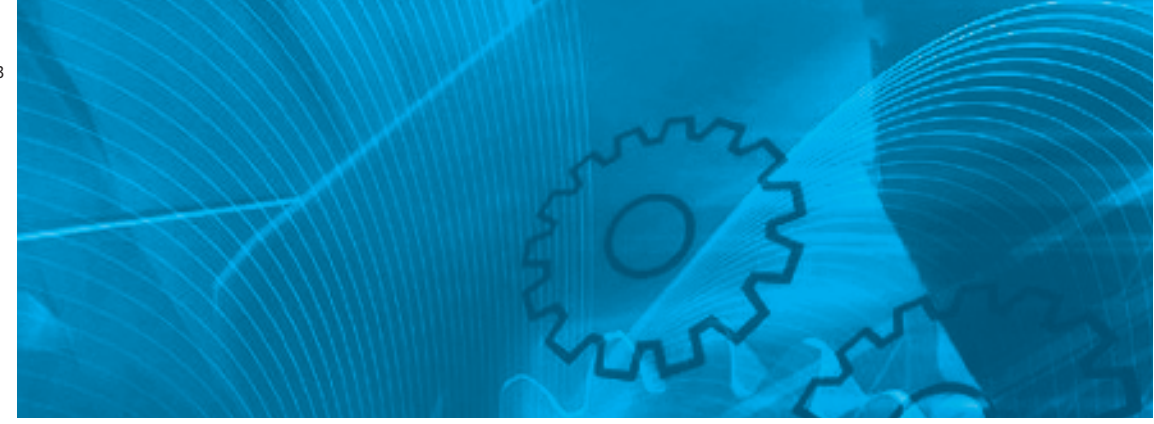

# Сервосистема Accurax G5

с аналоговым/импульсным управлением Модели: R88D-KT\_ Серводвигатели R88M-K\_ Сервоприводы

# РУКОВОДСТВО ПОЛЬЗОВАТЕЛЯ

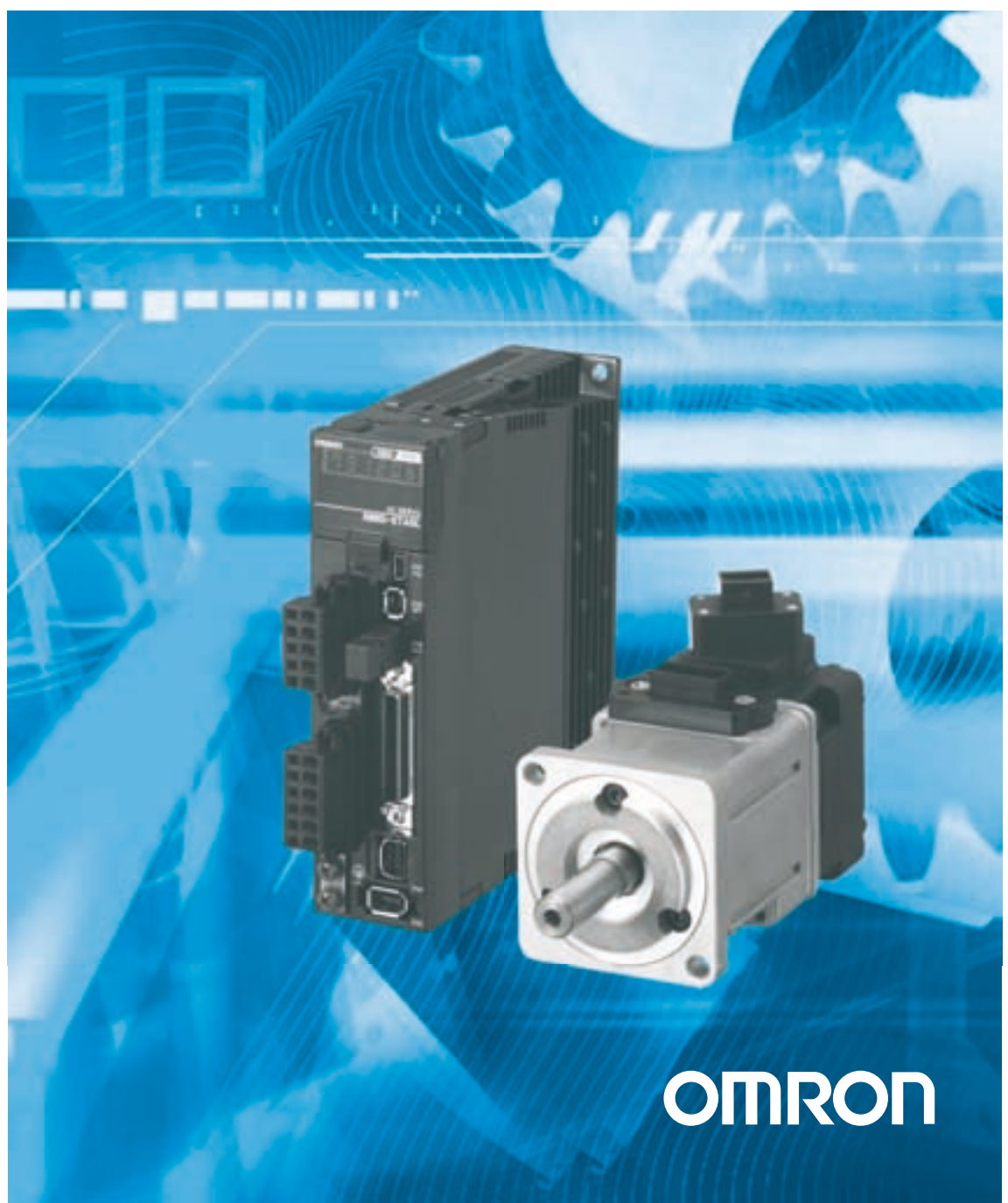

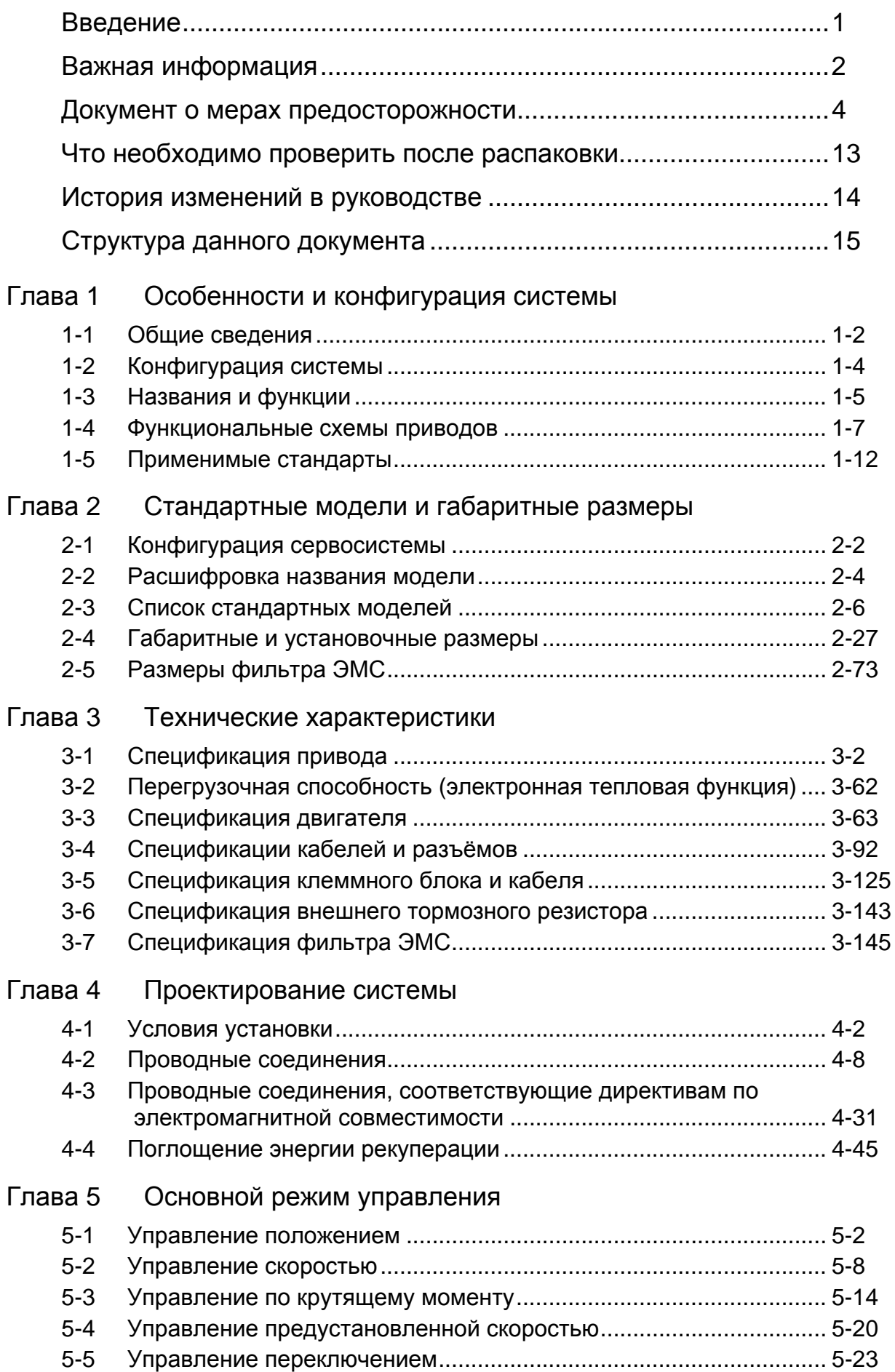

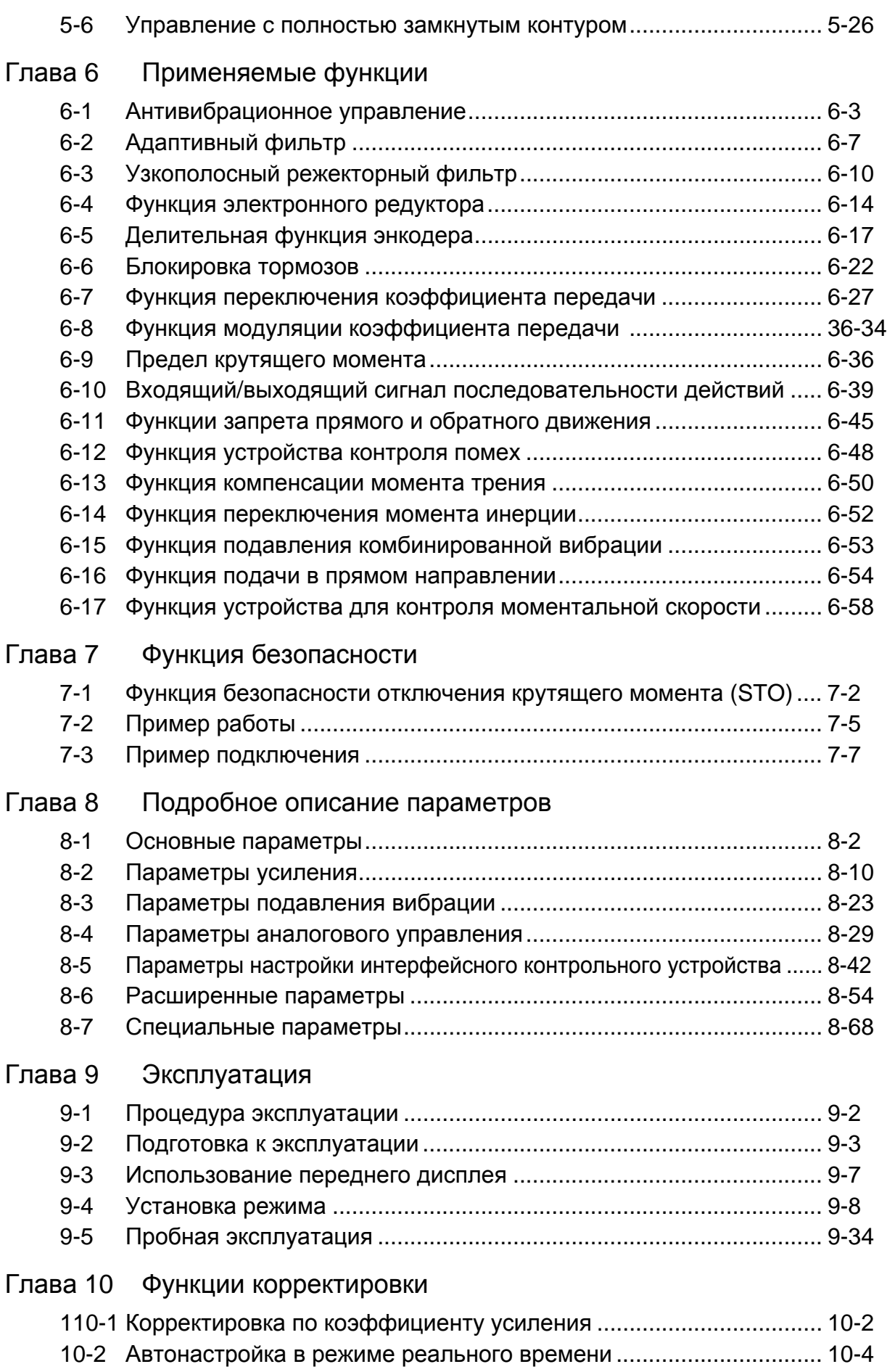

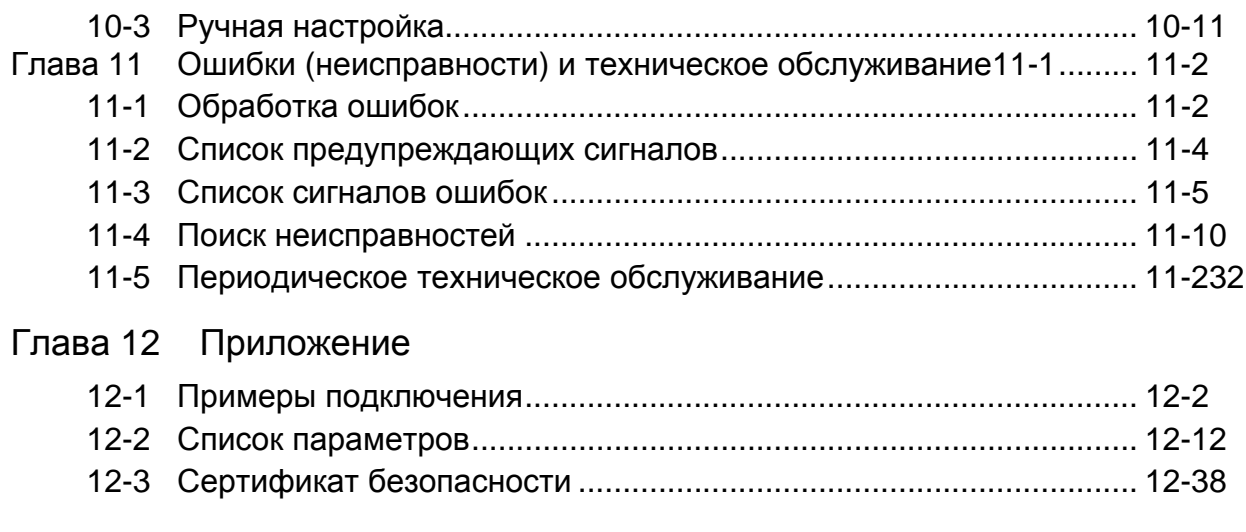

## Указатель

# Введение

Данное руководство пользователя объясняет, как устанавливать и подключать Accurax G5, задавать параметры, необходимые для работы G5, а также какие способы устранения неисправностей и методы проверки должны использоваться при возникновении проблем.

#### Целевая аудитория

Это руководство предназначено для следующих категорий людей.

Электрики (сертифицированные электрики или лица, имеющие равнозначный или больший объем знаний), а также имеющие квалификацию в одной из следующих категорий:

• Лица, ответственные за внедрение оборудования для автоматизации производства

- Разработчики систем автоматизации производства
- Лица, управляющие объектами производственной автоматики

#### Примечания

Это руководство содержит информацию, которую Вы должны знать для правильного использования Accurax G5 и сопряженного оборудования.

Перед использованием Accurax G5, прочитайте это руководство и получите полное представление о приведенной в нем информации.

После того, как Вы прочтете руководство, держите его в удобном месте, чтобы к руководству можно было обратиться в любое время.

Удостоверьтесь, что это руководство также попадет к конечному пользователю.

# **Важная информация**

## **1. Условия Гарантии**

(1) Гарантийный срок

Гарантийный срок данного изделия - 1 год после покупки или доставки к указанному местоположению.

(2) Объём гарантийных обязательств

При поломке изделия в течение указанного гарантийного срока, если поломка вызвана особенностями конструкции, материала или изготовления, мы предоставим устройства для замены или отремонтируем неисправное изделие бесплатно на месте, где было приобретено изделие.

Несмотря на вышесказанное, примите к сведению, что следующие категории неисправностей исключены из объёма гарантийных обязательств:

- a) Неисправности, вызванные использованием или обращением с изделием при таких условиях или в такой окружающей среде, которые не соответствуют указанным в каталоге, руководстве по эксплуатации и т.д.
- b) Неисправности, причиной которых не является изделие
- c) Неисправности, вызванные какой-либо модификацией или ремонтом, выполненным не компанией OMRON
- d) Неисправности, связанные с использованием данного изделия не по назначению
- e) Неисправности, которые не могли быть предвидены с тем уровнем науки и техники, который был доступен на момент отправки изделия компанией OMRON
- f) Неисправности, вызванные стихийным бедствием или любой другой причиной, за которую компания OMRON не несет ответственности

Обратите внимание, что настоящая гарантия относится непосредственно к изделию, и любые потери, вызванные неисправностью продукта, исключены из объёма гарантийных обязательств.

#### **2. Ограниченная ответственность**

- (1) OMRON не несет никакой ответственности за любые повреждения, косвенный ущерб или пассивный ущерб, возникающие из-за данного изделия.
- (2) OMRON не несет никакой ответственности за программирование, выполненное лицами, не являющимися сотрудниками компании OMRON, если продукт является программируемым, и за результаты такого программирования.

#### **3. Условия применения по назначению**

- (1) Если это изделие используется в сочетании с другим изделием, заказчик должен проверить соответствие стандартам и правилам, применимым к такому сочетанию. Заказчик должен также проверить совместимость данного изделия с каждой системой, оборудованием или устройством, используемым клиентом. Если вышеперечисленные действия не будут предприняты, компания OMRON не несет ответственности за совместимость данного продукта.
- (2) Если данное изделие используется в приведенных ниже случаях, проконсультируйтесь с ближайшим представительством OMRON для проверки необходимых элементов согласно спецификации и другим документам. Также убедитесь, что продукт используется в рамках указанных эксплуатационных характеристик с достаточным запасом, и осуществите меры по обеспечению безопасности, такие как создание цепи аварийной защиты, чтобы свести к минимуму опасность в случае отказа изделия.
	- a) Любое применение на открытом воздухе, применение в условиях потенциального химического загрязнения или электрических помех, или при любых условиях или в окружающей среде, которые не указаны в каталоге, руководстве по эксплуатации и т.д.
- b) Контрольно-измерительные приборы, связанные с ядерной энергией, оборудование для сжигания, железнодорожное, воздушное  $\mathsf{M}$ транспортное оборудование, медицинская техника, оборудование для развлечений, системы безопасности или любые другие устройства под контролем административного органа или органа промышленного регулирования.
- с) Системы, оборудование или устройства, которые могут угрожать человеческой жизни или собственности
- d) Системы газо-, водо- или электроснабжения, системы, работающие круглосуточно или любое другое оборудования, требующее высокой надежности
- е) Любое другое применение, где требуется высокий уровень безопасности, соответствующий пунктам от а) до г) выше.
- (3) Если заказчик желает использовать данное изделие в таких применениях, где может возникнуть угроза жизни человека или имуществу, обязательно проверьте заранее, что вся система спроектирована таким образом, чтобы уведомить об опасности или обеспечить необходимый уровень безопасности с помощью схемы резервирования, и что продукт смонтирован и установлен в системе надлежащим образом в соответствии с предполагаемым применением.
- (4) Примеры применения, предлагаемые в каталоге, и т.д. носят исключительно справочный характер. При использовании любого из этих примеров проверьте функциональность и безопасность каждого элемента оборудования или устройства.
- (5) Примите к сведению все запрешенные действия и учтите примечания в отношении использования, указанные в данном документе, чтобы данное изделие использовалось правильно, и чтобы заказчики или третьи лица, не понесли неожиданные потери.

#### 4. Изменение спецификации

Технические характеристики изделия и принадлежности, описанные в каталоге, руководстве по эксплуатации и т.д. могут быть изменены, если это необходимо для улучшения продукции или других подобных целей. Для проверки текущих характеристик данного продукта обратитесь к в ближайшее представительство OMRON.

#### 5. Объём услуг

Цена данного изделия не включает в себя расходы на такие услуги, как выезд к Вам инженеров. Если у Вас есть какой-либо запрос относительно обслуживания, проконсультируйтесь с ближайшим представительством OMRON.

#### 6. Сфера применения

Приведенные выше параграфы справедливы при условии, что данное изделие продается и используется в Японии.

Если Вы хотите продавать или использовать данное изделие вне Японии, проконсультируйтесь со своим торговым представителем OMRON.

# **Документ о мерах предосторожности**

■Для того, чтобы сервоприводы и серводвигатели Accurax G5 и дополнительное оборудование использовалось правильно и безопасно, прежде чем использовать изделие не забудьте внимательно изучить данный раздел документа о мерах предосторожности и основной текст, чтобы изучить все пункты, которые Вы должны знать в отношении оборудования, а также всю информацию о безопасности и мерах предосторожности.

Сделайте так, чтобы данное руководство также попало к конечному пользователю данного изделия. После прочтения данного руководства всегда держите его под рукой.

## **Определения и символьные обозначения**

- Меры предосторожности, приведенные в этом разделе, касаются важных сведений о безопасности и должны соблюдаться в обязательном порядке.
- Символы мер предосторожности, используемые в данном руководстве, и их значения описаны ниже.

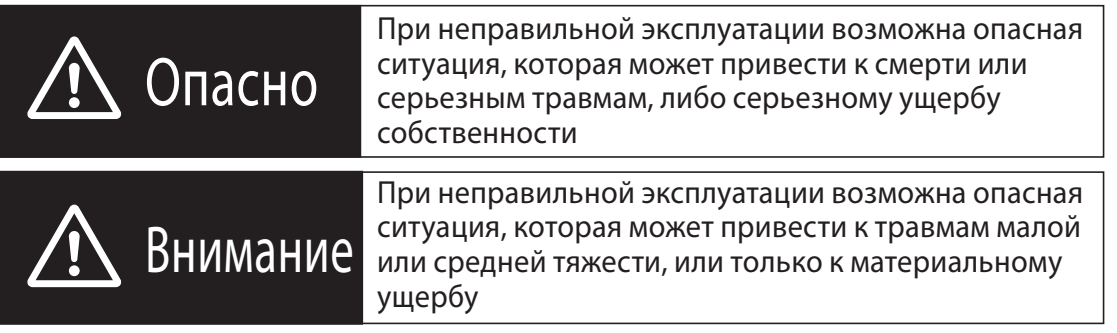

В зависимости от ситуации к серьезным последствиям могут привести и действия, обозначенные только символом предосторожности. Соответственно, необходимо соблюдать все меры предосторожности.

Этот символ указывает действие, которое необходимо выполнить или которого необходимо избежать для безопасного использования изделия.

Этот символ указывает действие, которое необходимо выполнить или которого необходимо избежать, чтобы предотвратить неисправность, сбой или какое-либо негативное влияние на производительность или функциональность.

Этот символ указывает элемент, который поможет улучшить Ваше понимание изделия или содержит другой полезный совет.

# **Пояснение символов**

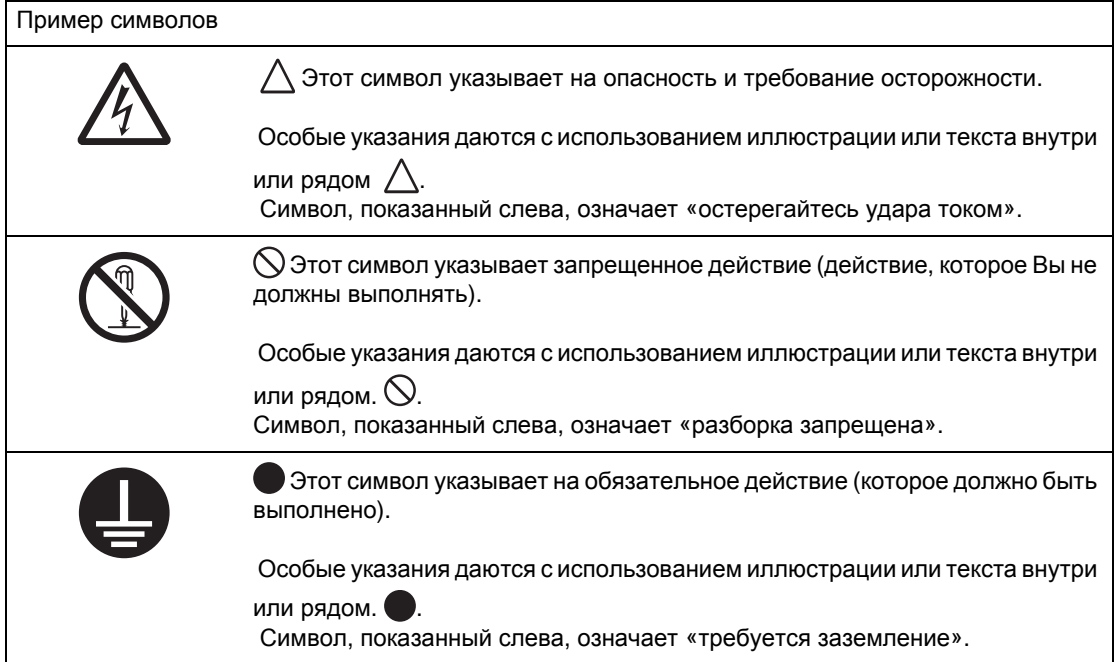

## **Для безопасного использования данного изделия**

Иллюстрации, содержащиеся в данном руководстве, иногда изображают оборудование без крышек и защитных щитков с целью показать внутренние детали. При использовании этого устройства, не забудьте установить крышки и щитки согласно указаниям и используйте изделие в соответствии с данным руководством.

Если продукт хранился в течение длительного периода времени, свяжитесь со своим торговым представителем OMRON.

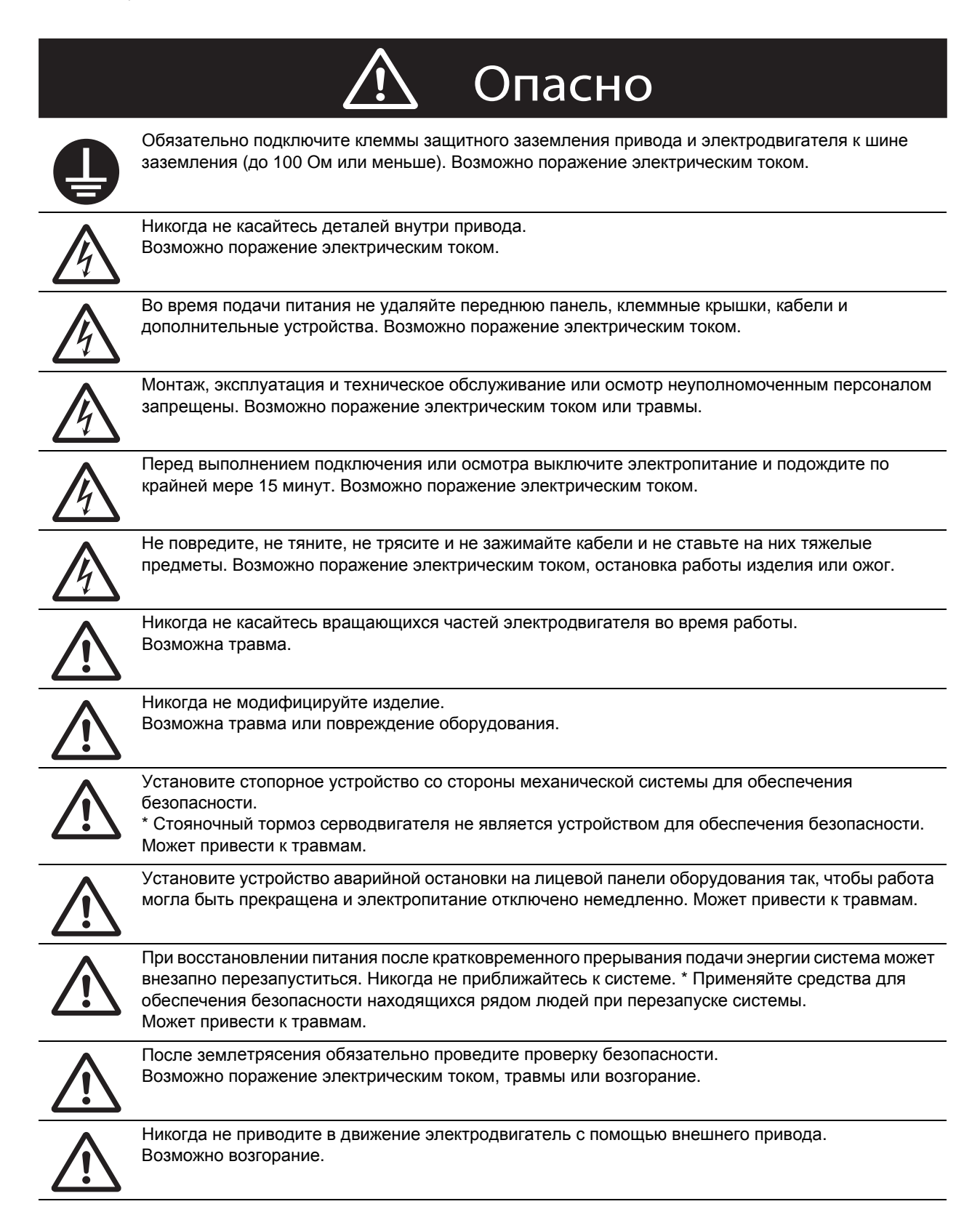

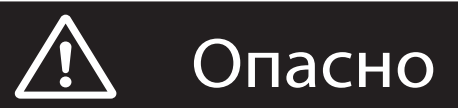

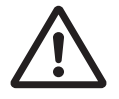

Не кладите легковоспламеняющиеся материалы вблизи серводвигателя, привода или тормозного резистора. Возможно возгорание.

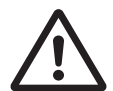

Монтируйте электродвигатель, привод и тормозной резистор на невоспламеняющиеся материалы, такие как металл. Возможно возгорание.

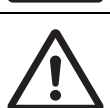

При выполнении конфигурации системы с помощью функции безопасности, убедитесь, что Вы полностью понимаете соответствующие стандарты безопасности и описания в руководстве по эксплуатации, и обязательно примените их при разработке системы. Возможна травма или повреждения.

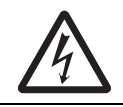

Не используйте кабель, если он лежит в масле или воде. Возможно поражение электрическим током, травмы или возгорание.

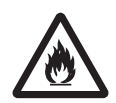

Никогда не подключайте электроснабжение от энергосистемы общего пользования непосредственно к электродвигателю. Возможно возгорание или сбой.

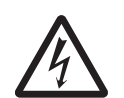

Не выполняйте подключение или какие-либо операции влажными руками. Возможно поражение электрическим током, травмы или возгорание.

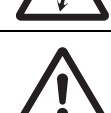

Не касайтесь шпоночных канавок голыми руками, если используется двигатель со шпоночными канавками на конце вала. Возможна травма.

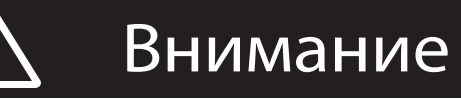

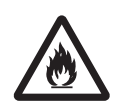

Используйте двигатель и привод в указанной комбинации. Возможно возгорание или повреждение оборудования.

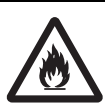

Не храните и не монтируйте изделие в следующей окружающей среде:

В местах, подверженных прямому солнечному свету

В местах, где окружающая температура превышает указанный уровень

В местах, где относительная влажность превышает указанный уровень

- В местах, подверженных конденсации влаги из-за быстрого изменения температуры
- В местах, подвергающихся коррозийным или огнеопасным газам

В местах, подвергающихся более высоким уровням пыли, содержания солей или металлической пыли

В местах, где на оборудование могут попадать брызги воды, масла, химических реагентов и т.д. В местах, где изделие может подвергнуться вибрации или прямым ударам

Монтаж или хранение изделия в этих местах может привести к возгоранию, поражению током или повреждению оборудования.

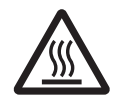

Радиатор привода, тормозной резистор, двигатель, и другие узлы могут нагреваться во время подачи питания и оставаться горячими некоторое время после отключения электропитания. Никогда не касайтесь этих компонентов. Возможен ожог.

## **Хранение и транспортировка**

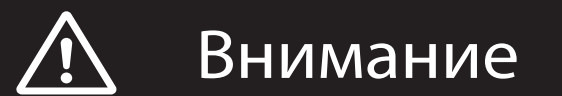

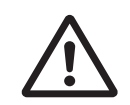

При транспортировке изделия не держите его за кабели или вал двигателя. Возможна травма или повреждение оборудования

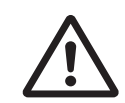

Не перегружайте изделия. (Следуйте инструкциям на информационной табличке изделия.) Возможна травма или сбой.

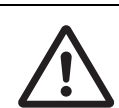

Используйте рым-болты двигателя только для транспортировки самого двигателя. Не используйте их при транспортировке всей системы. Возможна травма или повреждение оборудования

## **Устновка и электрический монтаж**

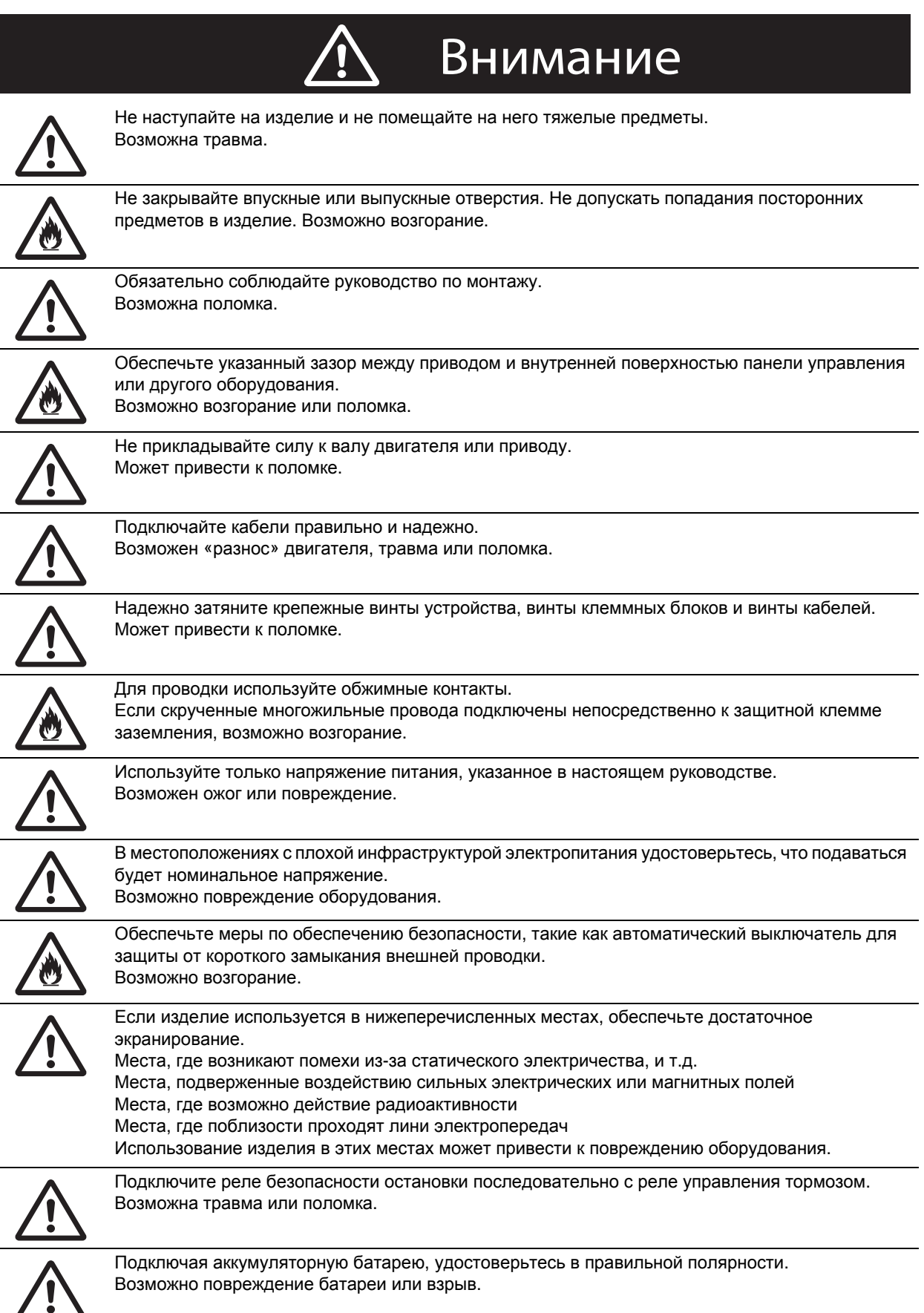

## **Эксплуатация и пуско-наладка**

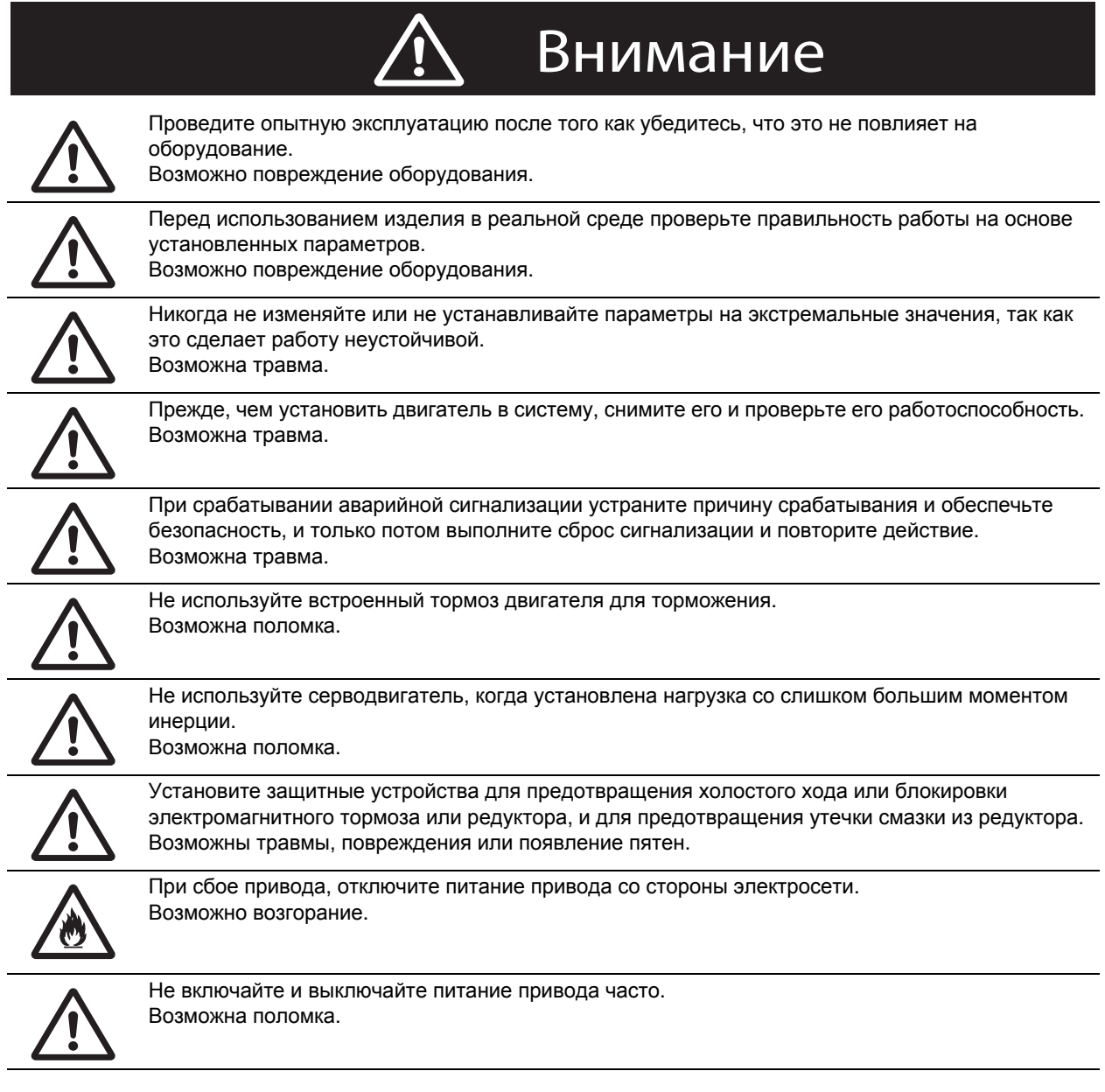

## **Техническое обслуживание и осмотр**

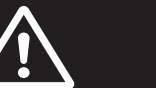

# **Внимание**

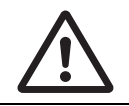

Перед перезапуском после замены устройства, загрузите в новое устройство все параметры, необходимые для возобновления эксплуатации. Возможно повреждение оборудования.

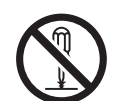

Никогда не разбирайте изделие для ремонта. Возможно поражение электрическим током или травмы..

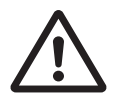

Если устройство не будет использоваться в течение длительного периода времени, убедитесь, что электропитание выключено. Возможна травма.

#### **Расположение предупреждающей наклейки**

На данное изделие устанавливается предупреждающая наклейка в указанном месте с предупреждениями в отношении эксплуатации. При работе с изделием обязательно соблюдайте инструкции, приведенные в данной наклейке.

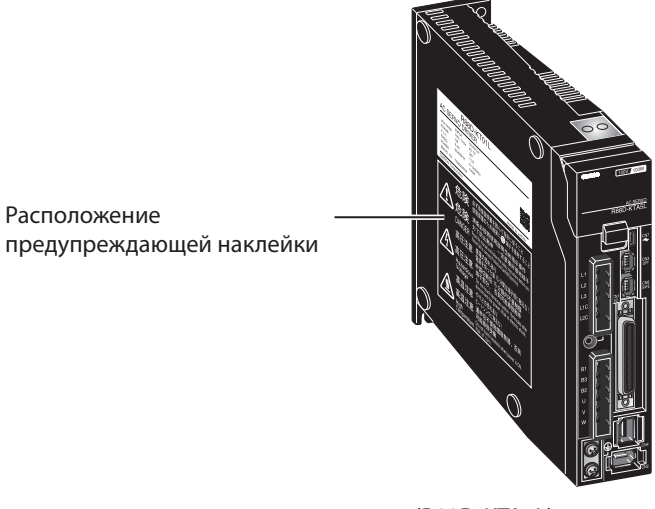

(R88D-KTA5L)

#### **Инструкции на предупреждающей наклейке**

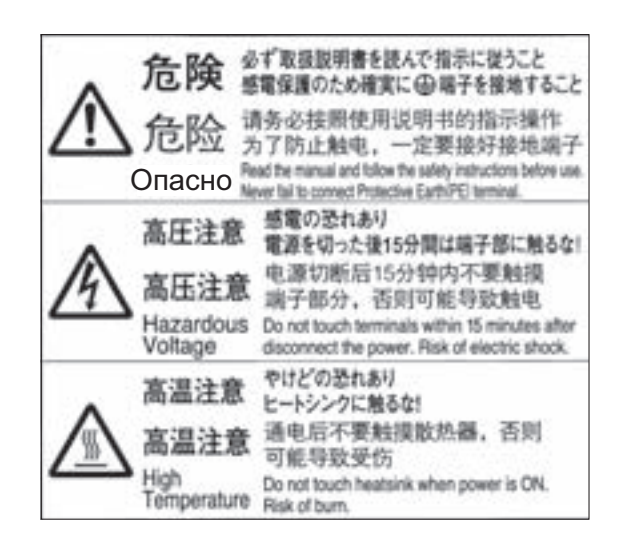

#### **Утилизация**

- При утилизации аккумуляторной батареи изолируйте ее с помощью ленты и другим подобным способом, и утилизируйте ее, следуя применимым постановлениям местного органа власти.
- Утилизируйте изделие как промышленные отходы.

# **Что необходимо проверить после распаковки**

После распаковки, проверьте следующее.

- Действительно ли это та модель, которую Вы заказали?
- Был ли причинен ущерб во время транспортировки?

#### **Принадлежности для данного изделия**

Документ о мерах безопасностиx - 1 копия

- Разъемы, крепежные винты и т.д., кроме приведенных в таблице ниже, не поставляются. Они должны быть подготовлены заказчиком.
- Если какой-либо элемент отсутствует, или обнаружена неисправность, такая как повреждение сервопривода, обратитесь к дилеру компании OMRON или в офис продаж, где Вы приобрели продукт.

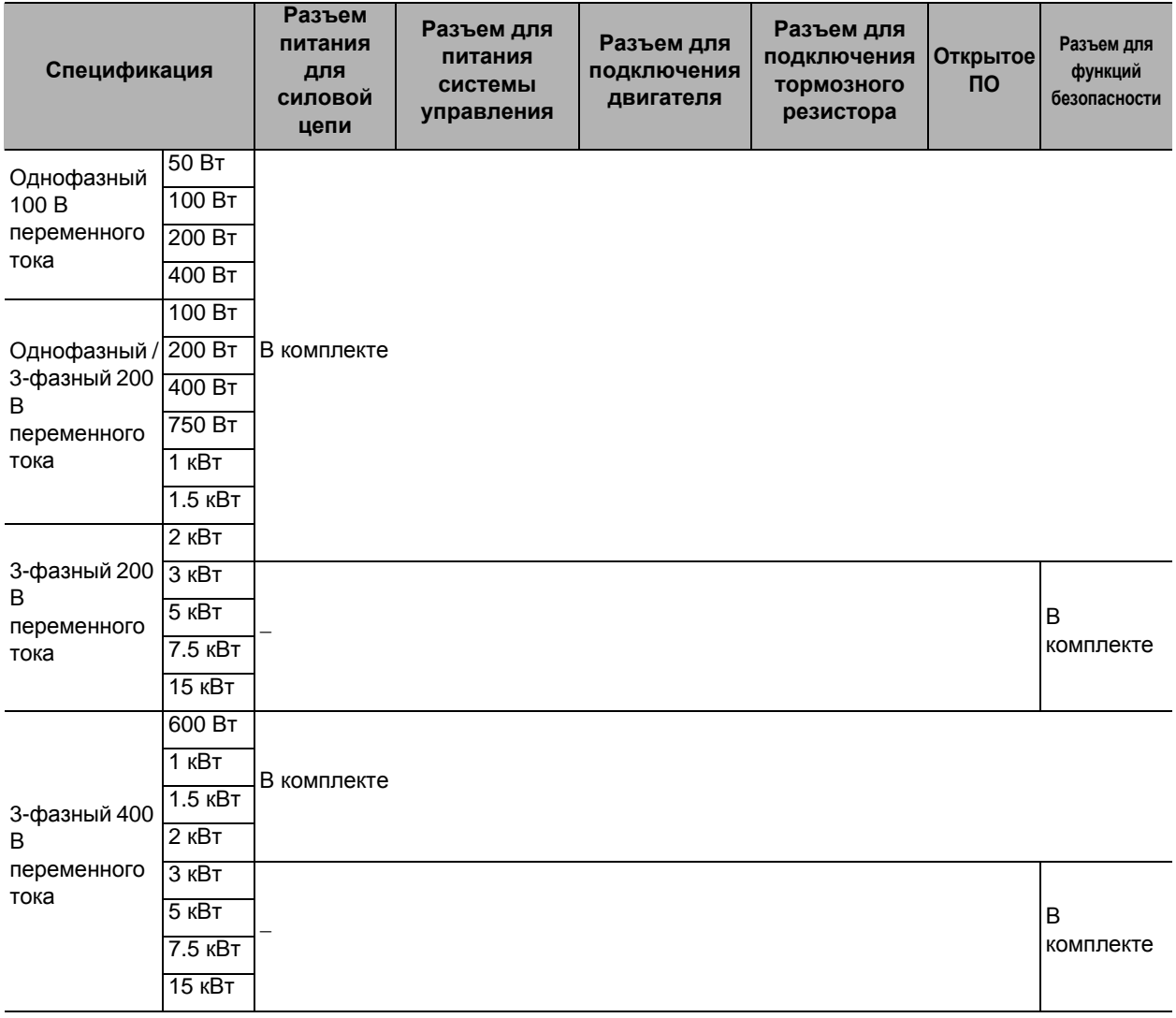

# **История изменений в руководстве**

Обозначение версии руководства – это буквы, добавленные в конце номера руководства в нижнем левом углу передней или задней обложки.

Пример

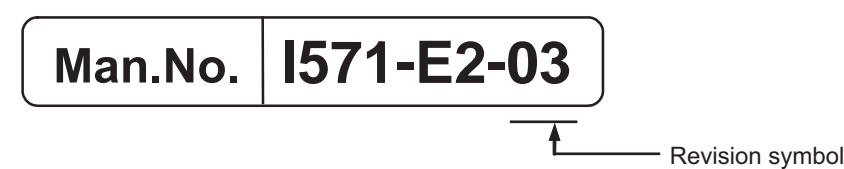

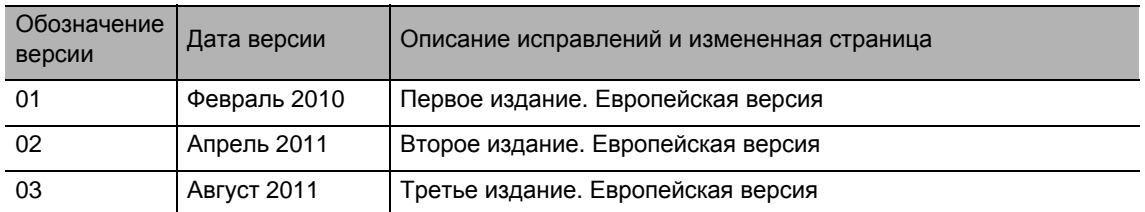

# Структура данного документа

Это руководство состоит из следующих глав.

Найдите необходимую Вам главу или главы, согласно приведенному ниже оглавлению.

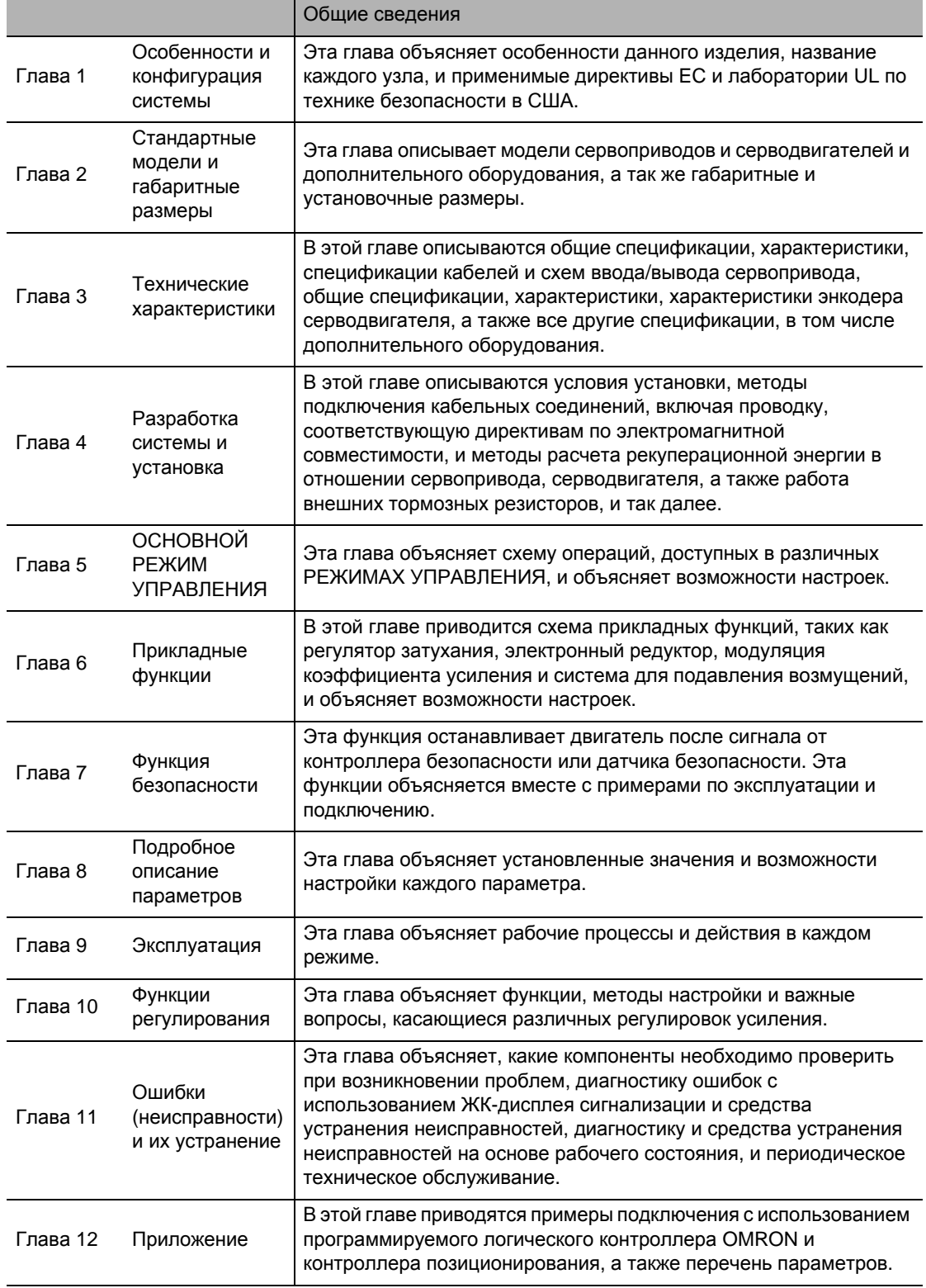

# **Особенности и конфигурация системы**

Эта глава объясняет особенности данного изделия, название каждого узла и применимые директивы EC и лаборатории UL по технике безопасности в США.

7

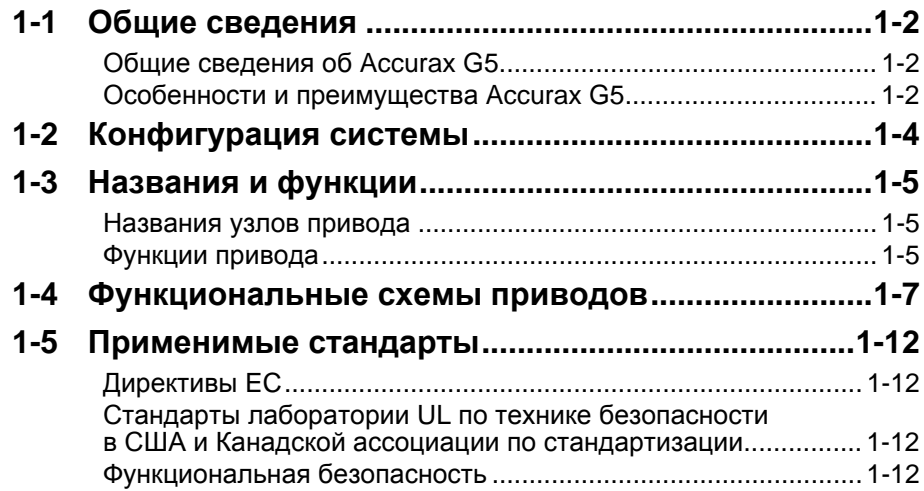

#### $1 - 1$ Общие сведения

## Общие сведения об Accurax G5

С сервоприводом Accurax G5 Вы можете осуществлять точное регулирование, а также позиционирование, управление скоростью и крутящим моментом. Доступны различные модели, которые поддерживают широкий спектр мощностей двигателей от 50 Вт до 15 кВт, и несколько вариантов электропитания от 100 до 400 В. Вы обязательно найдете модель, которая подойдет Вам лучше всего. Двигатели с 20-битными инкрементальными энкодерами высокого разрешения и 17-битными абсолютными/инкрементальными энкодерами доступны в виде стандартных моделей. Отличительными чертами Accurax G5 являются функция автонастройки в реальном времени и функция адаптивного фильтра, которые автоматически выполняют сложные настройки коэффициентов усиления. Также можно автоматически настроить полосовой заграждающий (режекторный) фильтр для подавление вибрации системы за счет уменьшения резонанса во время работы. Функция контроля демпфирования серводвигателя и сервопривода осуществляет устойчивый процесс торможения в механизме, который вибрирует из-за низкой жесткости системы.

## Особенности и преимущества Accurax G5

Accurax G5 имеет следующие особенности и преимущества:

#### 7 Вариантов переключения РЕЖИМОВ УПРАВЛЕНИЯ

Вы можете выбрать один из 7 РЕЖИМОВ УПРАВЛЕНИЯ, включая следующие: (1) управление по положению, (2) управление по скорости, (3) управление крутящим моментом, (4) управление по положению и по скорости, (5) управление крутящим моментом и по положению, (6) управление крутящим моментом и по скорости, (7) полностью замкнутый контур. Желаемый режим можно выбрать в приводе в соответствии с Вашими потребностями. Единый привод поддерживает различные виды применения.

#### Выполнение точного позиционирования при помощи полностью замкнутого контура

Для точного позиционирования используются данные от внешнего датчика установленного на механизме, соединенным с двигателем. Соответственно, позиционирование не подвержено погрешностям, вызванным шарико-винтовой передачей или температурой.

#### Широкий диапазон напряжений электропитания удовлетворяет любую необходимость

Некоторые модели Accurax G5 поддерживают напряжение 400 В для работы с большим оборудованием и за рубежом, для широкого диапазона целей применения и различных условий окружающей среды. С возрастанием коэффициента использования оборудования совокупная стоимость эксплуатации снижается.

#### Функция безопасного отключения крутящего момента (Safe Torque OFF - STO) обеспечивает

#### дополнительную безопасность эксплуатации.

Ток двигателя может быть отключен для остановки с помощью сигнала от кнопки аварийного останова или другого оборудования для обеспечения безопасности. В дополнение к обычному методу остановки с помощью управляющего сигнала, функция STO разрешает прямую остановку без вовлечения цепи управления и обеспечивает немедленную остановку по команде от двух систем, таким образом, увеличивая безопасность.

1

## **Подавление вибрации механизмов низкой жесткости во время ускорения/торможения**

Функция управления демпфированием подавляет вибрацию механизмов низкой жесткости или устройств, концы которых имеют тенденцию к вибрированию. Два фильтра вибрации позволяют автоматически переключать частоту вибрации, согласно направлению вращения или посредством внешнего сигнала. Кроме того, параметры настройки могут быть с легкостью изменены простой установкой частоты вибрации и параметров фильтра, и Вам будет обеспечена устойчивая работа, даже если заданные параметры являются некорректными.

# **1-2 Конфигурация системы**

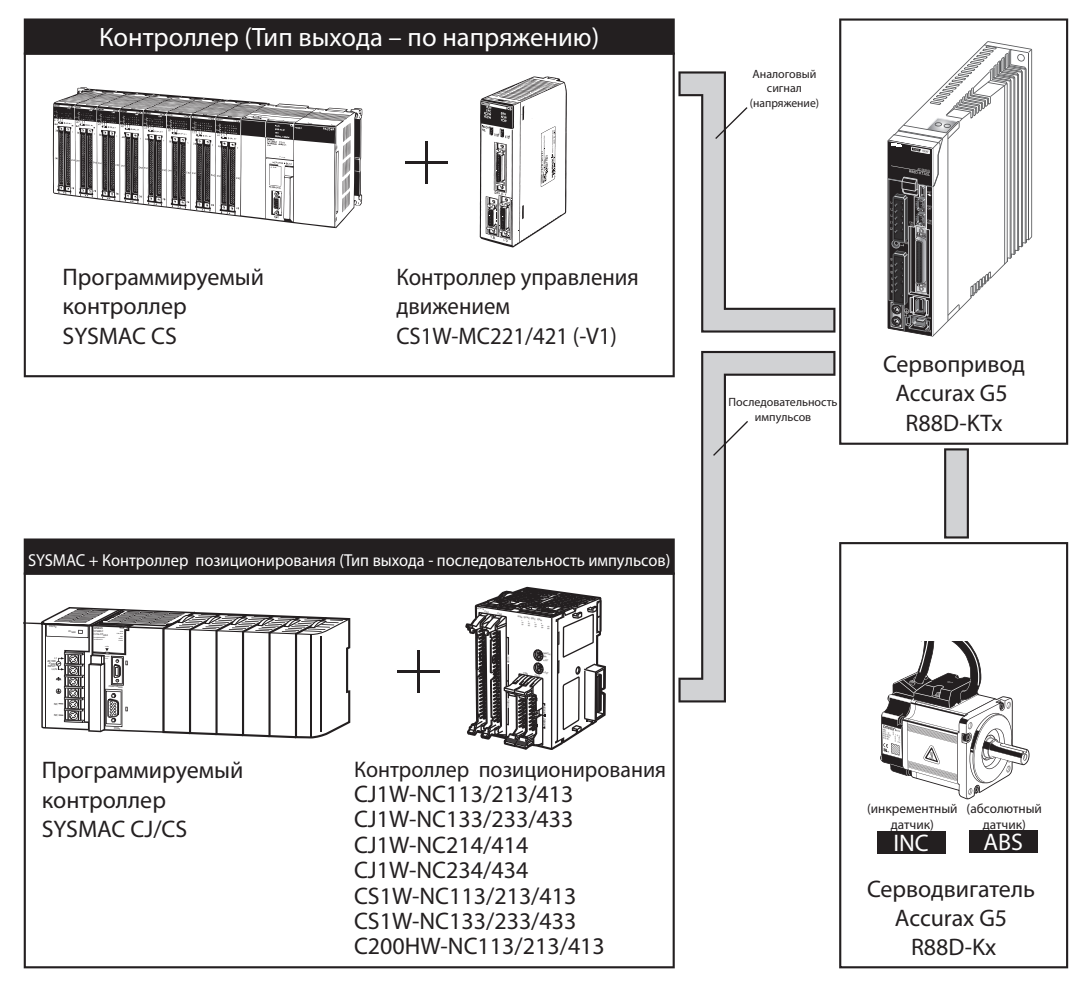

•Используется для подачи команд управления и обработки сигналов ввода и вывода: CJ1W-NC214/414 CJ1W-NC234/434

CS1W-MC221/421 (-V1)

# **1-3 Названия и функции**

## **Названия узлов привода**

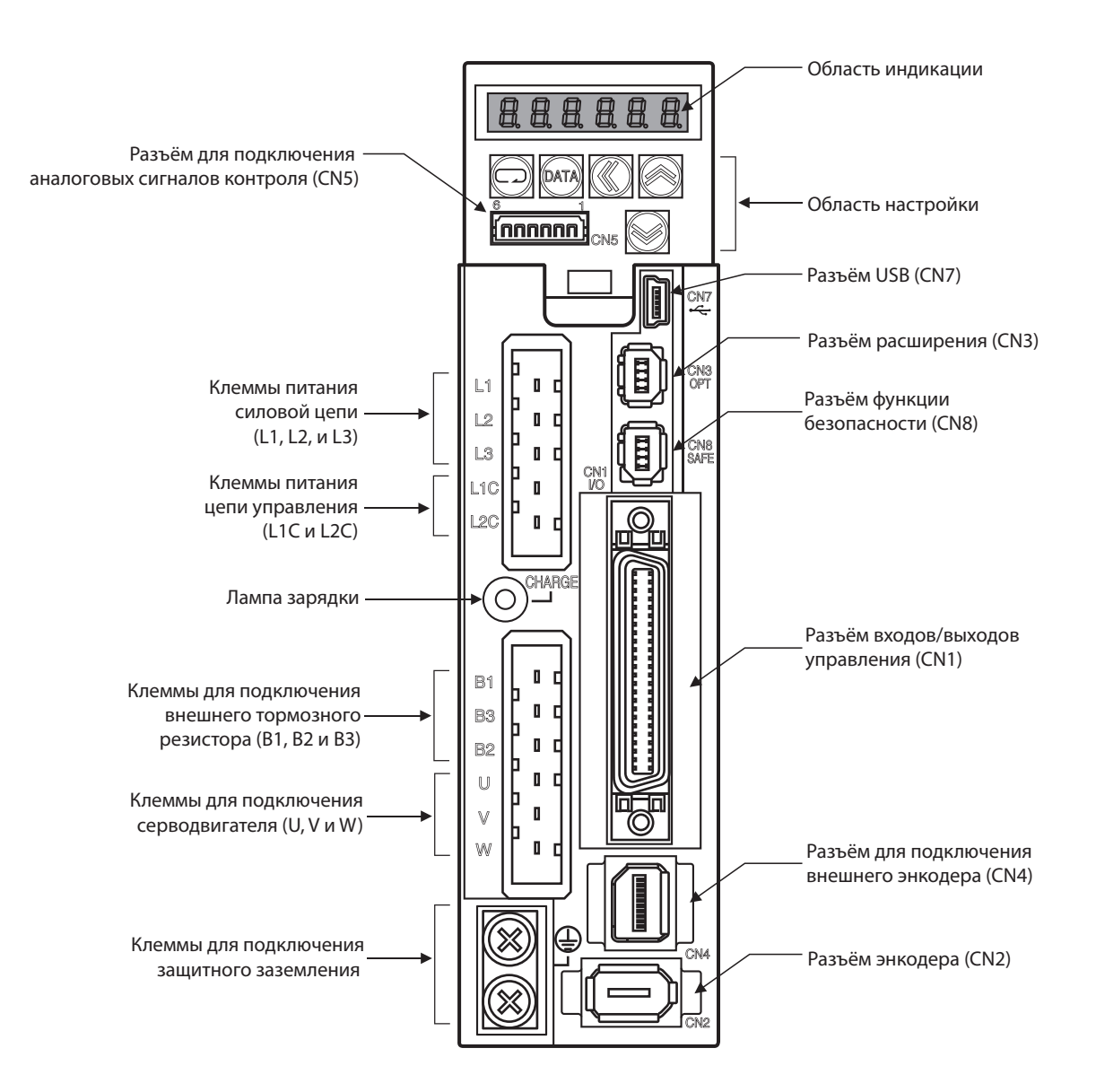

#### **Функции привода**

#### **Область индикации**

Светодиодный семисегментный дисплей с 6 разрядами отображает состояние привода, коды ошибок, параметры, и другую информацию.

#### **Область настройки**

Ввод настроек и контроль состояния привода.

#### **Лампа зарядки**

Загорается, когда включено электропитание силовой цепи.

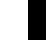

#### **Разъём входов/выходов управления (CN1)**

Используется для подачи команд управления и обработки сигналов ввода и вывода.

#### **Разъём энкодера (CN2)**

Разъём для энкодера, установленного в серводвигателе.

#### **Разъём расширения (CN3)**

Свободный разъём для расширения. Ничего не подключайте.

#### **Разъём для подключения внешнего энкодера (CN4)**

Разъём для сигналов энкодера при использовании полностью замкнутого контура.

## **Разъём для подключения аналоговых сигналов контроля (CN5)**

Два аналоговых выхода для мониторинга параметров сервопривода, таких как скорость вращения серводвигателя, крутящего момента, и др.

## **Разъём USB (CN7)**

Коммуникационный разъём для подключения компьютера.

#### **Разъём функции безопасности (CN8)**

Разъём для подключения устройств безопасности. Если устройство безопасности не используется, оставьте установленную производителем заглушку (байпас).

 **1**

# **1-4 Функциональные схемы приводов**

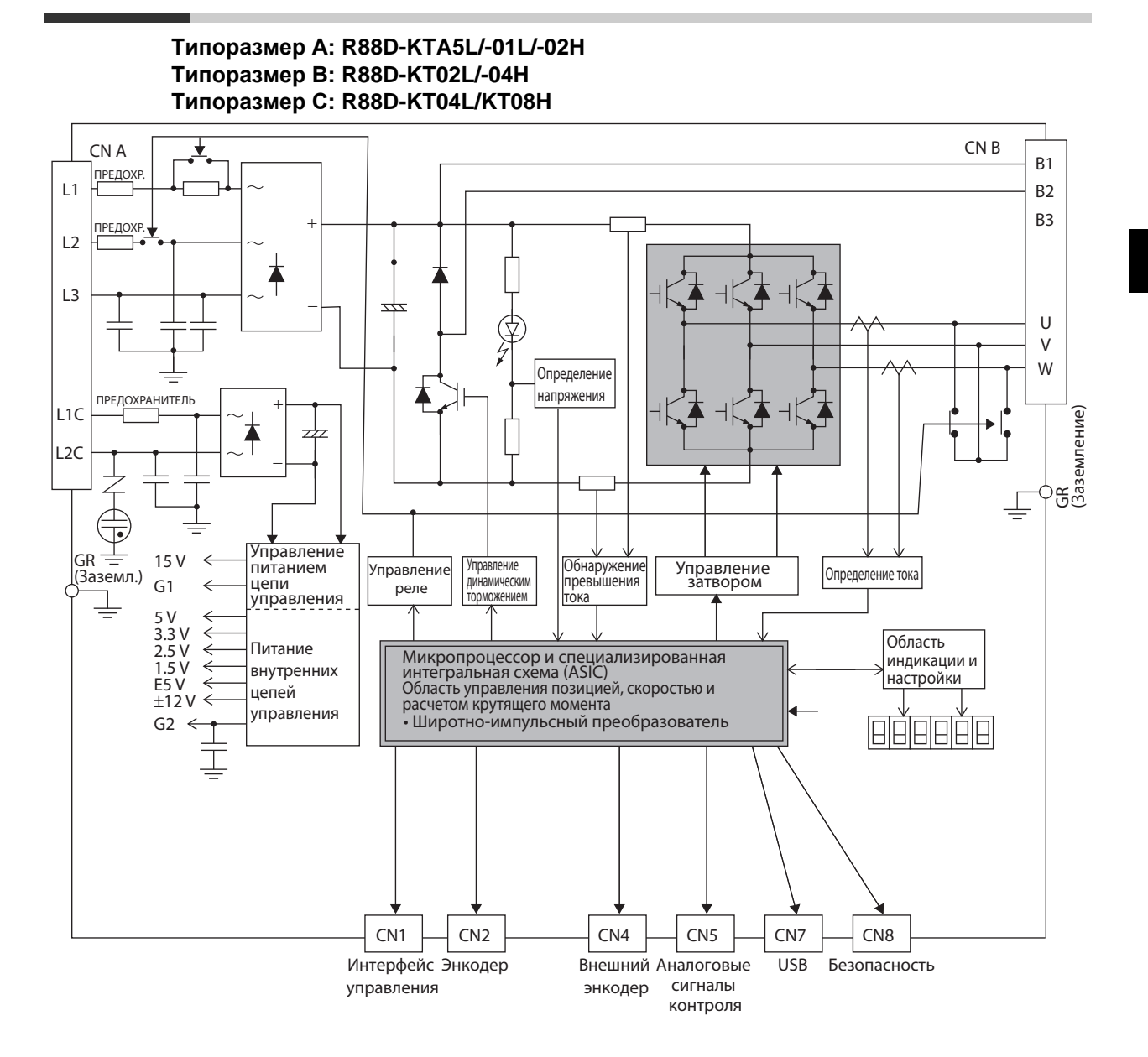

**Особенности**

Особенности и конфигурация

**конфигурация**

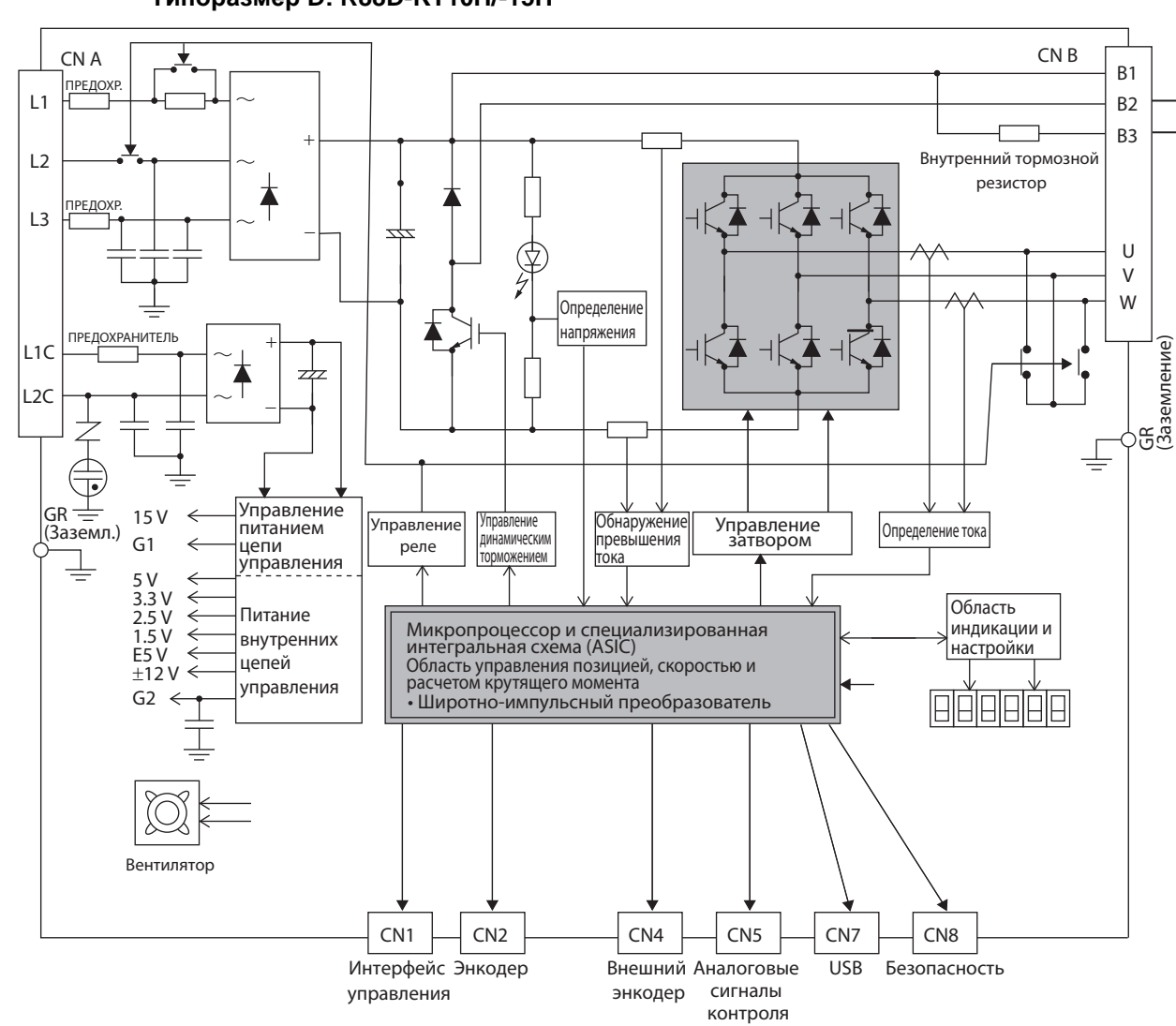

Типоразмер D: R88D-KT10H/-15H

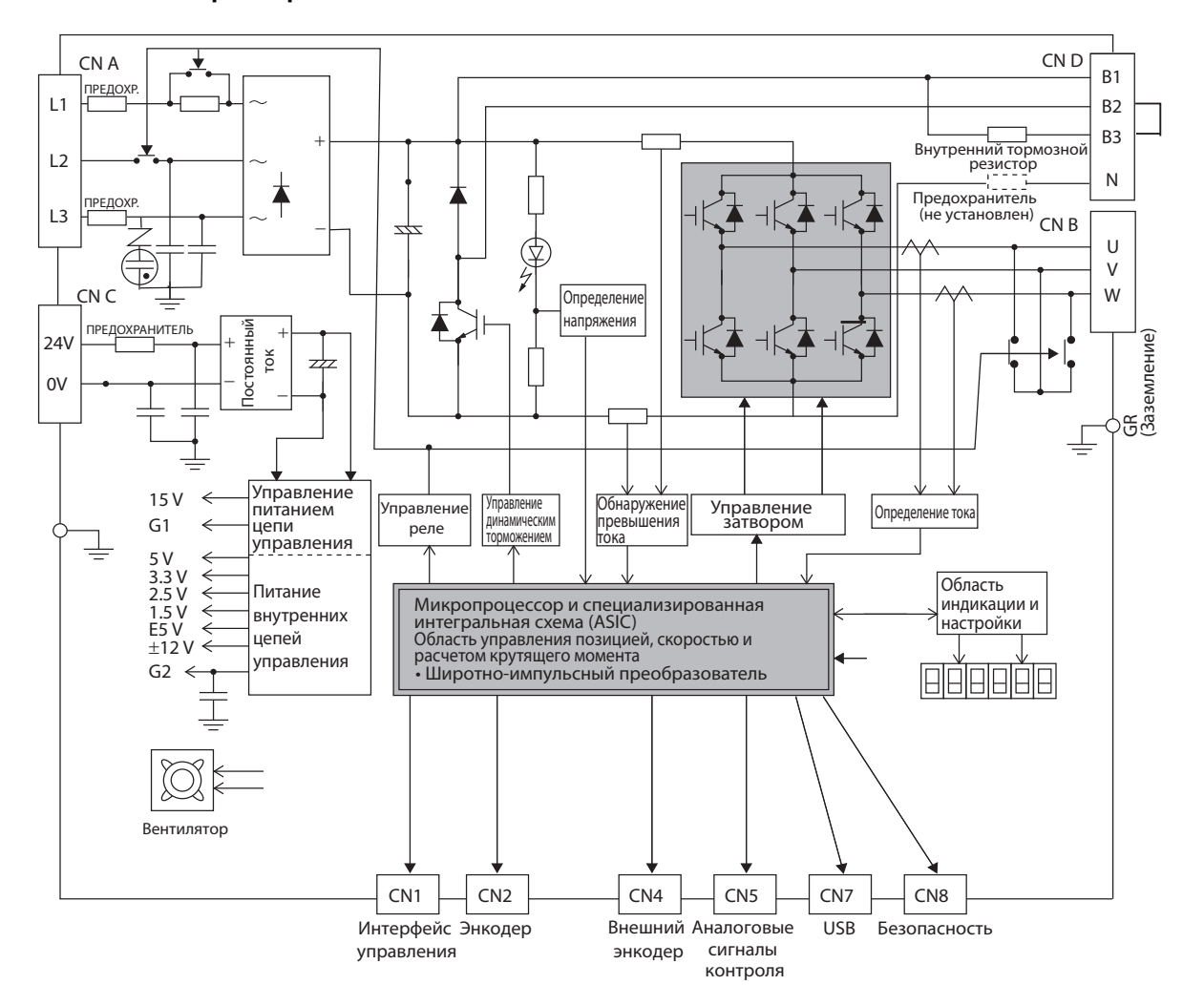

#### Типоразмер D: R88D-KT06F/-10F/-15F

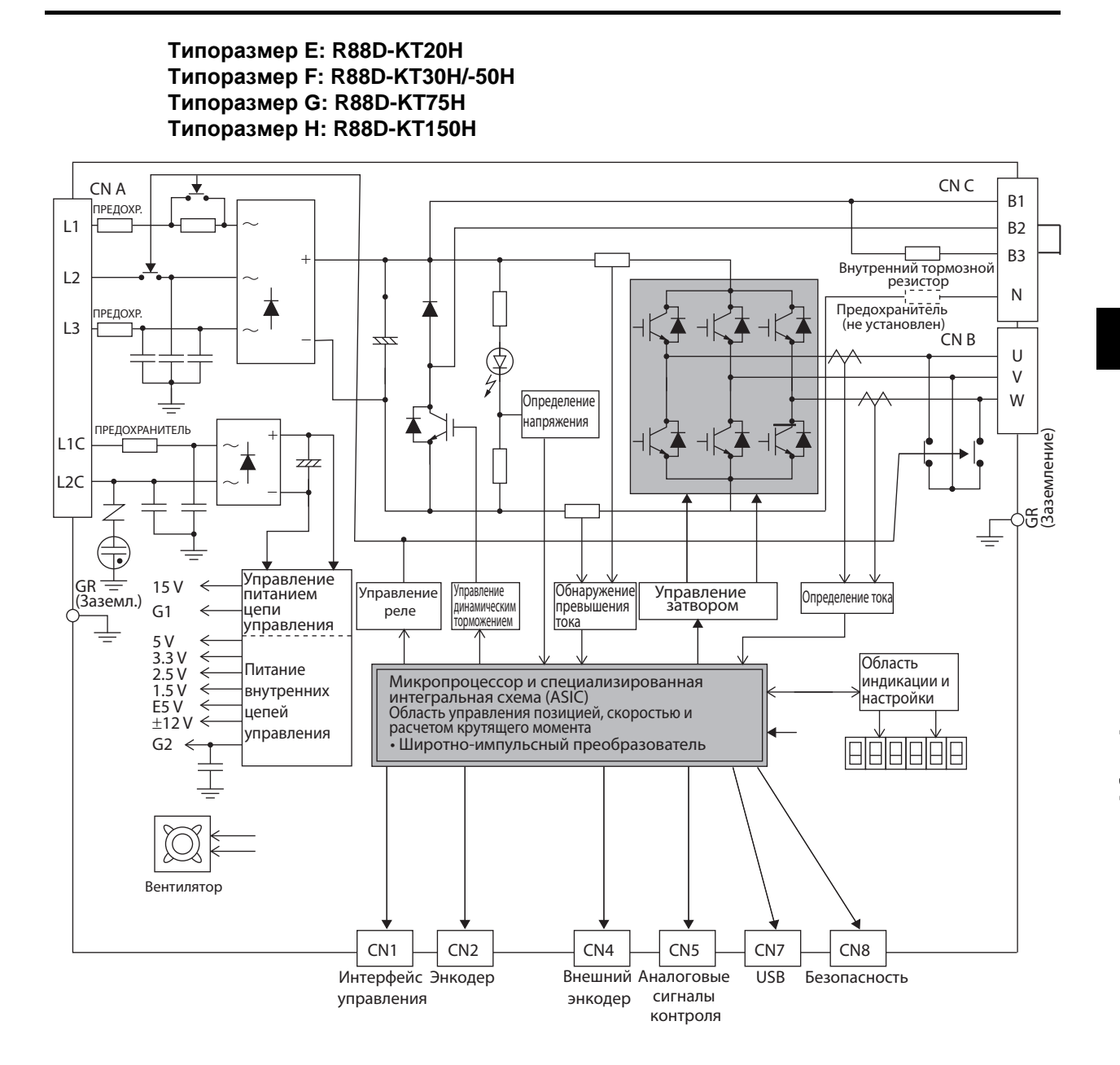

1

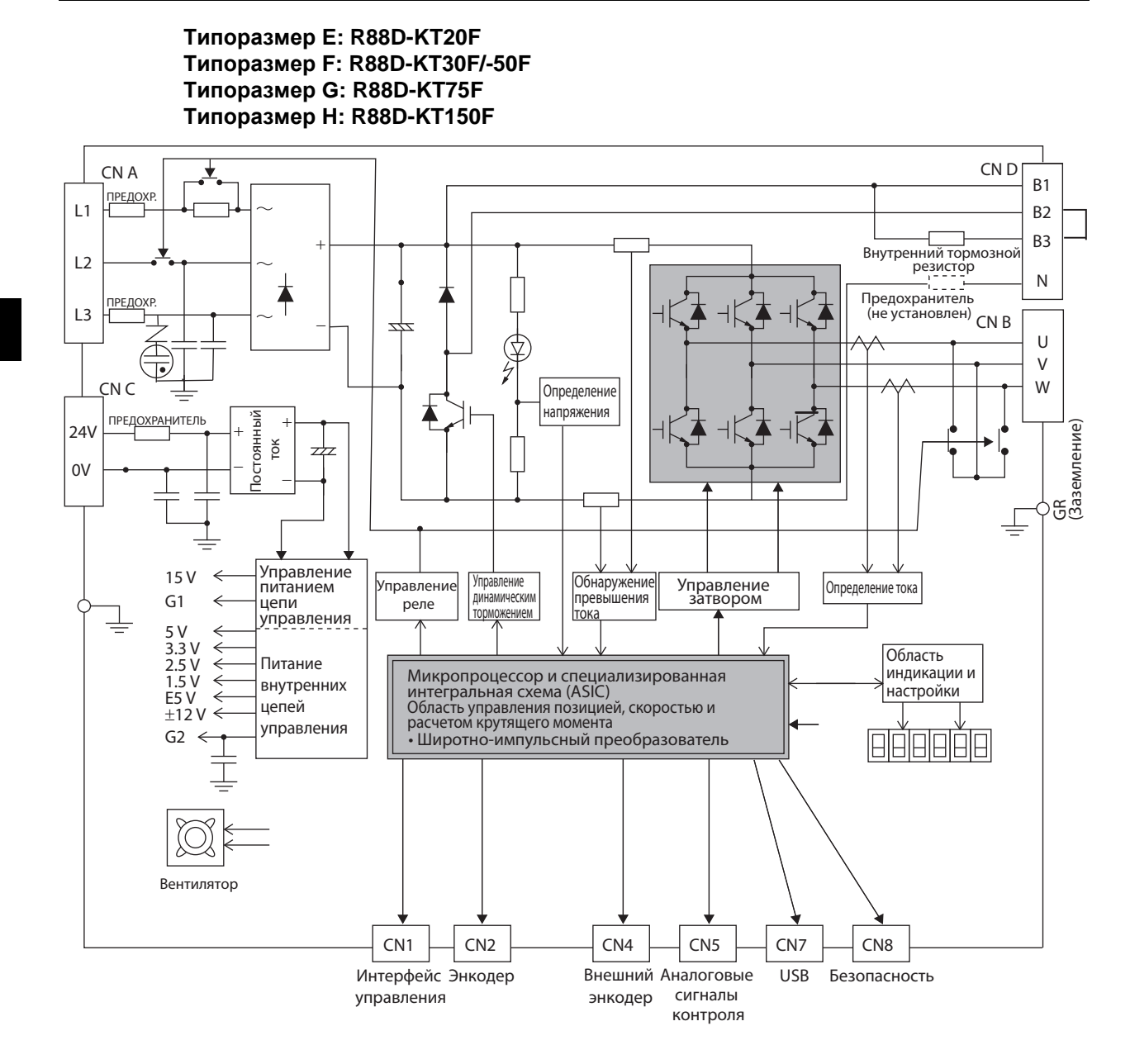

# **Директивы EC**

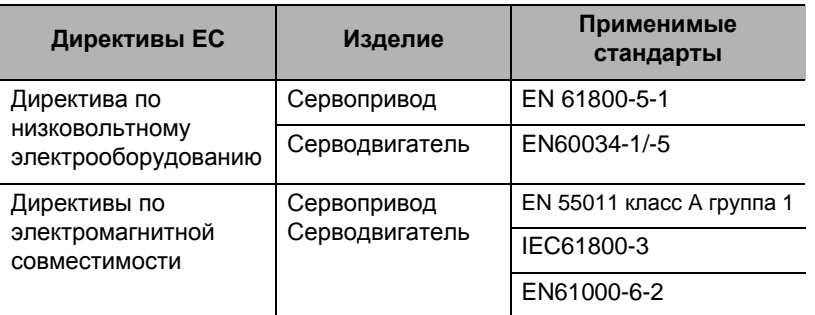

Примечание. Чтобы соответствовать директивам по электромагнитной совместимости, серводвигатель и сервопривод должны быть установлены согласно условиям, описанных в «4-3 Подключение в соответствии с директивами по электромагнитной совместимости» (Р.4-32).

#### **Стандарты лаборатории UL по технике безопасности в США и Канадской ассоциации по стандартизации**

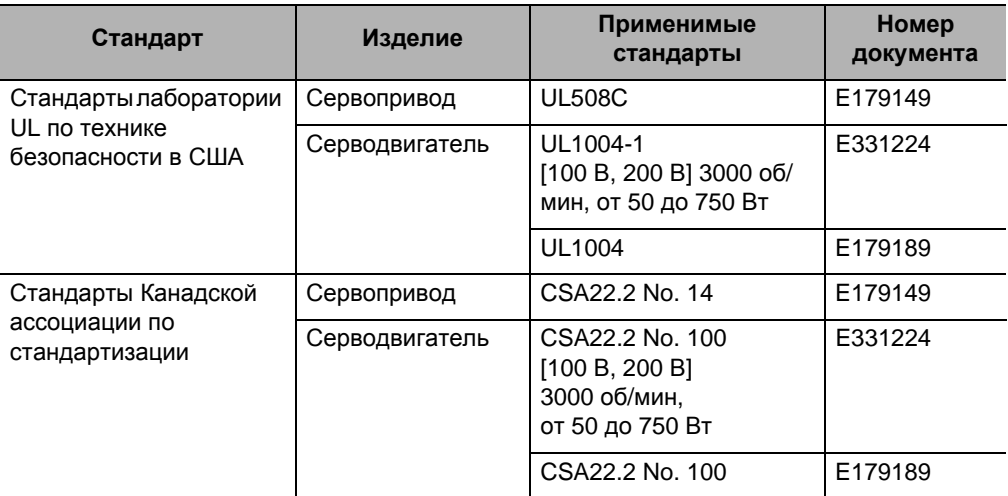

## **Функциональная безопасность**

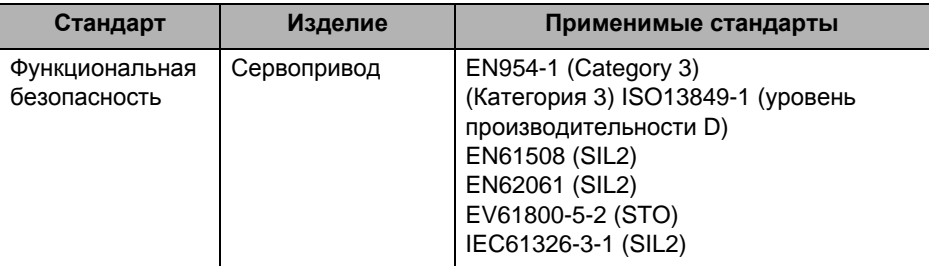

# 2

# **Стандартные модели и габаритные размеры**

В этой главе приводится описание моделей сервоприводов, серводвигателей, и дополнительного оборудования, а также внешние и установочные размеры.

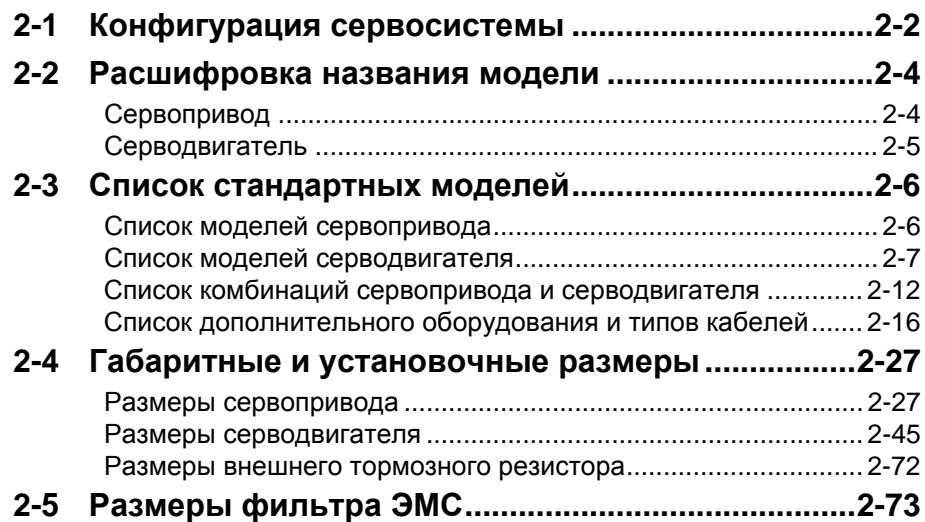

# **2-1 Конфигурация сервосистемы**

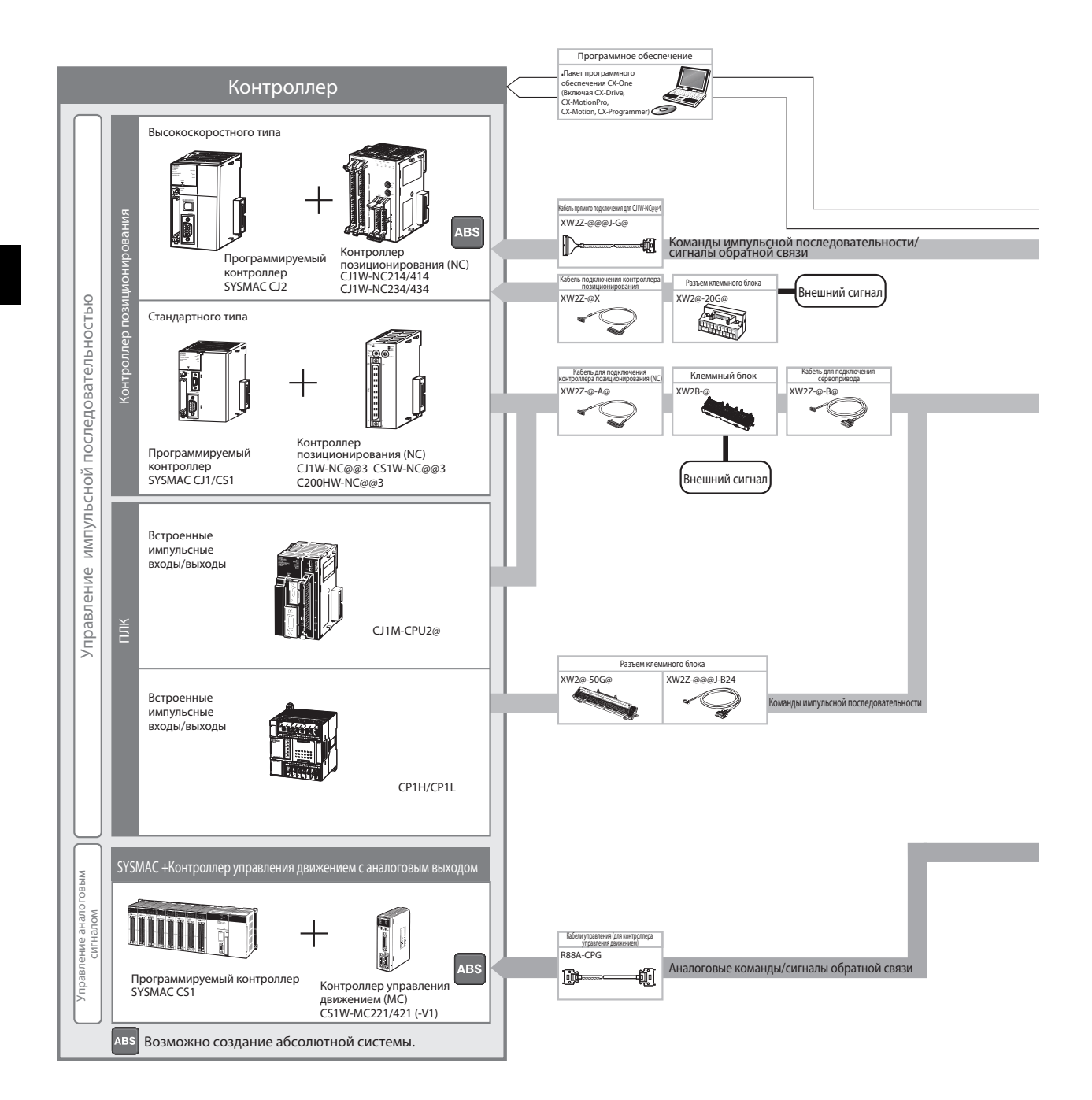

 **2**

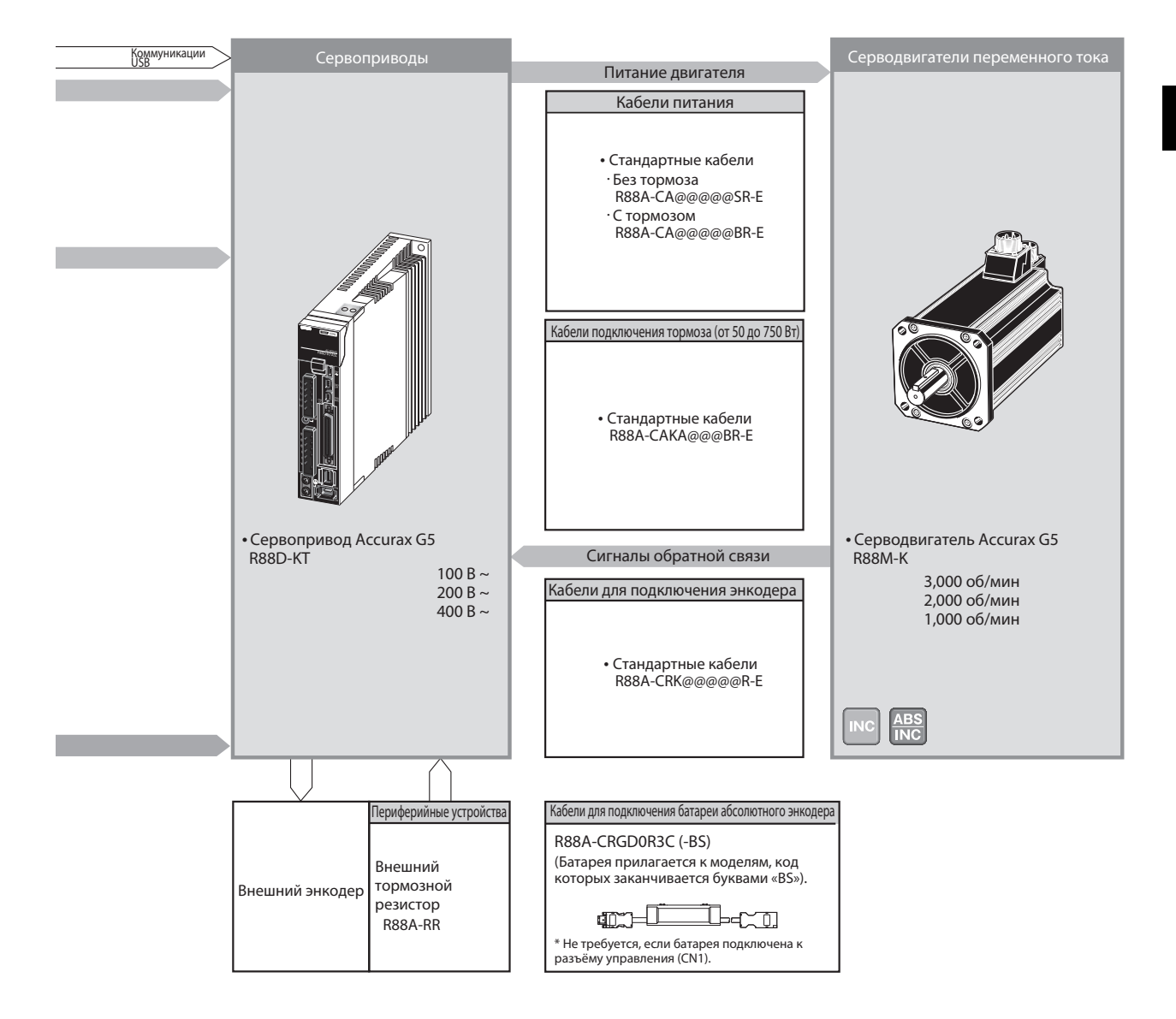

# **2-2 Расшифровка названия модели**

# **Сервопривод**

Модель сервопривода может быть идентифицирована по типу сервопривода, применимой мощности серводвигателя, напряжению электропитания и другим параметрам.

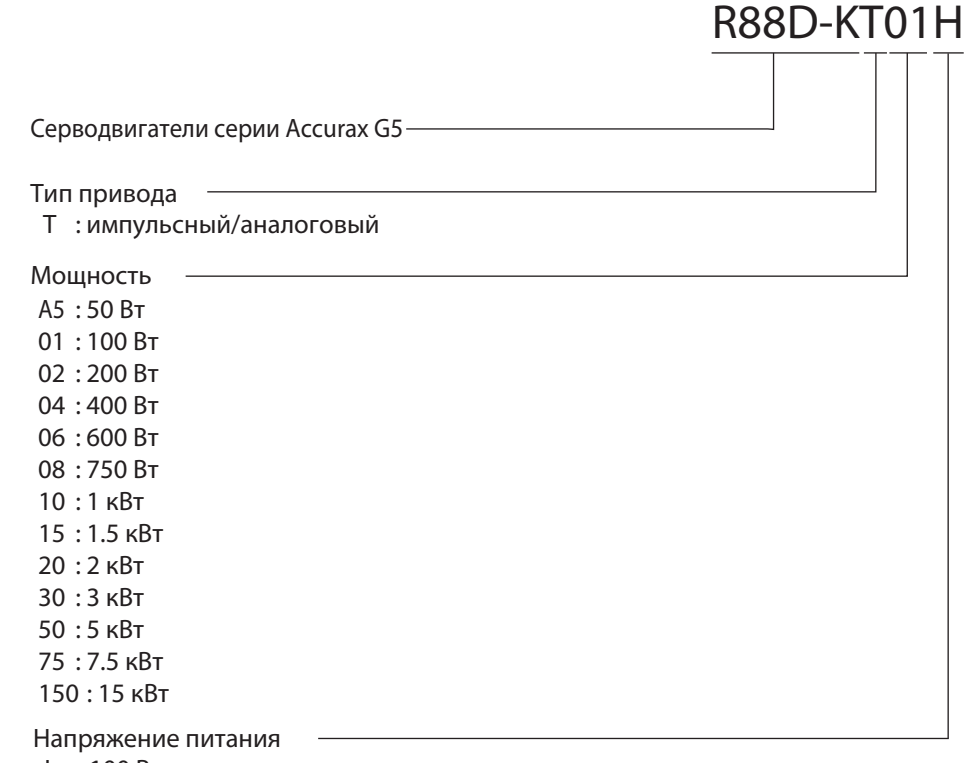

: 100 В переменного тока L

: 200 В переменного тока H

: 400 В переменного тока F
# **Серводвигатель**

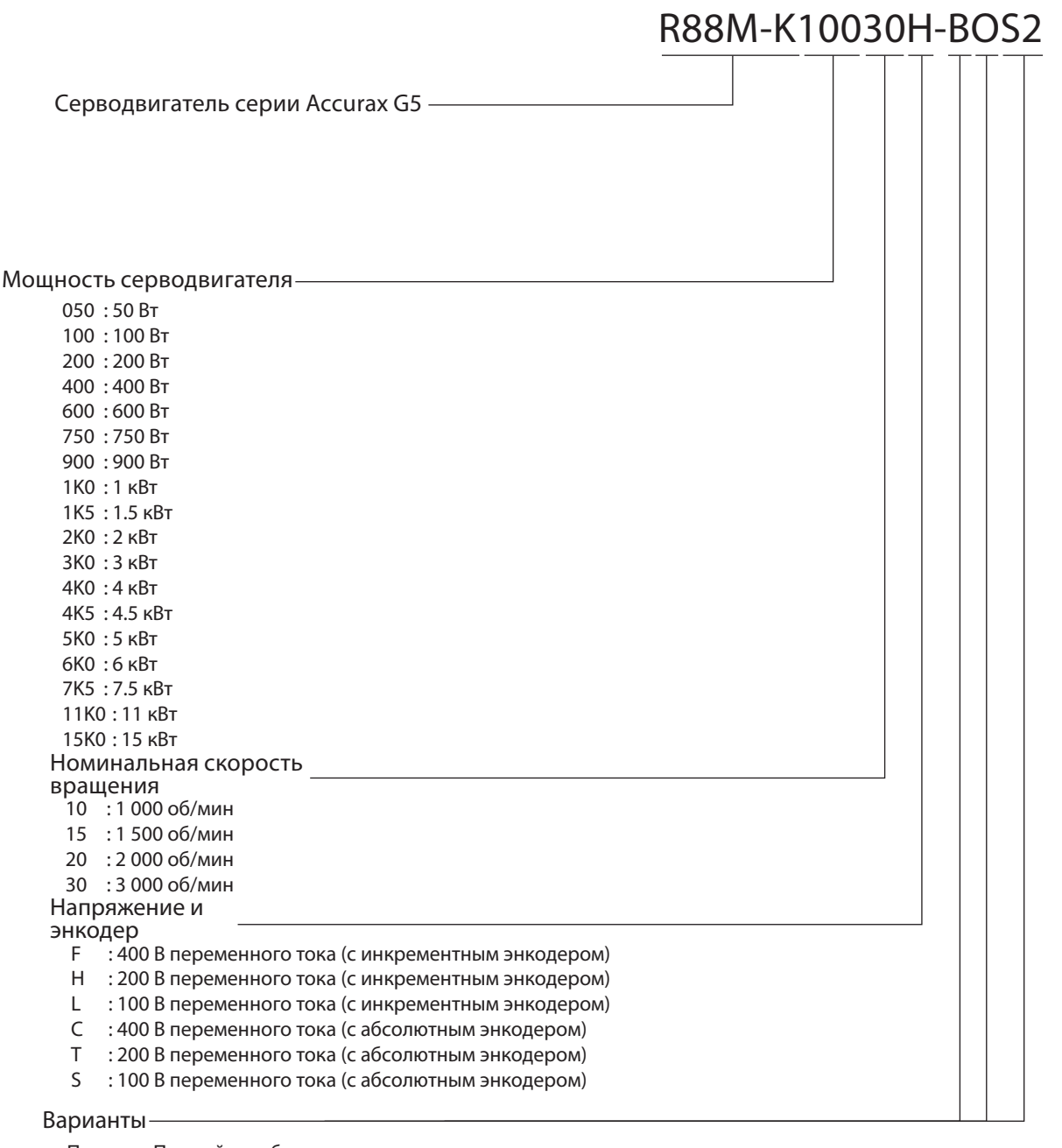

Пропуск: Прямой вал, без шпонки B: С тормозом O: С сальником S2: Прямой вал, со шпонкой, с внутренней резьбой

# **2-3 Список стандартных моделей**

# **Список моделей сервопривода**

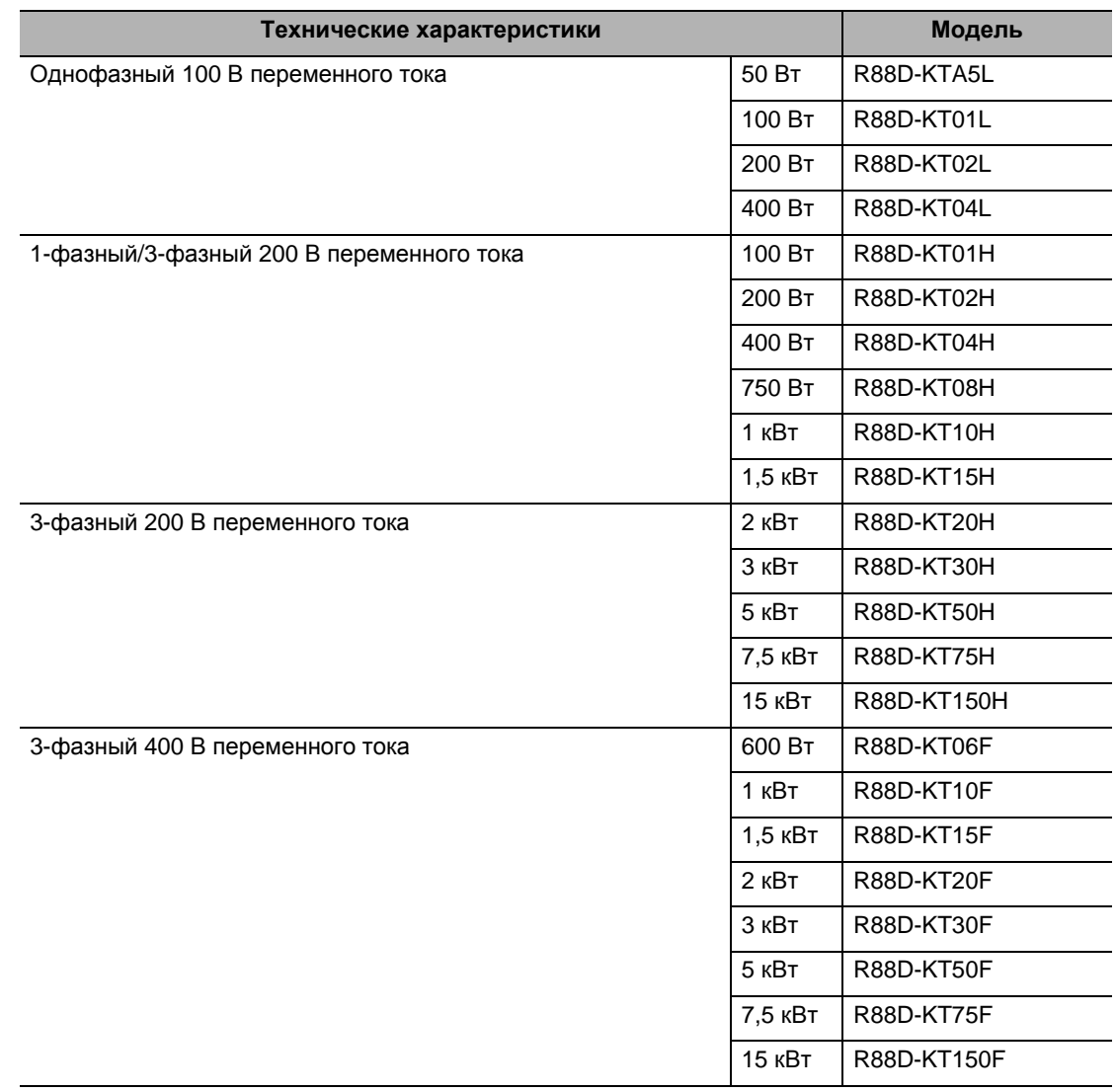

# **Список моделей серводвигателя**

# **Серводвигатели 3 000 об/мин**

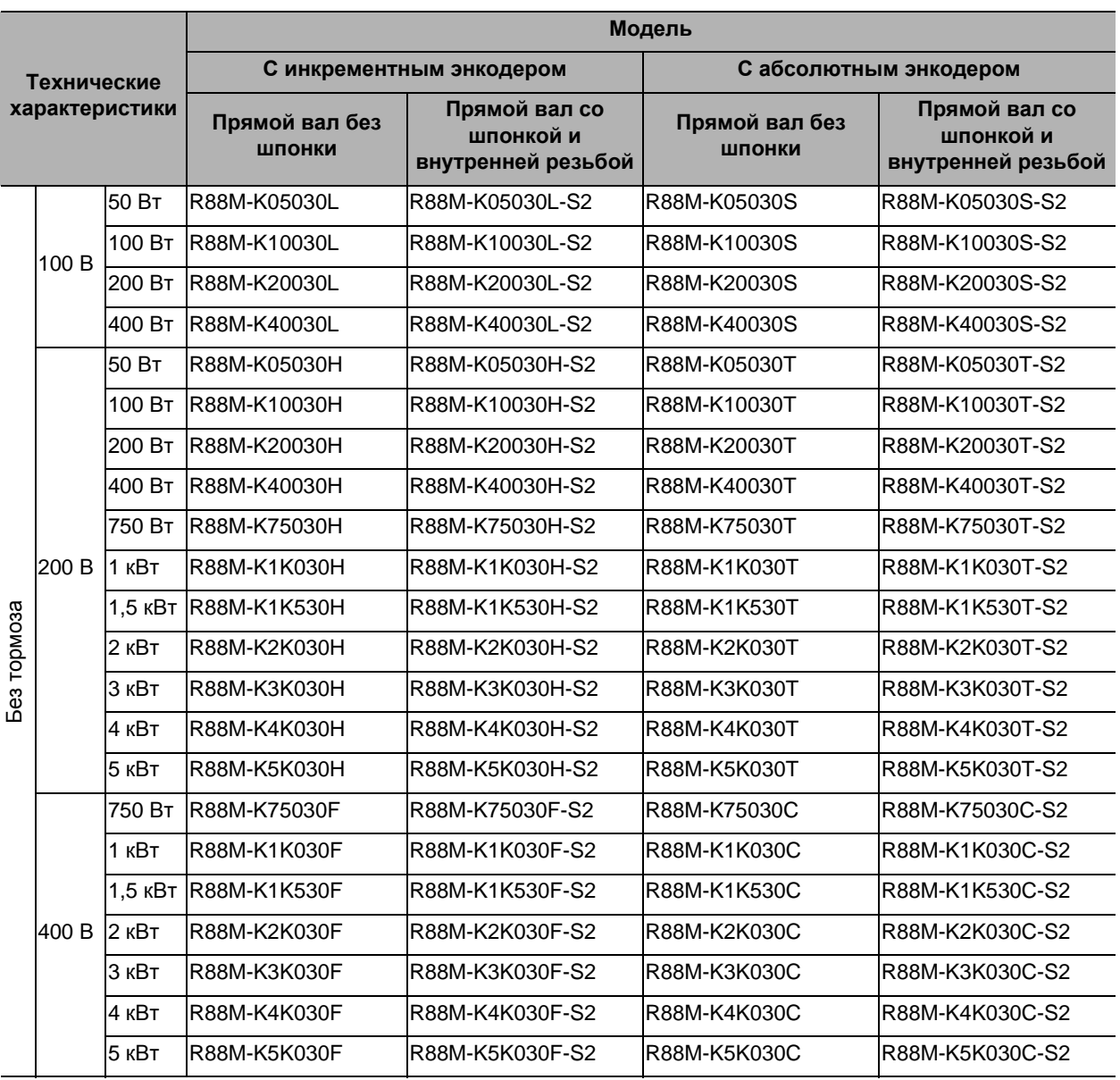

### **2-3 Список стандартных моделей**

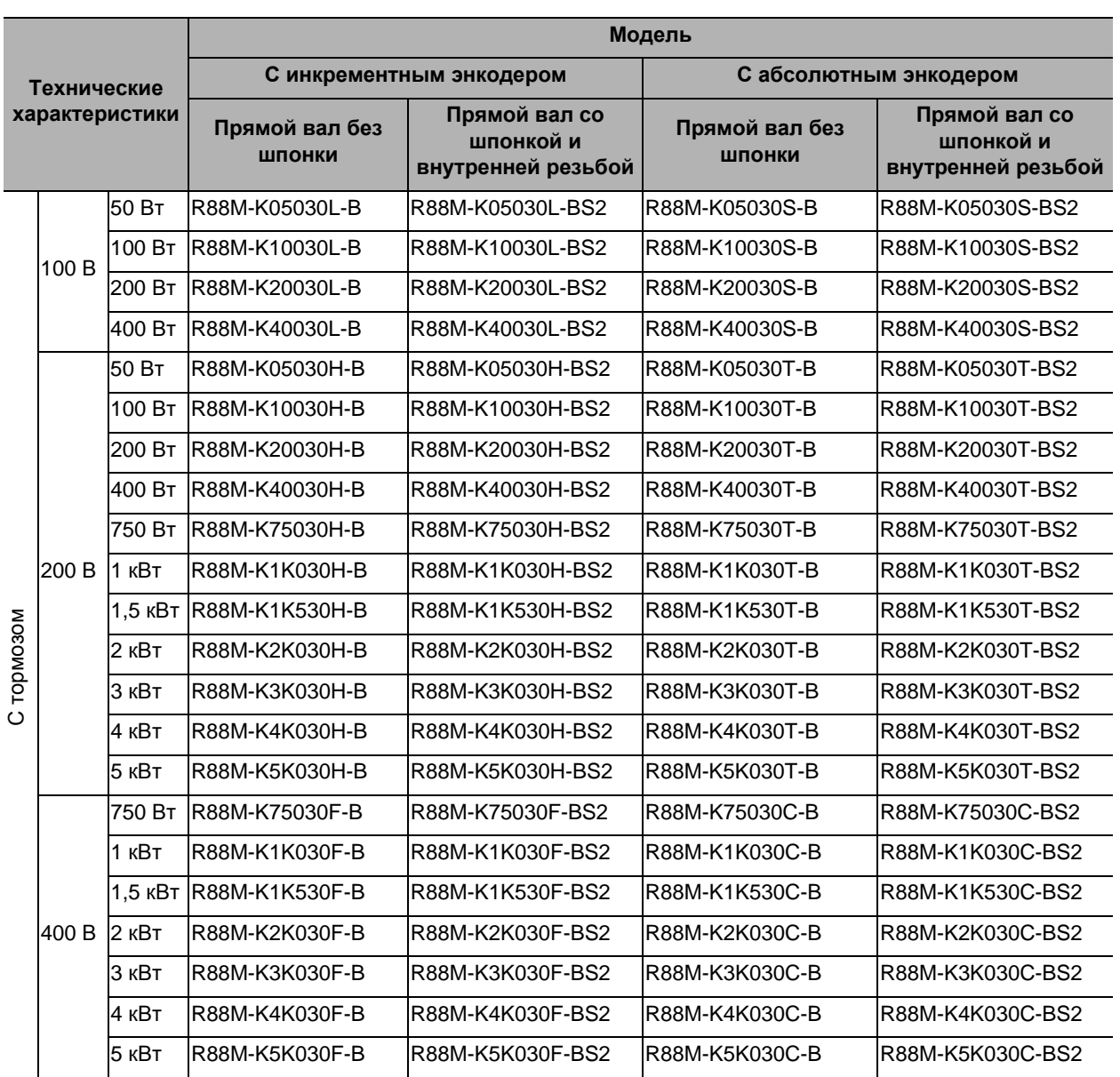

Примечание. Доступны также модели с сальниками.

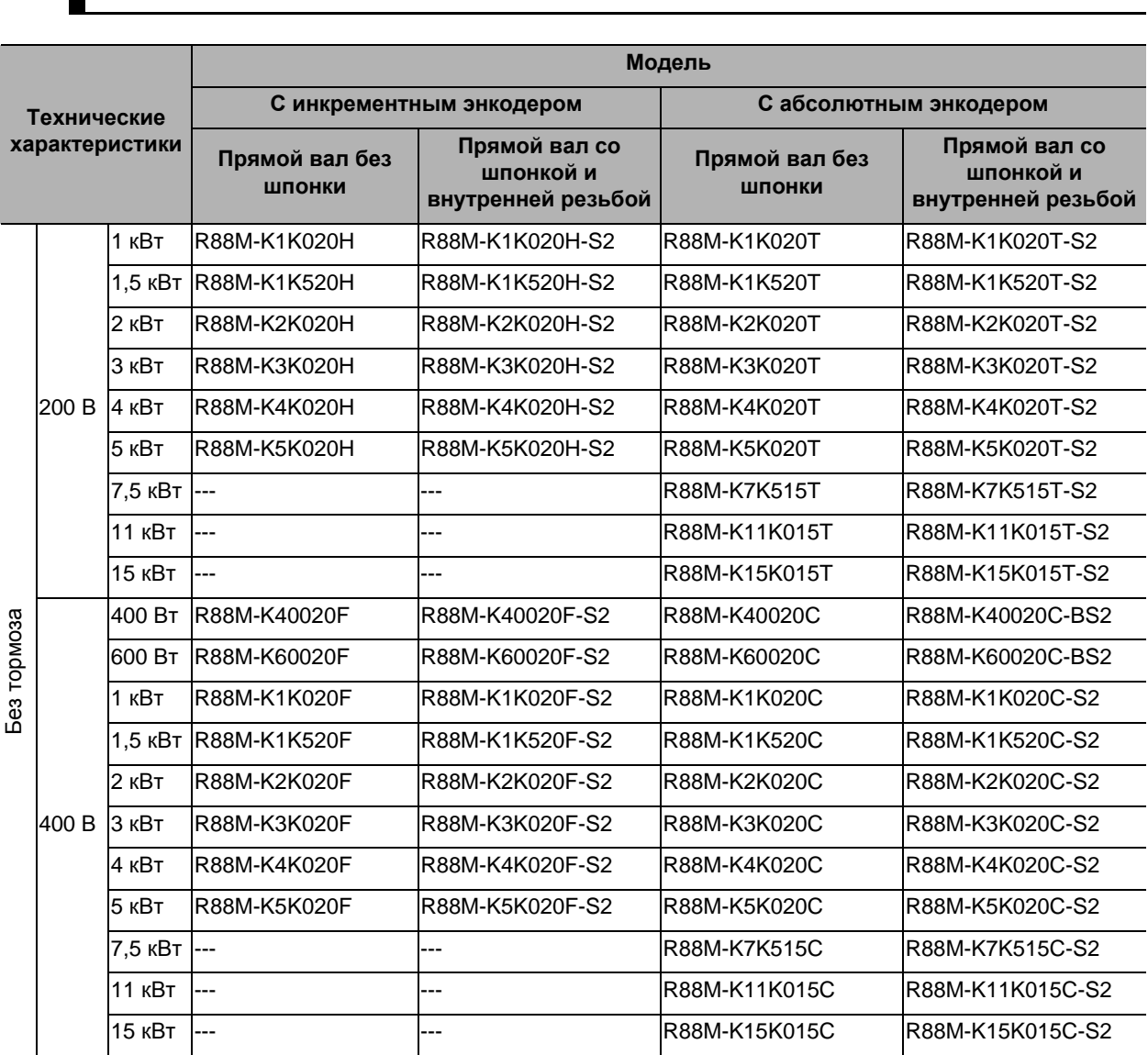

# **Серводвигатели 1 500 об/мин и 2 000 об/мин**

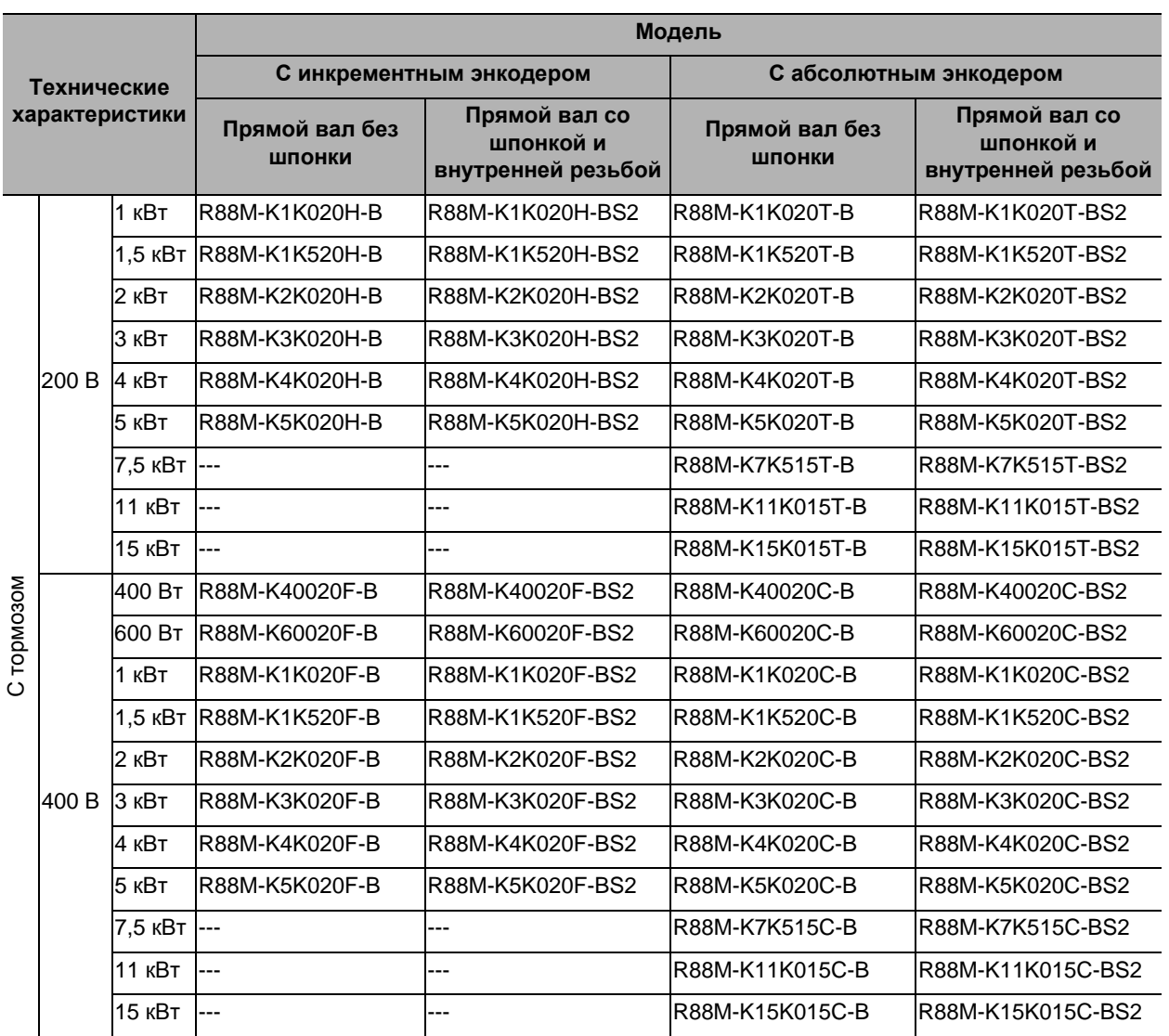

Примечание 1. Предлагаются также модели с сальниками.

Примечание 2. Номинальная скорость вращения серводвигателей от 7,5 до 15 кВт составляет 1 500 об/мин.

# **Двигатели 1 000 об/мин**

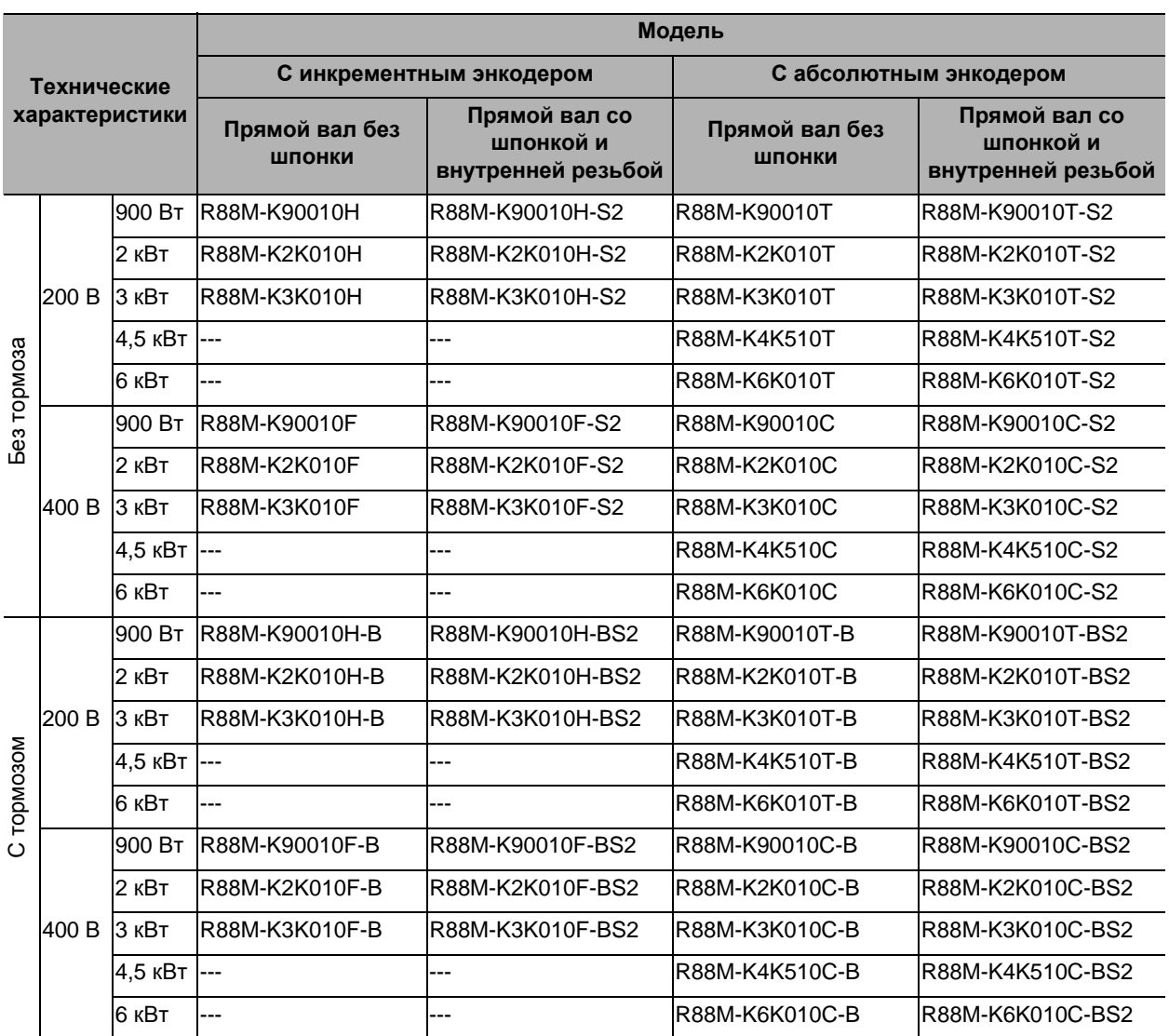

Примечание. Предлагаются также модели с сальниками.

**размеры**

# **Список комбинаций сервопривода и серводвигателя**

Таблицы в этом разделе показывают возможные комбинации сервоприводов и серводвигателей Accurax G5. Серводвигатели и сервоприводы могут использоваться только в перечисленных комбинациях. -x в конце кодового обозначения модели двигателя обозначает возможные варианты, такие как тип вала, тормоз, сальник и шпонка.

#### **Серводвигатели и приводы 3 000 об/мин**

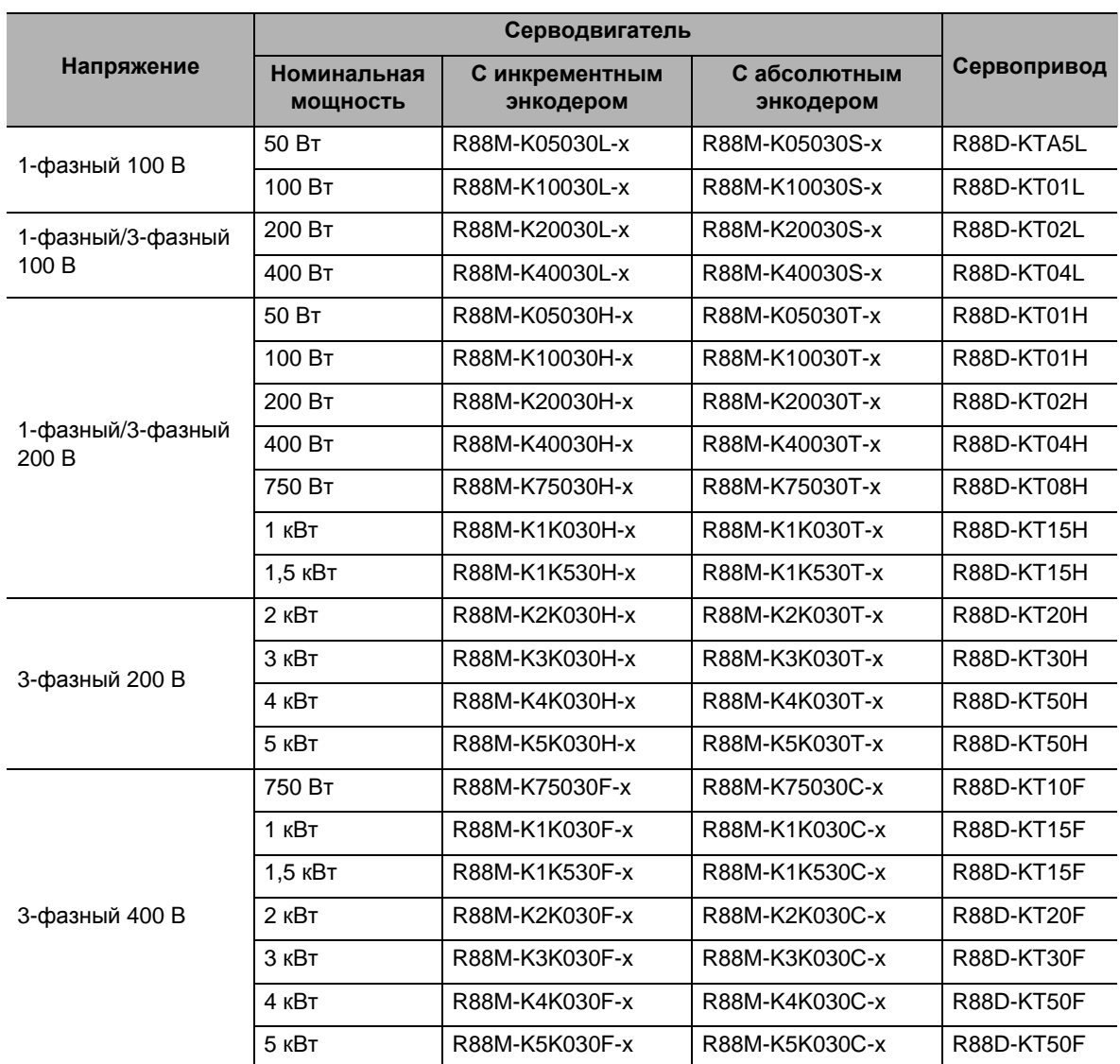

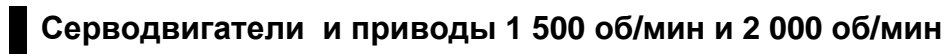

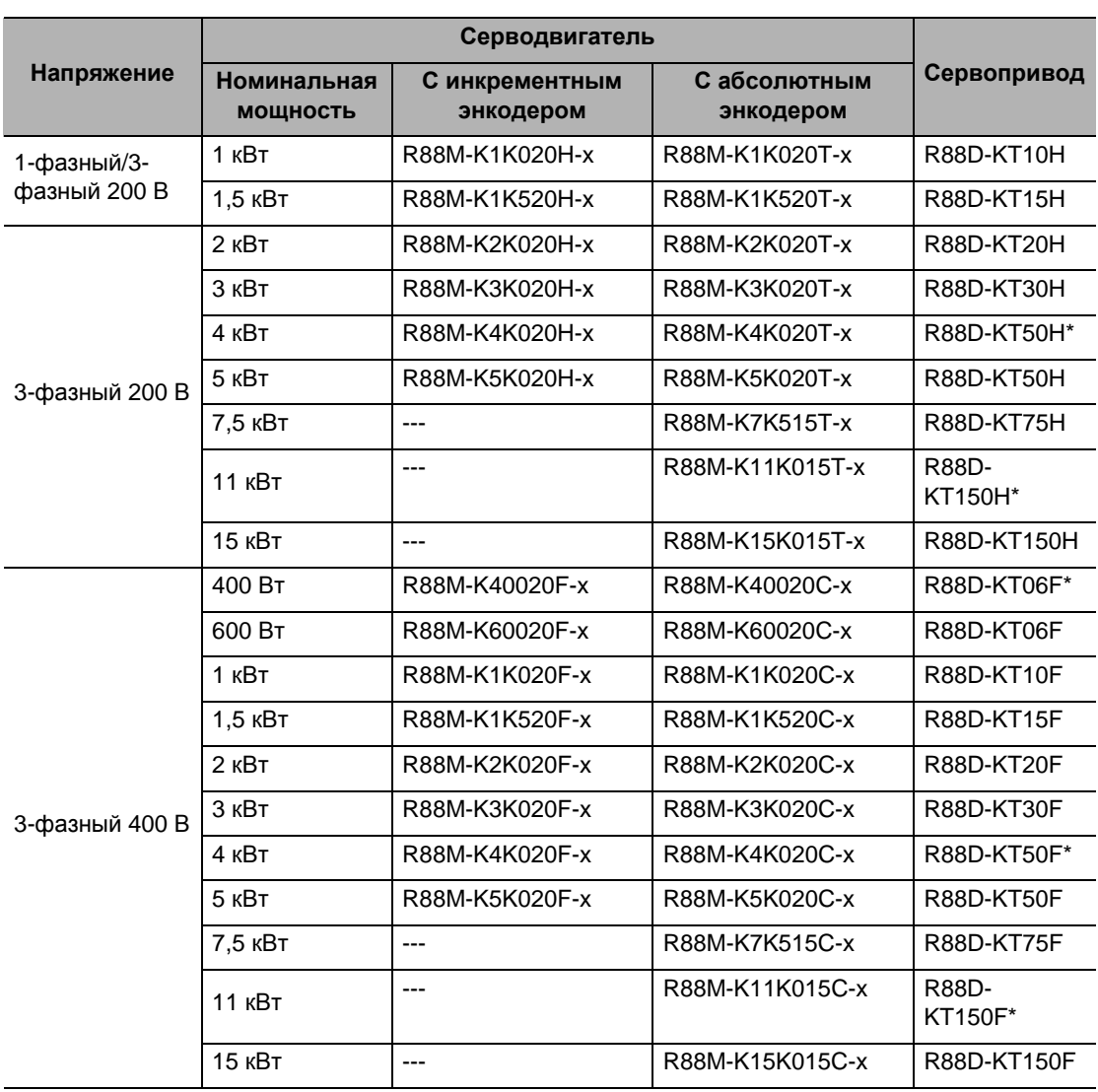

\* Используйте эти комбинации с осторожностью, так как у сервопривода и серводвигателя различные мощности.

**модели**

**габаритные**

**размеры**

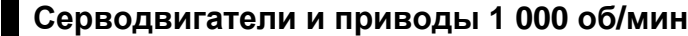

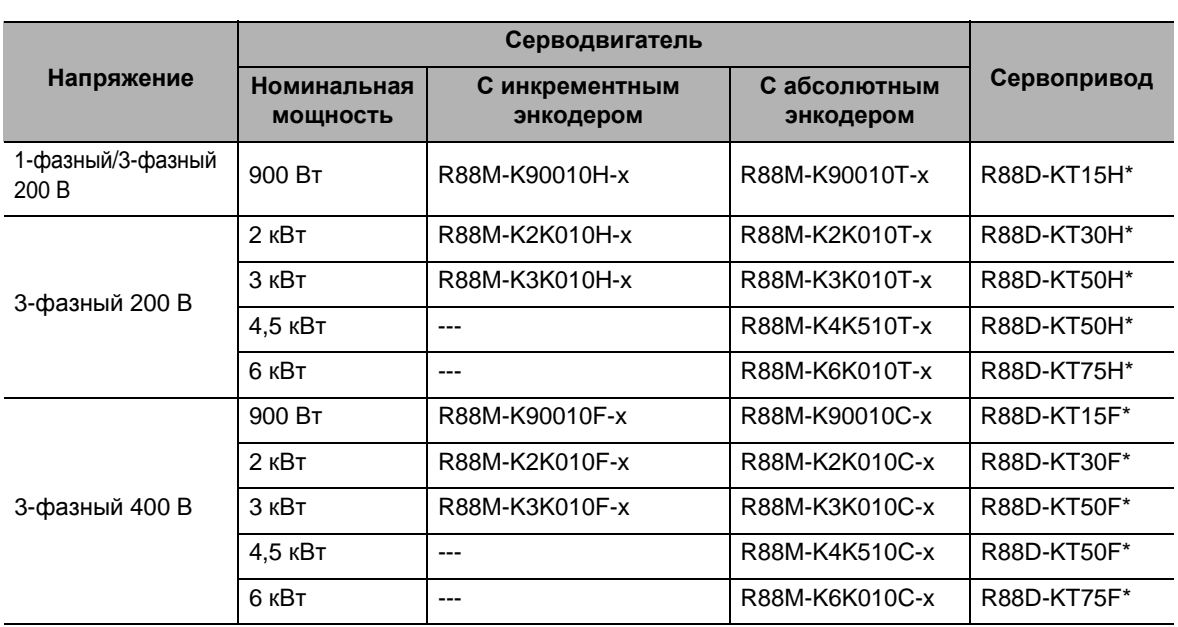

\* Используйте эти комбинации с осторожностью, так как у сервопривода и серводвигателя различные мощности.

# **Список дополнительного оборудования и типов кабелей**

## **Кабели для подключения энкодера (Европейские гибкие кабели)**

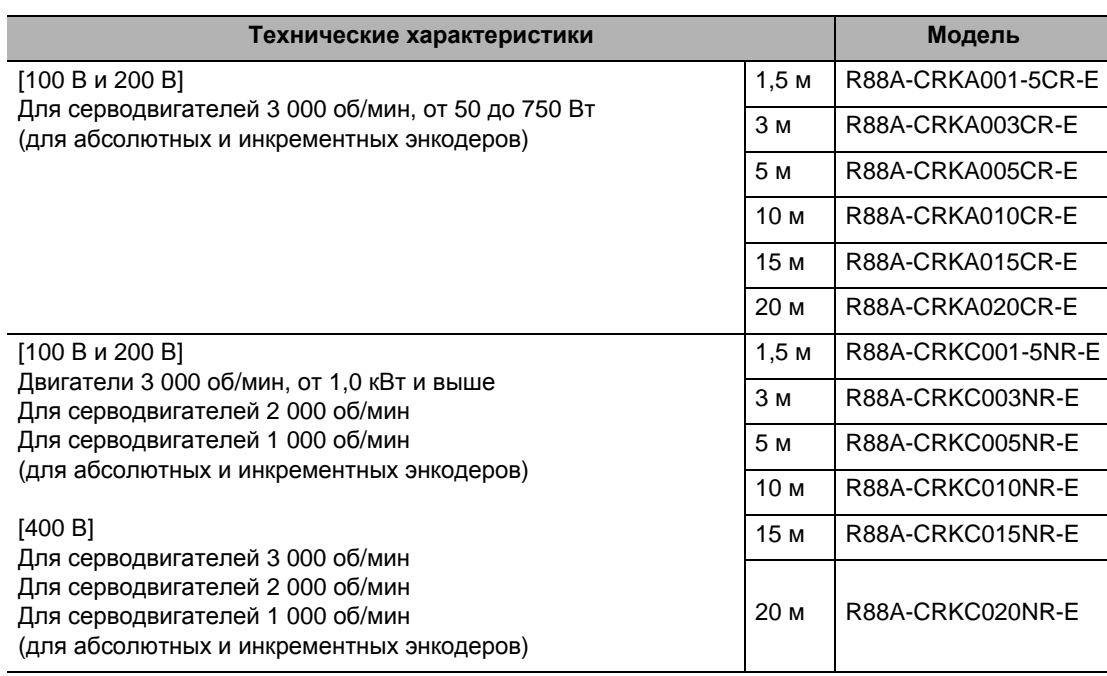

# **Кабели для подключения двигателя (Европейские гибкие кабели)**

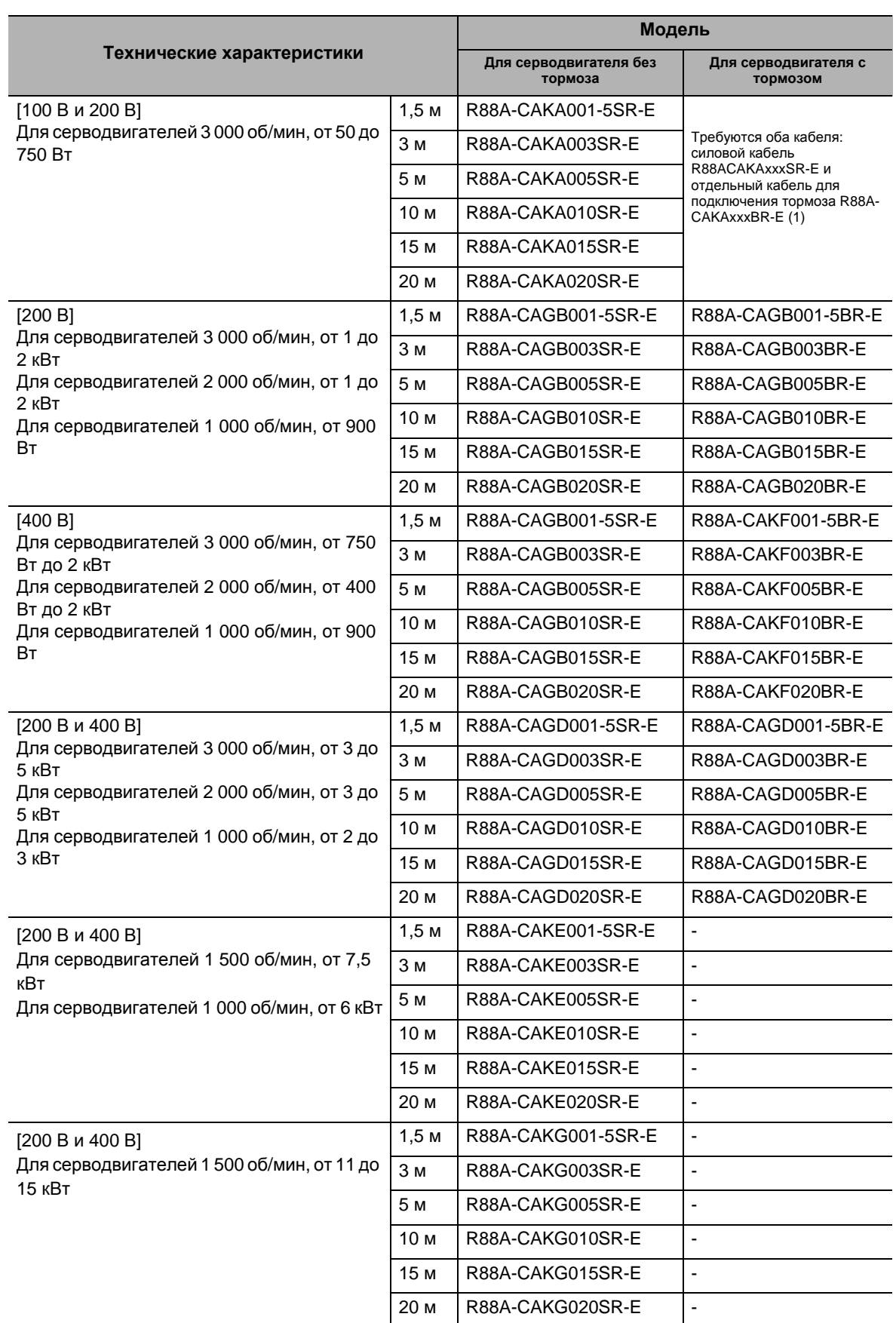

(1) Примечание: Для выбора отдельного кабеля подключения тормоза см. таблицу кабелей на странице 2-18

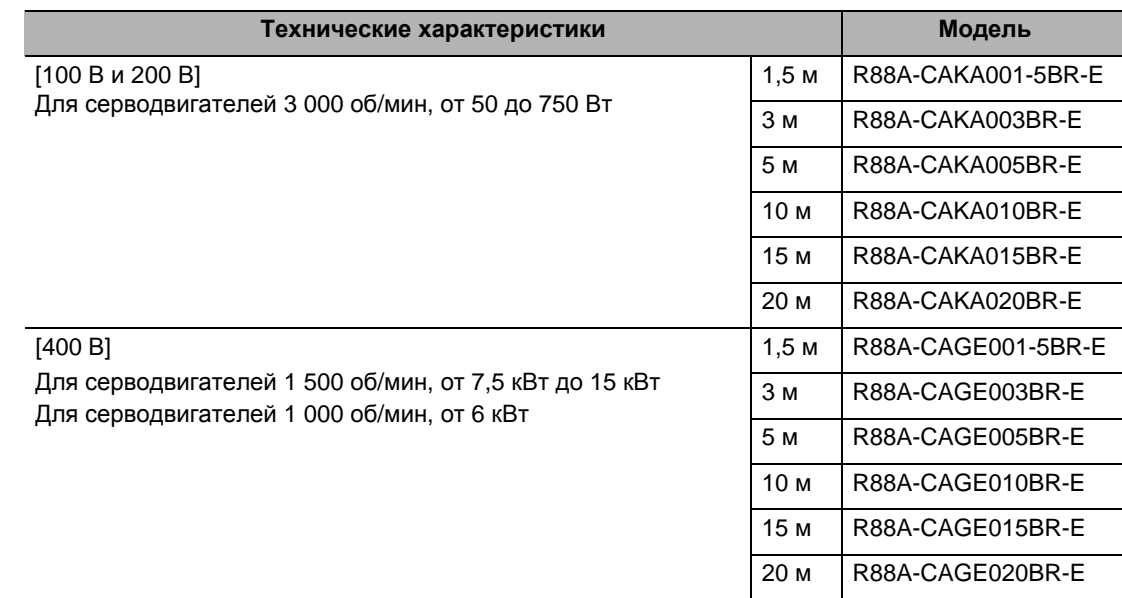

# **Кабели для подключения тормоза (Европейские гибкие кабели)**

# **Кабели для подключения энкодера (Японские жесткие кабели)**

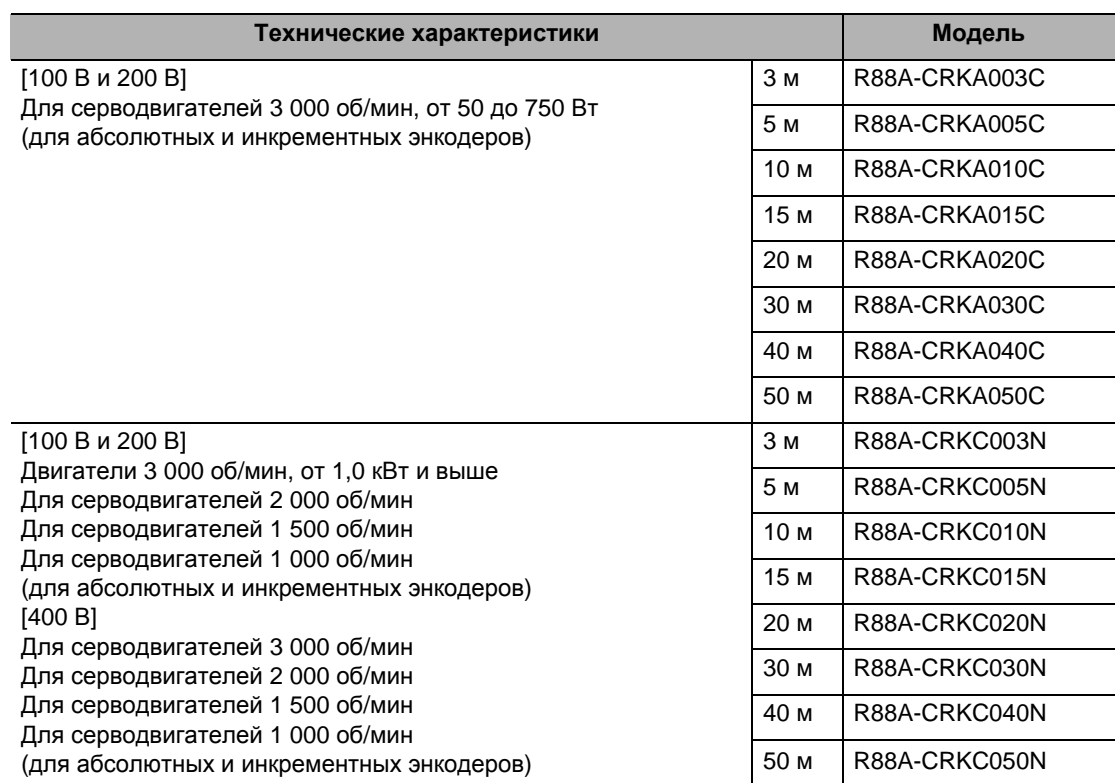

### **Кабели для подключения питания двигателя (Японские жесткие кабели)**

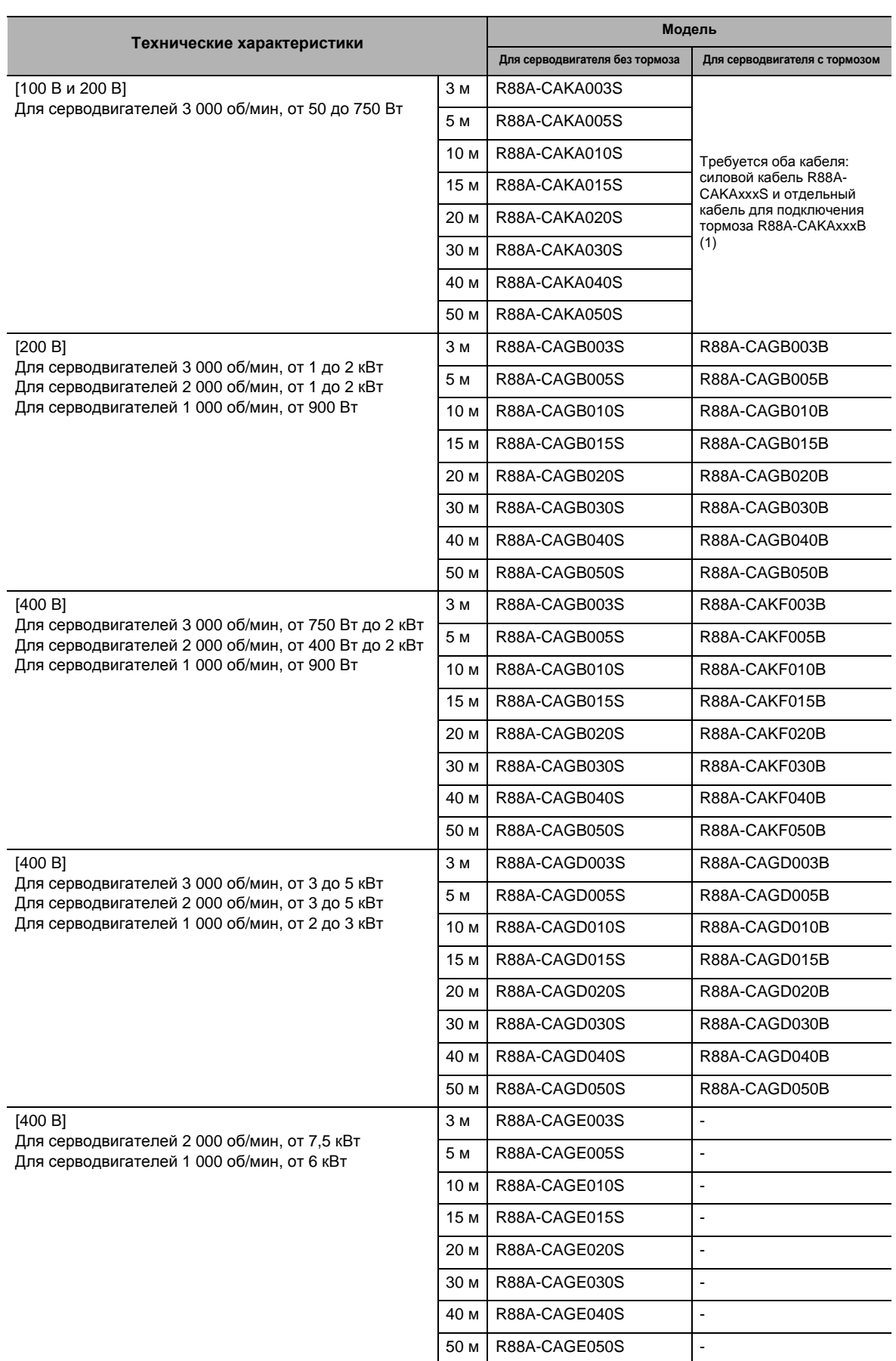

(1) Примечание: Для выбора отдельного кабеля подключения тормоза см. таблицу кабелей на странице 2-16

# **Кабели для подключения тормоза (Японские жесткие кабели)**

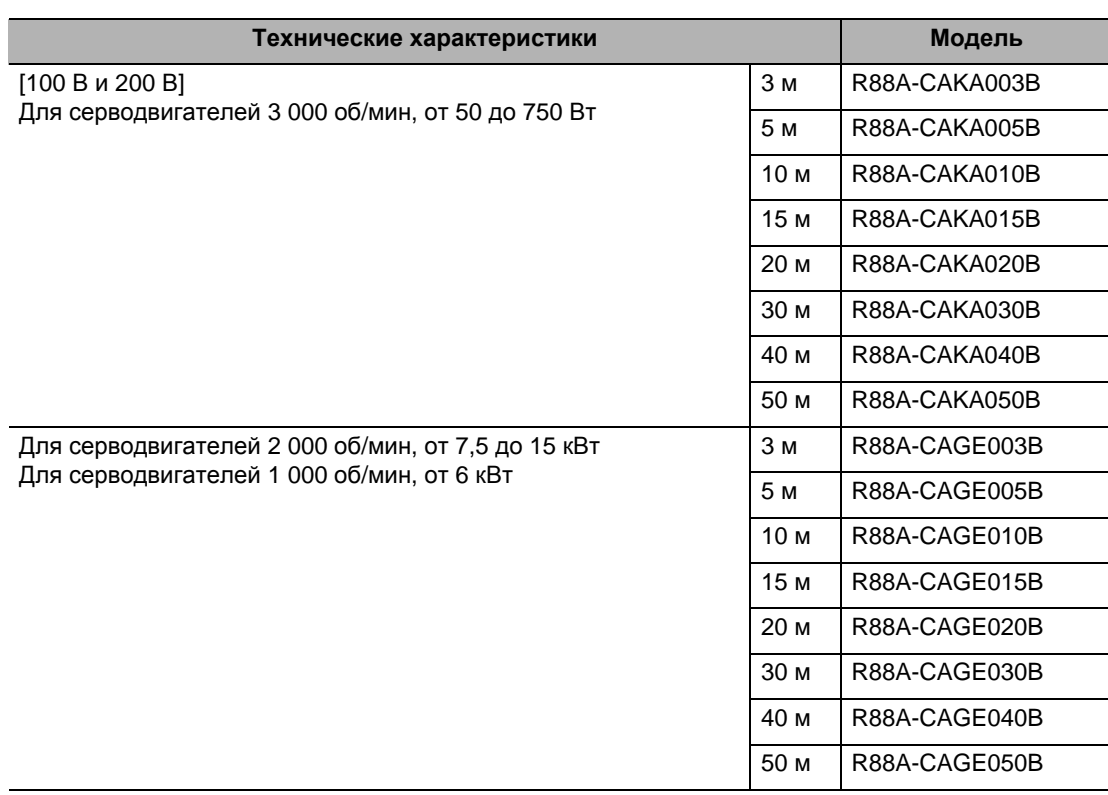

# **Кабели для подключения энкодера (Японские гибкие кабели)**

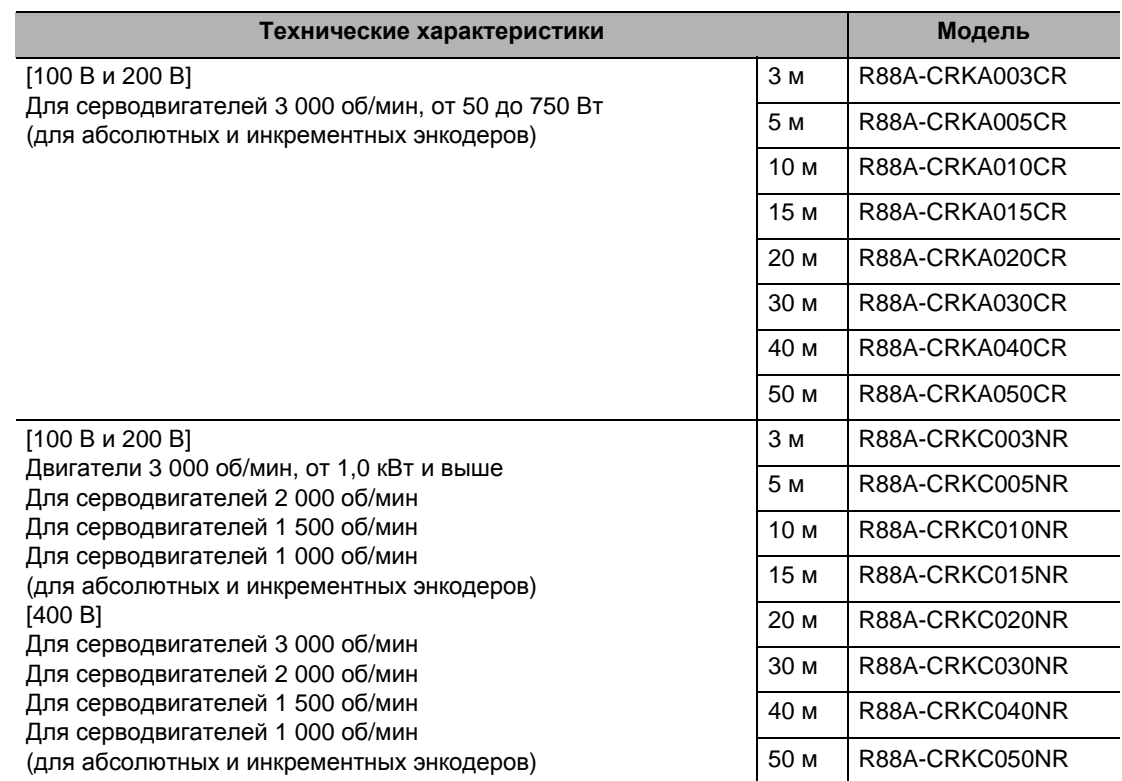

## **Кабели для подключения питания двигателя (Японские гибкие кабели)**

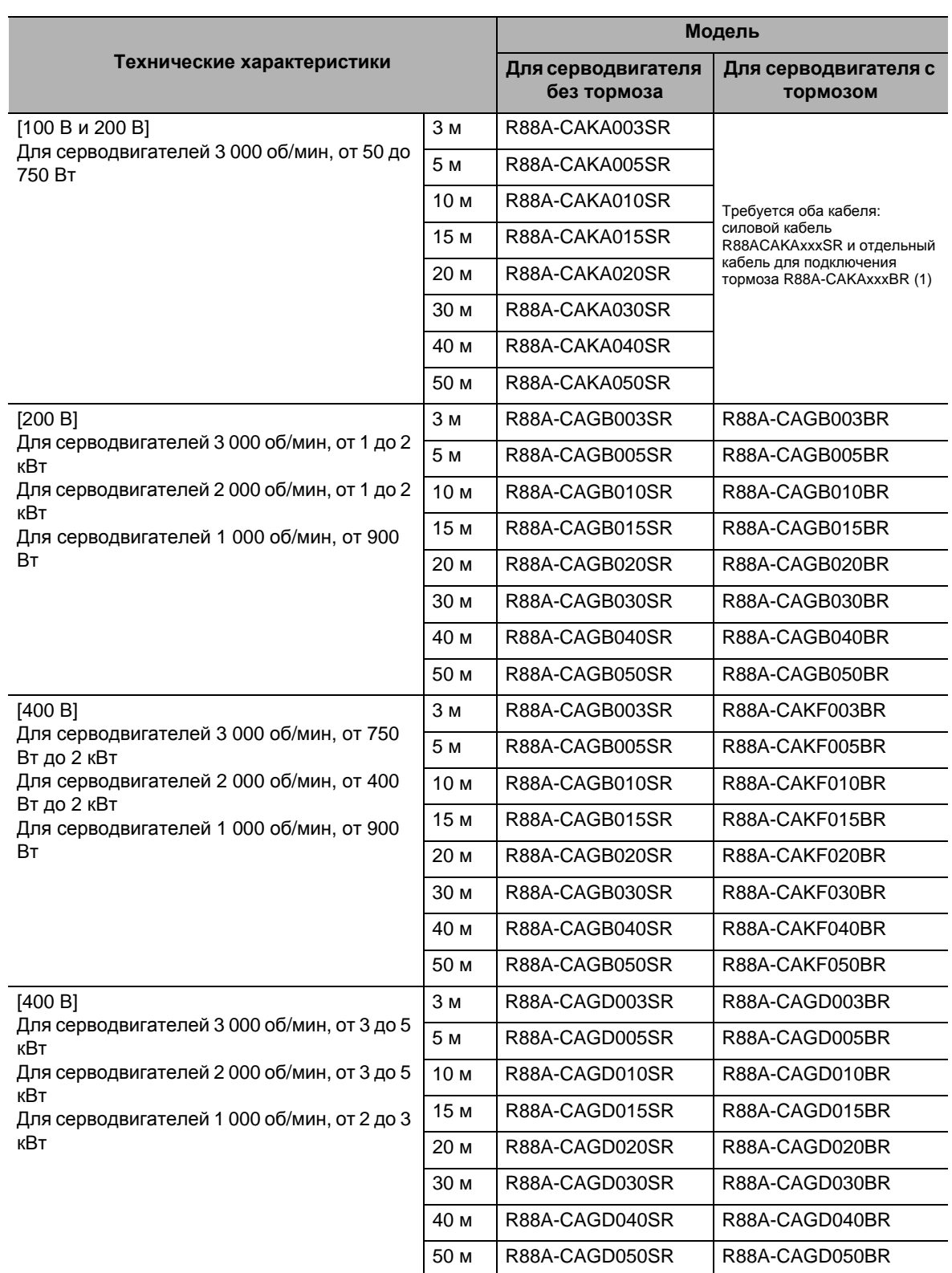

(1) Примечание: Для выбора отдельного кабеля подключения тормоза см. таблицу кабелей на странице 2-18

# **Кабели для подключения тормоза (Японские гибкие кабели)**

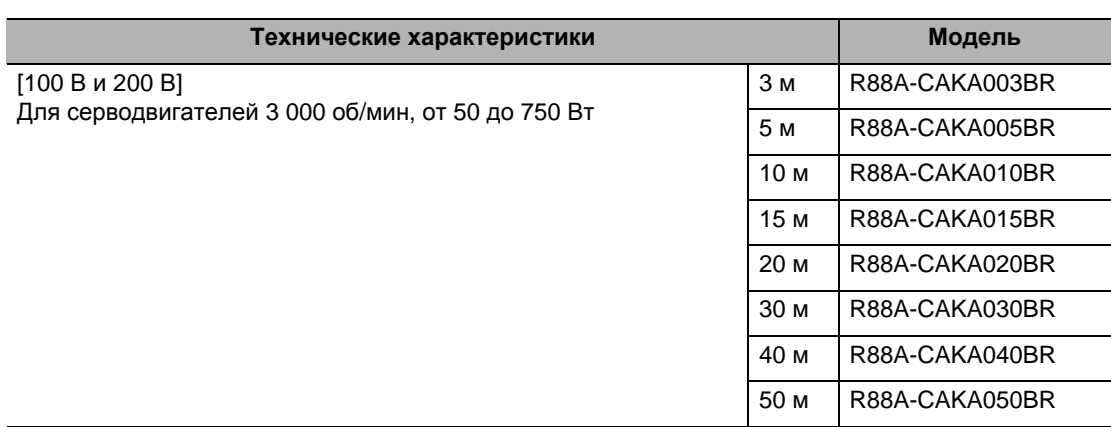

### **Кабели для подключения аккумуляторной батареи абсолютного энкодера**

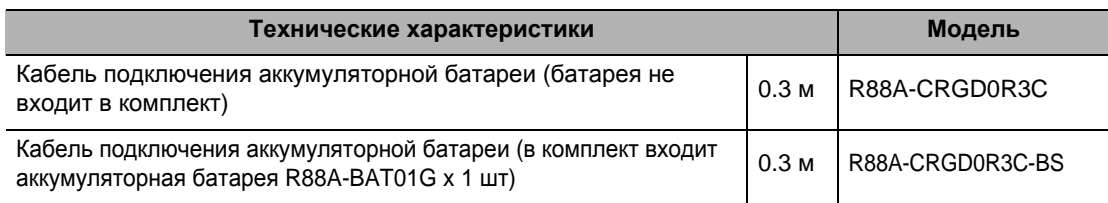

### **Кабель для аналоговых сигналов контроля**

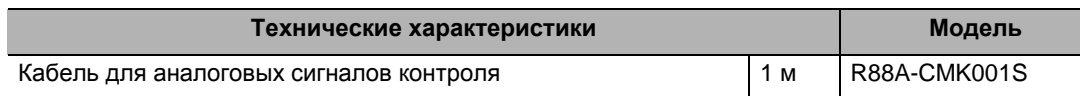

### **Резервная аккумуляторная батарея абсолютного энкодера**

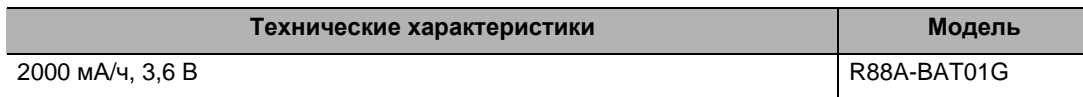

# **Разъёмы**

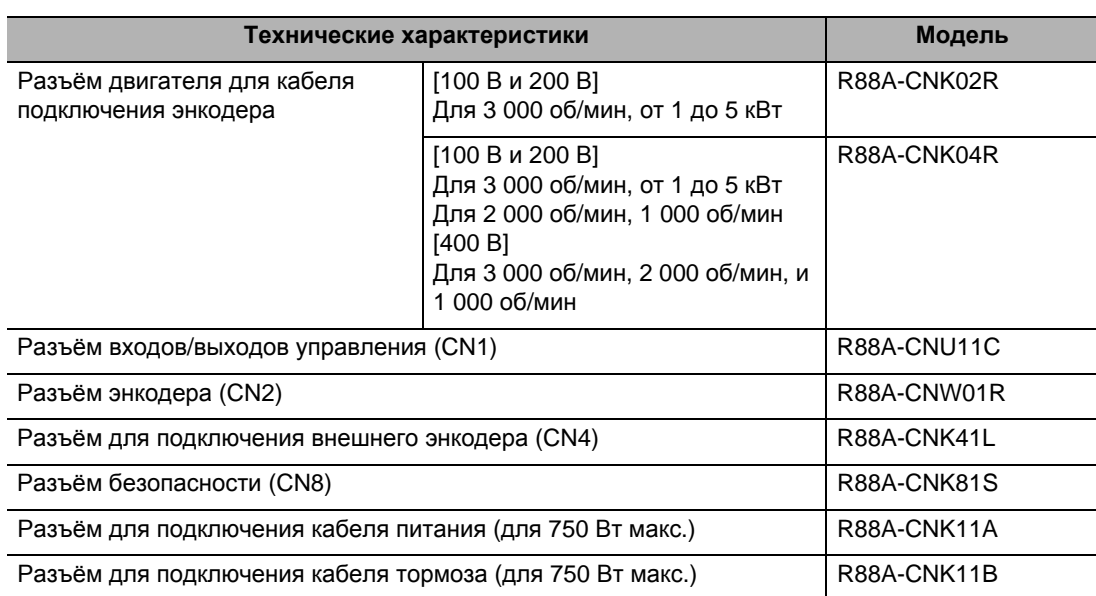

# **Клеммные блоки (для CN1)**

I

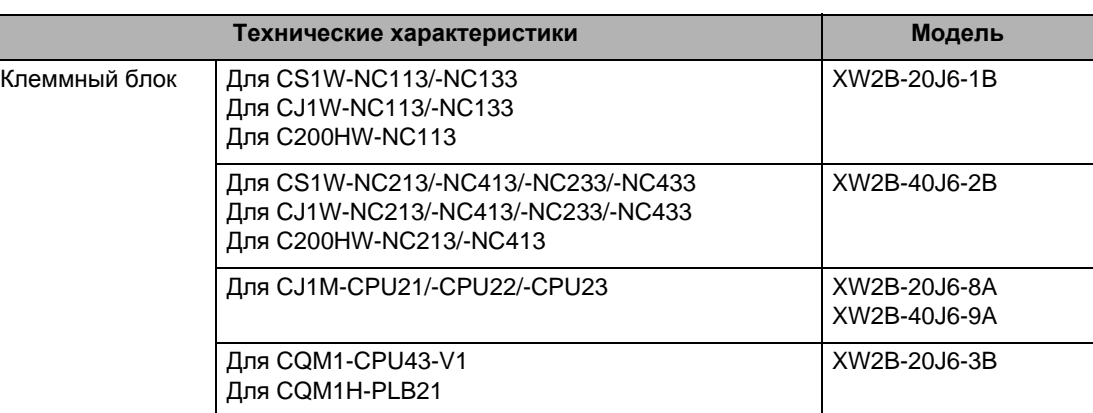

## **Кабели клеммного блока для подключения к сервоприводу**

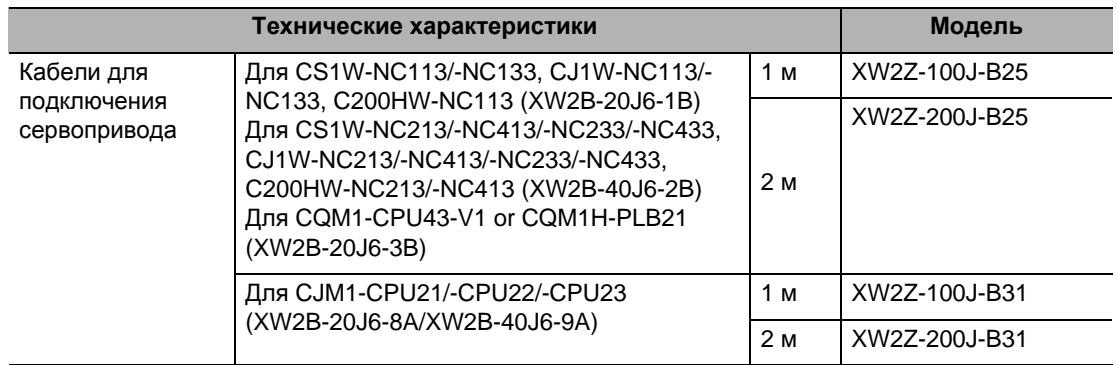

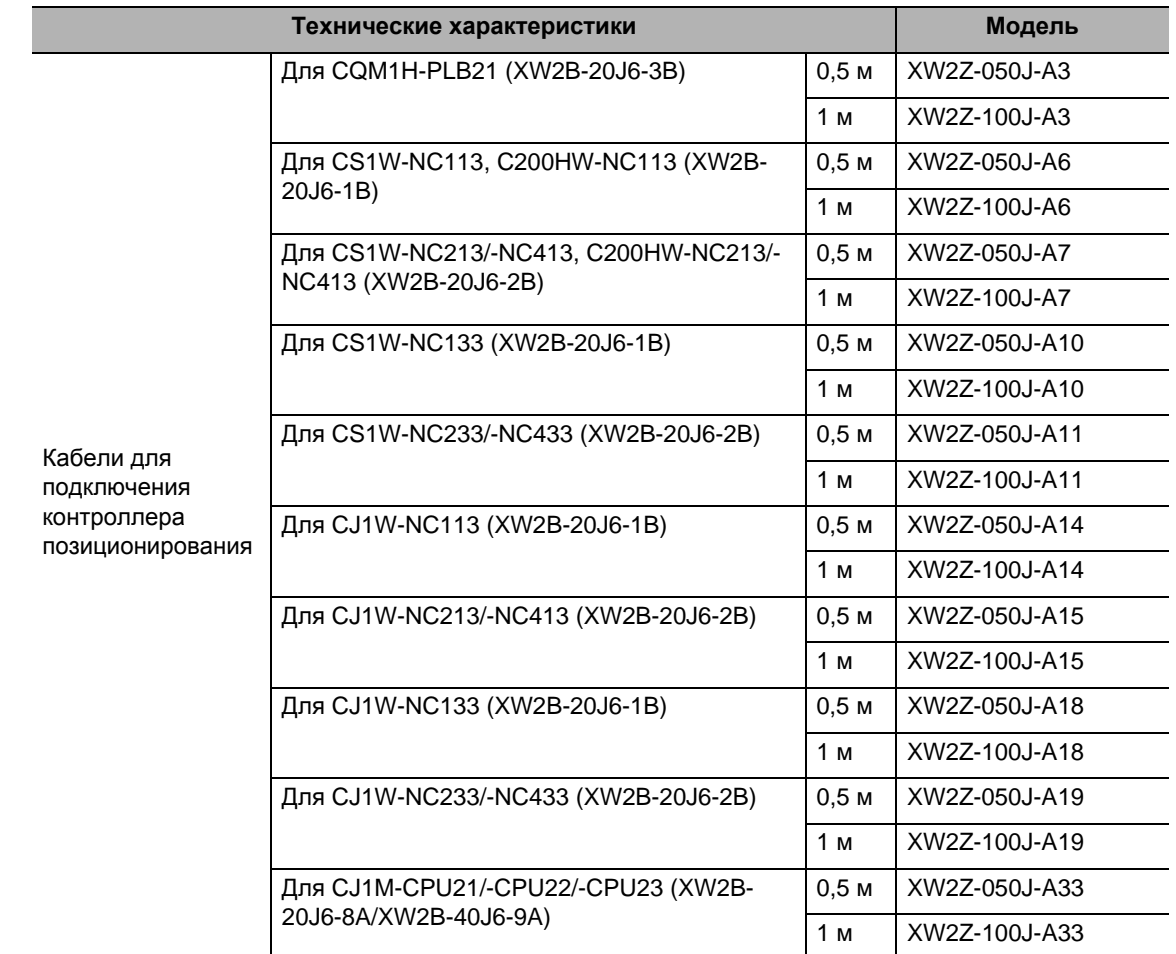

# **Кабели клеммного блока для подключения к контроллерам позиционирования**

# **Кабели управления**

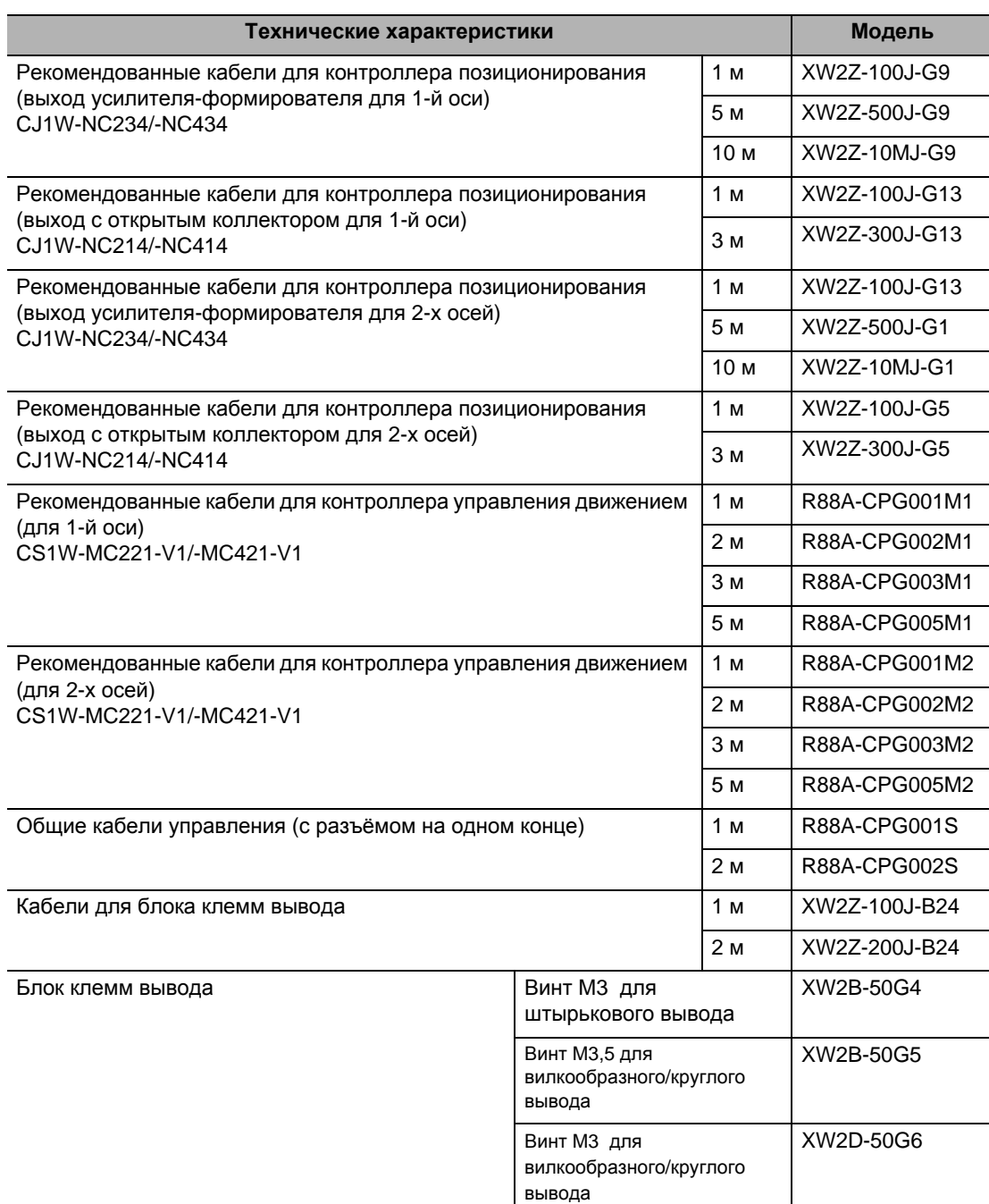

### **Внешние тормозные резисторы**

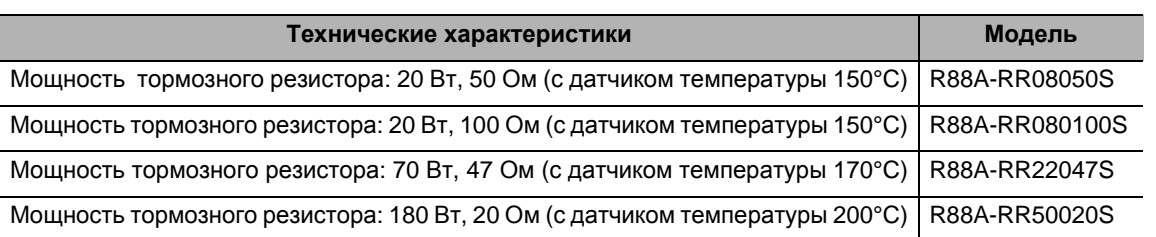

### **Монтажные кронштейны (L- образные кронштейны для монтажа в стойке)**

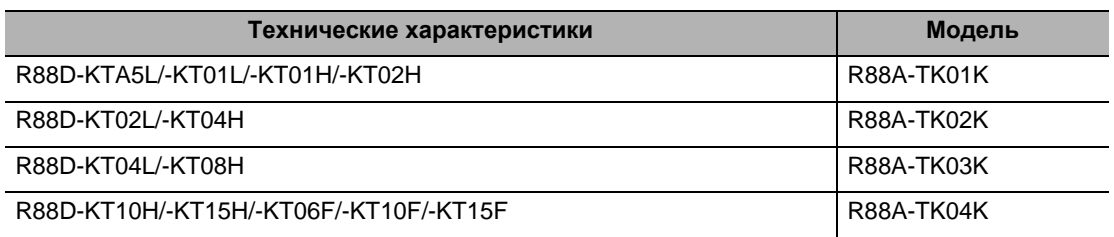

# **2-4 Габаритные и установочные размеры**

# **Размеры сервопривода**

**Однофазный 100 В переменного тока: R88D-KTA5L/-KT01L (от 50 до 100 Вт) 1-фазный/3-фазный 200 В переменного тока: R88D-KT01H/-KT02H (от 100 до 200 Вт)**

### **Настенный монтаж**

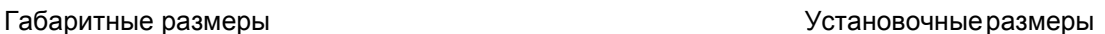

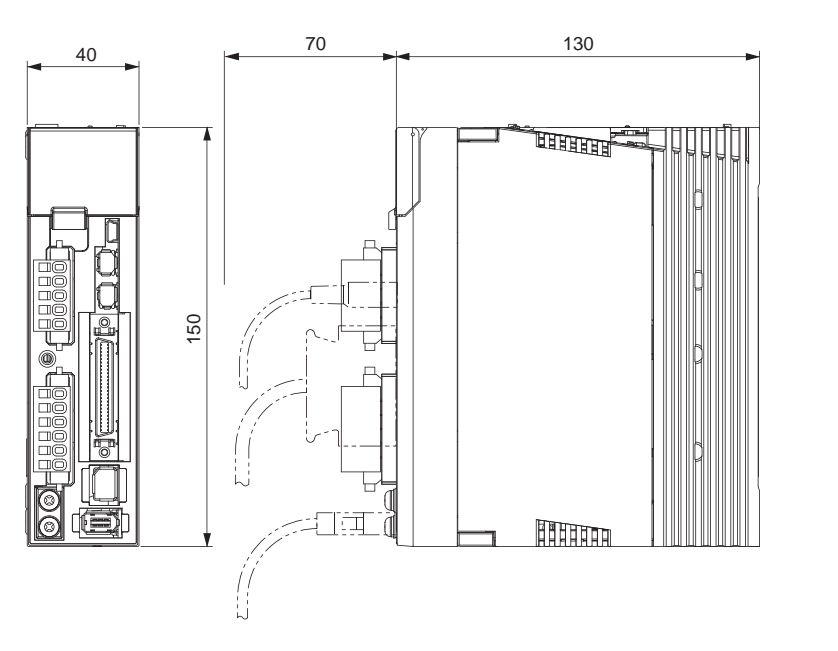

(40)  $6$  |  $28^{\pm 0.5}$ (150) 140±0.5 φ5.2

**Стандартные**

**модели**

Стандартные модели и габаритные размеры

**габаритные**

**размеры**

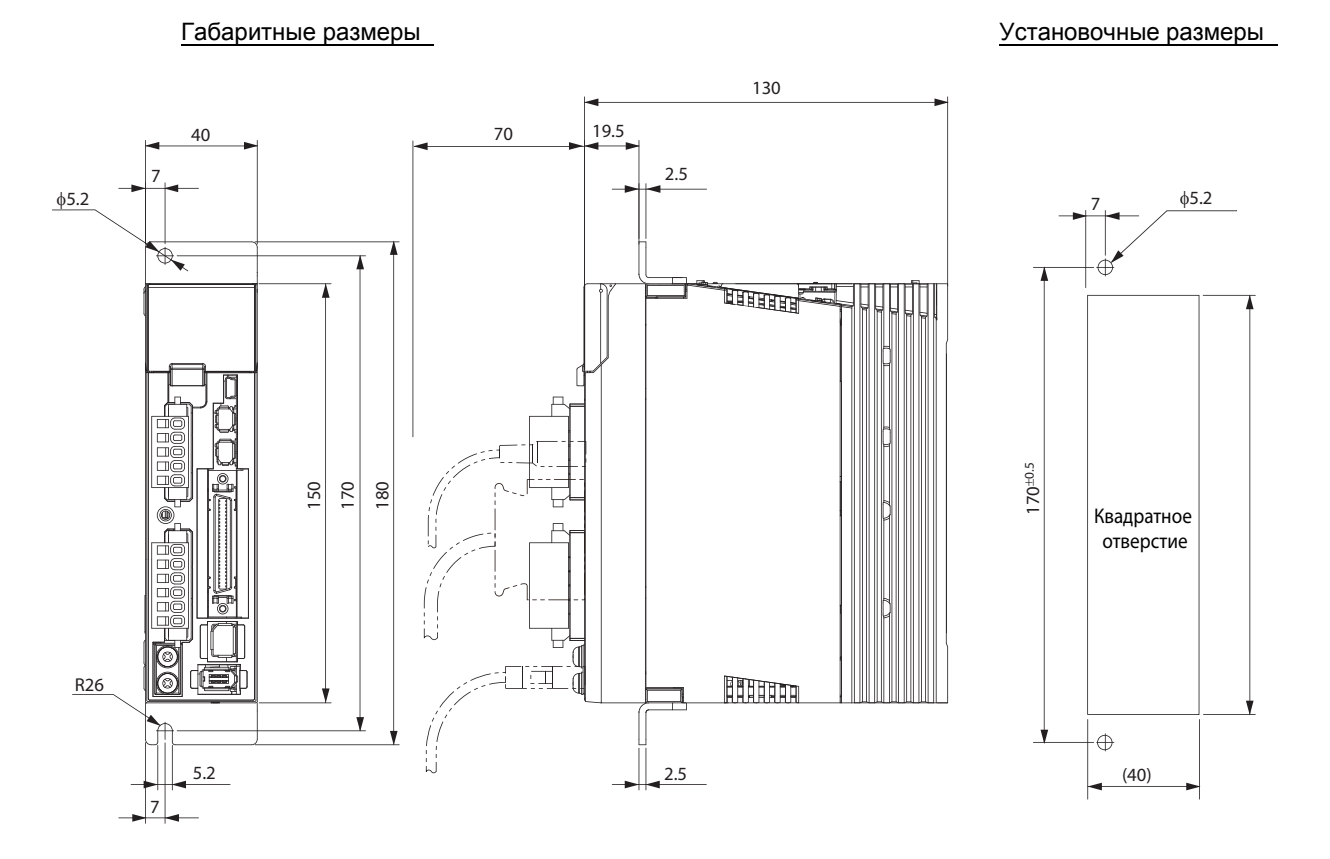

### **Фронтальный монтаж (с использованием фронтальных кронштейнов)**

### **1-фазный/3-фазный 100 В переменного тока: R88D-KT02L (200 Вт) 1-фазный/3-фазный 200 В переменного тока: R88D-KT04H (400 Вт)**

# Габаритные размеры Установочные размеры 70 130 55 φ5.2 u m ₽ 140±0.5 150 (150) **Hilling** Æ  $6 \frac{43}{10.5}$ ŧ (55)

**Фронтальный монтаж (с использованием фронтальных кронштейнов)** 

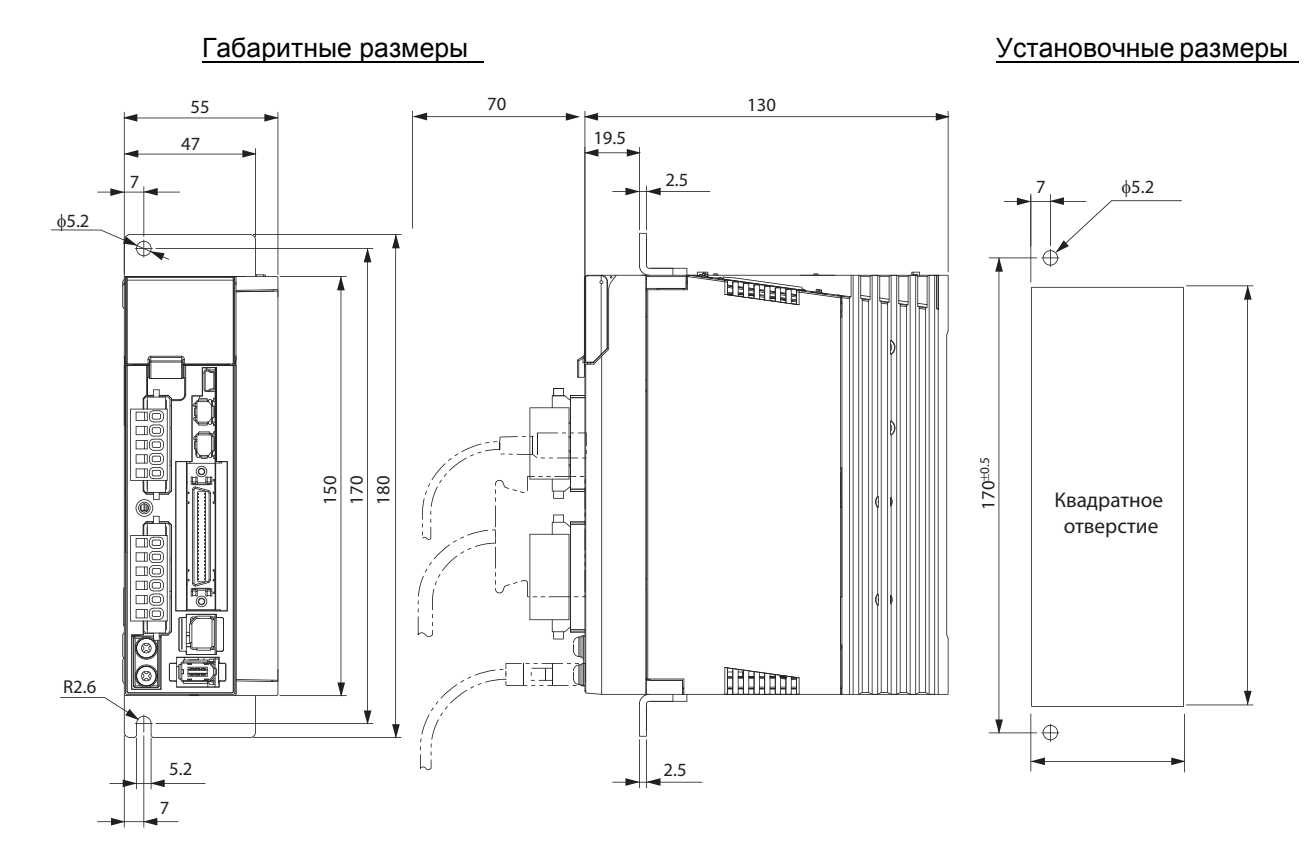

# **Настенный монтаж**

### **1-фазный/3-фазный 100 В переменного тока: R88D-KT04L (400 Вт) 1-фазный/3-фазный 200 В переменного тока: R88D-KT08H (800 Вт)**

#### **Настенный монтаж**

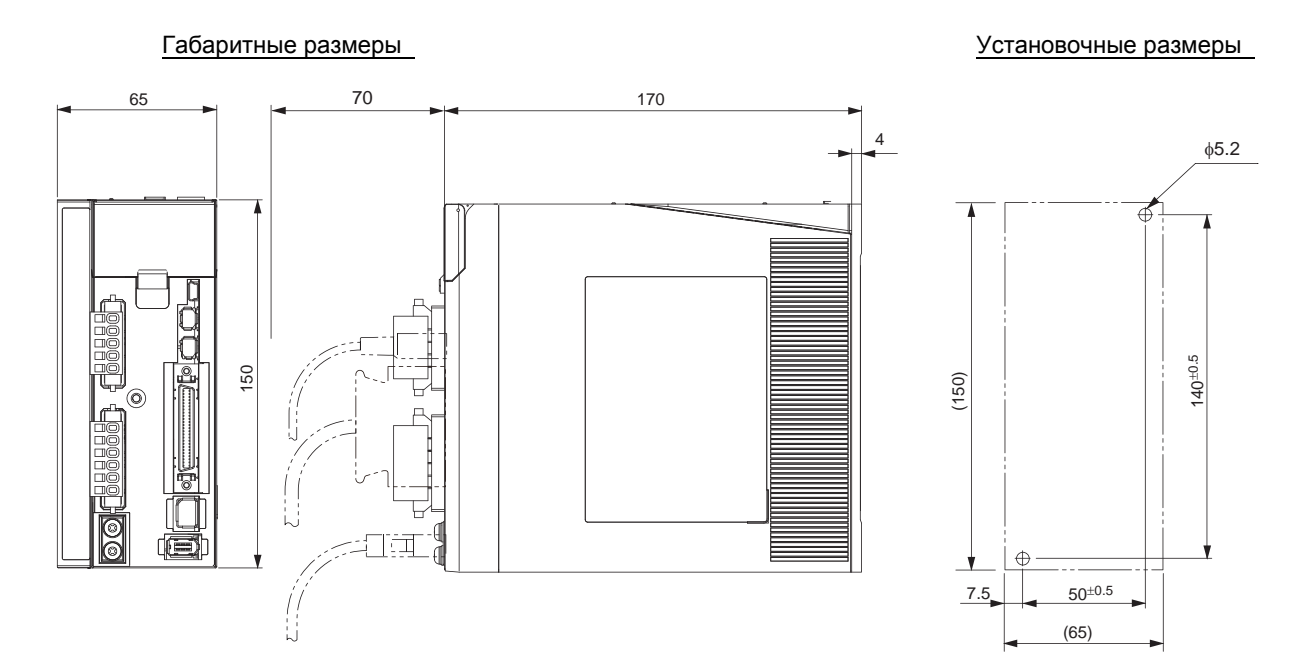

### **Фронтальный монтаж (с использованием фронтальных кронштейнов)**

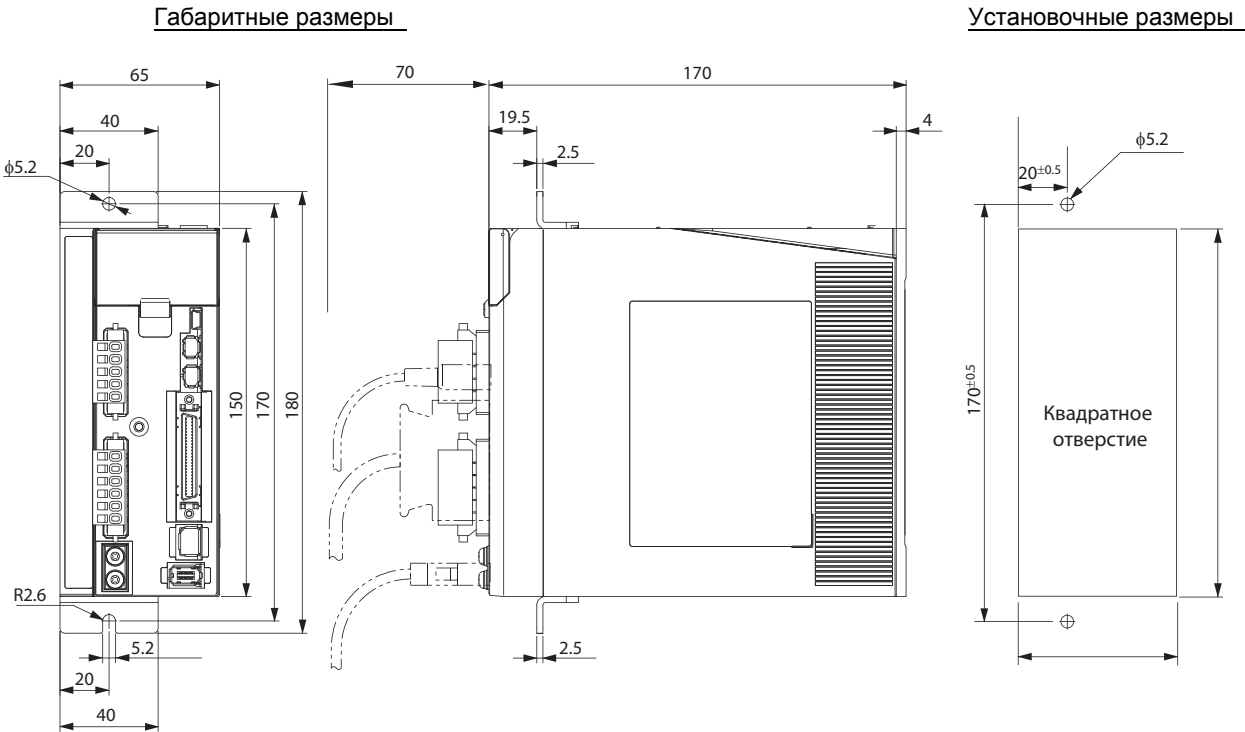

### **1-фазный/3-фазный 200 В переменного тока: R88D-KT10H/-KT15H (от 900 Вт до 1,5 кВт)**

### **Настенный монтаж**

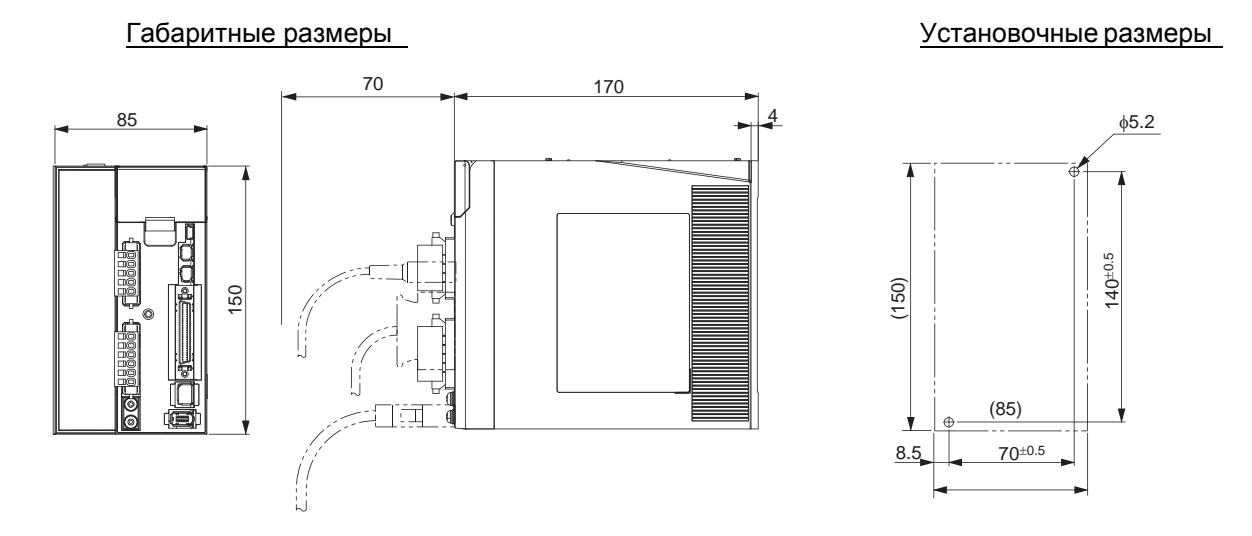

### **Фронтальный монтаж (с использованием фронтальных кронштейнов)**

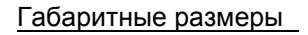

Габаритные размеры Установочные размеры

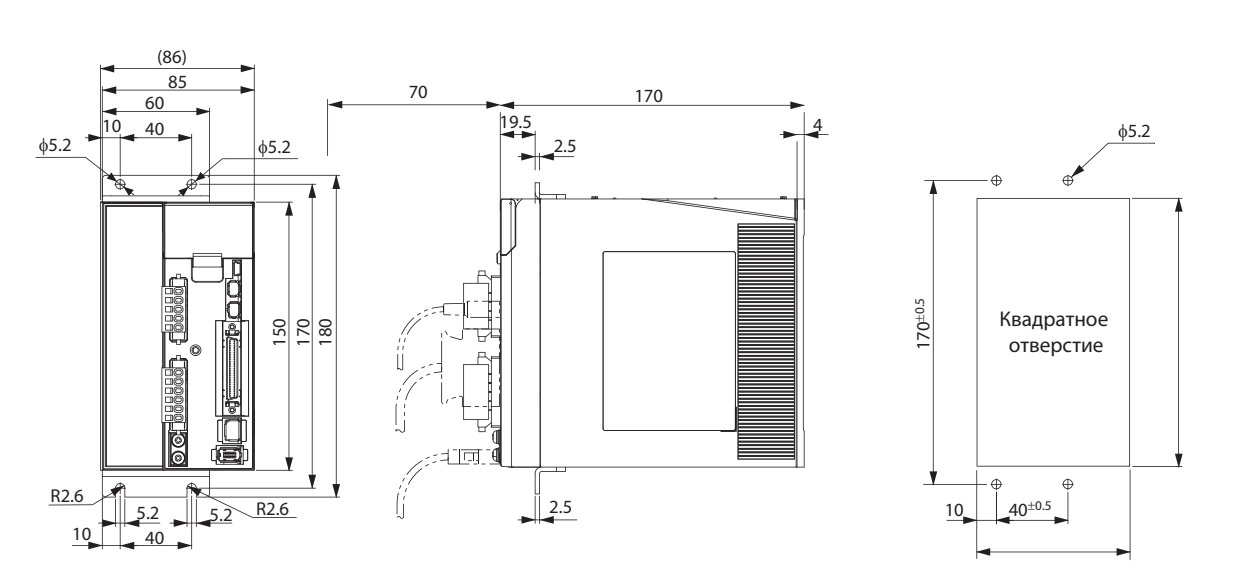

## **3-фазный 200 В переменного тока: R88D-KT20H (2 кВт)**

### **Настенный монтаж**

#### Габаритные размеры

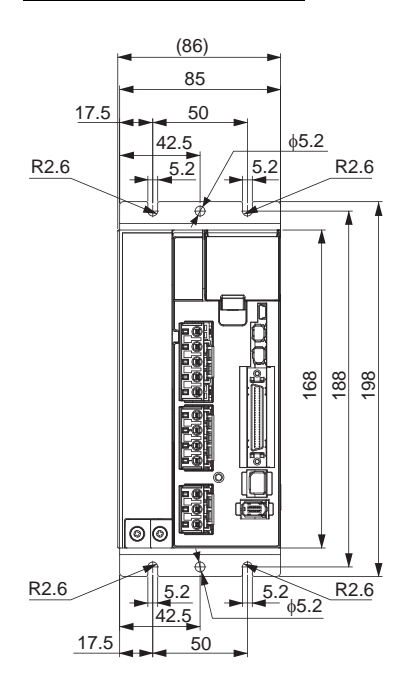

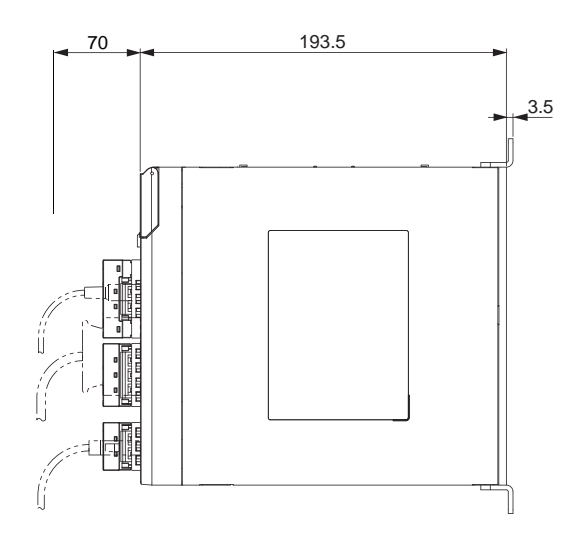

#### Установочные размеры

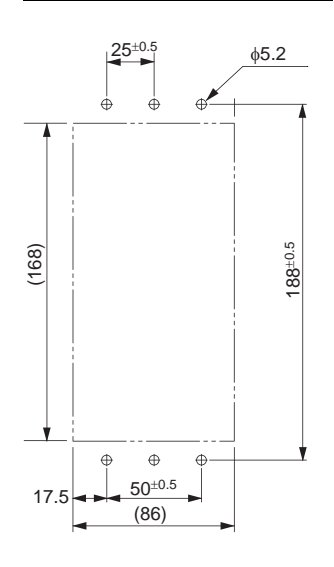

**Стандартные модели**

### **Фронтальный монтаж (с использованием фронтальных кронштейнов)**

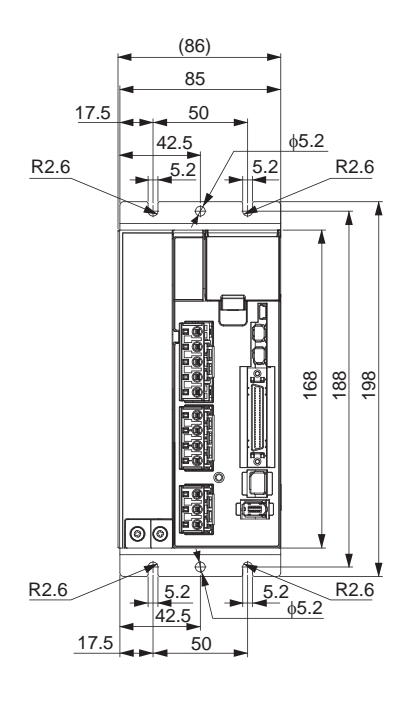

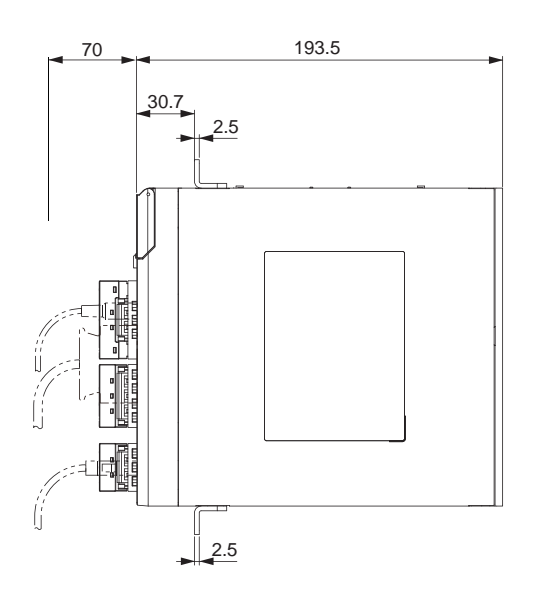

#### Установочные размеры

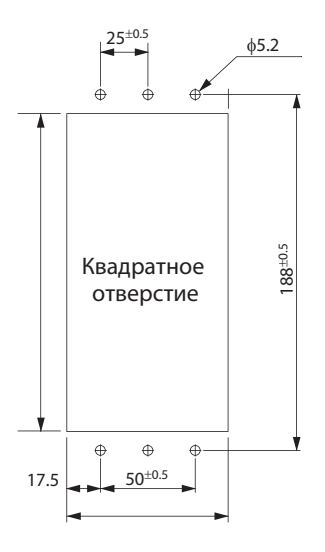

# Габаритные размеры

# **3-фазный 200 В переменного тока: R88D-KT30H/-KT50H (от 3 кВт до 5 кВт)**

### **Настенный монтаж**

#### Габаритные размеры

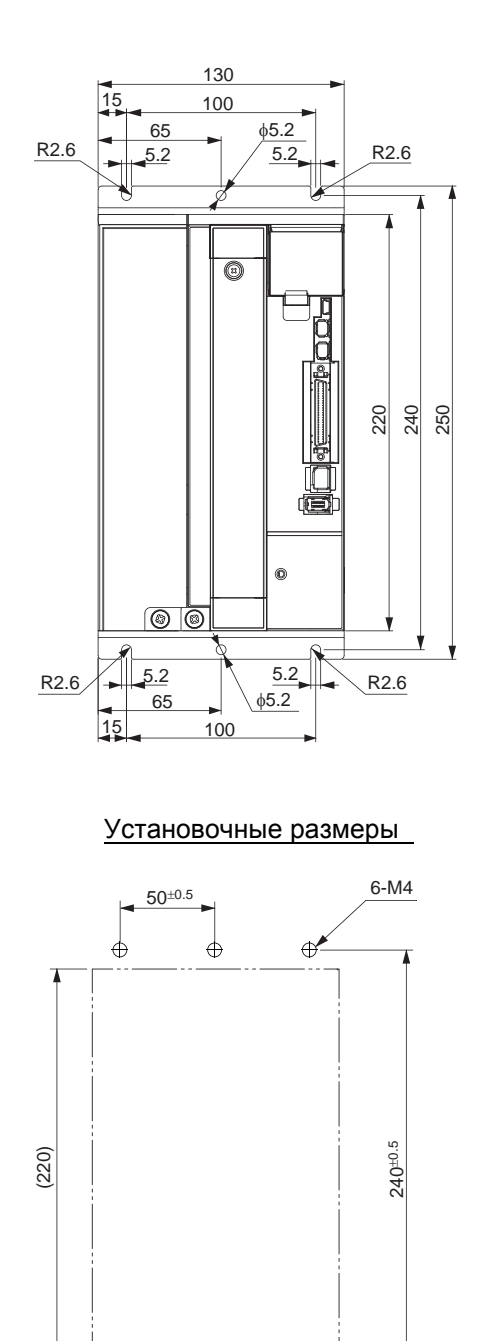

 $100^{\pm0.5}$ 130

 $\oplus$ 

 $\bigoplus$ 

15

 $\bigoplus$ 

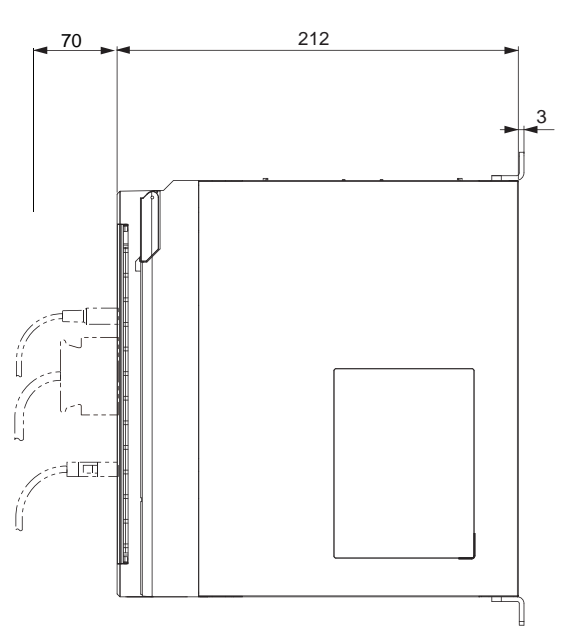

### **Фронтальный монтаж (с использованием фронтальных кронштейнов)**

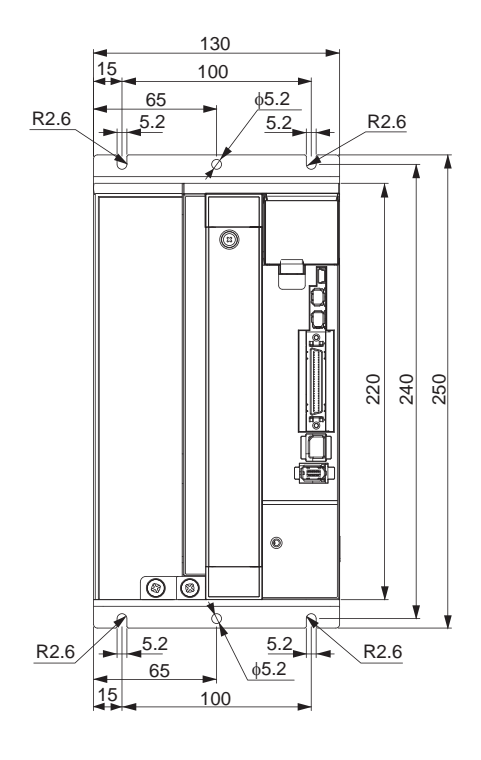

Габаритные размеры

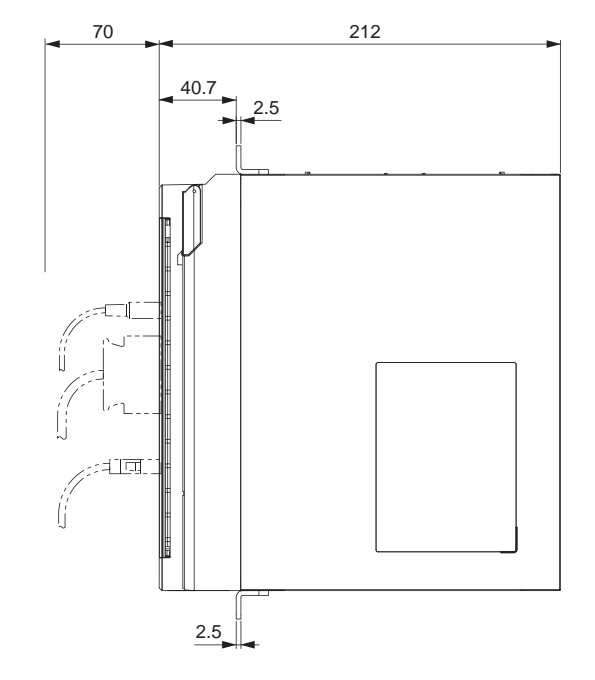

#### Установочные размеры

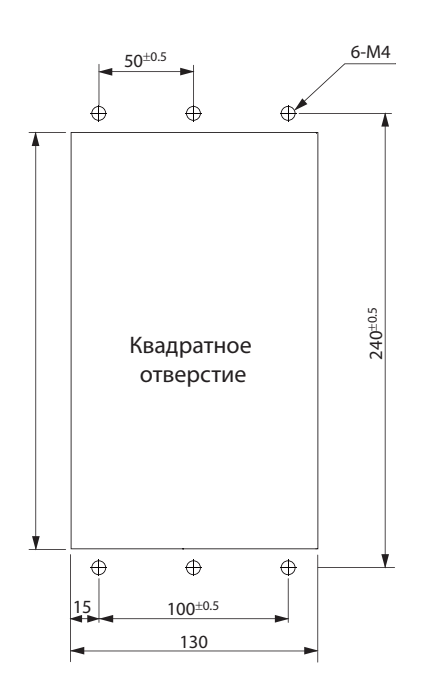

 **2**

РУКОВОДСТВО ПОЛЬЗОВАТЕЛЯ. СЕРВОДВИГАТЕЛЬ И СЕРВОПРИВОД ПЕРЕМЕННОГО ТОКА ACCURAX G5

# **3-фазный 200 В переменного тока: R88D-KT75H (7,5 кВт)**

### **Настенный монтаж**

Габаритные размеры

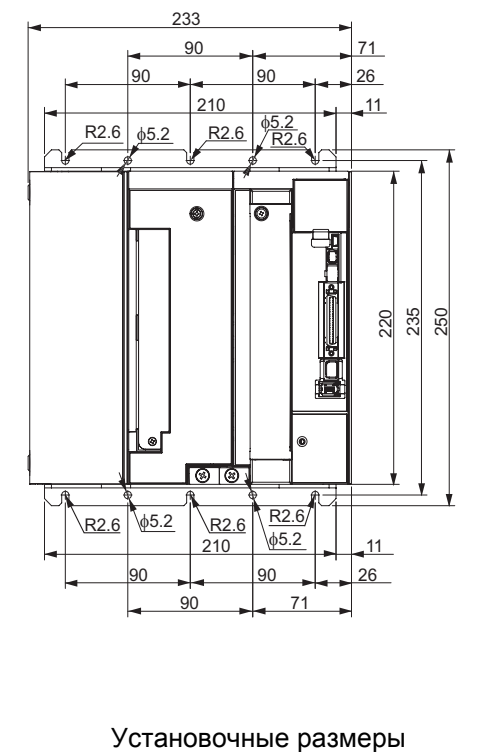

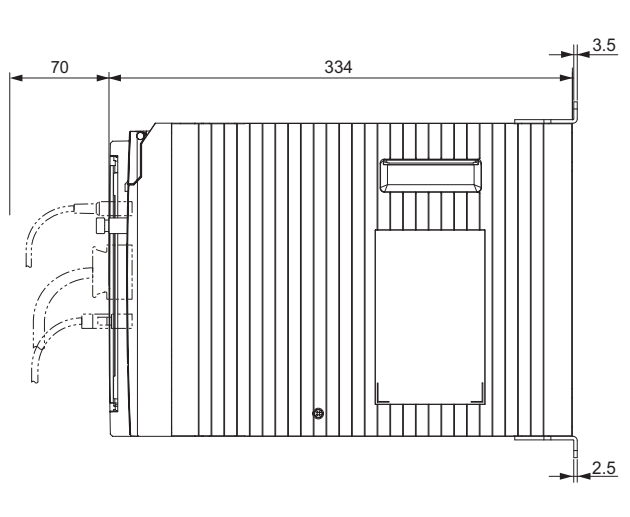

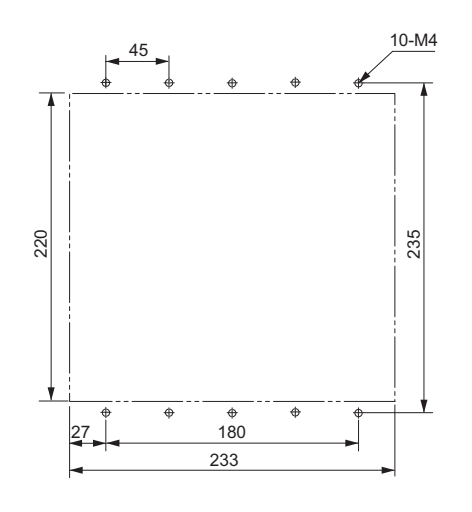

### **Фронтальный монтаж (с использованием фронтальных кронштейнов)**

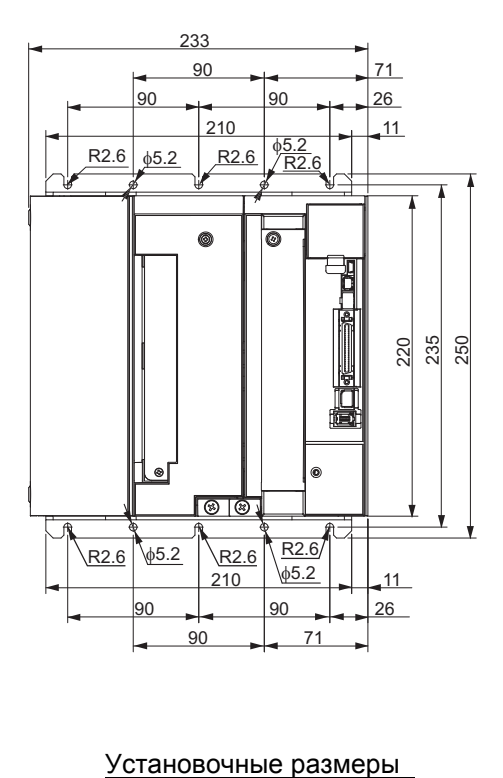

### Габаритные размеры

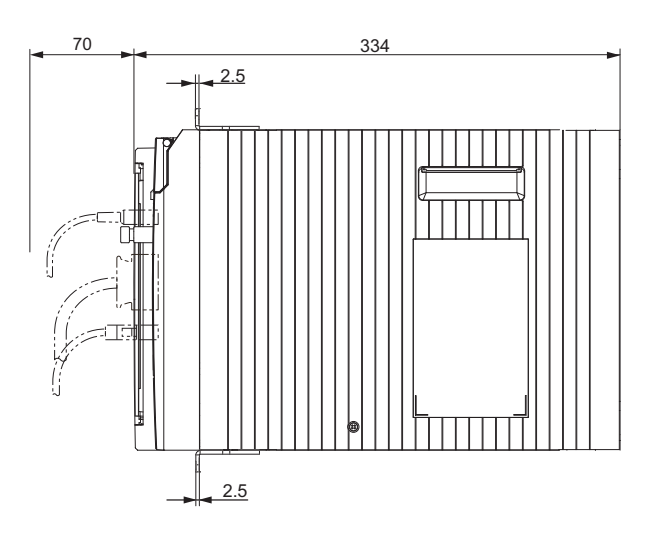

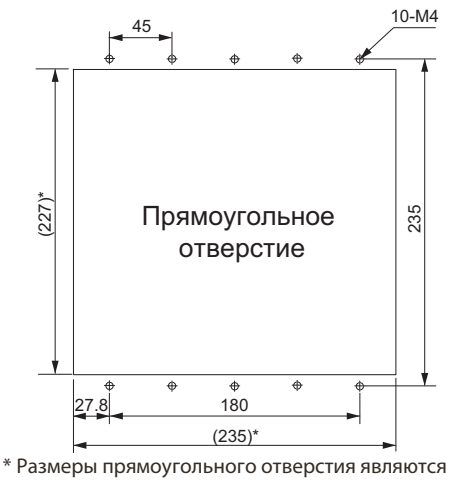

ориентировочными.

# **3-фазный 200 В переменного тока: R88D-KT150H (15 кВт)**

### **Настенный монтаж**

Габаритные размеры

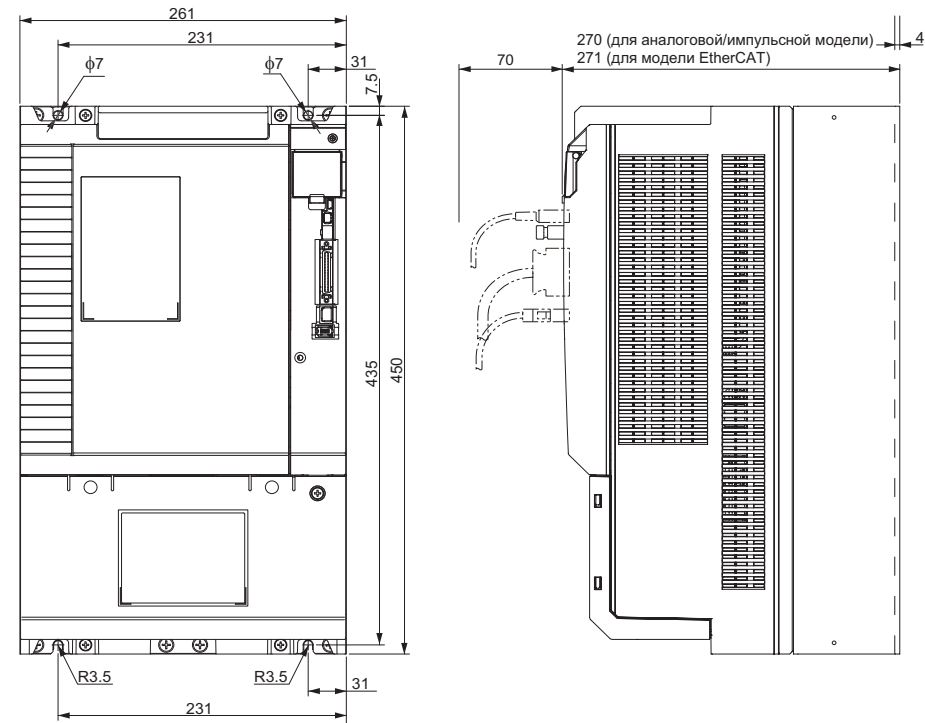

#### Установочные размеры

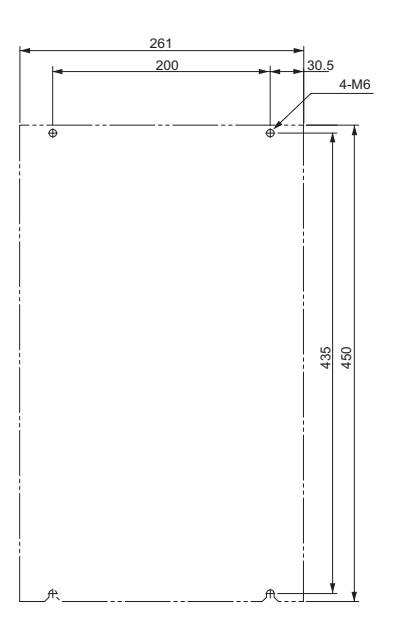

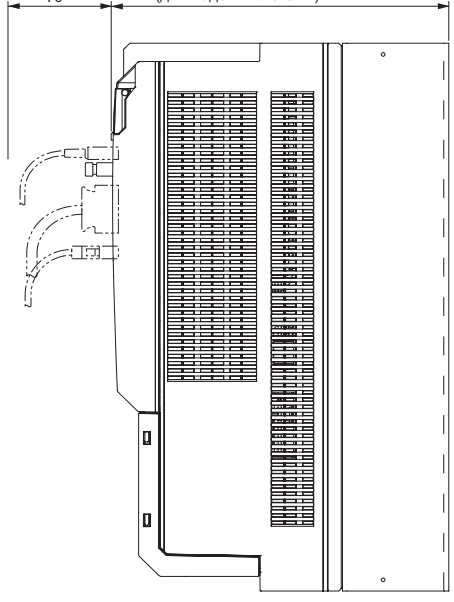

### **3-фазный 400 В переменного тока: R88D-KT06F/-KT10F/-KT15F (от 600 Вт до 1,5 кВт)**

#### **Настенный монтаж**

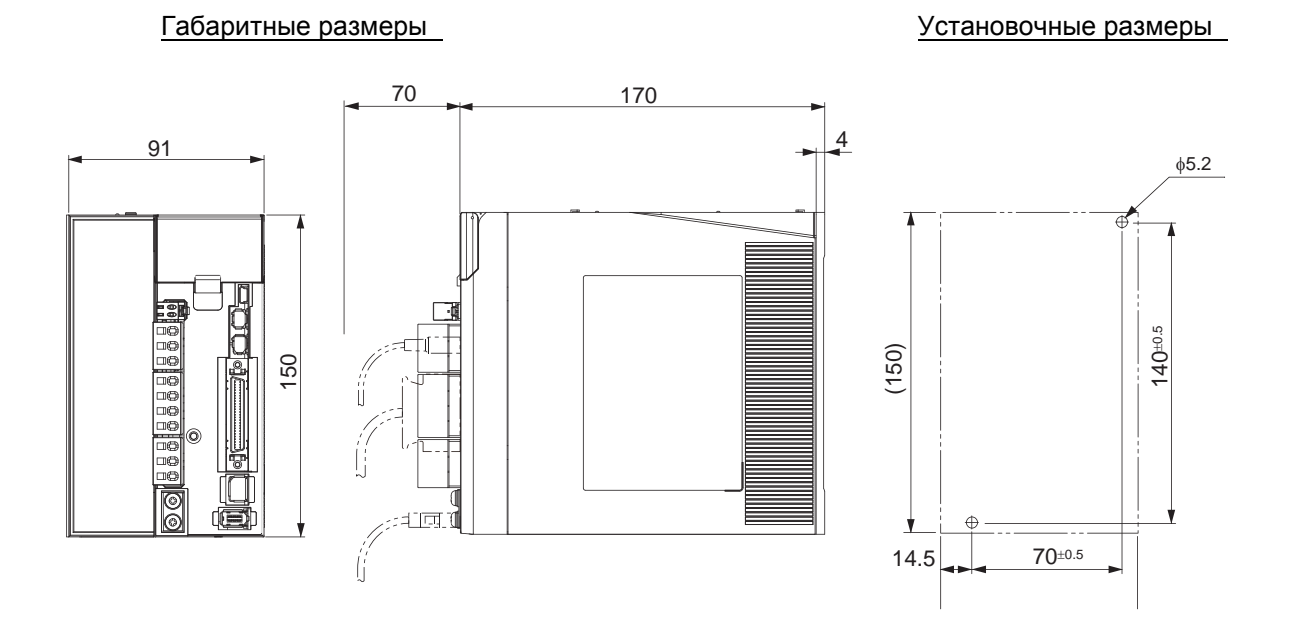

#### **Фронтальный монтаж (с использованием фронтальных кронштейнов)**

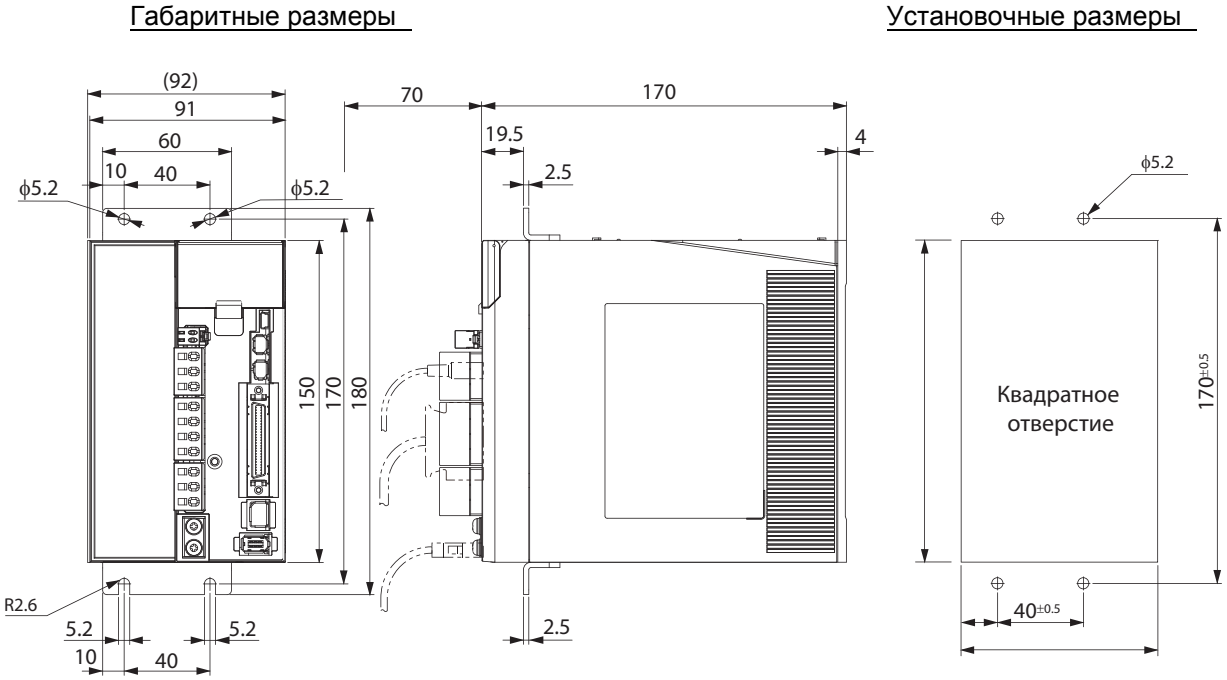

### **3-фазный 400 В переменного тока: R88D-KT20F (2 кВт)**

#### **Настенный монтаж**

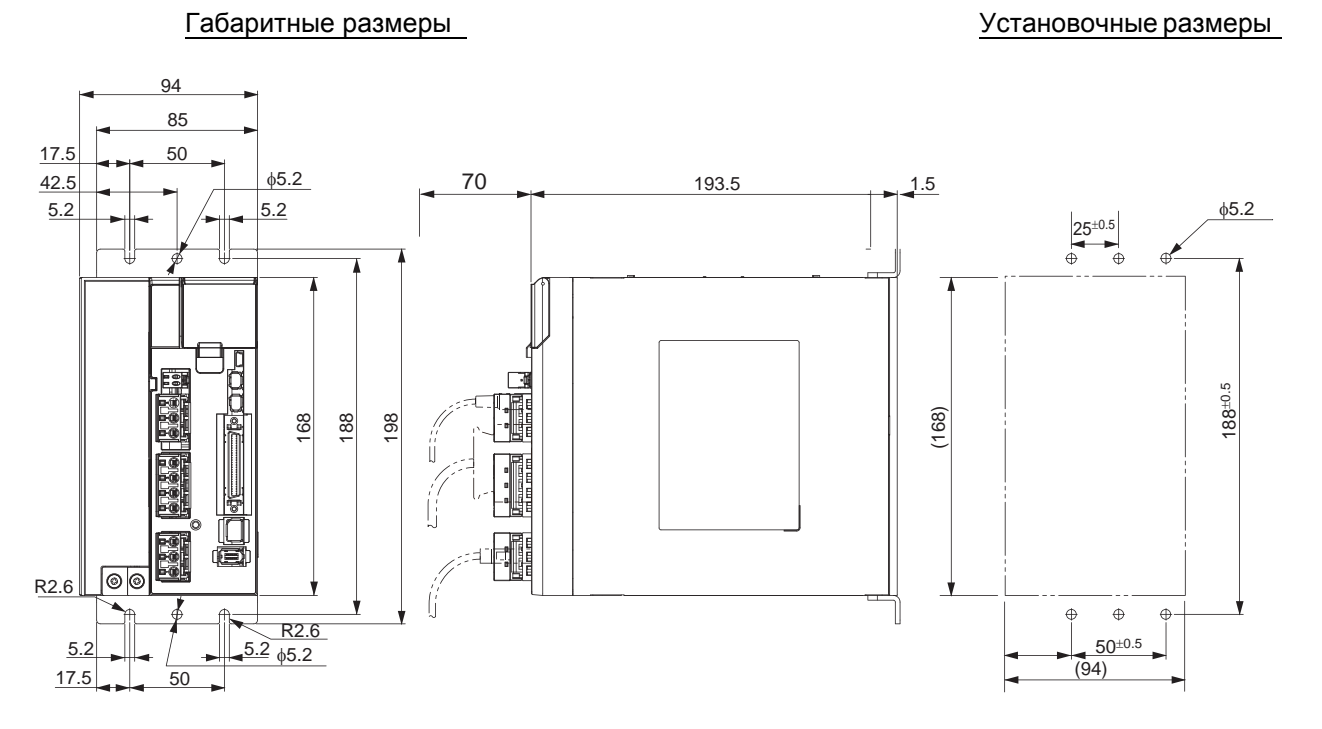

**Фронтальный монтаж (с использованием фронтальных кронштейнов)** 

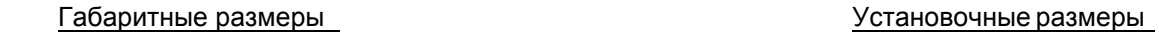

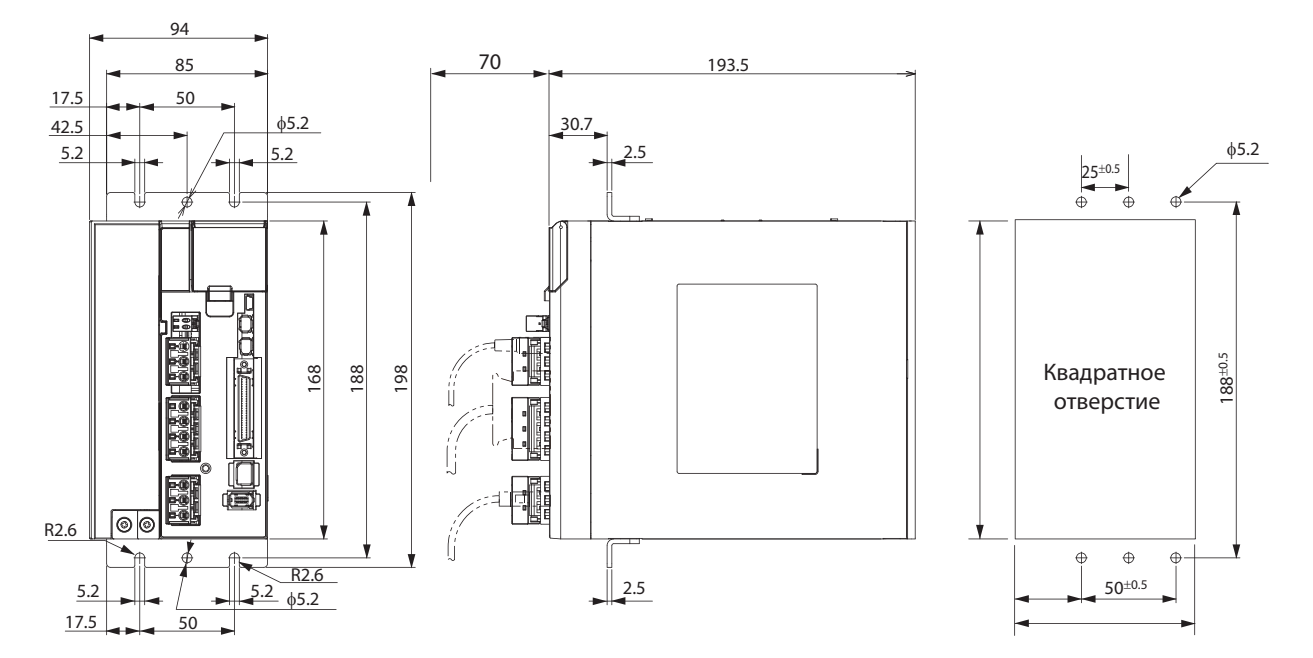
#### **3-фазный 400 В переменного тока: R88D-KT30F/-KT50F (от 3 кВт до 5 кВт)**

#### 130  $70$  212  $212$   $50^{\pm 0.5}$   $\sqrt{65.2}$ 15 100 50±0.5  $\overline{65.2}$ 65  $\overline{A}$  $\triangle$  $5.2$  $\overline{\odot}$ 240±0.5 c (220) 240 220 250 41页. ö  $\oplus$  $\oplus$ R2.6 <u>ම ල</u>  $15$   $100^{\pm0.5}$ R2.6 (130)  $rac{5.2}{65}$   $rac{5.2}{65}$ 65 100 15

#### **Настенный монтаж**

#### **Фронтальный монтаж (с использованием фронтальных кронштейнов)**

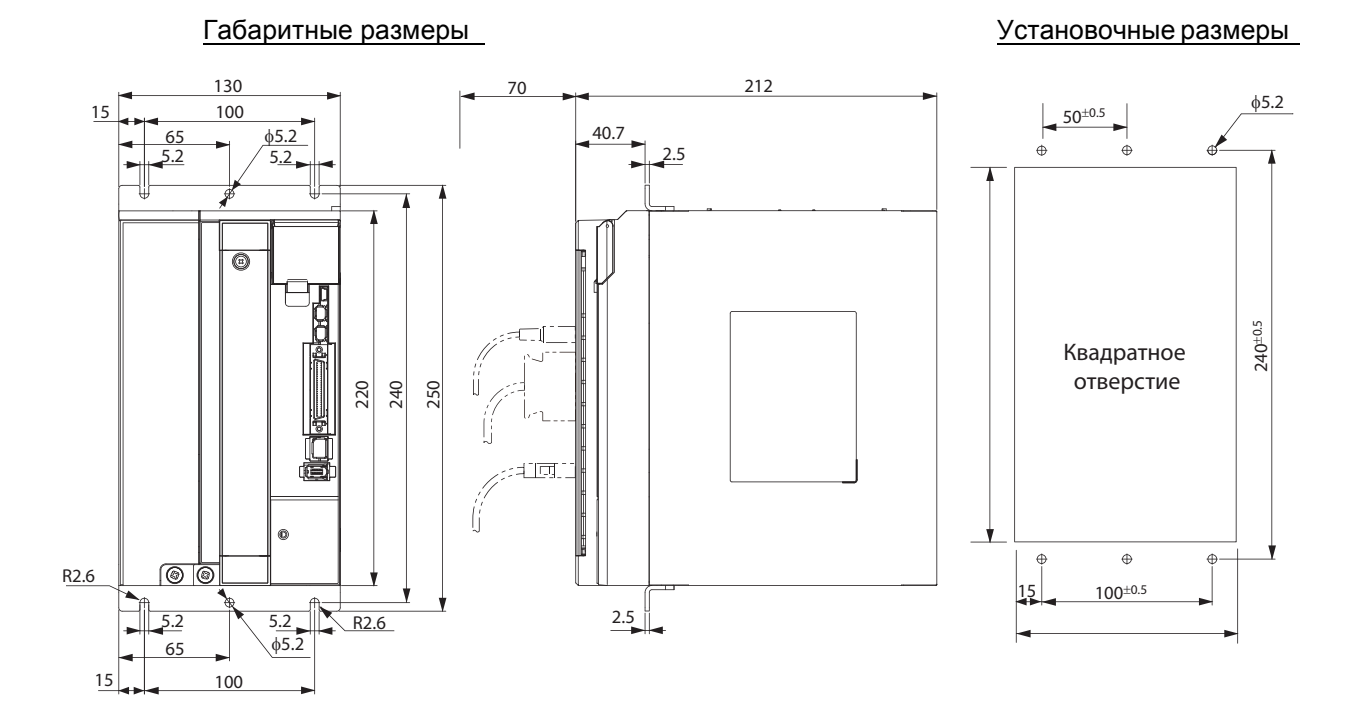

## Габаритные размеры Установочные размеры

#### **3-фазный 400 В переменного тока: R88D-KT75F (7,5 кВт)**

#### **Настенный монтаж**

Габаритные размеры

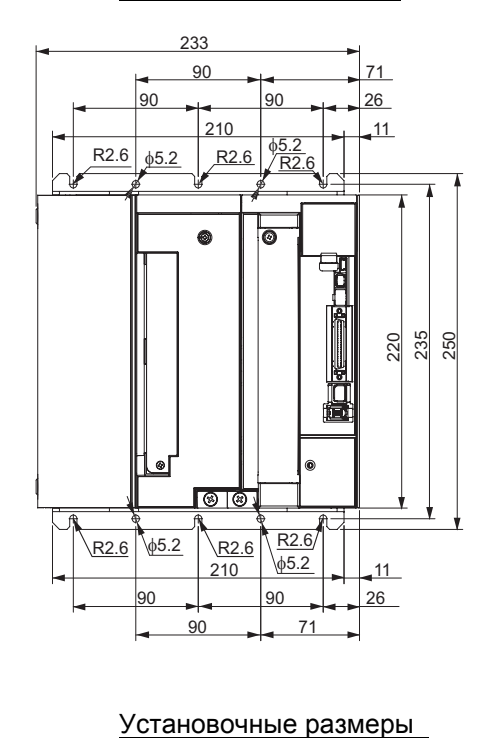

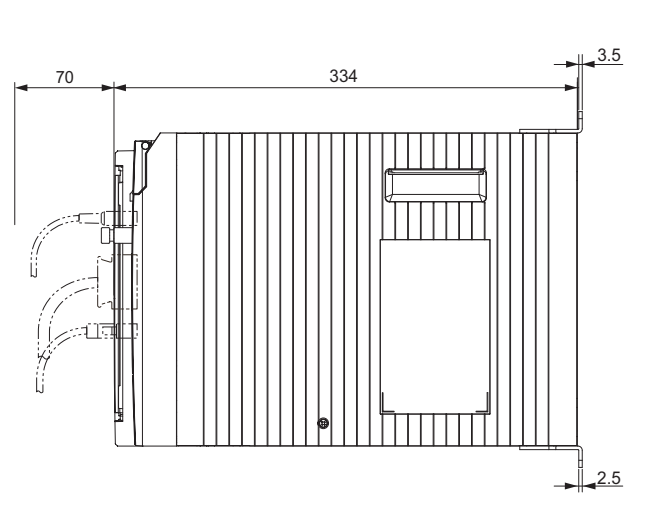

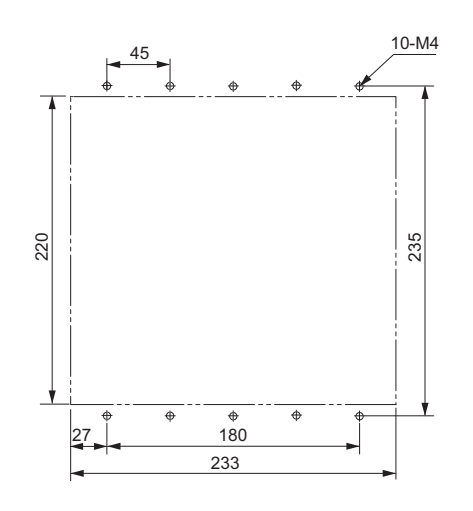

**Фронтальный монтаж (с использованием фронтальных кронштейнов) 50 Вт/ 100 Вт (без тормоза)**

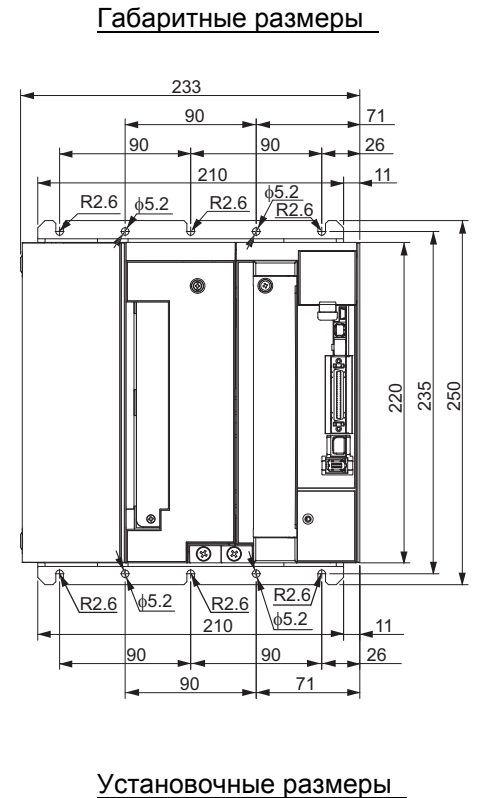

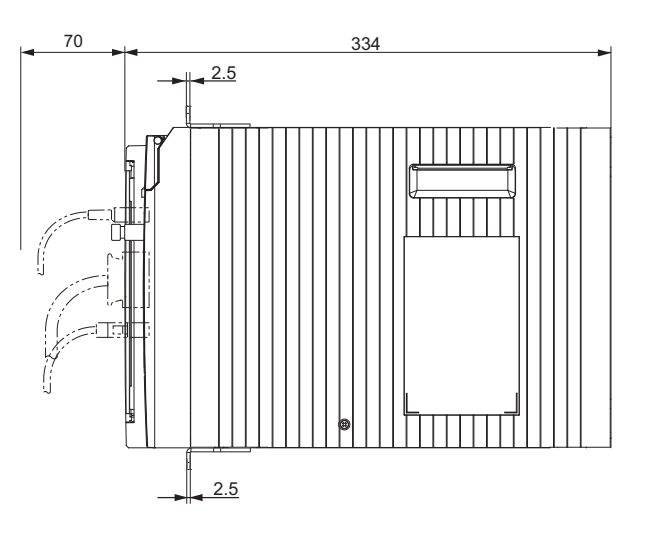

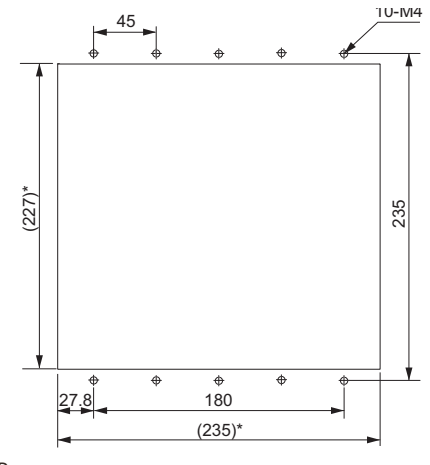

\* Размеры прямоугольного отверстия являются ориентировочными.

#### **3-фазный 400 В переменного тока: R88D-KT150F (15 кВт)**

#### **Настенный монтаж**

Габаритные размеры

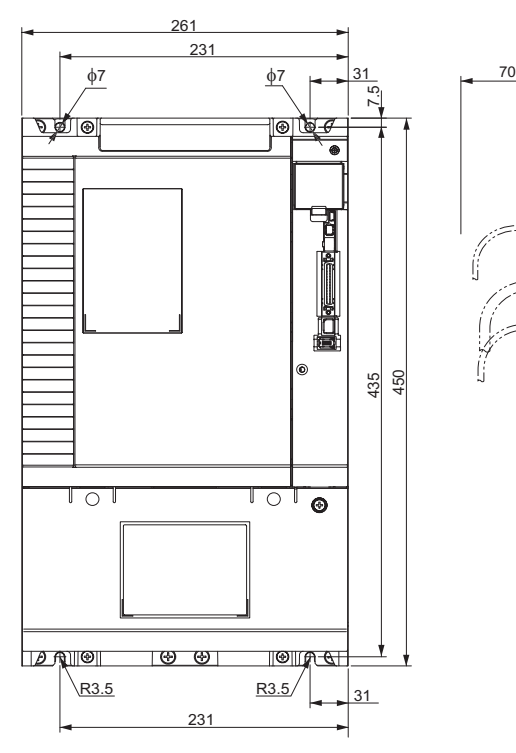

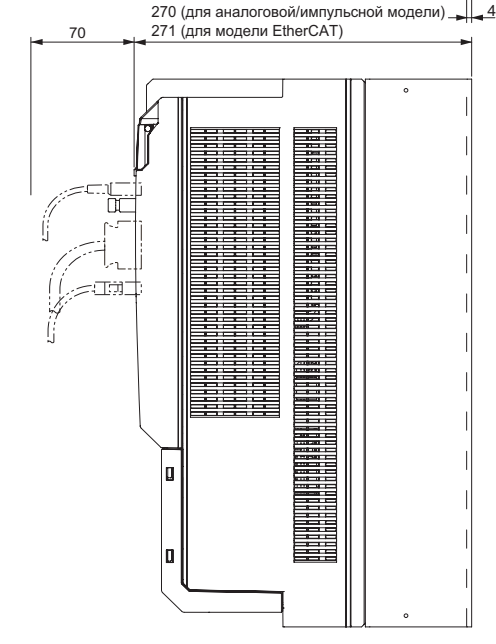

#### Установочные размеры

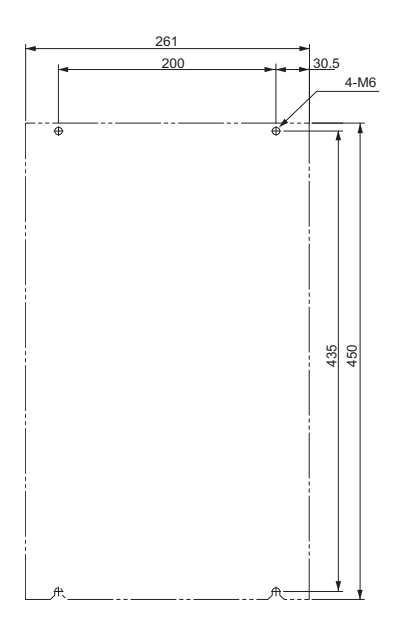

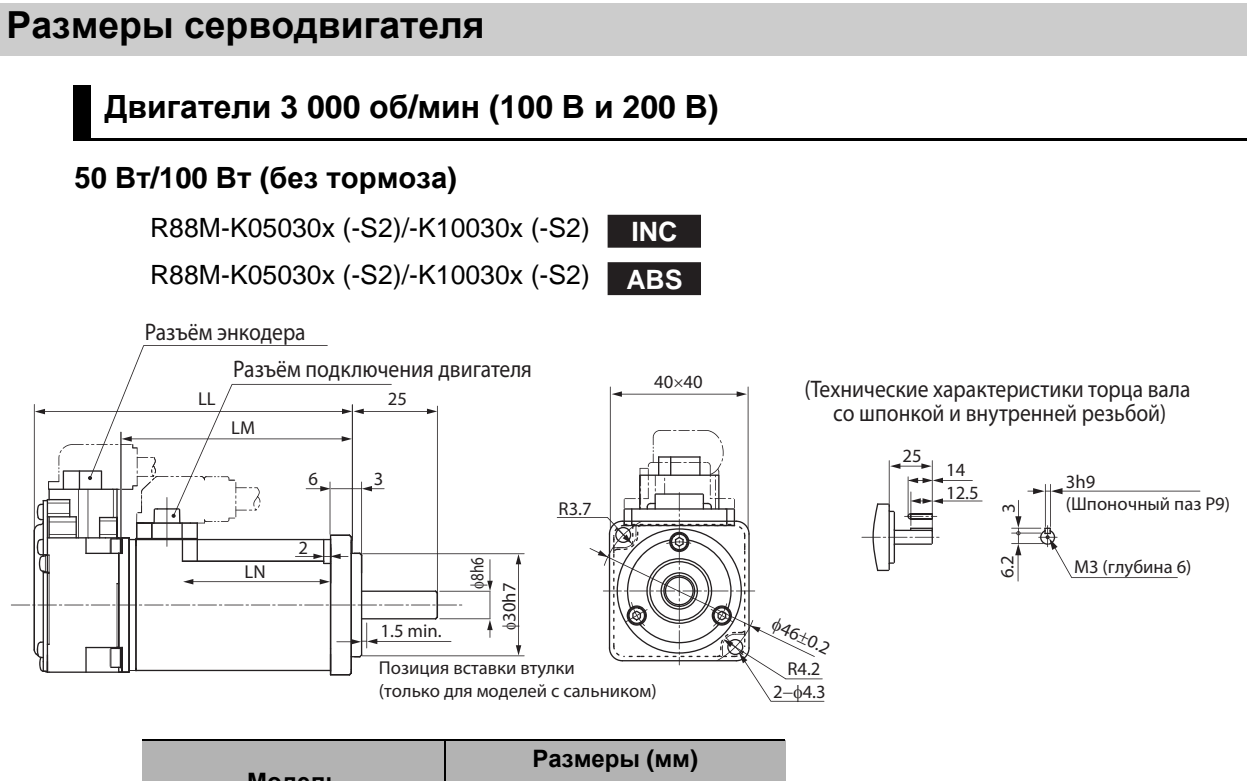

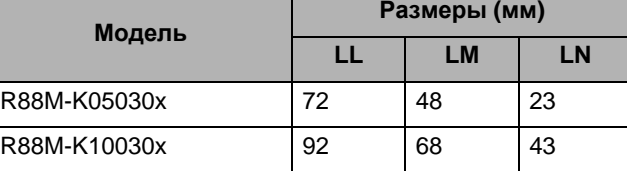

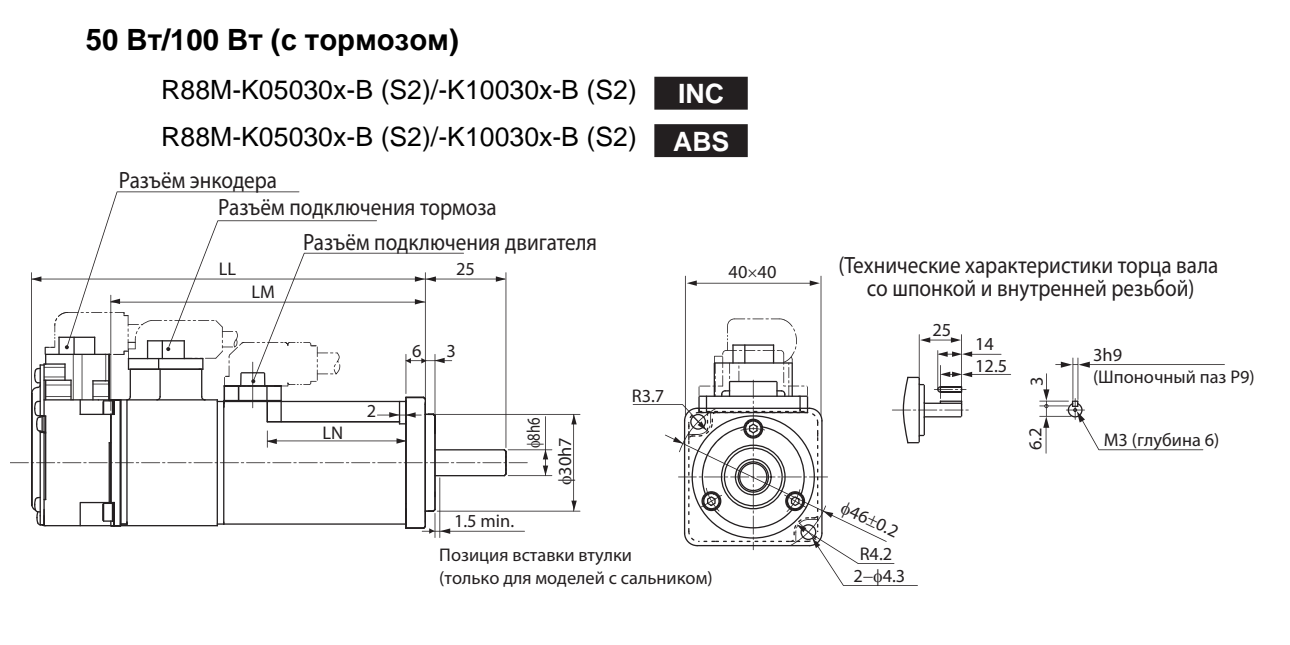

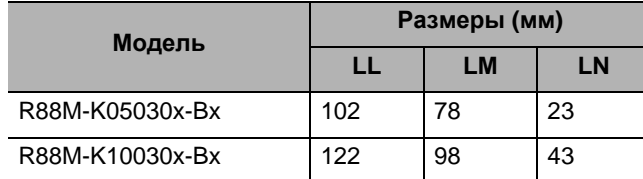

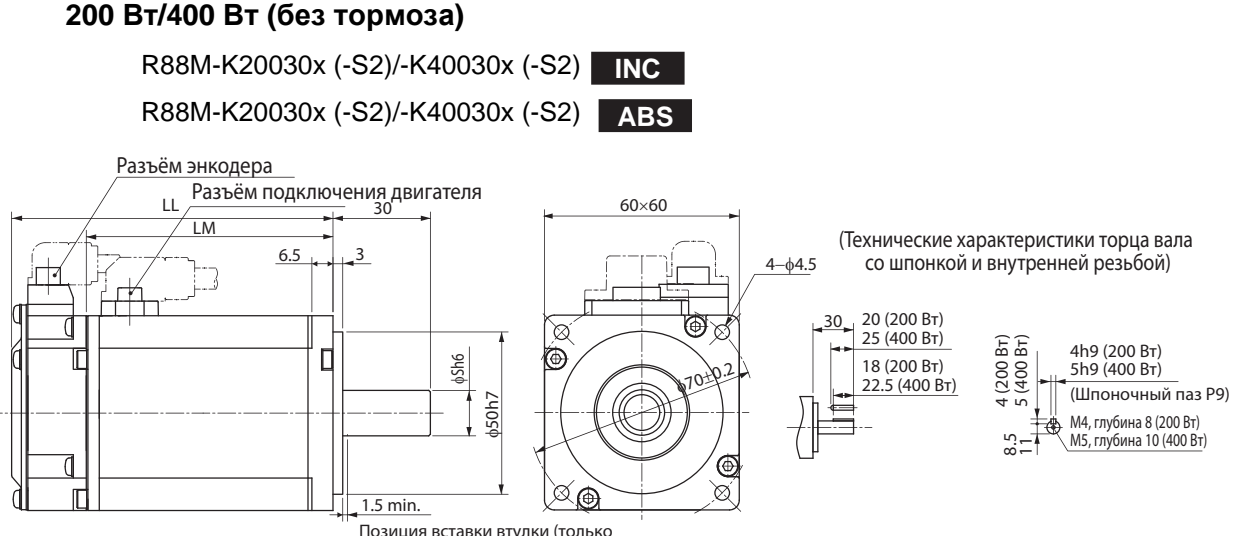

для моделей с сальником)

| Модель       | Размеры (мм) |      |    |
|--------------|--------------|------|----|
|              | LL           | LM   | S  |
| R88M-K20030x | 79,5         | 56,5 | 11 |
| R88M-K40030x | 99           | 76   | 14 |

Примечание. Модели со шпонкой и внутренней резьбой обозначены добавлением символа S2 в конце номера модели.

#### **200 Вт/400 Вт (с тормозом)**

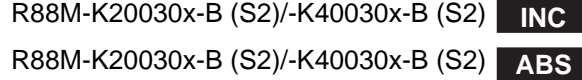

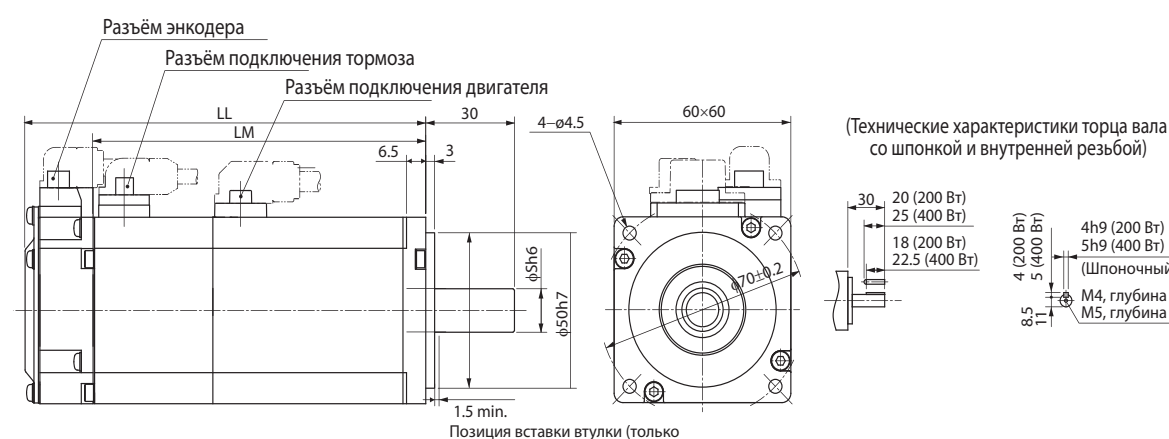

Позиция вставки втулки (только для моделей с сальником)

**Модель Размеры (мм) LL LM S** со шпонкой и внутренней резьбой)

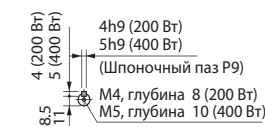

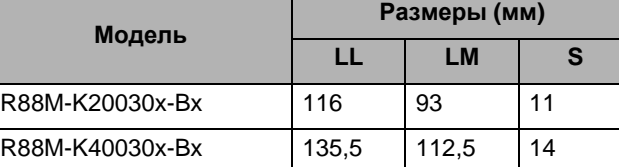

Примечание. Модели со шпонкой и внутренней резьбой обозначены добавлением символа S2 в конце номера модели.

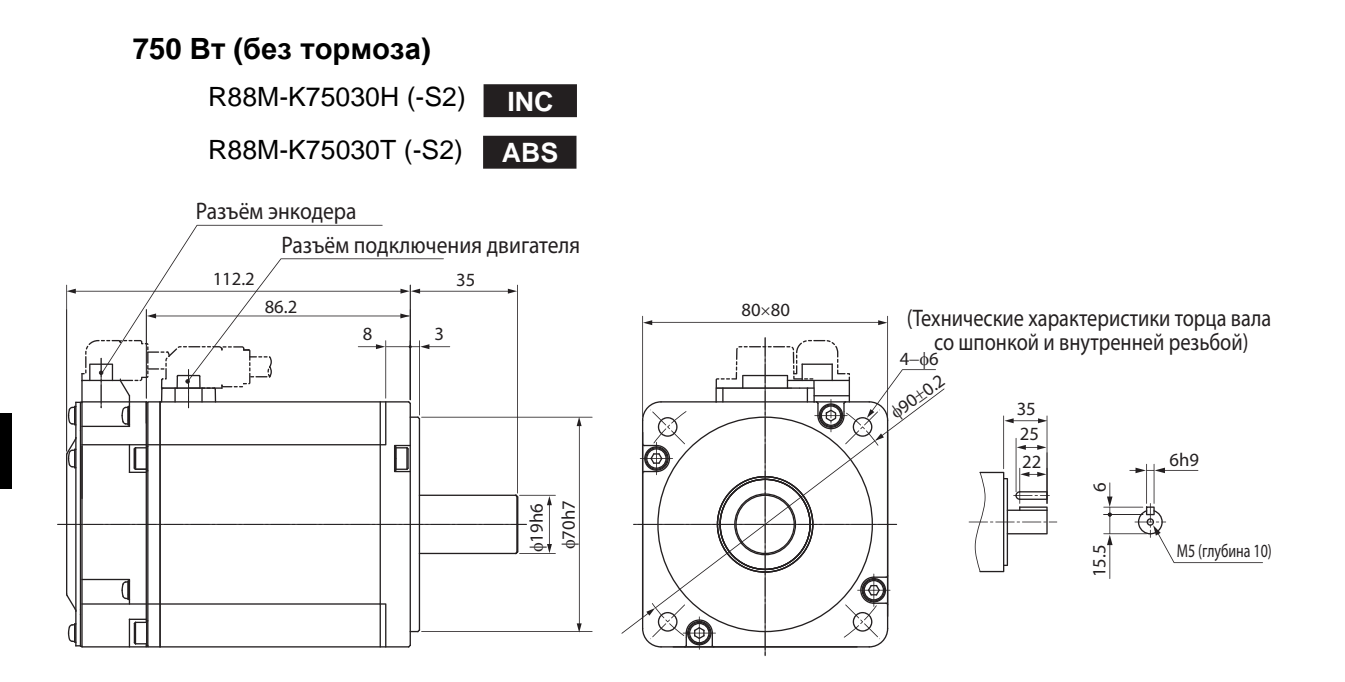

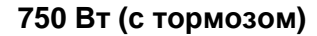

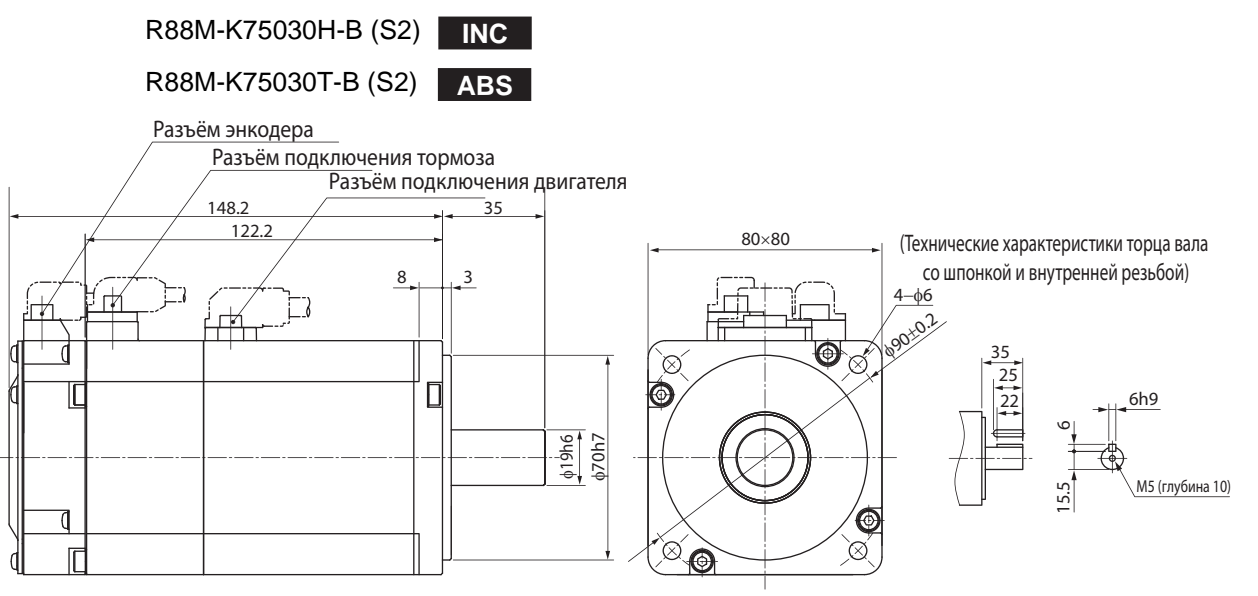

#### **1 кВт/1,5 кВт/2 кВт (без тормоза)**

R88M-K1K030H (-S2)/-K1K530H (-S2)/-K2K030H (-S2) **INC** R88M-K1K030T (-S2)/-K1K530T (-S2)/-K2K030T (-S2) **ABS**

#### **1 кВт/1,5 кВт/2 кВт (с тормозом)**

R88M-K1K030H-B (S2)/-K1K530H-B (S2)/-K2K030H-B (S2) **INC** R88M-K1K030T-B (S2)/-K1K530T-B (S2)/-K2K030T-B (S2) **ABS**

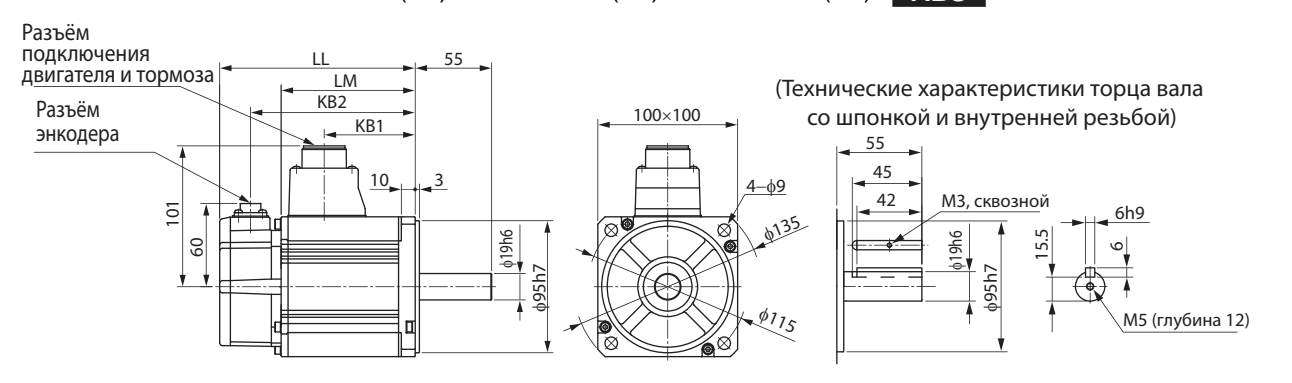

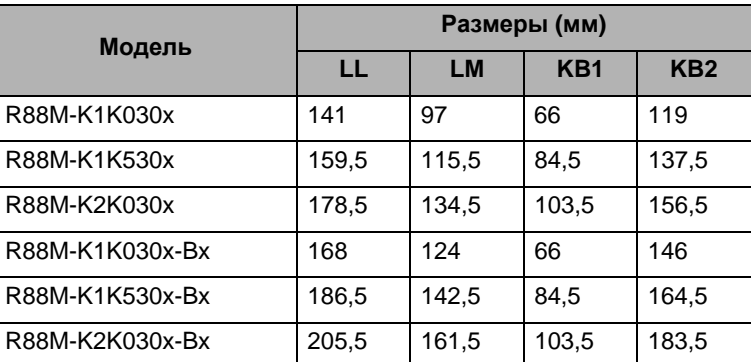

Примечание. Модели со шпонкой и внутренней резьбой обозначены добавлением символа S2 в конце номера модели.

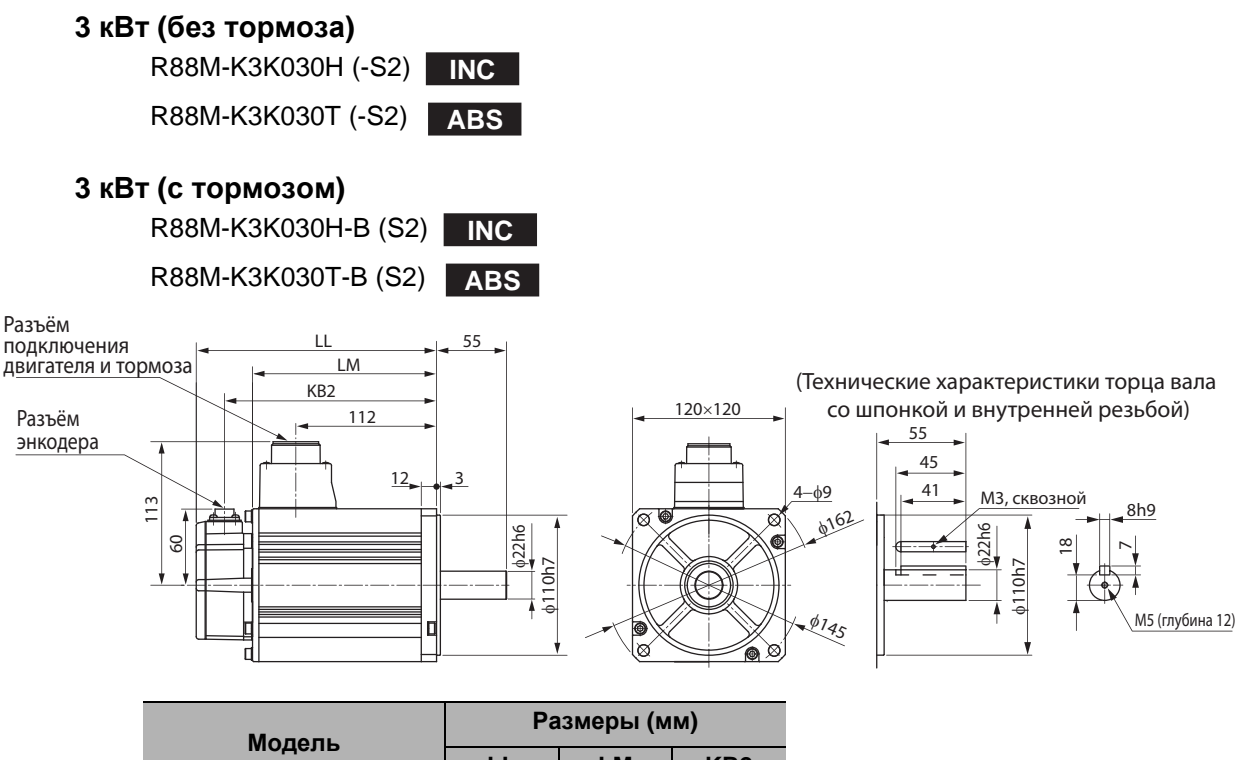

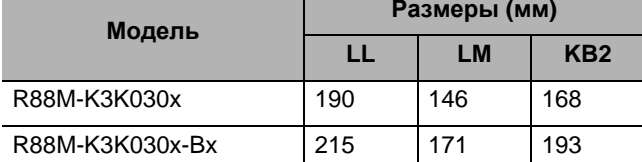

#### **4 кВт/5 кВт (без тормоза)**

R88M-K4K030H (-S2)/-K5K030H (-S2) **INC**

R88M-K4K030T (-S2)/-K5K030T (-S2) **ABS**

#### **4 кВт/5 кВт (с тормозом)**

R88M-K4K030H-B (S2)/-K5K030H-B (S2) **INC**

R88M-K4K030T-B (S2)/-K5K030T-B (S2) **ABS**

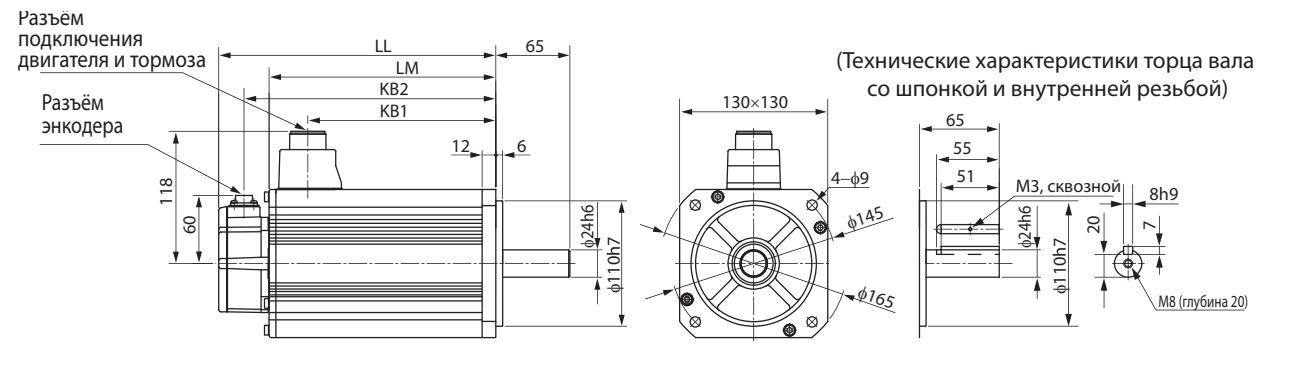

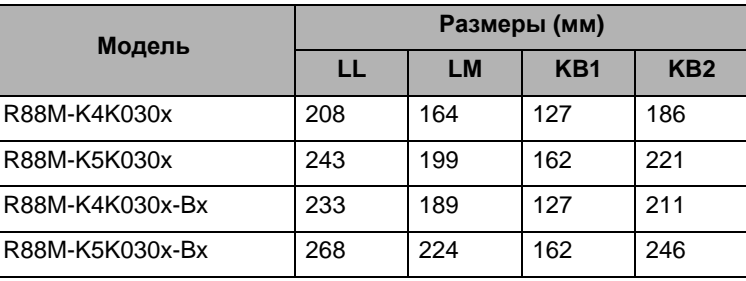

Примечание. Модели со шпонкой и внутренней резьбой обозначены добавлением символа S2 в конце номера модели.

#### **Двигатели 3 000 об/мин (400 В)**

#### **750 W/1 кВт/1,5 кВт/2 кВт (без тормоза)**

R88M-K75030F (-S2)/-K1K030F (-S2)/-K1K530F (-S2)/-K2K030F (-S2) **INC** R88M-K75030C (-S2)/-K1K030C (-S2)/-K1K530C (-S2)/-K2K030C (-S2) **ABS**

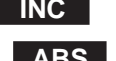

#### **750 W/1 кВт/1,5 кВт/2 кВт (с тормозом)**

R88M-K75030F-B (S2)/-K1K030F-B (S2)/-K1K530F-B (S2)/-K2K030F-B (S2) R88M-K75030C-B (S2)/-K1K030C-B (S2)/-K1K530C-B (S2)/-K2K030C-B (S2) **ABS INC**

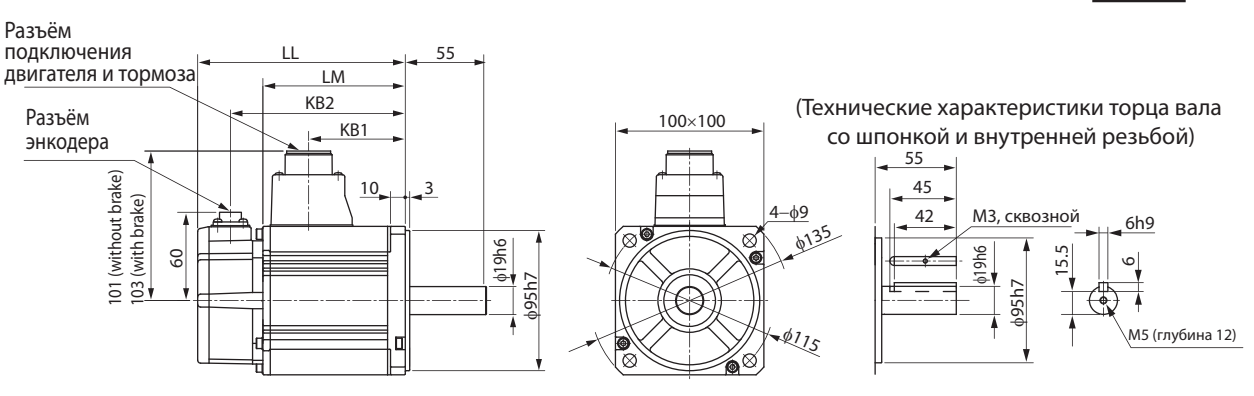

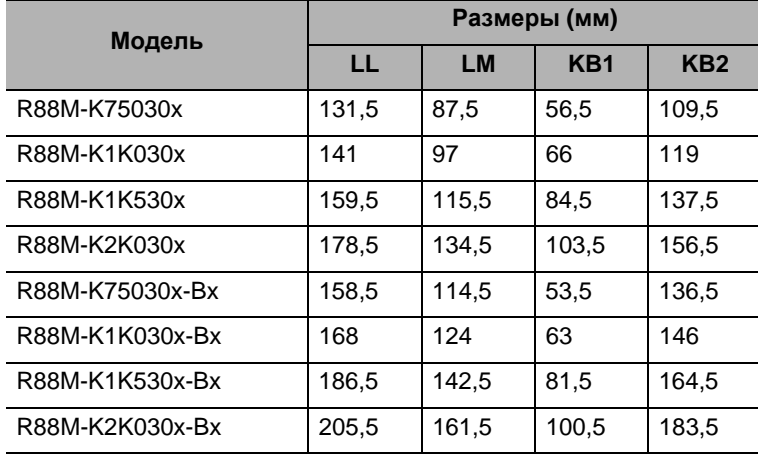

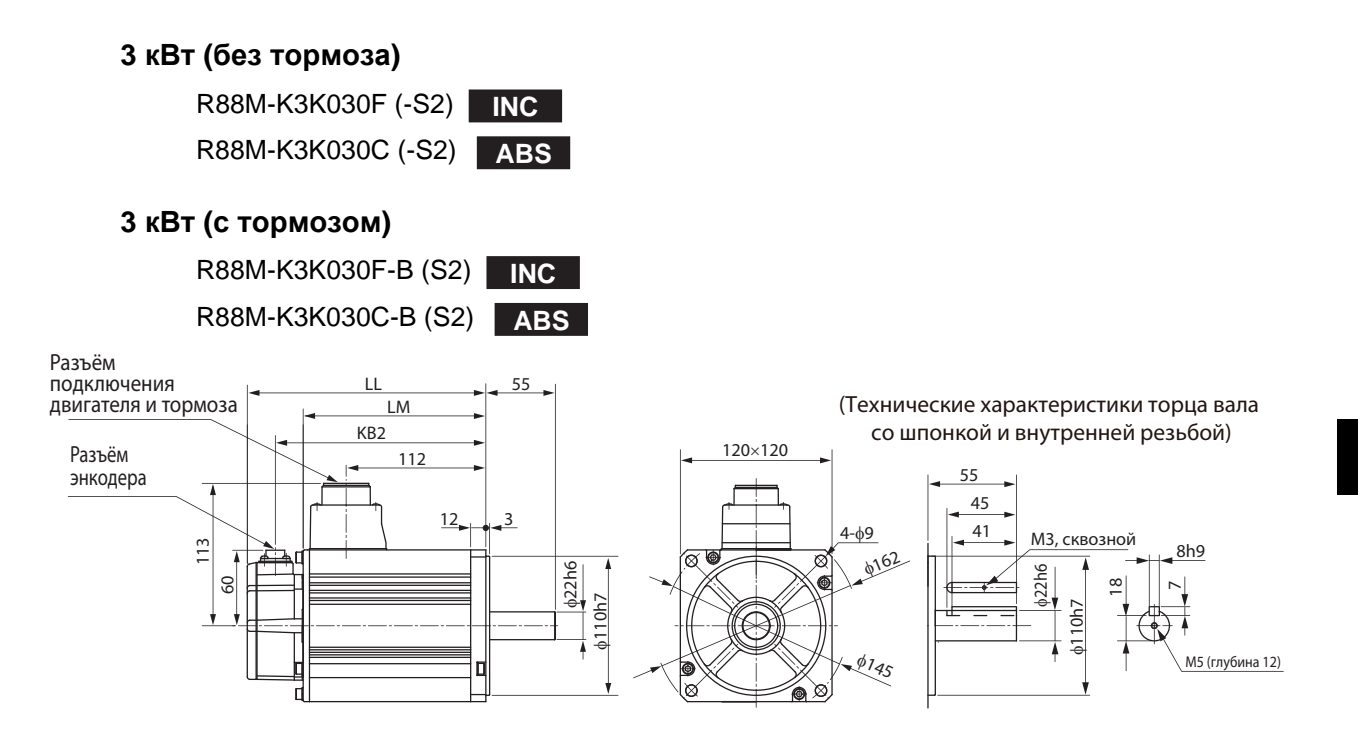

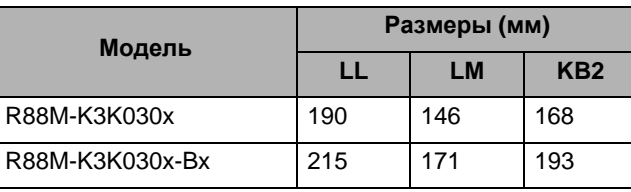

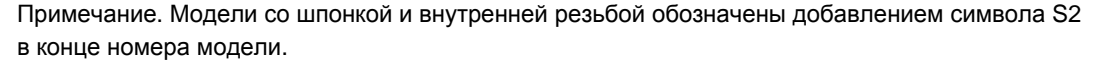

#### **4 кВт/5 кВт (без тормоза)**

R88M-K4K030F (-S2)/-K5K030F (-S2) **INC** R88M-K4K030C (-S2)/-K5K030C (-S2) **ABS**

#### **4 кВт/5 кВт (с тормозом)**

R88M-K4K030F-B (S2)/-K5K030F-B (S2) **INC** R88M-K4K030C-B (S2)/-K5K030C-B (S2) **ABS**

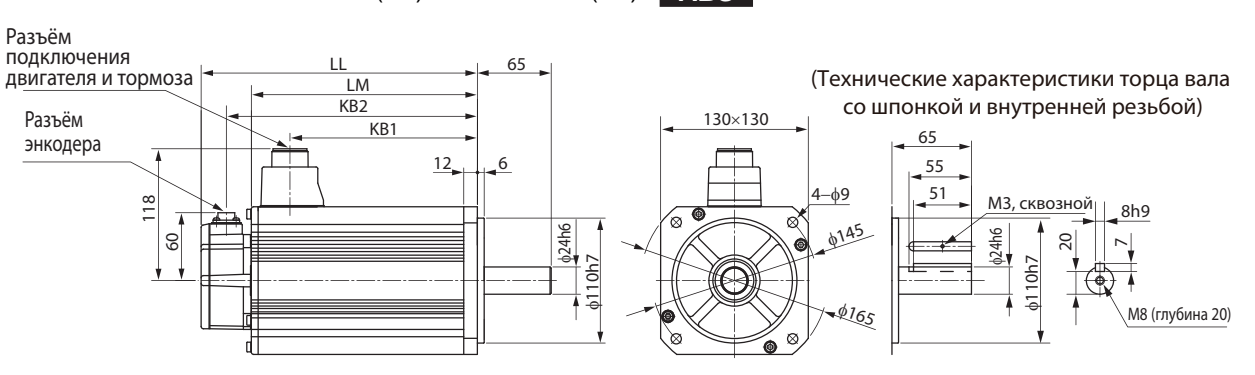

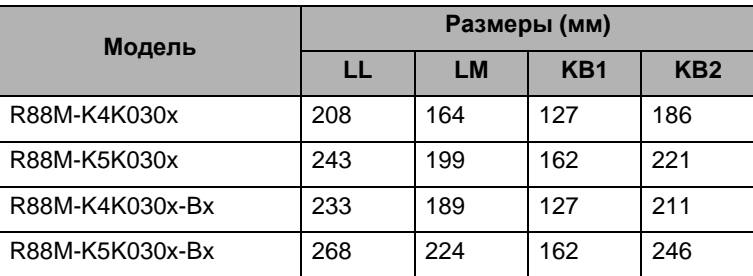

#### **Двигатели 1 500 об/мин и 2 000 об/мин (200 В)**

#### **1 кВт/1,5 кВт/2 кВт/3 кВт (без тормоза)**

R88M-K1K020H (-S2)/-K1K520H (-S2)/-K2K020H (-S2)/-K3K020H (-S2) **INC** R88M-K1K020T (-S2)/-K1K520T (-S2)/-K2K020T (-S2)/-K3K020T (-S2) **ABS**

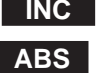

#### **1 кВт/1,5 кВт/2 кВт/3 кВт (с тормозом)**

R88M-K1K020H-B (S2)/-K1K520H-B (S2)/-K2K020H-B (S2)/-K3K020H-B (S2) **INC** R88M-K1K020T-B (S2)-K1K520T-B (S2)/-K2K020T-B (S2)/-K3K020T-B (S2) **ABS**

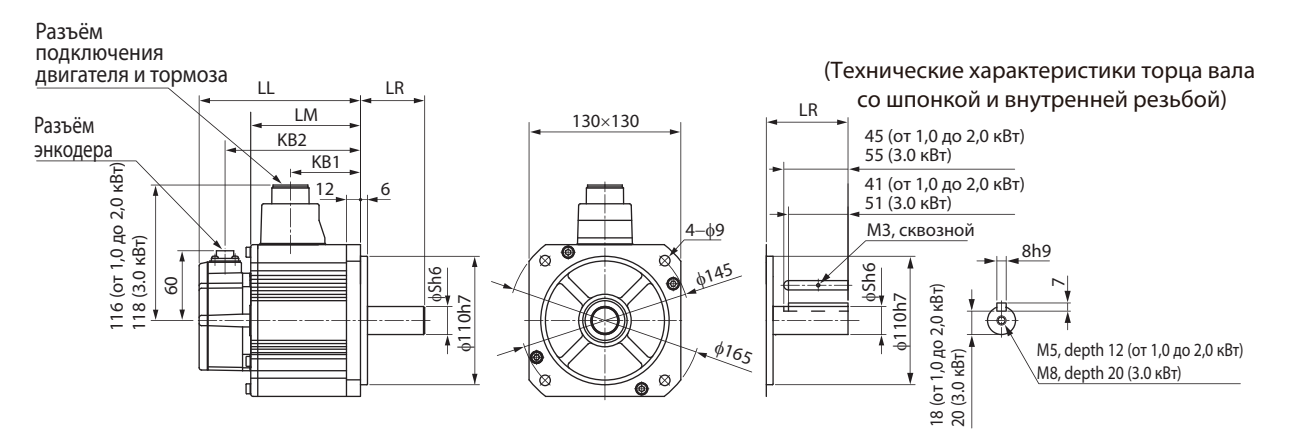

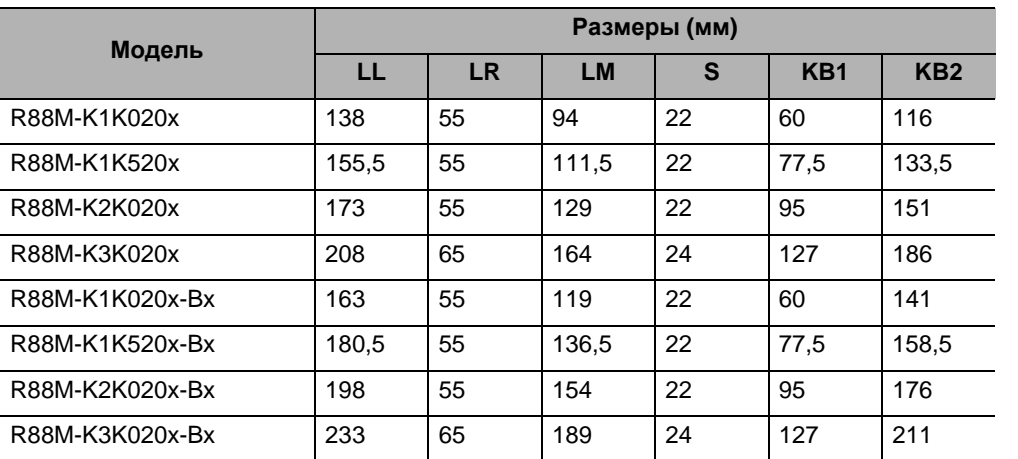

Примечание. Модели со шпонкой и внутренней резьбой обозначены добавлением символа S2 в конце номера модели.

**модели**

**габаритные**

**размеры**

#### **4 кВт/5 кВт (без тормоза)**

R88M-K4K020H (-S2)/-K5K020H (-S2) **INC** R88M-K4K020T (-S2)/-K5K020T (-S2) **ABS**

#### **4 кВт/5 кВт (с тормозом)**

R88M-K4K020H-B (S2)/-K5K020H-B (S2) **INC** R88M-K4K020T-B (S2)/-K5K020T-B (S2) **ABS**

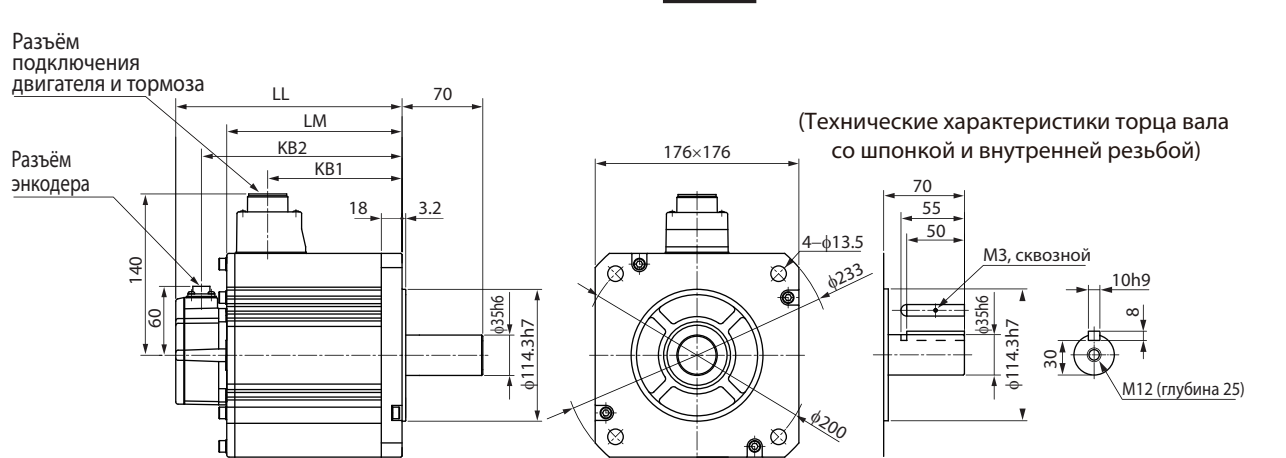

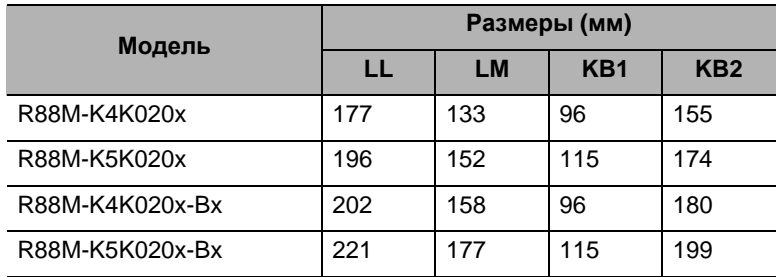

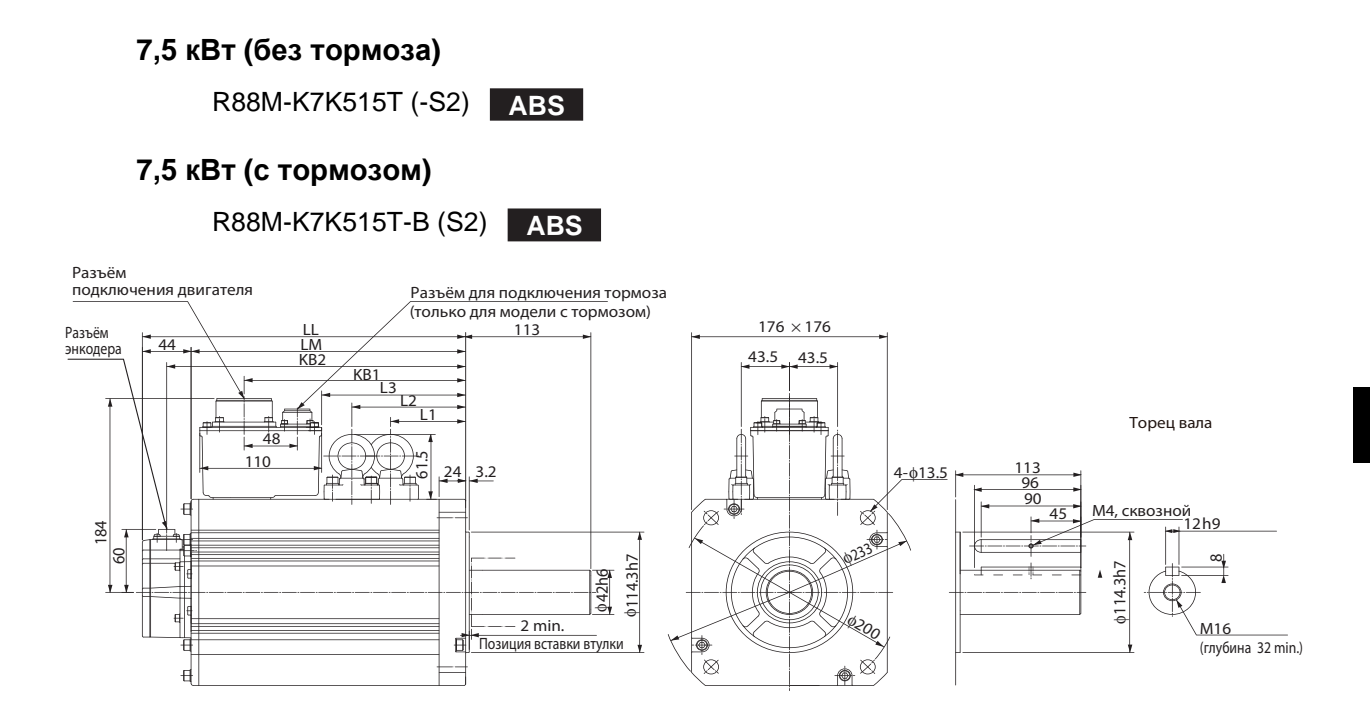

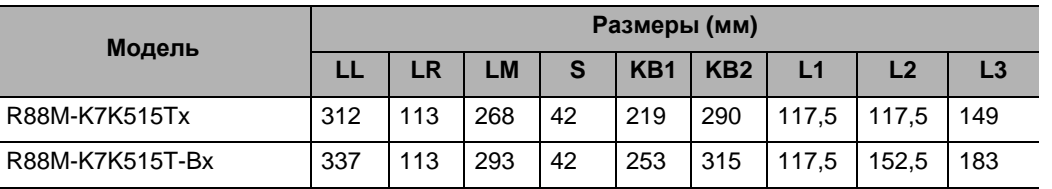

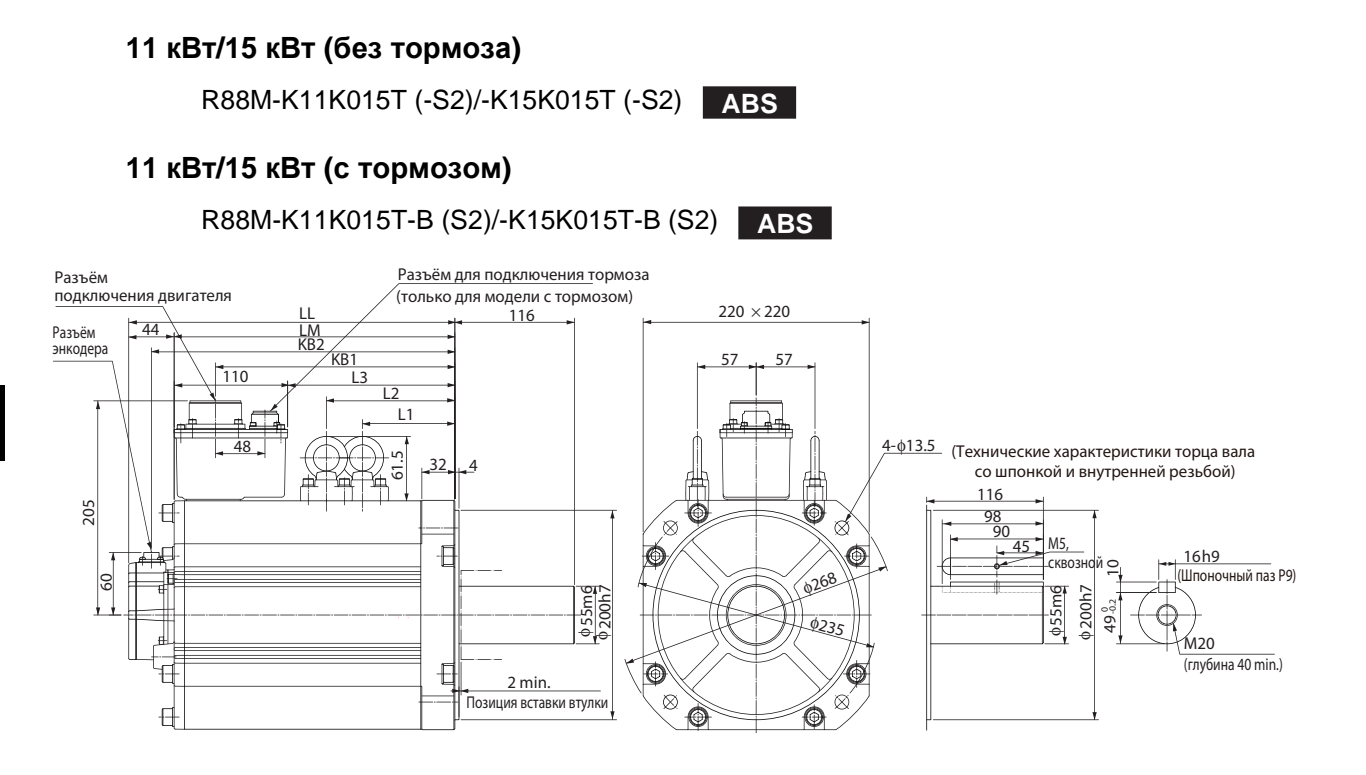

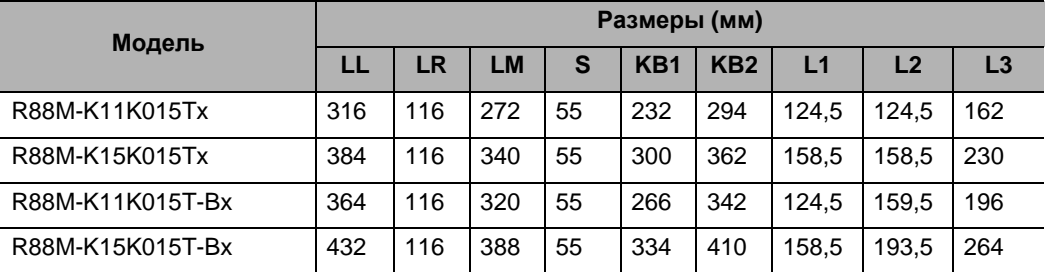

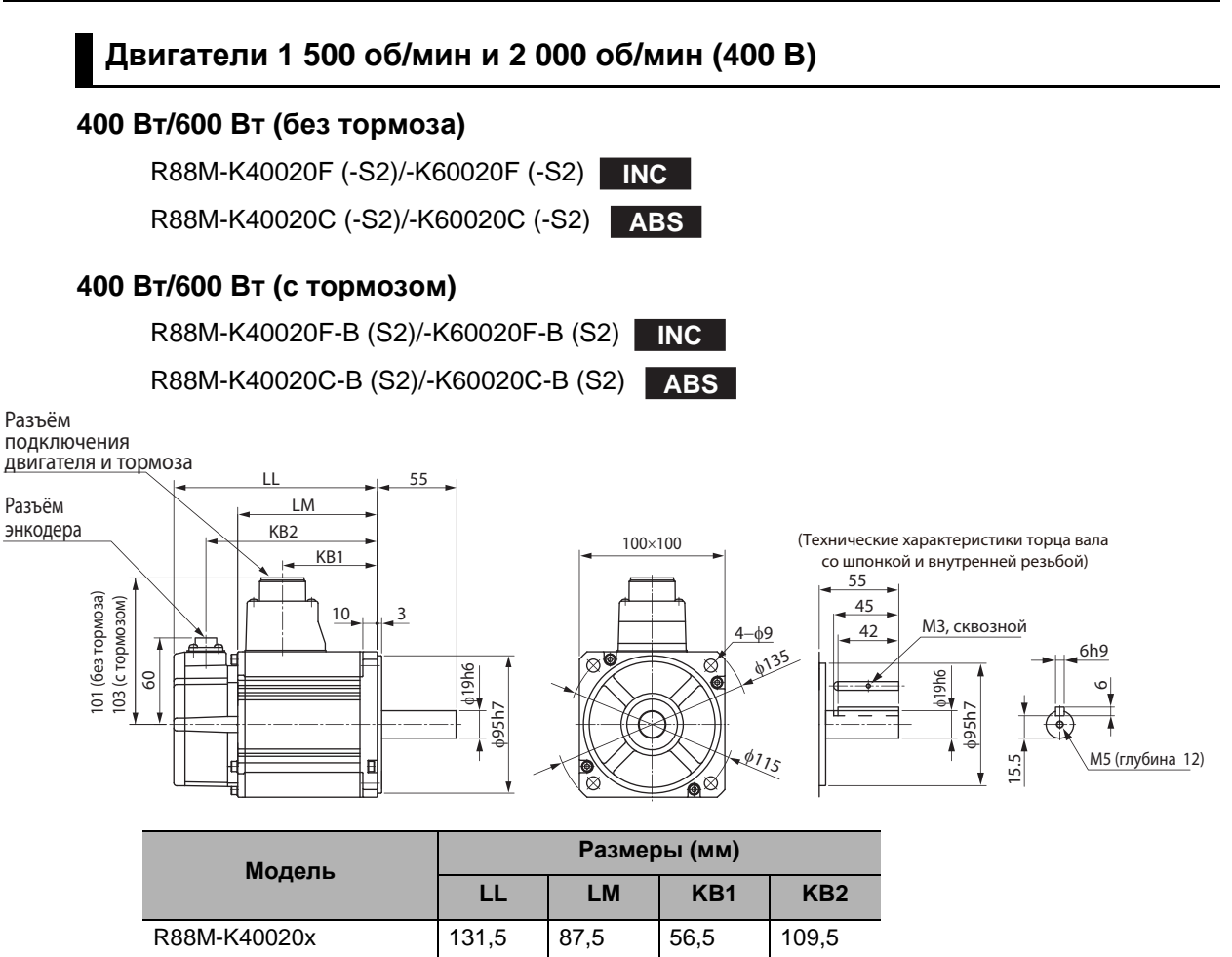

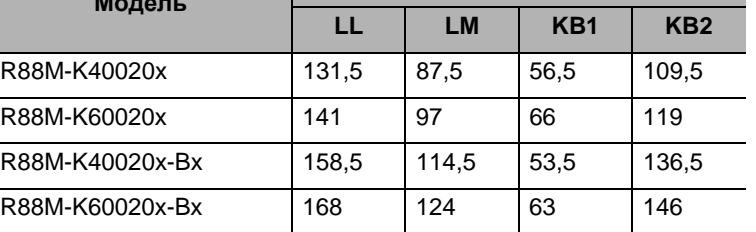

#### **1 кВт/1,5 кВт/2 кВт/3 кВт (без тормоза)**

R88M-K1K020F (-S2)/-K1K520F (-S2)/-K2K020F (-S2)/-K3K020F (-S2) **INC** R88M-K1K020C (-S2)/-K1K520C (-S2)/-K2K020C (-S2)/-K3K020C (-S2) **ABS**

#### **1 кВт/1,5 кВт/2 кВт/3 кВт (с тормозом)**

R88M-K1K020F-B (S2)/-K1K520F-B (S2)/-K2K020F-B (S2)/-K3K020F-B (S2) **INC** R88M-K1K020C-B (S2)/-K1K520C-B (S2)/-K2K020C-B (S2)/-K3K020C-B (S2)

**ABS**

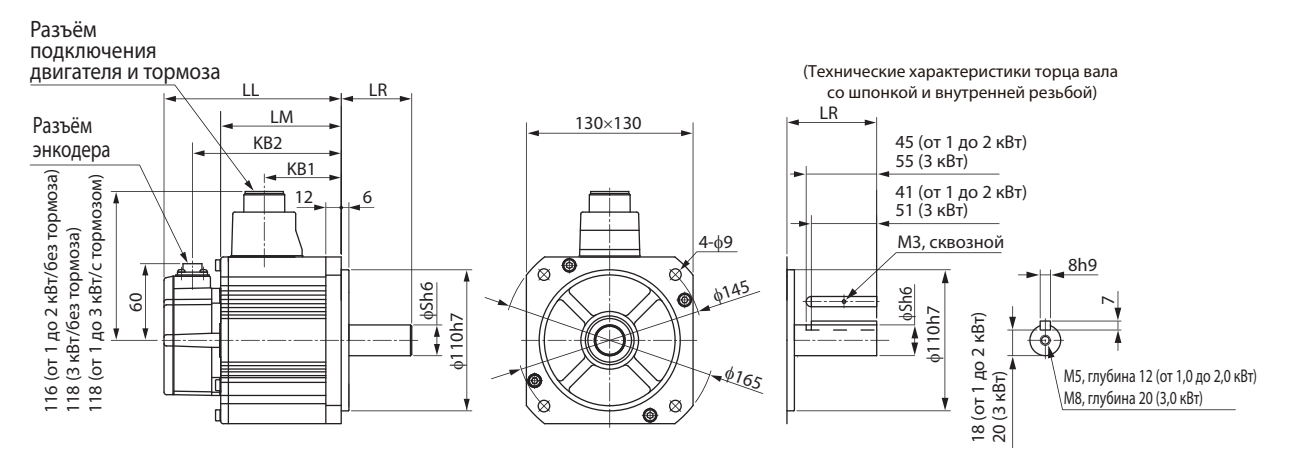

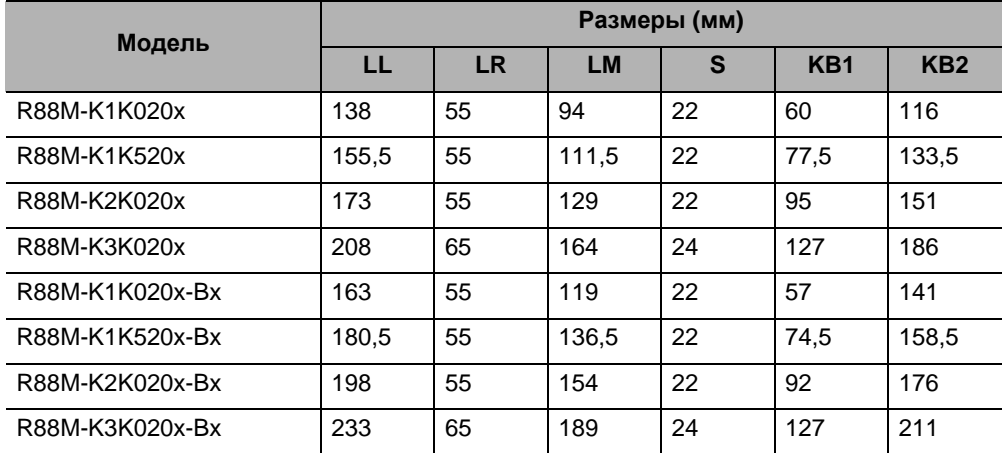

Примечание. Модели со шпонкой и внутренней резьбой обозначены добавлением символа S2 в конце номера модели.

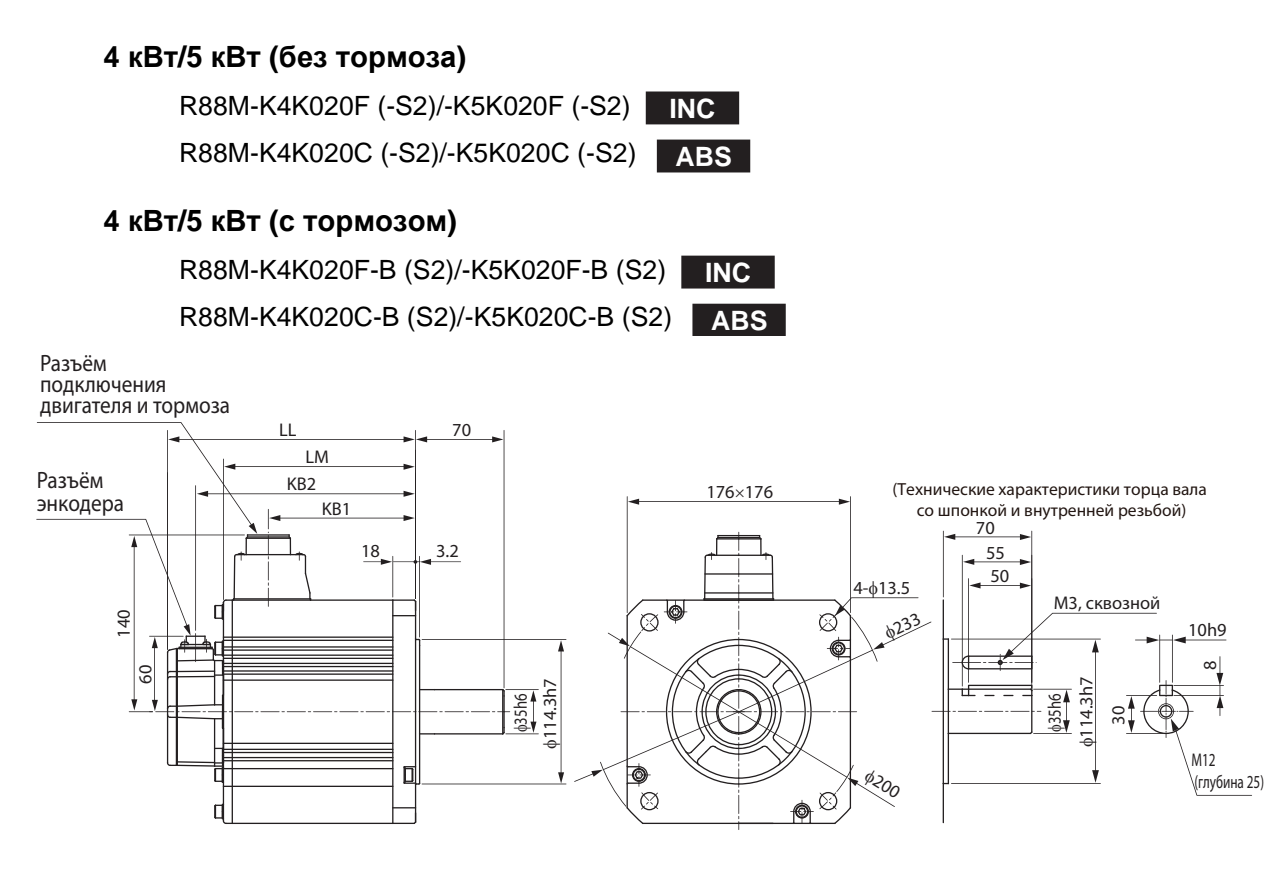

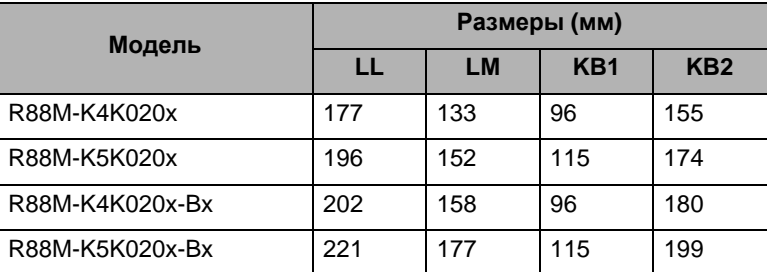

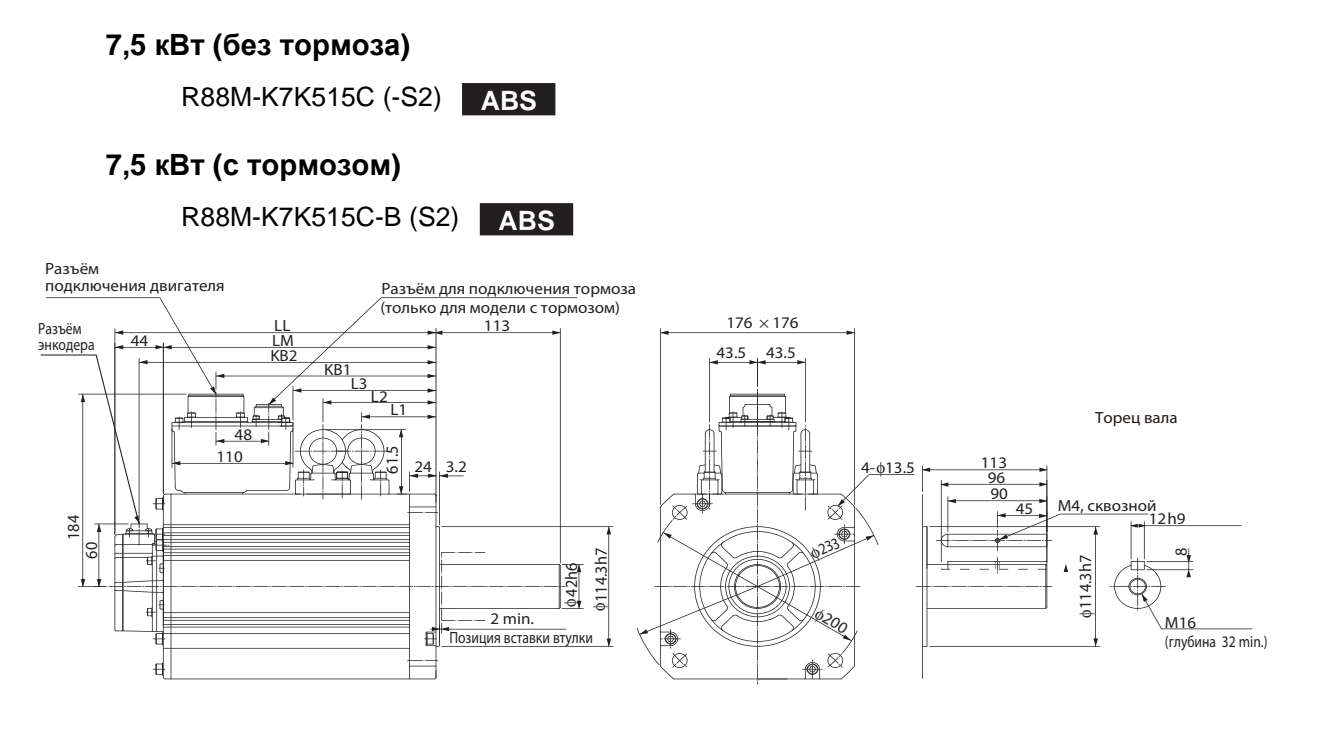

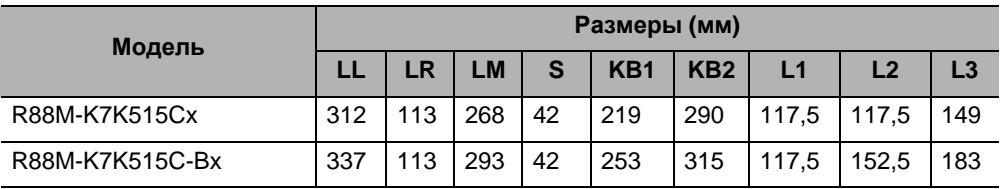

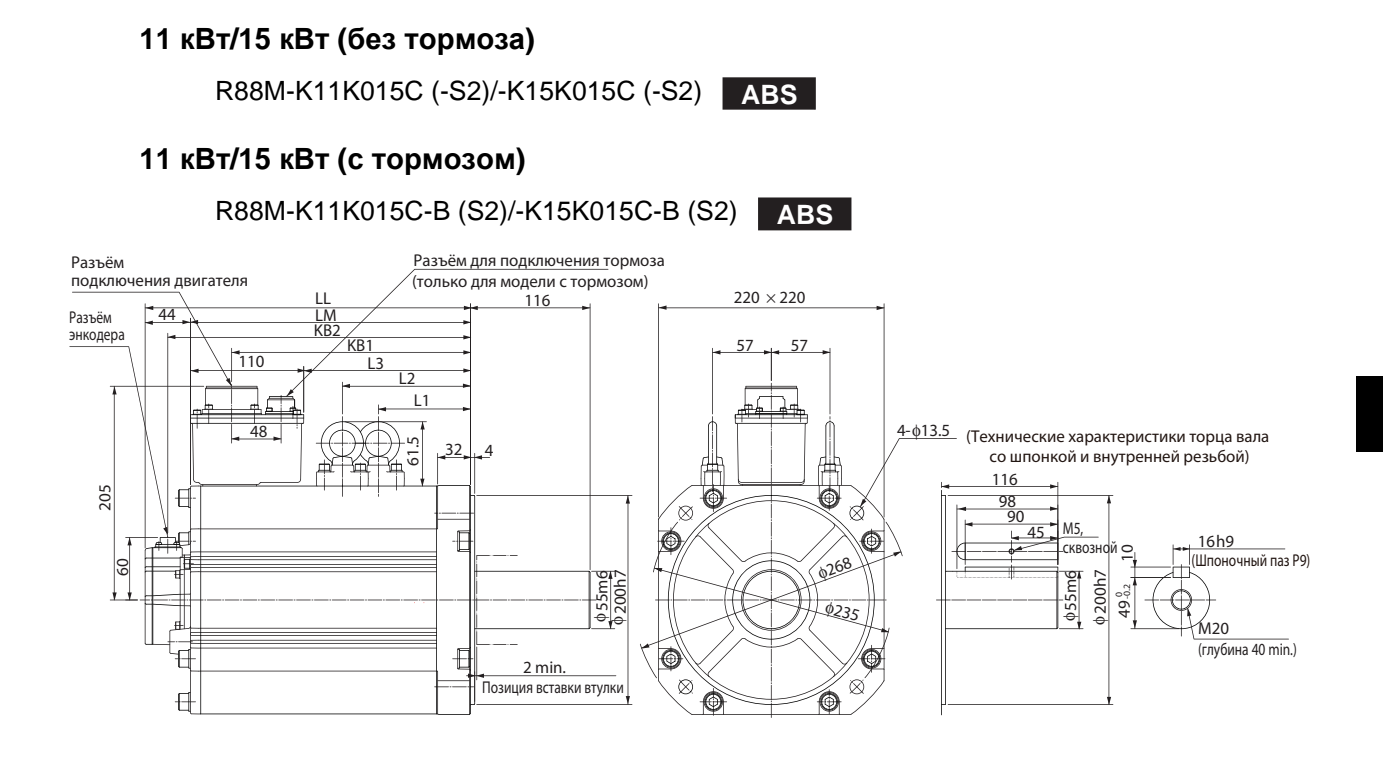

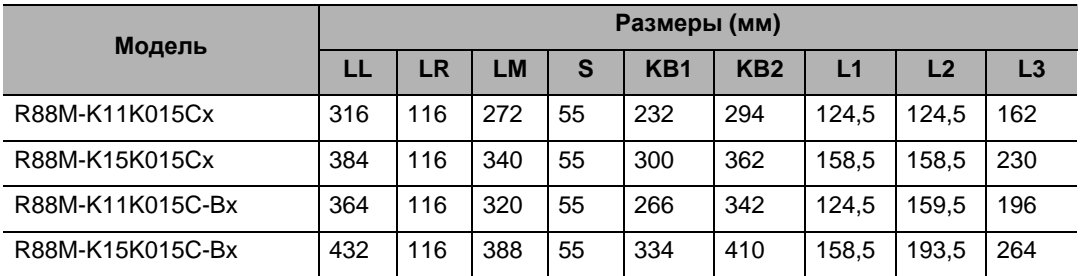

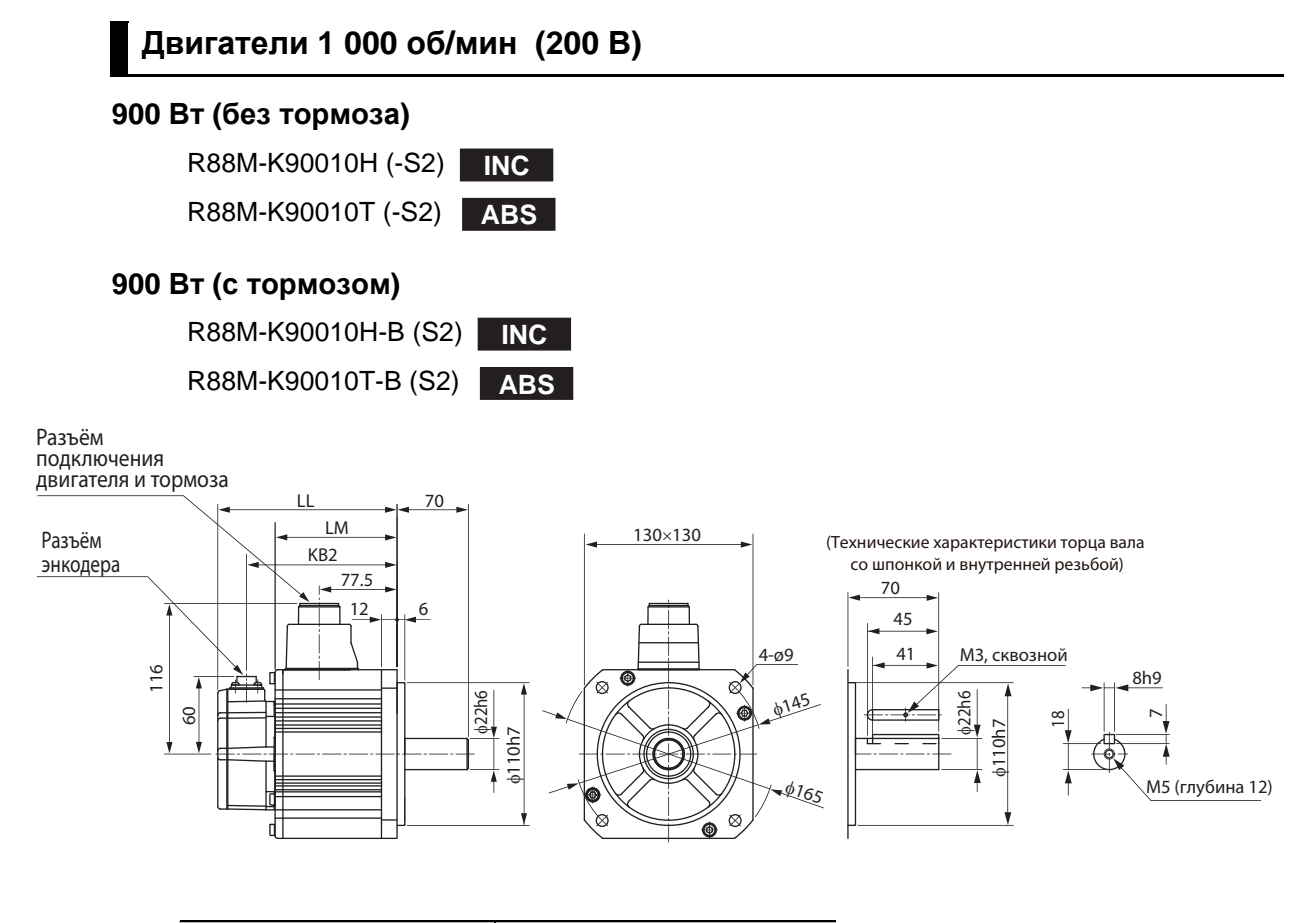

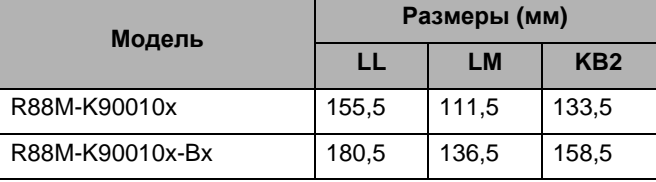

#### **2 кВт/3 кВт (без тормоза)**

R88M-K2K010H (-S2)/-K3K010H (-S2) **INC** R88M-K2K010T (-S2)/-K3K010T (-S2) **ABS**

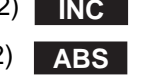

#### **2 кВт/3 кВт (с тормозом)**

R88M-K2K010H-B (S2)/-K3K010H-B (S2) **INC** R88M/-K2K010T-B (S2)/-K3K010T-B (S2) **ABS**

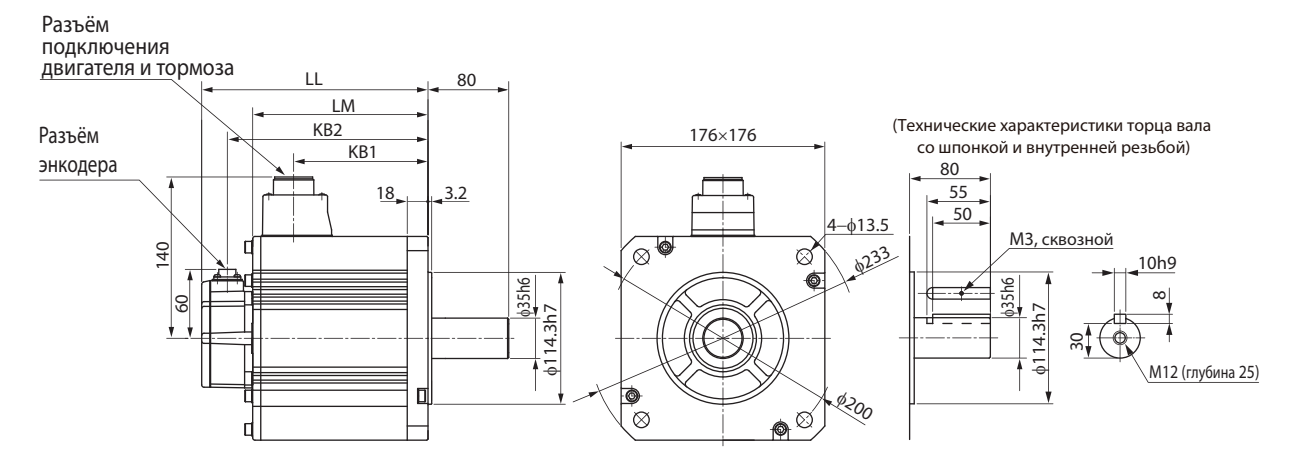

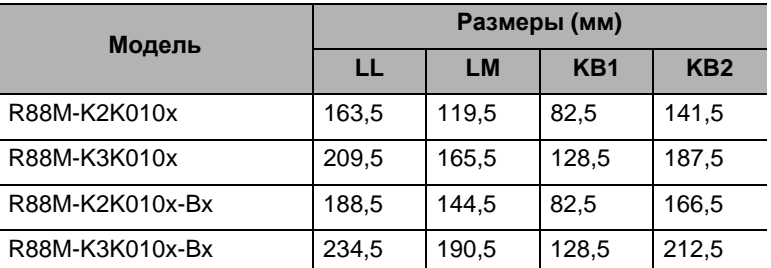

Примечание. Модели со шпонкой и внутренней резьбой обозначены добавлением символа S2 в конце номера модели.

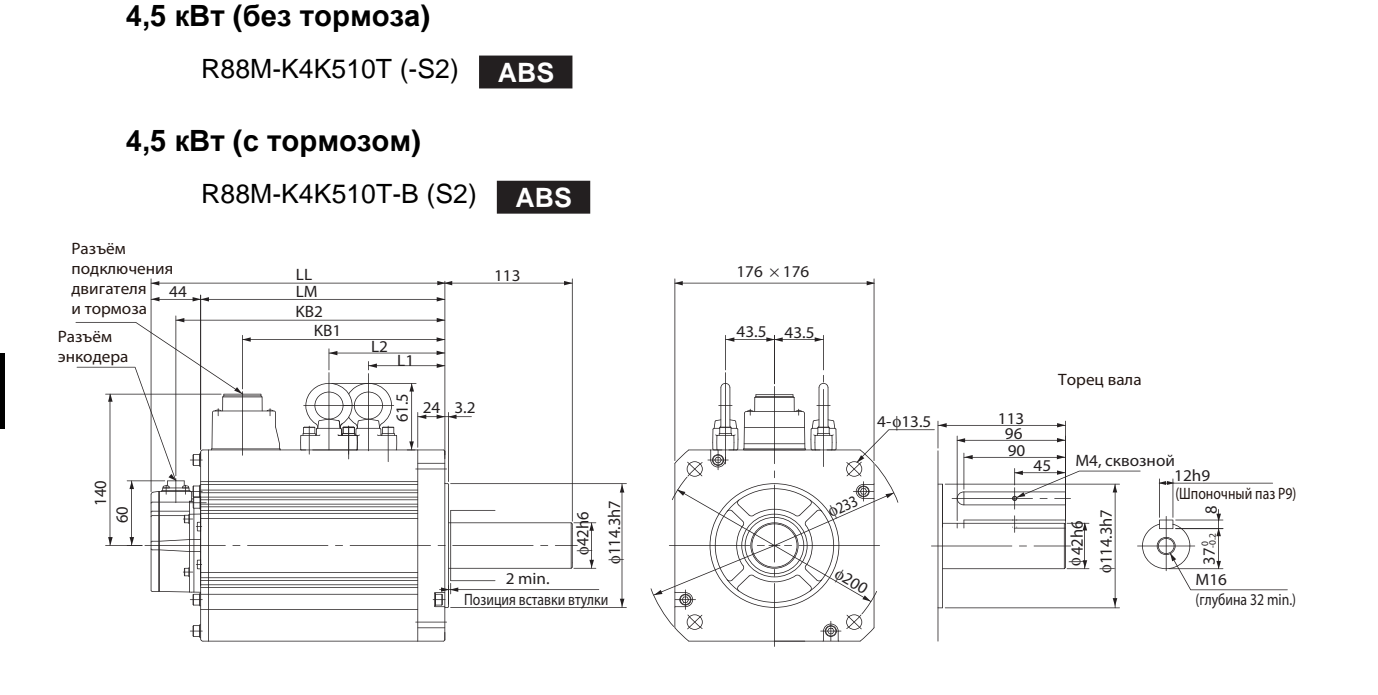

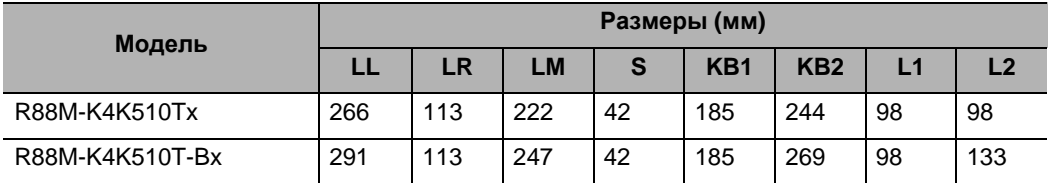

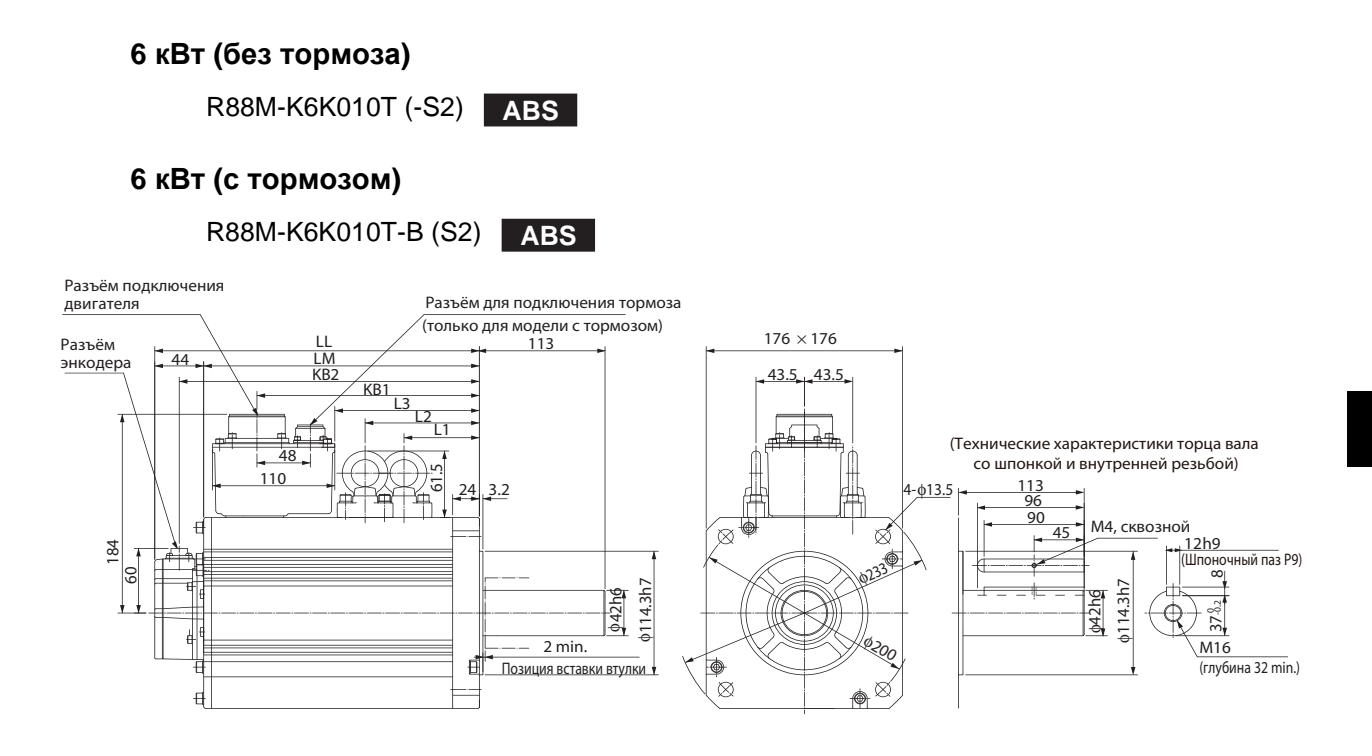

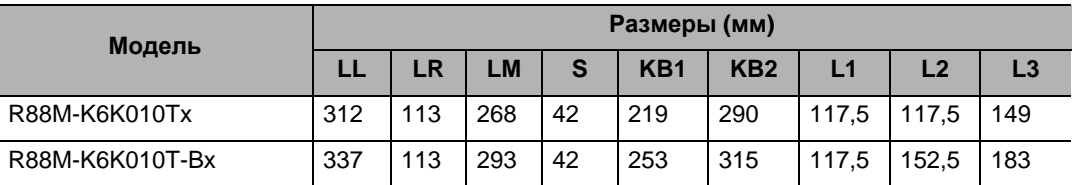

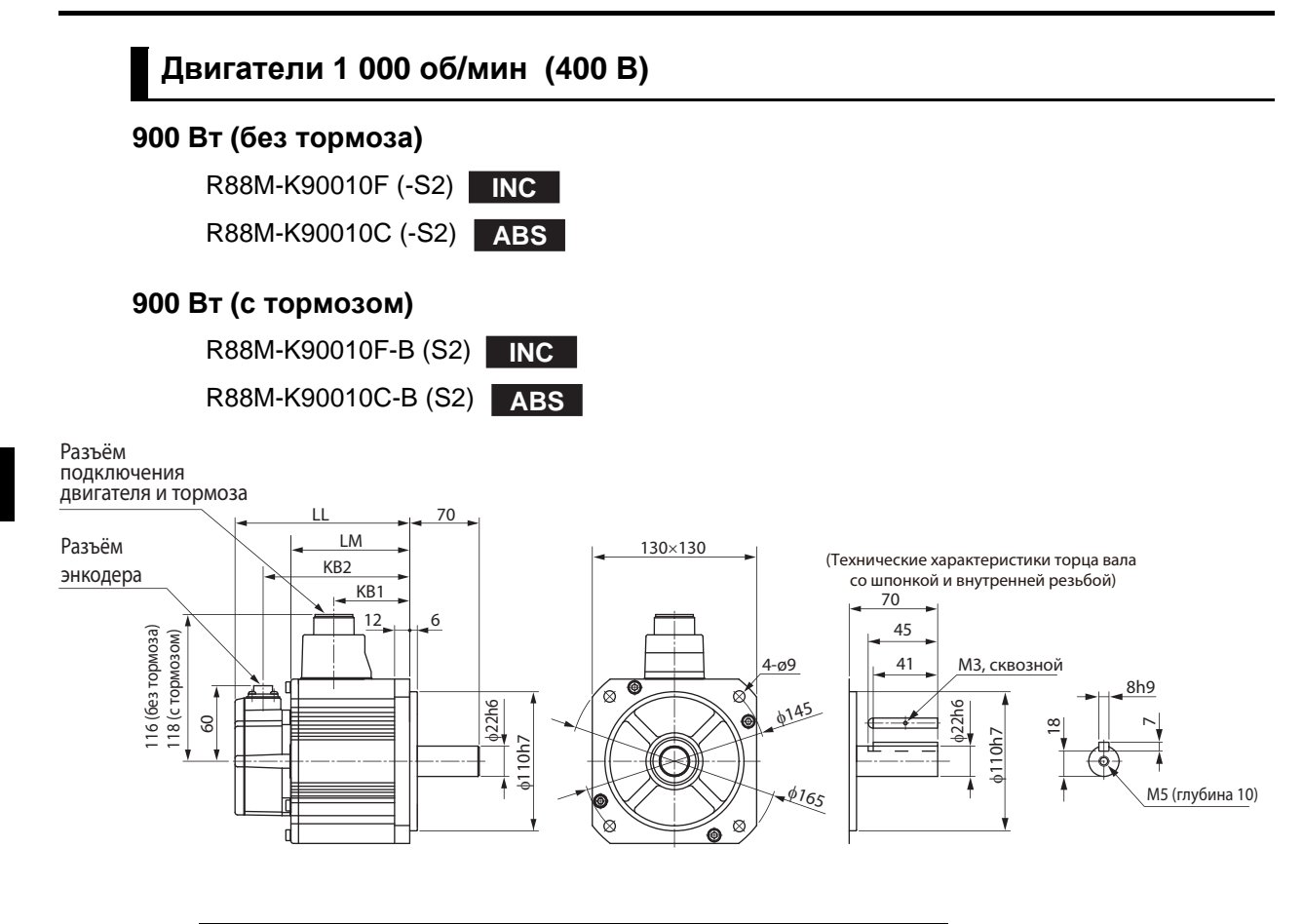

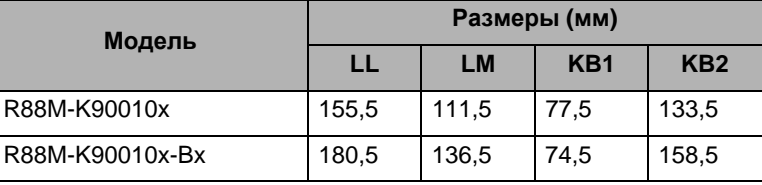

#### **2 кВт/3 кВт (без тормоза)**

R88M-K2K010F (-S2)/-K3K010F (-S2) **INC** R88M-K2K010C (-S2)/-K3K010C (-S2) **ABS**

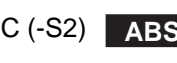

#### **2 кВт/3 кВт (с тормозом)**

R88M-K2K010F-B (S2)/-K3K010F-B (S2) **INC** R88M-K2K010C-B (S2)/-K3K010C-B (S2) **ABS**

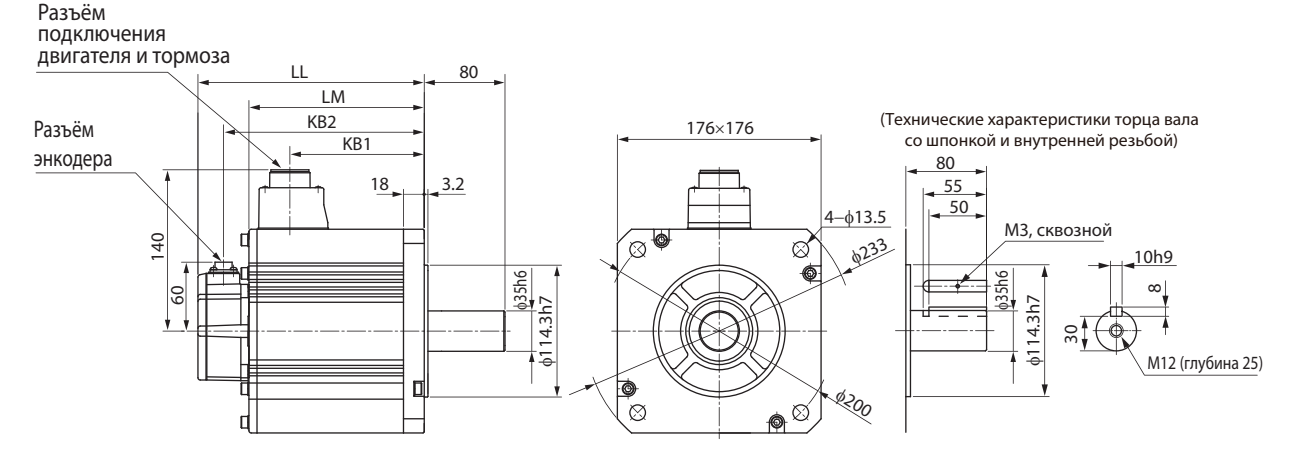

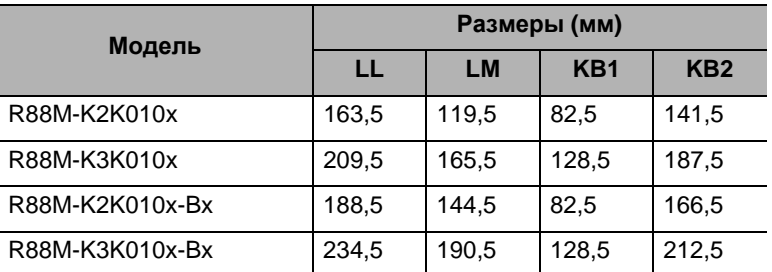

Примечание. Модели со шпонкой и внутренней резьбой обозначены добавлением символа S2 в конце номера модели.

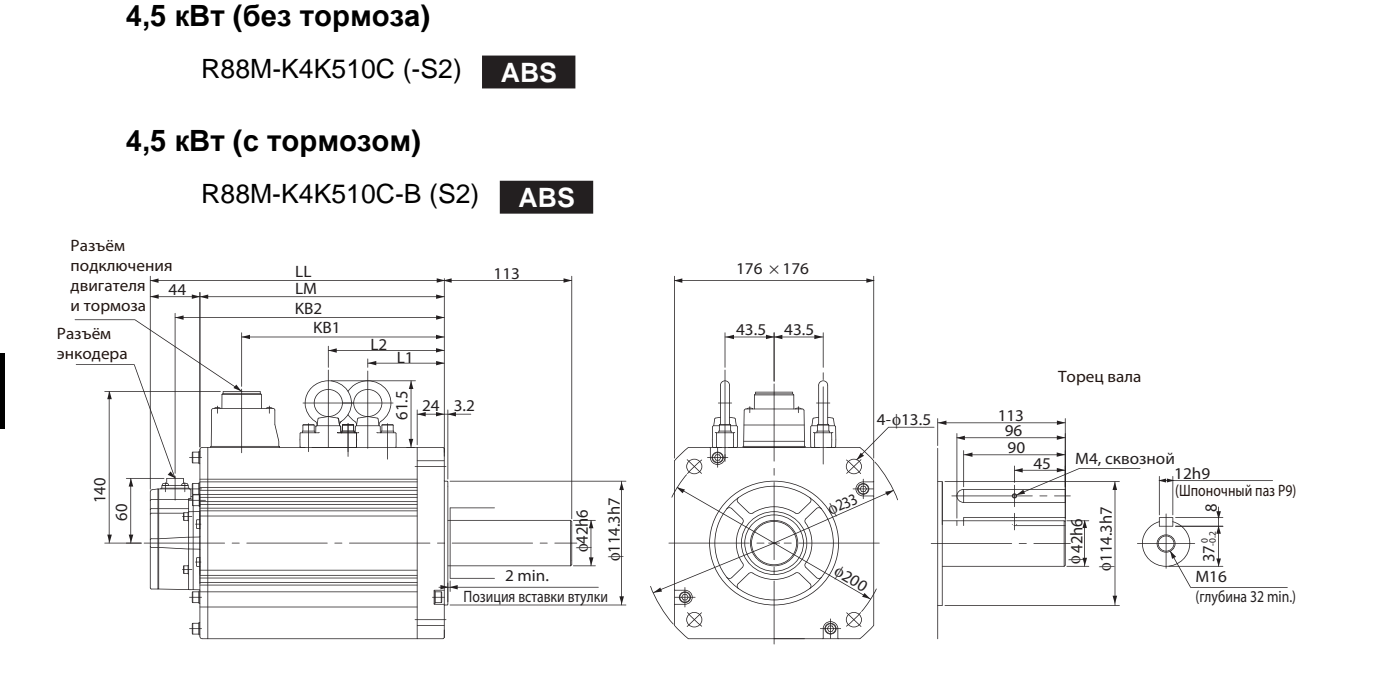

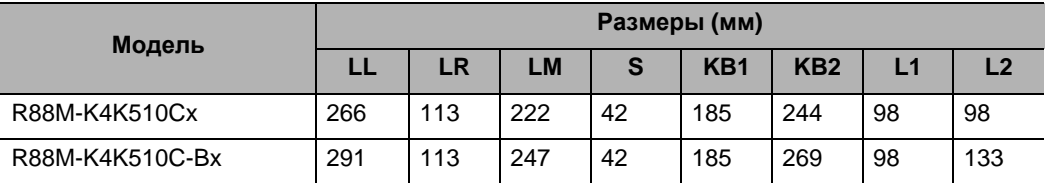

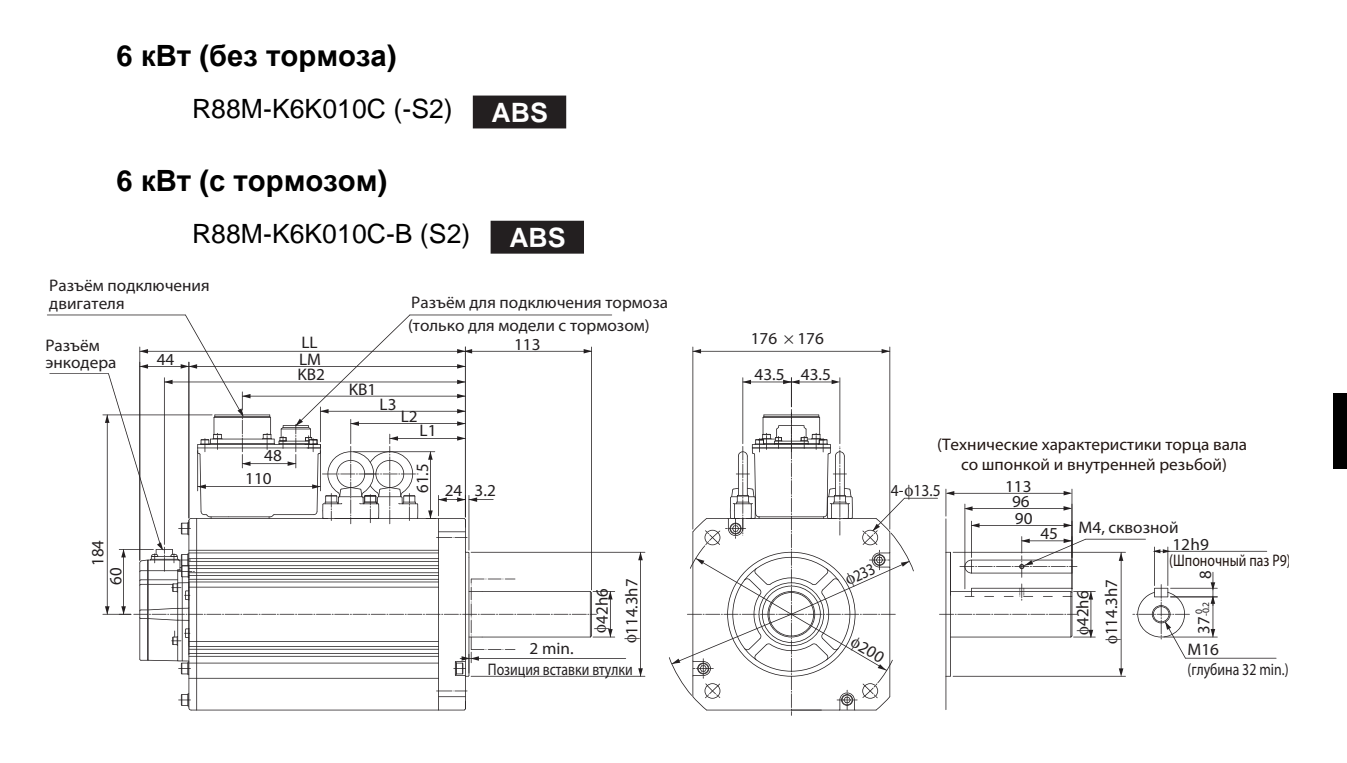

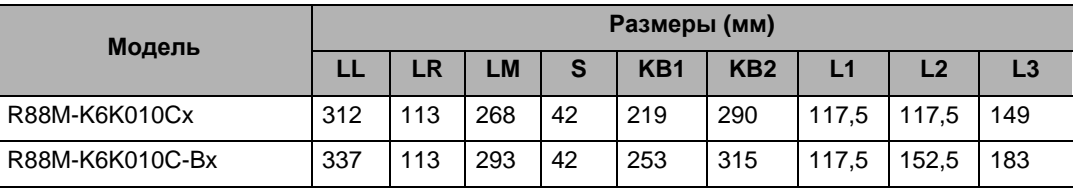

### **Размеры внешнего тормозного резистора**

#### **Внешний тормозной резистор**

#### **R88A-RR08050S/-RR080100S**

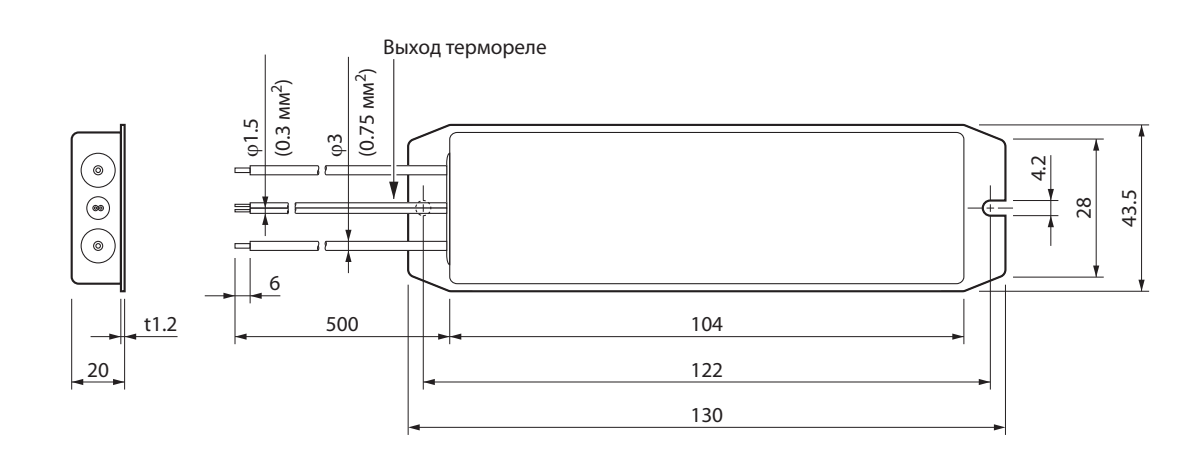

#### **R88A-RR22047S**

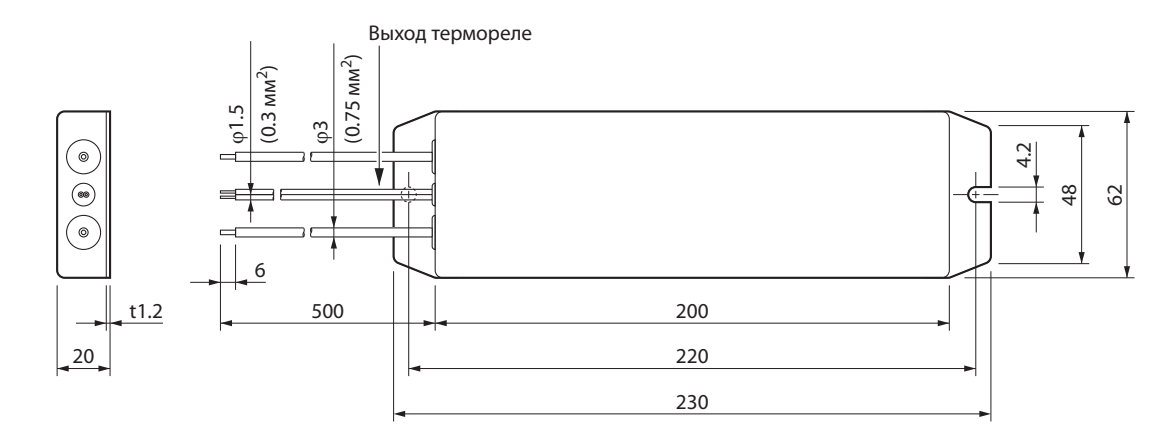

#### **R88A-RR50020S**

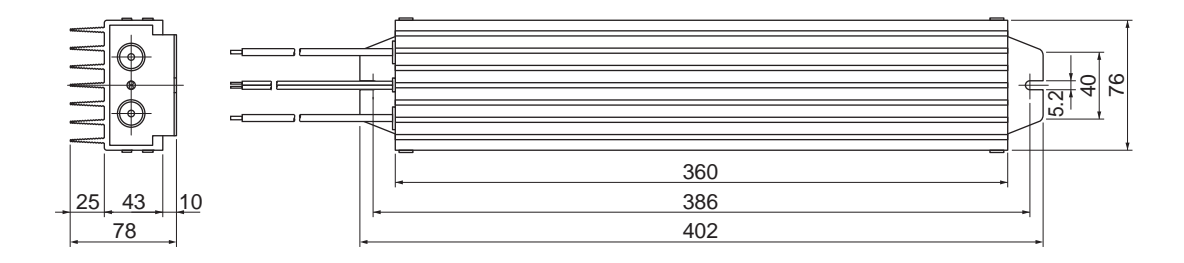

## **2-5 Размеры фильтра ЭМС**

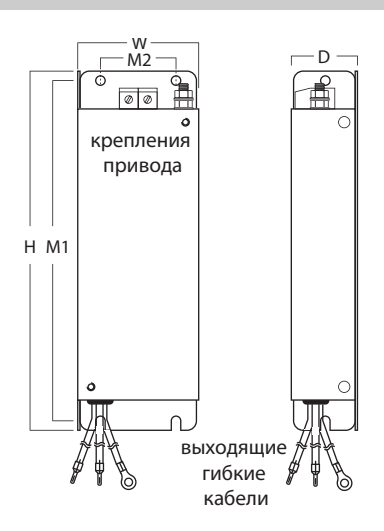

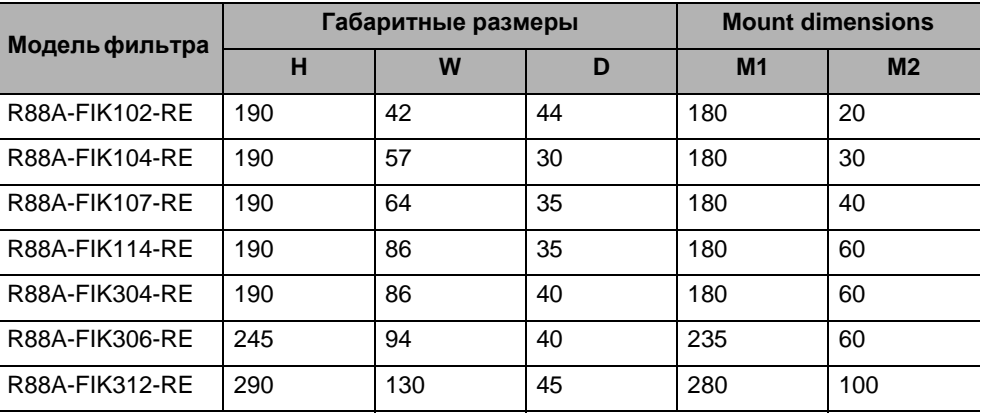

# 3

# **Технические характеристики**

 **3** <sup>В</sup> этой главе дается общая спецификация, характеристики, спецификации разъемов и схемы ввода/вывода сервопривода, серводвигателя и сопряженных устройств.

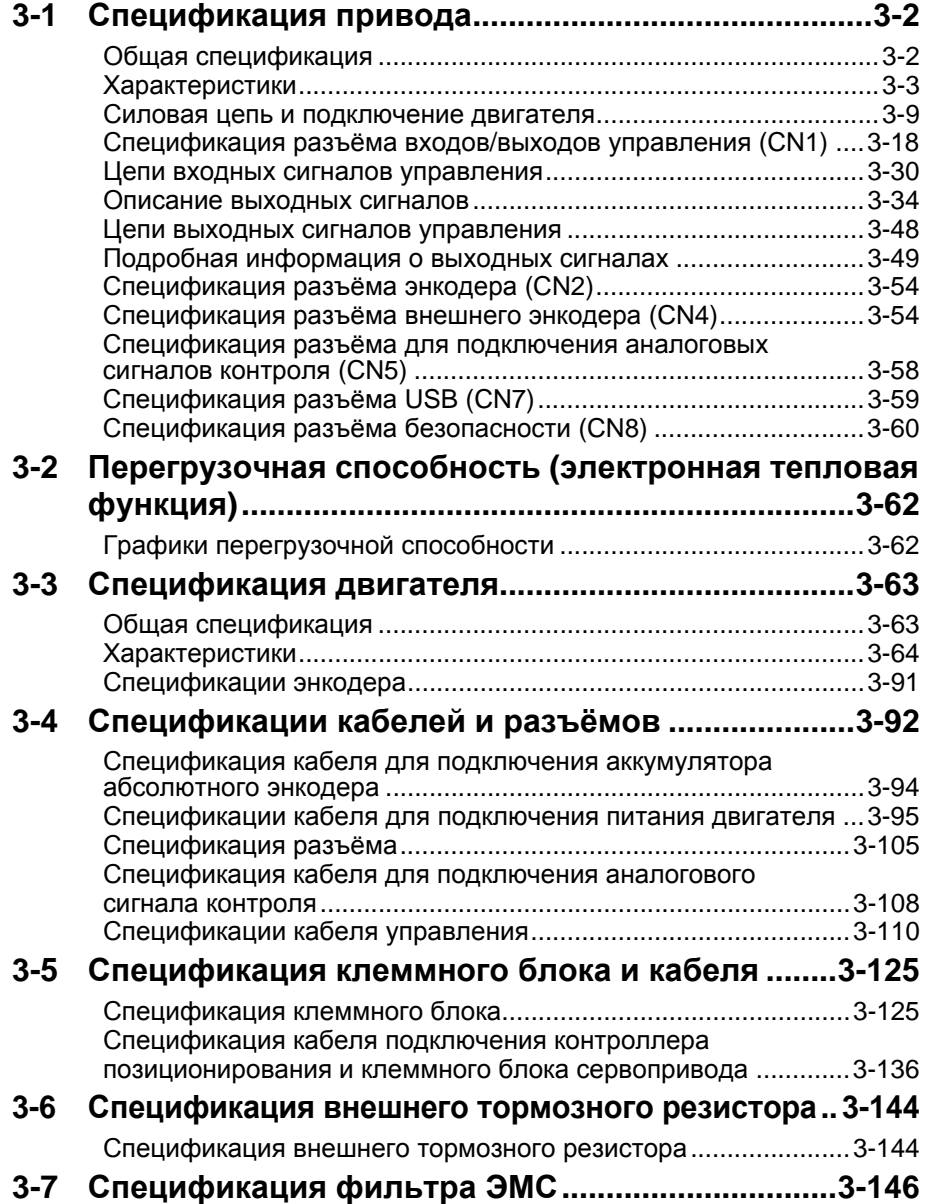

## **3-1 Спецификация привода**

Выберите сервопривод, соответствующий тому серводвигателю, который будет использоваться. Обратитесь к разделу «Список комбинаций сервопривода и серводвигателя».

Тот же самый сервопривод Accurax G5 может использоваться или для входа импульсной последовательности, или для аналогового входа. Вы можете изменить режим УПРАВЛЕНИЯ согласно контроллеру. (Уставкой по умолчанию для позиционирования являются команды импульсной последовательности)

#### **Общая спецификация**

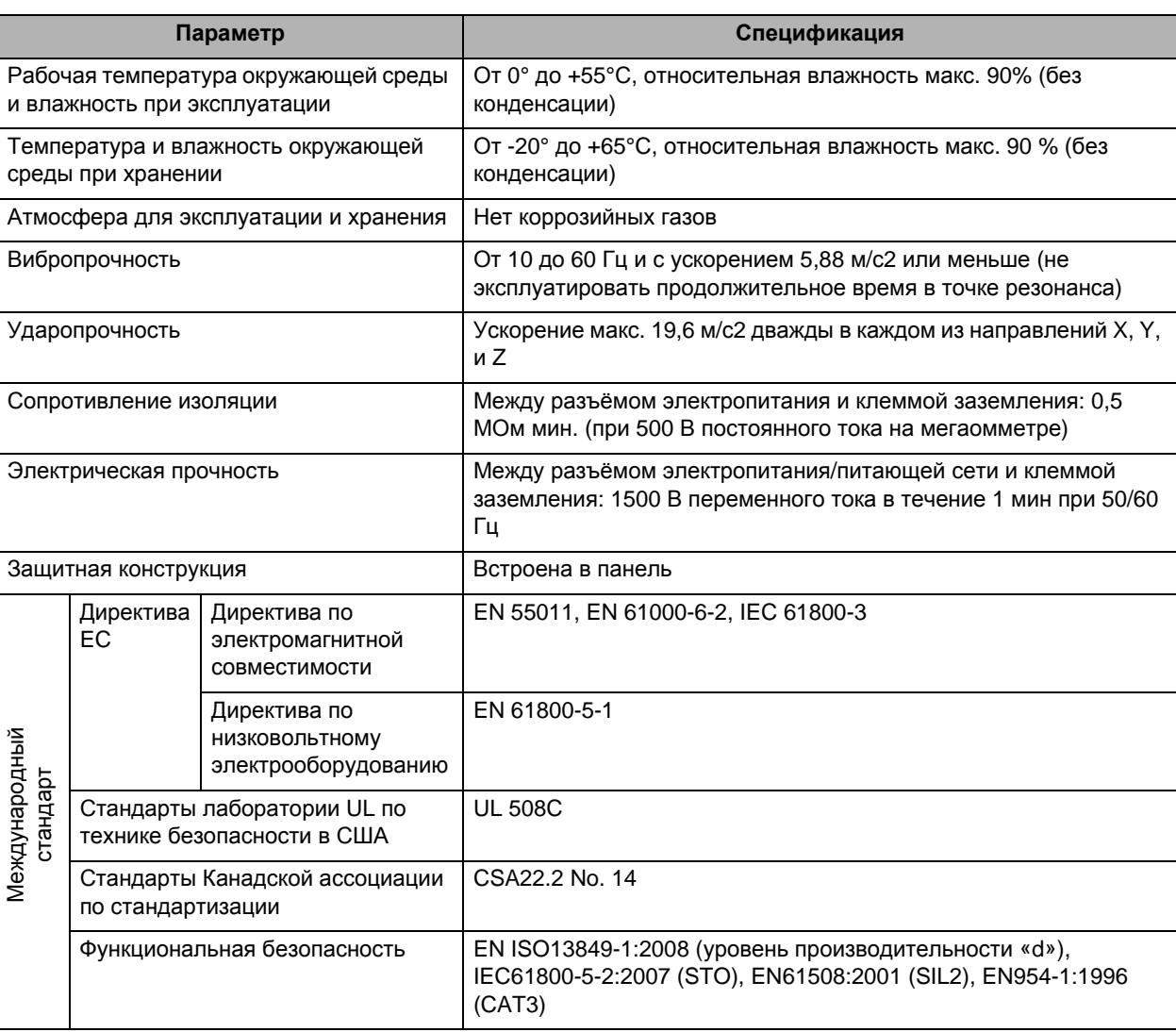

Примечание 1. Перечисленное выше отражает оценку индивидуального тестирования. При одновременном воздействии нескольких факторов результаты могут отличаться.

Примечание 2. Никогда не выполняйте тесты на электрическую прочность или другие тесты с мегаомметром на сервоприводе. Несоблюдение этой рекомендации может привести к повреждению внутренних элементов.

Примечание 3. В зависимости от эксплуатационных условий некоторые узлы сервопривода требуют обслуживания. Для получения дополнительной информации обратитесь к разделу «11-5 Периодическое техническое обслуживание» (Стр.11-22).
# **Характеристики**

# **Тип: входное напряжение 100-В переменного тока**

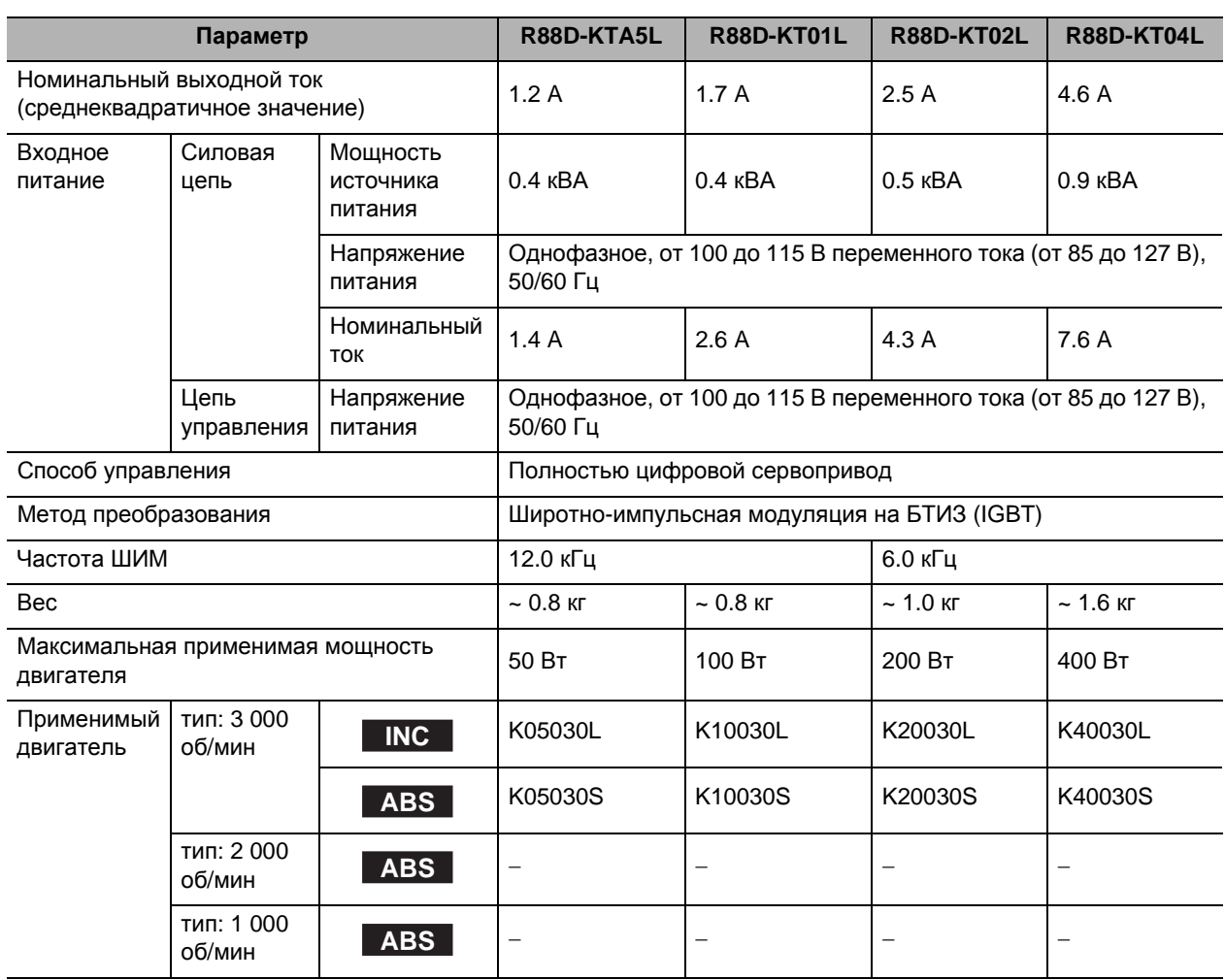

# **Тип: входное напряжение 200 В переменного тока**

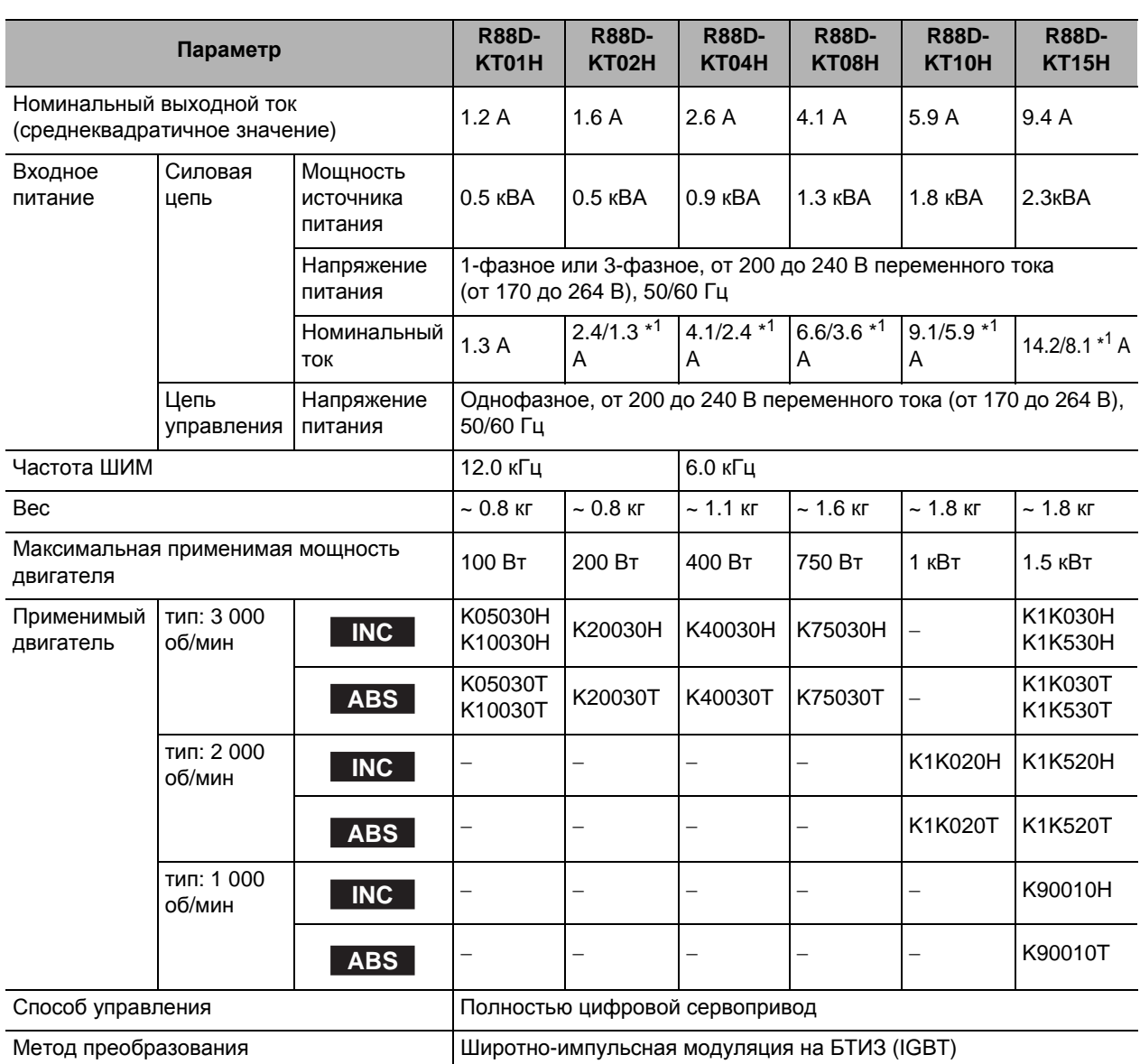

\*1. Левое значение для однофазного питания, а правое значение для 3-фазного питания.

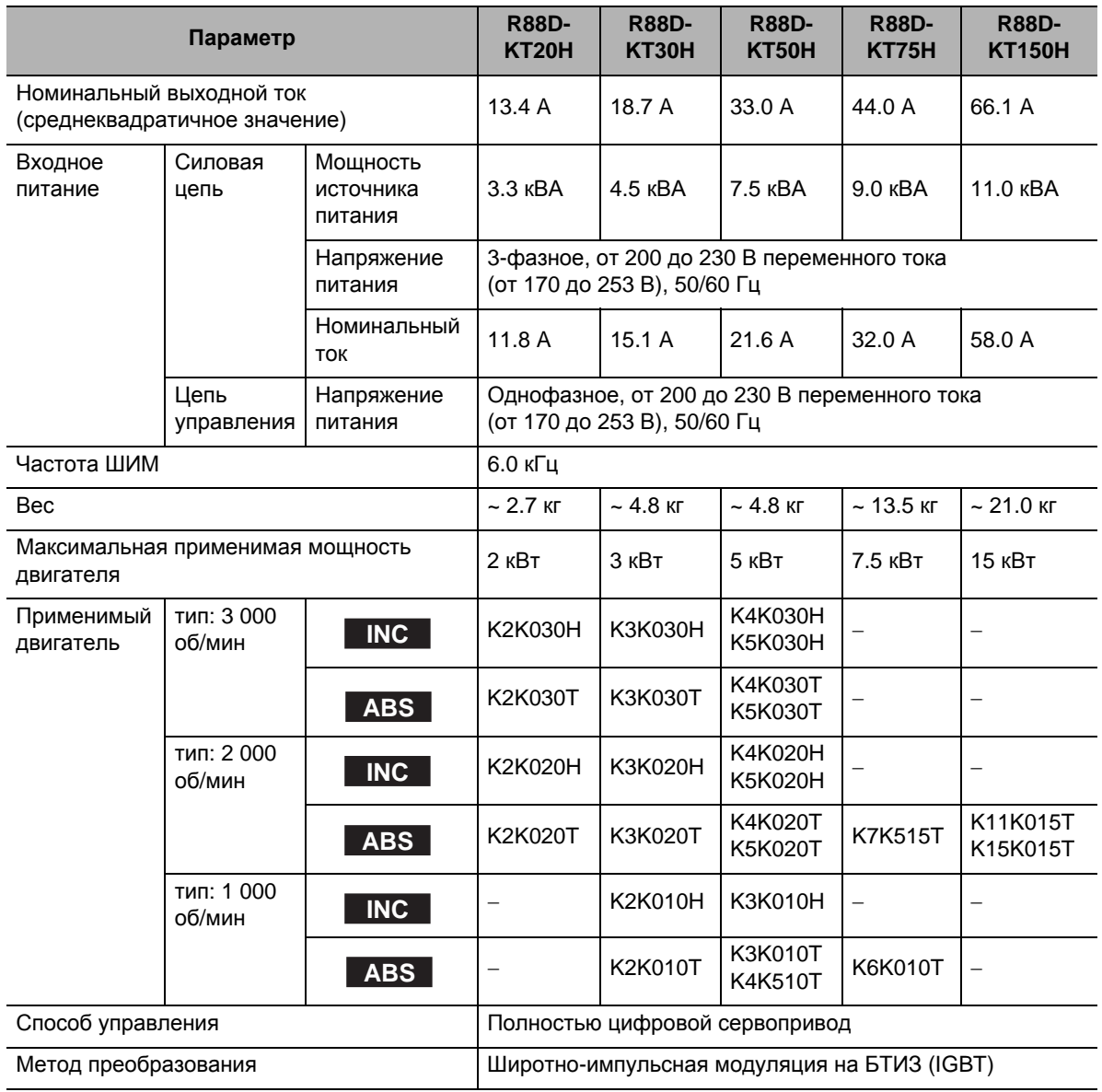

# **Тип: входное напряжение 400 В переменного тока**

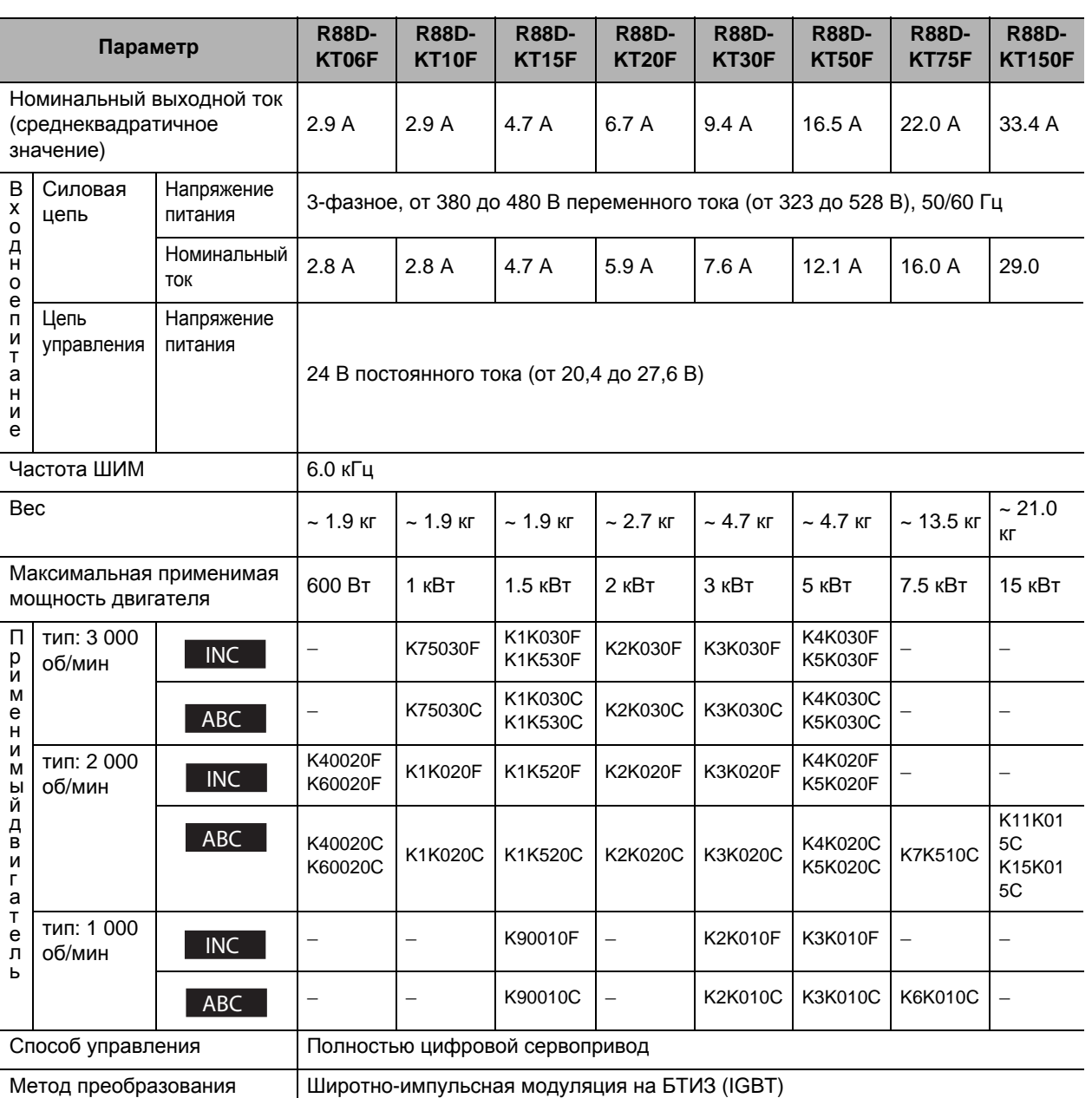

# **Защитные функции**

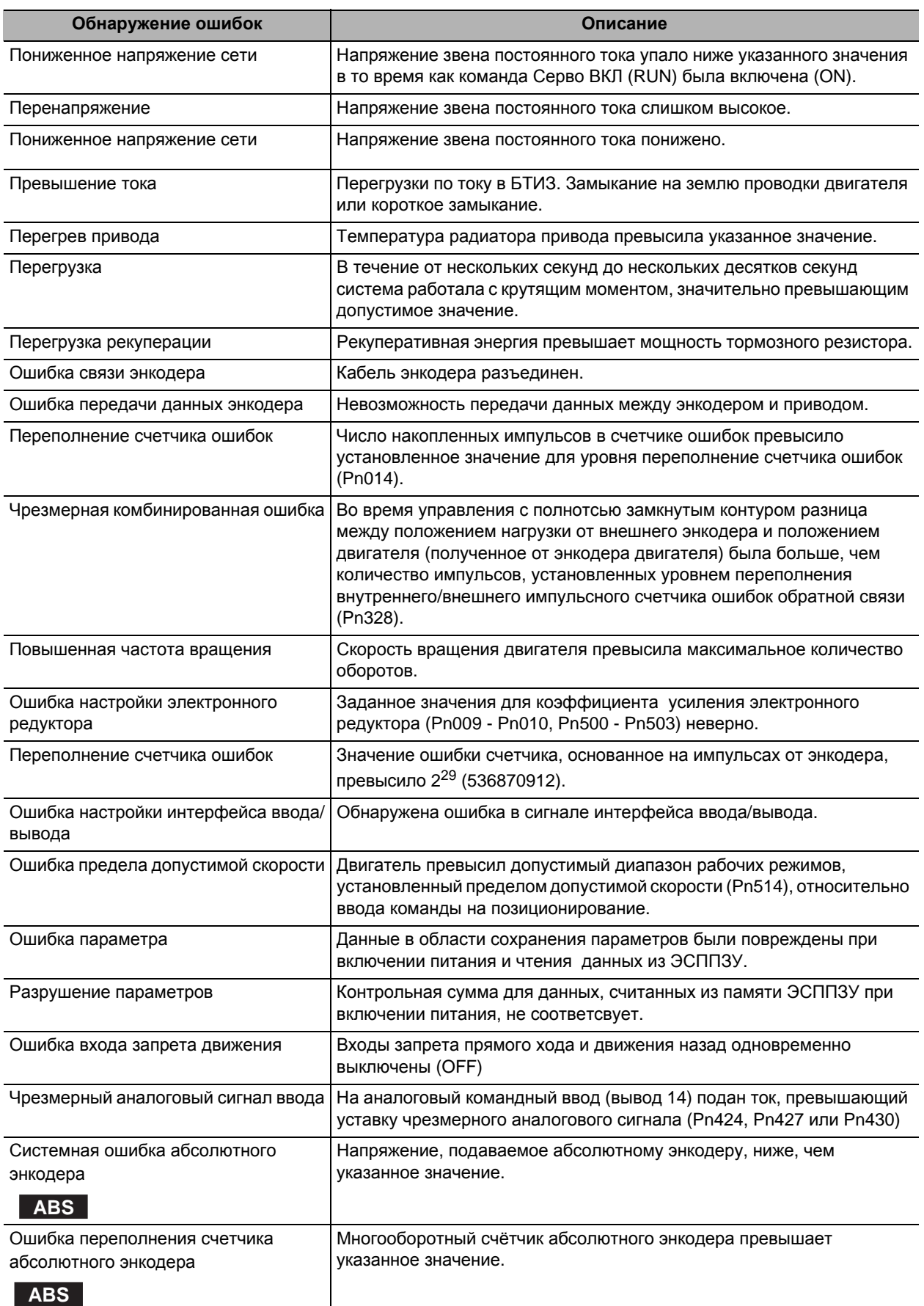

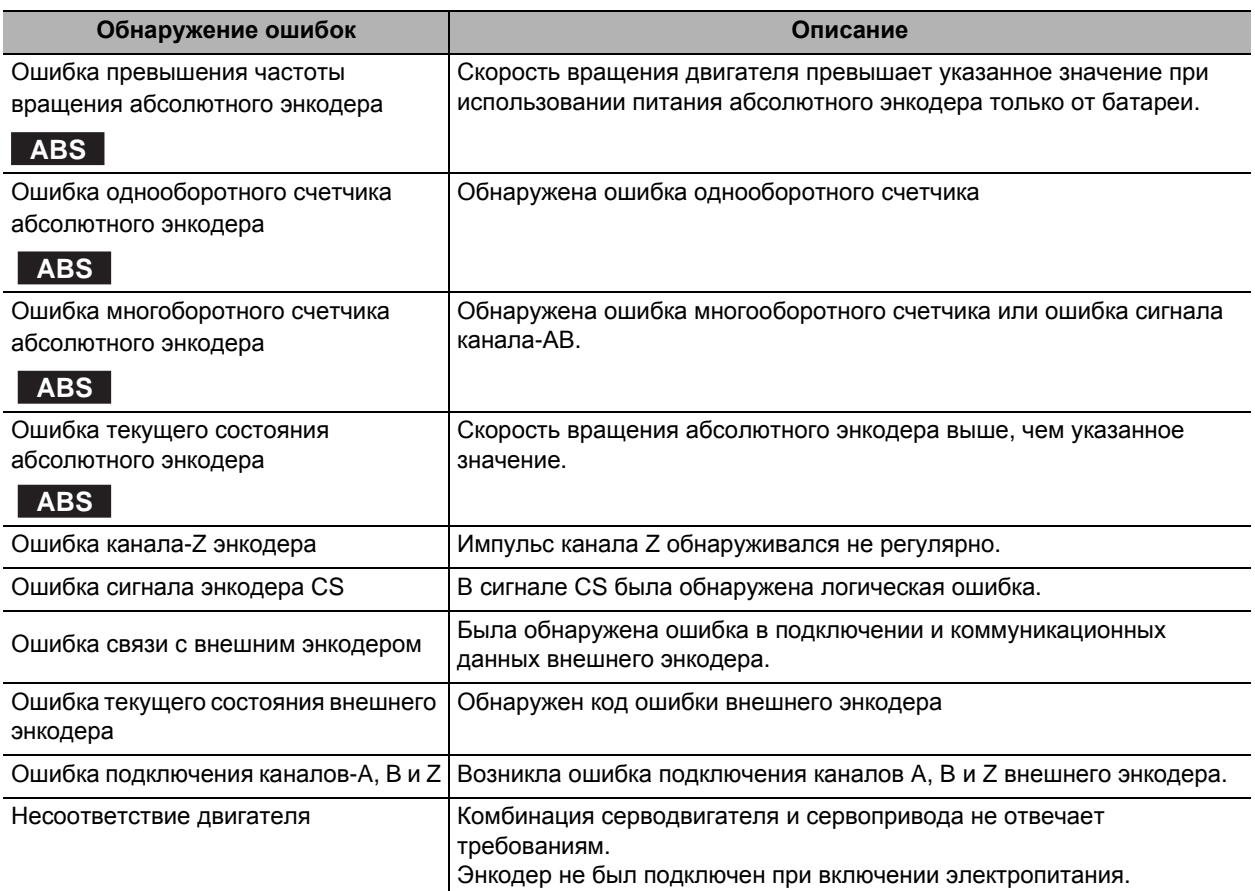

# **Силовая цепь и подключение двигателя**

При подключении силовой цепи используйте подходящие по размеру провода, системы заземления и системы помехоустойчивости.

# **R88D-KTA5L/-KT01L/-KT02L/-KT04L R88D-KT01H/-KT02H/-KT04H/-KT08H/-KT10H/-KT15H**

#### **Спецификация разъёма подключения силовой цепи (CNА)**

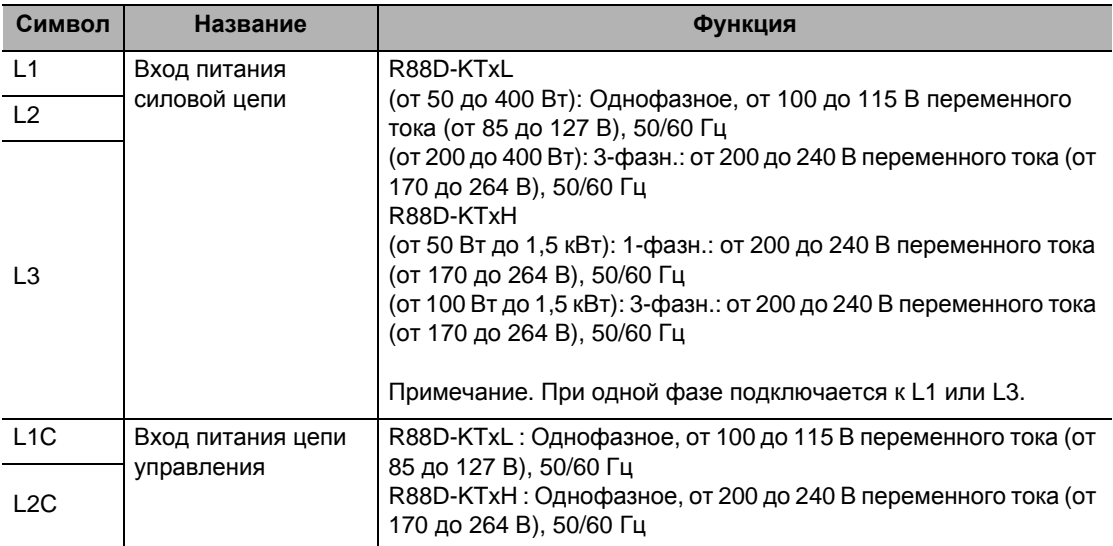

#### **Спецификация разъёма для подключения двигателя (CNB)**

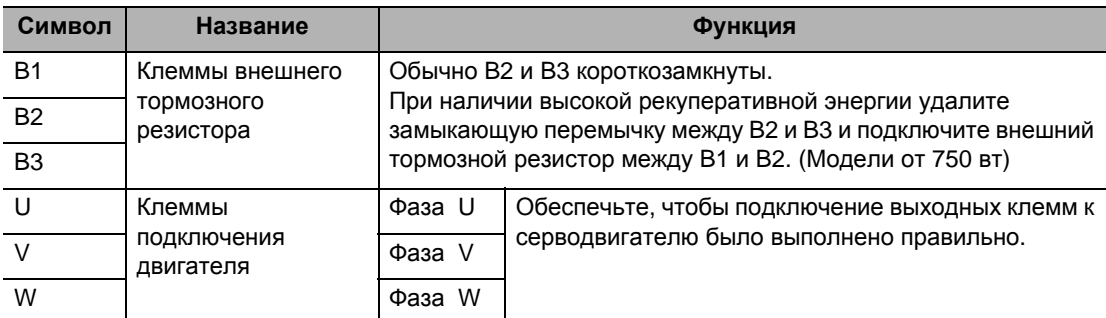

#### Меры предосторожности для правильного использования

 Затяните винты заземления с усилием затяжки от 0,7 до 0,8 Нм (M4) или от 1,4 до 1,6 Нм (M5).

## **R88D-KT20H**

## **Спецификация разъёма подключения силовой цепи (CNА)**

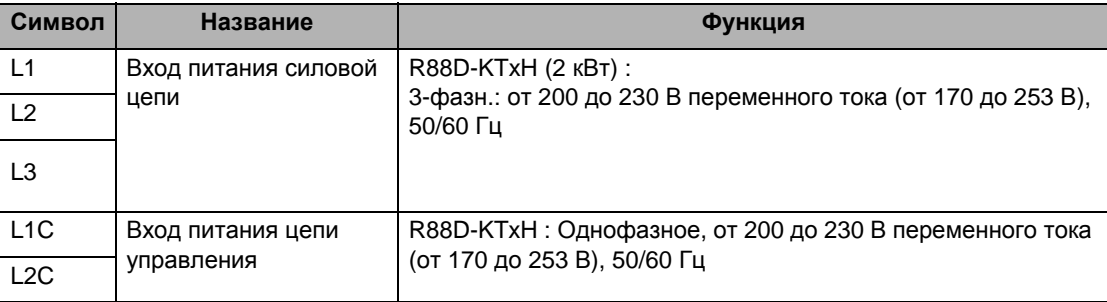

#### **Спецификация разъёма для подключения двигателя (CNB)**

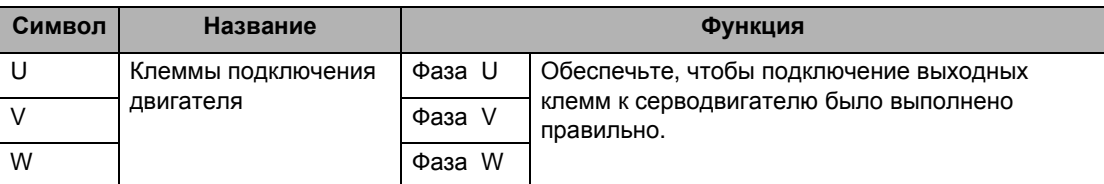

## **Внешний тормозной резистор (CNC)**

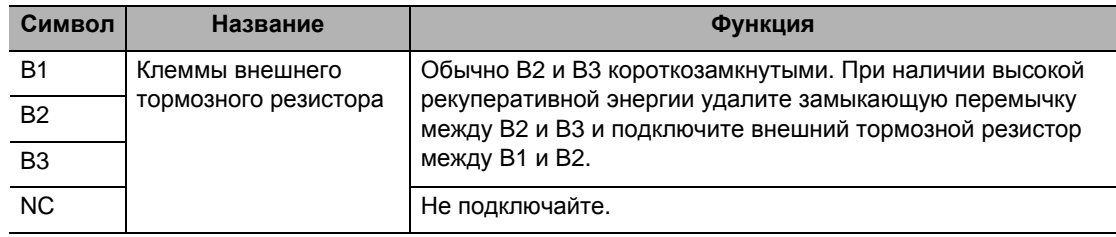

#### Меры предосторожности для правильного использования

 Затяните винты заземления с усилием затяжки от 0,7 до 0,8 Нм (M4) или от 1,4 до 1,6 Нм (M5).

# **R88D-KT30H/-KT50H**

#### **Спецификация клеммного блока**

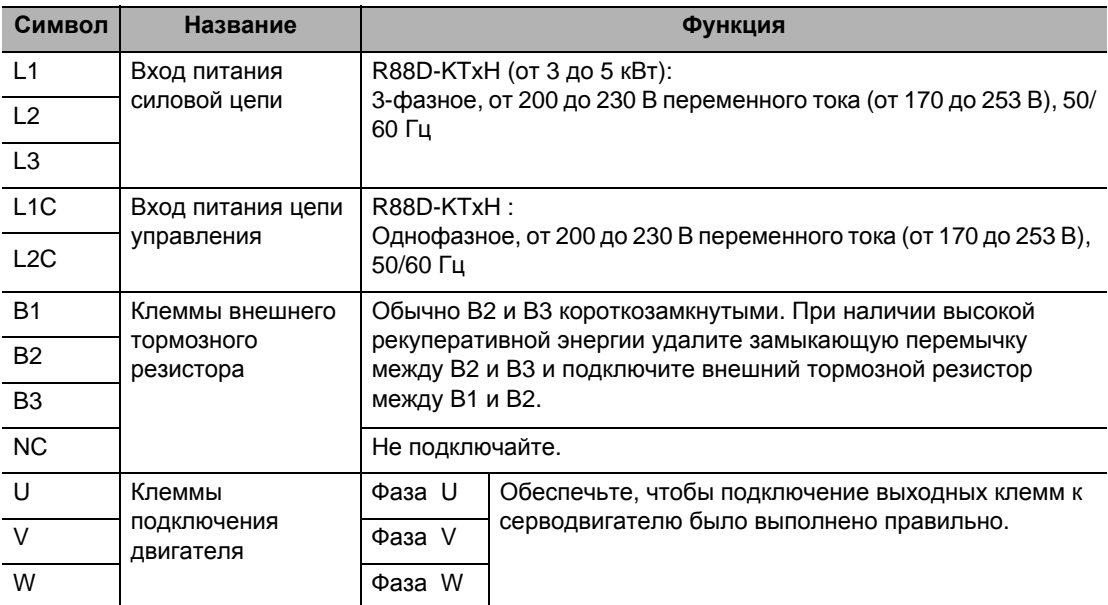

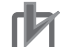

Меры предосторожности для правильного использования

- Затяните винты клеммного блока с усилием затяжки 0,75 Нм (M4) или 1,5 Нм (M5).
- Если усилие затяжки для винтов клеммного блока превышает 1,2 Нм (М4) или 2,0 Нм (М5), клеммный блок может быть поврежден.
- Затяните крепежные винты крышки клеммного блока с усилием затяжки 0,2 Нм (М3).
- Затяните винты заземления с усилием затяжки от 0,7 до 0,8 Нм (M4) или от 1,4 до 1,6 Нм (M5).

# **R88D-KT75H**

# **Спецификация клеммного блока**

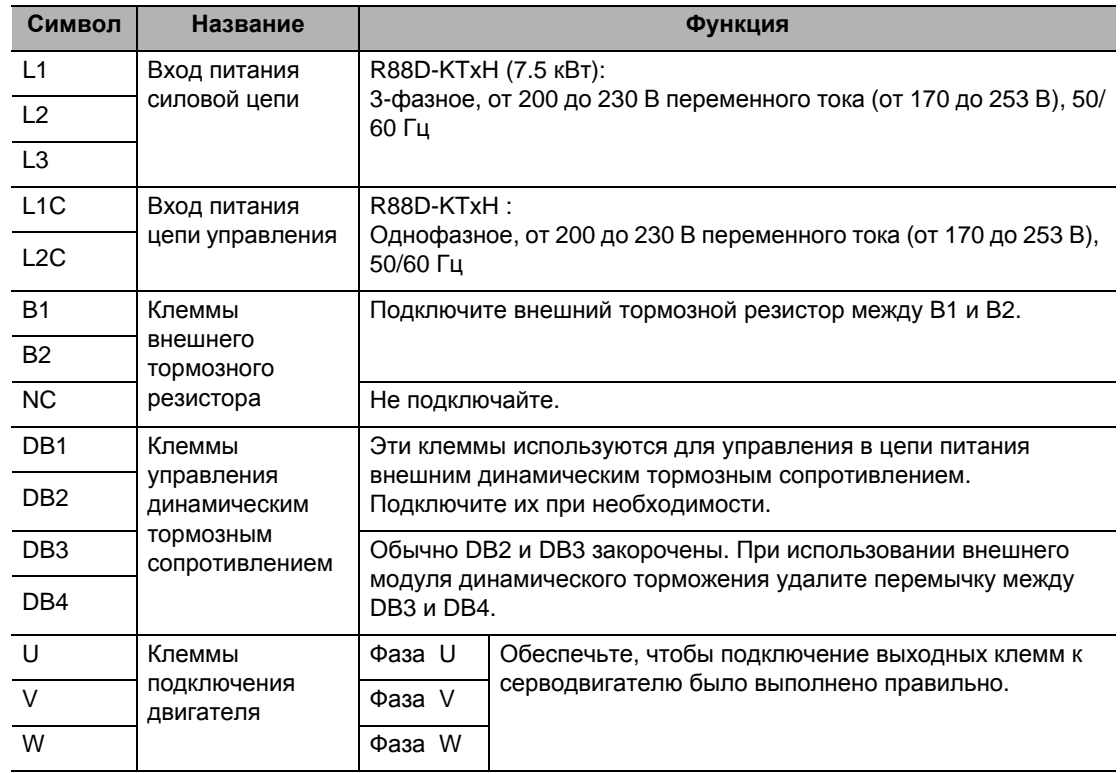

1И Меры предосторожности для правильного использования

- Затяните винты клеммного блока с усилием затяжки 1,5 Нм (M5).
- Если усилие затяжки для винтов клеммного блока превышает 2,0 Нм (М5), клеммный блок может быть поврежден.
- Затяните крепежные винты крышки клеммного блока с усилием затяжки 0,2 Нм (М3).
- Затяните винты заземления с усилием затяжки от 1,4 Нм до 1,6 Нм (M5).

# **R88D-KT150H**

ΓF

# **Спецификация клеммного блока**

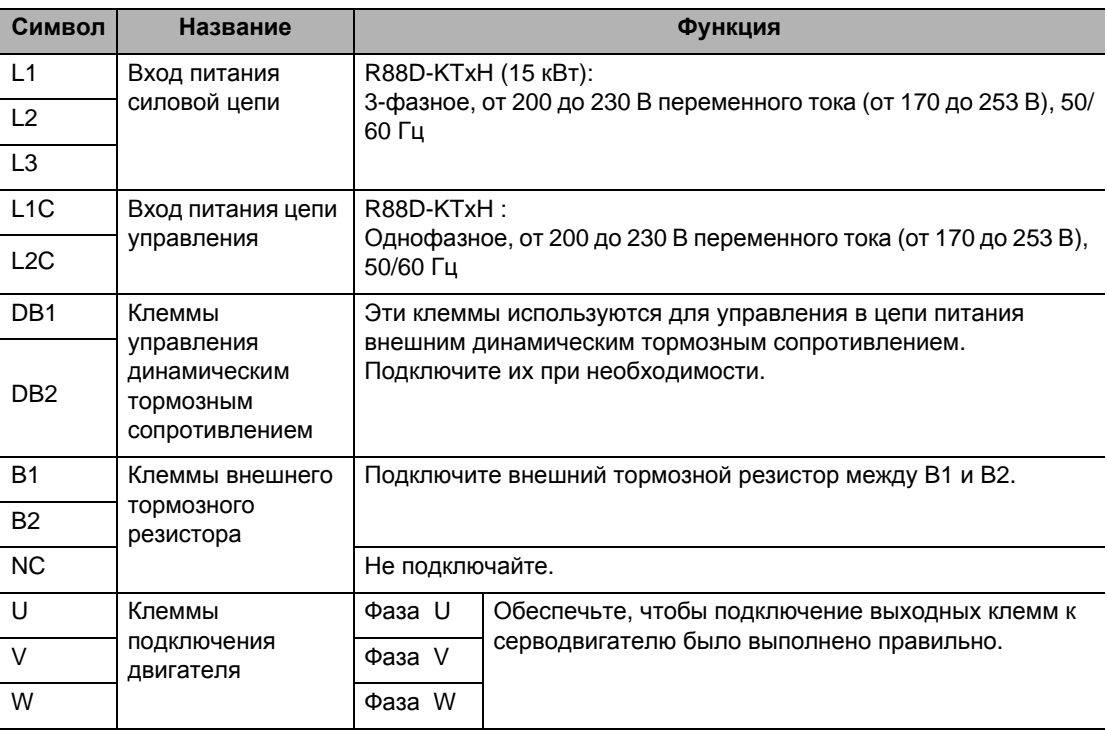

Меры предосторожности для правильного использования

- Затяните винты клеммного блока с усилием затяжки 1,5 Нм (M5) или 2,5 Нм (М6).
- Если усилие затяжки для винтов клеммного блока превышает 2,0 Нм (М5) или 3,0 Нм (М6), клеммный блок может быть поврежден.
- Затяните крепежный винт крышки клеммного блока с усилием затяжки 0,4 Нм (М5).
- Затяните винты заземления с усилием затяжки от 2,4 Нм до 2,6 Нм (M6).

## **R88D-KT06F/-KT10F/-KT15F/-KT20F**

#### **Спецификация разъёма подключения силовой цепи (CNА)**

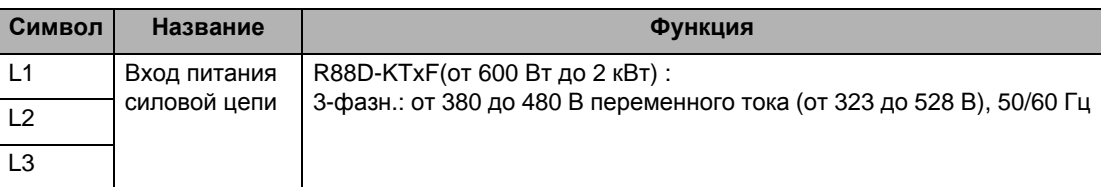

#### **Спецификация разъёма для подключения двигателя (CNB)**

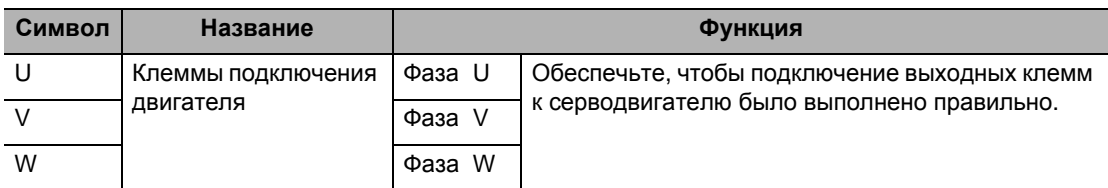

#### **Внешний тормозной резистор (CNC)**

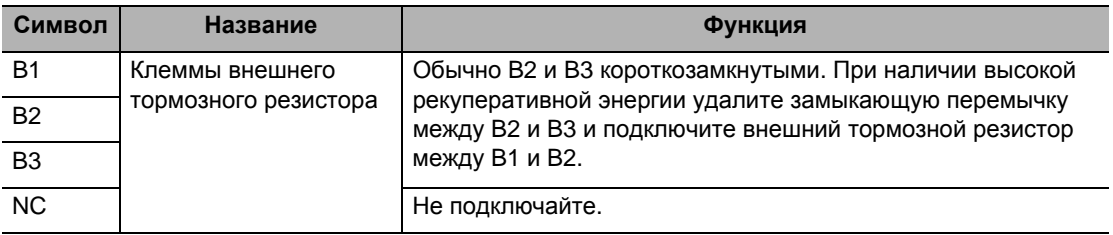

#### **Спецификация разъёма подключения цепи управления (CND)**

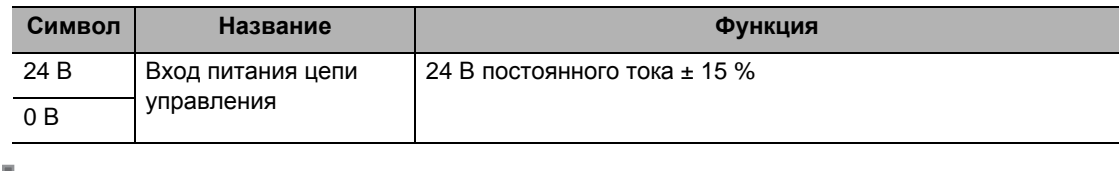

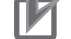

Меры предосторожности для правильного использования

 Затяните винты заземления с усилием затяжки от 0,7 до 0,8 Нм (M4) или от 1,4 до 1,6 Нм (M5).

# **R88D-KT30F/-KT50F**

#### **Спецификация клеммного блока (ТВ1)**

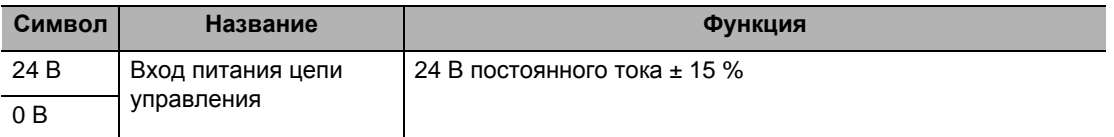

#### **Спецификация клеммного блока (ТВ2)**

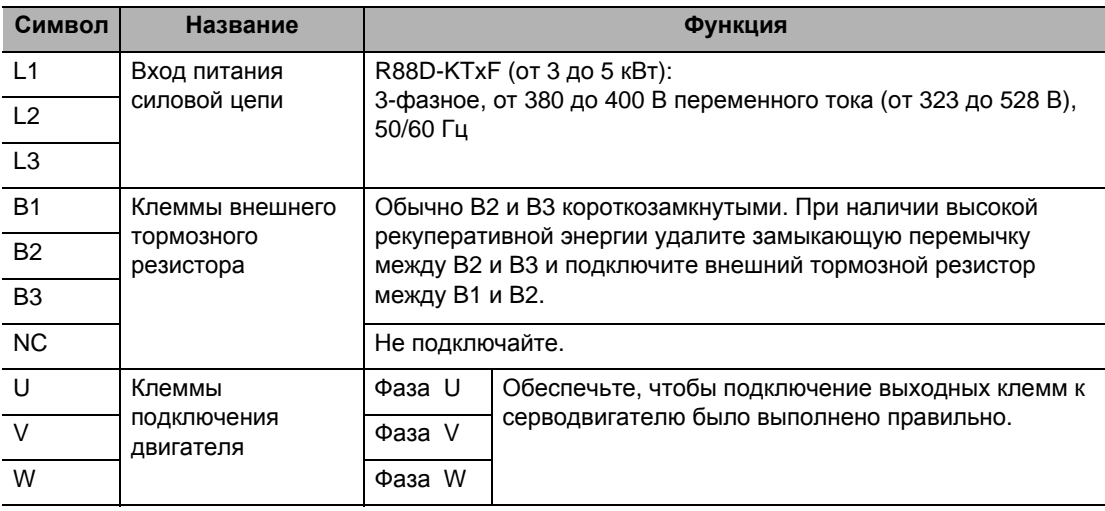

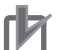

#### Меры предосторожности для правильного использования

- Затяните винты клеммного блока с усилием затяжки 0,75 Нм (M4) или 1,5 Нм (M5).
- Если усилие затяжки для винтов клеммного блока превышает 1,2 Нм (М4) или 2,0 Нм (М5), клеммный блок может быть поврежден.
- Затяните крепежные винты крышки клеммного блока с усилием затяжки 0,2 Нм (М3).
- Затяните винты заземления с усилием затяжки от 0,7 до 0,8 Нм (M4) или от 1,4 до 1,6 Нм (M5).

**характеристики**

## **R88D-KT75F**

# **Спецификация клеммного блока (ТВ1)**

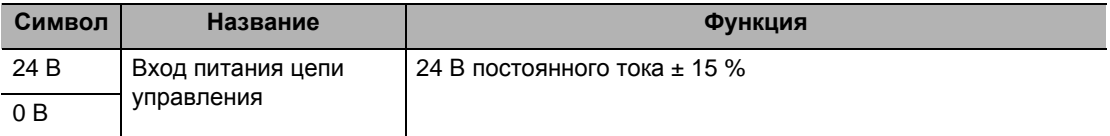

## **Спецификация клеммного блока (ТВ2)**

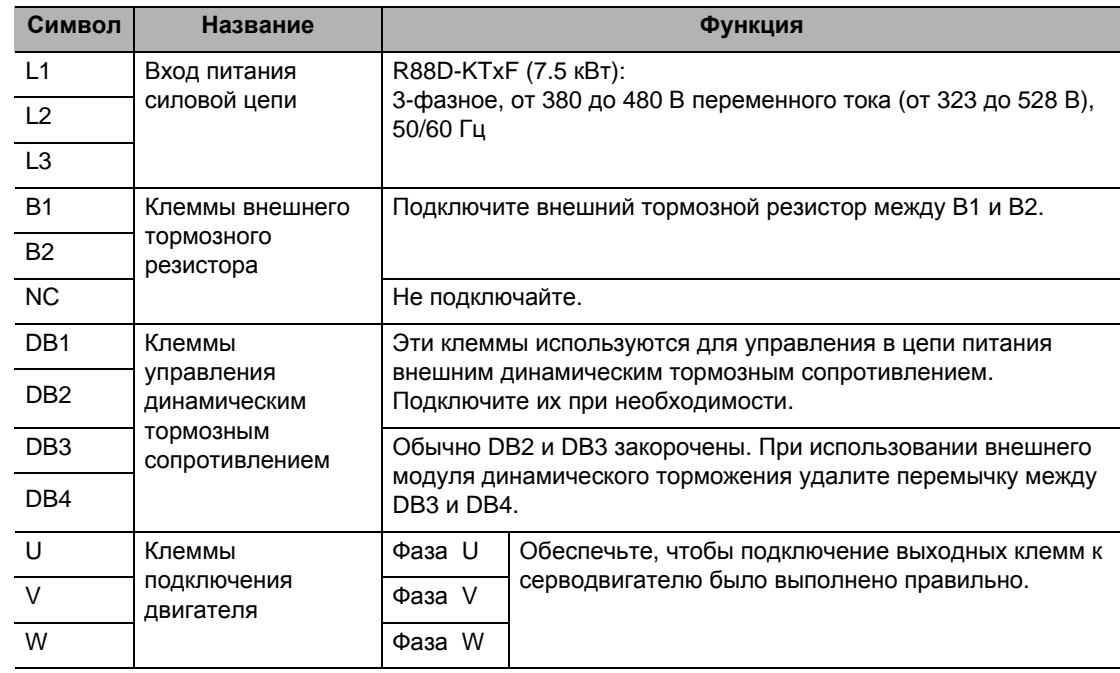

Меры предосторожности для правильного использования

- Затяните винты клеммного блока с усилием затяжки 1,5 Нм (M5).
- Если усилие затяжки для винтов клеммного блока превышает 2,0 Нм (М5), клеммный блок может быть поврежден.
- Затяните крепежные винты крышки клеммного блока с усилием затяжки 0,2 Нм (М3).
- Затяните винты заземления с усилием затяжки от 1,4 Нм до 1,6 Нм (M5).

# **R88D-KT150F**

## **Спецификация клеммного блока (ТВ1)**

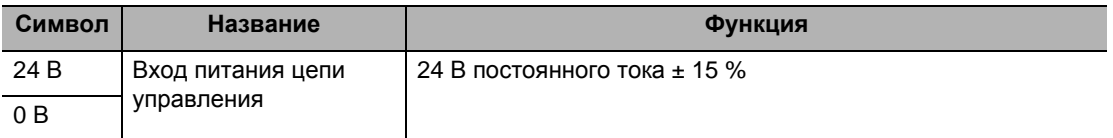

#### **Спецификация клеммного блока (ТВ2)**

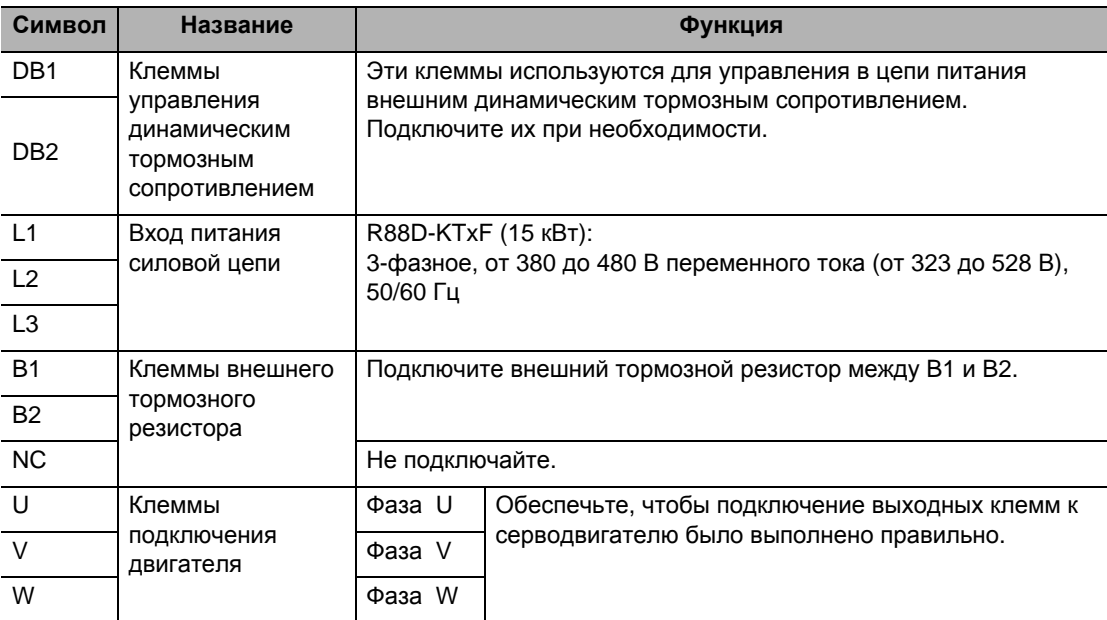

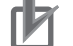

#### Меры предосторожности для правильного использования

- Затяните винты клеммного блока с усилием затяжки 1,5 Нм (M5) или 2,5 Нм (М6).
- Если усилие затяжки для винтов клеммного блока превышает 2,0 Нм (М5) или 3,0 Нм (М6), клеммный блок может быть поврежден.
- Затяните крепежный винт крышки клеммного блока с усилием затяжки 0.4 Нм (М5).
- Затяните винты заземления с усилием затяжки от 2,4 Нм до 2,6 Нм (M6).

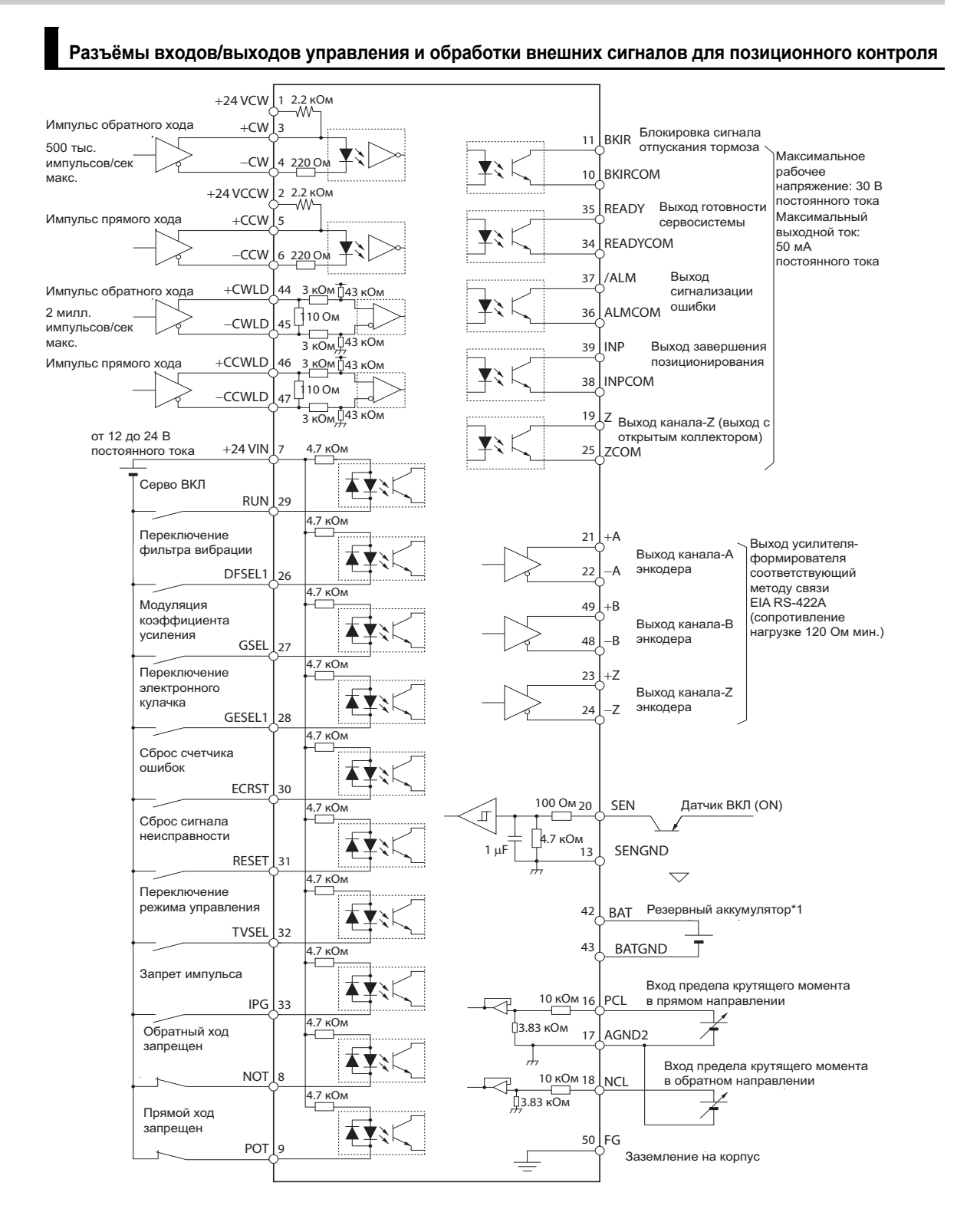

# **Спецификация разъёма входов/выходов управления (CN1)**

\*1. Если резервный аккумулятор подключен, кабель с аккумулятором не требуется.

Примечание 1. Входы контактов 8, 9 и с 26 по 33, и выходы контактов 10, 11, 34, 35, 38 и 39, можно изменить с помощью настроек параметров.

Примечание 2. Контакты 13, 20, 42 и 43 представляют сигналы, которые применяются при использовании абсолютного датчика.

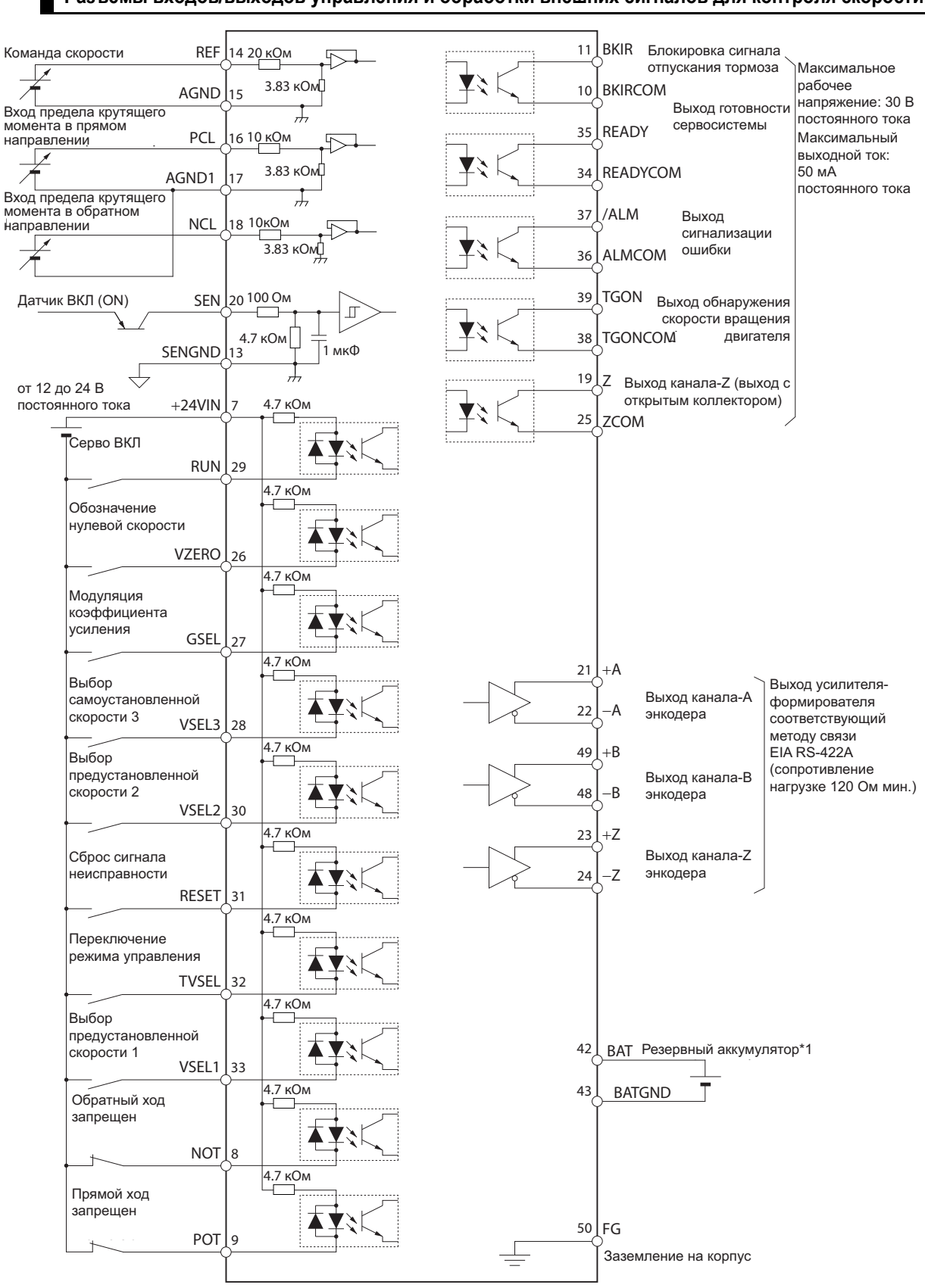

**Разъёмы входов/выходов управления и обработки внешних сигналов для контроля скорости**

\*1. Если резервный аккумулятор подключен, кабель с аккумулятором не требуется.

Примечание 1. Входы контактов 8, 9 и с 26 по 33, и выходы контактов 10, 11, 34, 35, 38 и 39, можно изменить с помощью настроек параметров.

Примечание 2. Контакты 13, 20, 42 и 43 представляют сигналы, которые применяются при использовании абсолютного датчика.

**характеристики**

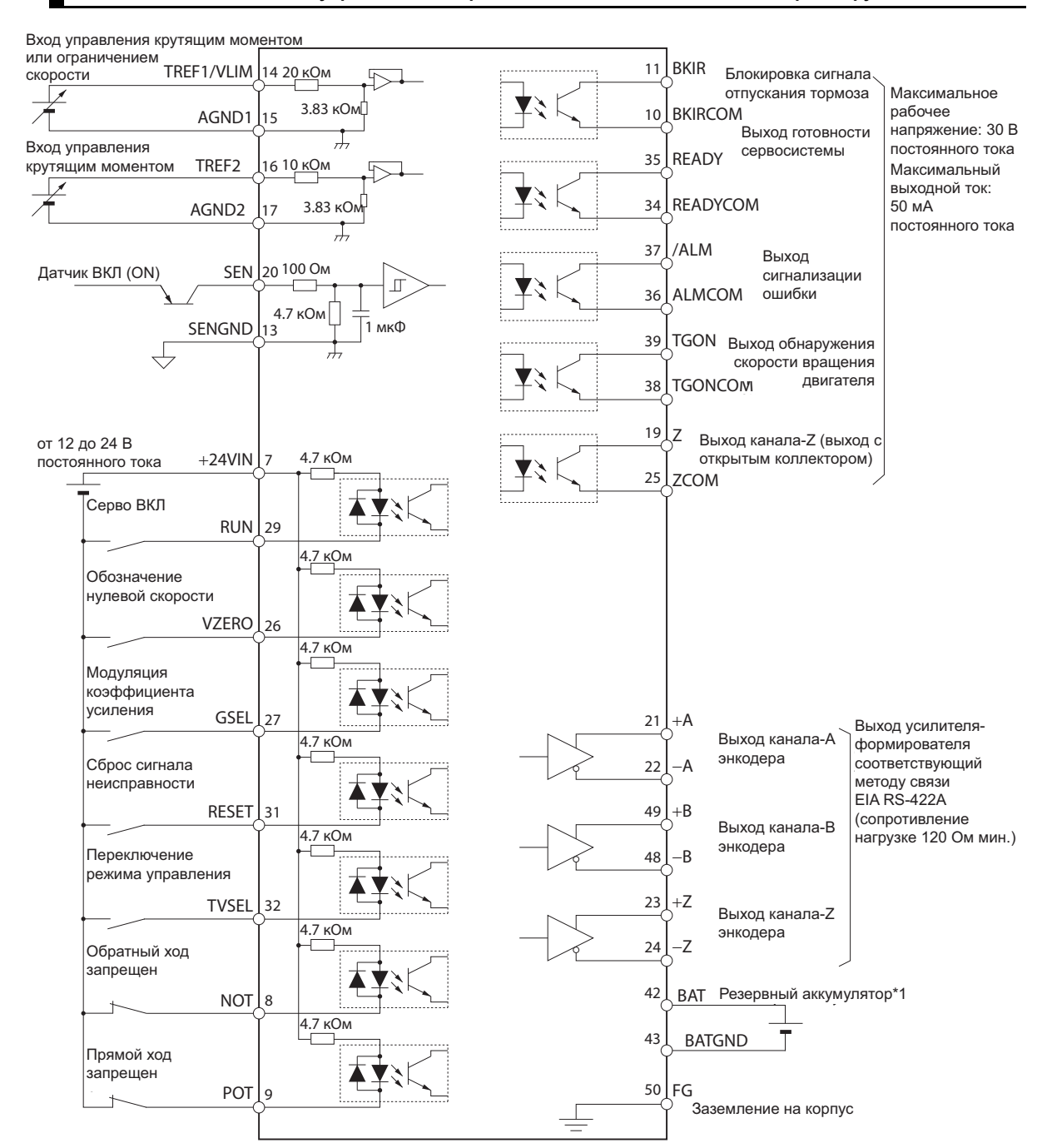

**Разъёмы входов/выходов управления и обработки внешних сигналов для контроля крутящего момента**

\*1. Если резервный аккумулятор подключен, кабель с аккумулятором не требуется.

Примечание 1. Входы контактов 8, 9 и с 26 по 33, и выходы контактов 10, 11, 34, 35, 38 и 39, можно изменить с помощью настроек параметров.

Примечание 2. Контакты 13, 20, 42 и 43 представляют сигналы, которые применяются при использовании абсолютного датчика.

# **Список сигналов входов/выходов управления**

## **CN1 входные сигналы**

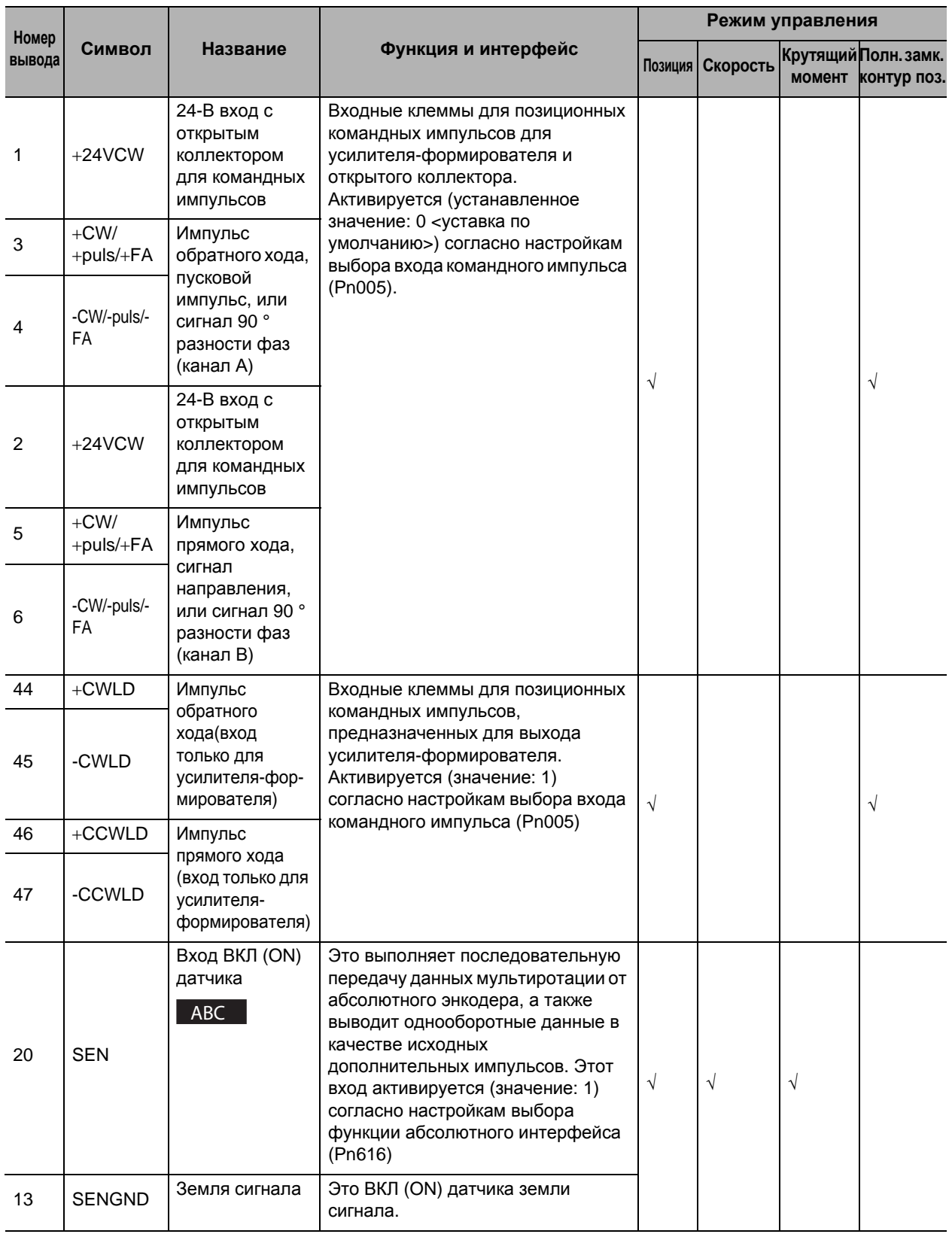

# **3-1 Спецификация привода**

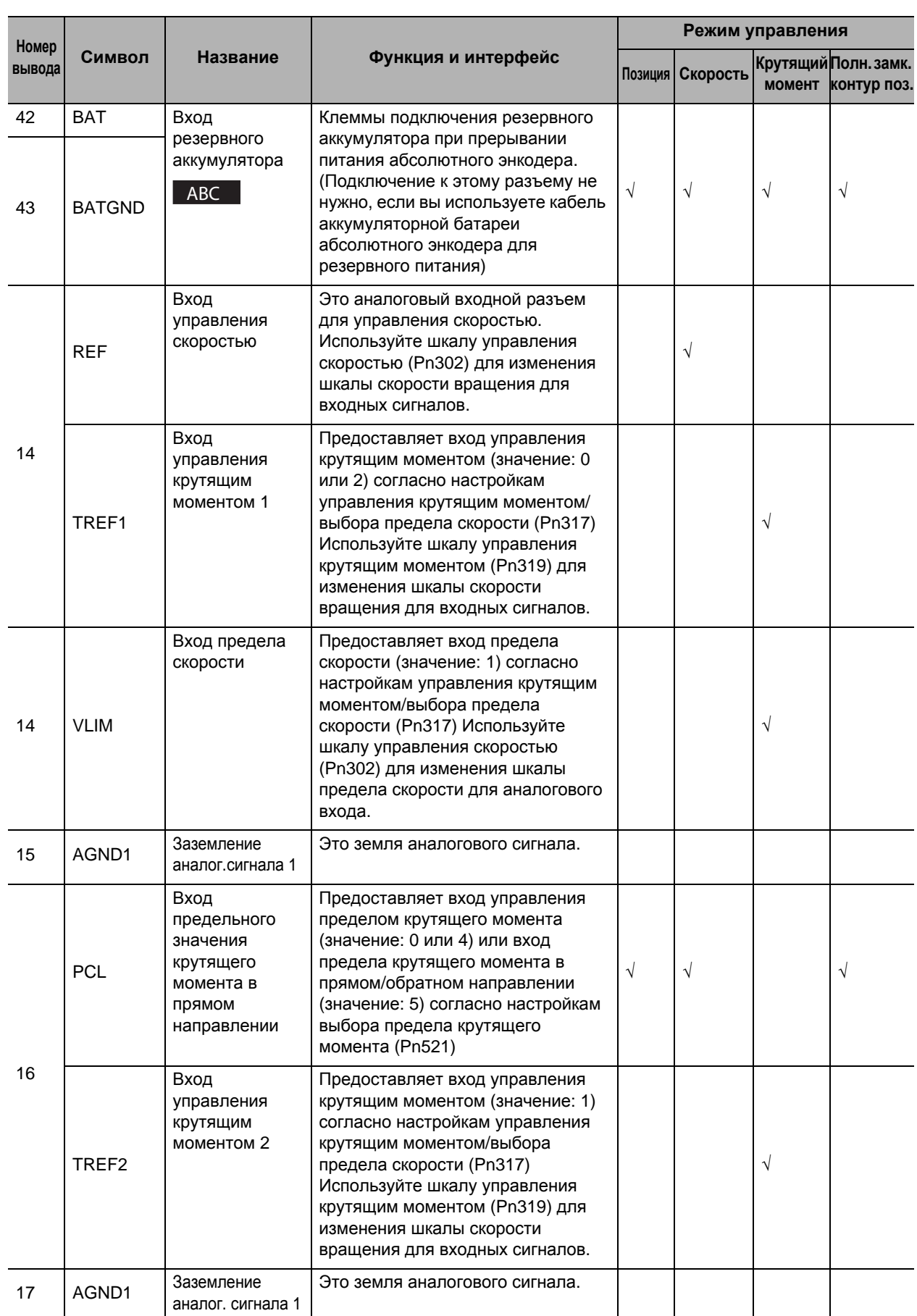

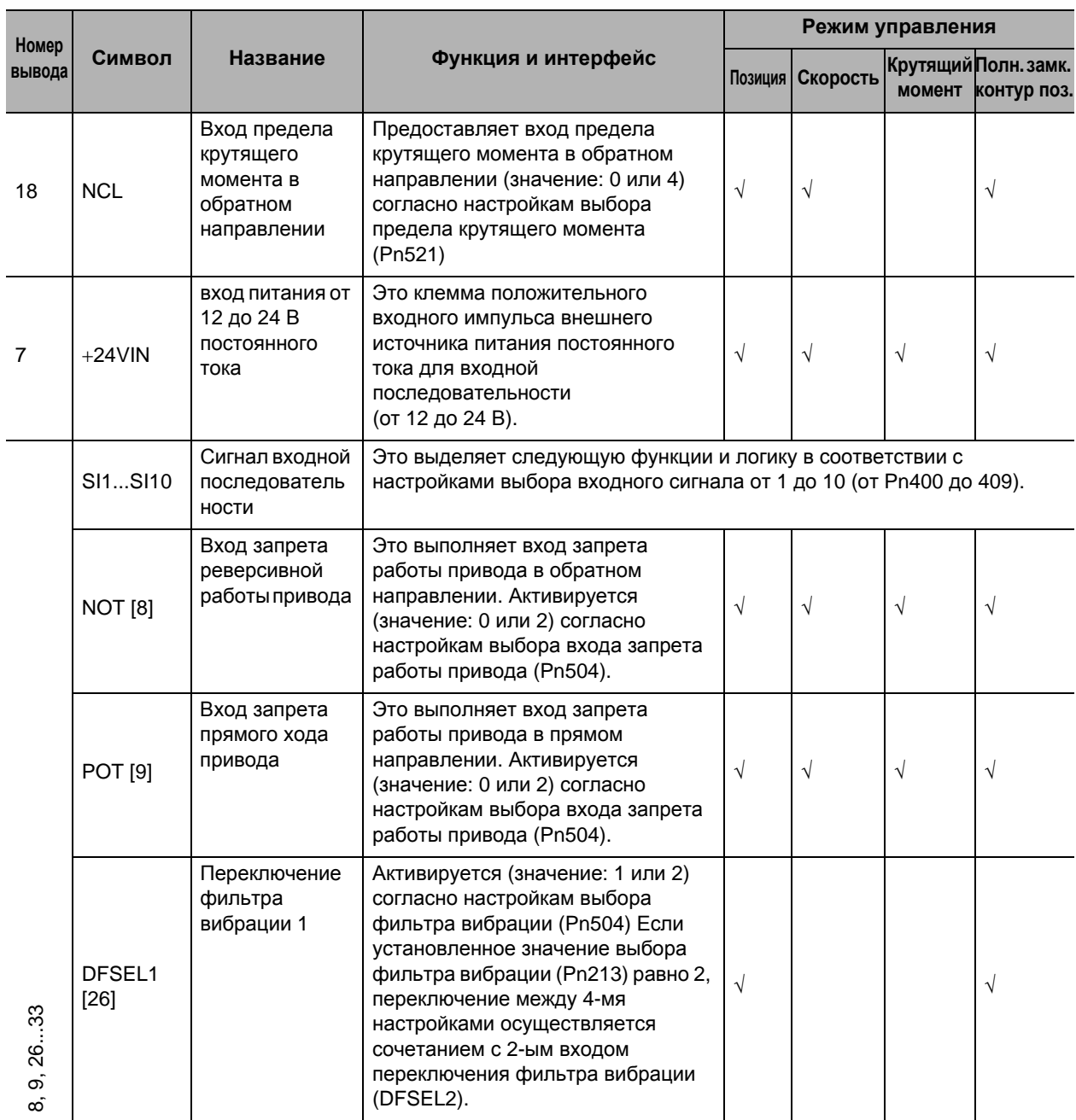

# **3-1 Спецификация привода**

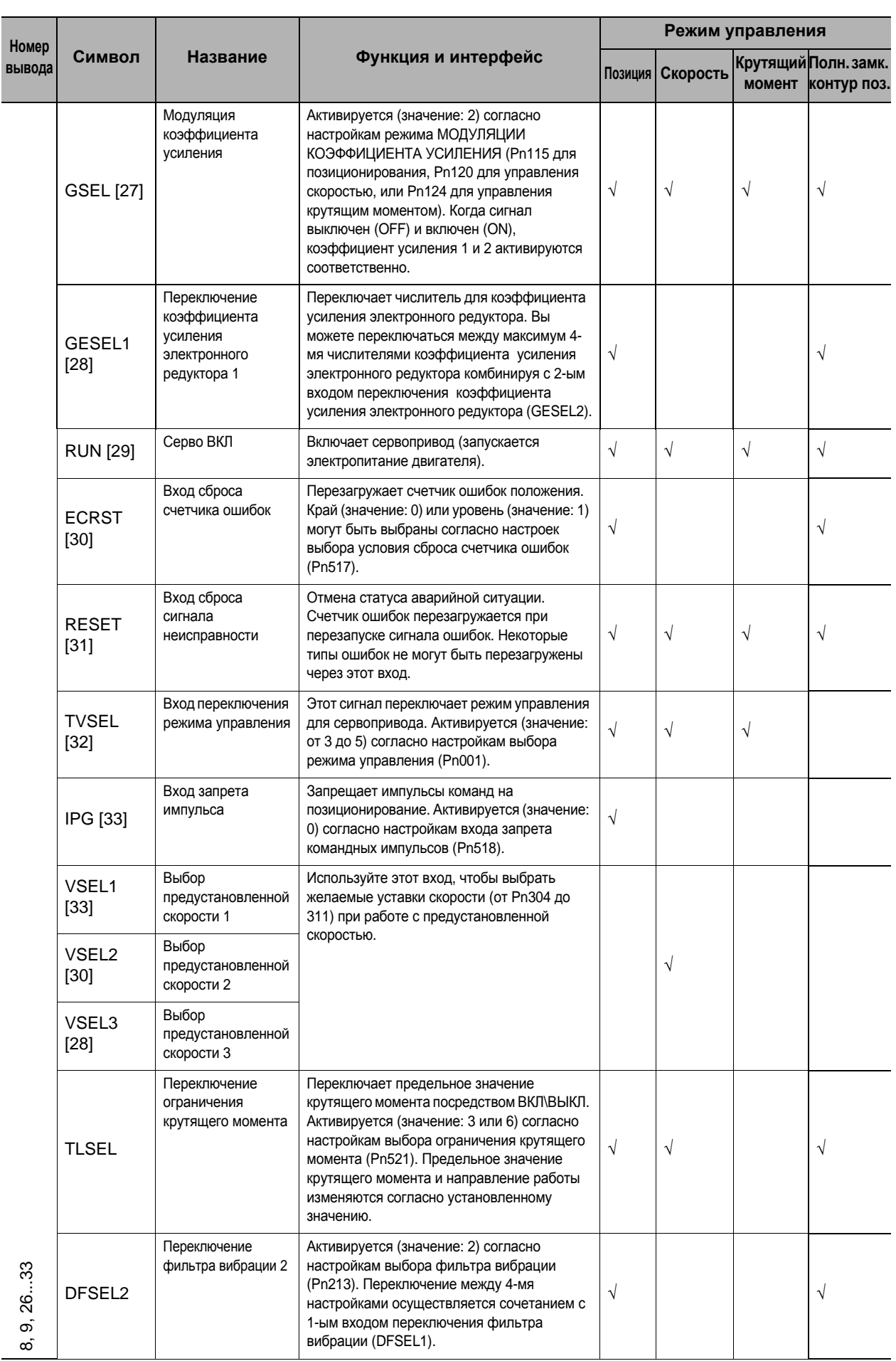

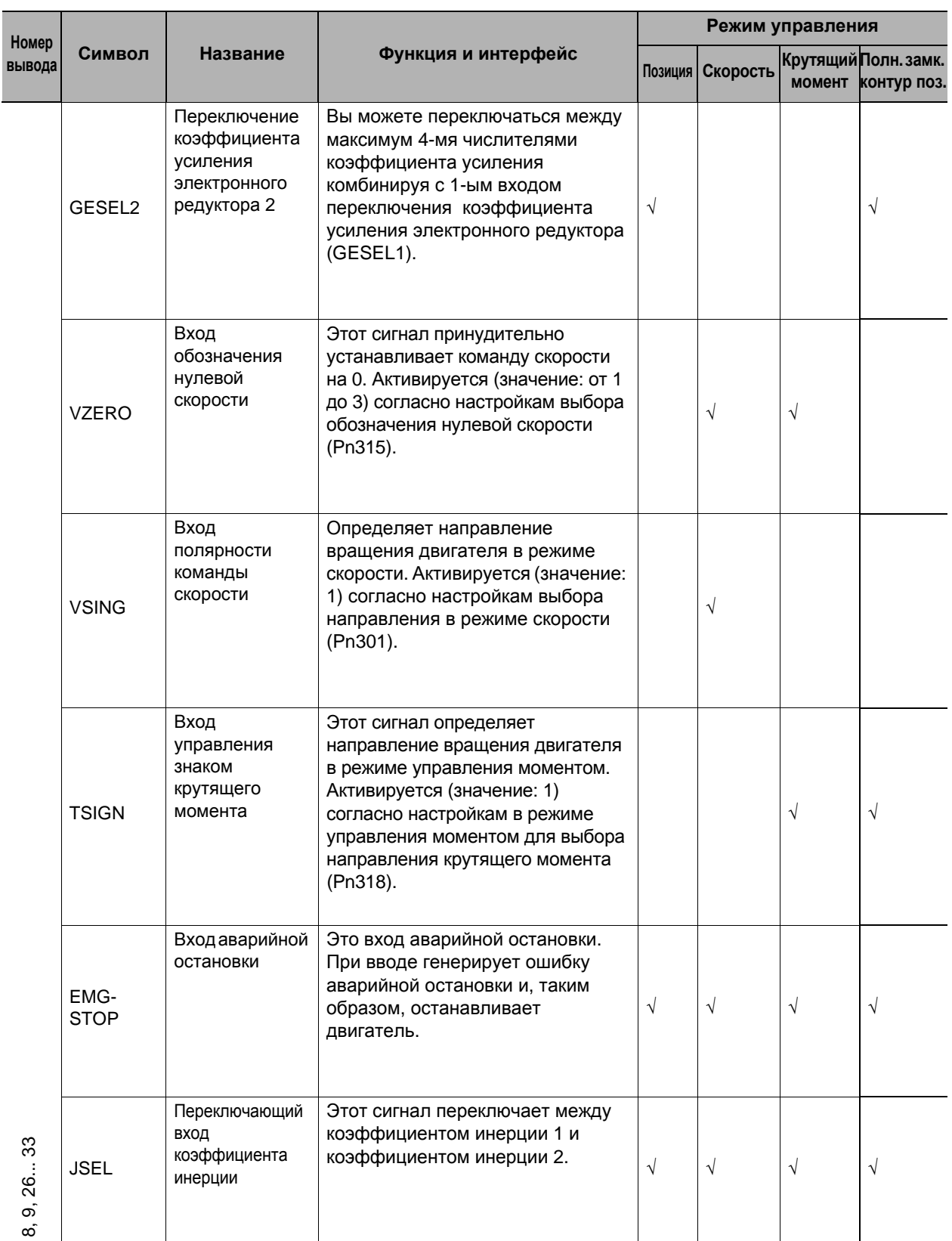

 Убедитесь, что распределяемые номера выводов установлены на следующие функции. Вход сброса счетчика ошибок (ECRST): Только вывод 30 Вход запрета ввода командных импульсов (IPG): Только вывод 33

 Число в скобках указывает на номер вывода (распределение) при уставке по умолчанию. (Распределение изменяется согласно каждому режиму управления.)

# **CN1 выходные сигналы**

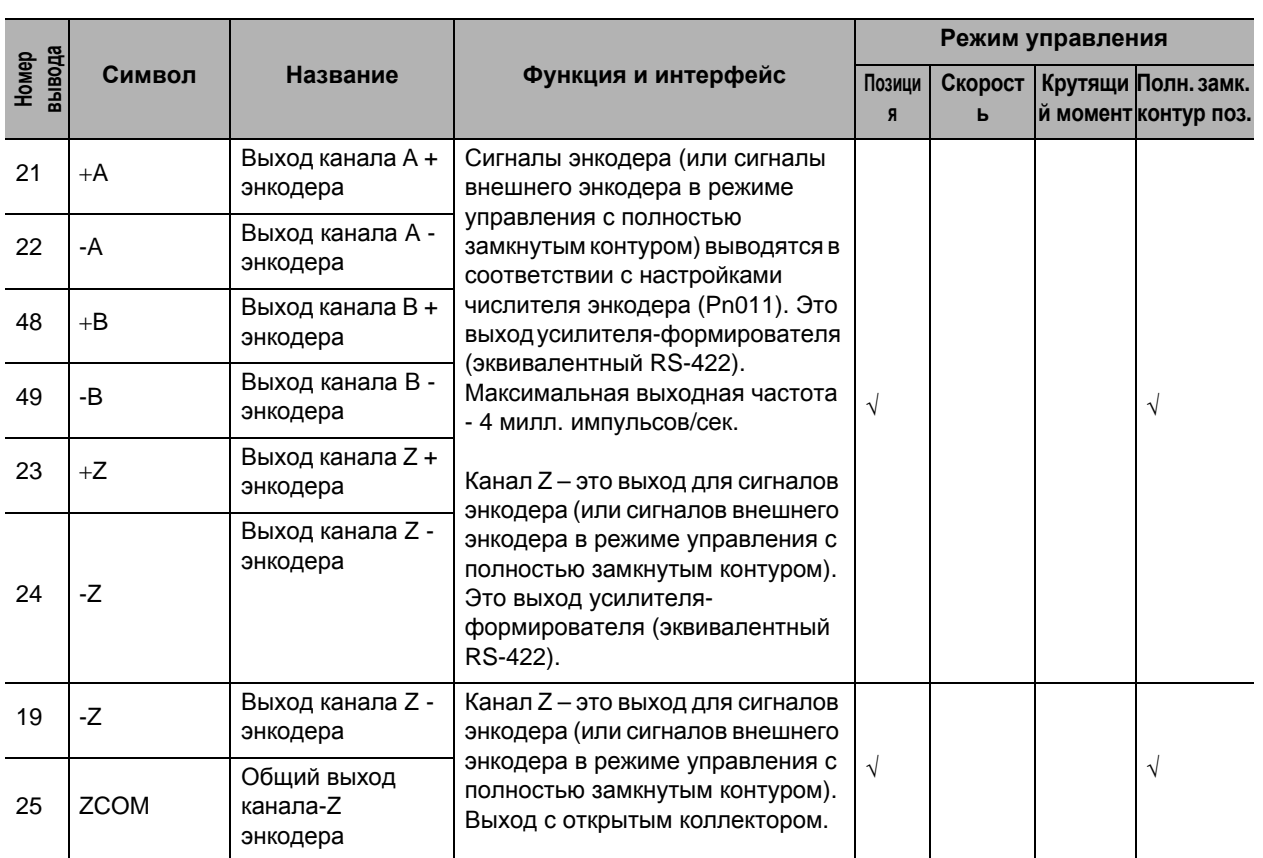

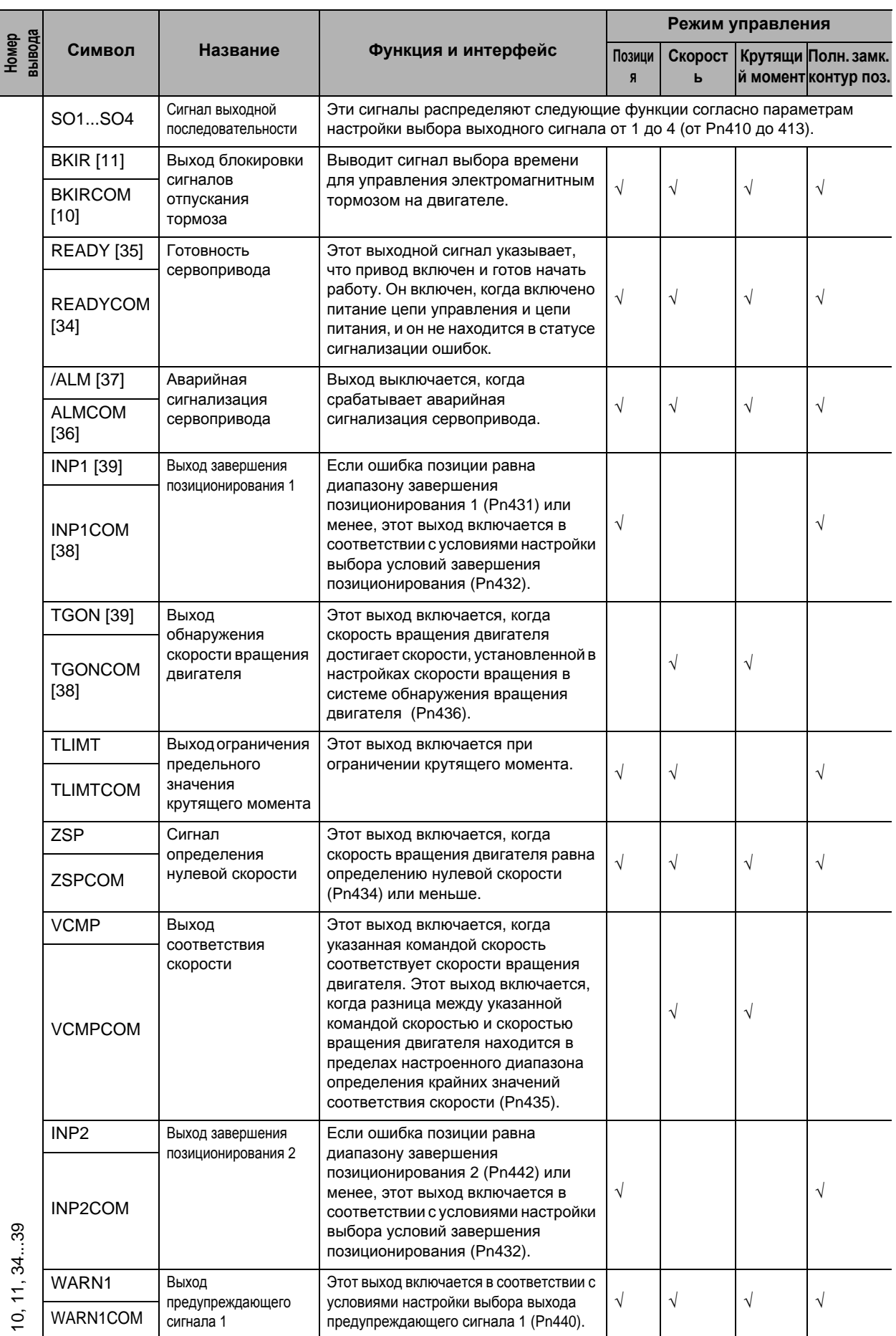

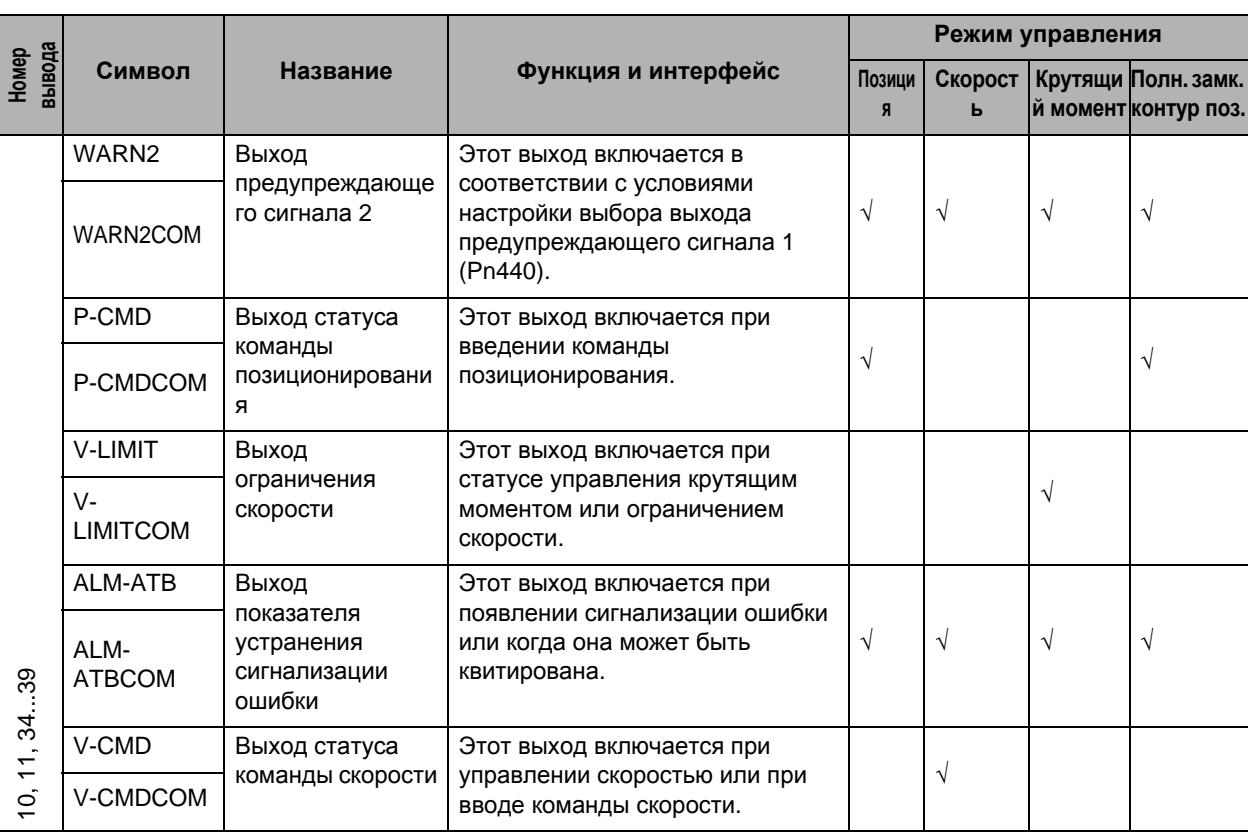

 Вы не можете изменить распределение для выхода сигнализации ошибки сервопривода (/ALM). (Распределение фиксировано.)

 Число в скобках указывает на номер вывода (распределение) при уставке по умолчанию. (Распределение изменяется согласно каждому режиму управления.)

# **Расположение выводов CN1**

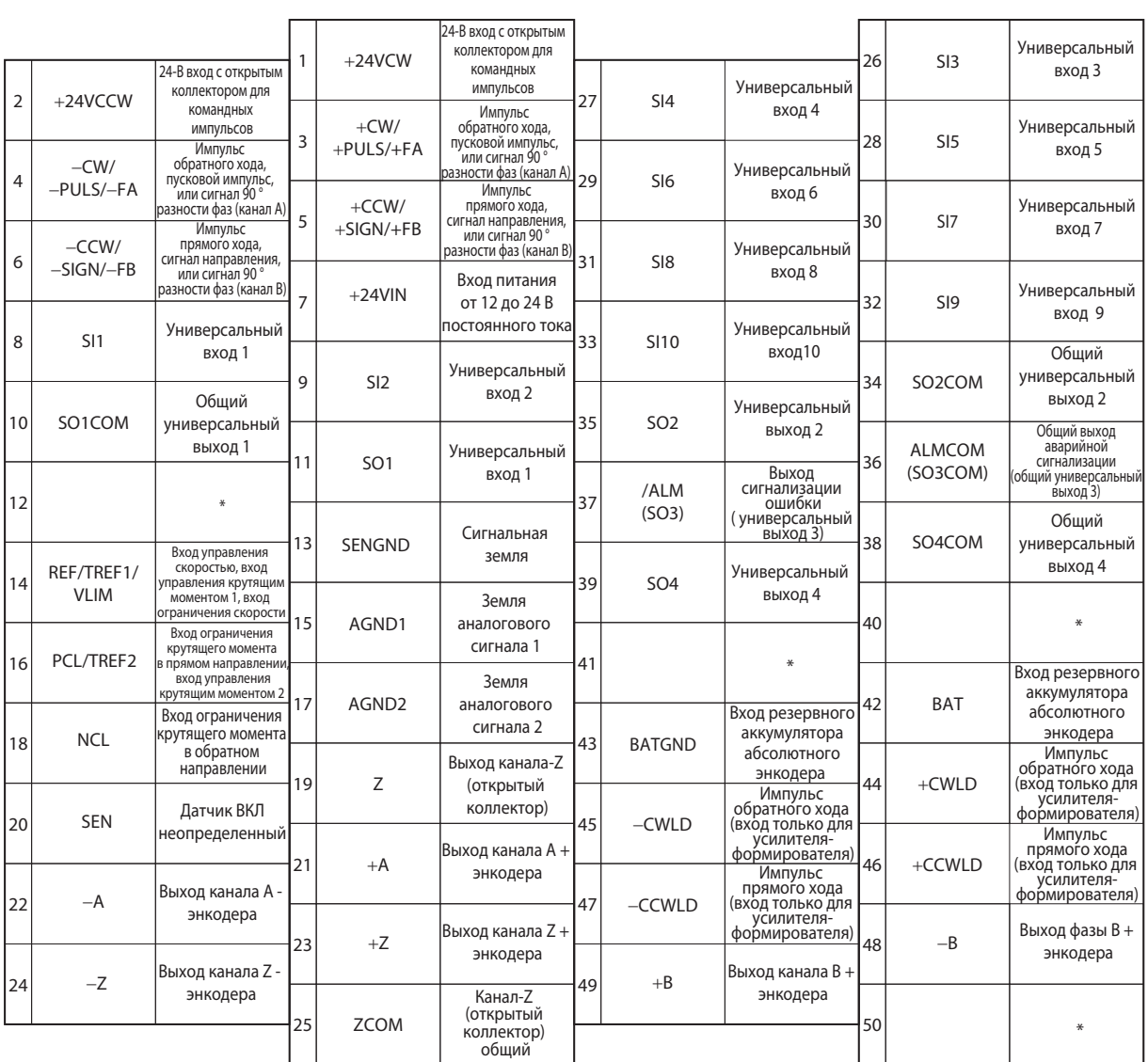

Примечание. Ничего не подключайте к неиспользуемым выводам (\*).

Для универсальных входов от 1 до 10 (от SI1 до 10) и универсальных выходов (SO1, SO2 и SO4) используйте пользовательские параметры с Pn400 до Pn409 (выбор входного сигнала от 1 до 10), и с Pn410 до Pn413 (выбор выходного сигнала от 1 до 4), чтобы настроить распределение функций. Выход сигнализации ошибки (/ALM) закреплен за общим универсальным выходом 3. Для использования абсолютного энкодера подключите аккумуляторную батарею либо к выводу 42, который является входом для резервного аккумулятора, либо к выводу 43, который является выходом для аккумулятора абсолютного энкодера. (Никогда не подключайте к обоим сразу.)

# **Кабели для CN1 (Вывод 50)**

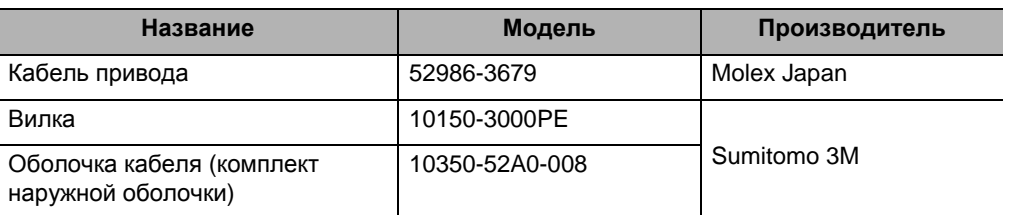

#### **Цепи входных сигналов управления**

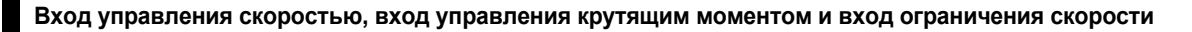

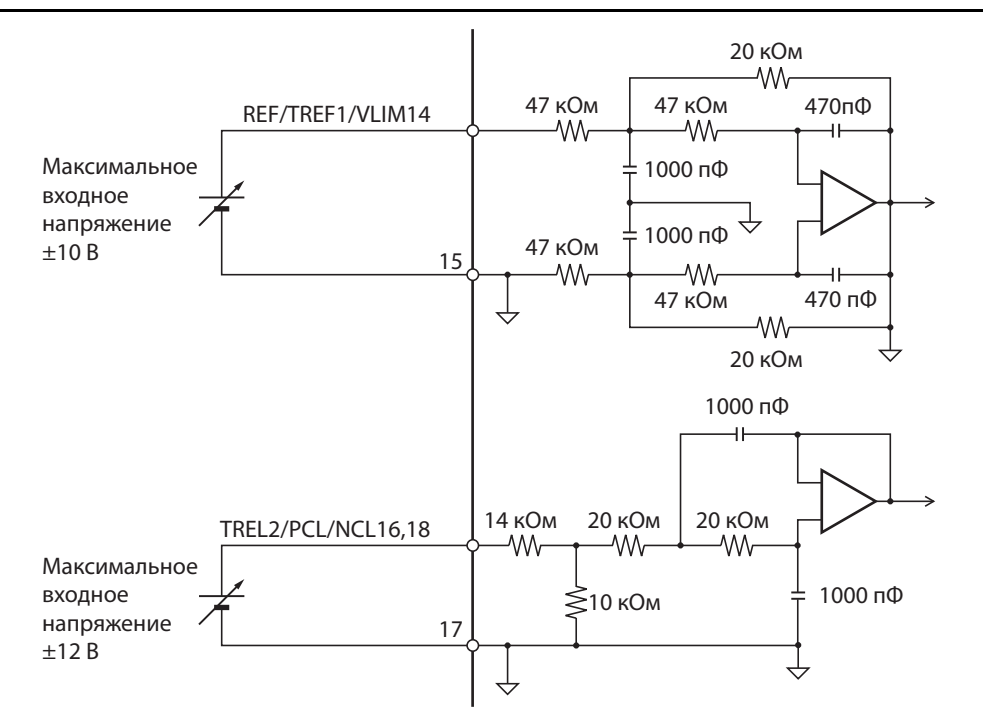

 $*$  Максимальное допустимое входное напряжение  $\pm$  10 В для каждого входа. Переменное сопротивление должно составить минимум 2 кОм с характеристикой В и мощностью минимуму 1/2 Вт. Сопротивление должно быть минимум 200 Ом с мощностью 1/2 Вт.

#### **Импульс команды на позиционирование (вход линейного приемника)**

При подключении через усилитель-формирователь и линейный приемник будет доступна скорость до 4-х миллионов импульсов в секунду. (+CWLD: 44, −CWLD: 45, +CCWLD: 46, −CCWLD: 47)

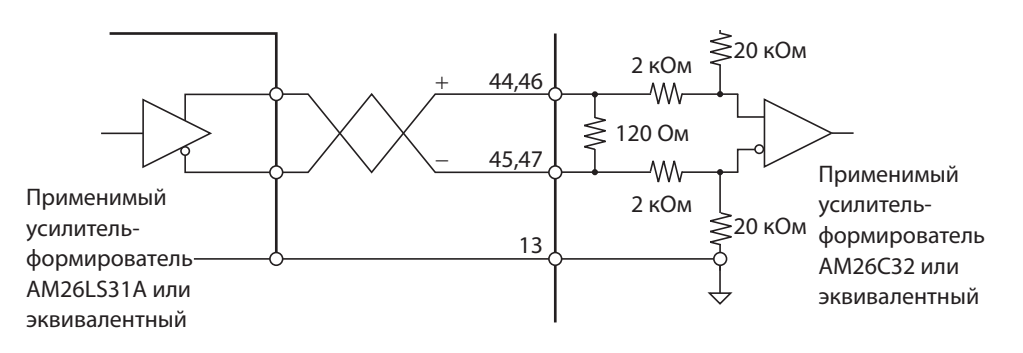

Длина экранированной витой пары не должна превышать 20 м.

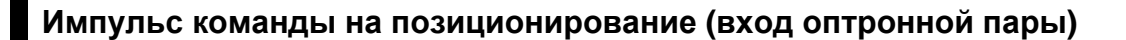

**Вход с усилителем-формирователем (максимум 500 тысяч импульсов в секунду)**

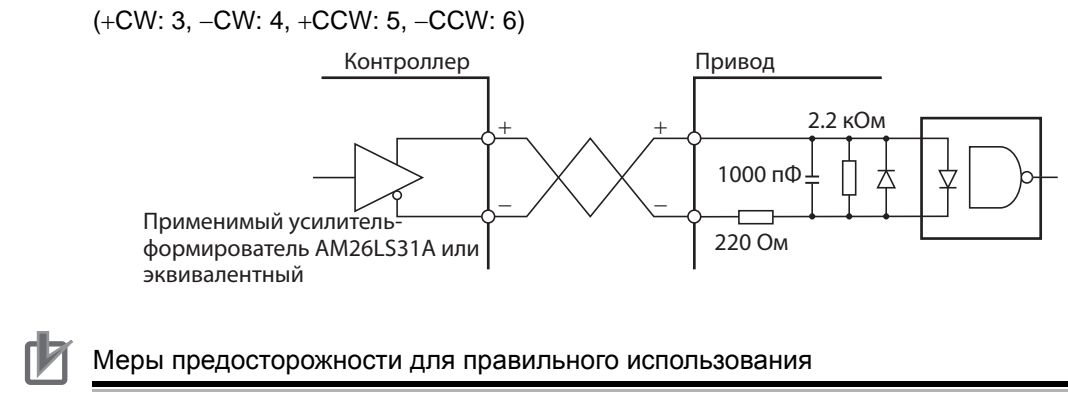

Длина экранированной витой пары не должна превышать 10 м.

#### **Вход с открытым коллектором**

 Внешнее 24-В питание без резистора ограничителя тока (максимум 200 тысяч импульсов в секунду) (+24 VCW: 1, −CW: 4, +24 VCCW: 2, −CCW: 6)

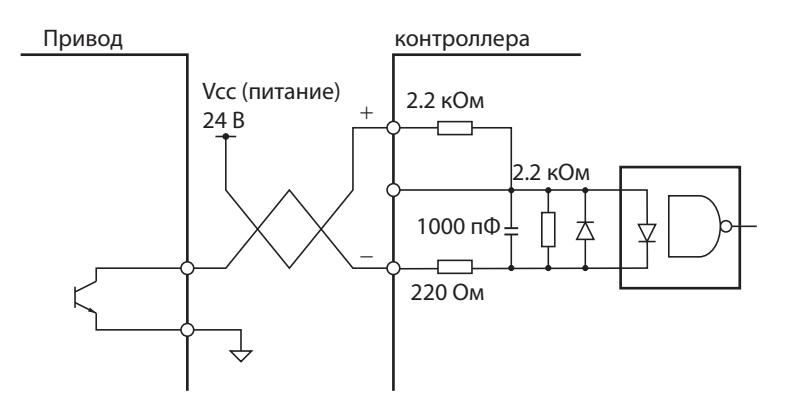

 Электропитание внешнего контроля (максимум 200 тысяч импульсов в секунду) (+CW: 3, −CW: 4, +CCW: 5, −CCW: 6)

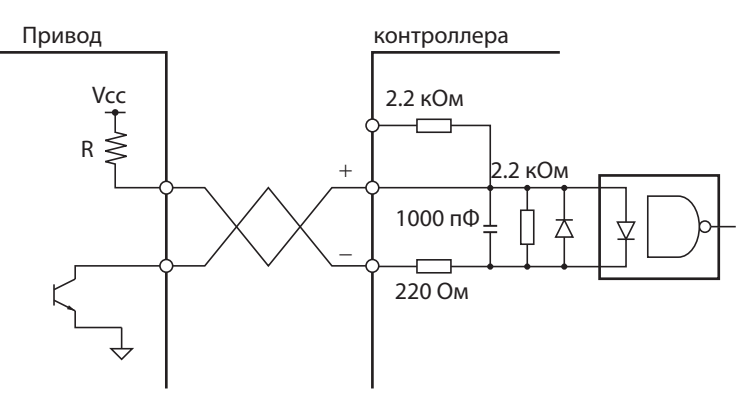

Выберите резистор ограничитель тока (R) подходящий для Vcc.32

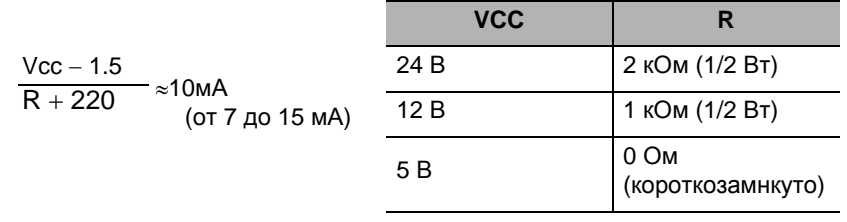

Меры предосторожности для правильного использования

Протяженность проводки к открытому коллектору не должна превышать 2 м.

# **Универсальный вход**

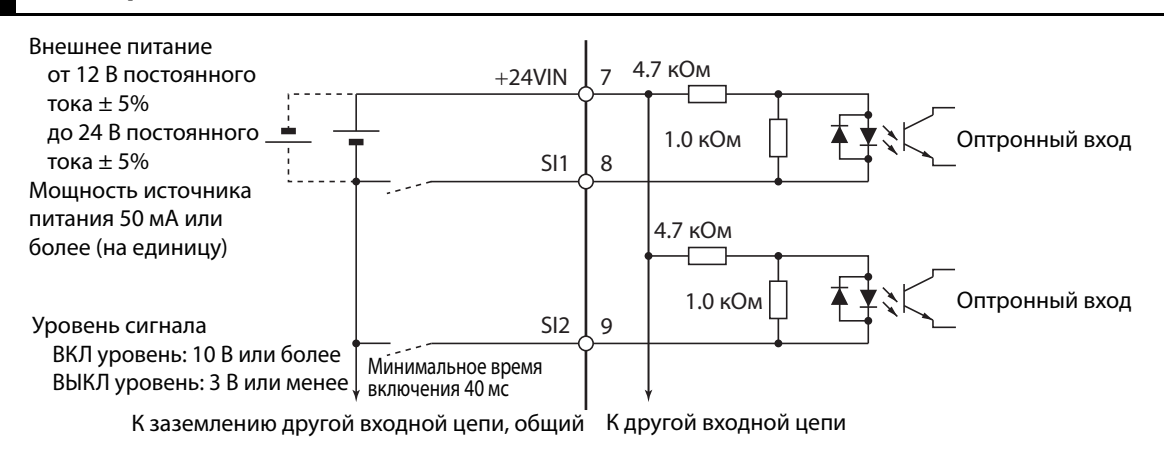

# **Вход датчика**

#### **Вход ВКЛ (ON) датчика ABC**  $+5B$ SEN 20 100 OM A<sub>7</sub> На высоком уровне мк $\Phi$ Приблизительно 1 мА 7406 или эквивалент SENGND 13SENGND  $\overline{A}$  $\overline{t}$

- Рекомендуется транзистор PNP.
- Уровень сигнала следующий:
	- Уровень Н (высокий): 2,0 В или более, уровень L (низкий): 0,8 В или менее

### **Описание выходных сигналов**

Здесь приводится подробная информация о входных контактах для разъема CN1.

#### **Высокоскоростной оптронный вход**

Вывод 3: +Импульс обратного хода (+CW), +пусковой импульс (+PULS), или +канал A (+FA) Вывод 4: -Импульс обратного хода (-CW), -пусковой импульс (-PULS), или -канал A (-FA) Вывод 5: +Импульс прямого хода (+CCW), +сигнал направления (+SIGN), или +канал В (+FВ) Вывод 6: -Импульс прямого хода (-CCW), -сигнал направления (-SIGN), или -канал В (-FВ)

#### **Функция**

 Функции этих сигналов зависят от настроек выбора командного импульса переключения направления вращения (Pn006) и выбора режима командных импульсов (Pn007).

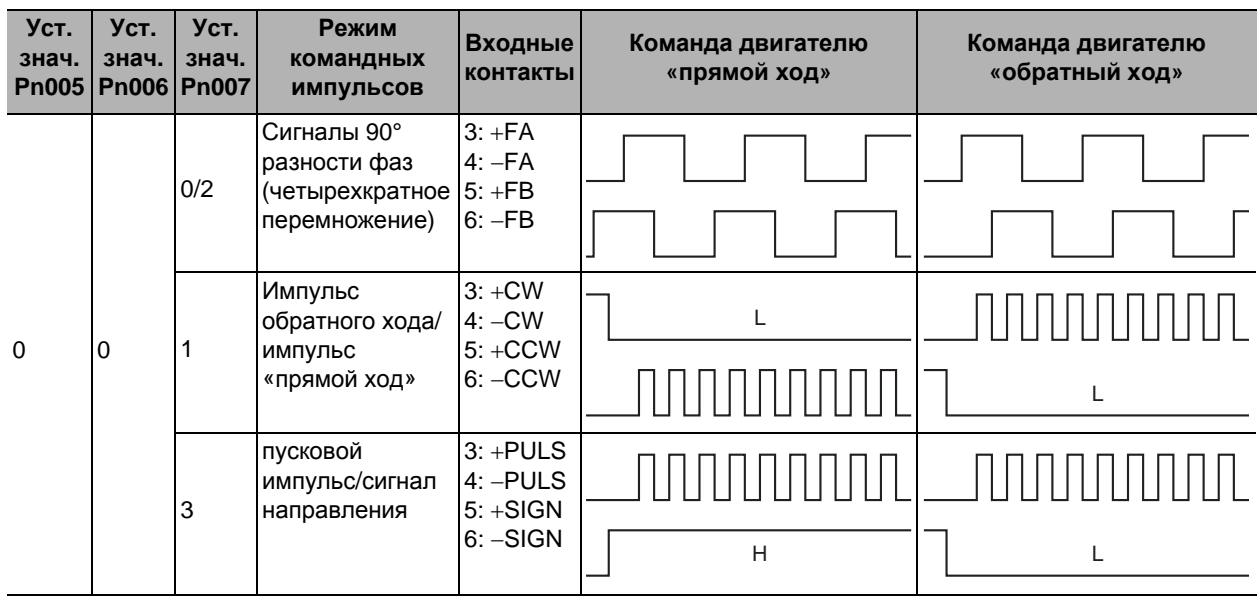

Примечание 1. Если выбор командного импульса переключения направления вращения (Pn006) установлен на значение 1, направление вращения будет обратным.

Примечание 2. Если включен светодиод оптронной пары, каждый сигнал установится в состояние высокого потенциала, как показано выше.

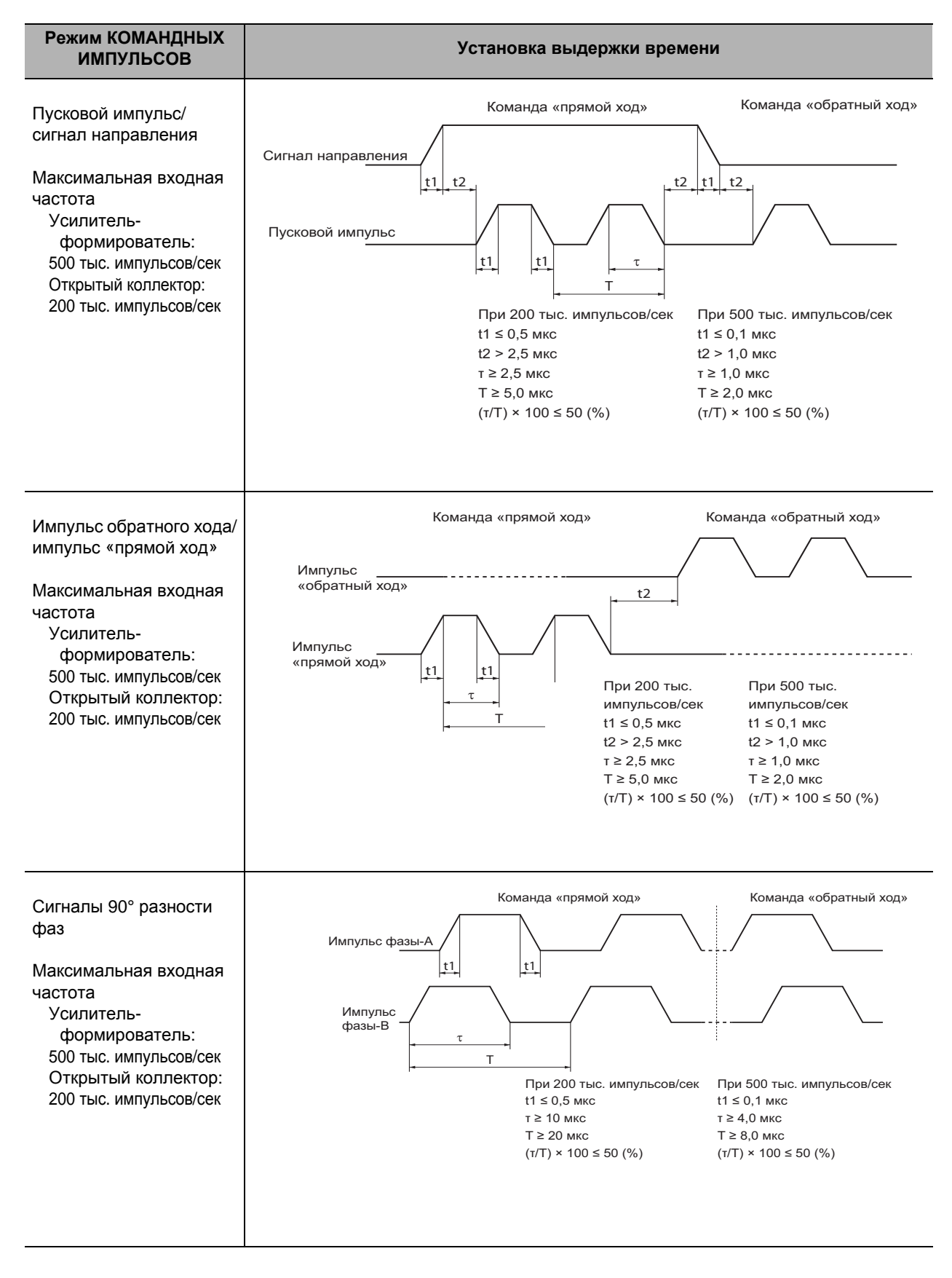

#### **Установка выдержки времени командным импульсом для оптронных входов**

## **Вход линейного приемника**

Вывод 44: +Импульс обратного хода (+CW), +пусковой импульс (+PULS), или +канал A (+FA) Вывод 45: -Импульс обратного хода (-CW), -пусковой импульс (-PULS), или -канал A (-FA) Вывод 46: +Импульс прямого хода (+CCW), +сигнал направления (+SIGN), или +канал В (+FВ)

Вывод 47: -Импульс прямого хода (-CCW), -сигнал направления (-SIGN), или -канал В (-FВ)

#### **Функция**

 Функции этих сигналов зависят от настроек выбора командного импульса переключения направления вращения (Pn006) и выбора режима КОМАНДНЫХ ИМПУЛЬСОВ (Pn007).

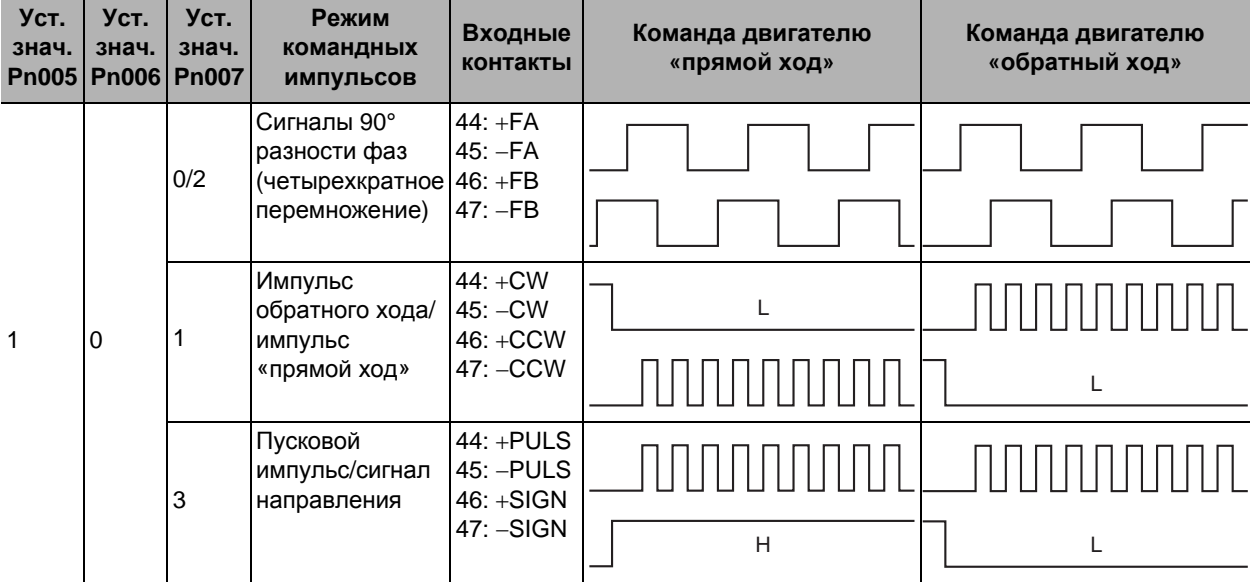

Примечание 1. Если выбор командного импульса переключения направления вращения (Pn006) установлен на значение 1, направление вращения будет обратным.

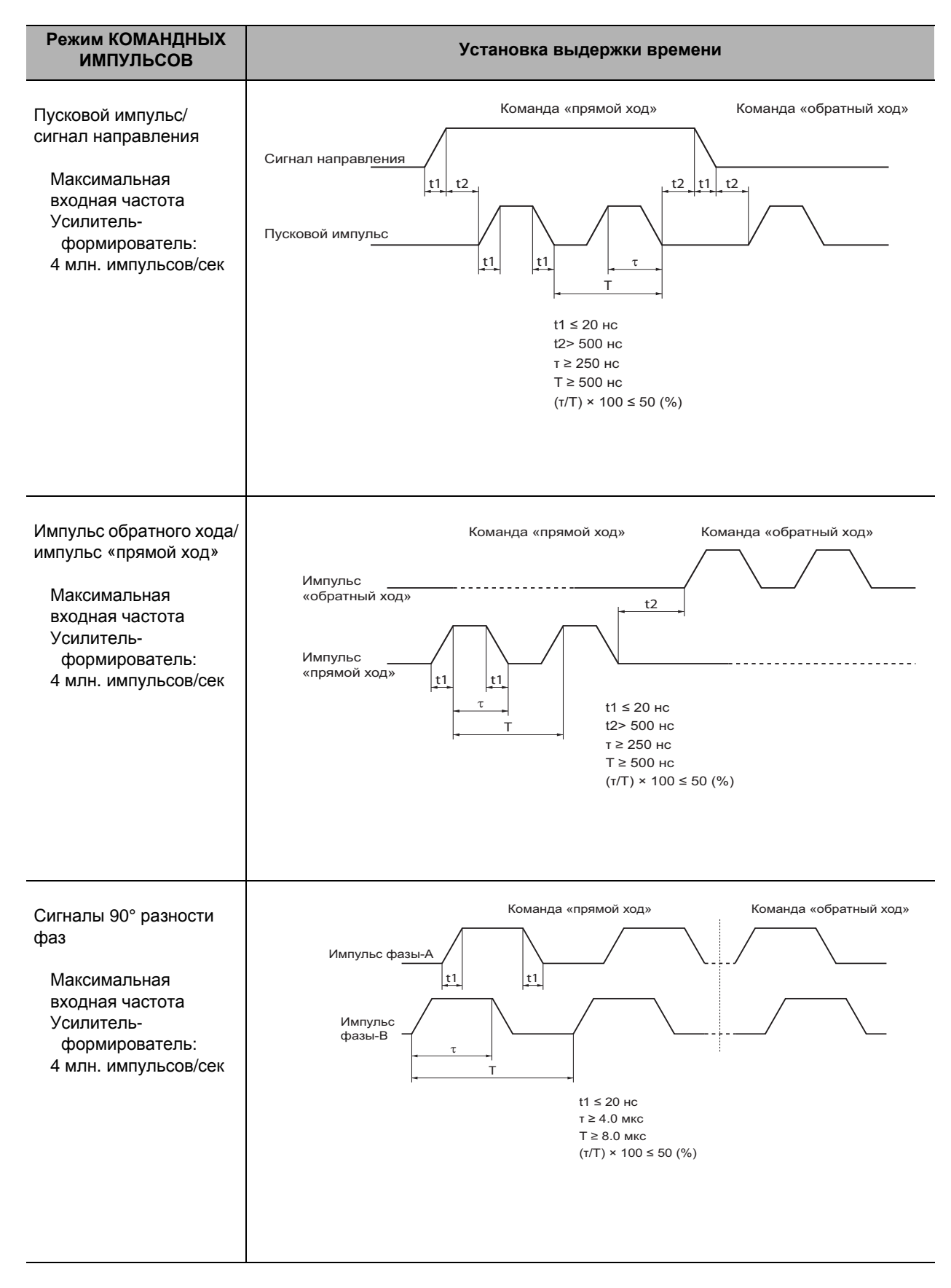

#### **Установка выдержки времени командным импульсом для входов с линейным приемником**

# **Вход ВКЛ (ON) датчика (SEN)**

Вывод 20: Вход ВКЛ (ON) датчика (SEN) Вывод 13: Сигнальная земля (SENGND)

#### **Функция**

Этот вход активируется (значение: 1) согласно настройкам выбора функции абсолютного интерфейса (Pn616)

Когда сигнал SEN включается, происходит последовательная передача данных мультиротации абсолютного энкодера, а также выводятся однооборотные данные в качестве исходных инкрементных импульсов. Если сигнал SEN выключен, питание двигателя невозможно, даже при вводе сигнала RUN (Серво ВКЛ). Статус сигнала RUN меняется на «активный» после включения сигнала SEN, и энкодер будет готов к нормальной работе.

# **Вход резервного аккумулятора (ВАТ)**

Вывод 42: + вход резервного аккумулятора (ВАТ) Вывод 43: - вход резервного аккумулятора (ВАТGND)

#### **Функция**

Клеммы подключения резервного аккумулятора при прерывании питания абсолютного энкодера. Обычно к этому выводу ничего не подключается, поскольку аккумуляторная батарея подключена к держателю для кабеля аккумуляторной батареи абсолютного энкодера. (Никогда не подключайте к обоим сразу. Может привести к поломке).

# **Вход управления скоростью (REF), вход управления крутящим моментом (TREF1) и вход ограничения скорости (VLIM)**

Вывод 14: Вход управления скоростью (REF), вход управления крутящим моментом (TREF1) и вход ограничения скорости (VLIM) Вывод 15: Земля аналогового входа (AGND1)

#### **Функция**

При управлении скоростью

Введена команда управления скоростью Используйте шкалу управления скоростью (Pn302) для изменения шкалы входного сигнала скорости вращения.

При управлении крутящим моментом

Этот сигнал осуществляет либо ввод команды управления крутящим моментом (значение: 0 или 2), либо ввод команды ограничения скорости согласно настройкам управления крутящим моментом/выбора ограничения скорости (Pn317). В случае ввода команды управления крутящим моментом 1 (TREF1) Вы можете использовать шкалу управления крутящим моментом (Pn319) для изменения коэффициента скорости вращения относительно входного сигнала.

В случае ввода команды ограничения скорости (VLIM) Вы можете использовать шкалу управления скоростью (Pn319) для изменения ограничения скорости относительно аналогового входа.
# **Вход управления крутящим моментом 2 (TREF2) и вход ограничения крутящего момента в прямом направлении (PCL)**

Вывод 16: Вход управления крутящим моментом 2 (TREF2) и вход ограничения крутящего момента в прямом направлении (PCL) Вывод 17: Земля аналогового входа 2 (AGND2)

#### **Функция**

 При позиционном управлении, управлении скоростью и при управлении с полностью замкнутым контуром.

Этот сигнал предоставляет вход управления ограничением крутящего момента в прямом направлении (значение: 0 или 4) или вход ограничения крутящего момента в прямом/ обратном направлении (значение: 5) согласно настройкам выбора ограничения крутящего момента (Pn521). Вы можете использовать аналоговую шкалу управления ограничением крутящего момента (Pn527) для изменения шкалы ограничения крутящего момента относительно аналогового входа.

• При управлении крутящим моментом

Этот сигнал предоставляет вход управления крутящим моментом (значение: 1) согласно настройкам управления крутящим моментом/выбора ограничения скорости (Pn317)

В случае ввода команды управления крутящим моментом 2 (TREF2) Вы можете использовать шкалу управления крутящим моментом (Pn319) для изменения коэффициента скорости вращения относительно входного сигнала.

# **Вход ограничения крутящего момента в обратном направлении (NCL)**

Вывод 18: Вход ограничения крутящего момента в обратном направлении (NCL) Вывод 17: Земля аналогового входа 2 (AGND2)

#### **Функция**

 При позиционном управлении, управлении скоростью и при управлении с полностью замкнутым контуром.

Этот сигнал предоставляет вход ограничения крутящего момента в обратном направлении (значение: 0 или 4) согласно настройкам выбора ограничения крутящего момента (Pn521) Вы можете использовать аналоговую шкалу управления ограничением крутящего момента (Pn527) для изменения шкалы ограничения крутящего момента относительно аналогового входа.

# **Серво ВКЛ (RUN)**

#### Вывод 29: Серво ВКЛ (RUN)

Это распределение при уставке по умолчанию. Вы можете изменить логику и распределение для входных контактов (с CN1 по 8, 9 и с 26 по 33) согласно параметрам настройки выбора входного сигнала с 1 по 10 (с Pn400 по 409).

Вы должны всегда назначать команду Серво ВКЛ (RUN). Если это не будет сделано, сервопривод не включится

#### **Функция**

Этот вход включает цепь силового привода для силовой цепи сервопривода. Если этот сигнал не введен (сервопривод ВЫКЛ), двигатель не может работать.

# **Ввод запрета прямого хода (POT) и запрета обратномго хода (NOT)**

Вывод 9: Вход запрета прямого хода (POT)

Вывод 8: Вход запрета обратного хода (NOT)

Это распределение при уставке по умолчанию. Примите во внимание, что оба сигнала отключены (запрет движения выключен). Вы можете использовать настройки входа запрета движения (Pn504), чтобы изменить эти настройки. Также, Вы можете изменить логику и распределение для входных контактов (с CN1 по 8, 9 и с 26 по 33) согласно параметрам настройки выбора входного сигнала с 1 по 10 (с Pn400 по 409).

#### **Функция**

Эти 2 сигнала – входы запрета движения (избыточного хода) в переднем и обратном направлениях. Если значение настройки входа запрета движения (Pn504) 1, Вы можете использовать настройки выбора остановки (Pn505), чтобы выбрать операцию, которая будет выполнена после ввода каждого запрещающего сигнала. Если значение настройки входа запрета движения (Pn504) 2, защита входа запрета движения (E380) приводится в действие после входа запрета движения.

# **Вход сброса сигнала неисправности (RESET)**

Вывод 31: Вход сброса сигнала неисправности (RESET)

Это распределение при уставке по умолчанию. Вы можете изменить логику и распределение для входных контактов (с CN1 по 8, 9 и с 26 по 33) согласно параметрам настройки выбора входного сигнала с 1 по 10 (с Pn400 по 409).

Входная логика для входа сброса сигнала неисправности (RESET) всегда является контактом «a». (Вы не можете установить контакт «b».)

#### **Функция**

Это внешний вход сброса для сигнала неисправности сервопривода. (Сброс происходит при верхнем крайнем значении этого ввода.) Ввод в течение 120 мс и более отключает состояние сигнала ошибок.

Сброс сигнала неисправности также сбрасывает счетчик ошибок, после чего цепь позиционирования не является действенной.

Устраните причину сигнала до возобновления работы. Чтобы предотвратить опасность, сначала выключите команду Серво ВКЛ (RUN), затем введите сигнал сброса ошибок. Сброс некоторых типов ошибок не может быть выполнен через этот вход.

# **Вход сброса счетчика ошибок (ECRST)**

Вывод 30: Вход сброса счетчика ошибок (ECRST)

Это распределение при уставке по умолчанию. Вы можете изменить функции для входных контактов (с CN1 по 8, 9 и с 26 по 33) согласно параметрам настройки выбора входного сигнала с 1 по 10 (с Pn400 по 409). Вы можете назначить вход сброса счетчика ошибок (ECRST) только выводу 30 (SI7). Назначение любому другому выводу приведет к ошибке распределения сигнала сброса счетчика ошибок (A332). Входная логика для входа сброса счетчика ошибок (ECRST) всегда является контактом «a». (Вы не можете установить контакт «b».)

#### **Функция**

Сброс счетчика ошибок сбрасывает содержание счетчика ошибок, после чего контур позиционирования становится не работающим.

Вы можете использовать выбор условия сброса счетчика ошибок (Pn517), чтобы установить сигнал состояния (уровня) в положение (ВКЛ) или дифференциальный сигнал (верхнего края) (из положения ВЫКЛ в положение ВКЛ).

Введите дифференциальный сигнал по меньшей мере за 100 мкс, или сигнал состояния по меньшей мере за 1 мс. Сброс может не произойти при меньшем времени.

# **Переключение режима управления (TVSEL)**

Вывод 32: Переключение режима управления (TVSEL)

Это распределение при уставке по умолчанию. Вы можете изменить логику и распределение для входных контактов (с CN1 по 8, 9 и с 26 по 33) согласно параметрам настройки выбора входного сигнала с 1 по 10 (с Pn400 по 409).

#### **Функция**

Если выбор режима управления (Pn001) установлен на значения с 3 по 5, режим управления может быть переключен, как указано в следующей таблице.

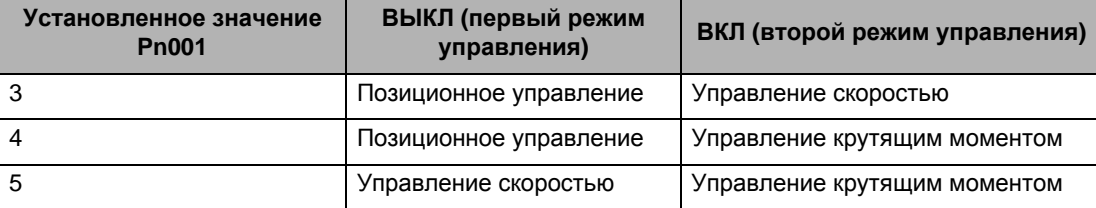

# **Модуляция коэффициента усиления (GSEL)**

Вывод 27: Модуляция коэффициента усиления (GSEL) Это распределение при уставке по умолчанию. Вы можете изменить логику и распределение для входных контактов (с CN1 по 8, 9 и с 26 по 33) согласно параметрам настройки выбора входного сигнала с 1 по 10 (с Pn400 по 409).

#### **Функция**

Этот сигнал активируется (значение: 2) согласно настройкам режима МОДУЛЯЦИИ КОЭФФИЦИЕНТА УСИЛЕНИЯ (Pn115 для позиционирования, Pn120 для управления скоростью, или Pn124 для управления крутящим моментом). Когда сигнал выключен (OFF) и включен (ON), коэффициент усиления 1 и 2 активируются соответственно.

# **Переключение фильтра вибрации 1 (DFSEL1) и Переключение фильтра вибрации 2 (DFSEL2).**

Вывод 26: Переключение фильтра вибрации 1 (DFSEL1) Без распределения: Переключение фильтра вибрации 2 (DFSEL2) Это распределение при уставке по умолчанию. Вы можете изменить логику и распределение для входных контактов (с CN1 по 8, 9 и с 26 по 33) согласно параметрам настройки выбора входного сигнала с 1 по 10 (с Pn400 по 409).

#### **Функция**

Используйте сигнальную последовательность для переключения между 4-мя фильтрами для использования в контроле демпфирования, когда параметр выбора фильтра вибрации (Pn213) активирован (значение: 1 или 2).

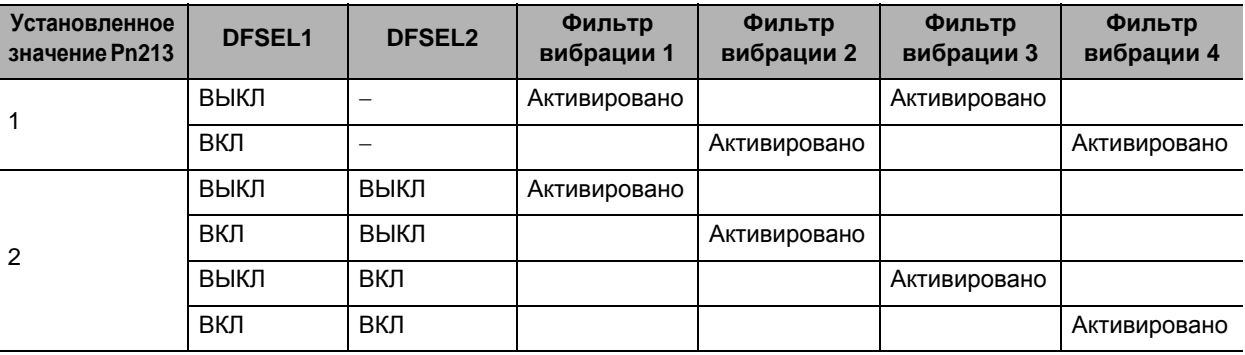

# **Переключение коэф. усиления электронного редуктора 1 (GESEL1) и Переключение коэфф. усиления электронного редуктора 2 (GESEL2).**

Вывод 28: Переключение коэффициента усиления электронного редуктора 1 (GESEL1) Без распределения: Переключение коэффициента усиления электронного редуктора 2 (GESEL2)

Это распределение при уставке по умолчанию. Вы можете изменить логику и распределение для входных контактов (с CN1 по 8, 9 и с 26 по 33) согласно параметрам настройки выбора входного сигнала с 1 по 10 (с Pn400 по 409).

#### **Функция**

Используйте эти 2 сигнала для переключения между максимум 4-мя числителями коэффициента усиления электронного редуктора.

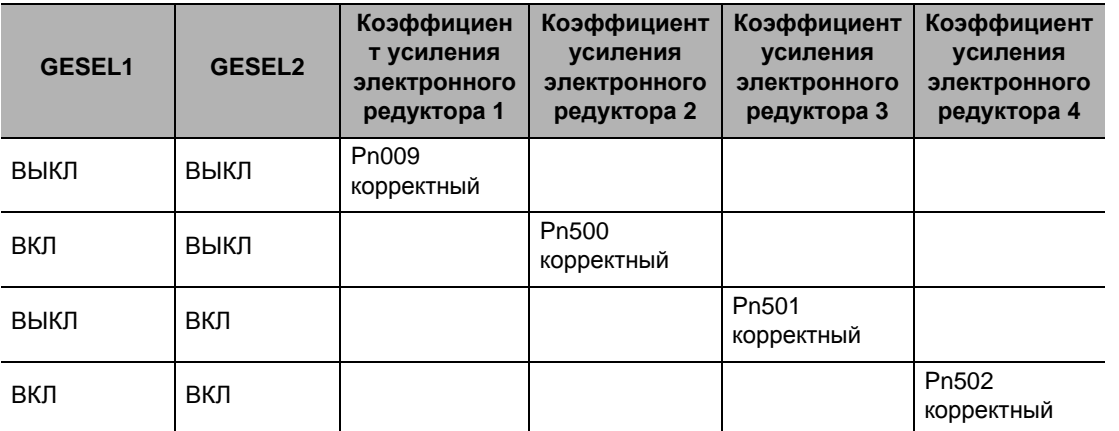

 Знаменатель коэффициента усиления электронного редуктора (Pn010) является общей настройкой.

# **Вход запрета импульсов (IPG)**

#### Вывод 33: Вход запрета импульсов (IPG)

Это распределение при уставке по умолчанию. Тем не менее, установленное значение входа запрета командных импульсов (Pn518) – «отключен» (значение: 1). Для его использования измените значение Pn518 на «активирован» (значение: 0). Вы можете изменить функции для входных контактов (с CN1 по 8, 9 и с 26 по 33) согласно параметрам настройки выбора входного сигнала с 1 по 10 (с Pn400 по 409).

Вы можете назначить вход запрета импульсов (ECRST) только выводу 33 (SI10). Назначение любому другому выводу приведет к ошибке распределения входа запрета импульсов (A337).

#### **Функция**

Вы можете использовать этот вход для принудительной остановки ввода командных импульсов. Когда этот вход включен, привод игнорирует ввод командных импульсов и не учитывает импульсы.

# **Выбор предустановленной скорости 1, 2 и 3 (VSEL1, 2 и 3)**

Вывод 33: Выбор предустановленной скорости 1 (VSEL1) Вывод 30: Выбор предустановленной скорости 2 (VSEL2) Вывод 28: Выбор предустановленной скорости 3 (VSEL3). Это распределение при уставке по умолчанию. Тем не менее, установленное значение выбора заданной скорости (Pn300) – «отключен» (значение: 0). Для его использования измените значение выбора заданной скорости (Pn300) на «активирован» (значение: с 1 по 3). Вы можете изменить логику и распределение для входных контактов (с CN1 по 8, 9 и с 26 по 33) согласно параметрам настройки выбора входного сигнала с 1 по 10 (с Pn400 по 409).

#### **Функция**

Осуществляйте управление скоростью в соответствии с внутренним значением установленной скорости в параметрах. Вы можете выбрать из максимум 8-ми значений предустановленной скорости.

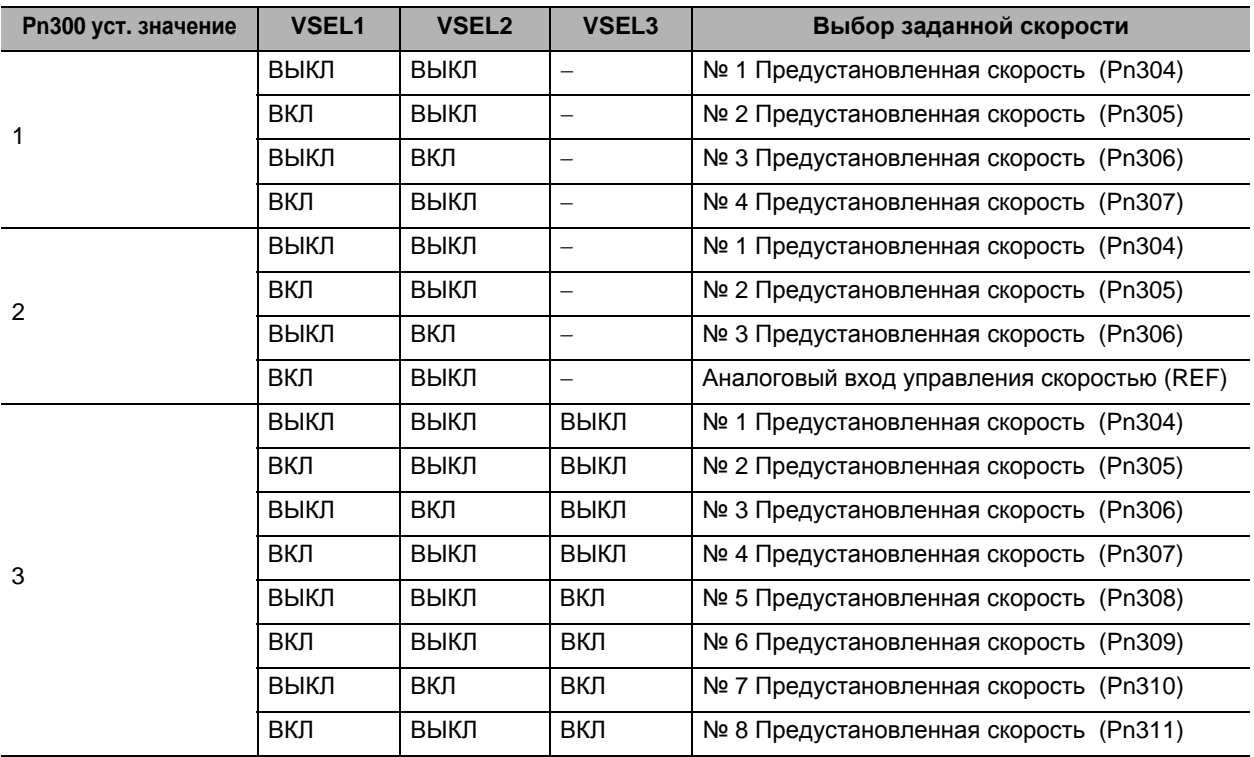

Для использования предустановленной скорости, используйте вход обозначения нулевой скорости (VZERO) как контакт отключения. (Если он выключен, заданная скорость становится равной 0.) Вход обозначения нулевой скорости (VZERO) установлен на отключение (значение: 0) по умолчанию. Для его использования измените значение выбора обозначения нулевой скорости (Pn315) на «активирован» (значение: с 1 по 2).

(Если вход обозначения нулевой скорости не используется, при включении сервопривода двигатель вращается на предустановленной скорости № 1 (Pn304).)

# **Вход обозначения нулевой скорости (VZERO)**

Без распределения: Обозначение нулевой скорости (VZERO) при уставке по умолчанию распределение отсутствует. Также, установленное значение выбора обозначения нулевой скорости (Pn315) – «отключен» (значение: 1). Вы можете изменить логику и распределение для входных контактов (с CN1 по 8, 9 и с 26 по 33) согласно параметрам настройки выбора входного сигнала с 1 по 10 (с Pn400 по 409).

#### **Функция**

Вы можете использовать этот вход для принудительного изменения указания скорости на 0. Активируется (значение: от 1 до 3) согласно настройкам выбора обозначения нулевой скорости (Pn315).

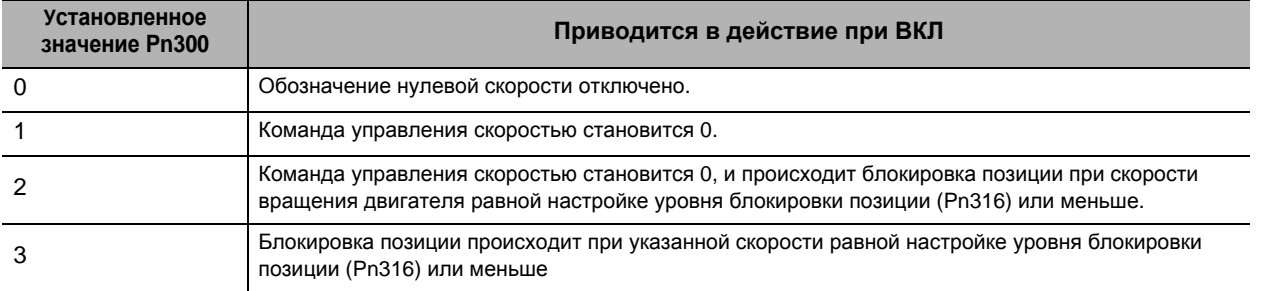

#### **Вход команды полярности скорости (VSIGN)**

Без распределения: Обозначение команды полярности скорости (VSIGN) при уставке по умолчанию распределение отсутствует. Также, установленное значение выбора

направления команды скорости (Pn301) – «отключен» (значение: 0). Вы можете изменить логику и распределение для входных контактов (с CN1 по 8, 9 и с 26 по 33) согласно параметрам настройки выбора входного сигнала с 1 по 10 (с Pn400 по 409).

#### **Функция**

Вы можете использовать этот вход для обозначения направления вращения по отношению к команде скорости. Если выбор направления команды скорости (Pn301) активирован (значение: 1), полярность аналогового ввода команд и направление вращения на предустановленной скорости отключаются.

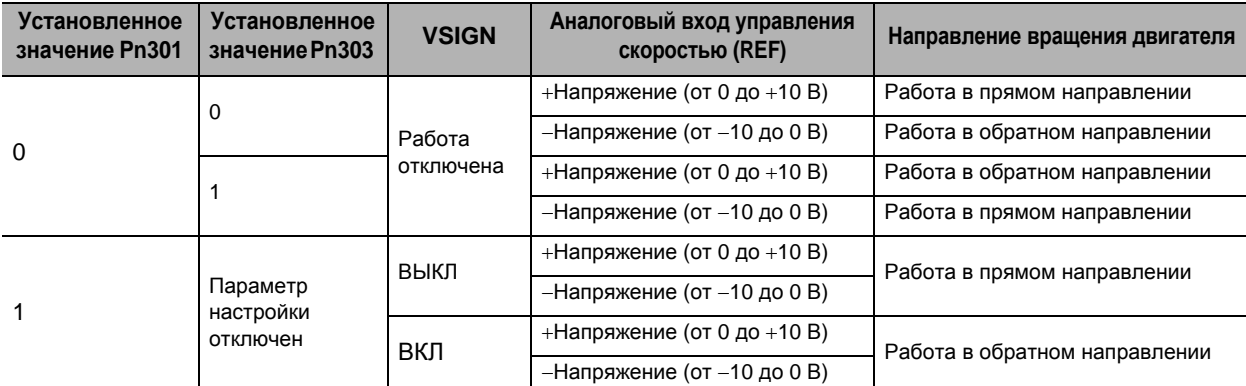

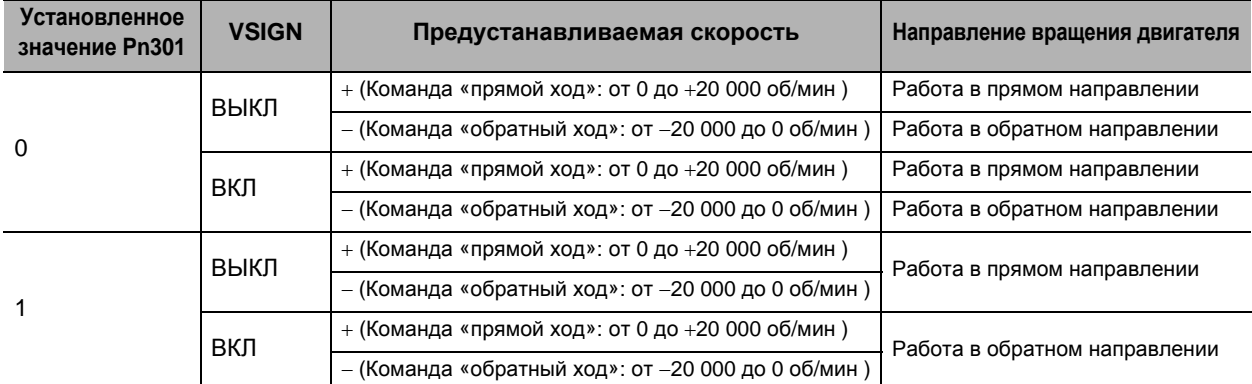

**характеристики**

# **Переключение ограничения крутящего момента (TLSEL)**

Без распределения: Переключение ограничения крутящего момента (TLSEL) при уставке по умолчанию распределение отсутствует. Вы можете изменить логику и распределение для входных контактов (с CN1 по 8, 9 и с 26 по 33) согласно параметрам настройки выбора входного сигнала с 1 по 10 (с Pn400 по 409).

#### **Функция**

Этот выход используется для переключения предельного значения крутящего момента. Этот сигнал активируется (значение: 3 или 6) согласно настройкам выбора ограничения крутящего момента (Pn521).

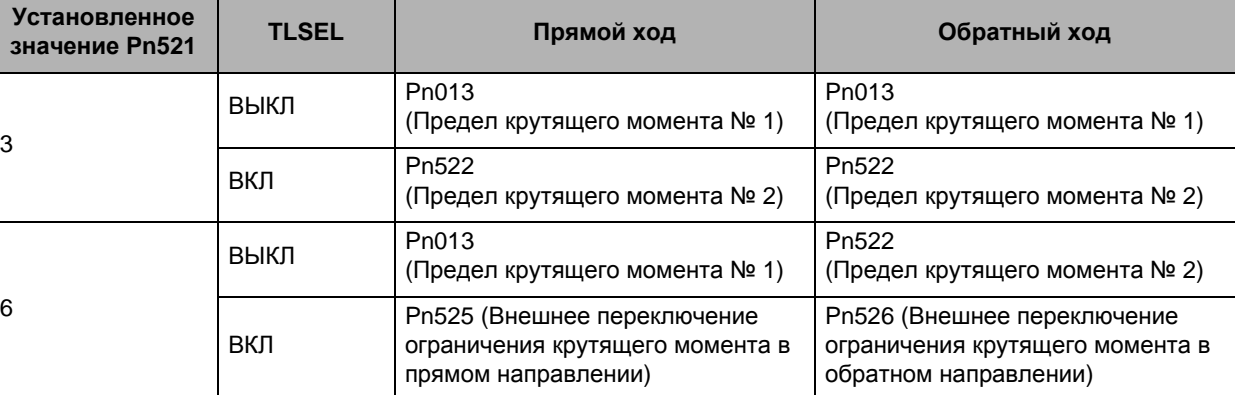

# **Вход команды полярности крутящего момента (ТSIGN)**

Без распределения: Вход команды полярности крутящего момента (ТSIGN) при уставке по умолчанию распределение отсутствует. Также, установленное значение выбора направления команды крутящего момента (Pn318) – «отключен» (значение: 0). Вы можете изменить логику и распределение для входных контактов (с CN1 по 8, 9 и с 26 по 33) согласно параметрам настройки выбора входного сигнала с 1 по 10 (с Pn400 по 409).

#### **Функция**

Вы можете использовать этот вход для обозначения направления вращения по отношению к команде крутящего момента. Если выбор направления команды крутящего момента (Pn301) активирован (значение: 1), полярность входа управления крутящим моментом отключается.

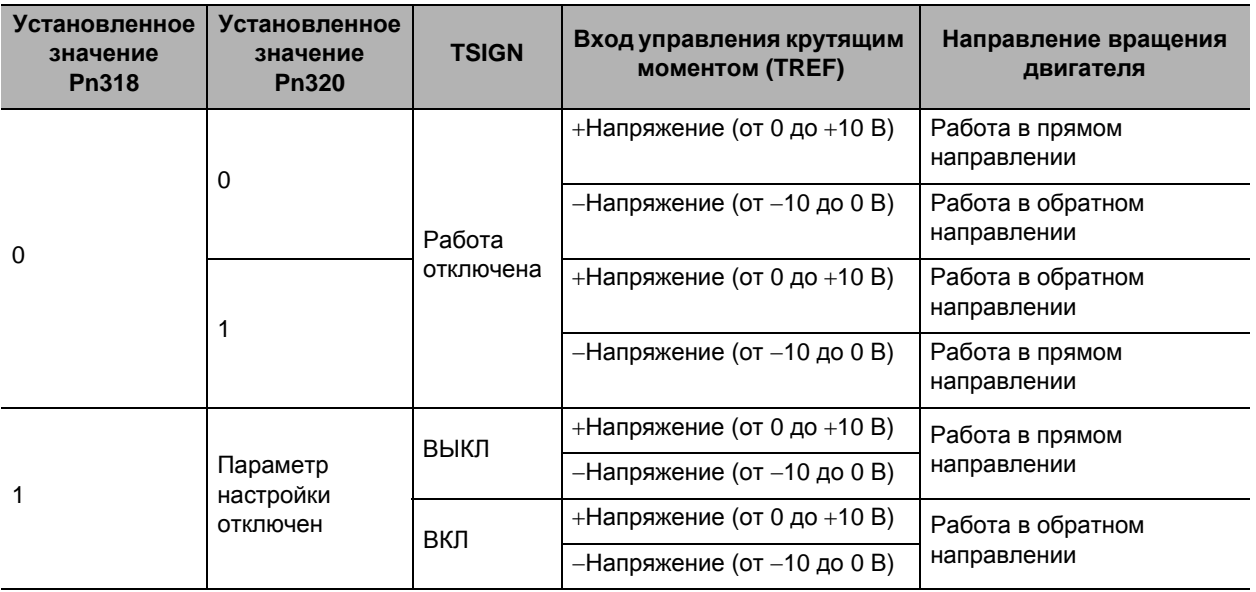

# **Вход аварийной остановки (EMG-STP)**

Без распределения: Вход аварийной остановки (EMG-STP) при уставке по умолчанию распределение отсутствует. Вы можете изменить логику и распределение для входных контактов (с CN1 по 8, 9 и с 26 по 33) согласно параметрам настройки выбора входного сигнала с 1 по 10 (с Pn400 по 409).

#### **Функция**

Это внешний вход аварийной остановки.

После ввода аварийной остановки, система останавливается в соответствии с заданным значением выбора остановки при срабатывании сигнализации ошибки (Pn510).

### **Переключающий вход коэффициента инерции (JSEL)**

Без распределения: Переключающий вход коэффициента инерции (JSEL) Это распределение при уставке по умолчанию. Вы можете изменить логику и распределение для входных контактов (с CN1 по 8, 9 и с 26 по 33) согласно параметрам настройки выбора входного сигнала с 1 по 10 (с Pn400 по 409).

#### **Функция**

Вы можете переключать коэффициент инерции между коэффициентом инерции 1 (Pn004) и коэффициентом инерции 2 (Pn613). Когда этот сигнал выключен, будет задействован коэффициент инерции 1 (Pn004). Когда этот сигнал включен, будет задействован коэффициент инерции 2 (Pn613).

# **Цепи выходных сигналов управления**

# **Выход обратного сигнала позиционирования**

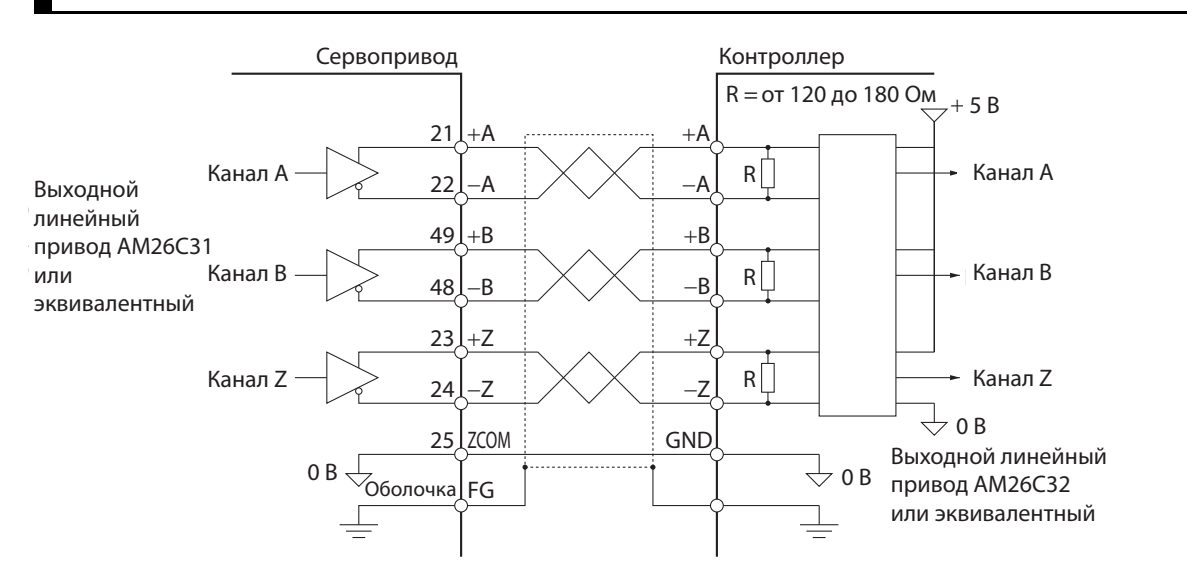

# **Выход канала-Z (выход с открытым коллектором)**

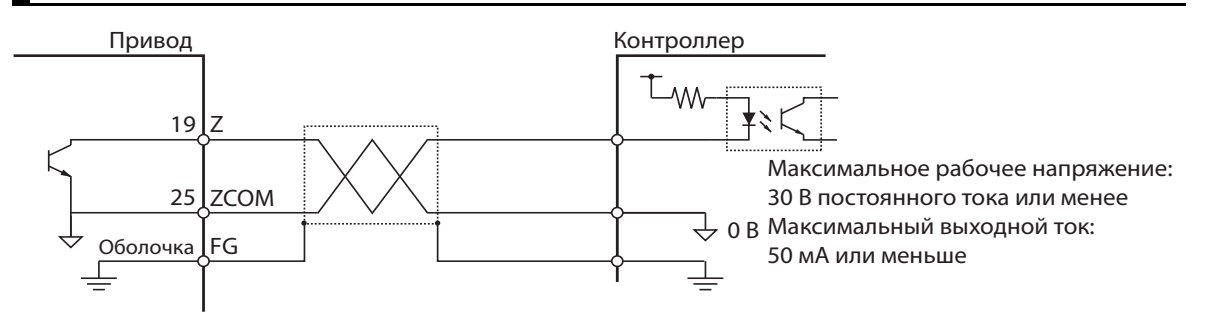

# **Последовательный выход**

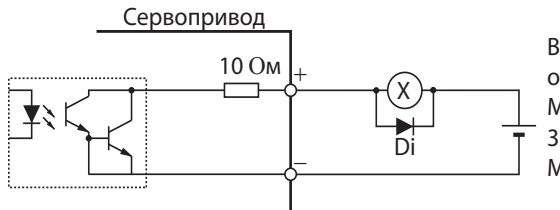

Внешний источник питания от 12 до 24 В постоянного тока Максимальное рабочее напряжение: 30 В постоянного тока или менее Максимальный выходной ток: 50 мА макс.

Di: Диод защиты от перенапряжения (Используйте диод высокоскоростного типа.)

РУКОВОДСТВО ПОЛЬЗОВАТЕЛЯ. СЕРВОДВИГАТЕЛЬ И СЕРВОПРИВОД ПЕРЕМЕННОГО ТОКА ACCURAX G5

# **Подробная информация о выходных сигналах**

**Последовательности выходных сигналов**

#### Питание цепи управления (L1C и L2C) Питание внутренней цепи управления Инициализация процессора завершена Питание силовой цепи (L1, L2 и L3) Выход готовности сервосистемы (READY) Выход сигнала ошибок (ALM) Выход завершения позиционирования (INP) ВКЛ ВЫКЛ ВКЛ ВЫКЛ ВКЛ ВЫКЛ ВКЛ ВЫКЛ ВКЛ ВЫКЛ ВКЛ ВЫКЛ ВКЛ ВЫКЛ Приблизительно от 100 до 300 мс Приблизительно 2 с Приблизительно 1.5 с Инициализация \*3 от 1 до 6 мс Приблизительно 10 мс после инициализации и включения силовой цепи \*2 Вход команды Серво ВКЛ (RUN) Динамическое торможение Питание двигателя Выход сигнала отпускания тормоза (BKIR) Вход позиции сервопривода, скорости, ВКЛ ВЫКЛ ВКЛ ВЫКЛ ВКЛ ВЫКЛ ВКЛ ВЫКЛ ВКЛ ВЫКЛ Приблизительно 60 мс Приблизительно 2 мс Приблизительно 4 мс 0 мс или более 0 с или более 100 мс или более\*1 Pn437

- крутящего момента
- \*1. В этой секции, аппаратура вводит сигнал включения сервопривода, но сигнал не принимается.
- \*2. Выход готовности сервопривода включается в тот момент, когда будут выполнены условия завершения инициализации процессора и подключения питания силовой цепи.
- \*3. Работа защитной функции начинается через прибл. 1,5 секунды после начала инициализации процессора, которая следует за подключением питания внутреннего управления. Убедитесь, что все сигналы ввода/ вывода, которые подключаются к усилителю (особенно касающиеся переднего/обратного направления, входа запрета движения и входа внешнего энкодера) установлены до начала работы защитной функции. Также, Вы можете продлить это время с помощью Pn618 «Время инициализации при включении питания».

# **Выходы энкодера (каналы A, B и Z)**

Вывод 21: +A, 22: -A, 48: -B, 49: +B, 23: +Z, 24: -Z

#### **Функция**

- Выводит сигналы энкодера каналы A, B и Z для серводвигателя.
- Выходы энкодера соответствуют способу связи RS-422.
- Вы можете использовать настройки внешнего импульса обратной связи числителя (Pn324) и настройки внешнего импульса обратной связи знаменателья (Pn325), чтобы установить коэффициент деления.
- Логическое отношение импульса от канала В к каналу А и выходного источника задаются в переключении направления импульса внешней обратной связи (Pn326).
- Земля для усилителя-формирователя выходной цепи соединена с сигнальной землей (SENGND). Она не изолирована.
- Максимальная выходная частота 4 милл. импульсов/сек (после четырехкратного перемножения).
- Выходная частота = разрешение энкодера двигателя  $\times$  (Pn324/Pn325)  $\times$  4  $\times$  скорость вращения двигателя (об/мин)/60
- Выходные каналы показаны ниже. (Они одинаковы для абсолютных и инкрементных энкодеров)

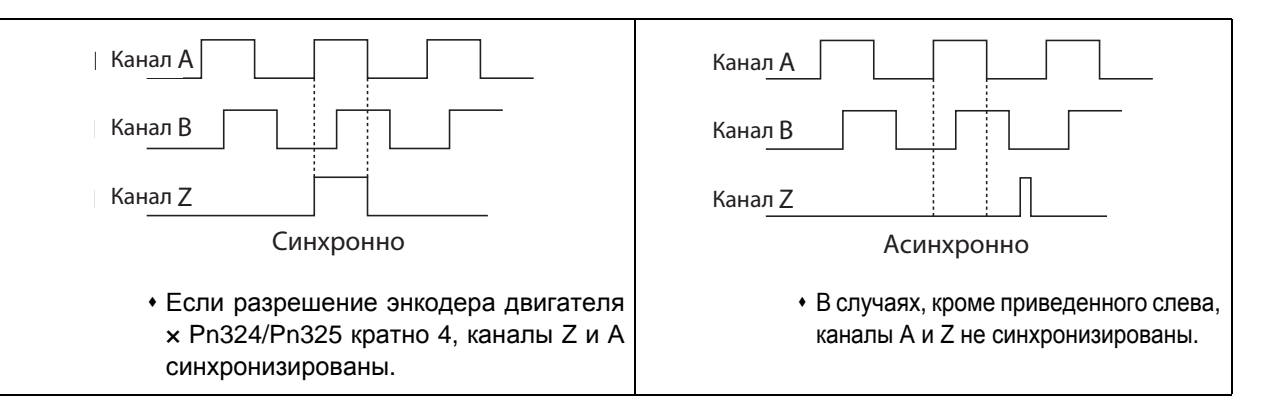

# **Выход блокировки сигналов отпускания тормоза (BKIR)**

Вывод 11: Выход блокировки сигналов отпускания тормоза (BKIR) Вывод 10: Выход блокировки сигналов отпускания тормоза, общий (BKIRCOM) Это распределение при уставке по умолчанию. Вы можете изменить функции для выходных контактов (с CN1 по 10, 11, 34, 35, 38 и 39) согласно параметрам настройки выбора выходного сигнала с 1 по 4 (с Pn410 по 413).

#### **Функция**

Выводит сигнал тайминга внешнего тормоза в соответствии с настройками тайминга тормоза при остановке (Pn437) и тайминга тормоза во время работы (Pn438).

# **Выход готовности сервосистемы (READY)**

Вывод 35: Выход готовности сервосистемы (READY) Вывод 34: Выход готовности сервосистемы общий (READYCOM) Это распределение при уставке по умолчанию. Вы можете изменить функции для выходных контактов (с CN1 по 10, 11, 34, 35, 38 и 39) согласно параметрам настройки выбора выходного сигнала с 1 по 4 (с Pn410 по 413).

#### **Функция**

Этот выходной сигнал указывает, что привод включен и готов начать работу. Он включается, когда включено питание цепи управления и цепь питания, и он не находится в статусе сигнализации ошибок.

# **Выход сигнала ошибок (/ALM)**

Вывод 37: Выход сигнала ошибок (/ALM) Вывод 36: Выход сигнала ошибок общий (ALMCOM) Клемма выхода сигнализации ошибки закреплена за выводом 36 или 37.

#### **Функция**

Выход выключается, когда привод обнаруживает ошибку. Этот выход выключен при включенном питании, но включается, когда первичная обработка привода была завершена.

#### **Выход завершения позиционирования 1 (INP1) и выход завершения позиционирования 2 (INP2)**

Вывод 39: Выход завершения позиционирования 1 (INP1) Вывод 38: Выход завершения позиционирования общий (INP1COM) Без распределения: Выход завершения позиционирования 2 (INP2) Без распределения: Выход завершения позиционирования 2 (INP2COM) Это распределение при уставке по умолчанию. Вы можете изменить функции для выходных контактов (с CN1 по 10, 11, 34, 35, 38 и 39) согласно параметрам настройки выбора выходного сигнала с 1 по 4 (с Pn410 по 413).

#### **Функция**

INP1 включается, когда накопленный импульс счетчика ошибок меньше или равен установленному значению диапазона завершения позиционирования 1 (Pn431). INP2 включается, когда накопленный импульс счетчика ошибок меньше или равен установленному значению диапазона завершения позиционирования 2 (Pn442). Этот выход включается в соответствии с условиями настройки выбора условий завершения позиционирования (Pn432).

# **Выход соответствия скорости (TGON)**

Вывод 39: Выход соответствия скорости (TGON)

Вывод 39: Выход соответствия скорости общий (TGONCOM)

Это распределение при уставке по умолчанию. Вы можете изменить функции для выходных контактов (с CN1 по 10, 11, 34, 35, 38 и 39) согласно параметрам настройки выбора выходного сигнала с 1 по 4 (с Pn410 по 413).

#### **Функция**

Этот выход включается, когда скорость серводвигателя превышает значение, установленное в настройках скорости вращения в системе обнаружения вращения двигателя (Pn436).

# **Сигнал ограничения крутящего момента (TLIMT)**

Без распределения: Сигнал ограничения крутящего момента (TLIMT) Без распределения: Сигнал ограничения крутящего момента общий (TLIMCOM)

Это распределение при уставке по умолчанию. Вы можете изменить функции для выходных контактов (с CN1 по 10, 11, 34, 35, 38 и 39) согласно параметрам настройки выбора выходного сигнала с 1 по 4 (с Pn410 по 413).

#### **Функция**

Этот выход включается при ограничении крутящего момента.

# **Сигнал определения нулевой скорости (ZSP)**

Без распределения: Сигнал определения нулевой скорости (ZSP) Без распределения: Сигнал определения нулевой скорости общий (ZSPCOM)

Это распределение при уставке по умолчанию. Вы можете изменить функции для выходных контактов (с CN1 по 10, 11, 34, 35, 38 и 39) согласно параметрам настройки выбора выходного сигнала с 1 по 4 (с Pn410 по 413).

#### **Функция**

Этот выход включается, когда скорость вращения двигателя равна определению нулевой скорости (Pn434) или меньше.

# **Выходной сигнал соответствия скорости (VCMP)**

Без распределения: Выходной сигнал соответствия скорости (VCMP)

Без распределения: Выходной сигнал соответствия скорости общий (VCMPCOM)

Это распределение при уставке по умолчанию. Вы можете изменить функции для выходных контактов (с CN1 по 10, 11, 34, 35, 38 и 39) согласно параметрам настройки выбора выходного сигнала с 1 по 4 (с Pn410 по 413).

#### **Функция**

Этот выход включается, когда указанная командой скорость соответствует скорости вращения двигателя. Этот выход включается, когда разница между указанной командой скоростью и скоростью вращения двигателя находится в пределах настроенного диапазона определения крайних значений соответствия скорости (Pn435).

#### **Выход предупреждающего сигнала 1 (WARN1) и Выход предупреждающего сигнала 2 (WARN2)**

Без распределения: Выход предупреждающего сигнала 1 (WARN1) и Выход предупреждающего сигнала 2 (WARN2)

Без распределения: Выход предупреждающего сигнала 1 общий (WARN1COM) и Выход предупреждающего сигнала 2 общий (WARN2COM)

Это распределение при уставке по умолчанию. Вы можете изменить функции для выходных контактов (с CN1 по 10, 11, 34, 35, 38 и 39) согласно параметрам настройки выбора выходного сигнала с 1 по 4 (с Pn410 по 413).

#### **Функция**

Этот выход включается в соответствии с условиями настройки выбора выхода предупреждающего сигнала 1 (Pn440) и выбора выхода предупреждающего сигнала 2 Pn440).

# **Выход статуса команды позиционирования (P-CMD)**

Без распределения: Выход статуса команды позиционирования (P-CMD) Без распределения: Выход статуса команды позиционирования общий (P-CMDCOM) Это распределение при уставке по умолчанию. Вы можете изменить функции для выходных контактов (с CN1 по 10, 11, 34, 35, 38 и 39) согласно параметрам настройки выбора выходного сигнала с 1 по 4 (с Pn410 по 413).

#### **Функция**

Этот выход включается при введении команды позиционирования.

# **Выход ограничения предельной скорости (V-LIMIT)**

Без распределения: Выход ограничения предельной скорости (V-LIMIT) Без распределения: Выход ограничения предельной скорости общий (V-LIMITCOM) Это распределение при уставке по умолчанию. Вы можете изменить функции для выходных контактов (с CN1 по 10, 11, 34, 35, 38 и 39) согласно параметрам настройки выбора выходного сигнала с 1 по 4 (с Pn410 по 413).

#### **Функция**

Этот выход включается при статусе управления крутящим моментом или ограничения скорости.

# **Выход показателя устранения сигнализации ошибки (ALM-ATB)**

Без распределения: Выход показателя устранения сигнализации ошибки (ALM-ATB) Без распределения: Выход показателя устранения сигнализации ошибки общий (ALM-ATB COM)

Это распределение при уставке по умолчанию. Вы можете изменить функции для выходных контактов (с CN1 по 10, 11, 34, 35, 38 и 39) согласно параметрам настройки выбора выходного сигнала с 1 по 4 (с Pn410 по 413).

#### **Функция**

Этот выход включается при появлении сигнализации ошибки или когда она может быть квитирована.

# **Выход статуса команды скорости (V-CMD)**

Без распределения: Выход статуса команды скорости (V-CMD) Без распределения: Выход статуса команды скорости общий (V-CMDCOM) Это распределение при уставке по умолчанию. Вы можете изменить функции для выходных контактов (с CN1 по 10, 11, 34, 35, 38 и 39) согласно параметрам настройки выбора выходного сигнала с 1 по 4 (с Pn410 по 413).

#### **Функция**

Этот выход включается при управлении скоростью или при вводе команды скорости.

# **Спецификация разъёма энкодера (CN2)**

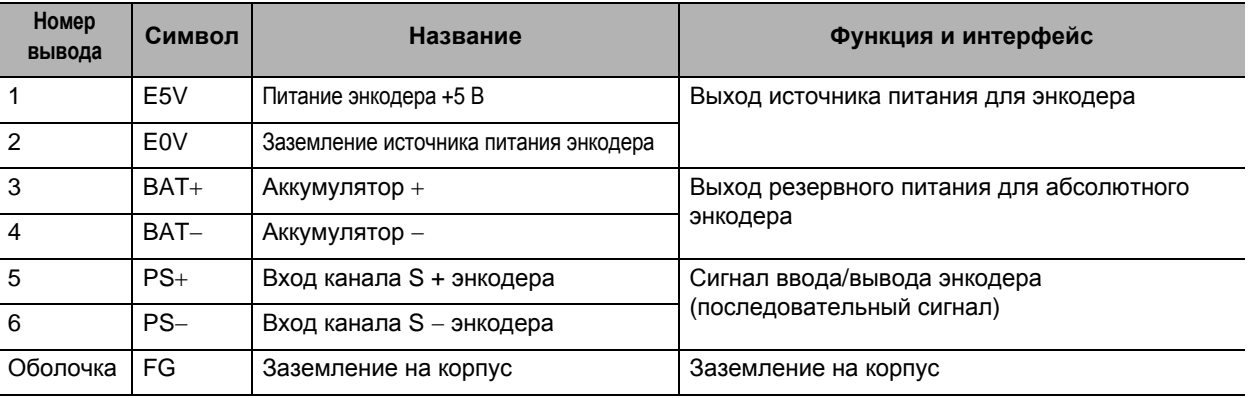

# **Разъёмы для CN2 (Вывод 6)**

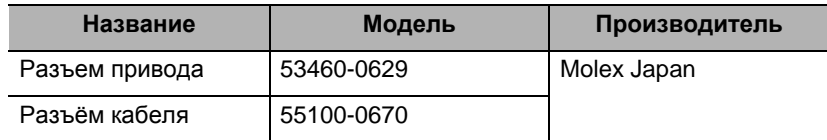

# **Спецификация разъёма внешнего энкодера (CN4)**

#### Соединяет с внешним энкодером

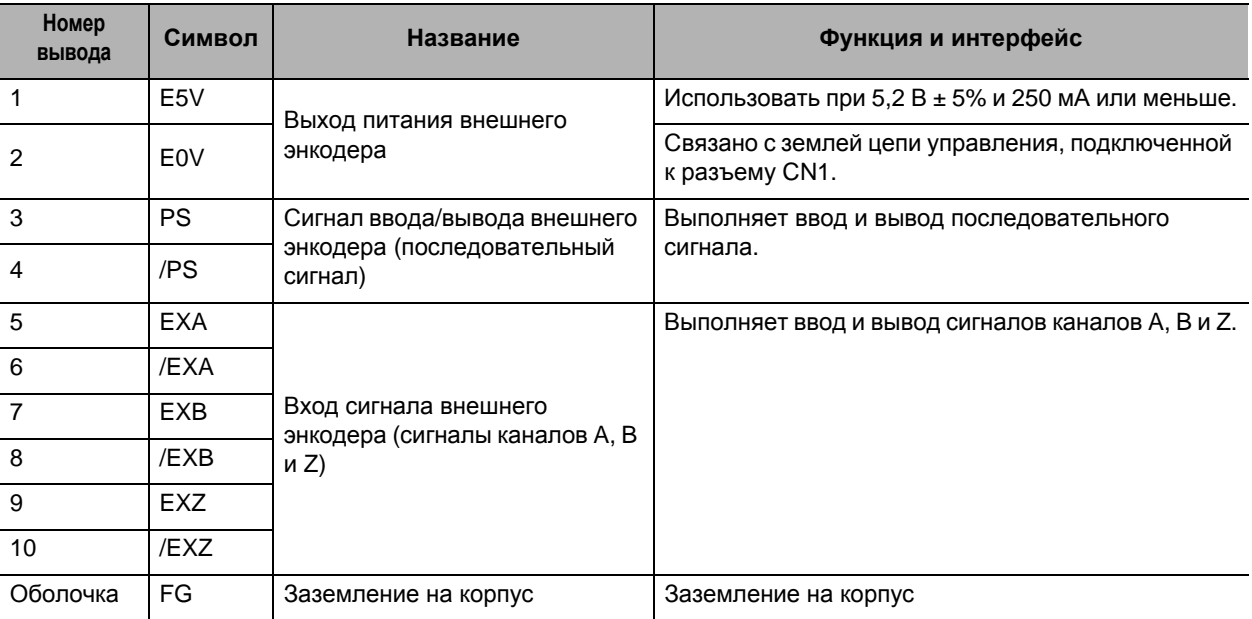

# **Разъёмы для CN4 (Вывод 10)**

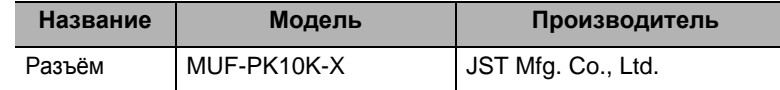

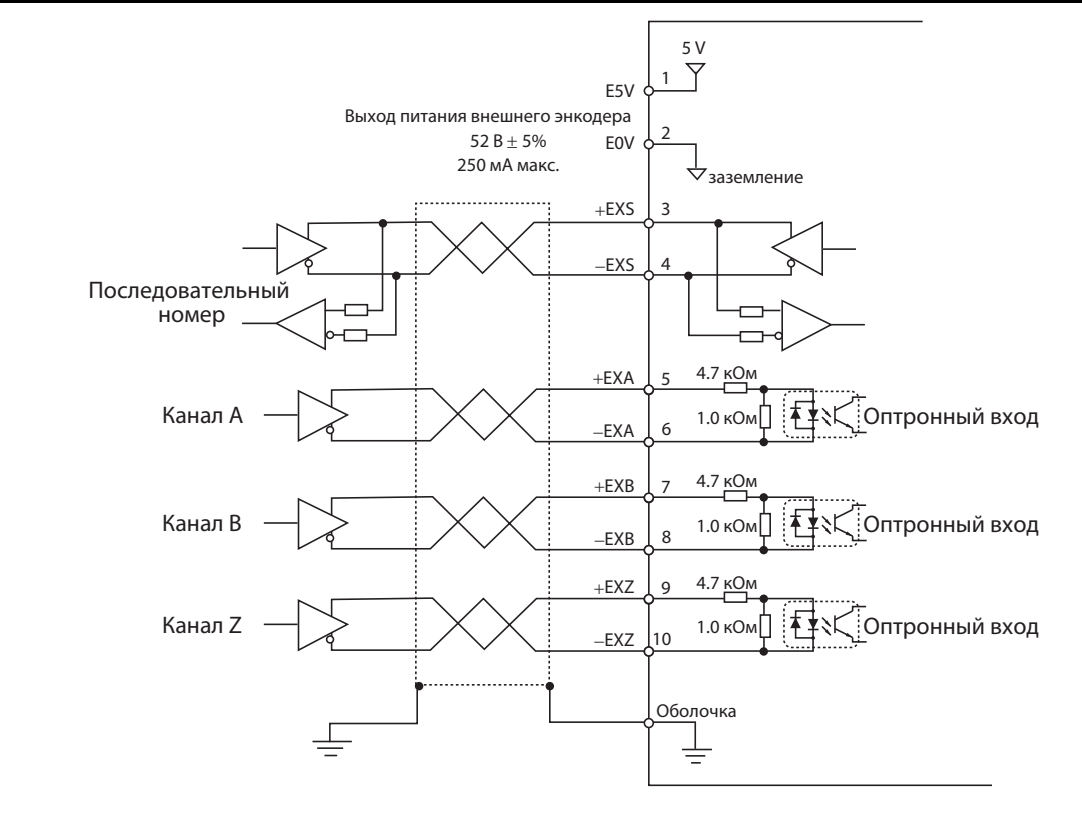

# **Подключение входного сигнала внешнего энкодера и обработка внешних сигналов**

# **Список входных сигналов внешнего энкодера**

#### **Ввод/вывод внешнего энкодера (CN4)**

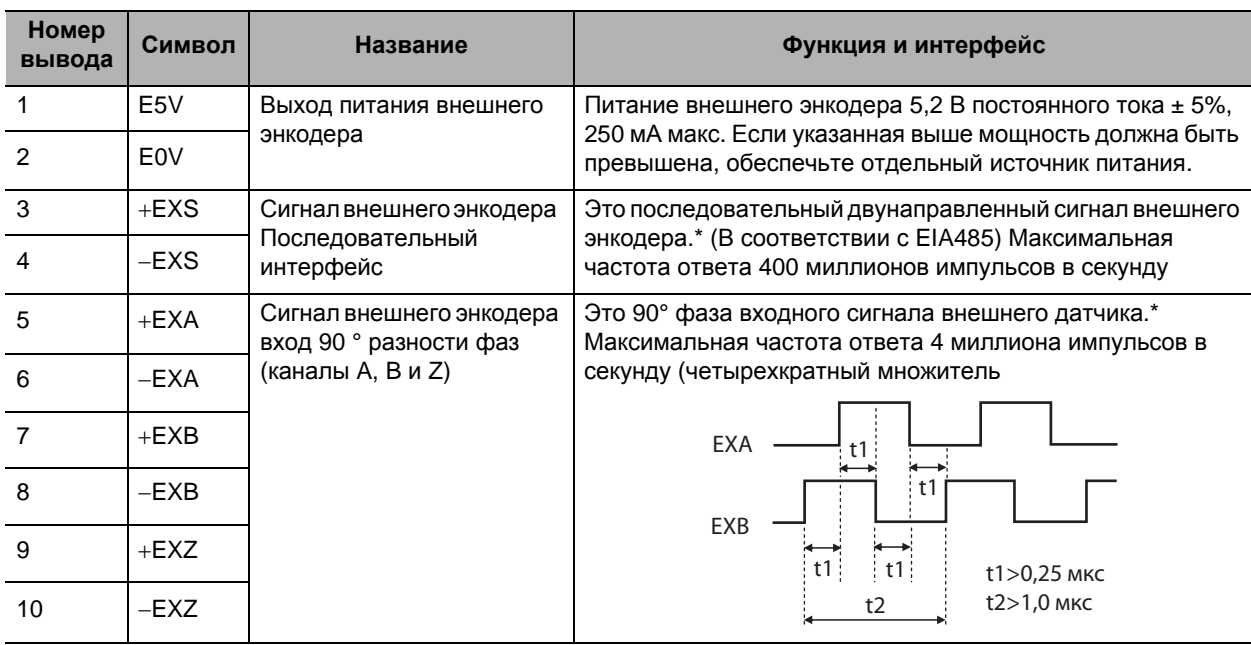

\* Подключайте сигналы внешнего энкодера к последовательному интерфейсу (+ EXS /-EXS) или входу 90 ° разности фаз в зависимости от типа энкодера.

**характеристики**

# **Разъём для CN4 (Вывод 10)**

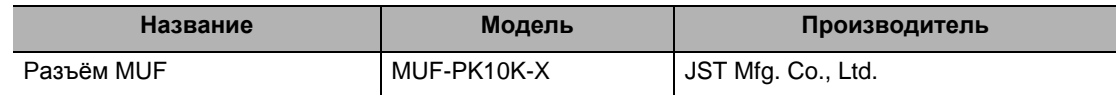

# **Пример соединения с внешним энкодером**

#### **Тип входа с 90° разностью фаз (Pn323 = 0)**

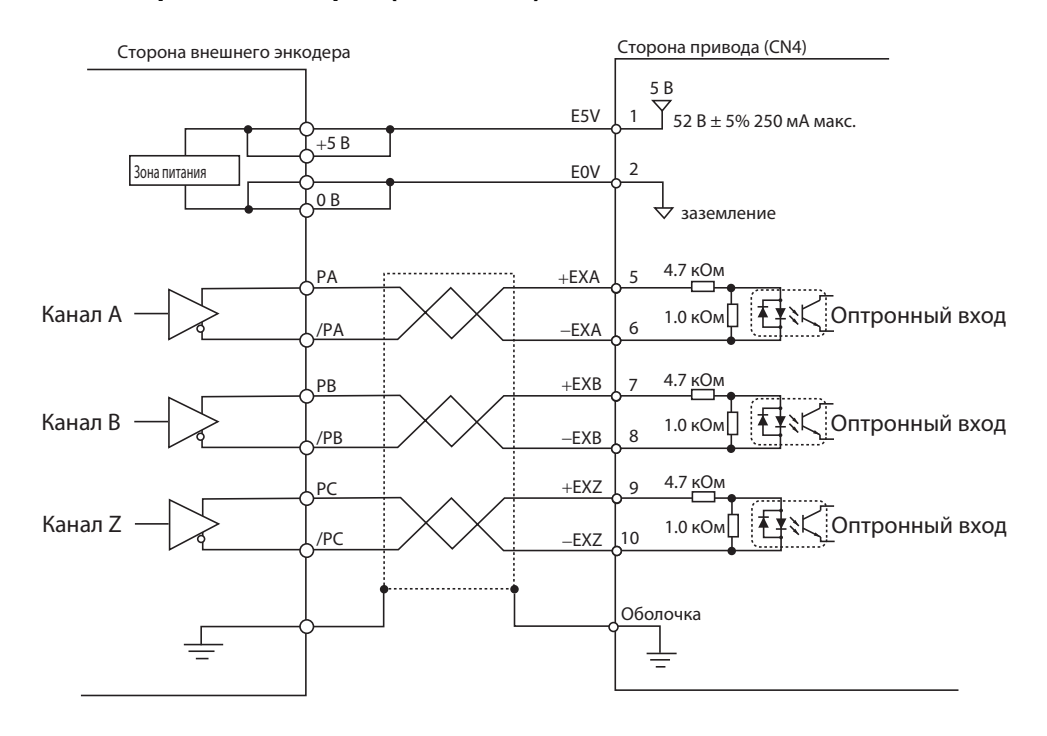

# **Тип последовательной связи, спецификация инкрементного энкодера (Pn323 = 1)**

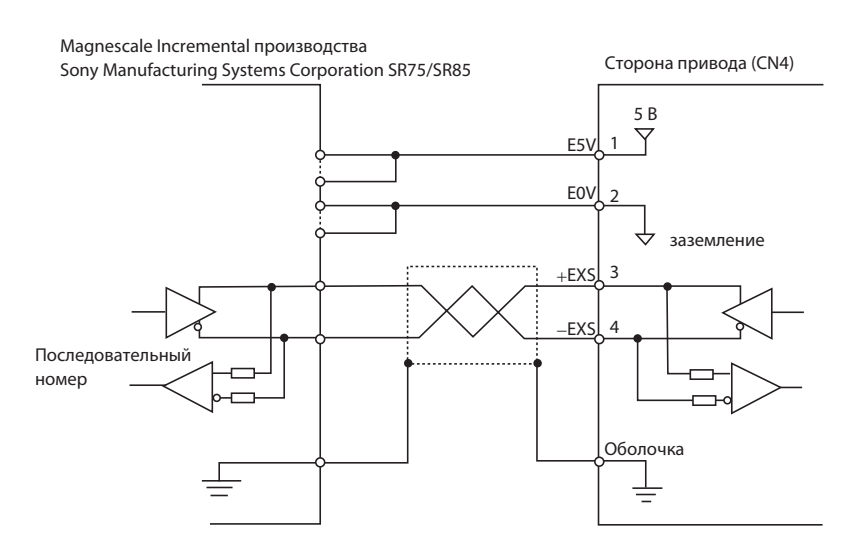

# **Тип последовательной связи, спецификация абсолютного энкодера (Pn323 = 2)**

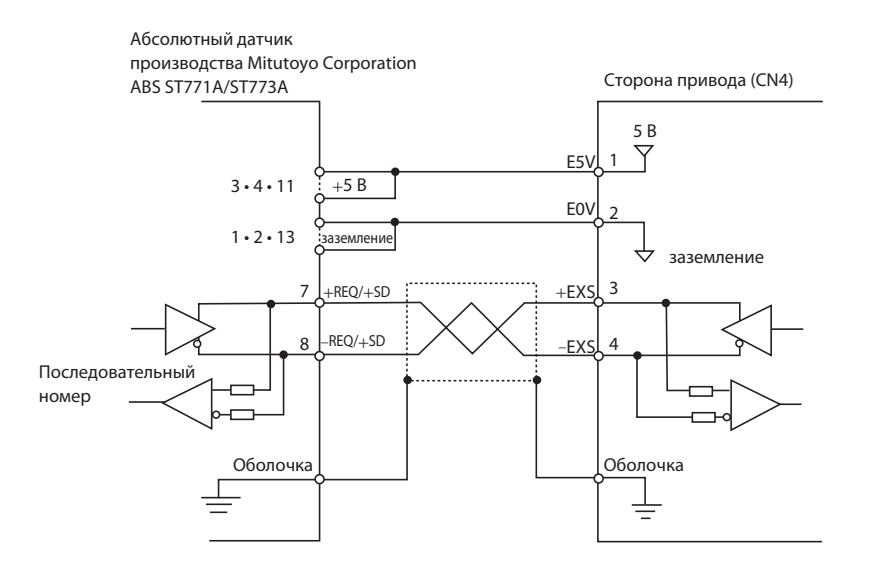

# **Спецификация разъёма для подключения аналоговых сигналов контроля (CN5)**

# **Список аналоговых сигналов контроля**

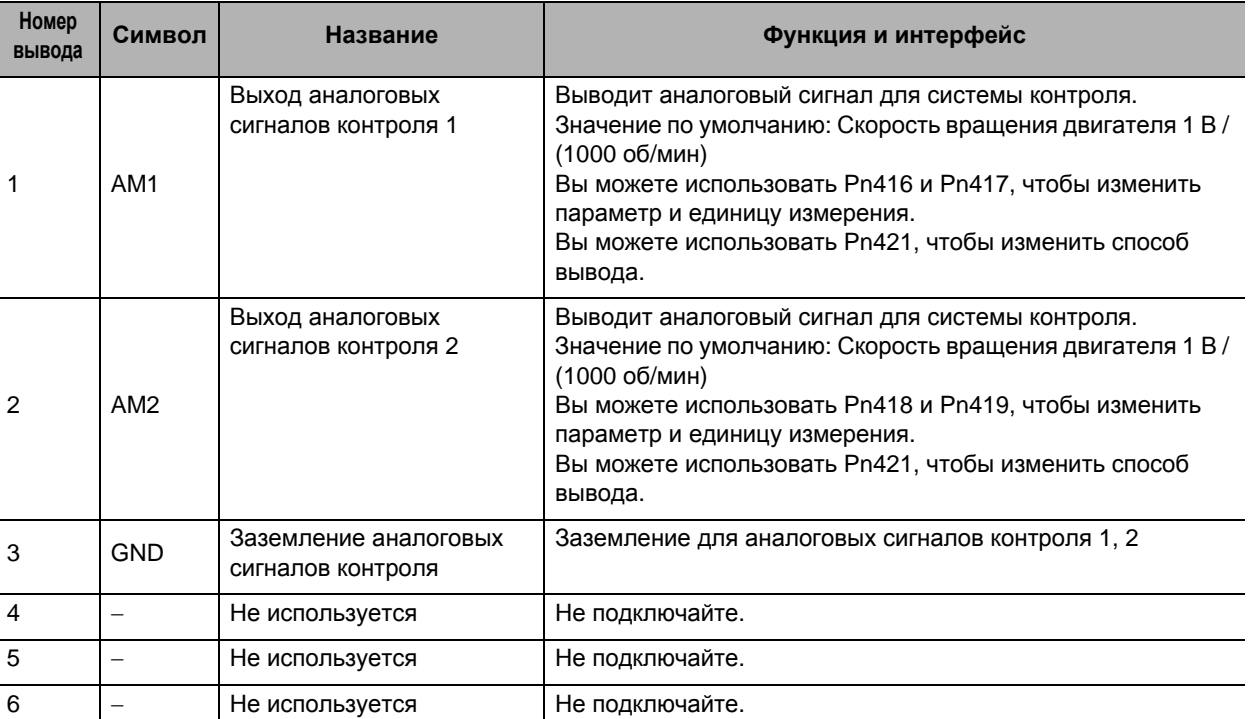

#### Выход аналоговых сигналов контроля (CN5)

# **Разъёмы для CN5 (Вывод 6)**

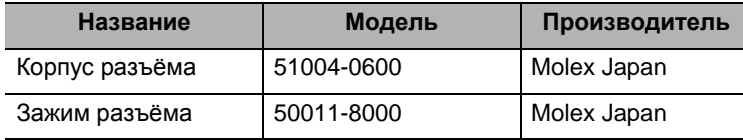

# **Цепь выхода сигналов контроля**

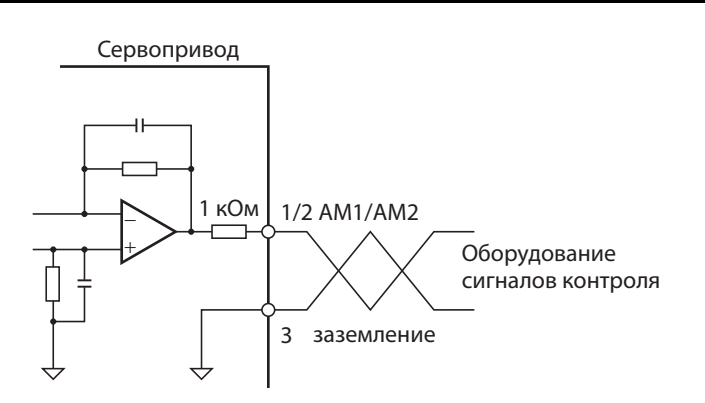

# **Спецификация разъёма USB (CN7)**

Через USB осуществляется соединение с компьютером, такие операции, как установка и изменение параметров, мониторинг состояния управления, проверка статуса и истории ошибки, а также загрузка и сохранение параметров.

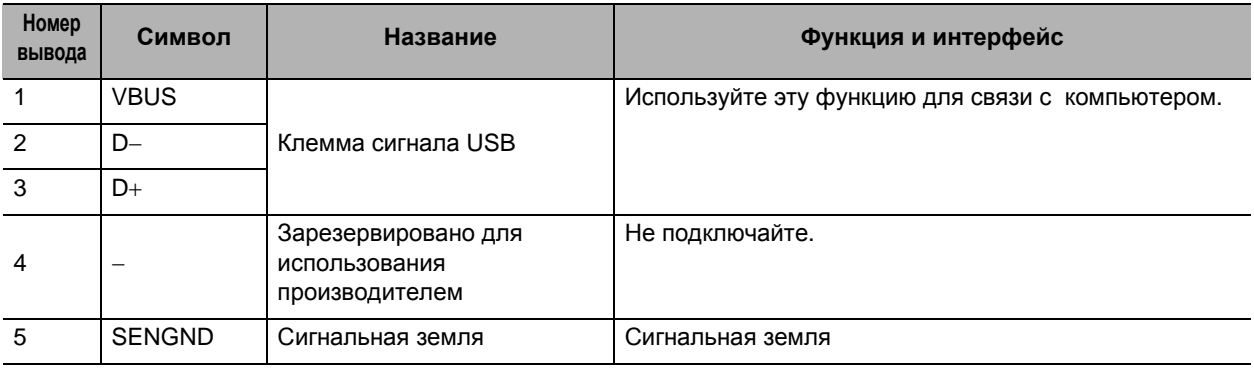

# **Спецификация разъёма безопасности (CN8)**

# **Подключение ввода/вывода сигналов безопасности и обработка внешних сигналов**

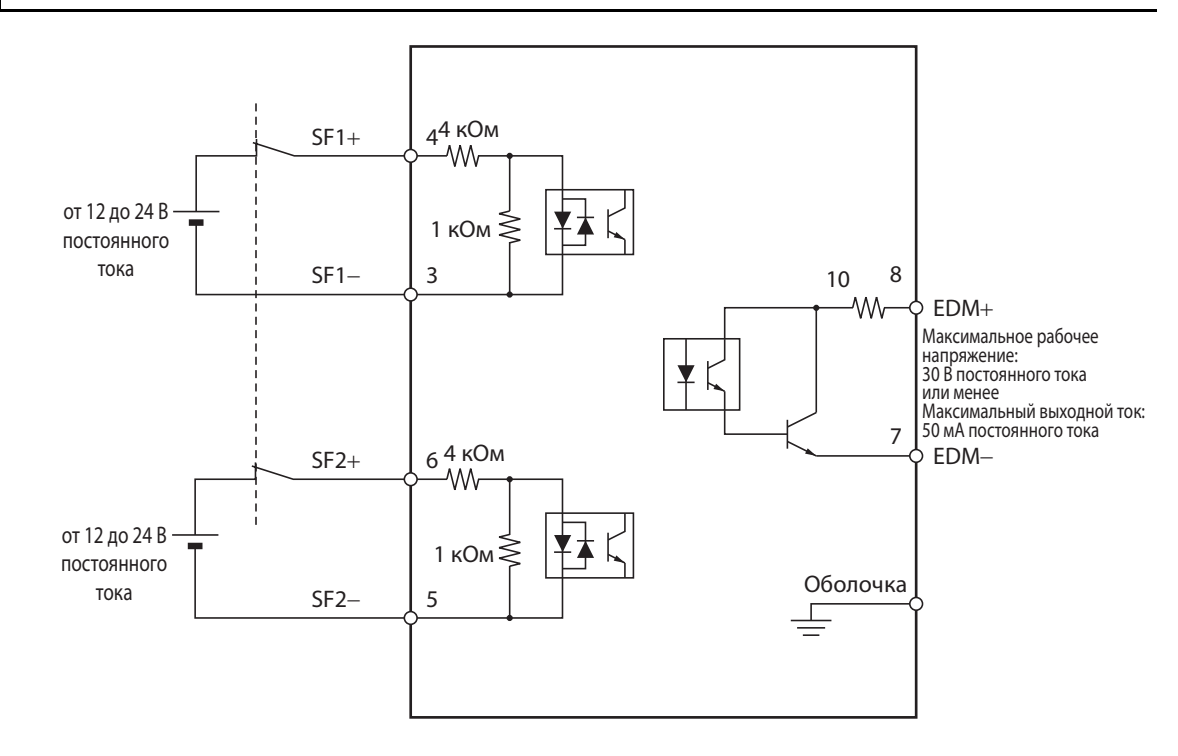

# **Список сигналов ввода/вывода безопасности**

# **Ввод/вывод безопасности (CN8)**

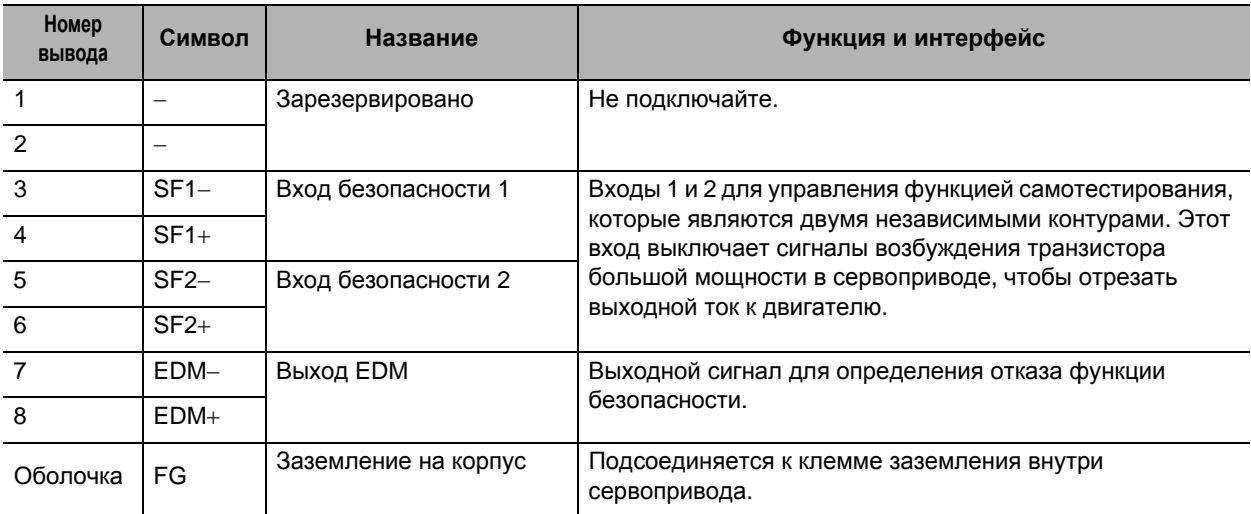

# **Разъём для CN8 (Вывод 8)**

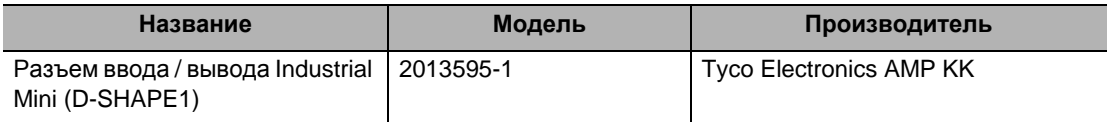

# **Цепь входа безопасности**

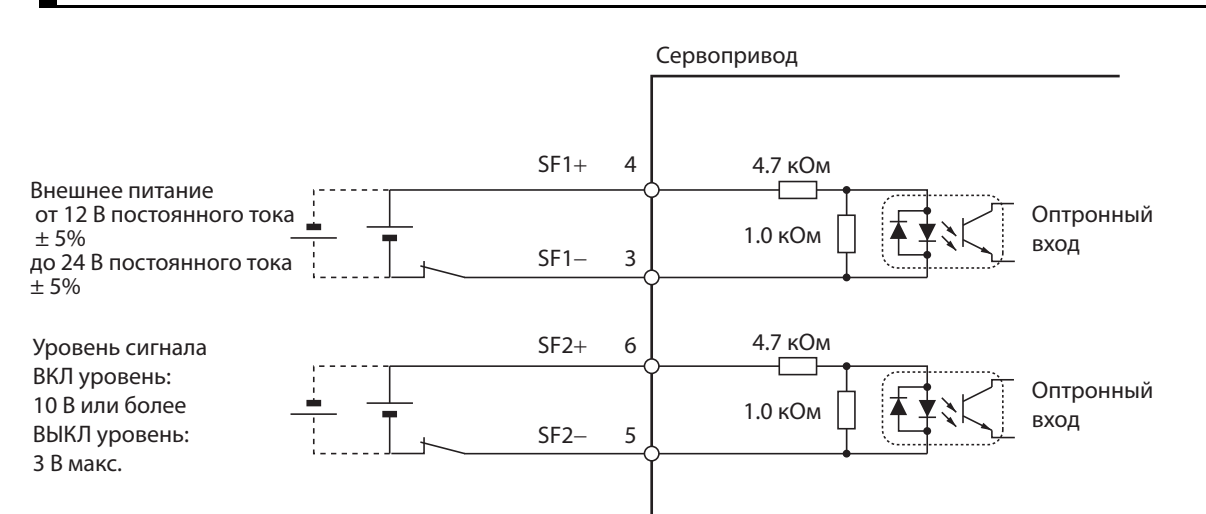

# **Цепь выхода EDM**

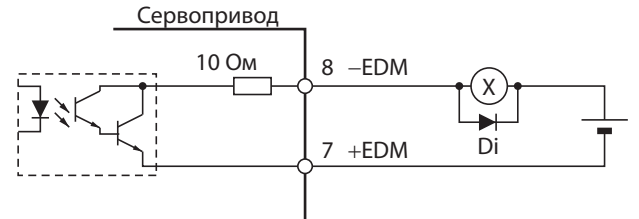

Di: Диод предотвращения перенапряжения (Используйте диод высокоскоростного типа) Внешнее питание от 12 до 24 В постоянного тока

Максимальное рабочее напряжение: 30 В постоянного тока или менее Максимальный выходной ток: 50 мА макс.

# **3-2 Перегрузочная способность (электронная тепловая функция)**

Функция защиты от перегрузки (электронное термореле) встроена в привод для защиты привода и двигателя от перегрузок.

Если перегрузка все таки происходит, перед включением питания сначала устраните причину ошибки, а затем подождите не менее 1 минуты до падения температуры двигателя.

Если сброса сигнала неисправности повторяется через короткие промежутки времени, обмотка двигателя может перегореть.

# **Графики перегрузочной способности**

Следующие графики показывают характеристики коэффициента нагрузки и время работы электронного термореле.

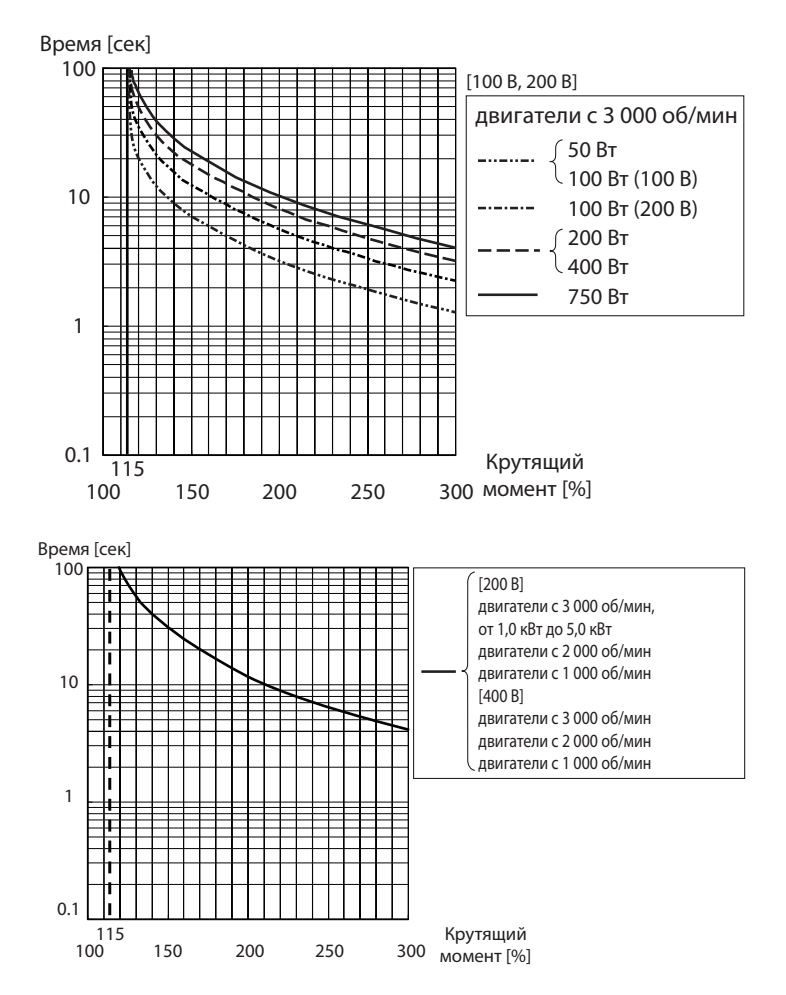

Когда команда крутящего момента = 0, а команда моментного коэффициента неизменно применяется после 3 или более раз истечения постоянной времени перегрузки, длительность перегрузки t [s] будет: t [s] = - параметр времени перегрузки [s] × log  $E$  (1 – уровень перегрузки [%] / команда крутящего момента  $[%]$ <sup>2</sup>

(Параметр времени перегрузки [s] зависит от двигателя. Стандартный уровень перегрузки - 115%.)

# **3-3 Спецификация двигателя**

Доступны следующие двигатели Accurax G5 AC.

двигатели с 3 000 об/мин

двигатели с 2 000 об/мин

двигатели с 1 000 об/мин

Существуют различные варианты, такие как модели с тормозами или различными типами вала.

Выберите серводвигатель в зависимости от условий нагрузки механической системы и места установки.

# **Общая спецификация**

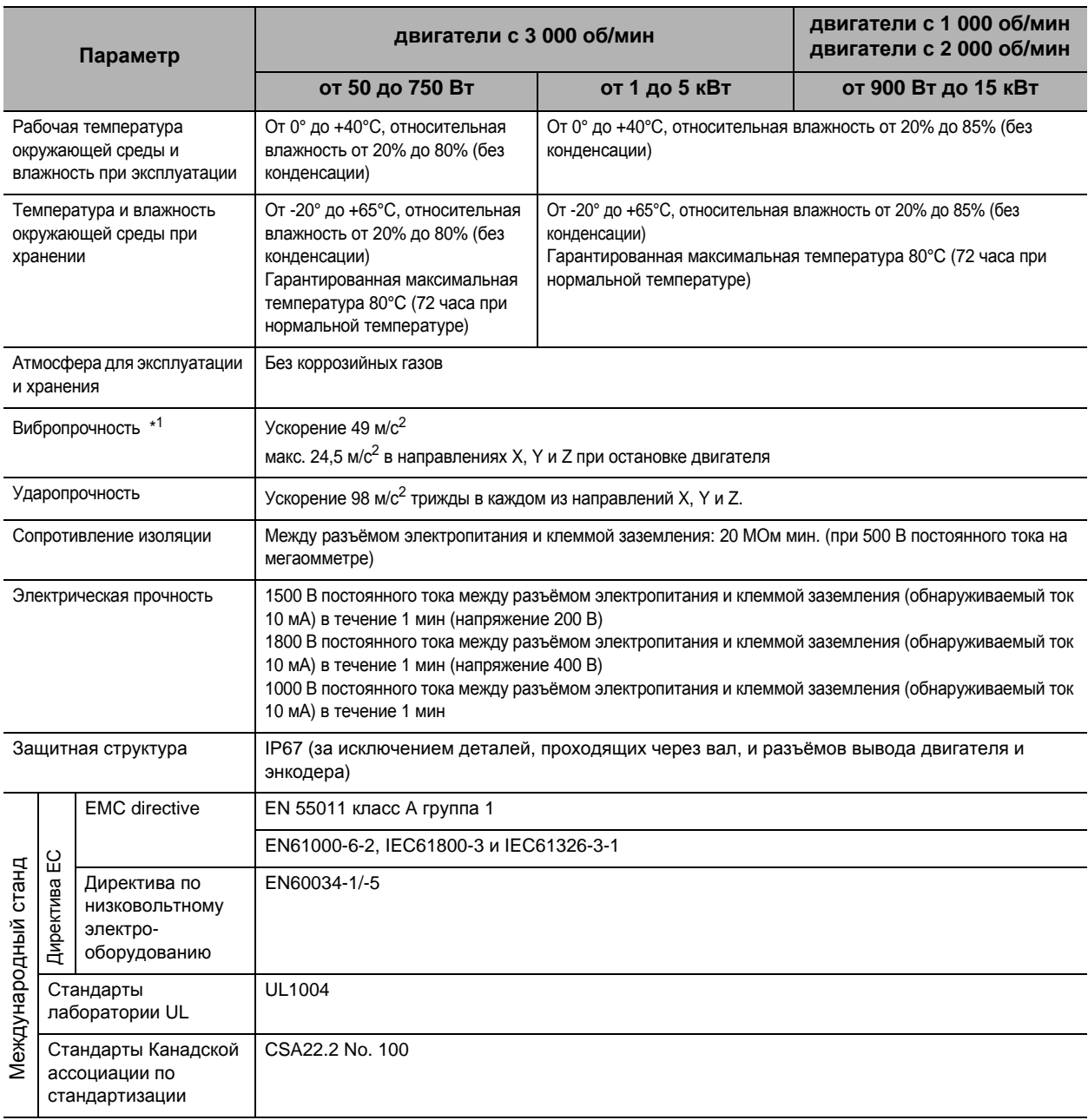

\*1. Амплитуда может быть усилена резонансом разъюстировки ускорителя. Не превышайте 80% от указанного значения в течение длительных периодов времени. Примечание 1. Не используйте кабель, лежащий в масле или воде.

Примечание 2. Не подвергайте вывод или разъёмы кабеля нагрузке, вызванной изгибом или весом самого кабеля.

# **Характеристики**

# **Двигатели с 3000 об/мин**

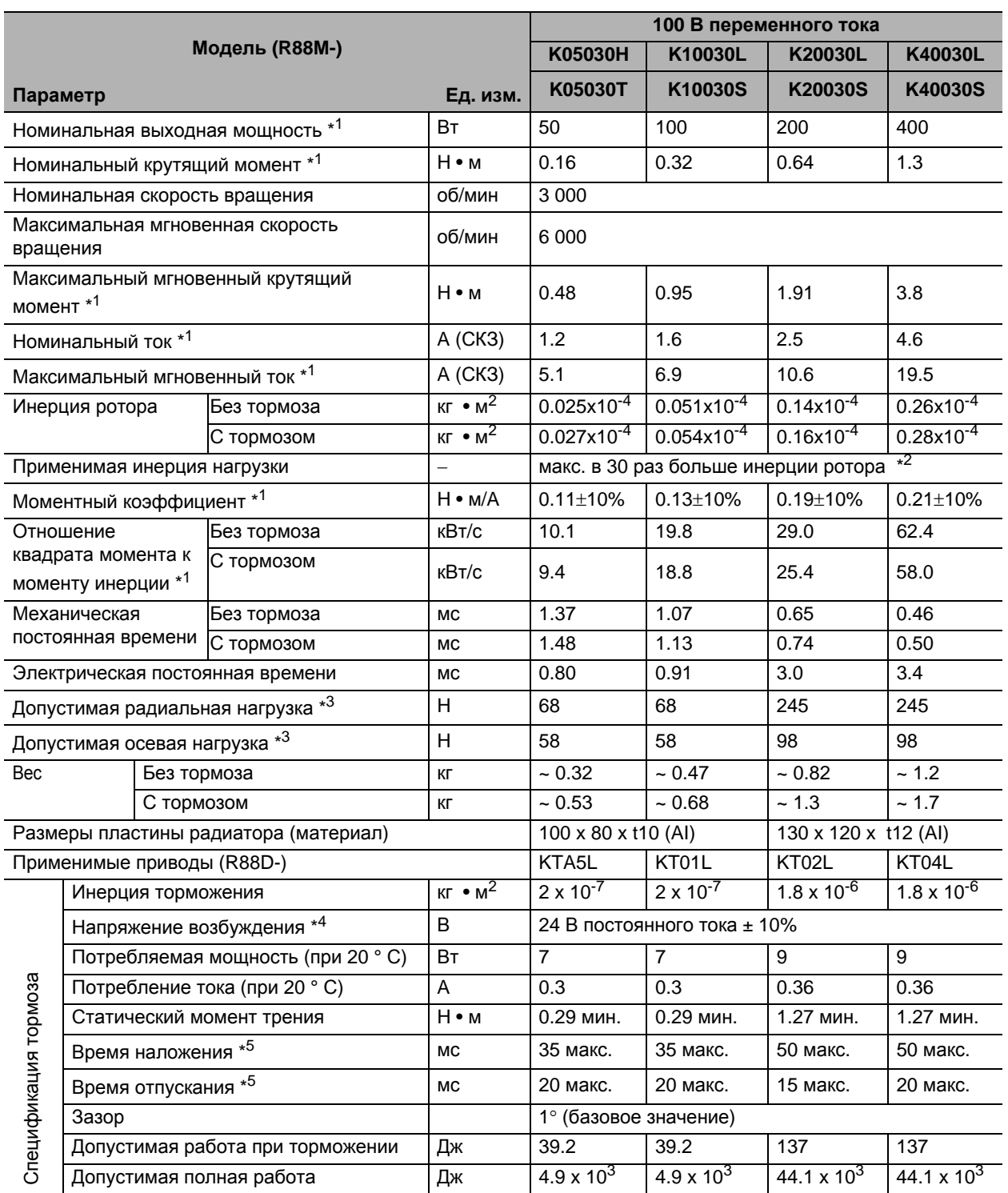

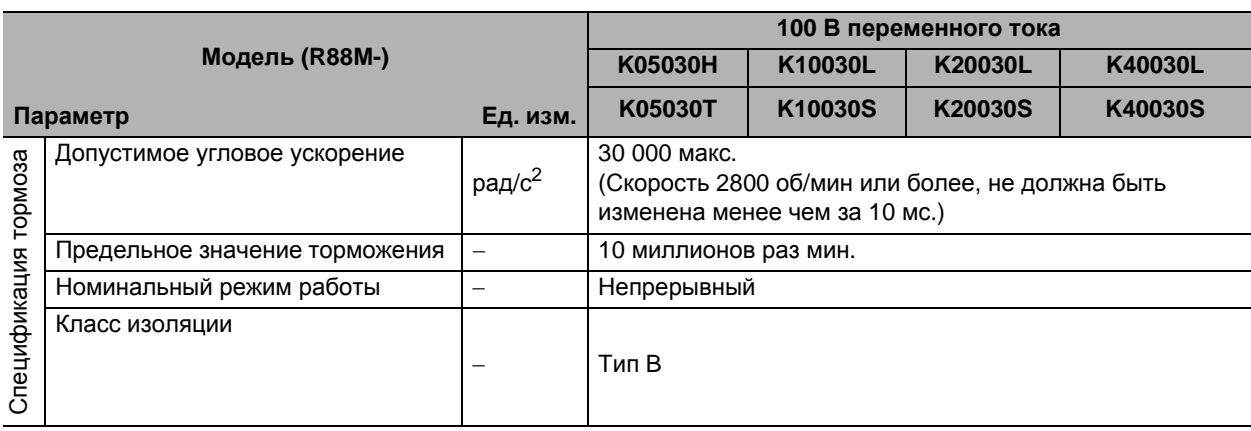

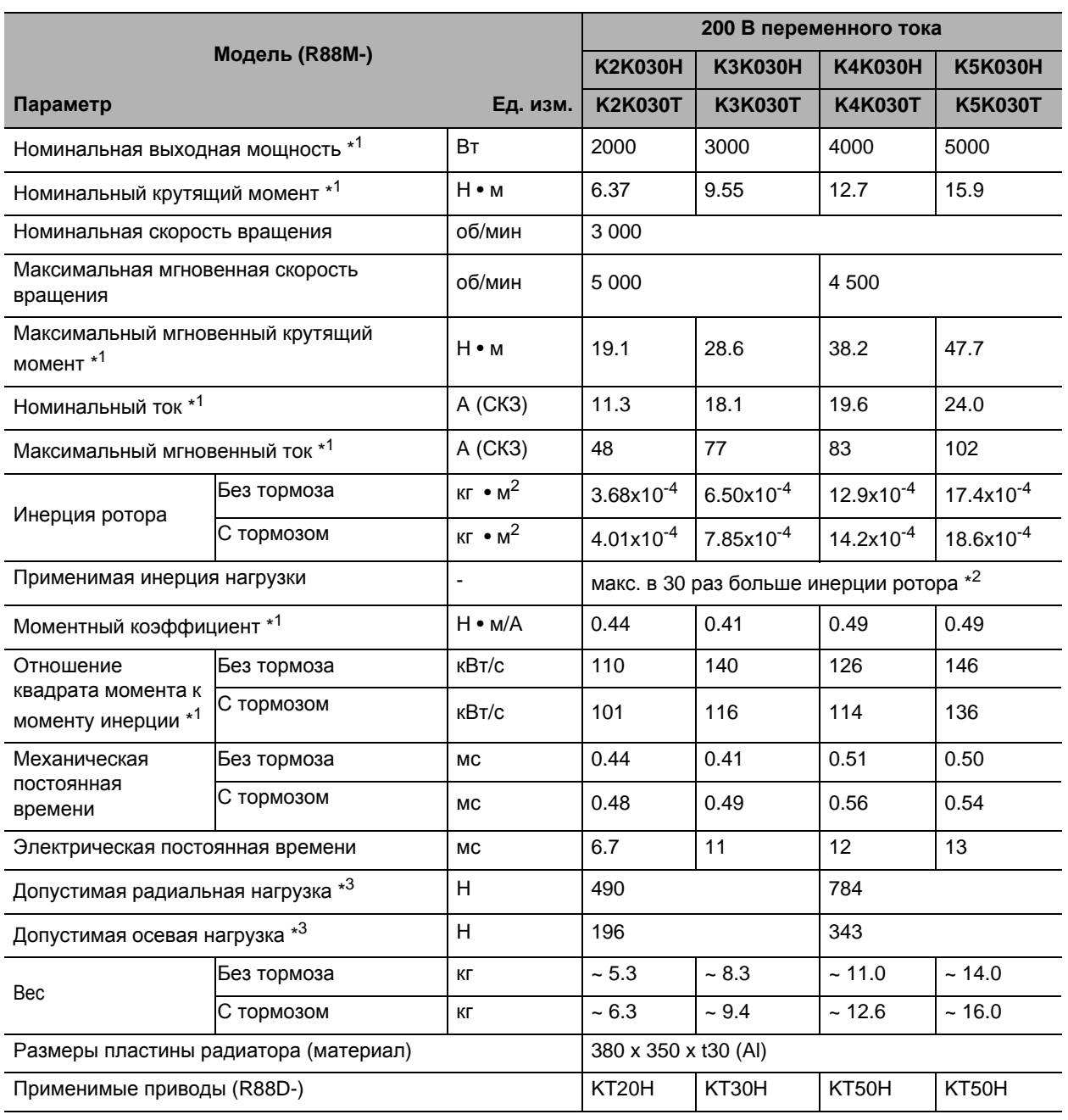

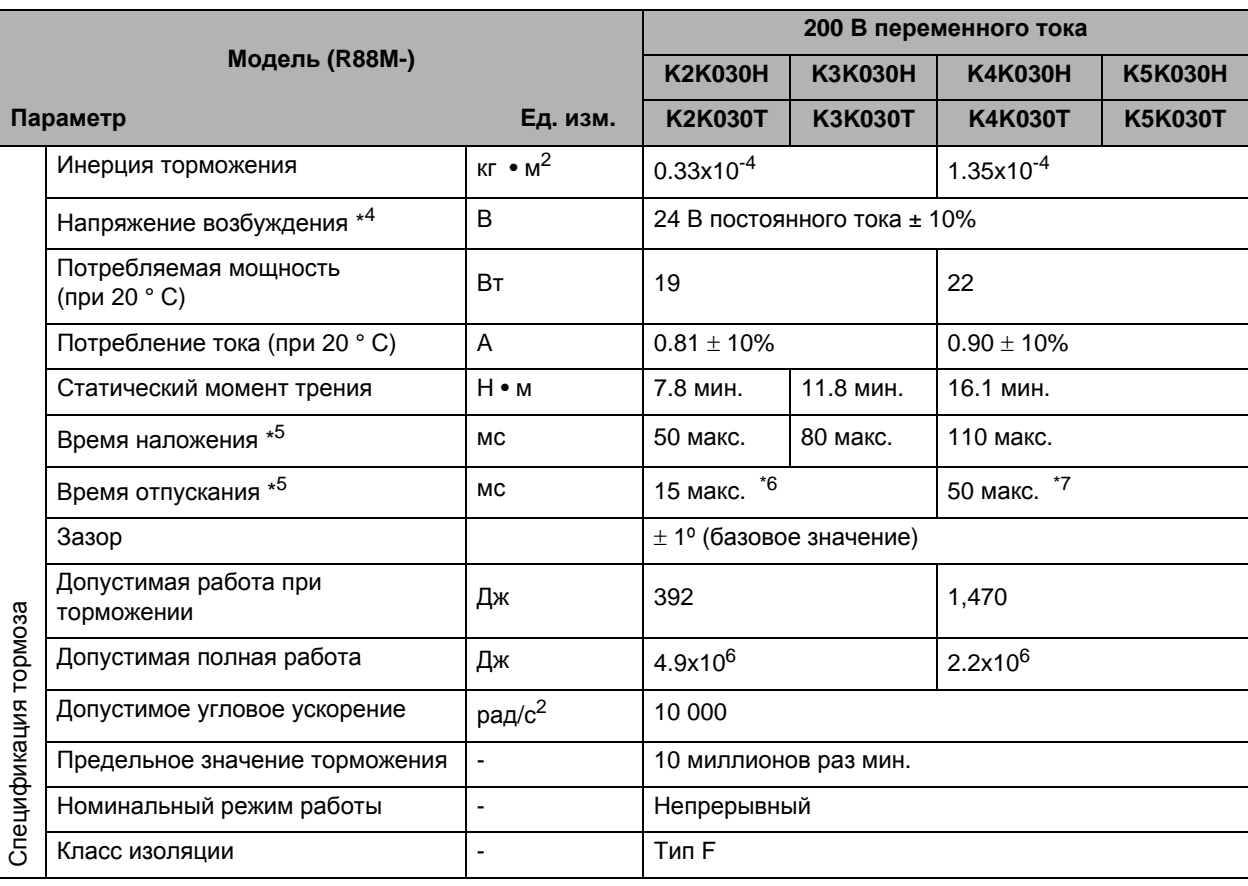

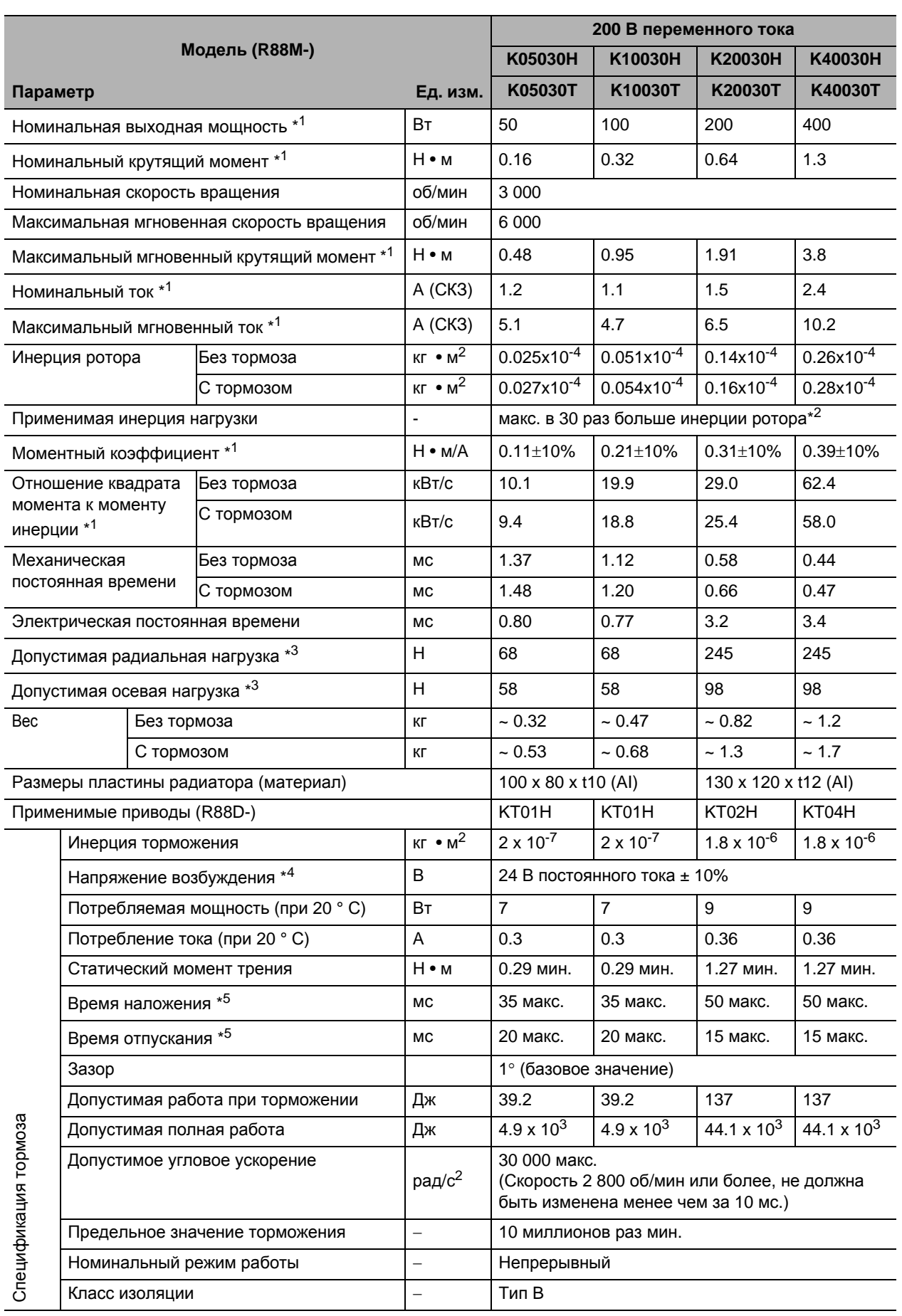

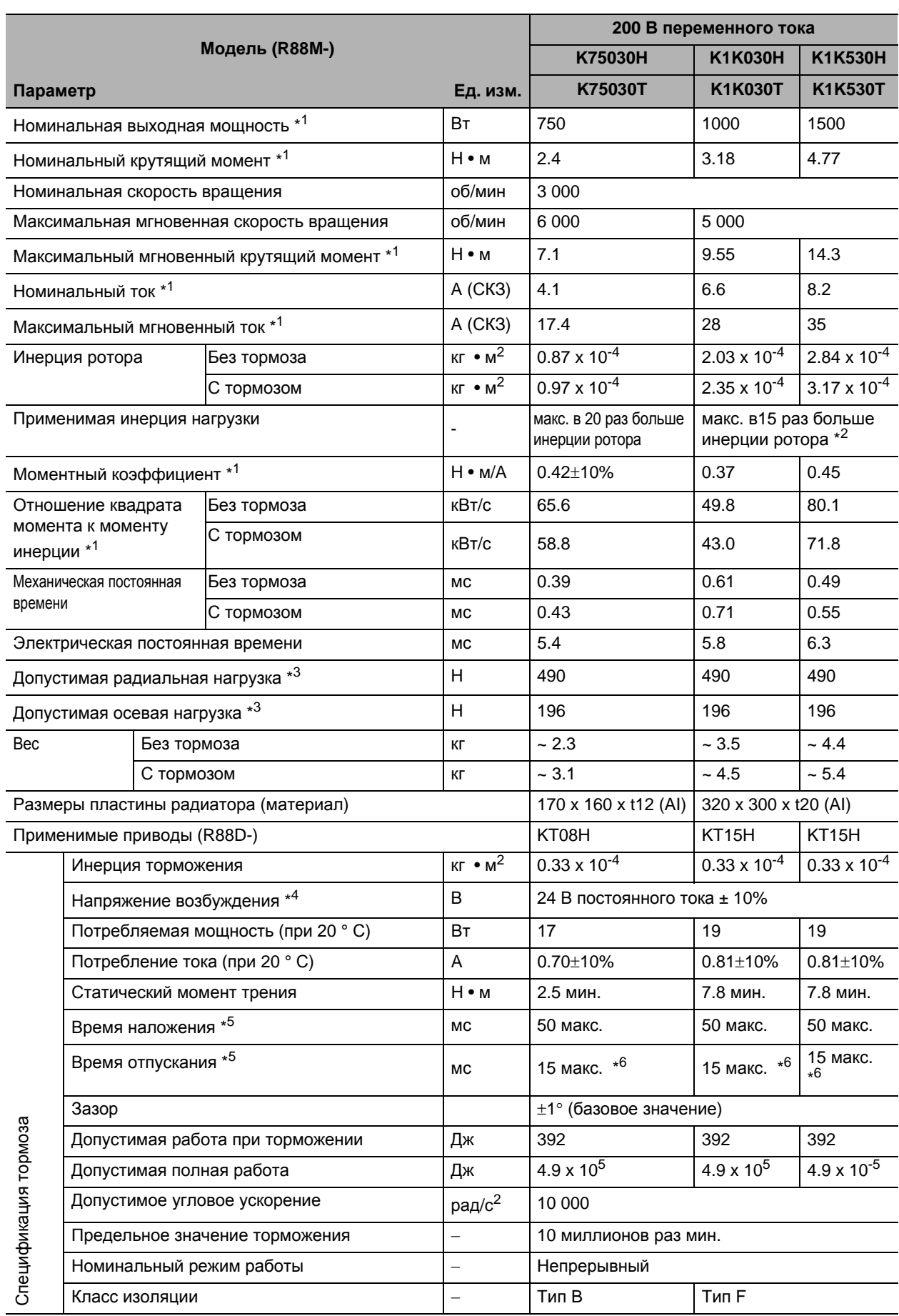

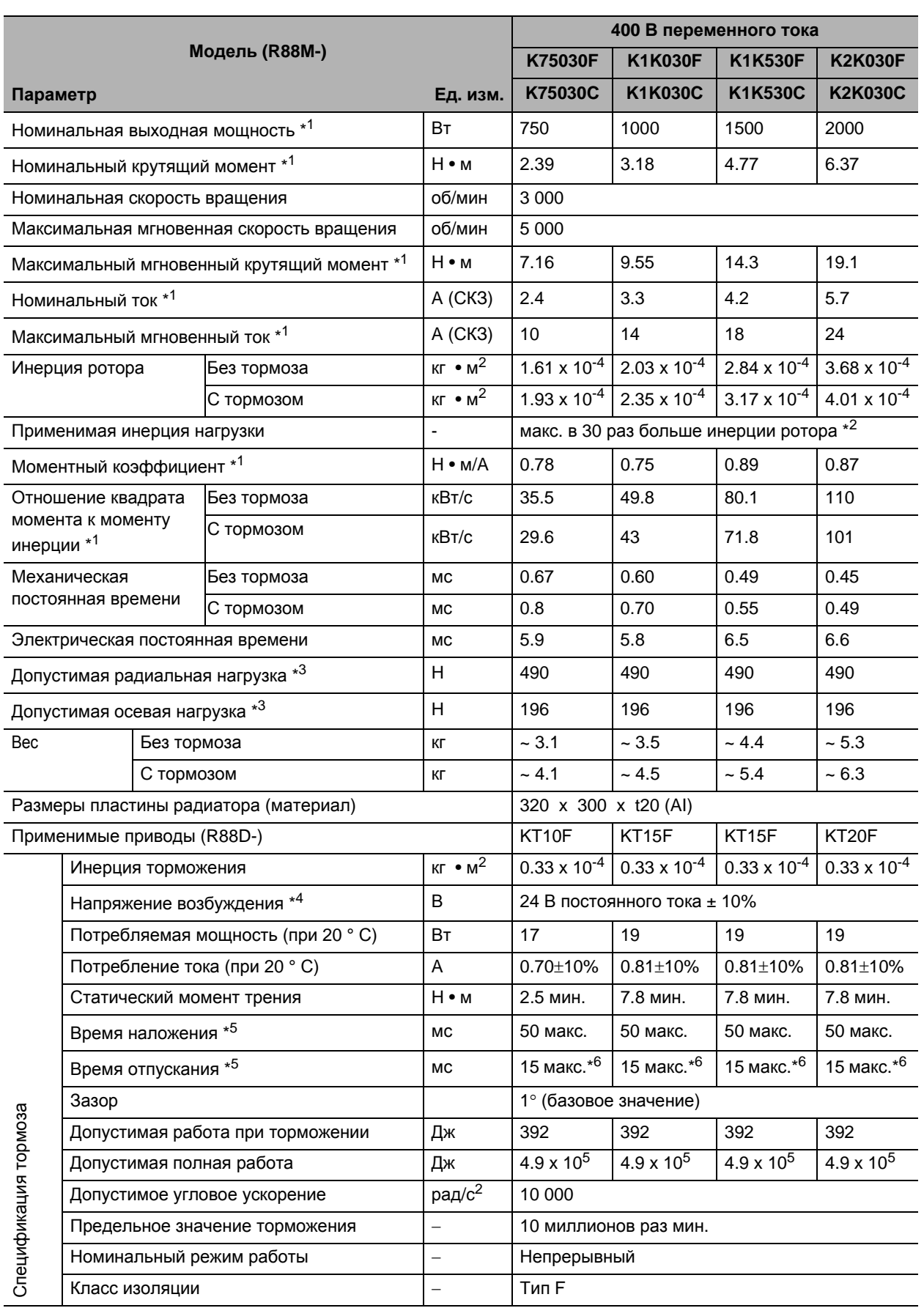

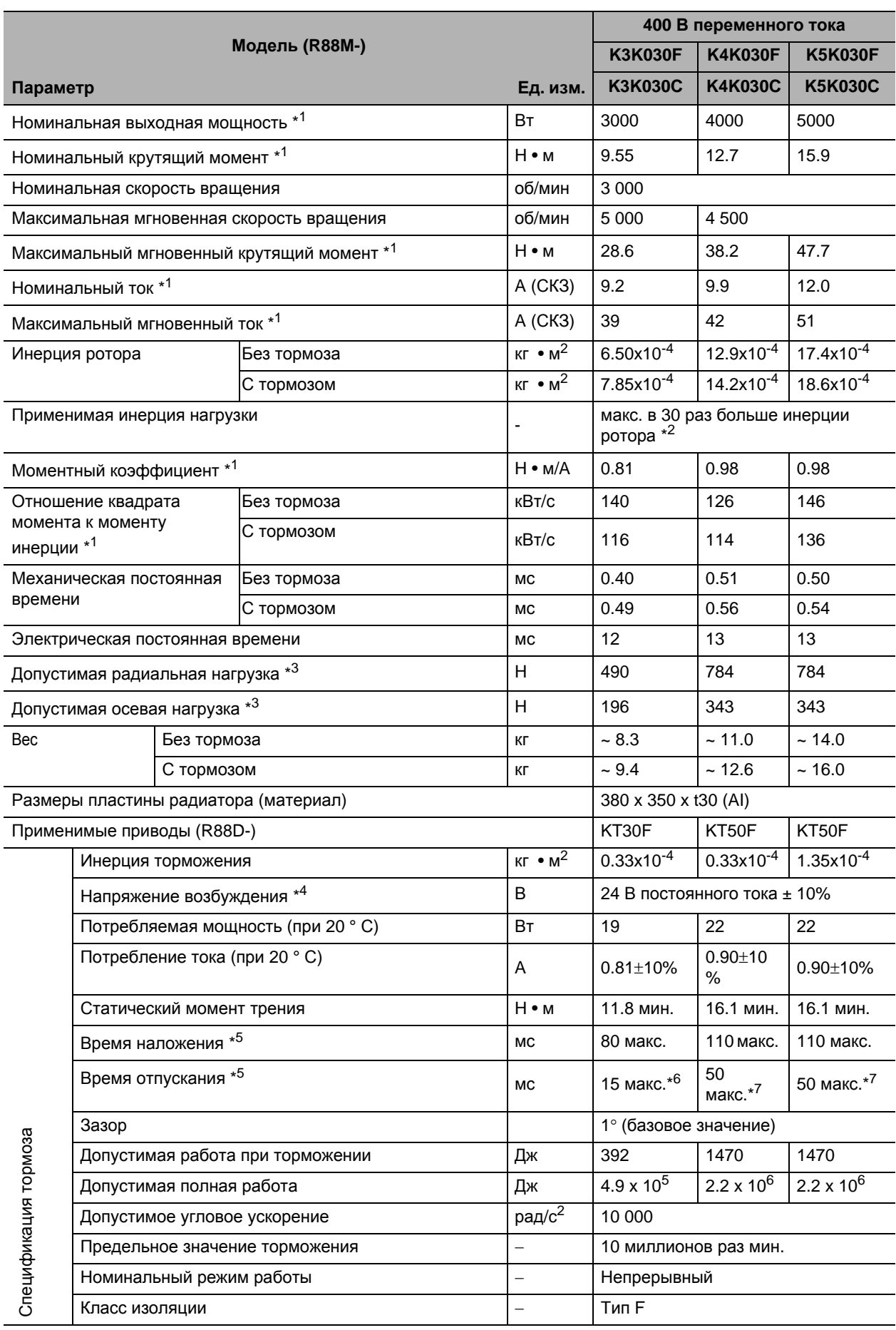

- \*1. Эти значения актуальны, если двигатель комбинирован с приводом при нормальной температуре (20 ° C, 65%). Максимальный мгновенный крутящий момент указывает стандартное значение.
- \*2. Применимая инерция нагрузки.
	- Действующий коэффициент инерции нагрузки (инерция нагрузки/инерция ротора) зависит от механической конфигурации и ее жесткости. Для машин с высокой жесткостью работа возможна даже при высокой инерции нагрузки. Выберите подходящий двигатель и убедитесь, что работа возможна.
	- Если динамическое торможение применяется часто с большим моментом инерции нагрузки, тормозной резистор может сгореть.
- \*3. Допустимые радиальные и осевые нагрузки это значения с ограничением в 20 000 часов при нормальной рабочей температуре.

Допустимые радиальные нагрузки, применяются так, как показано на следующей диаграмме.

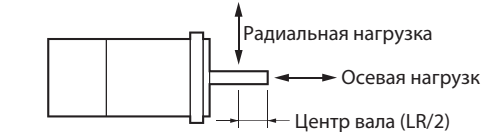

- \*4. Это тормоз без возбуждения. (Он отпускается, когда применяется напряжение возбуждения)
- \*5. Время работы является значением (базовое значение), которое измерено с ОПН (CR50500 производства Okaya Electric Industries Co., Ltd.).
- \*6. Переключение постоянного тока с варистором (Z15D151 производства Ishizuka Electronics Co.).
- \*7. Переключение постоянного тока с варистором (TNR9G820K производства Nippon Chemi-Con Corporation).

#### **Характеристики крутящего момента-скорости вращения для двигателей с 3000 об / мин**

- Двигатель с 3 000 об/мин (100 В переменного тока)
- Следующие графики показывают характеристики с 3-х метровым стандартным кабелем и 100 В переменного тока на входе.

#### • R88M-K05030H/T (50 Вт) • R88M-K10030L/S (100 Вт) • R88M-K20030L/S (200 Вт)

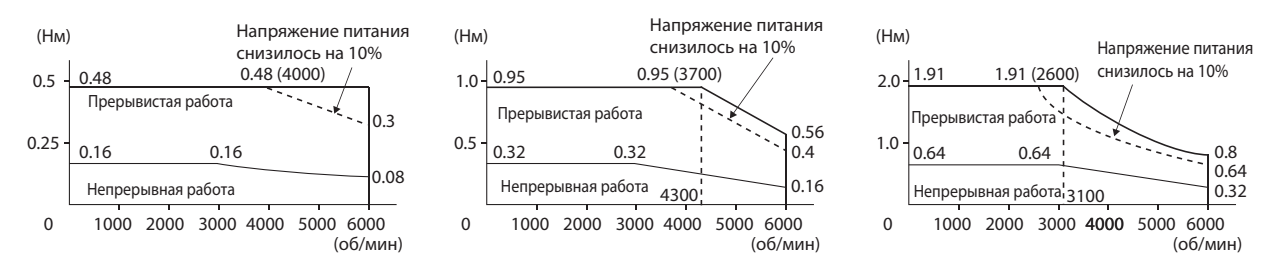

#### • R88M-K40030L/S (400 Вт)

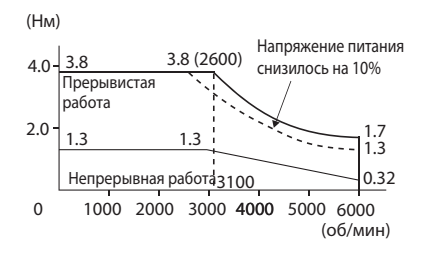

#### двигатель с 3 000 об/мин (200 В переменного тока) Следующие графики показывают характеристики с 3-х метровым стандартным кабелем и 200 В переменного тока на входе.

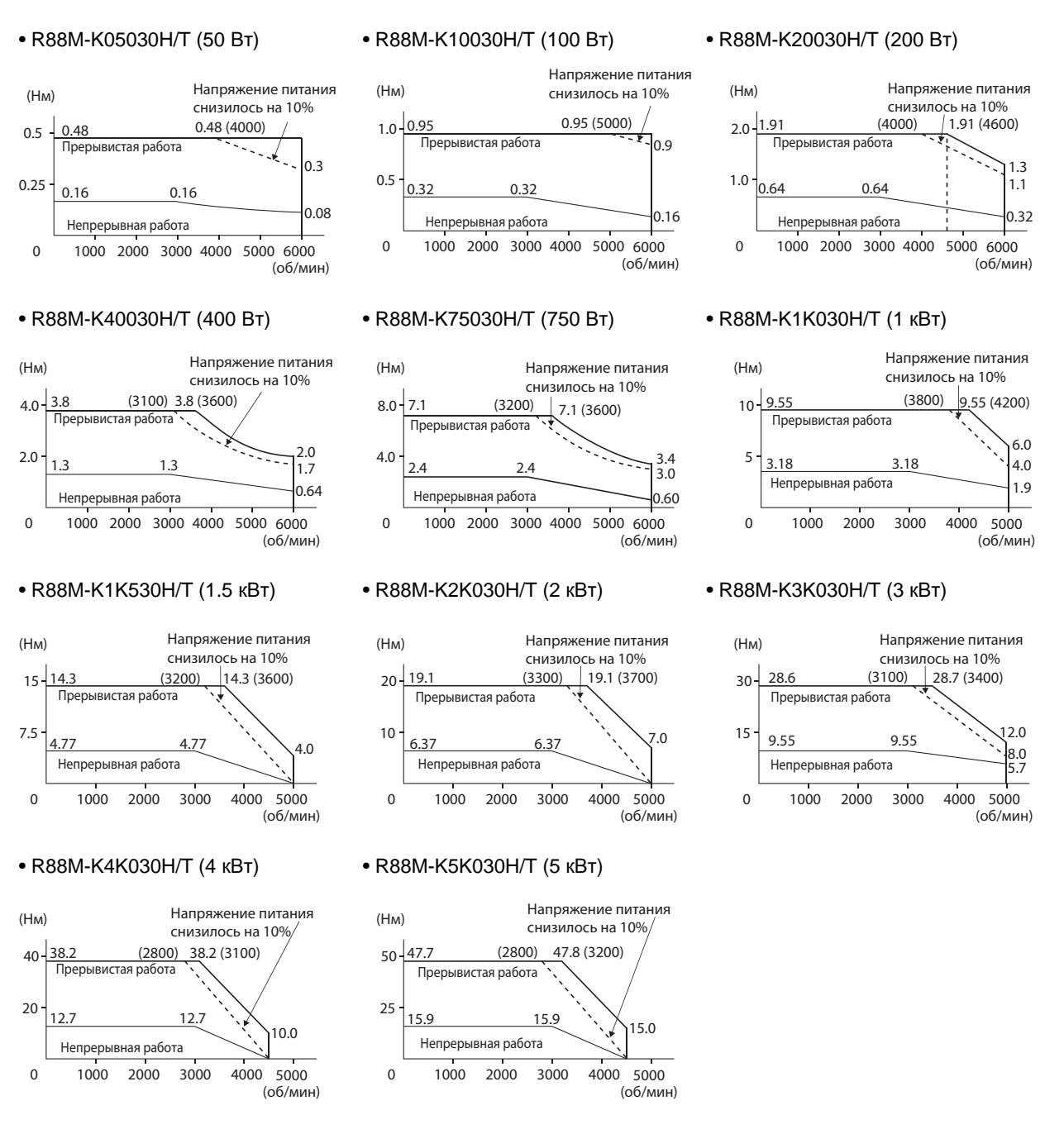

0 1000 2000 3000 4000 5000

Непрерывная работа

 Двигатель с 3 000 об/мин (400 В переменного тока) Следующие графики показывают характеристики с 3-х метровым стандартным кабелем и 400 В переменного тока на входе.

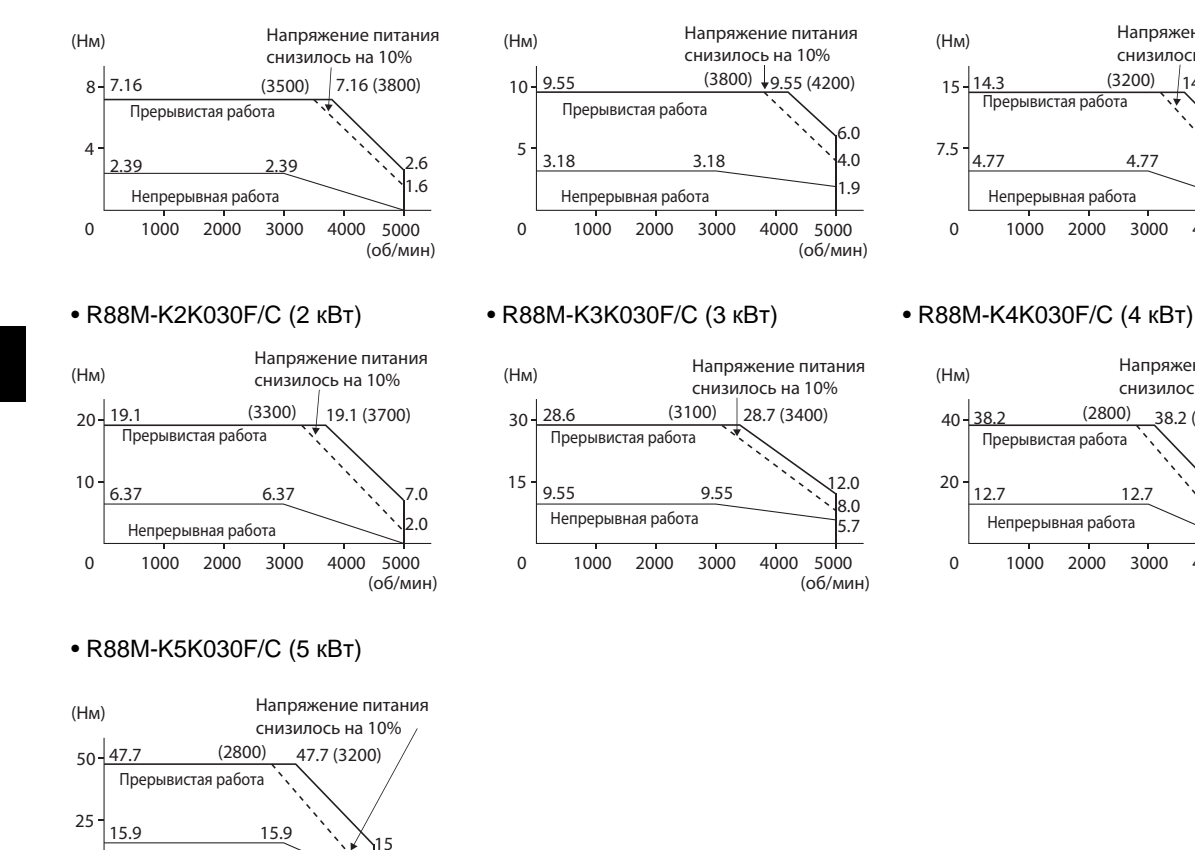

(об/мин)

### • R88M-K75030F/C (750 Вт) • R88M-K1K030F/C (1 кВт) • R88M-K1K530F/C (1.5 кВт)

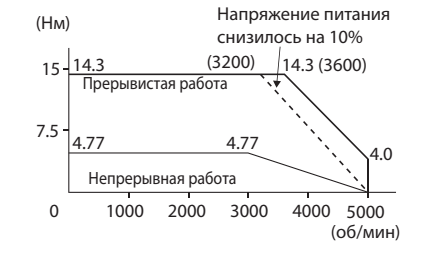

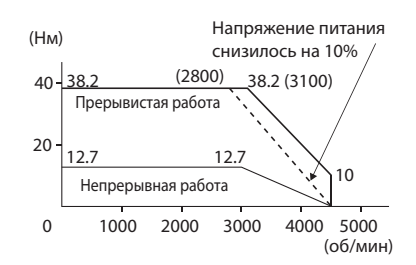
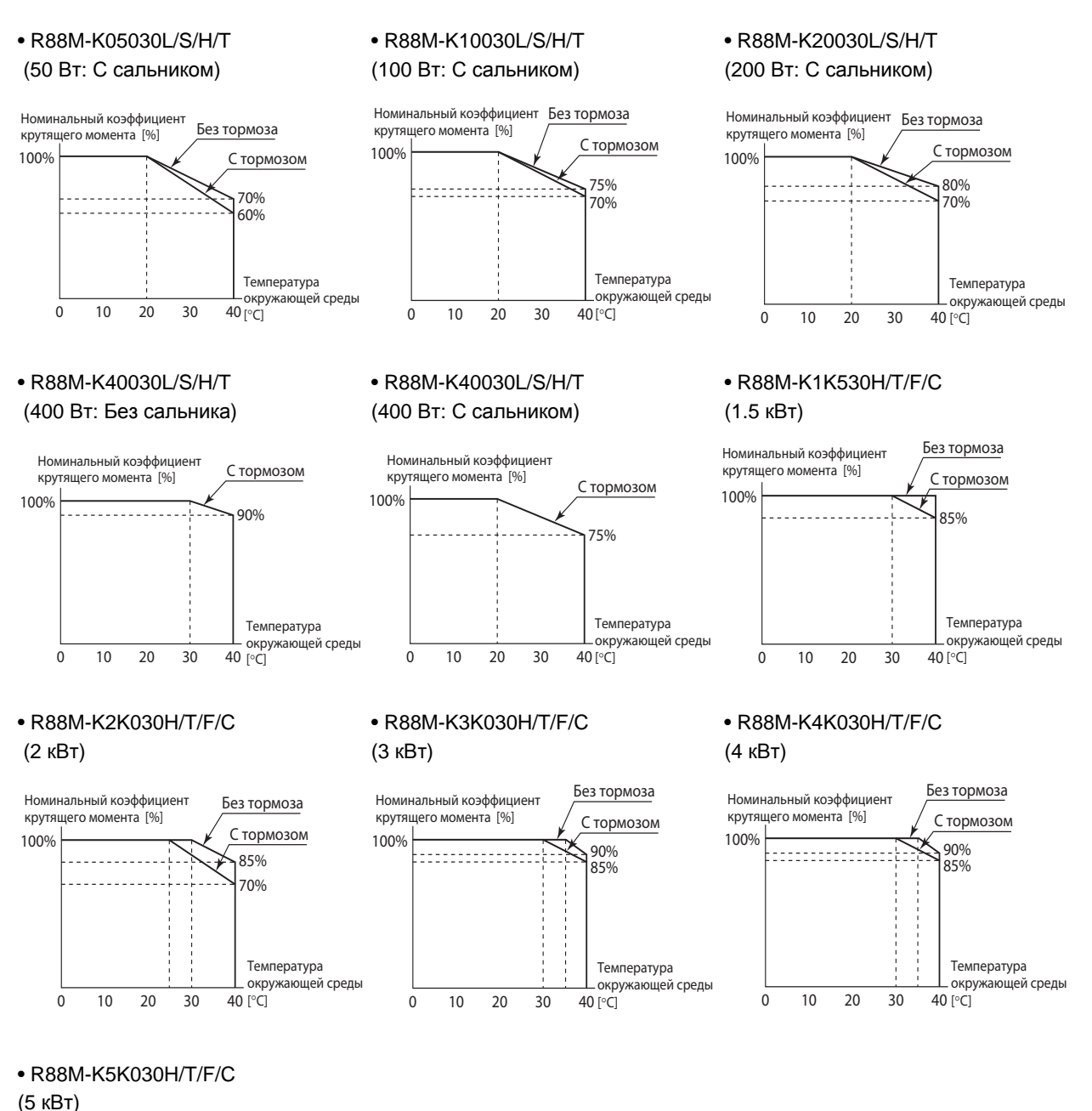

Используйте следующие серводвигатели в диапазонах, показанных на графиках ниже. Использование вне этих диапазонов может заставить двигатель вырабатывать тепло, что может привести к неисправности энкодера.

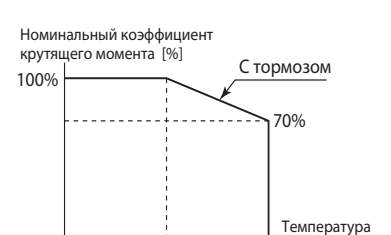

окружающей среды

 $40$  [ $\degree$ C]

 $0$  10 20 30

### **Двигатели с 1500 об/мин и 2000 об/мин**

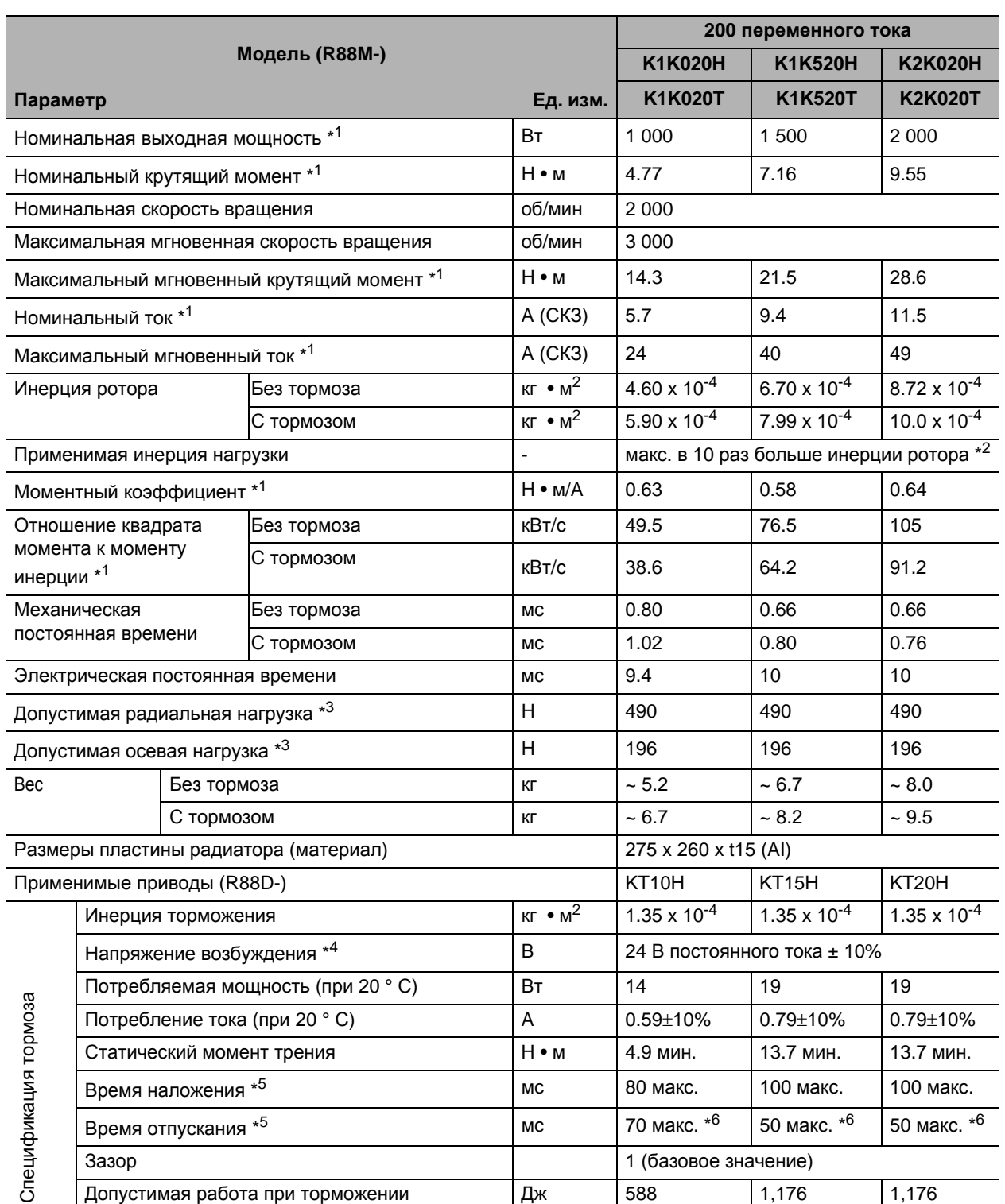

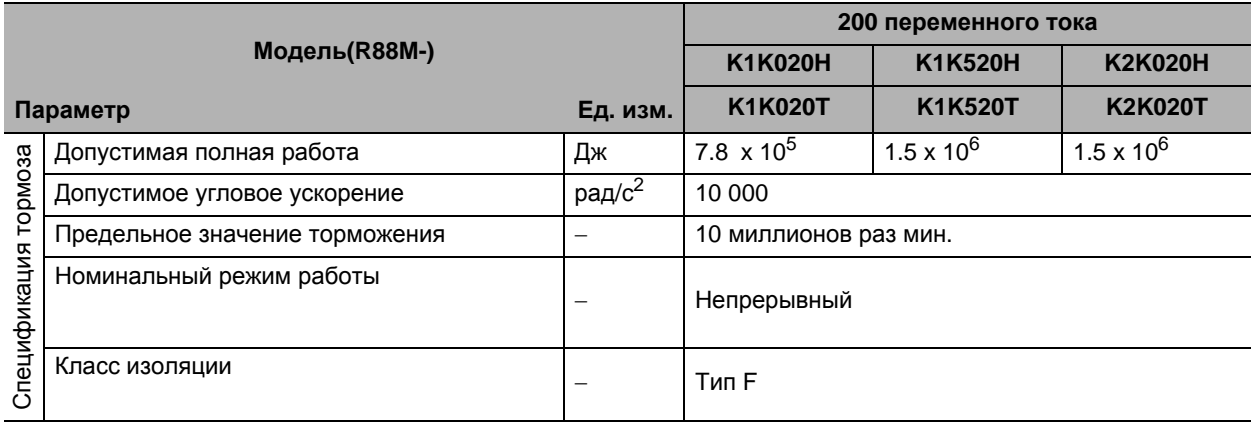

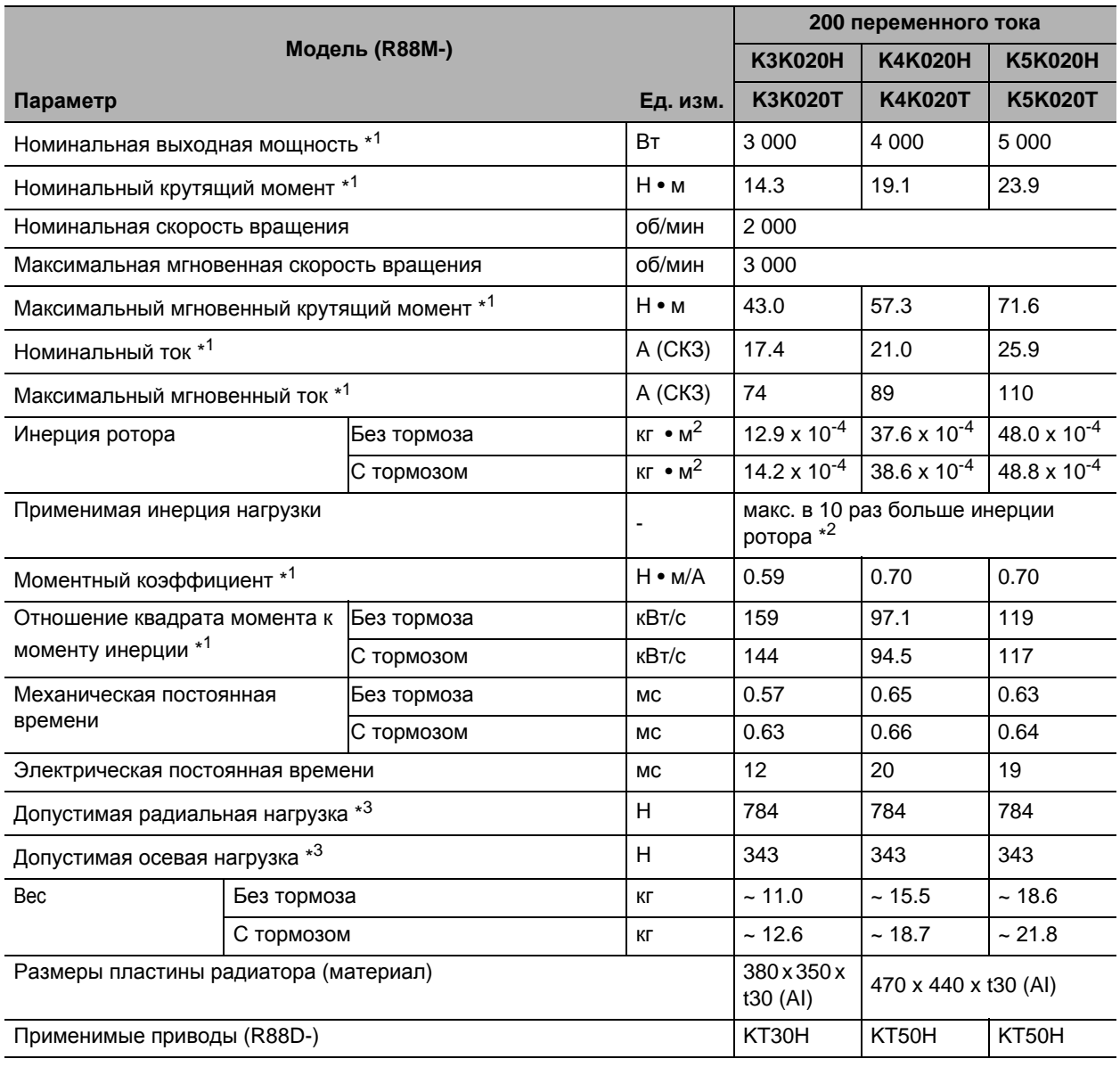

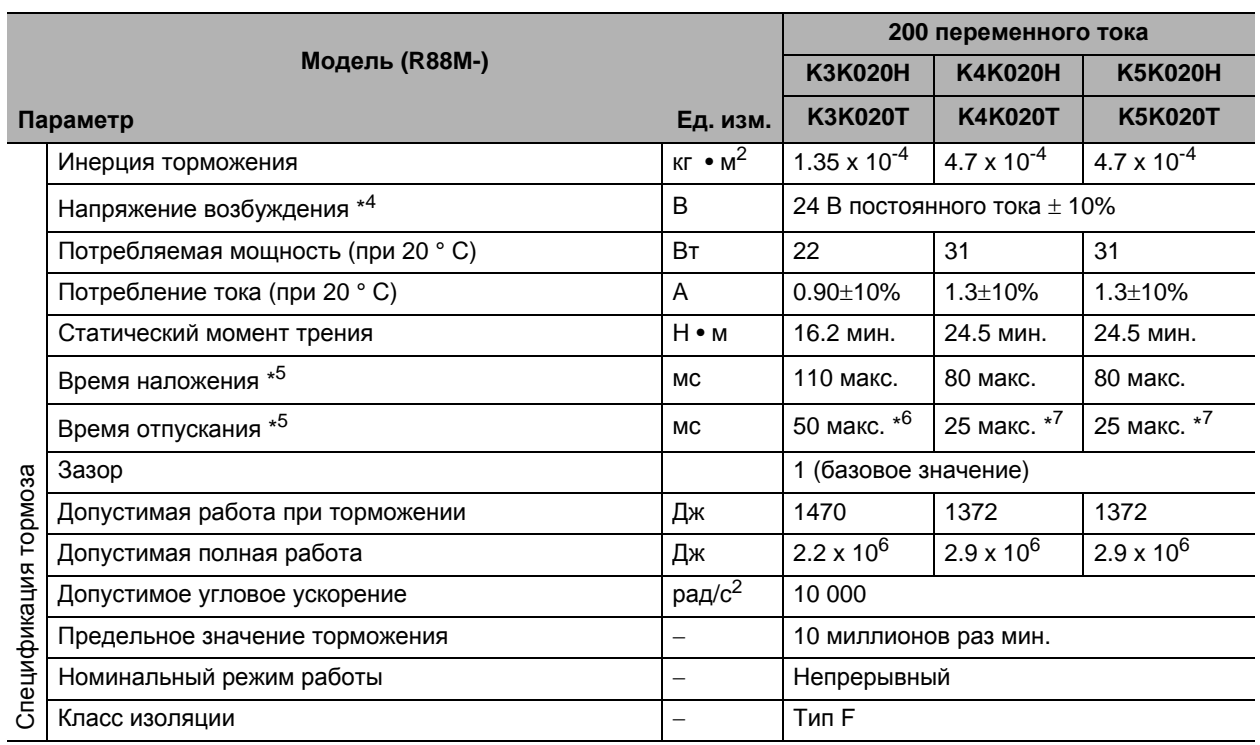

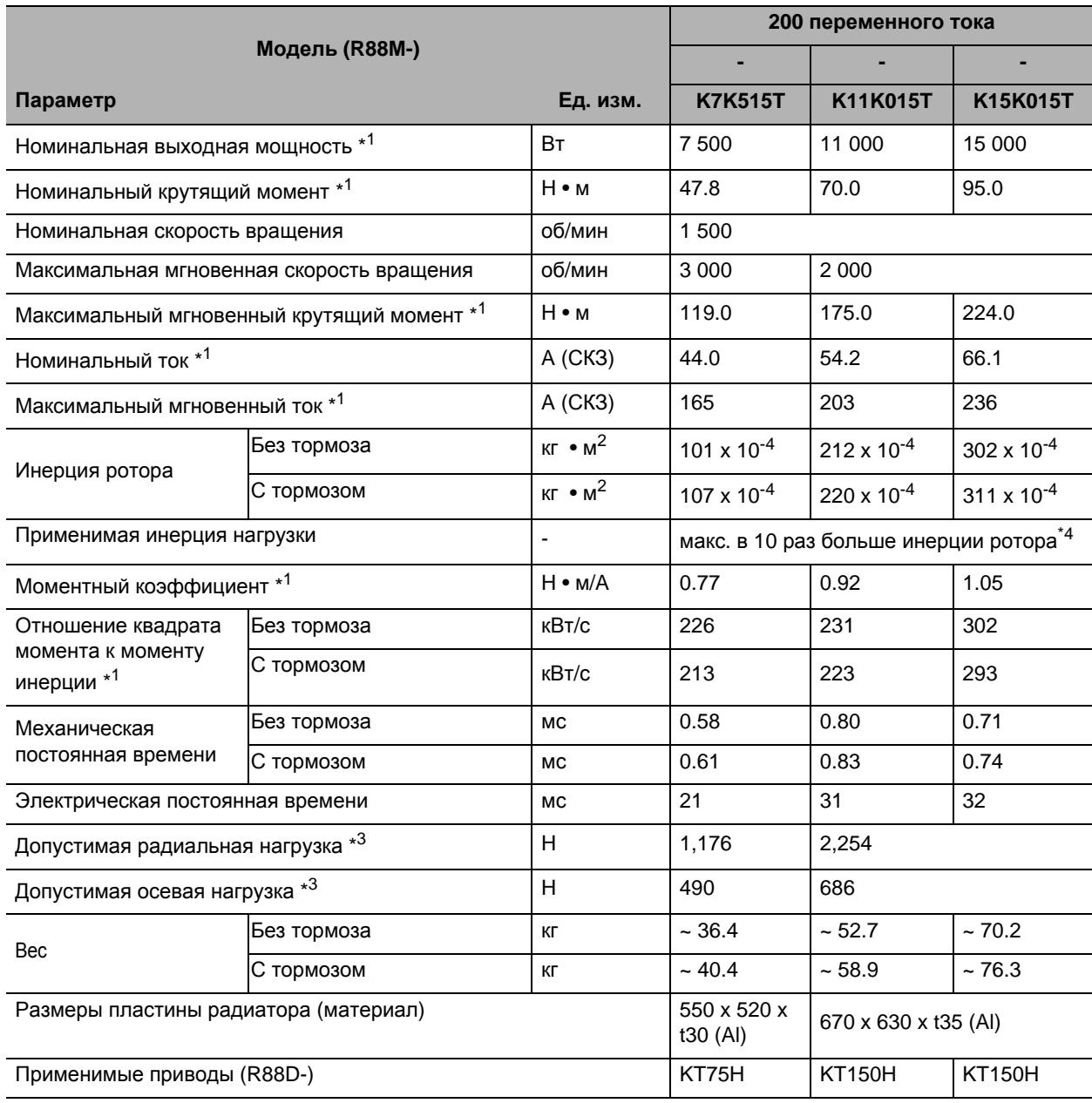

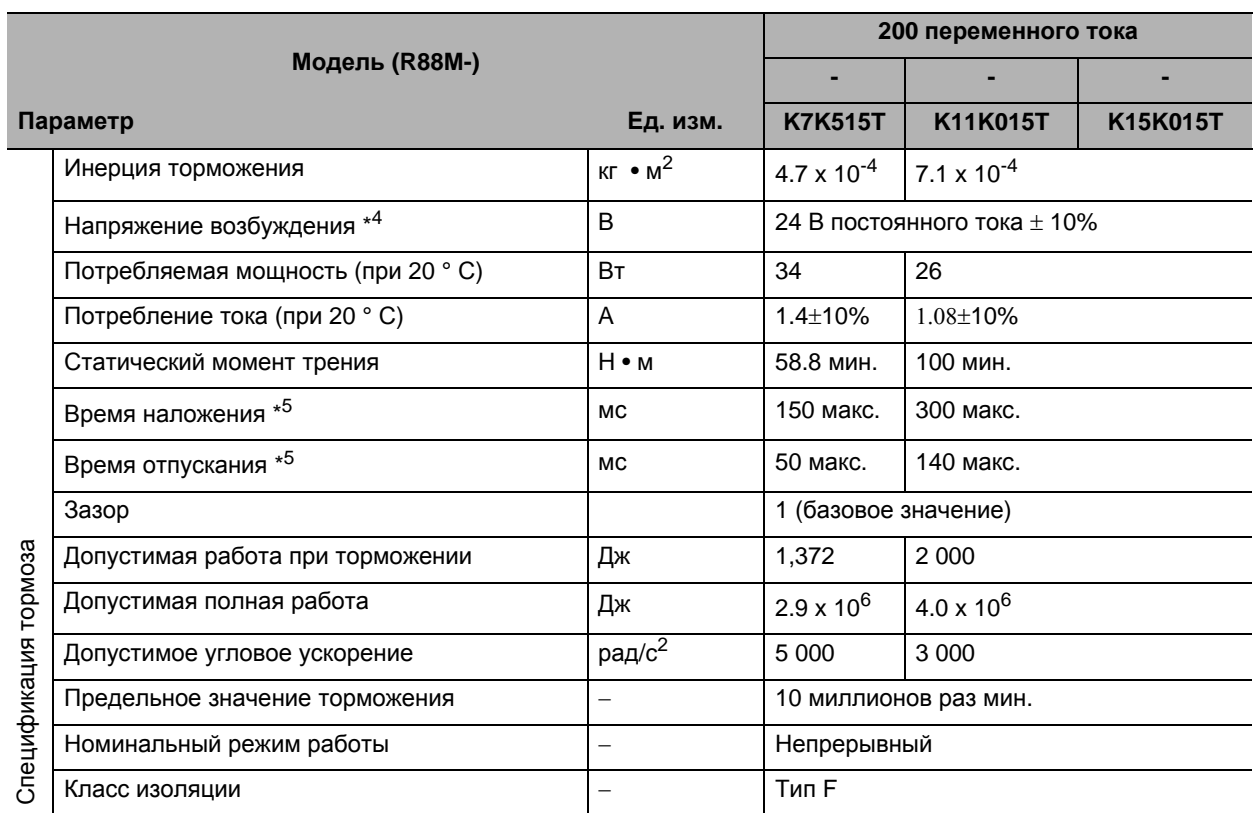

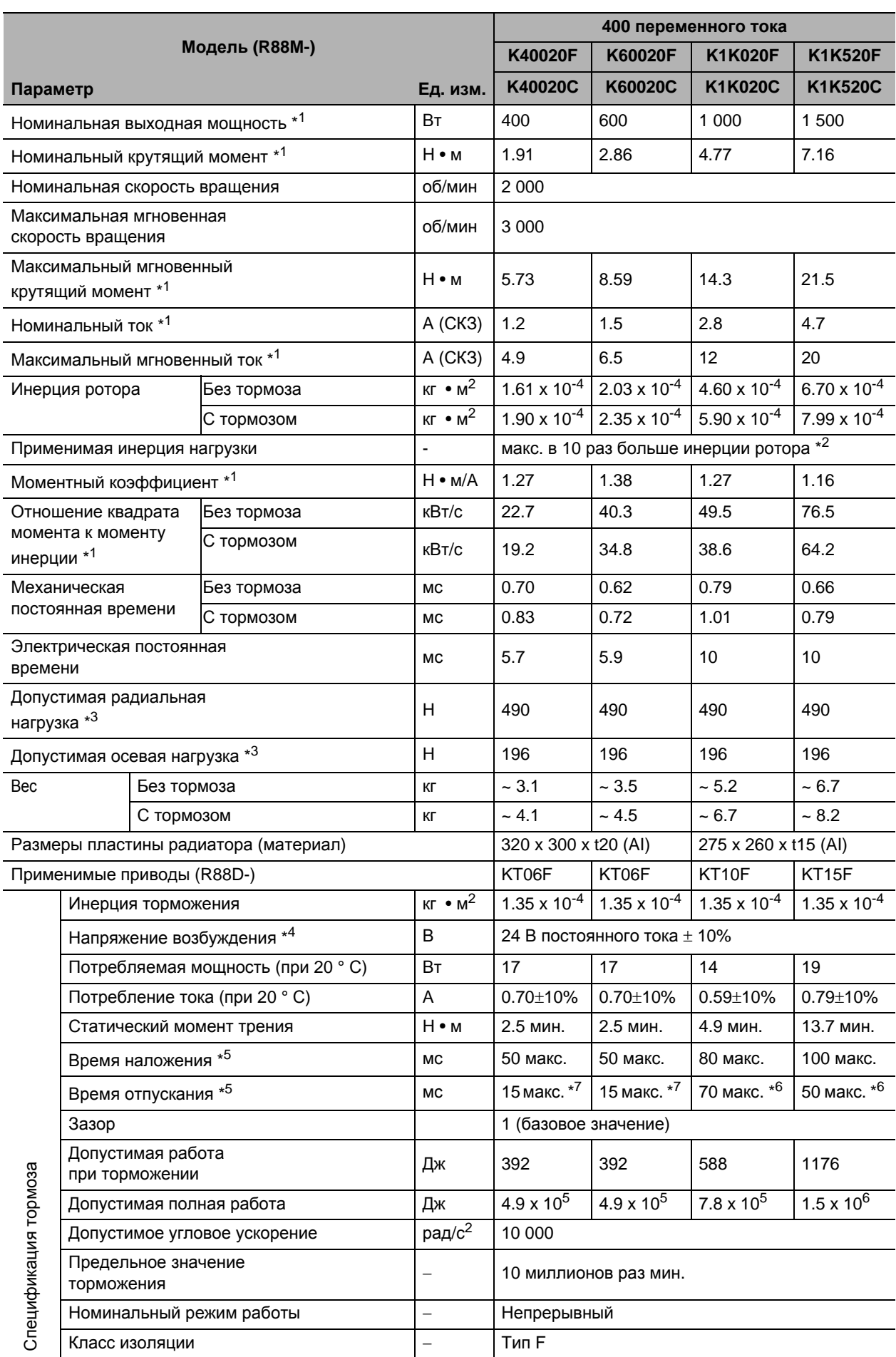

### **3-3 Спецификация двигателя**

- \*1. Эти значения актуальны, если двигатель комбинирован с приводом при нормальной температуре (20 ° С, 65%). Максимальный мгновенный крутящий момент указывает стандартное значение.
- \*2. Применимая инерция нагрузки.
- \*1. Действующий коэффициент инерции нагрузки (инерция нагрузки/инерция ротора) зависит от механической конфигурации и ее жесткости. Для машин с высокой жесткостью работа возможна даже при высокой инерции нагрузки. Выберите подходящий двигатель и убедитесь, что работа возможна.
- \*2. Если динамический тормоз применяется часто с большим моментом инерции нагрузки, динамический тормозной резистор может сгореть. Не включайте/выключайте сервопривод неоднократно с работающим динамическим тормозом.
- \*3. Допустимые радиальные и осевые нагрузки это значения с ограничением в 20 000 часов при нормальной рабочей температуре.

Допустимые радиальные нагрузки, применяются так, как показано на следующей диаграмме.

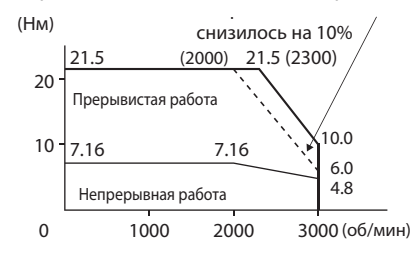

- \*4. Это тормоз без возбуждения. (Он отпускается, когда применяется напряжение возбуждения)
- \*5. Время работы является значением (базовое значение), которое измеряется с ОПН (CR50500 производства Okaya Electric Industries Co., Ltd.).
- \*6. Переключение постоянного тока с варистором (TNR9G820K производства Nippon Chemi-Con Corporation).
- \*7. Переключение постоянного тока с варистором (Z15D151 производства Ishizuka Electronics Co.).

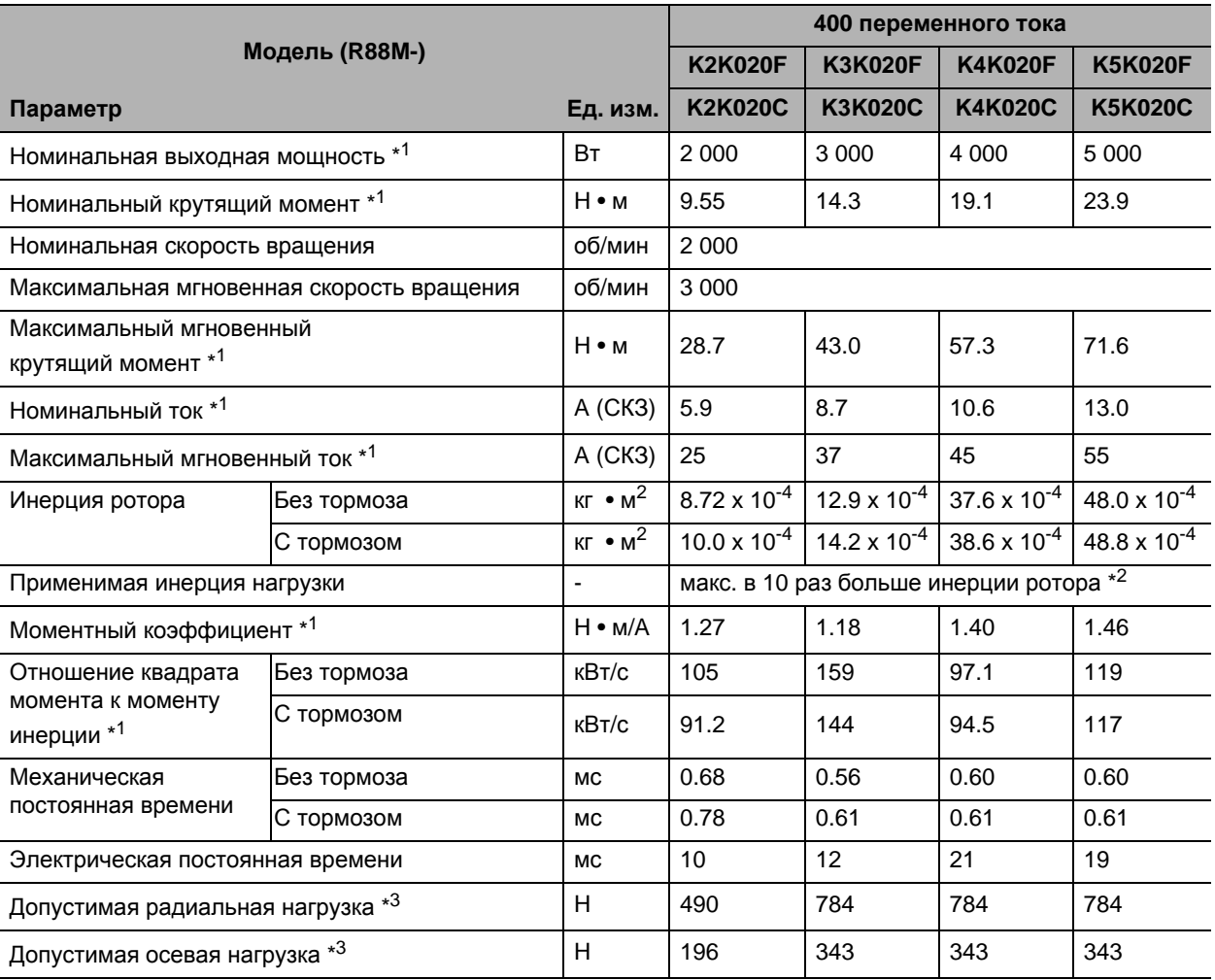

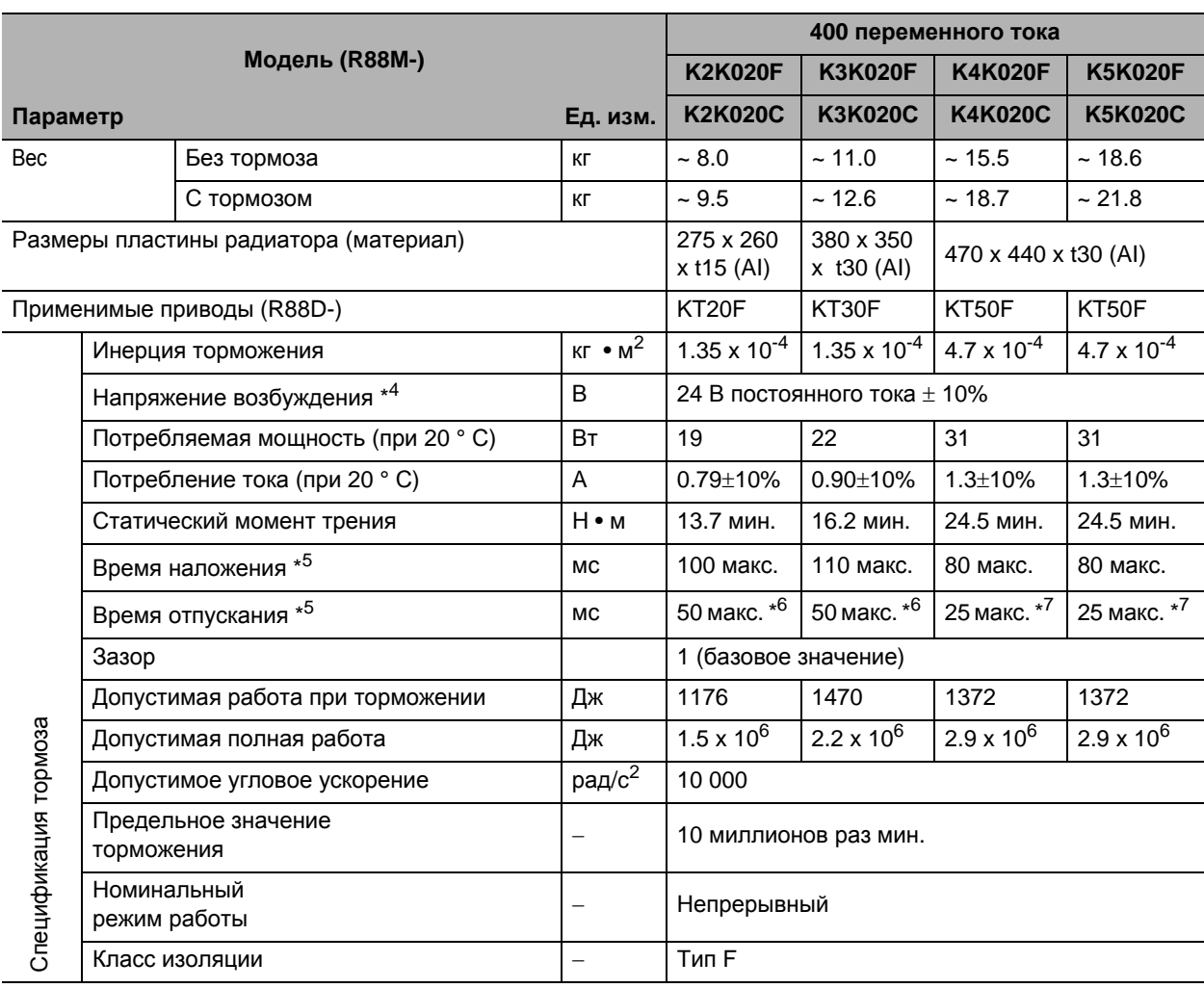

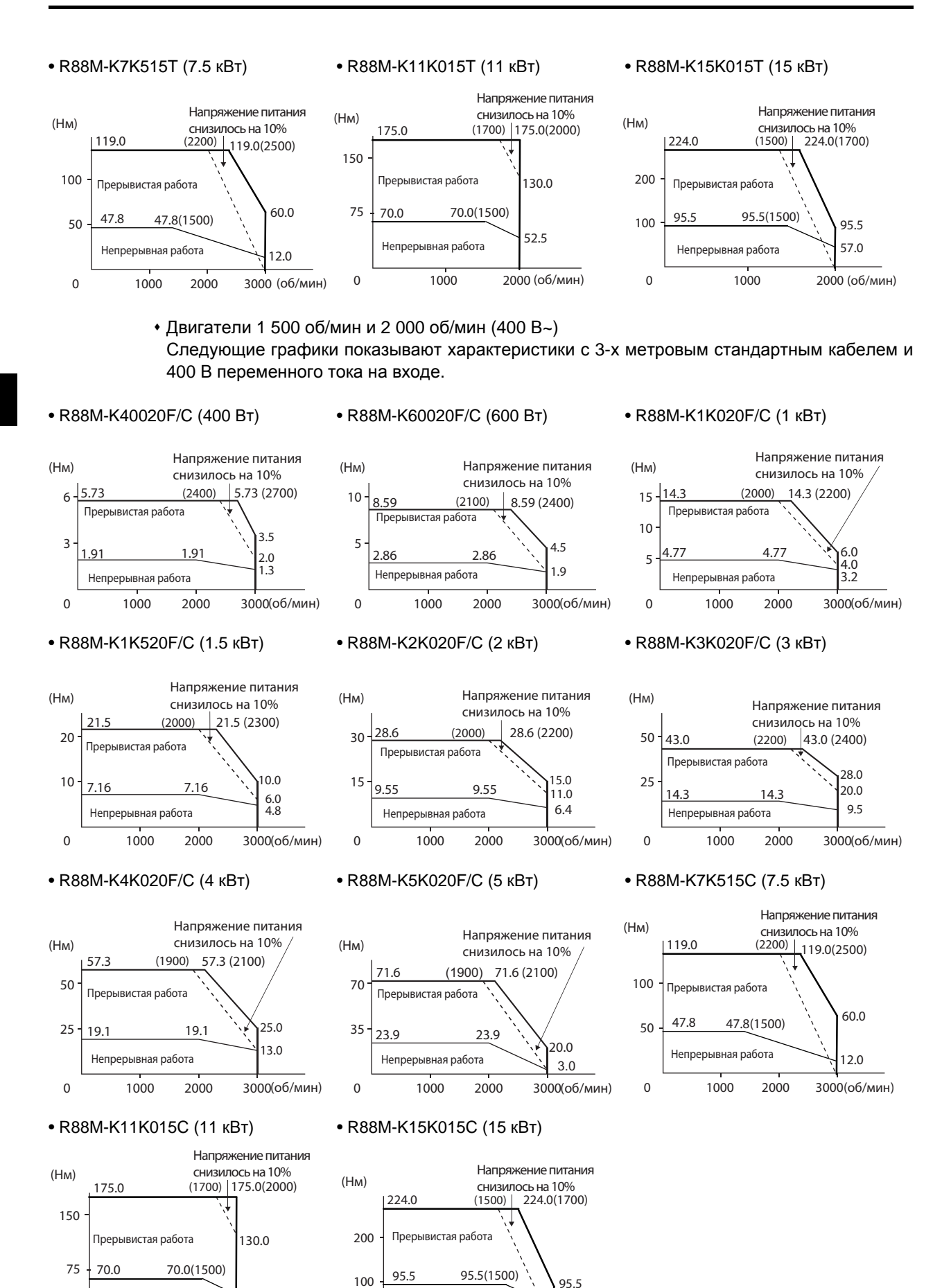

 **3**

0

Непрерывная работа

1000 2000(об/мин)

52.5

 $\overline{0}$ 

Непрерывная работа

57.0

1000 2000(об/мин)

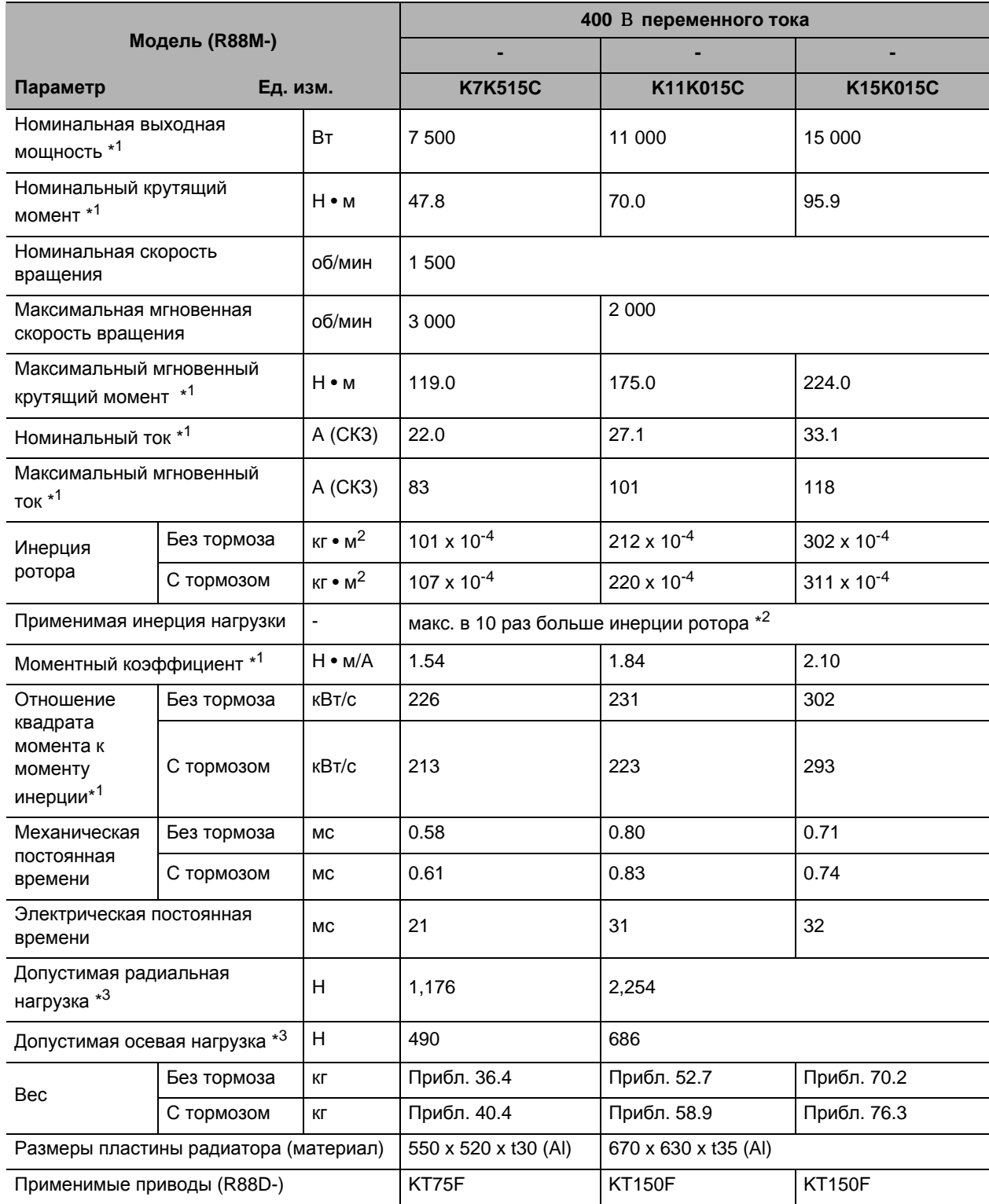

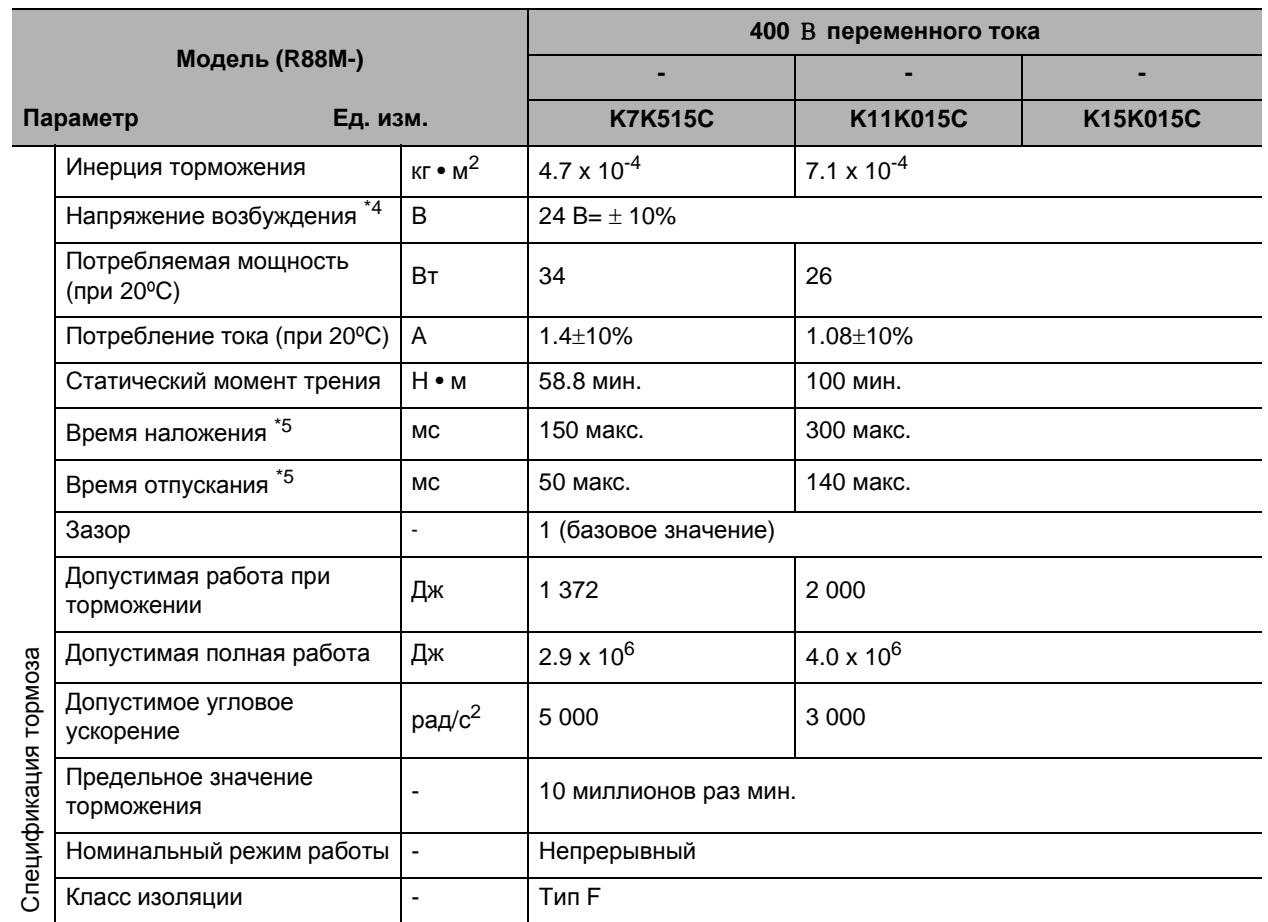

#### **Характеристики крутящего момента-скорости вращения для двигателей 1 500 об/мин и 2 000 об/мин**

 Двигатели 1 500 об/мин и 2 000 об/мин (200 В~) Следующие графики показывают характеристики с 3-х метровым стандартным кабелем и 100 В переменного тока на входе.

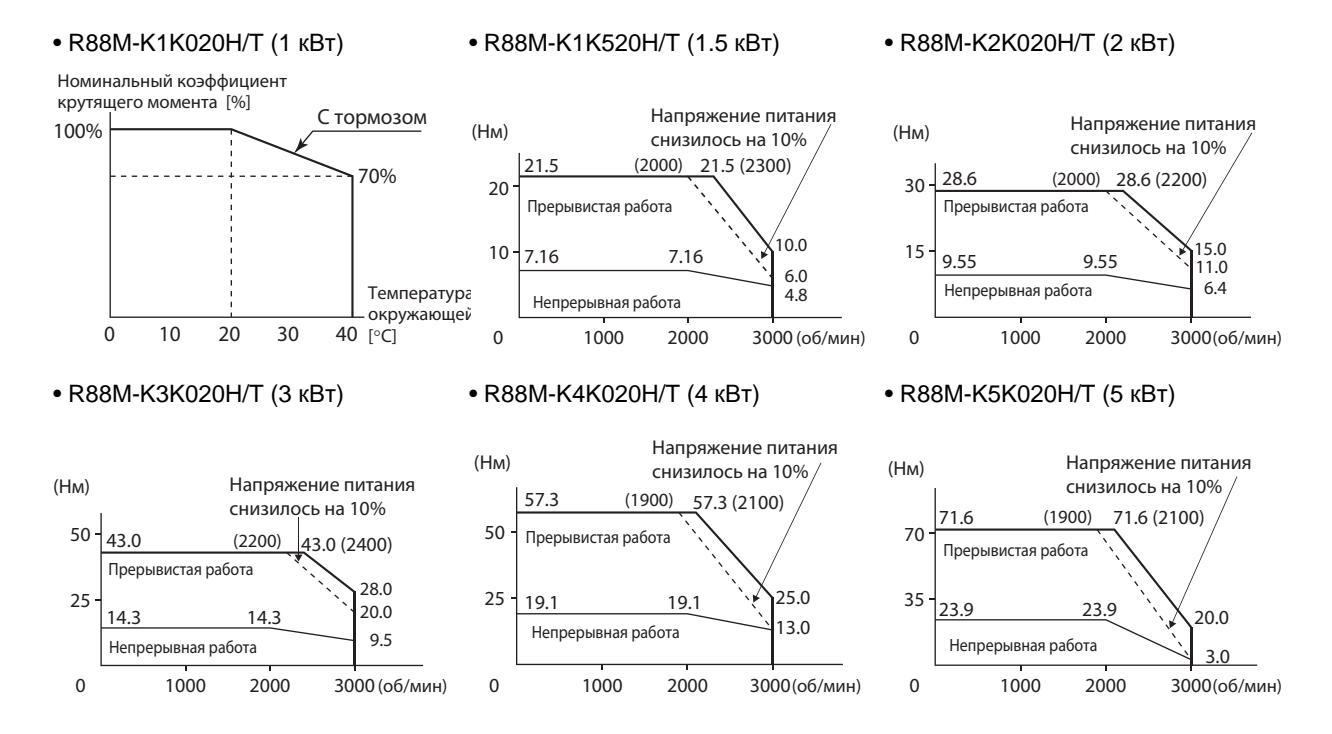

Используйте следующие серводвигатели в диапазонах, показанных на графиках ниже. Использование вне этих диапазонов может заставить двигатель вырабатывать тепло, что может привести к неисправности энкодера.

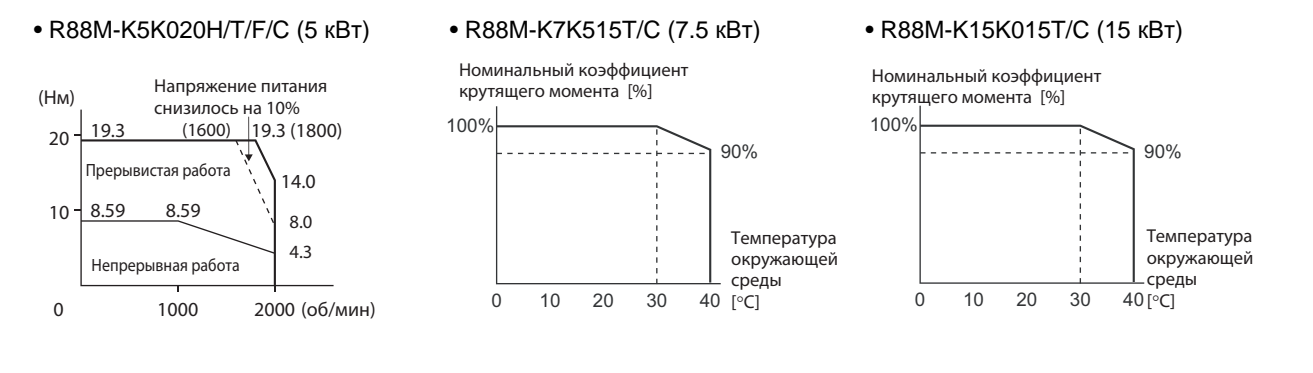

### **Двигатели 1 000 об/мин**

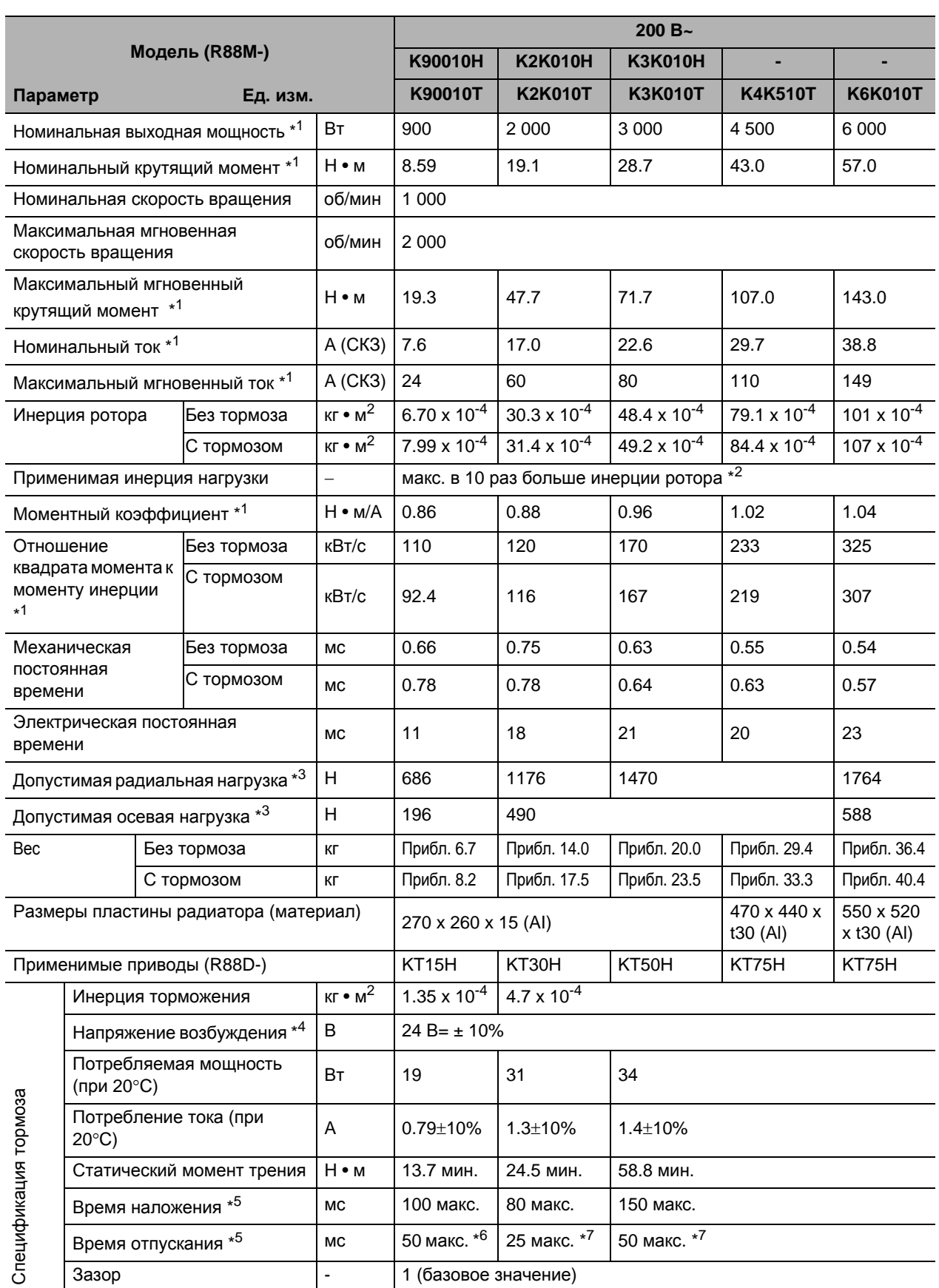

- \*1. Эти значения актуальны, если двигатель комбинирован с приводом при нормальной температуре (20 ° C, 65%). Максимальный мгновенный крутящий момент указывает стандартное значение.
- \*2. Применимая инерция нагрузки.
	- Действующий коэффициент инерции нагрузки (инерция нагрузки/инерция ротора) зависит от механической конфигурации и ее жесткости. Для машин с высокой жесткостью работа возможна даже при высокой инерции нагрузки. Выберите подходящий двигатель и убедитесь, что работа возможна.
	- Если динамический тормоз применяется часто с большим моментом инерции нагрузки, динамический тормозной резистор может сгореть. Не включайте/выключайте сервопривод неоднократно с работающим динамическим тормозом.
- \*3. Допустимые радиальные и осевые нагрузки это значения с ограничением в 20 000 часов при нормальной рабочей температуре.

Допустимые радиальные нагрузки, применяются так, как показано на следующей диаграмме.

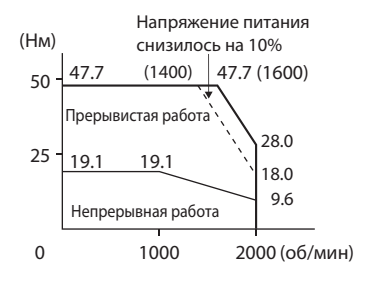

- \*4. Это тормоз без возбуждения. (Он отпускается, когда применяется напряжение возбуждения)
- \*5. Время работы является значением (базовое значение), которое измеряется с ОПН (CR50500 производства Okaya Electric Industries Co., Ltd.).
- \*6. Переключение постоянного тока с варистором (TNR9G820K производства Nippon Chemi-Con Corporation)
- \*7. Переключение постоянного тока с варистором (Z15D151 производства Ishizuka Electronics Co.).

#### **Характеристики крутящего момента-скорости вращения для двигателей с 1000 об / мин**

- Двигатель с 1000 об/мин (200/400 В переменного тока)
- Следующие графики показывают характеристики с 3-х метровым стандартным кабелем и 200 В переменного тока на входе.

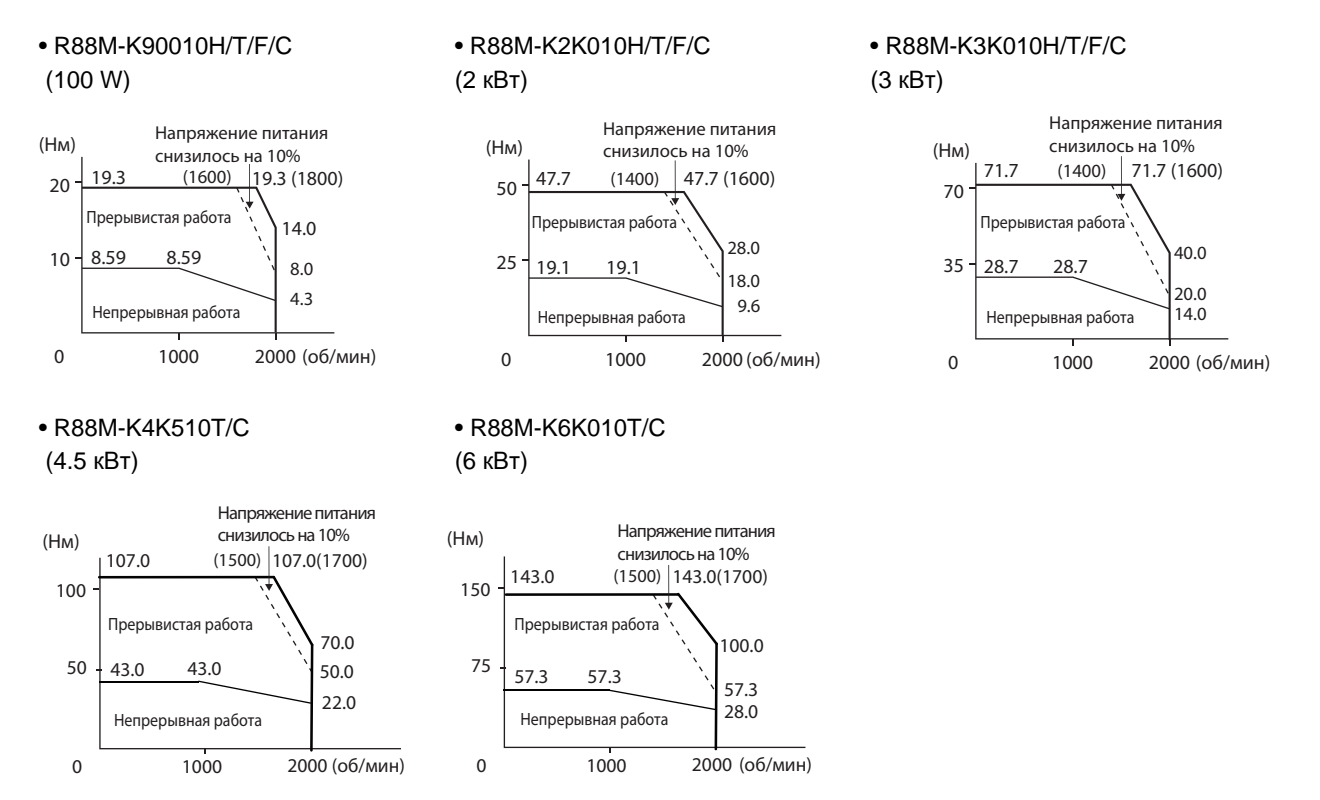

#### **Температурные характеристики двигателя и механической системы**

- Серводвигатели Accurax G5 серии AC используют редкоземельные магниты (неодимжелезные магниты). Температурный коэффициент для этих магнитов составляет ок. - 0,13%/°C. Когда температура падает, максимальный моментальный крутящий момент увеличивается, а при повышении температуры максимальный моментальный крутящий момент падает.
- Максимальный мгновенный крутящий момент возрастает на 4% при нормальной температуре окружающей среды 20 °C по сравнению с температурой -10 °C. С другой стороны, максимальный мгновенный крутящий момент уменьшается примерно на 8%, когда магнит нагревается до 80 °С от нормальной температуры.
- В целом, когда температура в механической системе падает, момент трения и нагрузки увеличиваются. По этой причине при низких температурах может произойти перегрузка. В частности, в системах, которые используют редуктор, момент нагрузки при низких температурах может быть почти вдвое больше, чем момент нагрузки при нормальных температурах. Проверьте, может ли произойти перегрузка во время пуска при низких температурах. Также проверьте, есть ли ненормальный перегрев двигателя или сигналы неисправности при высоких температурах.
- Увеличение момента трения нагрузки увеличивает инерцию нагрузки. Поэтому, если коэффициенты усиления привода регулируются при нормальной температуре, то двигатель может не работать должным образом при низких температурах. Проверьте, возможна ли оптимальная работа даже при низких температурах.

## **Спецификации энкодера**

### **Спецификации инкрементного энкодера**

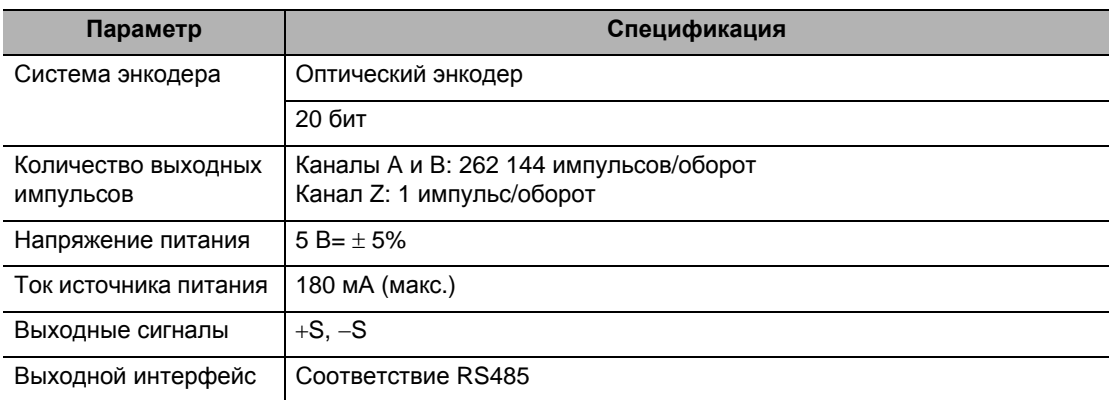

### **Спецификация абсолютного энкодера**

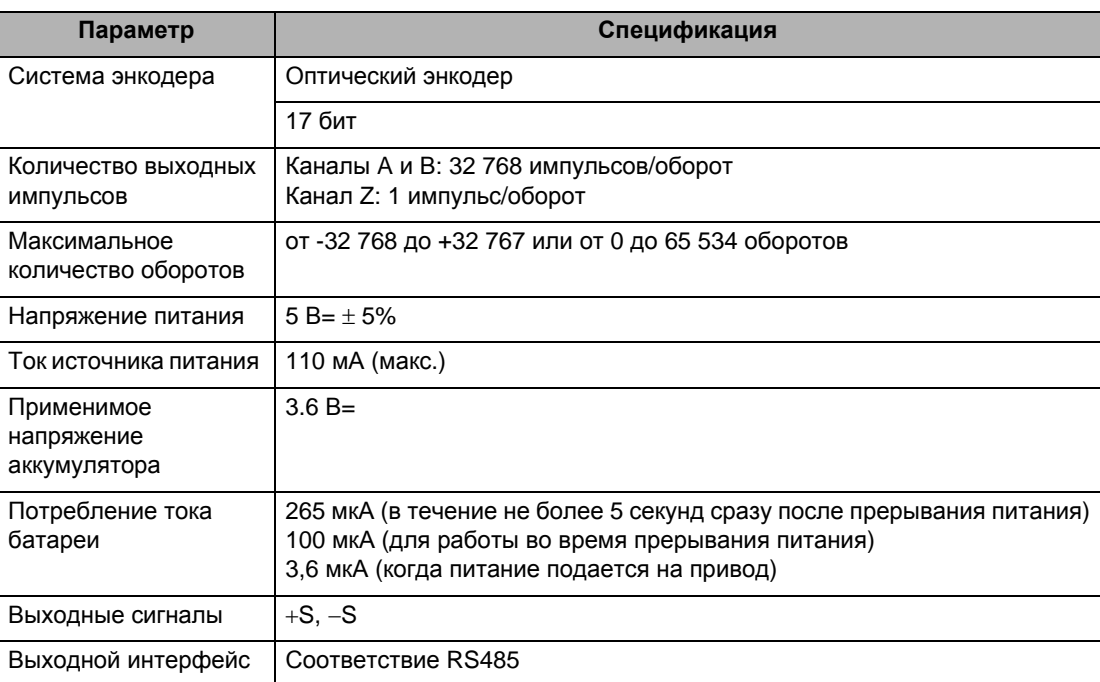

# **3-4 Спецификации кабелей и разъёмов**

### **Спецификация кабеля для подключения энкодера**

Эти кабели используются для подключения энкодера между сервоприводом и серводвигателем. Выберите кабель, соответствующий серводвигателю. Перечисленные кабели гибкие, экранированные и имеют защиту IP67.

#### **Кабели для подключения энкодера (Европейские гибкие кабели)**

#### **R88A-CRKAxCR-E**

#### Типы кабеля

(Для абсолютных и инкрементных датчиков: [100 В и 200 В] Для двигателей с 3000 об / мин, от 50 до 750 Вт)

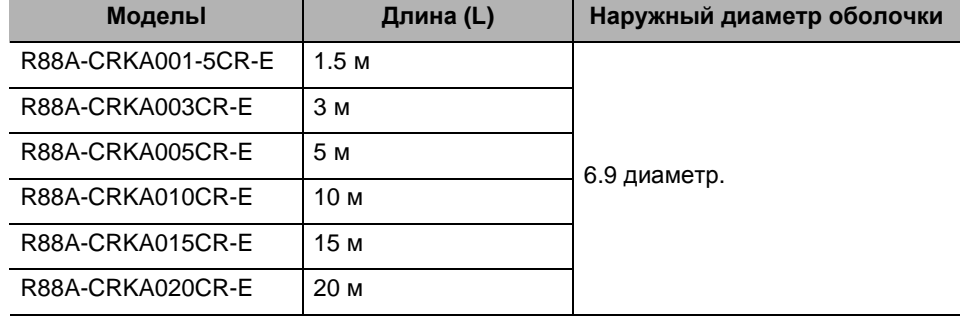

Конфигурации подключения и внешние размеры

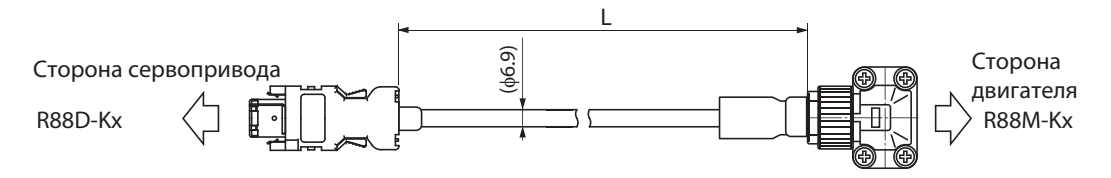

#### Подключение проводов

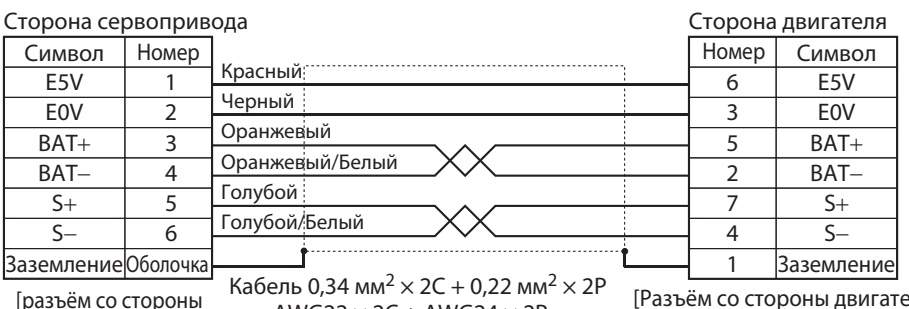

или AWG22  $\times$  2C + AWG24  $\times$  2F [разъём со стороны сервопривода] Модель разъёма

55100-0670 (Molex Japan)

 $ena]$ Модель углового зажима JN6FR07SM1 (Japan Aviation Electronics) Модель вывода разъёма LY10-C1-A1-1000 (Japan Aviation Electronics)

#### **R88A-CRKCxNR**

#### Типы кабеля

(Для абсолютных и инкрементных датчиков: [100 В и 200 В] для двигателей с 3000 об/ мин. от 1 кВт, [400 В] 3 000 об/мин, 2 000 об/мин и 1 000 об/мин)

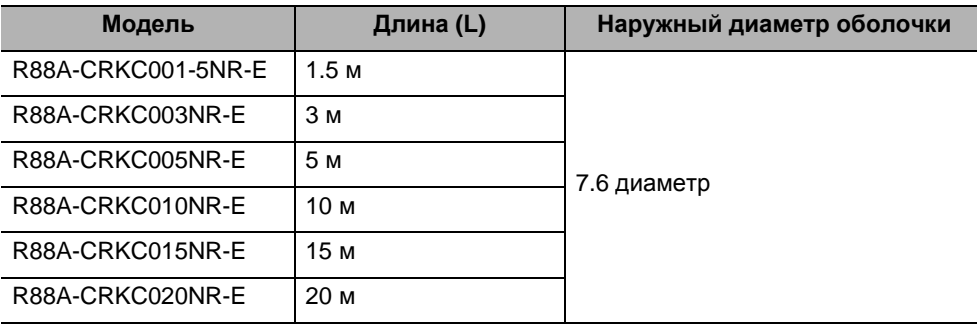

Конфигурации подключения и внешние размеры

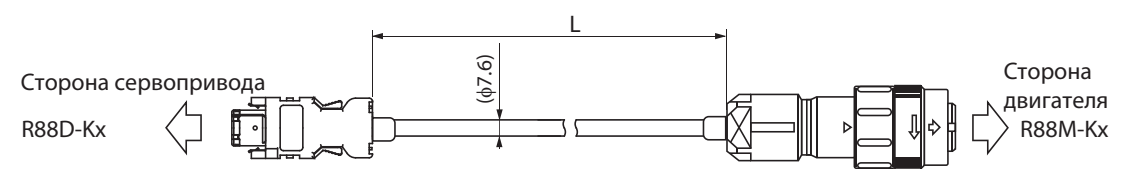

#### Подключение проводов

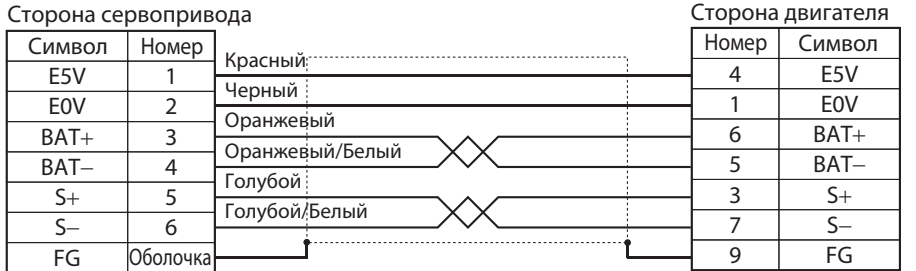

сервопривода] Модель разъёма 55100-0670 (Molex Japan)

Кабель 1 мм<sup>2</sup>  $\times$  2C + 0,22 мм<sup>2</sup>  $\times$  2P  $\frac{1}{2}$  Карель I мм<sup>2</sup> × 2C + 0,22 мм<sup>2</sup> × [разъём со стороны карель I мм<sup>2</sup> × 2C + AWG24 × 2P

[Разъём со стороны двигателя] Модель прямой вилки JN2DS10SL2-R (Japan Aviation Electronics) Модель кабельного зажима JN1-22-22S-10000 (Japan Aviation Electronics)

### **Спецификация кабеля для подключения аккумулятора абсолютного энкодера**

Используйте следующий кабель при использовании абсолютного энкодера.

### **Модель кабеля**

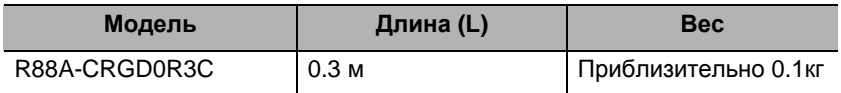

### **Конфигурация подключения и внешние размеры**

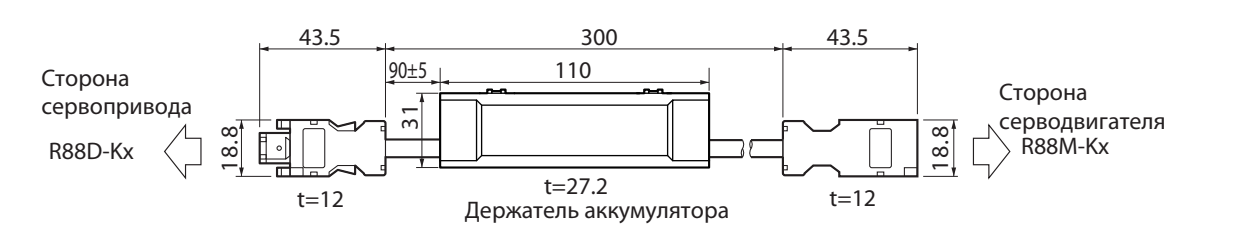

### **Подключение проводов**

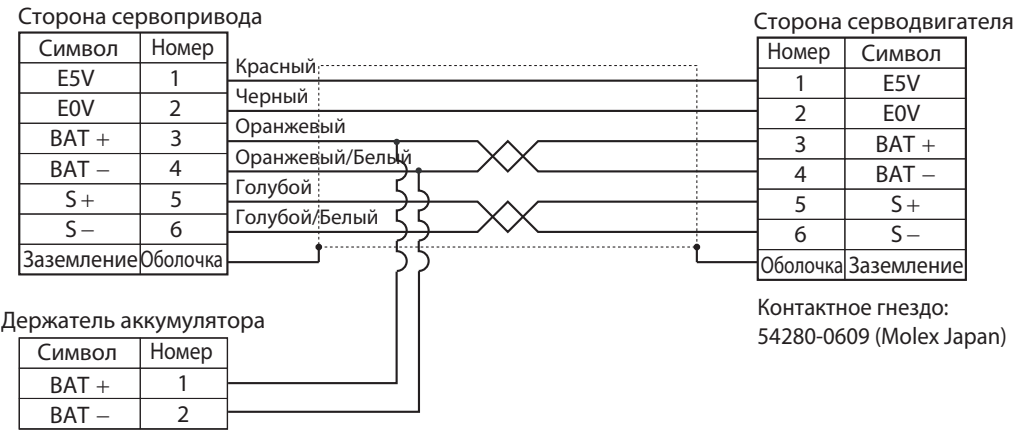

Вилка соединителя: 55100-0670 (Molex Japan)

### **Спецификации кабеля для подключения питания двигателя**

Эти кабели соединяют сервопривод и серводвигатель. Выберите кабель, соответствующий серводвигателю.

Перечисленные кабели гибкие, экранированные и имеют защиту IP67.

### **Силовые кабели без тормоза (Европейские гибкие кабели)**

#### **R88A-CAKAxSR-E**

#### Типы кабеля

[100 В и 200 В] (Для двигателей с 3000 об/мин, от 50 до 750 Вт)

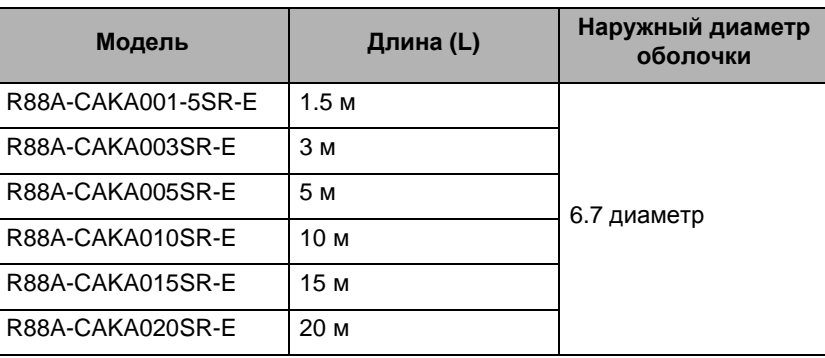

#### Конфигурация подключения и внешние размеры

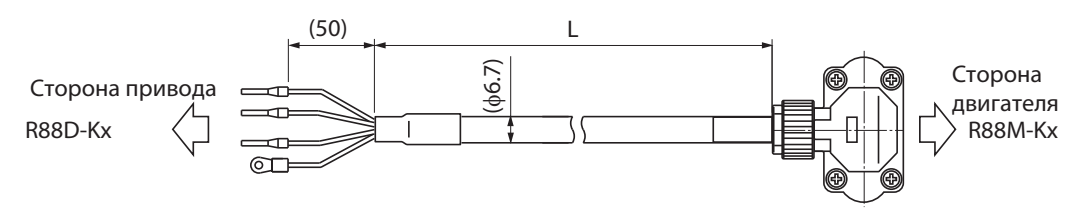

#### Подключение проводов

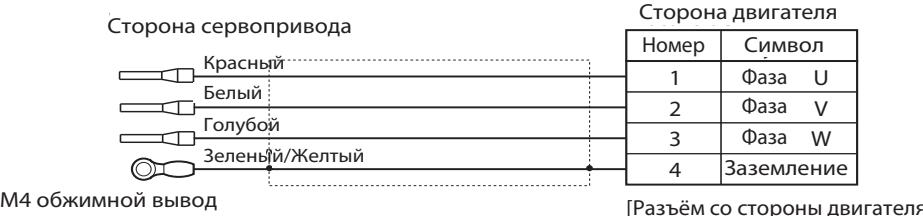

Кабель 0.5 мм<sup>2</sup>  $\times$  4C или AWG20  $\times$  4C

ras вем со стороны двигател<br>Модель углового зажима Angle plug model JN8FT04SJ1 (Japan Aviation Electronics) Модель вывода разъёма ST-TMH-S-C1B-3500-A534G(Japan Aviation Electronics) [Разъём со стороны двигателя]

Примечание: для серводвигателей с тормозом требуется отдельный кабель R88A-CAKAxxxBR-E.

#### **R88A-CAGBxSR-E**

#### Типы кабеля

200 В: (Для двигателей с 3000 об/мин, от 1 до 2 кВт, двигателей с 2000 об/мин, от 1 до 2 кВт, двигателей 1000 об/мин, 900 Вт)

400В: (Для двигателей с 3000 об/мин, от 750 Вт до 2 кВт, двигателей с 2000 об/мин, от 400 Вт до 2 кВт, двигателей с 1000 об/мин, 900 Вт)

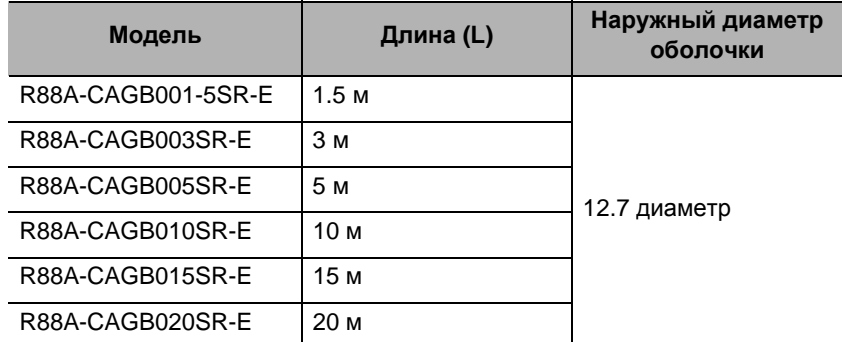

Конфигурации подключения и внешние размеры

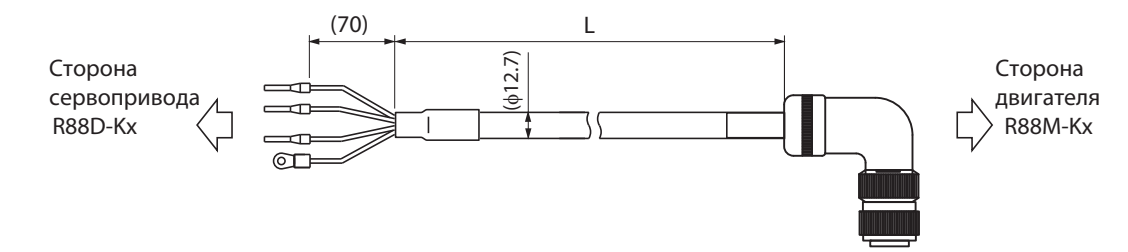

#### Подключение проводов

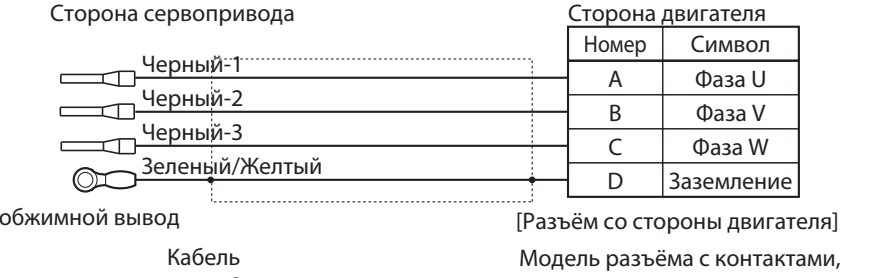

 $M<sub>4</sub>$ 

2.5 мм  $^2$  × 4C или AWG14 × 4C расположенными под прямым углом

N/MS3108B20-4S (Japan Aviation Electronics)

Модель кабельного зажима

N/MS3057-12A (Japan Aviation Electronics)

#### **R88A-CAGDxSR-E**

#### Типы кабеля

(Для двигателей с 3000 об/мин, от 3 до 5 кВт, двигателей с 2000 об/мин, от 3 до 5 кВт, двигателей 1000 об/мин, от 2 до 3 кВт)

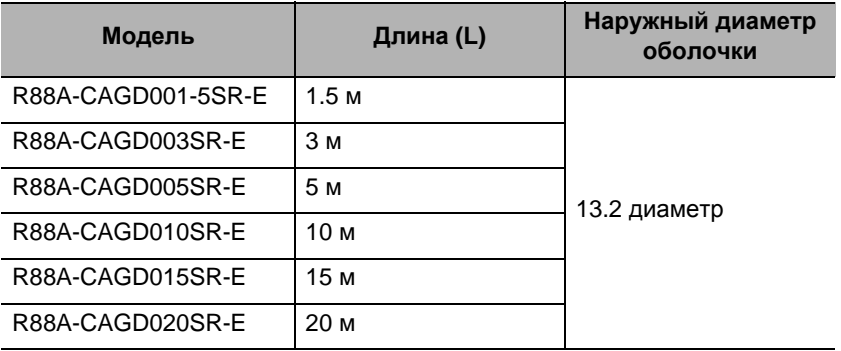

#### Конфигурации подключения и внешние размеры

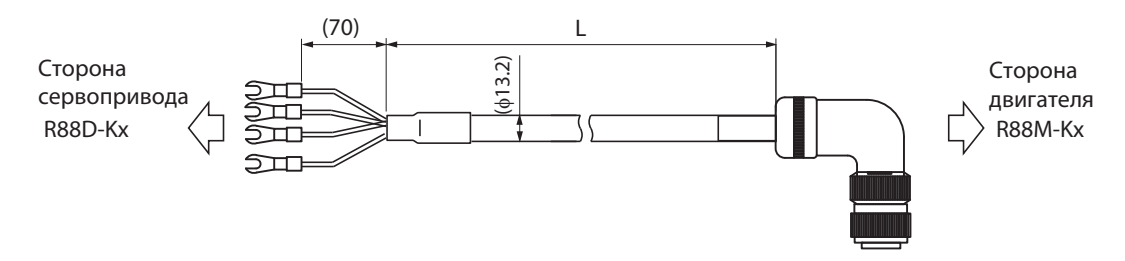

#### Подключение проводов

Кабель

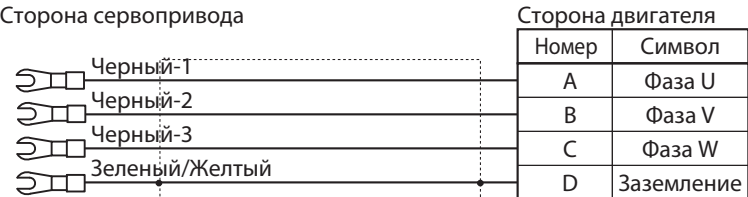

M5 обжимной вывод

[Разъём со стороны двигателя]

Модель разъёма с контактами,

4 мм  $2 \times$  4C или AWG11  $\times$  4C расположенными под прямым углом

N/MS3108B22-22S (Japan Aviation Electronics)

Модель кабельного зажима

N/MS3057-12A (Japan Aviation Electronics)

### **Силовые кабели с тормозом (Европейские гибкие кабели)**

### **R88A-CAGBxBR-E**

#### Типы кабеля

200 В: (Для двигателей с 3000 об/мин, от 1 до 2 кВт, двигателей с 2000 об/мин, от 1 до 2 кВт, двигателей 1000 об/мин, 900 Вт)

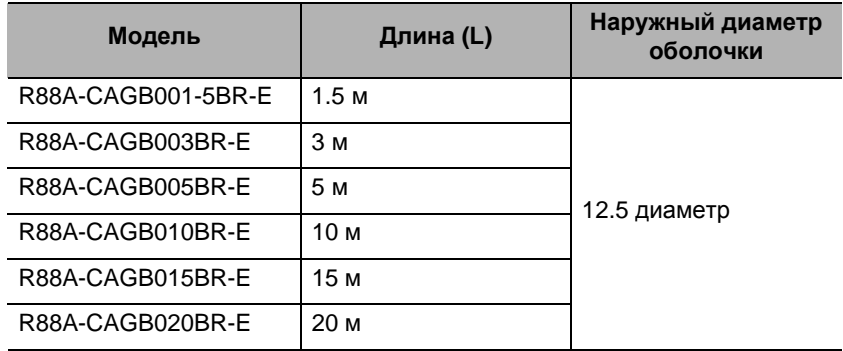

#### Конфигурации подключения и внешние размеры

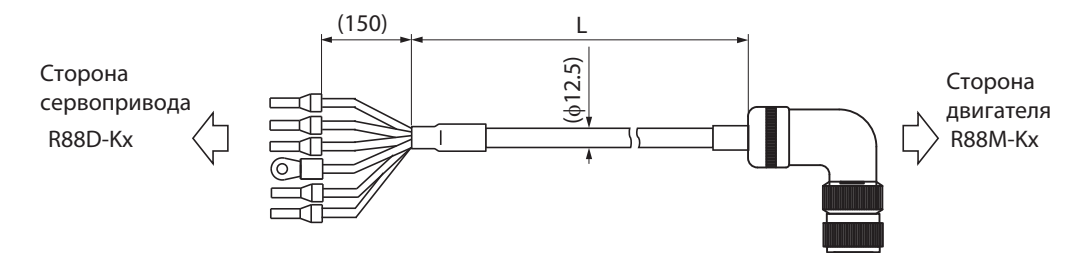

#### Подключение проводов

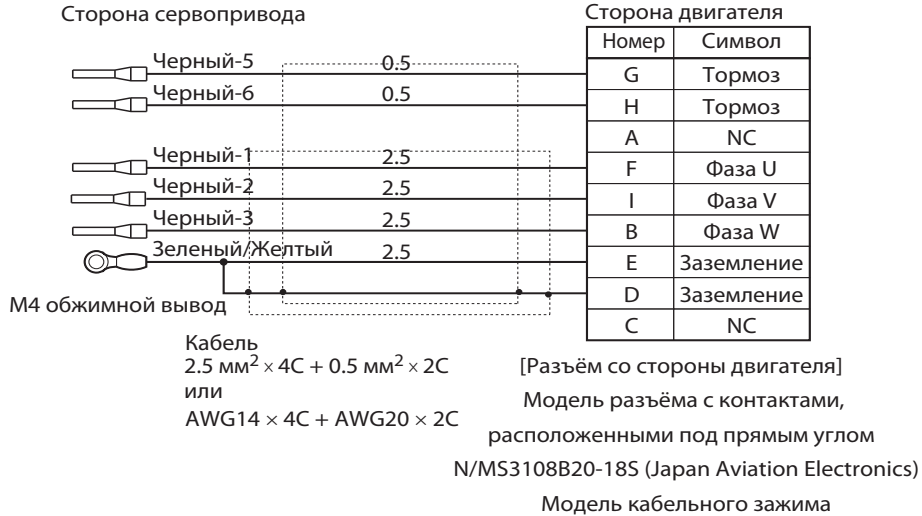

N/MS3057-12A (Japan Aviation Electronics)

#### **R88A-CAKFxBR-E**

#### Типы кабеля

400 В: (Для двигателей с 3000 об/мин, от 750 Вт до 2 кВт, двигателей с 2000 об/мин, от 400 Вт до 2 кВт, двигателей с 1000 об/мин, 900 Вт)

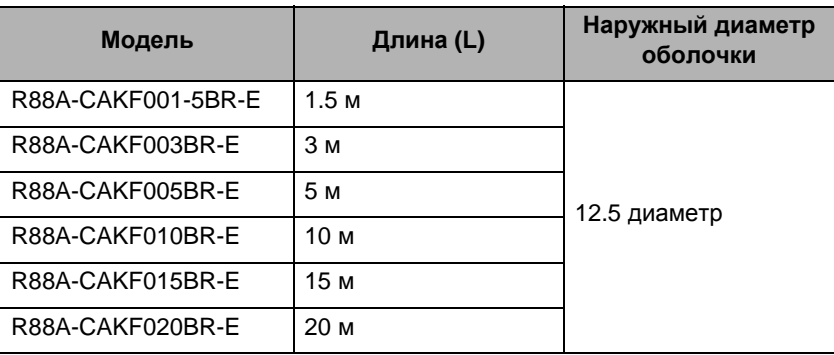

#### Конфигурации подключения и внешние размеры

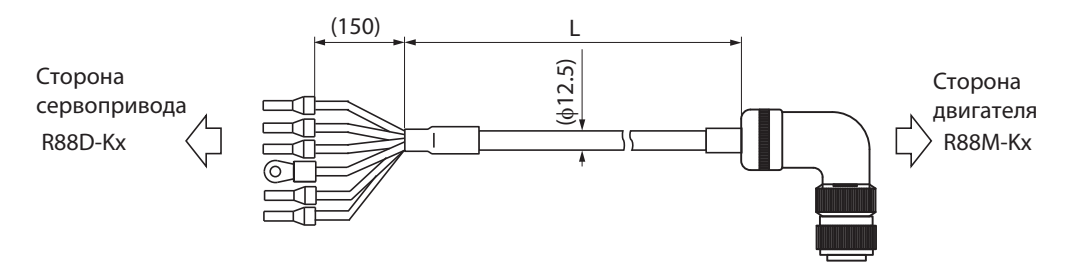

#### Подключение проводов

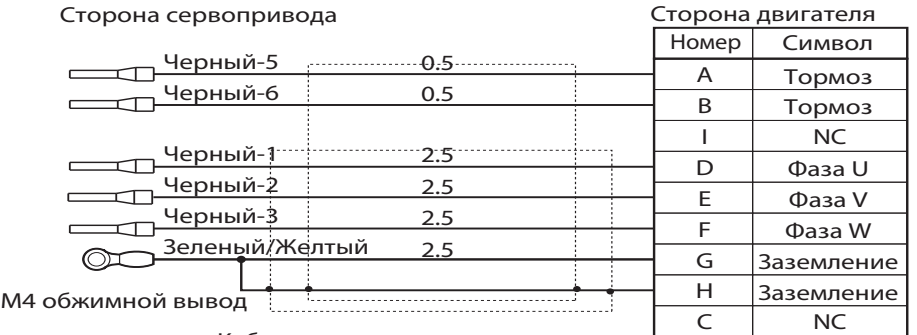

Кабель 2.5 мм<sup>2</sup>  $\times$  4C + 0.5 мм<sup>2</sup>  $\times$  2C или

AWG14 × 4C + AWG20 × 2C расположенными под прямым углом [Разъём со стороны двигателя] Модель разъёма с контактами,

N/MS3108B24-11S (Japan Aviation Electronics)

Модель кабельного зажима

N/MS3057-16A (Japan Aviation Electronics)

#### **R88A-CAGDxBR-E**

#### Типы кабеля

(Для двигателей с 3000 об/мин, от 3 до 5 кВт, двигателей с 2000 об/мин, от 3 до 5 кВт, двигателей 1000 об/мин, от 2 до 3 кВт)

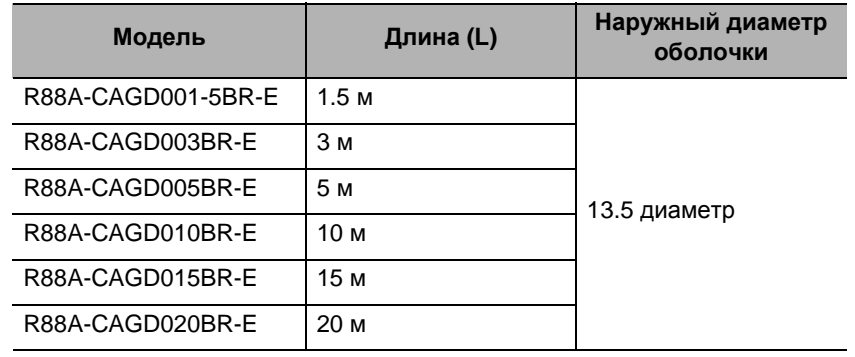

#### Конфигурации подключения и внешние размеры

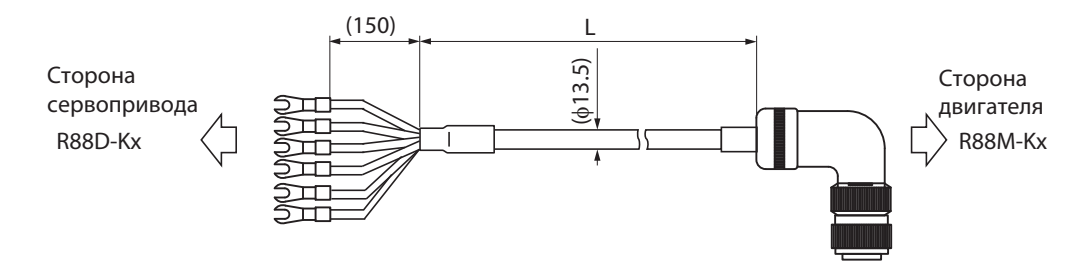

#### Подключение проводов

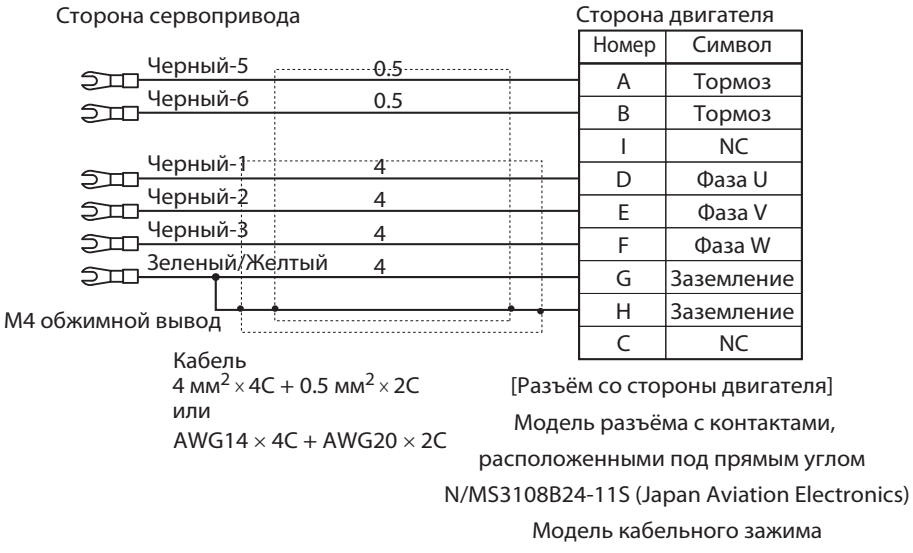

N/MS3057-16A (Japan Aviation Electronics)

#### **R88A-CAKExSR-E**

#### Типы кабеля

(Для двигателей с 1500 об/мин, от 7,5 кВт, двигателей с 1000 об/мин, от 6 кВт)

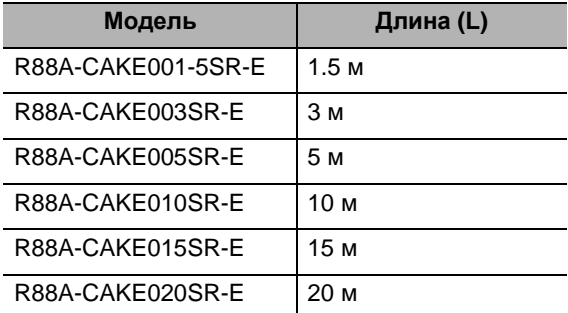

Конфигурации подключения и внешние размеры

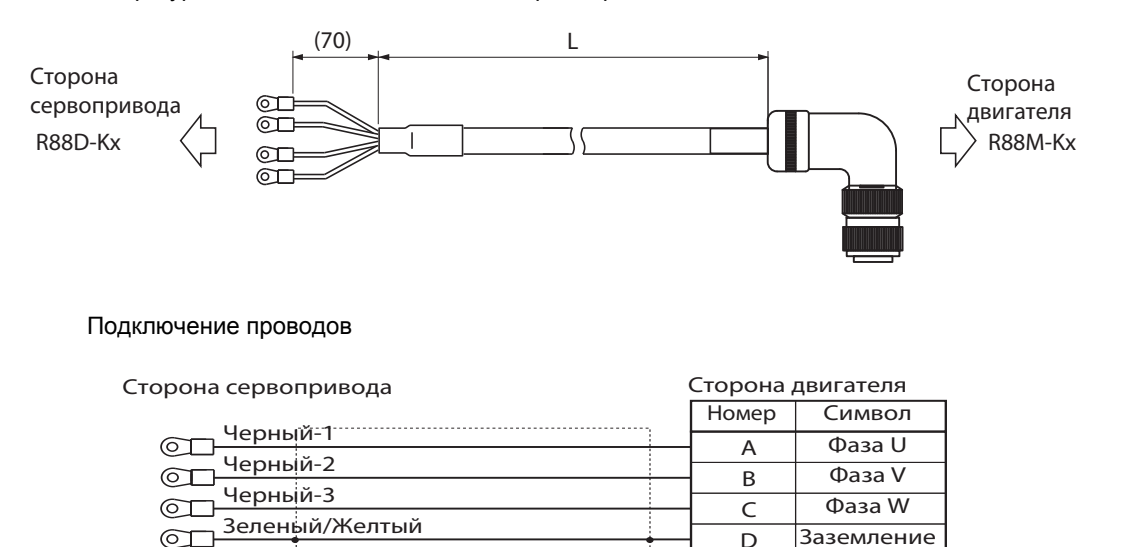

M5 обжимной вывод

Кабель  $6$  мм<sup>2</sup> × 4C или AWG11  $\times$  4C

[Разъём со стороны двигателя] Модель разъёма с контактами, расположенными под прямым углом N/MS3108B32-17S (Japan Aviation Electronics) Модель кабельного зажима N/MS3057-20A (Japan Aviation Electronics)

#### **R88A-CAKGxSR-E**

#### Типы кабеля

(Для двигателей с 1500 об/мин, от 11 до 15 кВт)

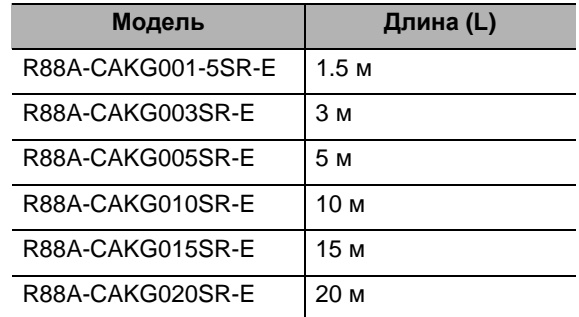

Конфигурации подключения и внешние размеры

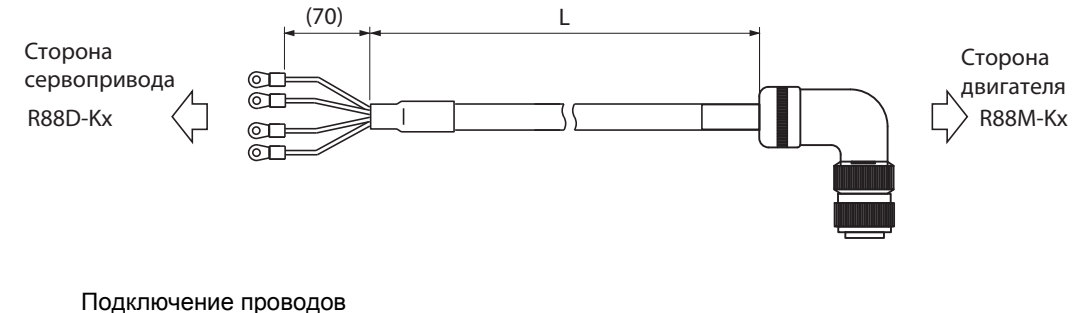

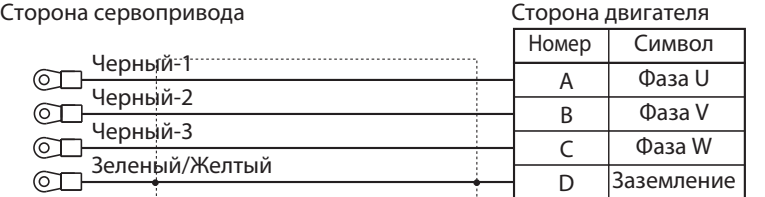

M5 обжимной вывод

Кабель 10 мм2 <sup>×</sup> 4C или AWG11 × 4C [Разъём со стороны двигателя]

Модель разъёма с контактами, расположенными под прямым углом

N/MS3108B32-17S (Japan Aviation Electronics)

Модель кабельного зажима

N/MS3057-20A (Japan Aviation Electronics)

### **Кабели для подключения тормоза (Европейские гибкие кабели)**

### **R88A-CAKAxBR-E**

#### Типы кабеля

100 и 200 В: (Для двигателей с 3000 об/мин, от 50 до 750 Вт)

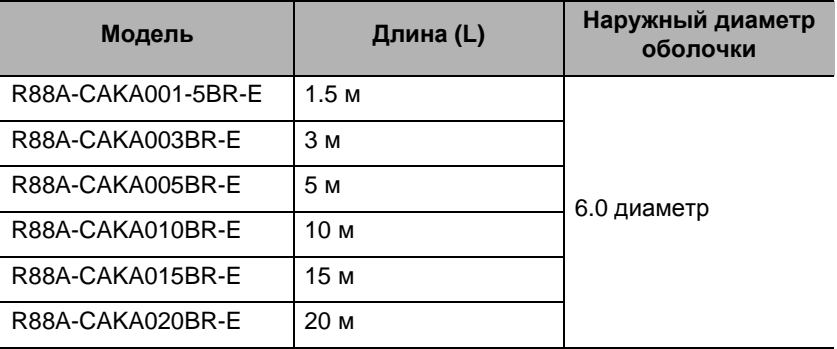

Конфигурации подключения и внешние размеры

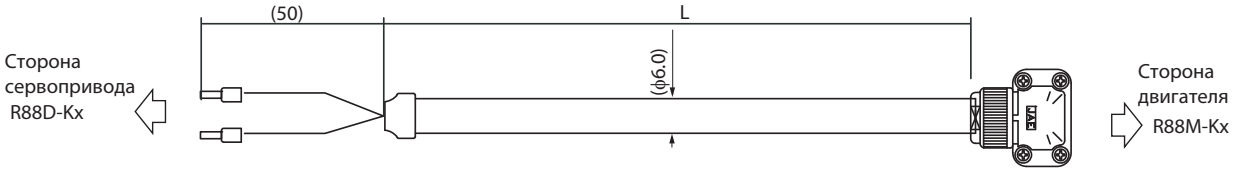

#### Подключение проводов

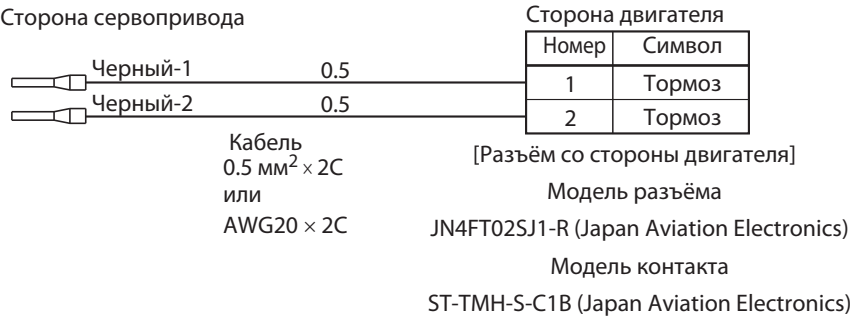

#### **R88A-CAGExBR-E**

#### Типы кабеля

400 В: (Для двигателей с 1500 об/мин, от 7.5 до 15 кВт, двигателей 1000 об/мин, от 6 кВт)

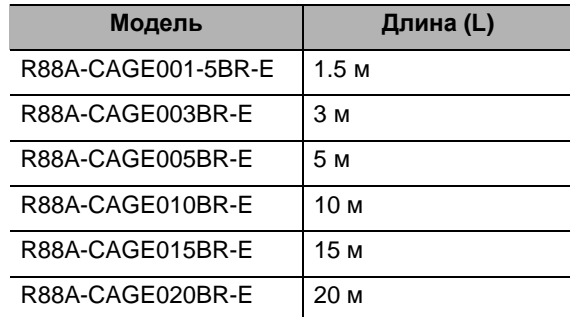

#### Конфигурации подключения и внешние размеры

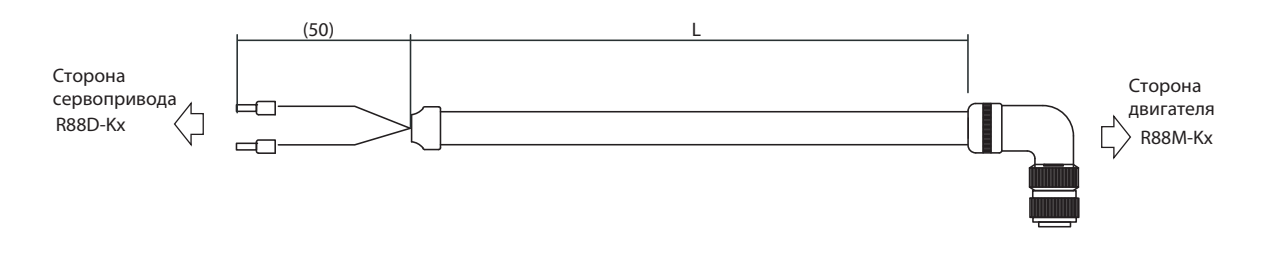

#### Подключение проводов

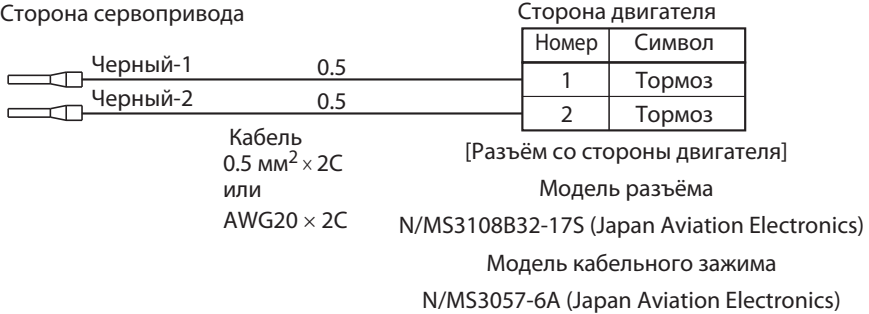

### **Спецификация разъёма**

### **Разъём входов/выходов управления (R88A-CNU11C)**

Это разъем для подключения к разъему входов/выходов управления привода (CN1). Данный разъем используется при подготовке кабеля управления самостоятельно.

#### **Размеры**

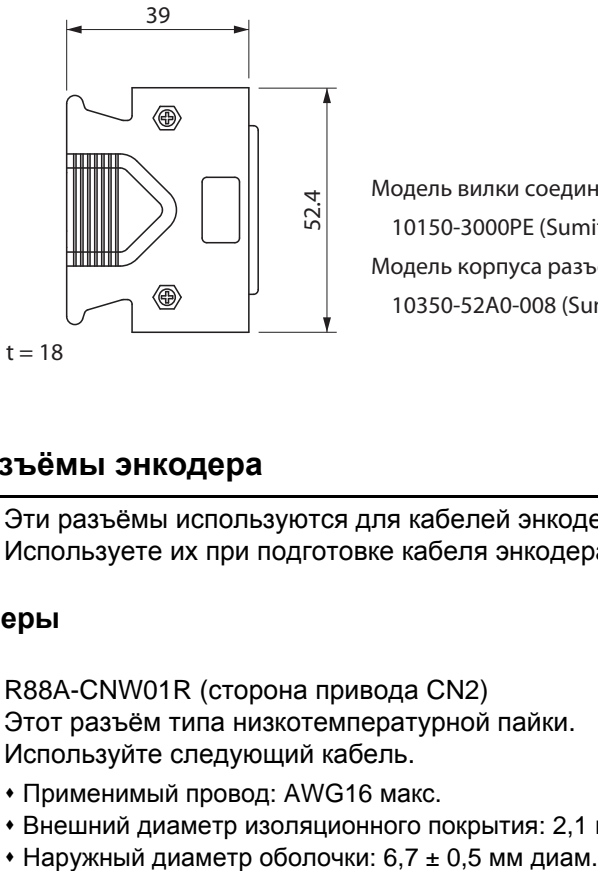

Модель вилки соединителя 10150-3000PE (Sumitomo 3M) Модель корпуса разъема 10350-52A0-008 (Sumitomo 3M)

### **Разъёмы энкодера**

Эти разъёмы используются для кабелей энкодера. Используете их при подготовке кабеля энкодера самостоятельно.

#### **Размеры**

R88A-CNW01R (сторона привода CN2) Этот разъём типа низкотемпературной пайки. Используйте следующий кабель.

- Применимый провод: AWG16 макс.
- Внешний диаметр изоляционного покрытия: 2,1 мм диам. макс.
- 

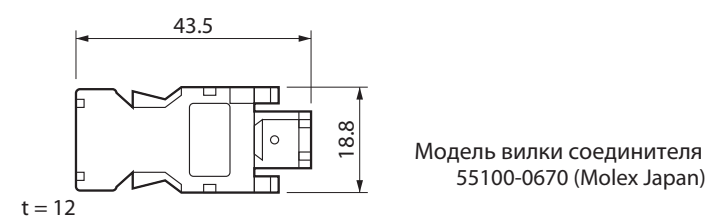

#### R88A-CNK02R (сторона двигателя) **ABC**

Используйте следующий кабель.

Применимый провод: AWG22 макс.

- Внешний диаметр изоляционного покрытия: 1,3 мм диам. макс.
- $*$  Наружный диаметр оболочки:  $5 \pm 0.5$ мм диам.

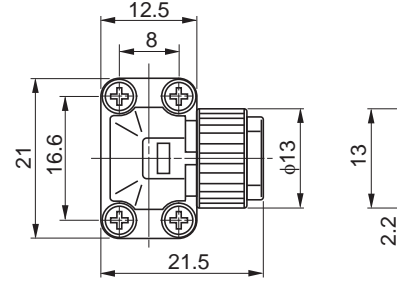

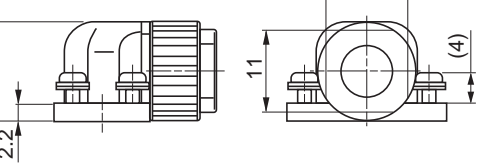

Адаптивные двигатели

двигатели 100 В, 3 000 об/мин, от 50 до 400 Вт двигатели 200 В, 3 000 об/мин, от 50 до 750 Вт

11

Модель углового зажима JN6FR07SM1 (Japan Aviation Electronics)

Модель вывода разъёма LY10-C1-A1-10000 (Japan Aviation Electronics)

#### R88A-CNK04R

(сторона двигателя) **ABC** Используйте следующий кабель.

- 
- Применимый провод: AWG20 макс. Наружный диаметр оболочки: от
- 6.5 до 8.0 диам.

#### Адаптивные двигатели

Двигатели 100 В, 3 000 об/мин, от 1.0 до 5.0 кВт Двигатели любой мощности 200-В, 2000 об/мин Двигатели любой мощности 200-В, 1000 об/мин Двигатели любой мощности 400-В, 3000 об/мин Двигатели любой мощности 400-В, 2000 об/мин Двигатели любой мощности 400-В, 1000 об/мин

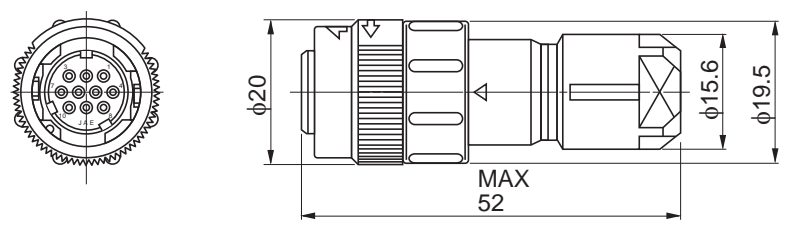

Модель прямой вилки JN2DS10SL2-R (Japan Aviation Electronics) Модель контакта JN1-22-22S-R-PKG100 (Japan Aviation Electronics)

### **Разъём силового кабеля (R88A-CNK11A)**

Этот разъём используется для силовых кабелей. Используете его при подготовке силового кабеля самостоятельно.

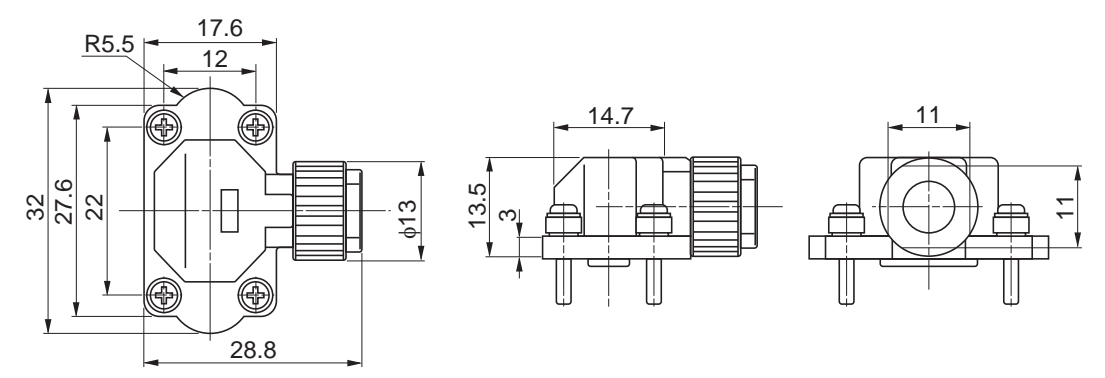

Модель угловой вилки JN8FT04SJ1 (Japan Aviation Electronics) Модель гнездового контакта ST-TMH-S-C1B-3500-(A534G) (Japan Aviation Electronics)

### **Разъём подключения кабеля тормоза (R88A-CNK11B)**

Этот разъём используется для кабелей тормоза. Используйте его при подготовке кабеля тормоза самостоятельно.

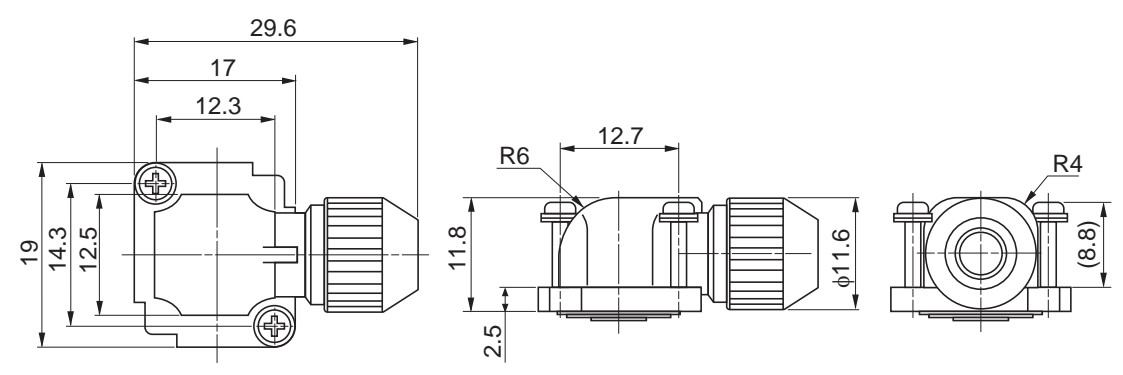

Модель угловой вилки JN4FT02SJ1-R (Japan Aviation Electronics) Модель гнездового контакта ST-TMH-S-C1B-3500-(A534G) (Japan Aviation Electronics)

### **Спецификация кабеля для подключения аналогового сигнала контроля**

### **Кабель для подключения аналогового сигнала контроля (R88A-CMK001S)**

#### **Конфигурации подключения и внешние размеры**

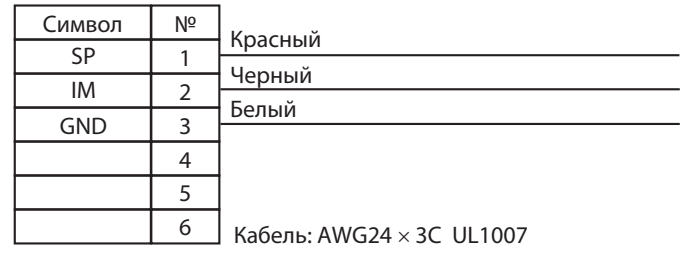

Корпус разъёма: 51004-0600 (Molex Japan) Клемма разъёма: 50011-8100 (Molex Japan)

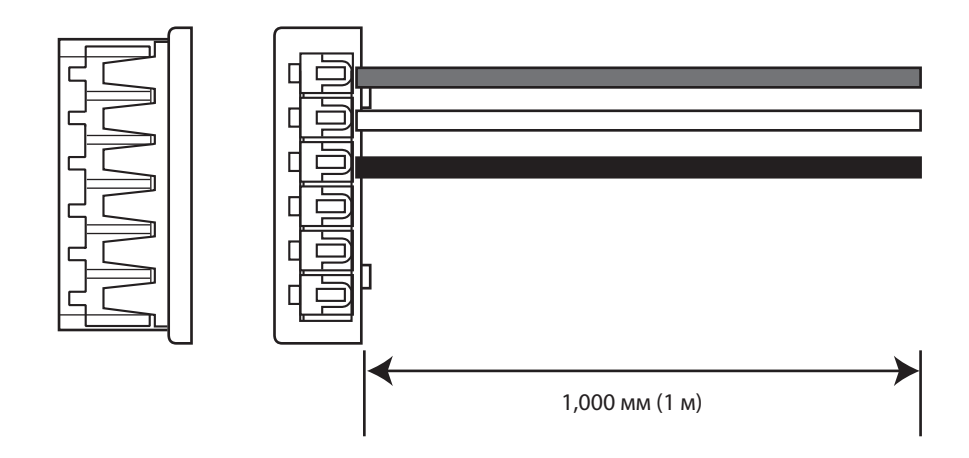

### **Разъём для подключения внешнего энкодера (R88A-CNK41L)**

Данный разъем используется для подключения к внешнему энкодеру при управлении с полностью замкнутым контуром.

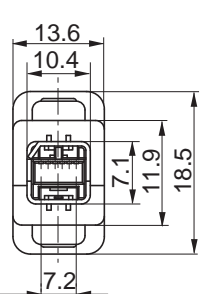

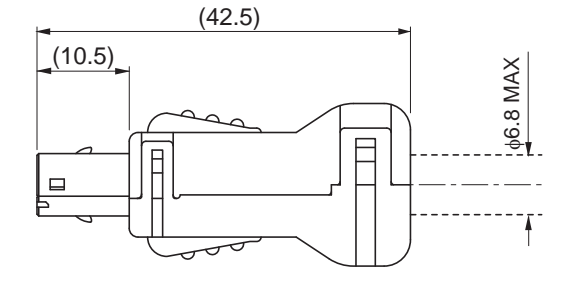

Модель вилки соединителя MUF-PK10K-X (J.S.T. Mfg. Co., Ltd.)

### **Расположение выводов**

Вид со вставленной стороны Вид со стороны поверхности паяного корпуса

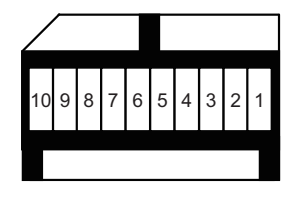

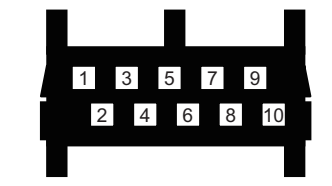

### **Разъём ввода/вывода сигнала безопасности (R88A-CNK81S)**

Используйте этот разъём для подключения к устройствам безопасности.

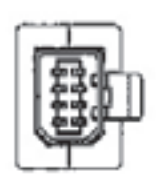

Расположение выводов

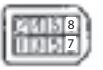

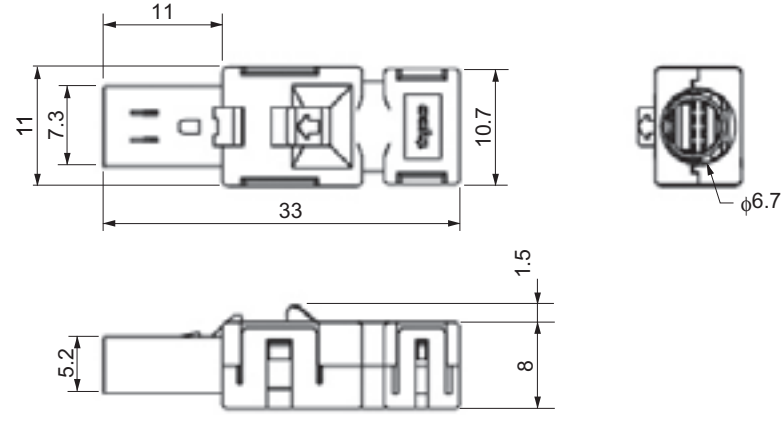

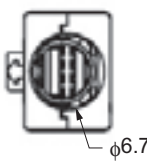

### **Спецификации кабеля управления**

#### **Рекомендованные кабели для контроллера управления движением (R88A-CPGxMx)**

Используйте этот кабель для соединения с контроллером управления движением для программируемых контроллеров OMRON (SYSMAC). Есть кабели для одной, либо для двух осей. Можно использовать следующие контроллеры управления движением. CS1W-MC221/421(-V1)

#### **Типы кабеля**

• Кабели для одной оси

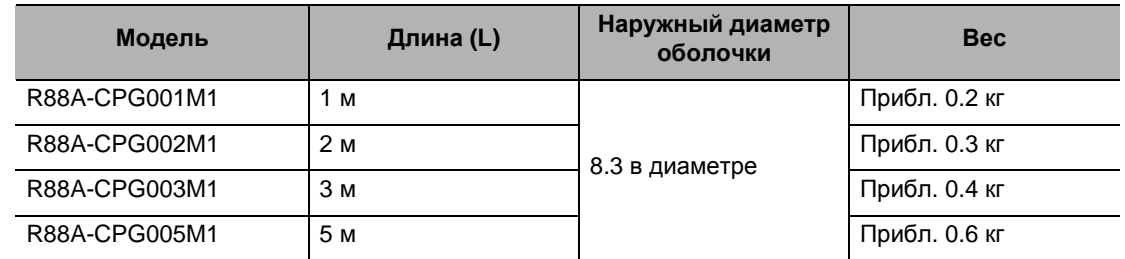

#### • Кабели для двух осей

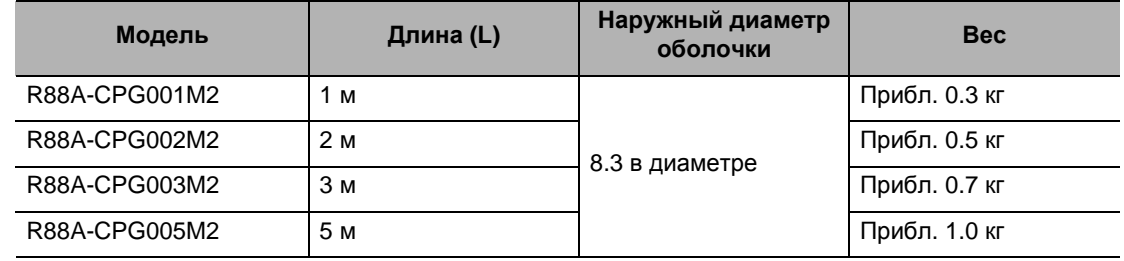

#### **Конфигурации подключения и внешние размеры**

• Кабели для одной оси

Сторона контроллера управления движением

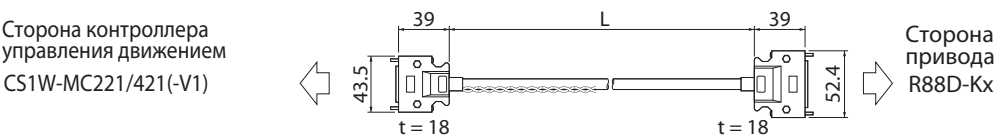

#### • Кабели для двух осей

Сторона контроллера

39 L 39 Сторона привода 52.4 R88D-Kx г управления движением Сторона CS1W-MC221/421(-V1) t = 18  $\frac{1}{2}$ nIIT привода t = 18 52.4 R88D-Kx $t = 18$
Кабели для одной оси

Управление движением

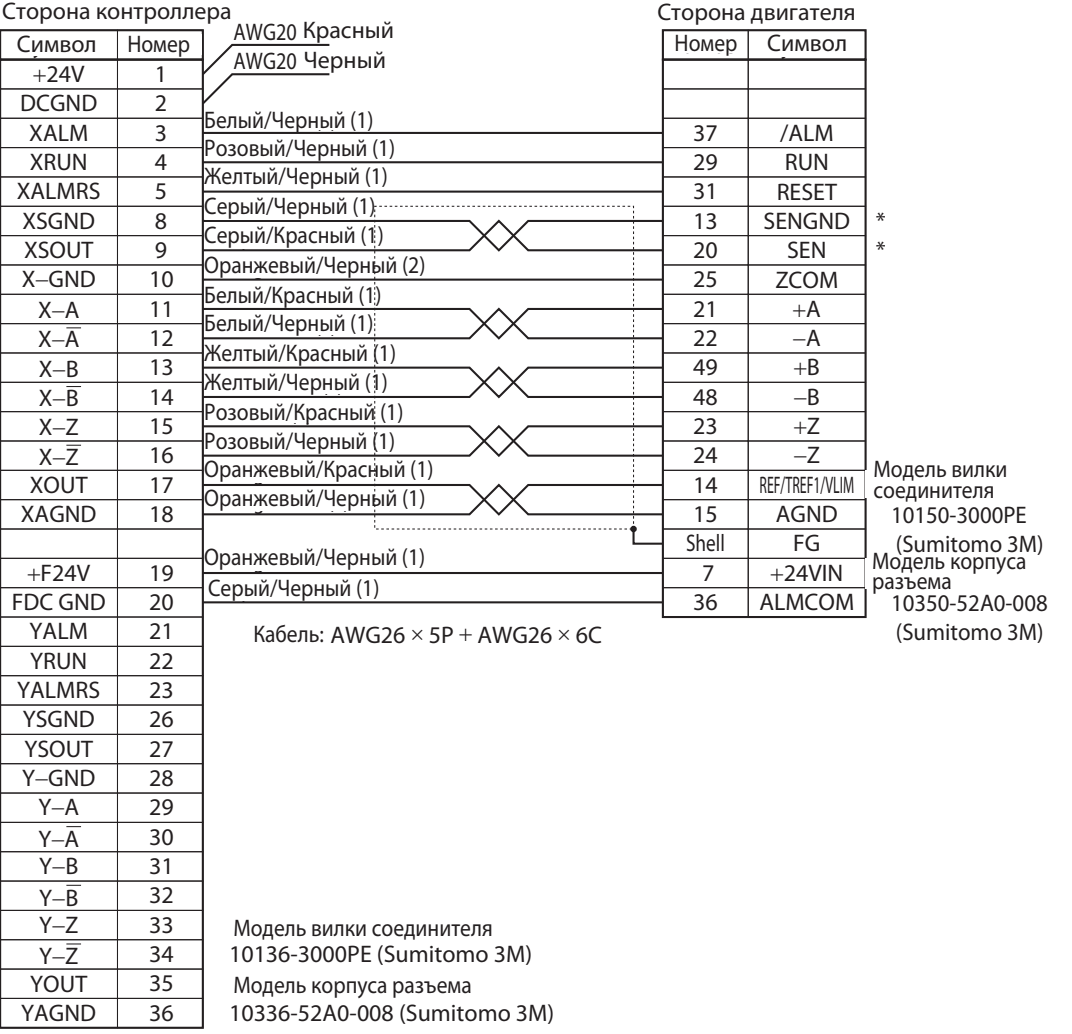

- Символы на стороне контроллера это символы разъёмов DRVX и DRVY. Для разъемов DRVZ и DRVU , X и Y обозначены как Z и U соответственно.
- Клеммы для абсолютных энкодеров отмечены звездочками.
- Подключите 24 В постоянного тока к 2 линиям (красной и черной) исходящим от разъема на стороне контроллера. (красный: +24 В, черный: -)

#### • Кабели для двух осей

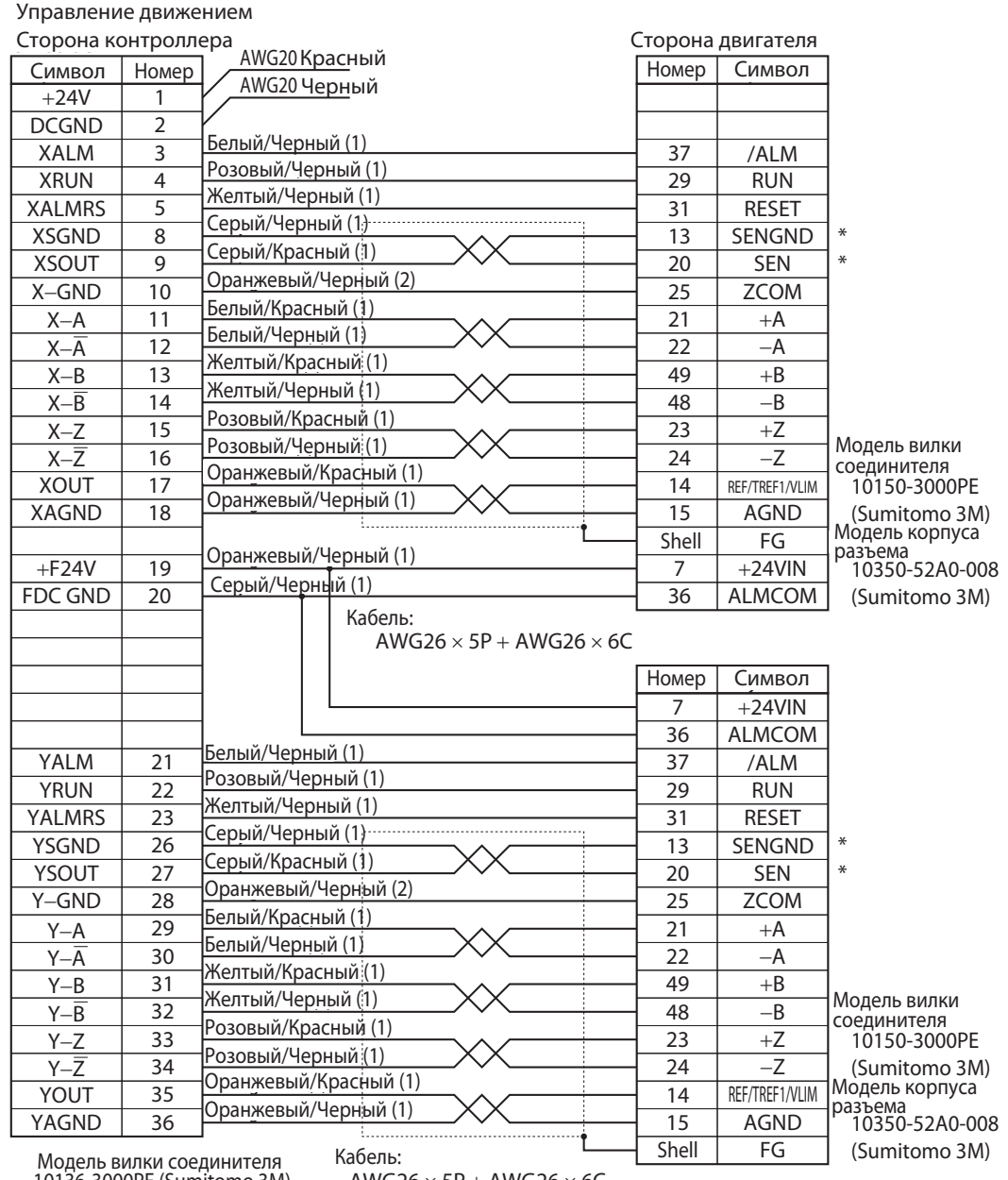

 10136-3000PE (Sumitomo 3M) Moлель корпуса pa

 $AWG26 \times 5P + AWG26 \times 6C$ 

 10336-52A0-008 (Sumitomo 3M) Модель корпуса разъема

- Символы на стороне контроллера это символы разъёмов DRVX и DRVY. Для разъемов DRVZ и DRVU , X и Y обозначены как Z и U соответственно.
- Клеммы для абсолютных энкодеров отмечены звездочками.
- Подключите 24 В постоянного тока к 2 линиям (красной и черной) исходящим от разъема на стороне контроллера. (красный: +24 В, черный: -)

#### **Рекомендованные кабели для контроллера позиционирования (для высокоскоростного типа CJ1W-NCxx4)**

Этот кабель предназначен для подключения контроллера позиционирования (CJ1W-NCxx4) для программируемых контроллеров OMRON серии SYSMAC CJ. Есть кабели для одной, либо для двух осей. Поддерживаются следующие типы контроллеров позиционирования. CJ1W-NC214/-NC414/-NC234/-NC434

#### **Типы кабеля**

Кабель для выхода с усилителем-формирователем для 1 оси.

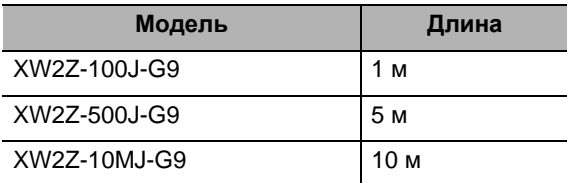

Кабель для выхода с открытым коллектором для 1 оси

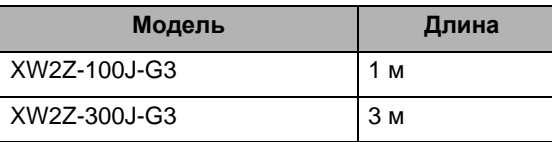

Кабель для выхода с усилителем-формирователем для 2 осей.

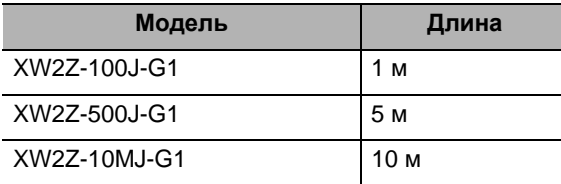

Кабель для выхода с открытым коллектором для 2 осей

РУКОВОДСТВО ПОЛЬЗОВАТЕЛЯ. СЕРВОДВИГАТЕЛЬ И СЕРВОПРИВОД ПЕРЕМЕННОГО ТОКА ACCURAX G5

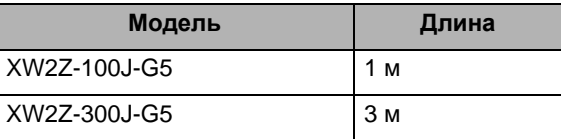

#### **Конфигурации подключения и внешние размеры**

• Кабели для одной оси

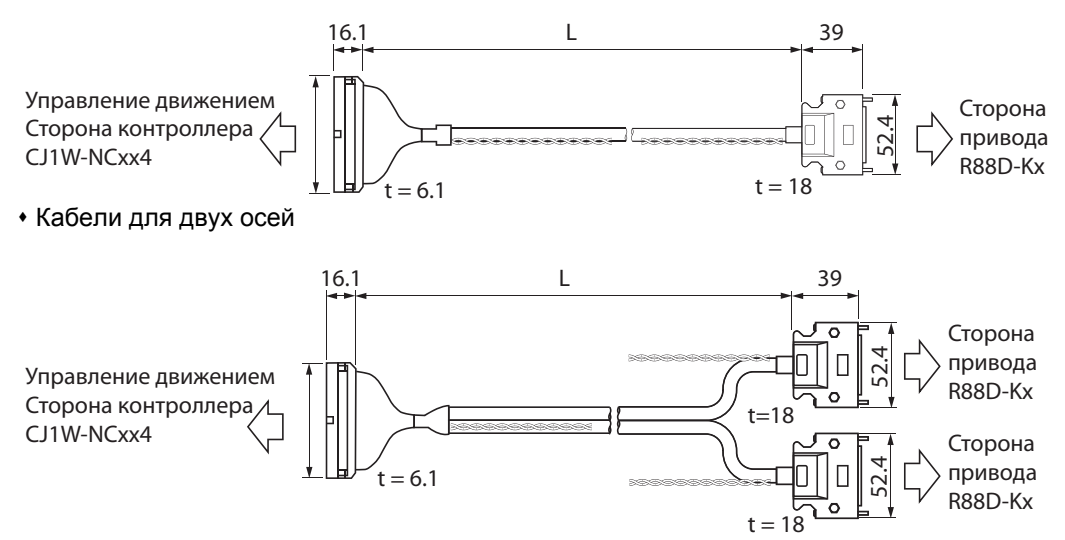

Кабель для выхода с усилителем-формирователем для 1 оси.

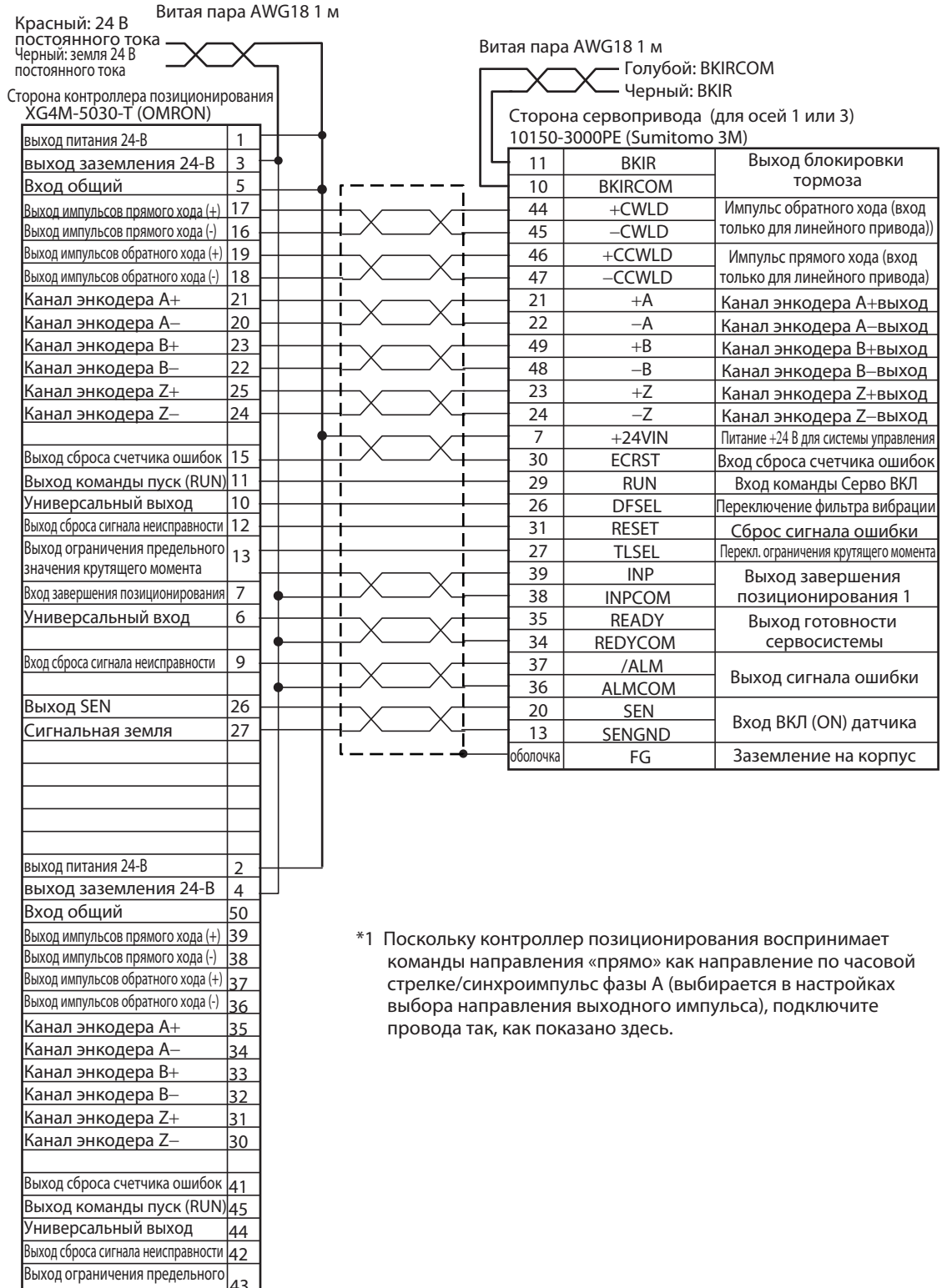

43

49 Вход завершения позиционирования

значения крутящего момента

Универсальный вход

Выход SEN Сигнальная земля

Вход сброса сигнала неисправности

#### Кабель для выхода с усилителем-формирователем для 1 оси.

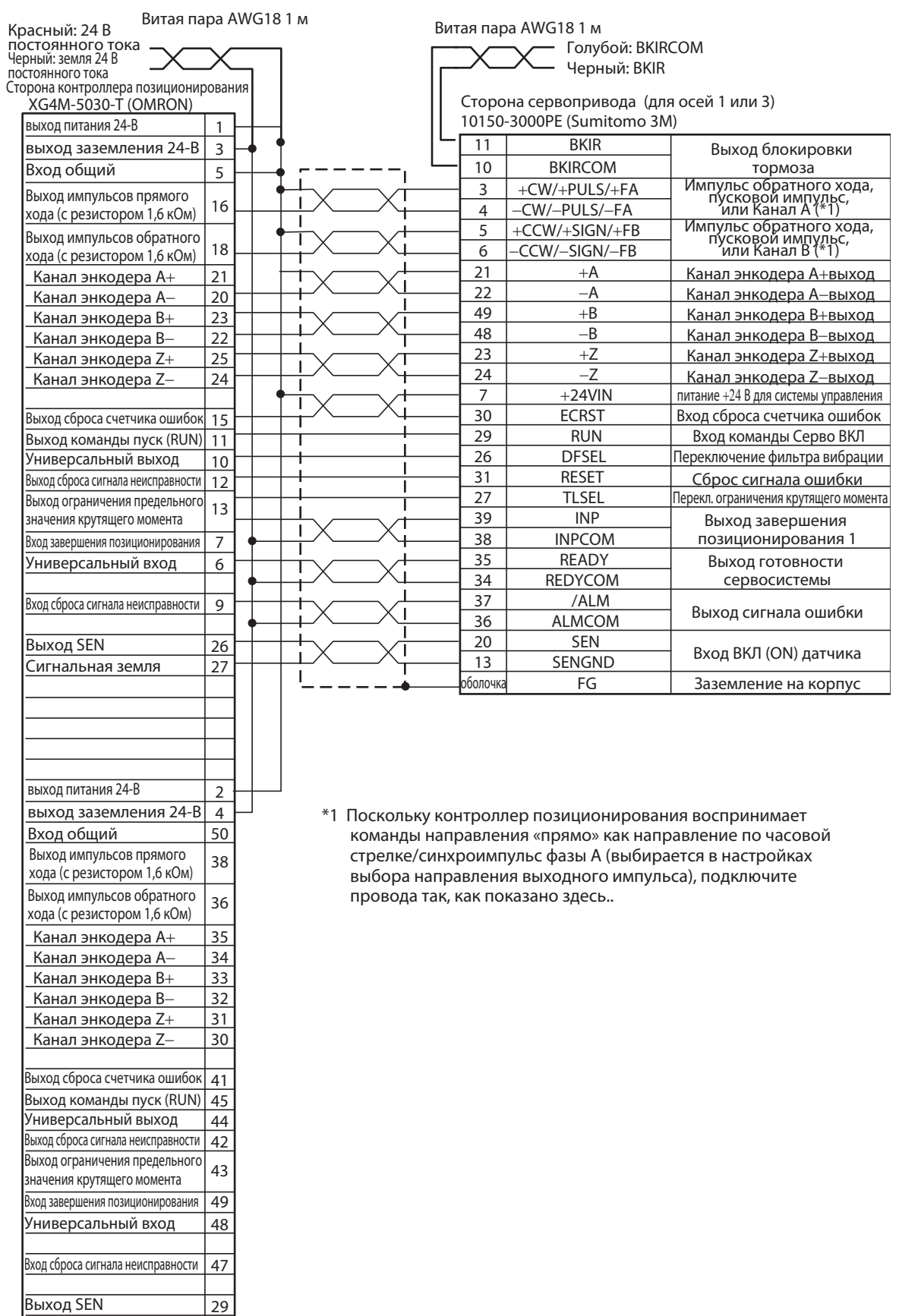

29 28

Сигнальная земля

#### Кабель для выхода с усилителем-формирователем для 2 осей

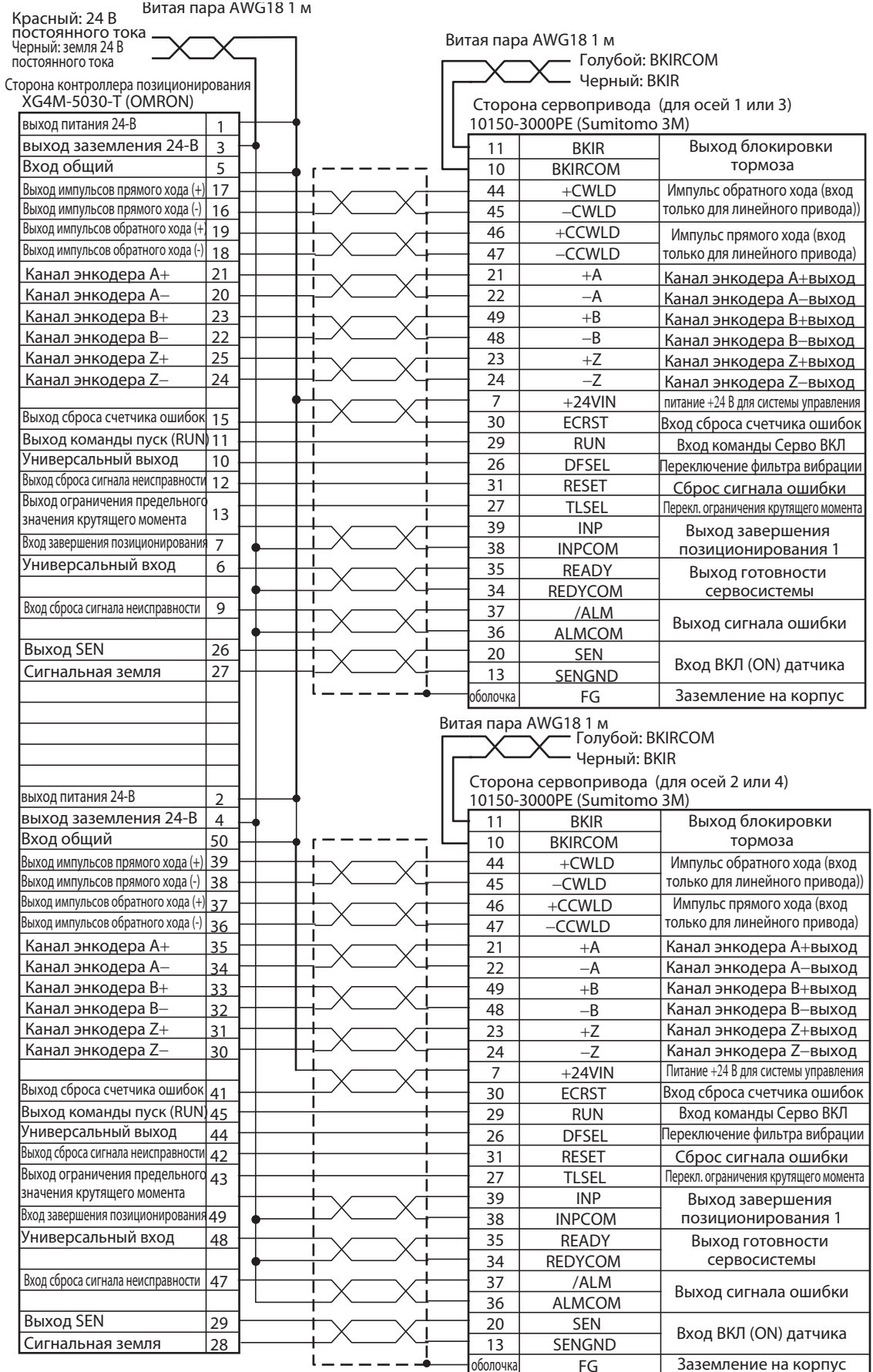

\*1 Поскольку контроллер позиционирования воспринимает команды направления «прямо» как направление по часовой стрелке/синхроимпульс FG Заземление на корпус оболочкаканала-A (выбирается в настройках выбора направления выходного импульса), подключите провода так, как показано здесь.

#### Кабель для выхода с открытым коллектором для 2 осей

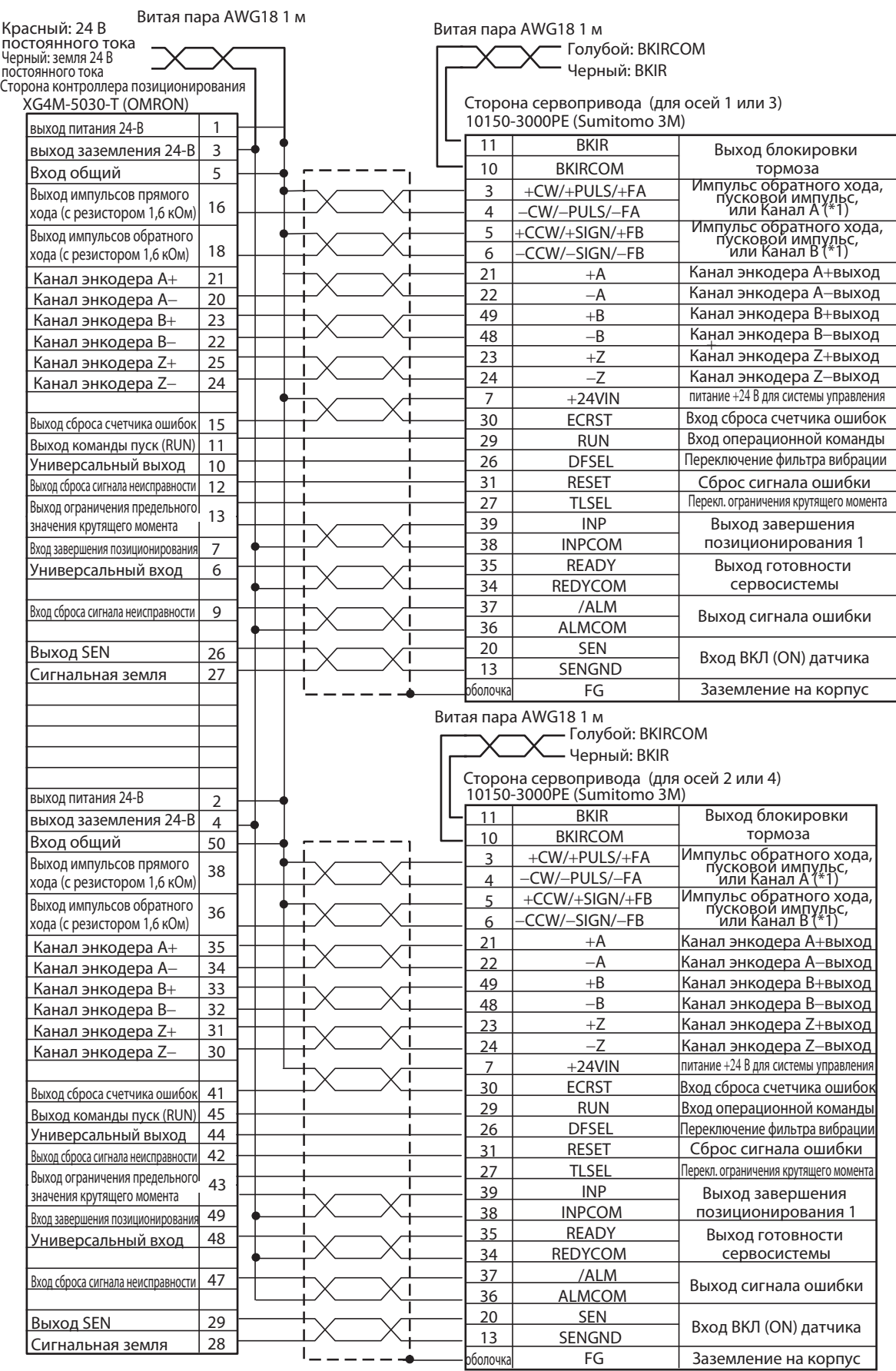

\*1 Поскольку контроллер позиционирования воспринимает команды направления «прямо» как направление по часовой стрелке/синхроимпульс канала-A (выбирается в настройках выбора направления выходного импульса), подключите провода так, как показано здесь.

#### **Универсальный кабель управления (R88A-CPGxS)**

Это кабель для подключения сигналов ввода / вывода сервопривода (разъем CN1) к универсальному контроллеру. Все сигналы ввода/вывода сервопривода подключены. Разъём для контроллера не поставляется.

#### **Типы кабеля**

| Модель       | Длина (L) | Наружный диаметр<br>оболочки | <b>Bec</b>    |
|--------------|-----------|------------------------------|---------------|
| R88A-CPG001S | 1м        | 12.8 в диаметре              | Прибл. 0.3 кг |
| R88A-CPG002S | 2м        |                              | Прибл. 0.6 кг |

**Конфигурации подключения и габаритные размеры**

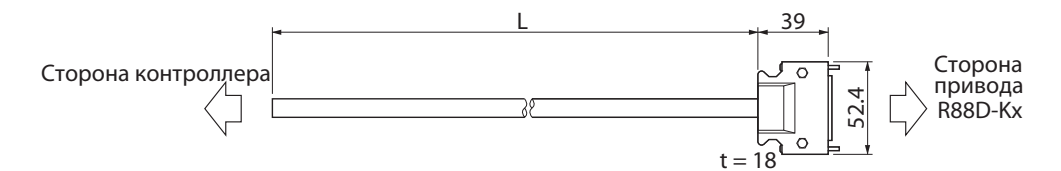

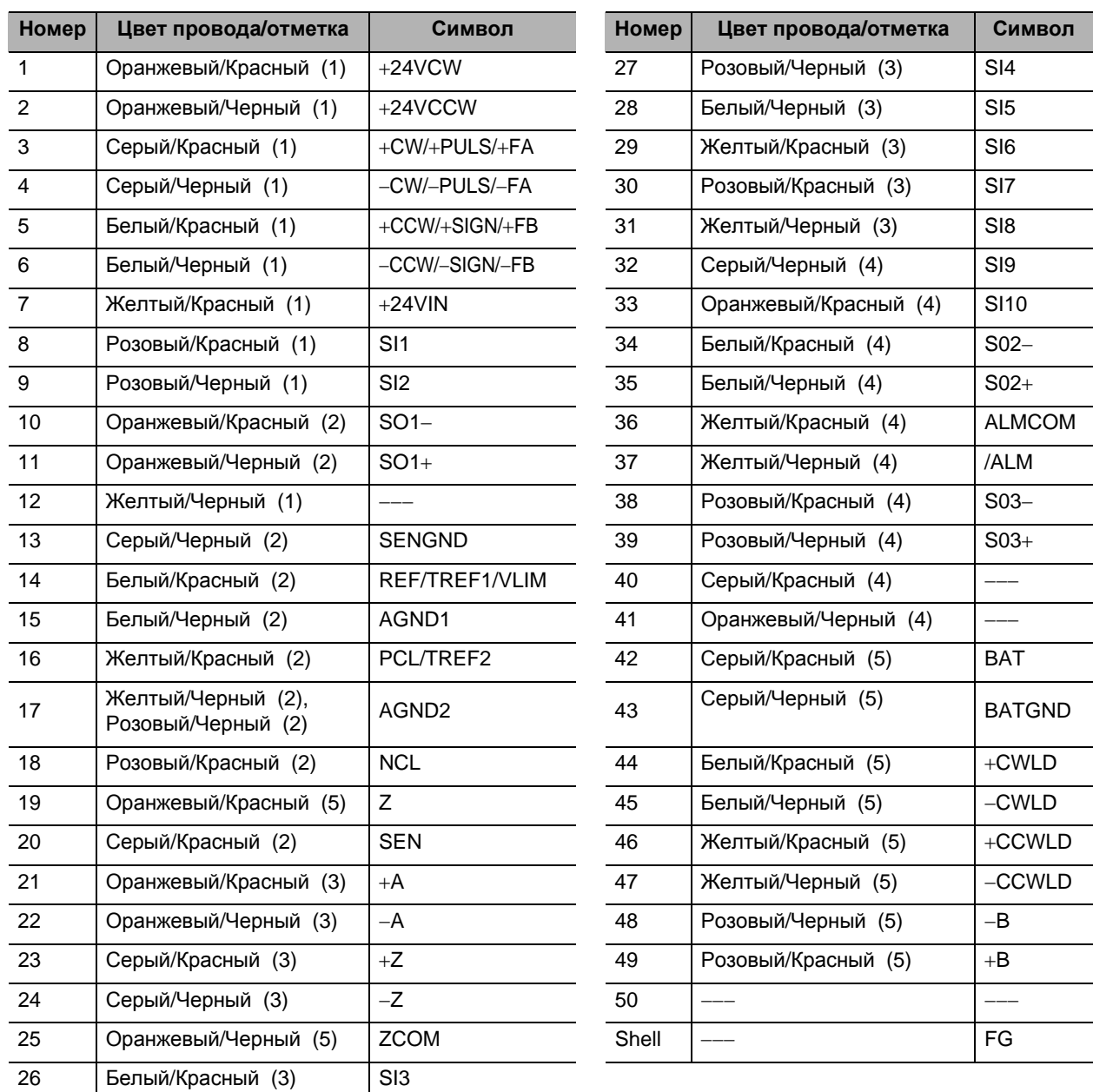

Модель вилки соединителя: 10150-3000PE (Sumitomo 3M) Модель корпуса разъема: 10350-52A0-008 (Sumitomo 3M) Кабель : AWG24 x 25P UL20276

• Провода одного цвета и одинаковым количеством отметок образуют витую пару Пример: Провода с соответствующими цветами и отметками желтый/черный (1) и розовый/черный (1) образуют витую пару.

#### **Узел клеммного блока (XW2Z-xJ-B24)**

Это кабель для подключения сигналов ввода / вывода сервопривода (разъем CN1) к универсальному клеммному блоку. Все сигналы ввода/вывода сервопривода подключены.

#### **Типы кабеля**

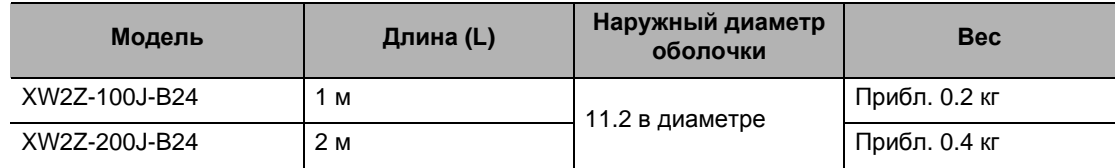

#### **Конфигурации подключения и габаритные размеры**

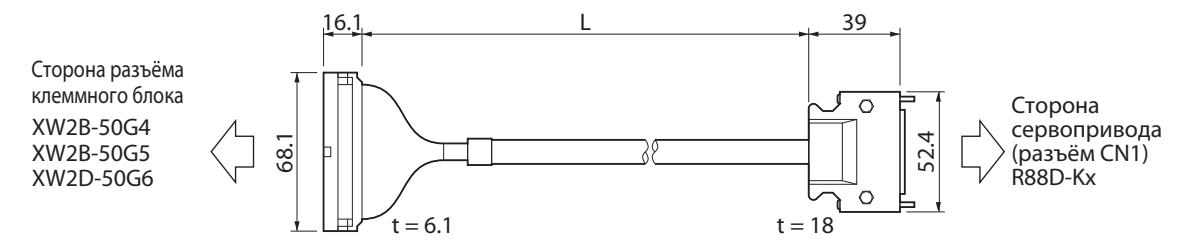

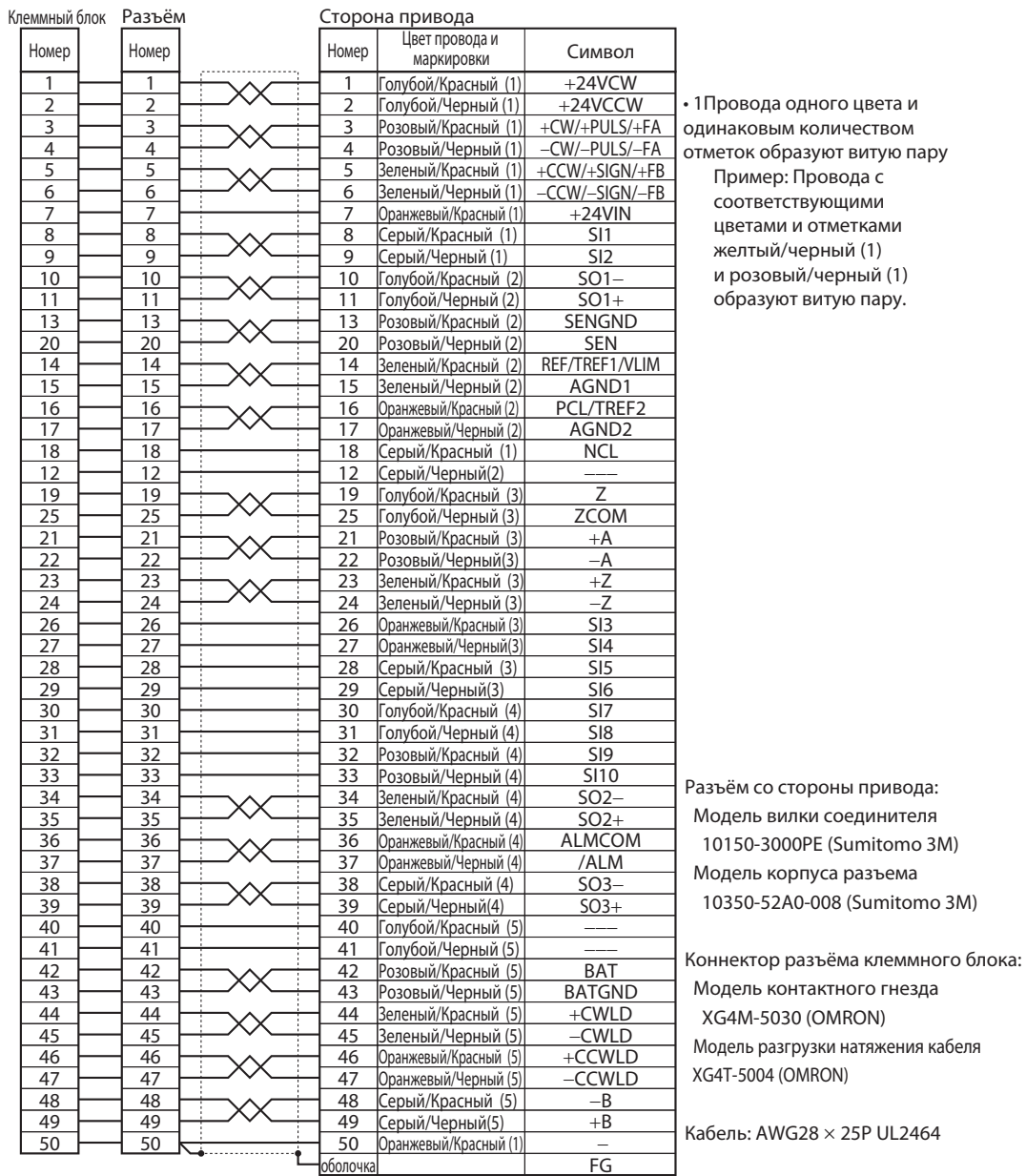

#### **Узел клеммного блока**

Узел клеммного блока соединяет сигналы ввода / вывода сервопривода (разъем CN1) для универсального пользования. Используйте кабель (XW2Z-xJ-B24) для подключения узла клеммного блока к разъёму CN1.

#### **XW2B-50G4 (блок размещения соединительной колодки M3)**

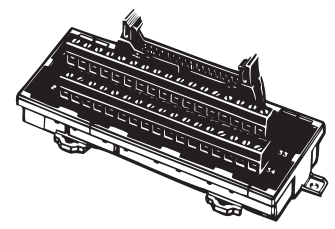

Размеры

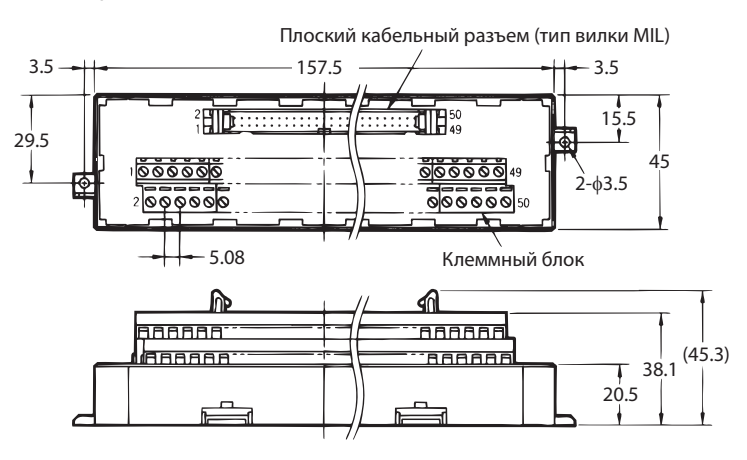

- Используйте провод от 0,3 до 1,25 мм<sup>2</sup> (AWG22 до 16).
- Вход провода 1,8 мм (высота) х 2,5 мм (ширина).
- Снимите изоляцию с конца провода на 6 мм, как показано ниже.

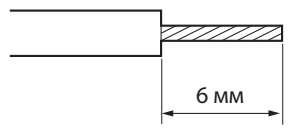

#### **XW2B-50G5 (Блок размещения соединительной колодки M3,5)**

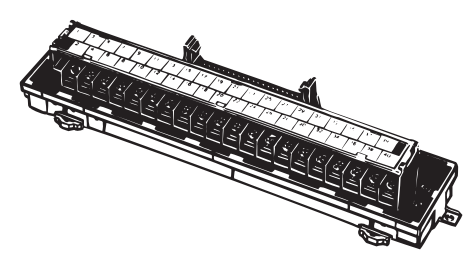

Размеры

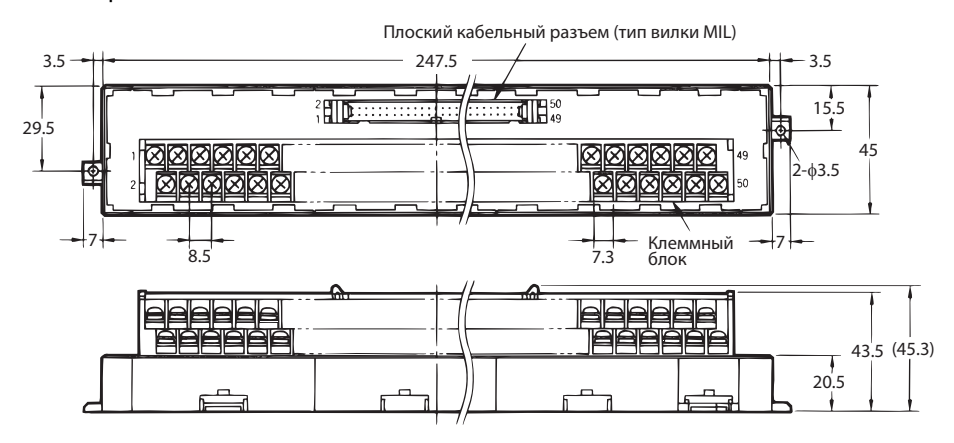

- При использовании обжимных клемм, используйте обжимные клеммы со следующими размерами.
- При подключении проводов и обжимных клемм к клеммному блоку, затяните их с усилием затяжки 0,59 Нм.

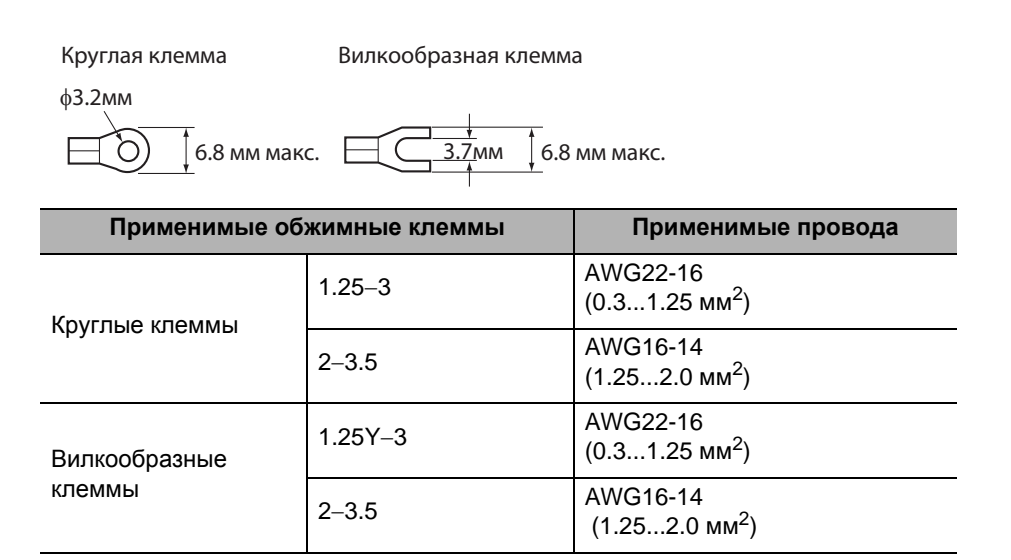

## A1 A2 A3 A4 A5 A6 A7 A8 A9 A10 A11 A12 A13 A14 A15 A16 A17 A18 A20 A19  $\frac{1}{2}$  B<sub>3</sub>  $\frac{1}{2}$  B<sub>3</sub> B586 B7 B8 B9 B10 B11 A12 A13 A14 A15 A16 A17 A18 A19 A20<br>B9 B10 B10 B11 B12 B13 B14 B15 B16 B17 B18 B19 B20

**XW2D-50G6 (Блок размещения соединительной колодки M3)**

Размеры

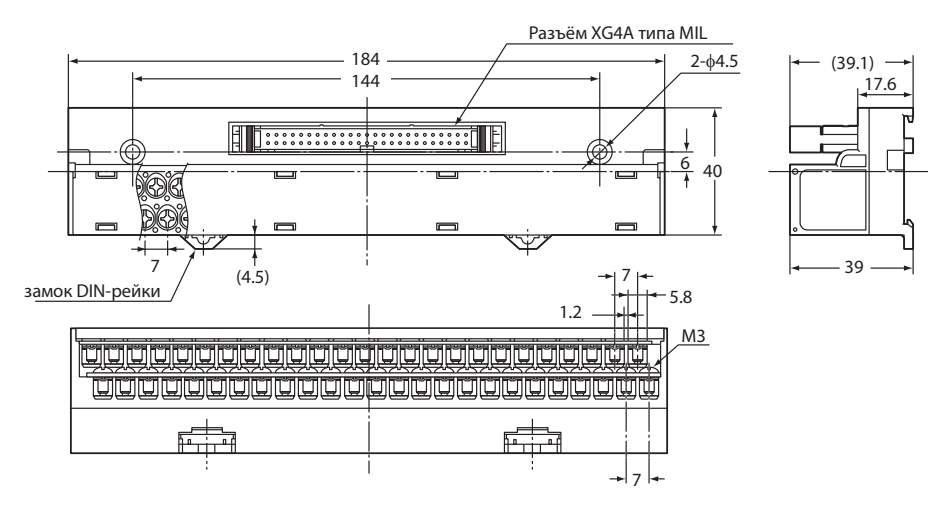

- При использовании обжимных клемм, используйте обжимные клеммы со следующими размерами.
- При подключении проводов и обжимных клемм к клеммному блоку, затяните их с усилием затяжки 0,7 Нм.

Круглая клемма Вилкообразная клемма

φ3.2мм

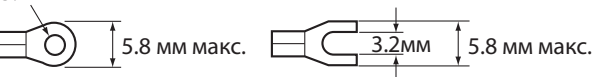

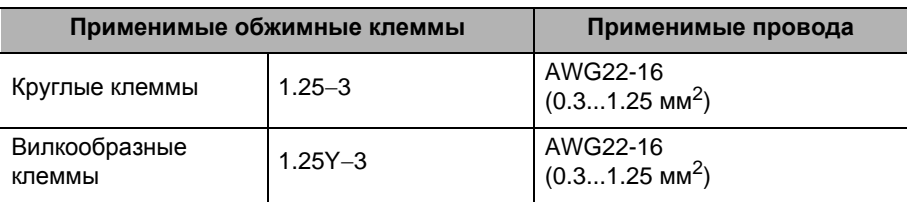

## **3-5 Спецификация клеммного блока и кабеля**

Этот раздел содержит спецификации для клеммного блока и кабелей, используемых для подключения к контроллеру позиционирования для программируемых контроллеров OMRON (SYSMAC). Выберите модели, соответствующие тому контроллеру позиционного контроля, который будет использоваться.

### **Спецификация клеммного блока**

## **XW2B-20J6-1B**

Клеммный блок подсоединяется к следующим контроллерам позиционирования OMRON.

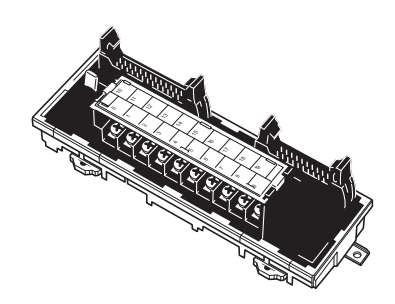

- CJ1W-NC113/-NC133
- CS1W-NC113/-NC133
- $\cdot$  C200HW-NC113

#### **Размеры**

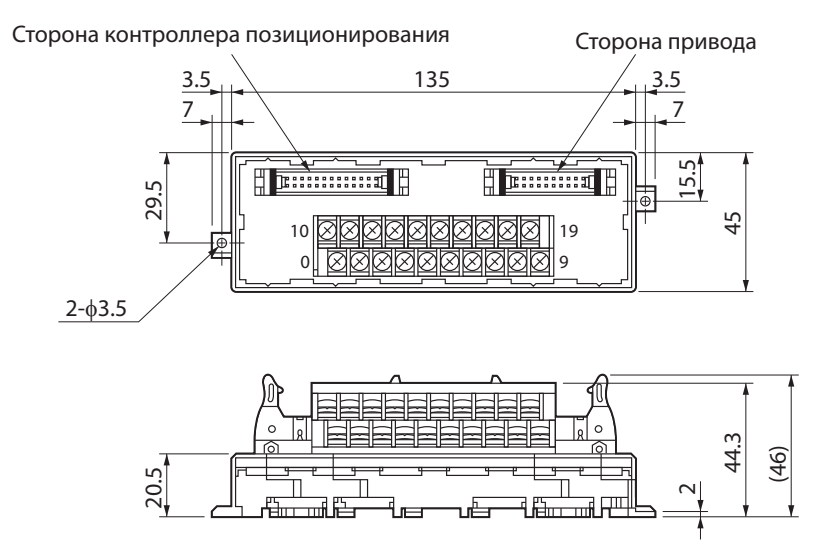

Шаг клеммного блока: 7,62 мм

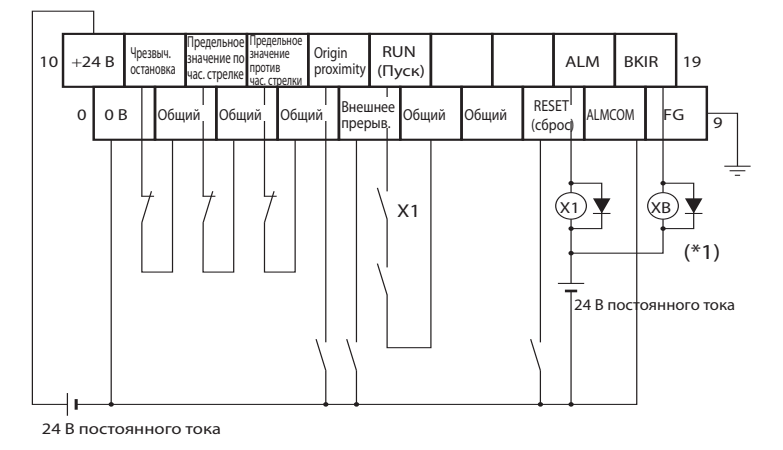

\*1. Контакты XB используются для включения/выключения электромагнитного тормоза.

Примечание 1. Не подключайте неиспользуемые клеммы

Примечание 2. Клемма 0 В внутренне связана с общими клеммами.

Примечание 3. Применимая обжимная клемма R1.25-3 (круглые с открытым концом).

#### **XW2B-40J6-2B**

Клеммный блок подсоединяется к следующим контроллерам позиционирования OMRON.

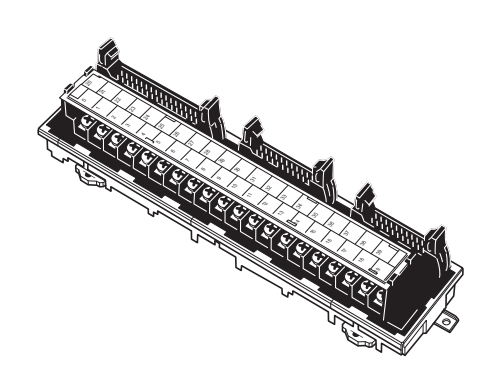

- CJ1W-NC213/-NC233/-NC413/-NC433
- CS1W-NC213/-NC233/-NC413/-NC433
- C200HW-NC213/-NC413

#### **Размеры**

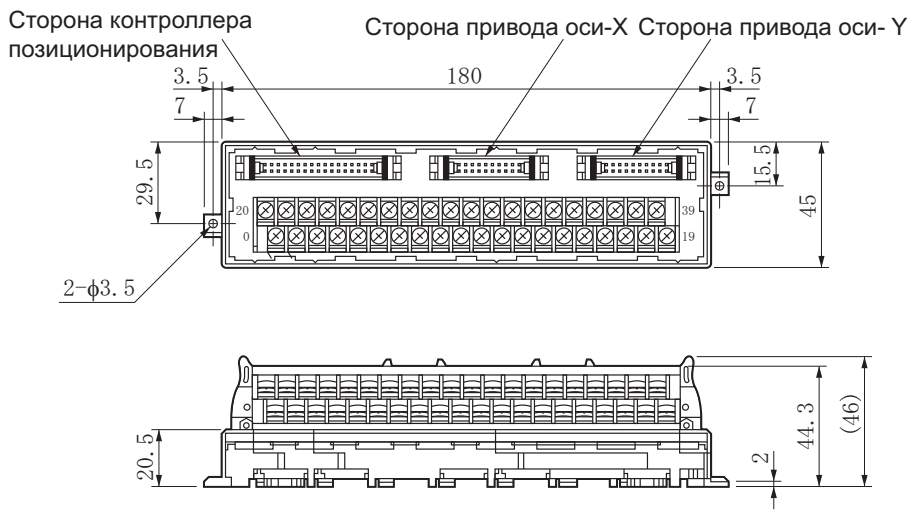

Шаг клеммного блока: 7,62 мм

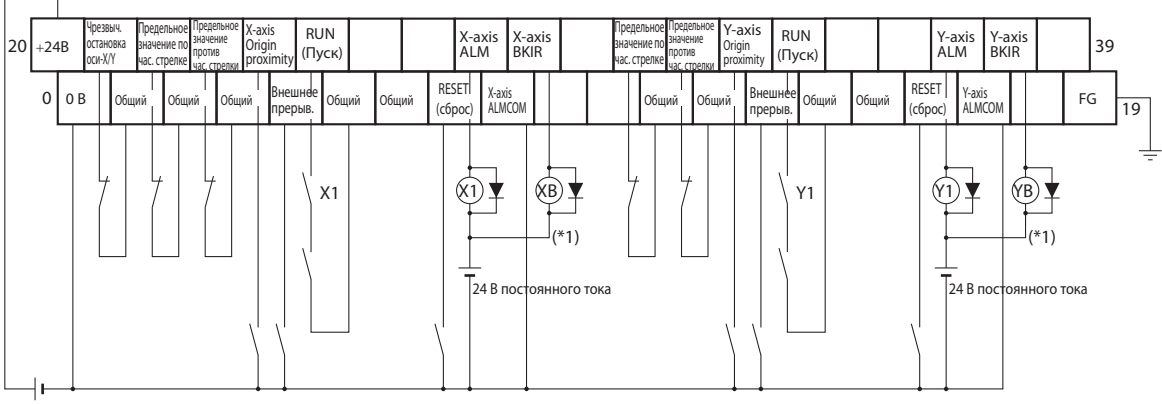

24 В постоянного тока

\*1. Контакты XB и YB используются для включения/выключения электромагнитного тормоза. Примечание 1. Не подключайте неиспользуемые клеммы

Примечание 2.Клемма 0 В внутренне связана с общими клеммами.

Примечание 3. Применимая обжимная клемма R1.25-3 (круглые с открытым концом).

## **XW2B-20J6-3B**

Клеммный блок подсоединяется к следующим контроллерам позиционирования OMRON.

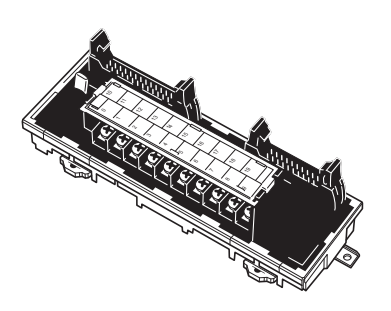

- CQM1-CPU43-V1
- CQM1-PLB21

#### **Размеры**

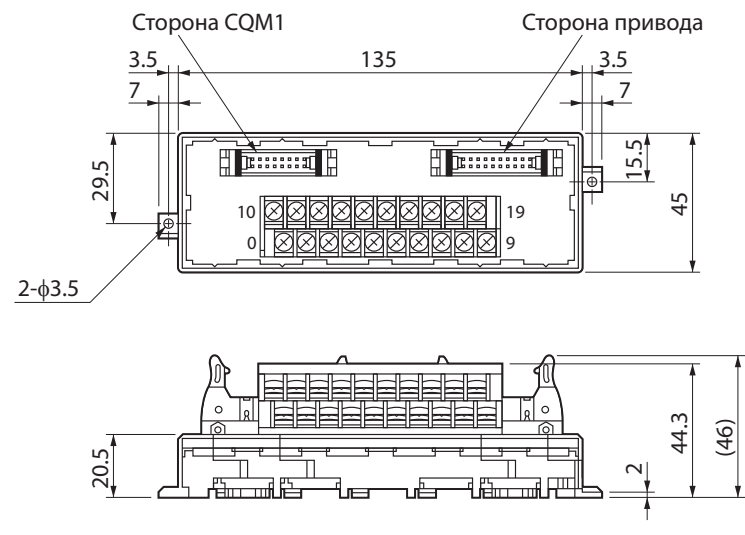

Шаг клеммного блока: 7,62 мм

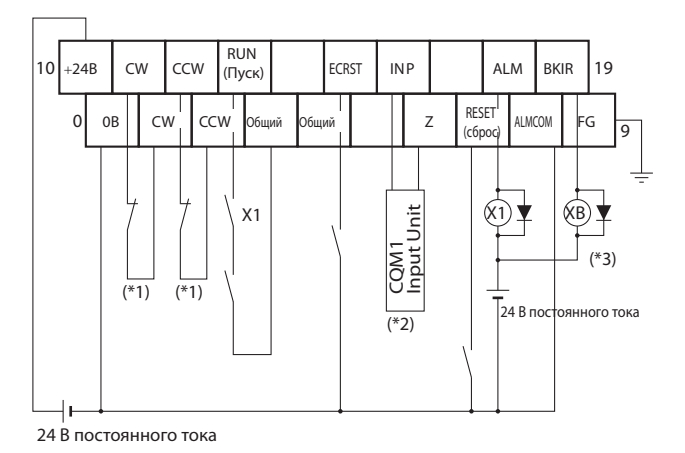

- \*1. Если этот сигнал подается на вход, выходной импульс из CQM1 будет введен в высокоскоростной счетчик.
- \*2. Введите этот сигнал в контроллер ввода CQM1.
- \*3. Контакты XB используются для включения/выключения электромагнитного тормоза.

Примечание 1. Канал Z - это открытый коллектор

Примечание 2. Не подключайте неиспользуемые клеммы

Примечание 3.Клемма 0 В внутренне связана с общими клеммами.

Примечание 4. Применимая обжимная клемма R1.25-3 (круглая с открытым концом).

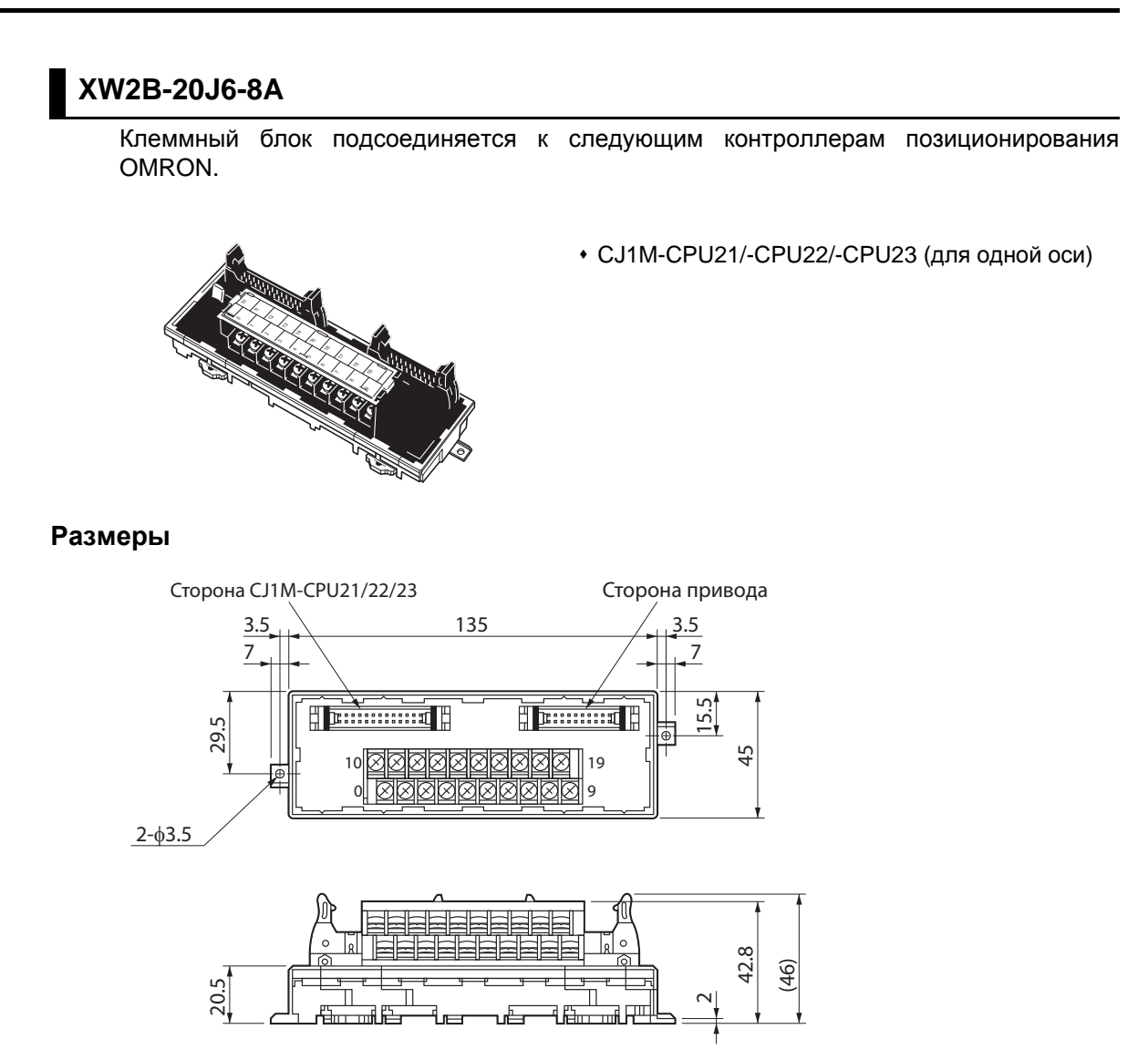

Шаг клеммного блока: 7,62 мм

Выходной сигнал канала Z сервопривода подключен к источнику сигнала в этом клеммном блоке.

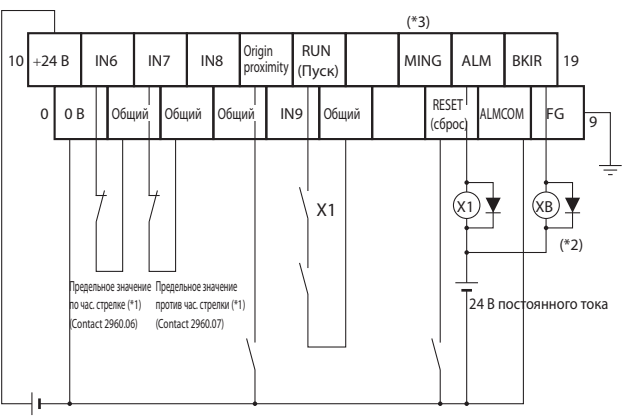

24 В постоянного тока

\*1.Cигналы ограничения по и против часовой стрелки также могут быть введены через контроллеры ввода. Сигналы для ввода ограничения по и против часовой стрелки в CJ1M следующие: По чс: A540.08, Против чс: A540.09 для импульсного вывода 0 и по чс: A541.08, Против чс: A541.09 для импульсного выхода 1. Соответственно, фактические входы могут быть использованы в качестве ограничения предельных значений по/против часовой стрелки, выводя флаги, указанные ниже в программу на языке релейной логики.

Пример:

2960.06  $\bigcap$ A540.08

\*2.Контакты XB используются для включения/выключения электромагнитного тормоза.

\*3. Соединение с входной клеммой MING не включено.

Примечание 1. Не подключайте неиспользуемые клеммы

Примечание 2.Клемма 0 В внутренне связана с общими клеммами.

Примечание 3. Применимая обжимная клемма R1.25-3 (круглая с открытым концом).

## **XW2B-40J6-9A**

Клеммный блок подсоединяется к следующим контроллерам позиционирования OMRON.

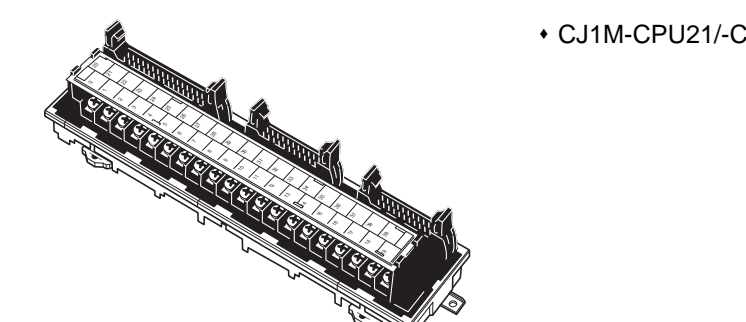

CJ1M-CPU21/-CPU22/-CPU23 (для двух осей)

#### **Размеры**

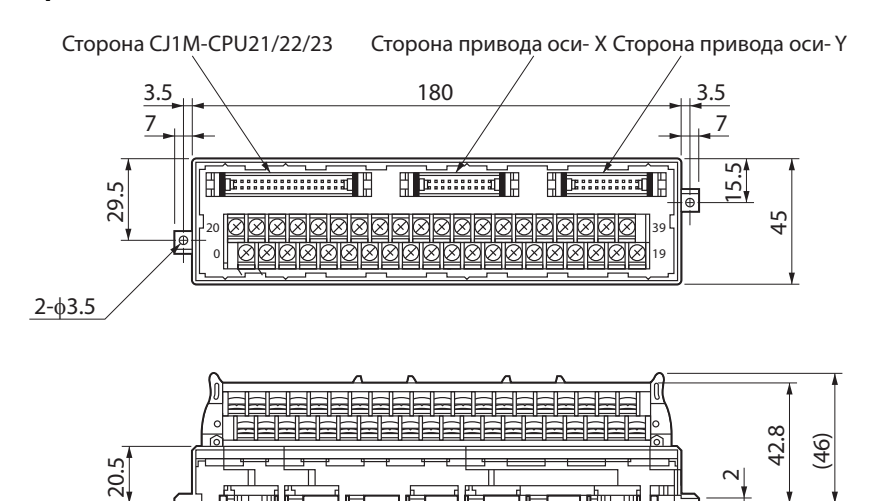

Шаг клеммного блока: 7,62 мм

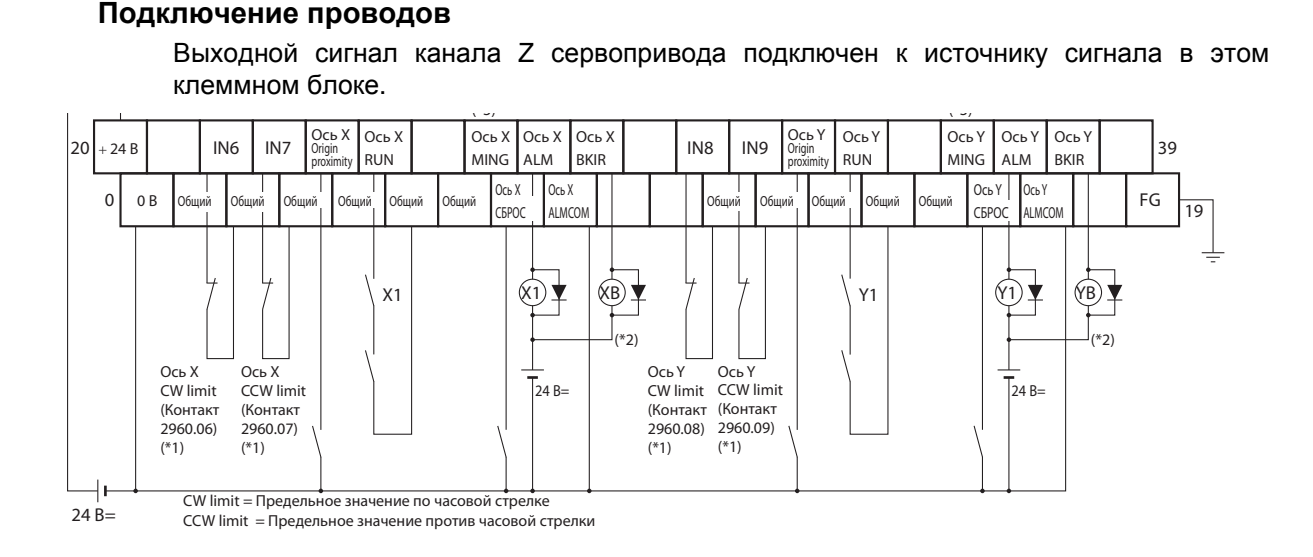

\*1. Cигналы ограничения по и против часовой стрелки также могут быть введены через контроллеры ввода. Сигналы для ввода ограничения по и против часовой стрелки в CJ1M следующие: По чс: A540.08, Против чс: A540.09 для импульсного вывода 0 и по чс: A541.08, Против чс: A541.09 для импульсного выхода 1. Соответственно, фактические входы могут быть использованы в качестве ограничения предельных значений по/против часовой стрелки, выводя флаги, указанные ниже в программу на языке релейной логики.

Пример:

2960.06  $\bigcap$ A540.08

- \*2. Контакты XB и YB используются для включения/выключения электромагнитного тормоза.
- \*3. Соединение с входной клеммой MING не включено.
- \*4. Не подключайте неиспользуемые клеммы.
- \*5. Клемма 0 В внутренне связана с общими клеммами.
- \*6. Применимая обжимная клемма R1.25-3 (круглая с открытым концом).

#### **Кабель подключения сервопривода (XW2Z-xJ-B31)**

Этот кабель подключает привод к клеммному блоку сервопривода (XW2B-20J6-8A, XW2B-40J6-9A).

#### **Типы кабеля**

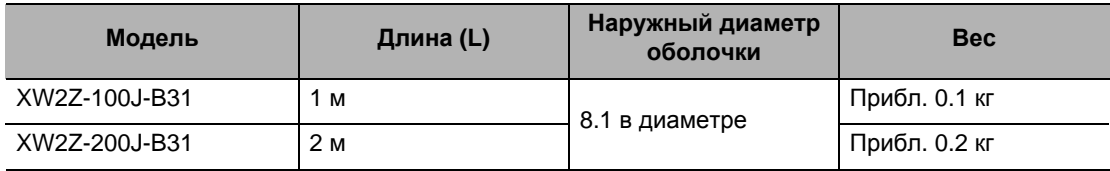

#### **Конфигурации подключения и габаритные размеры**

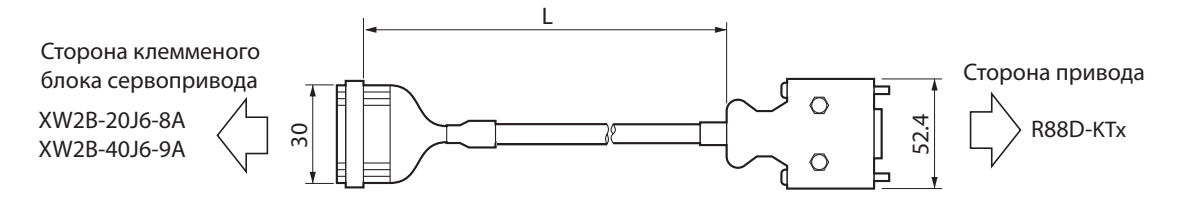

#### **Подключение проводов**

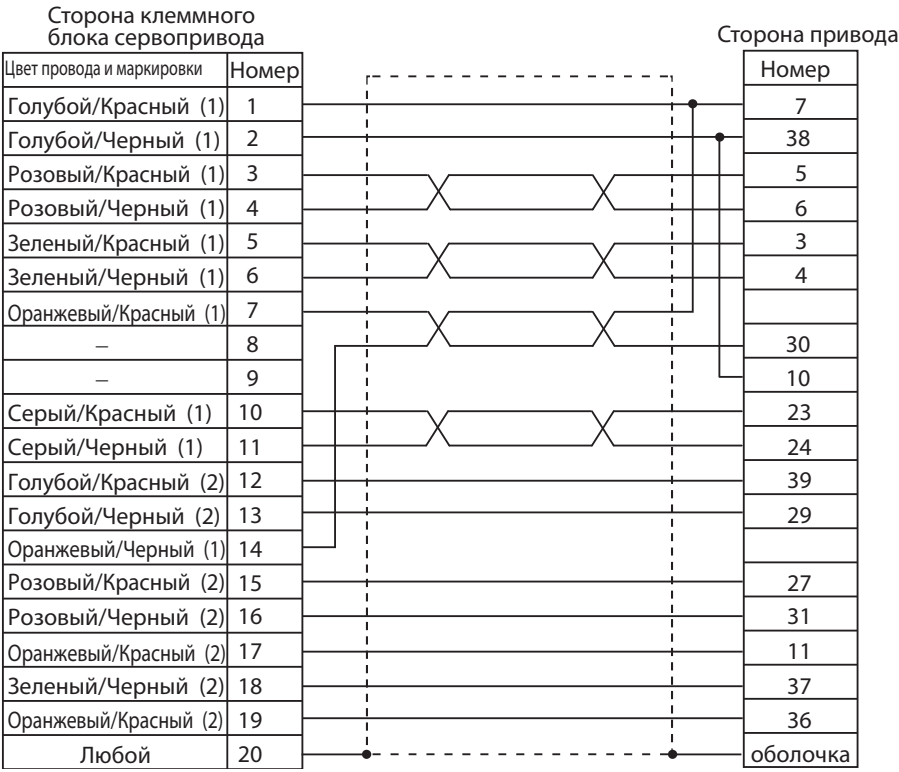

[Разъём клеммного блока сервопривода]

Модель контактного гнезда: XG4M-2030

Модель разгрузки натяжения кабеля: XG4T-2004

[Кабель]

AWG28 x 10P UL2464

[Разъем привода]

Модель вилки соединителя: 10150-3000PE (Sumitomo 3M) Модель корпуса разъема: 10350-52A0-008 (Sumitomo 3M)

## **Спецификация кабеля подключения контроллера позиционирования и клеммного блока сервопривода**

#### **Кабель для подключения контроллера позиционирования (XW2Z-xJ-A3)**

Этот кабель подключает программируемый контроллер (CQM1H-PLB21) к клеммному блоку сервопривода (XW2B-20J6-3B).

#### **Типы кабеля**

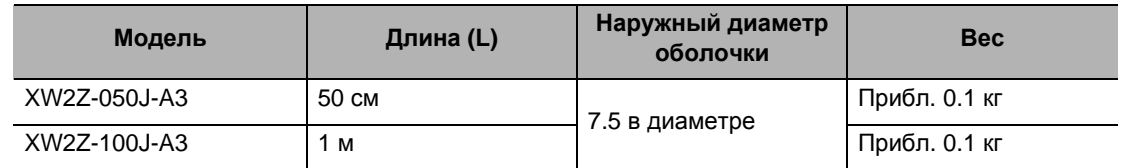

#### **Конфигурации подключения и габаритные размеры**

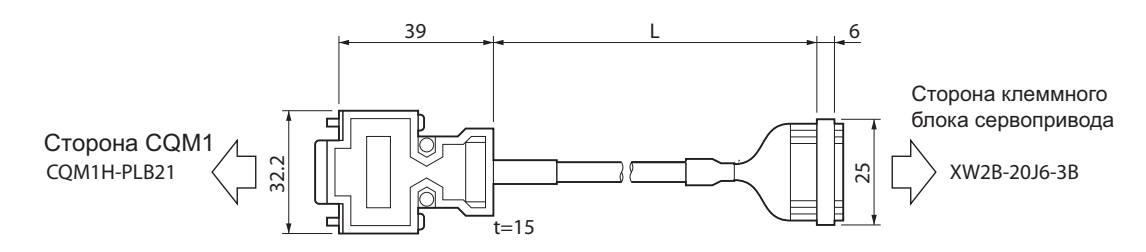

#### **Подключение проводов**

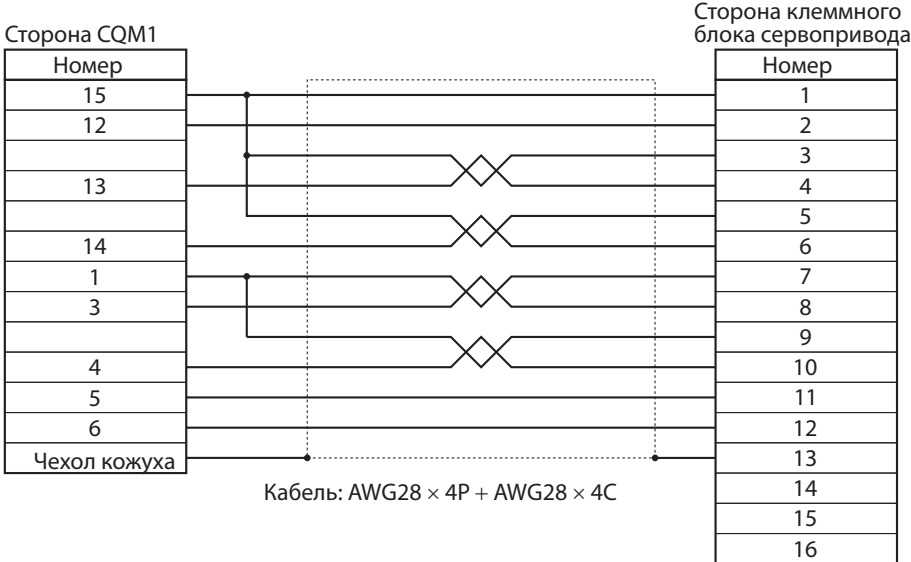

#### **Кабель для подключения контроллера позиционирования (XW2Z-xJ-A6)**

Этот кабель подключает контроллер позиционирования (CS1W-NC113 и C200HW-NC113) к клеммному блоку сервопривода (XW2B-20J6-1B).

#### **Типы кабеля**

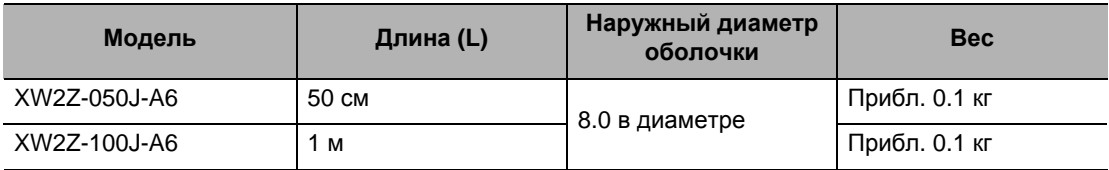

#### **Конфигурации подключения и габаритные размеры**

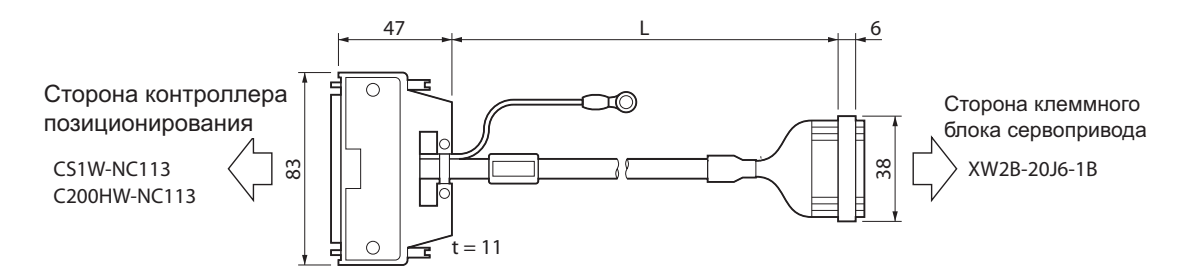

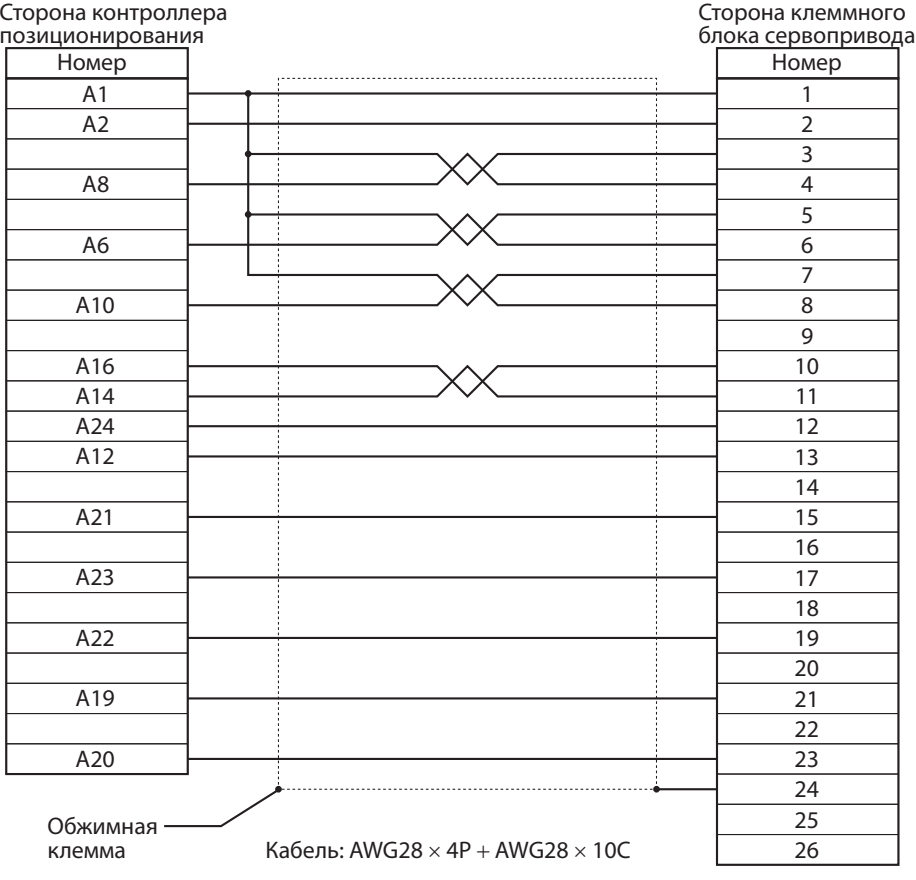

#### **Кабель для подключения контроллера позиционирования (XW2Z-xJ-A7)**

Этот кабель подключает контроллер позиционирования (CS1W-NC213/NC413 и C200HW-NC213/NC413) к клеммному блоку сервопривода (XW2B-40J6-2B).

#### **Типы кабеля**

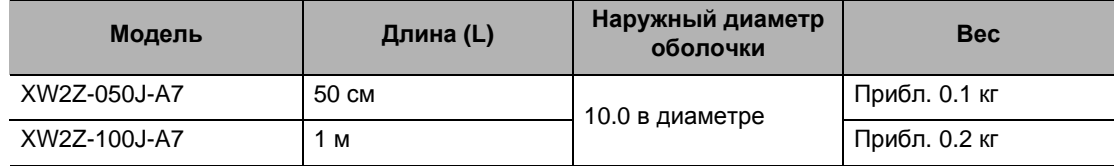

#### **Конфигурации подключения и габаритные размеры**

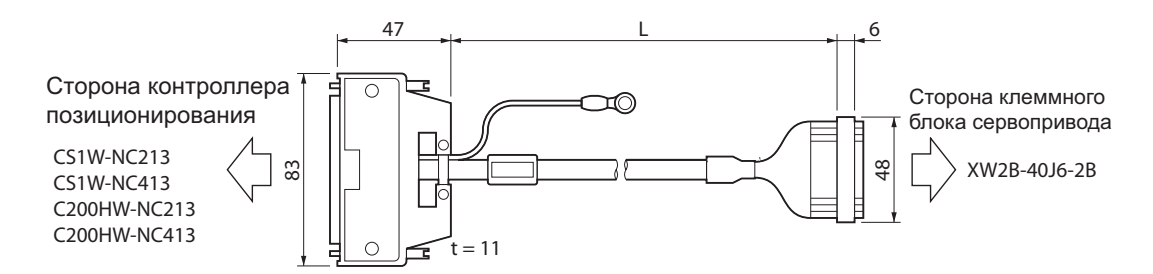

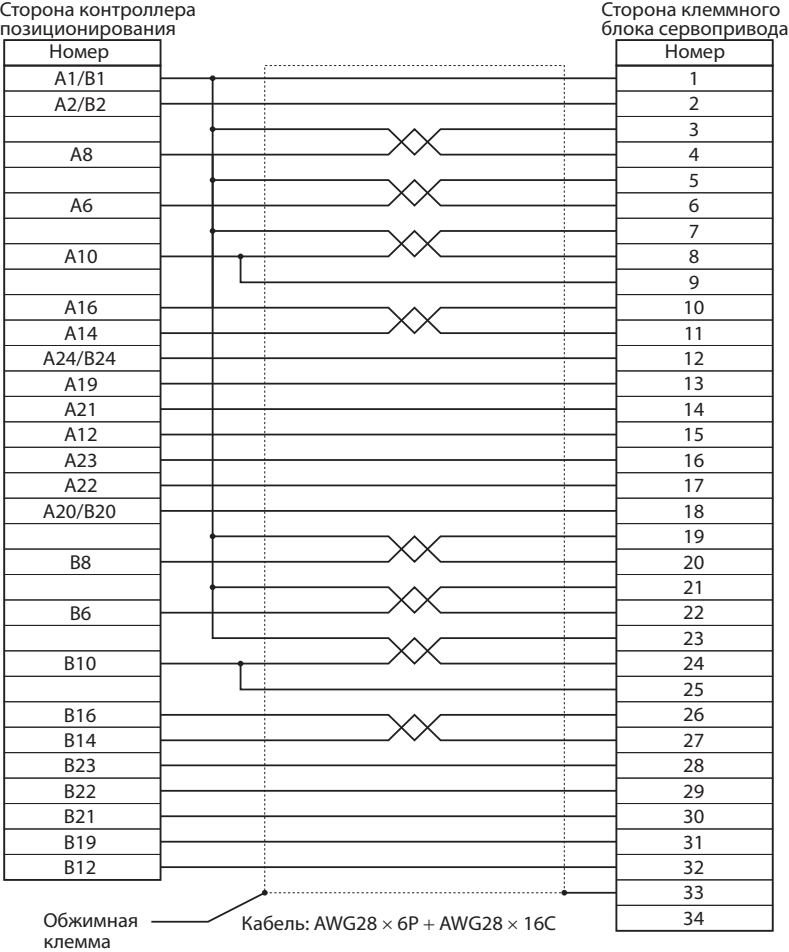

#### **Кабель для подключения контроллера позиционирования (XW2Z-xJ-A10)**

Этот кабель подключает контроллер позиционирования (CS1W-NC133) к клеммному блоку сервопривода (XW2B-20J6-1B).

#### **Типы кабеля**

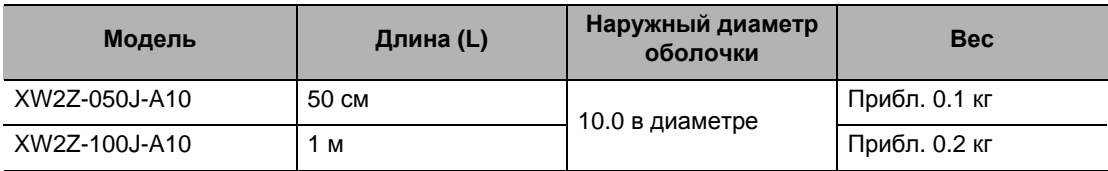

#### **Конфигурации подключения и габаритные размеры**

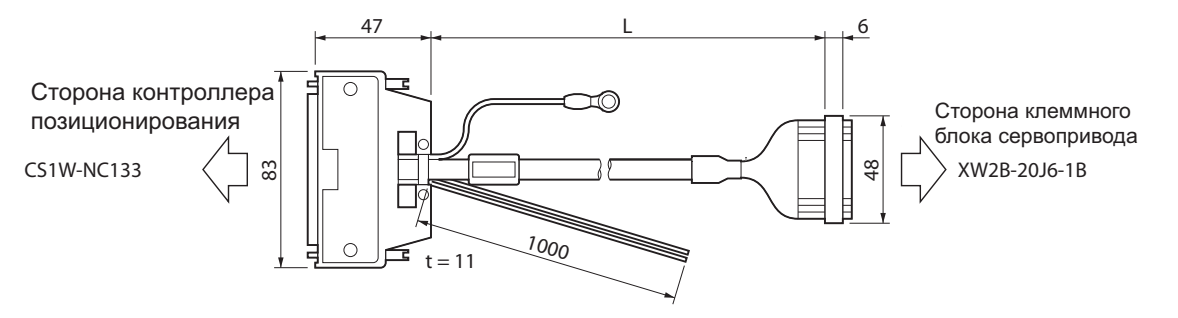

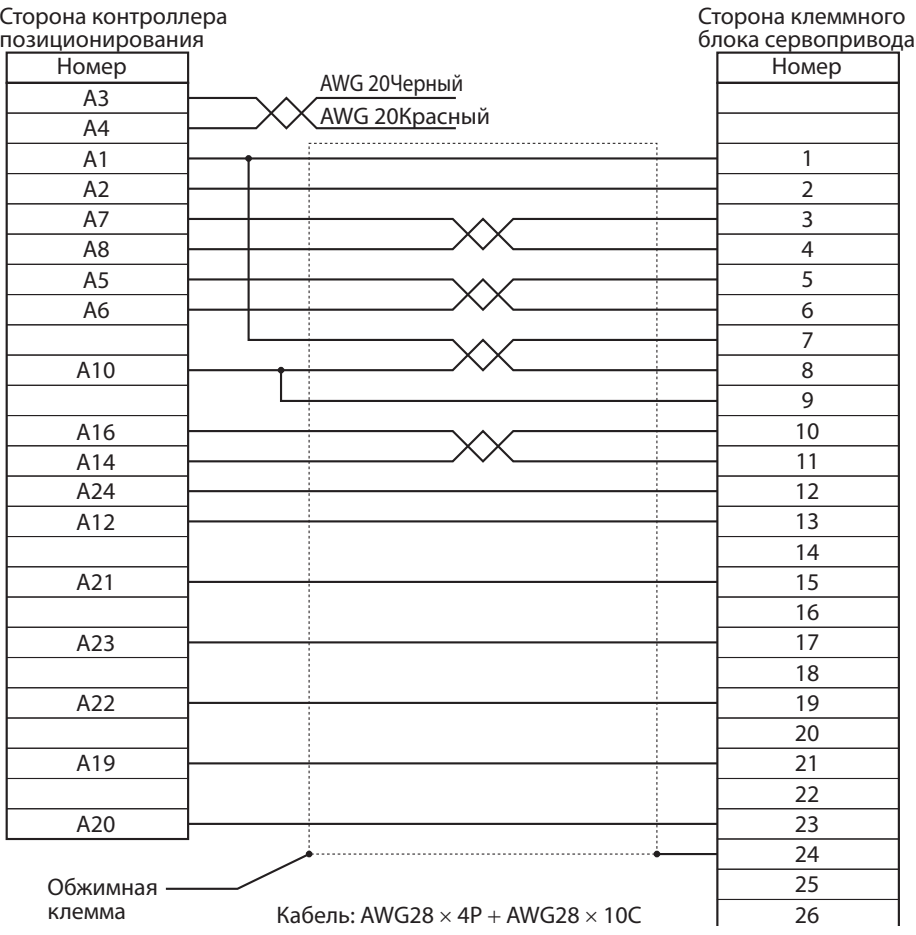

### **Кабель для подключения контроллера позиционирования (XW2Z-xJ-A11)**

Этот кабель подключает контроллер позиционирования (CS1W-NC233/433) к клеммному блоку сервопривода (XW2B-40J6-1B).

#### **Типы кабеля**

| Модель        | Длина (L) | Наружный диаметр<br>оболочки | <b>Bec</b>    |
|---------------|-----------|------------------------------|---------------|
| XW2Z-050J-A11 | 50 CM     | 10.0 в диаметре              | Прибл. 0.1 кг |
| XW2Z-100J-A11 | 1 м       |                              | Прибл. 0.2 кг |

**Конфигурации подключения и габаритные размеры**

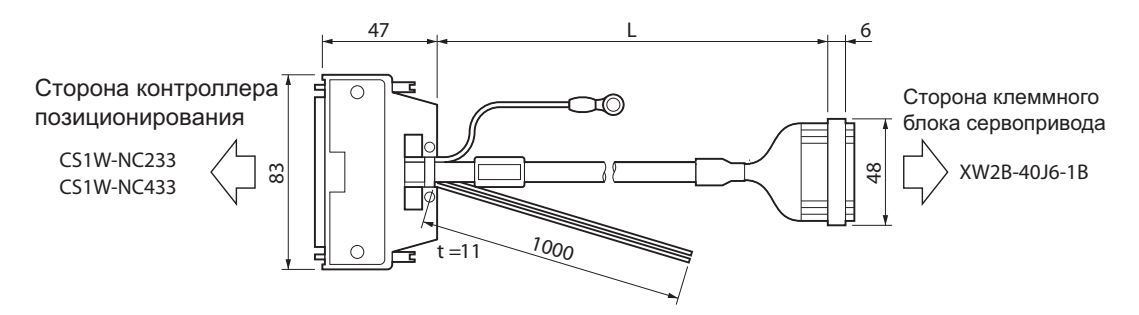

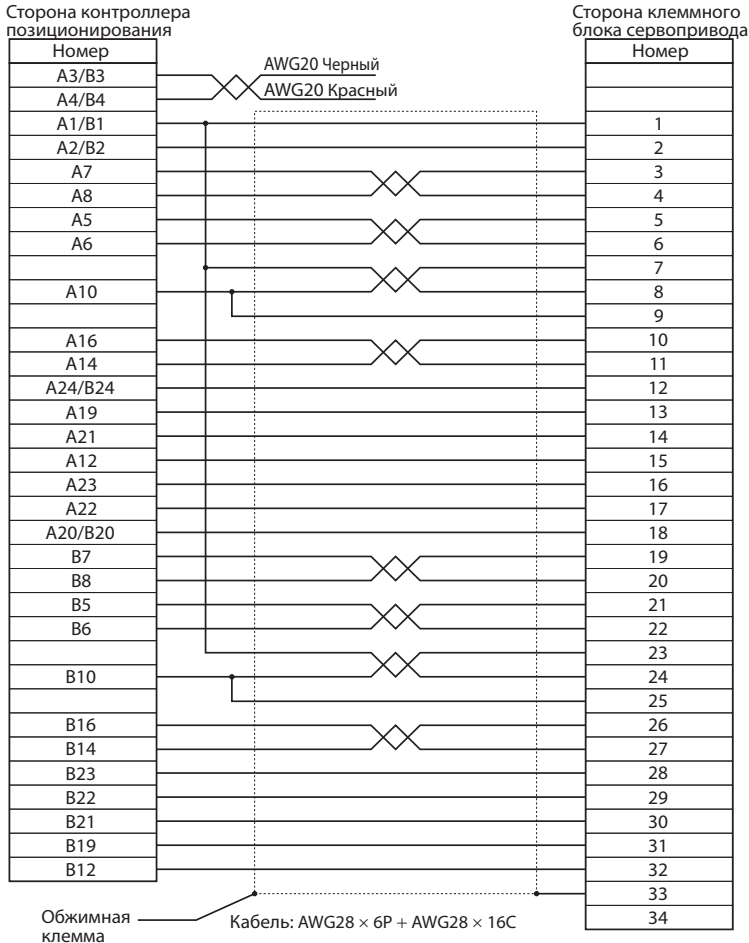

#### **Кабель для подключения контроллера позиционирования (XW2Z-xJ-A14)**

Этот кабель подключает контроллер позиционирования (CJ1W-NC113) к клеммному блоку сервопривода (XW2B-20J6-1B).

#### **Типы кабеля**

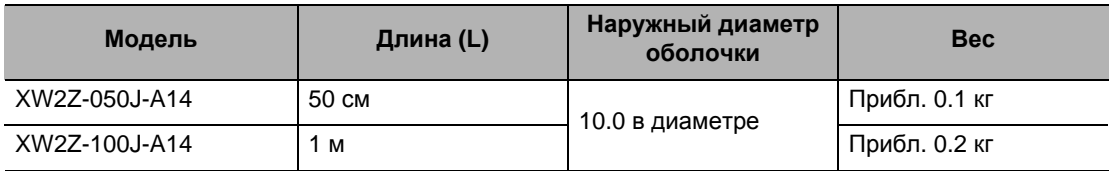

#### **Конфигурации подключения и габаритные размеры**

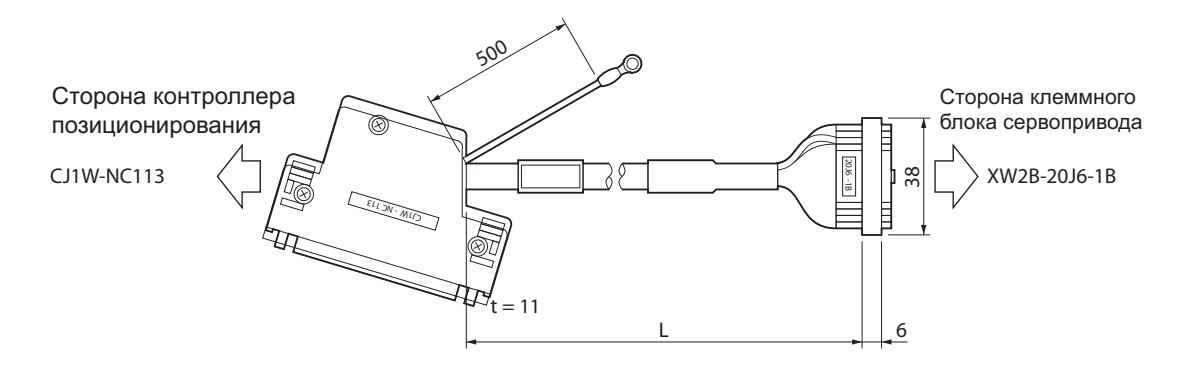

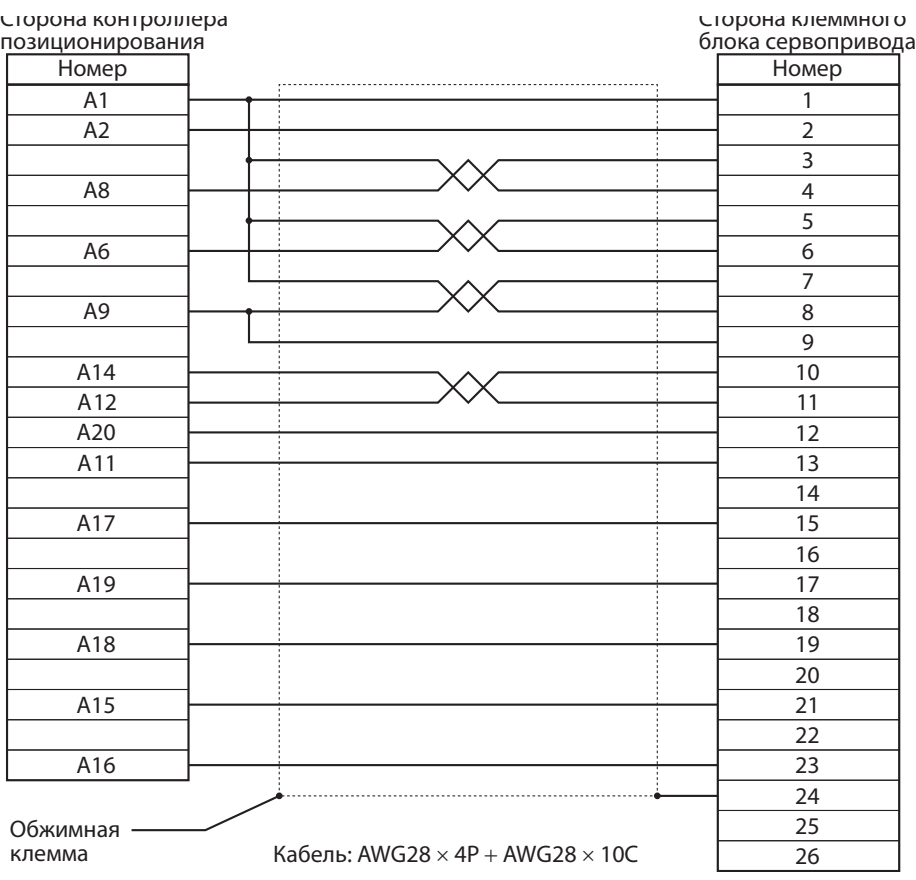

#### **Кабель для подключения контроллера позиционирования (XW2Z-xJ-A15)**

Этот кабель подключает контроллер позиционирования (CJ1W-NC213/NC413) к клеммному блоку сервопривода (XW2B-40J6-2B).

#### **Типы кабеля**

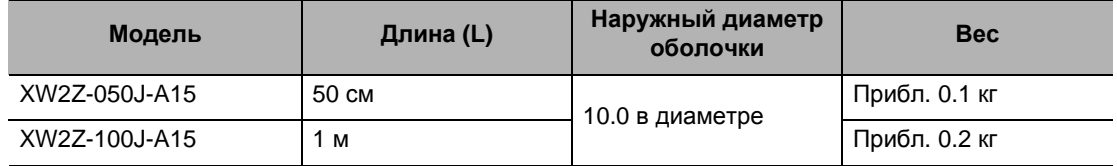

#### **Конфигурации подключения и габаритные размеры**

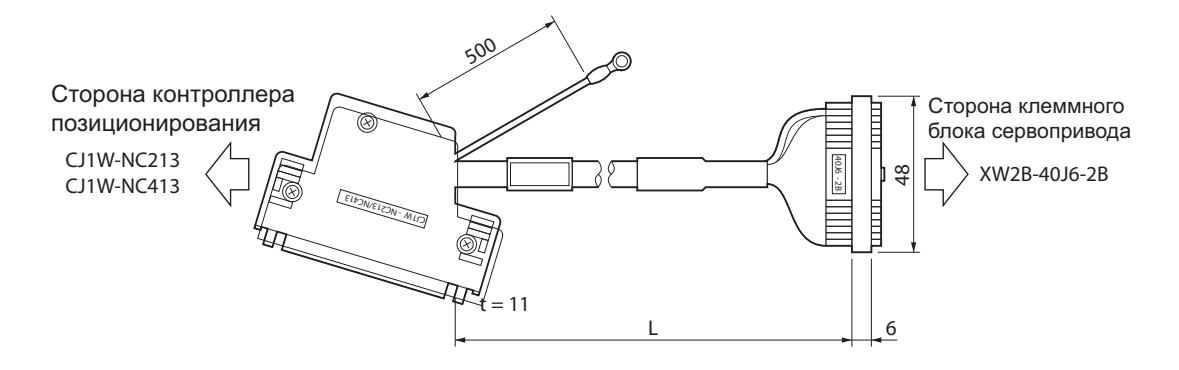

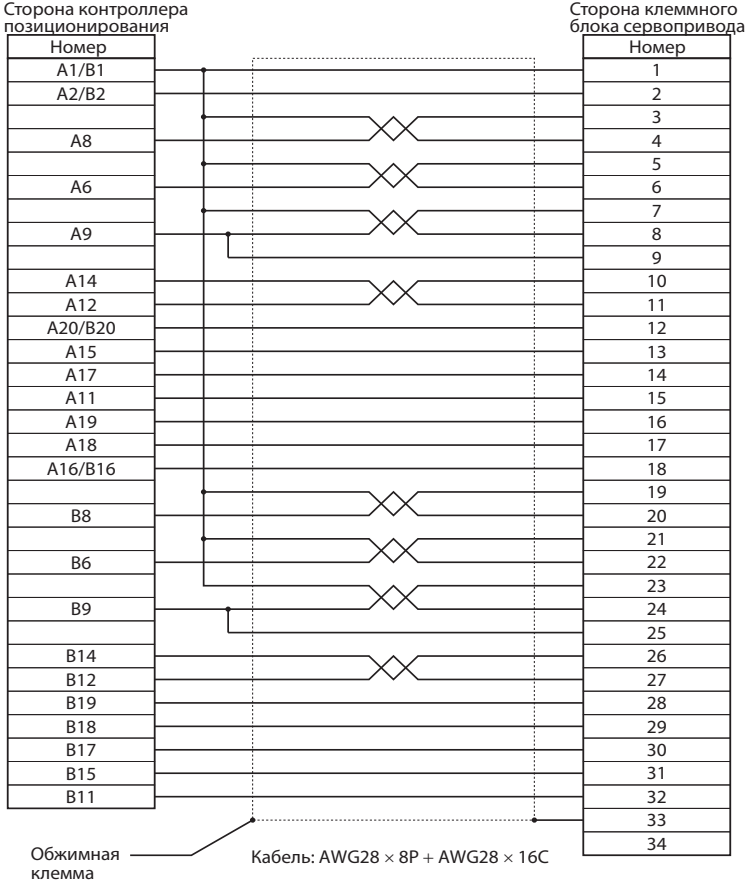

#### **Кабель для подключения контроллера позиционирования (XW2Z-xJ-A18)**

Этот кабель подключает контроллер позиционирования (CJ1W-NC133) к клеммному блоку сервопривода (XW2B-20J6-1B).

#### **Типы кабеля**

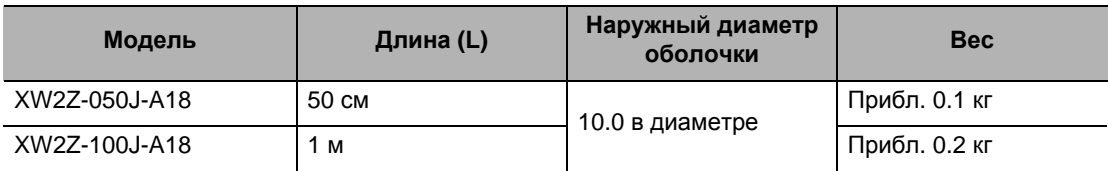

#### **Конфигурации подключения и габаритные размеры**

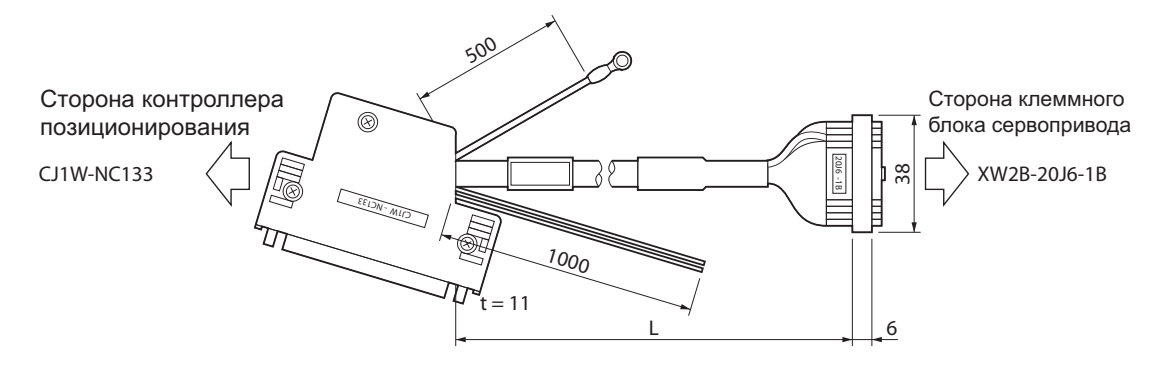

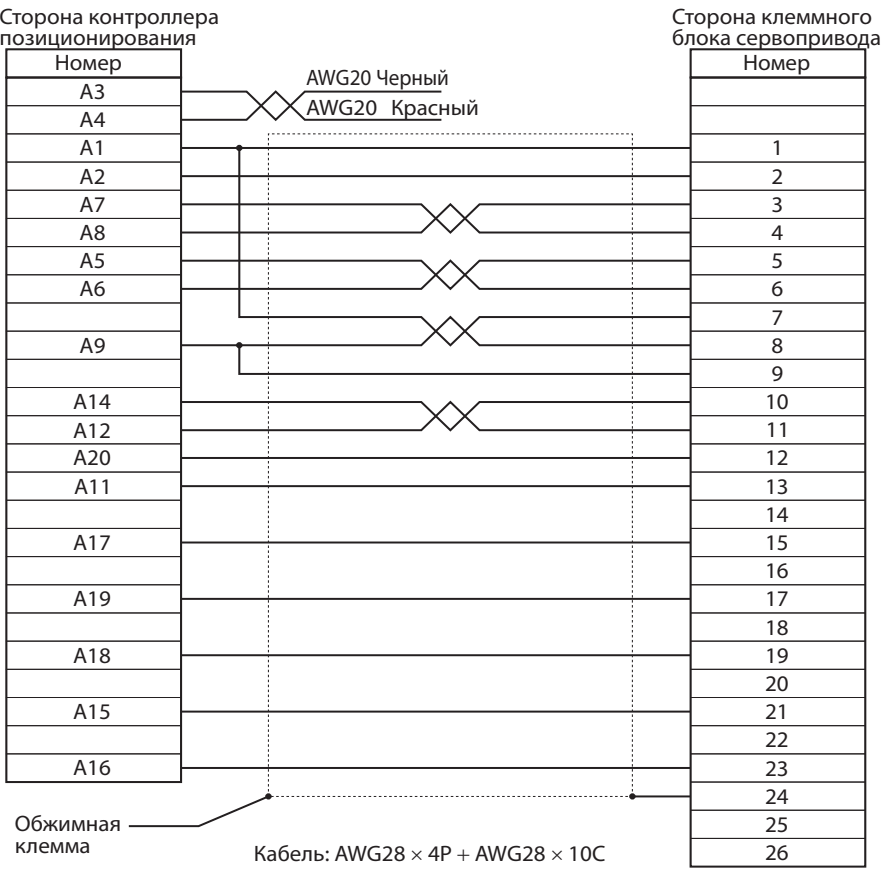

#### **Кабель для подключения контроллера позиционирования (XW2Z-xJ-A19)**

Этот кабель подключает контроллер позиционирования (CJ1W-NC233/433) к клеммному блоку сервопривода (XW2B-40J6-2B).

#### **Типы кабеля**

| Модель        | Длина (L) | Наружный диаметр<br>оболочки | <b>Bec</b>    |
|---------------|-----------|------------------------------|---------------|
| XW2Z-050J-A19 | 50 cm     | 10.0 в диаметре              | Прибл. 0.1 кг |
| XW2Z-100J-A19 | 1м        |                              | Прибл. 0.2 кг |

**Конфигурации подключения и габаритные размеры**

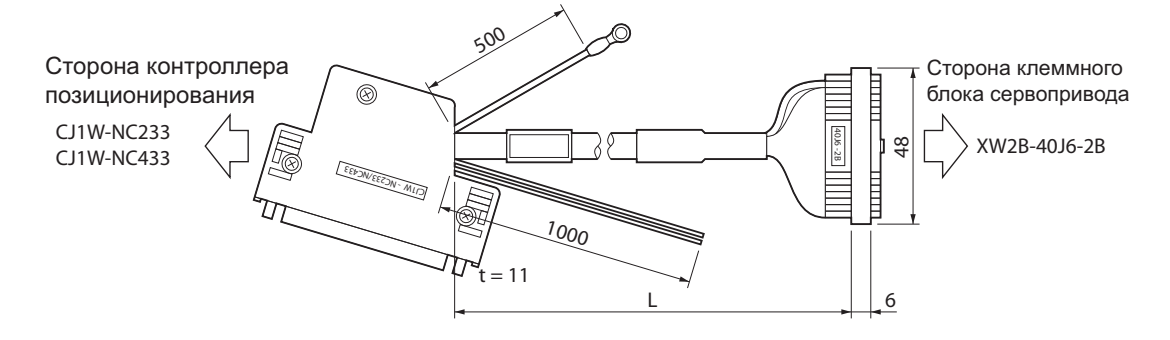

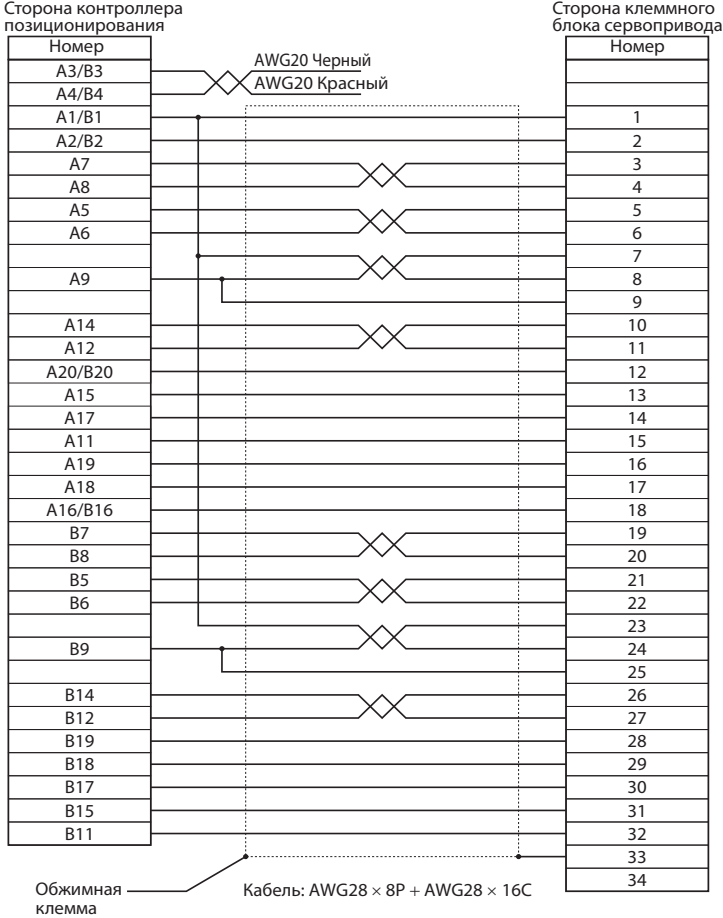

# **3-6 Спецификация внешнего тормозного резистора**

## **Спецификация внешнего тормозного резистора**

## **R88A-RR08050S**

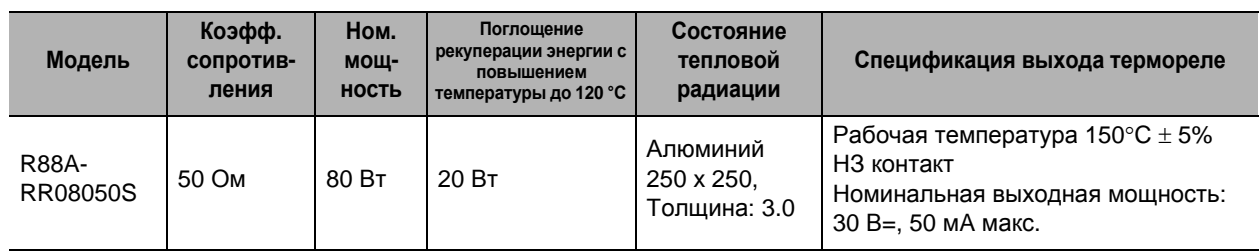

## **R88A-RR080100S**

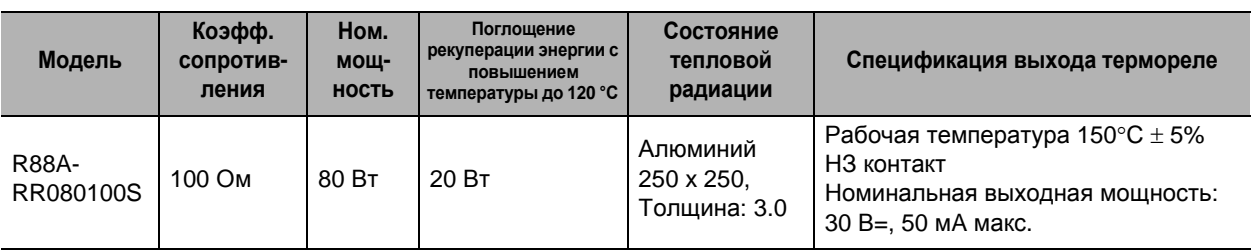

## **R88A-RR22047S**

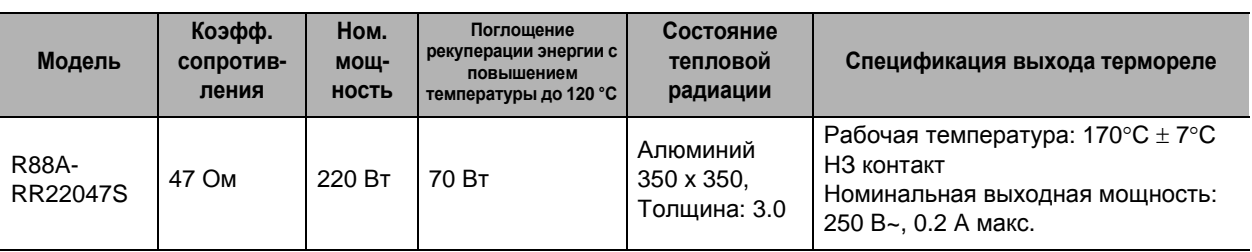

## **R88A-RR50020S**

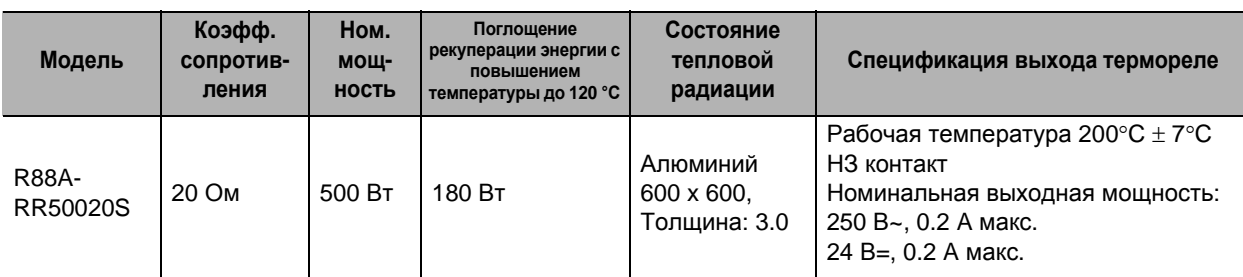

# **3-7 Спецификация фильтра ЭМС**

## **Спецификация**

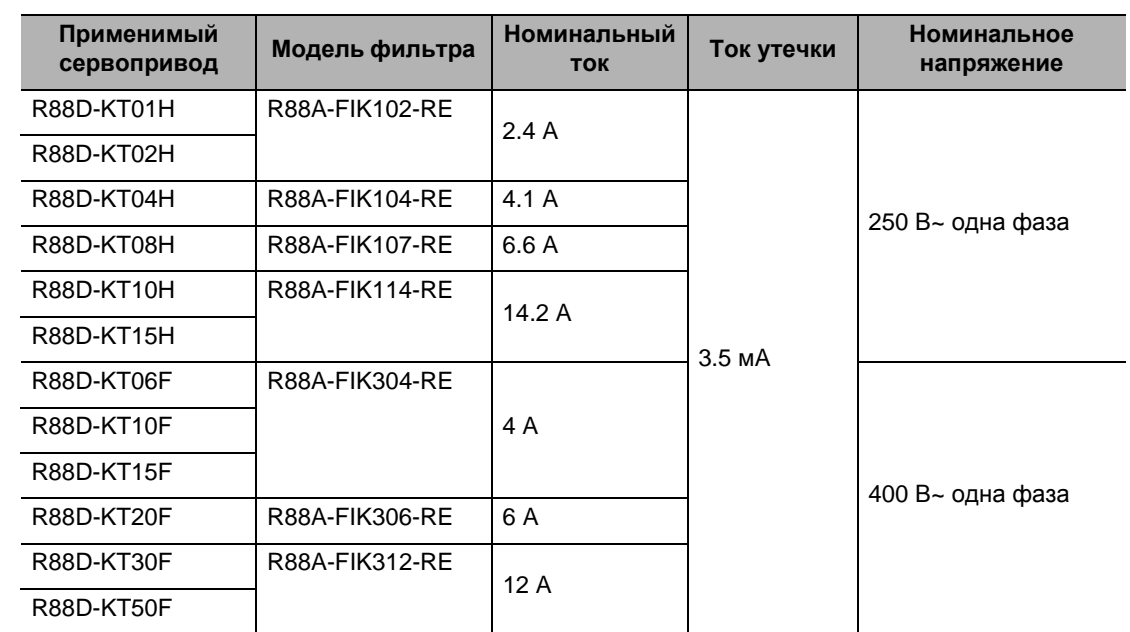
# **Проектирование системы**

Данная глава объясняет условия установки, методы проводных соединений, включая проводные соединения, соответствующие директивам по электромагнитной совместимости, и метод расчета значения энергии рекуперации в отношении сервопривода, серводвигателя, а также функционирование внешних тормозных резисторов и тому подобное.

 $\sqrt{2}$ 

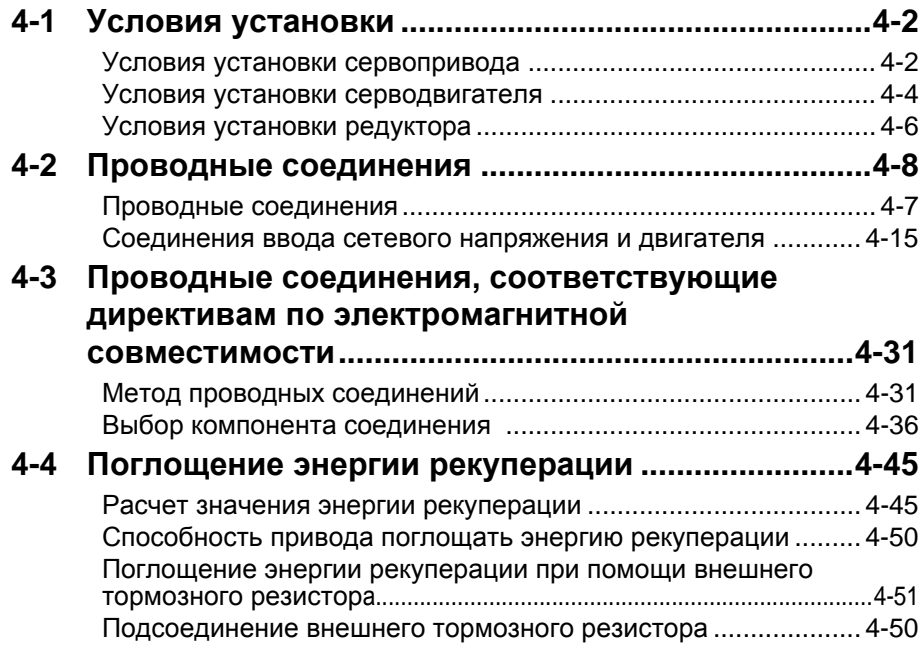

# **4-1 Условия установки**

#### **Условия установки сервопривода**

#### **Требования к пространству вокруг оборудования**

 Установите приводы в соответствии с чертежом, показанным на следующей иллюстрации, чтобы обеспечить правильное рассеивание тепла внутри привода и конвекцию внутри шкафа. Если приводы установлены бок о бок, поставьте вентилятор для циркуляции воздуха, чтобы избежать неравномерности температуры внутри шкафа.

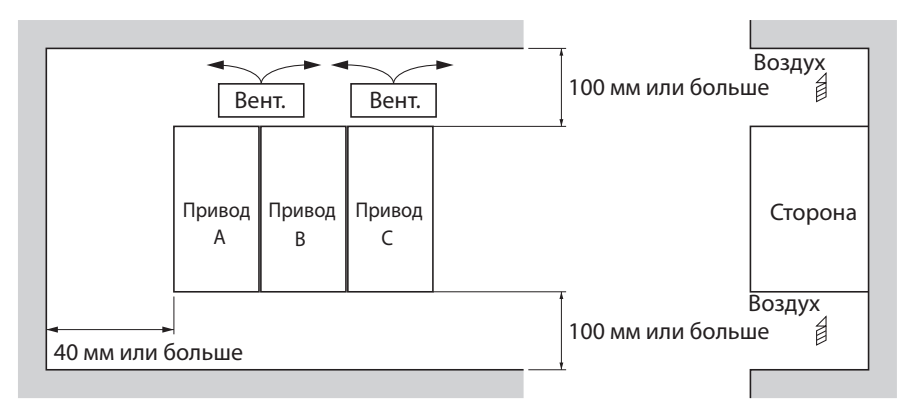

 Для установки бок о бок вам следует применить следующее снижение номинальных значений для моделей мощностью 800 Вт или менее: при установке в положении A максимальная температура внешней среды 50°C, при установке в положении B максимальная температура окружающей среды 40°C и при установке в положении C максимальная температура окружающей среды 45°C.

#### **Направление монтажа**

 Установите приводы в таком направлении (перпендикулярно), чтобы хорошо был виден номер модели.

#### **Условия эксплуатации в части воздействия факторов внешней среды**

 Внешняя среда, в которой эксплуатируются приводы, должна отвечать следующим условиям. Если приводы будут эксплуатироваться в любых других условиях, то они могут работать неисправно.

 Рабочая температура внешней среды: от 0 до 55ºС (учтите, что температура повышается в самих следующих индивидуальных приводах.)

 Рабочая влажность: максимум 90% относительной влажности (без конденсации) Рабочая атмосфера: Отсутствие коррозийных газов.

Высота работы над уровнем моря: максимум 1000 м

Для больших высот необходимо применять ограничение рабочих характеристик.

## **Контроль температуры внешней среды**

- Для работы во внешней среде с минимальным повышением температуры рекомендуется поддерживать высокий уровень надежности.
- Когда привод установлен в закрытом пространстве, например, в ящике, температура внешней среды повысится из-за повышения температуры в каждом блоке. Используйте вентилятор или кондиционер, чтобы не дать температуре внешней среды привода подняться выше 55ºС.

- Температура поверхности привода может подняться на 30ºС выше температуры внешней среды. Используйте для проводки термоустойчивые материалы и держите его на необходимом расстоянии от любых чувствительных к нагреванию приборов и проводок.
- Предельный срок службы привода во многом определяется температурой внешней среды вокруг внутренних электролитических конденсаторов. Когда электролитический конденсатор достигает своего предельного значения, уменьшается электростатическая емкость
- Если привод всегда эксплуатируется при температуре внешней среды 55ºС и со 100% выходом номинального крутящего момента и номинальной скорости вращения, его ожидаемый предельный срок службы составляет примерно 28000 часов (за исключением вентилятора с осевым потоком). Снижение температуры внешней среды на 10ºС удвоит ожидаемый предельный срок службы привода.

Срок службы 25°С = Срок службы 55°С  $\times$  2  $\frac{.55-25}{10}$  = 224000 часов 55-25

#### **Недопущение попадания посторонних предметов в блоки**

- Во время установки поместите над приводом защитное покрытие или примите другие предупредительные меры для предотвращения попадания внутрь привода посторонних предметов, например, металлических опилкок от сверления. Убедитесь, что сняли покрытие после завершения установки. Если покрытие останется во время эксплуатации, теплорассеяние привода будет заблокировано, что может привести к неисправной работе.
- Во время установки и эксплуатации примите меры для предотвращения попадания внутрь привода посторонних предметов, например, металлических частиц, масла, машинного масла, пыли или воды.

#### **Условия установки серводвигателя**

#### **Условия эксплуатации в части воздействия факторов внешней среды**

- Внешняя среда, в которой эксплуатируется двигатель, должна отвечать следующим условиям. Эксплуатация двигателя за пределами следующего диапазона может привести к его неисправной работе.
	- Рабочая температура внешней среды: от 0 до +40°С<sup>\*1</sup>
	- Рабочая влажность: максимум 85% относительной влажности (без конденсации) Рабочая атмосфера: Отсутствие коррозийных газов.
	- \*1. Рабочая температура внешней среды это температура в точках на расстоянии 5 см от двигателя.

## **Ударное воздействие и нагрузка**

- Двигатель обладает сопротивлением ударной нагрузке до 98 м/ $c^2$ . Не прилагайте сильное ударное воздействие или нагрузку при транспортировке, установке или демонтаже двигателя.
- При транспортировке удерживайте сам корпус двигателя. И не удерживайте энкодер, кабель или площади разъема. Невыполнение этого указания может привести к повреждению двигателя.

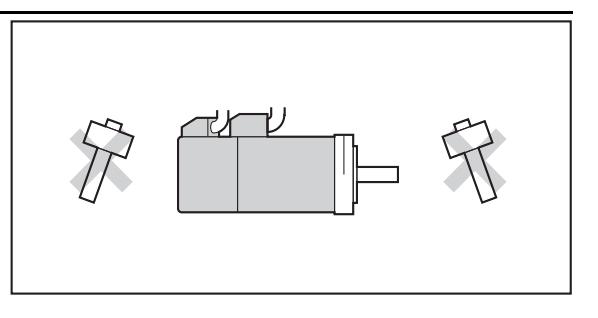

- Всегда используйте приспособление для снятия шкивов, чтобы удалить шкивы, муфты и другие предметы с вала.
- После сборки закрепите кабели, чтобы вывод кабеля не подвергался ударному воздействию или нагрузке.

#### **Подключение к мех.системам**

- Допустимые осевые нагрузки для двигателя см. в параграфе «Характеристики» (п.3-3). Если к двигателю прилагается нагрузка больше, чем та, что для него указана, это снизит срок службы подшипников двигателя и может сломать вал двигателя.
- При подключении серводвигателя к нагрузке используйте муфты, способные достаточно гасить механический эксцентриситет и отклонения.
- К цилиндрическим прямозубым шестерням можно прилагать чрезвычайно высокую радиальную нагрузку, в зависимости от точности шестерни. Используйте прямозубые шестерни с высокой степенью точности (например, JIS класс 2: с нормальной ошибкой полюсной линии максимум 6 мкм для диаметра делительной окружности 50 мм).
- Если точность шестерни является недостаточной, оставьте зазор для гарантии, что к шестерне двигателя не будет прилагаться радиальная нагрузка.
- При использовании конических зубчатых шестерней нагрузка будет прилагаться в направлении осевого давления, в зависимости от конструкционной точности, точности шестерни и изменений температуры. Обеспечьте наличие

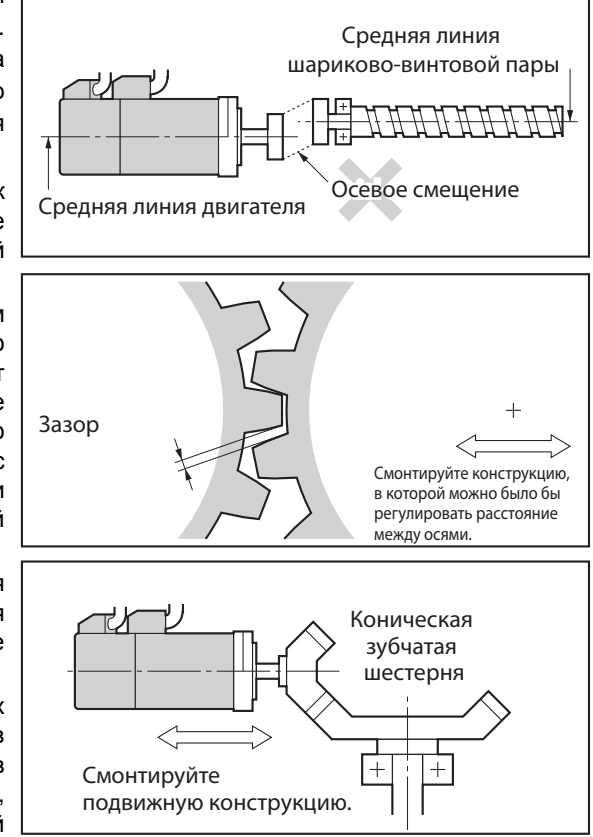

соответствующего зазора или примите другие меры, чтобы гарантировать, что осевая нагрузка выше указанного уровня прилагаться не будет.

- Не кладите резиновое уплотнение на поверхность фланца. Если фланец установлен с резиновым уплотнением, он может треснуть от силы затяжки.
- При подсоединении клиновидного ремня или зубчатого ремня привода проконсультируйтесь с производителем по вопросу выбора и натяжения ремня.
- К валу двигателя будет прилагаться радиальная нагрузка в два раза выше натяжения ремня. Не допускайте, чтобы к валу двигателя прилагалась нагрузка, равная допустимой радиальной или превышающая её. При приложении чрезмерной радиальной нагрузки вал двигателя и подшипники могут быть повреждены.
- Установите подвижный шкив посередине вала двигателя и вала нагрузки, чтобы можно было отрегулировать натяжение ремня.

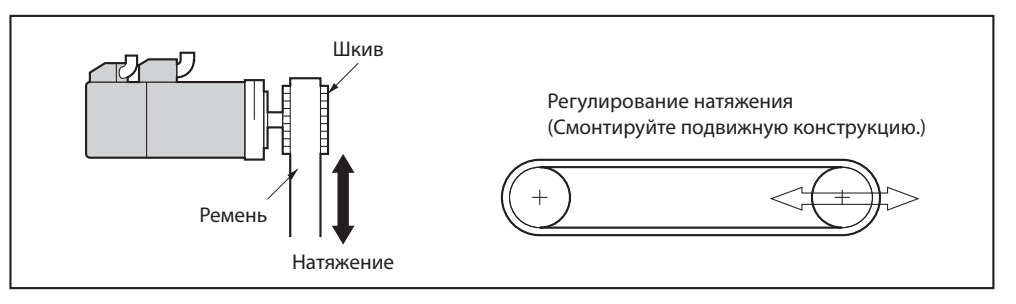

## **Влагонепроницаемость**

 Защитная конструкция для двигателя является следующей. IP67 или её эквивалент (исключение для частей сквозного вала)

**4-4**

#### **Меры по защите от масляно-водяной смеси**

Используйте серводвигатель с сальником, если вы используете его в окружении, где капли масла могут попасть к сквозному валу. Эксплуатационные условия серводвигателя с сальником являются следующими.

- Установите уровень масла ниже кромки сальника.
- Подготовьте хорошее состояние смазки, при котором капли масла падают на сальник.
- Если вы используете серводвигатель в осевом направлении, убедитесь, что на кромке сальника не собирается масло.

## **Условия установки радиатора**

- Убедитесь, что на серводвигатель установлен радиатор. Если радиатор не будет установлен, серводвигатель может быть поврежден из-за повышения температуры. Технические характеристики радиатора см. в 3-2, «Технические характеристики двигателя».
- При подключении серводвигателя к оборудованию температура серводвигателя может подняться, если не будет обеспечена достаточная площадь излучения. Поскольку повышение температуры может изменяться в зависимости от материала детали монтажа или внешней среды, проверьте фактическую температуру серводвигателя.
- В зависимости от внешней среды, например, когда серводвигатель установлен возле нагревательного элемента, температура серводвигателя может значительно повыситься. В этом случае примите любые из следующих мер.

Снизьте коэффициент нагрузки.

Проверьте условия теплового излучения серводвигателя.

Установите охлаждающий вентилятор и примените охлаждение серводвигателя воздухом.

# **Прочие меры предосторожности**

 Примите меры для защиты вала электродвигателя от коррозии Валы электродвигателей при отгрузке покрываются антикоррозийной смазкой, но такую смазку также необходимо применить при подключении компонентов, которые прикладывают нагрузку к валу.

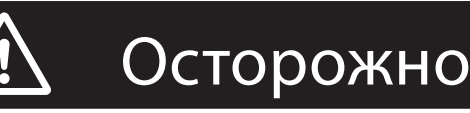

Не проводите электроснабжение от сети общего пользования к двигателю напрямую. Невыполнение этого указания может привести к воспламенению

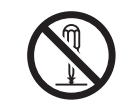

Никогда не ремонтируйте изделие, прибегая к его разборке. Невыполнение этого указания может

привести к поражению электрическим током или травме.

# **Условия установки редуктора**

### **Использование редуктора другой фирмы (справочная информация)**

Если конфигурация системы требует использования редуктора другой фирмы в комбинации с двигателем Accurax G5, выбирайте редуктор так, чтобы нагрузка на вал электродвигателя (т.е. как радиальная, так и осевая нагрузка) находилась в пределах допустимого диапазона. (Подробную информацию о допустимых нагрузках для двигателей см. в разделе «Характеристики» (параграф 3-3) Также выбирайте редуктор так, чтобы не были превышены допустимые входные параметры скорости вращения и крутящего момента редуктора.

# **4-2 Проводные соединения**

# **Проводные соединения**

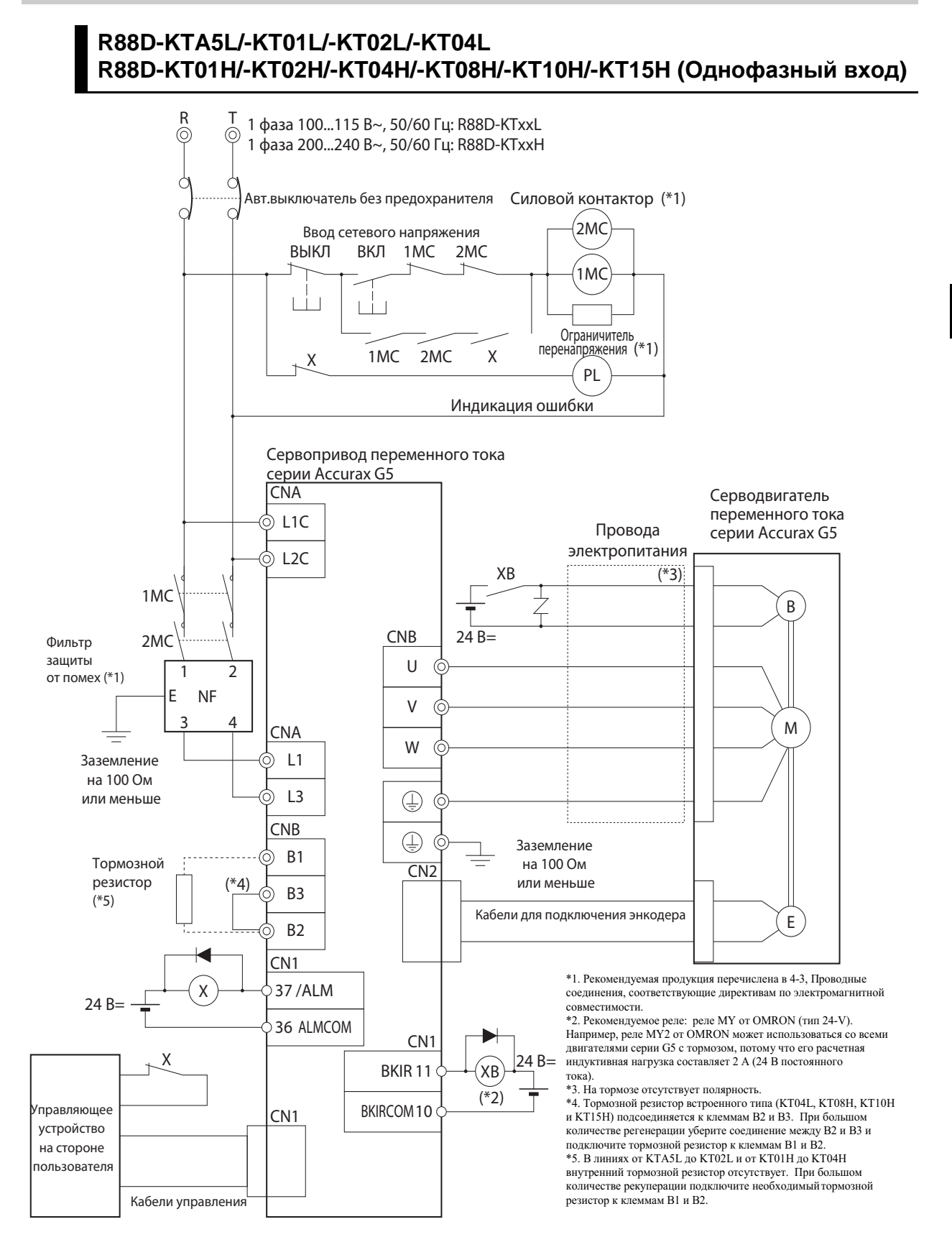

# **R88D-KT01H/-KT02H/-KT04H/-KT08H/-KT10H/-KT15H (Трехфазный вход)**

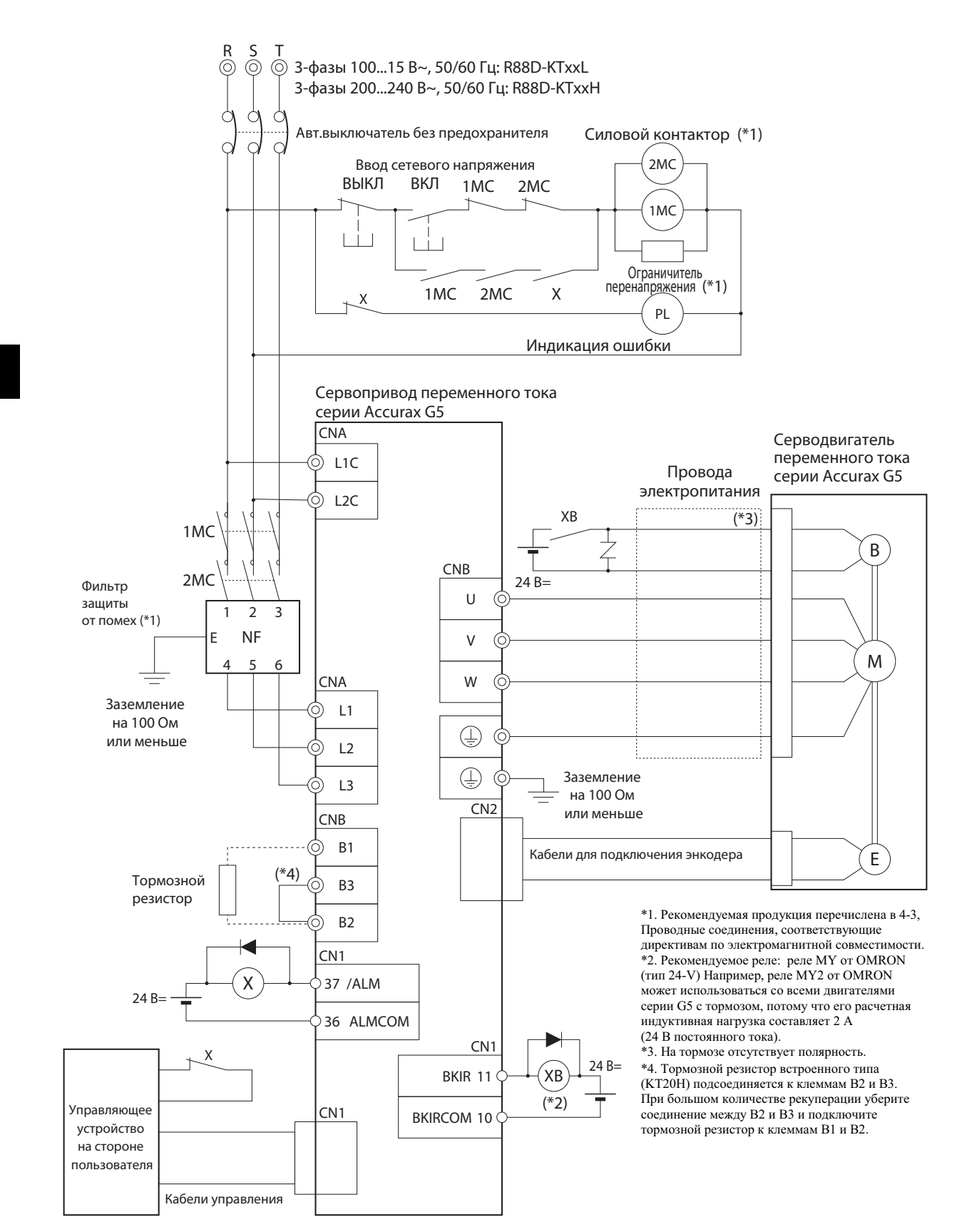

РУКОВОДСТВО ПОЛЬЗОВАТЕЛЯ. СЕРВОДВИГАТЕЛЬ И СЕРВОПРИВОД ПЕРЕМЕННОГО ТОКА ACCURAX G5

## **R88D-KT20H**

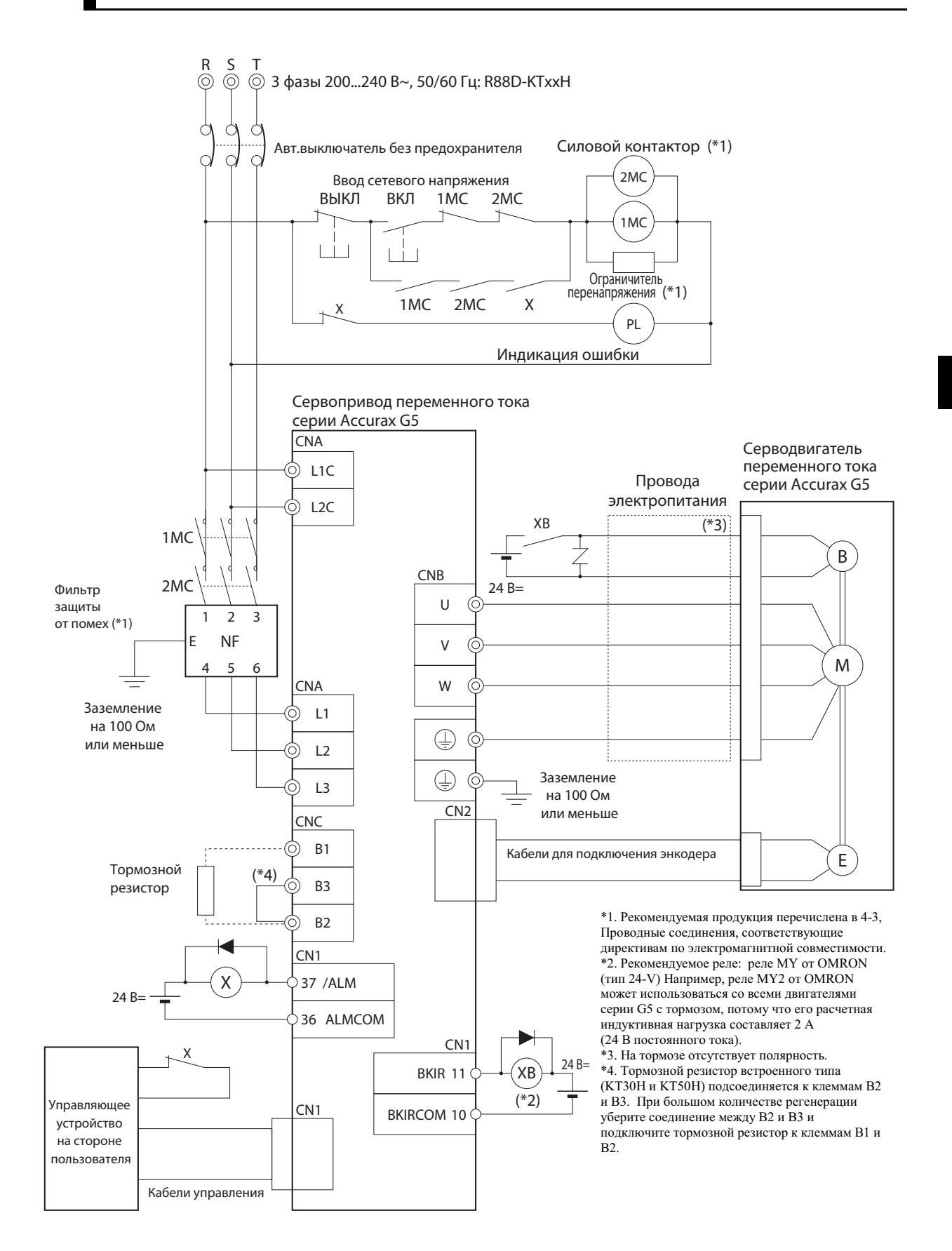

# **R88D-KT30H/-KT50H**

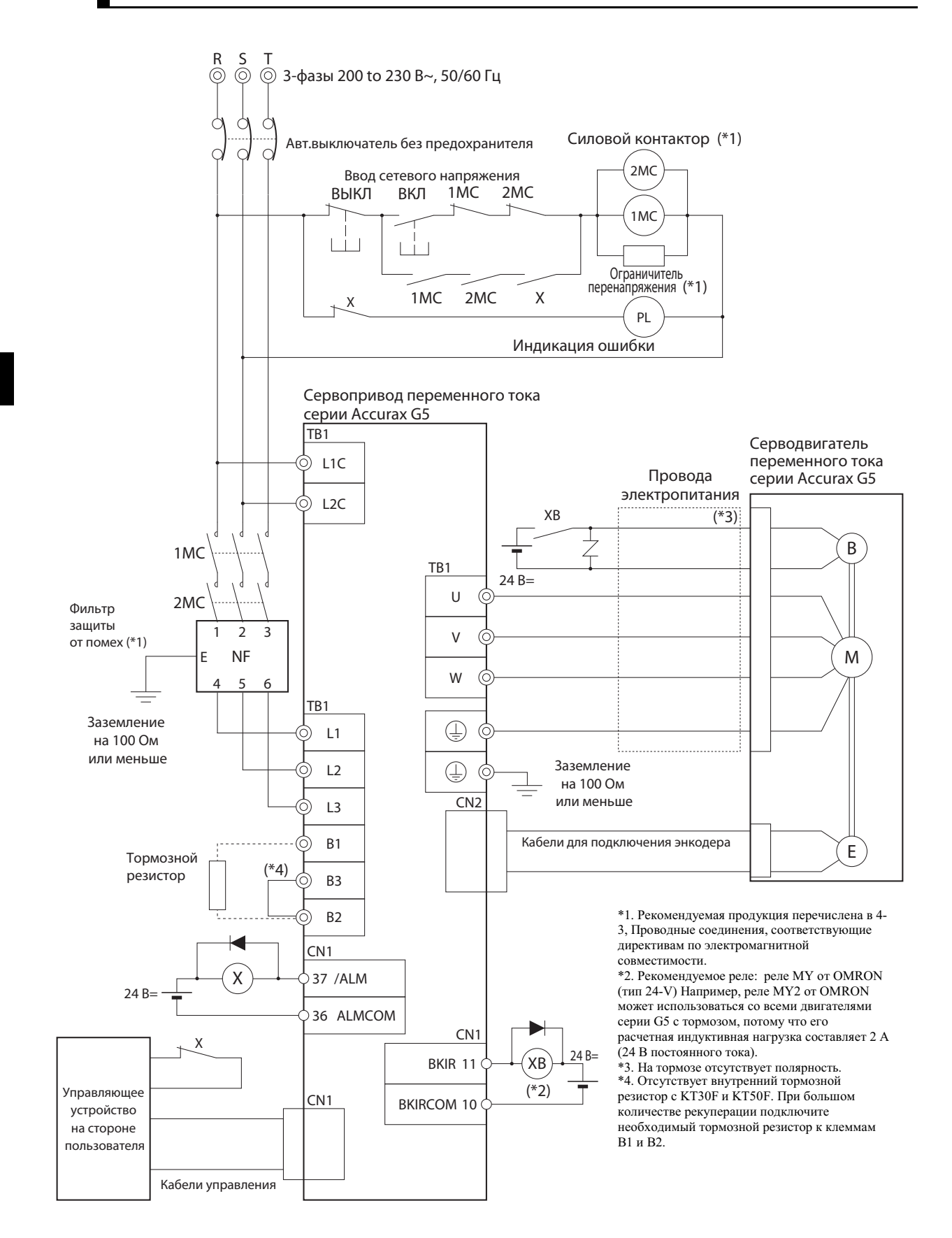

# **R88D-KT06F/-KT10F/-KT15F/-KT20F**

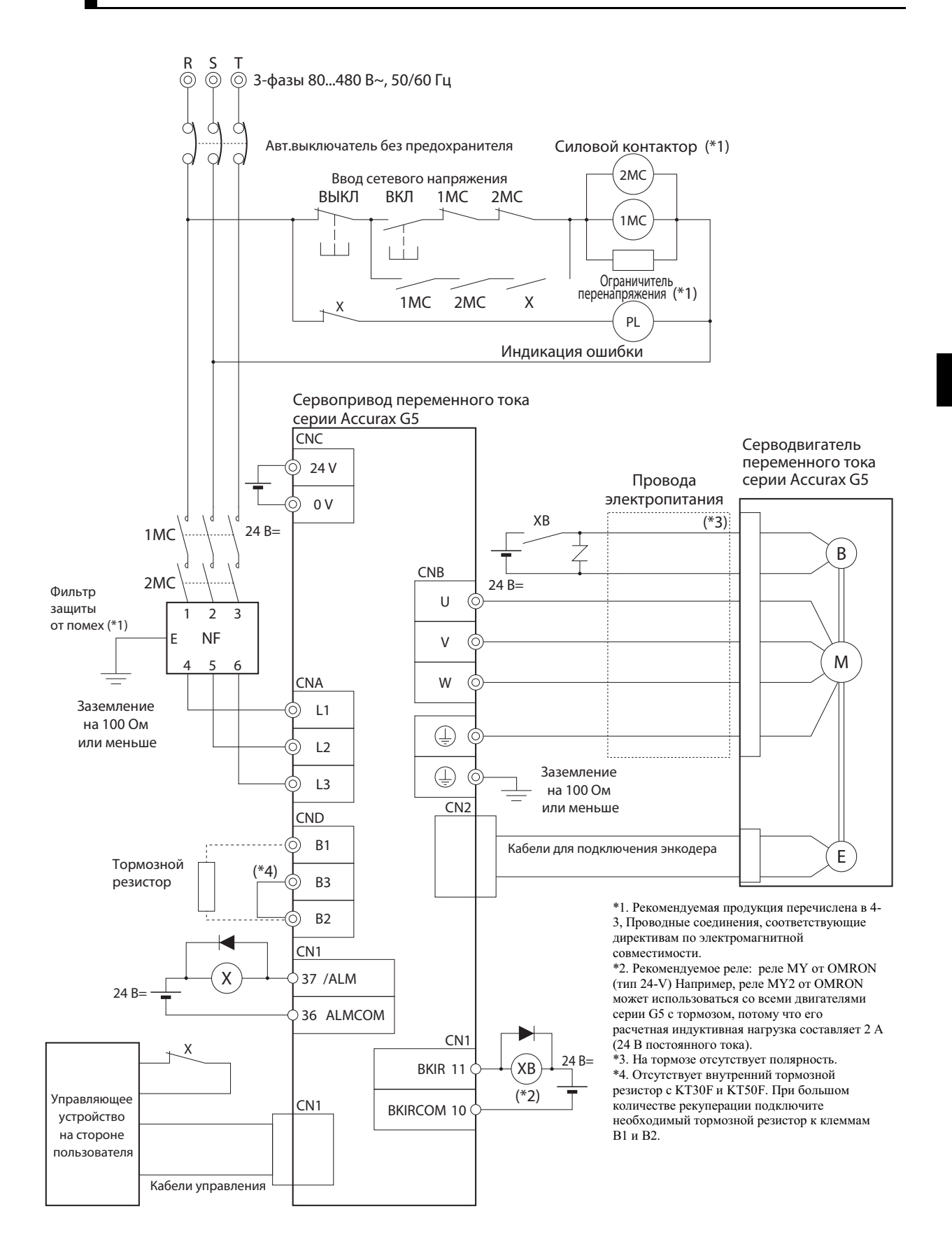

# **R88D-KT75H**

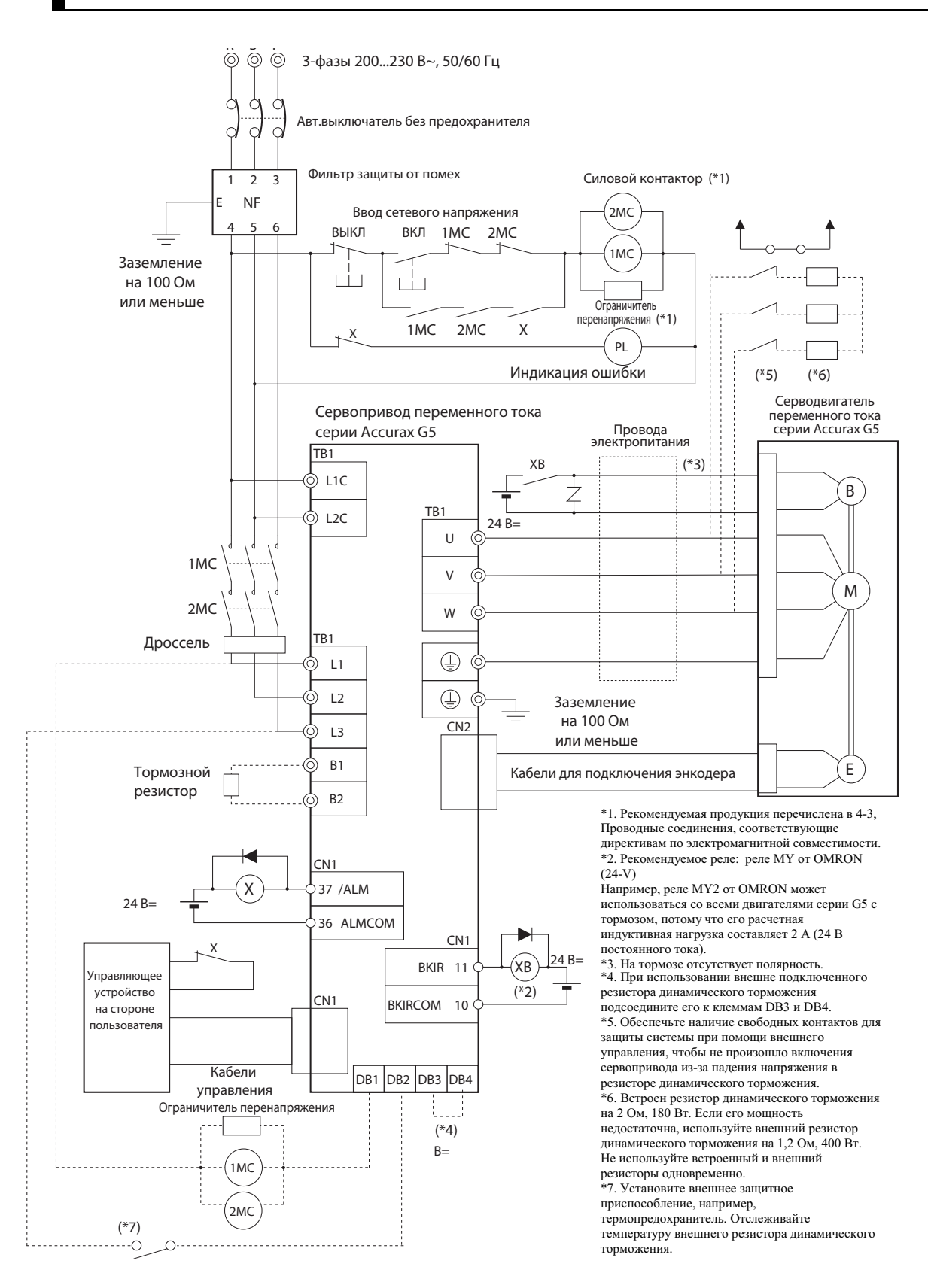

## **R88D-KT150H**

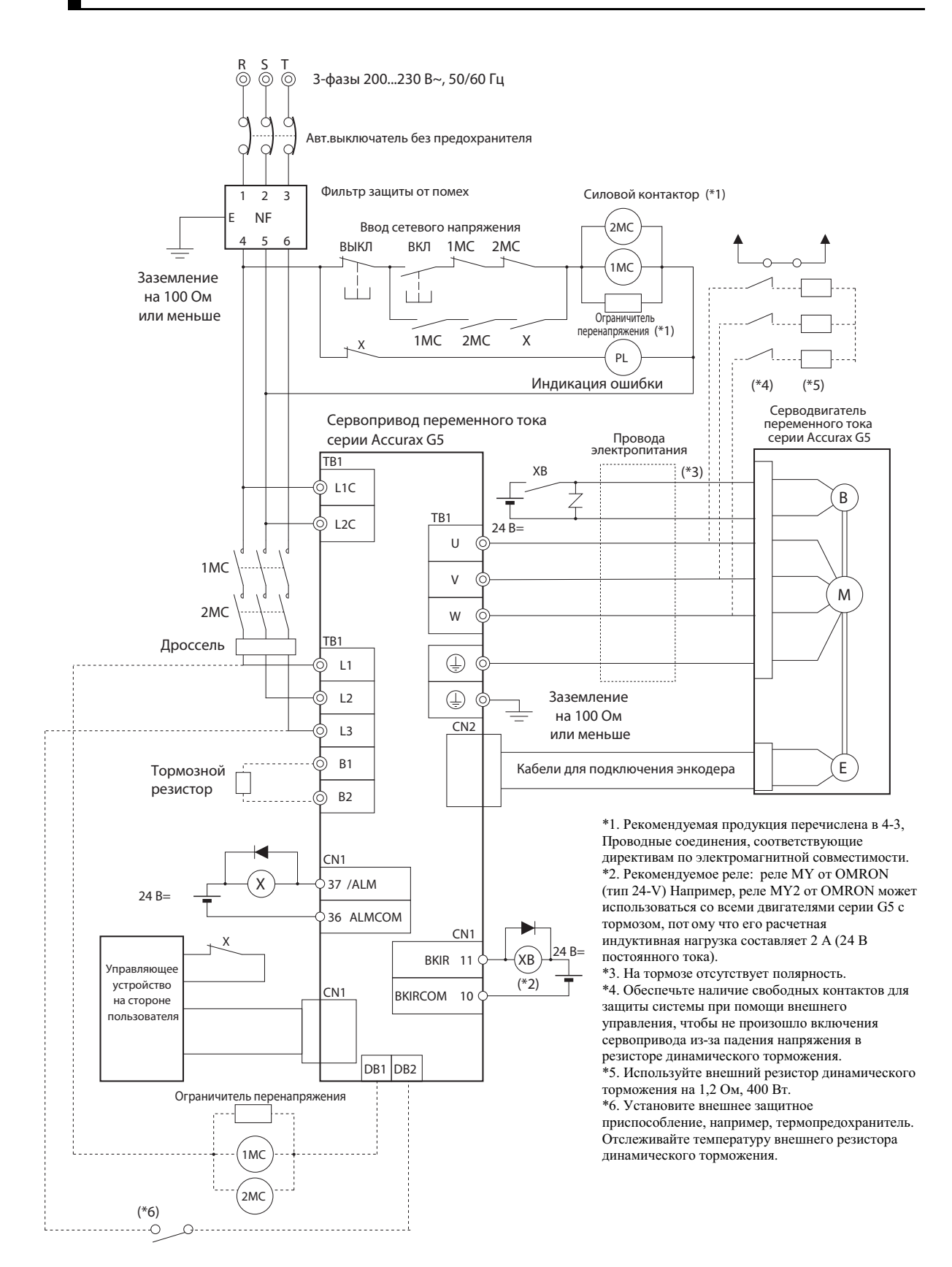

# **R88D-KT30F/-KT50F**

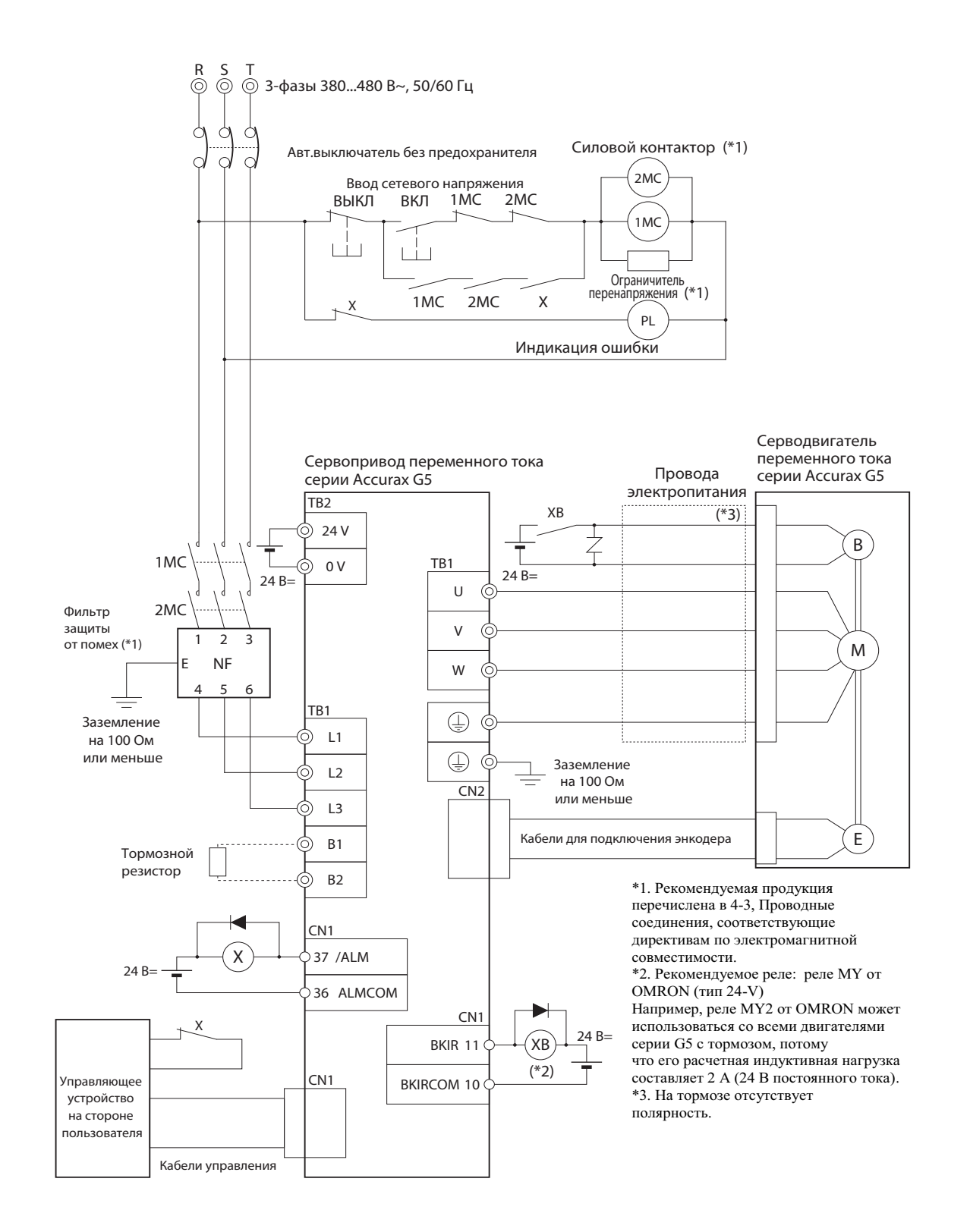

### **Соединения ввода сетевого напряжения и двигателя**

При проведении проводки от силовой цепи используйте правильный размер провода, системы заземления и сопротивление помехам.

# **R88D-KTA5L/-KT01L/-KT02L/-KT04L R88D-KT01H/-KT02H/-KT04H/-KT08H/-KT10H/-KT15H**

#### **Технические характеристики соединительных разъемов ввода сетевого напряжения (CNA)**

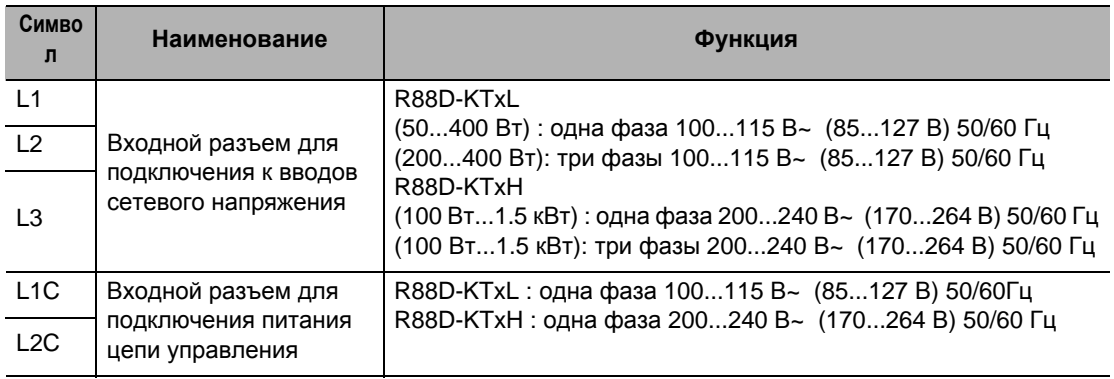

#### **Технические характеристики соединительных разъемов для электродвигателя (CNB)**

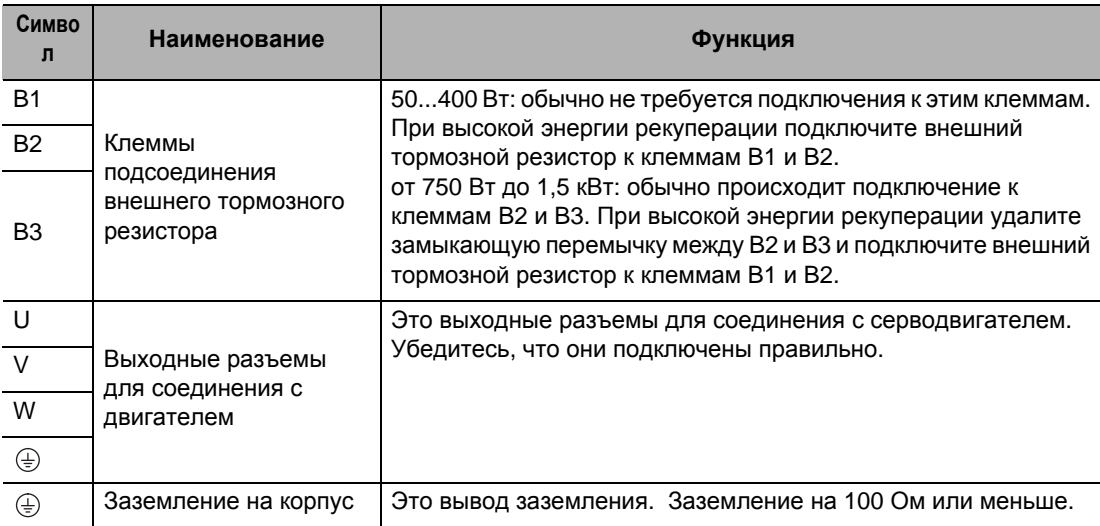

# **R88D-KT75F**

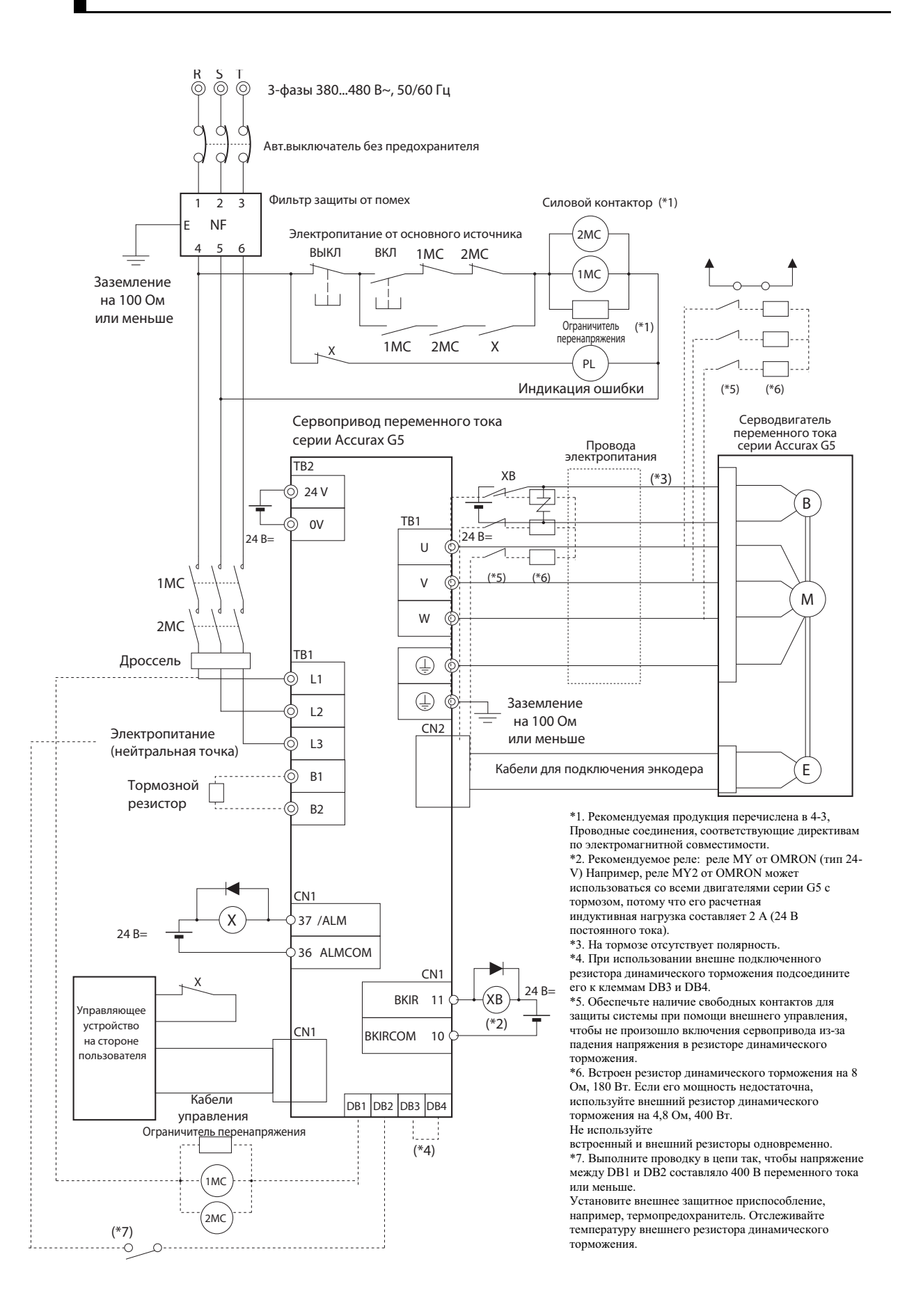

# **R88D-KT150F**

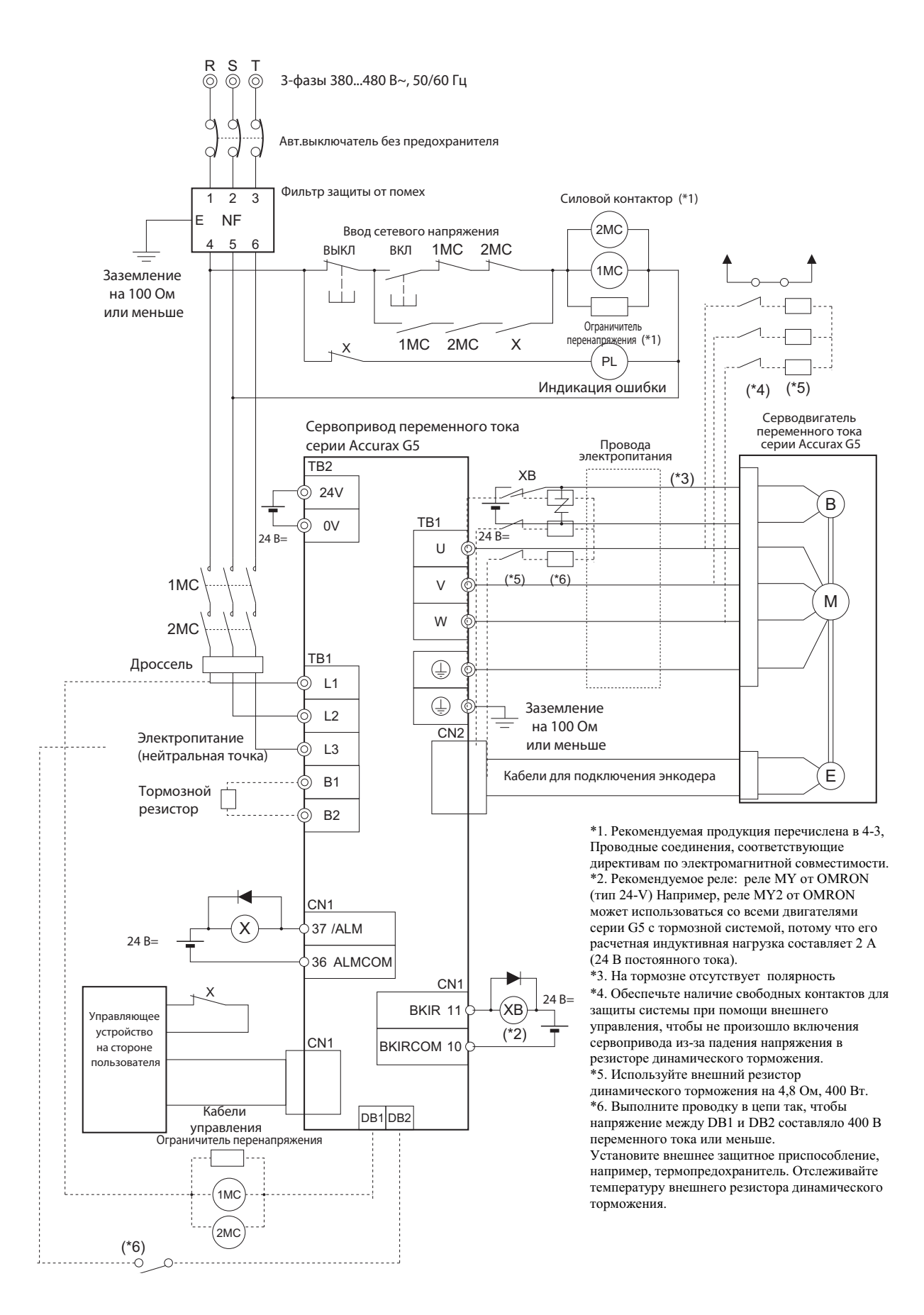

# **R88D-KT20H**

#### **Технические характеристики соединительных разъемов ввода сетевого напряжения (CNA)**

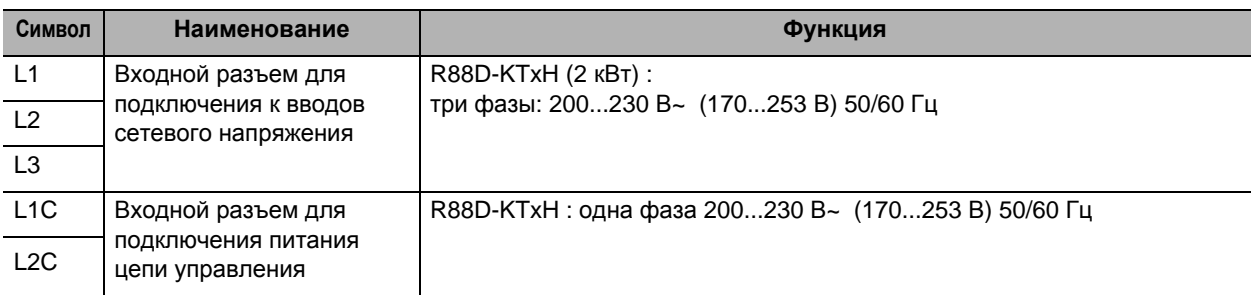

#### **Технические характеристики соединительных разъемов для электродвигателя (CNB)**

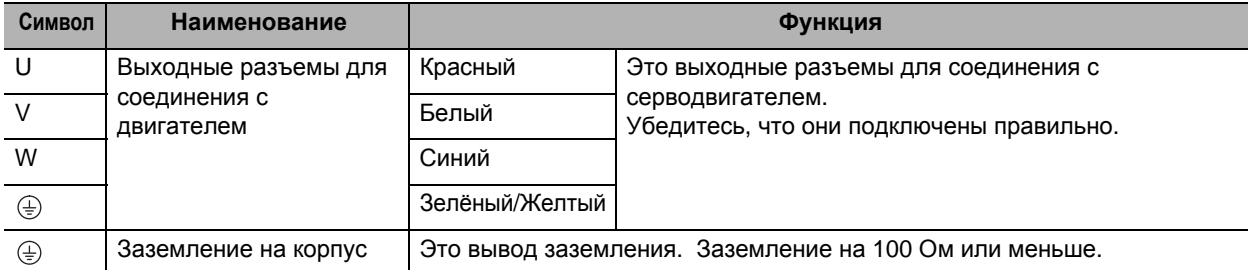

#### **Технические описания соединительных разъемов внешнего тормозного резистора (CNC)**

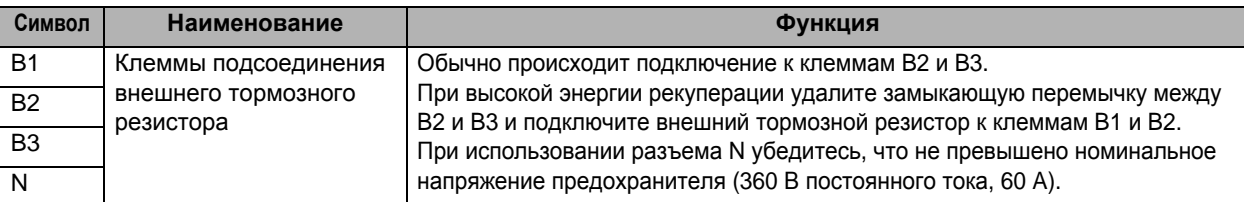

# **R88D-KT30H/-KT50H**

#### **Техническое описание клеммного блока**

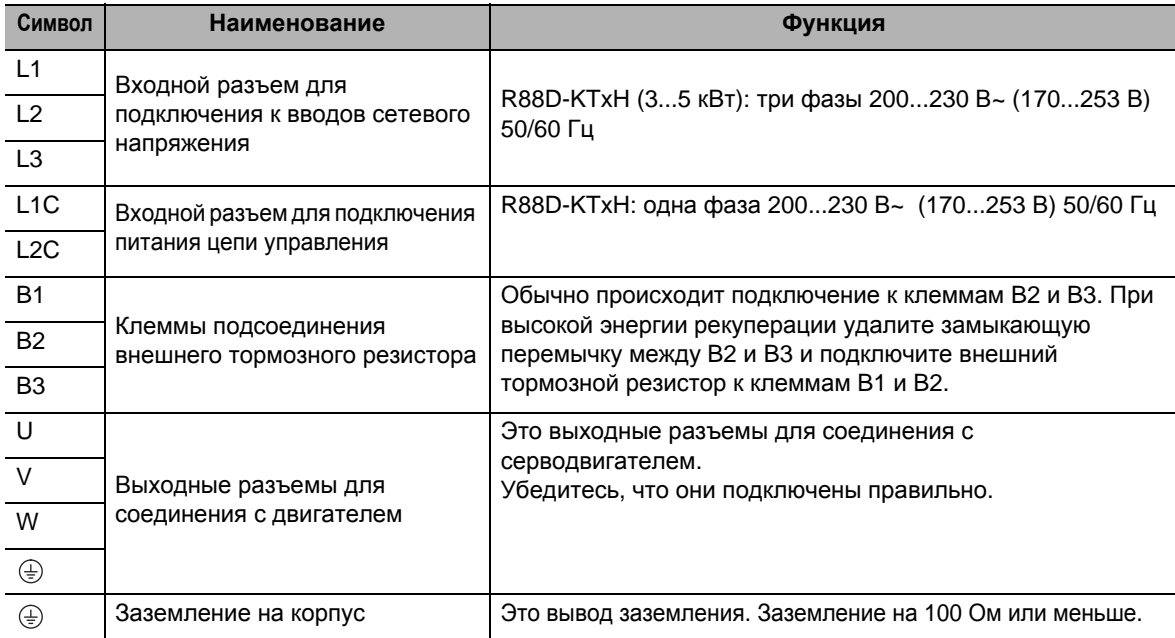

# **R88D-KT75H**

#### **Техническое описание клеммного блока**

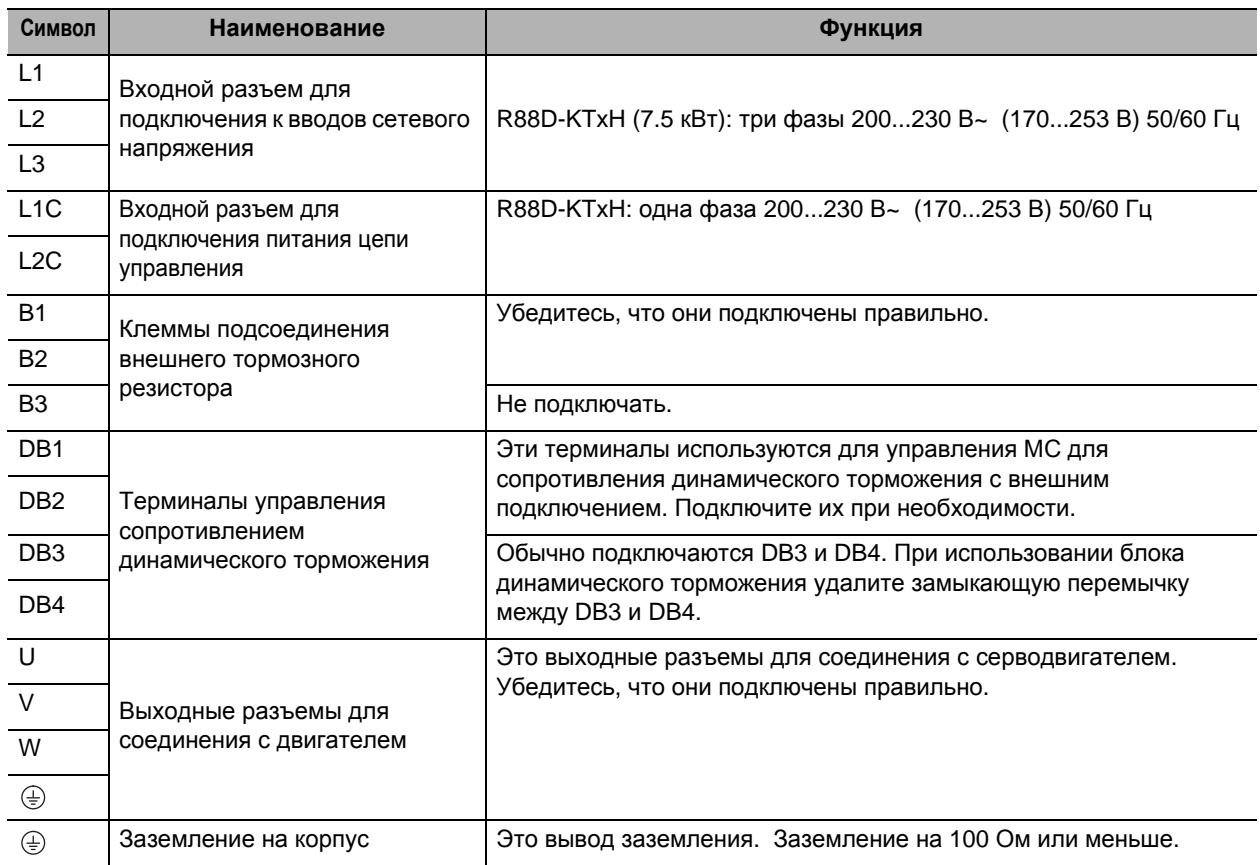

# **R88D-KT150H**

#### **Техническое описание клеммного блока**

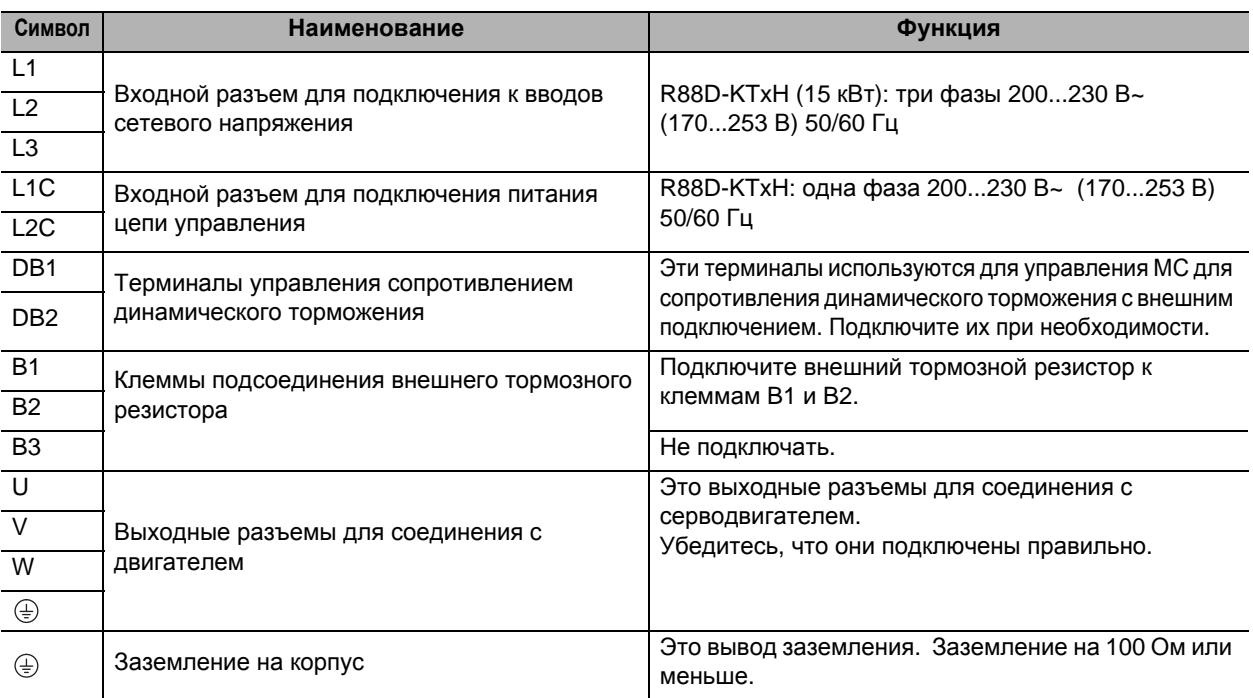

# **R88D-KT06F/-KT10F/-KT15F/-KT20F**

#### **Технические характеристики соединительных разъемов для ввода сетевого напряжения (CNA)**

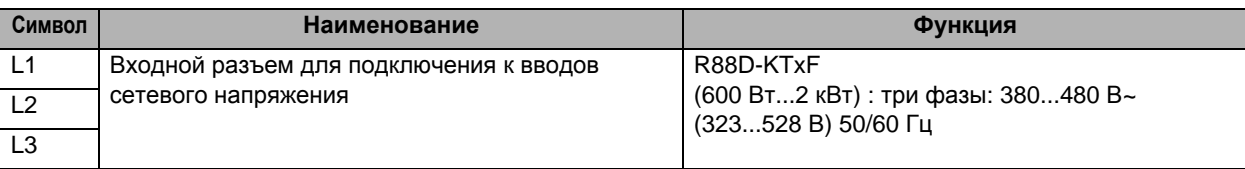

#### **Технические характеристики соединительных разъемов для электродвигателя (CNB)**

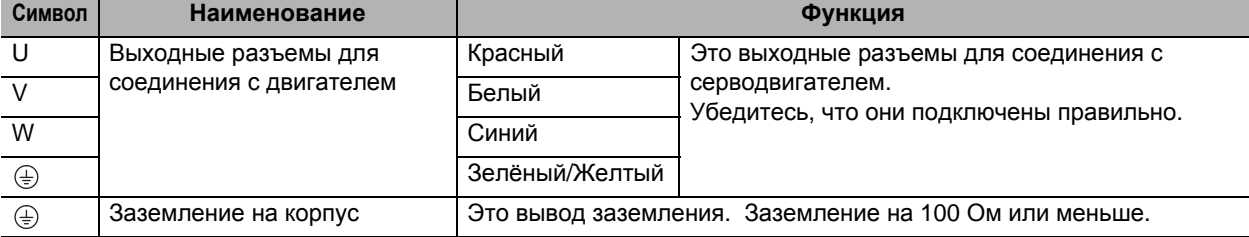

#### **Входной разъем для подключения к питанию цепи управления (CNC)**

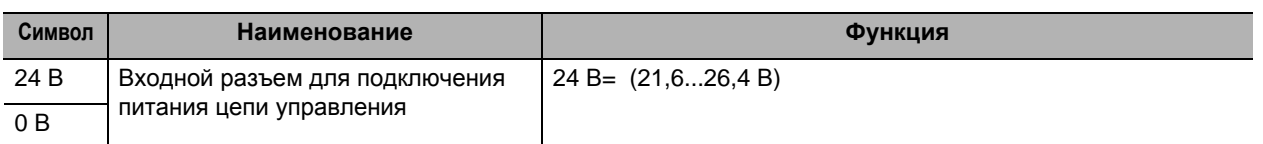

#### **Технические описания соединительных разъемов внешнего тормозного резистора (CND)**

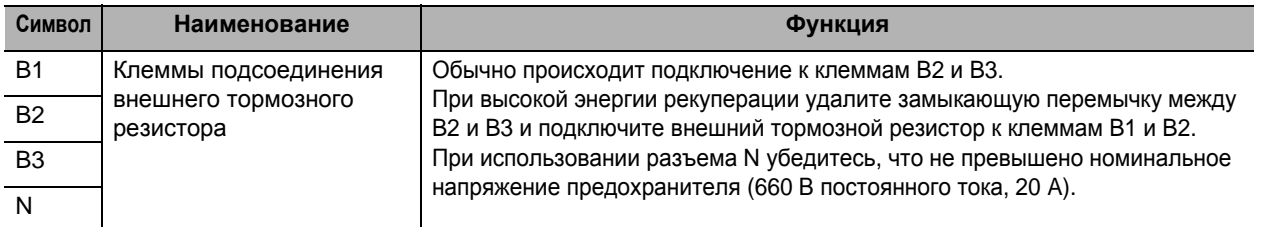

# **R88D-KT30F/-KT50F**

#### **Техническое описание клеммного блока (TB1)**

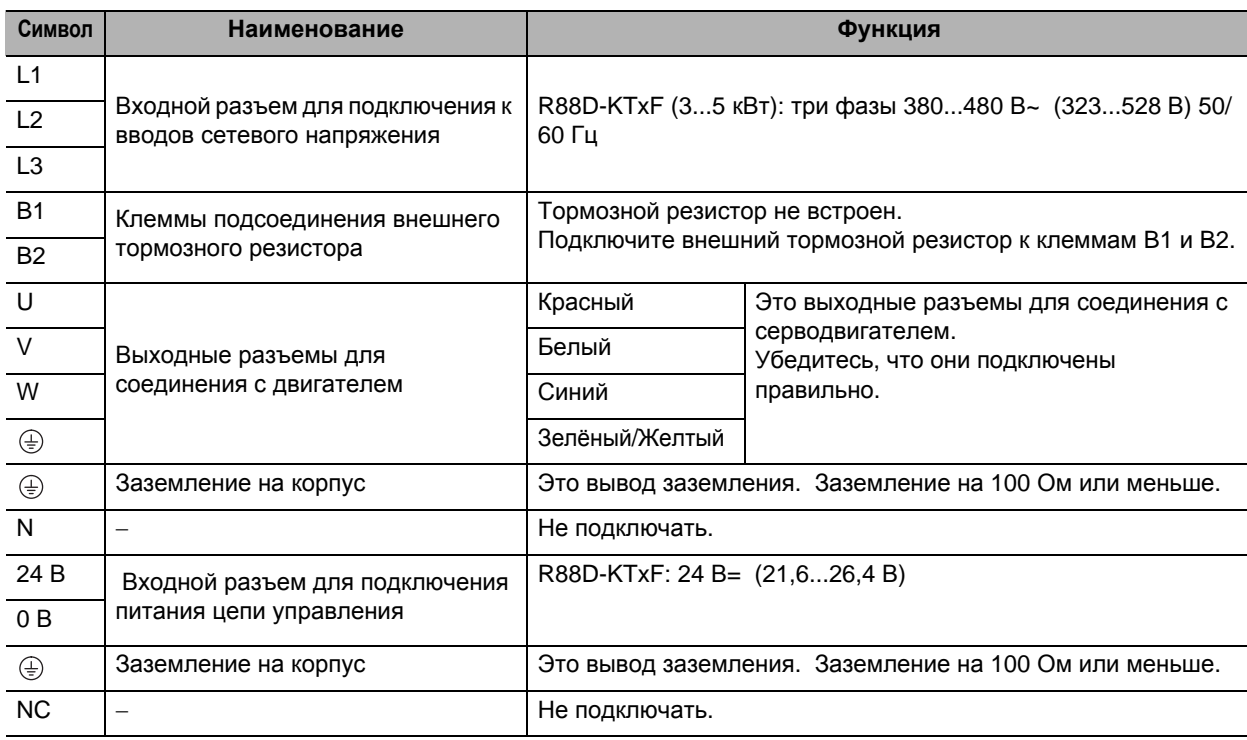

# **R88D-KT75F**

#### **Техническое описание клеммного блока (TB1)**

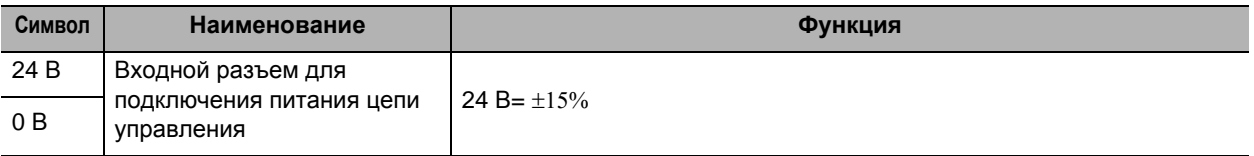

#### **Техническое описание клеммного блока (TB2)**

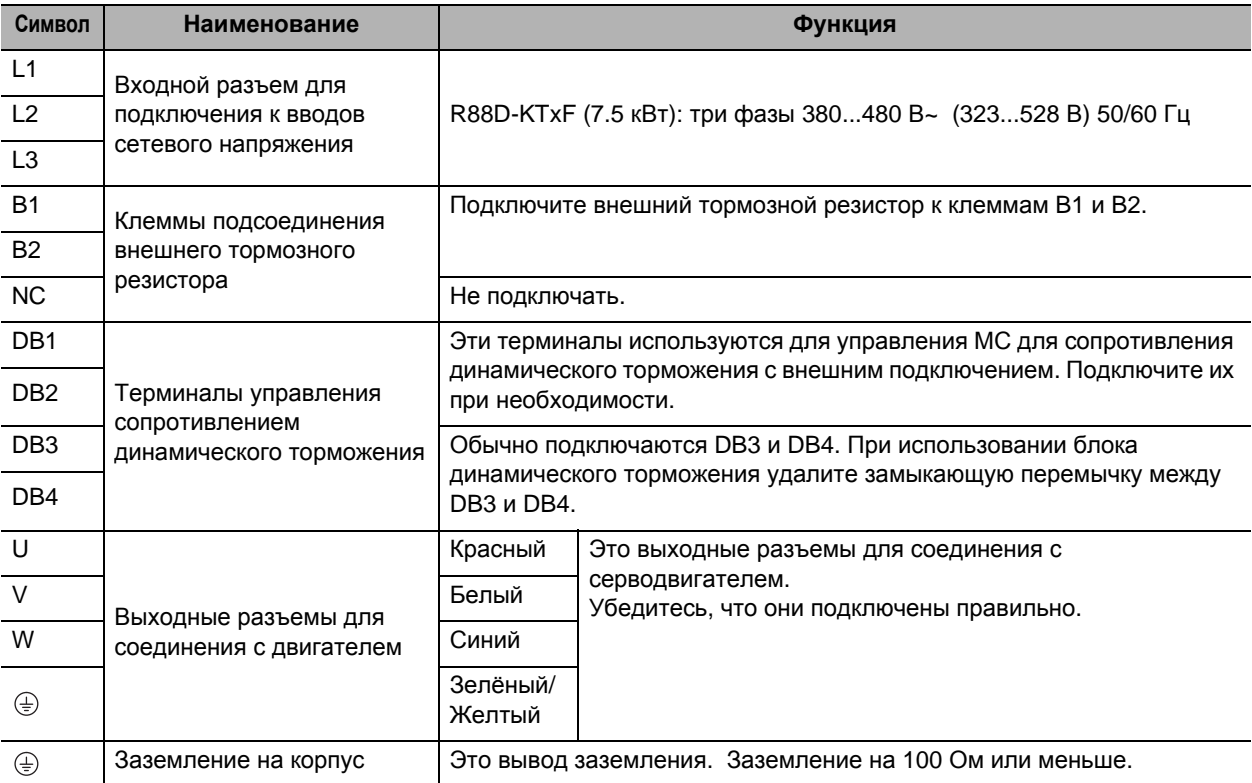

# **R88D-KT150F**

#### **Техническое описание клеммного блока (TB1)**

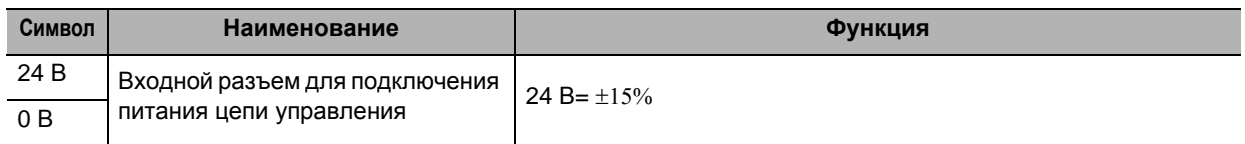

# **Техническое описание клеммного блока (TB2)**

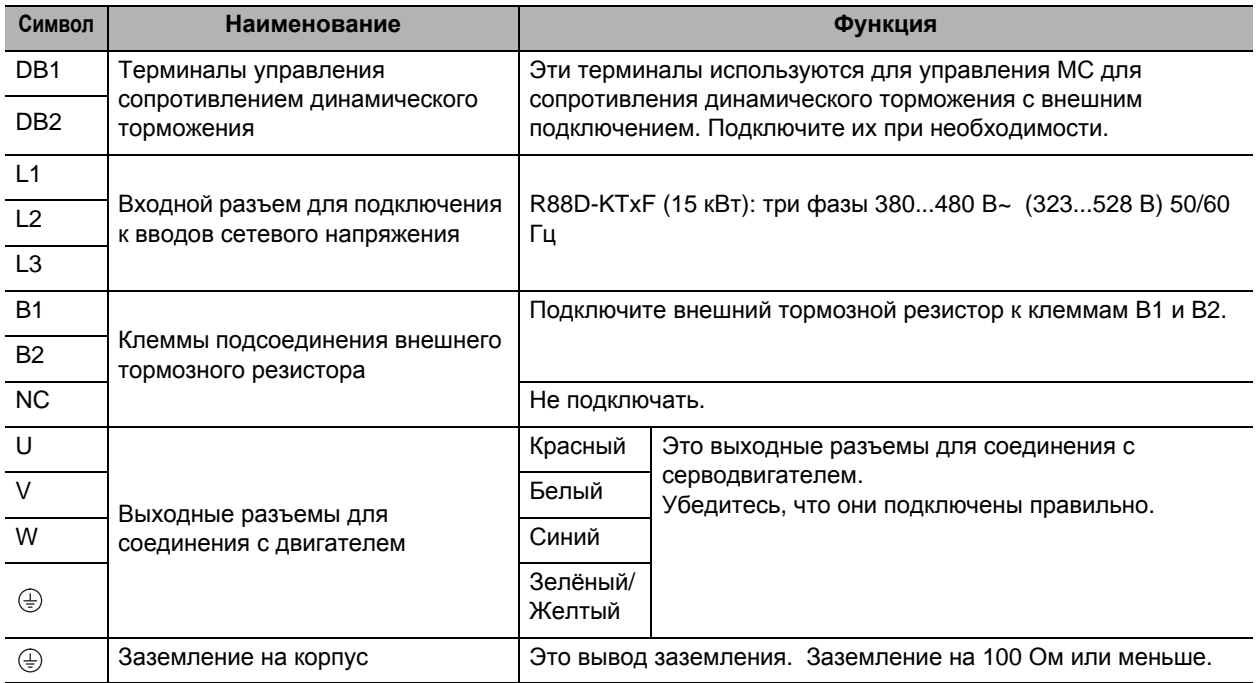

# **Параметры проводов клеммного блока**

#### **Размеры входных проводов 100 В~: R88D-KTxxL**

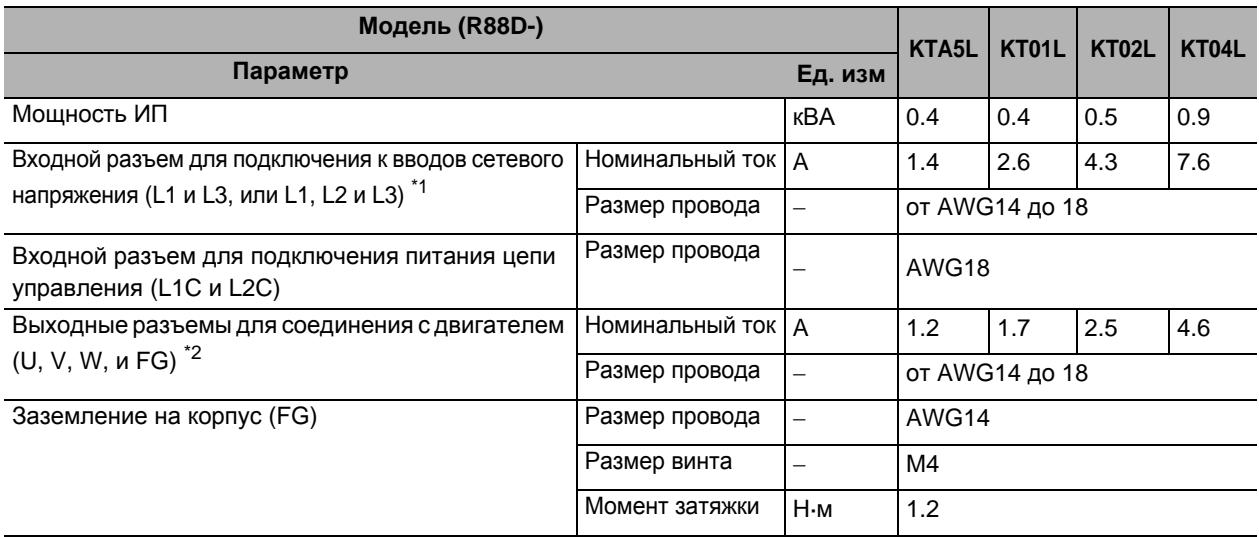

#### **Размеры входных проводов 200 В~ : R88D-KTxxH**

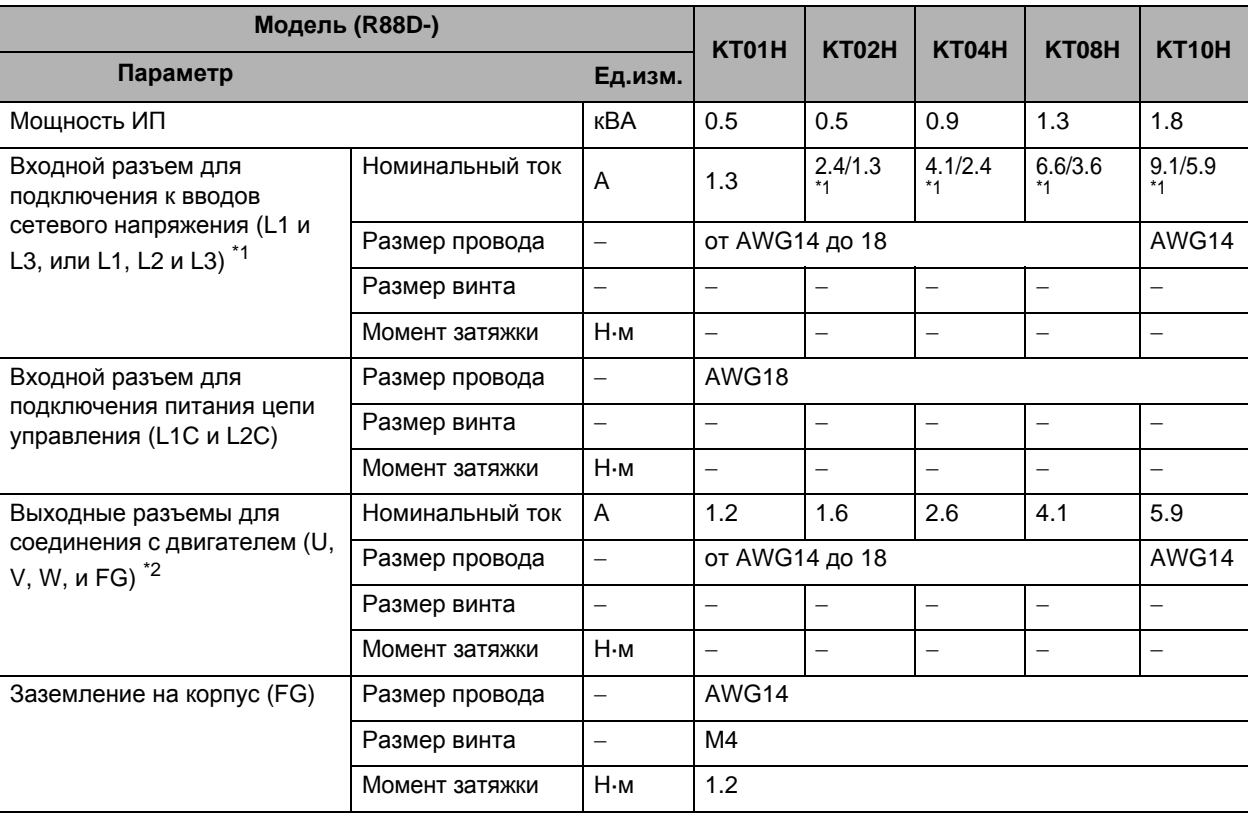

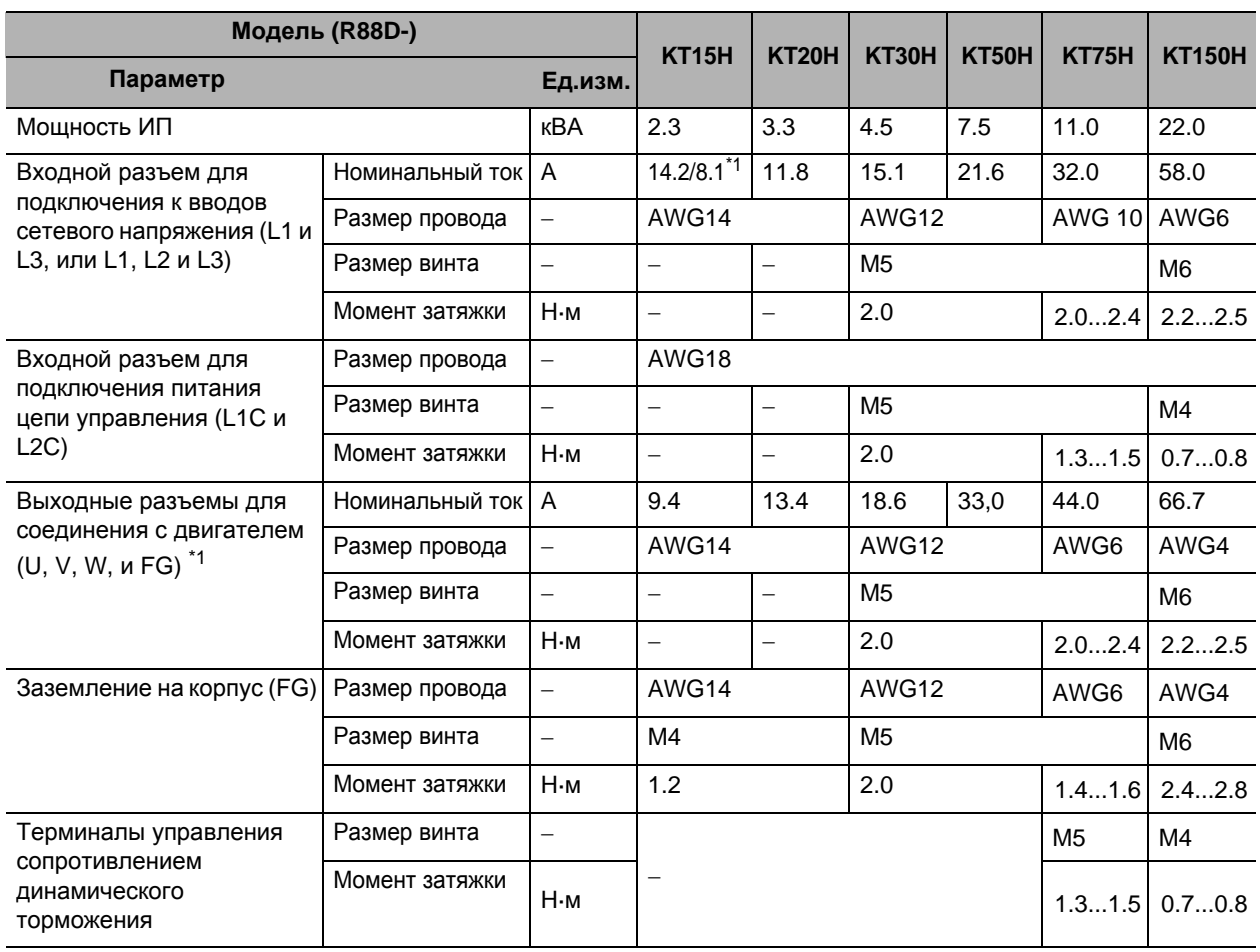

\*1. Используйте те же размеры проводов для B1 и B2.

.

Примечание 1. Значение слева предназначено для однофазного входа, значение справа предназначено для трехфазного входа.

Примечание 2. Подключите провод питания OMRON к разъемам для соединения с двигателем.

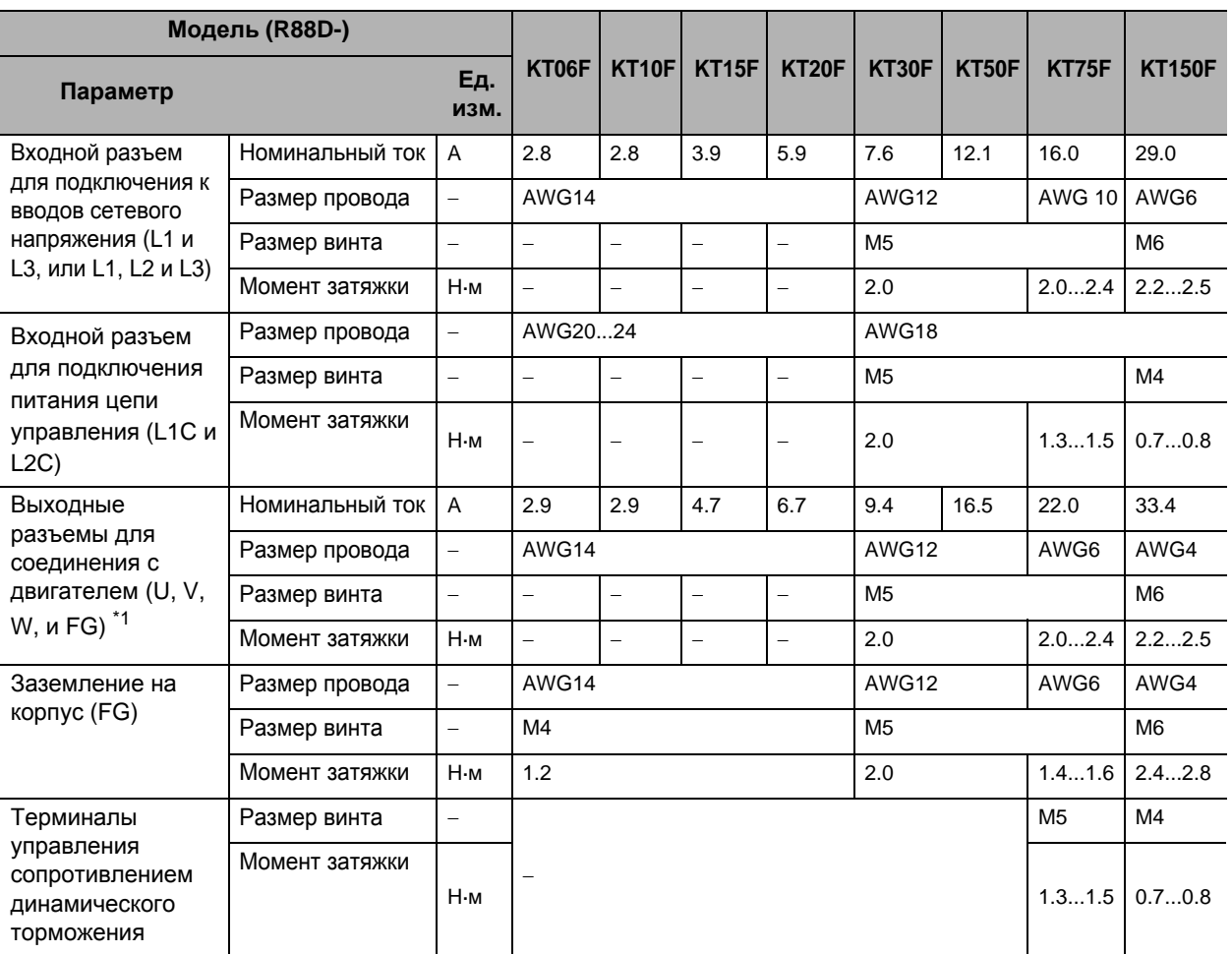

#### **Размеры входных проводов 400 В~: R88D-KTxxF**

\*1. Используйте те же размеры проводов для B1 и B2.

Примечание 1. Значение слева предназначено для однофазного входа, значение справа предназначено для трехфазного входа.

Примечание 2. Подключите провод питания OMRON к разъемам для соединения с двигателем.

**Размеры проводов и допустимый ток (справочный материал)**

Следующая таблица демонстрирует допустимые значения тока, когда имеется три провода питания. Используйте ток ниже этих указанных значений.

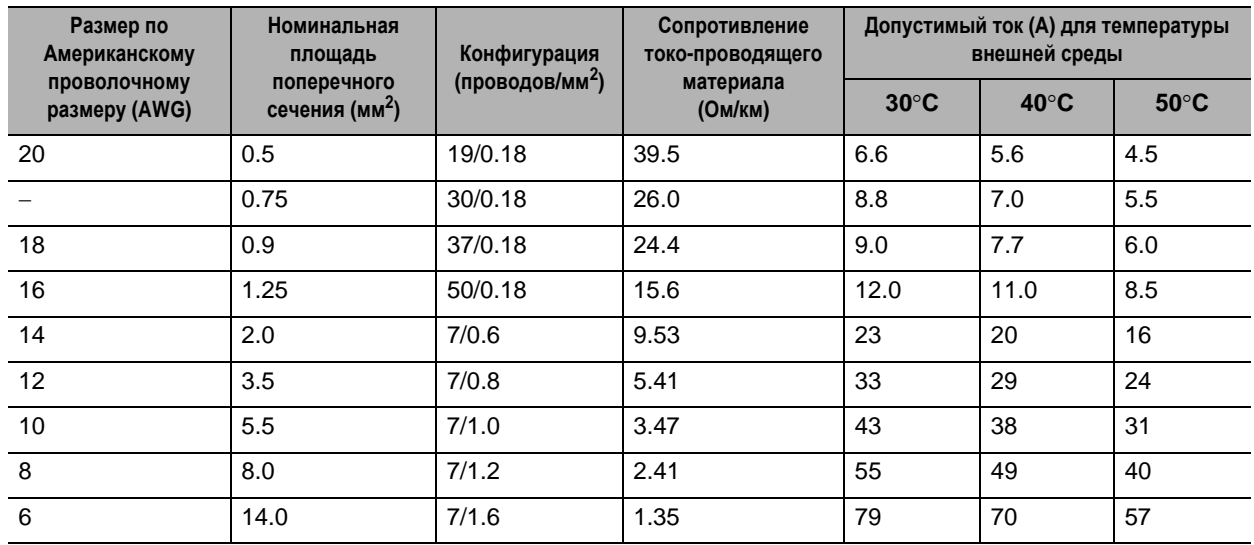

#### **Термоустойчивый провод с виниловой изоляцией на 600 В**

## **Процедура подключения блока выводов**

На приводе 2,0 кВ или меньше используется блок выводов в виде разъемов. Процедура подключения этих блоков выводов объяснена ниже.

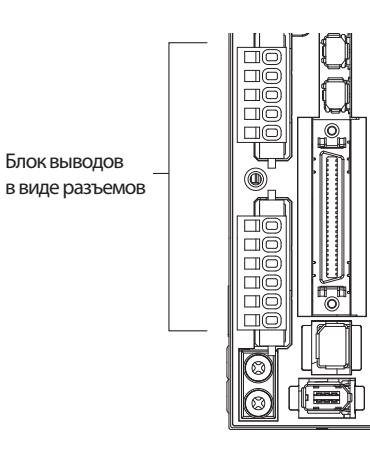

(Пример - R88D-KT01H)

**1. Перед подключением извлеките блок выводов из привода.**

Если подключение будет проводиться при установленном блоке выводов, привод будет поврежден.

#### **2. Снимите от 8 до 9 мм изоляции с конца каждого провода.**

Применяемые размеры проводов см. в «Размеры проводов блока выводов» (с. 4-26)

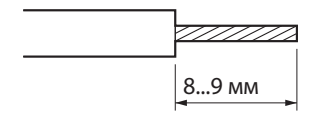

**3. При помощи инструмента откройте гнезда для вставки проводов в блоке выводов.**

**системы**

Имеется два следующих способа открыть гнезда для вставки проводов.

- Поднимите гнездо при помощи рычага, который поставляется с сервоприводом. (Рисунок А)
- Вставьте плоскую отвертку (ширина конца: от 3,0 до 3,5 мм) в отверстие блока выводов для привода и твердо надавите вниз,чтобы открыть гнездо. (Рисунок B)

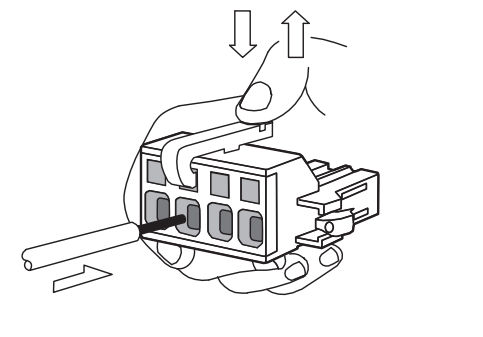

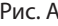

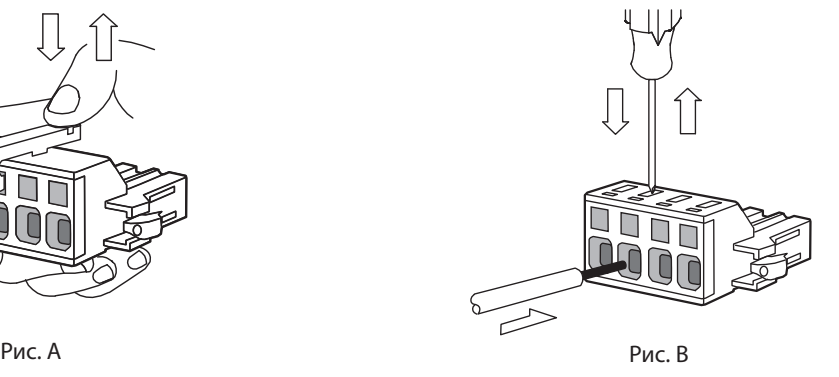

#### **4. Держа гнездо открытым, вставьте конец провода.**

Вставив провод, дайте гнезду закрыться, убрав давление на рычаг или на отвертку.

#### **5. Установите блок выводов в привод.**

После подключения всех соединений верните блок выводов на его первоначальное место в сервоприводе.

# **4-3 Проводные соединения, соответствующие**

# **директивам по электромагнитной совместимости**

Соответствие директивам по электромагнитной совместимости (EN55011 Класс A Группа 1 (EMI) и EN61000-6-2 (EMS)) может быть гарантировано при условиях соединения, описанных в данной главе. Это условия соответствия продукции Accurax G5 директивам по электромагнитной совместимости . Однако на технические характеристики данных изделий, имеющие отношение к директивам по электромагнитной совместимости, могут воздействовать конфигурация, электрические соединения и другие условия оборудования, в котором установлены изделия. Соответствие директивам по электромагнитной совместимости всей системы в целом должен обеспечить покупатель.

Требования соответствия директивам по электромагнитной совместимости следующие.

- Привод должен быть установлен в металлическом корпусе (панель управления). (Двигатель, однако, не должен быть накрыт металлической пластиной).
- На проводах питания должны быть установлены фильтры защиты от помех и поглотительные элементы перенапряжения (поглотители перенапряжения).
- Все сигнальные кабели ввода/вывода и кабели для подключения энкодера должны быть оплетенными и экранированными Для экранирования используйте покрытые оловом провода из мягкой низкоуглеродистой стали
- Все кабели, провода ввода/вывода и провода питания, подключенные к приводу, могут иметь фильтры для улучшения защиты от помех.
- Экраны на всех кабелях должны быть напрямую подключены к плите заземления.

# **Метод проводных соединений**

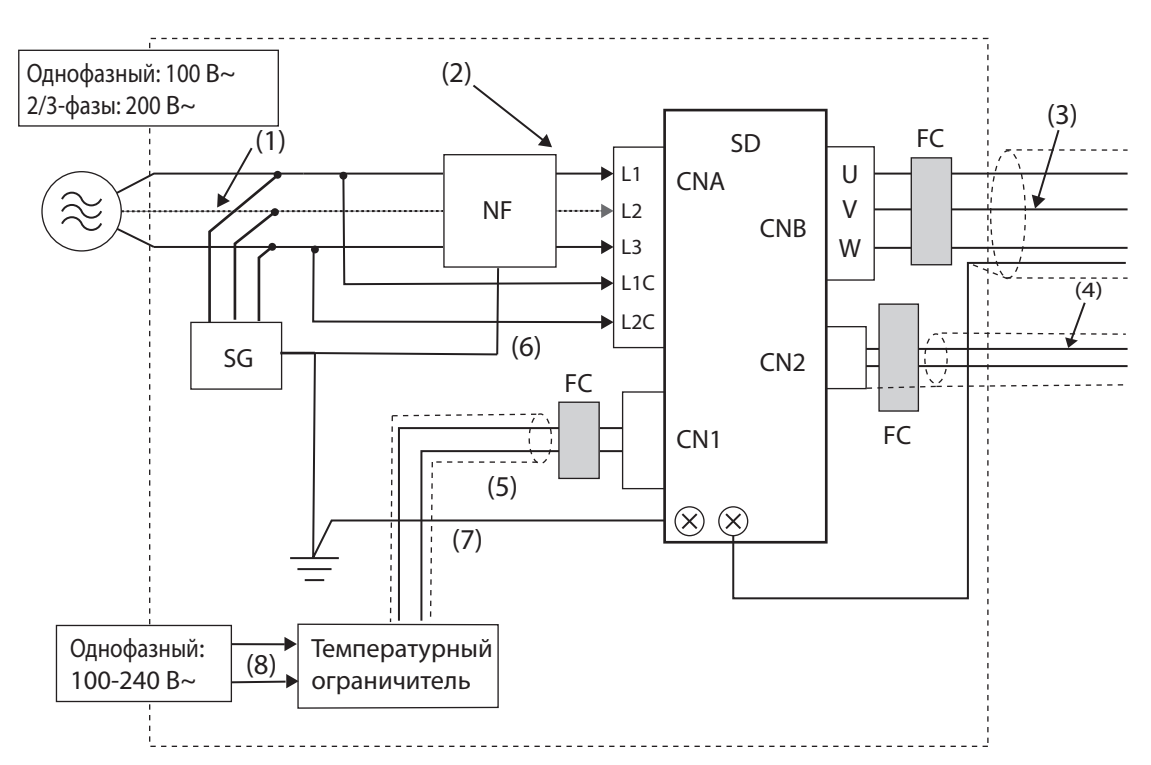

#### **R88D-KTA5L/-KT01L/-KT02L/-KT04L/-KT01H/-KT02H/-KT04H/-KT08H/-KT10H/- KT15H/-KT20H/-KT30H/-KT50H/-KT75H/-KT150H**

- \*1. Для моделей с однофазным входом питания (R88D-KTA5L/-KT01L/-KT02L/-KT04L/-KT01H/- KT02H/-KT04H/-KT08H/-KT10H/-KT15H), клеммами подключения питания силовой цепи являются L1 и L3.
- Заземлите корпус двигателя на заземление машины, когда двигатель находится на подвижной оси.
- Для заземления на корпус каждого блока используйте плиту заземления, как показано на приведенных выше схемах, и проведите заземление к одной точке.
- $\bullet$  Используйте провод заземления с минимальной толщиной 3,5 мм<sup>2</sup>, используйте провод заземления с минимальной толщиной.
- Выключатель без предохранителя, поглотитель перенапряжения и фильтр защиты от помех должны быть расположены возле коробки входных разъемов (плиты заземления), и провода ввода/вывода должны быть отделены и подключены на самом коротком расстоянии.

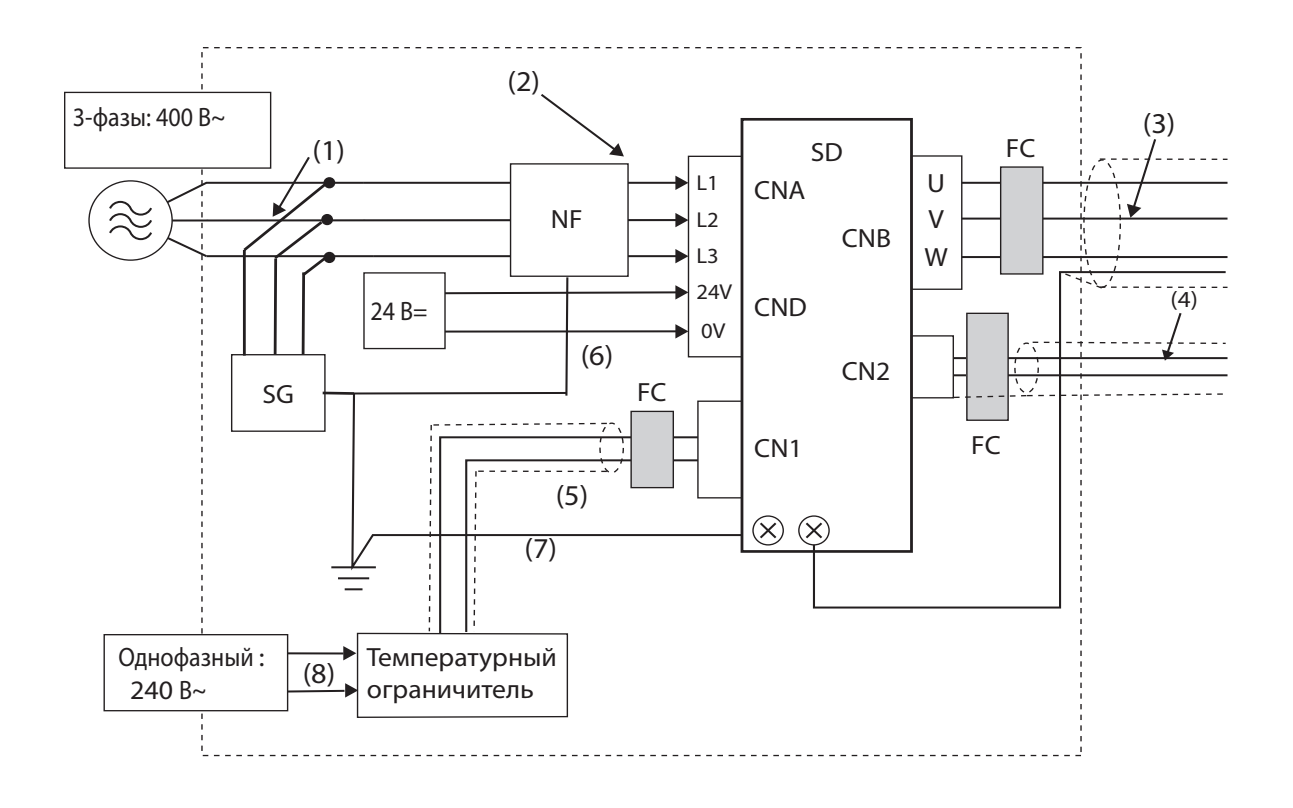

#### **R88D-KT06F/-KT10F/-KT15F/-KT20F/-KT30F/-KT50F/-KT75F/-KT150F**

#### **Сведения об узлах**

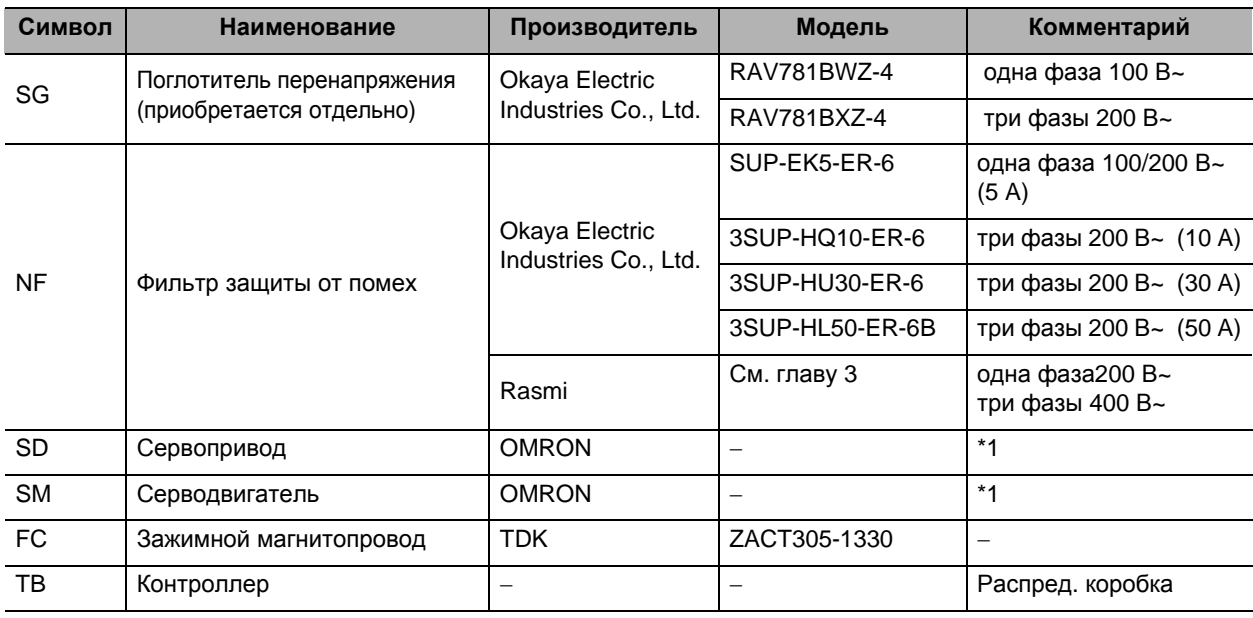

\*1. Должна использоваться специальная комбинация сервопривода и серводвигателя.

## **4-3 Проводные соединения, соответствующие директивам по электромагнитной совместимости**

#### **Сведения о кабелях**

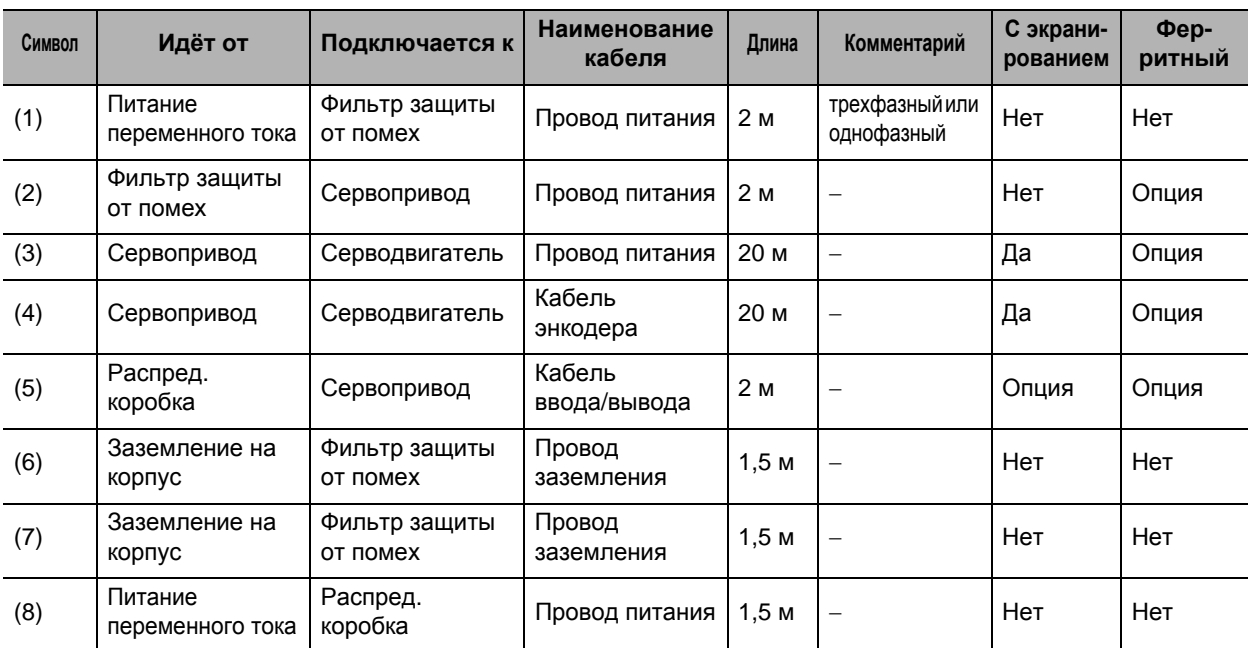

 Для работы, если наверху установлены выключатели без предохранителей, и Провод питания подключается из нижнего канала, используйте для проводов металлические трубы или убедитесь, что существует необходимое расстояние между входными и внутренними проводами. Если входная и выводная проводка соединены, сопротивление помехам снизится.

 Фильтр защиты от помех должен быть установлен как можно ближе ко входу панели управления. Соедините провода, как показано слева на следующей иллюстрации.

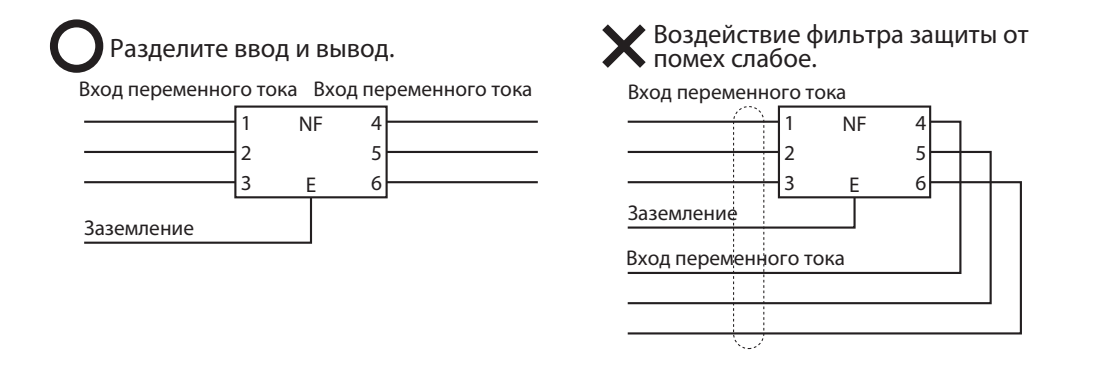

Используйте витую пару для кабелей питания или свяжите кабели.

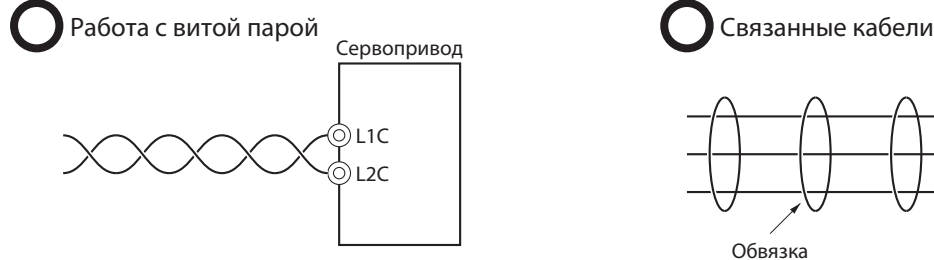

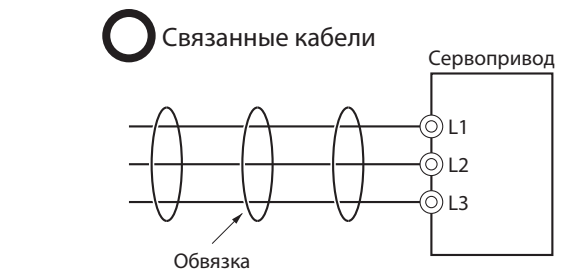

При соединении разделите провода питания и сигнальные провода.

# **Структура панели управления**

Через отверстия в панели управления, например, отверстия для кабелей, отверстия для установки щита управления и пустоты вокруг двери в панель могут проникнуть электромагнитные волны. Чтобы не допустить этого, при проектировании или выборе панели управления соблюдайте указанные ниже рекомендации.

#### **Строение корпуса**

- Используйте металлическую панель управления со сварными соединениями наверху, внизу и по бокам, чтобы поверхности были электропроводящими.
- Если требуется сборка, счистите краску с прилегающих зон (или закройте их во время окрашивания), чтобы они были электропроводящими.
- При затяжке винтов панель может деформироваться, и могут появиться щели. При затяжке винтов убедитесь, что не образуются щели.
- Не оставляйте никакую электропроводящую часть неподключенной.
- Заземлите все узлы в корпусе на сам корпус.

#### **Строение двери**

- Используйте металлическую дверь.
- Используйте осушающую структуру, где корпус и дверь плотно стыкуются и не оставляют щелей. (Смотрите схемы.)
- Между дверью и корпусом используйте проводящую прокладку. (Смотрите схемы.)
- Счистите краску с участков двери и корпуса, которые будут соприкасаться с проводящей прокладкой (или закройте их во время окрашивания), чтобы они были электропроводящими.
- При затяжке винтов панель может деформироваться, и могут появиться щели. При затяжке винтов убедитесь, что не образуются щели.

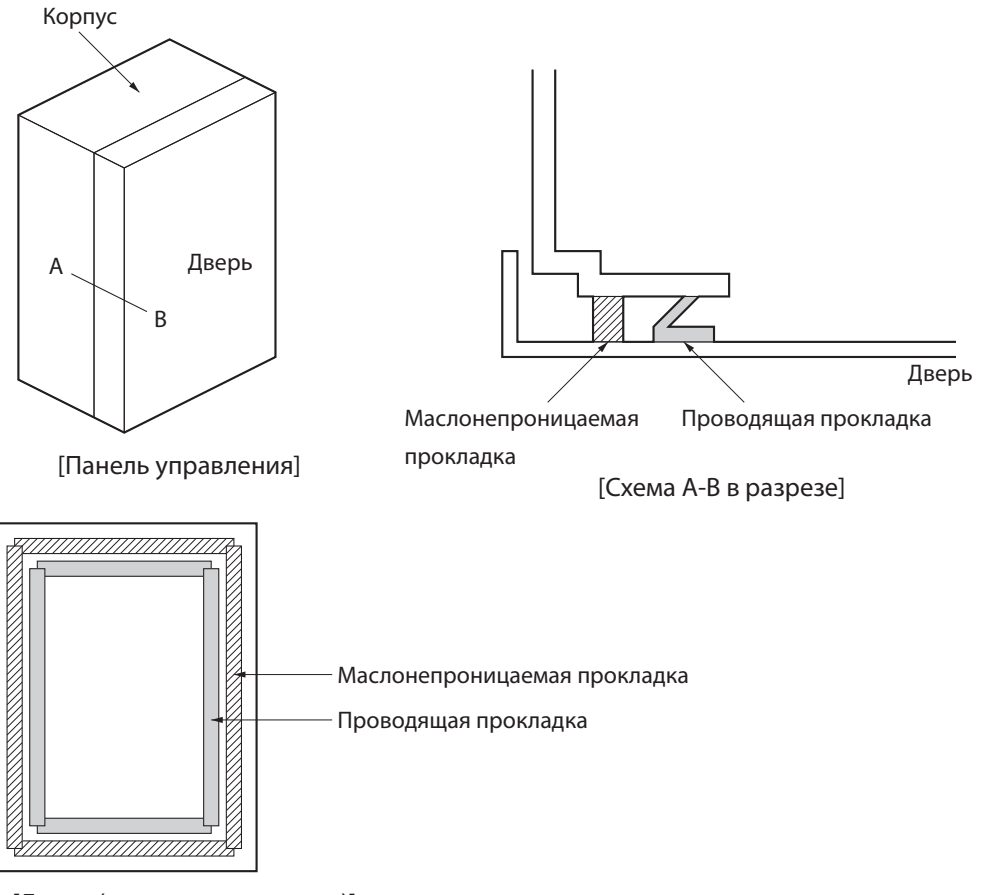

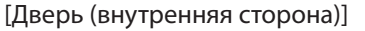

**системы**

#### **Выбор компонента соединения**

Эта часть объясняет критерии выбора компонентов соединения, которые требуются для улучшения сопротивления помехам.

При выборе компонентов соединения необходимо понимать все характеристики компонента, такие как мощность, КПД и применимый диапазон.

Для получения дополнительных сведений обратитесь к производителю напрямую.

#### **Выключатель без предохранителей**

При выборе выключателя без предохранителей учитывайте максимальный входящий ток и выброс тока при включении.

#### **Максимальный входящий ток**

- Моментный максимальный выход привода примерно в три раза превышает номинальный выход, и может продолжаться до 3 секунд.
- Таким образом, выбирайте выключатели без предохранителей с временем работы не менее 5 секунд при 300% номинального тока. Обычные и медленные выключатели без предохранителей, как правило, подходят.
- Выберите выключатель без предохранителей с номинальным током выше, чем ток общей полезной нагрузки всех двигателей (когда используется несколько приводов). (Номинальный ток питания для каждого двигателядан в параграфе «Соединения ввода сетевого напряжения и двигателя» (п.п. 14-18).)
- При выборе добавьте потребление тока другими контроллерами и любыми другими компонентами.

#### **Выброс тока при включении**

- В следующей таблице перечислены выбросы тока при включении привода.
- При медленных выключателях без предохранителей выброс тока, в 10 раз превосходящий номинальный, может течь в течение 0,02 секунд.
- При одновременном включении нескольких приводов выберите выключатель без предохранителей с допустимым током в течение 20 мс, что выше, чем общий выброс тока, указанный в таблице ниже.

## **4-3 Проводные соединения, соответствующие директивам по электромагнитной совместимости**

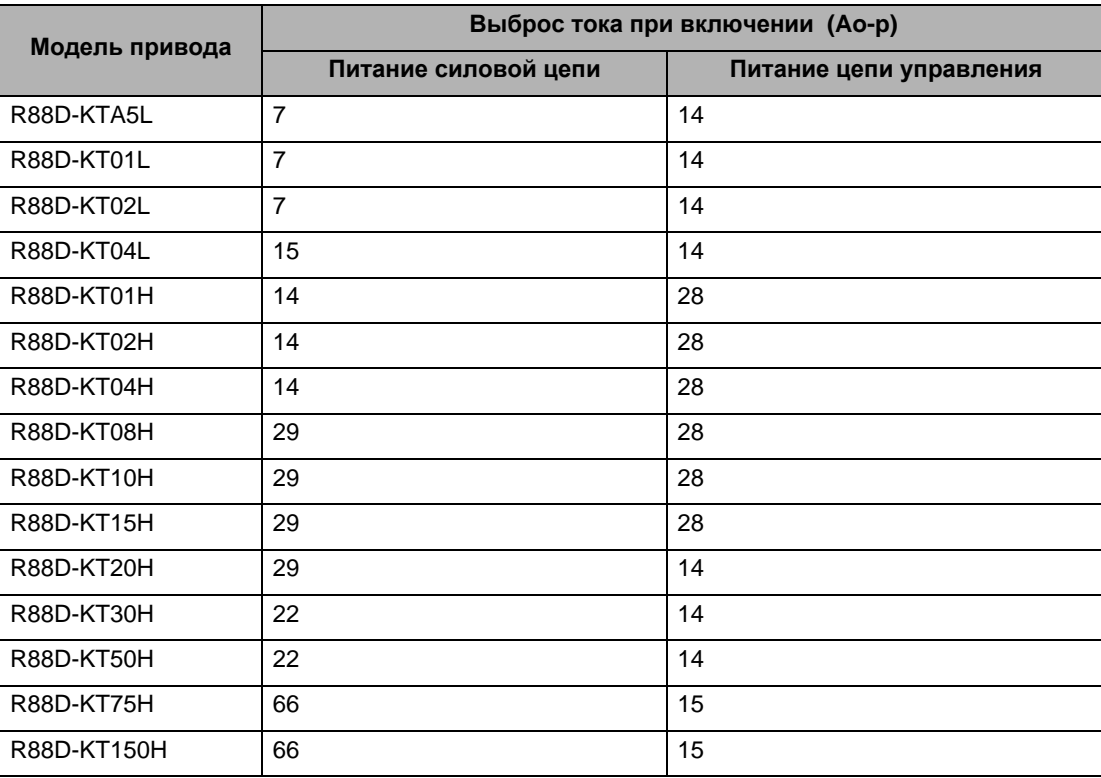

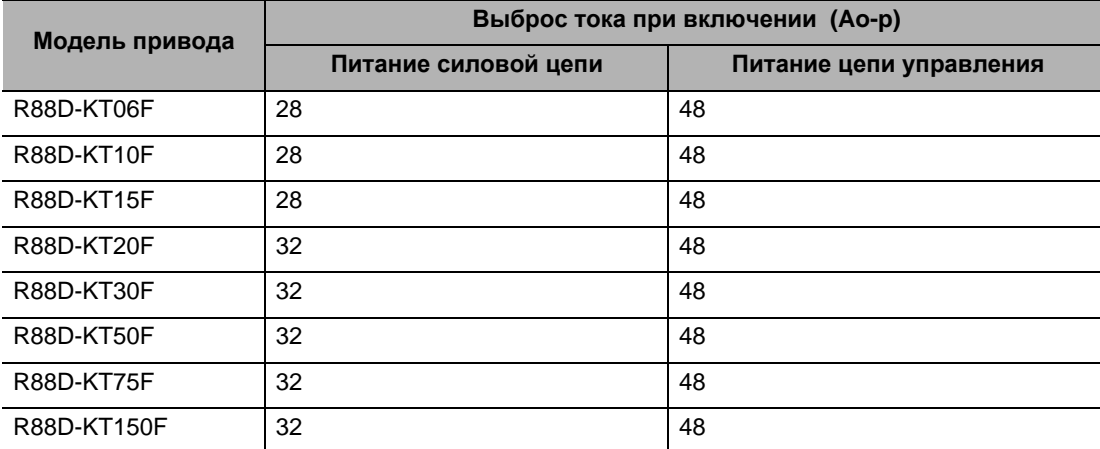

#### **Устройство защитного отключения**

- Выбирайте устройства защитного отключения, предназначенные для защиты от замыкания на землю.
- Поскольку включение происходит внутри приводов, имеет место утечка тока от SW элементов привода, арматуры двигателя и кабелей.
	- Высокочастотные устройства защитного отключения с защитой от перенапряжения, из-за того, что они не выявляют ток высокой частоты, могут предотвратить работу при утечке высокочастотного тока.
- При использовании обычного устройства защитного отключения в качестве контрольного значения берите в три раза больше, чем общая утечка тока, указанная в следующей таблице.
- При выборе устройств защитного отключения не забывайте добавить утечку тока от других приспособлений, кроме двигателя, например, машин, использующих импульсный источник питания, фильтров защиты от помех, инверторов и т.п. Для предотвращения неисправной работы из-за выброса тока при включении мы рекомендуем
- использовать устройство защитного отключения в 10 раз больше всех значений тока, вместе взятых. Устройство защитного отключения включается при 50% номинального тока. При выборе
- устройства защитного отключения оставьте запас (припуск). Более подробно о способе выбора устройства защитного отключения читайте в каталоге производителя.
# **Поглотитель перенапряжения**

- Используйте поглотители перенапряжения для поглощения атмосферного перенапряжения и аномального напряжения от входящих проводов питания.
- При выборе поглотителей перенапряжения примите в расчет напряжение варистора, устойчивость к динамическим изменениям напряжения питания и допустимую дозу электроэнергии.
- Для систем на 200 В~ используйте поглотители перенапряжения с напряжением варистора 620 В.
- Рекомендуется поглотитель перенапряжения, указанный в следующей таблице.

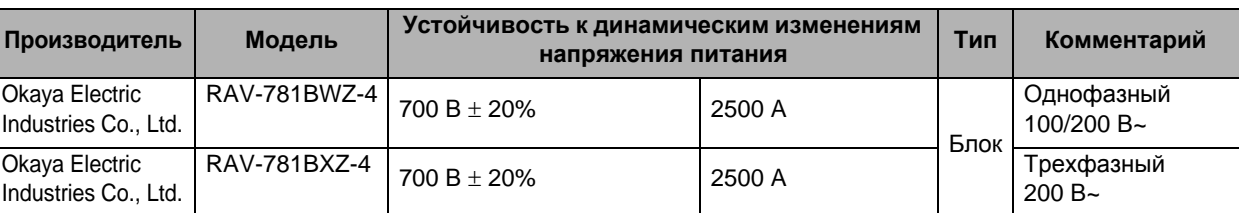

Примечание 1. Подробные сведения об эксплуатации читайте в каталоге производителя.

Примечание 2. Устойчивость к динамическим изменениям напряжения питания дана для стандартного импульсного тока 8/20 мкс. Если импульсы широкие, либо уменьшите ток, либо замените поглотитель перенапряжения на более мощный.

# **Внешние размеры**

Для одной фазы (серия BWZ) Для трех фаз (серия BXZ)

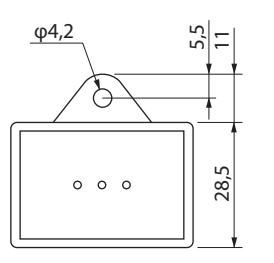

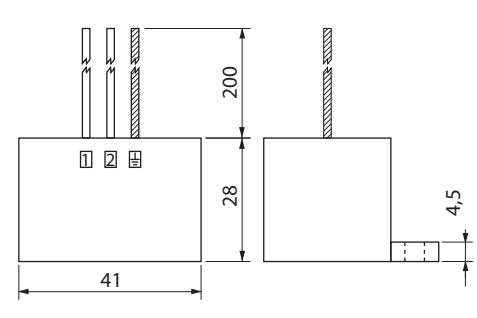

φ4,2 .<br>ა  $\Xi$  $28.5$  $\circ$  $\circ$  $\circ$  $\circ$ 

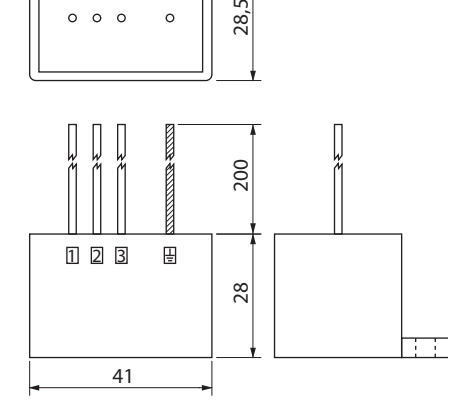

# **Стабилизирующие цепи**

Для одной фазы (серия BWZ) Для трех фаз (серия BXZ)

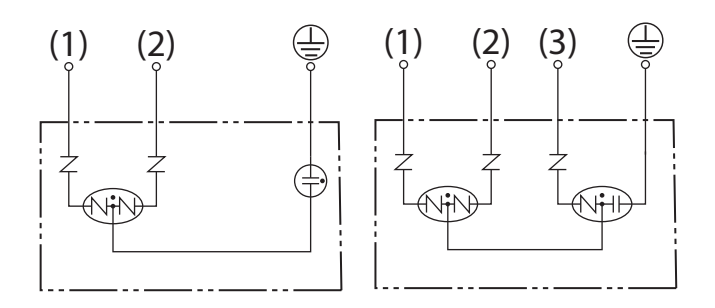

# **Фильтр защиты от помех для подачи мощности торможения**

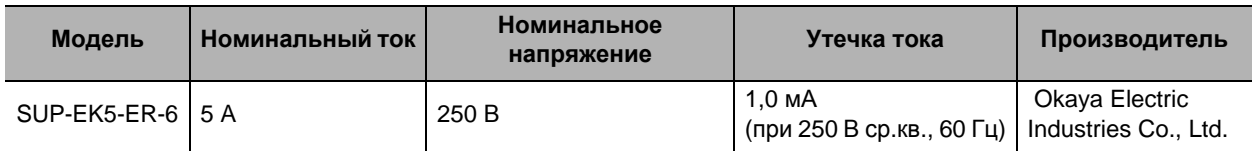

Используйте следующий фильтр защиты от помех для подачи мощности торможения

Примечание. Помехи также могут быть снижены в 1,5 оборота при помощи фильтра защиты от радиопомех ZCAT3035-1330 (TDK).

# **Фильтр защиты от радиопомех и предотвращение исходящих помех**

Используйте один из следующих фильтров для предотвращения помех от включения широтно-импульсного модулятора сервопривода и предотвращения помех, исходящих от внутренней цепи синхронизации.

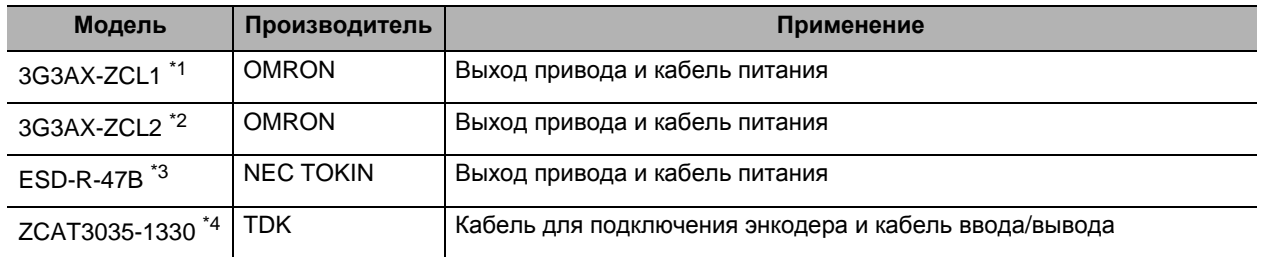

\*1. Обычно используется для 1,5 кВт или выше.

\*2. Обычно используется для 1,5 кВт или ниже. Максимальное количество витков - 3 оборота.

\*3. Обычно используется для 50/100 Вт. Максимальное количество витков - 2 оборота.

\*4. Также используется для выходных электропроводов привода, чтобы соединение соответствовало директивам по электромагнитной совместимости. Используется только зажимное приспособление.

Это зажимное приспособление также может использоваться для снижения тока помех на проводе заземления на корпус.

# **4-3 Проводные соединения, соответствующие директивам по электромагнитной совместимости**

# **Внешние размеры**

3G3AX-ZCL1 3G3AX-ZCL2

ESD-R-47B

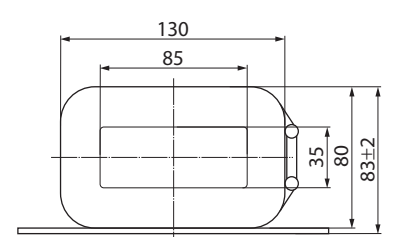

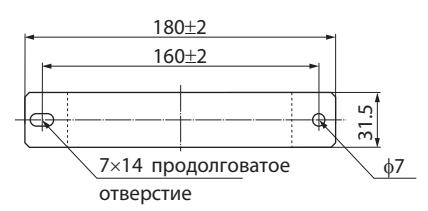

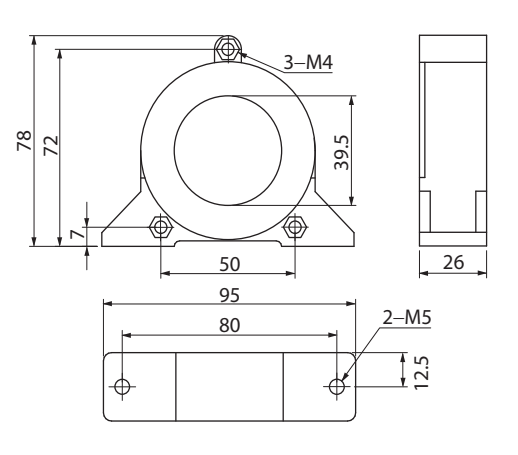

# ZCAT3035-1330

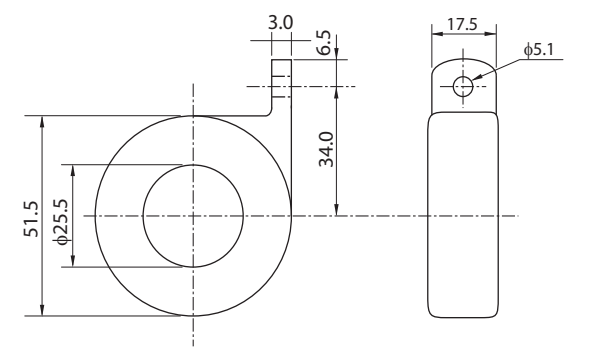

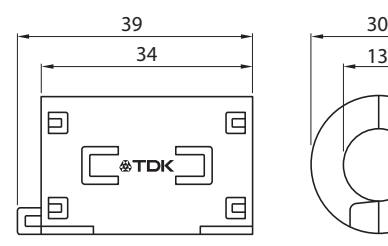

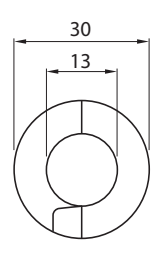

### 3G3AX-ZCL1 3G3AX-ZCL2 1000 ┯┷  $\top$  $\top$ 4T TTTT TTTTT TTTT 20 Сопротивление (Ом) Сопротивление (Ом) Сопротивление (Ом) 100 **III** m 15T┯╇  $\overline{\mathbb{L}}$ 40 HIII  $\blacksquare$ 10 Ħ 60  $\pm\text{--}$ **TIME** W Ш 1 80 ĦĦ  $\pm\pm\pm$ Ш Ш  $100\frac{L}{0.1}$ 0.1 10 100 1000 10000 1 10 100 1000 0.1 1 10 100 Частота (кГц) Частота (кГц) ESD-R-47B ZCAT3035-1330 1000 10000 1000 Сопротивление (Ом)<br>8 Сопротивление (Ом) N Сопротивление (Ом) 100  $21$  $\Box$ 10 ï 10 1 10 100 10 100 1000 1 10 100 1000 Частота (МГц) Частота (МГц)

# **Характеристики сопротивления**

# **Ограничитель перенапряжения**

- Установите ограничители перенапряжения для нагрузок, которые испытывают индукционные катушки, например, реле, электромагниты, тормоза, соединительные муфты и т.п.
- Следующая таблица показывает типы ограничителей перенапряжения и рекомендуемые изделия.

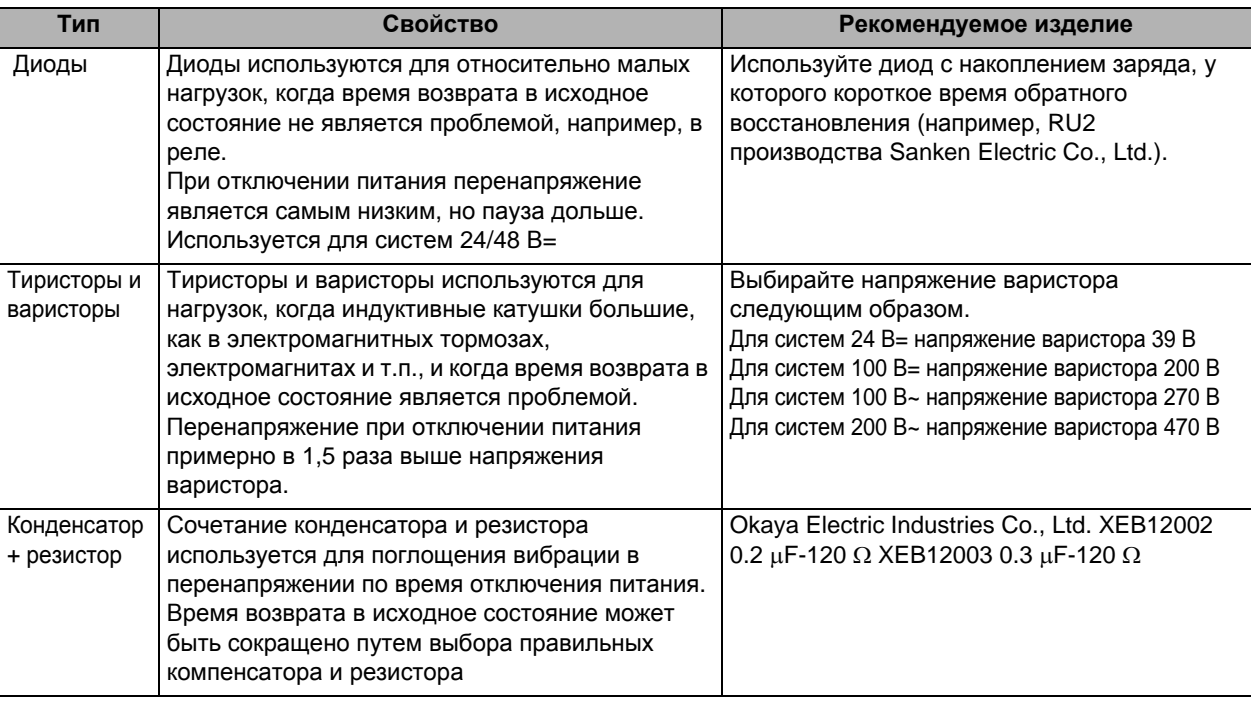

 Тиристоры и варисторы изготовлены следующими производителями. Подробные сведения об этих компонентах смотрите в документации производителя.

Тиристоры: Ishizuka Electronics Co.

Варистор: Ishizuka Electronics Co., Panasonic Corporation

# **Контактор**

 Выберите контакторы исходя из выброса тока при включении и максимального моментного фазного тока.

 Выброс тока при включении у привода раскрыт в предыдущем объяснении выбора выключателя без предохранителей.

А максимальный моментный фазный ток приблизительно в два раза выше номинального тока.

Следующая таблица показывает рекомендуемые контакторы.

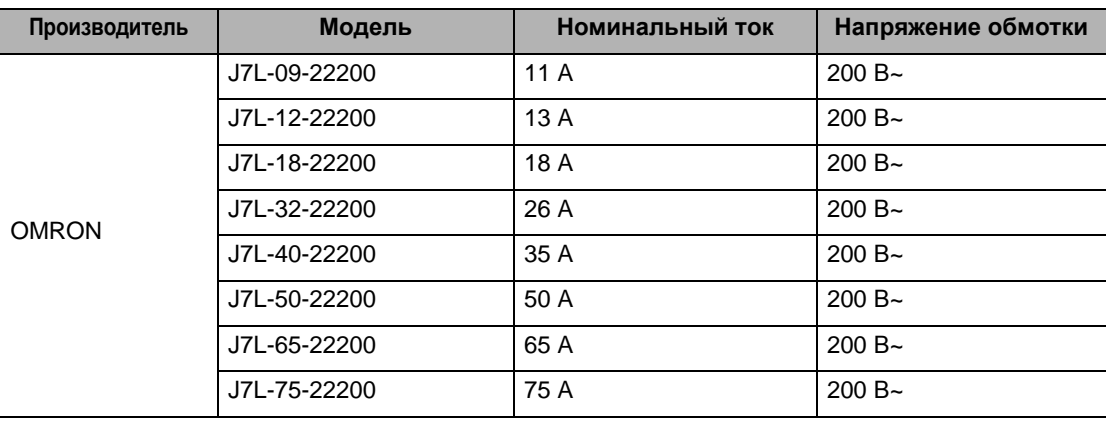

# **Улучшение сопротивления помехам у кабеля для подсоединения энкодера**

Чтобы улучшить сопротивление помехам у кабеля для подсоединения энкодера в режиме соединения и установки выполните следующие шаги.

- Всегда используйте указанный кабель для подсоединения энкодера.
- Если кабели соединяются посредине, обязательно используйте соединители. И не убирайте больше 50 мм изоляции кабеля. Кроме того, всегда используйте экранированные кабели.
- Не сматывайте кабели. Если кабели длинные и будут смотаны, индукция и индуктивность повысятся и приведут к неисправной работе. Всегда используйте распрямленные кабели.
- При установке фильтров защиты от помех для кабелей подключения энкодера, используйте зажимные фильтры.
- Следующая таблица показывает рекомендуемые зажимные фильтры.

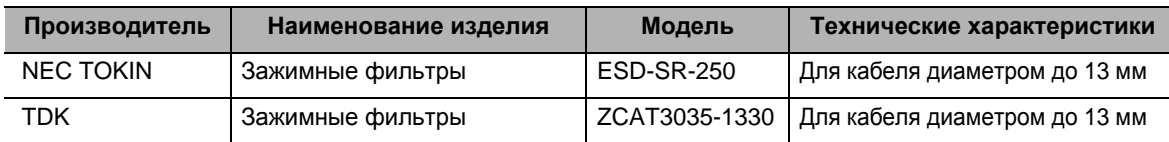

• Не помещайте кабель для подключения энкодера в один канал со следующими кабелями. Кабели управления для тормозов, электромагнитов, муфт и клапанов.

# **Внешние размеры**

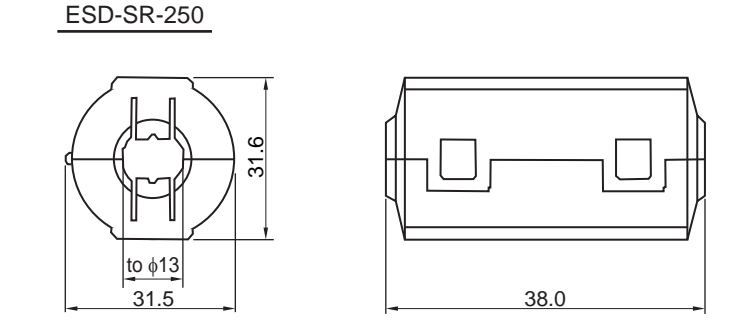

# **Характеристики сопротивления**

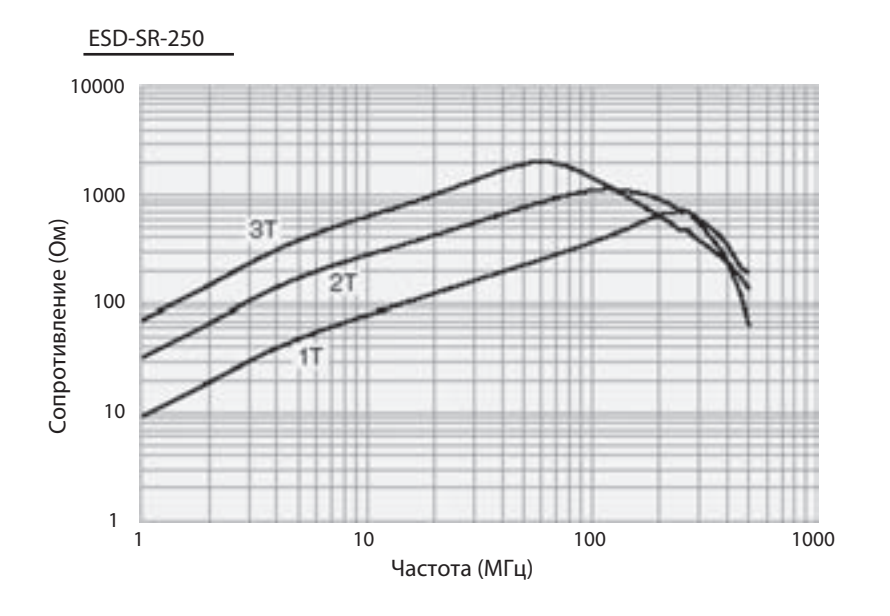

**системы**

# **Улучшение сопротивления помехам сигнала ввода/вывода управления**

Если на ввод/вывод управления оказывают воздействие помехи, это может повлиять на размещение, и могут возникнуть ошибки сигнала ввода/вывода.

- Используйте полностью разделенное питание для регулирования (особенно 24 В=) и внешнего управления. В особенности, не соединяйте два провода заземления питания.
- Установите фильтр защиты от помех на стороне первого контура питания цепи управления.
- $\cdot$  Если используются двигатели с тормозом, не используйте то же питание 24 В= и для тормозов, и для ввода/вывода управления. Кроме того, не подключайте заземление. Подключение заземления может вызвать ошибки сигнала ввода/вывода.
- Питание для входящих проводов импульсных команд и возврата регистра ошибки в исходное состояние должно находиться как можно дальше от питания цепи управления. В особенности, не соединяйте два провода заземления питания.
- Мы рекомендуем использовать усилители-формирователи для входов импульсных команд и возврата регистра ошибки в исходное состояние.
- Всегда используйте экранированный кабель с витой парой для проводов сигналов импульсных команд и возврата регистра ошибки в исходное состояние и подключайте оба конца экранированного кабеля к заземлению на корпус.
- Если кабель питания цепи управления длинный, сопротивление помехам можно улучшить, добавив пластинчатые керамические конденсаторы на 1-μF между питанием управления и заземлением на входной секции привода или выходной секции контроллера.
- Для технических характеристик открытого коллектора длина проводов должна быть в пределах 2м.

# **Дроссель для снижения гармонического тока**

## **Измерения гармонического тока**

- Дроссель используется для подавления гармонических токов. Он подавляет внезапные и быстрые изменения электрического тока.
- Руководства по подавлениюгармонических токов требуют, чтобы производители принимали соответствующие меры для подавления выбросов гармонического тока на провода питания.
- Выберите подходящую модель дросселя в соответствии с сервоприводом, который должен использоваться.

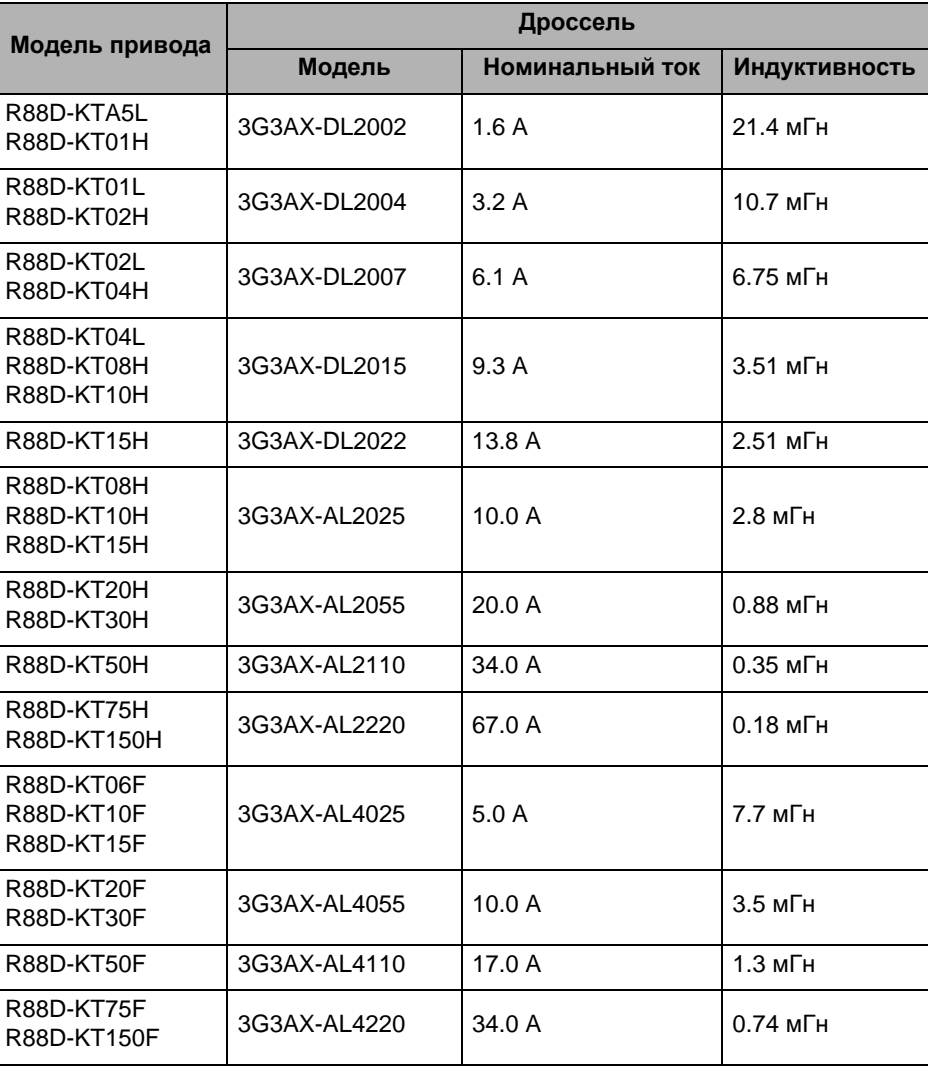

# **4-4 Поглощение энергии рекуперации**

Сервоприводы имеют внутренний контур рекуперации, который поглощает энергию рекуперации, произведенную во время торможения двигателя, и предотвращает повышение напряжения постоянного тока. Ошибка перенапряжения, однако, случается, когда количество энергии рекуперации от двигателя оказывается слишком большим Если это происходит, необходимо предпринять меры по снижениюэнергии рекуперации путем изменения эксплуатационных моделей, или увеличить способность к поглощению энергии рекуперации, подключив внешний блок рекуперации.

# **Расчет значения энергии рекуперации**

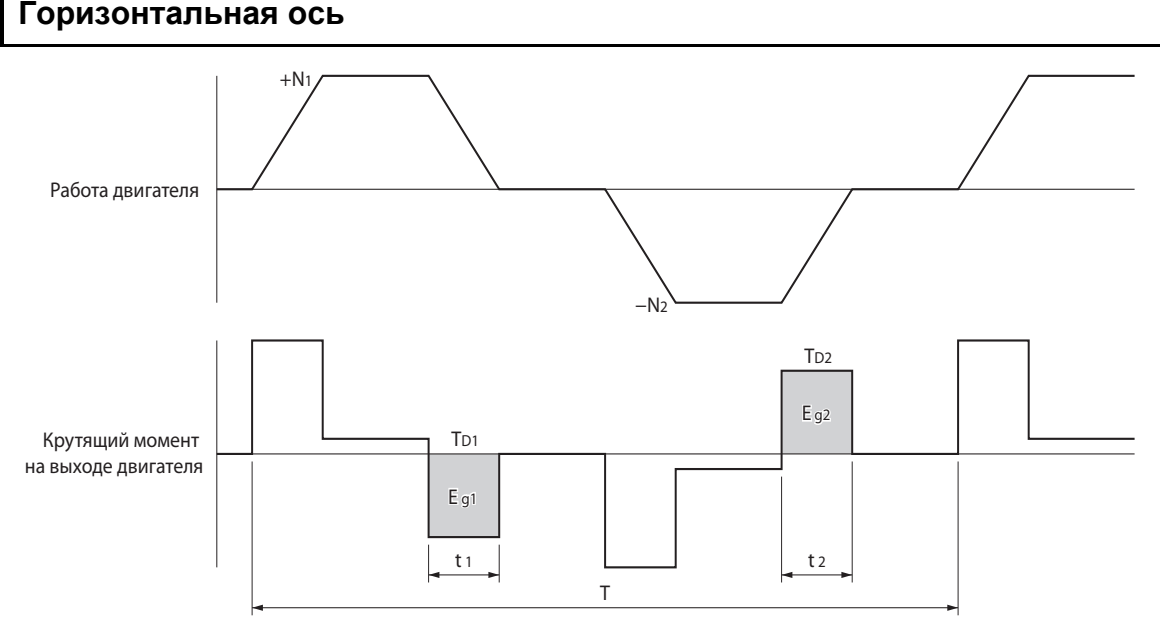

- На графике крутящего момента на выходе увеличение скорости в направлении вперед показано как положительное, а увеличение скорости в обратном направлении показано как отрицательное.
- Значения энергии рекуперации в каждой области можно вывести из следующих уравнений.

 $E_{g1} = \frac{1}{2} \cdot \frac{2\pi}{60} \cdot N_1 \cdot T_{D1} \cdot t_1$  [J]  $E_{g2} = \frac{1}{2} \cdot \frac{2\pi}{60} \cdot N_2 \cdot T_{D2} \cdot t_2$  [J] N1 , N2 : Скорость вращения в начале торможения [об/мин] : Крутящий момент торможения [Н•м] T D1 , T D2

Примечание. Из-за потери сопротивления обмотки и широтно-импульсной модуляции двигателя энергия рекуперации будет составлять примерно 90% от значений, выведенных из этих уравнений. : Время торможения [с] t1, t2

- Для моделей привода с внутренними конденсаторами, которые используются для поглощения энергии рекуперации (т.е. моделей на 400 Вт или меньше) значения и для Eg1, и для Eg2 (блок: J) должны быть ниже, чем способность привода поглощать энергию рекуперации. (Способность зависит от модели. Подробную информацию смотрите в следующем разделе.)
- Для моделей привода с внутренним сопротивлением рекуперации, которое используется для поглощения энергии рекуперации (т.е. моделей на 500 Вт и больше) среднее количество рекуперации Pr (блок: W) должно быть вычислено, и это значение должно быть ниже способности привода поглощать энергию рекуперации. (Способность зависит от модели. Подробную информацию смотрите в следующем разделе.)

# **4-4 Поглощение энергии рекуперации**

**Средняя мощность рекуперации (Pr)** является энергией рекуперации, произведенной за 1 цикл работы

 $Pr = (E_{g1} + E_{g2}) / T[W]$ T: Цикл работы [с]

[W].

# **Вертикальная ось**

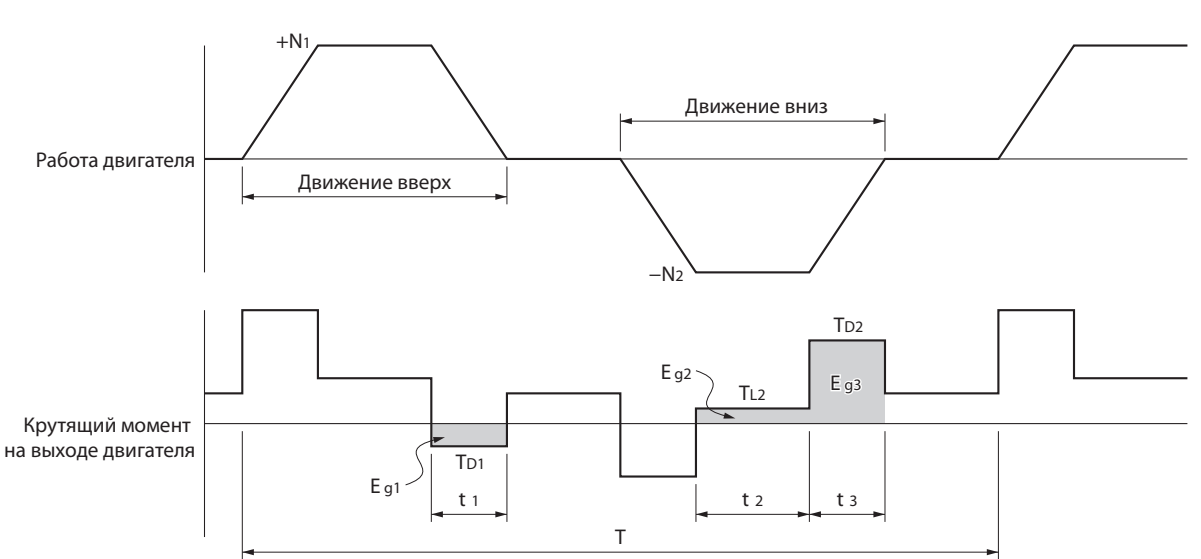

- На графике крутящего момента на выходе увеличение скорости в направлении вперед (подъем) показано как положительное, а увеличение скорости в обратном направлении (падение) показано как отрицательное.
- Значения энергии рекуперации в каждой области можно вывести из следующих уравнений.

$$
E_{g1} = \frac{1}{2} \cdot \frac{2\pi}{60} \cdot N_1 \cdot T_{D1} \cdot t_1
$$
 [J]  
\n
$$
E_{g2} = \frac{2\pi}{60} \cdot N_2 \cdot T_{L2} \cdot t_2
$$
 [J]  
\n
$$
E_{g3} = \frac{1}{2} \cdot \frac{2\pi}{60} \cdot N_2 \cdot T_{D2} \cdot t_3
$$
 [J]

N1 , N2 : Скорость вращения в начале торможения. [об/мин

Т<sub>D1</sub> , Т<sub>D2</sub> : Крутящий момент торможения [Н•м] : Крутящий момент при движении вниз [Н•м] : Время торможения [с]  $t_1$   $t_3$  $T_{12}$ 

: Время работы с постоянной скоростью во время движения вниз [с]  $t<sub>2</sub>$ 

Примечание. Из-за потери сопротивления фактическая энергия рекуперации будет составлять примерно 90% от значений, выведенных из этих уравнений.

- Для моделей привода с внутренними конденсаторами, которые используются для поглощения энергии рекуперации (т.е. моделей на 400 Вт или меньше) значения и для Eg1, и для Eg2 Eg3 (блок: J) должны быть ниже, чем способность привода поглощать энергию рекуперации. (Способность зависит от модели. Подробную информацию смотрите в следующем разделе.)
- Для моделей привода с внутренним сопротивлением рекуперации, которое используется для поглощения энергии рекуперации (т.е. моделей на 500 Вт и больше) среднее количество рекуперации Pr (блок: W) должно быть вычислено, и это значение должно быть ниже способности привода поглощать энергию рекуперации. (Способность зависит от модели. Подробную информацию смотрите в следующем разделе.)

**Средняя мощность рекуперации (Pr)** является энергией рекуперации, произведенной за 1 цикл работы [W].

 $Pr = (E_{g1} + E_{g2} + E_{g3}) / T$  [W]

T: Operation cycle [s]

# **Способность привода поглощать энергию рекуперации**

# **Количество поглощения внутренней рекуперации в приводах**

Этот привод поглощает энергию рекуперации внутренним образом при помощи встроенных конденсаторов.

Если количество энергии рекуперации слишком большое для внутренней переработки, происходит ошибка перенапряжения, и работа не может продолжаться.

Следующая таблица показывает энергию рекуперации (количество рекуперации), которое может поглотить каждый привод. Если эти значения превышены, выполните следующие действия.

- Подсоедините внешний тормозной резистор (Способность к поглощению энергии рекуперации улучшится.)
- Уменьшите рабочую скорость вращения. (Количество рекуперации пропорционально квадрату скорости вращения.)
- Продлите время торможения. (Снизится количество энергии рекуперации на единицу времени.)
- Продлите рабочий цикл, т.е. время цикла. (Среднее количество энергии рекуперации снизится.)

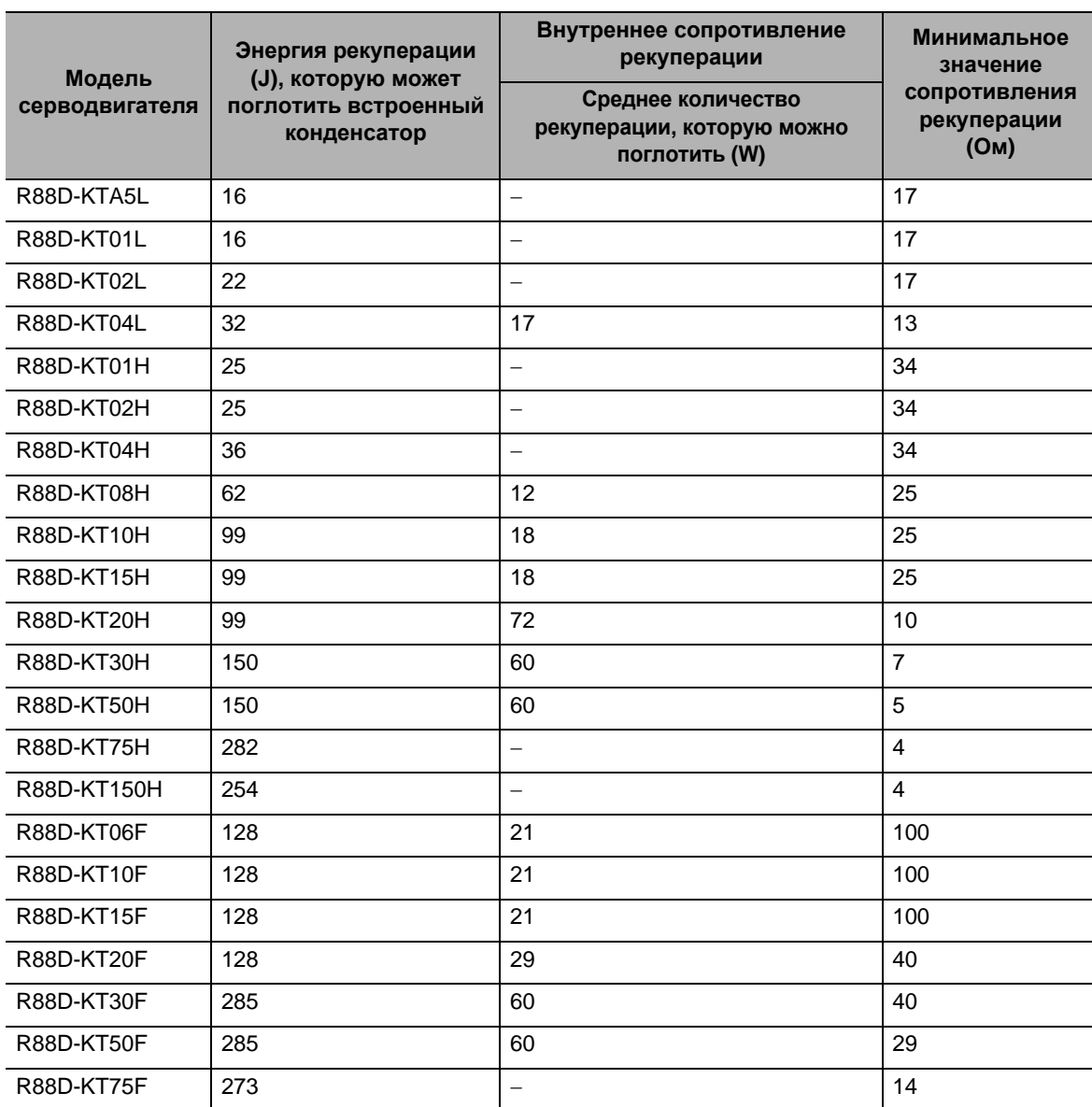

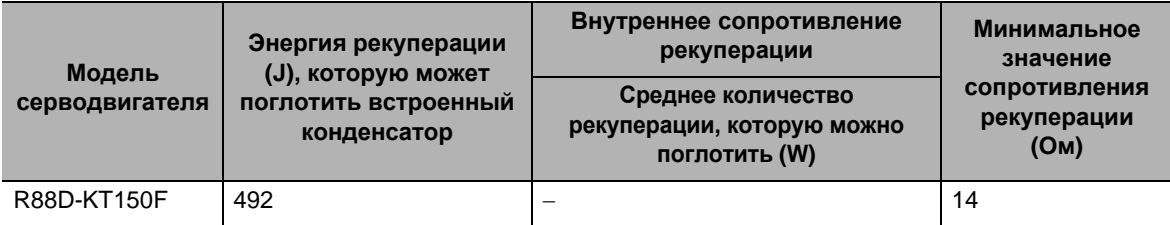

# **Поглощение энергии рекуперации при помощи внешнего тормозного резистора**

Если энергия рекуперации превышает способность привода к поглощению, подключите внешний тормозной резистор.

Подключите внешний тормозной резистор к клеммам привода B1 и B2.

Перепроверяйте названия клемм, потому что в случае подключения к неверной клемме привод может быть поврежден.

Внешний тормозной резистор будет нагреваться примерно до 120ºС. Не помещайте его рядом с оборудованием и проводами, которые легко подвергаются воздействию нагревания. Установите радиаторы, подходящие для условий теплового излучения.

# **Внешний тормозной резистор**

# **Характеристики**

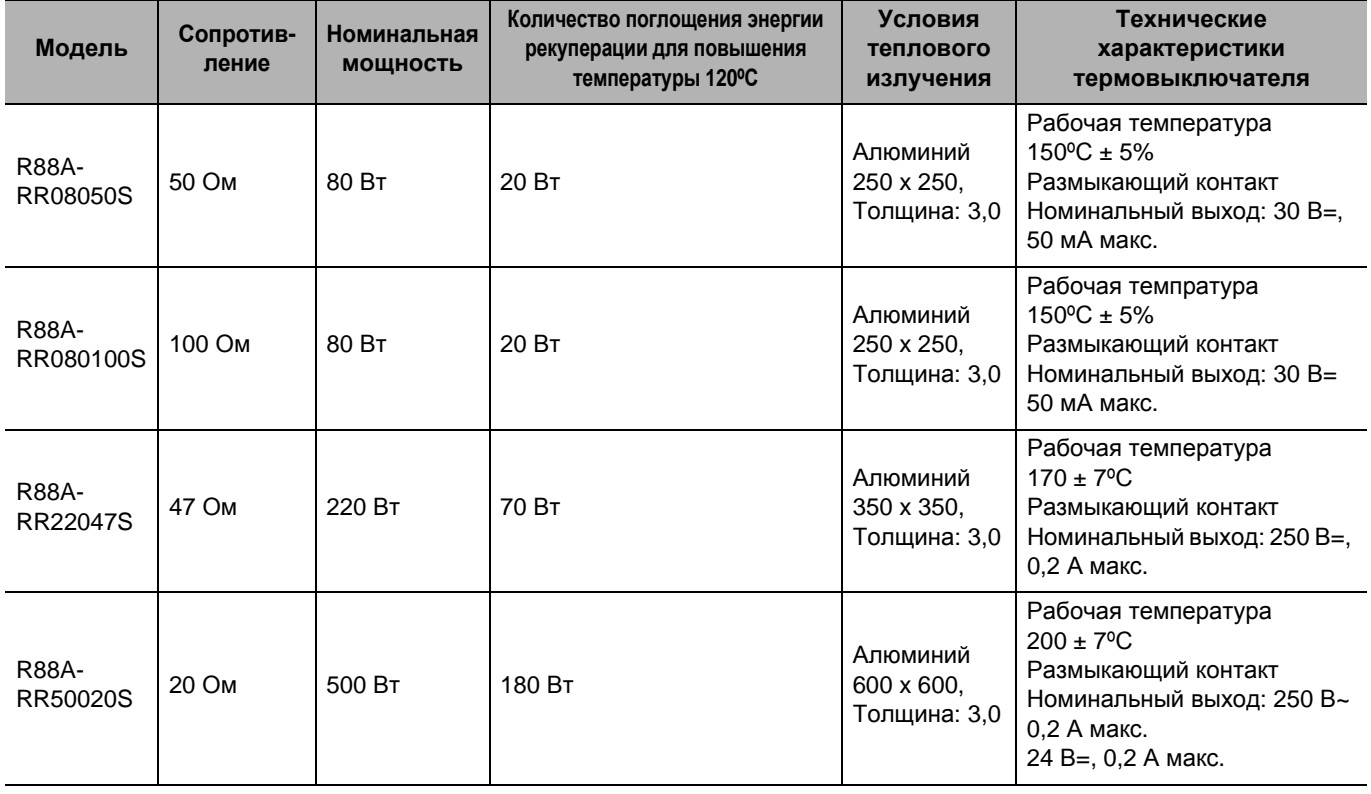

# **Подсоединение внешнего тормозного резистора**

# **R88D-KTA5L/-KT01L/-KT02L/-KT01H/-KT02H/-KT04H**

Обычно открыты клеммы B2 и B3.

Если необходим внешний тормозной резистор, уберите замыкающую перемычку между B2 и B3,азатем подключите резистор к клеммам B1 и B2, как показано на схеме ниже.

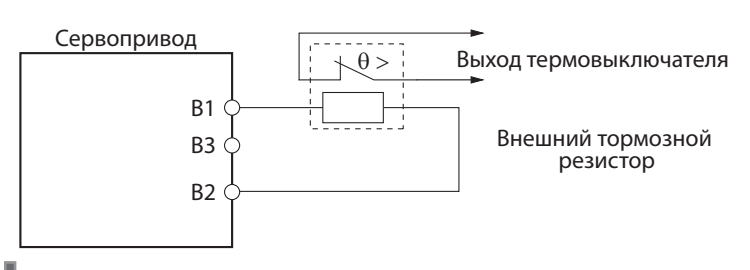

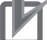

# Меры предосторожности для правильного использования

- Подключите выход термовыключателя так, чтобы питание силовой цепи отключалось при открытых контактах.
	- При использовании нескольких тормозных регенеративных резисторов подключите последовательно каждый термовыключатель.
	- Резистор может быть поврежден пламенем или вызвать возгорание, если будет использоваться без установки отключения питания при использовании выхода от термовыключателя.

# **R88D-KT04L/-KT08H/-KT10H/-KT15H/-KT20H/-KT30H/-KT50H/-KT06F/ -KT10F/-KT15F/-KT20F/-KT30F/-KT50F**

Обычно клеммы B2 и B3 замкнуты.

Если необходим внешний тормозной резистор, уберите замыкающую перемычку между B2 и B3,азатем подключите резистор к клеммам B1 и B2, как показано на схеме ниже.

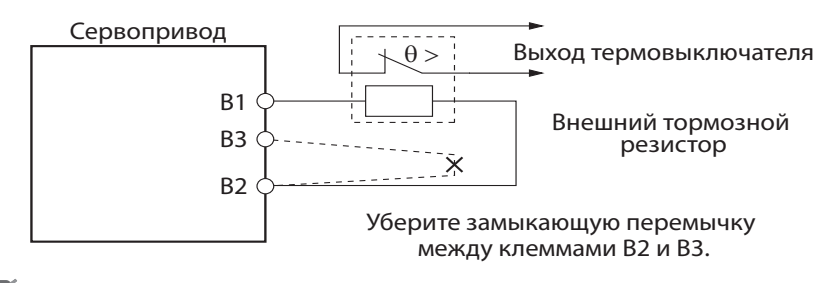

Меры предосторожности для правильного использования

- Подключите выход термовыключателя так, чтобы питание силовой цепи отключалось при открытых контактах.
	- При использовании нескольких тормозных регенеративных резисторов подключите последовательно каждый термовыключатель.
	- Резистор может быть поврежден пламенем или вызвать возгорание, если будет использоваться без установки отключения питания при использовании выхода от термовыключателя.

# **R88D-KT75H/-KT150H/-KT75F/-KT150F**

Если необходим внешний тормозной резистор, подключите его к клеммам B1 и B2,как показано на схеме ниже.

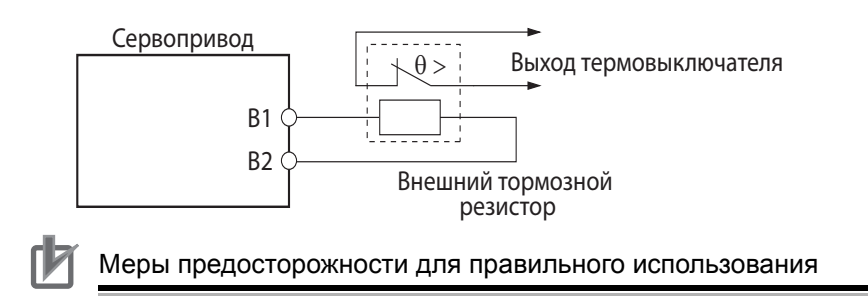

 Подключите выход термовыключателя так, чтобы питание силовой цепи отключалось при открытых контактах.

При использовании нескольких тормозных регенеративных резисторов подключите последовательно каждый термовыключатель.

Резистор может быть поврежден пламенем или вызвать возгорание, если будет использоваться без установки отключения питания при использовании выхода от термовыключателя.

# **Комбинирование внешних тормозных резисторов**

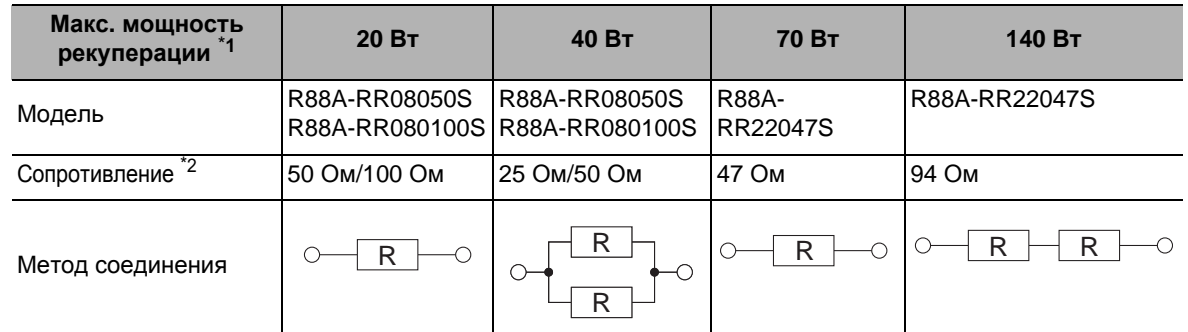

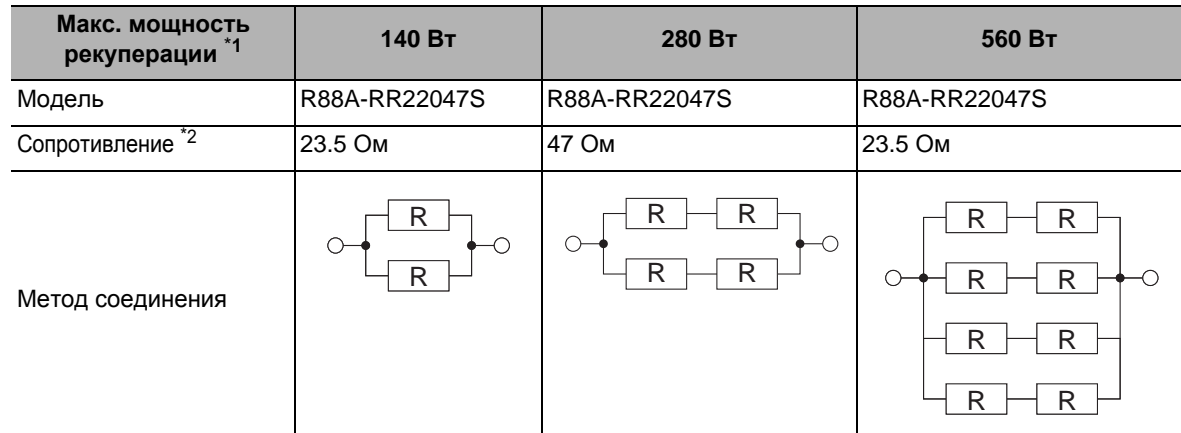

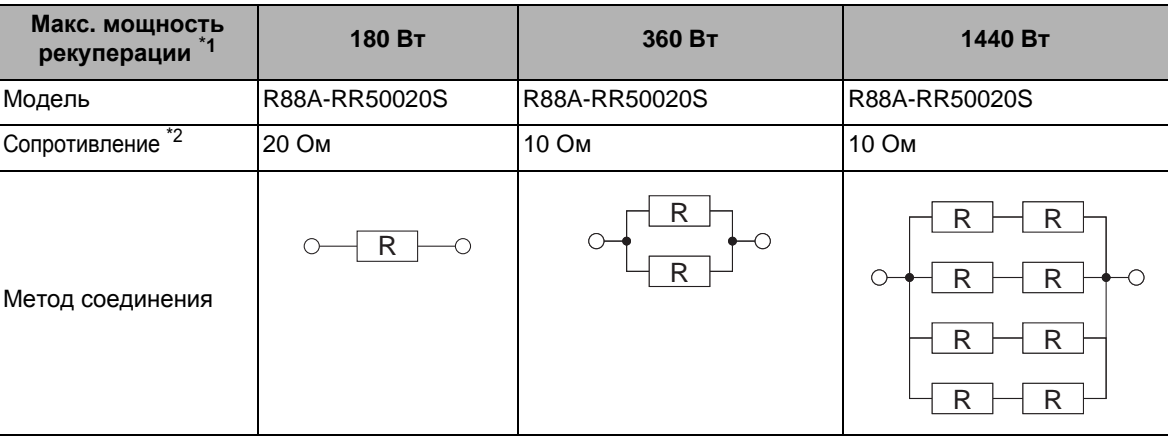

- \*1. Выберите сочетание, у которого способность поглощения выше, чем среднее количество энергии рекуперации (Pr).
- \*2. Не используйте сочетание со значениями сопротивления ниже, чем минимальное внешнее сопротивление рекуперации каждого привода. Информацию о минимальном внешнем сопротивлении рекуперации смотрите в «Способность привода к поглощению энергии рекуперации» (п. 4-48).

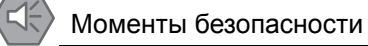

 Температура поверхности на сопротивлении рекуперации может достичь 200°C. Не помещайте рядом легковоспламеняющиеся предметы. Чтобы их не касался человек, установите тип покрытия, которое дает возможность для рассеивания тепла.

5

# **Основной режим управления**

Данная глава объясняет основные принципы операций, доступных в различных режимах управления, и объясняет содержание настройки.

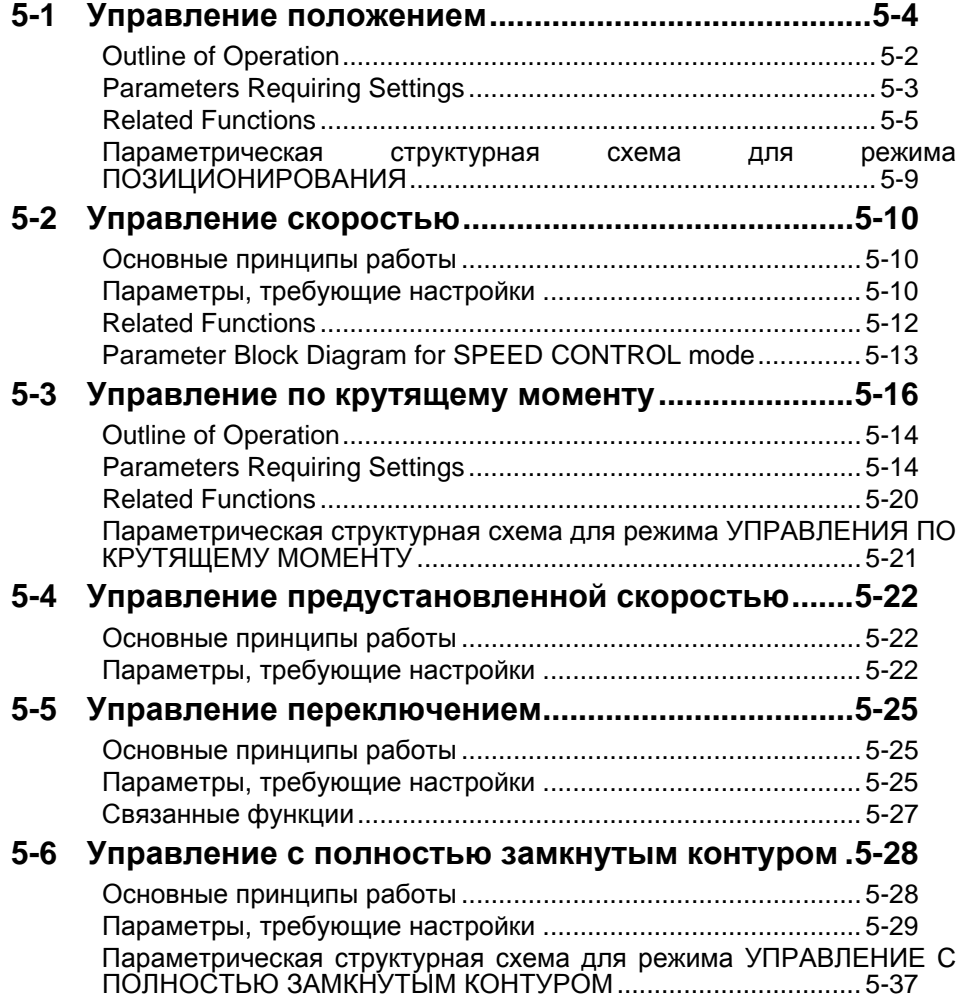

# **5-1 Управление положением**

# **Основные принципы работы**

- Управление положением осуществляется на основе входа импульсной последовательности, полученных от контроллера.
- Двигатель вращается, используя значение входа импульсной последовательности, усиленных электронным редуктором (Pn008…Pn010).

# Контроллер

(с импульсным выходом)

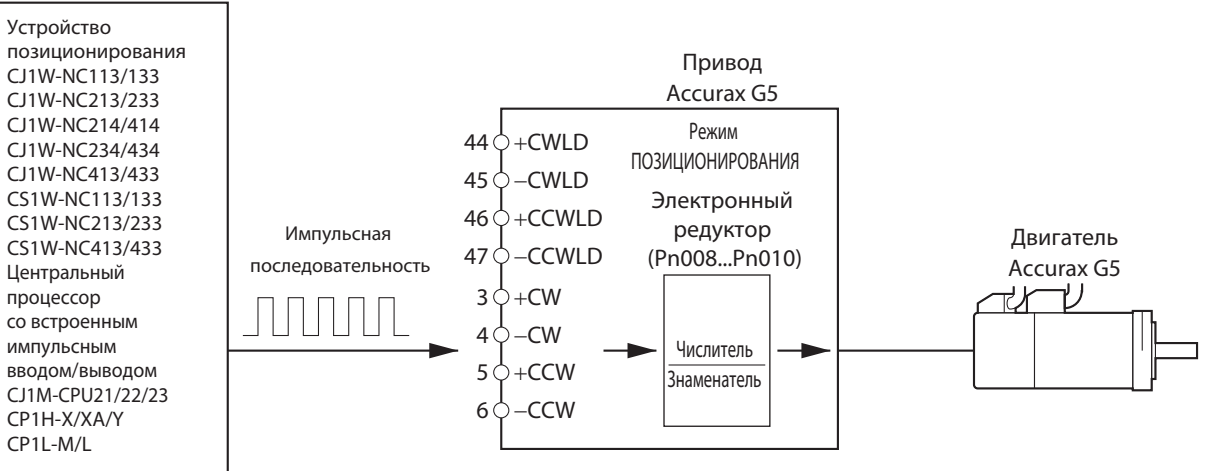

# **Параметры, требующие настройки**

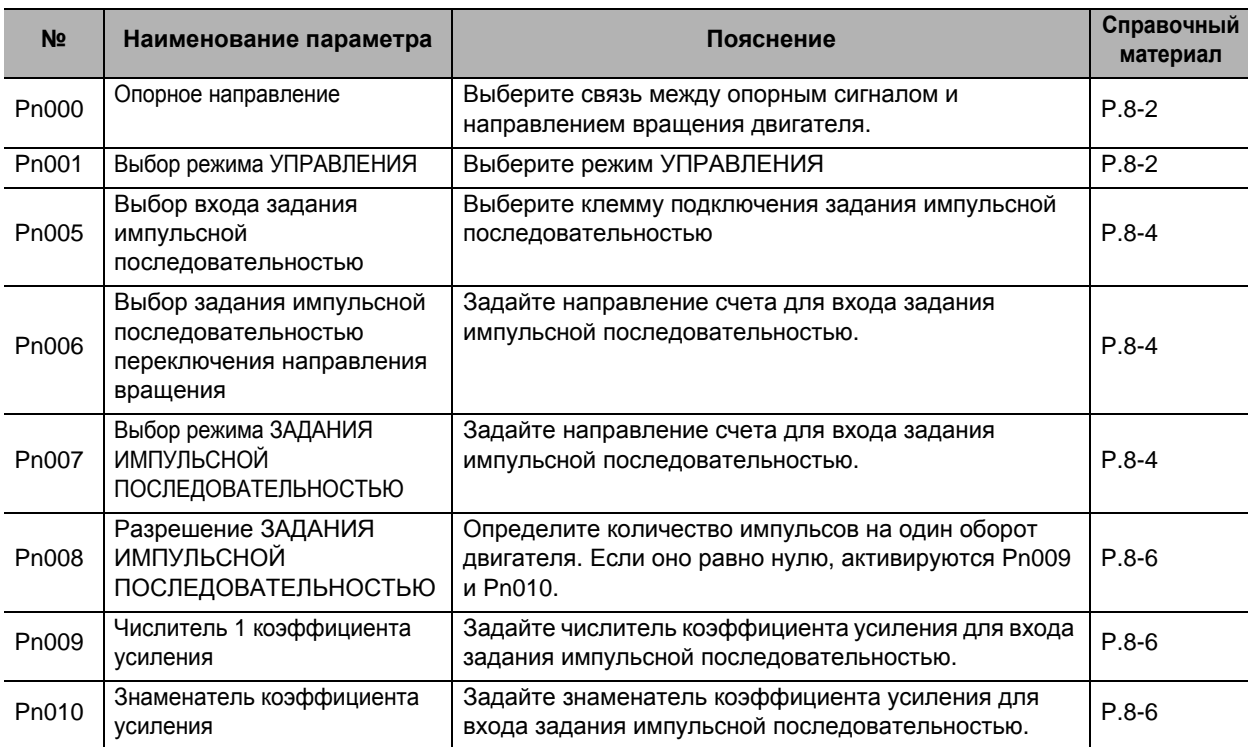

# **Выбор режима УПРАВЛЕНИЯ (Pn001)**

Выберите управление положением (Заданные значения: 0=Управление положением, 3=Переключение между управлением положением и управлением скоростью или 4=Переключение между управлением положением и управлением по крутящему моменту).

# **Вход задания импульсной последовательностью (Pn005, Pn006, Pn007)**

Клеммы входа команды положения классифицируются на систему входа 1 (+CW, -CW, +CCW, - CCW) и систему входа 2 (+CWLD, -CWLD, +CCWLD, -CCWLD).

Если выход команды положения является выходом усилителя-формирователя, задайте вход 1. Если это выход открытого коллектора, задайте вход 2. Хотя вход 2 также может использоваться для выхода усилителя-формирователя, допустимая максимальная частота входа станет ниже, чем когда выбран вход 1.

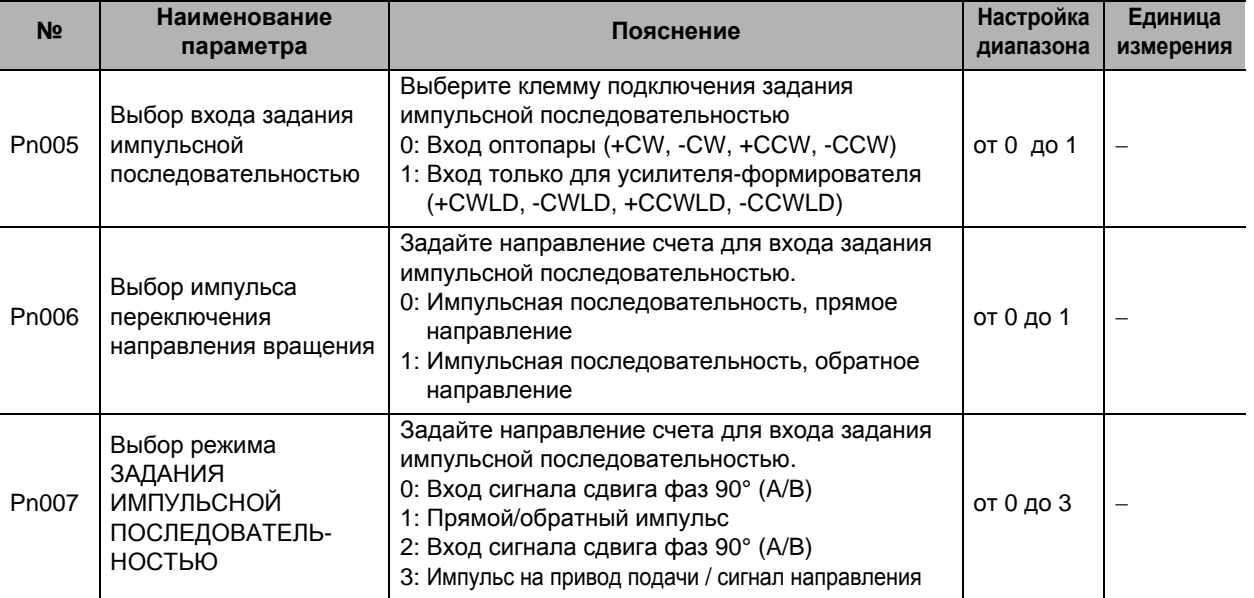

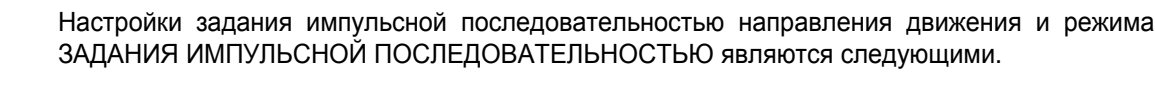

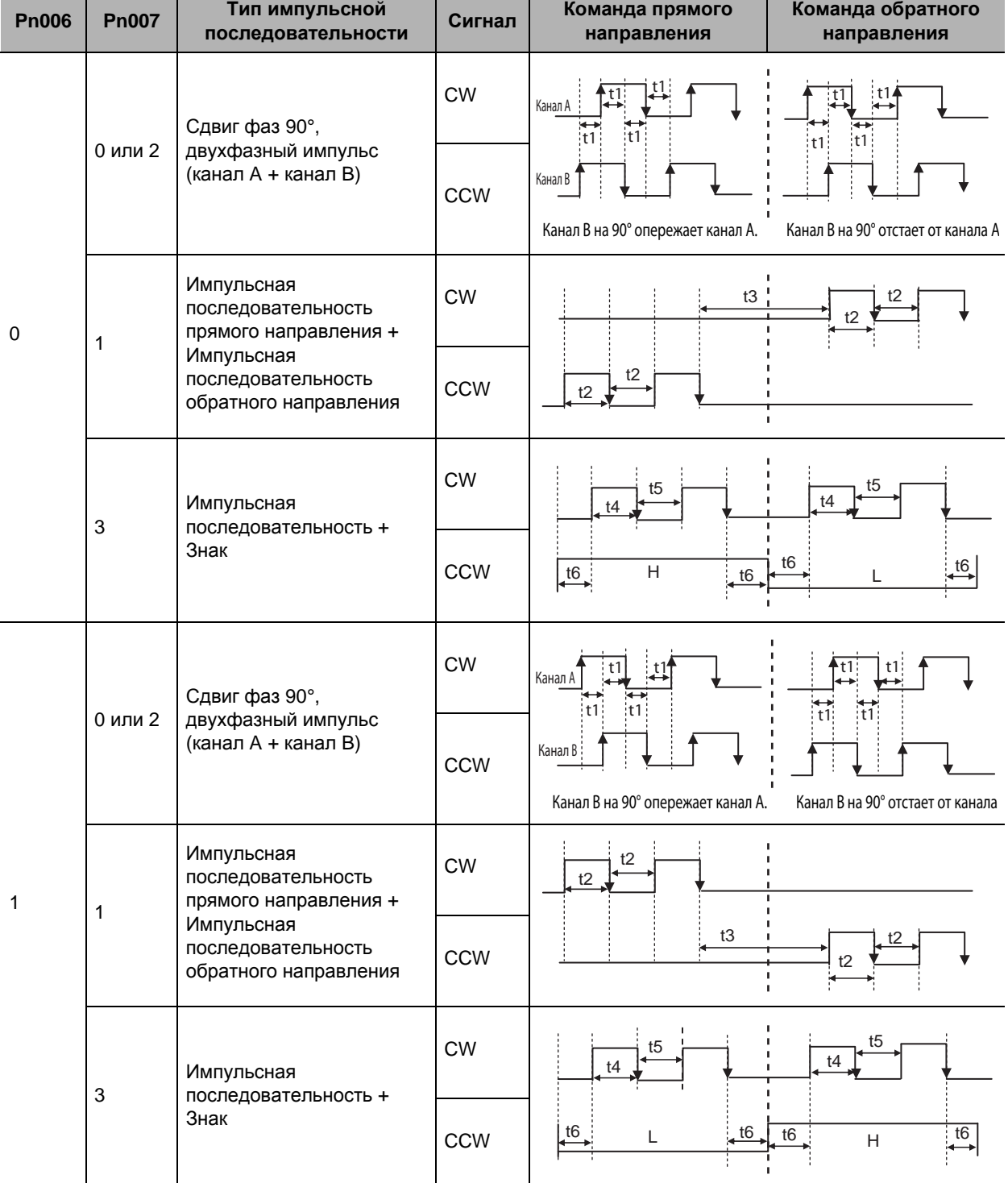

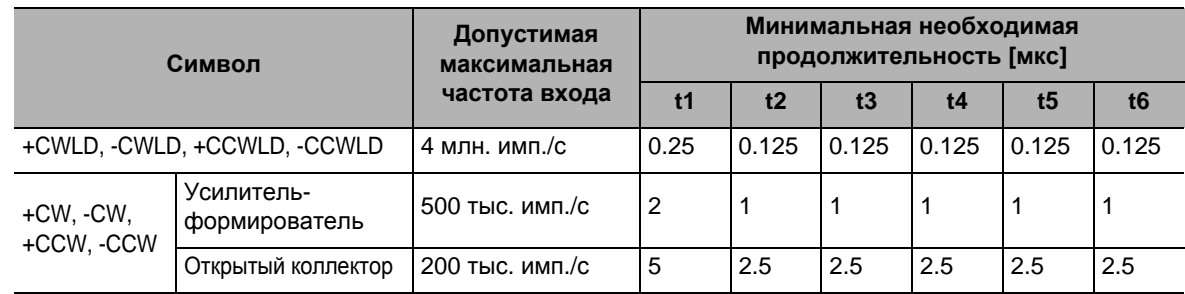

# **Функция электронного редуктора (Pn008, Pn009, Pn010)**

Эта функция позволяет настроить единицы измерения задания импульсной последовательностью при помощи задания соотношения между импульсами энкодера и задания импульсной последовательностью.

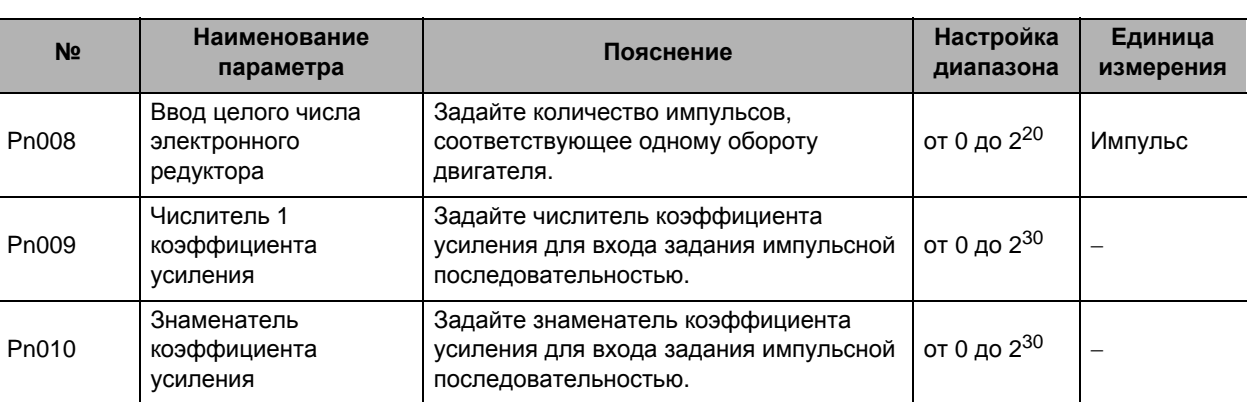

 Подробную информацию о функционировании электронного редуктора см. в «6-4 Функция электронного редуктора» (Гл. 6-12).

# **Связанные функции**

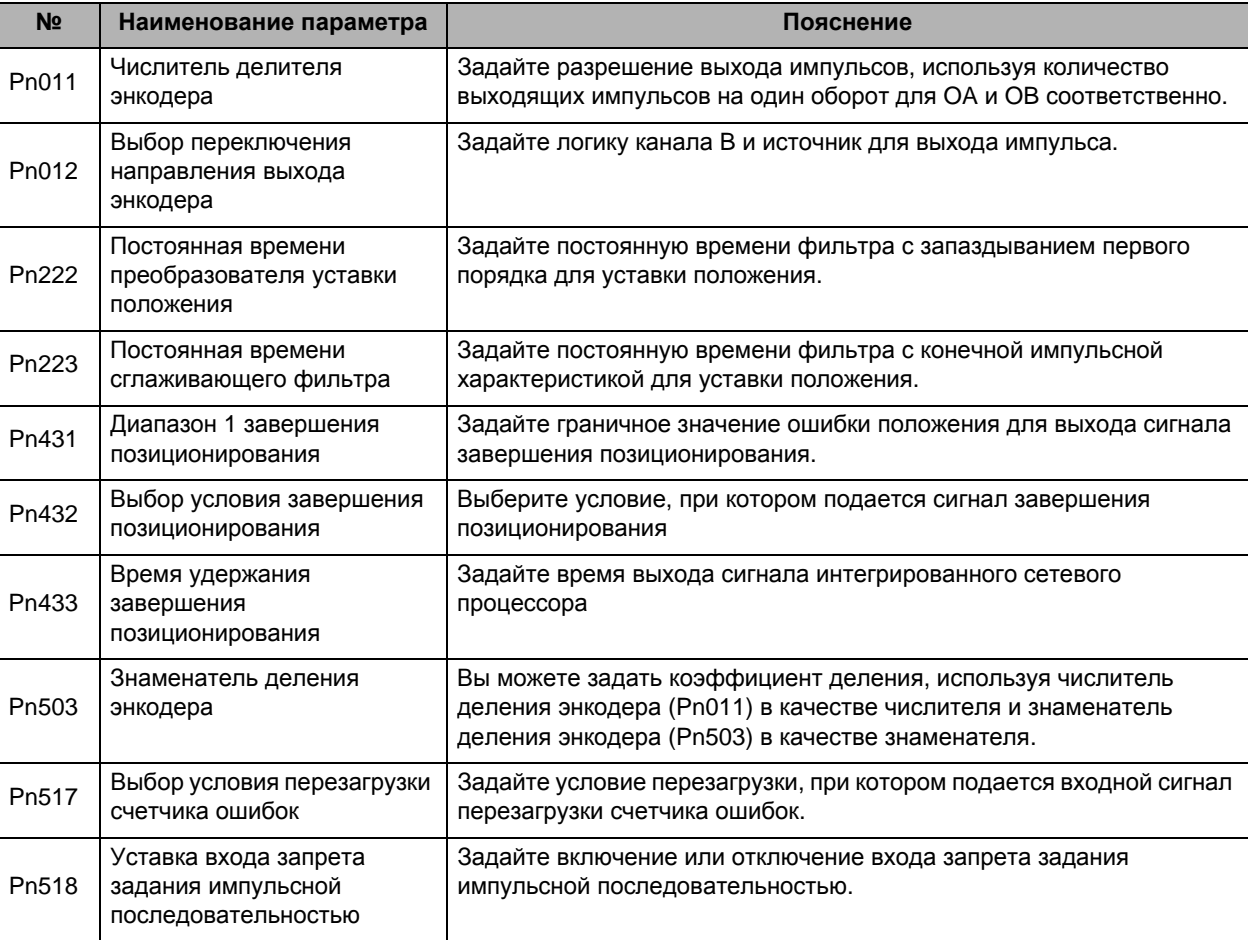

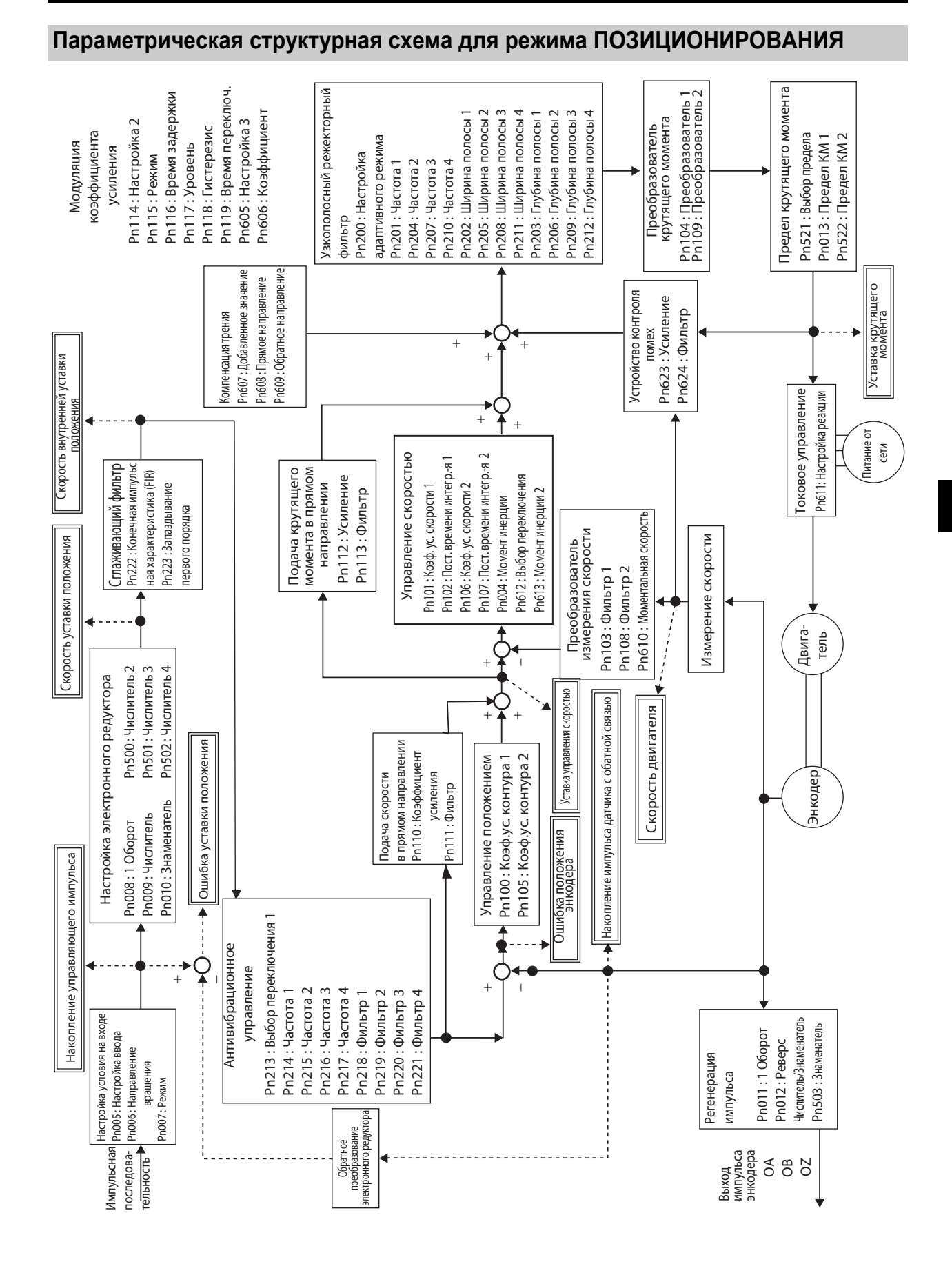

РУКОВОДСТВО ПОЛЬЗОВАТЕЛЯ. СЕРВОДВИГАТЕЛЬ И СЕРВОПРИВОД ПЕРЕМЕННОГО ТОКА ACCURAX G5

**Основной**

**Основной режим управления** 

**управления**

# **5-2 Управление скоростью**

# **Основные принципы работы**

- Управление скоростью двигателя осуществляется на основе аналогового входного сигнала напряжения от контроллера.
- Вы также можете осуществлять управление положением при помощи комбинирования с контроллером, обладающим функцией управления положением.

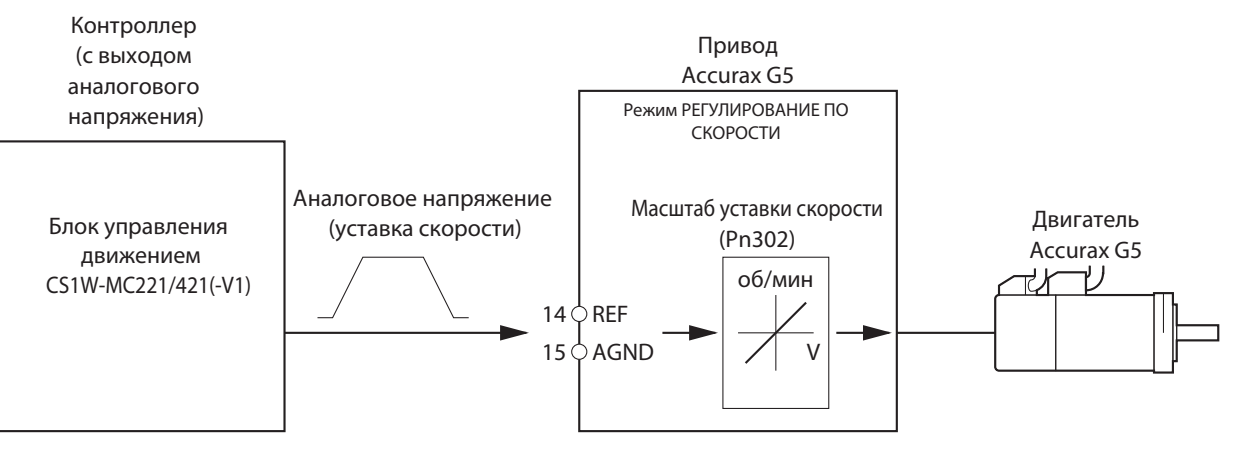

# **Параметры, требующие настройки**

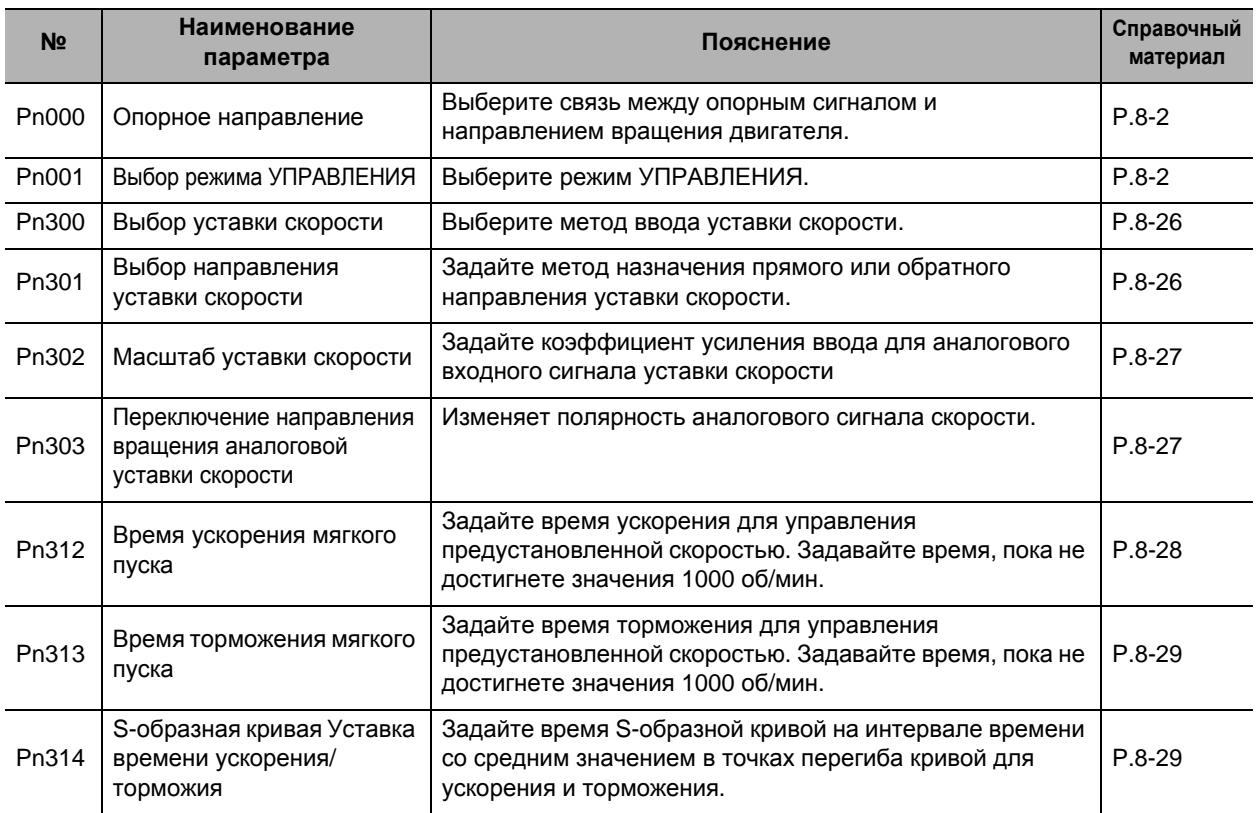

# **Выбор режима УПРАВЛЕНИЯ (Pn001)**

Выберите управление скоростью (Заданные значения: 0=Управление скоростью, 3=Переключение между управлением положением и управлением скоростью или 5=Переключение между управлением скоростью и управлением по крутящему моменту).

# **Аналоговый входной сигнал уставки скорости (Pn300, Pn301, Pn302, Pn303)**

Для управления двигателем преобразуйте входное напряжение в виде аналогового входа в уставку скорости.

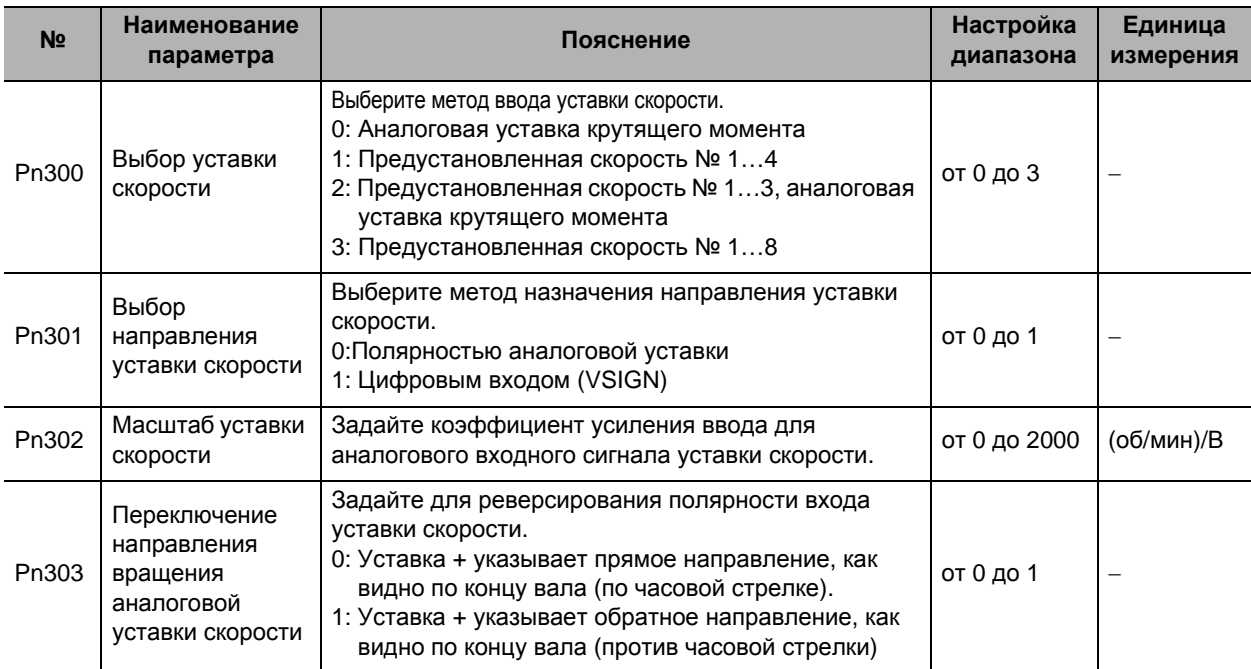

Преобразование аналоговой уставки скорости объяснено ниже.

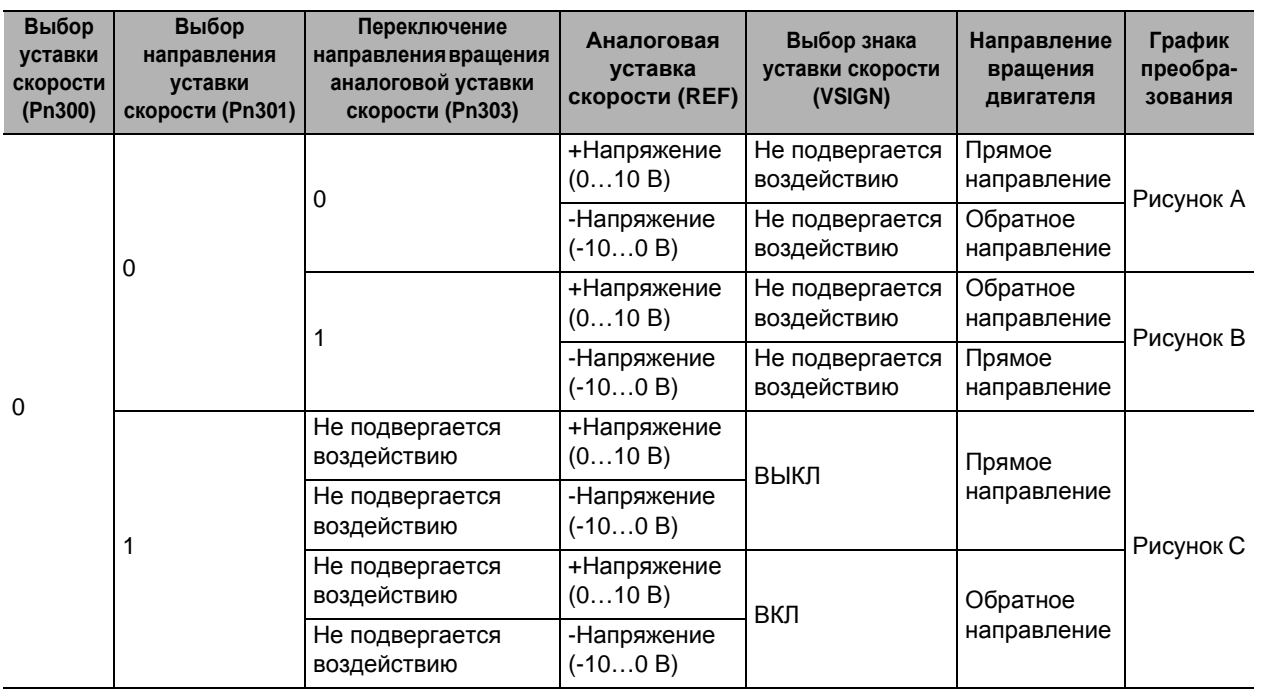

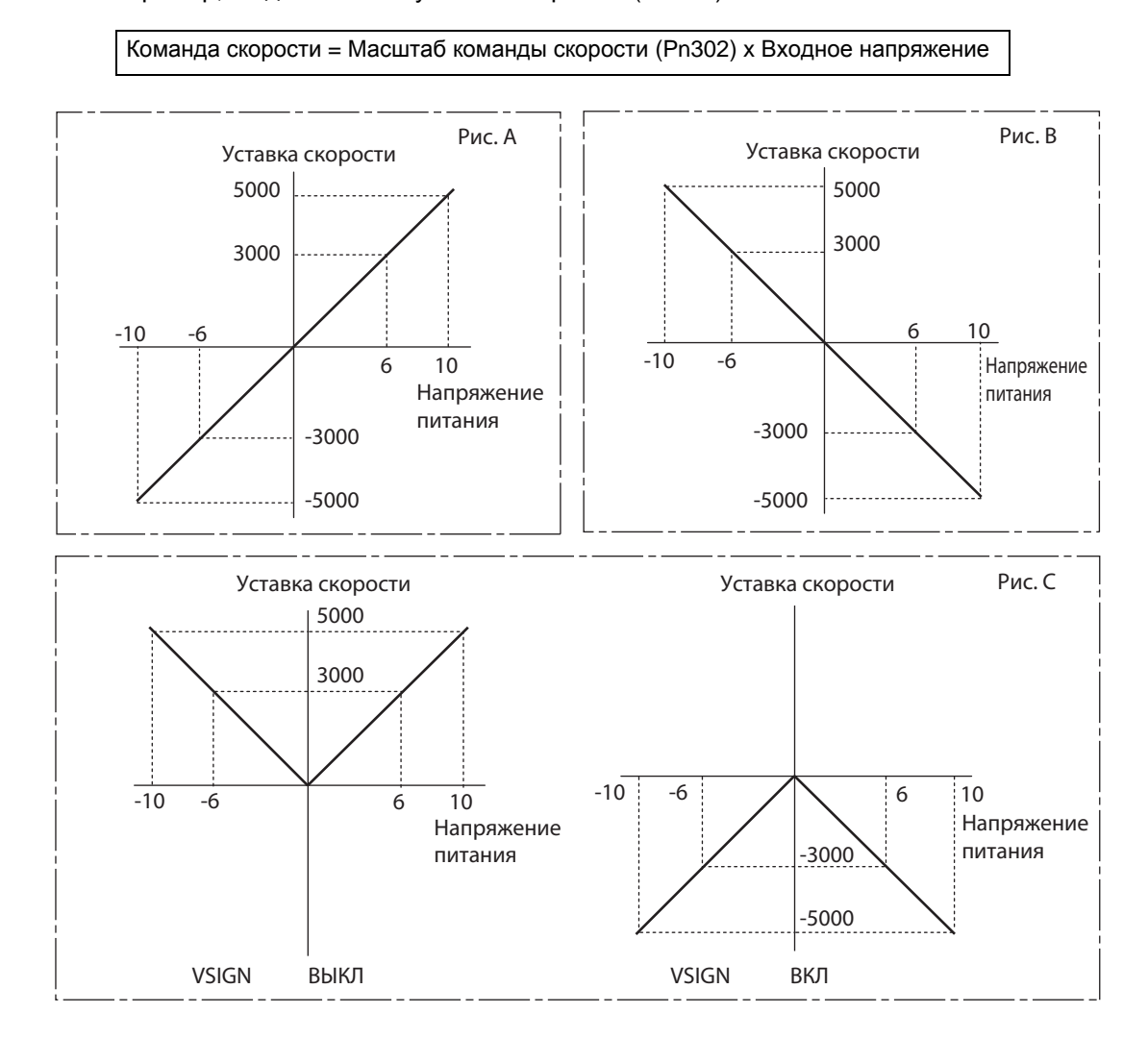

Пример, когда масштаб уставки скорости (Pn302) = 500

# **Функция задания ускорения/торможения уставки скорости (Pn312, Pn313, Pn314)**

При помощи команды пошаговой скорости вы можете изменить уставку скорости, основанную на этой настройке, для снижения напряжения, вызванного изменением ускорения.

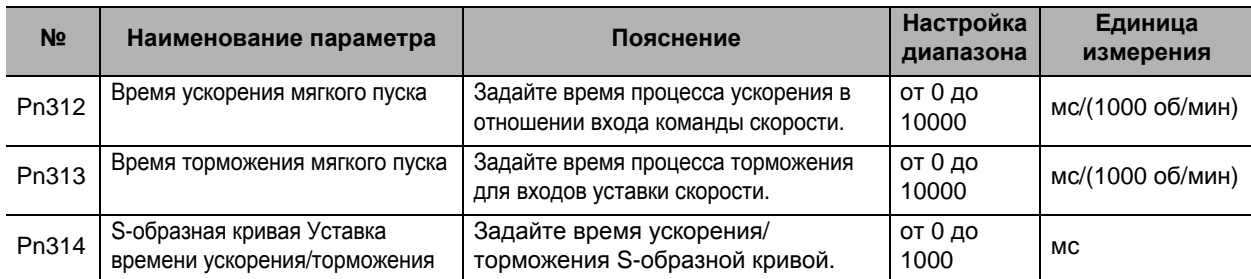

# **Время ускорения мягкого пуска (Pn312), Время торможения мягкого пуска (Pn313)**

Если вводится пошаговая уставка скорости, задайте время ускорения мягкого пуска (Pn312) время, необходимое, чтобы уставка скорости достигла 1000 об/мин. Также задайте время торможения мягкого пуска (Pn313), необходимое, чтобы уставка скорости достигла 0 об/мин от 1000 об/мин.

Время ускорения мягкого пуска [мс] = Vc/1000 × Pn312 × 1 мс Время торможения мягкого пуска [мс] = Vc/1000 × Pn312 × 1 мс

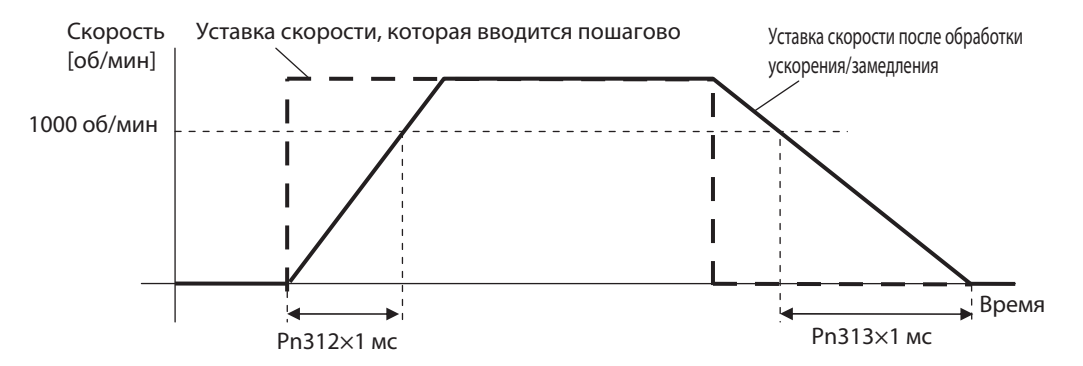

# **S-образная кривая Уставка времени ускорения/торможения (Pn314)**

Задайте время S-образной кривой на интервале времени со средним значением в точках перегиба кривой для ускорения/торможения, связанных со временем ускорения или торможения, заданных во времени ускорения мягкого пуска (Pn312) или времени торможения мягкого пуска (Pn313)

 $ta = Vc/1000 \times Pn312 \times 1$  мс td =  $Vc/1000 \times Pn313 \times 1$  Mc ts =  $Pn312 \times 1$  MC

Задайте соответствующее время, чтобы выполнялись условия ta > ts и td > ts.

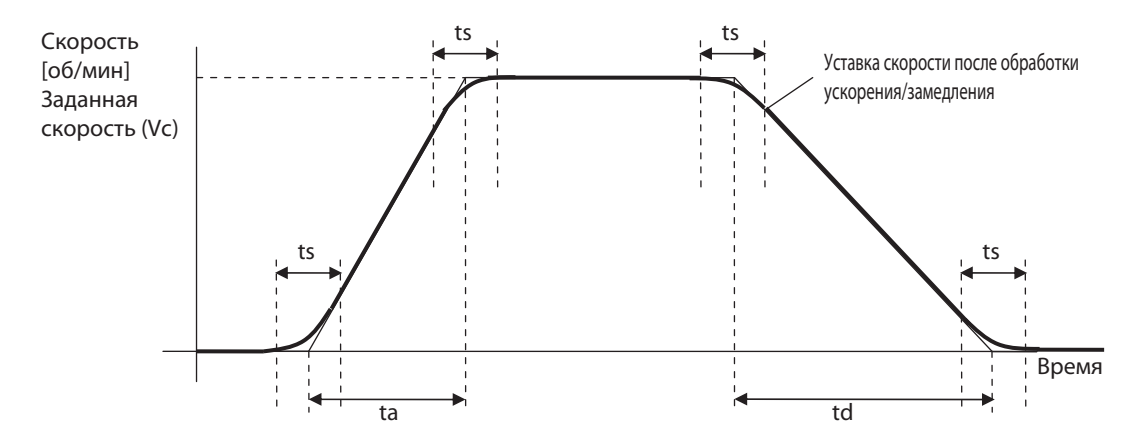

# **Связанные функции**

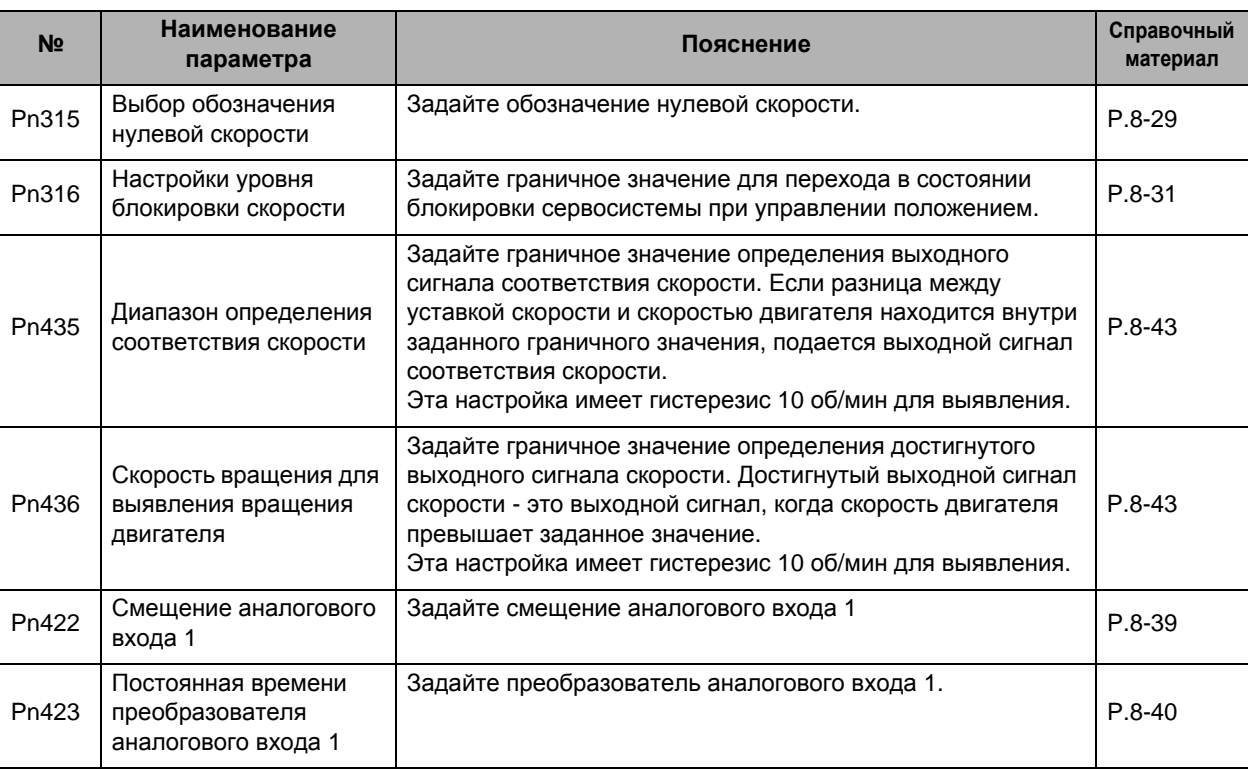

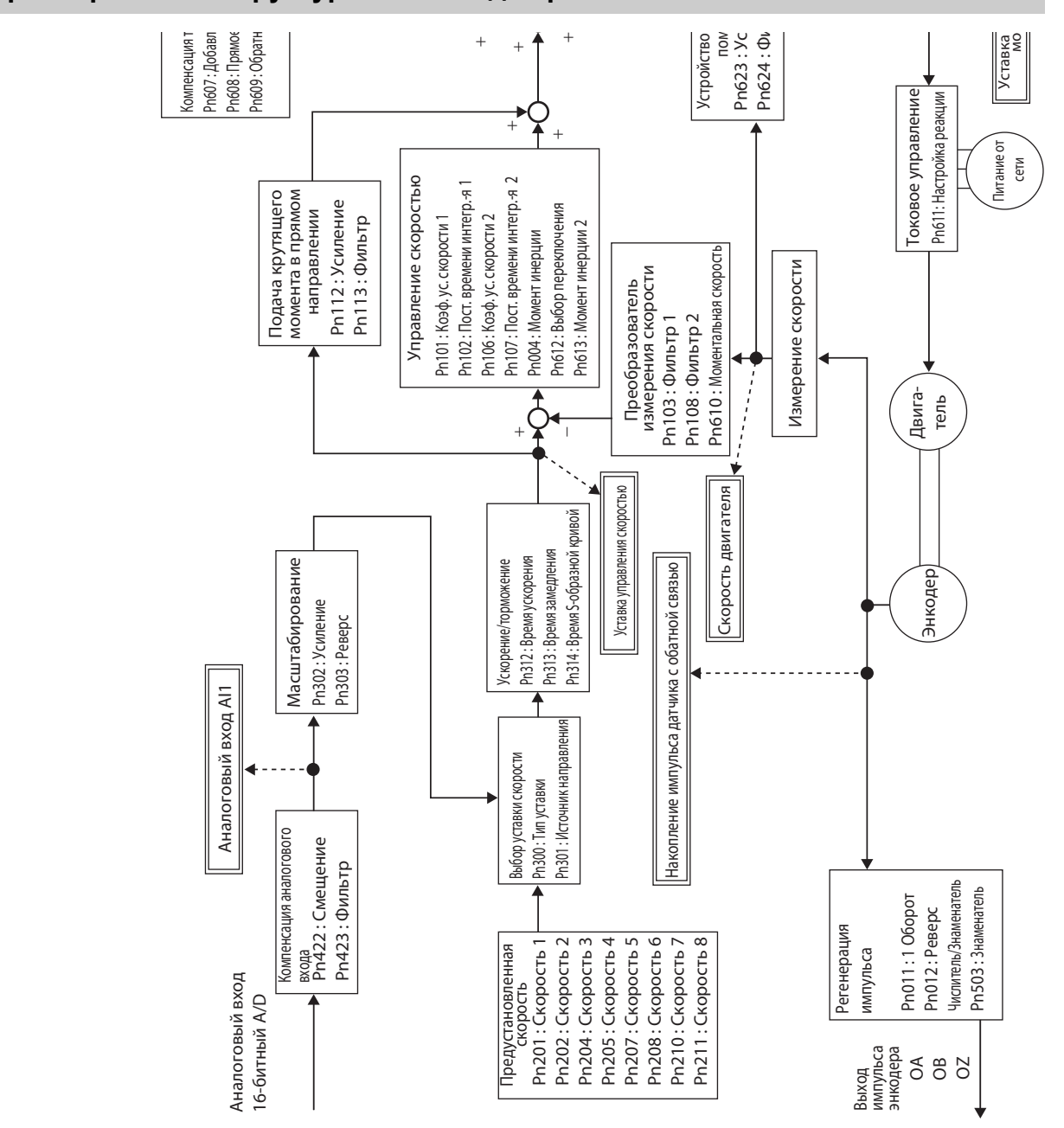

# **Параметрическая структурная схема для режима УПРАВЛЕНИЯ СКОРОСТЬЮ**

# **5-3 Управление по крутящему моменту**

Управление по крутящему моменту осуществляется на основании уставки крутящего момента, указанной аналоговым напряжением. В дополнение к уставке крутящего момента управление по крутящему моменту также требует ввода предела скорости, чтобы скорость вращения двигателя не стала чрезмерно большой.

# **Основные принципы работы**

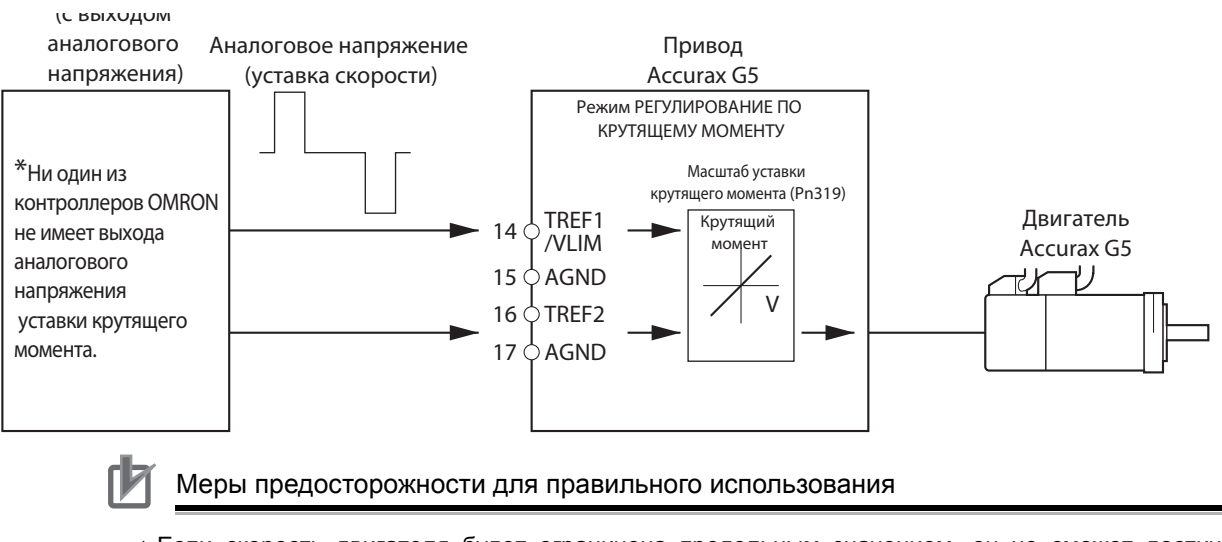

 Если скорость двигателя будет ограничена предельным значением, он не сможет достичь скорости, соответствующей аналоговой уставке по крутящему моменту.

# **Параметры, требующие настройки**

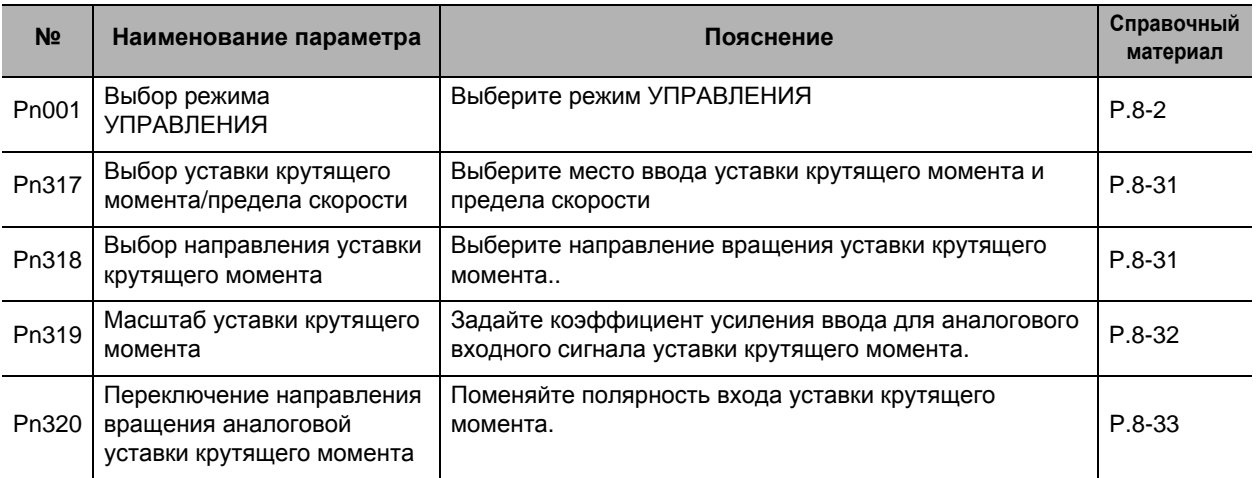

# **Выбор режима УПРАВЛЕНИЯ (Pn001)**

Выберите управление по крутящему моменту (Заданные значения: 2=Управление по крутящему моменту, 4=Переключение между управлением положением и управлением по крутящему моменту или 5=Переключение между управлением скоростью и управлением по крутящему моменту).

# **Аналоговый входной сигнал уставки крутящего момента (Pn317, Pn318, Pn319, Pn320)**

Для управления двигателем преобразуйте входное напряжение в виде аналогового входа в уставку крутящего момента.

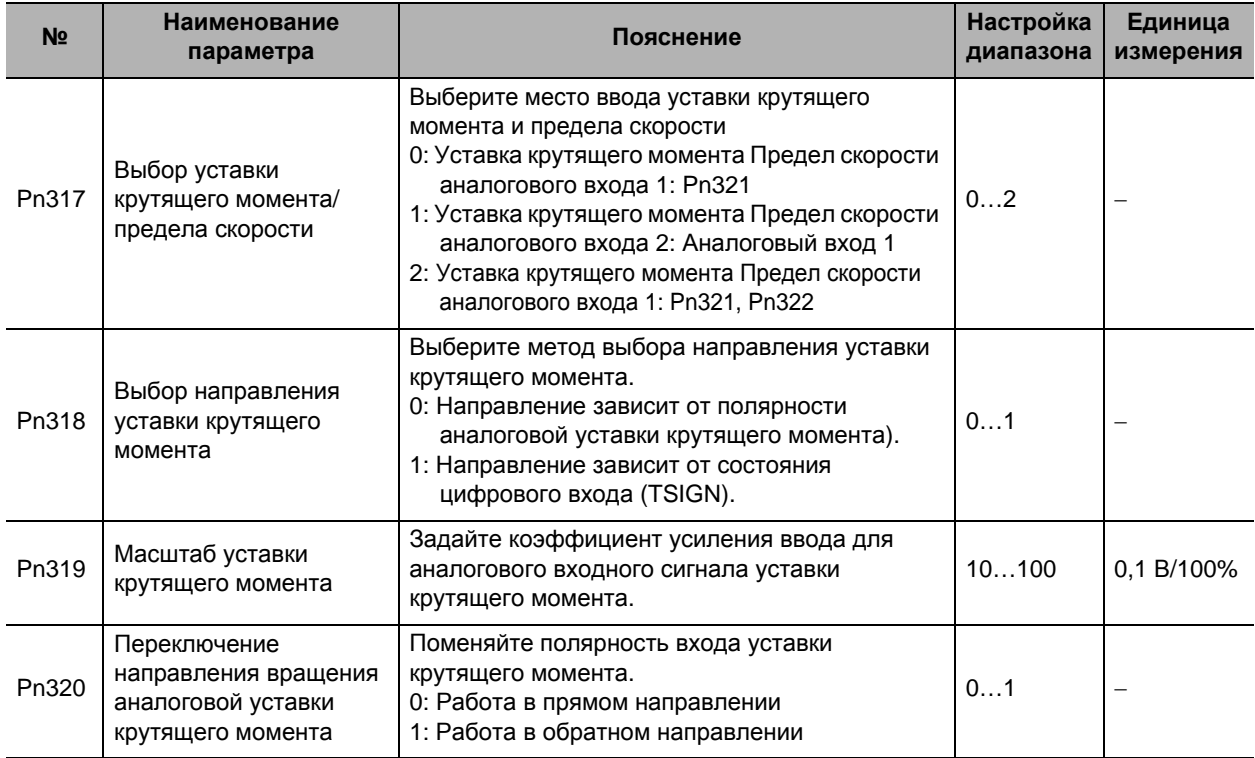

Преобразование аналоговой уставки крутящего момента объяснено ниже

# **5-3 Управление по крутящему моменту**

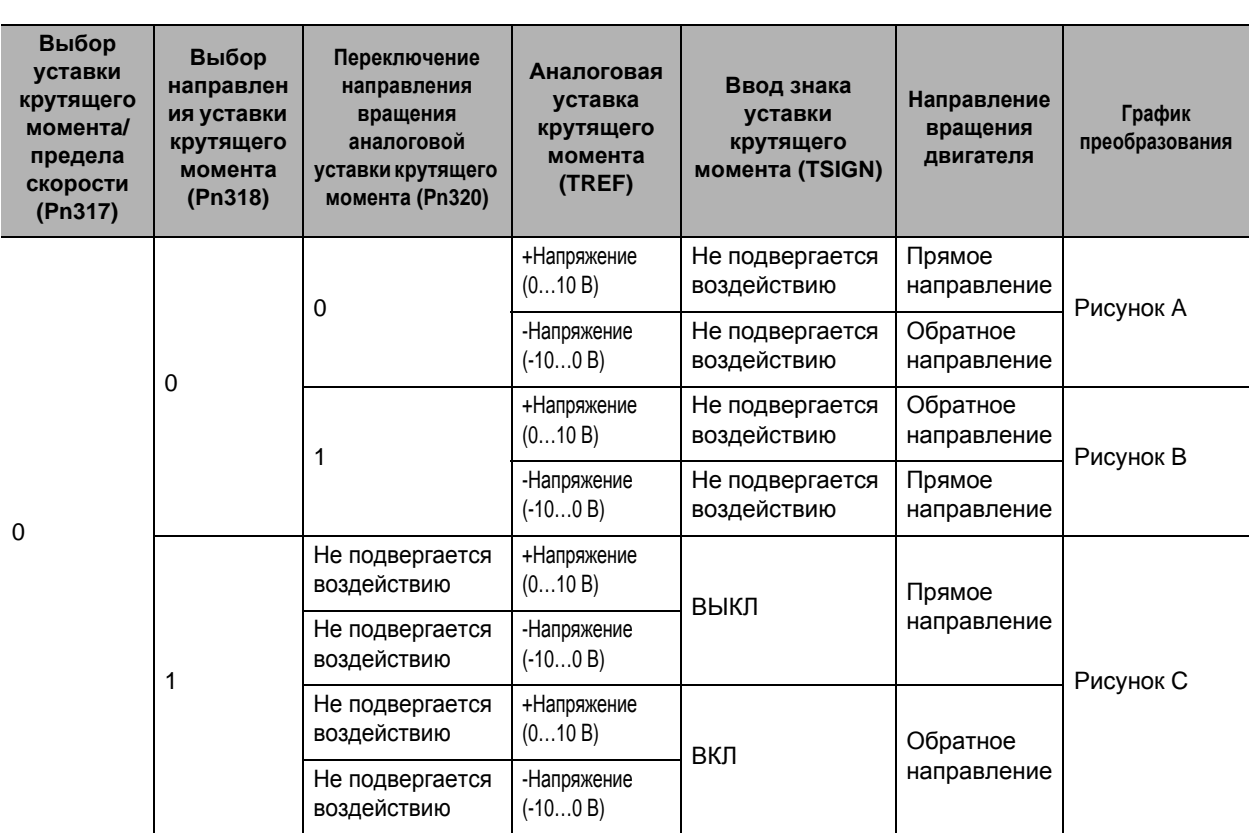

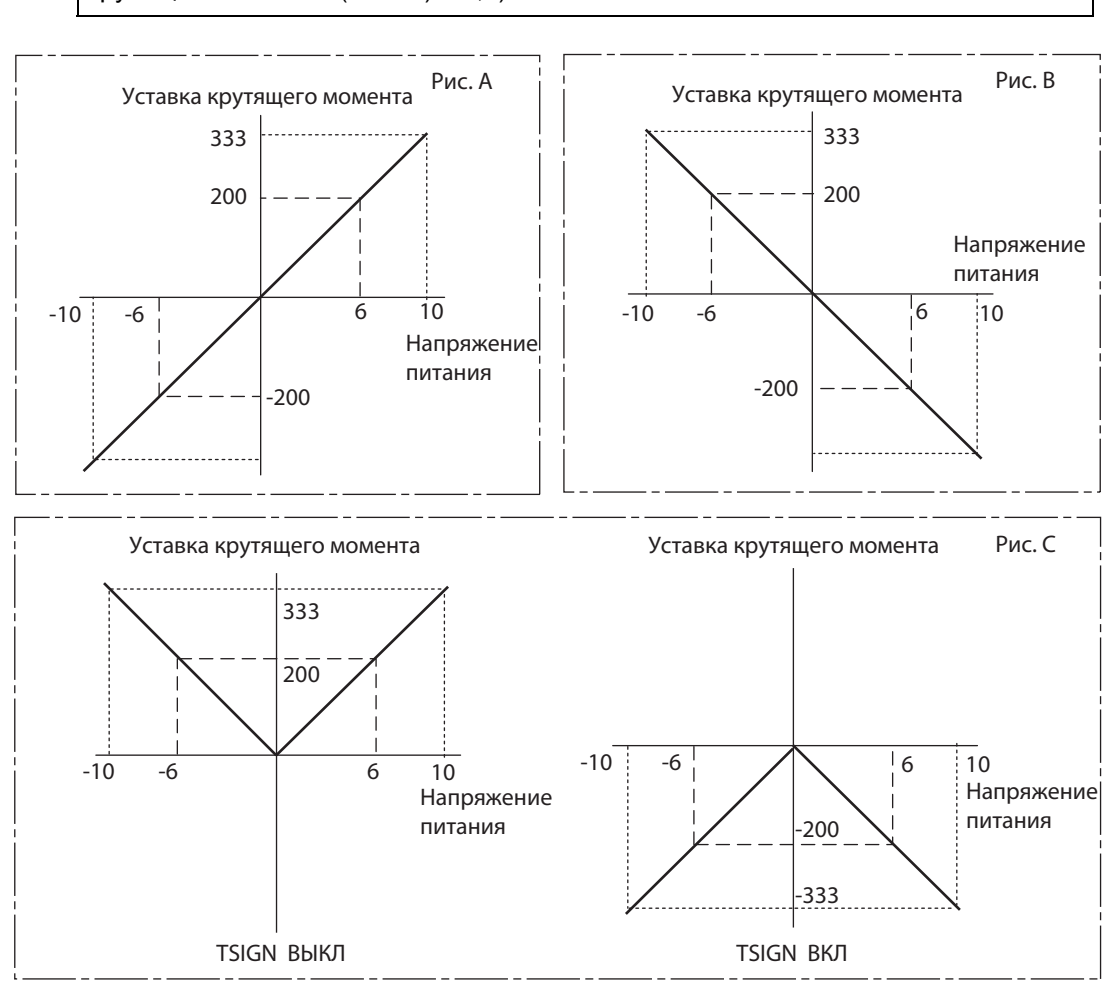

Пример, когда уставка по крутящему моменту равна 30

Уставка крутящего момента = 100 х Напряжение питания / (масштаб уставки крутящего момента (Pn302) х 0,1)

# **Related Functions**

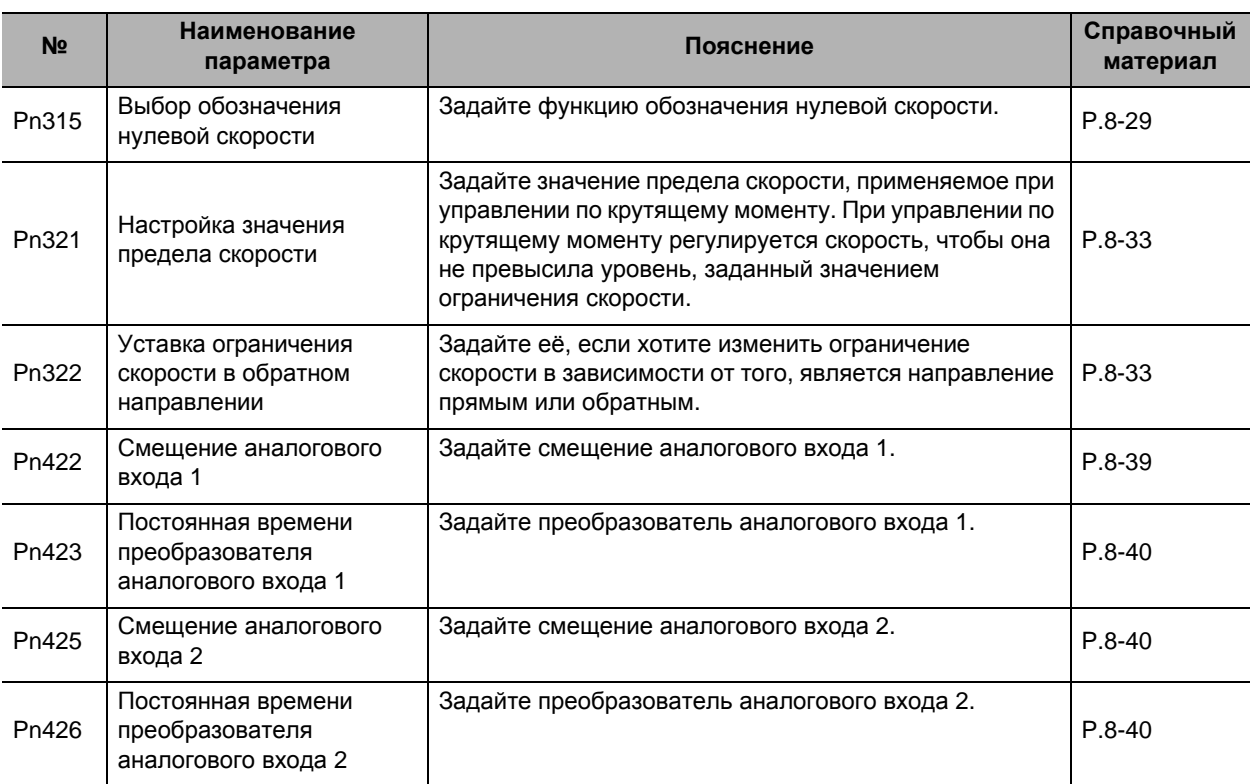
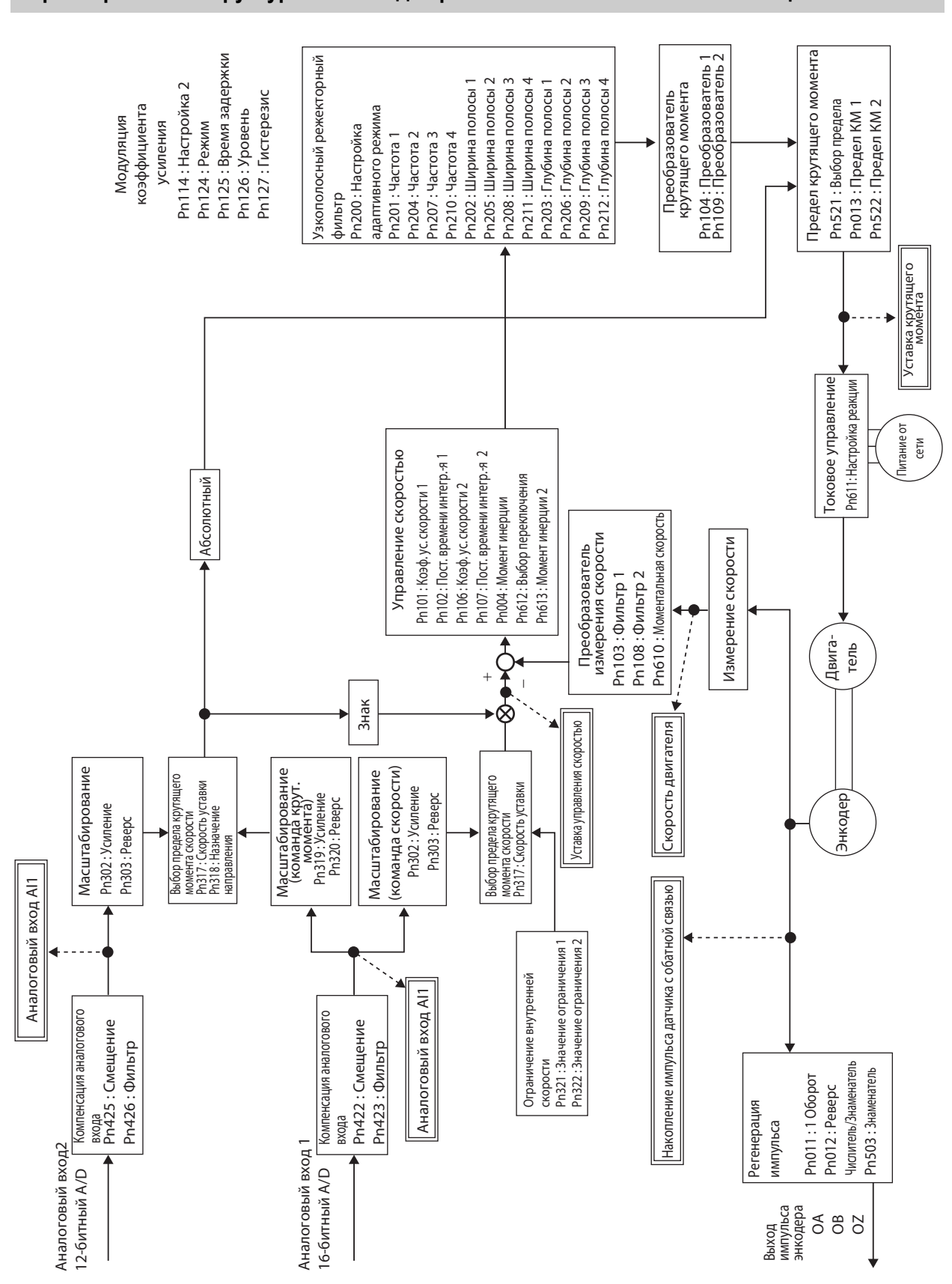

 **5**

# **5-4 Управление предустановленной скоростью**

## **Основные принципы работы**

- Осуществляет управление скоростью двигателя при помощи набора скоростей от 1 до 8 внутренних настроек скорости.
- Выберите предустановленную скорость, используя скорости 1…3 управляющих входных клемм (VSEL1: CN-1 к контактам разъема 33, VSEL2: CN-1 к контактам разъема 30, VSEL3: CN-1 к контактам разъема 28).

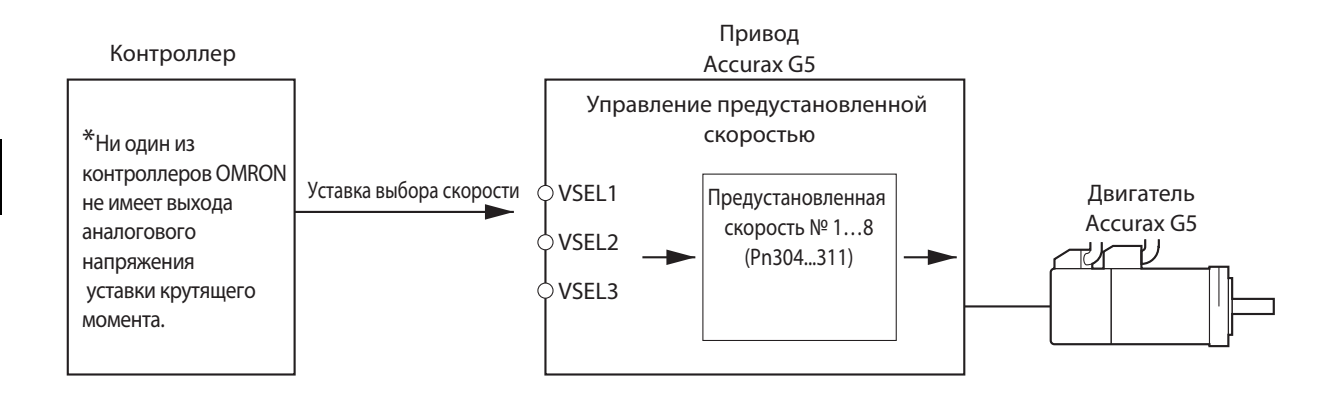

# **Параметры, требующие настройки**

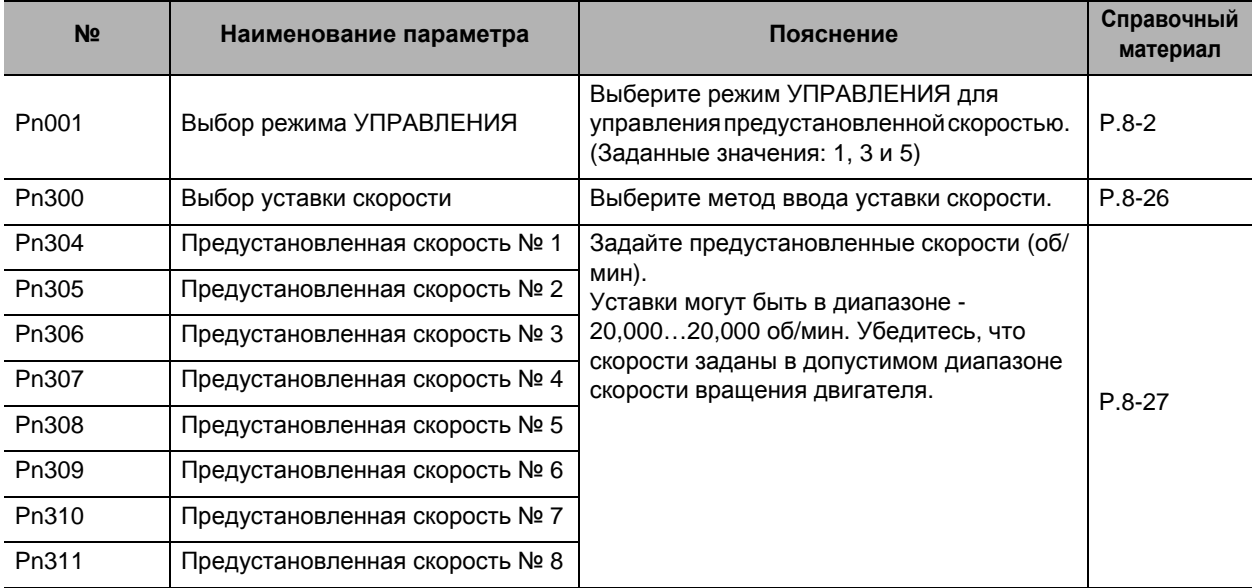

## **Выбор предустановленных скоростей**

Следующие таблицы демонстрируют предустановленные скорости, которые задаются при помощи VSEL1, VSEL2 и VSEL3 (набора предустановленных скоростей 1, 2 и 3).

# **Pn300 = 1**

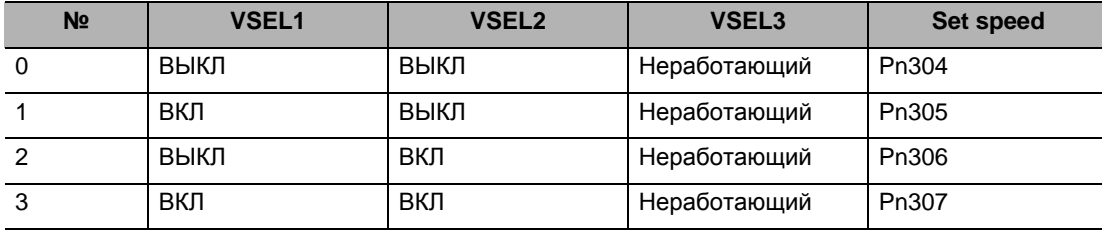

## **Pn300 = 2**

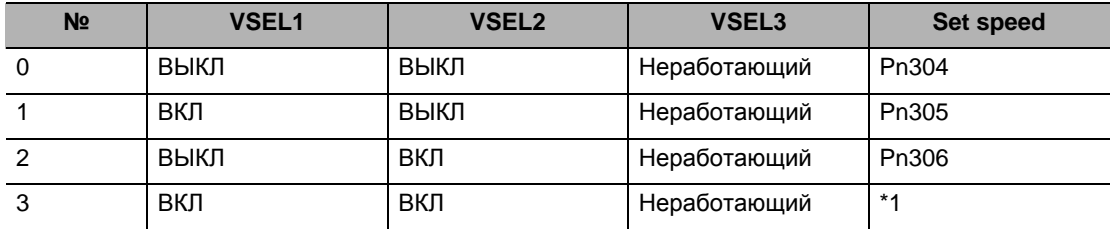

\*1. Режим будет аналоговым управлением скоростью. Введите нужный ток в REF.

## **Pn300 = 3**

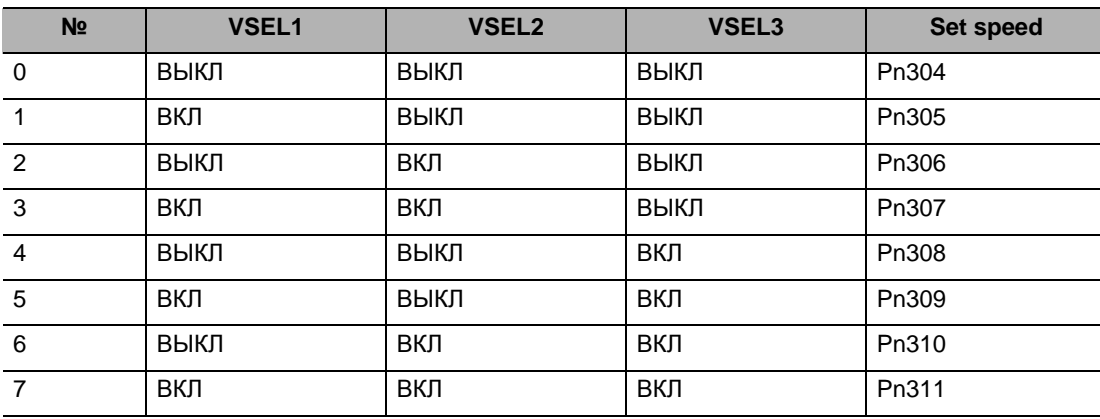

#### **Пример работы**

Управление предустановленной скоростью с 4 переключениями скоростей, когда Pn300 = 1

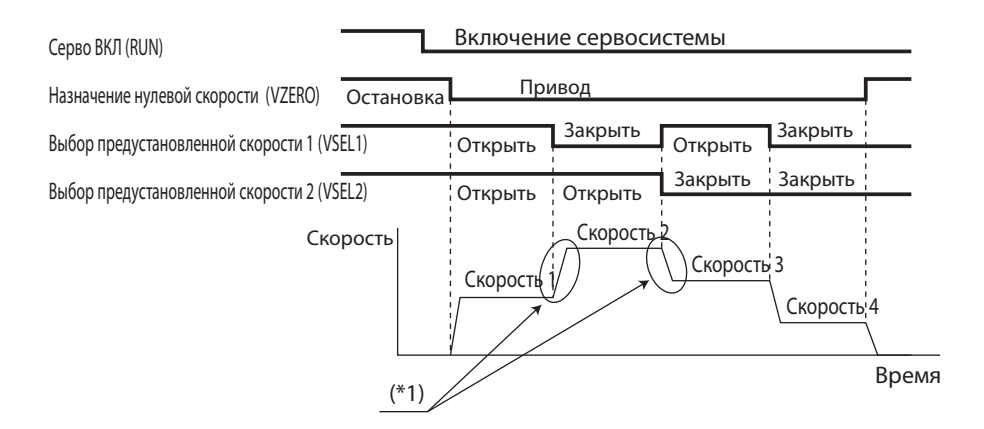

\*1. Время ускорения, время торможения и время ускорения/торможения S-образной кривой могут быть заданы с использованием параметров (Pn312, Pn313, и Pn314).

#### **Внутренняя уставка скорости (Pn304…311)**

Управляйте скоростью двигателя в соответствии со значением внутренней уставки скорости, заданной параметром.

Предустановленная скорость становится действительной, когда уставка переключения внутренней/внешней уставки скорости составляет 1…3. Можно задать до 8 предустановленных скоростей.

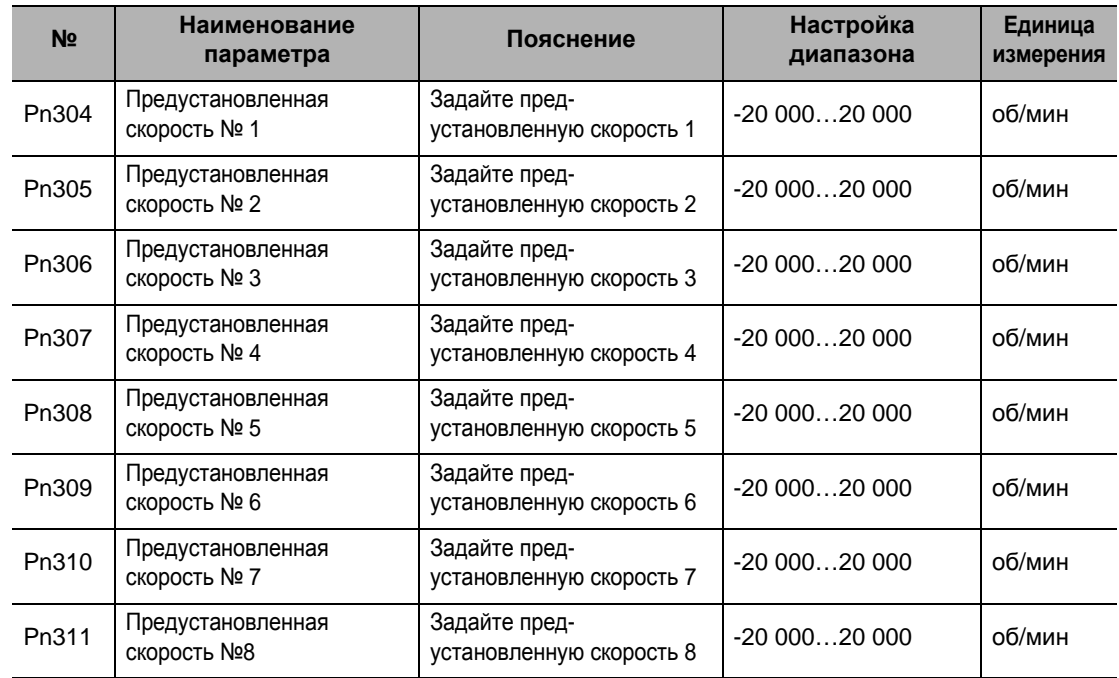

# 5-5 Управление переключением

# Основные принципы работы

- Эта функция управляет двигателем при помощи переключения между 2 режимами управления через внешние входы.
- Переключение режима управления производится при помощи переключающего входа режима управления (TVSEL: CN-1 pin 32).

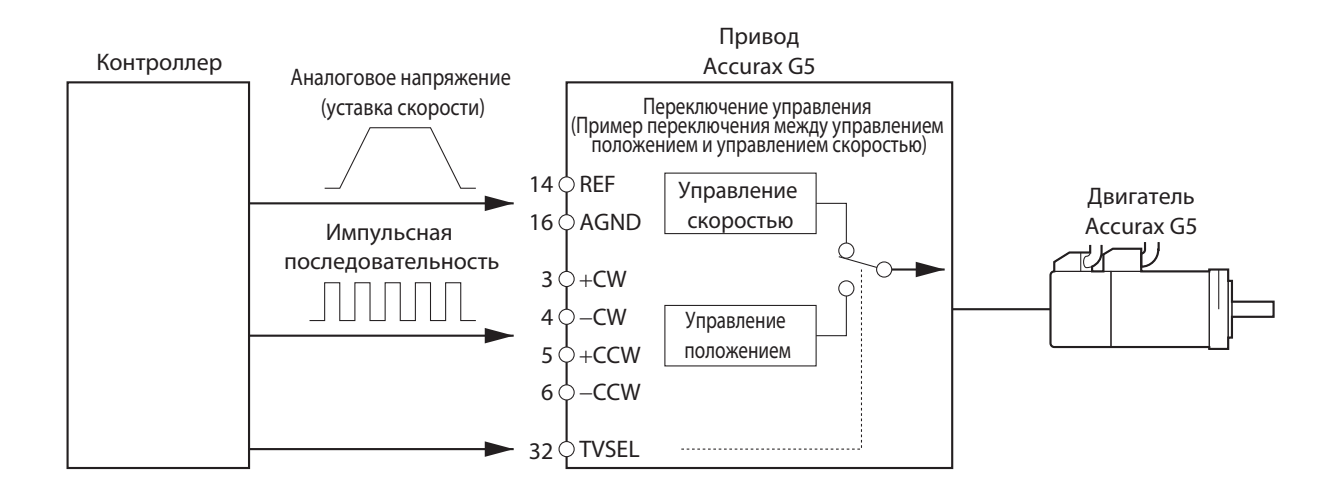

# Параметры, требующие настройки

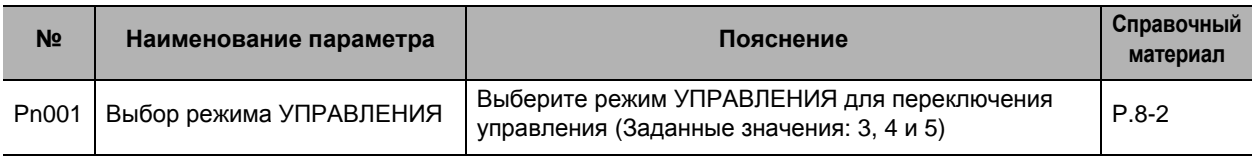

# Режим управления, выбранный TVSEL (Вход переключения режима управления)

• Следующая таблица показывает связь между TVSEL (Вход переключения режима управления) и выбранным режимом управления.

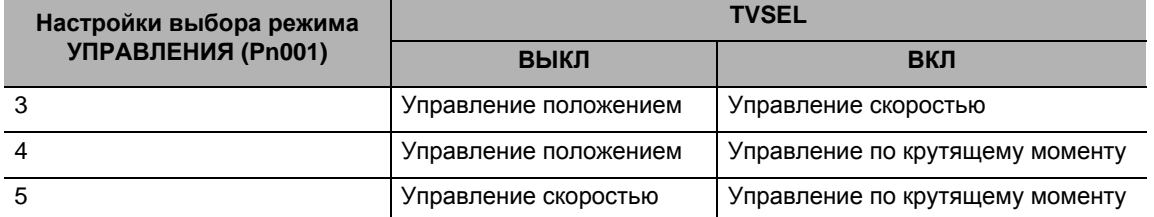

Примечание. Будьте осторожны при переключении режима управления. Работа может измениться внезапно в зависимости от настроек режима управления.

# **Пример работы**

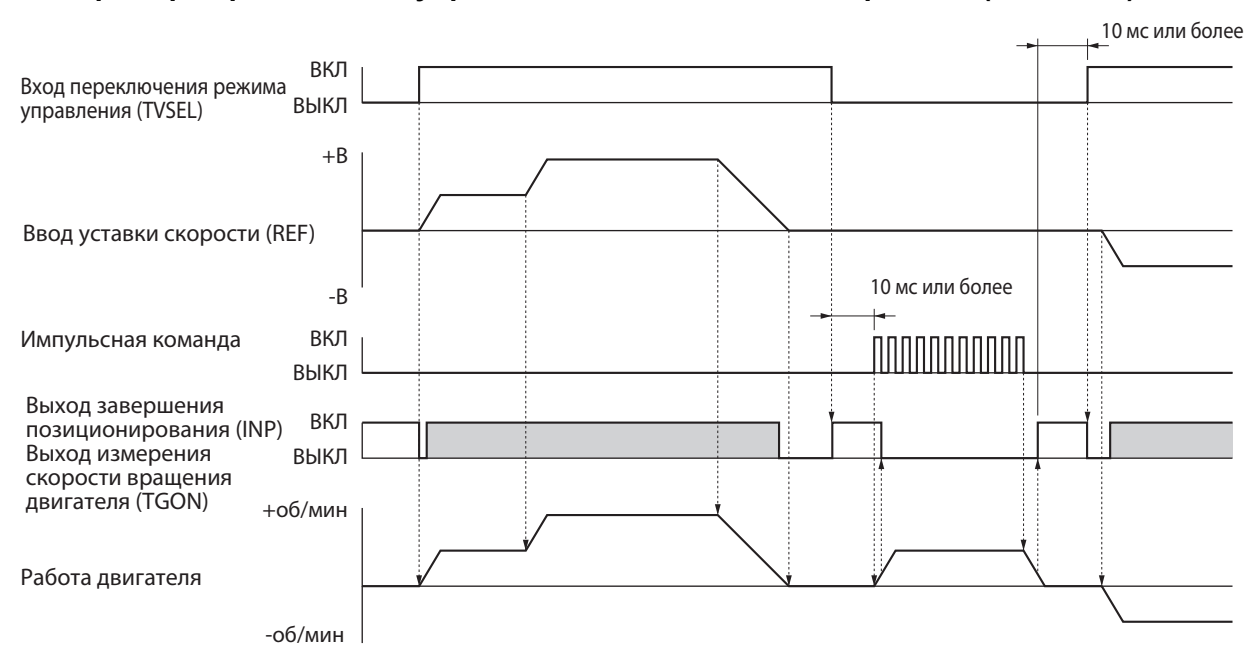

#### **Пример переключения управления положением и скоростью (Pn001 = 3)**

- В чтении входящего сигнала существует максимальная задержка 10 мс.
- При переключении из управления скоростью в управление положением отключите вход переключения режима управления (TVSEL) и подождите как минимум 10 мс после того, как включится выход завершения позиционирования (встроенный сетевой процессор) перед вводом уставки импульса. Ввод импульсов до включения встроенного сетевого процессора будет игнорированться.
- TЗаштрихованные участки выхода завершения позиционирования (встроенный сетевой процессор) на временной диаграмме показывают, что сигнал включен как выход измерения скорости вращения двигателя (TGON). (Значение сигнала зависит от режима управления.)

#### **Пример переключения управления положением и управления по крутящему моменту (Pn001 = 4)**

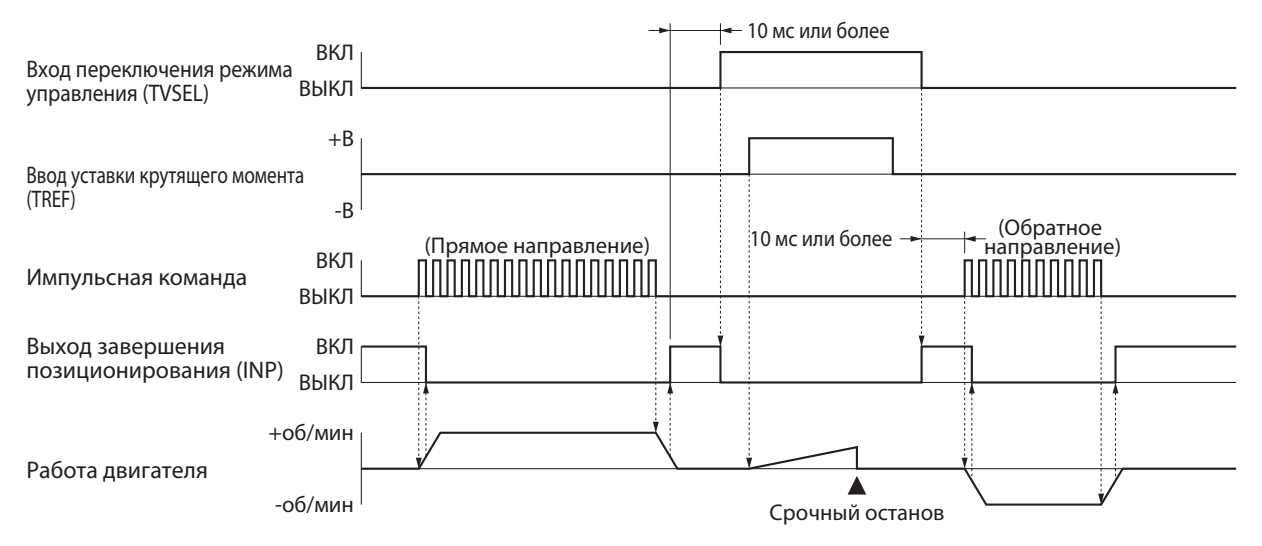

- Эта временная диаграмма показывает пример нагрузки крутящего момента.
- В чтении входящего сигнала существует максимальная задержка 10 мс.
- При переключении из управления по крутящему моменту в управление положением отключите вход переключения режима управления (TVSEL) и подождите как минимум 10 мс после того, как включится выход завершения позиционирования (INP) перед вводом уставки импульса. Ввод импульсов до включения INP будет игнорироваться.

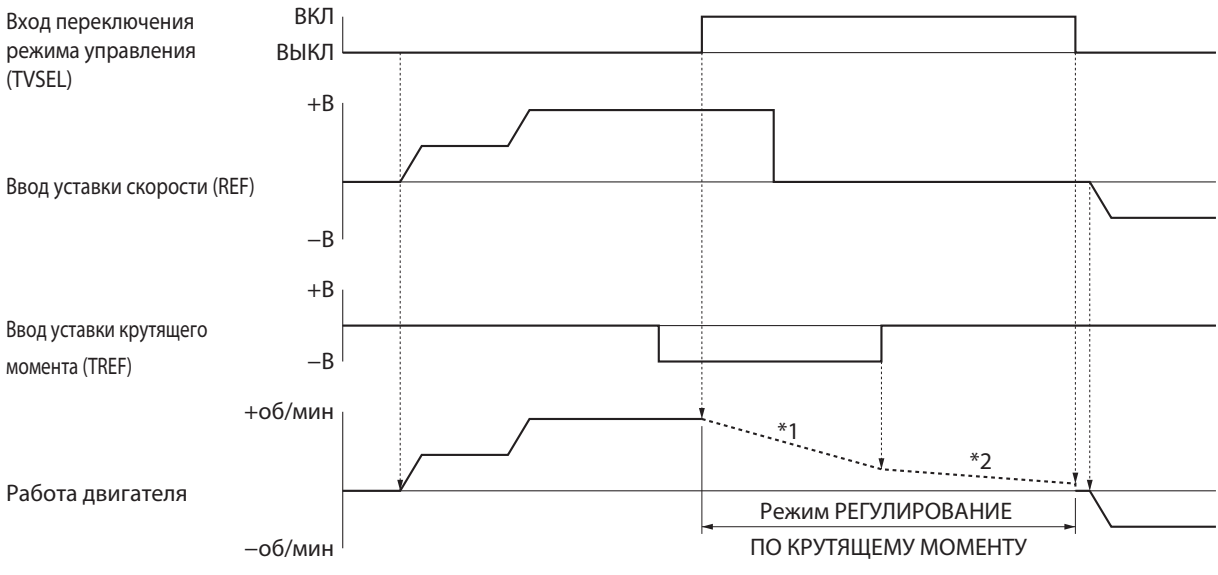

## **Пример переключения управления скоростью и управления по крутящему моменту (Pn001 = 5)**

- \*1. Торможение для уставки крутящего момента.
- \*2. Торможение из-за энергии инерции нагрузки и момента трения нагрузки.
- В чтении входящего сигнала существует максимальная задержка 10 мс.
- Работа двигателя в изменении управления по крутящему моменту в соответствии с условиями нагрузки двигателя (например, трение, внешняя сила, инерция). Примите меры безопасности со стороны машины для предотвращения выбега двигателя.
- Настройте уставку крутящего момента, используя сдвиг аналогового выхода 2 (Pn425) и постоянную времени фильтра аналогового входа 2 (Pn426), потому что вход уставки крутящего момента является аналоговым входом 2

# **Связанные функции**

Смотрите связанные функции для каждого режима управления.

# **5-6 Управление c полностью замкнутым контуром**

## **Основные принципы работы**

 Внешний энкодер применяется, чтобы определить положение машины напрямую и использовать его в качестве сигнала обратной связи для положения. При таком способе на позиционирование не влияет погрешность на длине шариково-винтовой пары, температурный сдвиг и т.п. Вы можете добиться высокоточного позиционирования путем конфигурации системы управления c полностью замкнутым контуром.

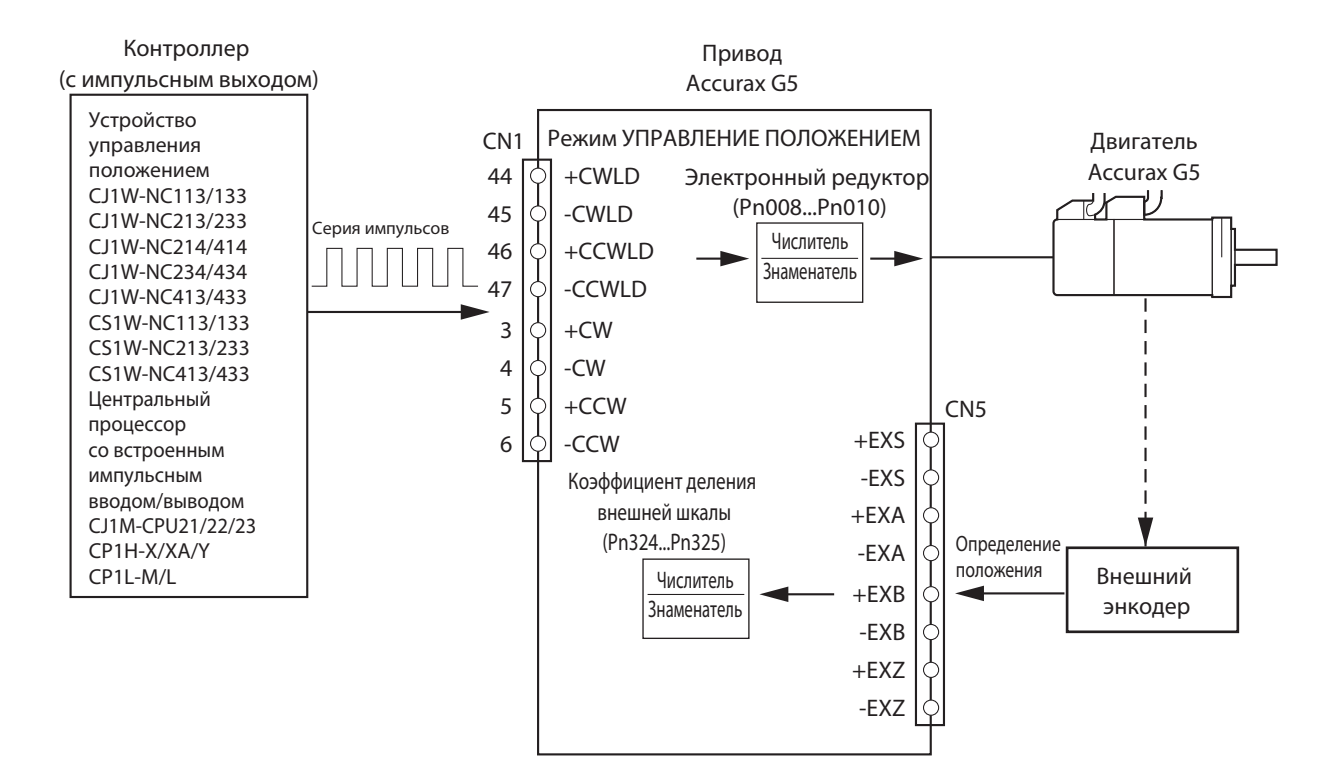

#### Меры предосторожности для правильного использования

- Если коэффициент усиления электронного редуктора составляет 1 : 1, 1 управляющий импульс от энкодера составляет 1 импульс внешнего энкодера. Поскольку коэффициент усиления электронного редуктора задается не так, как в режиме управления положением, задайте коэффициент деления внешнего энкодера правильно.
- Для предотвращения повреждения машины из-за ошибки уставки внешнего энкодера задайте правильные значения следующих параметров.
	- Уровень переполнения регистра ошибки импульса внутренней/внешней обратной связи (Pn328)
	- Перезагрузка регистра ошибки импульса внутренней/внешней обратной связи (Pn329)
- Для уставки соотношения внешнего энкодера рекомендуется, чтобы выполнялось требование 1/40 ≤ Соотношение внешнего энкодера ≤ 160.

Если соотношение внешнего энкодера установлено чрезмерно маленьким, может быть отключено управление узлом 1 импульса внешнего энкодера.

С другой стороны, если соотношение внешнего энкодера превышено, могут возрасти рабочие помехи.

# **Параметры, требующие настройки**

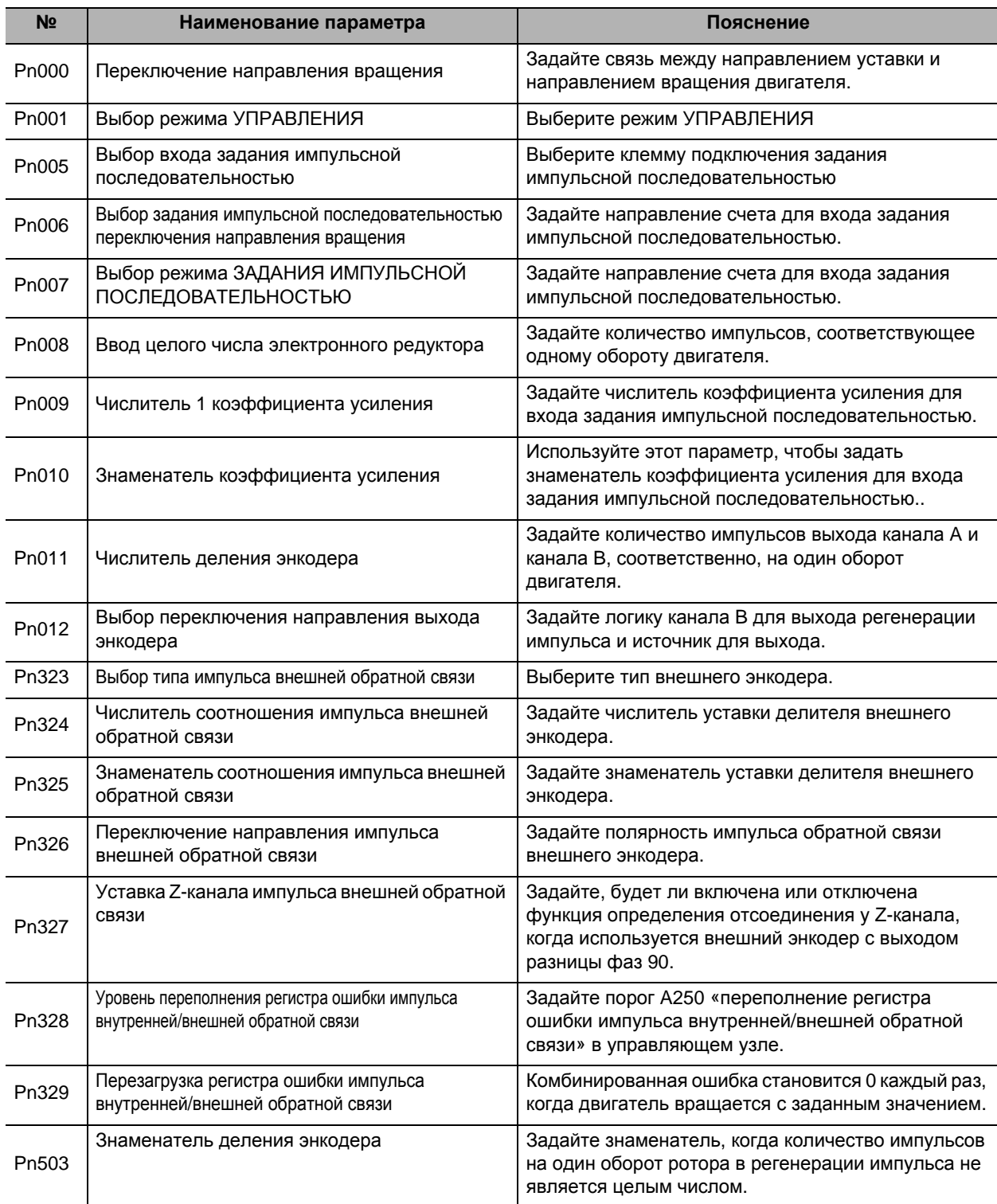

#### **Переключение направления вращения (Pn000)**

Задайте связь между направлением уставки и направлением вращения двигателя. 0: Уставка + указывает прямое направление, как видно по концу вала (против часовой стрелки). 1:Уставка + указывает обратное направление, как видно по концу вала (по часовой стрелке). Примите во внимание, что если Pn000 = 1, направление счета энкодера становится противоположным направлению счета, которое используется для отслеживания всех импульсов обратной связи внешнего энкодера и т.п.

# **Выбор режима УПРАВЛЕНИЯ (Pn001)**

Выберите управление c полностью замкнутым контуром (заданное значение: 6).

#### **Вход задания импульсной последовательностью (Pn005, Pn006, Pn007)**

Клеммы входа команды положения классифицируются на систему входа 1 (+CW, -CW, +CCW, - CCW) и систему входа 2 (+CWLD, -CWLD, +CCWLD, -CCWLD). Если выход команды положения является выходом усилителя-формирователя, задайте

вход 1. Если это выход открытого коллектора, задайте вход 2. Хотя вход 2 также может использоваться для выхода усилителя-формирователя, допустимая максимальная частота входа станет ниже, чем когда выбран вход 1.

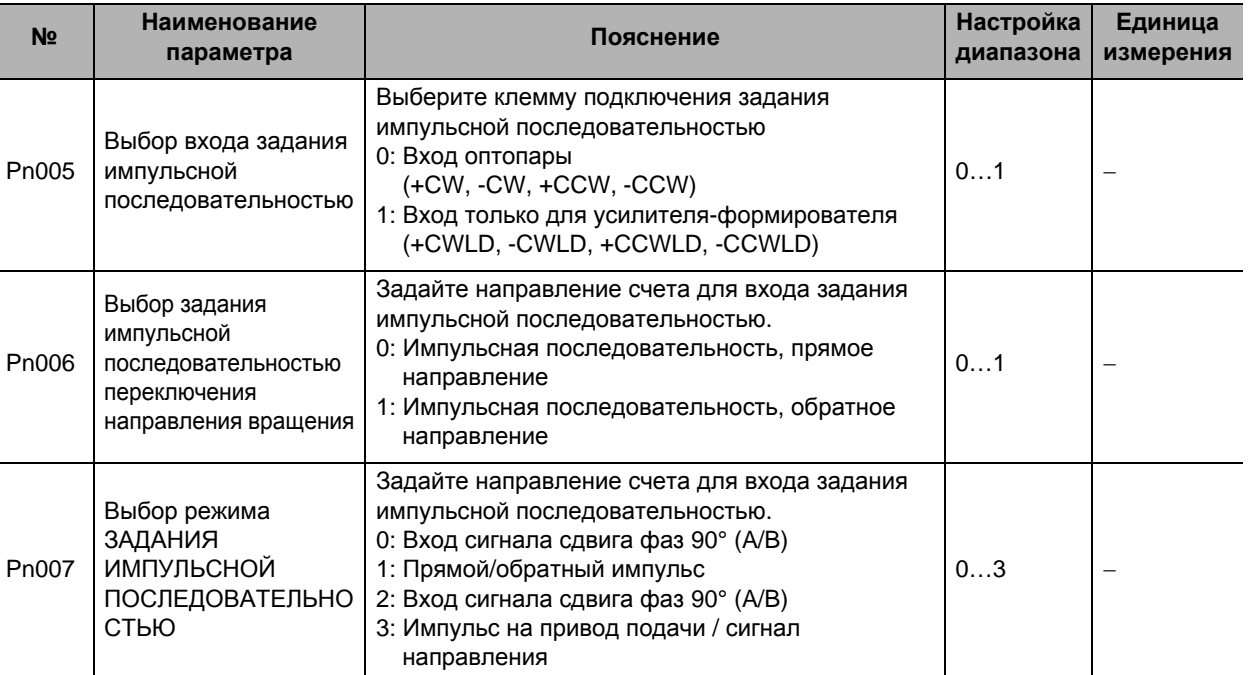

 Информацию по уставкам задания импульсной последовательностью направления движения и режима ЗАДАНИЯ ИМПУЛЬСНОЙ ПОСЛЕДОВАТЕЛЬНОСТЬЮ см. в «5-1 Управление положением» (Гл. 5-2).

# **Функция электронного редуктора (Pn008, Pn009, Pn010)**

Эта функция использует в качестве уставки положения для части управления положением значение, вычисленное путем умножения входа задания импульсной последовательностью от основного контроллера на заданное коэффициент усиления электронного редуктора.

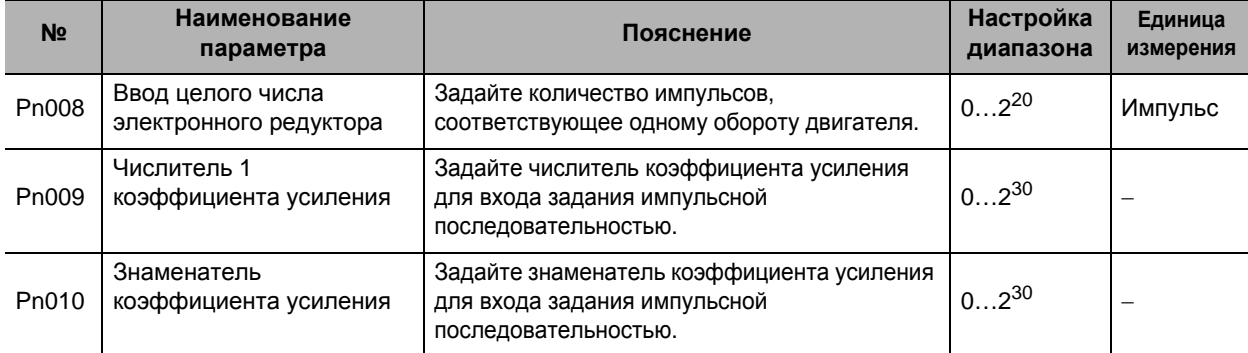

 Подробную информацию о функционировании электронного редуктора см. в «6-4 Функция электронного редуктора» (Гл. 6-12).

# **Делительная функция энкодера (Pn011, Pn012, Pn503)**

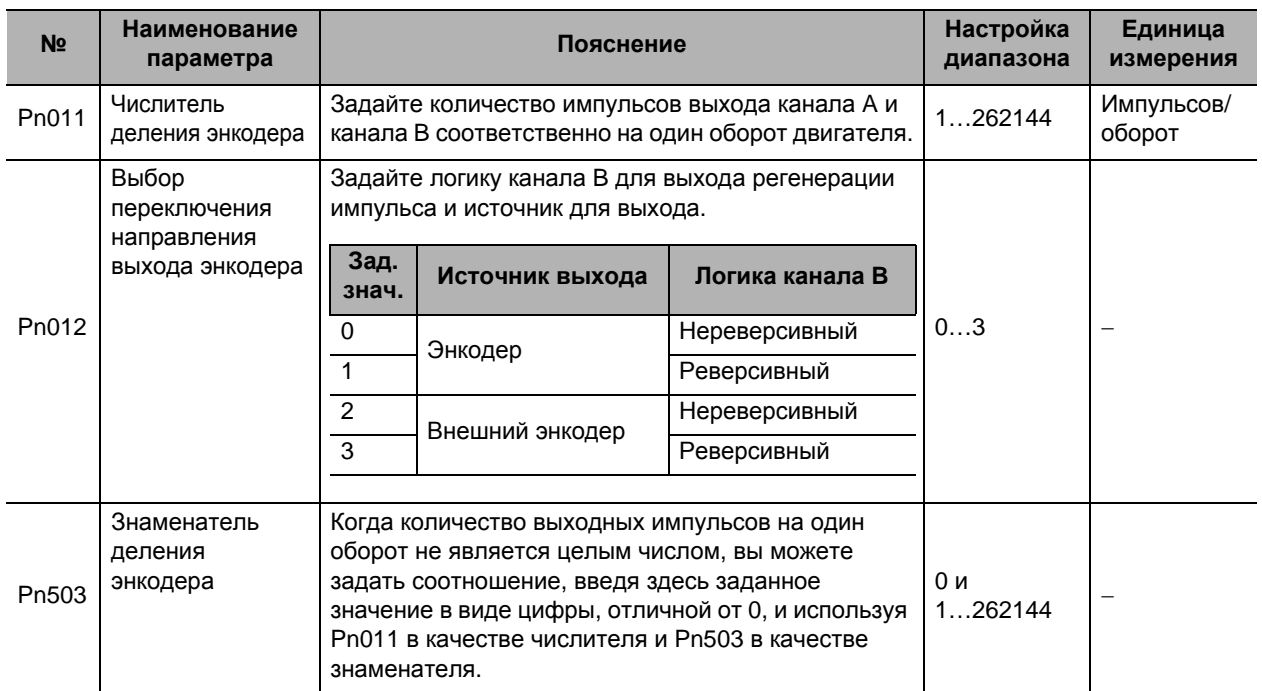

Может быть задано количество импульсов для выхода сигналов энкодера от привода.

 Подробную информацию о делительной функции энкодера см. в «6-5 Делительная функция энкодера» (Гл. 6-15).

# Выбор типа импульса внешней обратной связи (Pn323, Pn326)

Задайте тип и направление выхода внешнего энкодера.

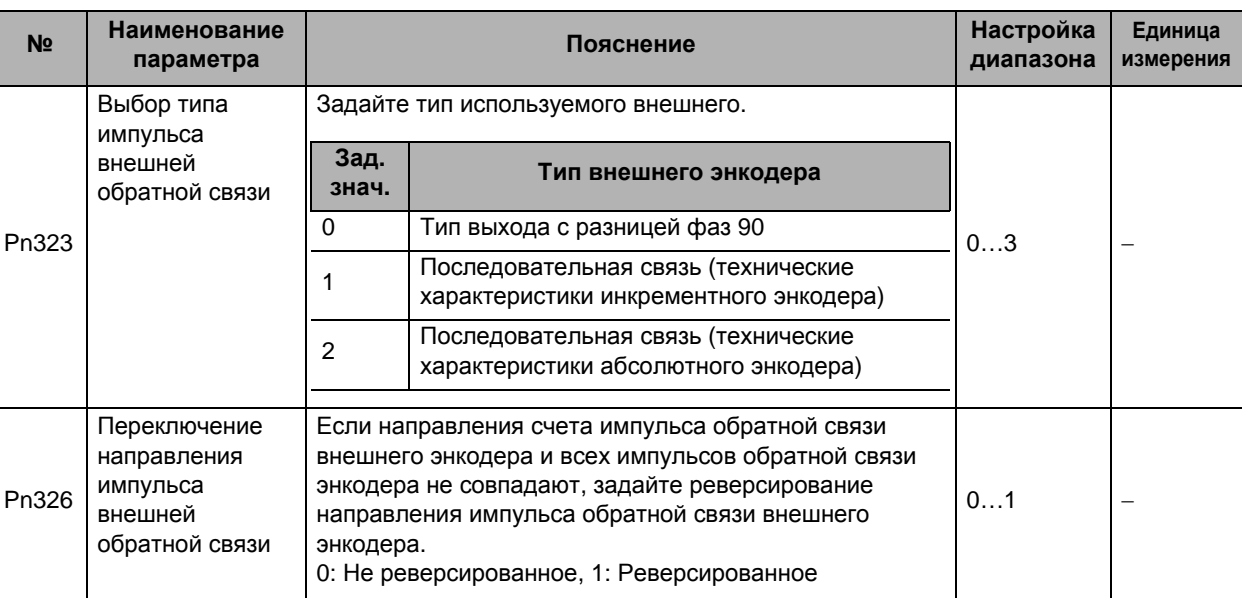

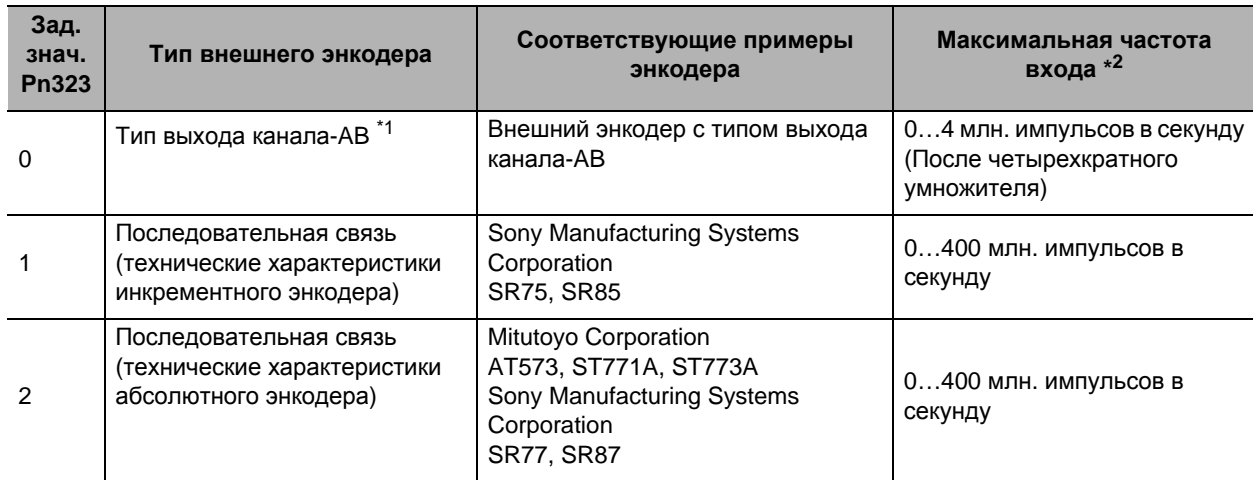

#### Соответствующий энкодер для каждого типа выхода является следующей.

\*1. Направление счета привода, связанное с внешним энкодером с выходом канала-АВ объяснено ниже.

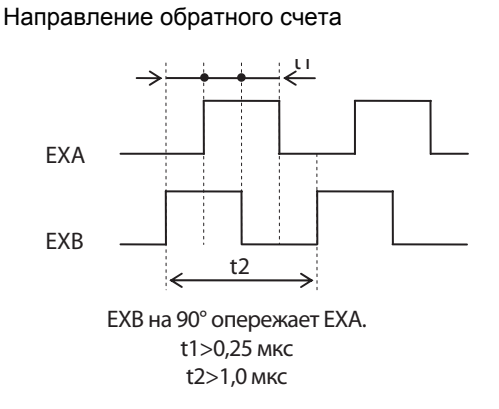

#### Направление прямого счета

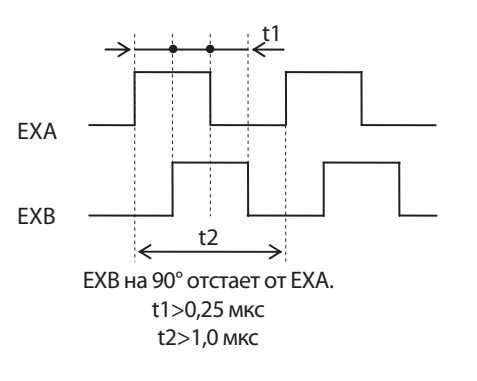

\*2. Это скорости сигналов обратной связи от внешнего энкодера, при которых сервопривод может реагировать.

В инструкции по эксплуатации внешнего энкодера проверьте её максимальную частоту выхода.

Например, максимальная скорость при использовании внешнего энкодера последовательной связи с разрешением 0,01 мкм составляет 0,01 мкм х (400 х 106) имп/с = 4,00 м/с.

Однако если скорость вращения вала двигателя превышает максимальную, создается защита от ошибки по превышению скорости.

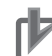

#### Меры предосторожности для правильного использования

- Для выбора направления соединения внешнего энкодера задайте направление врашения так. что прямой счет происходит, когда вал двигателя вращается в направлении против часовой стрелки, а обратный отсчет происходит, когда вал двигателя вращается в направлении по часовой стрелке. Если направление соединения нельзя выбрать из-за условий установки и т.п., направление счета можно реверсировать с использованием переключения направления внешнего импульса обратной связи (Pn326).
- Примите во внимание, что если Pn000 = 1, направление счета энкодера становится противоположным направлению счета, которое используется для отслеживания всех импульсов обратной связи внешнего энкодера, и т.п.

Если Pn000 = 0, направление счета соответствует направлению счета для отслеживания.

- Даже когда скорость привода находится в заданном диапазоне, произойдет ошибка превышения скорости, если скорость вращения вала двигателя превышает максимальную скорость.
- Для проверки направления установки используйте монитор передней панели или функцию отслеживания CXDrive и проверяйте направления счета всех импульсов обратной связи

5

# **5-6 Управление c полностью замкнутым контуром**

внешнего энкодера и всех импульсов обратной связи энкодера. Если они совпадают, соединение задано правильно.

# Уставка коэффициента деления внешнего импульса обратной связи (Pn324, Pn325)

Задайте коэффициент деления для разрешения энкодера и разрешения внешнего энкодера.

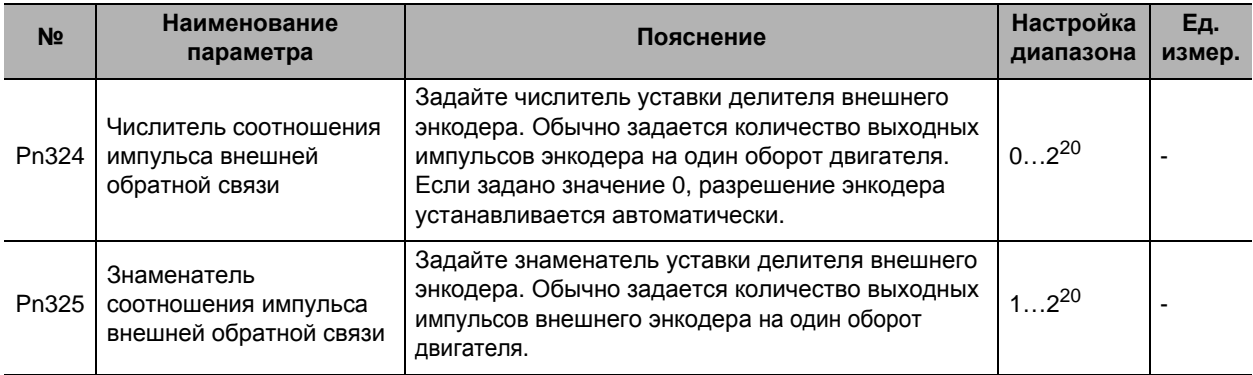

Проверьте количество импульсов обратной связи энкодера и количество выходных импульсов внешнего энкодера на один оборот двигателя и задайте числитель соотношения импульса внешней обратной связи (Pn324) и знаменатель соотношения импульса внешней обратной связи (Pn325), чтобы работала следующая формула.

Pn324 Количество выходных импульсов энкодера на один оборот двигателя

Pn325 Количество выходных импульсов внешнего энкодера на один оборот двигателя

Если эта уставка делителя является неправильной, будут расхождения между положением, вычисленным по импульсам энкодера, и положением, вычисленным по внешнему энкодеру. Если расстояние перемещения большое, эти расхождения накапливаются и вызывают ошибку переполнения регистра ошибки импульса внутренней/внешней обратной связи.

#### ■ Примеры уставок

- Шаг шариково-винтовой пары 10 мм
- Разрешение внешнего энкодера 0,1 мкм
- Разрешение энкодера 20 бит

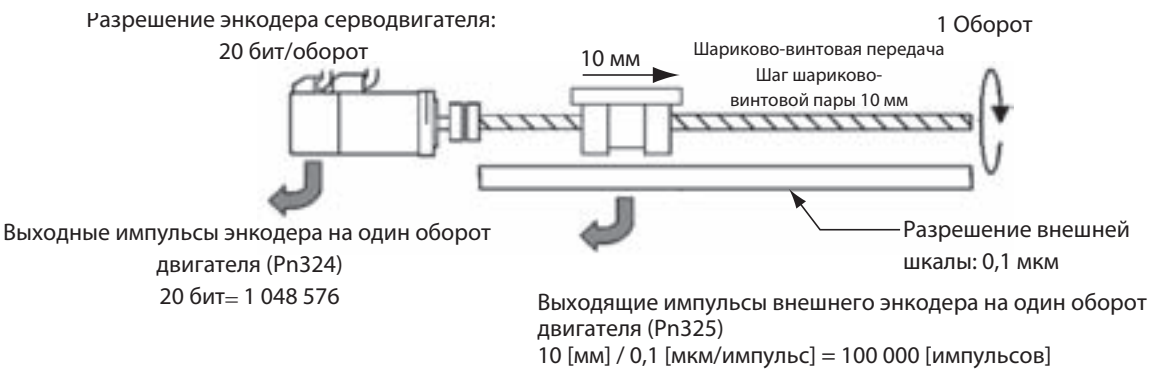

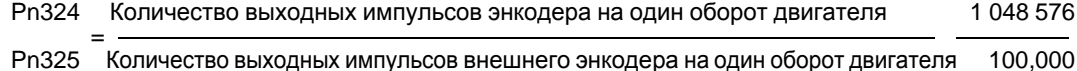

# **Уставка ошибки импульса внешней обратной связи (Pn328, Pn329)**

Разница между положением у энкодера и положением у внешнего энкодера определена, и если разница превышает значение уровеня переполнения регистра ошибки импульса внутренней/внешней обратной связи (Pn328), произойдет ошибка.

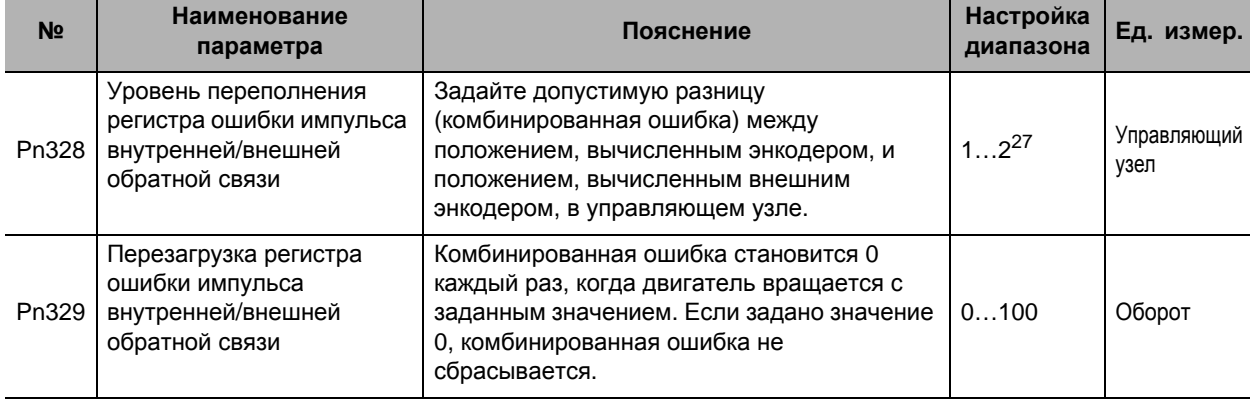

#### **Pn329: Перезагрузка регистра ошибки импульса внутренней/внешней обратной связи**

Каждый раз, когда двигатель совершает количество оборовов, заданное Pn329, ошибка импульса внутренней/внешней обратной связи сбрасывается.

Эта функция может использоваться, когда существует расхождение между положением, вычисленным энкодером, и положением, вычисленным внешнмс энкодером, из-за соскальзывания и т.п., и накапливаются ошибки импульса внутренней/внешней обратной связи.

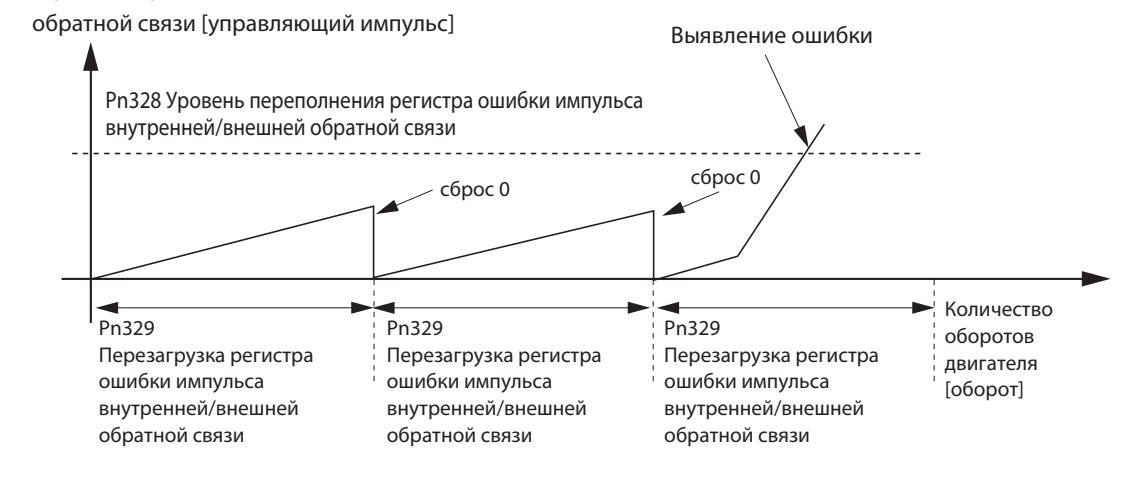

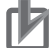

#### Меры предосторожности для правильного использования

- Ошибка уровня переполнения регистра ошибки импульса внутренней/внешней обратной связи происходит в том числе, когда внешний энкодер не работает нормально, соединение неправильное или неплотно соединены двигатель и нагрузка. Соответственно, проверьте эти моменты при возникновении ошибки.
- Убедитесь, что задано правильное значение для перезагрузки регистра ошибки импульса внутренней/ внешней обратной связи (Pn329). Если задано чрезмерно малнькое значение, функция может не работать.
- Будьте особенно осторожны в соблюдении правил безопасности при установке датчиков предельного перемещения и т.п.

# **Параметрическая структурная схема для режима УПРАВЛЕНИЕ C ПОЛНОСТЬЮ ЗАМКНУТЫМ КОНТУРОМ**

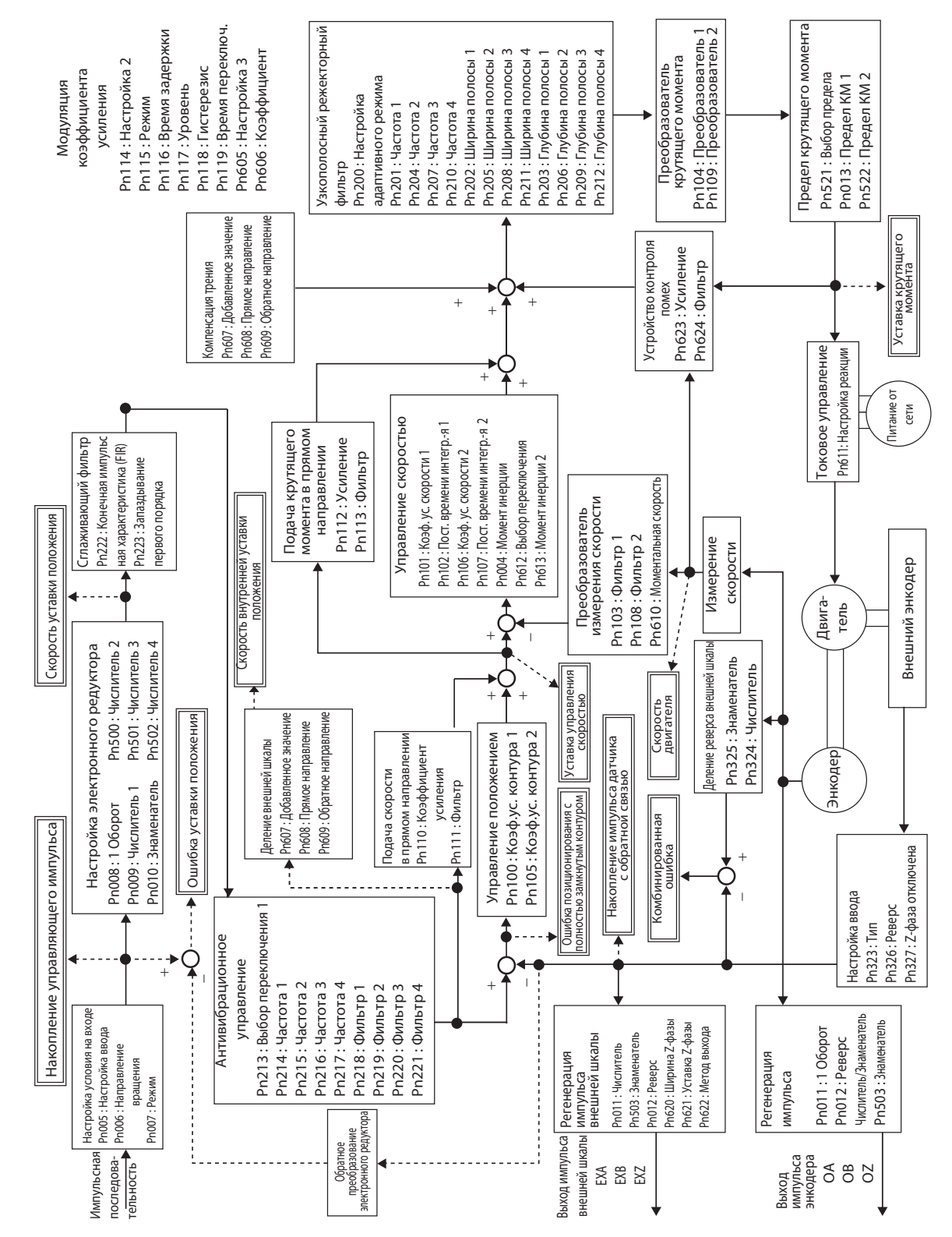

 $\int$ 

# 6

# **Применяемые функции**

Данная глава объясняет основные принципы таких применяемых функций, как антивибрационное управление, электронные редукторы, модуляция коэффициента усиления и устройство контроля помех и объясняет содержание уставок.

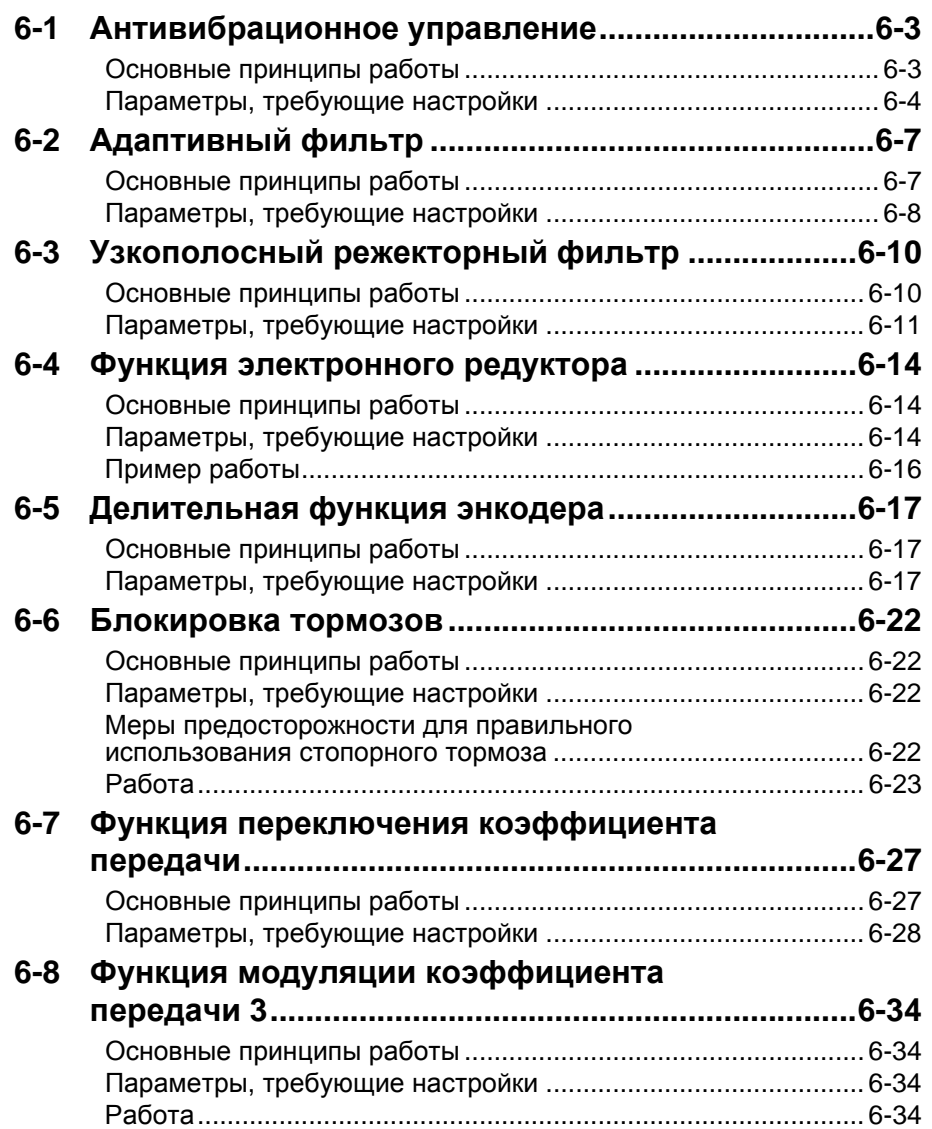

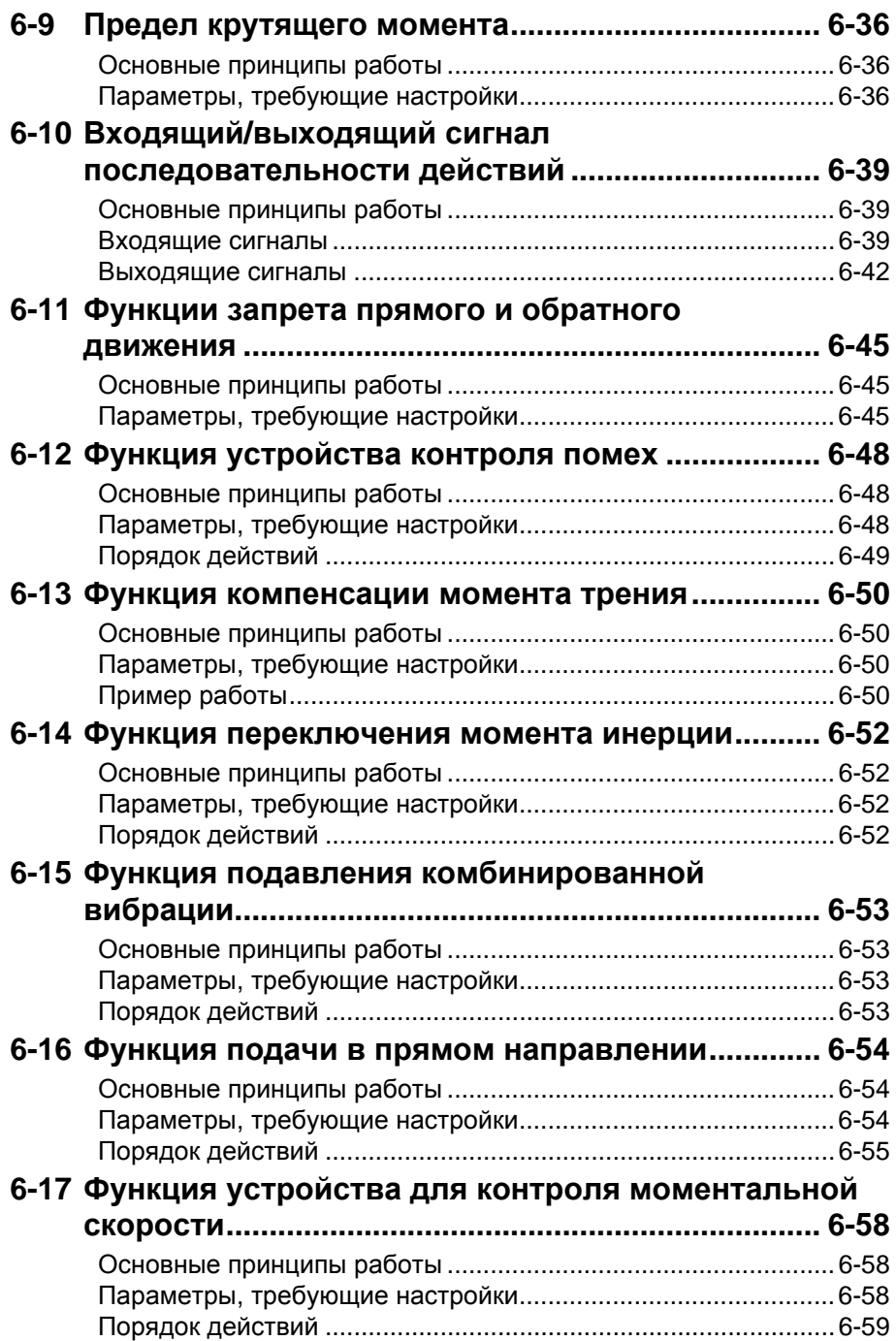

# **6-1 Антивибрационное управление**

# **Основные принципы работы**

Если конец (вершина) механического узла вибрирует, вы можете использовать функцию антивибрационного управления для снижения вибрации.

Это эффективно для вибрации, произведенной машиной с низкой жесткостью конструкции. Применяются частоты от 1 до 200 Гц.

Поскольку антивибрационное управление осуществляется с использованием уставок положения, оно не может использоваться с управлением скоростью или управлением по крутящему моменту.

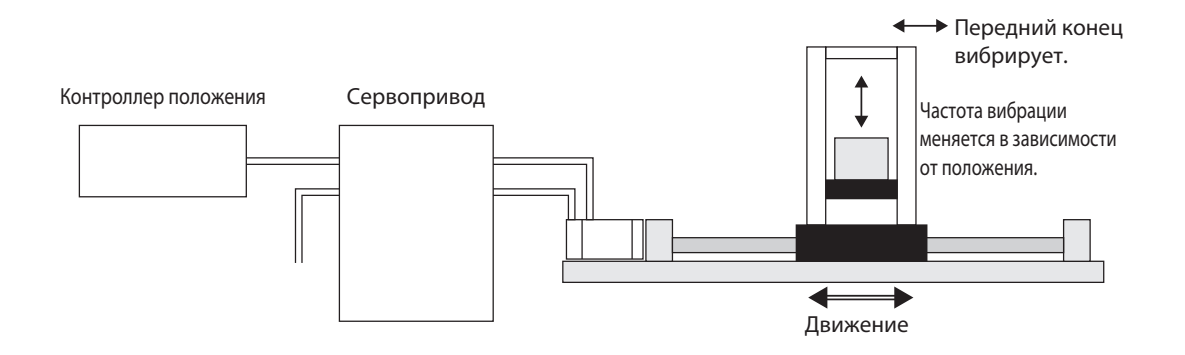

# **Параметры, требующие настройки**

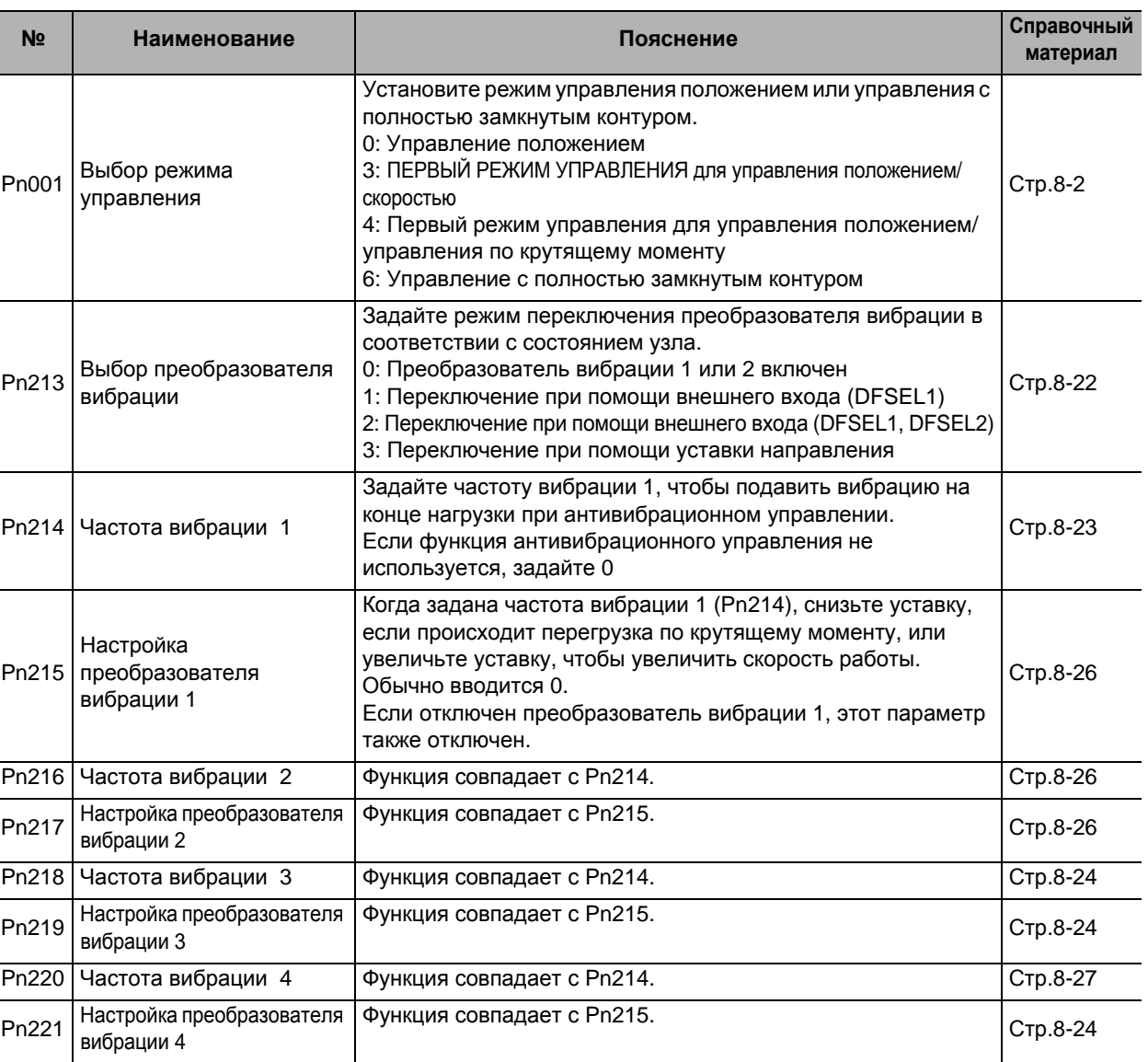

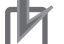

# Меры предосторожности для правильного использования

Остановите работу перед изменением параметров или переключением при помощи DFSEL.

• Неисправное функционирование или отсутствие эффекта могут иметь место при следующих условиях.

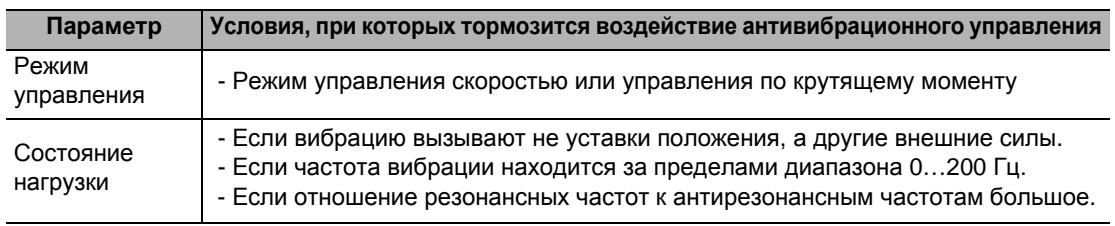

# Техника эксплуатации

1. Настойте коэффициент усиления контура позиционирования и коэффициент усиления контура скорости.

Настойте коэффициент усиления контура позиционирования (Pn100), коэффициент усиления контура скорости (Pn101), внутреннюю постоянную времени контура скорости (Pn102) и постоянную времени преобразователя уставки крутящего момента (Pn104).

Если при автоматической настройке в режиме реального времени не возникает проблем, вы можете продолжать использовать уставки.

#### 2. Измерьте частоту вибрации на конце (вершине) механического узла.

Измерьте частоту вибрации, используя лазерный датчик смещения, счетчик ускорения серводвигателя, детектор ускорения и т.п.

Задайте частоту вибрации от частоты вибрации 1 до частоты вибрации 4 (1: Pn214, 2: Pn216, 3: Pn218, 4: Pn220) в соответствии с работой.

Также задайте режим переключения, используя выбор преобразователя вибрации (Pn213).

Если нельзя использовать измерительное устройство, используйте функцию прослеживания СХ-Drive, и получите остаточную частоту вибрации (Гц) из диаграммы ошибки положения, как показано на следующем рисунке.

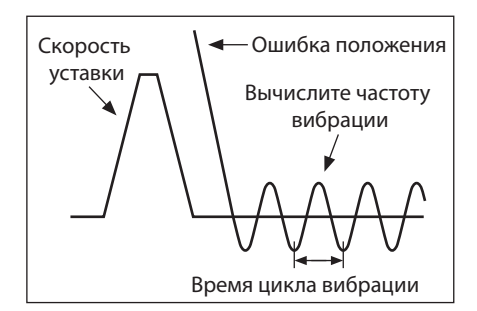

• Следующая формула дает частоту вибрации на рисунке.

$$
f(\Gamma u) = \frac{1}{T(c)}
$$

Поскольку единицей параметра является 0,1 Гц. (Pn214, Pn216, Pn218, Pn220) = 10 x f

• Пример применения

Если цикл вибрации составляет 100 мс или 20 мс, задайте в параметре 100 или 500, чтобы частота вибрации стала 10 Гц или 50 Гц.

Если после задания частоты вибрация продолжается, повысьте или снизьте частоту преобразователя, чтобы найти частоту, при которой снижается вибрация,

#### 3. Задайте уставки преобразователя вибрации.

Задайте уставку преобразователя вибрации (1: Pn215, 2: Pn217, 3: Pn219, 4: Pn221). Вначале установите на 0.

Время стабилизации может быть снижено при помощи ввода большого значения; однако, в точке изменения уставки увеличится пульсация крутящего момента, как показано на следующем рисунке. Задайте диапазон, который не вызовет перегрузки по крутящему моменту при заданных рабочих условиях. Эффект подавления вибрации будет утерян, если произойдет перегрузка по крутящему моменту.

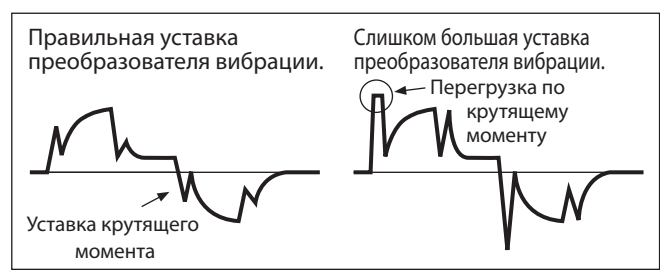

Когда задана частота вибрации 1 (Pn214), снизьте уставку, если происходит перегрузка по крутящему моменту, или увеличьте уставку, чтобы увеличить скорость работы. Обычно вводится 0.

Если включен преобразователь вибрации 1, используйте следующий диапазон уставок. Диапазон настройки: 100 ≤ Pn214 + Pn215 ≤ Pn214 x 2 или 2000

Примечание: Если функцией выбора преобразователя выбрации (Pn213) преобразователь вибрации 1 отключен, этот параметр также отключен.

6

#### 4. Задайте выбор преобразователя вибрации (Pn213).

Преобразователи вибрации 1...4 могут переключаться в соответствии с условиями вибрации машины.

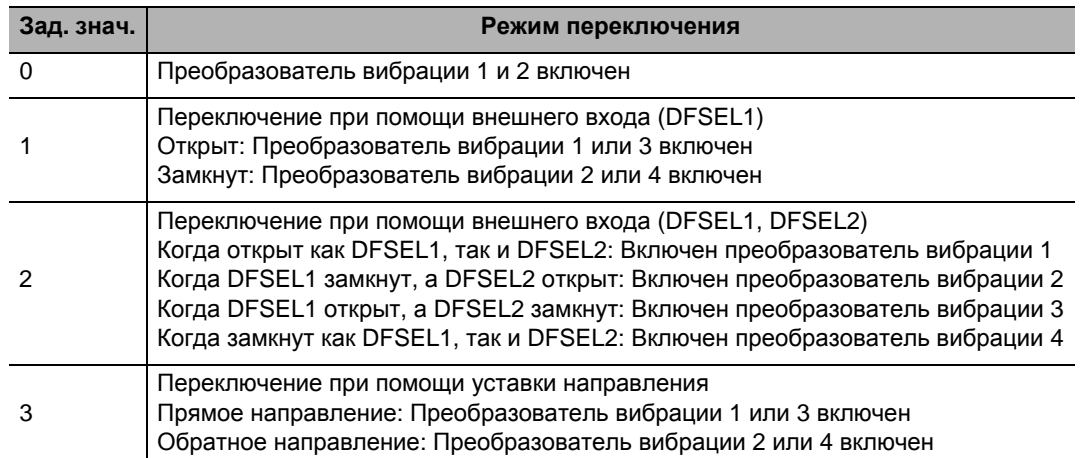

Выбор преобразователя вибрации (Pn213) является параметром, который начинает действовать, когда включается электропитание. Задав этот параметр, выключите электропитание цепи управления, а затем включите его снова.

# **6-2 Адаптивный фильтр**

# **Основные принципы работы**

Адаптивный фильтр снижает вибрацию резонансных точек, измеряя резонансную частоту от компонента вибрации, который возникает в скорости двигателя при фактической работе, и автоматически задает частоту узкополосного режекторного фильтра, который удаляет компонент вибрации из уставки крутящего момента.

Автоматически заданная частота устанавливается в узкополосном режекторном фильтре 3 (Pn207…Pn209) или узкополосном режекторном фильтре 4 (Pn210…Pn212).

Информацию об узкополосном режекторном фильтре смотрите в «6-3 Узкополосный режекторный фильтр» (Гл. 6-9).

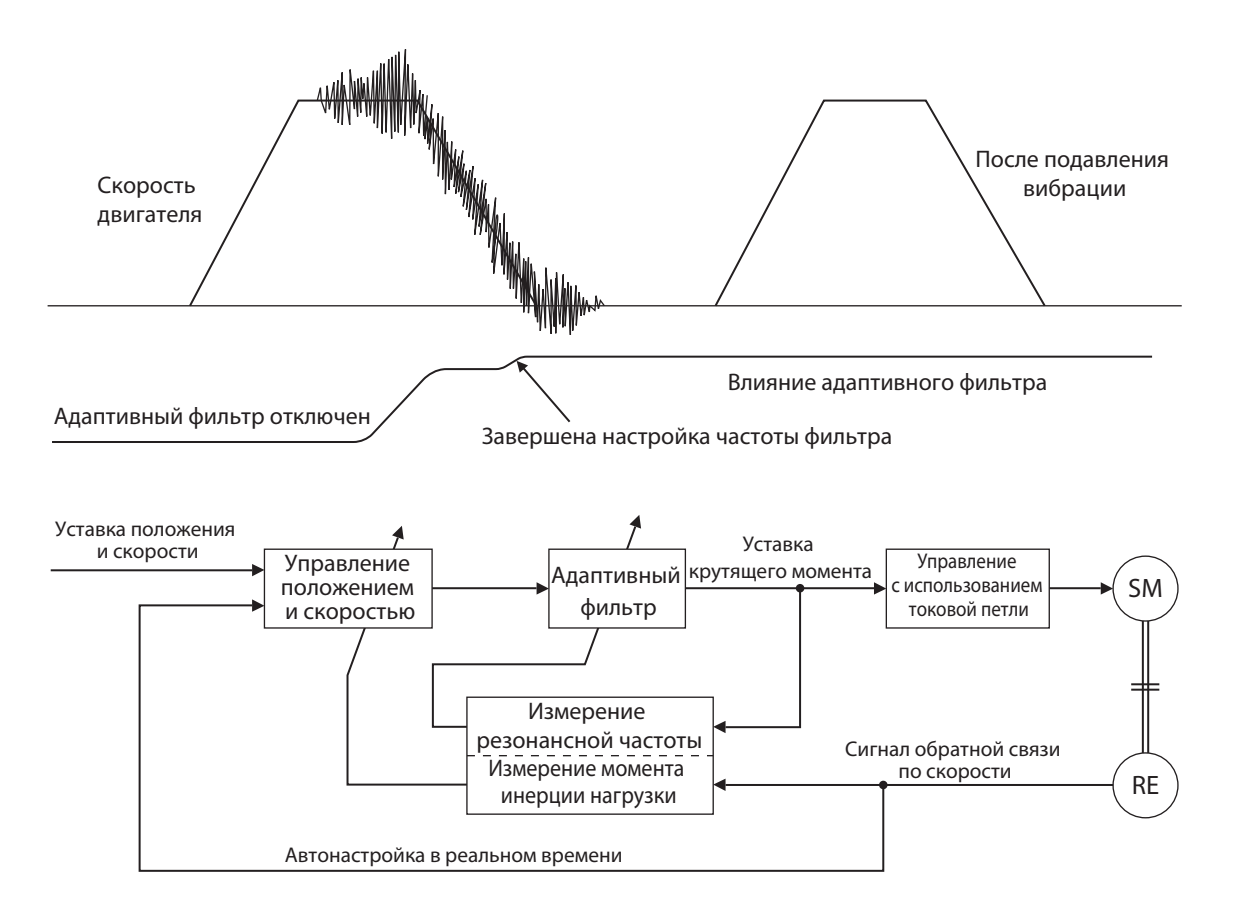

# **Параметры, требующие настройки**

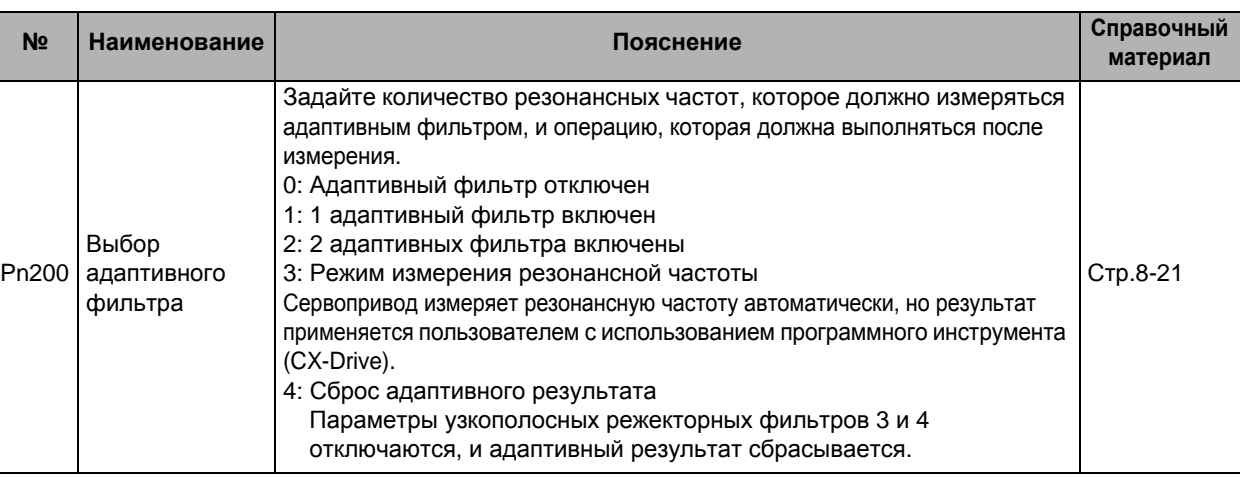

Меры предосторожности для правильного использования

Адаптивный фильтр может работать неисправно при следующих условиях.

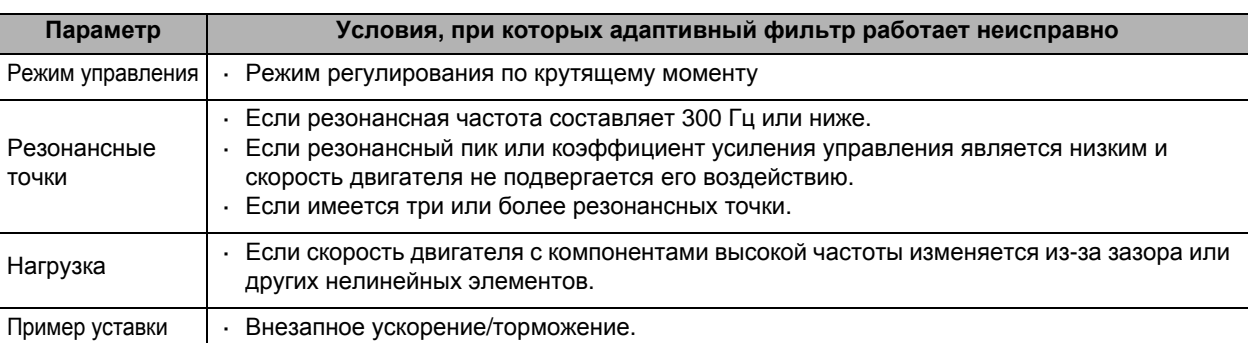

- Если адаптивный фильтр работает неисправно, используйте узкополосный режекторный фильтр 1 (Pn201…Pn203) или узкополосный режекторный фильтр 2 (Pn204…Pn206), чтобы использовать измерения резонанса в соответствии с процедурой настройки в инструкции. Информацию об узкополосном режекторном фильтре смотрите в «6-3 Узкополосный режекторный фильтр» (Гл. 6-9)
- Необычный шум или вибрация могут иметь место, пока не стабилизируется адаптивный фильтр после пуска, сразу после первого включения серводвигателя или при повышении выбора жесткости конструкции машины (Pn003), самонастраивающийся в режиме реального времени, но если эти явления сразуже исчезают, то это не проблема. Однако если вибрация или необычный шум длятся в течение трех или более операций возвратно-поступательного движения, примите следующие меры в их возможном порядке.
	- · Запишите параметры, использовавшиеся при нормальной работе, в EEPROM.
	- · Снизьте выбор жесткости конструкции машины (Pn003), самонастраивающийся в режиме реального времени.
	- · Отключите адаптивный фильтр, установив выбор адаптивного фильтра (Pn200) на 0. (Перезагрузка внутреннего измерения и адаптивной работы)
	- · Вручную настройте узкополосный режекторный фильтр.
- Если возникли необычный шум или вибрация, то, возможно, настройки узкополосного режекторного фильтра 3 (Pn207…Pn209) или узкополосного режекторного фильтра 4 (Pn210…Pn212) изменились до чрезмерных значений. В этом случае установите выбор адаптивного фильтра (Pn200) на 0, чтобы отключить параметр, а затем задайте уставку частоты узкополосного режекторного фильтра 3 (Pn207) и уставку частоты узкополосного режекторного фильтра 4 (Pn210) на 5000 (отключено). Далее вновь отключите выбор адаптивного фильтра.
- Уставка частоты узкополосного режекторного фильтра 3 (Pn207) и уставка частоты узкополосного режекторного фильтра 4 (Pn210) записываются в EEPROM каждые 30 минут.

 **6**

Когда подача электропитания выключена, а затем включена снова, эти данные будут использоваться в качестве уставки по умолчанию для выполнения адаптивной работы.

 Адаптивный фильтр отключен, когда осуществляется управление по крутящему моменту, но частота адаптивного фильтра, которая использовалась в режиме управления до переключения, будет удерживаться в случае выбора управления по крутящему моменту путем уставки выбора режима управления (Pn001) на 5 или 6.

# **6-3 Узкополосный режекторный фильтр**

# **Основные принципы работы**

Вы можете задать до 4 узкополосных режекторных фильтров для уставки крутящего момента. Если шариково-винтовая пара и т.п. вызывают резонанс в определённом месте, вы можете задать резонансную частоту, используя узкополосный режекторный фильтр, чтобы исключить резонанс. Узкополосный режекторный фильтр используется для уменьшения определённой частотной составляющей.

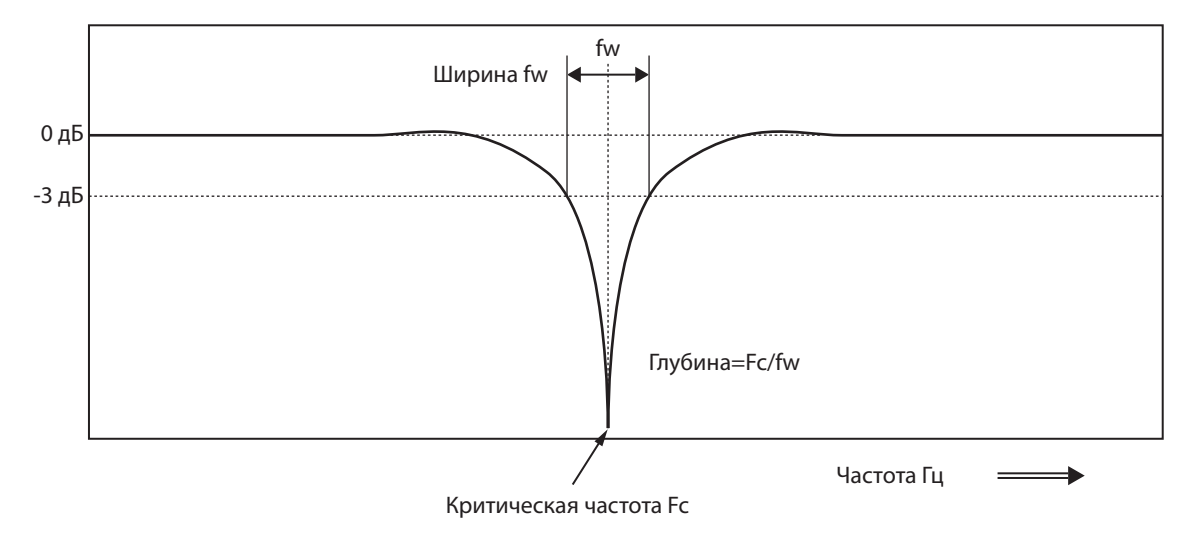

Если возникает резонанс машины, для его исключения используйте узкополосный режекторный фильтр.

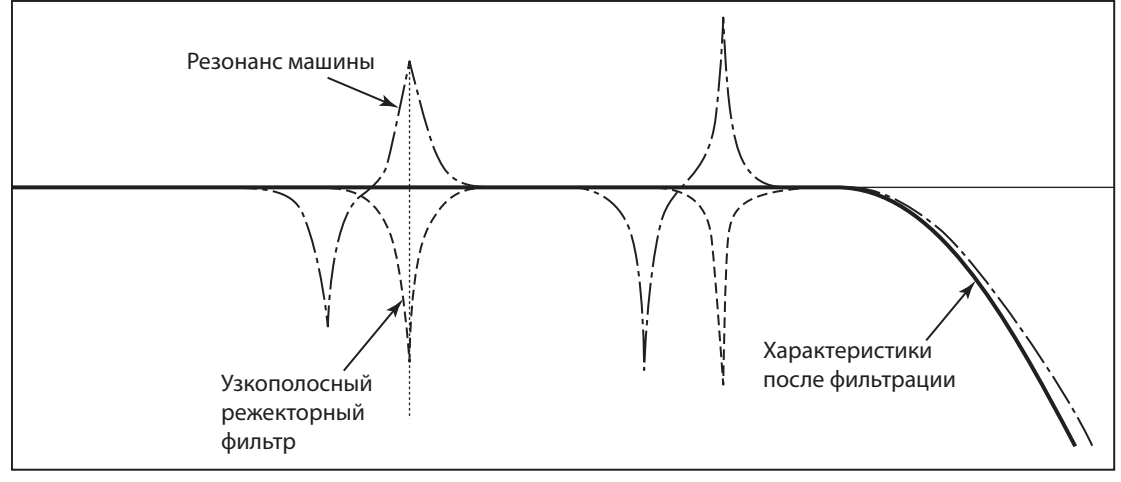

Узкополосный режекторный фильтр 1 Узкополосный режекторный фильтр 2

# **Параметры, требующие настройки**

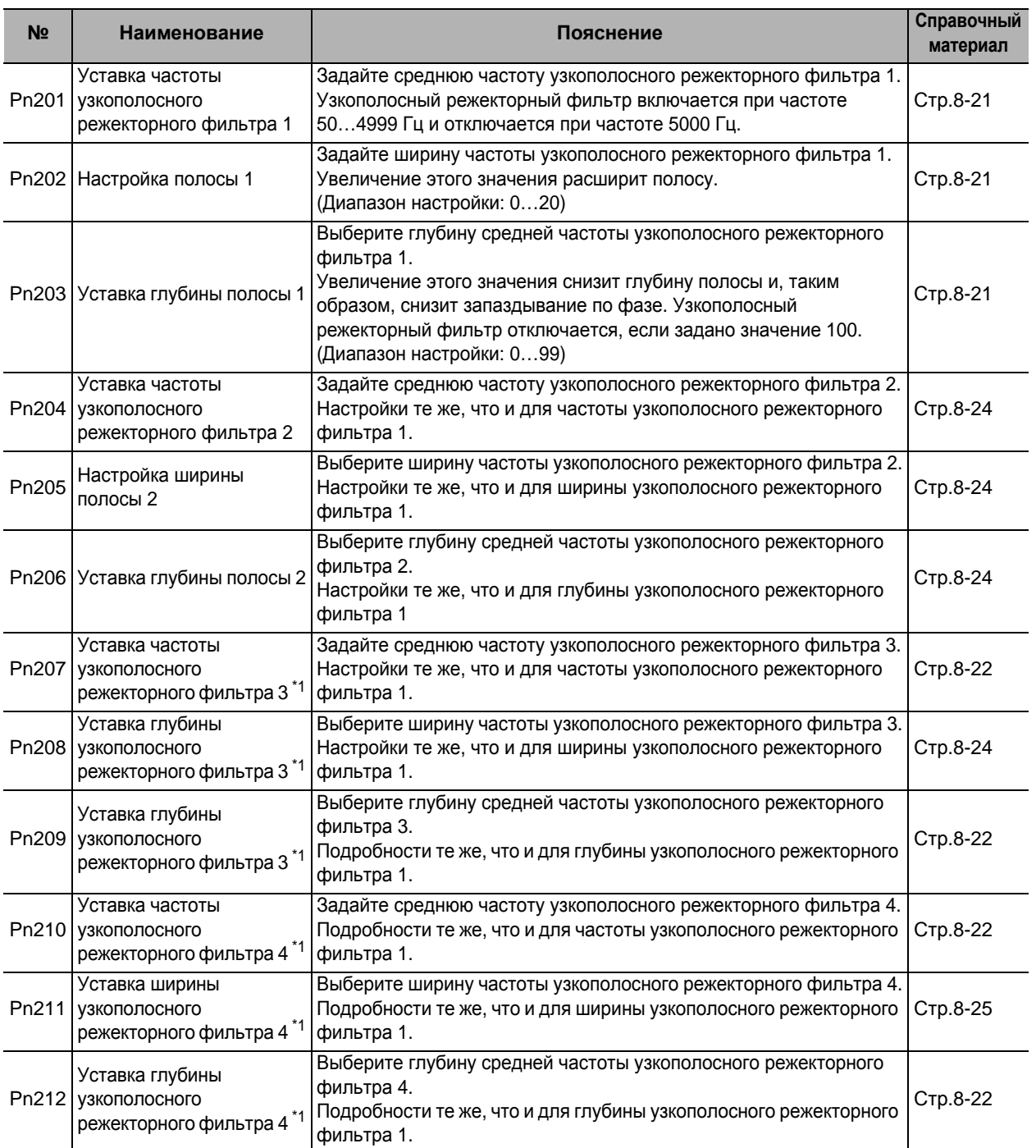

\*1 Если используется адаптивный фильтр, они задаются автоматически.

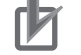

Меры предосторожности для правильного использования

 Определите резонансную частоту, используя функцию измерения хаактеристик частоты, монитор рзонансной частоты или рабочую диаграмму функции диаграмм CXDrive и задайте определённую вами частоту в качестве частоты узкополосного режекторного фильтра.

# **Ширина и глубина узкополосного режекторного фильтра**

# **Настройка ширины**

Коэффициент ширины полосы частот при коэффициенте затухания -3 [дБ], связанный со средней частотой, когда глубина равна 0. Это значение должно соответствовать левой колонке приведенной ниже таблицы.

## **Настройка глубины**

Коэффициент ввода/вывода, при котором вход частоты полностьюотключается при заданном значении 0 и полностью пропускается при заданном значении 100. Если отображается единица измерения [dB] (дБ), это значение должно соответствовать правой колонке приведенной ниже таблицы.

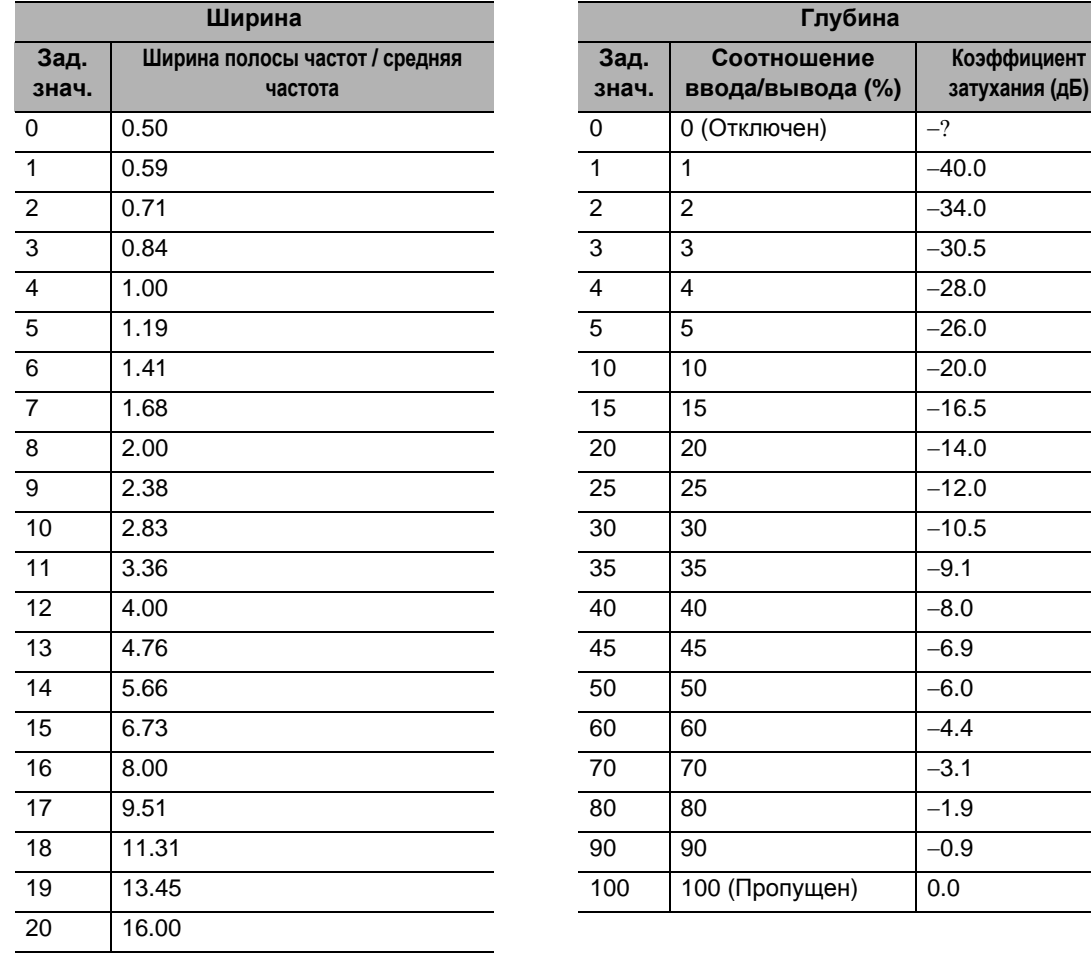

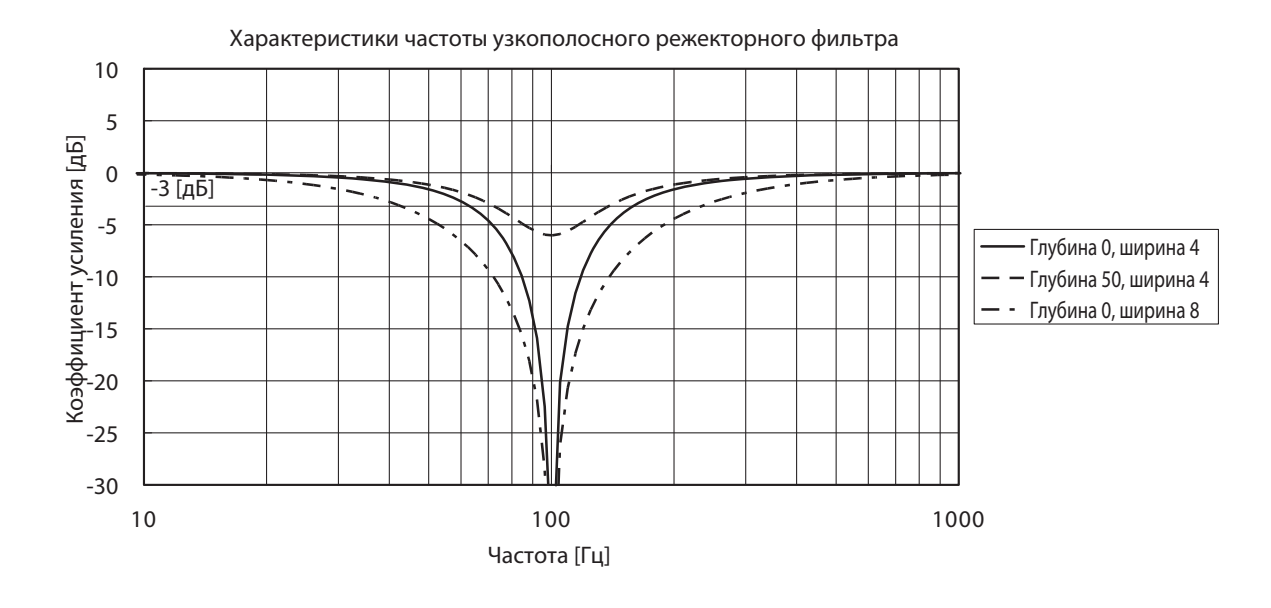

## $6 - 4$ Функция электронного редуктора

# Основные принципы работы

- Двигатель может вращаться по количеству импульсов, полученных путем умножения значений уставок положения на коэффициент усиления электронного редуктора.
- Эта функция поддерживает управление положением и с полностью замкнутым контуром.

# Параметры, требующие настройки

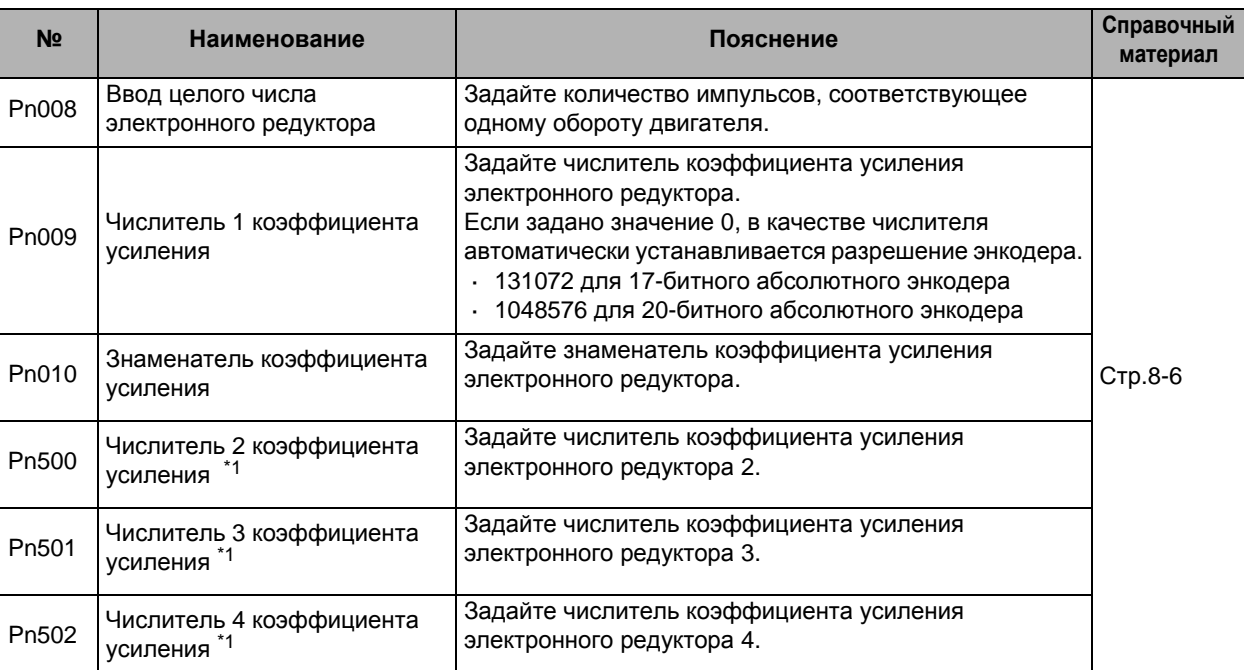

\*1. Переключение между числитлями коэффициента усиления от 2 до 4 (Pn500...Pn502) осуществляется с использованием входа переключения электронного редуктора (GESEL1/GESEL2). Уставки GESEL1 и GESEL2 являются следующими.

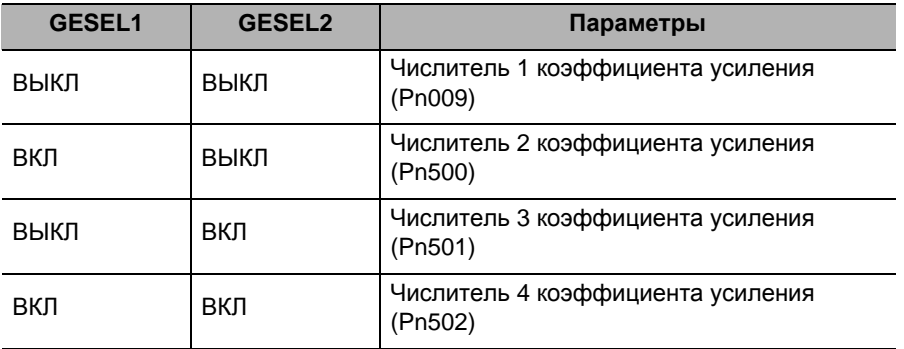

# Уставка коэффициента усиления электронного редуктора (Pn008, Pn009, Pn010)

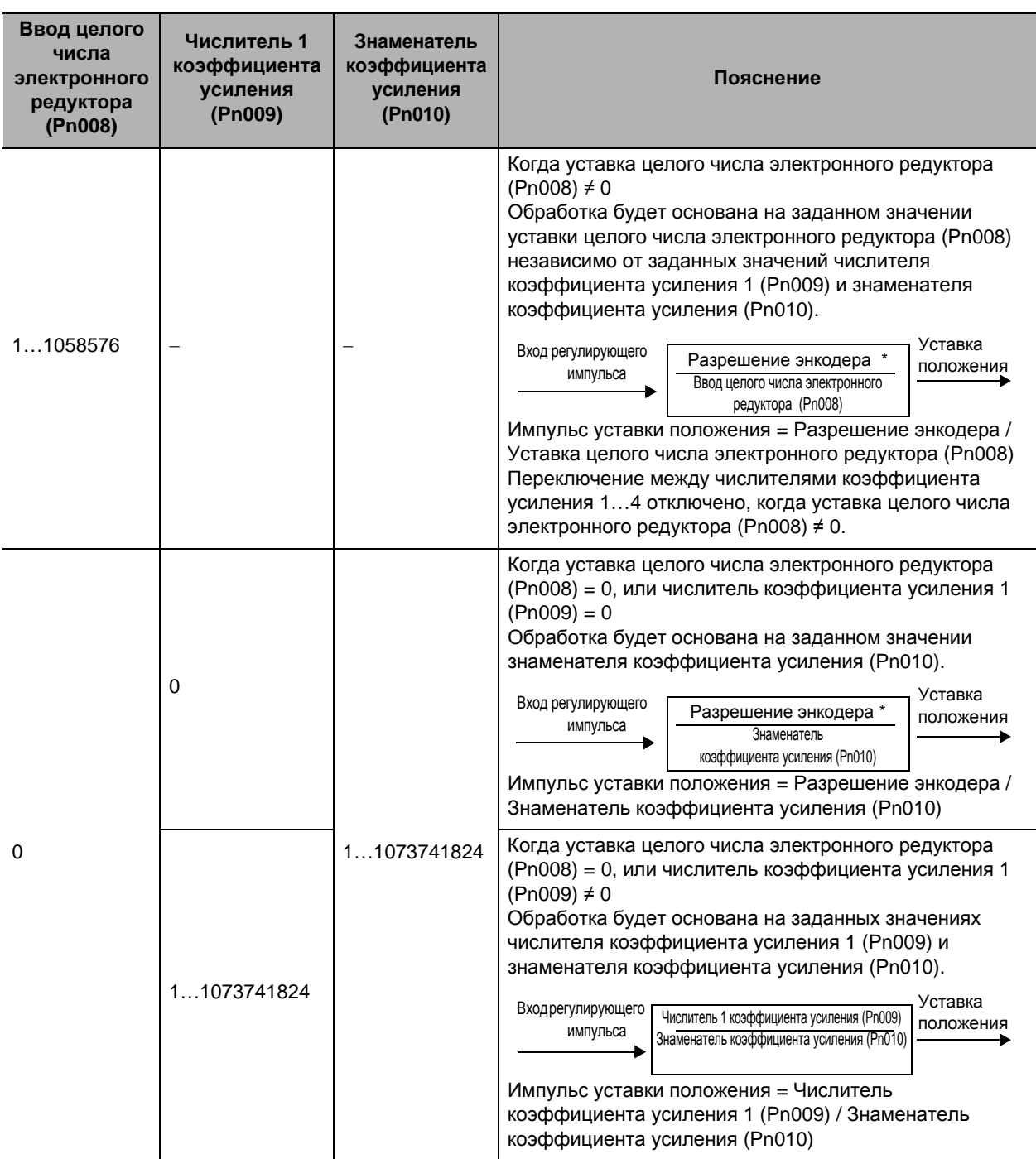

 $\star$ Разрешение энкодера устанавливается в качестве числителя для управления с полностью замкнутым контуром. Импульс уставки является контрольной информацией внешнего энкодера для управления с полностью замкнутым контуром. Соответственно, примите, пожалуйста, во внимание, что заданное значение Рп008 не будет количеством импульсов на один оборот двигателя.

# **Пример работы**

Пример для двигателя с 20-битным энкодером (1048576 импульсов/оборот)

# **Когда уставка целого числа электронного редуктора (Pn008) ≠ 0**

Если вы зададите Pn008 = 2000, это будет работать так же, как и серводвигатель с 2000 (импульсов/оборот).

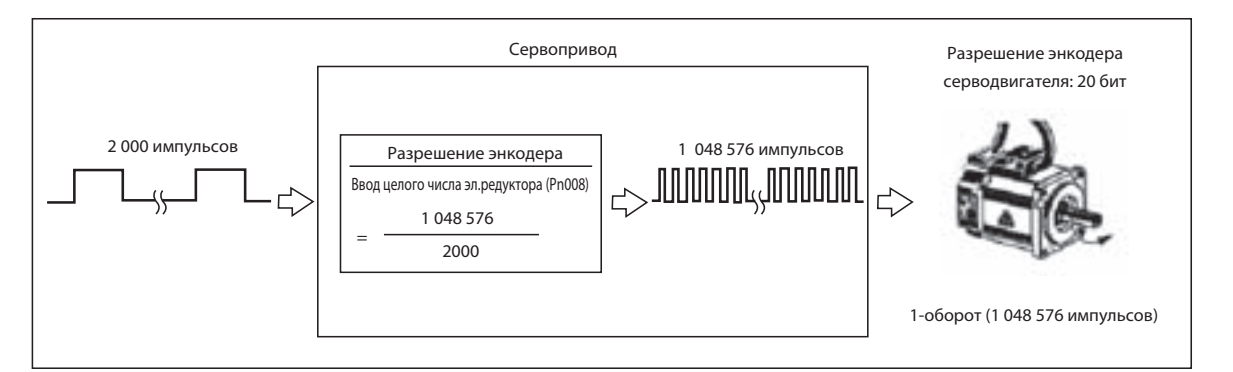

# **Когда уставка целого числа электронного редуктора (Pn008) = 0, или числитель коэффициента усиления = 0**

Если вы зададите Pn010 = 2000, это будет работать так же, как и серводвигатель с 2000 (импульсов/оборот).

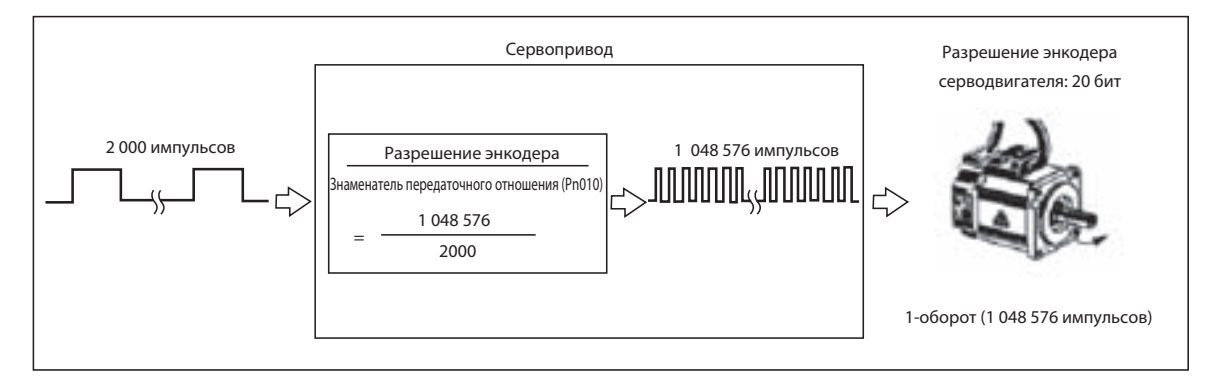

# **Когда уставка целого числа электронного редуктора (Pn008) = 0, или числитель коэффициента усиления ≠ 0**

 Если вы зададите Pn009 и Pn010 = 1048576, это будет работать так же, как и серводвигатель с 2048 (импульсов/оборот).

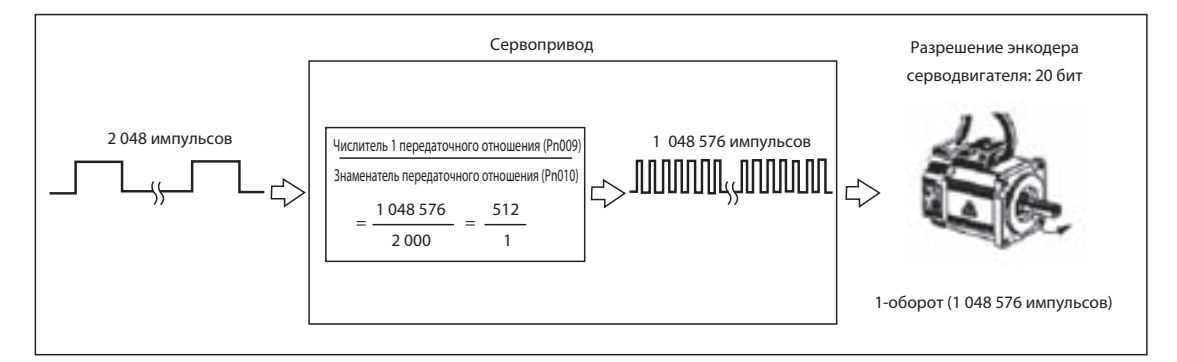

# **6-5 Делительная функция энкодера**

# **Основные принципы работы**

- Можно настроить количество выходных импульсов от привода.
- Вы можете задать количество импульсов на один оборот двигателя в диапазоне от 1 (количество импульсов разрешения энкодера).
- Эта функция используется в следующих случаях:
	- Когда вы используете контроллер с низкой частотой реакции
	- Когда вы хотите задать интенсивность импульсов, соответствующую определённому значению
		- Пример: Задайте коэффициент деления энкодера 2000 (импульсов/оборот) для случаев,
			- когда разрешение установлено на 5 мкм/импульс в механических системах,
			- которые перемещаются на 10 мм при одном обороте двигателя.

# **Параметры, требующие настройки**

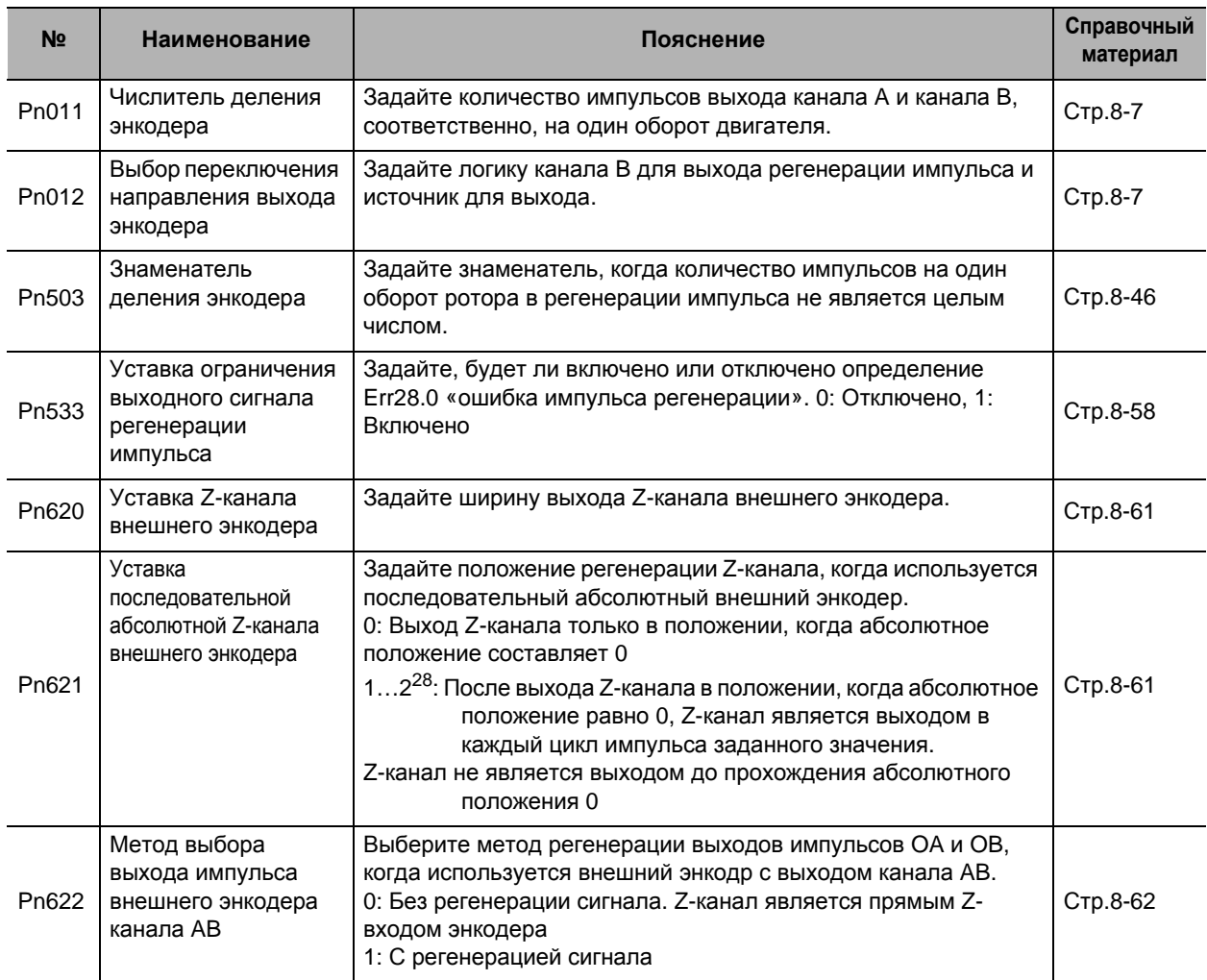

**Применяемые**

**функции**

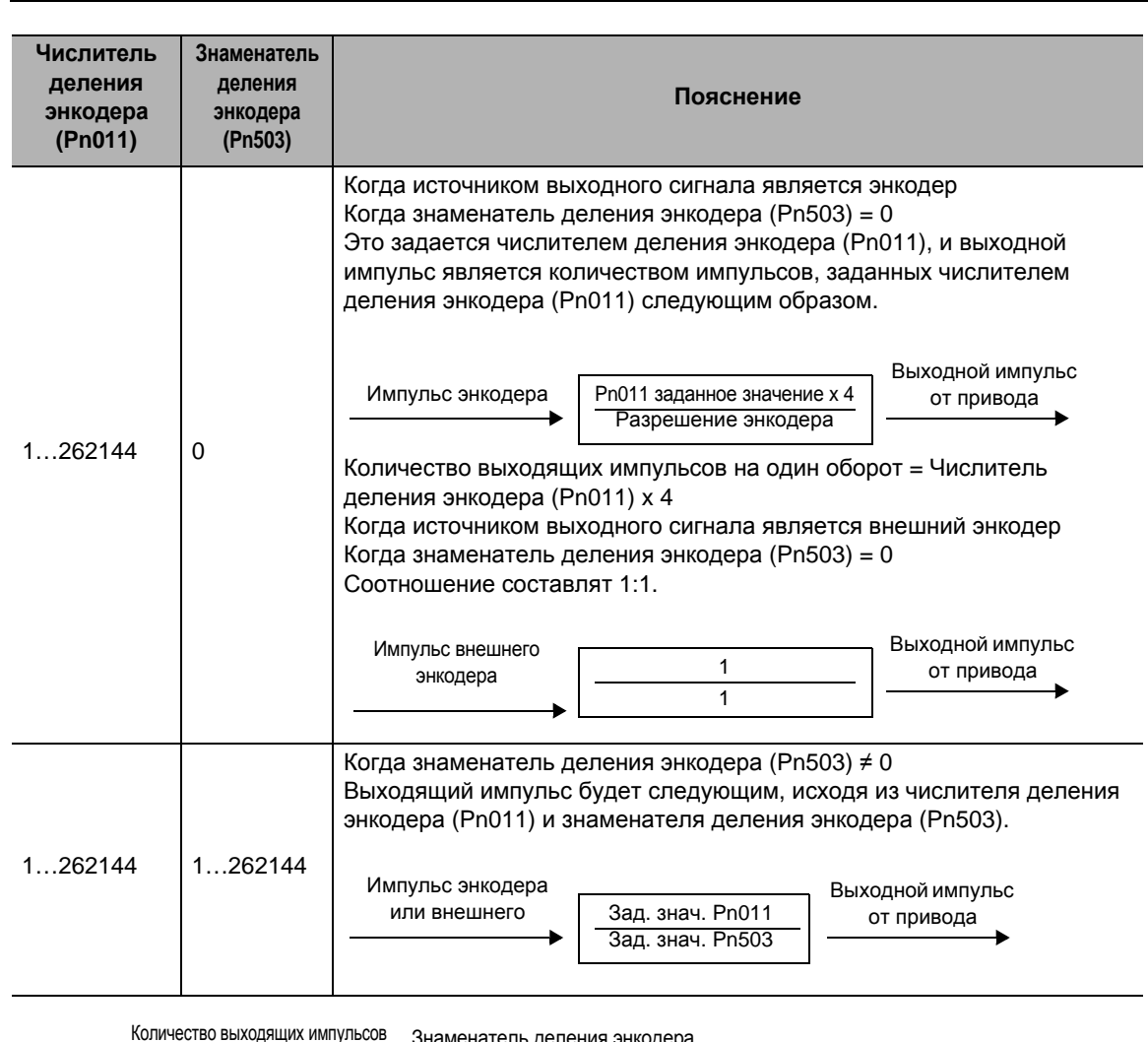

Уставка соотношения деления энкодера (Pn011, Pn503)

<u>кодера</u> х разрешение энкодера на один оборот  $(Pin011)$ 

1 сигнал Z-канала является выходящим по 1 импульсу на один оборот двигателя. Когда знаменатель деления энкодера (Pn503) ≠ 0, и если разрешение выхода импульса на один оборот не кратно 4, выходы Z-канала и A-канала не синхронизированы. Выход будет произведен как разрешение энкодера, что приведет к меньшей ширине.

## Выход сигнала Z-канала

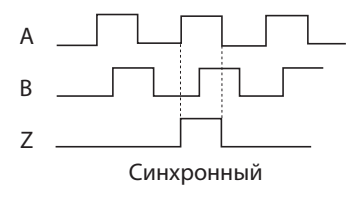

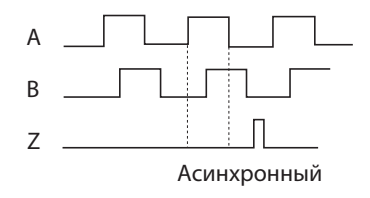
## **Выбор переключения направления выхода энкодера (Pn012)**

**Выбор переключения направления выхода энкодера (Pn012) Источник выхода Логика канала<sup>B</sup> Для работы <sup>в</sup> прямом направлении Для работы в обратном направлении** 0 Энкодер Нереверсивный <sup>2</sup> Внешний энкодр 1 Энкодер Реверсивный <sup>3</sup> Внешний энкодр Фаза A Фаза B Канал A Канал B Канал A Канал B

Соответствующий энкодер для каждого типа выхода является следующей.

## **Функция регенерации импульса внешнего энкодера**

#### **Последовательный абсолютный внешний энкодер**

Z-канал является выходящим только после включения электропитания контура управления для усилителя и когда она пересекает абсолютное нулевое положение внешнего энкодера. Исходя из этого положения, Z-канал является выходящим на интервалах импульса A-канала, который установлен на Pn621. Однако, если Pn621 = 0, Z-канал является выходящим только при абсолютном нулевом положении.

#### **Последовательный шаговый внешний энкодер**

Z-канал выходит без деления Z-канала последовательного шагового внешнего энкодера. Кроме того, примите во внимание, что существуют различия, как проиллюстрировано на рисунке ниже, в зависимости от направления прохождения Z-канала.

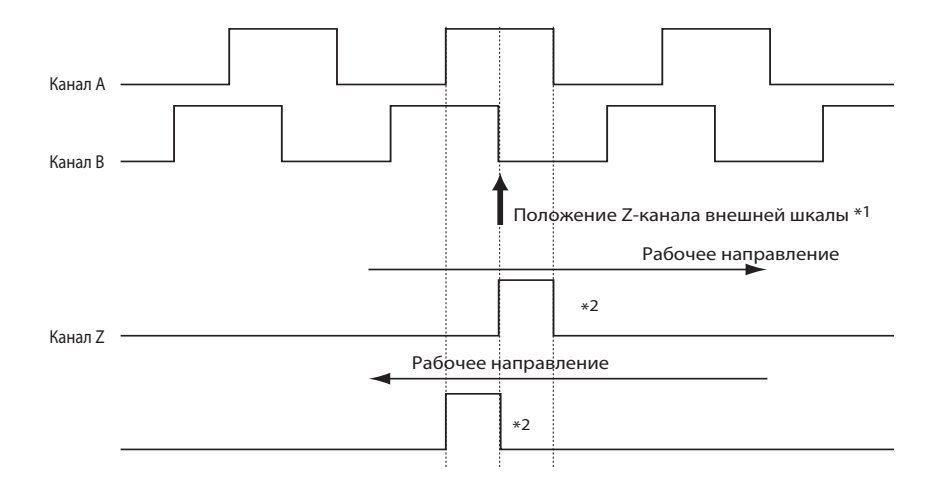

- \*1. Положение Z-канала и его связь с каналами A и B изменяются в зависимости от энкодера.
- \*2. Z-канал генерируется для 1 импульса. При недостаточной ширине время выхода может быть продлено при помощи уставки Z-канала внешнего энкодера (Pn620).

#### Параллельный внешний энкодер ABZ

- Z-канал выходит без деления Z-сигнала, который является входящим от параллельного внешнего энкодера ABZ.
- Когда метод выбора выхода импульса внешнего энкодера АВ-канала (Pn622) = 1, сигнал АВканала может быть загружен в усилитель и регенерирован. В этом случае примите во внимание, что регенерация АВ-канала будет проходить с задержкой по сравнению с ситуацией, когда Pn622 установлен на 0.

#### Общие пункты внешнего энкодера

• Когда определение не может быть выполнено из-за того, что сигнал Z-канала является узким по причине расстояния хода внешнего энкодера, если вы зададите время выхода сигнала Z-канала в настройке внешнего энкодера Z (Pn620), Z-канал будет выходить, как минимум, в течение этого времени.

Кроме того, примите во внимание, что выходной сигнал подается, когда начинается сигнал Zканала и, таким образом, он будет отличаться от фактической ширины сигнала Z-канала. Также примите во внимание, что направление увеличения времени изменяется в зависимости от направления работы.

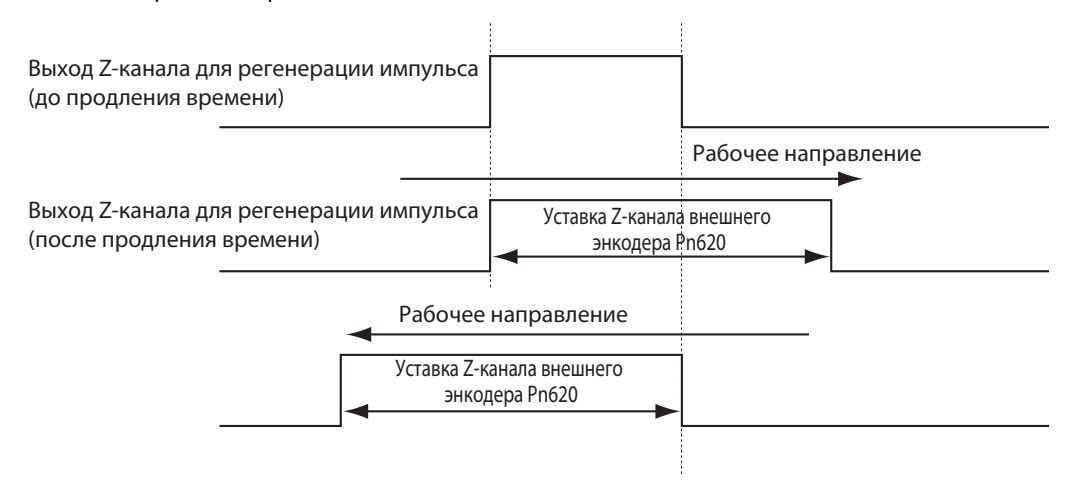

#### Меры предосторожности для правильного использования

• Максимальная частота выходного сигнала регенерации импульса будет 4 млн. импульсов /сек. (после четырехкратного умножителя). При работе на более высокой корости функция регенерации может работать неисправно, и в результате может возникнуть неправильная регулировка положения.

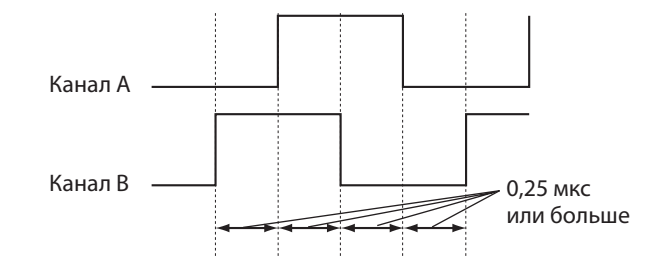

- Вы можете генерировать Err28.0 «ошибка регенерации импульса», когда достигнут предел регенерации на основании уставки выходного предела регенерации импульса (Pn533). Примите во внимание, что эта ошибка генерируется, когда определён выходной предел регенерации импульса. Таким образом, не возникает ошибки из-за максимальной частоты выхода. В зависимости от состояния вращения двигателя (неровное вращение), ошибка может возникнуть, когда определение производится при частоте, которая мгновенно повышается.
- Примите во внимание, что, если энкодер используется в качестве источника выходного сигнала и разрешение выхода импульса на один оборот не кратно 4, Z-канал и А-канал не синхронизированы, и ширина может быть маленькой.

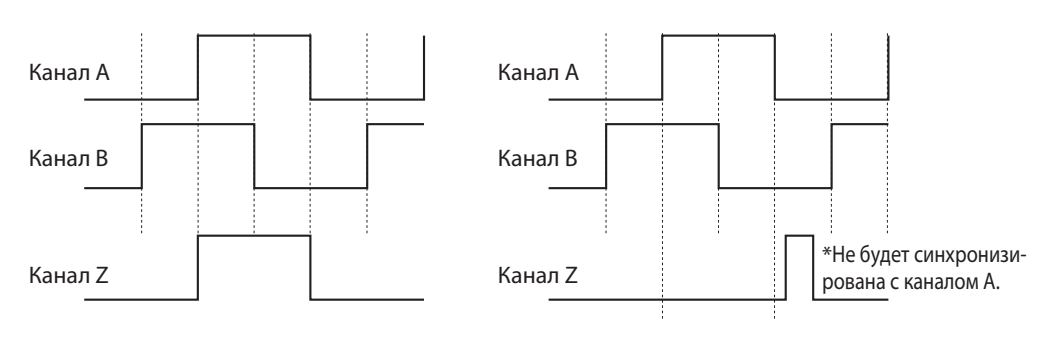

Когда соотношение деления кратно 4

Когда соотношение деления не кратно 4

- Примечание. Когда Pn503 = 0 и выходное разрешение установлено на Pn011, коэффициент деления всегда кратен 4.
- Когда используется энкодер с моментальыми техническими характеристиками, первый выходной сигнал Z-канала после включения электропитания может не всегда находиться в пределах ширины предыдущего импульса. Когда вы используете сигнал Z-канала, проверните двигатель более одного раза после включения электропитания и убедитесь, что регенерация Zканала была один раз выполнена, прежде чем использовать второй и последующие выходные сигналы Z-канала.

## **6-6 Блокировка сигнала отпускания тормоза**

#### **Основные принципы работы**

 Эта функция позволяет вам задать выходной сигнал регулирования времени для блокировки сигналов отпускания тормоза (BKIR), который активирует стопорный тормоз, когда сервосистема включена, подается аварийный сигнал или сервосистема выключается.

## **Параметры, требующие настройки**

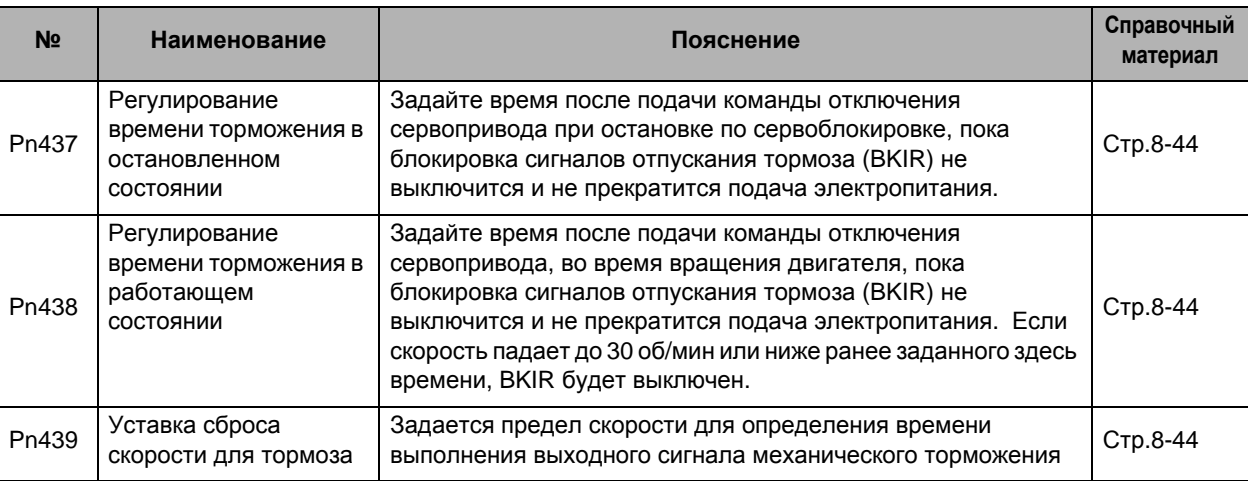

#### **Меры предосторожности для правильного использования стопорного тормоза**

- Тормоза на серводвигателе являются тормозами с нормально замкнутыми контактами, спроектированными лишь для удержания во время остановки. Соответственно, задайте нужное время, чтобы тормоза приводились в действие после остановки двигателя.
- Если тормоза используются во время вращения серводвигателя, тормозной диск будет аномально изнашиваться или получит повреждение, что приведет к поломке подшипника или энкодера серводвигателя.

## **Работа**

## **Регулирование и фиксация времени ВКЮЧЕНИЯ/ВЫКЛЮЧЕНИЯ сервопривода <когда двигатель остановлен>**

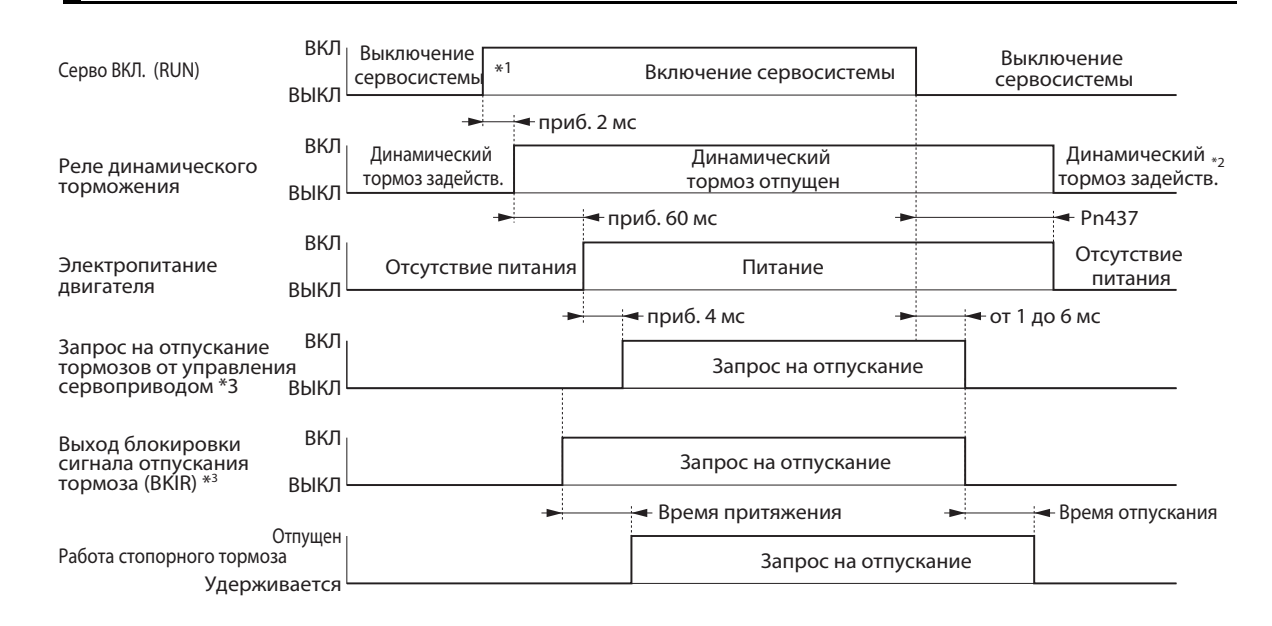

- \*1. Сервосистема не будет включена до тех пор, пока скорость вращения двигателя не упадет примерно до 30 об/мин или ниже..
- \*2. Работа динамического тормоза при выключенном сервоприводе зависит от выбора останова с выключенным сервоприводом (Pn506).
- \*3. Блокировка сигналов отпускания тормоза (BKIR) выходит по запросу на отпускание от управления сервоприводом. Сигнал BKIR присваивается выходу общего назначния CN1, который будет использоваться..

Примечание: Время притяжения и время отпускания тормоза изменяются в зависимости от тормоза серводвигателя. Подробности см. в «3-3 Технические характеристики двигателя» (Стр.3-59).

## **Регулирование и фиксация времени ВКЮЧЕНИЯ/ВЫКЛЮЧЕНИЯ сервопривода <когда двигатель вращается>**

Исходя из фиксации времени этих операций, производится энергия регенерации, если вращение двигателя аномально останавливается.

Соответственно, повторяющиеся операции не могут быть выполнены. Обеспечьте время ожидания не менее 10 минут для охлаждения двигателя.

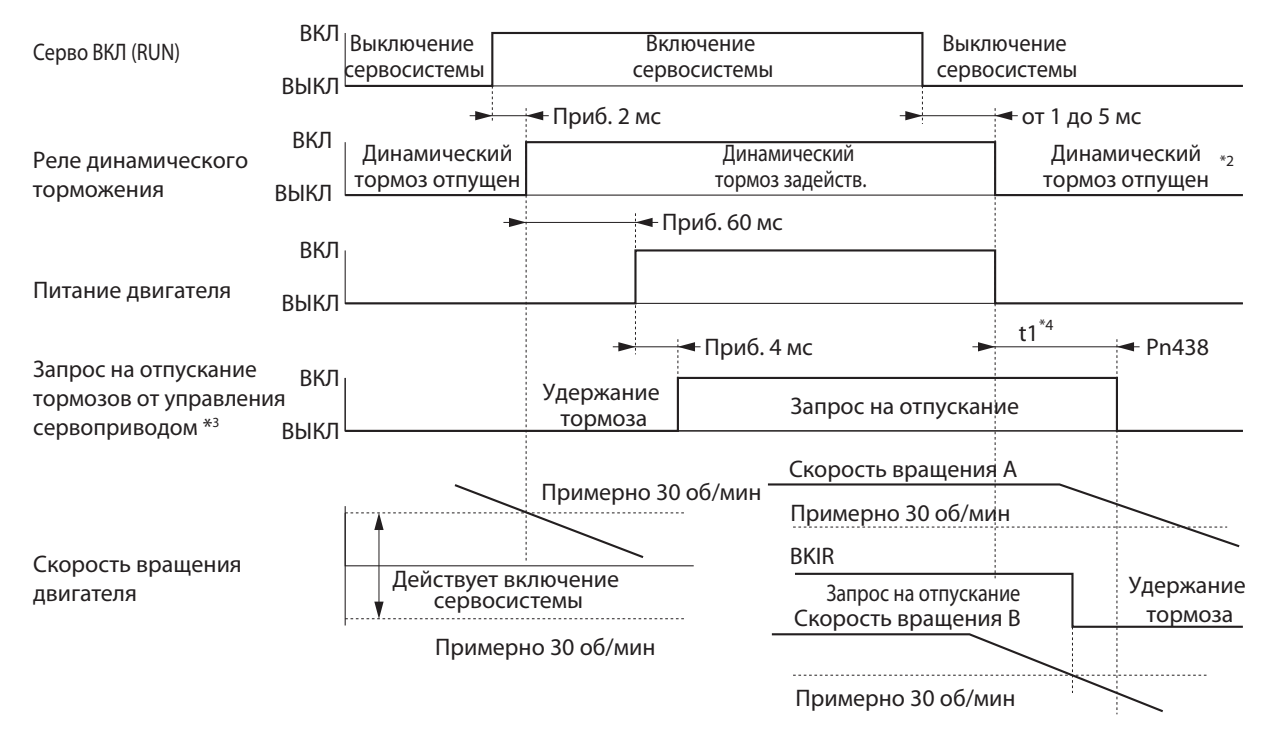

- \*1. Сервосистема не будет включена до тех пор, пока скорость вращения двигателя не упадет примерно до 30 об/мин или ниже.
- \*2. Работа динамического тормоза при выключенном сервоприводе зависит от выбора останова с выключенным сервоприводом (Pn506).
- \*3. Блокировка сигналов отпускания тормоза (BKIR) выходит по запросу на отпускание от управления сервоприводом. Сигнал BKIR назначается выходу общего назначения CN1, который должен использоваться.

В приведенном выше примере от сети запрос на отпускание не получен.

\*4. t1 является заданным значением фиксации времени торможения (Pn438), или времени, необходимого, чтобы скорость вращения двигателя упала до 30 об/мин или меньше. Учитывается первое из двух событий.

Примечание: Даже если во время торможения двигателя будет подан входной сигнал включения сервопривода, система не включит сервопривод, пока двигатель не остановится.

## **Фиксация времени операции при подаче аварийного сигнала (Сервопривод включен)**

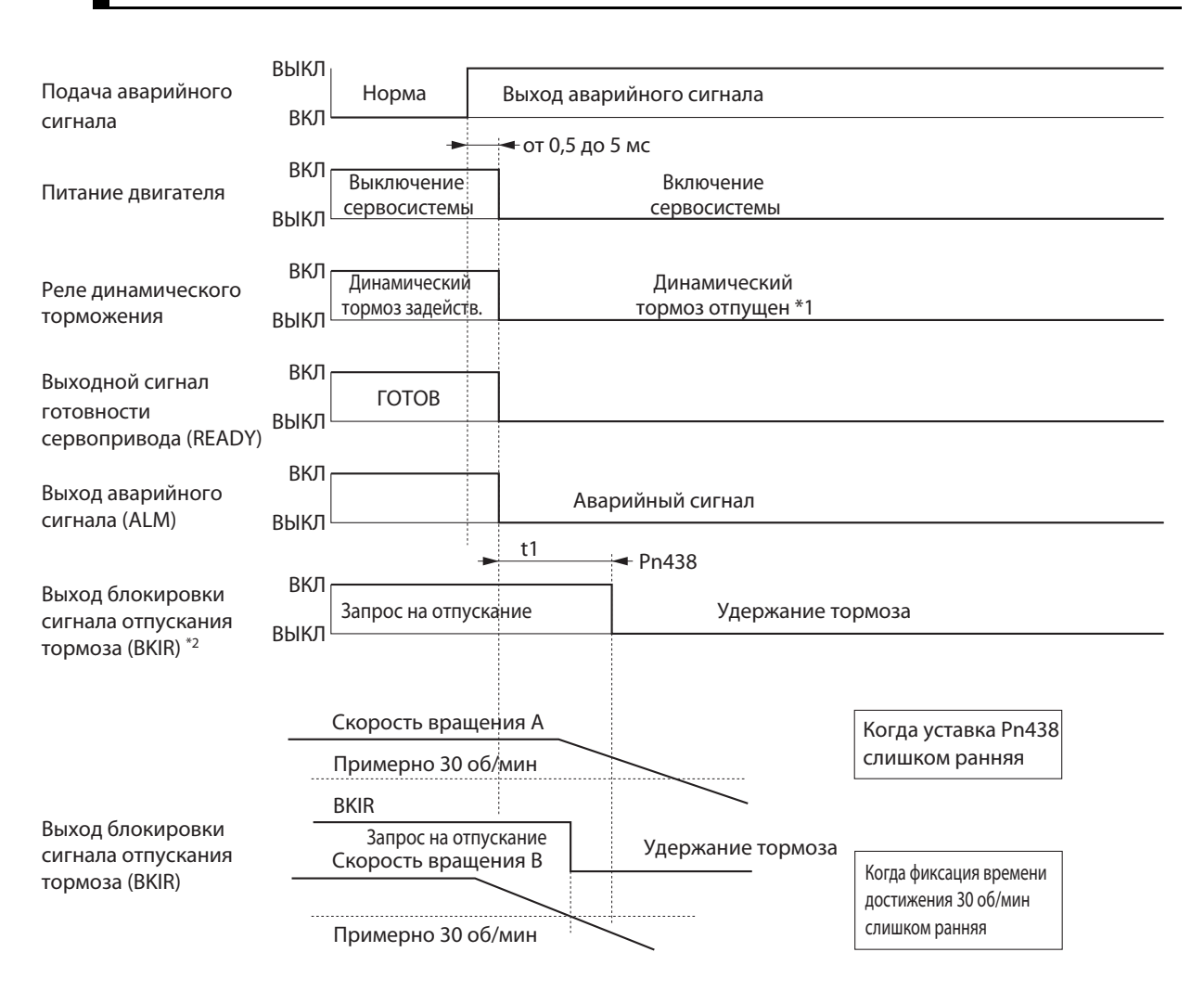

- \*1. Работа динамического тормоза при подаче аварийного сигнала зависит от выбора останова с выключенным сервоприводом (Pn506).
- \*2. t1 является заданным значением фиксации времени торможения (Pn438) или времени, необходимого, чтобы скорость вращения двигателя упала до 30 об/мин или меньше. Учитывается первое из двух событий.
- Примечание 1. Даже если во время торможения двигателя будет подан входной сигнал включения сервопривода, система не включит сервопривод, пока двигатель не остановится. Блокировка сигналов отпускания тормоза (BKIR) назначается выходу общего назначния CN1, который будет использоваться.
- Примечание 2. Если при работе двигателя отключится питание силовной цепи, возникнет аварийный сигнал потери фазы или низкого напряжения силовной цепи, в этом случае будет применена фиксация времени этой операции.

#### **Фиксация моментов времени при перезагрузке аварийного сигнала**

Перезагрузите аварийные сигналы, выключив и вновь включив электропитание. Время распознавания входного сигнала перезагрузки аварийного сигнала может быть изменено при помощи выбора условия перезагрузки аварийного сигнала (Pn516). По умолчанию применяется значение 120 мс.

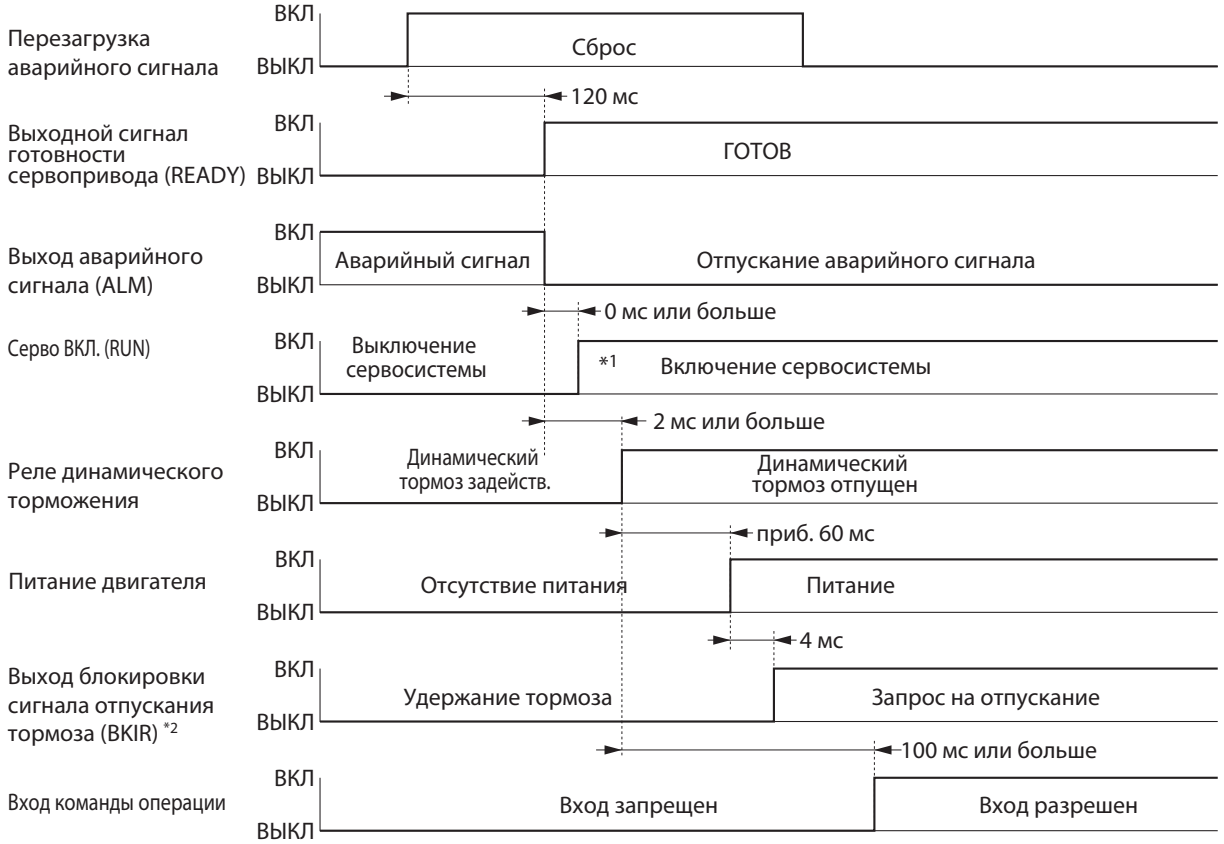

\*1. Сервосистема не будет включена до тех пор, пока скорость вращения двигателя не упадет примерно до 30 об/мин или ниже.

\*2. Блокировка сигналов отпускания тормоза(BKIR) выходит по запросу на отпускание от управления сервоприводом. Сигнал BKIR назначается выходу общего назначния CN1, который будет использоваться.

Примечание: После перезагрузки аварийного сигнала система входит в состояние отключения сервопривода (двигатель не включен). Чтобы включить сервопривод, подайте вновь команду включения после перезагрузки аварийного сигнала в соответствии с приведенной выше фиксацией времени.

# **6-7 Функция переключения коэффициента передачи**

## **Основные принципы работы**

- Эта функция переключает коэффициент передачи контура положения и коэффициент передачи контура скорости.
- Выберите отключение или включение, используя выбор режима работающего входного сигнала переключения коэффициента передачи (Pn114).
	- Задайте условие переключения, используя уставку переключения коэффициента передачи.
- Если изменяется момент инерции нагрузки или вы хотите изменить реакцию в зависимости от того, останавливается двигатель или работает, вы можете выполнить оптимальное регулирование при помощи переключения коэффициента передачи.
- Используйте переключение коэффициента передачи, когда автоматическая настройка в режиме реального времени работает неэффективно и т.п. (см. ниже).
	- Когда момент инерции нагрузки колеблется в 200 мс или менее.
	- Когда скорость вращения двигателя не превышает 500 об/мин или крутящий момент нагрузки не превышает 50% номинального крутящего момента.

- Когда постоянно прилагается внешняя сила, как в случае с вертикальной осью.

Примечание. Когда выбран коэффициент передачи 2, автоматическая настройка в реальном времени не будет нормально работать. При использовании переключения коэффициента передачи установите автоматическую настройку в реальном времени на «не использовать» (Pn002 = 0).

## Параметры, требующие настройки

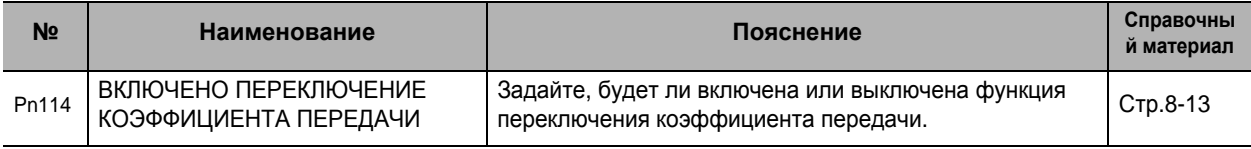

Режим управления положением

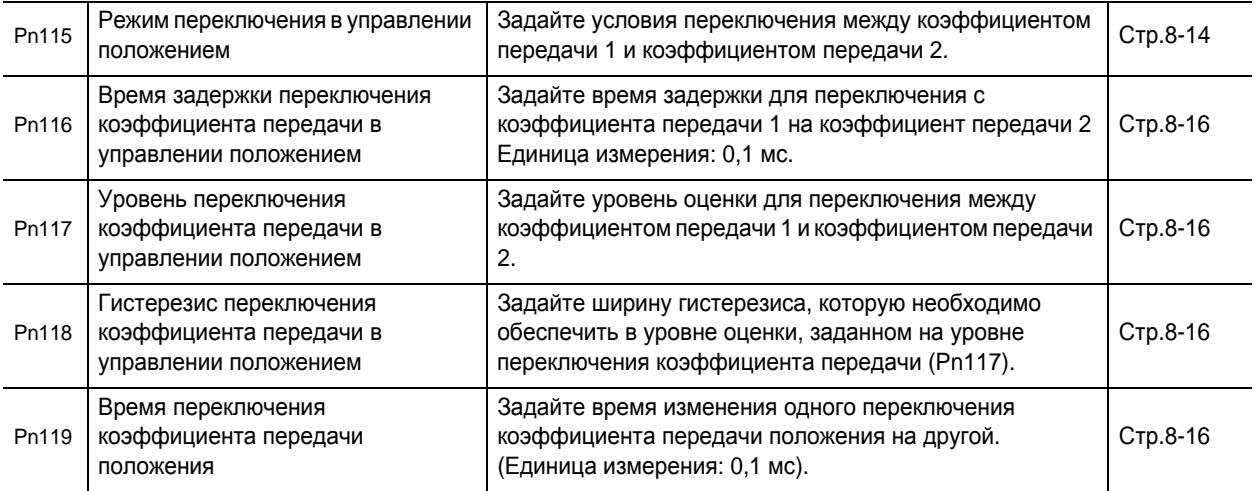

Режим управления скоростью

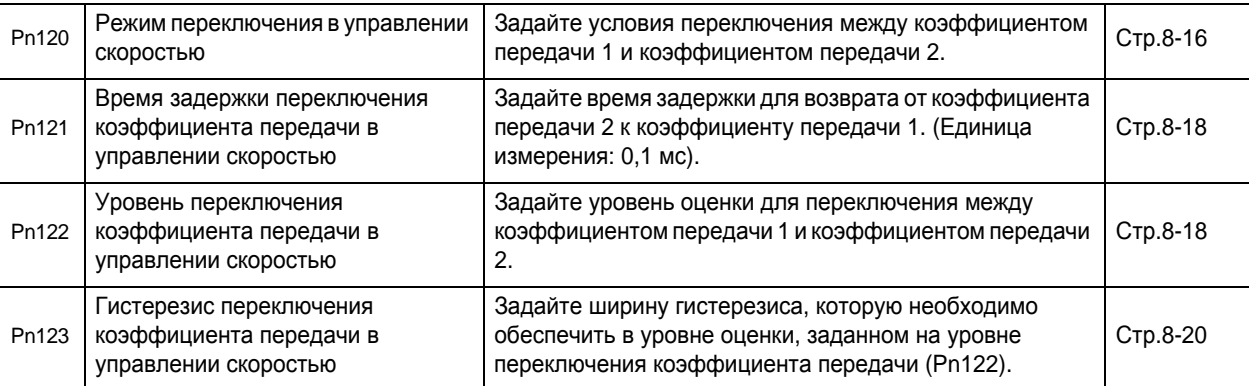

Режим регулирования по крутящему моменту

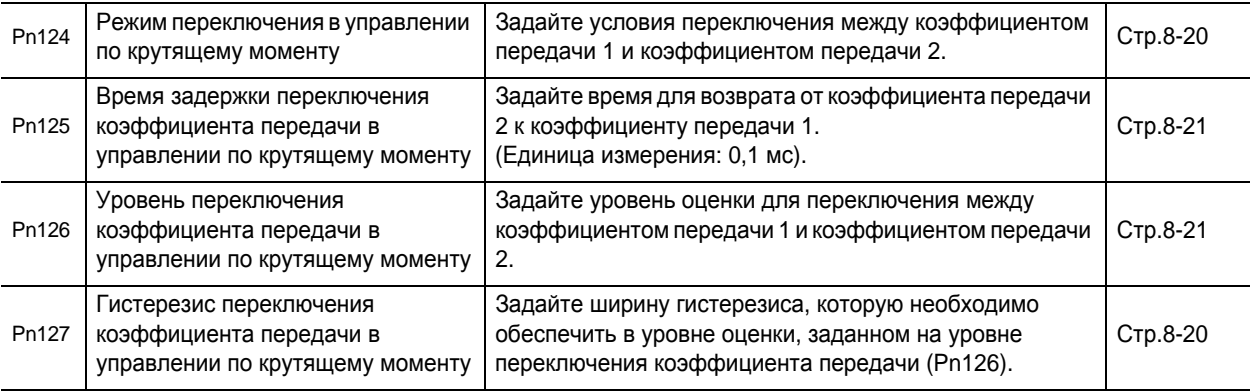

#### Диаграммы уставки переключения коэффициента передачи

Переключение между коэффициентом передачи 1 (Pn100...Pn104) и коэффициентом передачи 2 (Pn105...Pn109) происходит по следующему временному графику. Примите во внимание, что в случае коэффициентов передачи контура положения переключение происходит, исходя из уставки Pn119. Подробную информацию по каждому коэффициенту передачи см. в «Глава 8, Подробная информация о параметрах». Детали уставок переключения коэффициента передачи меняются в зависимости от используемого режима управления. Подробную информацию об уставках, доступных в каждом режиме, см. в «Уставка переключения коэффициента передачи для каждого режима управления» (Стр. 6-31).

#### Режим переключения коэффициента передачи = 2: Переключение коэффициента передачи (GSEL)

Мгновенное переключение происходит, когда команда переключения коэффициента передачи подается из сети.

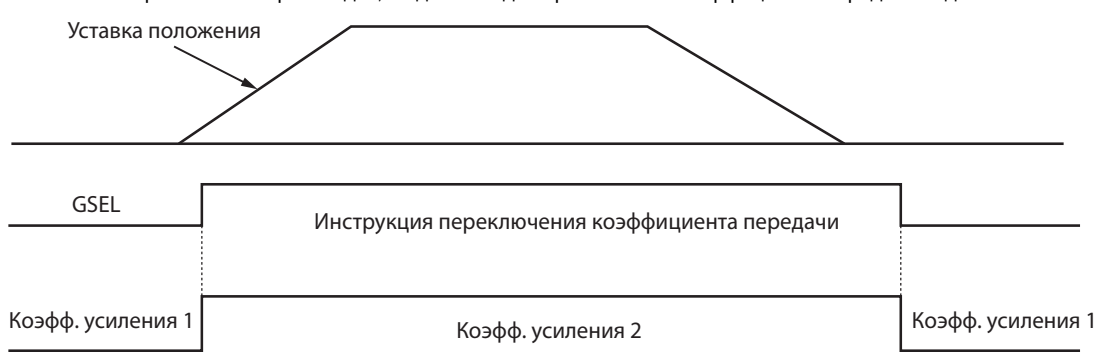

#### Режим переключения коэффициента передачи = 3: Переключение по количеству изменения уставки крутящего момента

Величина изменения уставки крутящего момента (уставка скорости углового ускорения и торможения) задается в единицах 0,05%/166 мкс.

Если величина изменения колеблется и время переключения не выполняется, переключение будет отменено. В случае переключения из-за количества изменения 4% более 2 мс будет применяться значение. приблизительно равное 6. (Изменение на 0,33% за 166 мкс.)

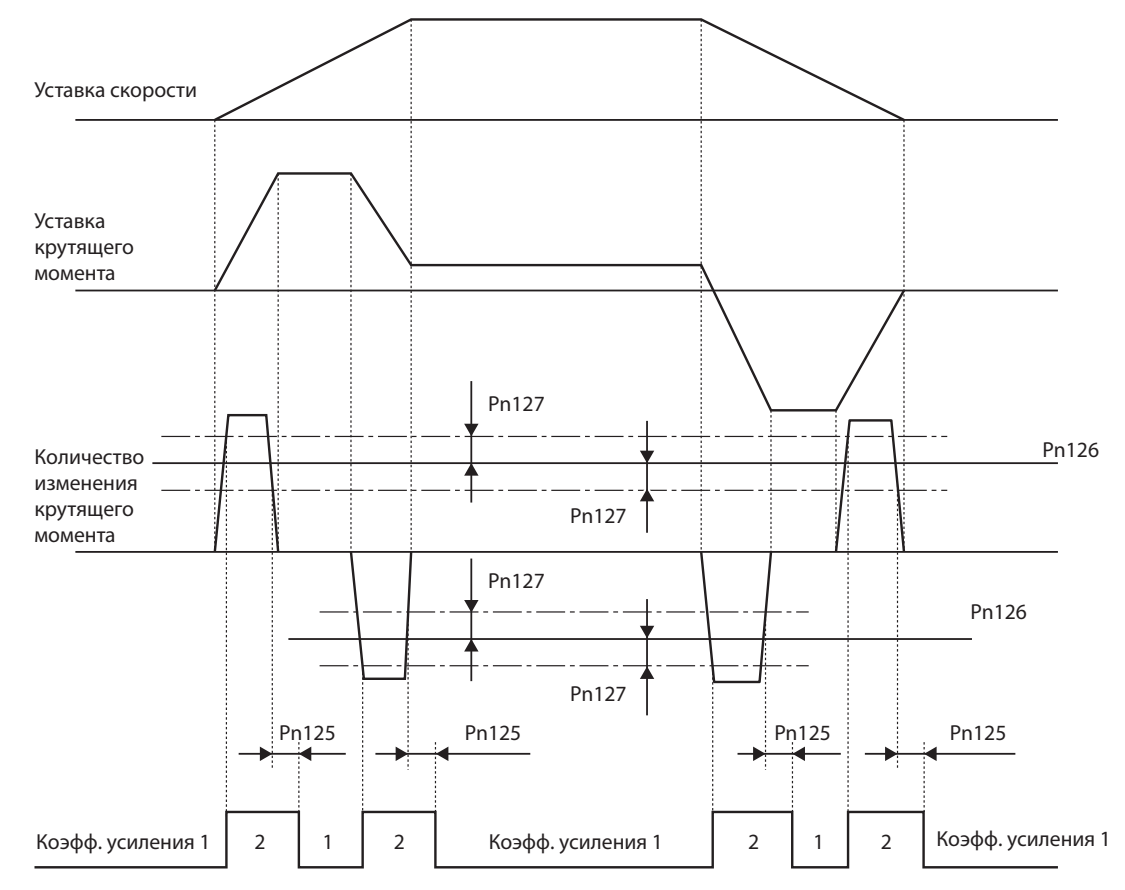

#### **Режим переключения коэффициента передачи = 5,9: Переключение по уставке скорости или фактической скорости двигателя**

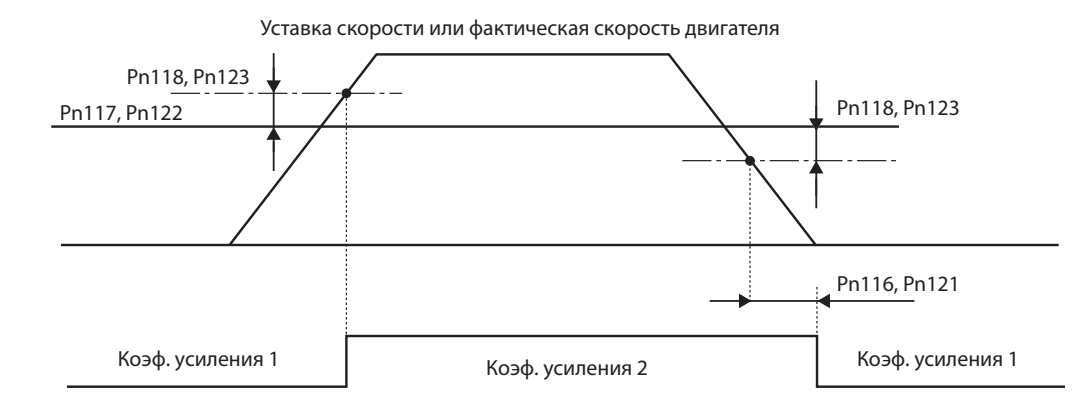

#### **Режим переключения коэффициента передачи (Pn031) = 6: Переключение по величине ошибки положения** Переключение коэффициента передачи происходит, исходя из накопленного счета регистра ошибок.

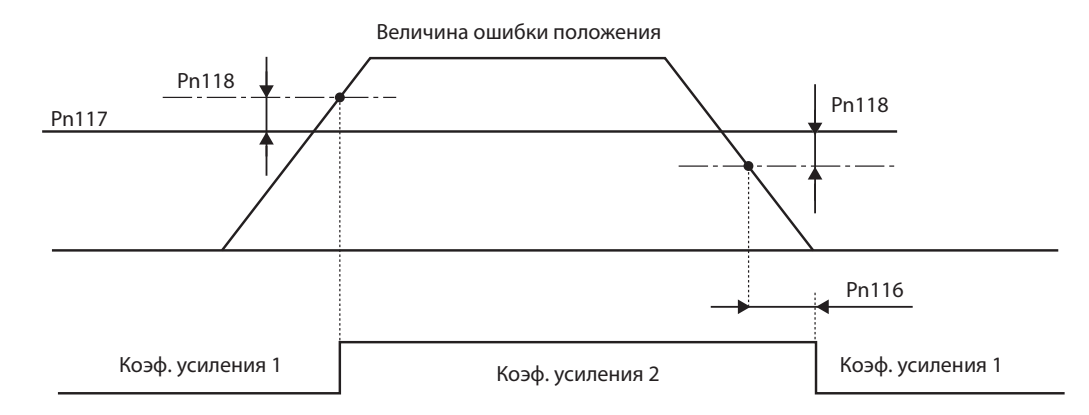

#### **Режим переключения коэффициента передачи = 7: Переключение по полученной уставке положения** Переключение коэффициента передачи происходит, когда получена уставка положения, соответствующая 1 единице уставки или больше.

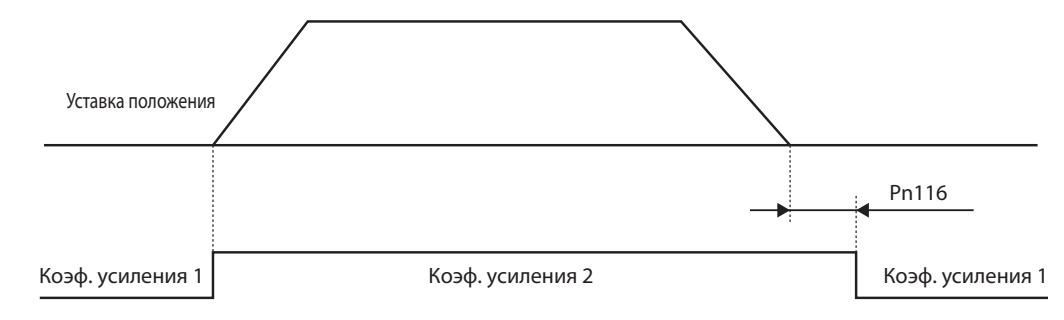

#### **Режим переключения коэффициента передачи = 8: Переключение по выключению сигнала завершения позиционирования**

Переключение на коэффициент передачи 2 происходит, когда накопленный импульс регистра ошибок превышает диапазон завершения позиционирования 1 (Pn431).

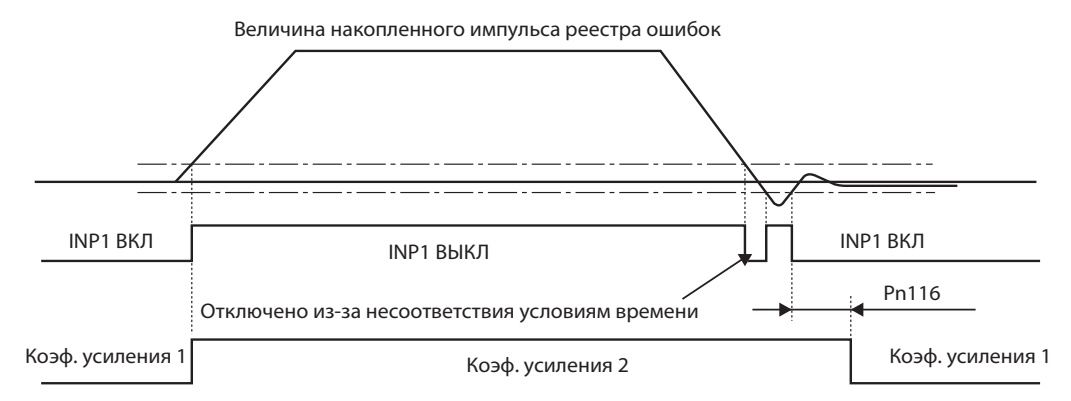

#### Режим переключения коэффициента передачи = 10: Переключение по комбинации полученной уставки положения и скорости

Переключение на коэффициент передачи 2 происходит, когда получена уставка положения.

Если в течение времени задержки переключения коэффициента передачи в управлении скоростью (Pn121) не выдается уставка положения и скорость также становится равной или меньшей, чем результат уровня переключения коэффициента передачи (Pn122) - гистерезис переключения коэффициента передачи (Pn123) [об/мин], - произойдет переключение на коэффициент передачи 1.

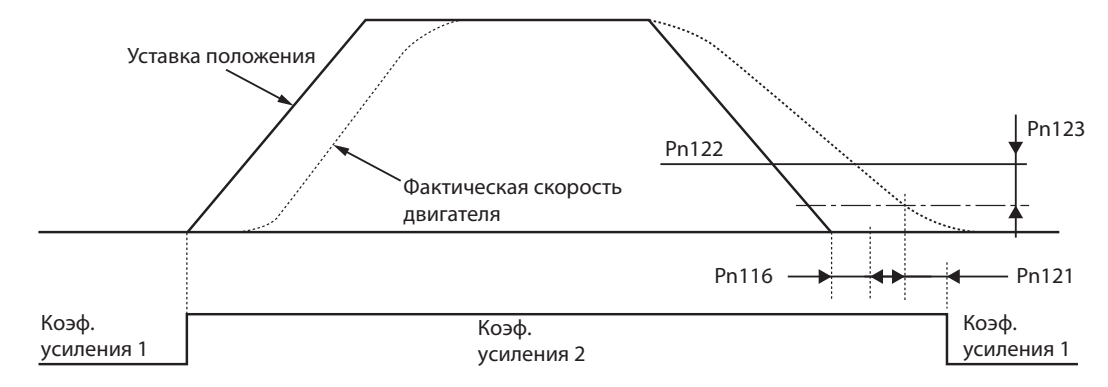

#### Отсчет времени по времени переключения коэффициента передачи положения (Pn119)

Во время переключения коэффициента передачи одновременно, как уставка переключения, переключаются коэффициент передачи контура скорости, постоянная времени интегрирования контура скорости, постоянная времени преобразователя уставки крутящего момента и фильтр измерения скорости. При этой функции, однако, переключение происходит по заданному отсчету времени, чтобы снизить механическую вибрацию и резонанс, возникающие в результате переключения с низкого на высокий коэффициент передачи.

Время переключения задано в 166 мкс согласно внутреннему циклу. Задайте 20 в Pn119. Если коэффициент передачи контура положения необходимо поднять с 30 до 50 [1/с], повысьте коэффициент передачи на 166 мкс за один раз.

(3,32 мс) Если коэффициент передачи контура положения необходимо снизить с 50 до 30 [1/с], немедленно понизьте коэффициент передачи.

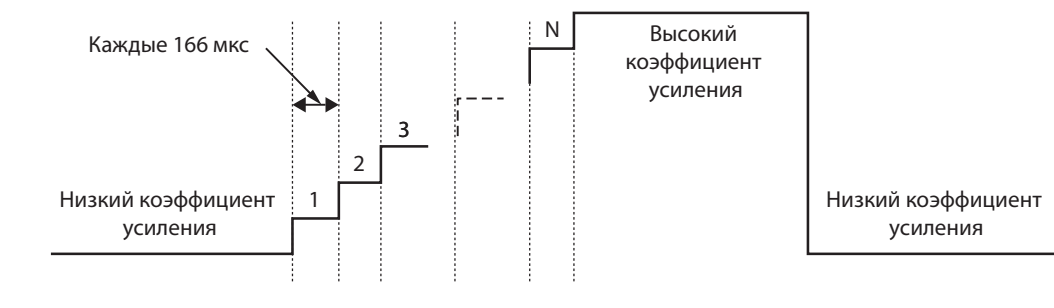

#### Уставка переключения коэффициента передачи для каждого режима управления

Устанавливаемые условия переключения различаются в зависимости от используемого режима управления. Задайте параметры для каждого режима управления.

#### Режим управления положением

В режиме управления положением он меняется следующим образом в соответствии с режимом переключения коэффициента передачи в управлении положением (Pn115).

 $(\sqrt{2} : Bk$ лючен. - : Отключен)

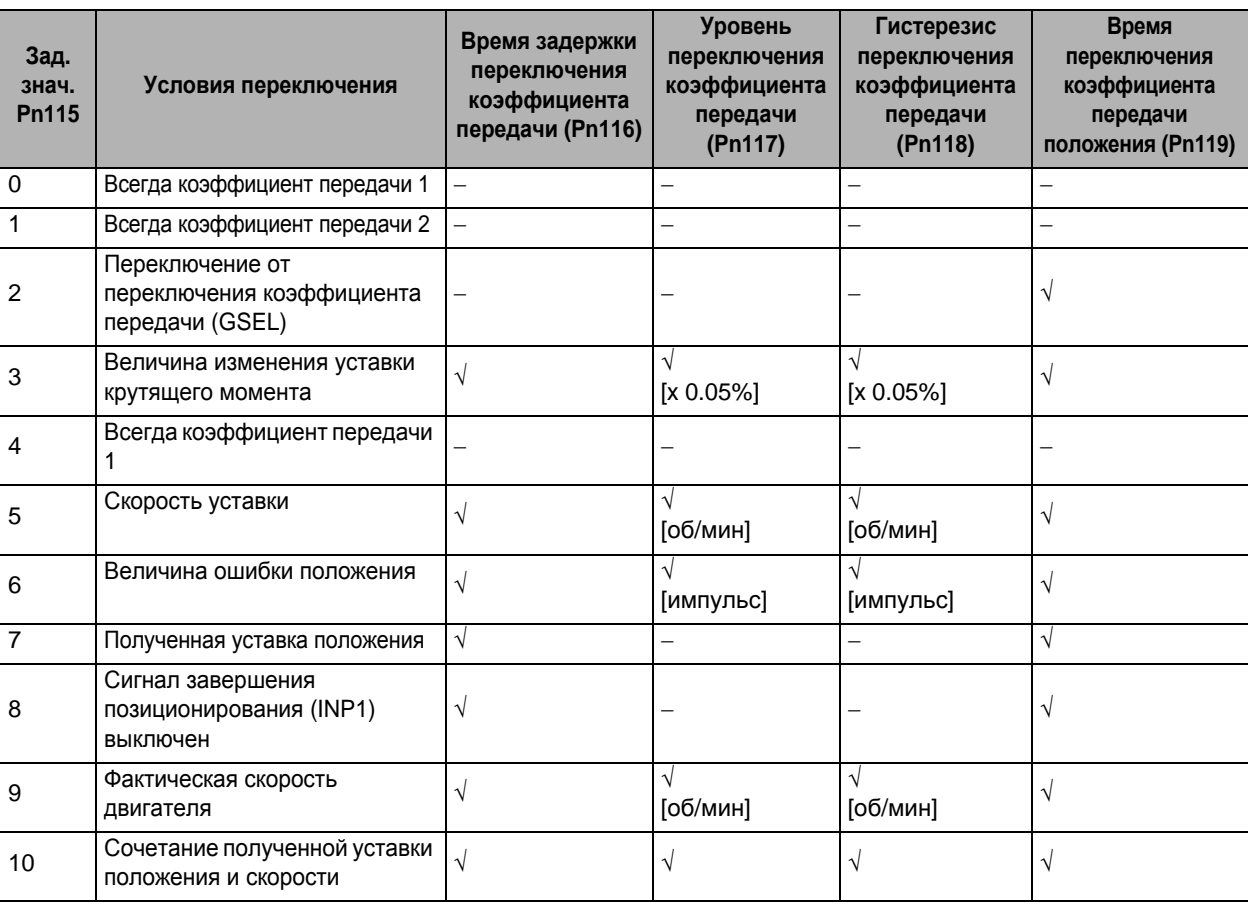

#### Режим управления скоростью

В режиме управления скоростью он меняется следующим образом в соответствии с режимом переключения коэффициента передачи в управлении скоростью (Pn120).

(√: Включен, – : Отключен)

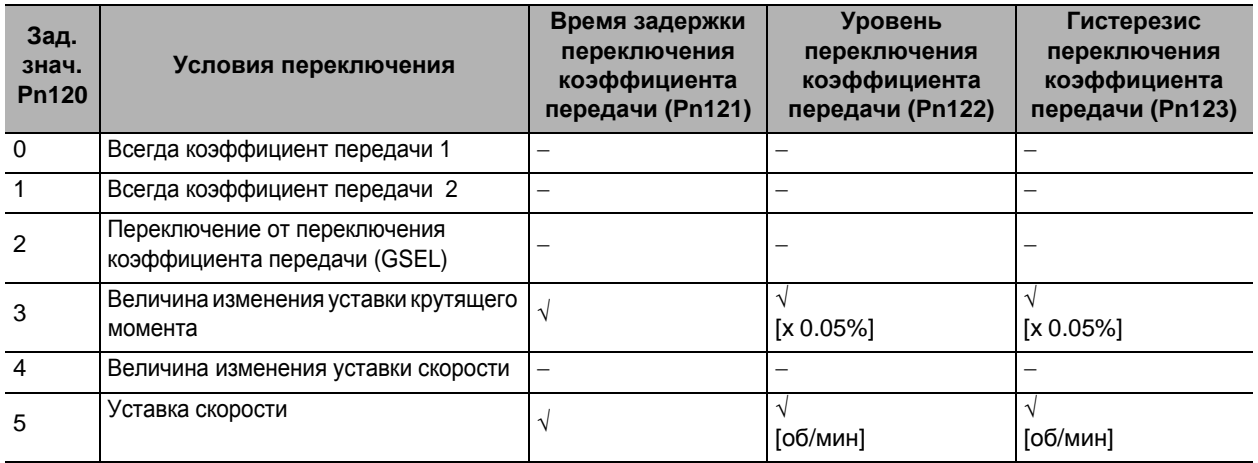

#### **Режим регулирования по крутящему моменту**

В режиме управления по крутящему моменту он меняется следующим образом в соответствии с режимом переключения коэффициента передачи в управлении по крутящему моменту (Pn124). (√: Включен, − : Отключен)

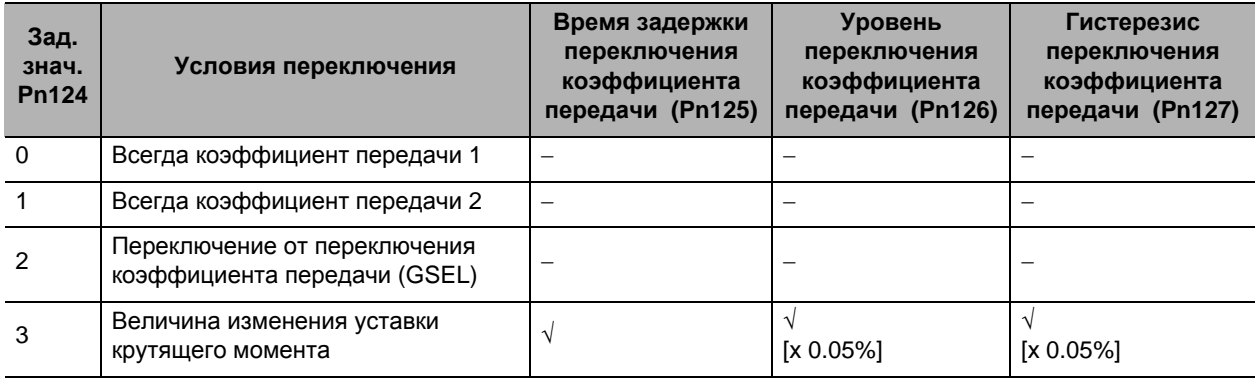

## $6 - 8$ Функция модуляции коэффициента передачи 3

#### Основные принципы работы

Непосредственно перед остановкой вы можете заново задать коэффициент передачи 3 для функции переключения коэффициента передачи режима работающего входного сигнала переключения коэффициента передачи (Pn114).

Вы можете использовать функцию переключения коэффициента передачи 3 для управления положением или с полностью замкнутым контуром в следующих ситуациях.

- Когда включен сервопривод
- При отсутствии проблем с нормальным вращением двигателя

## Параметры, требующие настройки

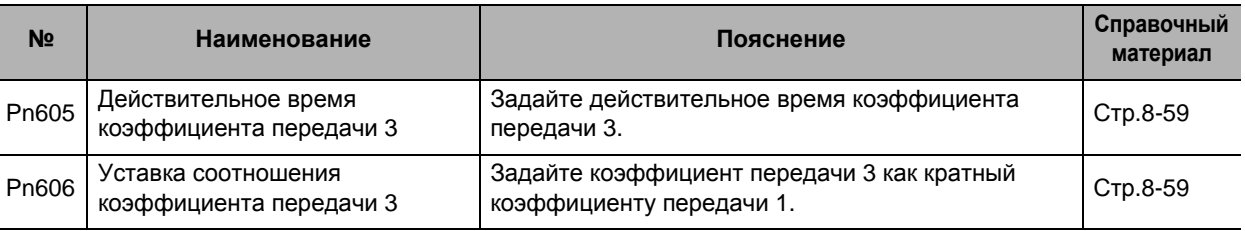

## Работа

### Отсчет времени работы коэффициентов передачи 1, 2 и 3

Пример: Когда режим переключения в управлении положением = 7 и условие переключения установлено на полученную уставку положения

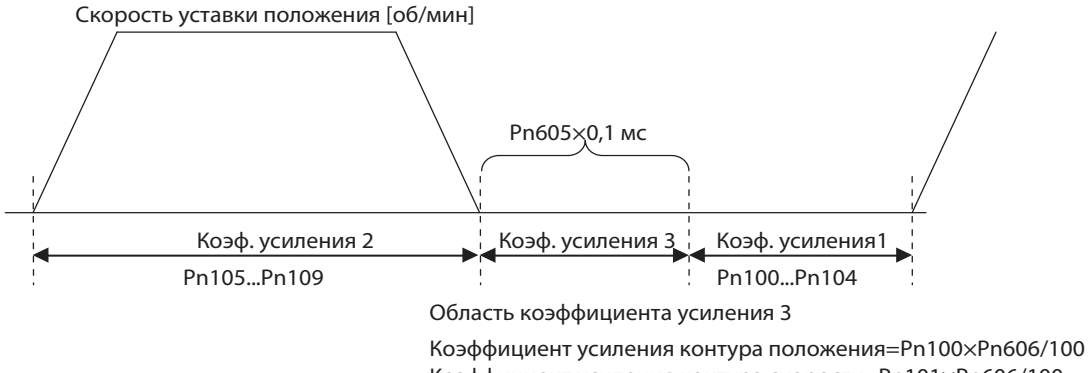

Коэффициент усиления контура скорости=Pn101xPn606/100

Продолжайте использовать значение коэффициента передачи 1 для постоянной времени интегрирования контура скорости, фильтра измерения скорости и постоянной времени преобразователя уставки крутящего момента.

6

#### ſИ Меры предосторожности для правильного использования

- Если коэффициент передачи 3 не используется, установите действительное время коэффициента передачи 3 (Pn605) на 0 и уставку соотношения коэффициента передачи 3 (Pn606) на 0.
- Только коэффициент передачи контура положения и коэффициент передачи контура скорости работают как коэффициент передачи 3 в области коэффициента передачи 3, а ко всем остальным коэффициентам передачи применяется уставка коэффициента передачи 1.
- Если в области коэффициента передачи 3 создались условия переключения на коэффициент передачи 2, происходит переключение на коэффициент передачи 2.
- Если коэффициент передачи 2 переключается на коэффициент передачи 3, включается время переключения коэффициента передачи положения (Pn119).
- Обратите внимание, что будет область коэффициент передачи 3, даже если коэффициент передачи 2 переключается на коэффициент передачи 1 из-за изменения параметра, и так далее.

# **6-9 Предел крутящего момента**

## **Основные принципы работы**

- Выходной крутящий момент серводвигателя может быть ограничен.
- Эта функция используется при следующих условиях:
	- При выполнении работы толчками, например, прессовке (штамповке).
	- Когда крутящий момент при пуске и торможении необходимо подавить для защиты механической системы, и т.д.
- Доступны различные способы в соответствии с выбором регулирования по рутящему моменту (Pn521).

## **Параметры, требующие настройки**

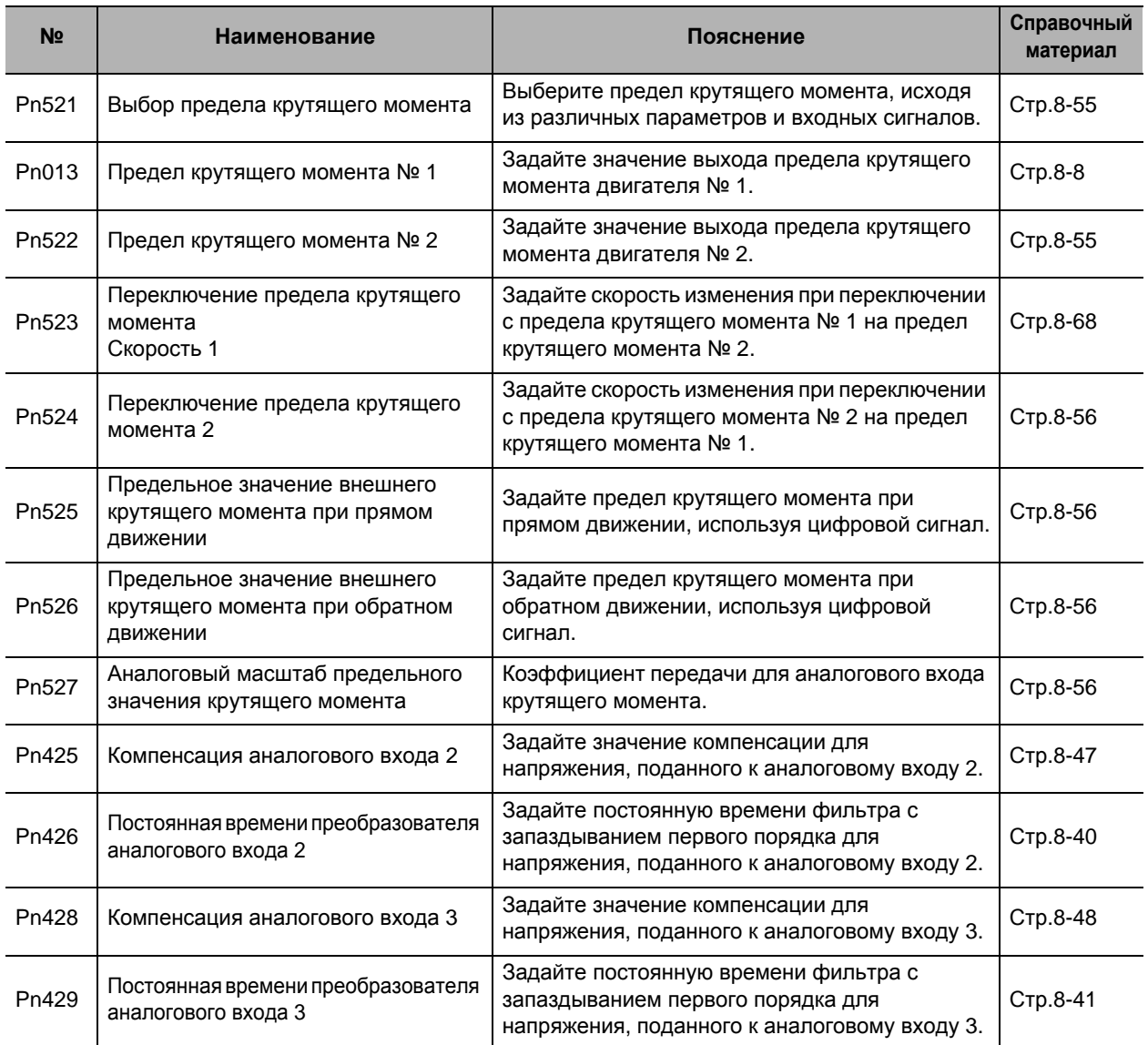

## **Предел крутящего момента в управлении положением, скоростью и c полностью замкнутым контуром**

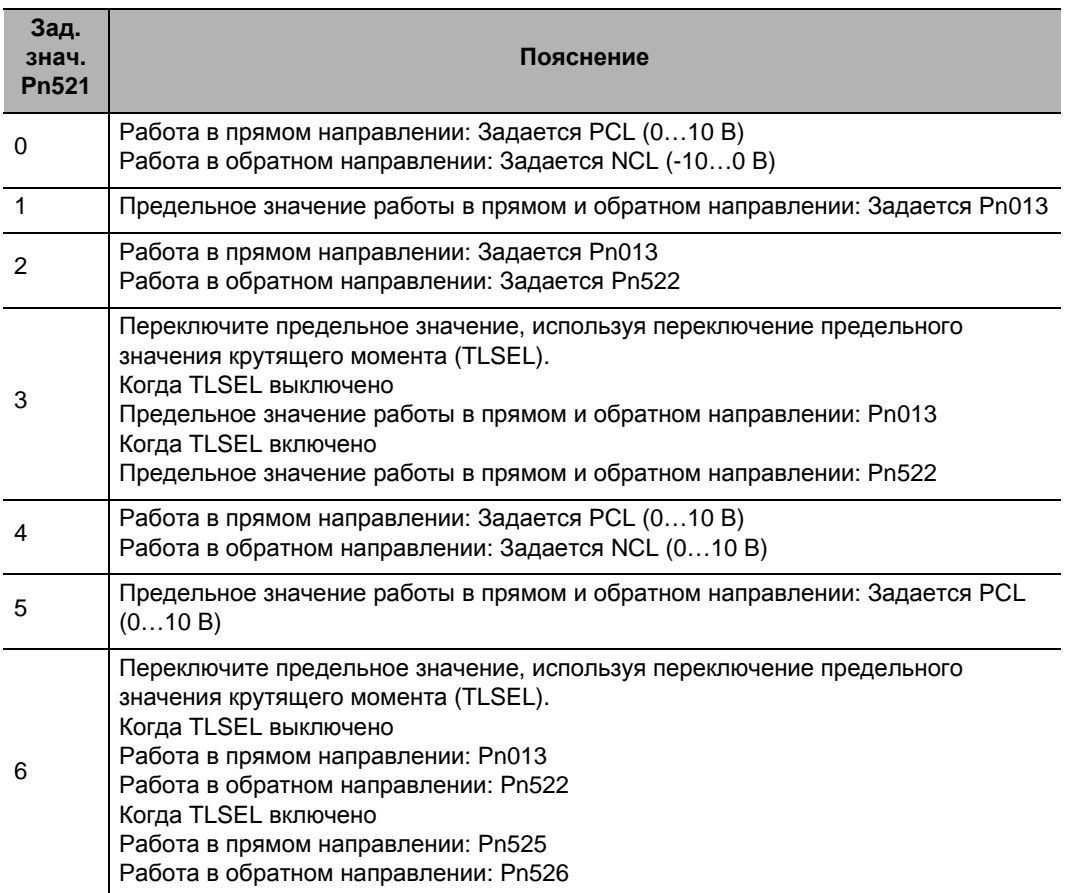

 Для предельного значения крутящего момента в управлении по крутящему моменту всегда выбирайте предел крутящего момента № 1 (Pn013).

 Предельное значение крутящего момента при выборе прямого направления включено только при управлении скоростью, когда задано значение 1…3.

 Сигнал PCL присваивается терминалу 16 в CN1. Подробную информацию о соединениях см. в Стр. 3

 Сигнал NCL присваивается терминалу 18 в CN1. Подробную информацию о соединениях см. в Стр. 3

### **Коэффициент уставки изменения при переключении (Pn521 = 3)**

Если в выборе предельного значения крутящего момента (Pn521) задано 3, вы можете добавить варьирование изменения во время переключения. Эта функция отключена в любой другой уставке.

#### **Как задавать степень изменения (варьировать)**

Задайте параметр в соответствии с типом переключения.

- От предельного значения крутящего момента № 1 до предельного значения крутящего момента № 2: Pn523
- От предельного значения крутящего момента № 2 до предельного значения крутящего момента № 1: Pn524

Знак скорости изменения автоматически переключается внутри привода, исходя из соотношения величин предельного значения крутящего момента № 1 и предельного значения крутящего момента № 2.

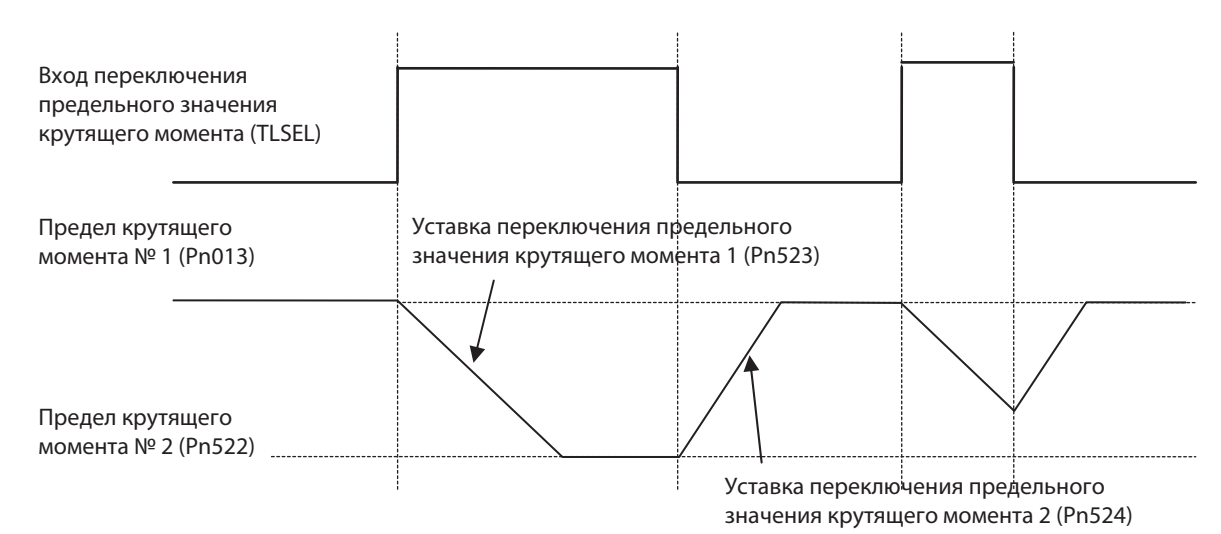

Если уставка предельного значения крутящего момента № 1 (Pn013) или предельного значения крутящего момента № 2 (Pn522) изменена с передней панели или CX-привода, скорость изменения уставки будет игнорироваться, и немедленно будет применено новое предельное значение крутящего момента.

#### **Заданное предельное значение крутящего момента для каждого серводвигателя**

 Диапазон уставки для предельного значения крутящего момента составляет 0%...300%, и стандартное значение по умолчанию составляет 300%, кроме следующих сочетаний приводов и двигателей.

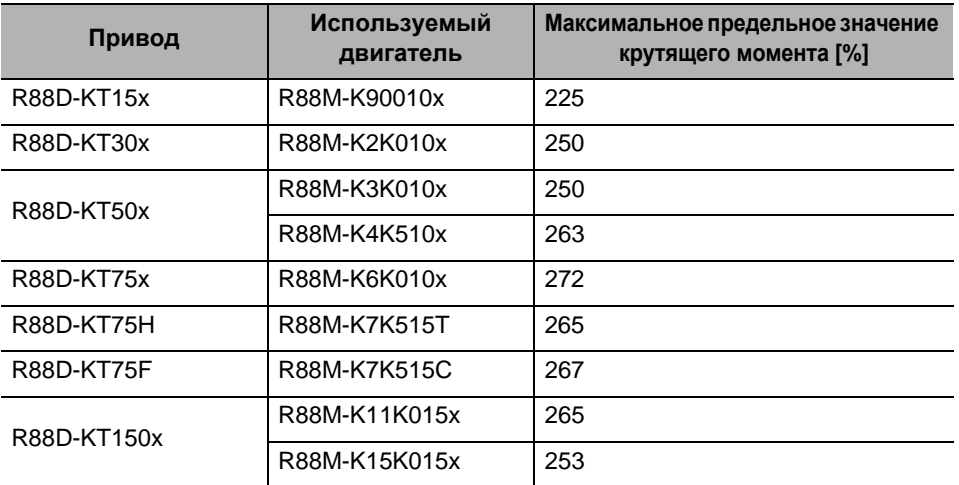

# **6-10 Входящий/выходящий сигнал последовательности действий**

## **Основные принципы работы**

- Вы можете задать последовательность действий в различных рабочих условиях.
- Подключение входящих/выходящих сигналов и обработку внешних сигналов см. в «Техническое описание соединительного устройства ввода/вывода управления (CN1)» (Стр.3-18).

## **Входящие сигналы**

Вы можете назначить любую функцию входящих сигналов входным контактам для соединительного устройства ввода/вывода управления (CN1). Кроме того, вы можете изменить логику. Однако, более подробную информацию см. в «Метод назначения входящего сигнала» (Стр.6-38), потому что некоторые сигналы имеют ограничения назначения.

Если серия G заменяется, перед использованием задайте значение уставки по умолчанию.

#### **Уставка по умолчанию для входящего сигнала**

Назначение входящих сигналов по умолчанию следующее. При изменении назначения см. «Метод назначения входного сигнала»

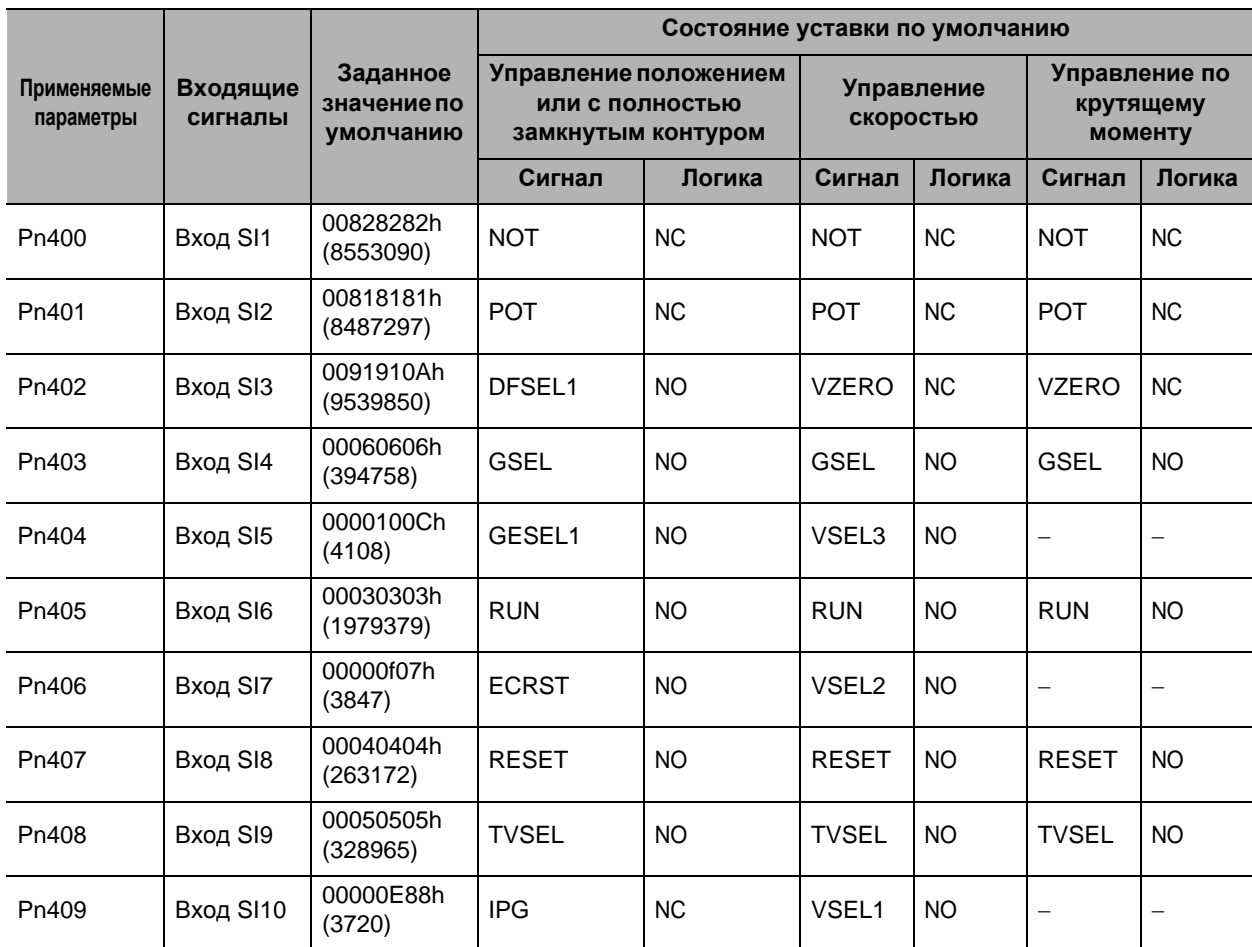

НО и НЗ контакты означают следующие статусы: Нормально открытый контакт : Отключен, когда входящий сигнал открыт при помощи COM− Включен, когда входящий сигнал замкнут при помощи COM−

Нормально закрытый контакт : Отключен, когда входящий сигнал замкнут при помощи COM− Включен, когда входящий сигнал открыт при помощи COM−

"−" указывает положение, где не назначена функция.

#### **Параметры, которые могут быть назначены**

Используйте следующие параметры при изменении назначения входящего сигнала. Метод уставки см. в «Метод назначения входного сигнала».

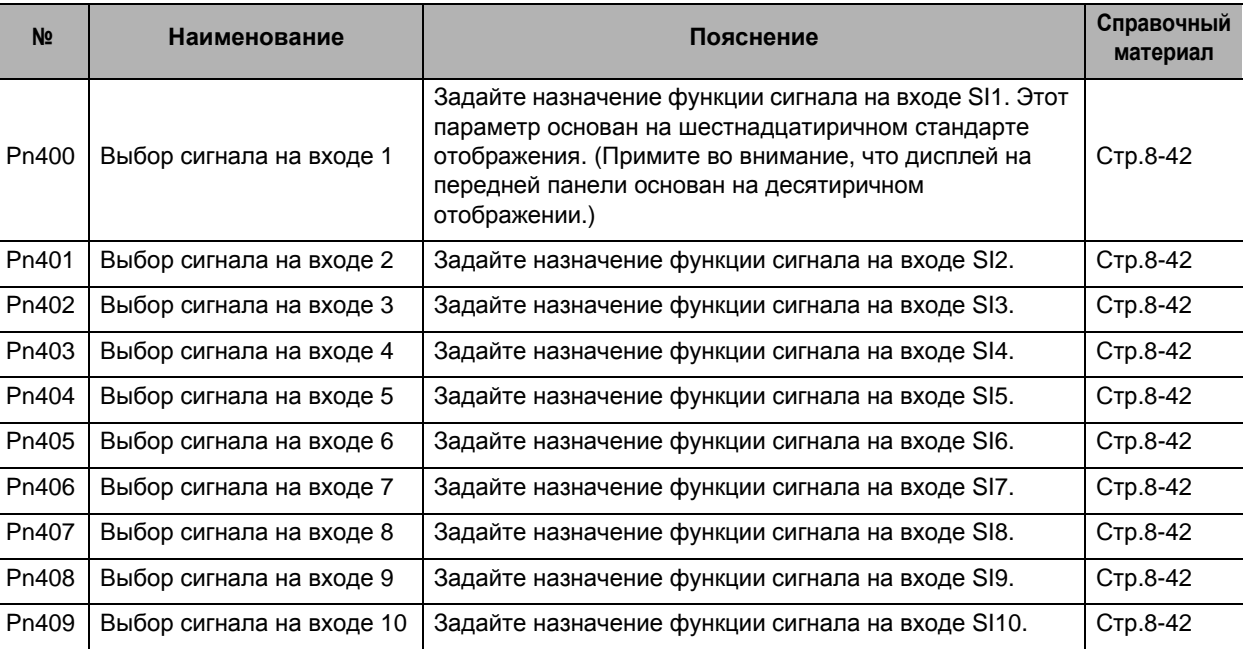

### **Метод назначения входящего сигнала**

Чтобы назначить сигналы, введите уставку для каждого режима управленя в любом из параметров Pn400…Pn409.

Задайте параметры исходя из шестнадцатиричного стандарта отображения.

Задайте уставку функции для каждого режима управления в "\*\*" ниже.

Заданное значение каждой функции см. в приведенной ниже таблице номеров функций. Уставка логики включена в номера функций.

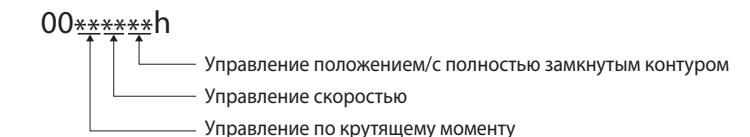

Пример:

Управление положением или c полностью замкнутым контуром:Вход переключения электронного редуктора 1 для нормально открытого контакта (0Ch)

Управление скоростью: Выбор предустановленной скорости 1 для нормально закрытого контакта (8Eh)

Управление по крутящему моменту: Отключено (00h)

#### 00008E0Ch

Управление положением/с полностью замкнутым контуром

Управление скоростью - Управление по крутящему моменту

Значение будет 36364, поскольку отображение передней панели идет в десятиричной системе.

#### Таблица номера функций

Заданные значения, которые должны использоваться для назначения, являются следующими.

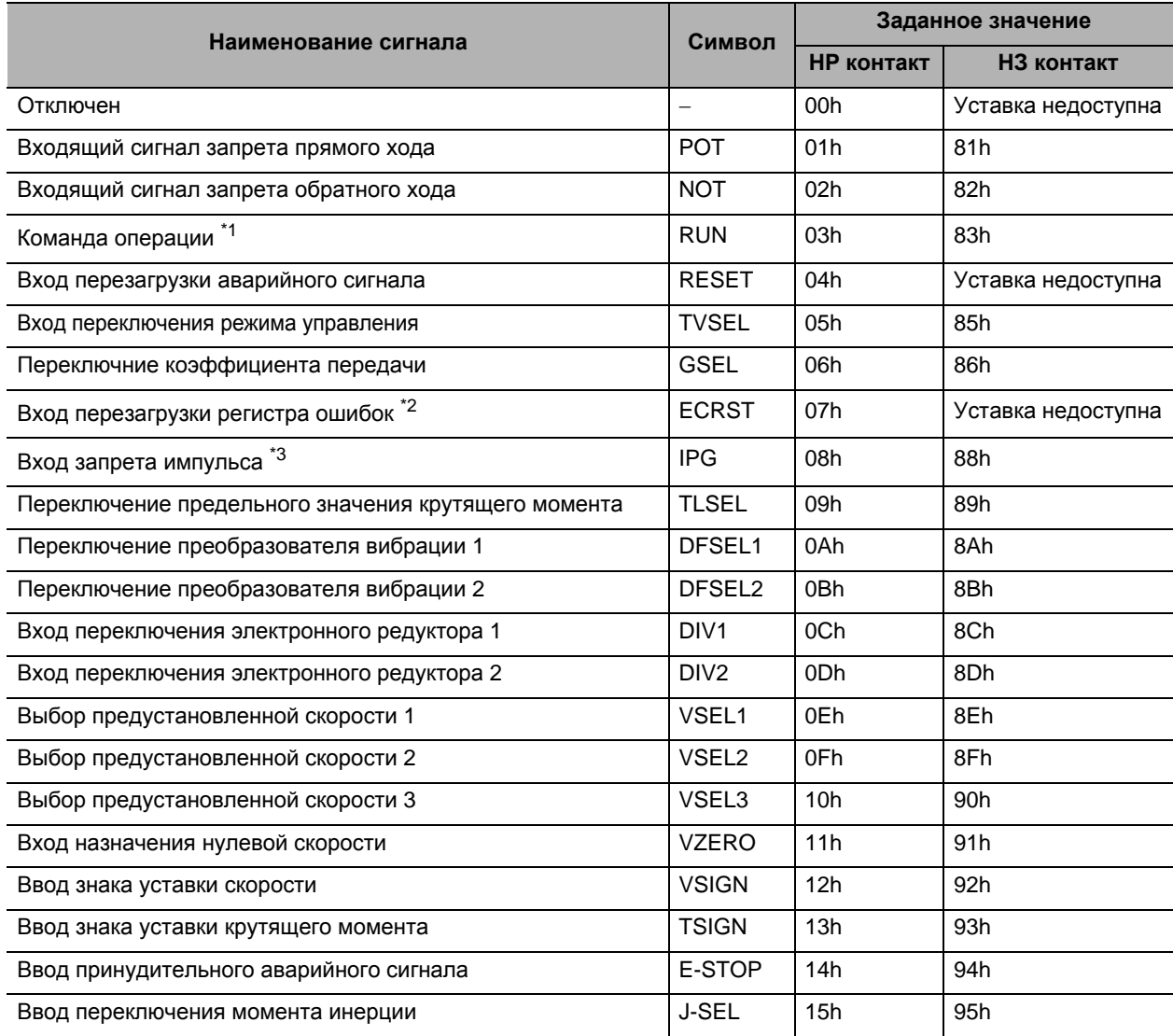

- \*1 Команда операции (RUN) всегда должна быть назначена. Если она не назначена, сервер не может быть включен.
- \*2 Назначьте его выбору выходящего сигнала 7 (Рп406). В случае, если она будет назначена иначе, возникнет ошибка.
- \*3 Назначьте его выбору выходящего сигнала 10 (Pn409). В случае, если она будет назначена иначе, возникнет ошибка.

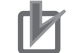

#### Меры предосторожности для правильного использования

- Не используйте никакие другие значения, кроме перечисленных уставок.
- Если вы назначите одну и ту же функцию нескольким выходящим сигналам, возникнет ошибка двойного назначения ввода интерфейса 1 (Err33.0) или ошибка двойного назначения ввода интерфейса 2 (Err33.1).
- Вы можете назначить вход перезагрузки регистра ошибки (ECRST) только выбору

6

входящего сигнала 7 (Pn406). Если вы назначите его чему-либо другому, возникнет ошибка назначения перезагрузки регистра (Err33.6).

- Вы можете назначить ввод запрета импульса (IPG) только выбору входящего сигнала 10 (Pn409). Если вы назначите его чему-либо другому, возникнет ошибка назначения запрета импульса (Err33.7)
- Если вы используете вход переключения режима управления (TVSEL), вы должны назначить его для всех режимов управления. Если вы не назначите его для всех режимов управления, возникнет ошибка номера функции ввода интерфейса 1 (Err33.2) или ошибка номера функции ввода интерфейса 2 (Err33.3).
- Если вы установили выбор назначения нулевой скорости (Pn315) на 2 или 3, вы всегда должны подключать ввод назначения нулевой скорости (VZERO) в управлении скоростью к тому же самому контакту, куда подключен ввод назначения нулевой скорости (VZERO) для управления скоростью. Кроме того, укажите те же самые уставки для логики.
- Убедитесь, что функции, которые используются несколькими режимами управления (такие как команда операции и вход перезагрузки аварийного сигнала), подключены к одному и тому же контакту, и то же самое - для логики. Если это будет назначено неправильно, возникнет ошибка двойного назначения ввода интерфейса 1 (Err33.0) или ошибка двойного назначения ввода интерфейса 2 (Err33.1).
- Вы всегда должны назначать команду операции (RUN). Если она не назначена, сервер не может быть включен.

#### Выходящие сигналы

Вы можете назначить любую функцию выходящих сигналов выходным контактам для соединительного устройства ввода/вывода управления (CN1).

Если серия G заменяется, перед использованием задайте значение уставки по умолчанию.

### Уставка по умолчанию для выходящего сигнала

Назначение входящих сигналов по умолчанию следующее. При изменении назначения см. «Метод назначения выходящего сигнала».

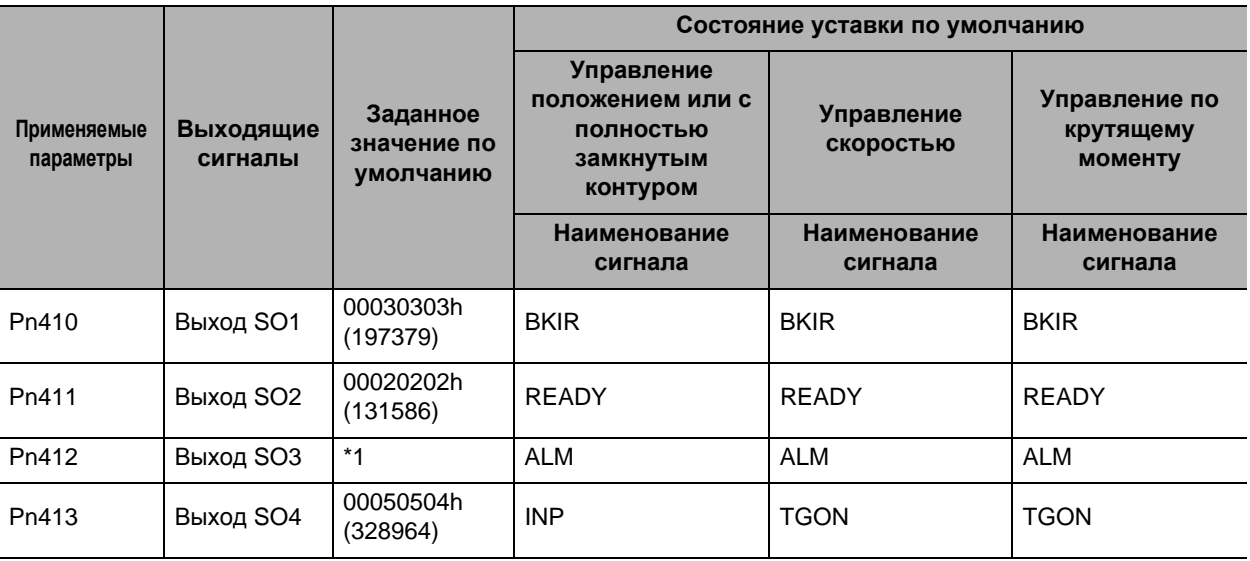

\*1 Назначение выходящего аварийного сигнала не может быть изменено.

## **Параметры, которые могут быть назначены**

Используйте следующие параметры при изменении назначения выходящего сигнала. Метод уставки см. в «Метод назначения выходящего сигнала».

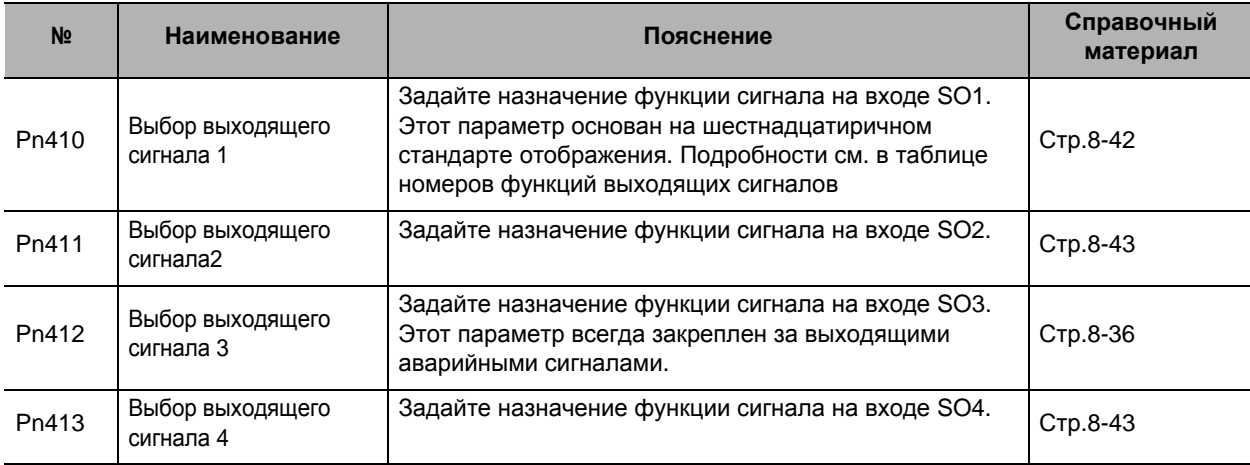

## **Метод назначения выходящего сигнала**

Чтобы назначить сигналы, введите уставку для каждого режима управления в любом из параметров Pn410…Pn413.

Задайте параметры, исходя из шестнадцатиричного стандарта отображения, так же, как и назначение входящих сигналов.

Задайте уставку функции для каждого режима управления в "\*\*" ниже.

Заданное значение каждой функции см. в приведенной ниже таблице номеров функций. Уставка логики включена в номера функций.

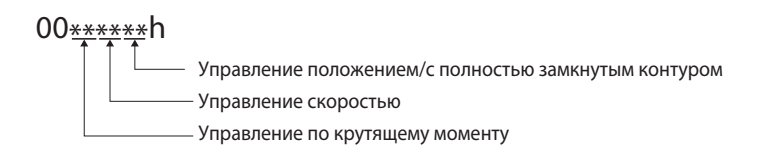

Пример:

Управление положением или c полностью замкнутым контуром: Выходной сигнал соответствия скорости (08h)

Управление скоростью: Выход измерения скорости вращения двигателя (05h) Управление по крутящему моменту: Сигнал определения нулевой скорости (07h)

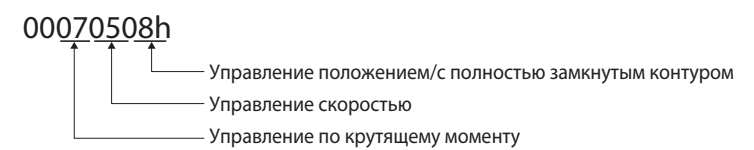

Значение будет 460040, поскольку отображение передней панели идет в десятиричной системе.

#### Таблица номера функций

Заданные значения, которые должны использоваться для назначения, являются следующими.

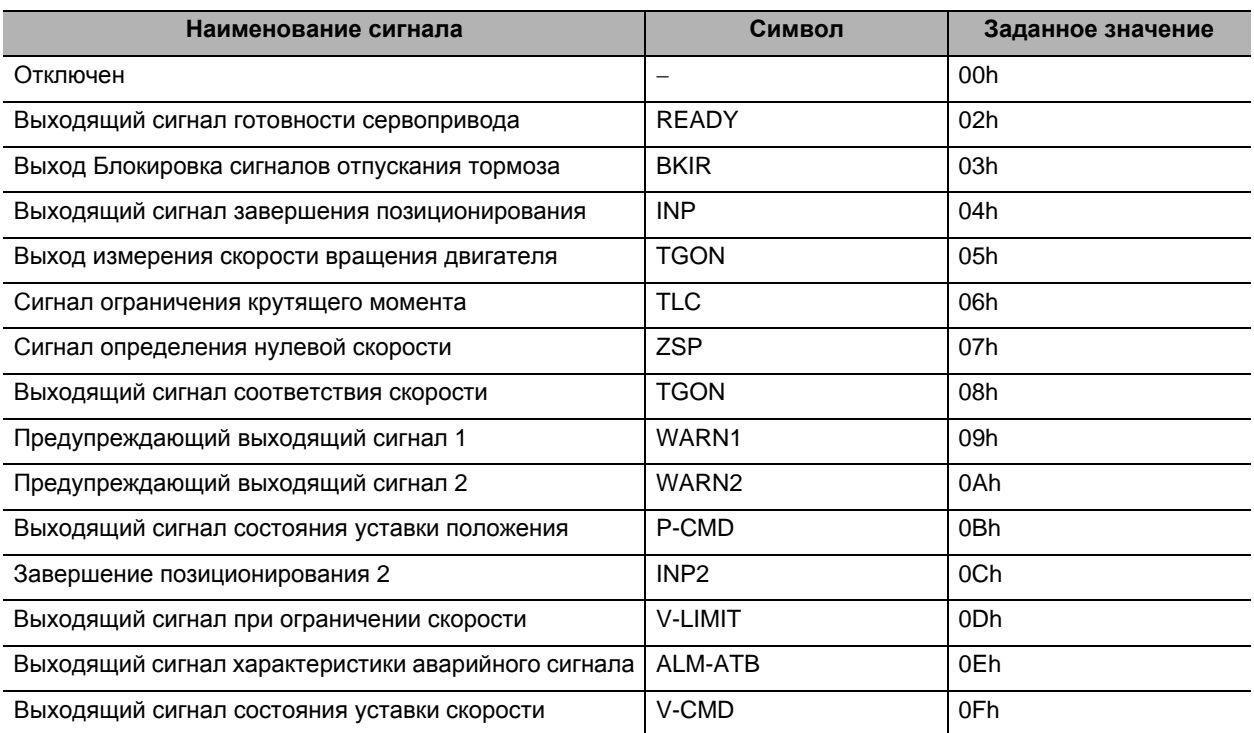

ſИ

Меры предосторожности для правильного использования

- Не используйте никакие другие значения, кроме перечисленных уставок.
- Вы можете назначить те же самые функции нескольким выходящим сигналам.
- Вы не можете изменить логику выходящего сигнала. Когда функция отключена, выходящий сигнал открывается при помощи СОМ-, а когда функция включена, входящий сигнал замыкается при помощи СОМ-.

# **6-11 Функции запрета прямого и обратного хода**

## **Основные принципы работы**

- Когда вход запрета прямого хода (POT) и вход запрета обратного хода (NOT) выключены, вращение двигателя остановится.
- Вы можете не дать двигателю вращаться за пределами рабочего диапазона, подключив входы ограничений.

## **Параметры, требующие настройки**

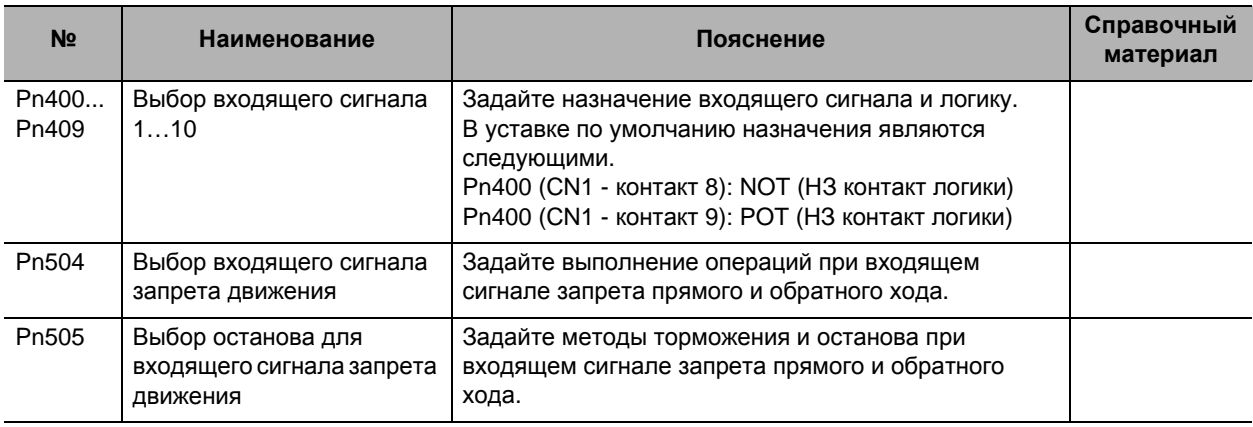

## **Функция выбора входящего сигнала (Значение по умолчанию: Pn400, Pn401)**

В уставке по умолчанию назначения являются следующими.

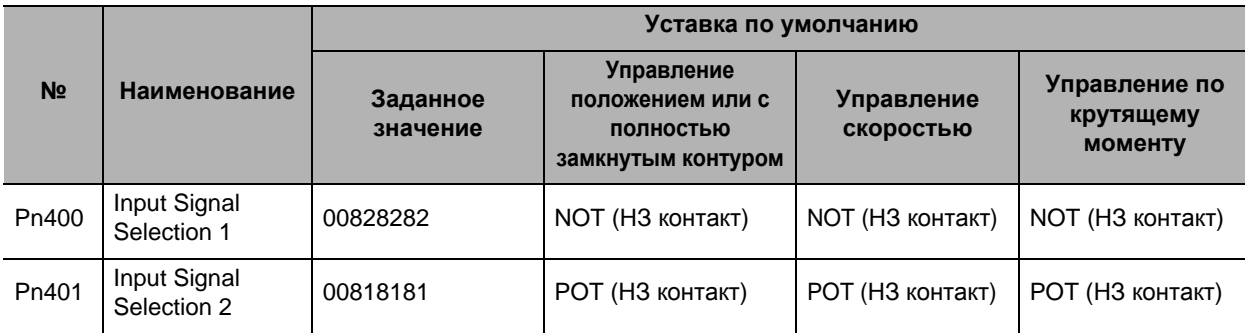

 Подробнее о выборе входящих сигналов 1…10 см. в «6-10 Входящие/выходящие сигналы последовательности» (Стр. 6-37).

 **6**

## **Выбор входящего сигнала запрета движения (Pn504)**

Установите ограничители хода на обоих концах оси, чтобы не дать серводвигателю двигаться в направлении, указанном переключателем. Это может использоваться для предотвращения слишком сильного смещения детали и, таким образом, предотвратит повреждение машины. Задайте выполнение операций при входящем сигнале запрета прямого и обратного хода.

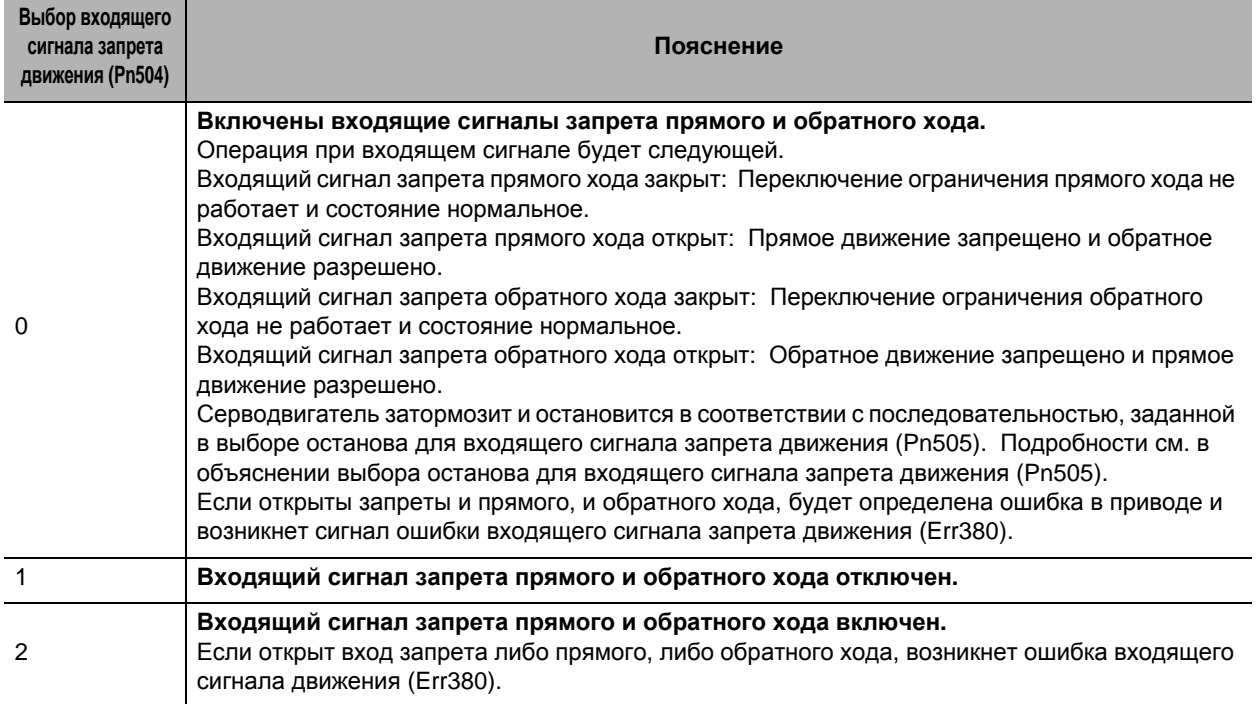

### **Выбор останова для входящего сигнала запрета движения (Pn505)**

Задайте методы торможения и останова при входящем сигнале запрета прямого и обратного хода.

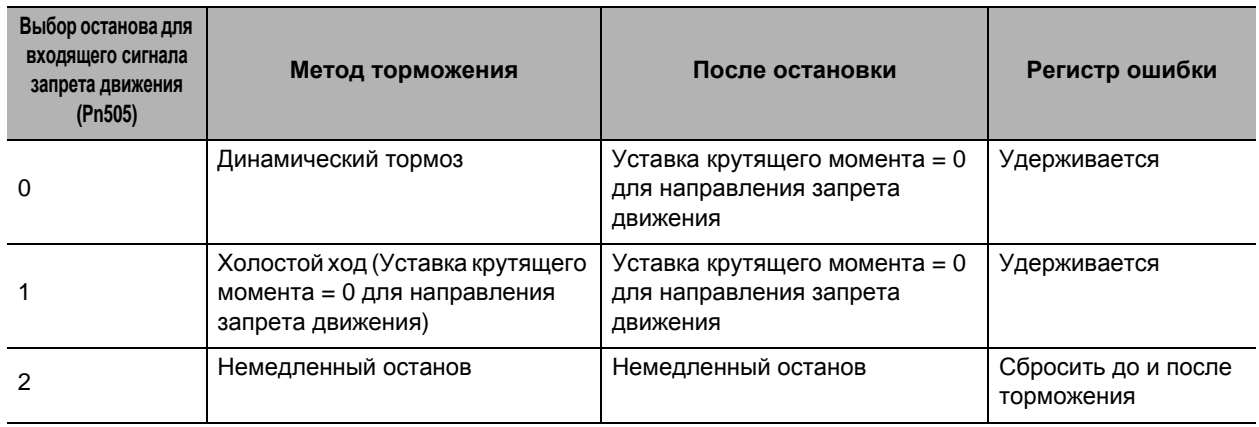

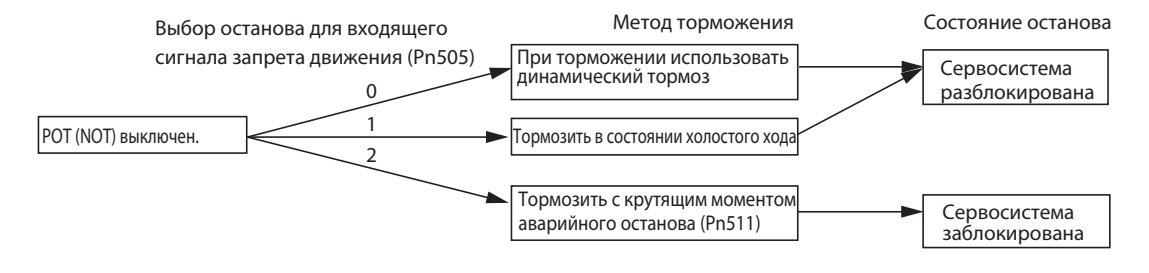

 **6**

Когда входящий сигнал запрета прямого хода (POT) выключен, серводвигатель не может двигаться в прямом направлении, но может двигаться в обратном направлении. И наоборот, когда выключен входящий сигнал запрета обратного хода (NOT), серводвигатель не может двигаться в обратном направлении, но может двигаться в прямом направлении.

Если задан крутящий момент немедленного останова для торможения и блокировка сервопривода задана на останов (заданное значение: 2), предел крутящего момента при торможении будет ограничен заданным значением крутящего момента немедленного останова (Pn511).

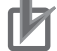

Меры предосторожности для правильного использования

- Нагрузка на вертикальной оси и далее может упасть из-за своего собственного веса в положении входа запрета перемещения. Чтобы не дать нагрузке упасть, задайте крутящий момент немедленного останова для торможения и блокировку сервопривода для останова (заданное значение: 2) в выборе останова для входящего сигнала запрета перемещения (Pn505) или ограничьте работу, используя главный контроллер, а не эту функцию.
- Поскольку немедленный останов вызовет быстрое торможение двигателя, управление положением немедленно выдаст большое значение ошибки положения, и могут возникнуть Err24.0 «переполнение регистра ошибки» или Err34.0 «превышение допустимой скорости». В таком случае, задайте соответствующие значения уровня переполнения регистра положения (Pn014) и уставки превышения скорости (Pn514).

## **6-12 Функция устройства контроля помех**

## **Основные принципы работы**

Вы можете понизить воздействие возмущающего момента и снизить вибрацию, используя рассчитанное значение возмущающего момента.

Вы можете использовать устройство наблюдения за помехами в следующих ситуациях для управления положением или скоростью:

- Когда включен сервопривод
- При отсутствии проблем с нормальным вращением двигателя
- Когда отключена функция автоматической настройки в реальном времени
- Когда отключена функция контрольного устройства мгновенной скорости

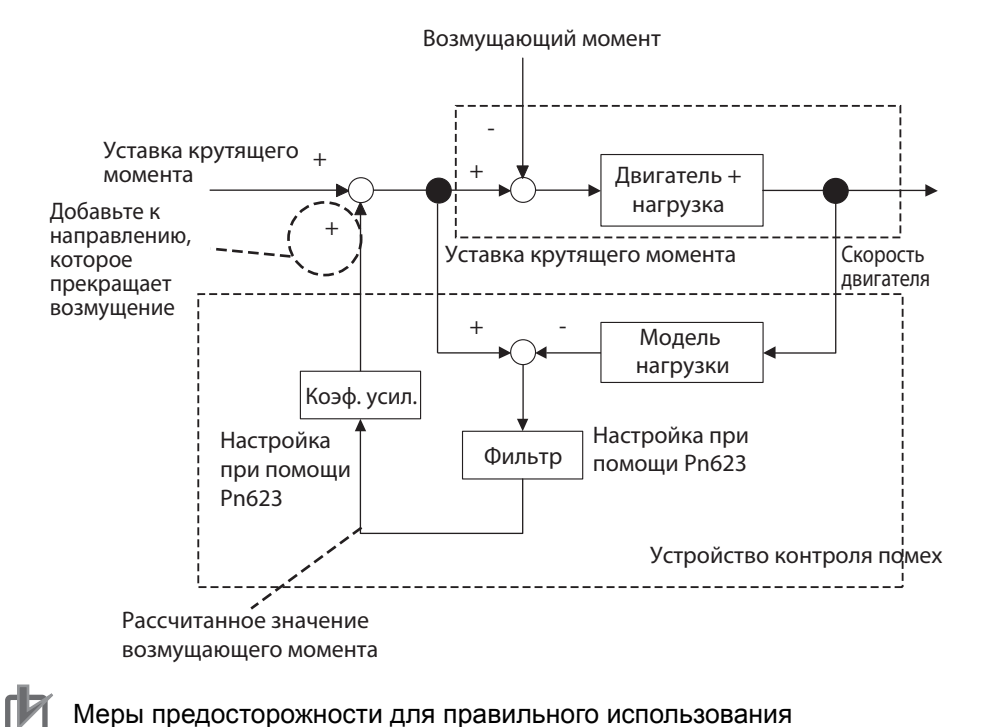

 Если есть резонансная точка ниже частоты отключения, вычисленной устройством контроля помех или если в возмущающем моменте присутствует большое количество высокочастотных элементов, устройство контроля помех может не включиться.

## **Параметры, требующие настройки**

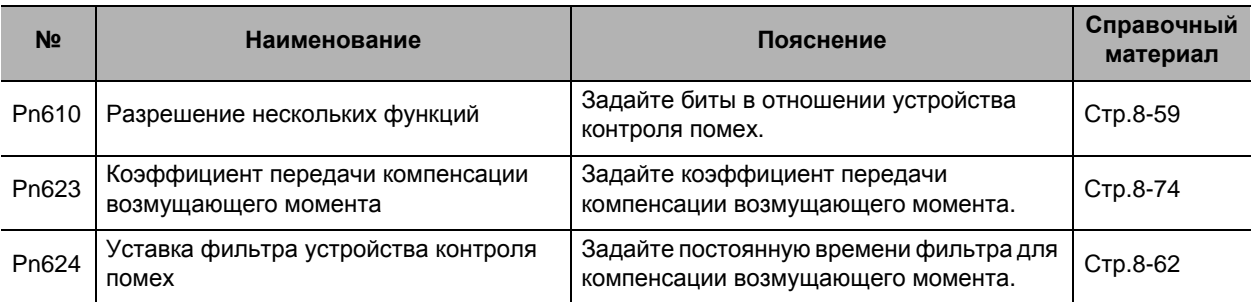

## **Порядок действий**

#### **1. Задайте уставку каждой функции (Pn610).**

Задайте, будет ли включено или отключено устройство контроля помех на бите 1. 0: Отключено

1: Включено

Задайте операционные условия, которые должны включаться на бите 2.

- 0: Всегда включено
- 1: Включено, только когда выбран коэффициент передачи 1
- **2. Задайте уставку фильтра устройства наблюдения за помехами (Pn624).**

Задайте маленькое значение коэффициента передачи компенсации возмущающего момента (Pn623) и затем измените значение уставки фильтра устройства контроля помех (Pn624) с большого значения на маленькое. И установите значение, в котором сбалансированы эффективность подавления влияния помех и уровня рабочего шума.

#### **3. Задайте коэффициент передачи компенсации возмущающего момента (Pn623).**

Измените значение коэффициента передачи компенсации возмущающего момента (Pn623) с маленького значения на большое. И установите значение, в котором сбалансированы эффективность подавления влияния помех и уровня рабочего шума.

## **6-13 Функция компенсации момента трения**

#### **Основные принципы работы**

В качестве функции снижения влияния трения вы можете задать компенсацию несбалансированной нагрузки, которая всегда компенсирует постоянно работающий компенсирующий крутящий момент, и динамическую компенсацию трения, которая изменяет свое направление в зависимости от рабочего направления.

Вы можете использовать компенсацию крутящего момента в следующих ситуациях для управления положением или скоростью.

- Когда включен сервопривод
- При отсутствии проблем с нормальным вращением двигателя

## **Параметры, требующие настройки**

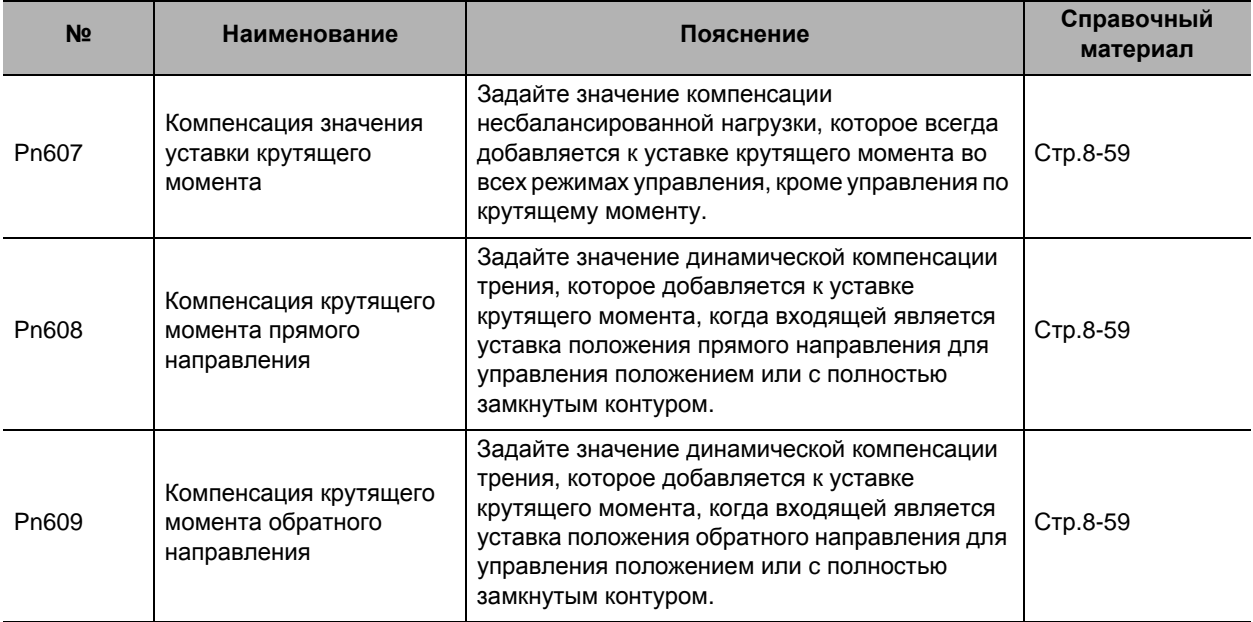

## **Пример работы**

Компенсация значения уставки крутящего момента (Pn607) снижает расхождения операций позиционирования, вызванные направлением движения, когда определённая величина крутящего момента несбалансированной нагрузки всегда прилагается к двигателю по вертикальной оси и т.д., если такая уставка крутящего момента задана. Компенсация крутящего момента прямого направления (Pn608) и компенсация крутящего момента обратного направления (Pn609) используются с нагрузками, которые требуют большого количества крутящего момента динамического трения из-за радиальной нагрузки, как, например, ось ременного привода. Задав крутящий момент трения для каждого направления вращения для всех параметров, вы можете снизить износ и несогласованность времени стабилизации позиционирования из-за динамического трения.

 **6**

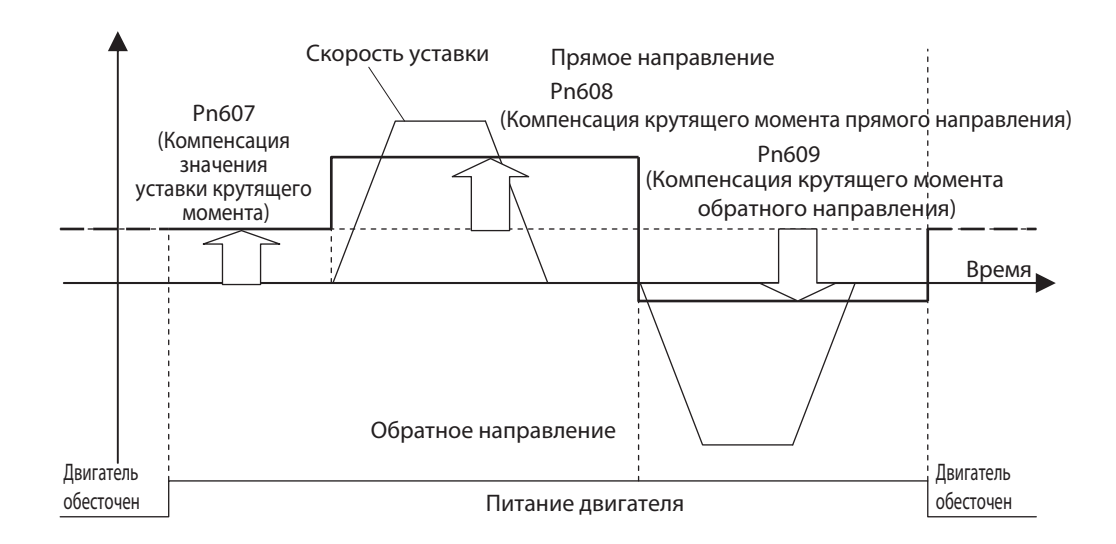

#### Меры предосторожности для правильного использования

Вы можете использовать компенсацию несбалансированной нагрузки и динамическую компенсацию трения совместно или раздельно. Примите во внимание, что при переключении режима управления или включенном сервоприводе применяются следующие ограничения использования.

- Во время управления по крутящему моменту
	- Компенсация несбалансированной нагрузки и динамическая компенсация трения будут равны 0 независимо от уставки параметра.
- Во время управления скоростью

Компенсация нагрузки включается, исходя из Pn607, когда сервопривод выключен. Динамическая компенсация трения будет равна 0 независимо от уставки параметра.

 Когда сервопривод включен во время управления положением и c полностью замкнутым контуром

Значения компенсации несбалансированной нагрузки и динамической компенсации трения будут удерживаться до ввода первой уставки положения. Когда введена уставка положения, компенсация несбалансированной нагрузки будет обновлена, исходя из Pn607. Также, исходя из направления уставки, будет обновлено значение динамической компенсации трения в соответствии с параметрами Pn608 или Pn609.

## 6-14 Функция переключения момента инерции

## Основные принципы работы

Вы можете переключить момент инерции с 1 на 2, используя вход переключения момента инерции (JSEL). Это действует эффективно, когда используется при изменении инерции нагрузки на двух **VDORHAX** 

Вы можете использовать переключение момента инерции в следующих ситуациях

- Когда включен сервопривод
- При отсутствии проблем с нормальным вращением двигателя
- Когда отключена автоматическая настройка в реальном времени
- Когда отключена функция адаптивного фильтра
- Когда отключена функция контрольного устройства мгновенной скорости
- Когда отключена функция устройства контроля помех

## Параметры, требующие настройки

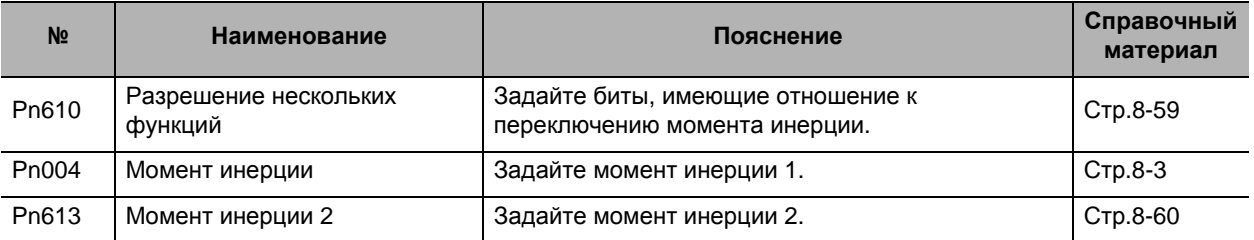

## Порядок действий

- 1. Задайте уставку каждой функции (Pn610).
	- Задайте, будет ли включено или отключено переключение момента инерции на бите 3. 0: Отключено
	- 1: Включено
- 2. Задайте момент инерции 1 (Pn004).
- 3. Задайте момент инерции 2 (Pn613).
- 4. Задайте вход переключения момента инерции (JSEL).

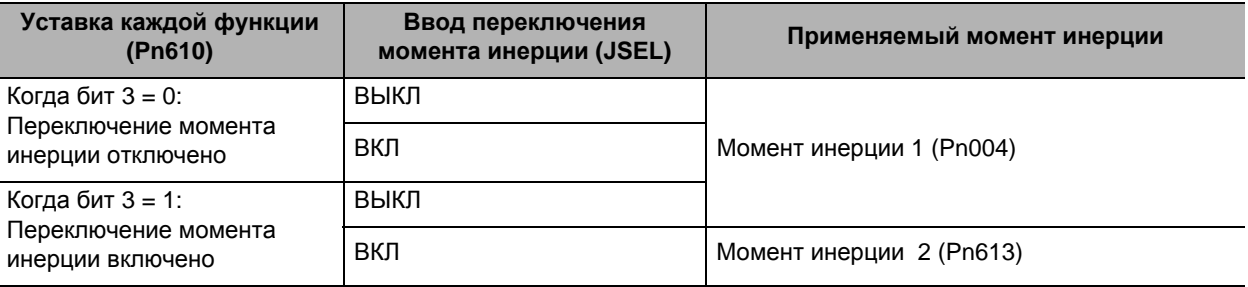

Меры предосторожности для правильного использования

- При использовании функции переключения момента инерции убедитесь, что двигатель остановлен
- При большой разнице между моментом инерции 1 и моментом инерции 2 может возникнуть вибрация, даже если двигатель остановлен. Используйте их после подтверждения того, что нет проблем с вибрацией на конкретной машине.

# **6-15 Функция подавления комбинированной вибрации**

## **Основные принципы работы**

Эта функция подавляет вибрации, вызванные величиной кручения между двигателем и нагрузкой в режиме управления c полностью замкнутым контуром. Вы можете использовать эту функцию для повышения уставки коэффициента передачи.

Функция подавления комбинированной вибрации может использоваться в следующих ситуациях.

- Режим управления c полностью замкнутым контуром
- Когда включен сервопривод
- При отсутствии проблем с нормальным вращением двигателя

## **Параметры, требующие настройки**

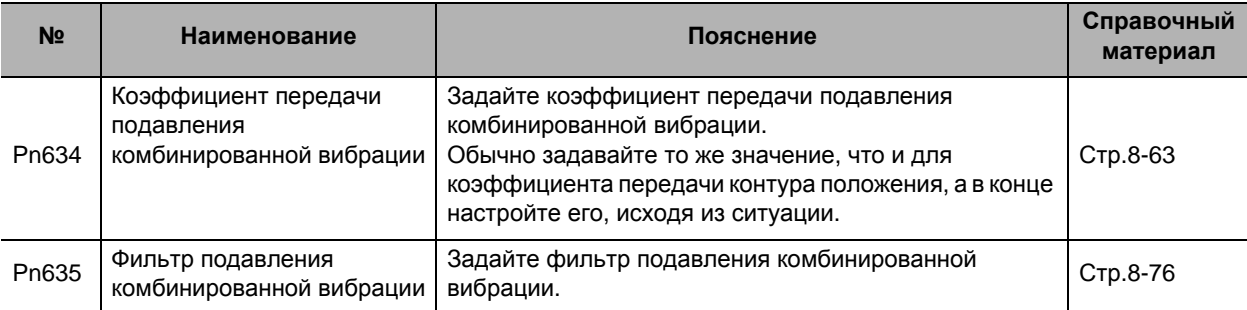

## **Порядок действий**

- **1. Задайте коэффициент передачи подавления комбинированной вибрации (Pn634) в том же значении, что и коэффициент передачи контура положения.**
- **2. Постепенно повышайте заданное значение фильтра подавления комбинированной вибрации (Pn635), работая в режиме управления c полностью замкнутым контуром, и проверяйте изменения в реакции.**

Если реакция улучшается, при помощи настройки найдите сочетание Pn634 и Pn635, которое приводит к оптимальной реакции.

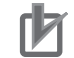

Меры предосторожности для правильного использования

 Эта функция эффективна при большой величине кручения между валом двигателя и нагрузкой. При малой величине кручения она может быть менее эффективна.

## **6-16 Функция подачи в прямом направлении**

#### **Основные принципы работы**

Функция подачи в прямом направлении бывает двух типов: подача скорости в прямом направлении и подача крутящего момента в прямом направлении.

Подача скорости в прямом направлении может минимизировать ошибку положения и повысить чувствительность при помощи расчета уставки управления скоростью, которая необходима для работы, исходя из уставки внутреннего позиционирования во время управления положением или c полностью замкнутым контуром, и добавлением её к уставке скорости, которая рассчитывается, исходя из сравнения с сигналом положения с обратной связью.

Подача крутящего момента в прямом направлении может повысить чувствительность во время управления скоростью при помощи расчета уставки крутящего момента, которая необходима для работы, исходя из уставки управления скоростью, и добавлением её к уставке крутящего момента, которая вычислена, исходя из сравнения с сигналом скорости с обратной связью.

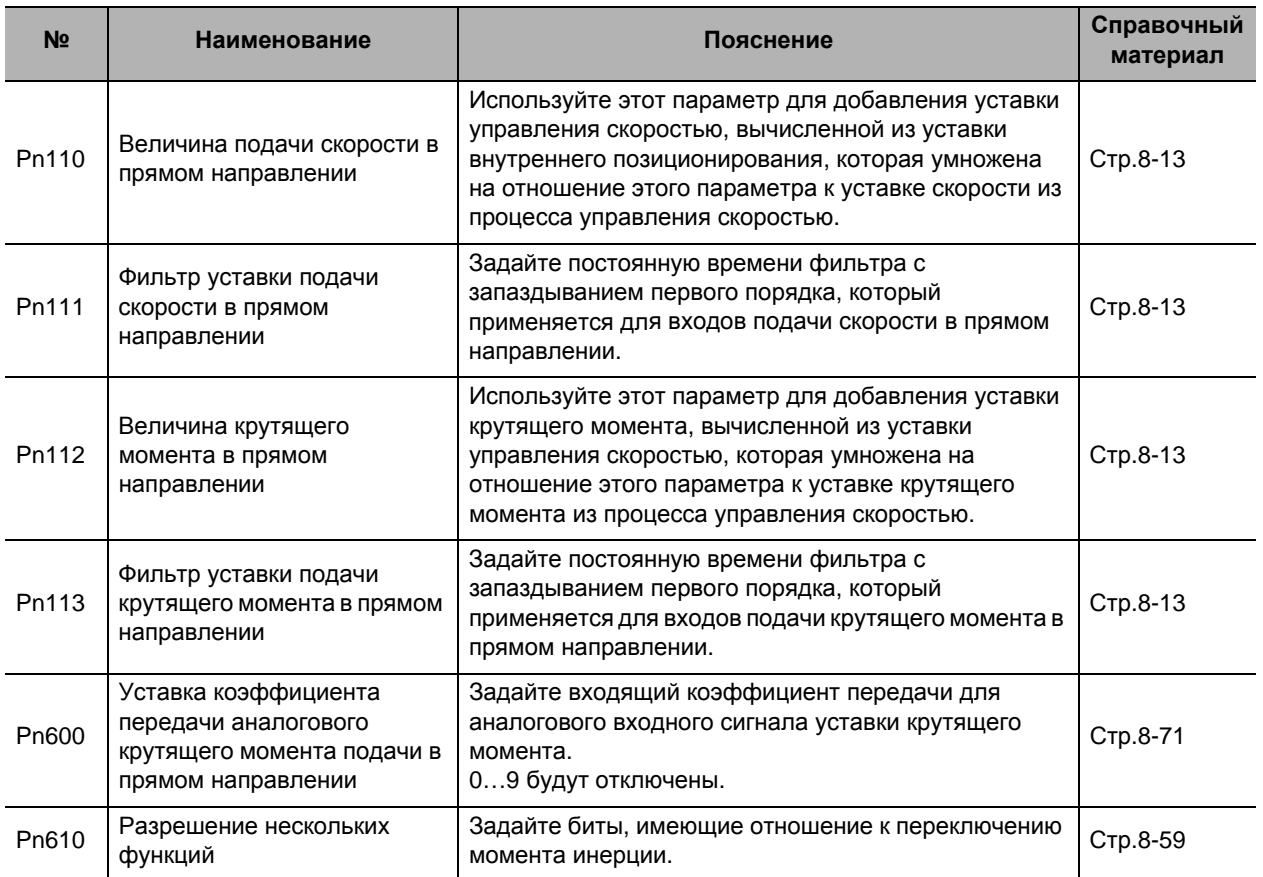

## **Параметры, требующие настройки**

 **6**
#### **Порядок действий**

#### **Метод работы с подачей скорости в прямом направлении**

- **1. Задайте фильтр уставки подачи скорости в прямом направлении (Pn111).** Установите его на 50 (0,5 мс) или около того.
- **2. Отрегулируйте величину подачи скорости в прямом направлении (Pn110).**

Постепенно повышайте величину подачи скорости в прямом направлении (Pn110),а в конце отрегулируйте её, чтобы избежать выброса (превышения) во время ускорения/торможения. Если величина подачи скорости в прямом направлении установлена на 100%, ошибка положения при работе с постоянной скоростью будет 0. Однако произойдет большой выброс (превышение) во время ускорения/торможения.

Ошибка положения при работе с определенной скоростью может быть меньше, основываясь на следующей формуле в соответствии со значением подачи скорости в прямом направлении.

Ошибка положения [единица уставки] = скорость уставки [единица уставки/с] / коэффициент передачи контура положения [1/с] х (100 - величина подачи скорости в прямом направлении [%]) / 100

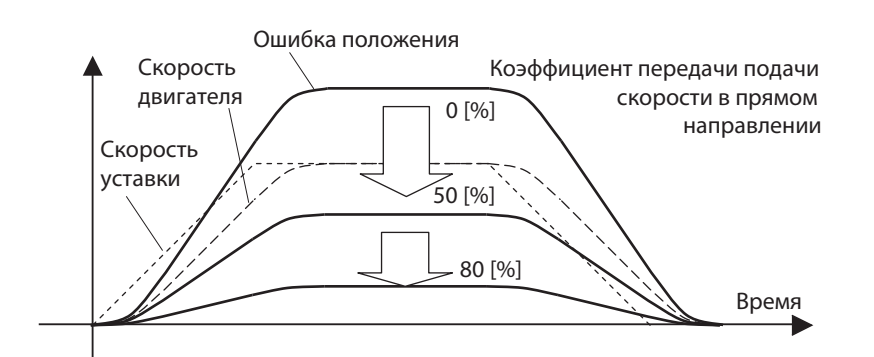

Ошибка положения в диапазоне постоянной скорости становится меньше по мере увеличения коэффициента передачи подачи скорости в прямом направлении.

#### Меры предосторожности для правильного использования

 Операционный шум может увеличиться при включении подачи скорости в прямом направлении, если обновленный цикл ввода уставки положения длиннее, чем цикл управления усилителя, или если частота импульсов неоднородна. В таких случаях используйте фильтр уставки положения (выравнивание запаздывания первого порядка или конечной импульсной характеристики) или повысьте уставку фильтра подачи скорости в прямом направлении.

#### **Метод работы с подачей крутящего момента в прямом направлении**

#### **1. Задайте момент инерции 1 (Pn004).**

- Задайте момент инерции как можно правильнее.
- Если момент инерции вычисляется для выбранного двигателя, введите вычисленное значение.
- Если момент инерции неизвестен, выполните автоматическую настройку и задайте момент инерции.
- **2. Задайте фильтр уставки подачи крутящего момента в прямом направлении (Pn112).**

Установите его на 50 (0,5 мс) или около того.

**3. Отрегулируйте величину подачи крутящего момента в прямом направлении (Pn113).**

Постепенно повышайте величину подачи крутящего момента в прямом направлении (Pn113).

Поскольку ошибку положения во время ускорения/торможения при определённой скорости можно сделать близкой нулю, её можно сделать близкой нулю по всему рабочему диапазону при движении со скоростью, образующей трапециевидный график, при идеальных условиях, где отсутствует крутящий момент возмущения.

В реальности крутящий момент возмущения всегда присутствует, и, таким образом, ошибка положения не может быть полностью нулевой.

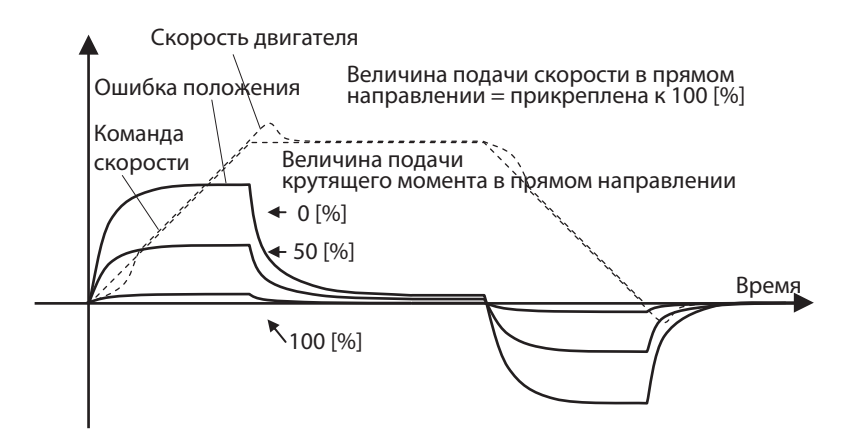

Подача крутящего момента в прямом направлении может снизить ошибку положения в указанном диапазоне ускорения/торможения.

 При работе в режиме управления положением эта функция обычно используется вместе с подачей скорости в прямом направлении.

Меры предосторожности для правильного использования

 Если вы увеличите постоянную времени фильтра подачи крутящего момента в прямом направлении, операционный шум станет меньше.

Однако ошибка положения в точке изменения при ускорении станет больше.

#### **Пример применения аналогового крутящего момента в прямом направлении**

Подача аналогового крутящего момента в прямом направлении включается, когда бит 5 уставки каждой функции (Pn610) установлен на 1. Помимо того, если аналоговый вход 3 используется другой функцией (например, предельное значение аналогового крутящего момента), эта функция отключена.

Происходит преобразование в крутящий момент из напряжения [V], которое применяется к аналоговому входу 3, исходя из уставки коэффициента передачи аналогового крутящего момента (Pn600) и добавляется к уставке крутящего момента [%].

Преобразование входящего напряжения [V] в аналоговом входе 3 в уставку крутящего момента [%] двигателя осуществляется, как показано на графике ниже. Крутизна графика при Pn600 = 30. Изменения крутизны основаны на заданном значении Pn600.

Уставка крутящего момента = 100 х Входное напряжение [В] / (заданное значение Pn600 х 0,1)

#### **6-16 Функция подачи в прямом направлении**

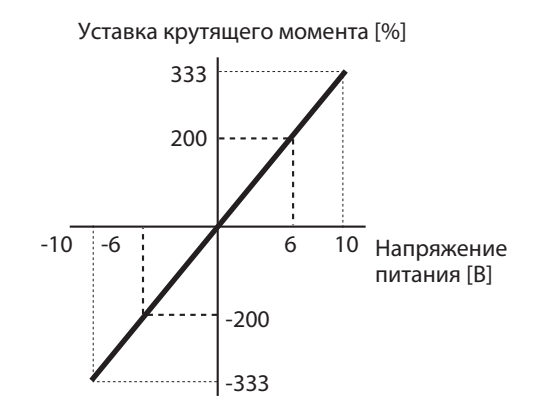

## **6-17 Функция устройства для контроля моментальной скорости**

#### **Основные принципы работы**

Измерение скорости двигателя с использованием момента инерции нагрузки повышает чувствительность и снижает вибрацию при остановке, а также улучшает точность определения скорости. Эта функция может использоваться для управления положением.

Функция устройства для контроля моментальной скорости может использоваться в следующих ситуациях.

- Когда включен сервопривод
- При отсутствии проблем с нормальным вращением двигателя
- Когда отключена автоматическая настройка в реальном времени

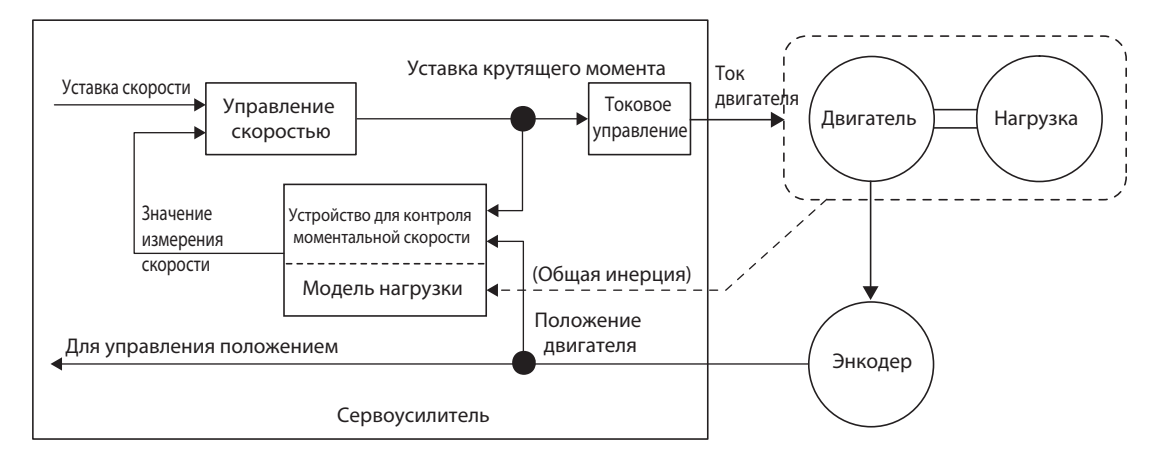

#### **Параметры, требующие настройки**

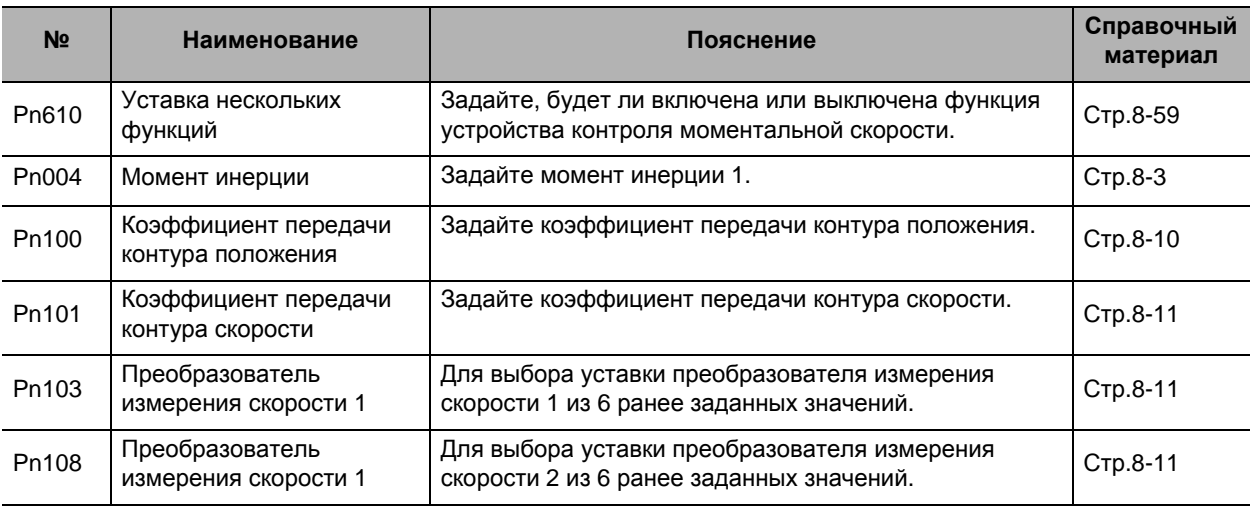

#### **Порядок действий**

#### **1. Задайте момент инерции (Pn004).**

- Задайте момент инерции как можно правильнее.
- Если момент инерции (Pn004) запрашивается при автоматической настройке коэффициента передачи в реальном времени, используйте заданное значение.
- Если момент инерции вычисляется для выбранного двигателя, введите вычисленное значение.
- Если момент инерции неизвестен, выполните автоматическую настройку и задайте момент инерции.

#### **2. Настройте коэффициент усиления контура позиционирования и коэффициент усиления контура скорости.**

Настройте коэффициент усиления контура позиционирования (Pn100), коэффициент усиления контура скорости (Pn101), внутреннюю постоянную времени контура скорости (Pn102) и постоянную времени преобразователя уставки крутящего момента (Pn104).

Если при автоматической настройке в режиме реального времени не возникает проблем, вы можете продолжать использовать уставки.

#### **3. Задайте уставку каждой функции (Pn610).**

Задайте, будет ли включена или выключена функция устройства контроля моментальной скорости в бите 0. 0: Отключено

1: Включено

Если вы зададите 1 (включено), метод определения скорости переключится на устройство контроля моментальной скорости.

- Если операционный шум машины, вибрация или изменение графика наблюдения за крутящим моментом оказываются довольно значительными и вызывают какие-либо проблемы, верните уставку на 0 и убедитесь, что момент инерции или параметры настройки являются правильными.
- Если операционный шум машины, вибрация или изменение графика наблюдения за крутящим моментом оказываются маленькими, проведите небольшую настройку момента инерции (Pn004), чтобы найти уставку, которая производит меньше всего изменений при наблюдении за графиком крутящего момента и графиком фактической скорости.
- Если коэффициент передачи контура положения (Pn100), коэффициент передачи контура скорости (Pn101) или постоянная времени интеграции контура скорости (Pn102) изменились, оптимальное значение момента инерции (Pn004) могло измениться, так что вновь выполните небольшую настройку значения момента инерции (Pn004, чтобы задать значение, которое производит самое маленькое изменение.

#### Меры предосторожности для правильного использования

- Неисправное функционирование или отсутствие эффекта могут иметь место при следующих условиях.
	- · Если допустимая погрешность конкретного устройства для момента инерции нагрузки является большой.
	- · Если имеется несколько точек резонанса
	- · Если имеется точка сильного резонанса при частоте 300 Гц или ниже
	- · Если имеется нелинейный элемент, например, большой зазор.
	- · Если изменяется момент инерции нагрузки
	- · Если применяется большой крутящий момент возмущения с высокочастотными элементами
	- · Если диапазон уставок для позиционирования маленький

# 7

## **Функция безопасности**

Эта функция останавливает двигатель на основании сигнала от контроллера безопасности или датчика безопасности. Приводится объяснение основных принципов функции наряду с примерами работы и подключения.

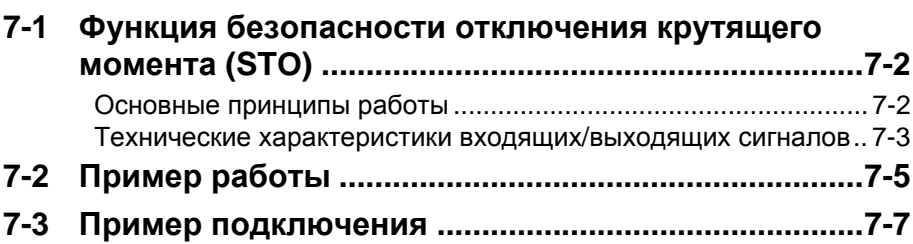

## **7-1 Функция безопасности отключения крутящего момента (STO)**

#### **Основные принципы работы**

Функция безопасного отключения крутящего момента (здесь и далее именуемого STO в соответствии с IEC61800-5-2) используется для выключения тока двигателя и остановки двигателя при помощи входящих сигналов от оборудования безопасности, например, контроллера безопасности или датчика безопасности, который подключен к соединителю безопасности (CN8).

При работе функции STO привод выключает завершенный выходной сигнал готовности сервосистемы (READY),чтобы перейти в состояние безопасности.

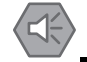

#### Моменты безопасности

- При использовании функции STO убедитесь, что проведена оценка риска для оборудования, чтобы подтвердить, что требования безопасности системы соблюдены.
- Даже при работающей функции STO имеются следующие риски. Убедитесь, что безопасность учитывается, как часть оценки риска.
	- Двигатель работает, если присутствует внешняя сила (например, сила тяжести на вертикальную ось и т.п.) Если требуется удержание, примите соответствующие меры, например, обеспечьте внешние тормоза. Примите во внимание, что тормоза для привода с тормозами используются только для целей удержания, и не могут использоваться для управления.
	- Даже если отсутствует внешняя сила, когда выбор останова для подачи аварийного сигнала (Pn510) установлен на холостой ход (с отключенным динамическим тормозом), двигатель работает в холостом режиме и дистанция торможения является длинной.
	- Двигатель может работать при сдвиге фаз до 180 градусов из-за неполадок транзистора и т.д..
	- Электрическое питание двигателя отключается функцией STO, но электропитание привода не будет ни отключено, ни электрически изолировано. Для обслуживания и ремонта привода отключите его электропитание другими способами.
- Выход сигнала EDM не является выходом безопасности. Не используйте его для иных целей, кроме функции отслеживания выхода из строя.
- Выход сигнала осуществления динамического торможения и динамического торможения не имеют отношения к безопасности. Убедитесь, что оборудование не становится опасным при конструкции системы, даже если в состоянии STO произойдет отказ внешнего тормоза.
- При использовании функции STO подключите оборудование, которое соответствует стандартам безопасности.
- Значение РFH составляет 2,30 х  $10^{-8}$ .
- Выполнялась следующая сертификация:
	- CAT-3 (EN 954-1)
	- Уровень работы d (EN/ISO 13849-1)
	- SIL 2 (IEC/EN 62061)
- Сертификацию безопасности сервопривода см. в Приложении в Главе 12

#### Технические характеристики входящих/выходящих сигналов

#### Входящий сигнал безопасности

Для управления функцией STO существуют 2 типа контуров входа безопасности.

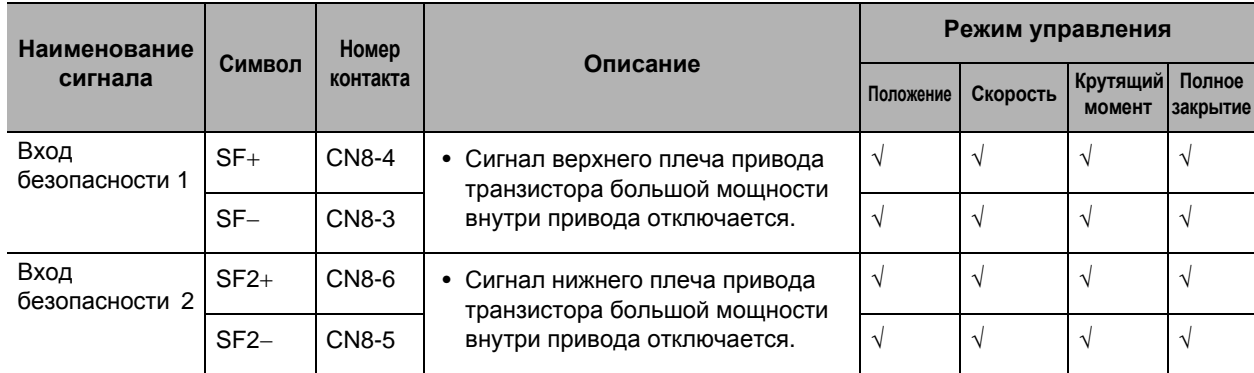

• Когда вход безопасности составляет либо 1, либо 2, функция STO начнет работу в течение 5 мс входа, и выход крутящего момента двигателя будет отключен.

• Подключите оборудование так, чтобы контур входа безопасности выключался, когда вы задействуете функцию STO.

• Используйте выбор останова для подачи аварийного сигнала (Pn510), чтобы задать работу при выключении входа безопасности.

#### Меры предосторожности для правильного использования

• L-импульс для самодиагностики оборудования безопасности Когда вы подключаете оборудование безопасности, например, контроллер безопасности или датчик безопасности, выходящий сигнал безопасности оборудования может включать в себя L-импульс для самодиагностики. Чтобы избежать неполадок из-за этого L-импульса для самодиагностики, в контур входа безопасности встроен фильтр, который может удалять Lимпульс для самодиагностики. Если время выключения входящего сигнала безопасности составляет 1 мс или меньше, контур входа безопасности не распознает его как выключение. Чтобы убедиться, что отключение распознано, поддерживайте состояние отключения входящего сигнала безопасности не менее 5 мс.

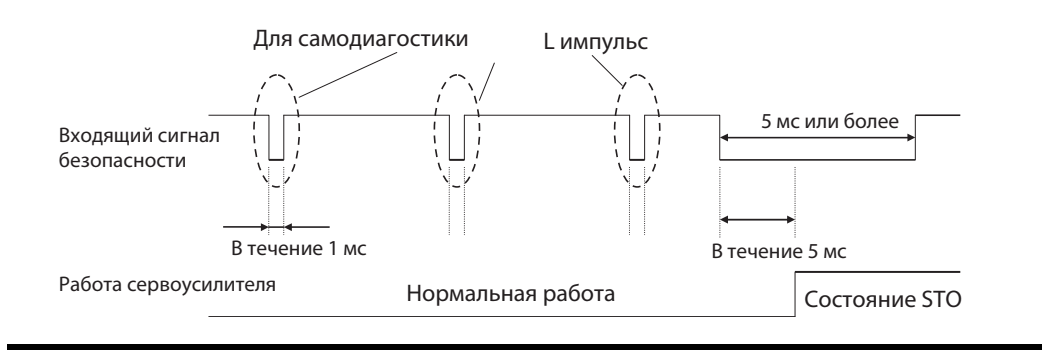

#### **Выходящий сигнал мониторинга внешнего устройства (EDM)**

Это выходящий сигнал мониторинга, который используется для отслеживания состояния входящих сигналов безопасности с использованием внешнего устройства. Подключите оборудование безопасности, например, контроллер безопасности или датчик безопасности, к терминалу слежения внешнего устройства.

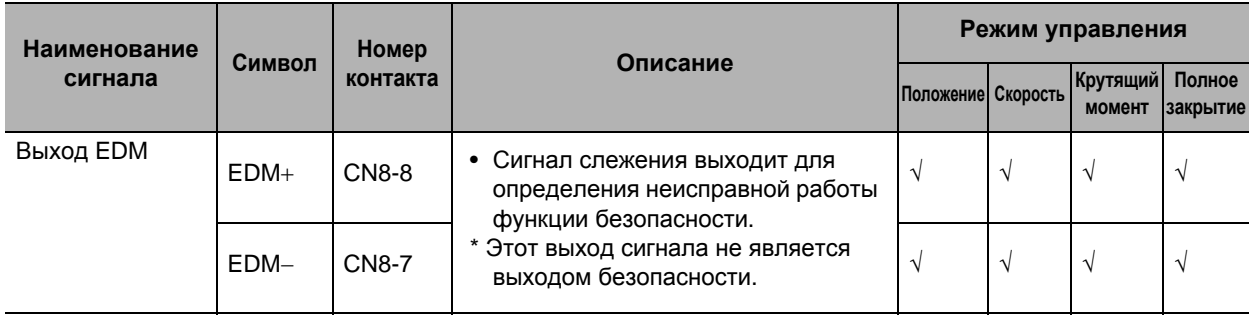

#### **Связь между входящим сигналом безопасности и выходящим сигналом EDM**

Когда выключены оба сигнала безопасности: 1 и 2 (где функция STO работает для входов безопасности для 2 контуров), включается контур выхода EDM.

Вы можете определить отказ работы контура входа безопасности и контура выхода EDM путем отслеживания всех следующих 4 статусов сигналов, используя внешнее приспособление.

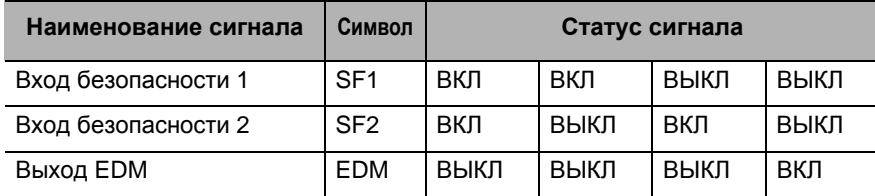

• Максимальное время задержки составляет 6 мс после того, как входит входящий сигнал безопасности, и до выхода выходящего сигнала EDM.

## **7-2 Пример работы**

#### **Регулирование времени работы состояния безопасности**

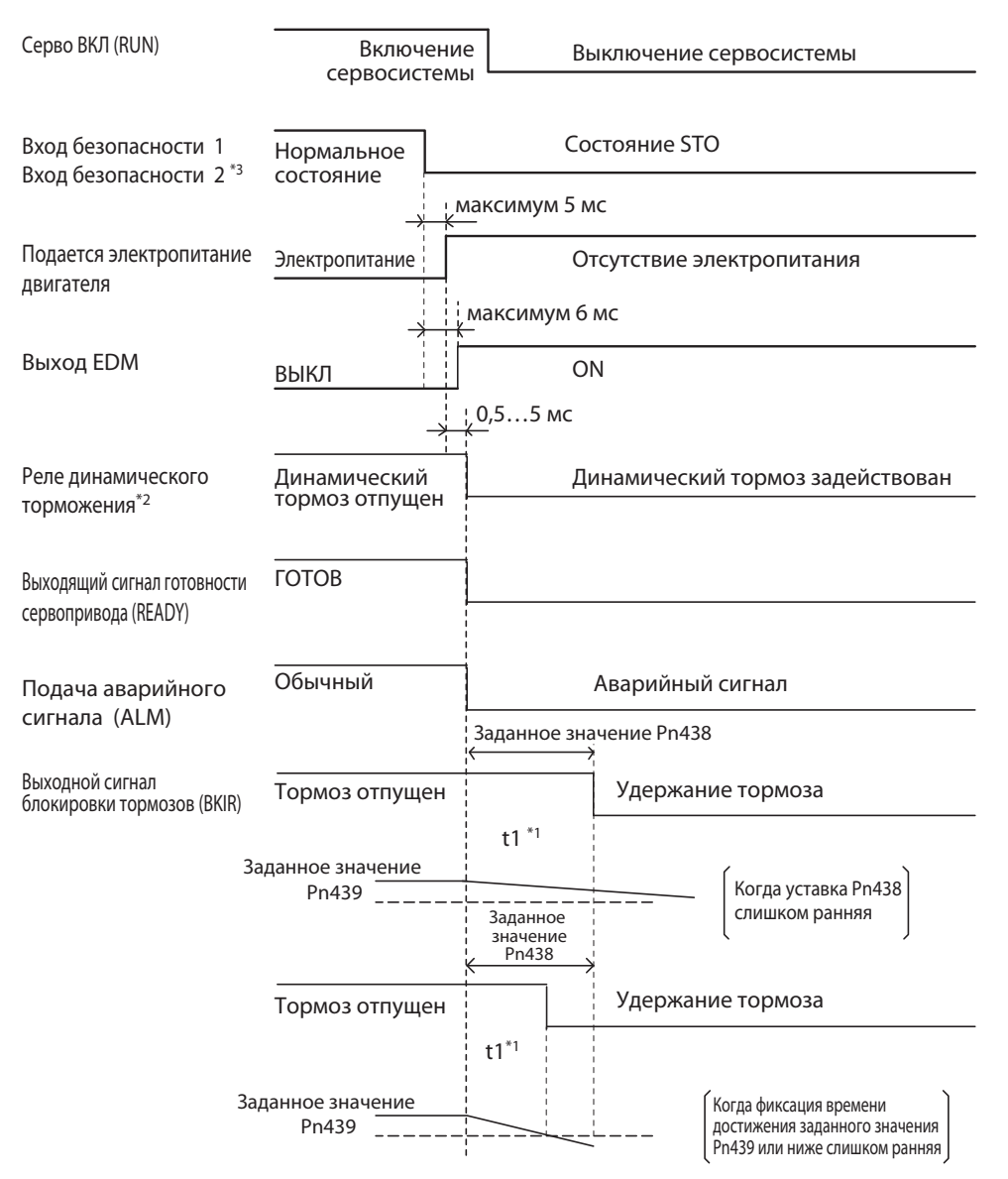

- \*1. t1 является заданным значением фиксации времени торможения (Pn438), или времени, необходимого, чтобы скорость вращения двигателя упала до уставки скорости отпускания тормоза (Pn439) или меньше. Учитывается первое из двух событий.
- \*2. Динамическое торможение основывается на уставке выбора останова для подачи аварийного сигнала (Pn510).
- \*3. Переход входов безопасности 1 и 2 в положение STO, когда любой из них выключен.

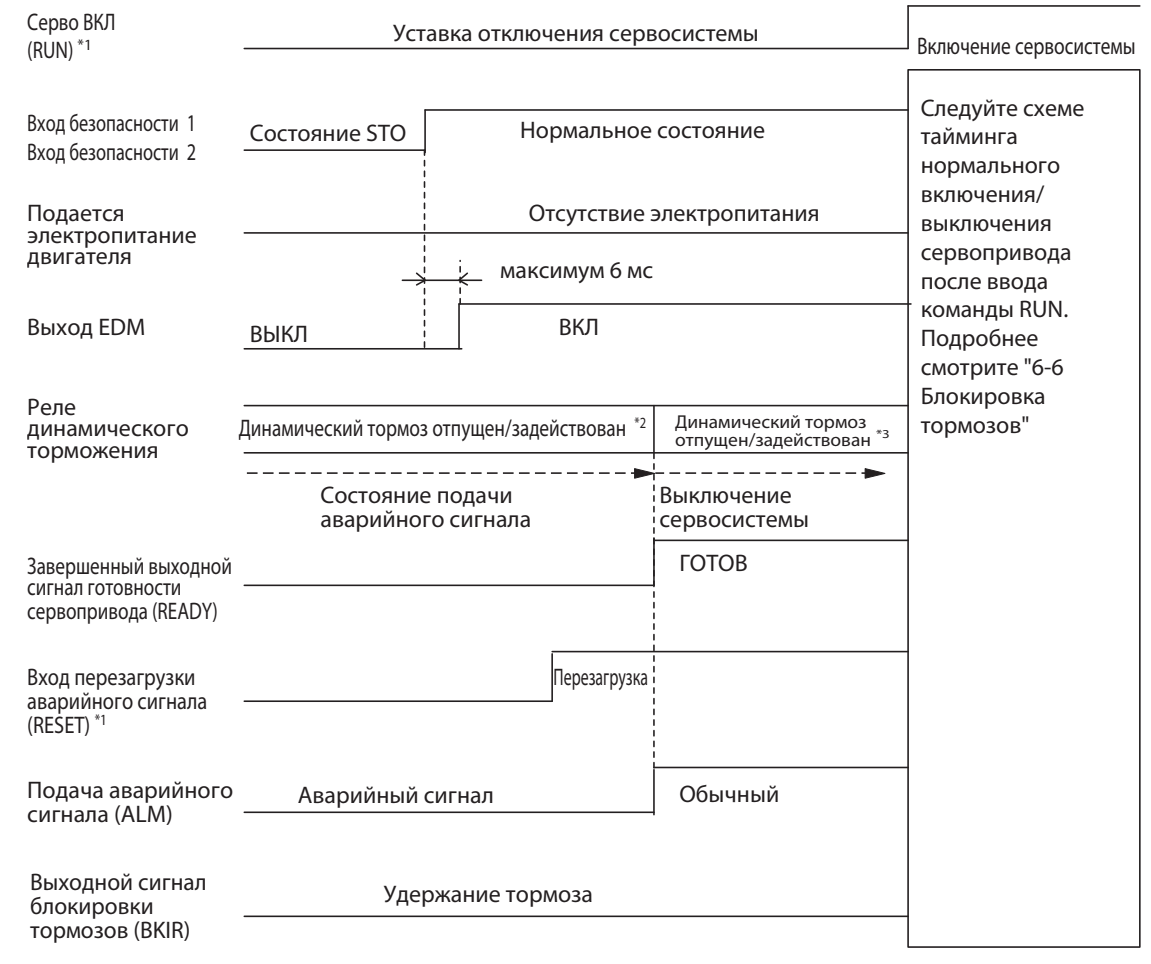

#### **Регулирование времени возвращения из положения безопасности**

- \*1. При возврате входящих сигналов входа безопасности 1 и 2 во включенное состояние убедитесь, что вход включения сервосистемы выключен. Должен быть произведен сброс аварийного сигнала, поскольку будет подан аварийный сигнал. При возврате обоих входов безопасности 1 и 2 во включенное состояние убедитесь, что выполнен сброс аварийного сигнала. Если выполнена перезагрузка аварийного сигнала, когда хотя бы один из них находится в выключенном состоянии, будет немедленно подан аварийный сигнал.
- \*2. Поскольку это состояние, когда будет подан аварийный сигнал, динамический тормоз основывается на выборе останова для подачи аварийного сигнала (Pn510).
- \*3. Поскольку это нормальное состояние выключения сервосистемы, динамический тормоз основывается на уставке выбора останова с выключенным сервоприводом (Pn506).

## **7-3 Пример подключения**

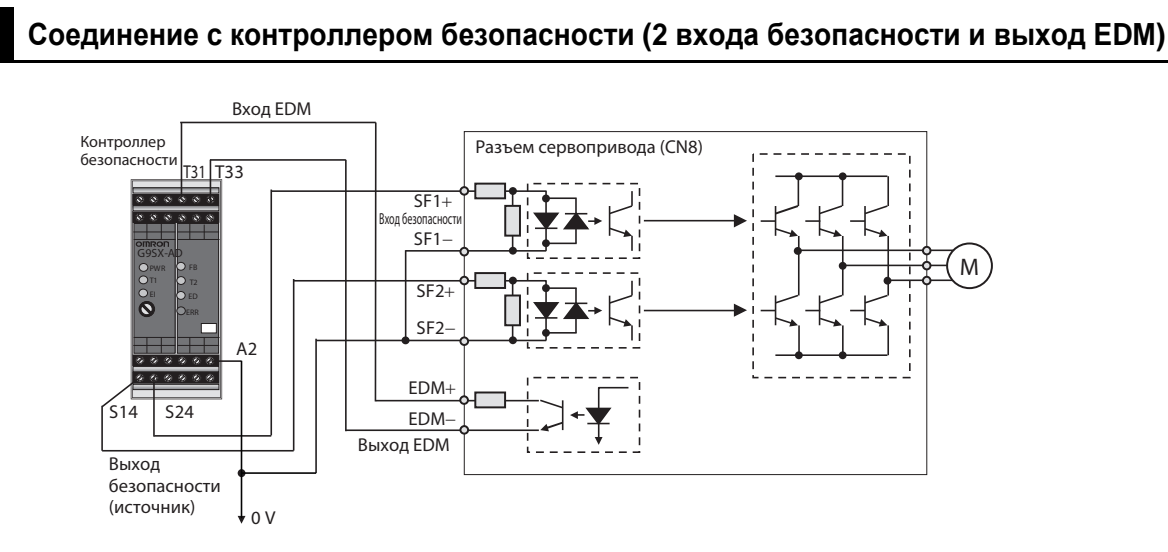

8

## **Подробное описание параметров**

Эта глава объясняет установленные значения и возможности настройки каждого параметра.

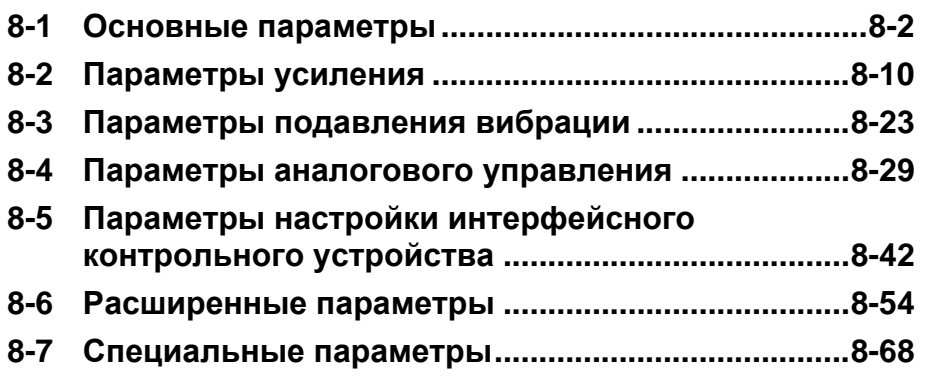

## **8-1 Основные параметры**

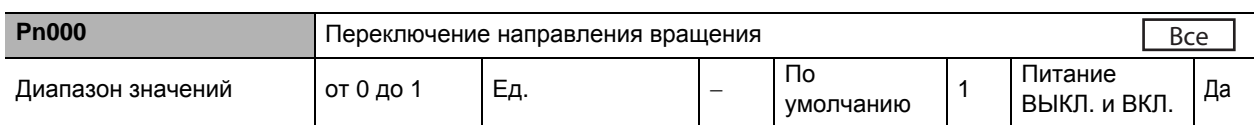

#### **Пояснения к заданным значениям**

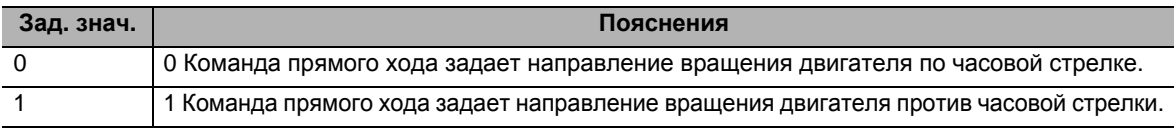

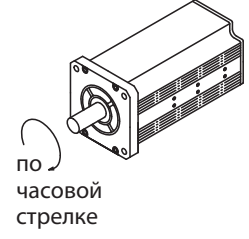

часовой стрелки

против

Что касается направления вращения двигателя, то при рассмотрении его вдоль оси нагрузки движение в этом ракурсе по часовой стрелке именуется движением по часовой стрелке, а движение в этом ракурсе против часовой стрелки – движением против часовой стрелки.

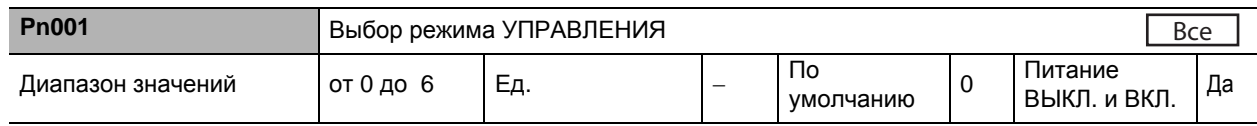

#### **Пояснения к заданным значениям**

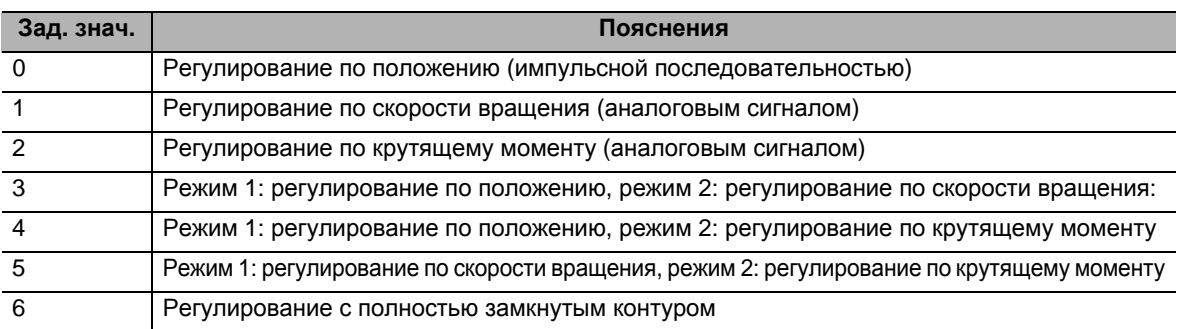

Установить режим УПРАВЛЕНИЯ, который будет использоваться.

 В случае установки МНОГОКОМПОНЕНТНЫХ режимов (число заданных значений: от 3 до 5) выбор между режимом 1 и режимом 2 может производиться через вход переключения режимов УПРАВЛЕНИЯ (TVSEL).

- · Если вход переключения режимов УПРАВЛЕНИЯ разомкнут: выбран режим 1.
- · Если вход переключения режимов УПРАВЛЕНИЯ замкнут: выбран режим 2.
- Избегайте ввода команд на протяжении 10 мс до и после момента переключения.

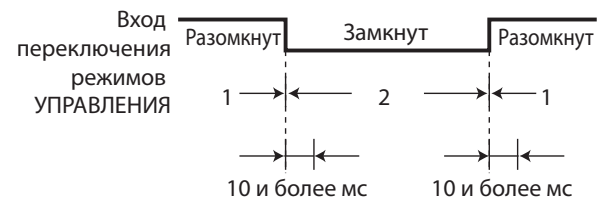

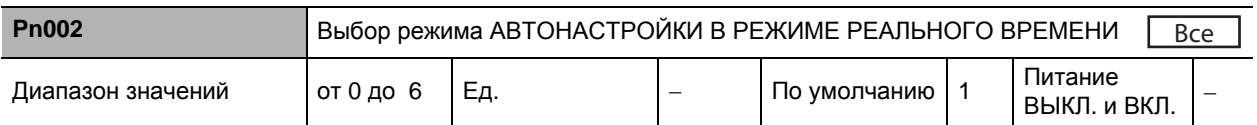

#### **Пояснения к заданным значениям**

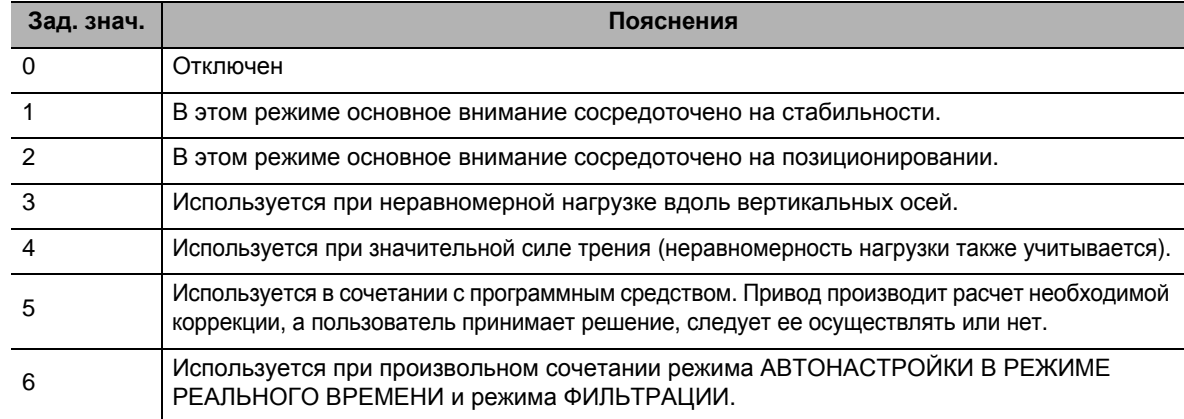

Подробнее см. в главе 10.

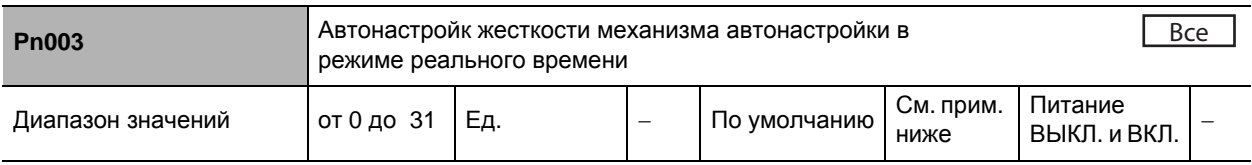

Уставки по умолчанию:

- (1) Pn003 = 11 для приводов с напряжением питания 200 В при мощности 1 кВт и более, а также приводов с напряжением питания 400 В
- (2) Pn003 = 13 для приводов с напряжением питания 200 В при мощности до 1 кВт
- Установка одного из 32 уровней жесткости механизма производится при включенном режиме автонастройки в режиме реального времени.

Низкий ←Уровень жесткости механизма→ Высокий

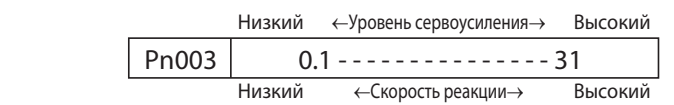

 Если установленное значение резко изменится на большую величину, то стремительным будет и изменение усиления, что подвергнет механизм ударной нагрузке. Пуск всегда следует осуществлять при небольших установочных значениях, затем постепенно увеличивая их и одновременно контролируя работу механизма.

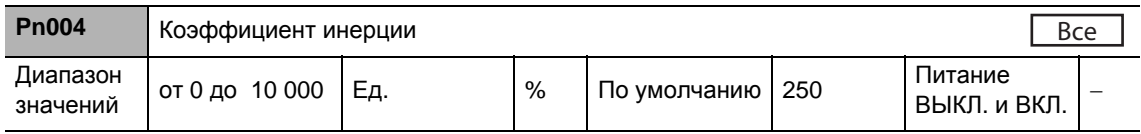

- Значение момента инерции нагрузки устанавливается в виде процентной доли от момента инерции ротора электродвигателя.
- $\cdot$  Pn004 = (момент инерции нагрузки / момент инерции ротора) х 100%
- При включенном режиме автонастройки в режиме реальном времени постоянно производится определение коэффициента инерции с сохранением этого значения через каждые 30 минут в ЭСППЗУ.
- Если коэффициент инерции установлен правильно, то минимальный шаг при регулировании Коэффициента усиления контура скорости (Pn101) и Коэффициента усиления контура скорости 2 (Pn106) составляет Гц.
- Если установленное значение Коэффициента инерции (Pn004) больше фактического, то минимальный шаг регулирования коэффициента усиления контура скорости увеличивается. Если установленное значение Коэффициента инерции (Pn004) меньше фактического, то минимальный шаг регулирования коэффициента усиления контура скорости уменьшается.

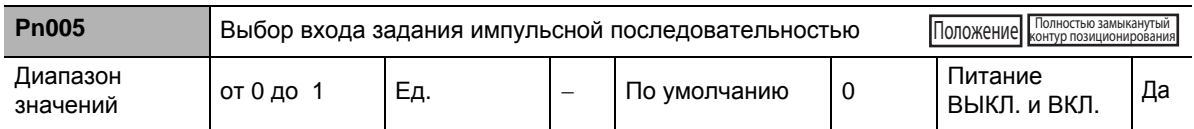

#### **Пояснения к заданным значениям**

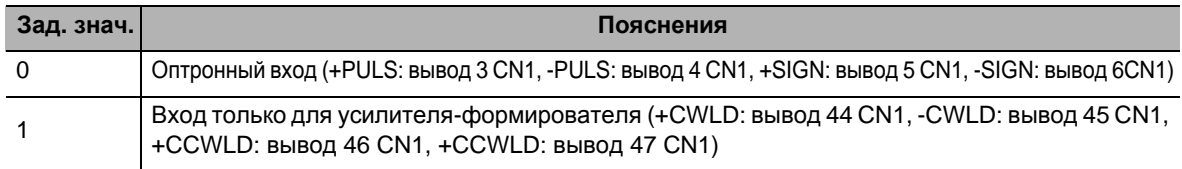

 Для использования в качестве входа задания импульсной последовательностью выбирается либо оптронная пара, либо вход, предназначенный только для усилителя-формирователя.

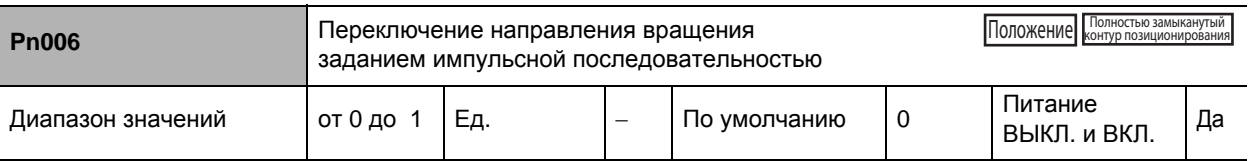

#### **Пояснения к заданным значениям**

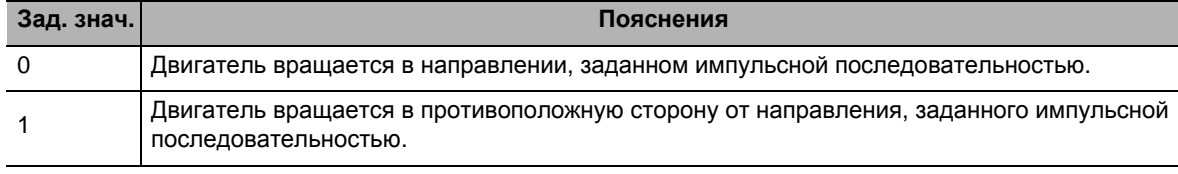

Установка направления вращения двигателя для задания импульсной последовательностью.

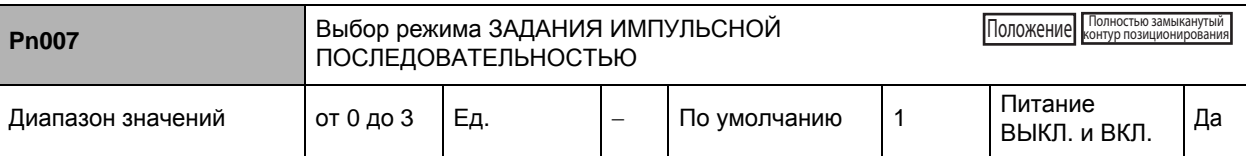

Установка метода счета для задания импульсной последовательностью.

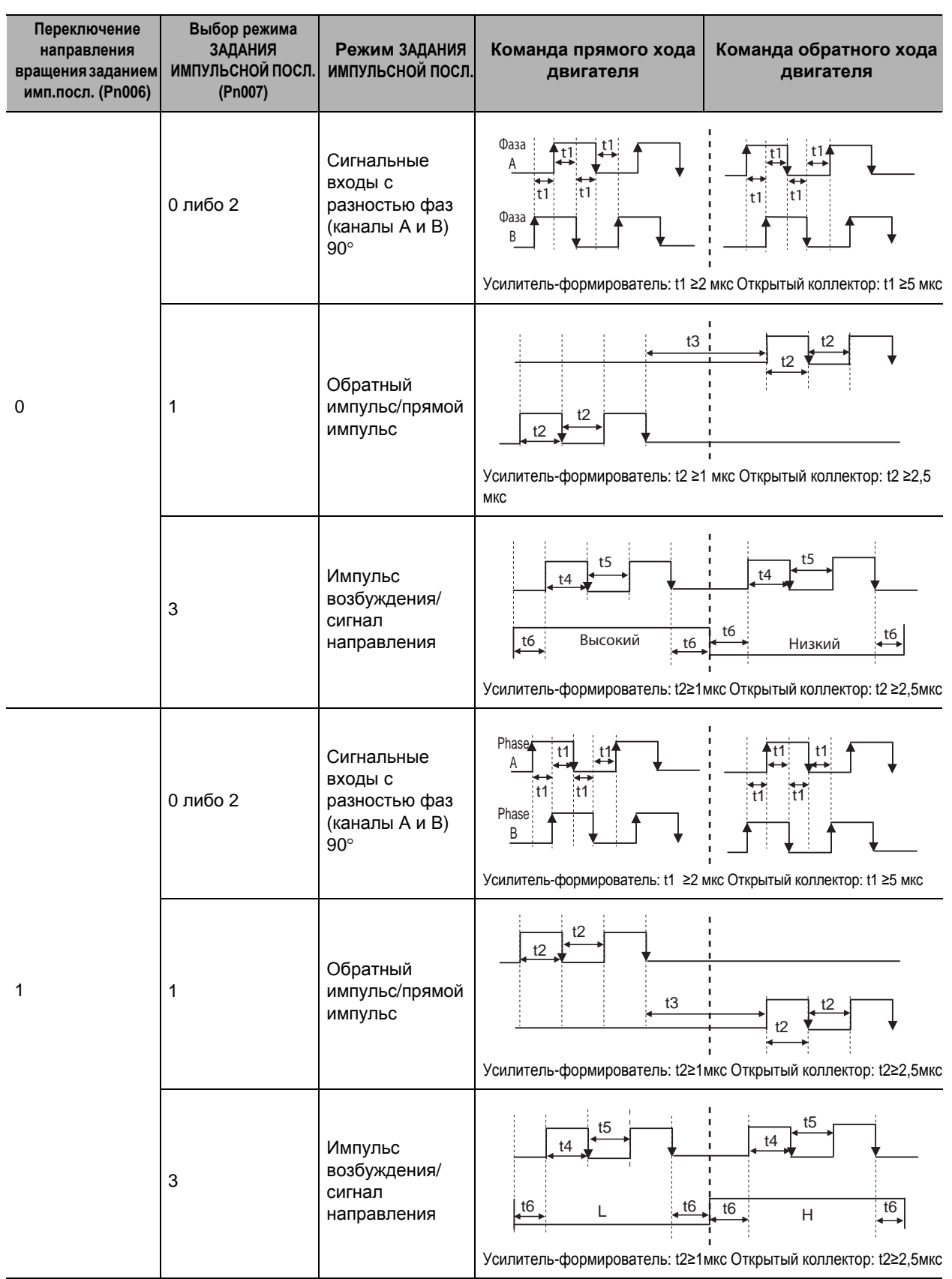

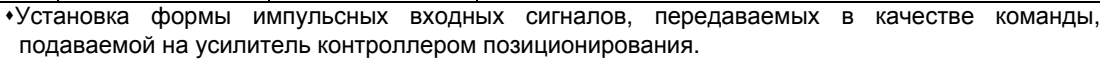

Режимы 0 и 2 абсолютно одинаковы.

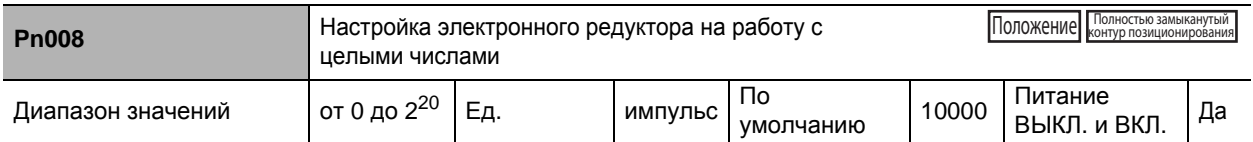

• Установка количества импульсов, соответствующего 1 обороту двигателя.

• Если установленное значение равно 0, то Числитель коэффициента усиления электронного редуктора 1 (Pn009) и Знаменатель коэффициента усиления электронного редуктора (Pn010) будут иметь действительные значения.

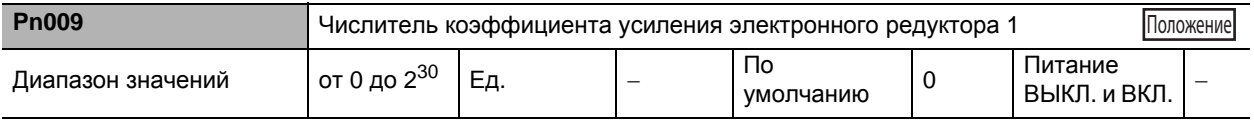

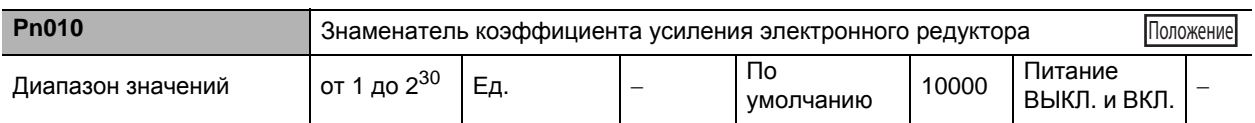

• Установка функции электронного редуктора.

- Оно включается, когда значение Pn008 равно 0.
- Данное электронное оборудование может быть использовано для следующих целей:
	- . Для установки количества оборотов двигателя или расстояния хода на каждый входной импульс.
	- Для увеличения номинальной частоты импульсов с помощью умножителя в случаях, когда желаемая скорость вращения двигателя не может быть достигнута из-за ограниченных возможностей генерации импульсов от главного устройства (возможного максимума частоты на выходе).
- Блок-схема соединений электронного редуктора:

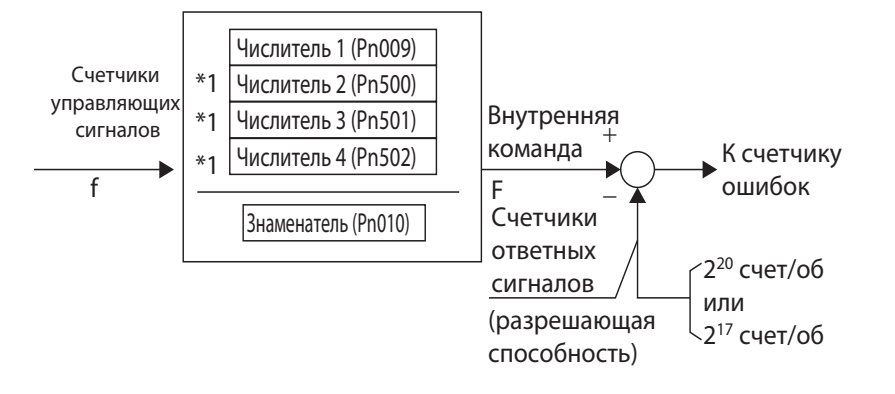

\*1. Числитель от 2 до 4 выбирается с помощью устройства переключения электронного редуктора (GESEL1 и GESEL2).

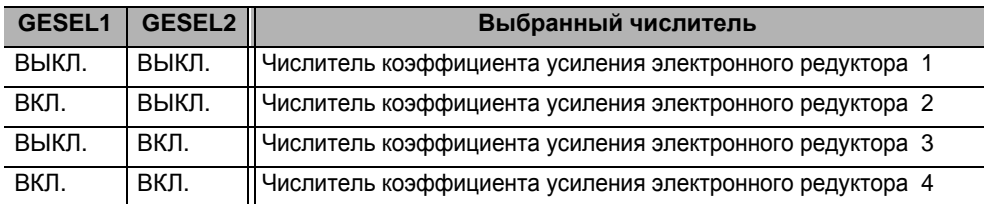

• Коэффициента усиления электронного редуктора устанавливается с помощью следующих уравнений: Если Числитель = 0: Числитель автоматически устанавливается на уровне разрешающей способности энкодера, а количество импульсов на оборот может быть установлено на уровне значения Pn010.

Передаточное число электронного оборудования

Разрешающая способность энкодера

Установочный параметр электронного оборудования в виде целого числа (Pn010)

Питание ВЫКЛ. и Да<br>ВКЛ.

#### Если Числитель ≠ 0:

Передаточное число электронного <sub>=</sub><br>оборудования

Числитель передаточного числа электронного оборудования (Pn009, Pn500, Pn501 и Pn502) Знаменатель передаточного числа электронного оборудования (Pn010)

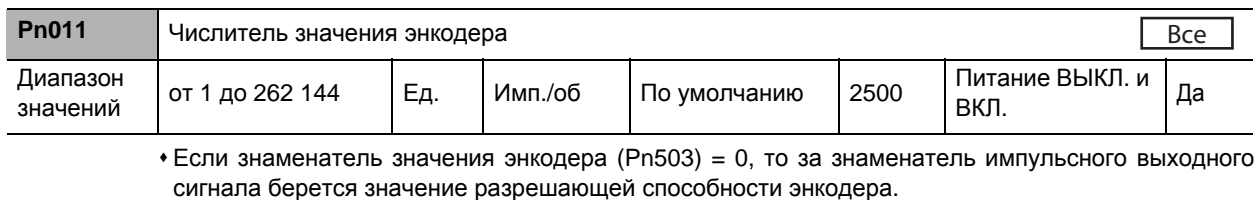

#### Обратите внимание на то, что 1 импульсный сигнал соответствует 4 единицам счета. Значение разрешающей способности энкодера соответствует единицам счета.

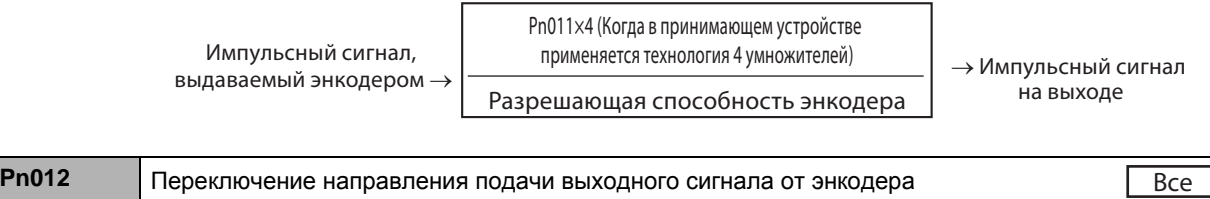

значений от 0 до<sup>3</sup> Ед. <sup>−</sup> По умолчанию <sup>0</sup> Питание ВЫКЛ. <sup>и</sup>

Установка значений 2 и 3 возможна лишь в полностью замкнутой системе управления

#### **Пояснения к заданным значениям**

Диапазон

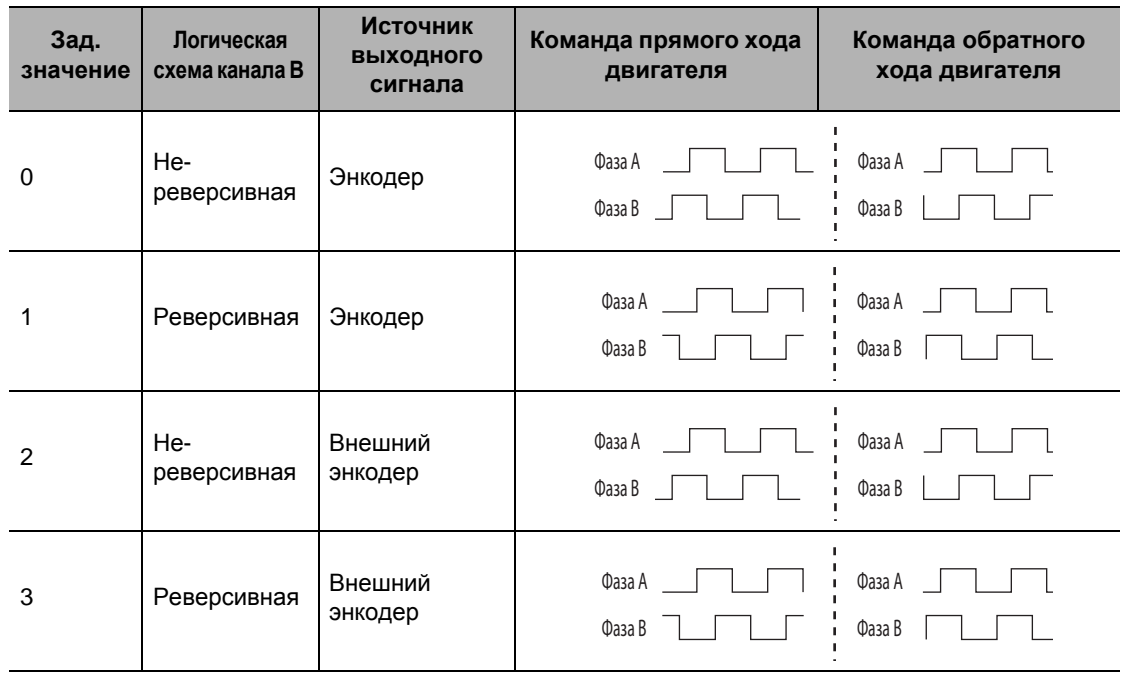

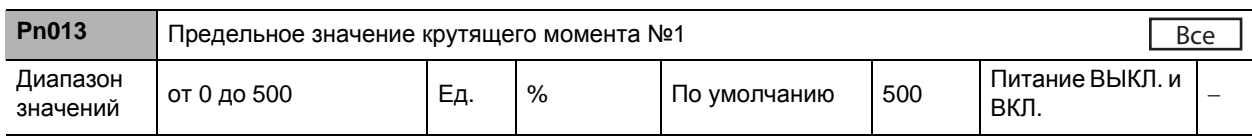

Настройка предельного значения № 1 на крутящий момент двигателя на выходе.

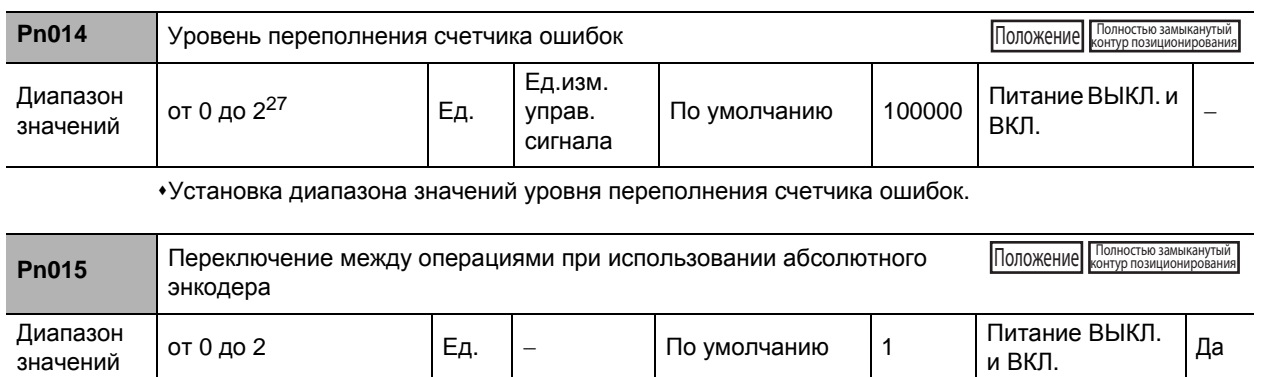

#### **Пояснения к заданным значениям**

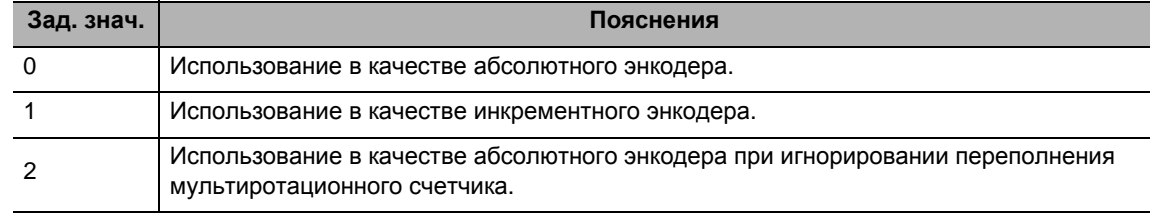

Установка способа эксплуатации для 17-битного абсолютного энкодера.

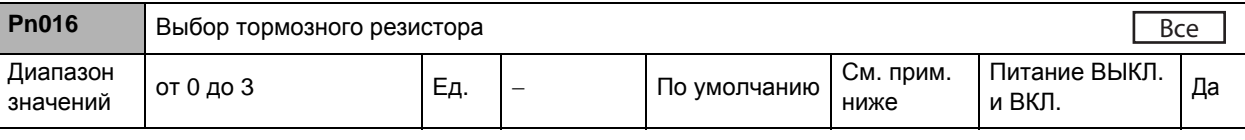

Уставки по умолчанию:

(1) Pn016 = 0 – для приводов с напряжением питания 200 В при мощности 750 Вт и более, а также приводов с напряжением питания 400 В

(2) Pn016 = 3 – для приводов с напряжением питания 200 В при мощности до 750 Вт

#### **Пояснения к заданным значениям**

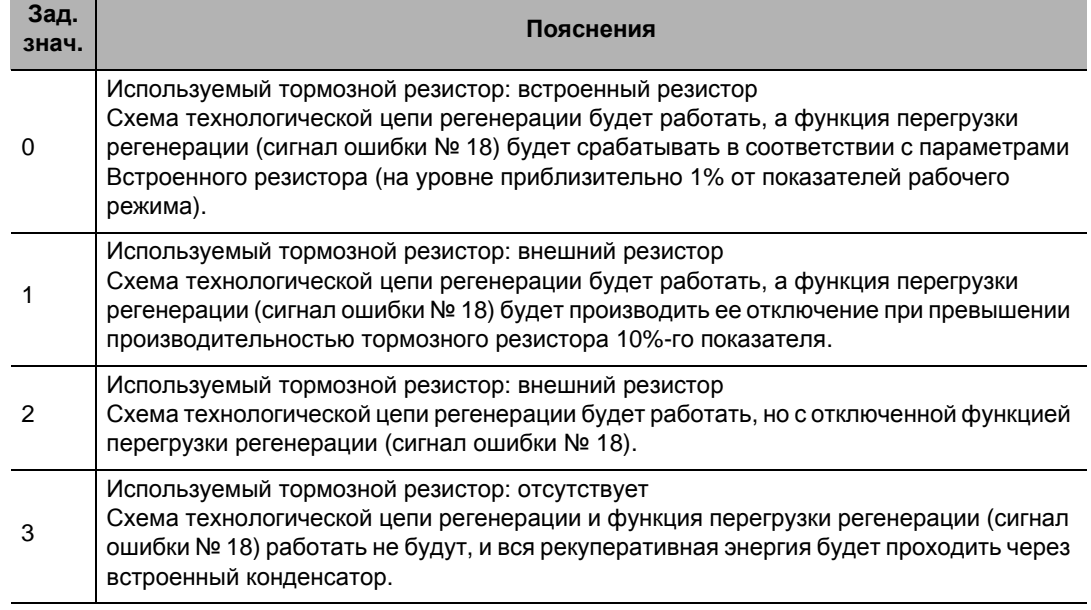

•Избегайте прикосновений к внешним тормозным резисторам. Иначе можно получить ожог.

Перед использованием внешнего тормозного резистора, обязательно установите термопредохранитель либо иное предохранительное устройство. Независимо от того, включена функция перегрузки рекуперации или нет, Тормозной резистор вырабатывает тепло, что может привести к возгоранию.

- Устанавливайте данный параметр в зависимости от того, используется ли Встроенный тормозной резистор или такой Встроенный тормозной резистор отключен, а подключен Внешний тормозной резистор. (Клемма Внешнего тормозного резистора подключена.)
- При использовании Встроенного тормозного резистора данный параметр следует обязательно установить на 0.

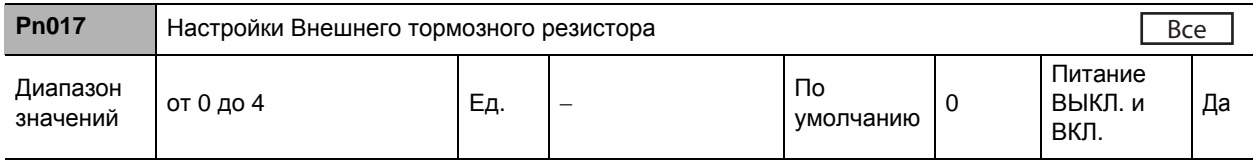

#### **Пояснения к заданным значениям**

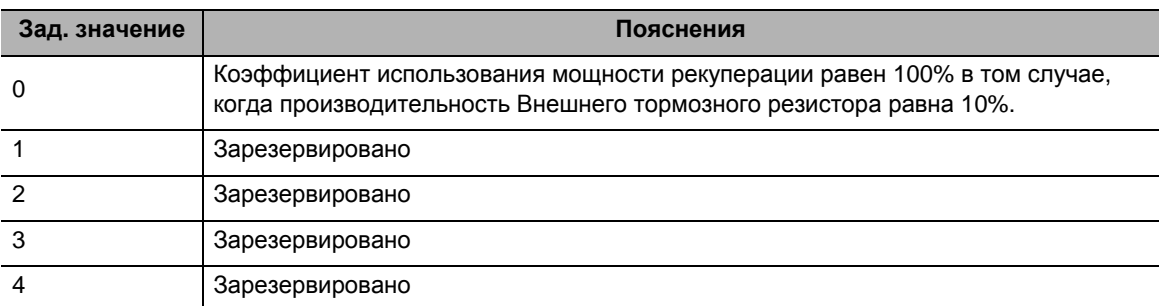

### **8-2 Параметры усиления**

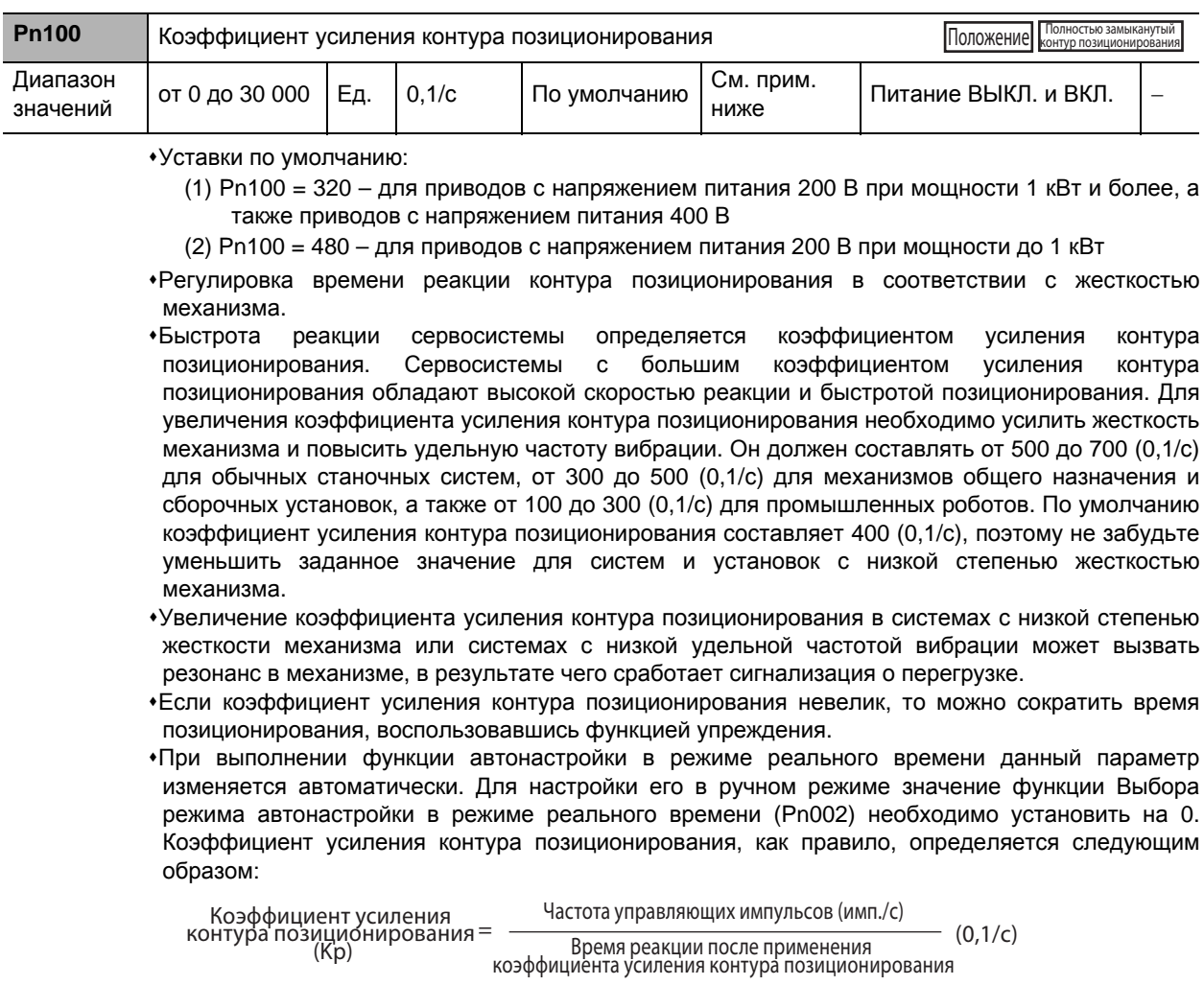

Время реакции после применения коэффициента усиления контура позиционирования.

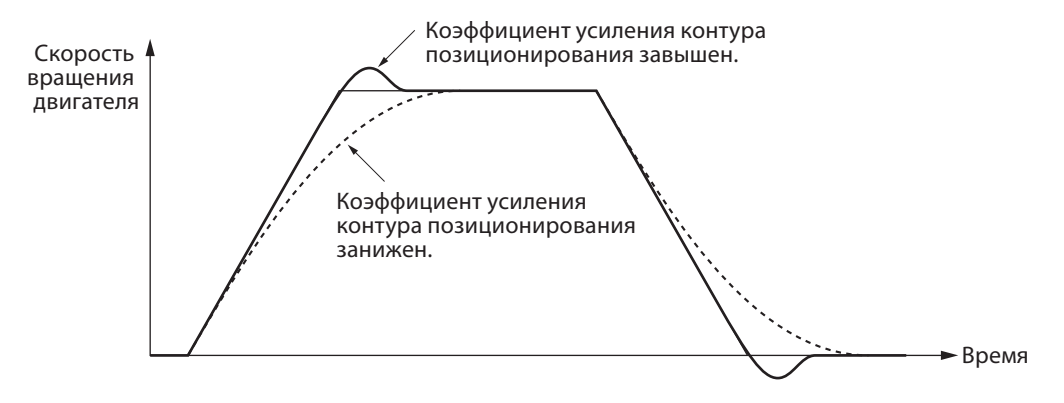

 Если коэффициент усиления контура скорости и коэффициент усиления контура позиционирования настроены в оптимальном режиме, то двигатель будет реагировать на команды ускорения с задержкой 2/Kp, а на команды торможения с задержкой 3/Kp.

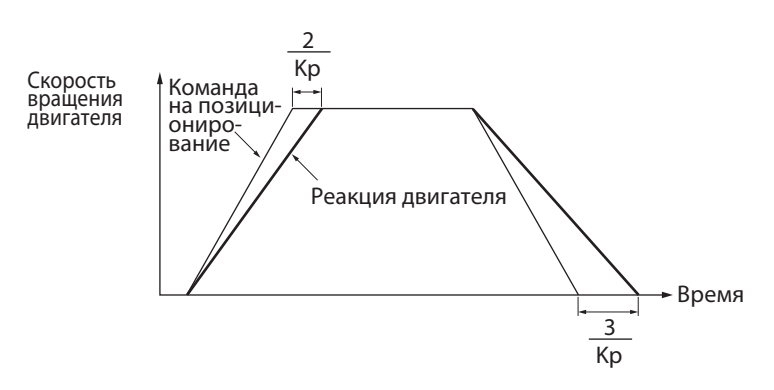

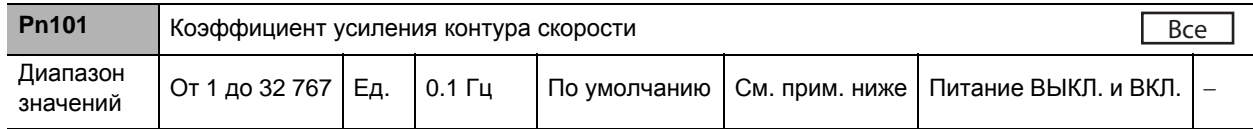

Уставки по умолчанию:

- (1) Pn101 = 180 для приводов с напряжением питания 200 В при мощности 1 кВт и более, а также приводов с напряжением питания 400 В
- (2) Pn101 = 270 для приводов с напряжением питания 200 В при мощности до 1 кВт
- Определение быстроты реакции контура скорости.
- Для увеличения коэффициента усиления контура позиционирования и повышения быстроты реакции всей сервосистемы должно быть увеличено задаваемое значение коэффициента усиления контура скорости. Установка слишком большого значения, однако, может привести к возникновению вибрации.
- Минимальный шаг при регулировании значения Pn101 будет составлять Гц, при условии что установленное значение Коэффициента инерции (Pn004) верно.

В случае изменения значения коэффициента усиления контура скорости время реакции системы будет соответствовать показателям, определяемым по представленному ниже графику.

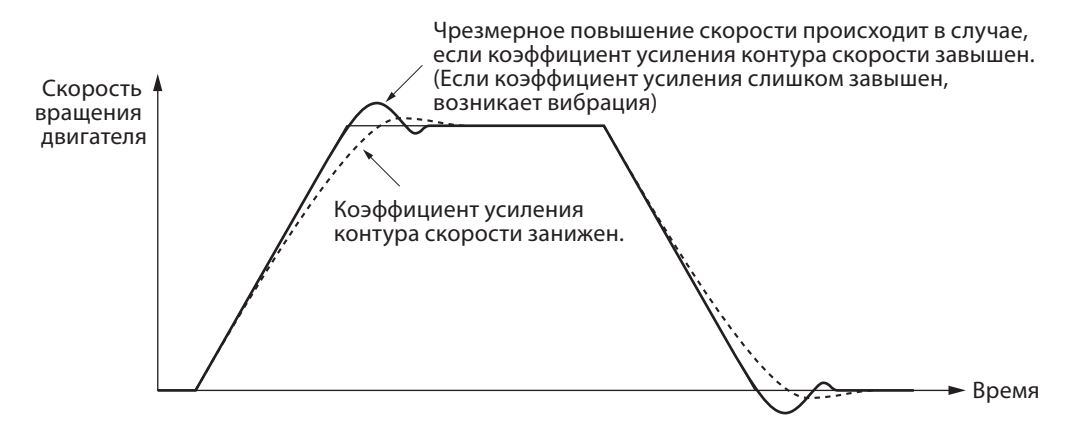

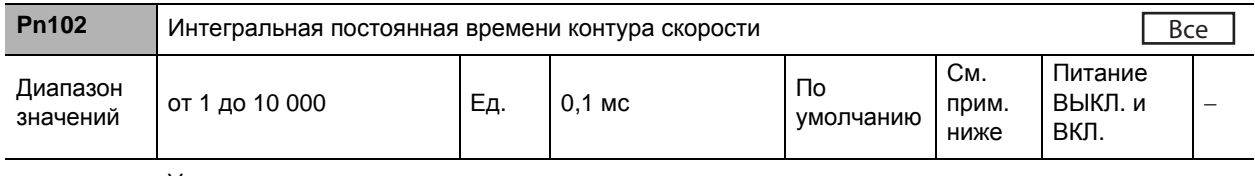

Уставки по умолчанию:

- (1) Pn102 = 310 для приводов с напряжением питания 200 В при мощности 1 кВт и более, а также приводов с напряжением питания 400 В
- (2) Pn102 = 210 для приводов с напряжением питания 200 В при мощности до 1 кВт
- Установка интегральной постоянной времени контура скорости.
- Чем меньше заданное значение, тем скорее при останове ошибка будет стремиться к 0. Для обеспечения интегрирования следует задать значение, равное 9999. Для отмены эффекта интегрирования следует задать значение, равное 10000.

В случае изменения значения интегральной постоянной времени контура скорости время реакции системы будет соответствовать показателям, определяемым по представленному ниже графику.

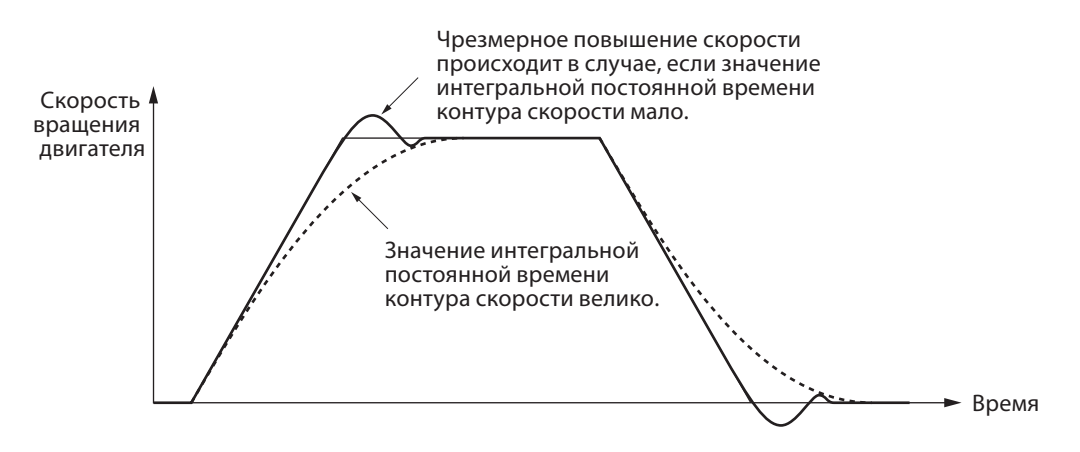

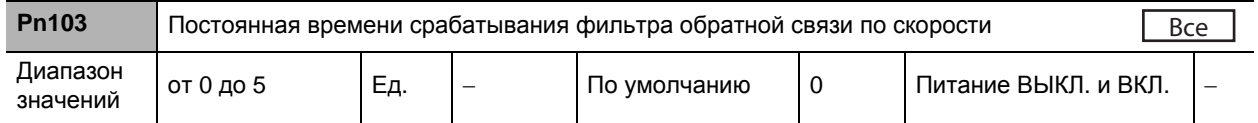

 Установка постоянной времени срабатывания фильтра нижних частот (ФНЧ) после определения скорости на одному из 6 уровней (от 0 до 5).

 При увеличении установленного значения увеличивается постоянная времени и снижается уровень создаваемых двигателем помех. При этом, однако, также снижается быстрота реакции. Как правило, используется значение, установленное по умолчанию.

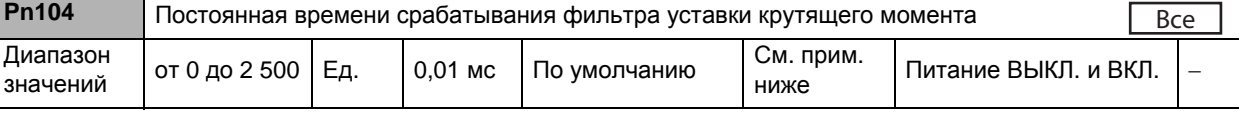

Уставки по умолчанию:

- (1) Pn104 = 126 для приводов с напряжением питания 200 В при мощности 1 кВт и более, а также приводов с напряжением питания 400 В
- (2) Pn104 = 84 для приводов с напряжением питания 200 В при мощности до 1 кВт
- Установка постоянной времени срабатывания фильтра запаздывания первого порядка, вставляемого в уставку крутящего момента.
- Данный параметр может быть задействован при подавлении вибрации за счет резонанса крутильных колебаний.

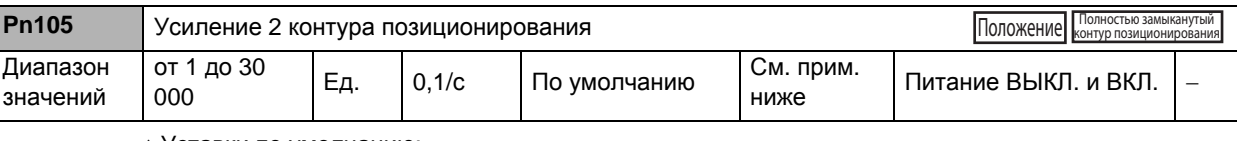

Уставки по умолчанию:

(1) Pn105 = 380 – для приводов с напряжением питания 200 В при мощности 1 кВт и более, а также приводов с напряжением питания 400 В

- (2) Pn105 = 570 для приводов с напряжением питания 200 В при мощности до 1 кВт
- Установка значения быстроты реакции системы позиционирования для второй контура позиционирования.

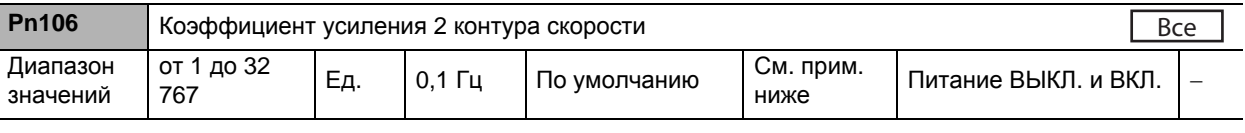

Уставки по умолчанию:

- (1) Pn106 = 180 для приводов с напряжением питания 200 В при мощности 1 кВт и более, а также приводов с напряжением питания 400 В
- (2) Pn106 = 270 для приводов с напряжением питания 200 В при мощности до 1 кВт
- Установка значения быстроты реакции второй контура скорости.

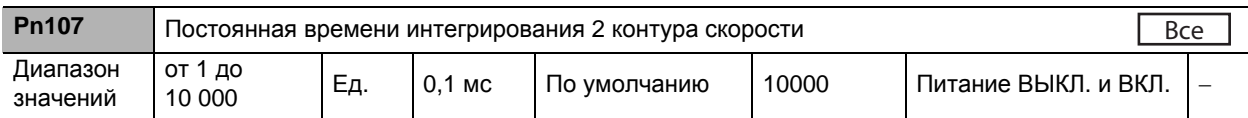

Установка постоянной времени интегрирования второй контура скорости.

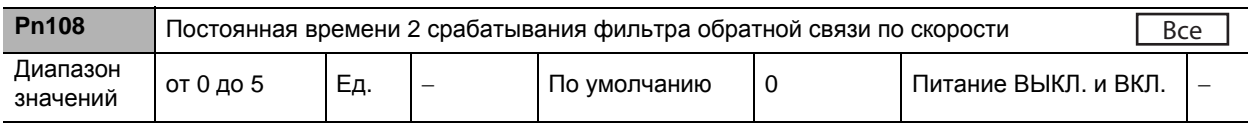

Установка значения второго фильтр обратной связи по скорости.

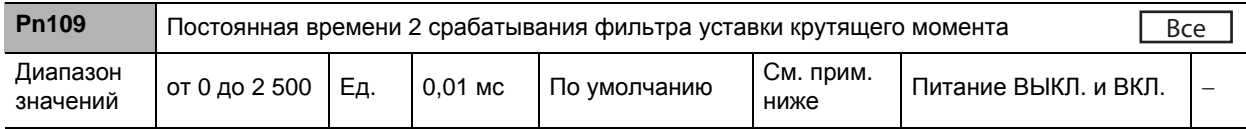

Уставки по умолчанию:

- (3) Pn109 = 126 для приводов с напряжением питания 200 В при мощности 1 кВт и более, а также приводов с напряжением питания 400 В
- (4) Pn109 = 84 для приводов с напряжением питания 200 В при мощности до 1 кВт
- Установка постоянной времени срабатывания второго фильтра крутящего момента.
- •К параметрам по величинам Pn105-Pn109 относятся коэффициент усиления и постоянные времени, выбираемые при включении функции Выбора РАБОЧЕГО режима ВХОДА МОДУЛЯЦИИ КОЭФФИЦИЕНТА УСИЛЕНИЯ (Pn114).
- Соответствующие коэффициенты усиления применяются в зависимости от условий, определяемых режимом МОДУЛЯЦИИ КОЭФФИЦИЕНТА УСИЛЕНИЯ (Pn115, Pn120 и Pn124).
- В случае значительного изменения значения момента инерции механической системы либо если при желании изменять значение быстроты реакции с учетом того, вращается ли двигатель или он остановлен, надлежащего контроля можно добиться, заранее установив для каждого из этих условий значения коэффициентов усиления и постоянных времени и производя в зависимости от конкретного условия их модуляцию.
- При выполнении функции автонастройки в режиме реального времени данный параметр изменяется автоматически. Для настройки его в ручном режиме значение функции Выбора режима автонастройки в режиме реального времени (Pn002) необходимо установить на 0.

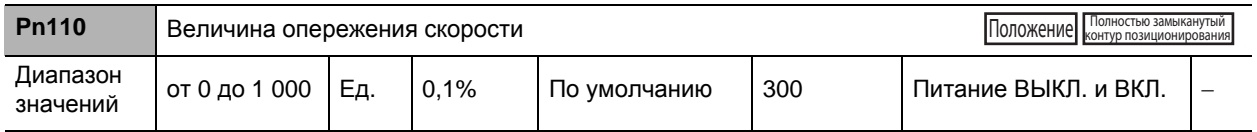

Установка величины опережения. При увеличении установленного значения снижается процент ошибок позиционирования и увеличивается быстрота реакции. При этом, однако, увеличивается вероятность перерегулирования.

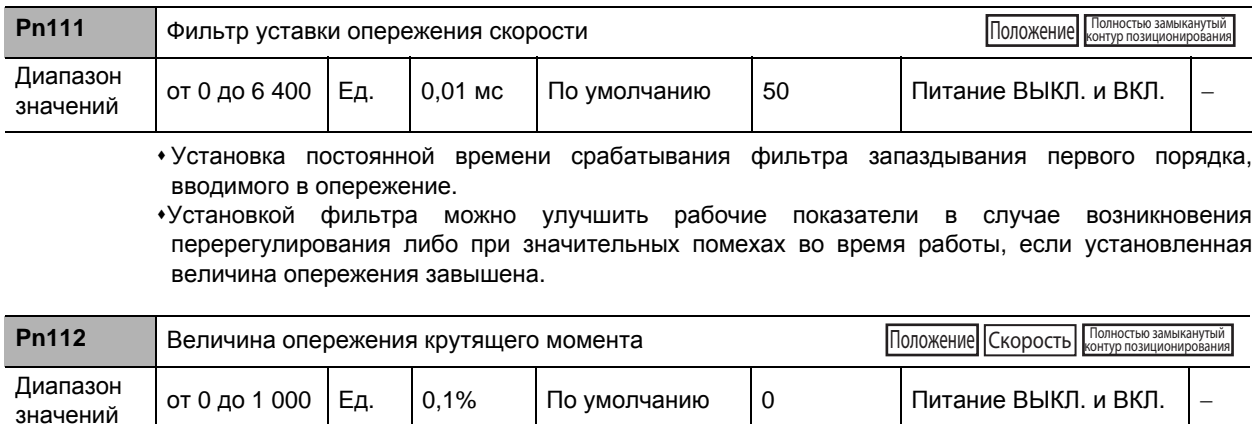

Установка величины опережения для контура крутящего момента. При увеличении установленного значения снижается процент ошибок позиционирования во время ускорения и увеличивается быстрота реакции, но система может создавать более сильные помехи.

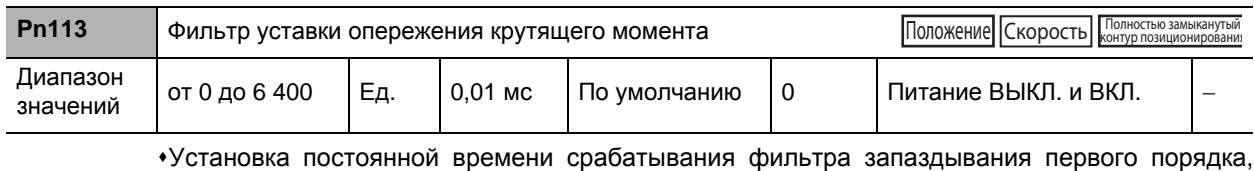

вводимого в опережение.

Установкой фильтра можно улучшить рабочие показатели при значительных помехах во время работы в том случае, когда установленная величина опережения завышена.

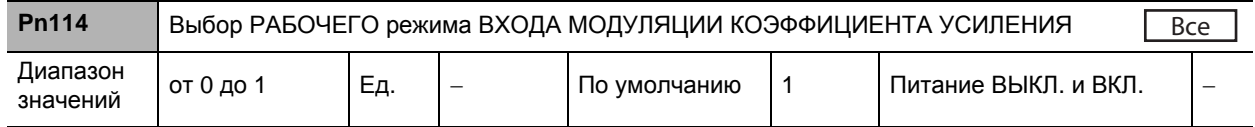

#### **Пояснения к заданным значениям**

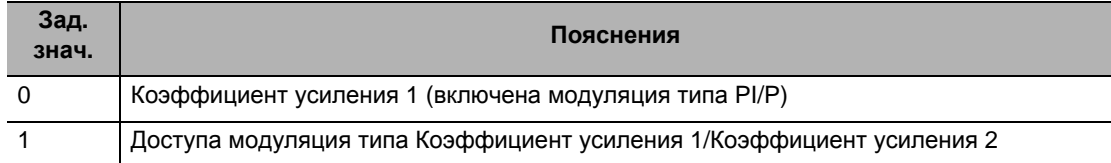

 Выбор либо рабочего режима модуляции по типу PI/P, либо модуляции по типу Коэффициент усиления 1/Коэффициент усиления 2.

Модуляция по типу PI/P выполняется с помощью модуляции коэффициента усиления (GSEL: вывод 27 CN1). Тем не менее, если значение функции Выбора предельного значения крутящего момента (Pn521) установлено на 3, PI изменений не претерпевает.

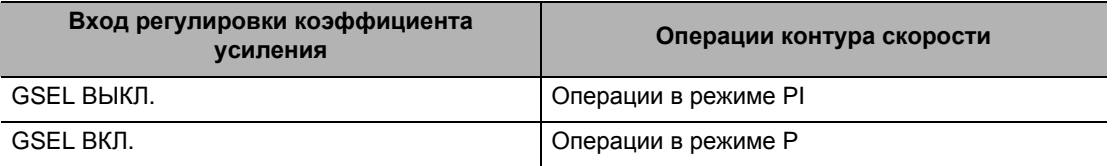

Для получения информации об условиях переключения между коэффициентом усиления 1 и коэффициентом усиления 2 см. «6-7 Функция модуляции коэффициента усиления» (п. 6-25).

При включении режима автонастройки значение опережающего усиления и фильтра фиксируются.

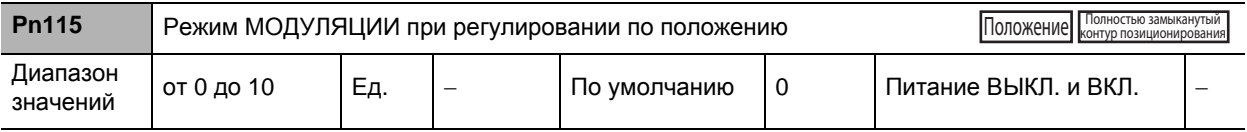

#### Пояснения к настройкам

(√: включено, –: отключено)

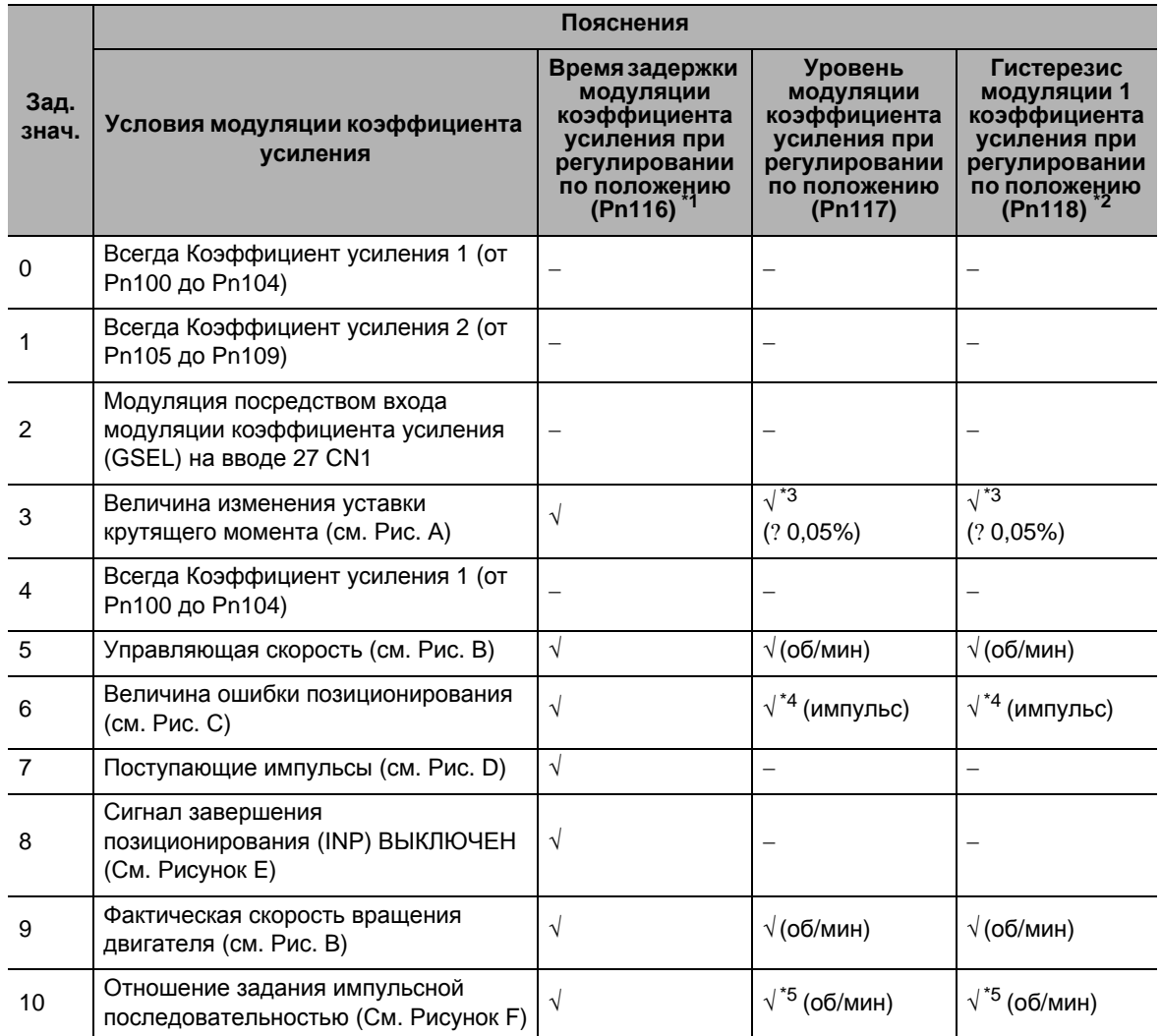

• Выбор условий переключения между коэффициентом усиления 1 и коэффициентом усиления 2 при установке значения функции Выбора РАБОЧЕГО режима ВХОДА ПЕРЕКЛЮЧЕНИЯ (Рn114) на 1.

• Коэффициент усиления всегда равен коэффициенту усиления 1 независимо от входного усиления, если, когда этот параметр равен 2, какой-либо вход не назначен Входом модуляции коэффициента усиления.

- \*1. Время задержки модуляции коэффициента усиления при регулировании по положению (Pn116) срабатывает при обратном переключении от коэффициента усиления 2 к коэффициенту усиления 1.
- \*2. Гистерезис модуляции коэффициента усиления при регулировании по положению (Pn118) определяется в порядке, показанном на следующем рисунке.

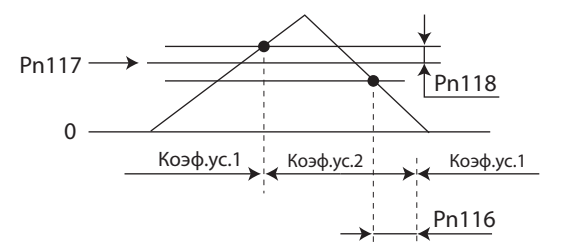

- \*3. Изменение величины значения в пределах мс.
	- [Пример] При условии изменения крутящего момента на 10% за 1 мс установленное значение равно 200.
- \*4. Это разрешающая способность энкодера.

\*5. Если это параметр установлен на 10, значения времени модуляции коэффициента усиления при регулировании по положению, уровня модуляции коэффициента усиления при регулировании по положению, а также гистерезиса модуляции коэффициента усиления при регулировании по положению отличаются от обычных. (См. Рисунок F).

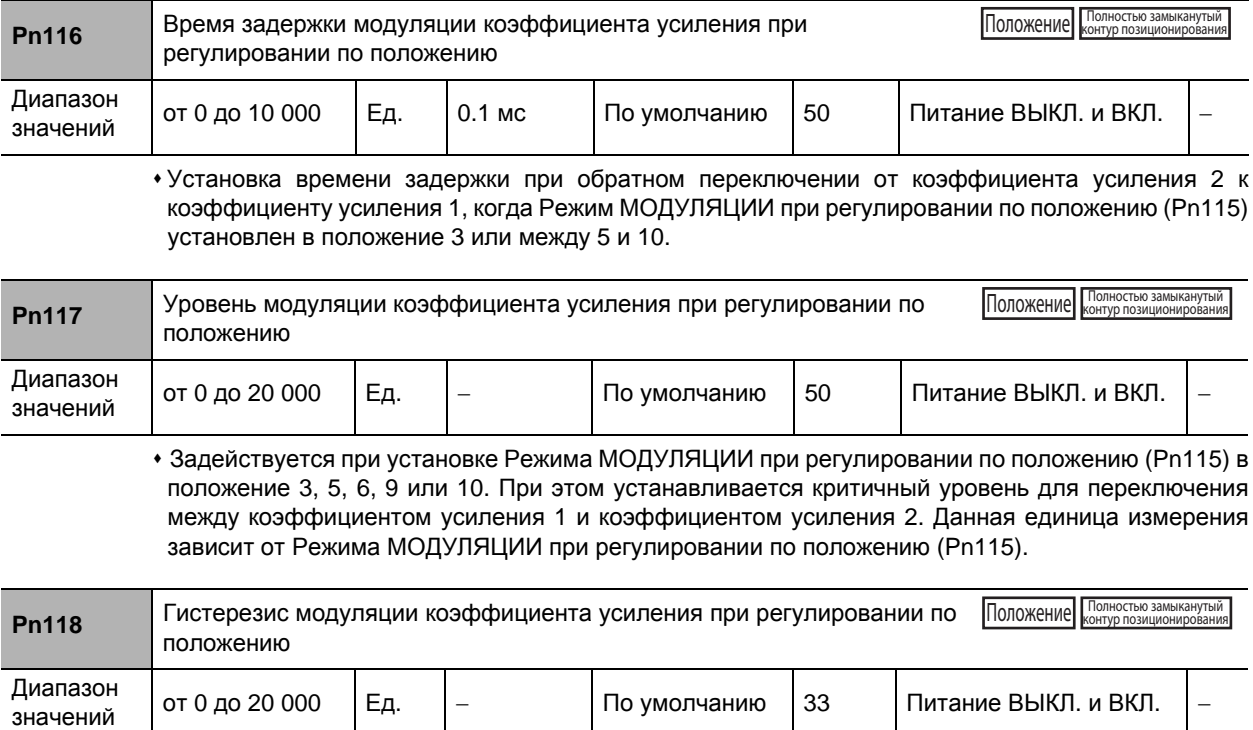

 Установка диапазона гистерезиса выше и ниже критичного уровня, устанавливаемого в Уровне модуляции коэффициента усиления при регулировании по положению (Pn117). Данная единица измерения зависит от установки Режима МОДУЛЯЦИИ при регулировании по положению (Pn115).

Ниже приведены определения Времени задержки модуляции коэффициента усиления при регулировании по положению (Pn116), Уровня модуляции коэффициента усиления при регулировании по положению (Pn117), а также Гистерезиса модуляции коэффициента усиления при регулировании по положению (Pn118).

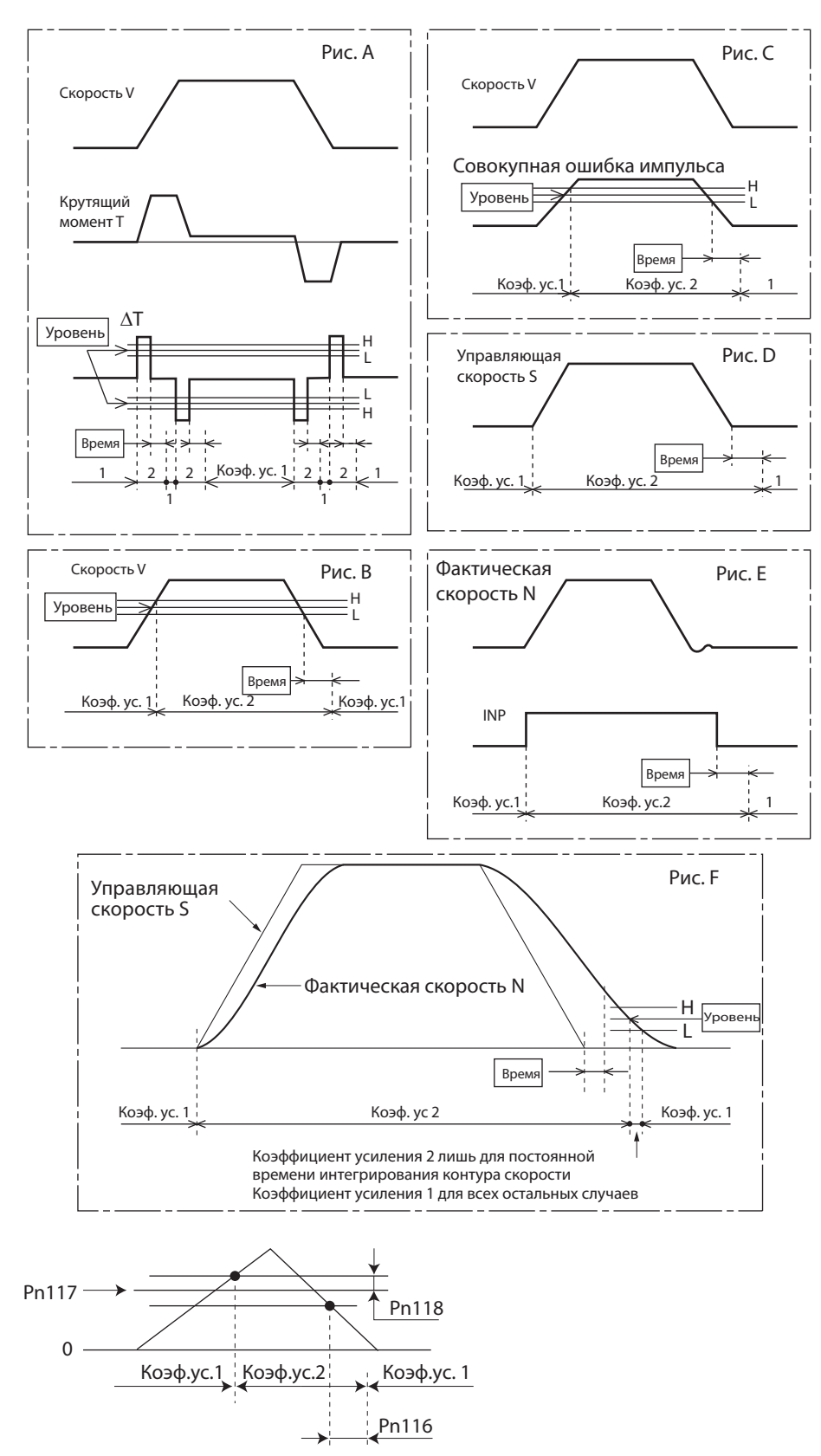

 Настройки Уровня модуляции коэффициента усиления при регулировании по положению (Pn117) и Гистерезиса модуляции коэффициента усиления при регулировании по положению (Pn118) задействуются в абсолютных величинах (положительных/отрицательных).

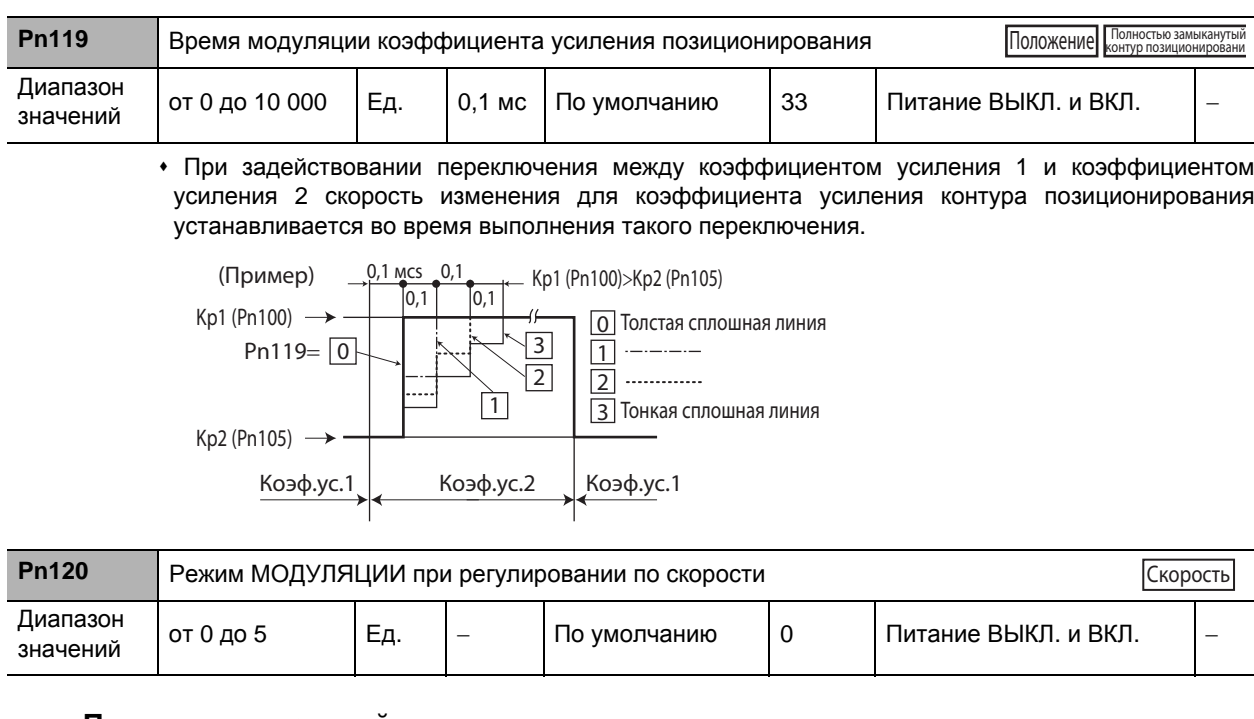

#### Пояснения к настройкам

(√. Включено, –: Отключен)

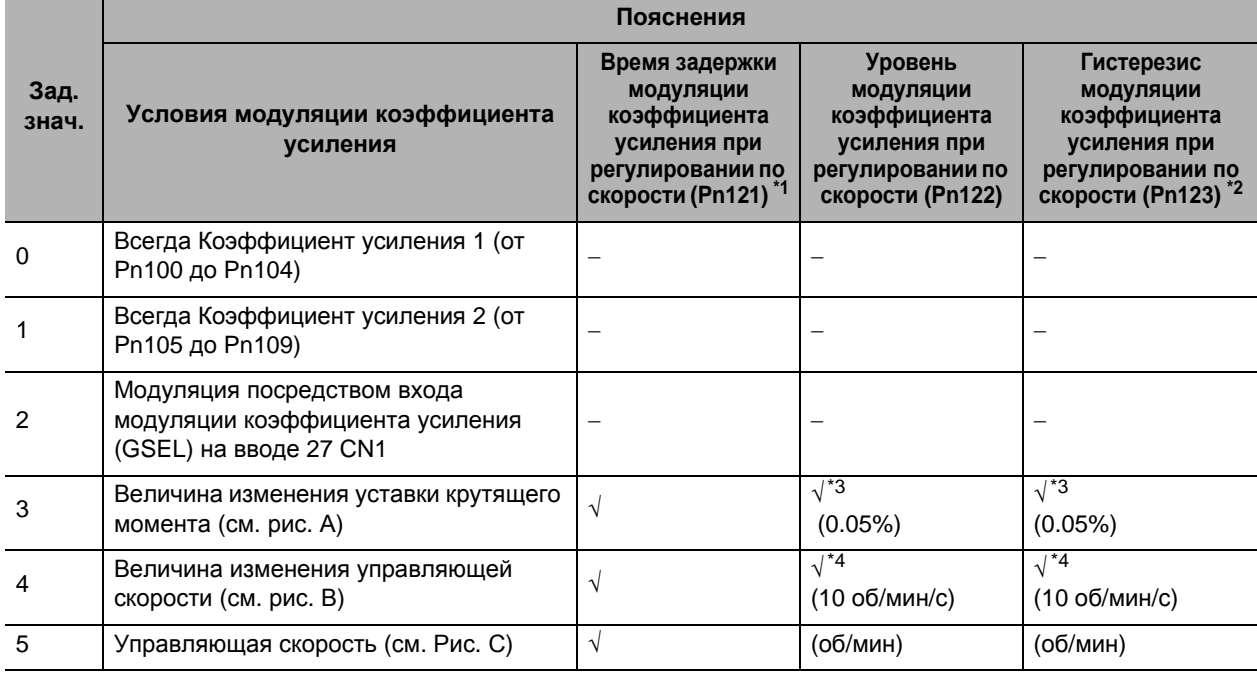

• Выбор условий переключения между коэффициентом усиления 1 и коэффициентом усиления 2 при установке значения функции Выбора РАБОЧЕГО режима ВХОДА ПЕРЕКЛЮЧЕНИЯ (Pn114) на 1.

\*Коэффициент усиления всегда равен коэффициенту усиления 1 независимо от входного усиления, если, когда Pn120 = 2, Вход модуляции коэффициента усиления не назначен.

\*1. Время задержки модуляции коэффициента усиления при регулировании по скорости (Pn121) срабатывает при обратном переключении от коэффициента усиления 2 к коэффициенту усиления 1.

\*2. Гистерезис модуляции коэффициента усиления при регулировании по скорости (Pn123) определяется в порядке, показанном на следующем рисунке.

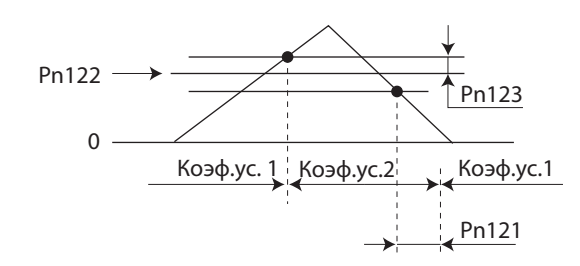

\*3. Изменение величины значения в пределах 1 мс.

[Пример] При условии изменения крутящего момента на 10% за 1 мс установленное значение равно 200.

\*4. Если это параметр установлен на 10, значения Времени модуляции коэффициента усиления при регулировании по скорости (Pn121), Уровня модуляции коэффициента усиления при регулировании по скорости (Pn122), а также Гистерезиса модуляции коэффициента усиления при регулировании по скорости (Pn123) отличаются от обычных. (См. Рисунок D)

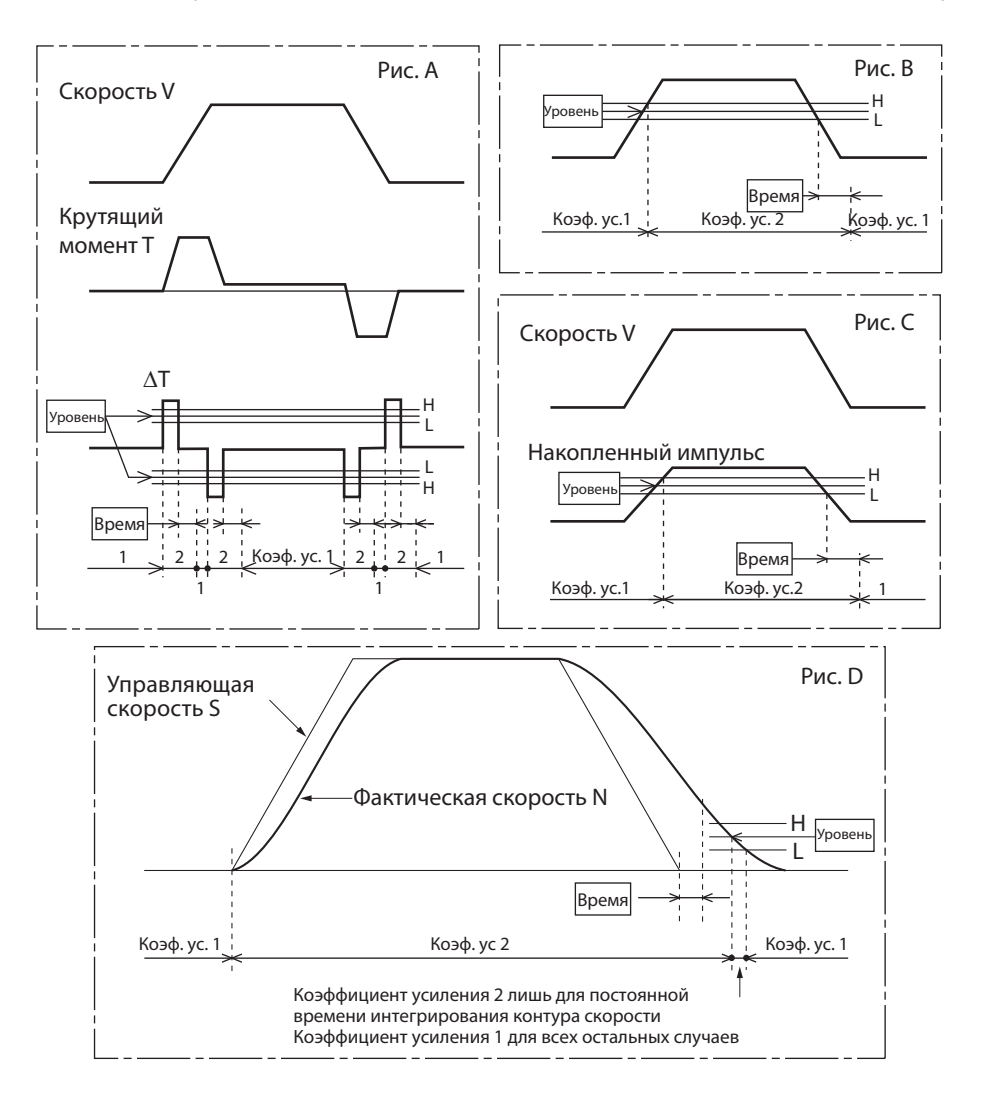

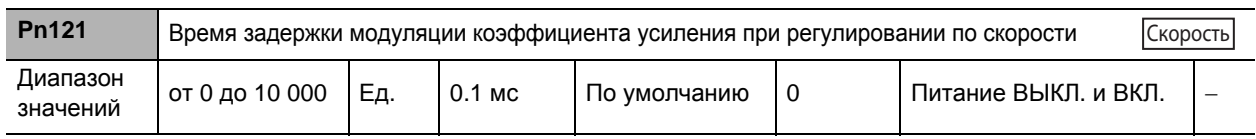

• Установка времени задержки при обратном переключении от коэффициента усиления 2 к коэффициенту усиления 1, когда Режим МОДУЛЯЦИИ при регулировании по скорости (Pn120) установлен в положение между 3 и 5.

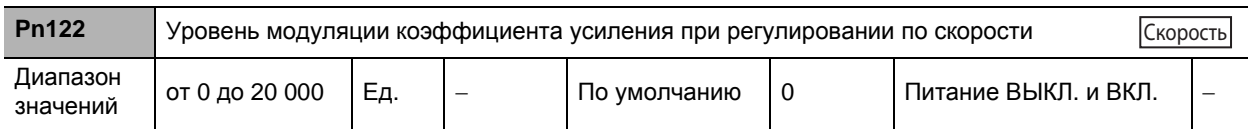

В режиме РЕГУЛИРОВАНИЯ ПО СКОРОСТИ этот параметр включается при установке Режим МОДУЛЯЦИИ при регулировании по скорости (Pn120) в положение между 3 и 5. При этом устанавливается критичный уровень для переключения между коэффициентом усиления 2 и коэффициентом усиления 1. Данная единица измерения зависит от Режима МОДУЛЯЦИИ при регулировании по скорости (Pn120).

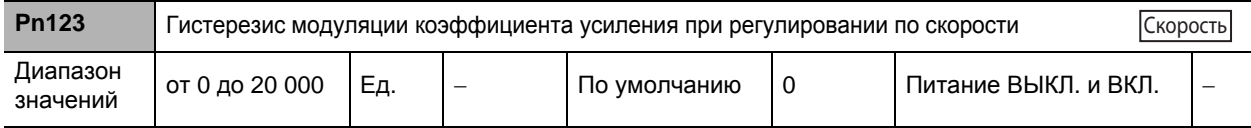

 Установка диапазона гистерезиса выше и ниже критичного уровня, устанавливаемого в Уровне модуляции коэффициента усиления при регулировании по скорости (Pn122). Данная единица измерения зависит от установки Режима МОДУЛЯЦИИ при регулировании по скорости (Pn122). Ниже приведены определения Времени задержки модуляции коэффициента усиления при регулировании по скорости (Pn121), Уровня модуляции коэффициента усиления при регулировании по скорости (Pn122), а также Гистерезиса модуляции коэффициента усиления при регулировании по скорости (Pn123).

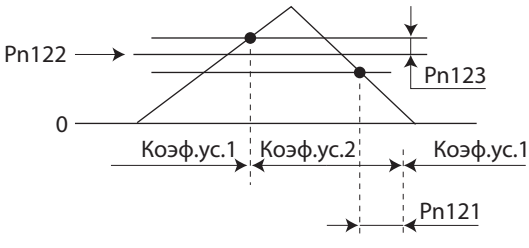

Настройки Уровня модуляции коэффициента усиления при регулировании по скорости (Pn122) и Гистерезиса модуляции коэффициента усиления при регулировании по скорости (Pn123) задействуются в абсолютных величинах (положительных/отрицательных).

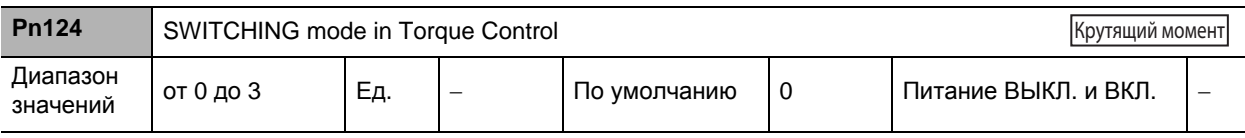

#### **Пояснения к настройкам**

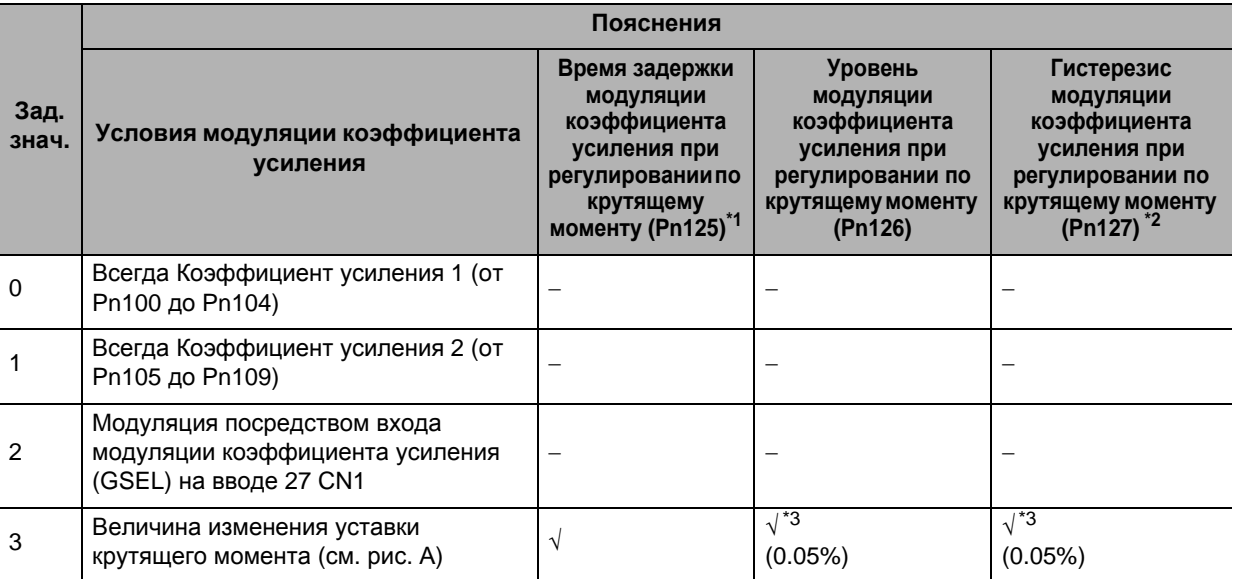

- Выбор условий переключения между коэффициентом усиления 1 и коэффициентом усиления 2 при установке значения Параметра настройки Коэффициента усиления 2 (Pn114) на 1.
- Коэффициент усиления всегда равен коэффициенту усиления 1 независимо от входного усиления, если, когда Pn124 = 2, вход модуляции коэффициента усиления не назначен.
- \*1. Время задержки модуляции коэффициента усиления при регулировании по крутящему моменту (Pn125) срабатывает при обратном переключении от коэффициента усиления 2 к коэффициенту усиления 1.
- \*2. Гистерезис модуляции коэффициента усиления при регулировании по крутящему моменту (Pn127) определяется в порядке, показанном на следующем рисунке.

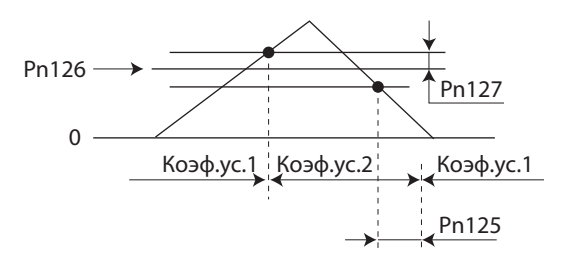

- \*3. Изменение величины значения в пределах 1 мс.
	- [Пример] При условии изменения крутящего момента на 10% за 1 мс установленное значение равно 200.

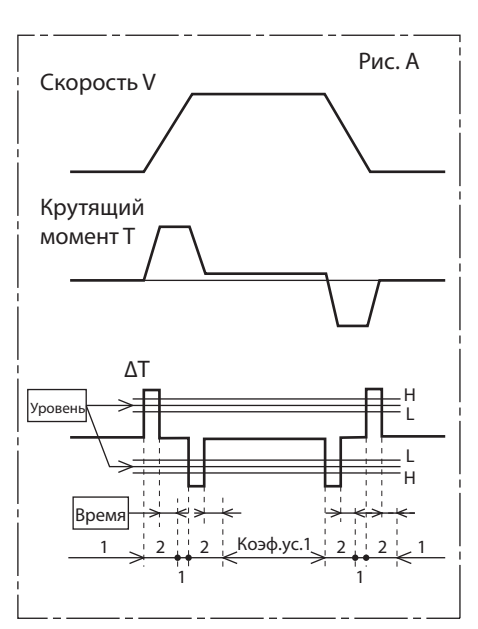

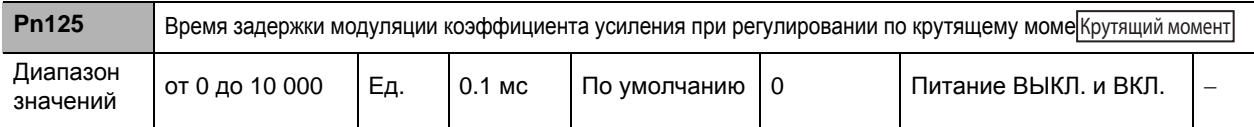

 Установка времени задержки при обратном переключении от коэффициента усиления 2 к коэффициенту усиления 1, когда Режим МОДУЛЯЦИИ при регулировании по положению (Pn115) установлен в положение 3 или между 5 и 10.

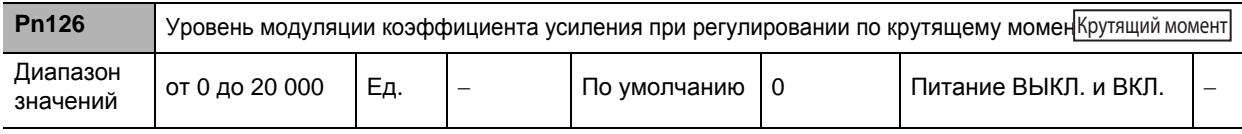

Задействуется при установке Режима МОДУЛЯЦИИ при регулировании по крутящему моменту (Pn124) на 3. При этом устанавливается критичный уровень для переключения между коэффициентом усиления 2 и коэффициентом усиления 1. Данная единица измерения зависит от установки Режима МОДУЛЯЦИИ при регулировании по крутящему моменту (Pn124).

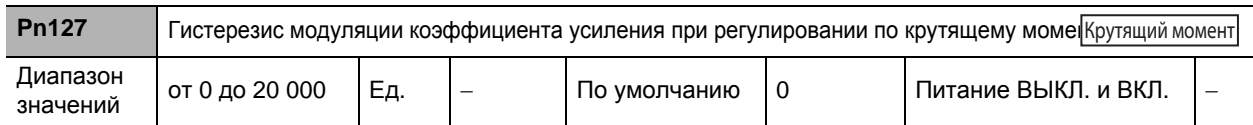

 Установка диапазона гистерезиса выше и ниже критичного уровня, устанавливаемого в Уровне модуляции коэффициента усиления при регулировании по крутящему моменту (Pn126). Данная единица измерения зависит от установки Режима МОДУЛЯЦИИ при регулировании по крутящему моменту (Pn124).

Ниже приведены определения Времени задержки модуляции коэффициента усиления при регулировании по крутящему моменту (Pn125), Уровня модуляции коэффициента усиления при регулировании по крутящему моменту (Pn126), а также Гистерезиса модуляции коэффициента усиления при регулировании по крутящему моменту (Pn127).

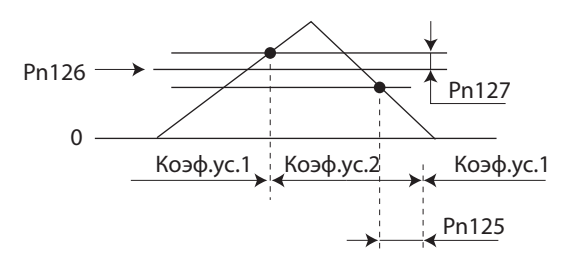

Настройки Уровня модуляции коэффициента усиления при регулировании по крутящему моменту (Pn126) и Гистерезиса модуляции коэффициента усиления при регулировании по крутящему моменту (Pn127) задействуются в абсолютных величинах (положительных/ отрицательных).

## **8-3 Параметры подавления вибрации**

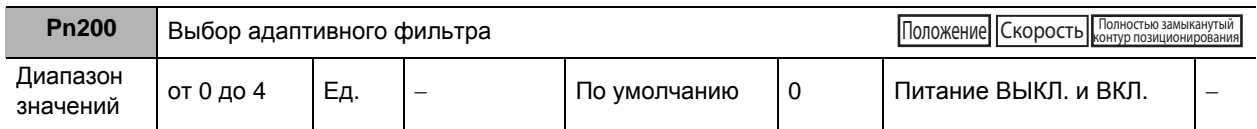

#### **Пояснения к заданным значениям**

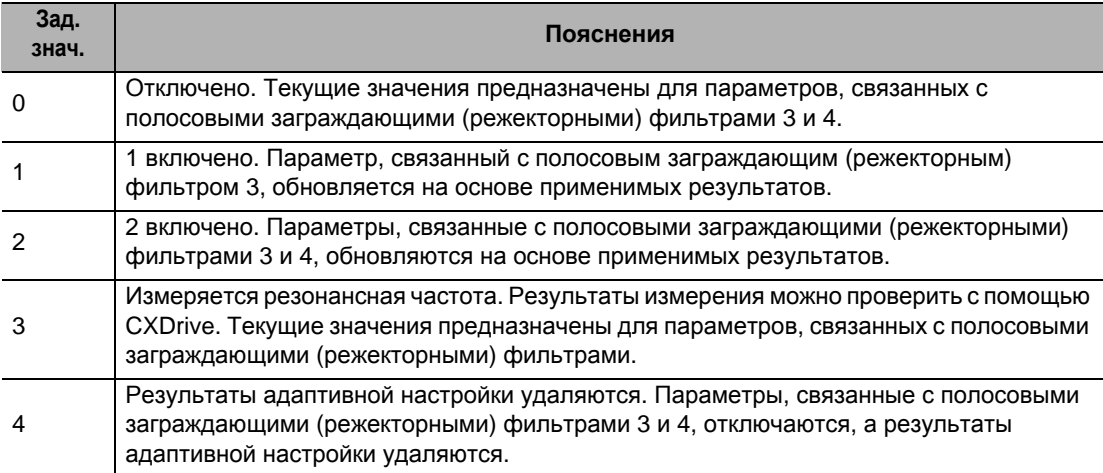

Установка рабочих параметров адаптивного фильтра.

 Адаптивный фильтр, как правило, отключается в режиме РЕГУЛИРОВАНИЯ ПО КРУТЯЩЕМУ МОМЕНТУ.

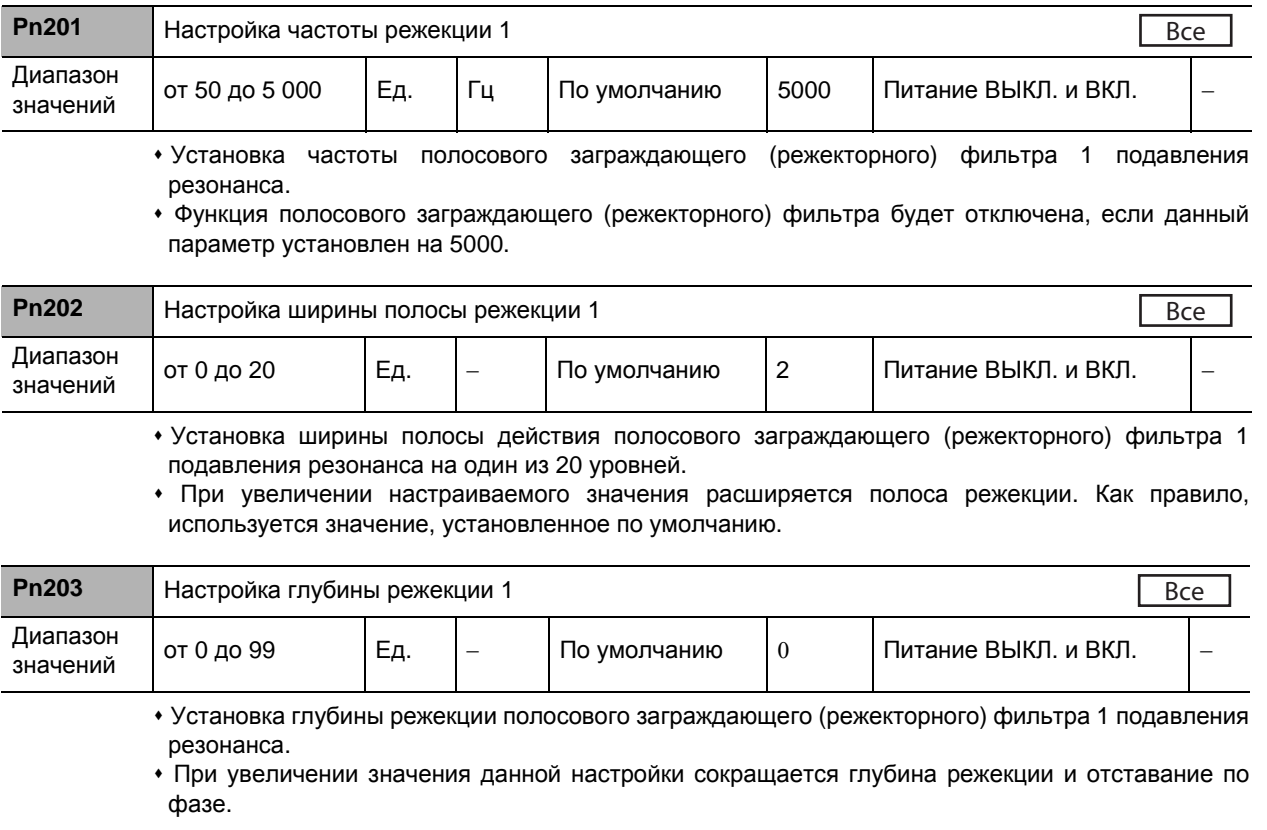
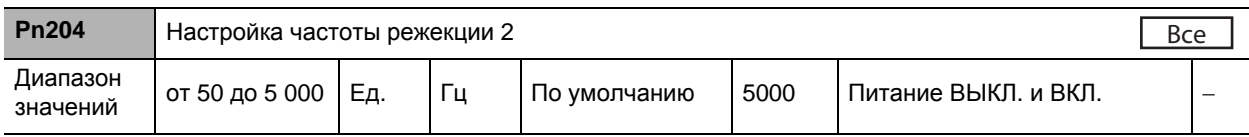

 Установка частоты режекции полосового заграждающего (режекторного) фильтра 2 подавления резонанса.

 Функция полосового заграждающего (режекторного) фильтра будет отключена, если данный параметр установлен на 5000.

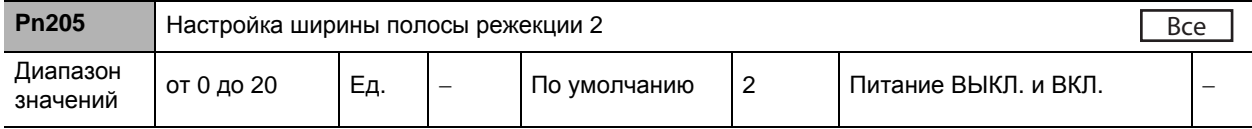

 Установка ширины полосы режекции полосового заграждающего (режекторного) фильтра 2 подавления резонанса.

 При увеличении настраиваемого значения расширяется полоса режекции. Как правило, используется значение, установленное по умолчанию.

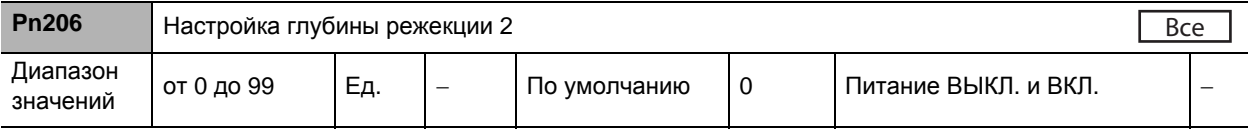

Установка глубины режекции режекторного фильтра 2 подавления резонанса.

 При увеличении значения данной настройки сокращается глубина режекции и отставание по фазе.

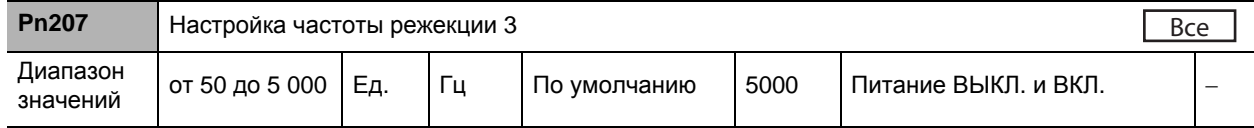

 Установка частоты режекции полосового заграждающего (режекторного) фильтра 3 подавления резонанса.

 Функция полосового заграждающего (режекторного) фильтра будет отключена, если данный параметр установлен на 5000.

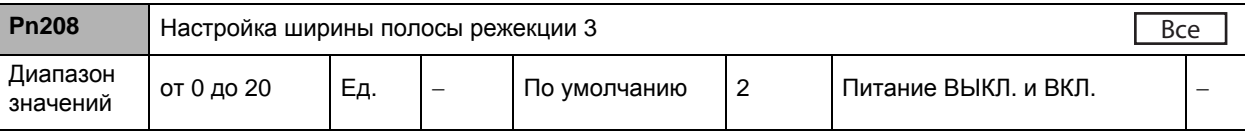

 Установка ширины полосы режекции полосового заграждающего (режекторного) фильтра 3 подавления резонанса.

 При увеличении настраиваемого значения расширяется полоса режекции. Как правило, используется значение, установленное по умолчанию.

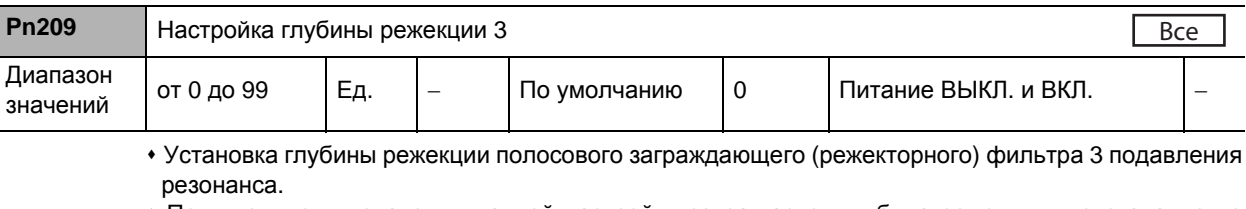

 При увеличении значения данной настройки сокращается глубина режекции и отставание по фазе.

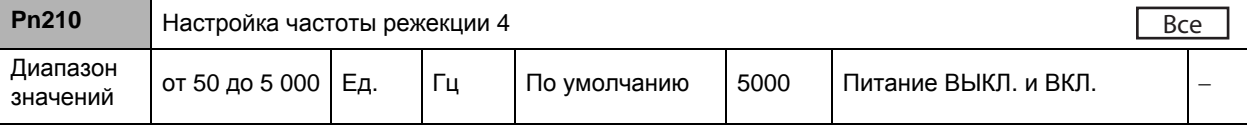

# **8-3 Параметры подавления вибрации**

- Установка частоты режекции полосового заграждающего (режекторного) фильтра 4 подавления резонанса.
- Функция полосового заграждающего (режекторного) фильтра будет отключена, если данный параметр установлен на 5000.

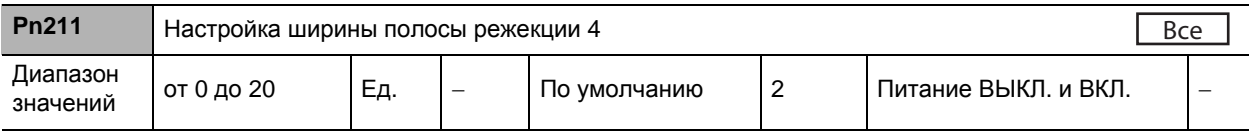

 Установка ширины полосы режекции полосового заграждающего (режекторного) фильтра 4 подавления резонанса.

• При увеличении настраиваемого значения расширяется полоса режекции. Как правило, используется значение, установленное по умолчанию.

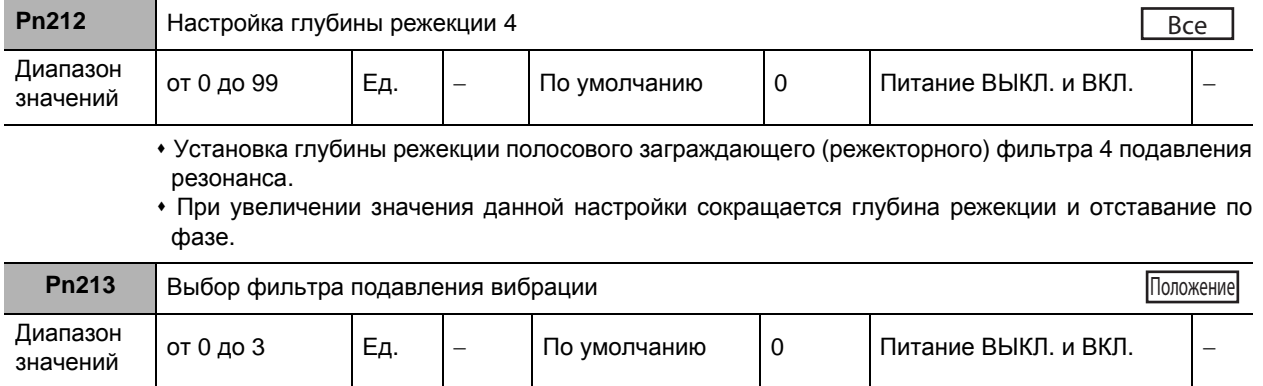

## **Пояснения к заданным значениям**

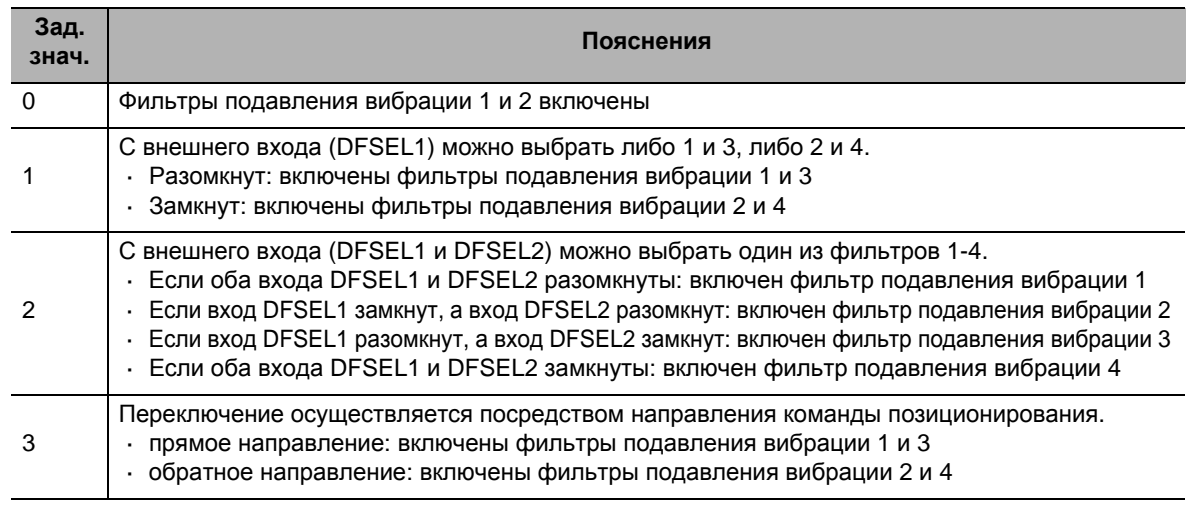

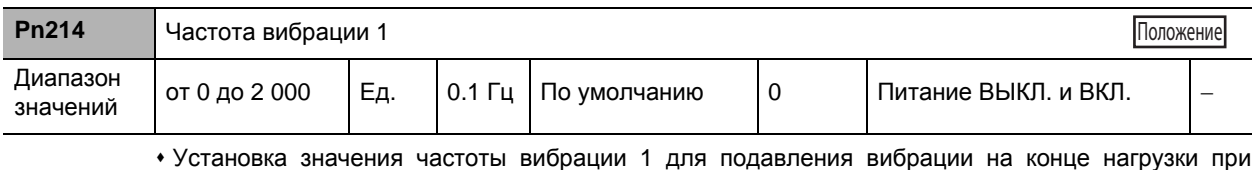

виброизолирующем регулировании.

Измерение частоты вибрации на конце нагрузки и осуществление настройки с шагом 0,1 Гц.

 Настройка частоты в диапазоне от 1,0 до 200,0 Гц. Данная функция будет отключена, если параметр будет находиться в диапазоне от 0 до 0,9 Гц.

 Для получения дополнительной информации о настройках см. «6-1 Виброизолирующее регулирование» (п. 6-3).

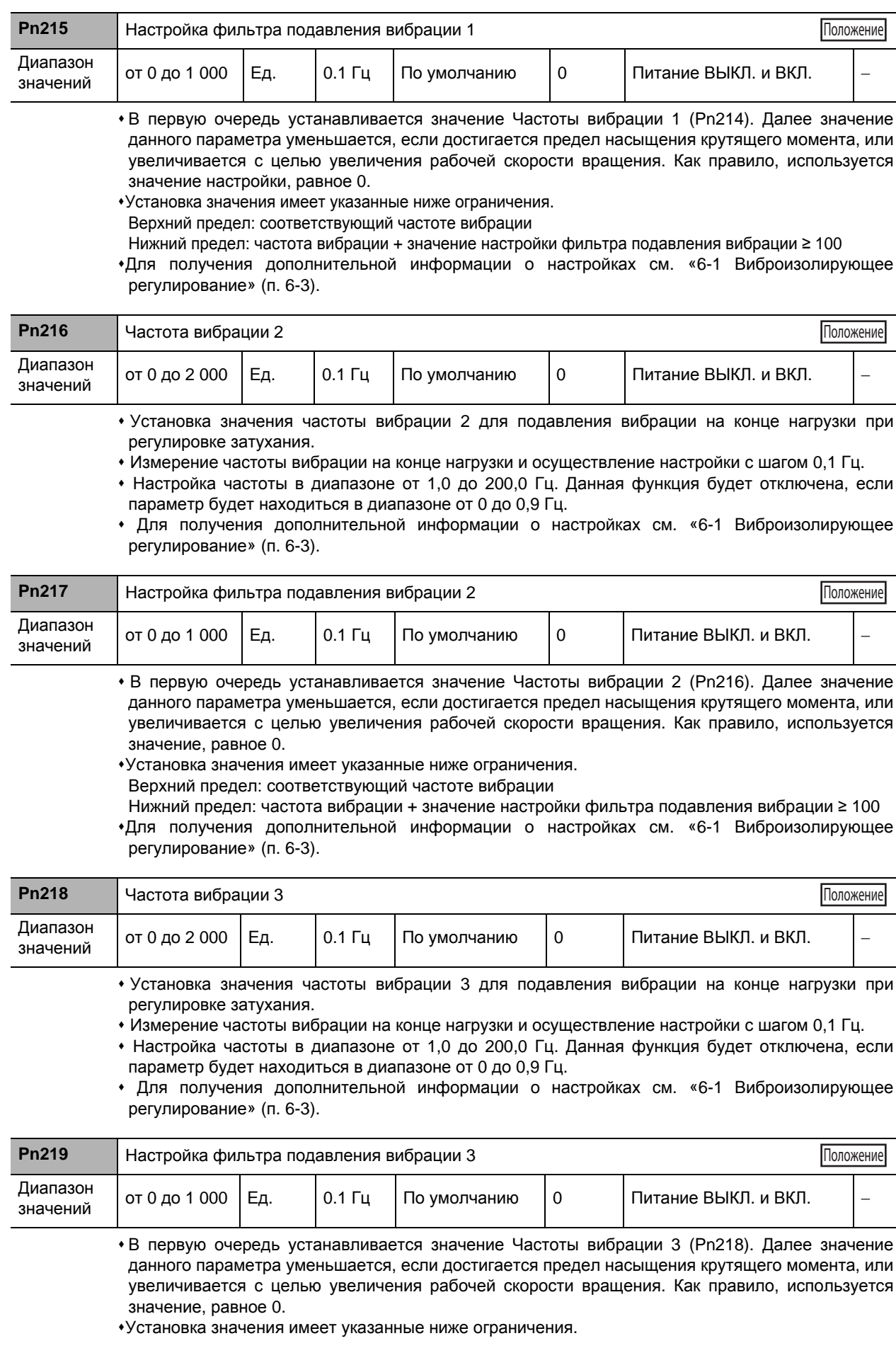

Верхний предел: соответствующий частоте вибрации

Нижний предел: частота вибрации + значение настройки фильтра подавления вибрации ≥ 100 Для получения дополнительной информации о настройках см. «6-1 Виброизолирующее регулирование» (п. 6-3).

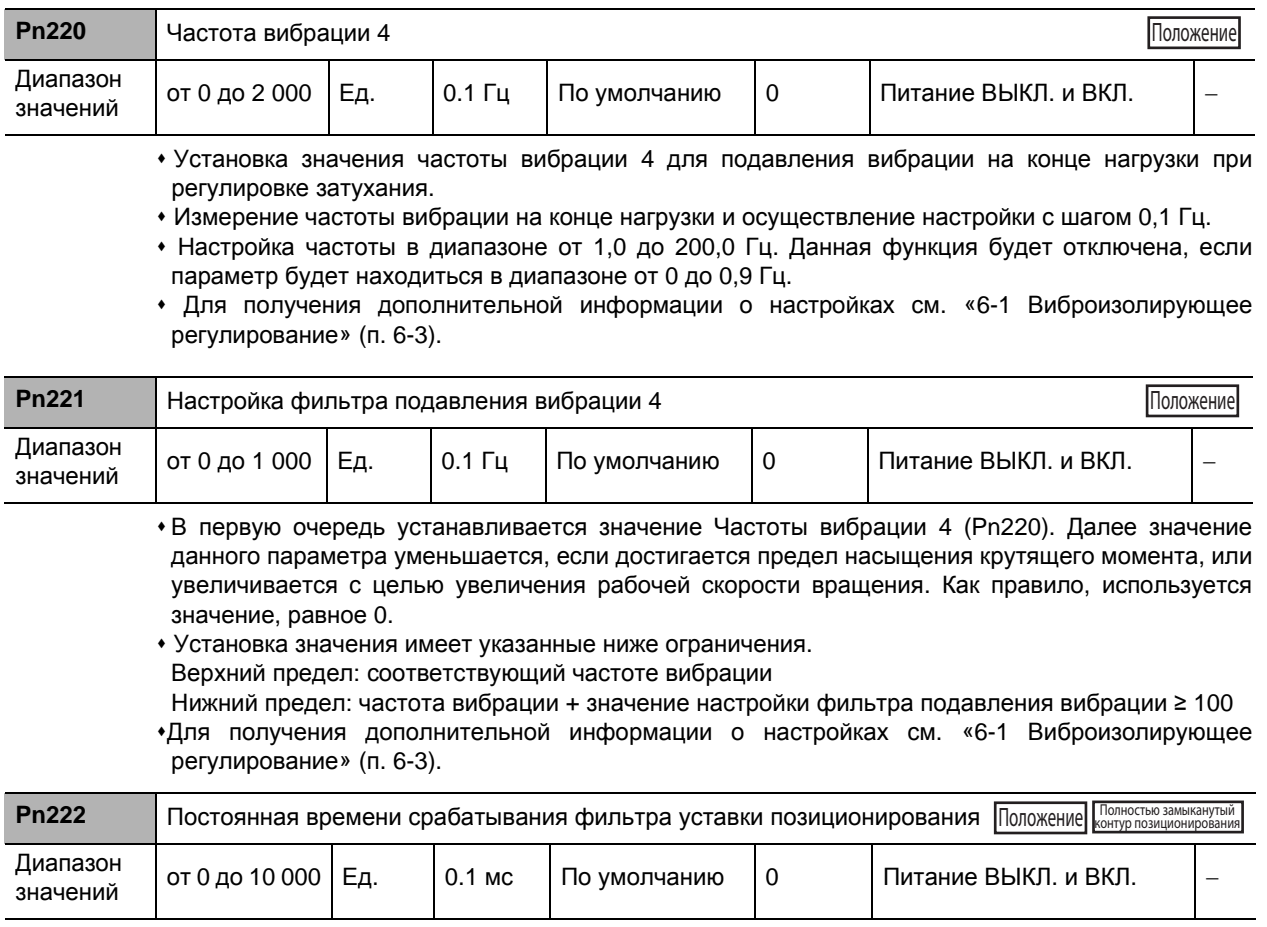

 Постоянная времени срабатывания фильтра уставки позиционирования является фильтром запаздывания первого порядка, вставляемым после коэффициента усиления электронного редуктора для входа задания импульсной последовательностью.

Постоянная времени срабатывания фильтра уставки позиционирования может быть использована для следующих целей:

· При резком изменении задания импульсной последовательностью фильтр может быть использован для шагового движения двигателя.

· Ниже приведены примеры случаев резкого изменения задания импульсной последовательностью:

Установленное значение коэффициента усиления электронного редуктора завышено (в 10 раз и больше).

Частота задания импульсной последовательностью занижена.

**описание**

**параметров**

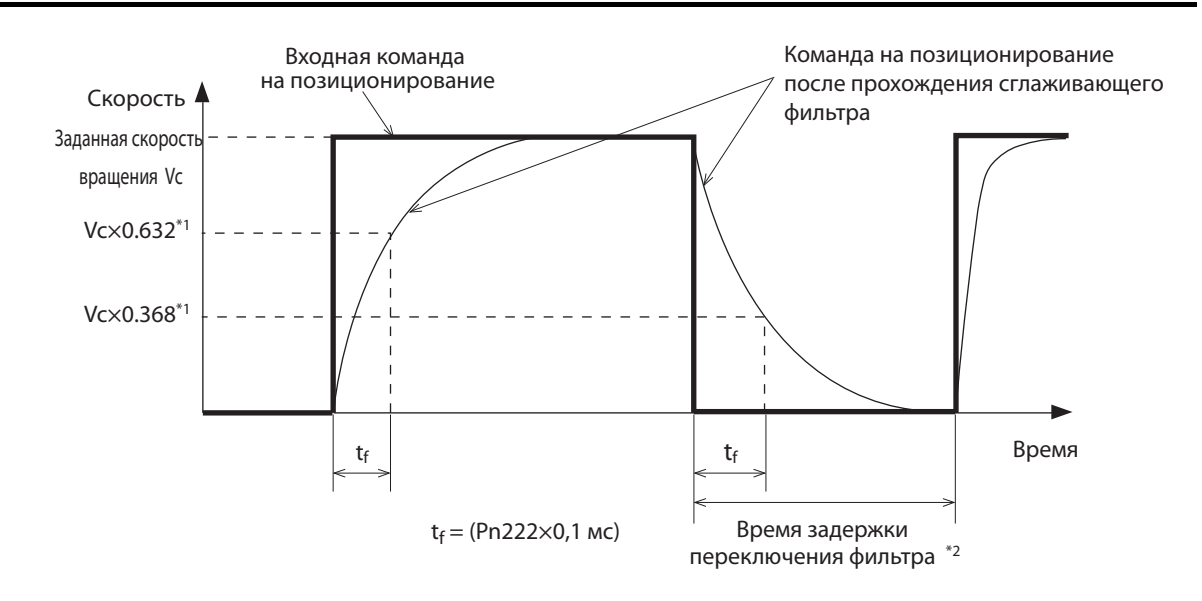

\* 1 Реальный процесс подвержен ошибкам в вычислениях.

\* 2 Если после изменения настраиваемого значения фильтра, и т.д., совокупное количество импульсов в фильтре сохраняется, то непосредственно после включения фильтра двигатель может работать на скорости, превышающей управляющую.

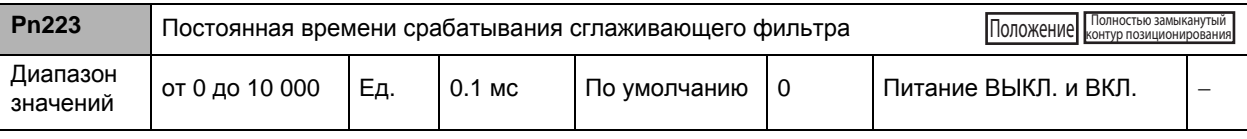

 Установка постоянной времени срабатывания КИХ-фильтра, используемой для ввода задания импульсной последовательностью. (КИХ: конечная импульсная характеристика)

 Чем выше заданное значение, тем более плавное задания импульсной последовательностью.

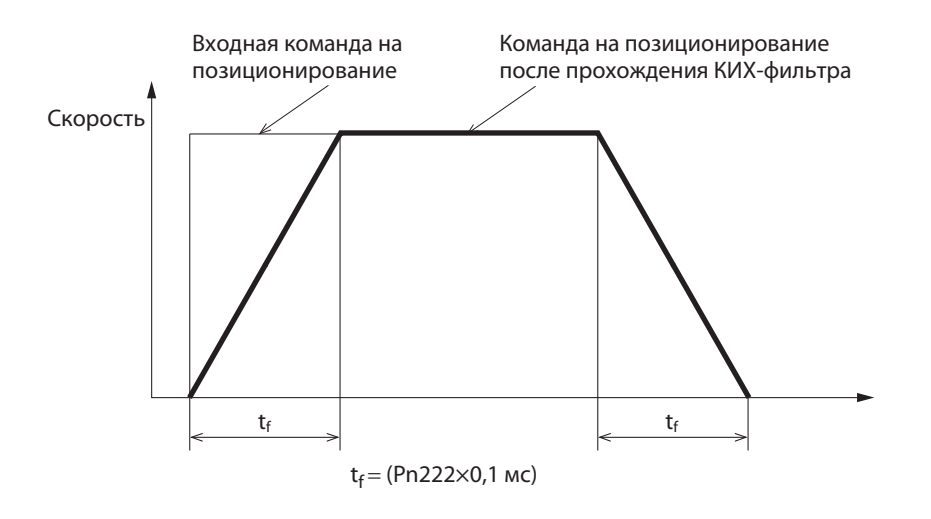

# **8-4 Параметры аналогового управления**

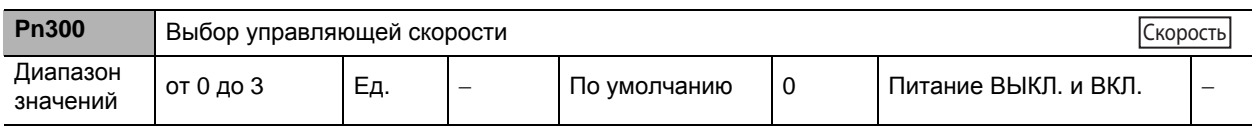

## **Пояснения к заданным значениям**

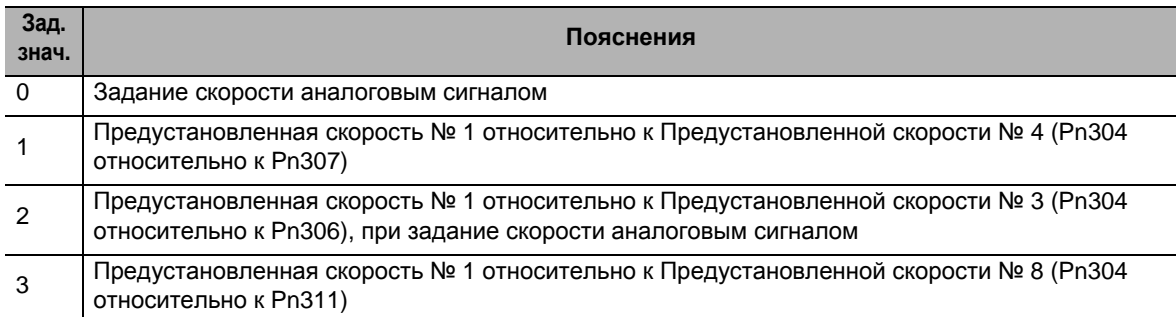

 Выбор команды на задание скорости при использовании регулирования по скорости. Усилитель самостоятельно задал значение функции скорости, которое может быть с легкостью использовано для обеспечения регулирования по скорости с помощью дискретных входов. Для получения более подробной информации о функции предустановленной скорости, см. Раздел «5-4 Управление предустановленной скоростью» (пункт 5-19).

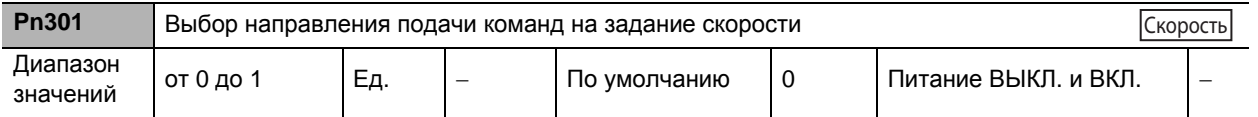

#### **Пояснения к заданным значениям**

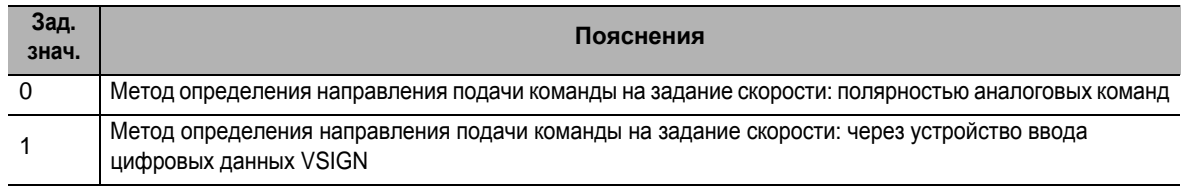

 Установка обратной полярности входа для подачи команд на задание скорости (REF: вывод 14 CN1). Она используется с целью изменения направления вращения двигателя без изменения полярности управляющих команд главного устройства.

 $\cdot$ По умолчанию значение данного параметра равно 0. При повороте в обратном направлении после подачи команды со знаком «+» сохраняется совместимость со всеми сервоприводами Wсерии Accurax.

Серводвигатель может работать с отклонениями, если полярность сигнала команды на задание скорости, подаваемого с Контроллера позиционирования, не согласуется с настройкой данного параметра, когда система сервоприводов состоит из сочетания значений комплекта сервоприводов, заданных для режима РЕГУЛИРОВАНИЯ по СКОРОСТИ, а также внешнего контроллера позиционирования.

 **8**

## **8-4 Параметры аналогового управления**

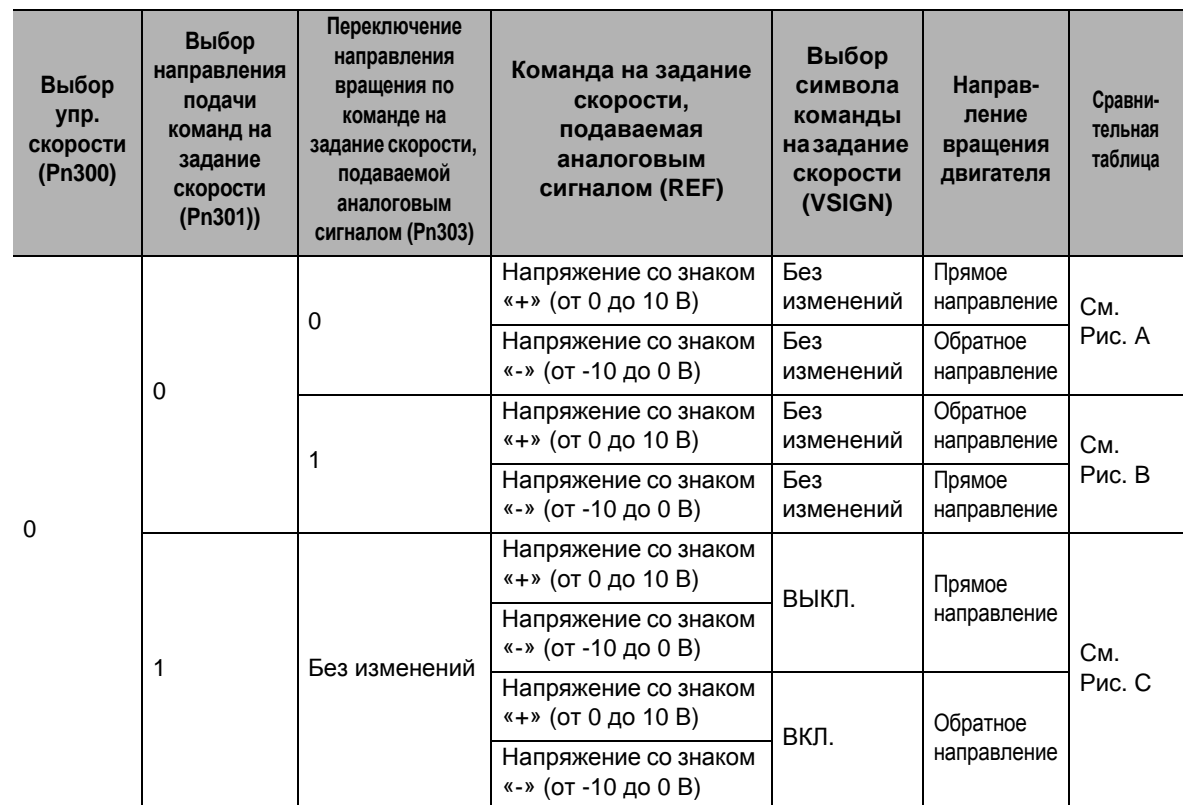

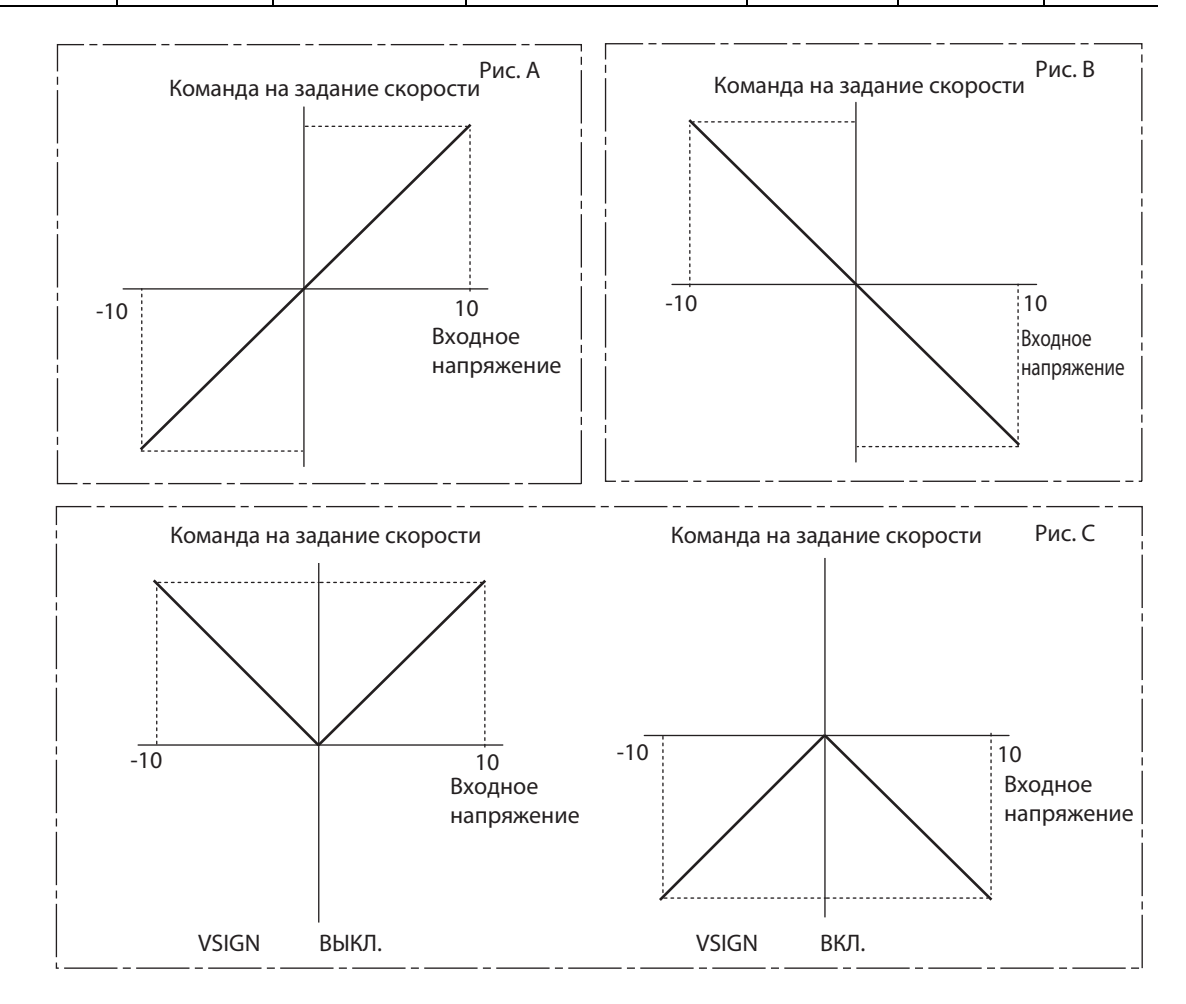

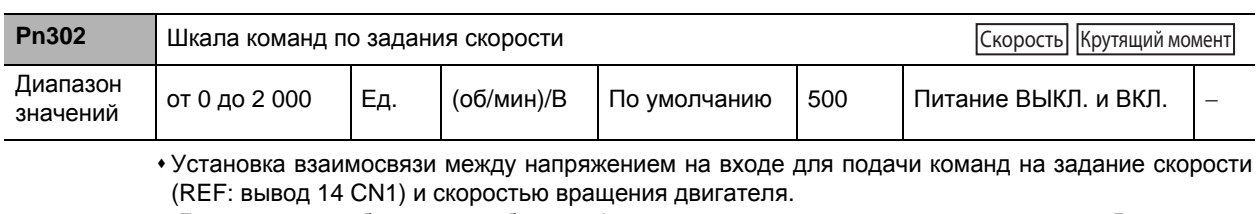

 Для получения более подробной информации о регулировании по скорости см. Раздел «5-2 Регулирование по скорости» (пункт 5-8).

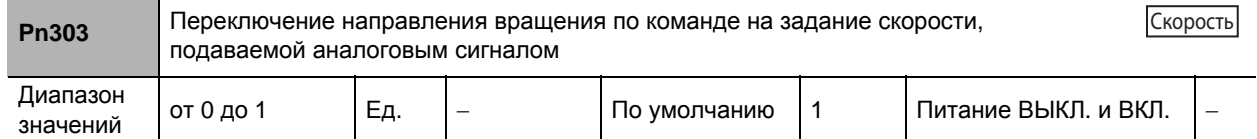

## **Пояснения к заданным значениям**

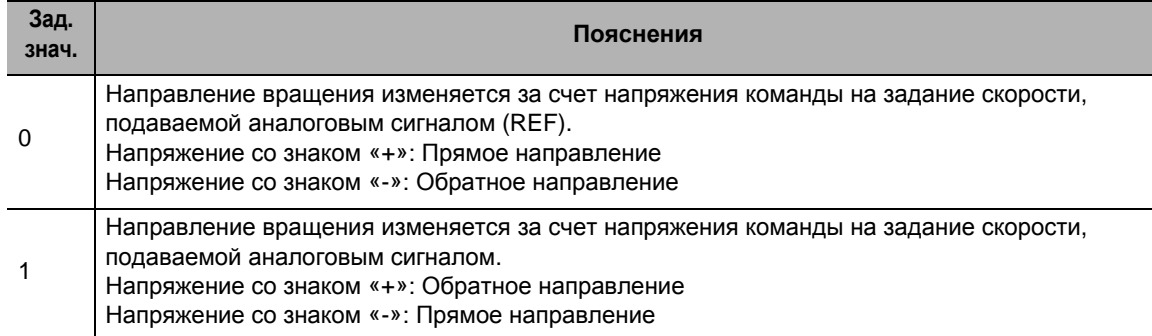

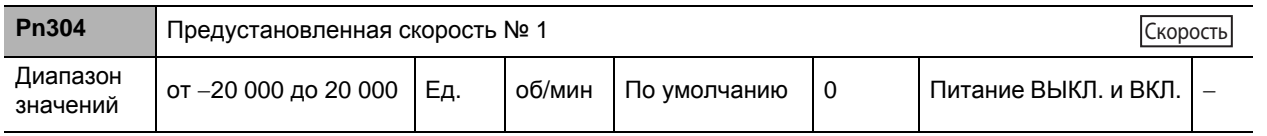

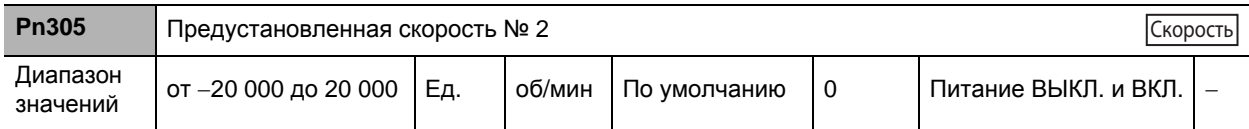

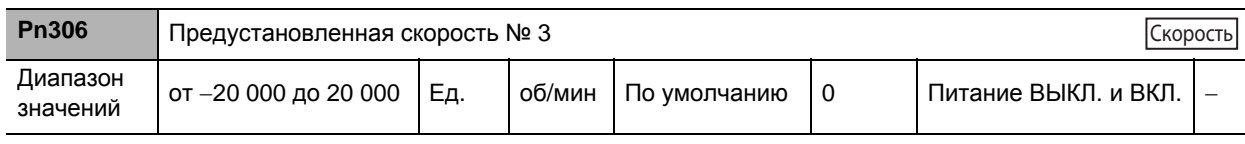

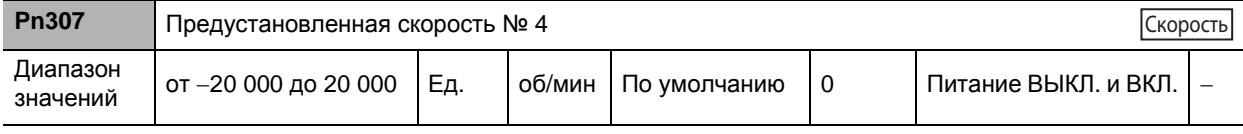

 Это также предел скорости в режиме регулирования по крутящему моменту. Выбранное значение уставки крутящего момента/предела скорости (Pn317) может быть использовано для переключения на предельное значение внешнего аналогового сигнала.

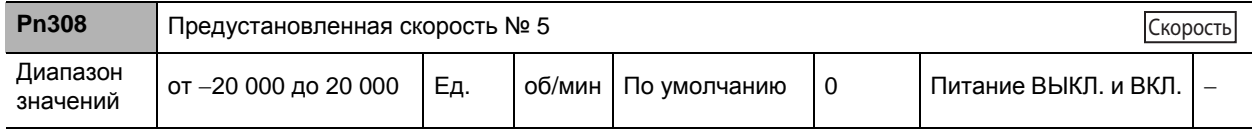

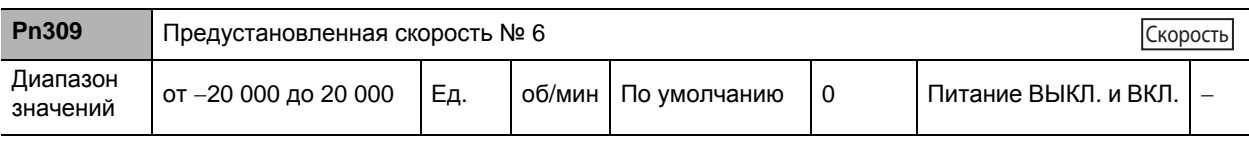

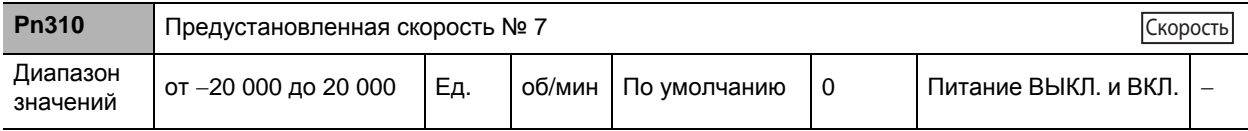

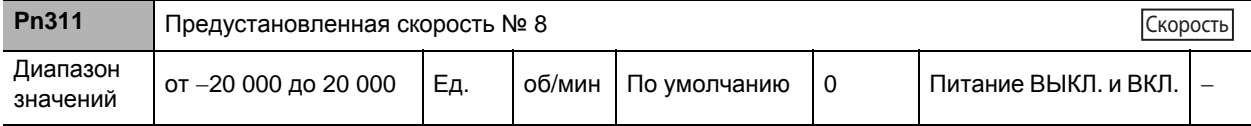

 Если внутренние настройки скорости включены в режиме Выбора управляющей скорости (Pn300), устанавливаются значения с Pn304 по Pn307 Предустановленной скорости от № 1 по № 4, а также значения с Pn308 по Pn311 Предустановленной скорости от № 5 по № 8. При этом устанавливается скорость в об/мин.

Полярность заданных значений указывает на полярность предустановленной скорости.

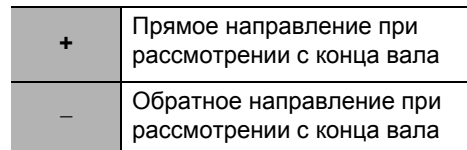

 Абсолютное значение настройки данного параметра ограничено Настройкой уровня превышения скорости (Pn513).

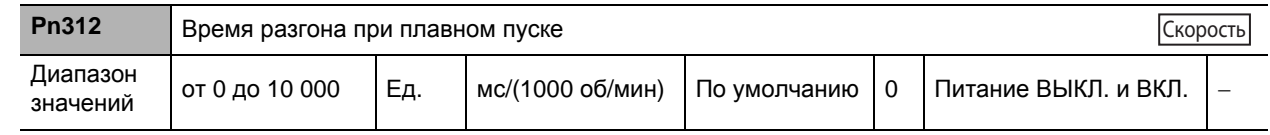

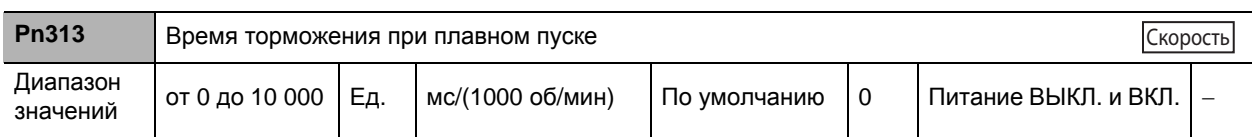

- Регулирование скорости путем установления значения разгона/торможения до уровня команды на задание скорости внутри ускорителя.
- Плавный пуск может быть настроен при вводе команд по скорости на шаговое движение либо при использовании внутренних настроек по скорости.
- При использовании ускорителя в сочетании с внешним контуром позиционирования значения времени разгона/торможения не устанавливаются. (Как Pn312, так и Pn313 устанавливаются в положение 0.).

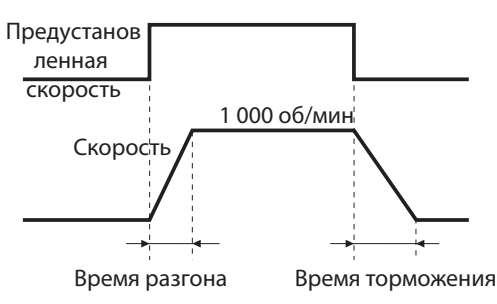

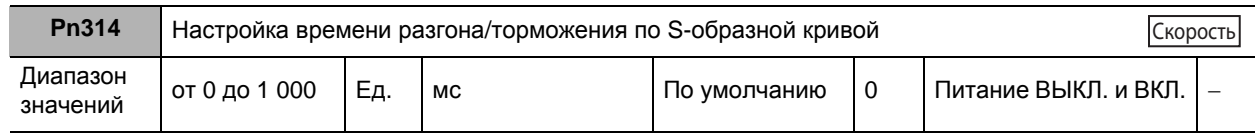

Установка значение ускорения/торможения по псевдо-S-образной кривой, добавляемого к команде на задание скорости с целью включения функции ровного хода. Рекомендуется для целевых назначений, в рамках которых может произойти определенное воздействие из-за значительного изменения значения разгона или торможения при пуске или останове с линейным разгоном или торможением.

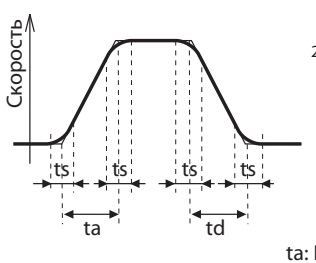

1. Базовое время линейного разгона и время торможения задается соответственно по Pn312 и Pn313. 2. Значение времени согласно S-образной кривой задается по Pn314 (единица измерения: 2 мс) в зависимости от временного промежутка вокруг точки изгиба во время линейного разгона и торможения.

ta: Pn312 td: Pn313 ts: Pn314 ta/2 > ts, и td/2> ts используются в качестве заданных значений.

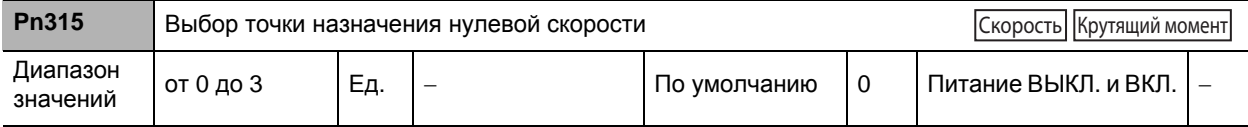

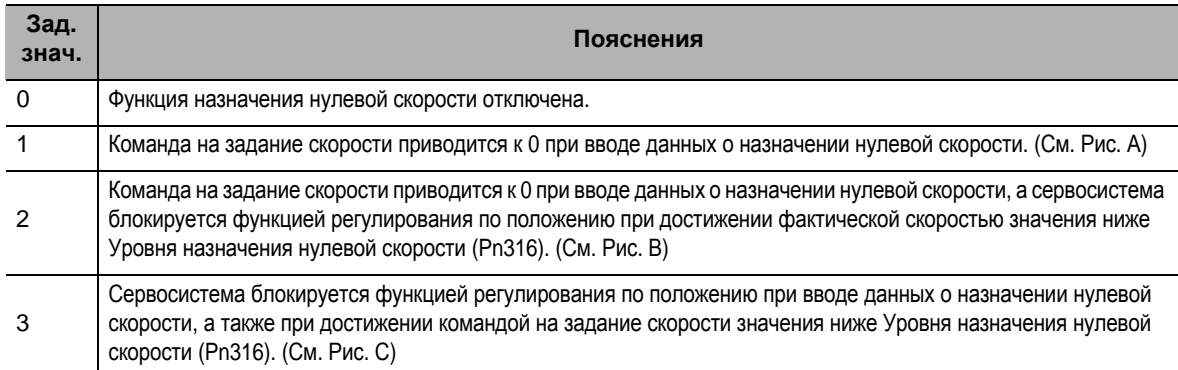

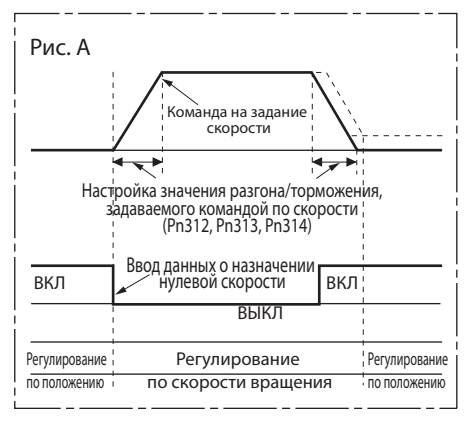

- При включении входа назначения нулевой скорости команда на задание скорости принудительно обнуляется.
- Установка значения разгона/торможения в команде на задание скорости с использованием параметра Времени разгона при плавном пуска (Pn312), Времени торможения при плавном пуска (Pn313) либо Настройки времени разгона/торможения по S-образной кривой (Pn314).

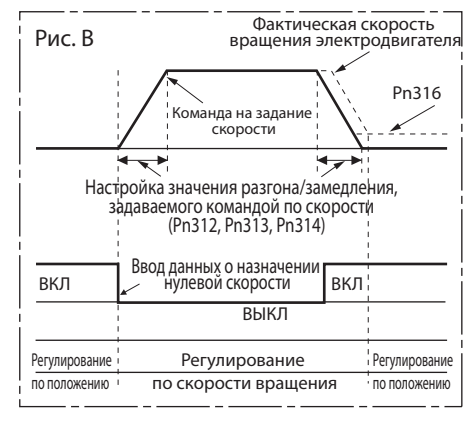

- При включении входа назначения нулевой скорости команда на задание скорости принудительно обнуляется. Если фактическая скорость вращения двигателя ниже Значения уровня блокировки позиционирования (Pn316), система оперативного управления переключается на регулирование по положению, а сервосистема блокируется. Также при выключении входа назначения нулевой скорости система оперативного управления переключается на регулирование по скорости.
- $\cdot$  Как только команда на задание положения для регулирования по положению принудительно обнуляется, надлежащим образом устанавливается коэффициент усиления контура позиционирования, различные функции выявления ошибок и иные параметры.
- Данный параметр используется при установке функции Выбора режима РЕГУЛИРОВАНИЯ (Pn001) в положение 1 (регулирование по скорости). Он может работать неправильно, если Настройка режима РЕГУЛИРОВАНИЯ (Pn001) установлена в положение 3 (регулирование по положению или по скорости) или в положение 4 (регулирование по положению или по крутящему моменту).

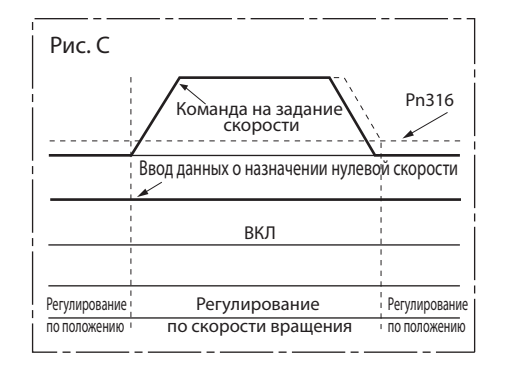

- В случае включения входа назначения нулевой скорости и если команда на задание скорости ниже Значения уровня блокировки позиционирования (Pn316), система оперативного управления переключается на регулирование по положению, а сервосистема блокируется.
- При включении входа назначения нулевой скорости значение команды на задание скорости ни в коем случае не должно быть равным 0. При этом следует изменить значение команды на задание скорости.
- Как только в ходе регулирования по положению определенная операция выполняется в качестве стандартной операции регулирования по положению, надлежащим образом устанавливается коэффициент усиления контура позиционирования, различные функции выявления ошибок и иные параметры.
- Данный параметр используется при установке функции Выбора режима РЕГУЛИРОВАНИЯ (Pn001) в положение 1 (регулирование по скорости).

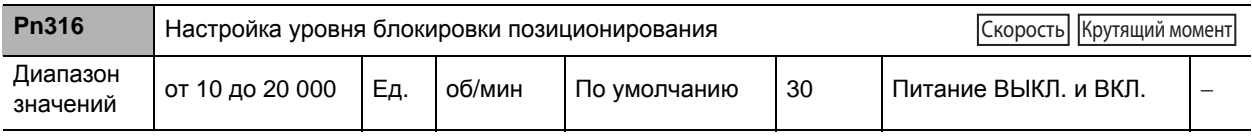

- Когда скорость вращения двигателя меньше заданного значения данного параметра, сервосистема блокируется на регулирование по положению.
- Задаваемое значение данного параметра действительно как для прямого, так и для обратного хода, независимо от направления вращения двигателя.

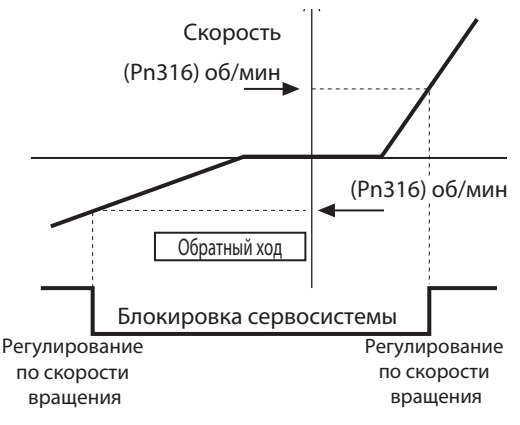

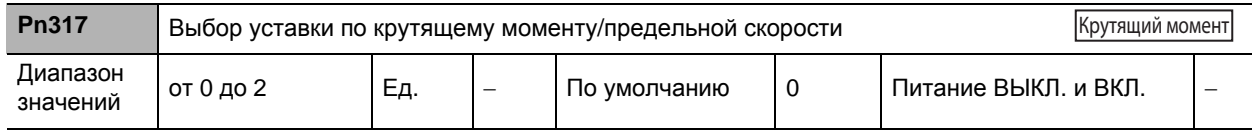

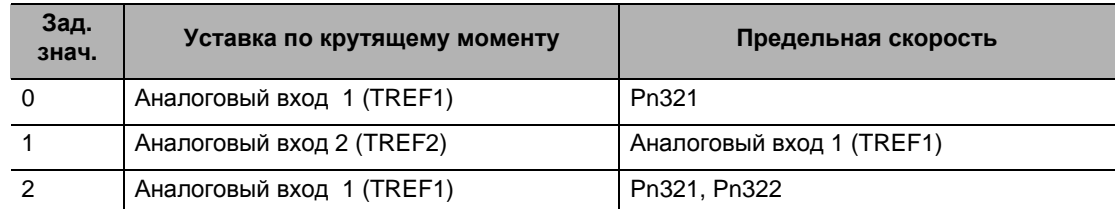

Зависит от режима РЕГУЛИРОВАНИЯ

 При настройке режима РЕГУЛИРОВАНИЯ на регулирование по скорости/по крутящему моменту входной сигнал уставки крутящего момента настраивается на аналоговый вход 2.

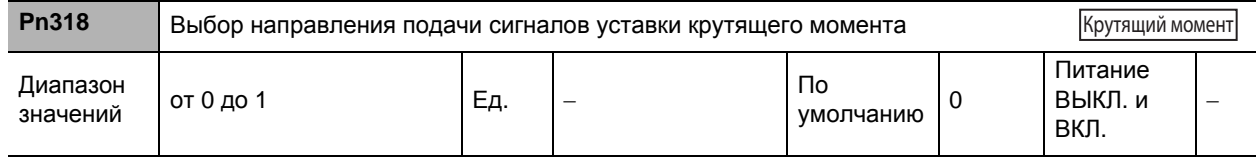

## **Пояснения к заданным значениям**

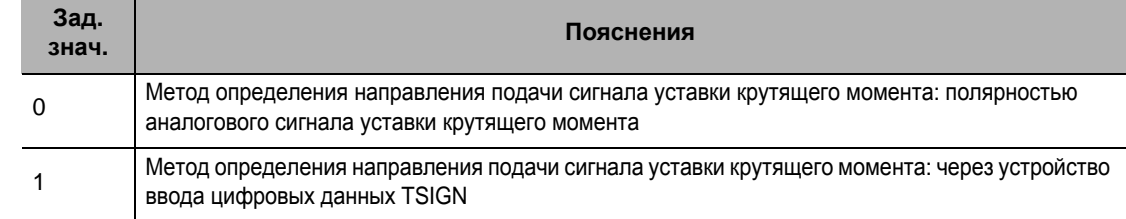

• По умолчанию значение данного параметра равно 0. При повороте в обратном направлении после подачи команды со знаком «+» сохраняется совместимость со всеми сервоприводами Wсерии Accurax.

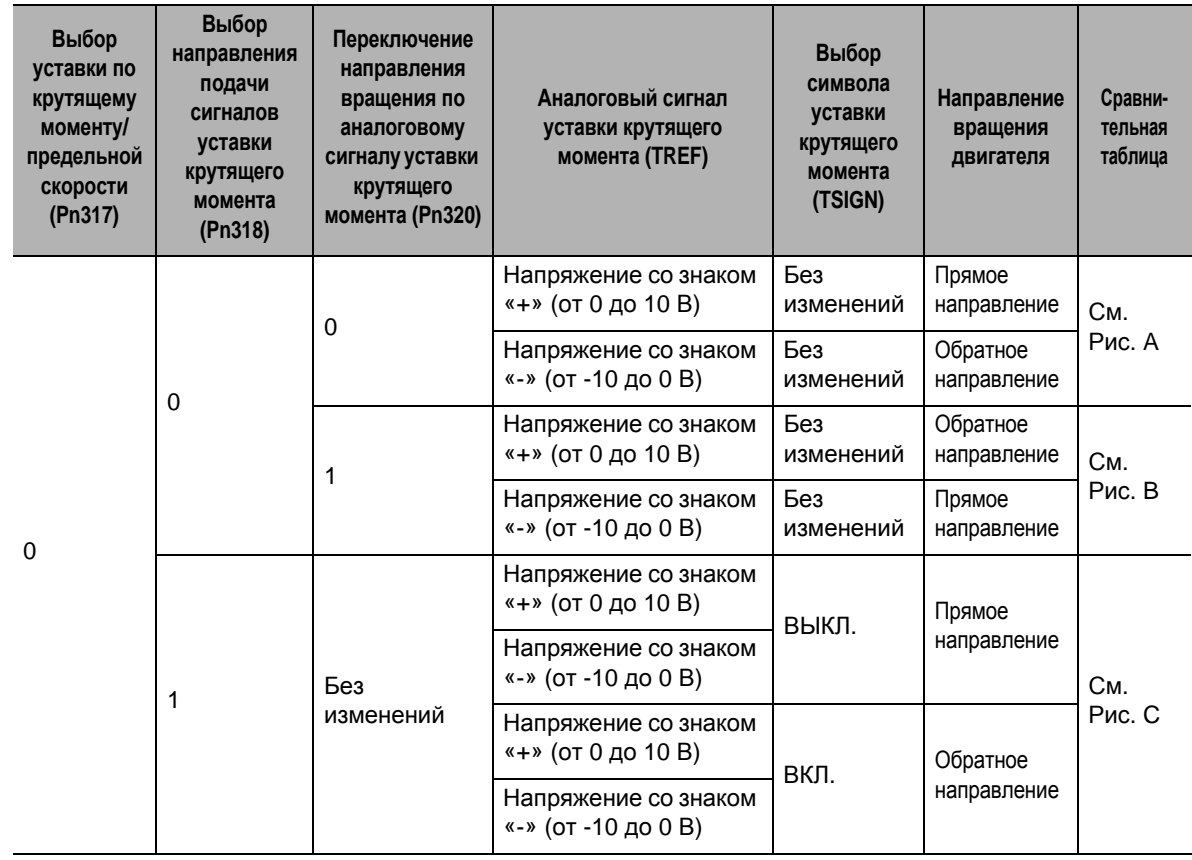

 **8**

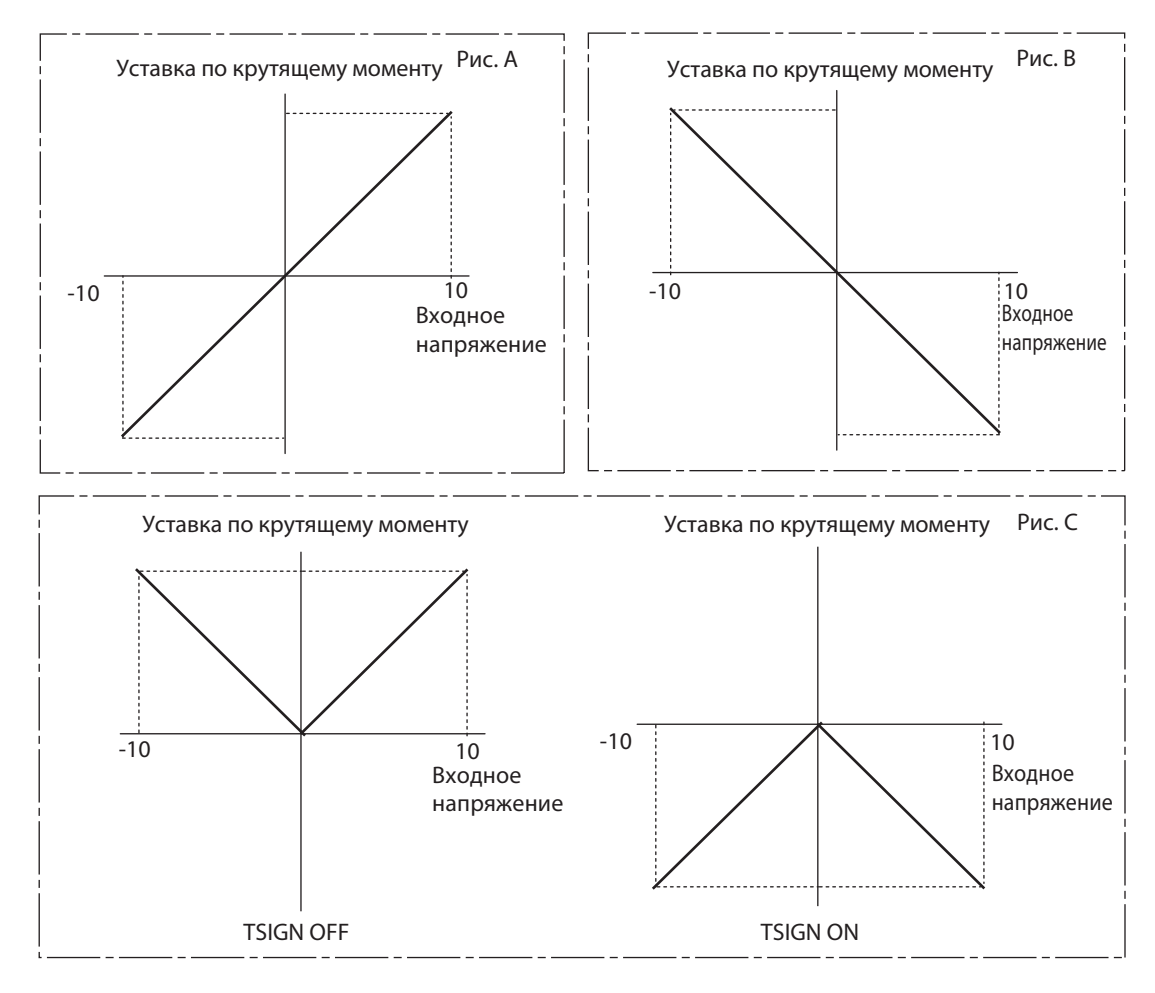

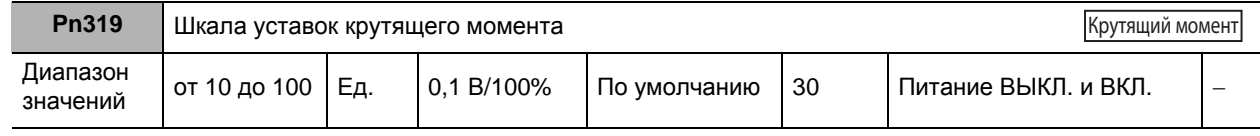

 Установка взаимосвязи между напряжением на входе для задания предельной скорости (VLIM: вывод 14 CN1) и скоростью вращения двигателя.

Для получения дополнительной информации о шкале уставок крутящего момента см. Раздел «5- 3 Регулирование по крутящему моменту» (п. 5-14).

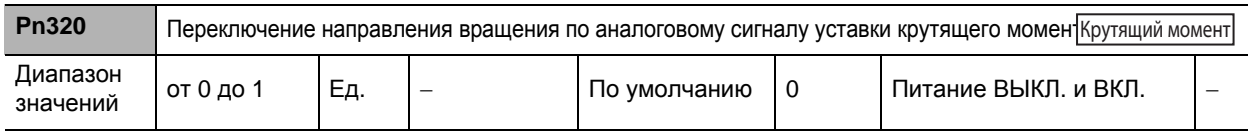

## **Пояснения к заданным значениям**

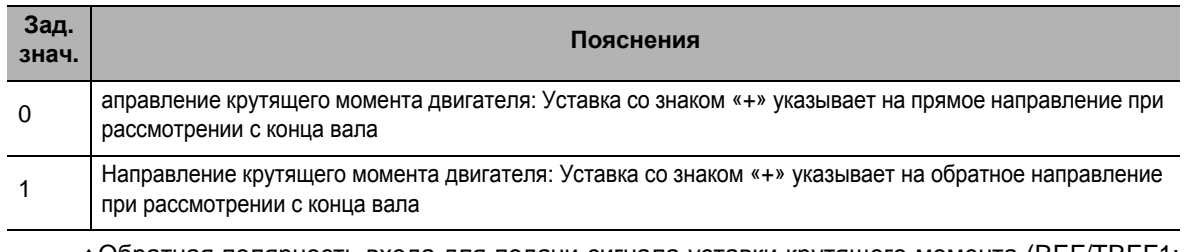

Обратная полярность входа для подачи сигнала уставки крутящего момента (REF/TREF1: вывод 14 CN1 либо PCL/TREF2: вывод 16 CN1).

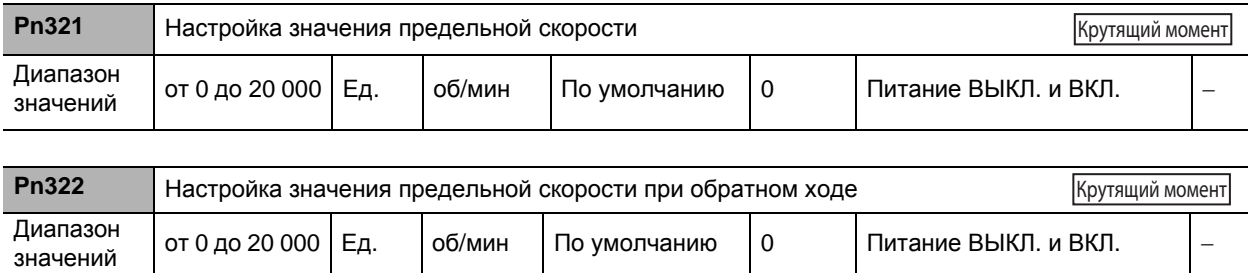

Соответствующие значения предельной скорости во время регулирования по крутящему моменту представлены в таблице ниже.

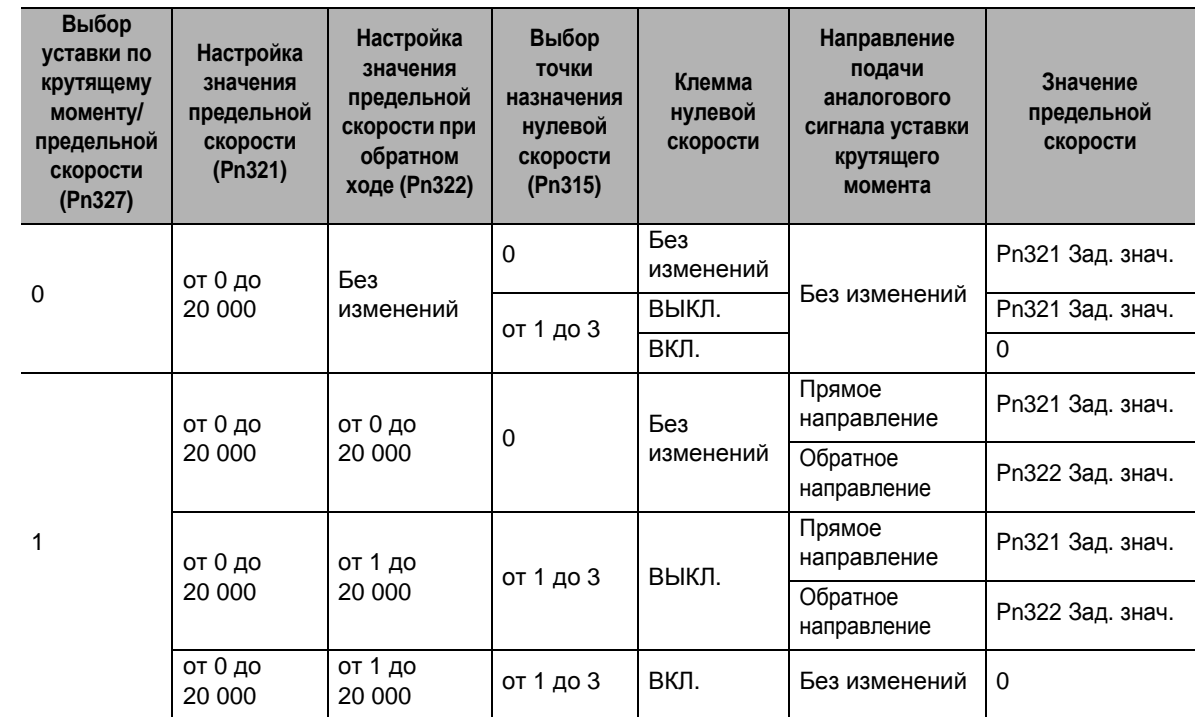

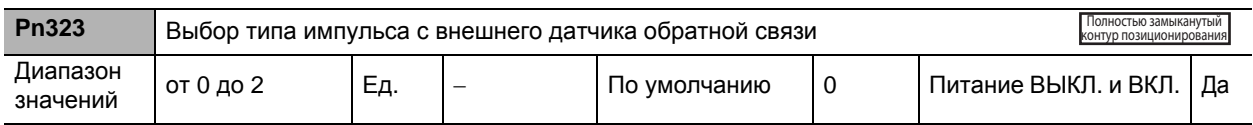

| Зад.<br>знач. | Пояснения                                                          |
|---------------|--------------------------------------------------------------------|
|               | Тип АВ фазного выхода * 1                                          |
|               | Последовательный тип связи (характеристики инкрементного энкодера) |
|               | Последовательный тип связи (характеристики абсолютного энкодера)   |

<sup>\*1.</sup> Пояснения к направлению счета внутренних процессов усилителя относительно внешнего энкодера типа AB фазного выхода даются ниже.

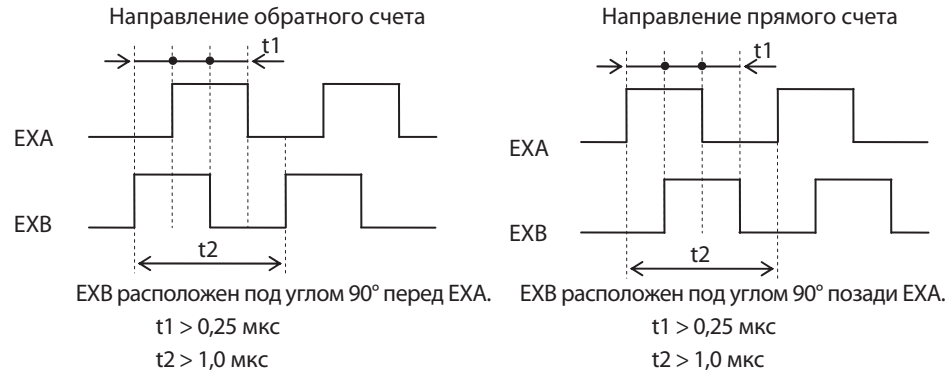

- Для направления соединения с внешним энкодером задается такое направление, при котором прямой счет ведется, когда вал двигателя вращается в направлении против часовой стрелки, а обратный счет ведется, когда вал двигателя вращается в направлении по часовой стрелке. Если направление соединения не может быть выбрано в связи с условиями установки и т.д., то направление счета может быть изменено на противоположное с помощью функции Переключения направления подачи импульса с внешнего датчика обратной связи (Pn326).
- Следует принять к сведению, что, если Pn000 = 1, направление счета по данной шкале становится противоположным направлению счета, используемого для контроля общего числа импульсов обратной связи от внешнего энкодера и т.д.
- Если Pn000 = 0, то направление данного счета отвечает направлению счета, производимого в целях контроля.
- •Даже в тех случаях, когда скорость усилителя находится в пределах указанного диапазона, ошибка разгона возникает, если скорость вращения вала двигателя превышает максимальную.

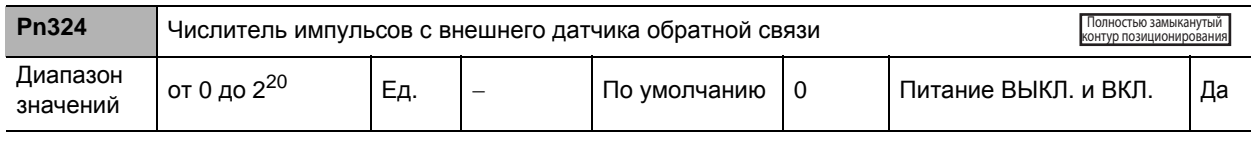

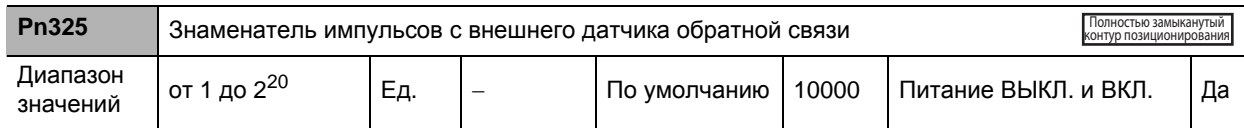

Проверка количества импульсов энкодера за один оборот двигателя и количества импульсов от внешнего энкодера за один оборот двигателя, а также установка значения числителя импульсов с внешнего датчика обратной связи (Pn324) и знаменателя импульсов с внешнего датчика обратной связи (Pn325).

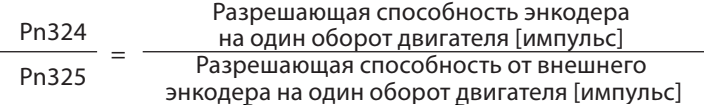

•Если это соотношение будет неверно, то будет увеличиваться отклонение между положением, рассчитываемым от подаваемых с энкодера импульсов, и положением, рассчитываемым от импульсов от внешнего энкодера. В частности, при значительном расстоянии перемещения будет иметь место ошибка чрезмерного отклонения.

Установка параметра Pn324 на 0 с целью произведения автоматической настройки разрешающей способности энкодера в качестве числителя.

**Подробное**

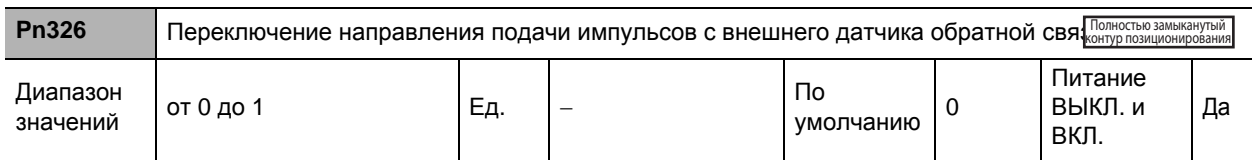

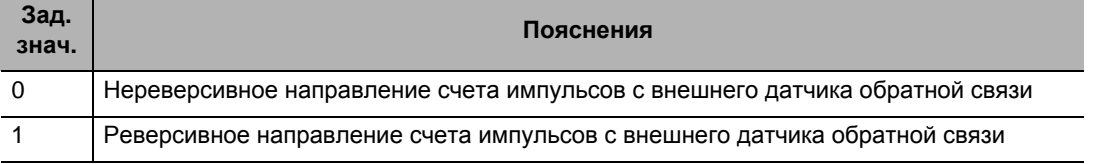

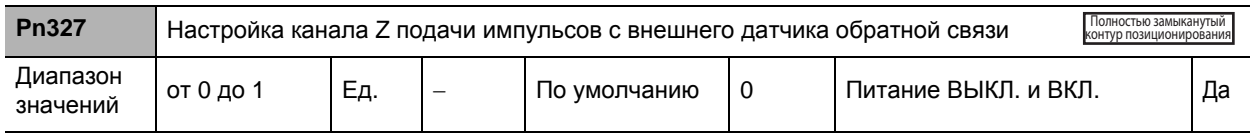

### **Пояснения к заданным значениям**

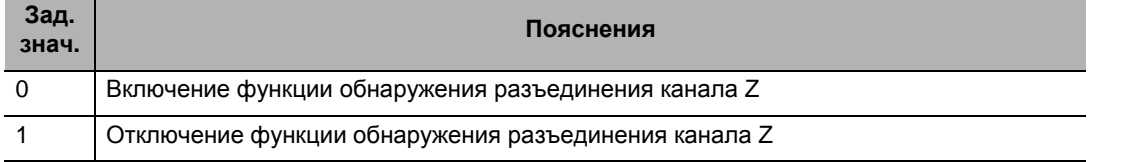

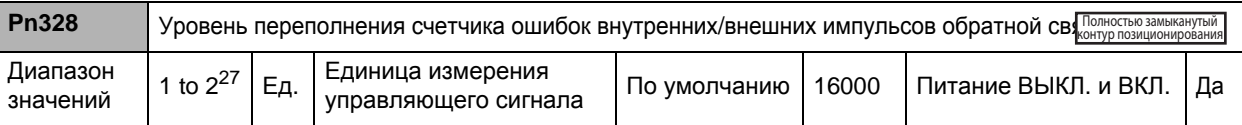

 Установка допустимой разницы (ошибки импульса обратной связи) между положением двигателя (энкодера) и положением нагрузки (от внешнего энкодера) в управляющих единицах измерения.

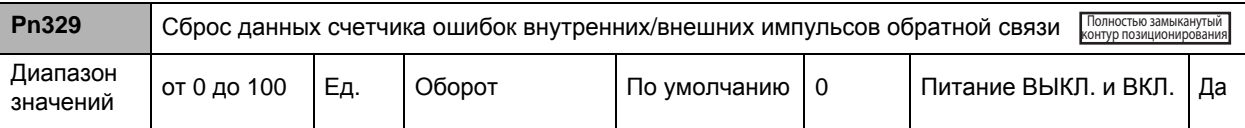

Данные об ошибке импульса обратной связи сбрасываются каждый раз, когда число наработанных оборотов двигателя достигает значения, определяемого параметром Сброса данных счетчика ошибок внутренних/внешних импульсов обратной связи (Pn329). Может использоваться в случаях накопления ошибок импульсов обратной связи вследствие проскальзывания.

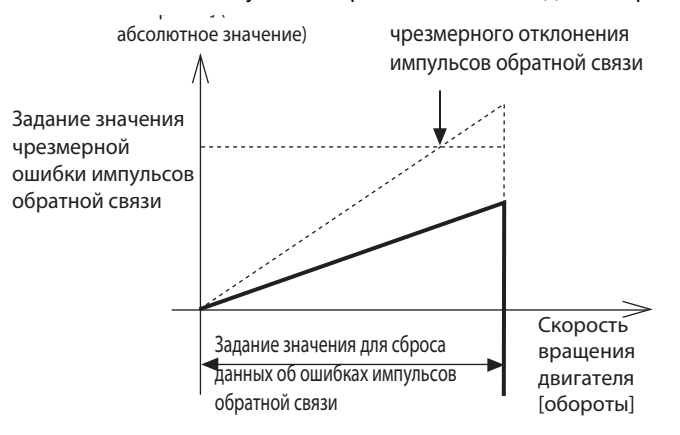

 При использовании функции сброса данных об ошибках импульсов обратной связи необходимо убедиться в том, что установлено соответствующее значение параметра сброса данных об ошибках импульсов обратной связи. В случае чрезвычайно малой величины может не выполняться функция защиты от операций с ошибками, вызванных ошибочным подключением внешнего энкодера.

Следует уделить достаточное внимание обеспечению безопасности.

 **8**

# **8-5 Параметры настройки интерфейсного контрольного устройства**

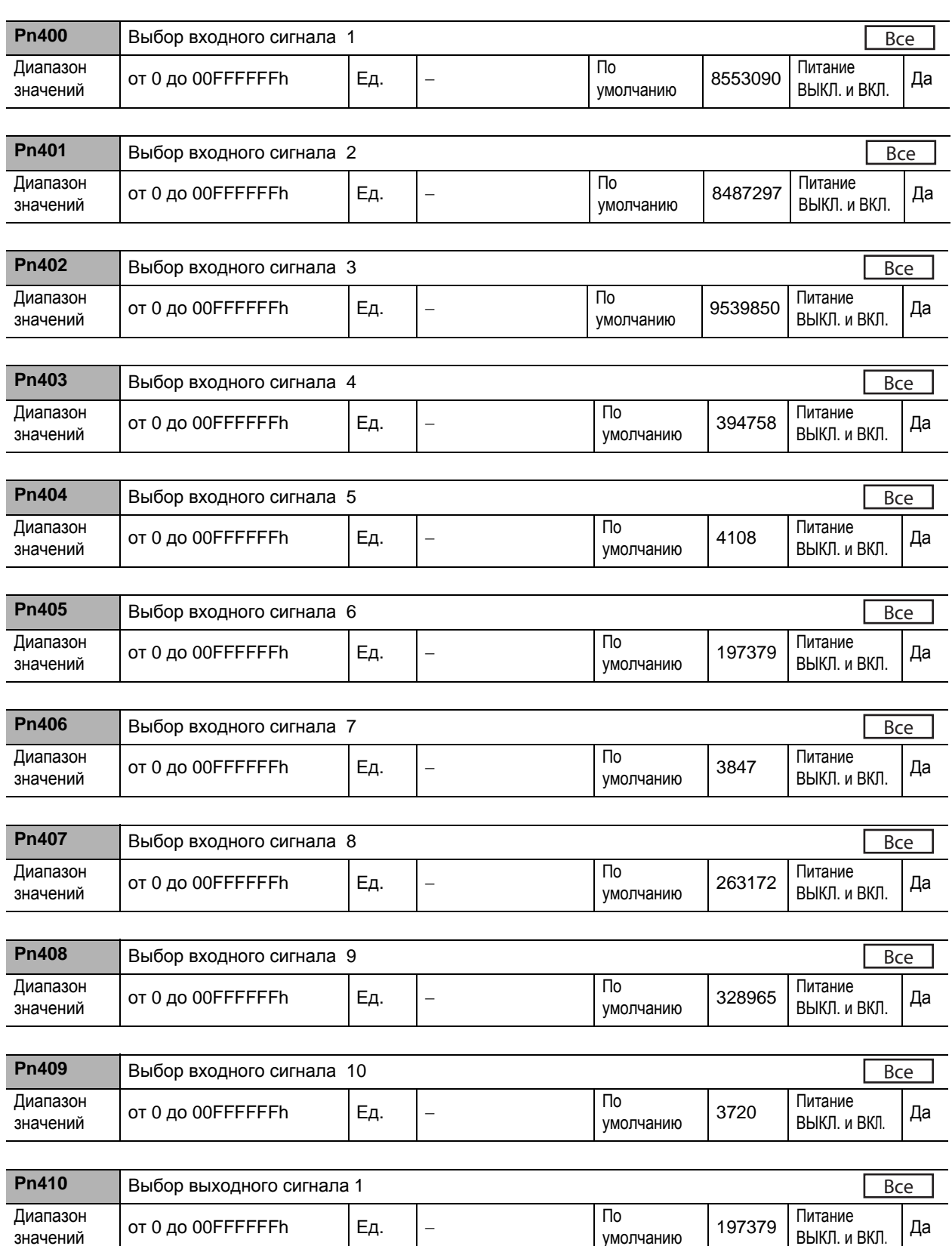

умолчанию

# **8-5 Параметры настройки интерфейсного контрольного устройства**

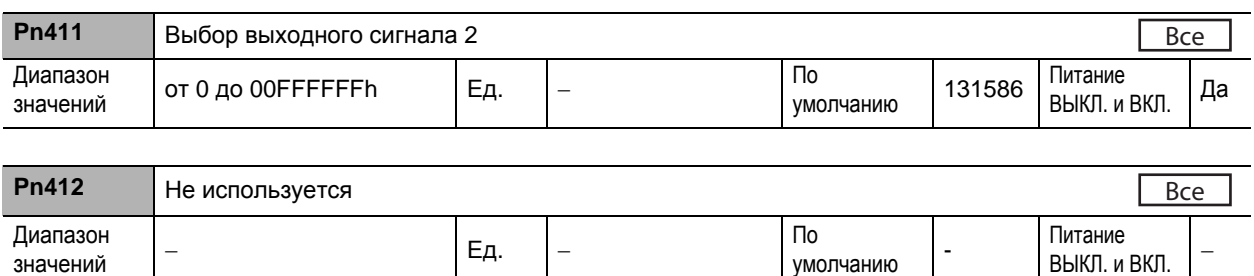

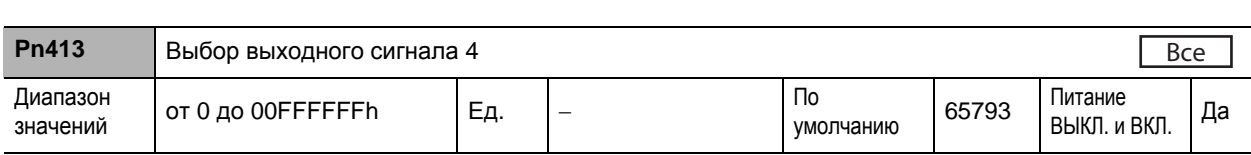

Для получения дополнительной информации о настройках см. Раздел «6-10 Входной/выходной сигнал последовательного действия» (п. 6-37).

умолчанию

ВЫКЛ. и ВКЛ.

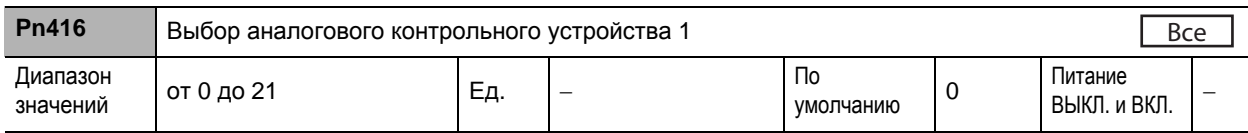

## **Пояснения к заданным значениям**

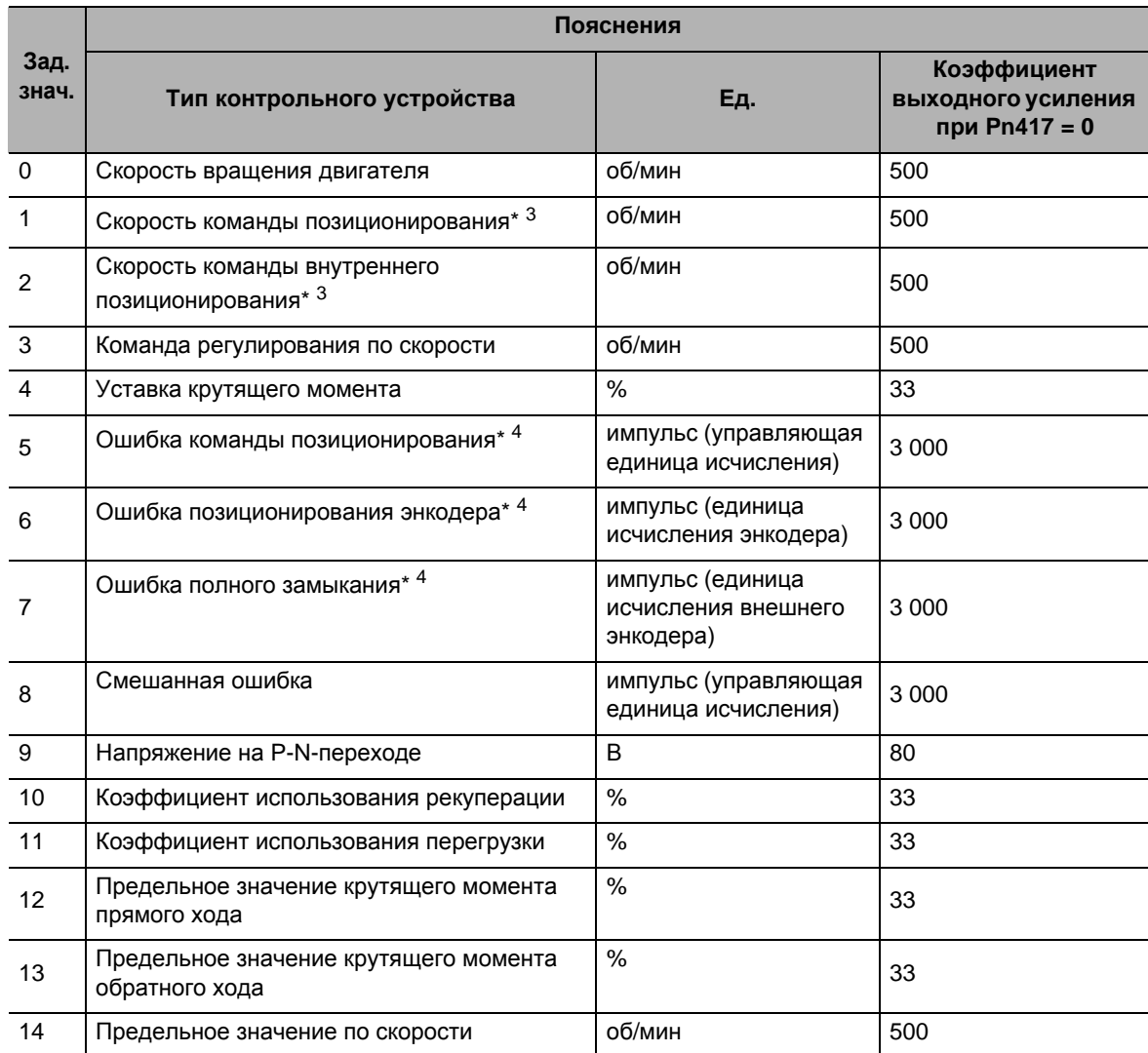

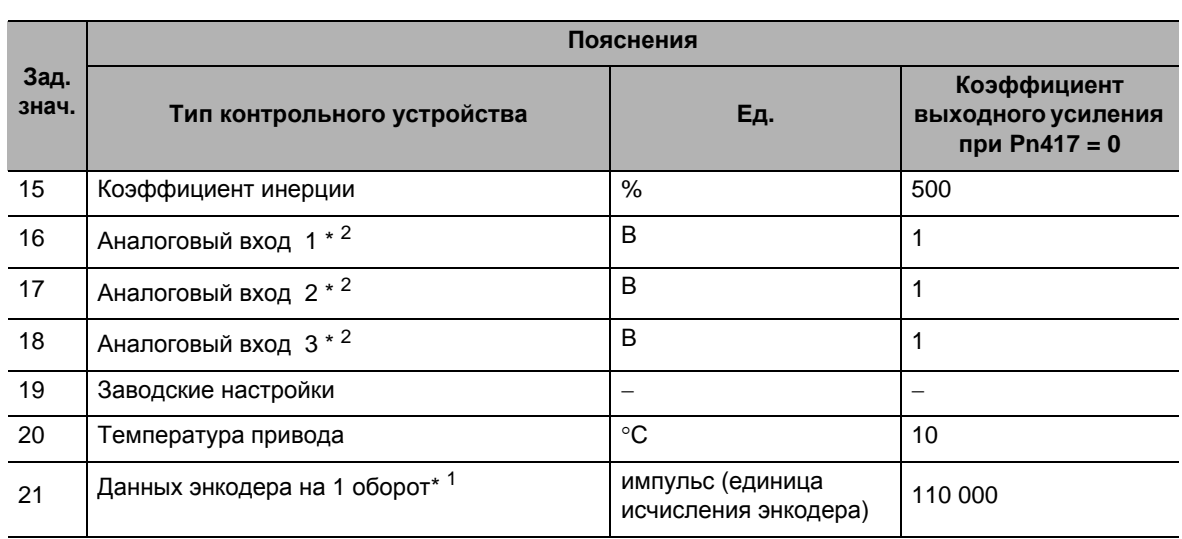

\*1. Прямое и обратное направления передачи данных контрольным устройством – это направление, задаваемое в параметре Pn000. Тем не менее, направление против часовой стрелки будет прямым для передачи данных абсолютного энкодера на 1 оборот. Нормальным значением являются данные на выходе инкрементного энкодера после первой канала Z на входе.

- \*2. Аналоговые входы 1-3 будут выдавать напряжение на клеммы, даже когда клеммы использоваться не будут.
- \*3. В соответствии с подаваемым управляющим импульсом скорость управляющего импульса будет действовать до прохождения управляющего фильтра (постоянной времени срабатывания фильтра уставки позиционирования и постоянной времени срабатывания сглаживающего фильтра), а внутренняя управляющая скорость – после прохождения управляющего фильтра.
- \*4. Ошибка команды на позиционирование является ошибкой от входного управляющего импульса, в то время как ошибка позиционирования энкодера или ошибка позиционирования полного замыкания – ошибкой на входе контура позиционирования.

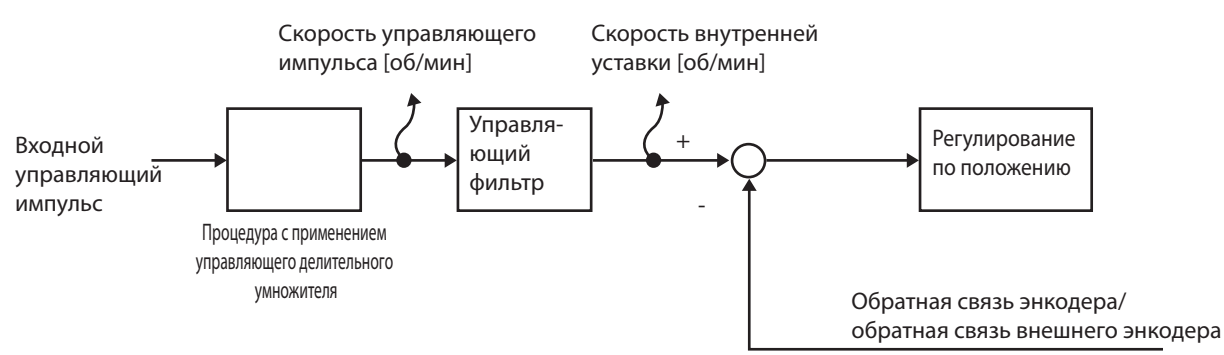

\*4. Ошибки позиционирования и ошибки импульса обратной связи бывают 2-х видов: в единице исчисления энкодера/внешнего энкодера и в управляющей единице исчисления. Единица исчисления энкодера/внешнего энкодера будет давать ошибку в части входного сигнала регулирования по положению, а управляющая единица исчисления – ошибку входного управляющего импульса.

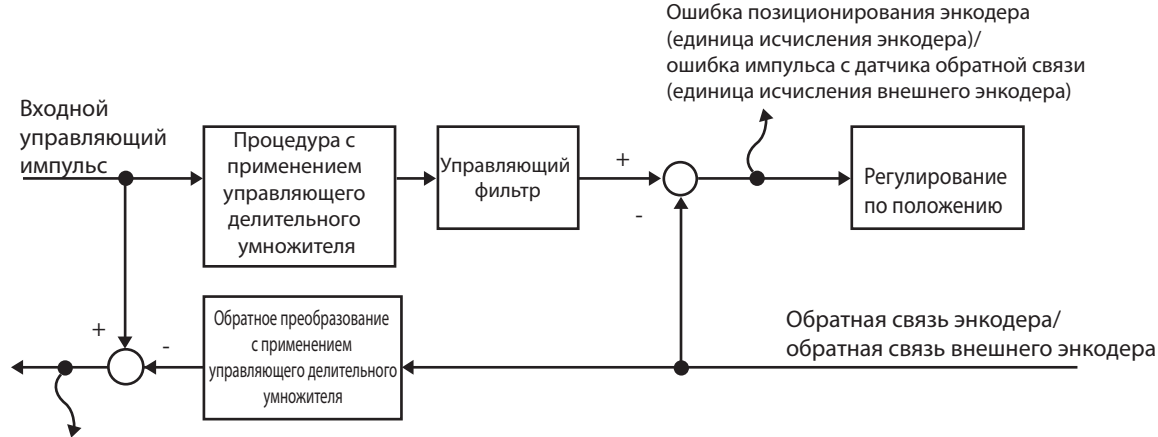

Ошибка команды позиционирования (управляющая единица исчисления)/ ошибка управляющего импульса с датчика обратной связи (управляющая единица исчисления)

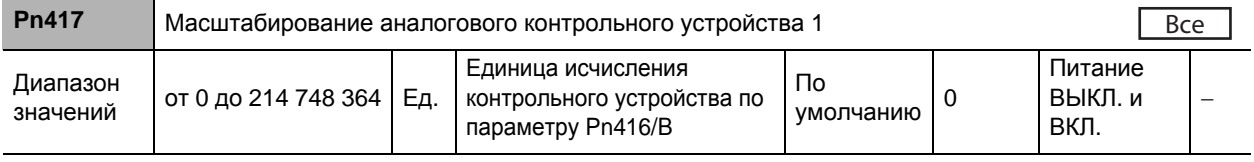

Установка коэффициента выходного усиления для аналогового контрольного устройства 1.

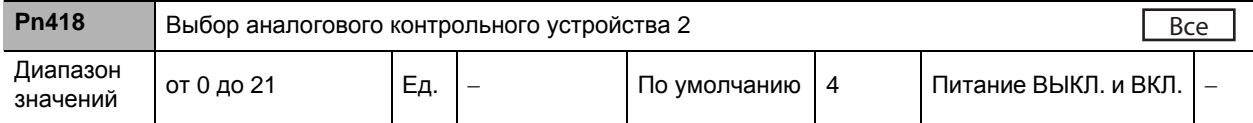

Выбор типа аналогового контрольного устройства 2.

Задаваемое по данному параметру значение идентично значению типа аналогового контрольного устройства 1 (Pn416).

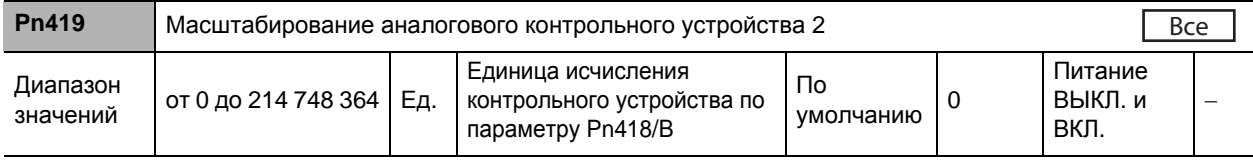

Установка коэффициента выходного усиления для аналогового контрольного устройства 2.

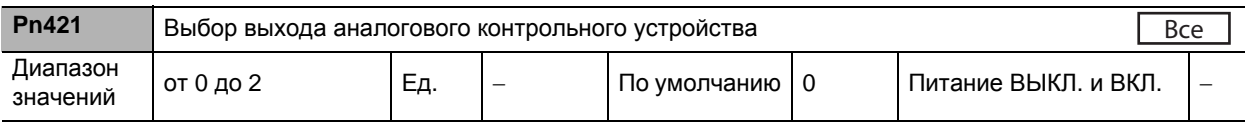

Производится выбор полярности напряжения на выходе аналогового контрольного устройства.

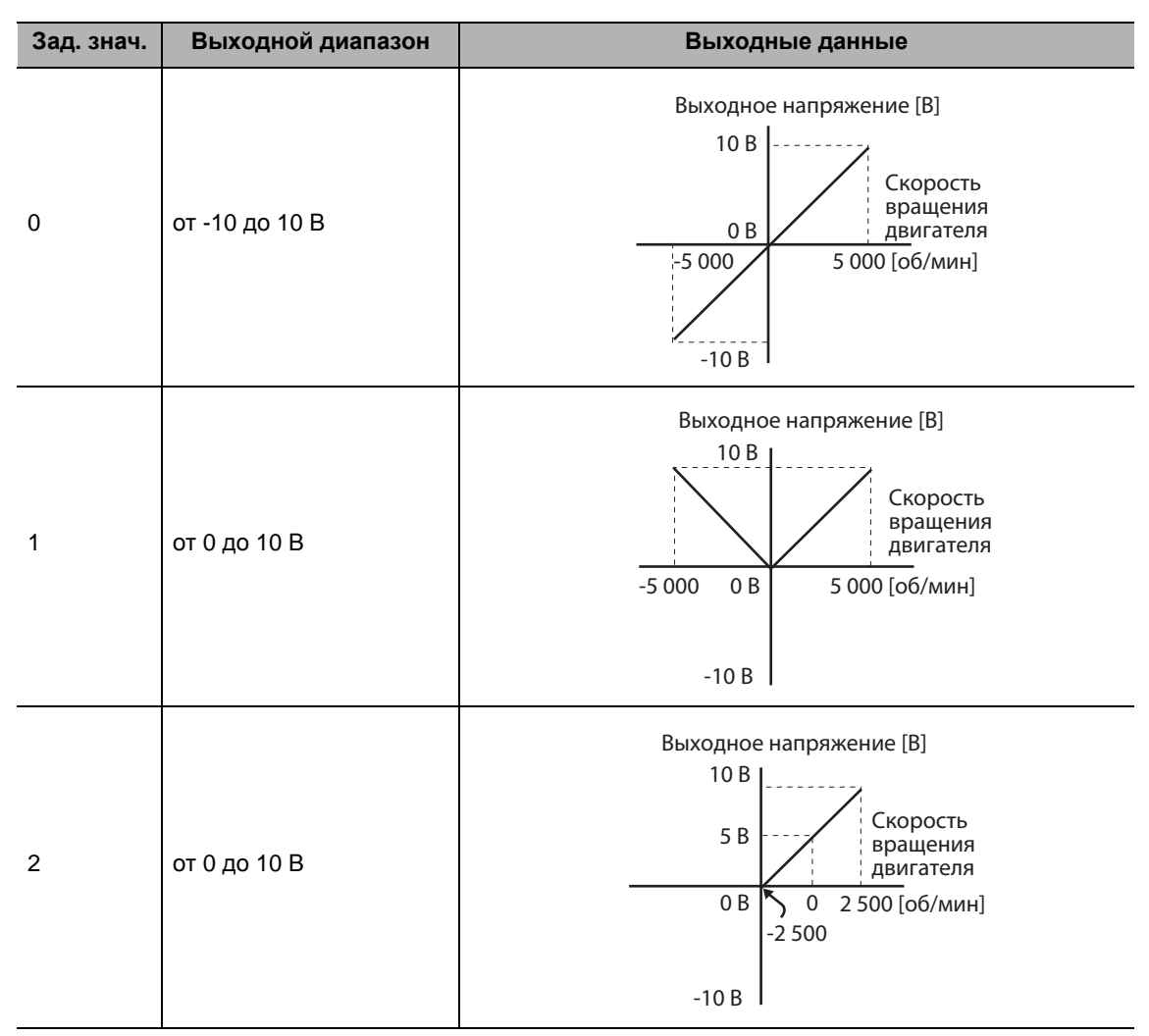

• Когда используется контрольное устройство типа, предназначенного для частоты вращения двигателя, а коэффициент усиления преобразования равен 500 (1 В = 500 об/мин)

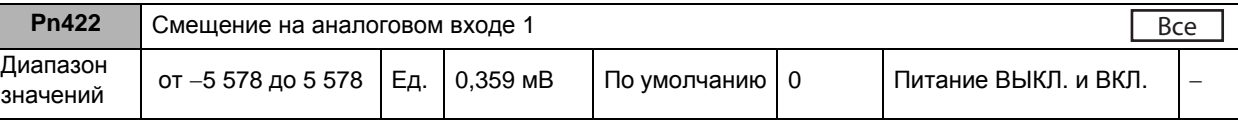

• Корректировка смещения на входе для подачи команд на задание скорости (REF: вывод 14 CN1). Величина корректировки приблизительно равна 0,359 мВ, кратным заданному значению. Существует 2 способа скорректировать смещение.

- · Корректировка в ручном режиме
- · Корректировка в автоматическом режиме

Корректировка в ручном режиме производится в следующем порядке:

- · Для корректировки смещения по отдельным приводам следует точно ввести значение 0 В через вход для подачи команд по скорости/крутящему моменту (REF/TREF1) (либо подсоединиться к земле логических сигналов), а затем установить такое значение данного параметра, при котором двигатель вращаться не будет.
- · При использовании контура позиционирования в главном устройстве устанавливается такое значение данного параметра, при котором в состоянии останова после блокировки сервосистемы отсутствует совокупное количество импульсов.

• Корректировка в автоматическом режиме производится в следующем порядке:

При выполнении автоматической корректировки смещения данный параметр будет устанавливаться автоматически. Для ознакомления с методом автоматической корректировки смещения см. Раздел «Автоматическая корректировка смещения на аналоговом входе» (п. 9-27).

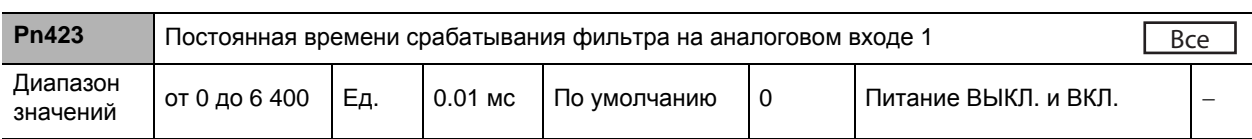

 Установка значения постоянной времени срабатывания фильтра запаздывания первого порядка на входе для подачи команд на задание скорости (REF: вывод 14 CN1).

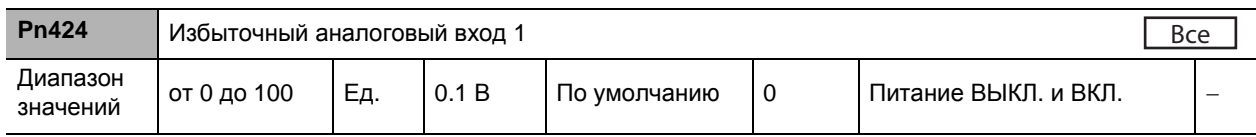

 Установка уровня переполнения по входу для подачи команд на задание скорости (REF: вывод 14 CN1) либо входу для подачи сигнала уставки крутящего момента (TREF1: вывод 14 CN1) с помощью напряжения, получаемого после компенсации смещения.

Избыточный аналоговый вход (сигнал ошибки № 39) будет отключен, если данный параметр будет установлен на 0.

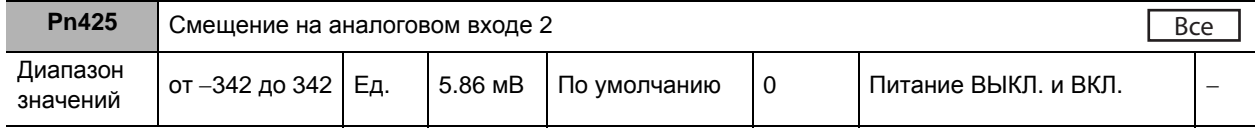

 Корректировка смещения на входе для подачи команд на задание скорости (REF: вывод 14 CN1). Величина корректировки приблизительно равна 5,86 мВ, кратным заданному значению. Существует 2 способа скорректировать смещение.

- · Корректировка в ручном режиме
- · Корректировка в автоматическом режиме

Корректировка в ручном режиме производится в следующем порядке:

- · Для корректировки смещения по отдельным приводам следует точно ввести значение 0 В через вход для подачи команд по скорости/крутящему моменту (REF/TREF1) (либо подсоединиться к земле логических сигналов), а затем установить такое значение данного параметра, при котором двигатель вращаться не будет.
- · При использовании контура позиционирования в главном устройстве устанавливается такое значение данного параметра, при котором в состоянии останова после блокировки сервосистемы отсутствует совокупное количество импульсов.
- Корректировка в автоматическом режиме производится в следующем порядке: При выполнении автоматической корректировки смещения данный параметр будет устанавливаться автоматически. Для ознакомления с методом автоматической корректировки смещения см. Раздел «Автоматическая корректировка смещения на аналоговом входе» (п. 9-27).

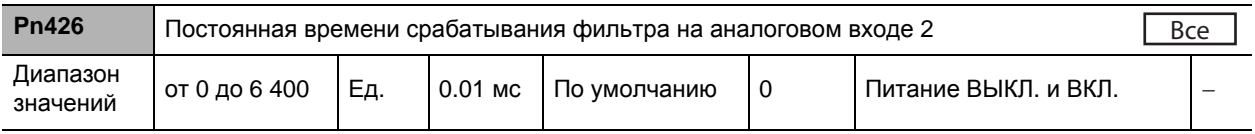

Установка значения постоянной времени срабатывания фильтра запаздывания первого порядка на входе для подачи команд на задание скорости (REF: вывод 14 CN1).

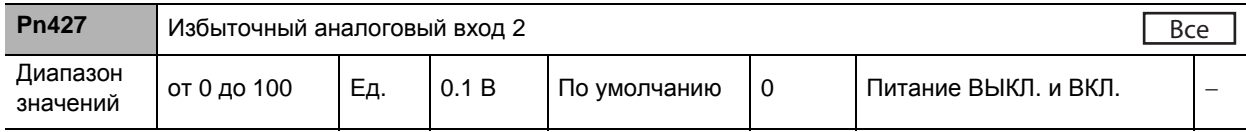

- Установка уровня переполнения по входу для подачи команд на задание скорости (REF: вывод 14 CN1) либо входу для подачи сигнала уставки крутящего момента (TREF1: вывод 14 CN1) с помощью напряжения, получаемого после компенсации смещения.
- Избыточный аналоговый вход (сигнал ошибки № 39) будет отключен, если данный параметр будет установлен на 0.

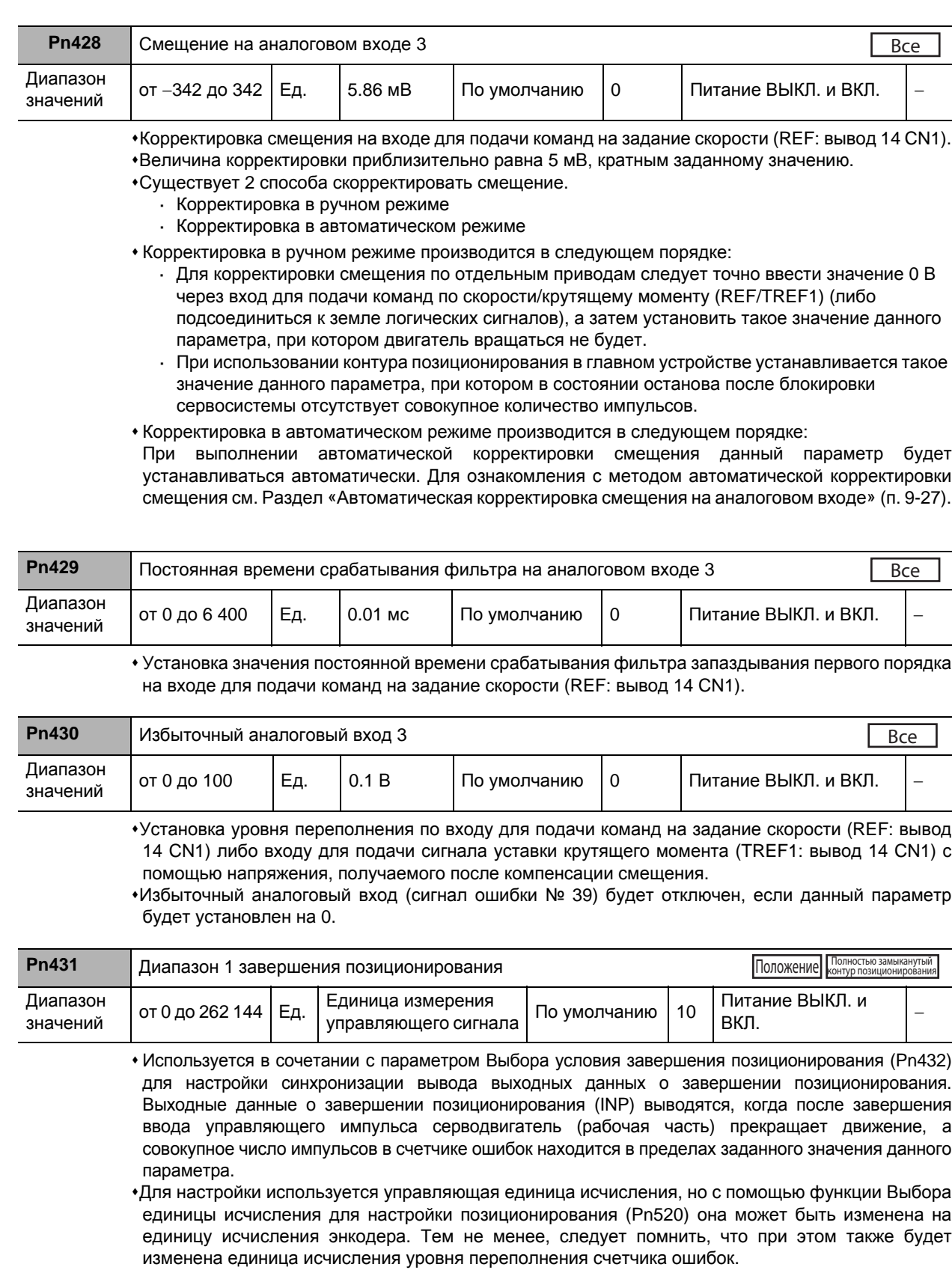

Если для данного параметра будет установлено очень малое значение, то увеличится время, необходимое для вывода сигнала INP, что может приводить к возникновению к дробления в процессе вывода. Настройки диапазона завершения позиционирования не влияют на точность окончательного позиционирования.

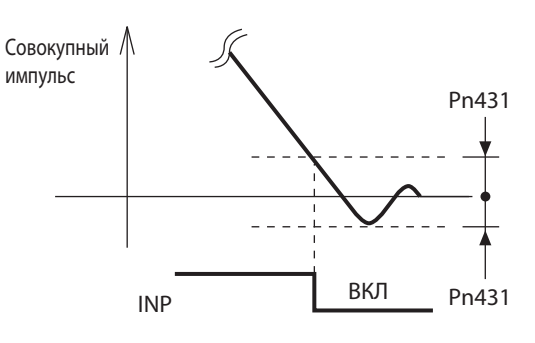

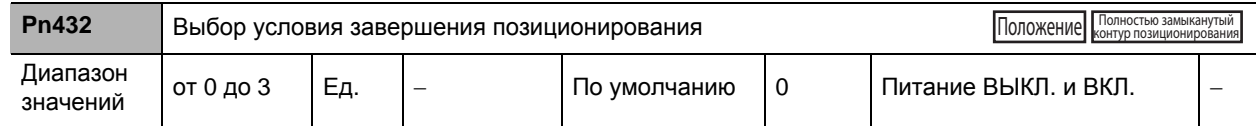

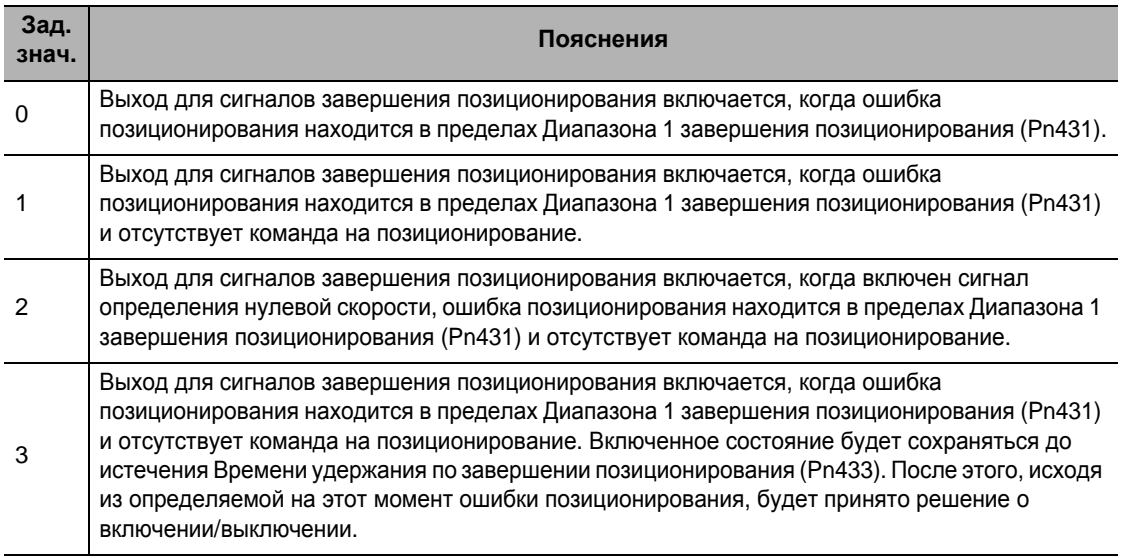

Используется в сочетании с параметром Диапазона 1 завершения позиционирования (Pn431) для настройки операций по выводу данных о завершении позиционирования (INP: вывод 39 CN1).

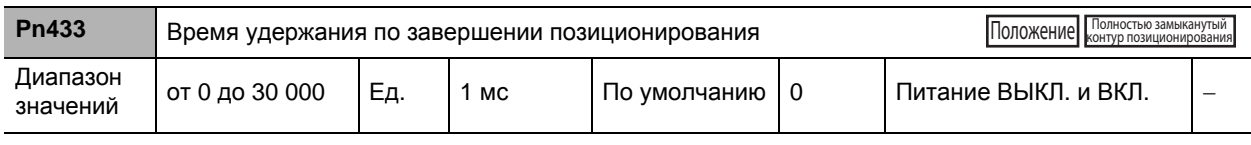

 При установке параметра Времени удержания по завершении позиционирования (Pn433) на 0 время удержания переходит в режим бесконечности, и включенное состояние удерживается до подачи следующей команды на позиционирование.

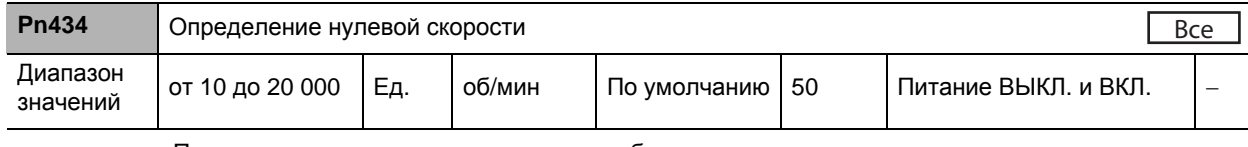

 Параметры синхронизации выхода общего назначения задаются скоростью вращения, выражаемой в об/мин.

Когда скорость вращения двигателя меньше заданного значения данного параметра, включается выход общего назначения 1 (ZSP).

Задаваемое значение данного параметра действительно как для прямого, так и для обратного хода, независимо от направления вращения двигателя. Гистерезис данной настройки составляет 10 об/мин.

**параметров**

 **8**

## **8-5 Параметры настройки интерфейсного контрольного устройства**

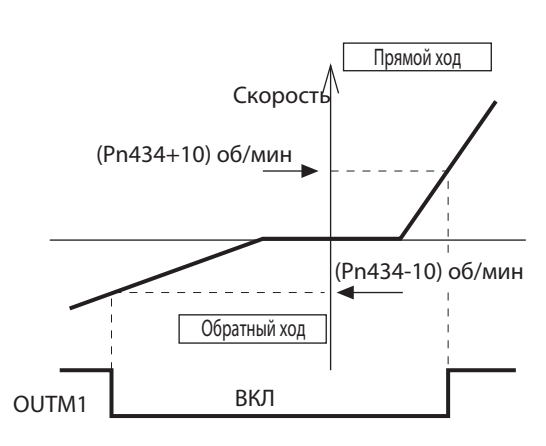

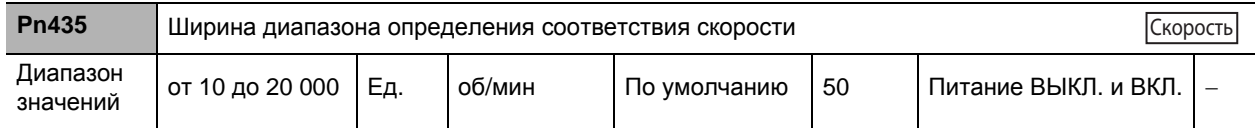

• Когда команда на задание скорости и скорость вращения двигателя идентичны, выдается выходной сигнал соответствия скорости.

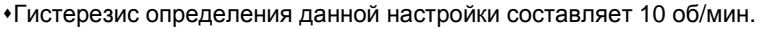

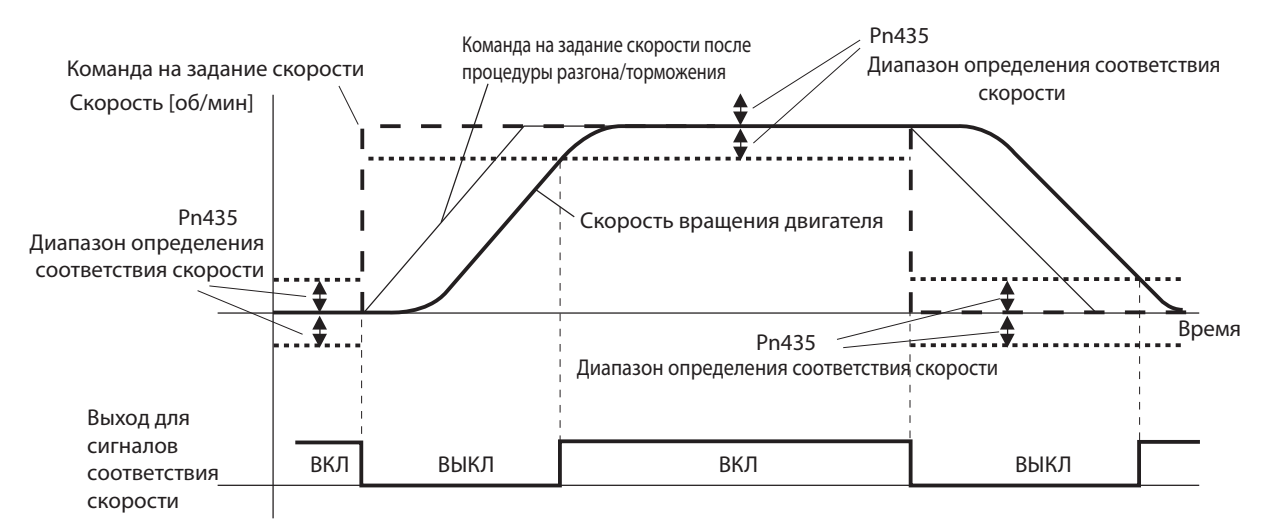

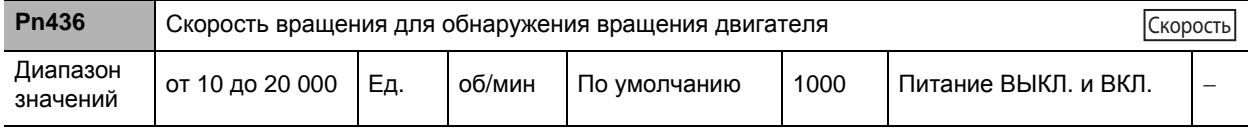

 Выходной сигнал достижения скорости выдается, когда скорость вращения двигателя достигает скорости, заданной в качестве достигаемой.

Гистерезис определения данной настройки составляет 10 об/мин.

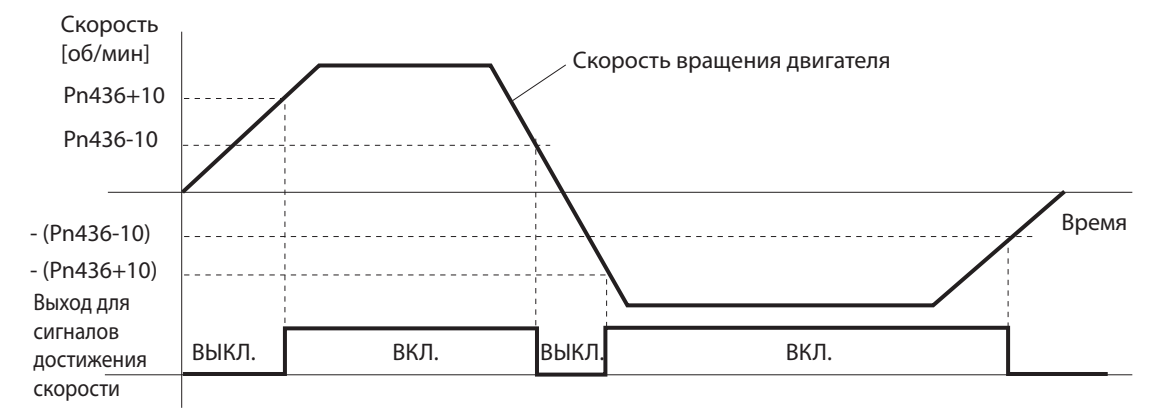

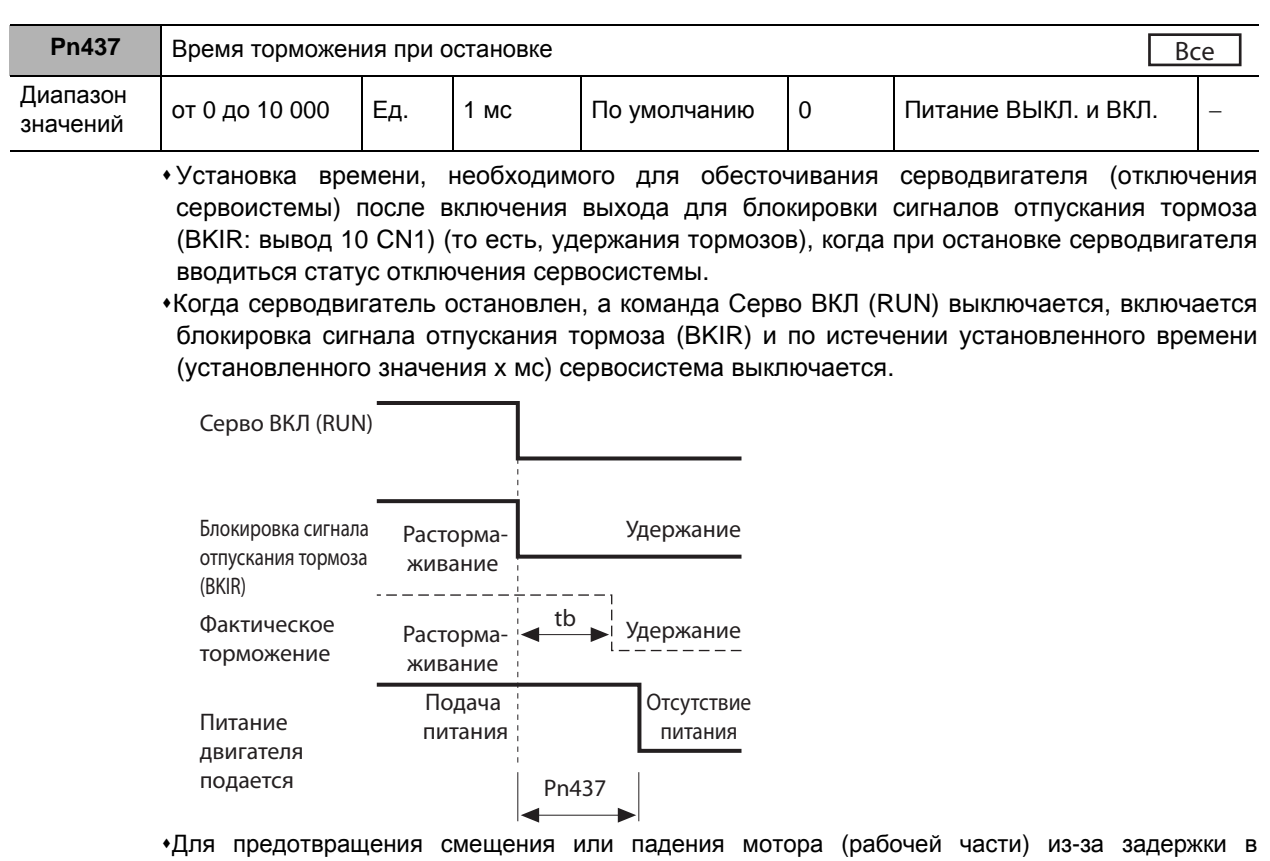

срабатывании тормоза (tb) его настройку следует произвести в следующем порядке.

 $\bullet$ Время торможения при остановке (установленное значение x 1 мс) ≥ tb

Для получения более подробной информации см. Раздел «6-6 Блокировка сигналов отпускания тормоза» (п. 6-20).

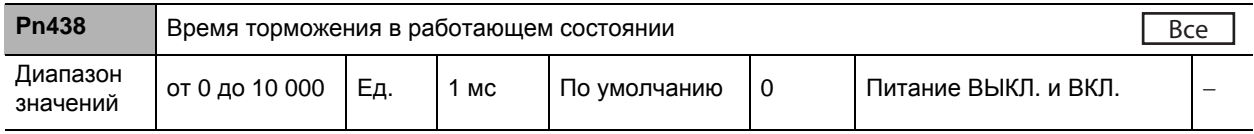

Установка времени, необходимого для отключения выхода для блокировки сигналов отпускания тормоза (BKIR: вывод 10 CN1) после обнаружения факта выключения команды Серво ВКЛ (RUN: вывод 29 CN1), когда при работающем серводвигателе вводиться статус отключения сервосистемы. Когда при работающем серводвигателе команда Серво ВКЛ (RUN) выключается, двигатель замедляется для уменьшения скорости вращения, а по истечении установленного времени (установленного значения x 1 мс) включается блокировка сигналов отпускания тормоза (BKIR).

# **8-5 Параметры настройки интерфейсного контрольного устройства**

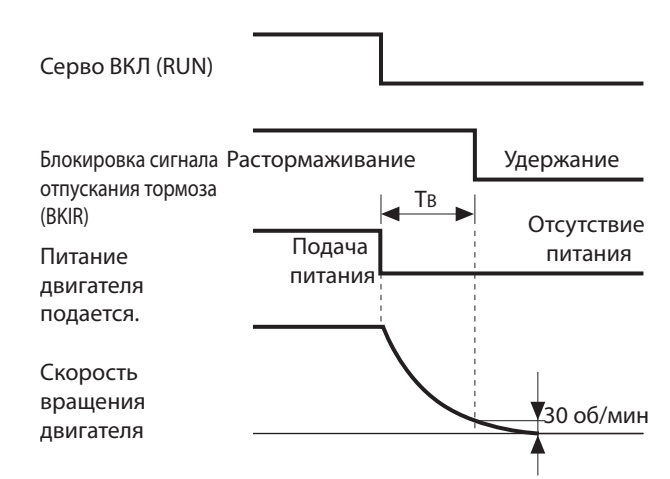

TB на рисунке выше – это время торможения в работающем состоянии (установленное значение x 1 мс) или время, протекающее до снижения скорости вращения двигателя до уровня 30 об/мин или ниже, в зависимости от того, какой из этих интервалов короче.

Для получения более подробной информации см. Раздел «6-6 Блокировка сигналов отпускания тормоза» (п. 6-20).

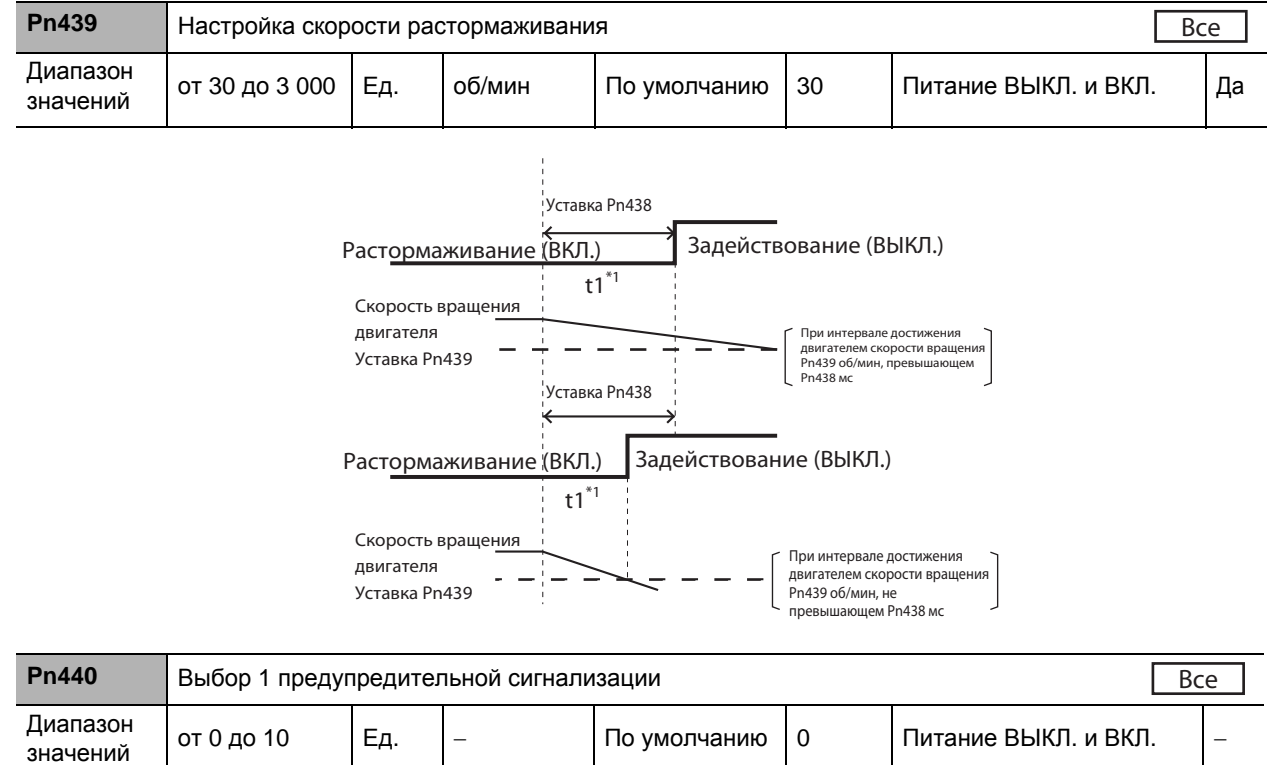

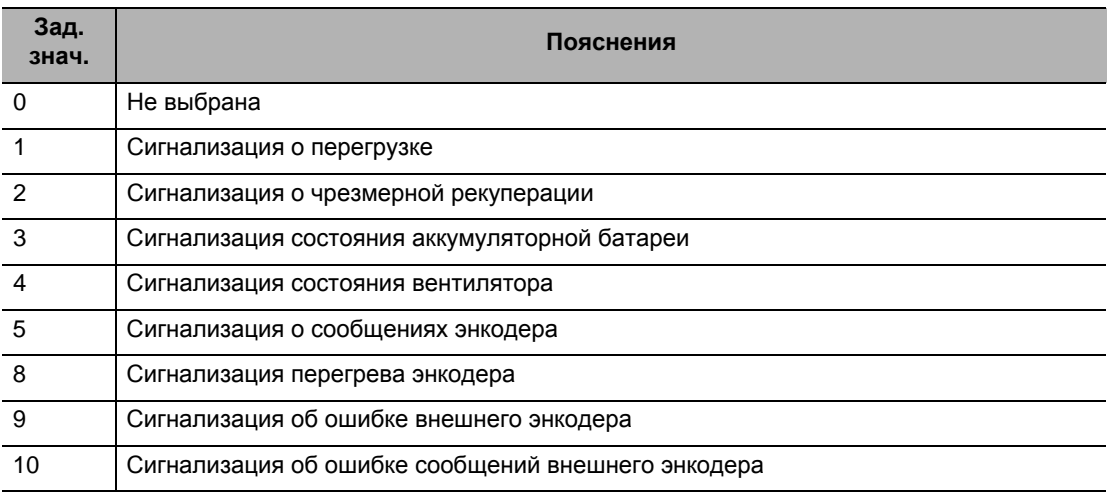

Разрешается устанавливать значения только от 0 до 5 и от 8 до 10.

 Для получения дополнительной информации о настройках см. Раздел «11-2 Перечень предупредительных сигналов» (п. 11-5).

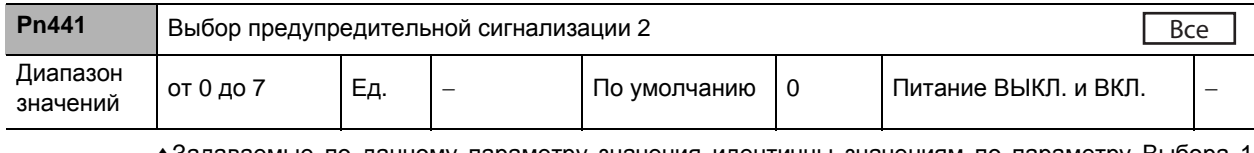

Задаваемые по данному параметру значения идентичны значениям по параметру Выбора 1 предупредительной сигнализации (Pn440).

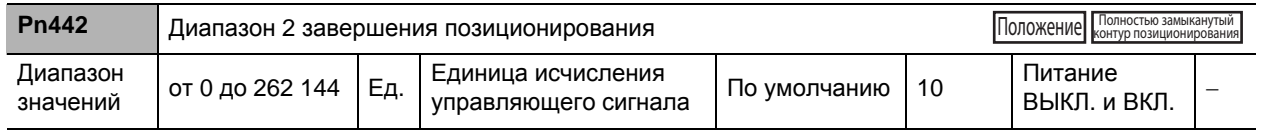

Установка диапазона завершения позиционирования.

Задаваемые по данному параметру значения идентичны значениям по параметру Диапазона 1 завершения позиционирования (Pn431).

**Подробное**

**описание**

**параметров**

# **8-6 Расширенные параметры**

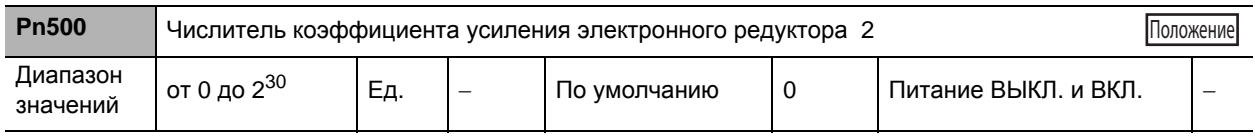

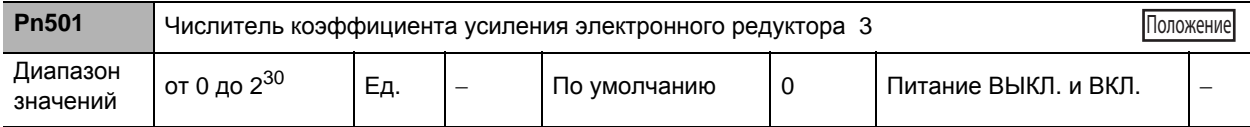

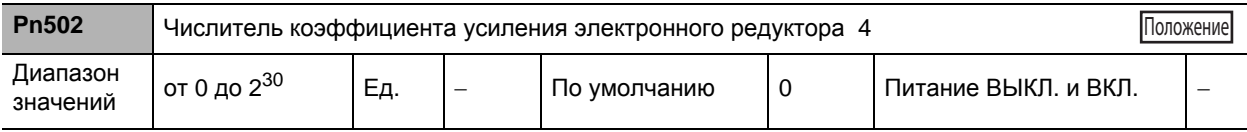

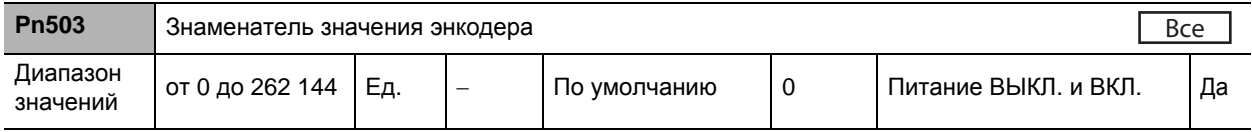

 Если знаменатель значения энкодера ≠0, деление производится по коэффициенту, определяемому по представленной ниже формуле.

Импульс обратной

 $\frac{1}{2}$ связи энкодера ->  $\frac{1}{2}$  = 500 -> выходной импульс

- Следовательно, при подсчете импульсов со стороны главного устройства после прохождения ими процедуры четырехкратного умножения формула будет выглядеть следующим образом.
- Показатель разрешающей способности импульсного выхода на оборот
	- = ×Разрешающая способность энкодера P

Pn011 Pn503

- Разрешающая способность импульсного выхода на оборот никогда не превысит разрешающей способности энкодера. (Если будут использоваться приведенные выше настройки, то разрешающая способность импульсного выхода на оборот будет равна разрешающей способности энкодера.)
- На каждый оборот двигателя выдается по 1 сигналу канала Z.
- Если разрешающая способность импульсного выхода на оборот, взятая из приведенного выше уравнения, кратна 4, то канала Z и A выводят сигналы синхронизировано. Во всех других случаях канал Z будет выводить сигналы по ширины импульсов, определяемой разрешающей способностью энкодера, которая в итоге будет более узкой, чем в канале А. Следовательно, каналы А и Z синхронизированы не будут.

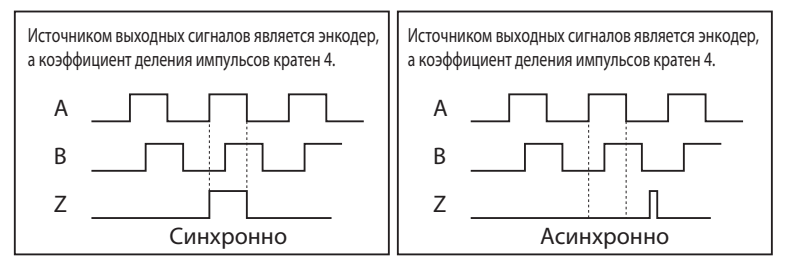

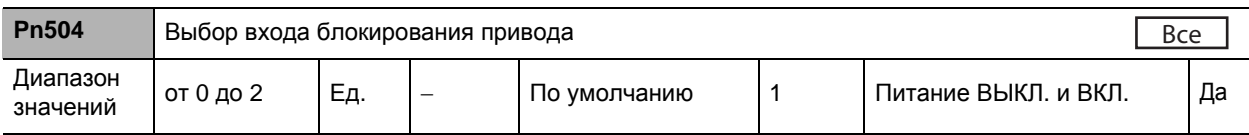

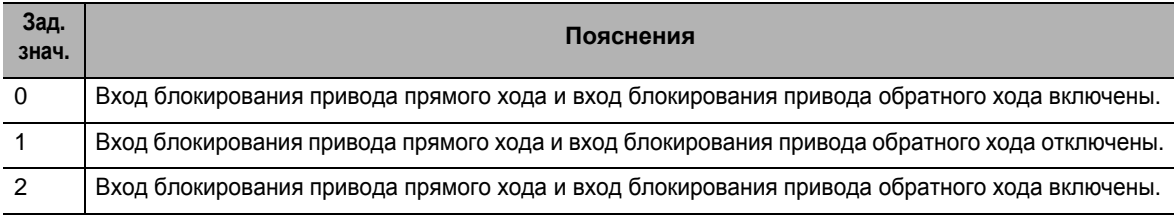

 Установка концевых выключателей на обоих концах оси для блокирования вращения двигателя в указанном на выключателе направлении. Можно использовать для предотвращения слишком большого проворота рабочей части и предотвращения тем самым повреждение мотора.

- При установке на 0 работать данная функция будет следующим образом. · Вход блокирования привода прямого хода (POT: вывод 9 CN1) и COM-порт подключены: нормальное состояние при неработающем концевом выключателе переднего хода
	- · Вход блокирования привода прямого хода (POT: вывод 9 CN1) и COM-порт разомкнуты: прямой ход запрещен, а обратный – разрешен
	- · Вход блокирования привода обратного хода (NOT: вывод 8 CN1) и COM-порт подключены: нормальное состояние при неработающем концевом выключателе обратного хода
	- · Вход блокирования привода обратного хода (NOT: вывод 8 CN1) и COM-порт разомкнуты: обратный ход запрещен, а прямой – разрешен
- При установке на 0 серводвигатель будет замедляться и останавливаться в соответствии с последовательностью, определенной параметром Выбора порядка остановки для входа блокирования привода (Pn505). Для получения подробной информации см. пояснения к параметру Выбора порядка остановки для входа блокирования привода (Pn505).
- Если данный параметр установлен на 0, а входы блокирования прямого и обратного хода оба разомкнуты, в приводном устройстве будет обнаружена ошибка, и при этом возникнет ошибка входа блокирования привода (сигнал ошибки № 38).
- Если данный параметр установлен на 2, ошибка входа блокирования привода (сигнал ошибки № 38) возникнет в том случае, когда будет разомкнуто соединение между входом блокирования либо прямого, либо обратного хода и COM-портом.
- Если концевой выключатель над рабочей частью выключается при использовании вертикальной оси, то действие направленного вверх крутящего момента будет исключено, что допустит многократное вертикальное перемещение рабочей части. Если это произойдет, то следует установить параметр Выбора порядка остановки для входа блокирования привода (Pn505) на 2 или определить ограничения, воспользовавшись контроллером главного устройства, а не данной функцией.

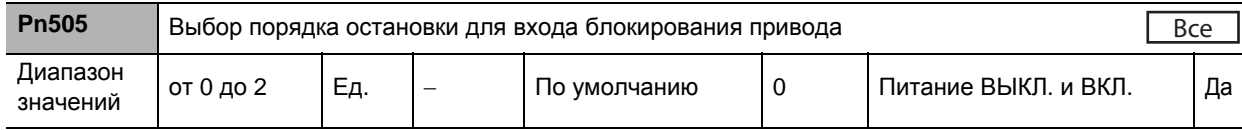

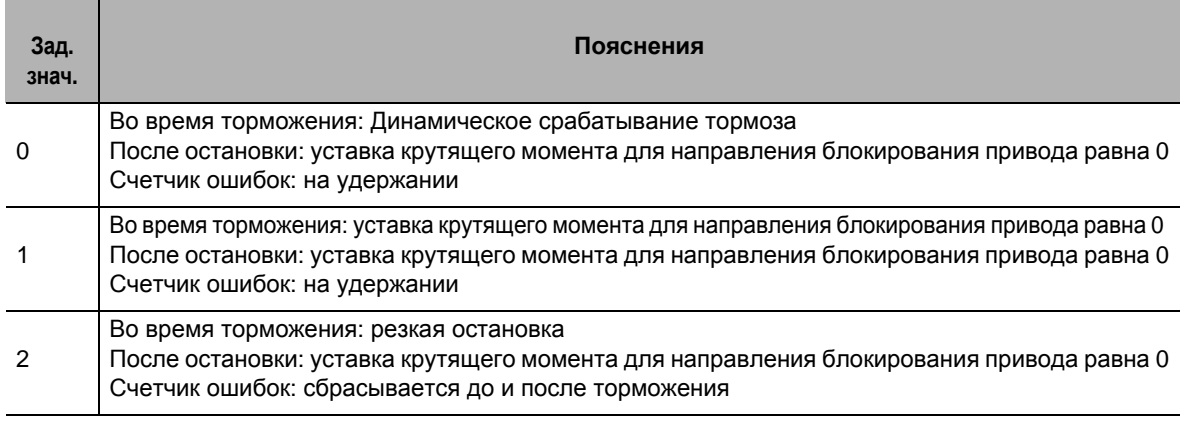

Установка условий работы привода во время торможения или после включения входа блокирования привода (POT: вывод 9 CN1 либо NOT: вывод 8 CN1).

При установке на 2 значение параметра Крутящего момента резкой остановки (Pn511) будет использоваться во время торможения как предельное.

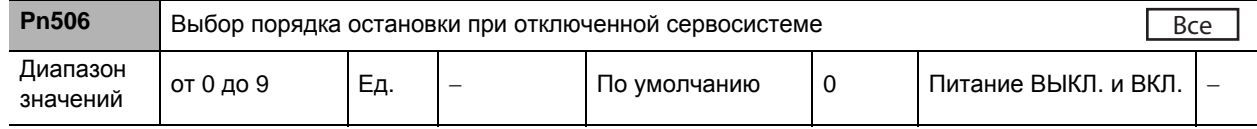

## **Пояснения к заданным значениям**

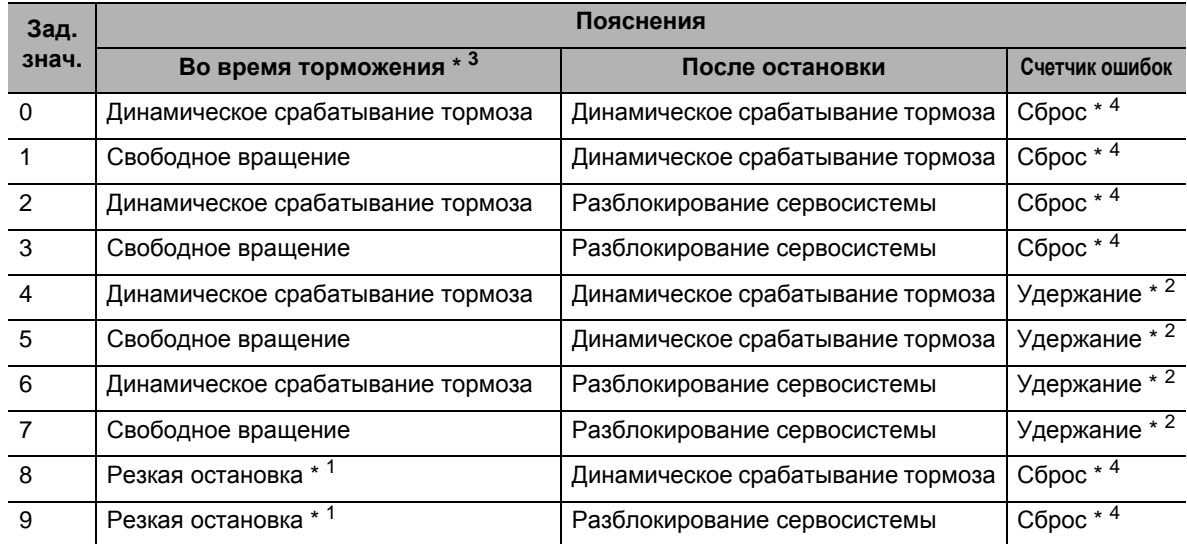

Если ошибка возникнет при выключенной сервосистеме, устройство будет работать, руководствуясь параметром Выбора порядка остановки для генерирования аварийных сигналов (Pn510). Кроме того, если при выключенной сервосистеме отключается основной источник питания, его работа будет основана на параметре Выбора порядка остановки при отключении основного источника питания (Pn507).

\*1. Резкая остановка подразумевает выполнение операций по регулированию при еще работающей сервосистеме и незамедлительное прекращение работы. При этом значение уставки крутящего момента ограничено параметром Крутящего момента

резкой остановки (Pn511). \*2. Если будет дана команда на позиционирование или двигатель будет продолжительное время работать при выключенной сервосистеме, при этом будет накапливаться ошибка позиционирования, что может привести к возникновению ошибки Err24.0, «переполнения счетчика ошибок». Кроме того, если при включенной сервосистеме ошибка позиционирования или ошибка внешнего энкодера будет иметь большое значение, двигатель может резко

перейти к выполнению операции регулирования для приведения такой ошибки к 0-му

значению. До тех пор, пока не будет устранена такая ошибка позиционирования или ошибка внешнего энкодера, устройство следует использовать с достаточной осторожностью.

- \*3. Операция торможения относится к промежутку времени между тем, когда двигатель работает ровно, и тем, когда скорость вращения двигателя достигает уровня 30 об/мин и ниже. Как только двигатель достигает скорости вращения 30 об/мин или ниже и переходит к состоянию после остановки, необходимо выполнить последующую операцию, требуемую состоянием после остановки, независимо от скорости вращения двигателя.
- \*4. Ошибка позиционирования или ошибка внешнего энкодера всегда будет сбрасываться к 0.

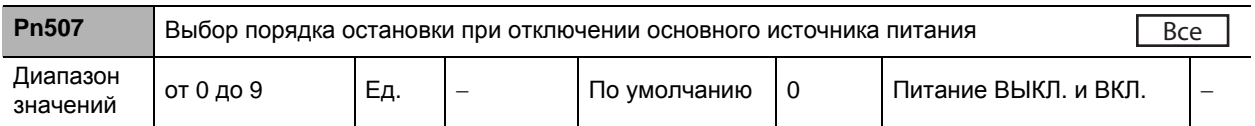

### **Пояснения к заданным значениям**

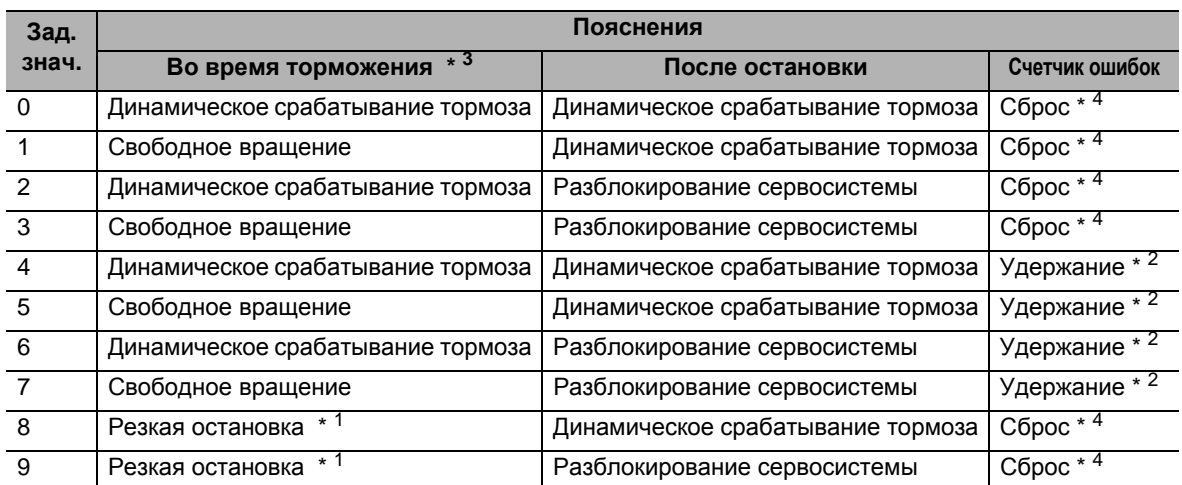

 Если ошибка возникнет при отключении основного источника питания, устройство будет работать, руководствуясь параметром Выбора порядка остановки для генерирования аварийных сигналов (Pn510). Если основной источник питания отключается при включенной сервосистеме, и если при этом параметр Выбора аварийного сигнала о пониженном напряжении (Pn508) установлен в положение 1, может возникнуть ошибка Err13.1, «пониженного напряжения основного источника питания (отключения подачи переменного тока)». В таком случае следует руководствоваться параметром Выбора порядка остановки для генерирования аварийных сигналов (Pn510).

- \*1. Резкая остановка подразумевает выполнение операций по регулированию при еще работающей сервосистеме и незамедлительное прекращение работы. При этом значение уставки крутящего момента ограничено параметром Крутящего момента резкой остановки (Pn511).
- \*2. Если будет дана команда на позиционирование или двигатель будет продолжительное время работать при отключенном основном источнике питания, при этом будет накапливаться ошибка позиционирования, что может привести к возникновению ошибки Err24.0, «переполнения счетчика ошибок». Кроме того, если при включенной сервосистеме ошибка позиционирования или ошибка внешнего энкодера будет иметь большое значение, двигатель может резко перейти к выполнению операции регулирования для приведения такой ошибки к 0-му значению. До тех пор, пока не будет устранена такая ошибка позиционирования или ошибка внешнего энкодера, устройство следует использовать с достаточной осторожностью.
- \*3. Операция торможения относится к промежутку времени между тем, когда двигатель работает ровно, и тем, когда скорость вращения двигателя достигает уровня 30 об/мин и ниже. Как только двигатель достигает скорости вращения 30 об/мин или ниже и переходит к состоянию после остановки, необходимо выполнить последующую операцию, требуемую состоянием после остановки, независимо от скорости вращения двигателя.
- **Pn508** Выбор порядка остановки при отключении основного источника питания Диапазон диапазон | от 0 до 1 Пед. | – По умолчанию | 1 Питание ВЫКЛ. и ВКЛ.<br>значений | от 0 до 1 Пед. | – По умолчанию | 1 Питание ВЫКЛ. и ВКЛ. Все
- \*4. Ошибка позиционирования или ошибка внешнего энкодера всегда будет сбрасываться к 0.

**описание**

**параметров**

 **8**

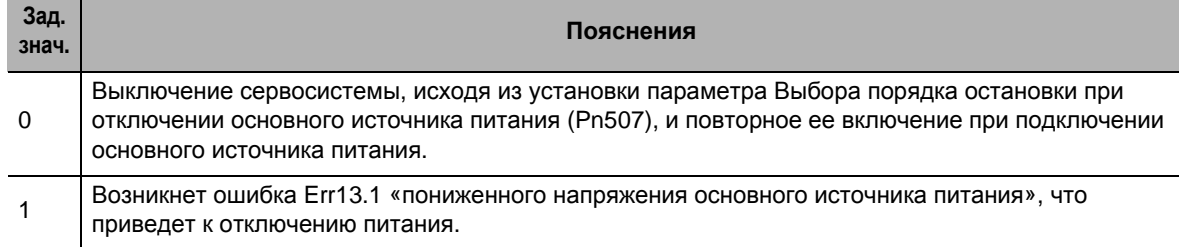

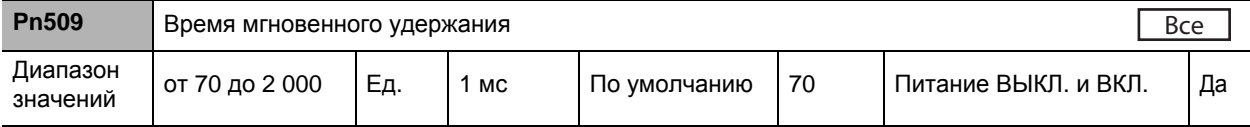

Установка времени обнаружения аварийного сигнала основного источника питания.

 Функция обнаружения отключения основного источника питания будет отключена, если заданное значение данного параметра будет равно 2000.

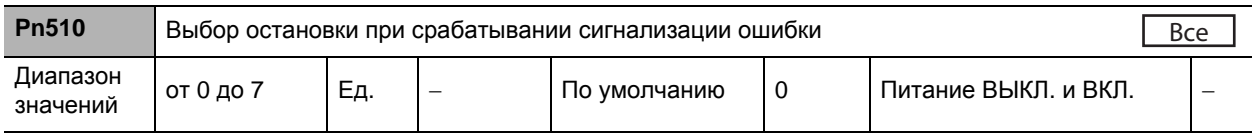

### **Пояснения к заданным значениям**

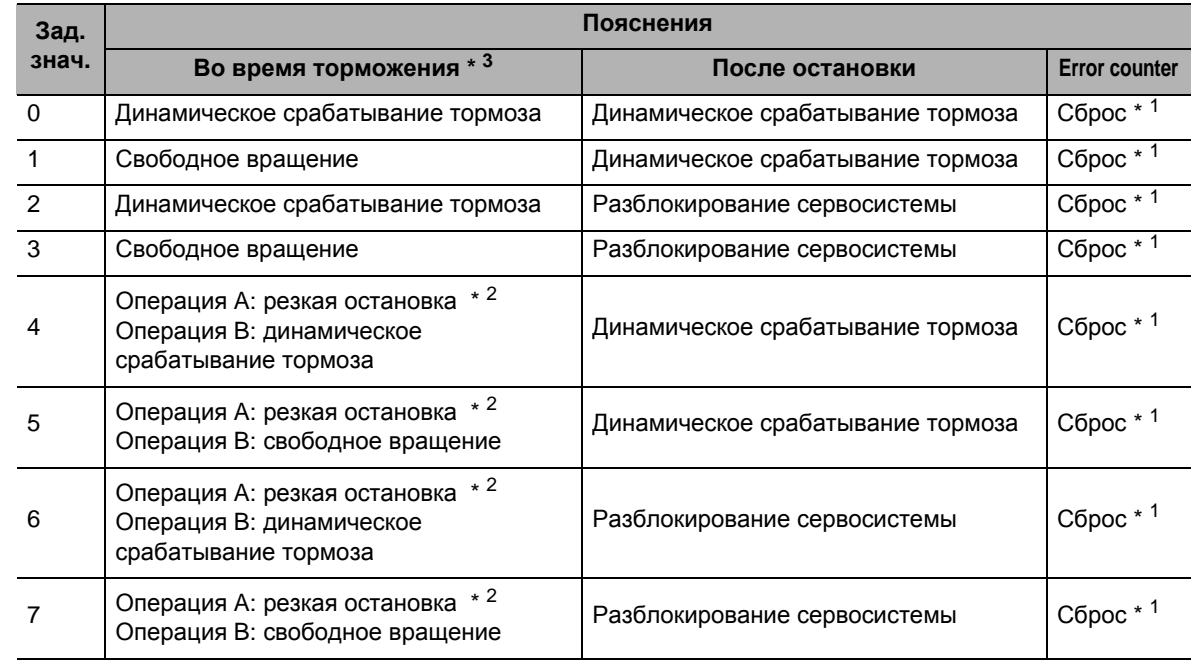

 Настройка операции, выполняемой после остановки или во время торможения в случае срабатывания какой-либо защитной функции приводного устройства и возникновения ошибки.

\*1. Данные счетчика ошибок очищаются при сбросе аварийного сигнала.

- \*2. Операции А и B указывают на то, происходит ли резкая остановка вследствие генерирования ошибки. Если генерируется аварийный сигнал немедленной остановки, резкая остановка выполняется посредством операции А. Если генерируется аварийный сигнал, не предусматривающий немедленной остановки, резкая остановка осуществляется посредством операции В.
- \*3. Операция торможения относится к промежутку времени между тем, когда двигатель работает ровно, и тем, когда скорость вращения двигателя достигает уровня 30 об/мин и ниже. Как только двигатель достигает скорости вращения 30 об/мин или ниже и переходит к состоянию после остановки, необходимо выполнить последующую операцию, требуемую состоянием после остановки, независимо от скорости вращения двигателя.

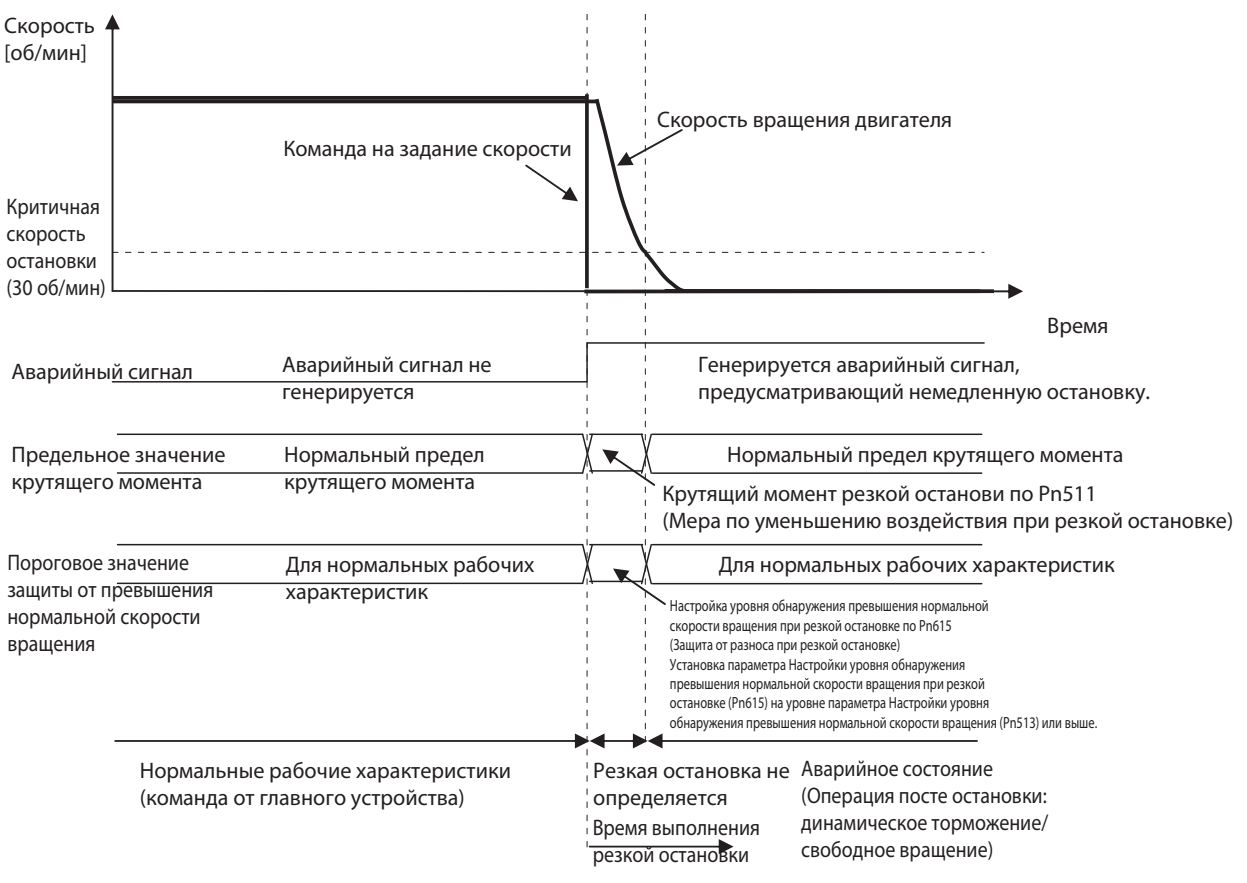

## **Операция выполнения резкой остановки при генерировании аварийного сигнала, не предусматривающего немедленной остановки**

- Если по истечении времени, установленного параметром Настройки допустимого значения времени до подачи аварийного сигнала (Pn614), фактическая скорость не будет составлять 30 об/мин или ниже, активируется статус немедленной подачи аварийного сигнала. Кроме того, если аварийный сигнал, не подразумевающий немедленной остановки, возникает внутри приводного устройства при резкой остановке, активируется статус немедленной подачи аварийного сигнала.
- Установка допустимого уровня превышения нормальной скорости вращения, равного по своему значению параметру Pn615, «Настройка уровня обнаружения превышения нормальной скорости вращения при резкой остановке», в качестве защитной меры от разноса при резкой остановке. При своем возникновении ошибка Err26.1, «превышения нормальной скорости вращения 2», приведет к немедленному отключению питания по причине ошибки, поскольку такая ошибка не предусматривает немедленной остановки. Однако, если значение такой настройки будет ниже значения параметра Pn513, «Настройки уровня обнаружения превышения нормальной скорости вращения», немедленной остановки не произойдет, поскольку ошибка Err26.1, «превышения нормальной скорости вращения 2», возникнет раньше, чем ошибка Err26.0, «превышения нормальной скорости вращения». Кроме того, если одновременно будут обнаружены ошибка Err26.0 и ошибка Err26.1, то отображаться будет ошибка Err26.0. Тем не менее, немедленной остановки не произойдет, поскольку также возникла внутренняя ошибка Err26.1.

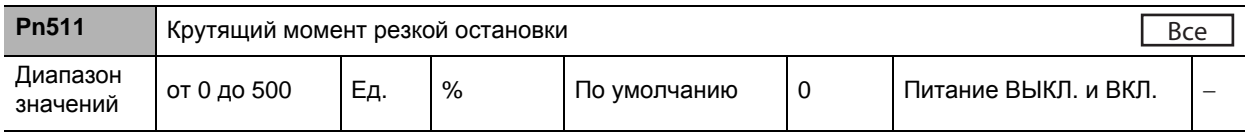

- Установка предельного значения крутящего момента для следующих случаев.
	- · Торможение блокирования привода при принятии параметров Выбора порядка остановки для входа блокирования привода (Pn505) значения, равного 2.
	- · Торможение при принятии параметров Выбора порядка остановки при отключении основного источника питания (Pn507) значения, равного 8 или 9.
	- · Торможение при принятии параметров Выбора порядка остановки при отключенной сервосистеме (Pn507) значения, равного 8 или 9.
- Если этот параметр установлен на 0, будет использоваться нормальное ограничение предельного момента.

 **8**
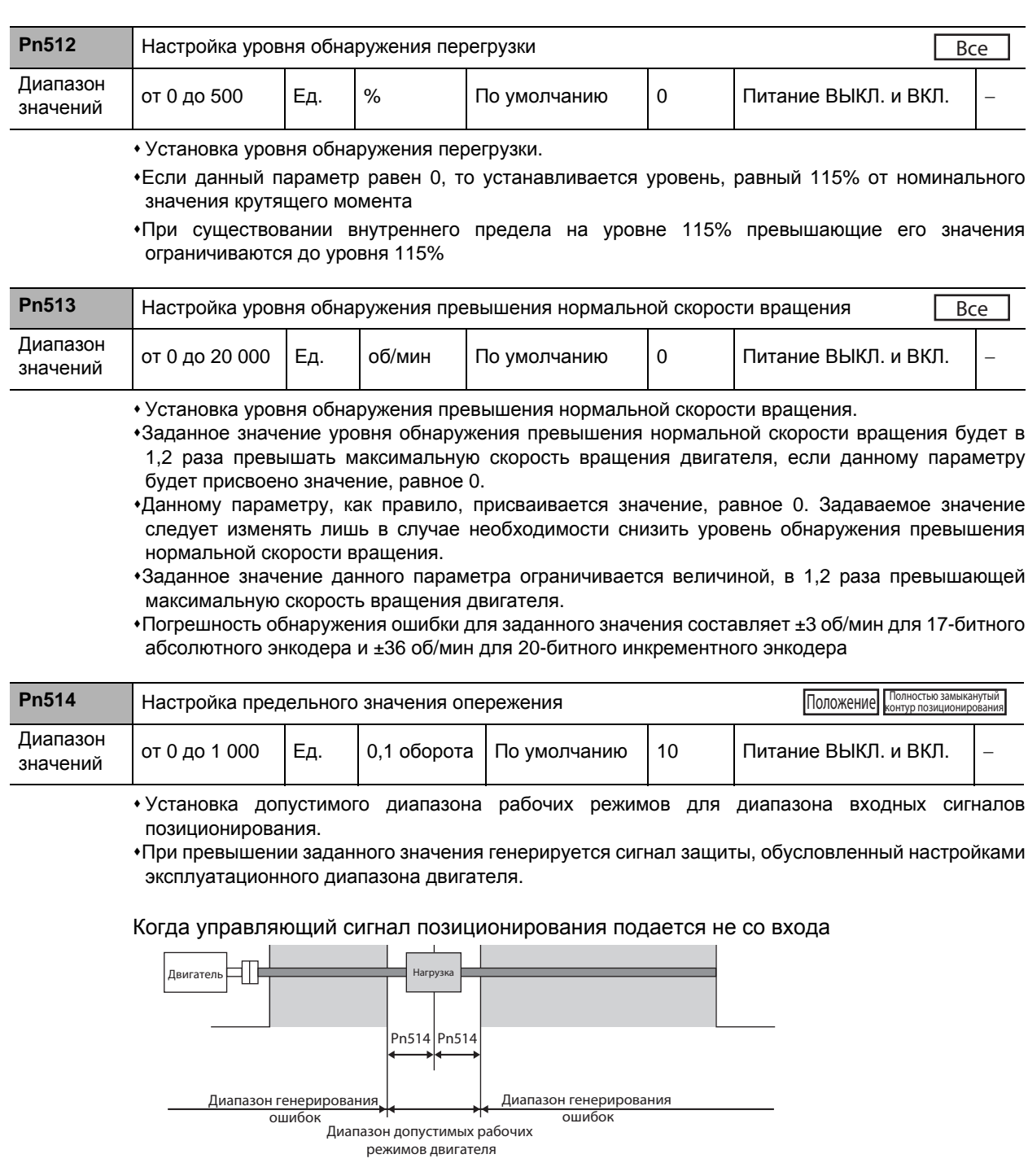

# Когда управляющий сигнал позиционирования подается со входа

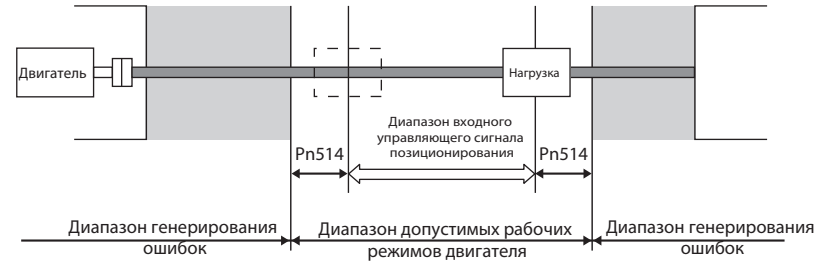

**Подробное описание параметров**

Подробное описание параметров

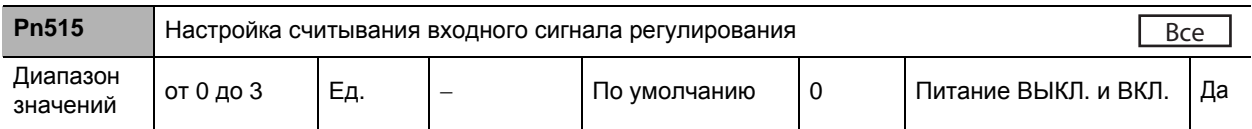

#### **Пояснения к заданным значениям**

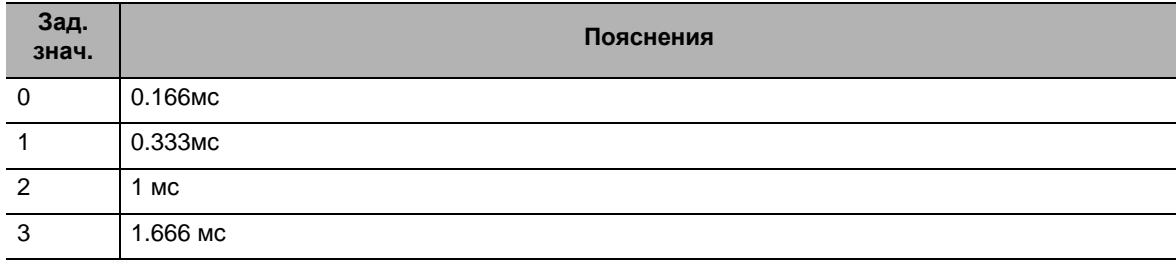

Выбор цикла считывания сигнала для сигнала регулирования (с цифрового входа).

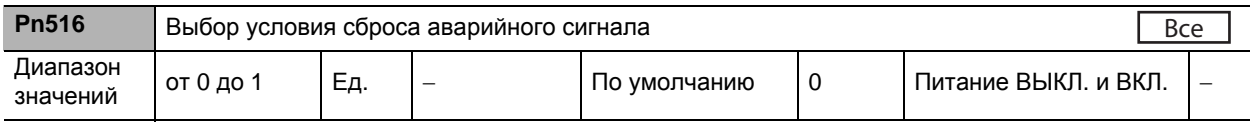

## **Пояснения к заданным значениям**

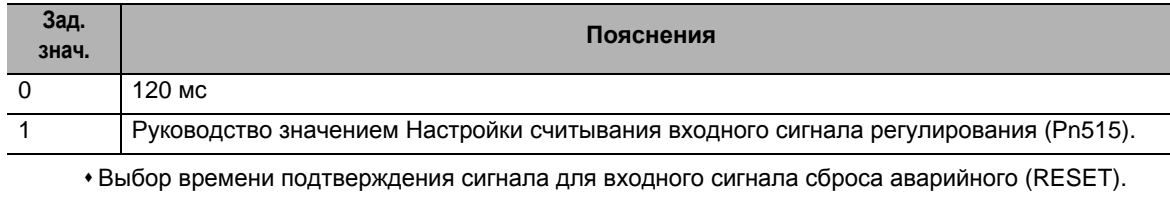

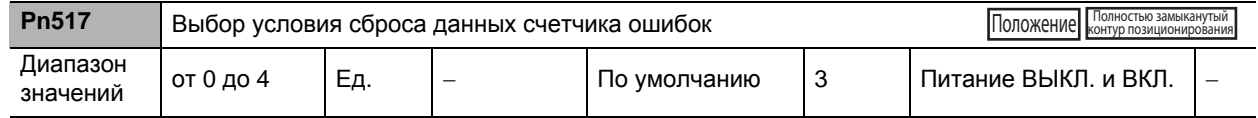

## **Пояснения к заданным значениям**

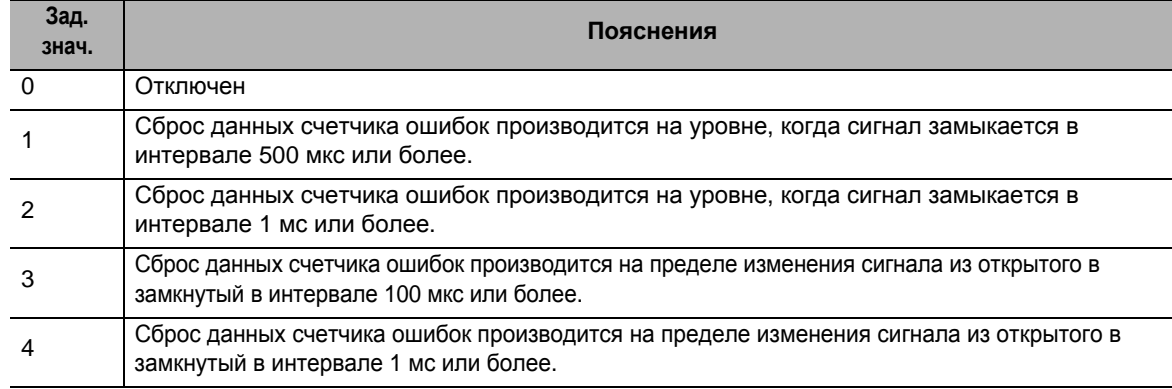

При назначении значения, равного 1 или 2, минимальный интервал время будет иметь указанную ниже продолжительность.

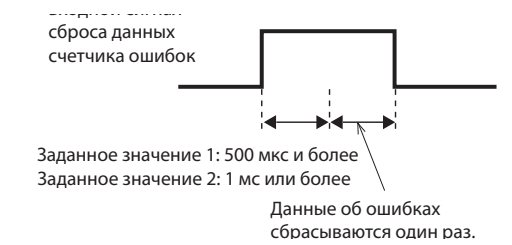

 При назначении значения, равного 3 или 4, минимальный интервал время будет иметь указанную ниже продолжительность.

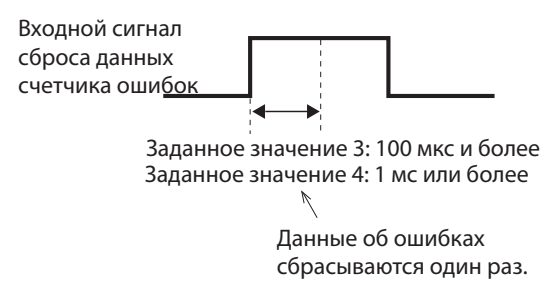

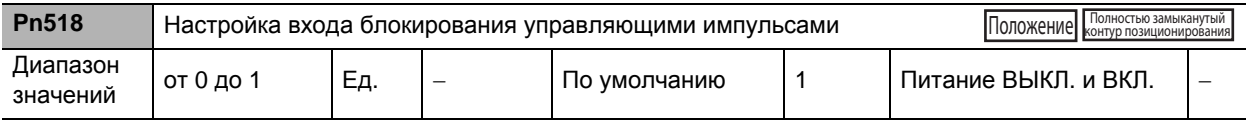

#### **Пояснения к заданным значениям**

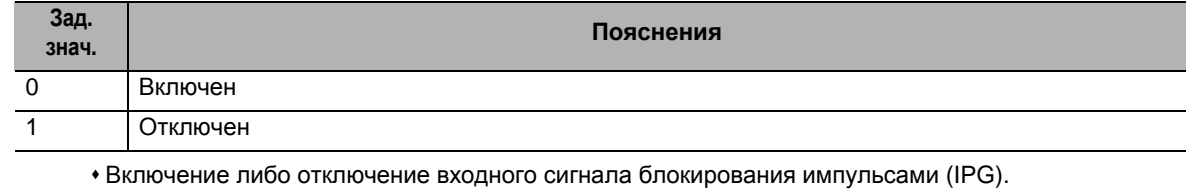

При включении входа блокирования управляющими импульсами производится принудительная остановка подсчета входных управляющих импульсов.

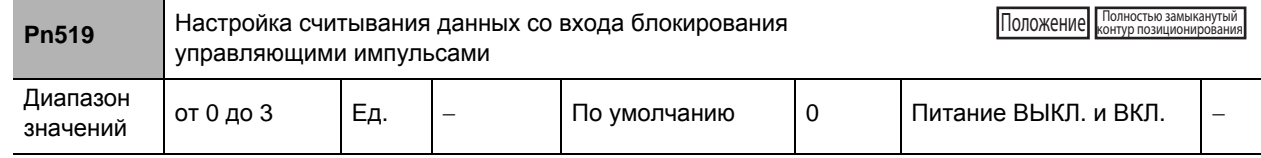

#### **Пояснения к заданным значениям**

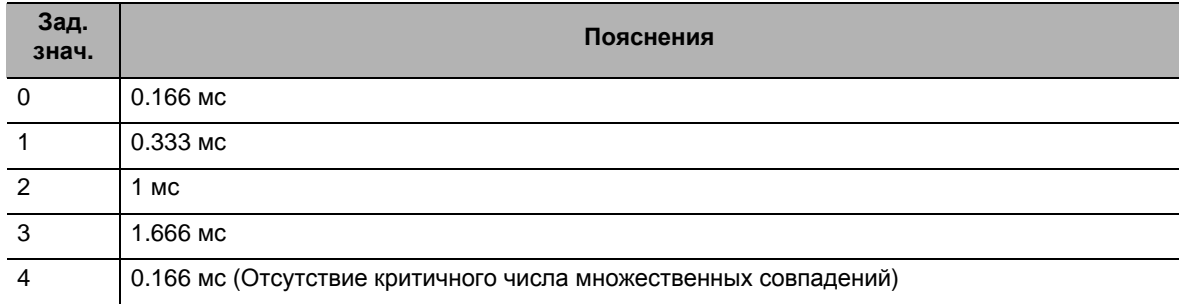

Выбор цикла считывания сигнала для входного сигнала блокирования импульсами (IPG).

Состояние сигнала обновляется, когда состояние сигнала в рамках каждого уже установленного цикла считывания сигнала, совпадает несколько раз.

Вероятность вызванной помехами некорректной работы можно снизить за счет расширения цикла считывания сигнала. Однако при этом будет снижена скорость реагирования на входные сигналы.

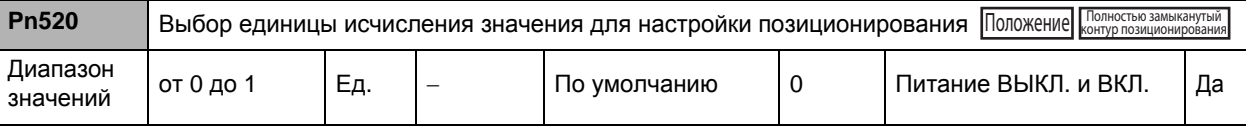

## **Пояснения к заданным значениям**

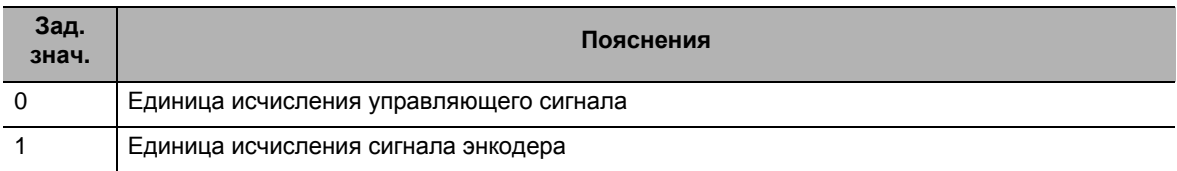

Выбор единицы исчисления значения для настройки Диапазона 1 и 2 завершения позиционирования (Pn431 и Pn442), а также Уровня переполнения счетчика ошибок (Pn014).

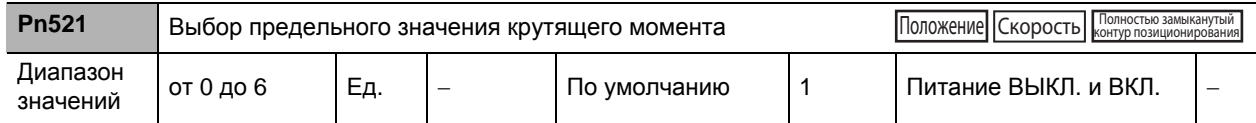

#### **Пояснения к заданным значениям**

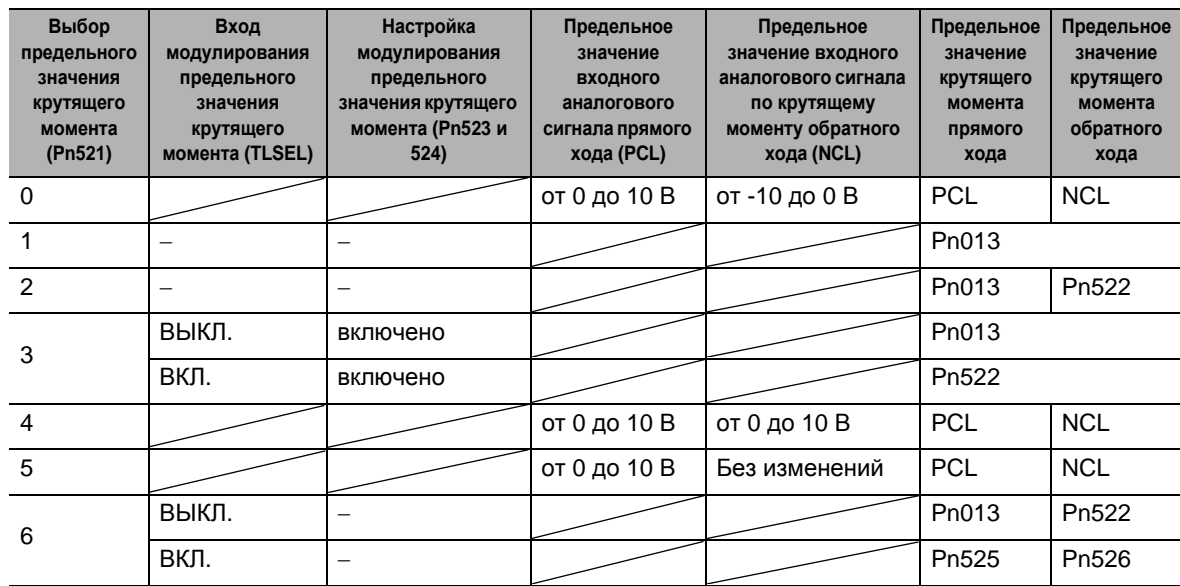

Установка метода ограничения крутящего момента для прямого и обратного хода.

Если данному параметру присвоено значение, равное 1, значение входного сигнала по крутящему моменту прямого и обратного хода будет ограничено Предельным значением крутящего момента №1 (Pn013).

При использовании функции регулирования по крутящему моменту Предельное значение крутящего момента №1 (Pn013) будет предельным значением для операций прямого и обратного хода, независимо от настройки этого параметра.

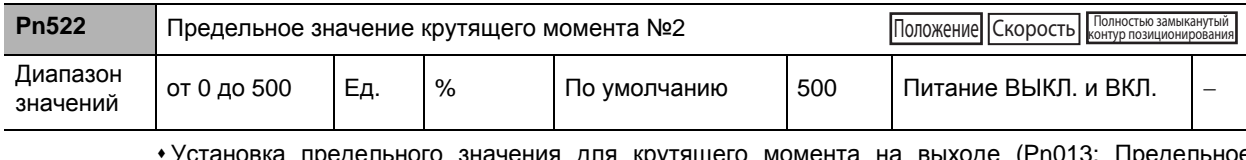

для крутящего момента на выходе (Pn013: Предельное значение крутящего момента №1, Pn522: Предельное значение крутящего момента №2) двигателя.

Для осуществления выбора предельных значений крутящего момента см. сведения о Выборе предельного значения крутящего момента (Pn521).

Во время регулирования по крутящему моменту максимальные значения крутящего момента при прямом и обратном направлениях хода ограничены. Настройки параметров Выбора предельного значения крутящего момента (Pn521) и Предельного значения крутящего момента №2 (Pn522) при этом будут игнорироваться.

Задание значений настроек в виде процента от номинального крутящего момента. [Пример] Максимальное значение крутящего момента ограничивается 150%

**параметров**

 **8**

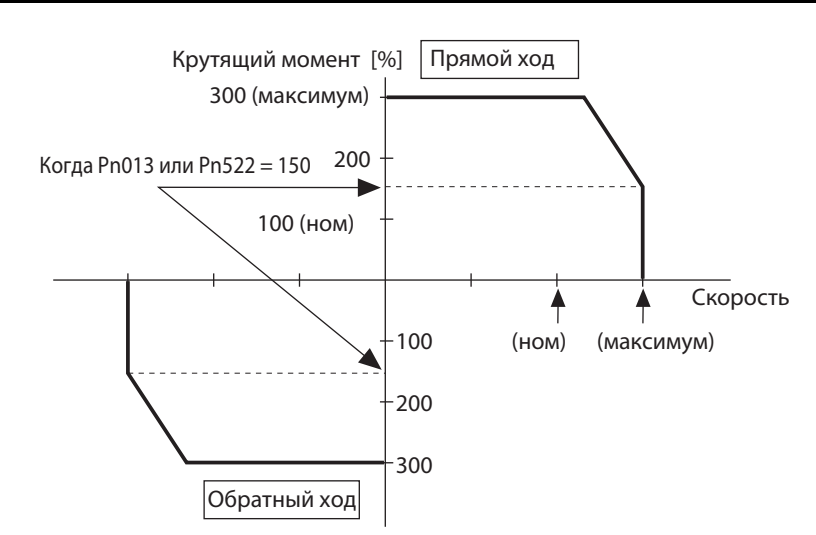

Для получения дополнительной информации о предельных значениях крутящего момента и выборе предельного значения крутящего момента см. Раздел «5-3 Регулирование по крутящему моменту» (стр. 5-14).

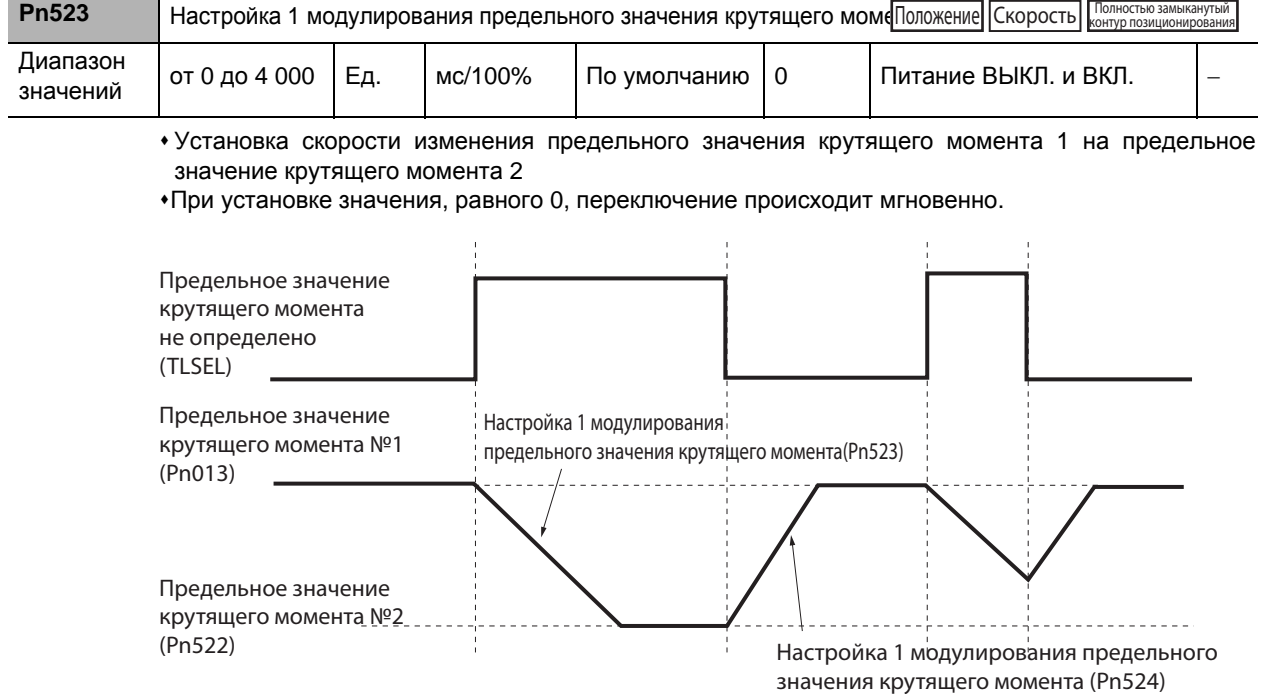

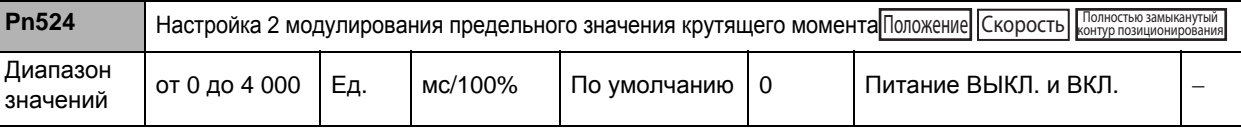

 Устанавливаемые для данного параметра значения идентичны значениям для Настройки 1 модулирования предельного значения крутящего момента (Pn523).

Установка скорости изменения предельного значения крутящего момента 2 на предельное значение крутящего момента 1

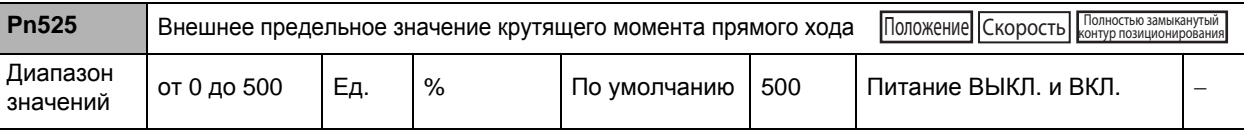

Установка внешнего предельного значения крутящего момента прямого хода на входе модулирования предельного значения крутящего момента при Pn521=6.

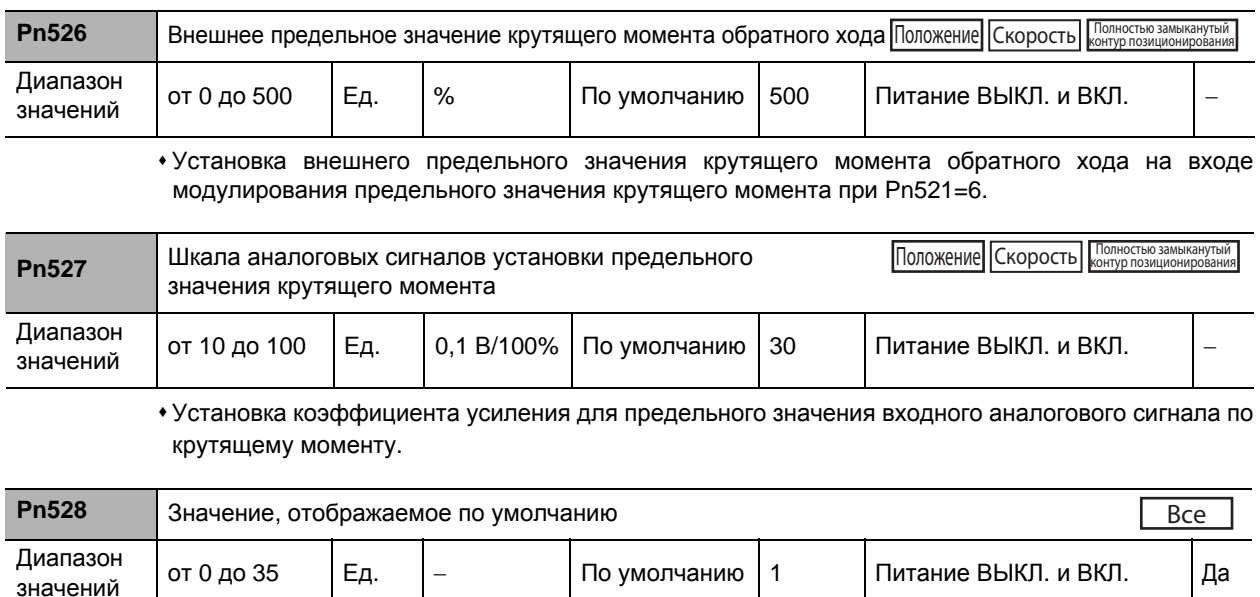

## **Пояснения к заданным значениям**

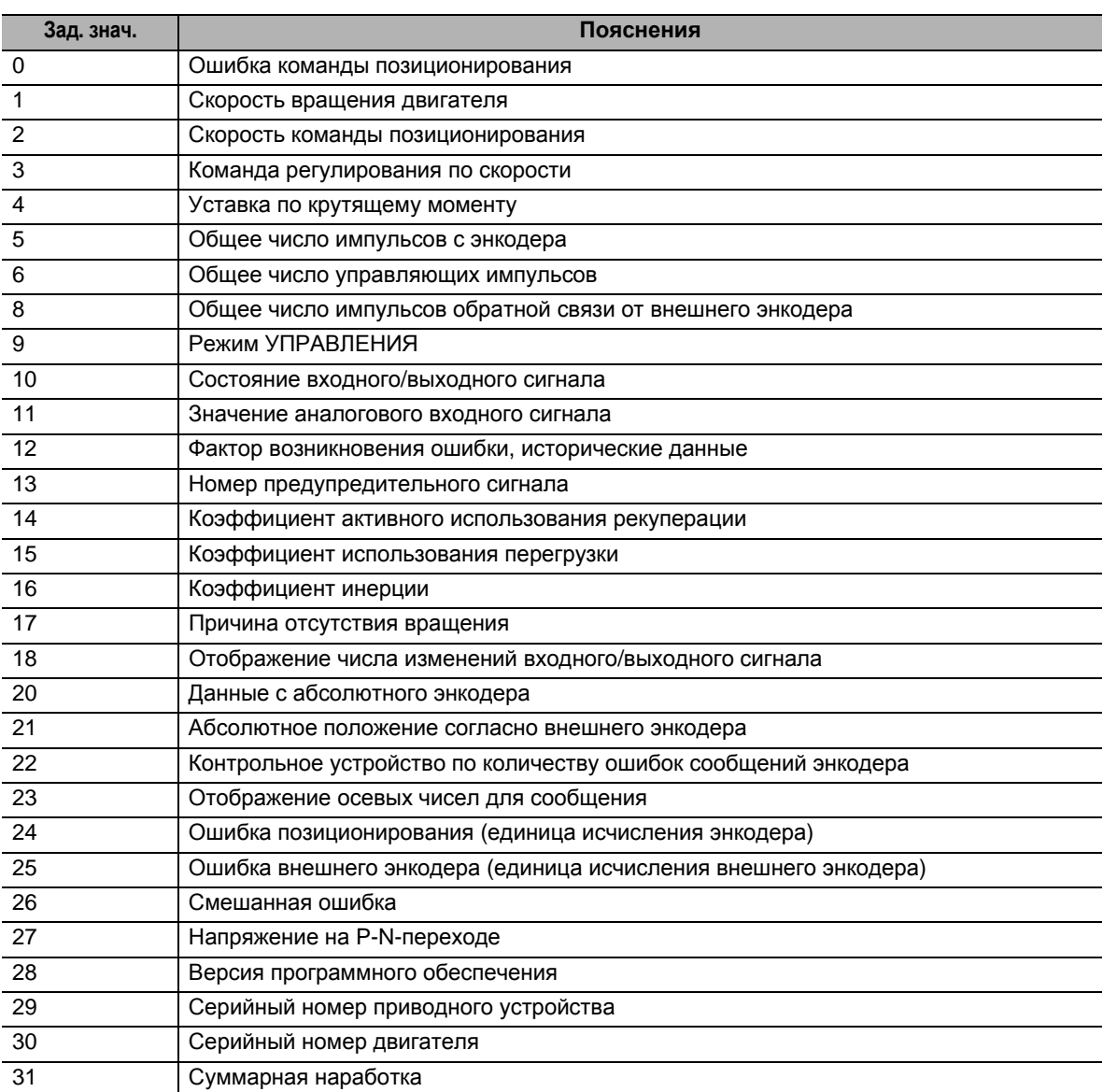

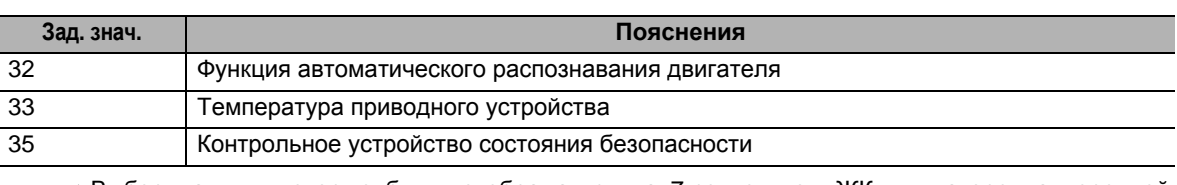

 Выбор данных, которые будут отображаться на 7-сегментном ЖК-индикаторе на передней панели, после выключения источника питания.

 Для получения информации об отображаемых значениях см. Раздел «9-4 Настройка режима» (стр. 9-8).

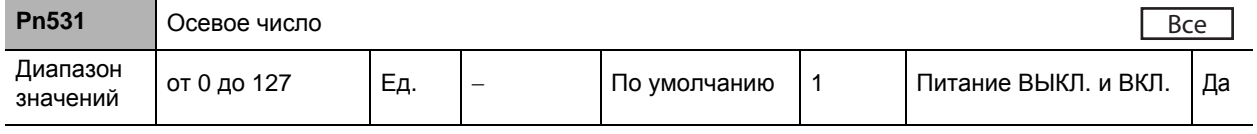

Установите номер оси для связи.

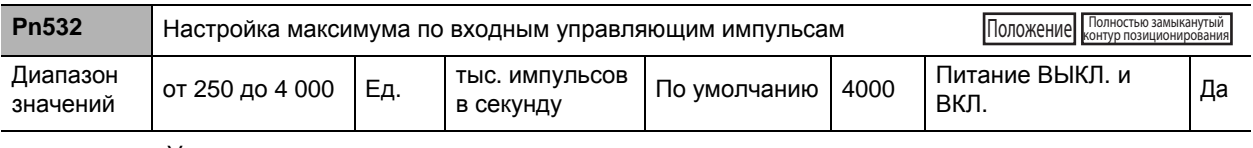

Установка максимума по входным управляющим импульсам.

Ошибка Err27.0 возникает в случае превышения частотой данного диапазона предельных значений

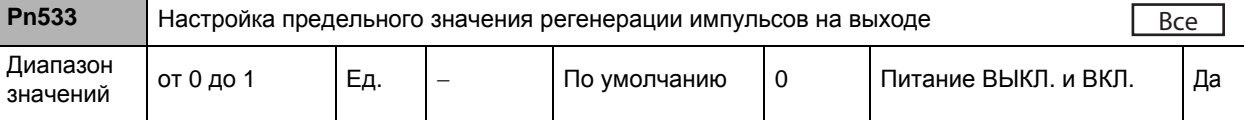

## **Пояснения к заданным значениям**

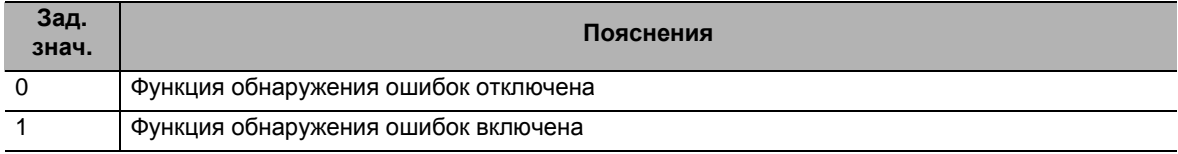

Настройка функции обнаружения ошибки Err28.0 «ошибки регенерации импульсов».

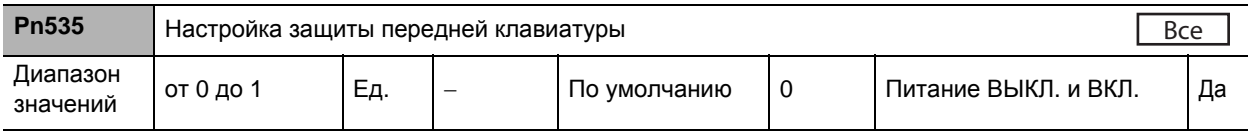

## **Пояснения к заданным значениям**

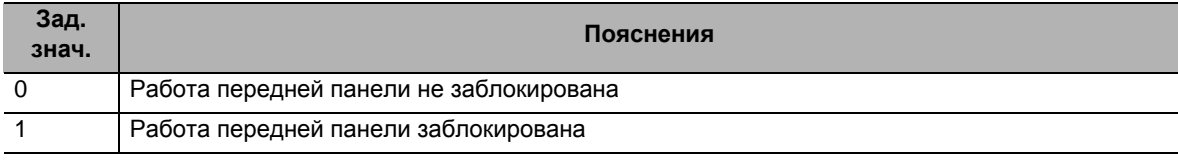

Установка ограничений рабочих параметров с передней панели.

 Предельные значения рабочих параметров зависят от конкретного режима. Предельные значения рабочих параметров.

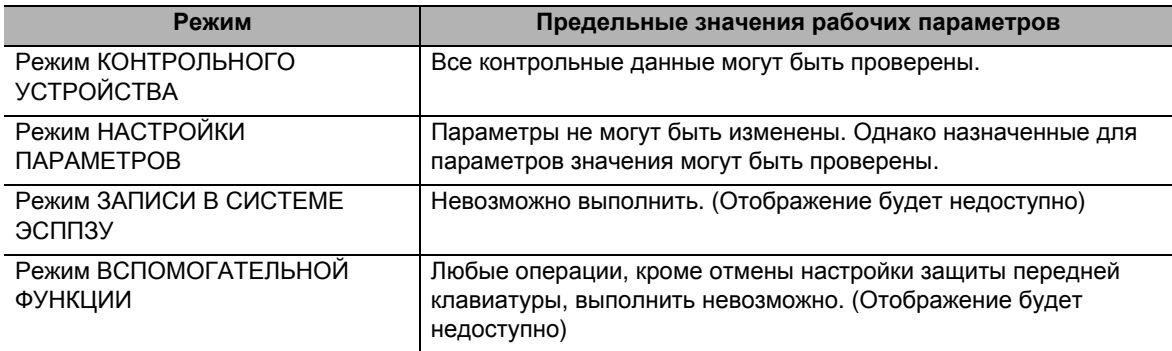

# **8-7 Специальные параметры**

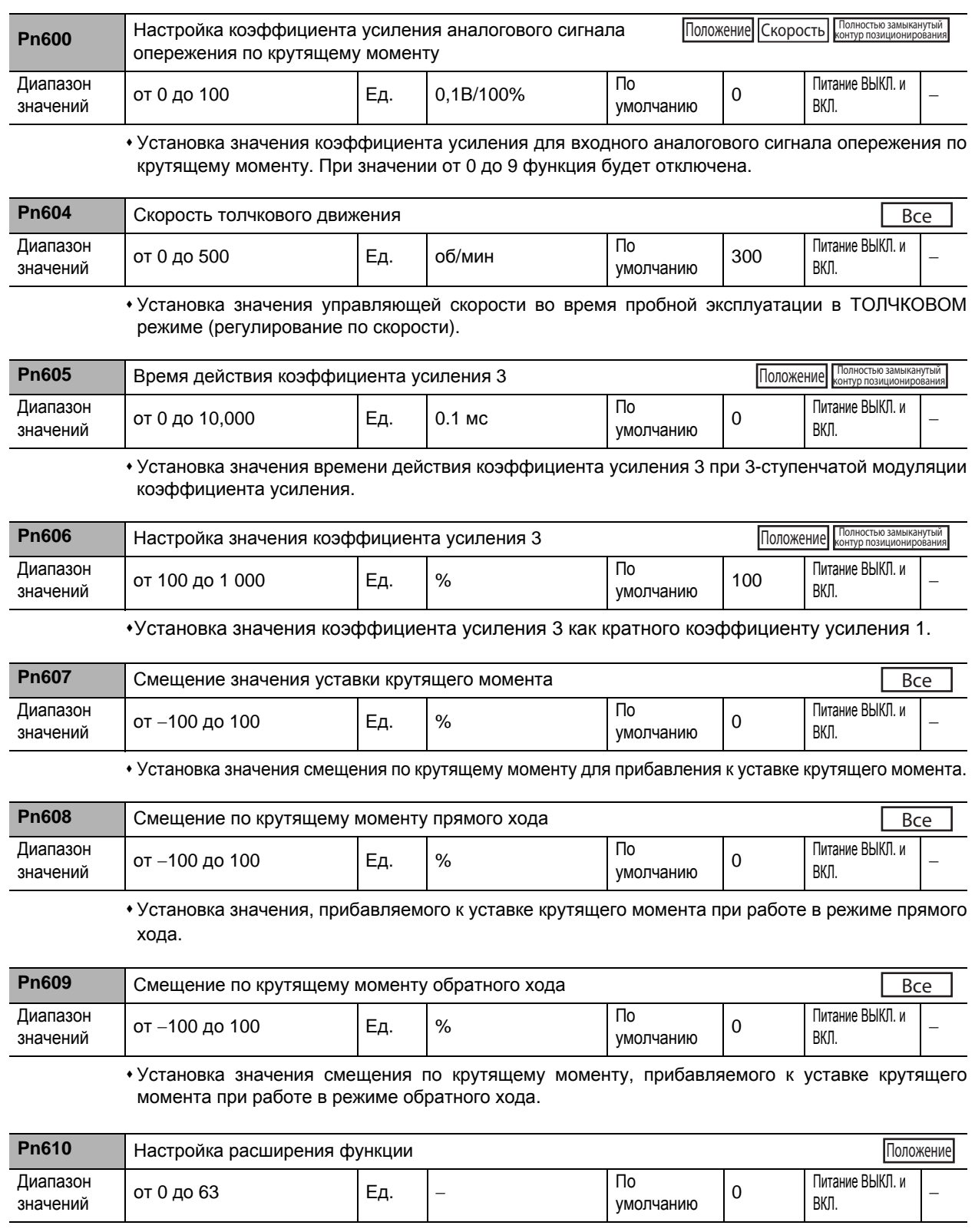

Настройка каждой функции с точностью до бита.

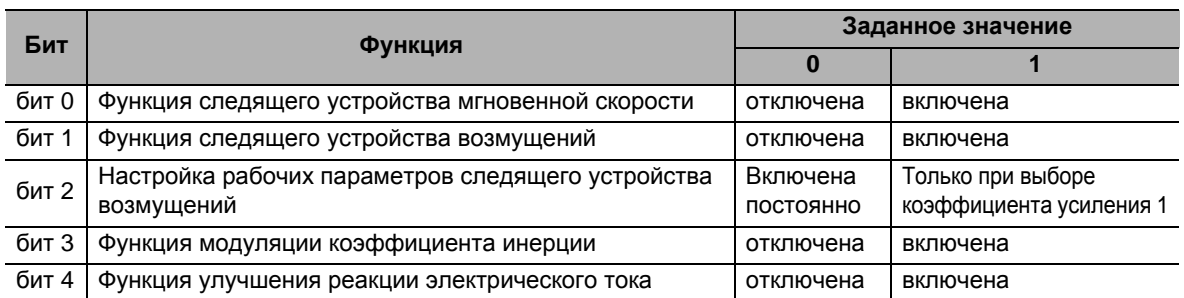

 Установка десятичного значения, которого был преобразовано из битного. [Пример]

Функция следящего устройства мгновенной скорости: включена

Функция следящего устройства возмущений: включена

• Настройка рабочих параметров следящего устройства возмущений: включена постоянно

Функция модуляции коэффициента инерции: отключена

Функция улучшения реакции электрического тока: включена.

Если настройки соответствуют вышеуказанным, бит будет равен 10011, а десятичное

значение – 19. Таким образом, установленное значение будет равно 19.

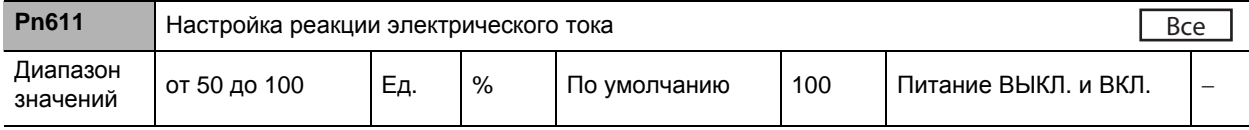

 Произведение точного корректирования реакции электрического тока при значениях, заданных по умолчанию на уровне 100%.

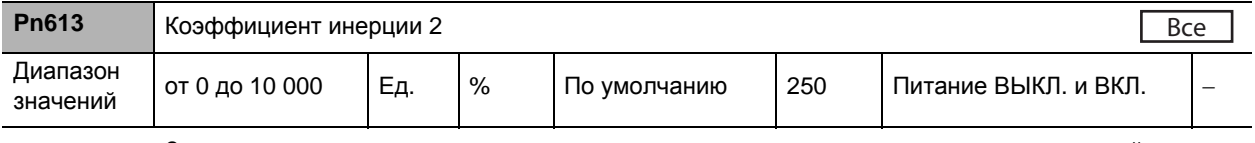

Значение второго момента инерции нагрузки устанавливается в виде процентной доли от момента инерции ротора электродвигателя.

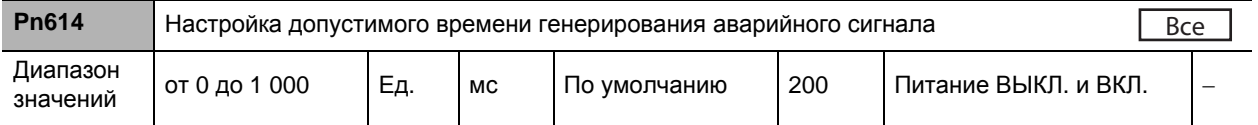

- Установка допустимого времени для завершения немедленной остановки при подаче одного аварийного сигнала. При превышении значения TB на рисунке ниже производится принудительная подача аварийного сигнала
- Разрешающая способность составляет 2 мс. Например, если заданное значение равно 11, реальное значение – 12.

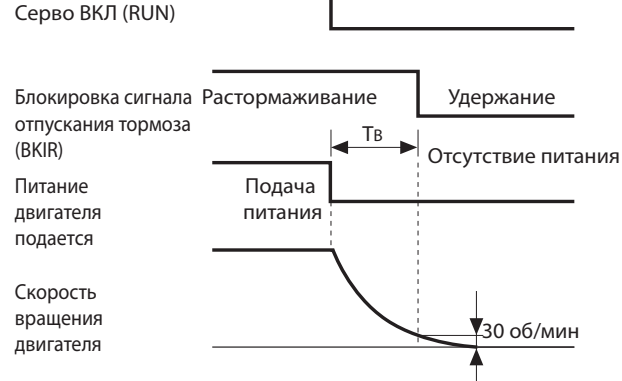

- TB на рисунке выше это время торможения в работающем состоянии или время, протекающее до снижения скорости вращения двигателя до уровня 30 об/мин или ниже, в зависимости от того, какой из этих интервалов короче.
- \*Для получения более подробной информации см. Раздел «6-6 Блокировка сигналов отпускания тормоза» (стр. 6-20).

**Подробное**

**описание**

Подробное описание параметров

**параметров**

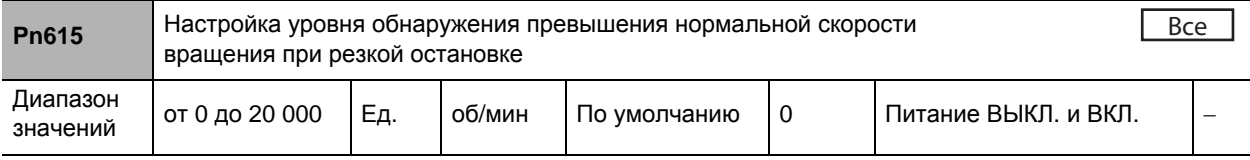

- Установка уровня обнаружения превышения скорости вращения после генерирования аварийного сигнала о немедленной остановке.
- Заданное значение уровня обнаружения превышения нормальной скорости вращения будет в 1,2 раза превышать максимальную скорость вращения двигателя, если данному параметру будет присвоено значение, равное 0.
- Данному параметру, как правило, присваивается значение, равное 0. Задаваемое значение следует изменять лишь в случае необходимости снизить уровень обнаружения превышения нормальной скорости вращения.
- Заданное значение данного параметра ограничивается величиной, в 1,2 раза превышающей максимальную скорость вращения двигателя.

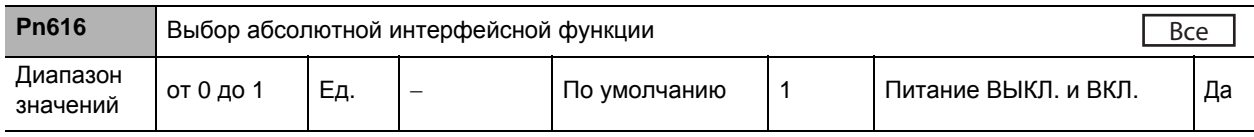

#### **Пояснения к заданным значениям**

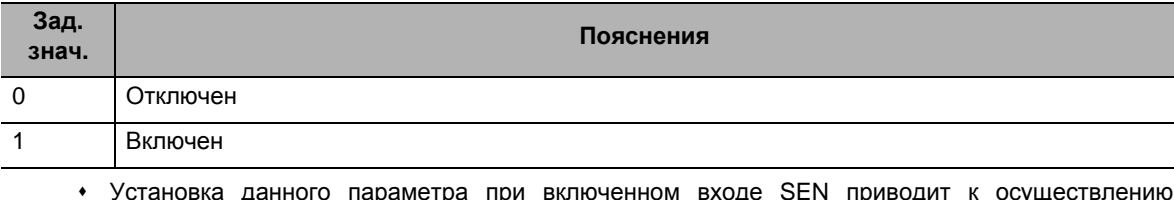

 Установка данного параметра при включенном входе SEN приводит к осуществлению усилителем последовательной передачи данных с абсолютного энкодера.

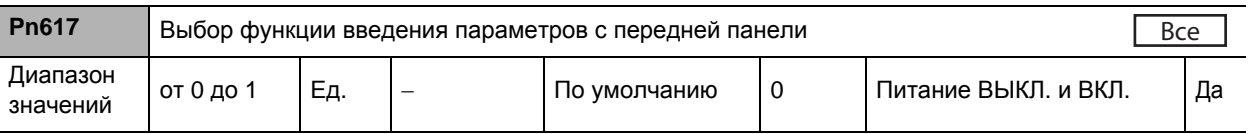

## **Пояснения к заданным значениям**

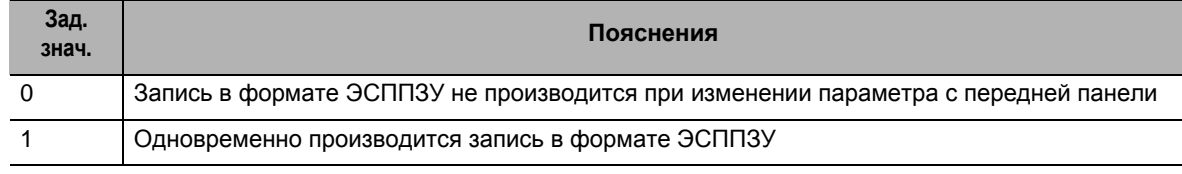

Установка условий записи в формате ЭСППЗУ при изменении параметра с передней панели.

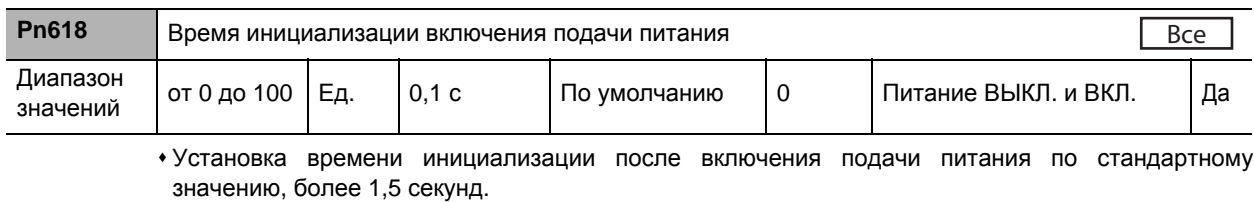

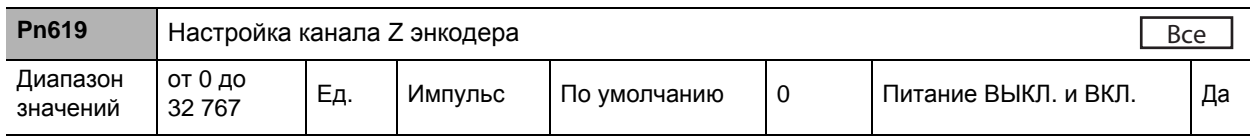

Точна корректировка ширины полосы сигналов канала Z энкодера, когда количество выходных импульсов за один оборот двигателя после разделения импульсов на выходе не имеет целочисленного значения.

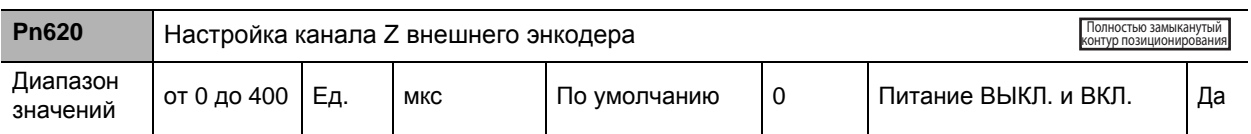

 Установка ширины полосы регенерации импульсов канала Z внешнего энкодера по времени. Вывод сигнала канала Z можно обеспечить по крайней мере на установленный период времени, если ширина полосы сигнала канала Z слишком коротка для обнаружения из-за расстояния, проходимого ним от внешнего энкодера.

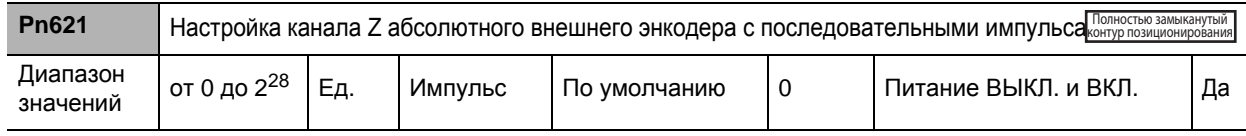

Ширина полосы импульсов канала Z внешнего энкодера может быть увеличена.

При подаче выходного импульсного сигнала, используя внешний энкодр в качестве источника выходных импульсов, при регулировании с полностью замкнутым контуром который, использующем абсолютный внешний энекодер с последовательными импульсами, ее необходимо использовать с целью установки интервалов подачи выходного сигнала канала Z, исходя из количества выходных импульсов канала А внешнего энкодера (до четырехкратного умножения).

#### **Пояснения к заданным значениям**

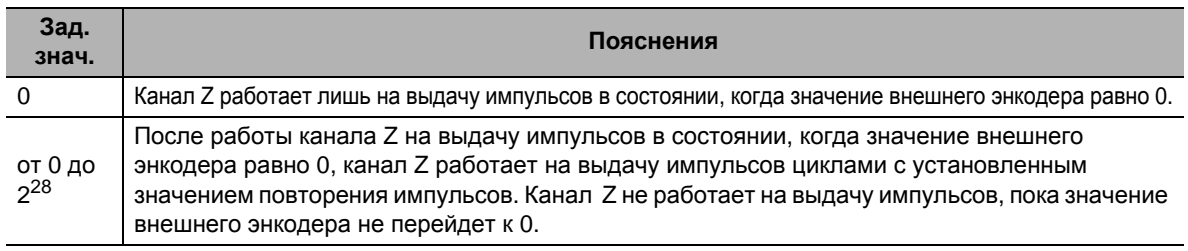

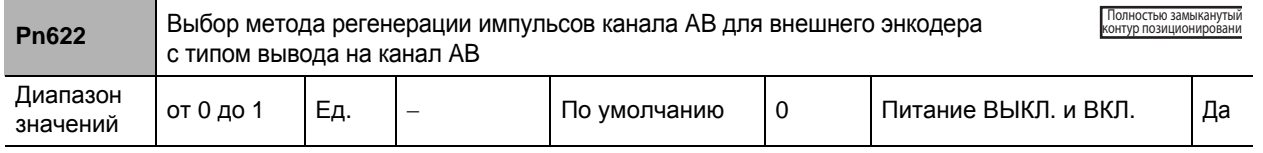

Производится выбор метода регенерации выходных импульсных выходов ОА и ОВ при использовании внешнего энкодера с типом вывода на канал AB.

#### **Пояснения к заданным значениям**

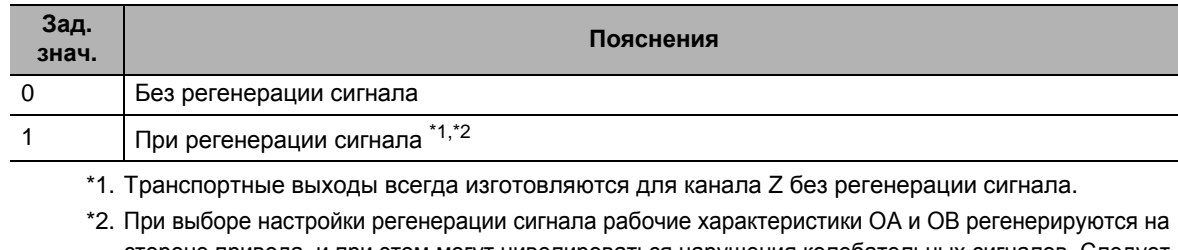

стороне привода, и при этом могут нивелироваться нарушения колебательных сигналов. Следует отметить, однако, что это приводит к задержкам в канале Z.

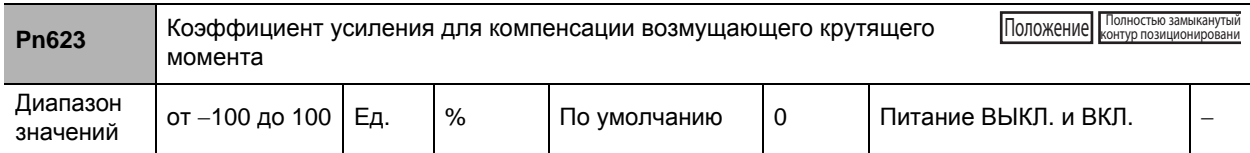

Установка коэффициента усиления для компенсации возмущающего крутящего момента.

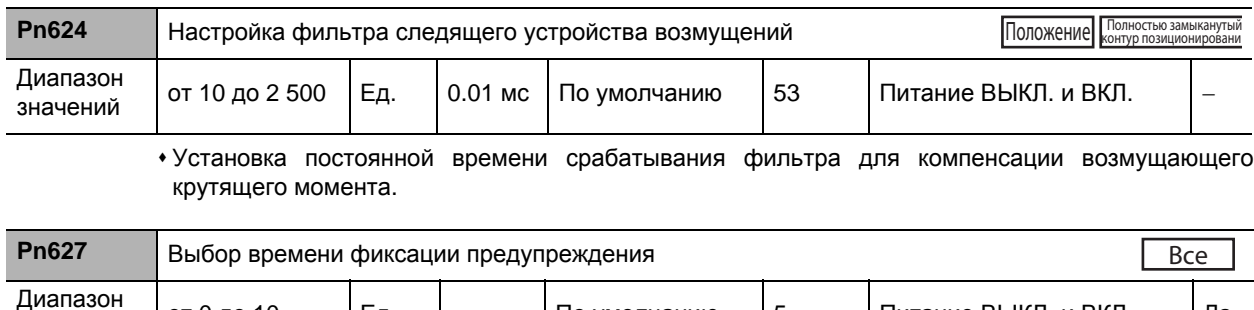

Диапазон | от 0 до 10 | Ед. | – По умолчанию | 5 | Питание ВЫКЛ. и ВКЛ. | Да

# **Пояснения к заданным значениям**

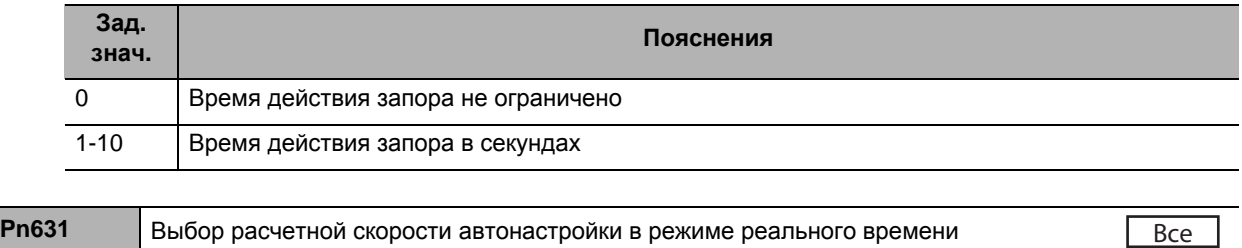

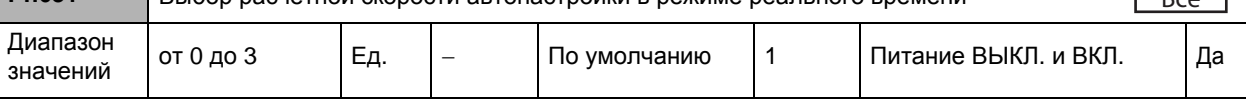

# **Пояснения к заданным значениям**

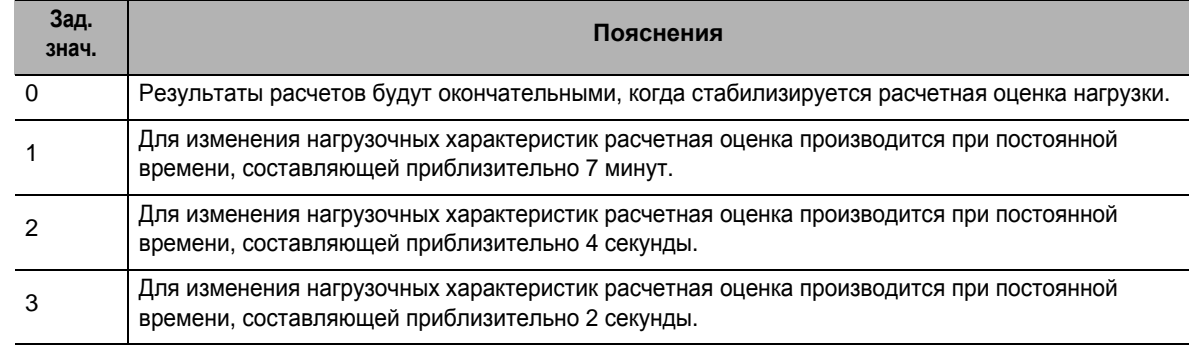

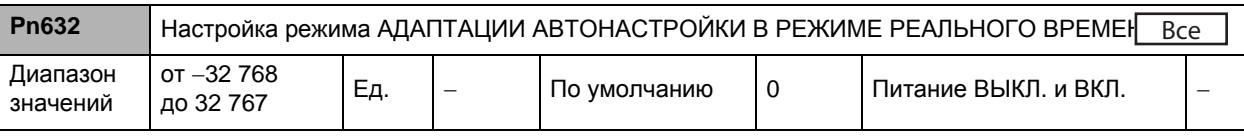

 Настройка индивидуальных характеристик режима АДАПТАЦИИ для автонастройки в режиме реального времени.

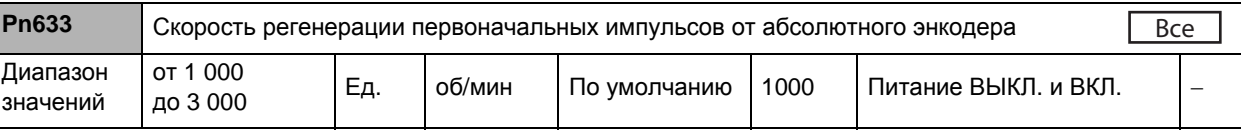

Установка значения скорости регенерации импульсов при выдаче первоначальных импульсов.

Связь с с контроллером марки OMRON

Для правильного получения контроллером главного устройства сигнала позиционирования от абсолютного энкодера, выходной импульсный сигнал от приводного устройства должен быть установлен на завершение до истечения лимита ожидания контроллера.

Импульсные сигналы выводятся на скорости, эквивалентной вращению двигателя на определяемой данным параметром скорости.

Для использования рекомендуются значения не менее указанных ниже.

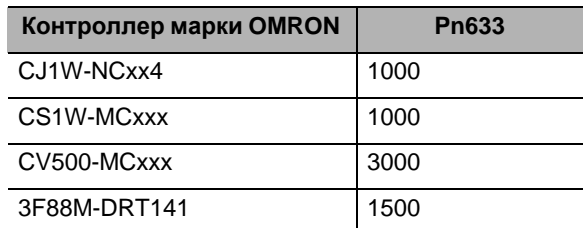

\*1. Установку времени настройки лимита ожидания можно производить со стороны контроллера.

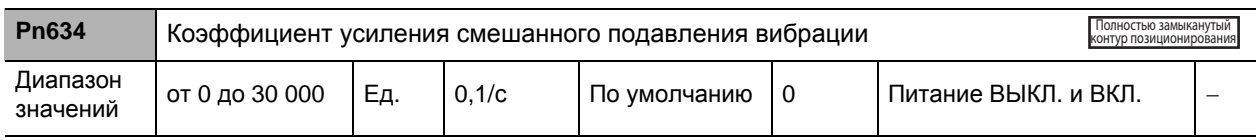

Установка значения коэффициента усиления смешанного подавления вибрации.

В большинстве случаев устанавливается значение, аналогичное значению коэффициента усиления контура позиционирования, с дальнейшей точной корректировкой в зависимости от конкретной ситуации.

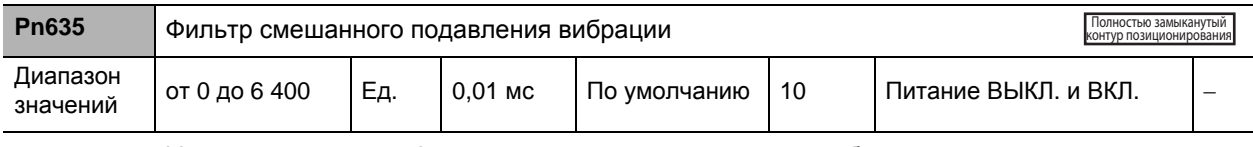

Установка значения фильтра смешанного подавления вибрации.

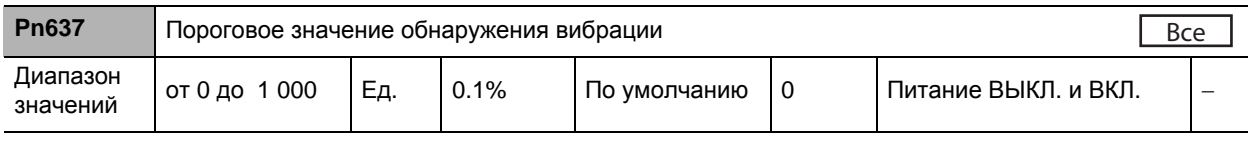

Установка порогового значения обнаружения вибрации.

 При обнажении колебаний крутящего момента, превышающих значение данного параметра, подается предупредительный сигнал об обнаружении вибрации.

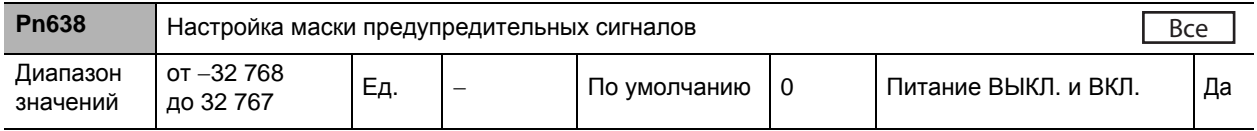

Установка настроек маски предупредительных сигналов. Подробные сведения по битам см. в Главе 11-2.

 При присвоении соответствующему биту значения, равного 1, соответствующий уровень обнаружения предупредительных сигналов будет отключен.

# $\boldsymbol{Q}$

# **Эксплуатация**

В данной главе даются пояснения к эксплуатационным процедурам, а также к порядку эксплуатации в каждом из рабочих режимов.

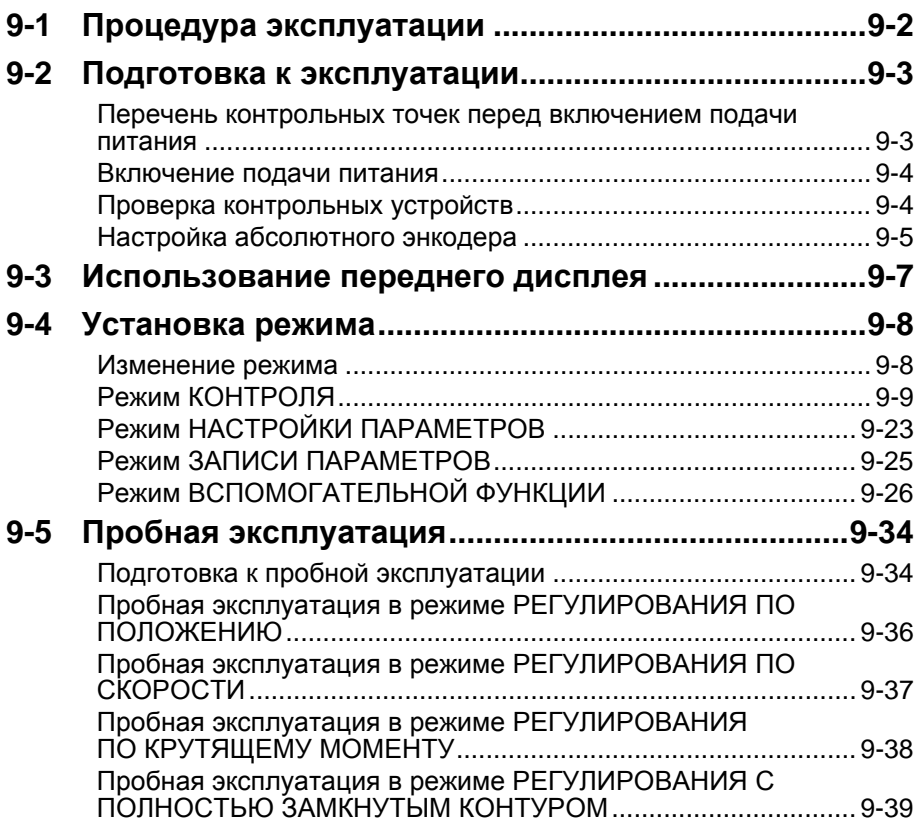

# **9-1 Процедура эксплуатации**

После надлежащего монтажа и подключения включается подача питания для проверки работы отдельно двигателя и приводного устройства.

Затем производится настройка функций с учетом требуемых условий эксплуатации двигателя и приводного устройства. Если пользовательские параметры установлены неправильно, то существует риск непредсказуемости работы двигателя, что создает опасность. Установка параметров должна производиться в строгом соответствии с изложенной в данном руководстве методикой настройки.

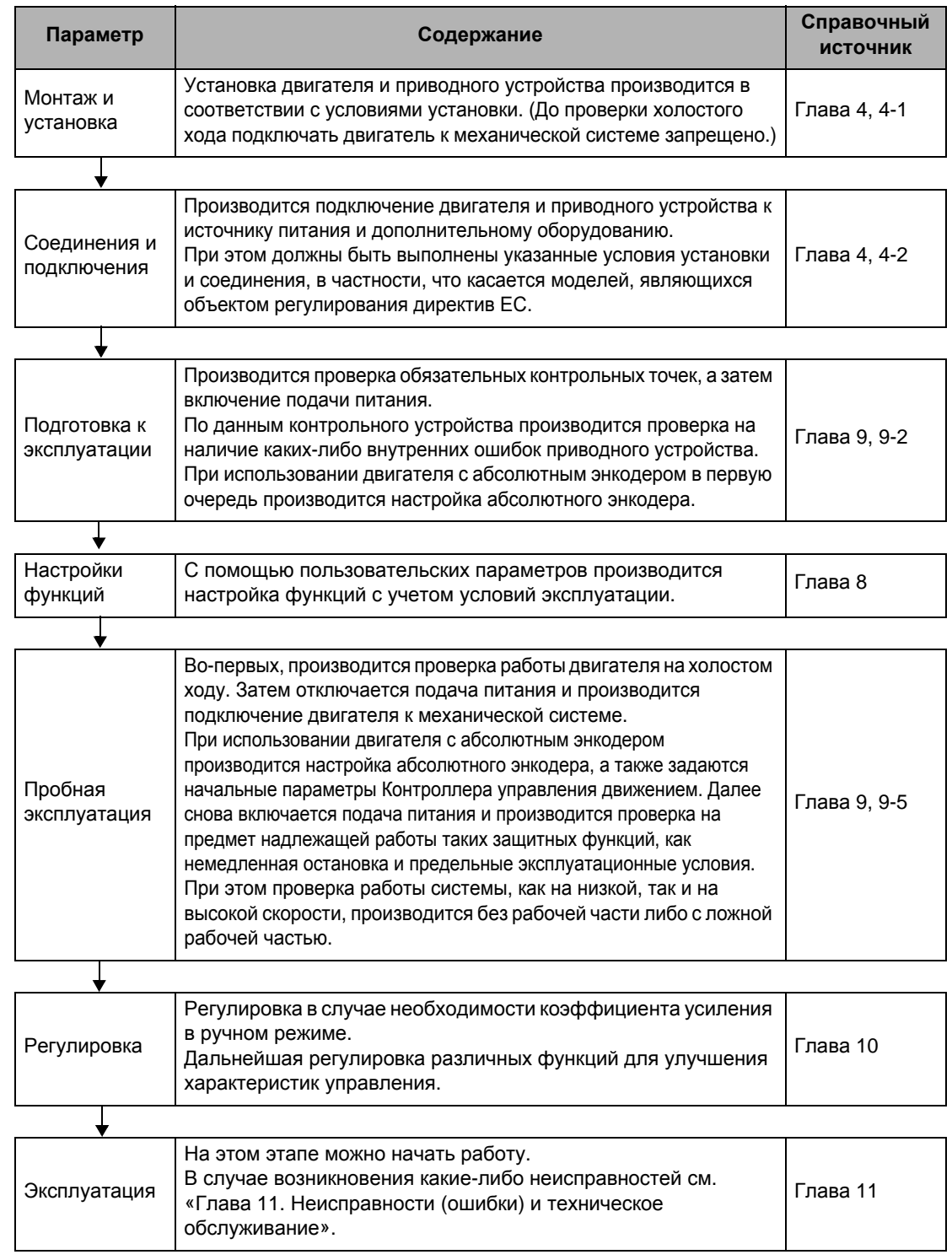

# **9-2 Подготовка к эксплуатации**

В данном разделе даются пояснения к порядку подготовки механической системы к работе после установки и подсоединения двигателя и приводного устройства. В нем даются пояснения по вопросам проверки как до, так и после включения подачи питания.

В нем также даются пояснения к порядку установки, требуемому при использовании двигателя с абсолютным энкодером.

# **Перечень контрольных точек перед включением подачи питания**

# **Проверка напряжения питания**

- Проверка с целью убедиться в том, что напряжение питания находится в указанных ниже пределах.
- R88D-KTA5L/KT01L/KT02L/KT04L (однофазный вход на 100 В переменного тока)

Источник питания силовой цепи: однофазный, от 100 до 115 В переменного тока (от 85 до 127), 50/60 Гц

Источник питания цепи управления: однофазный, от 100 до 115 (от 85 до 127) В переменного тока, 50/60 Гц

R88D-KT01H/KT02H/KT04H/KT08H/KT10H/KT15H (однофазный вход либо однофазный/ 3-фазный вход на 200 В переменного тока)

 Источник питания силовой цепи: однофазный вход либо однофазный/3-фазный, от 200 до 240 В (от 170 до 264 В), 50/60 Гц

Источник питания цепи управления: однофазный, от 200 до 240 (от 170 до 264) В переменного тока, 50/60 Гц

R88D-KT20H/KT30H/KT50H/KT75H/KT150H (3-фазный вход на 200 В переменного тока) Источник питания силовой цепи: 3-фазный, от 200 до 230 (от 170 до 253) В переменного тока, 50/60 Гц Источник питания цепи управления: однофазный, от 200 до 230 (от 170 до 253) В переменного тока, 50/60 Гц

R88D-KT06F/KT10F/KT15F/KT20F/KT30F/KT50F/KT75F/KT150F (3-фазный вход на 400 В переменного тока) Источник питания силовой цепи: 3-фазный, от 380 до 480 (от 323 до 528) В переменного тока, 50/60 Гц Источник питания цепи управления: 24 В постоянного тока ± 15%

## **Проверка соединений клеммной колодки**

- Входы питания силовой цепи (L1/L3 или L1/L2/L3) должны быть правильно подключены к клеммной колодке.
- Входы питания цепи управления (L1C/L2C) должны быть правильно подключены к клеммной колодке.
- Силовые линии U, V, и W двигателя, а также зеленая/желтая  $(\oplus)$  должны быть правильно подключены к клеммной колодке.

# **Проверка двигателя**

- Двигатель не должен быть под нагрузкой. (Подключать механическую систему запрещено.)
- Силовые линии и силовые кабеля со стороны двигателя должны быть надежно подсоединены.

# **Проверка соединений энкодера**

- Кабель энкодера должен быть надежно подсоединен к разъему энкодера (CN2) на стороне приводного устройства.
- Кабель энкодера должен быть надежно подсоединен к разъему энкодера на стороне двигателя.

# **Проверка разъема входов/выходов управления**

 Кабель управления должен быть надежно подсоединен к входному/выходному разъему управления (CN1). Команда Серво ВКЛ (RUN) должна быть отключена.

# **Включение подачи питания**

- Сперва проводятся предварительные проверки, а затем включается подача питания на цепь управления.
- При этом не имеет значения, включена ли подача питания силовой цепи.
- Выход аварийного сигнала (/ALM) включится приблизительно через 2 секунды после включения подачи питания. В это время следует отказаться от попыток обнаружить аварийный сигнал с помощью Контроллера главного устройства. (При включении подачи питания при подсоединенном Контроллере главного устройства.)

# **Проверка контрольных устройств**

## **Контрольные устройства на приводном устройстве**

В области индикации на приводном устройстве при включении подачи питания появится следующее.

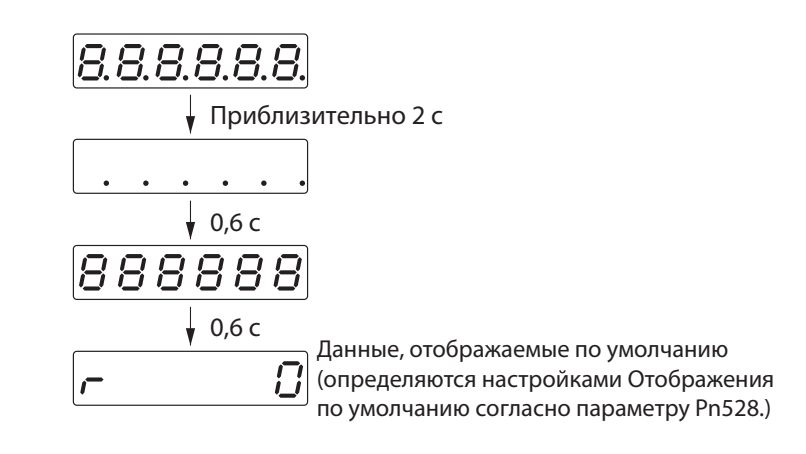

# **Настройка абсолютного энкодера ABS**

При использовании двигателя с абсолютным энкодером необходимо произвести настройку абсолютного энкодера. Его настройка требуется при первом включении подачи питания, когда возникают ошибки сбоя системы абсолютного энкодера (сигнал ошибки № 40) либо когда кабель энкодера отсоединяется и затем снова подсоединяется.

При использовании абсолютного энкодера параметру Pn015 присваивается значение, равное 0 или 2, а параметру Pn616 – значение, равное 1.

# **Порядок настройки абсолютного энкодера**

- **1. Включение подачи питания и поиск исходного положения.** Производится включение подачи питания, выполняется операция регулирования по исходным параметрам, а также перемещение механизма в исходное положение.
- **2. Переход к режиму ВСПОМОГАТЕЛЬНОЙ ФУНКЦИИ.** Необходимо нажать кнопку  $\left\langle \cdot\right\rangle$  и кнопку  $\left\langle \circ\right\rangle$  на приводном устройстве. После этого отобразится режим ВСПОМОГАТЕЛЬНОЙ ФУНКЦИИ.
- **3. Для перехода к режиму ОЧИСТКИ ДАННЫХ АБСОЛЮТНОГО ЭНКОДЕРА необходимо воспользоваться клавишами увеличения и уменьшения.** Необходимо еще раз нажать кнопку ( DOCле этого отобразится режим ОЧИСТКИ ДАННЫХ АБСОЛЮТНОГО ЭНКОДЕРА.

(Режим ВСПОМОГАТЕЛЬНОЙ ФУНКЦИИ)

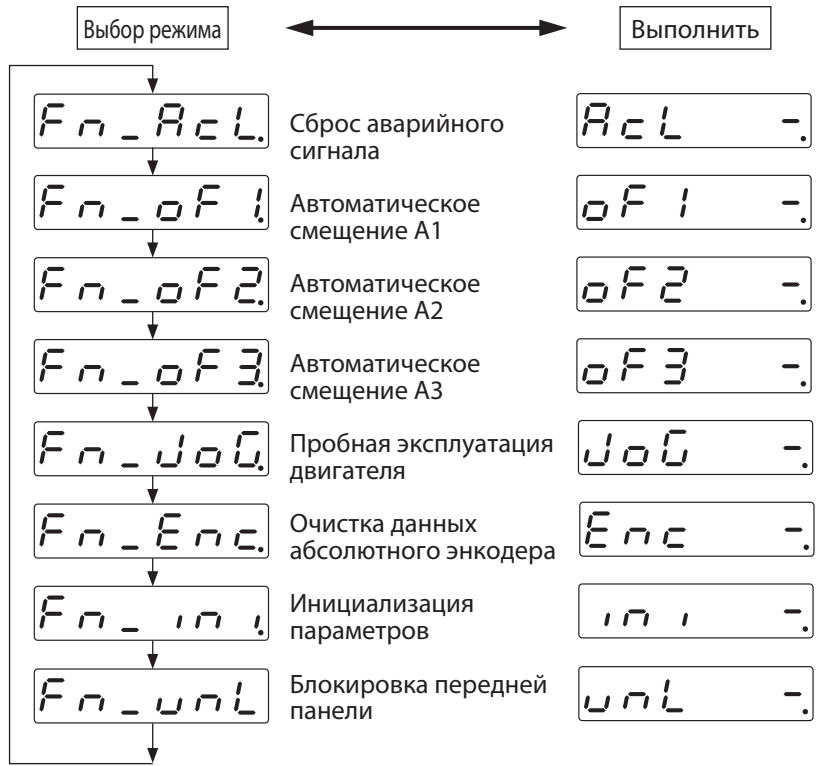

## **4. Начало очистки данных абсолютного энкодера.**

Необходимо нажать и удерживать некоторое время кнопку  $\otimes$ . После этого начнется сброс данных абсолютного энкодера.

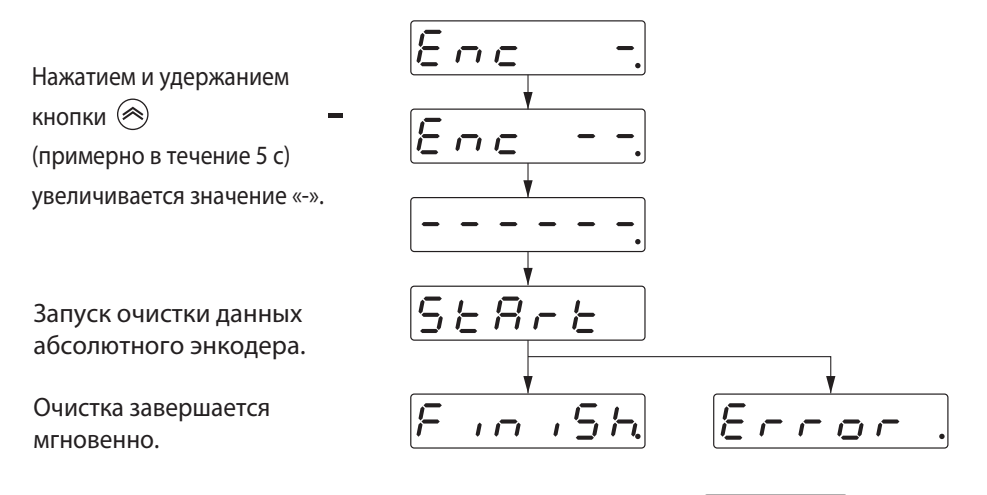

Примечание. Сообщение Еггог. будет отображаться в случае, если очистка данных абсолютного энкодера будет производиться на инкрементном кодовом датчике.

#### **5. Перезапуск приводного устройства.**

Необходимо произвести выключение подачи питания цепи управления на приводное устройство, а затем повторное его включение.

# **9-3 Использование переднего дисплея**

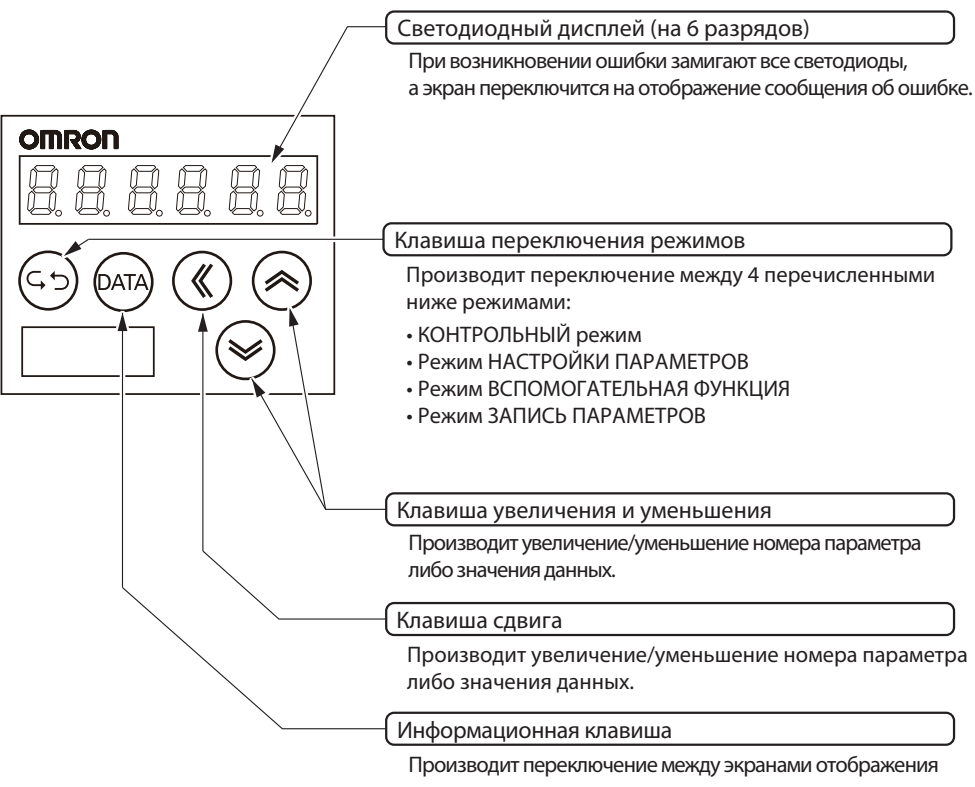

параметров и данных, а также запись данных.

# **9-4 Установка режима**

# **Изменение режима**

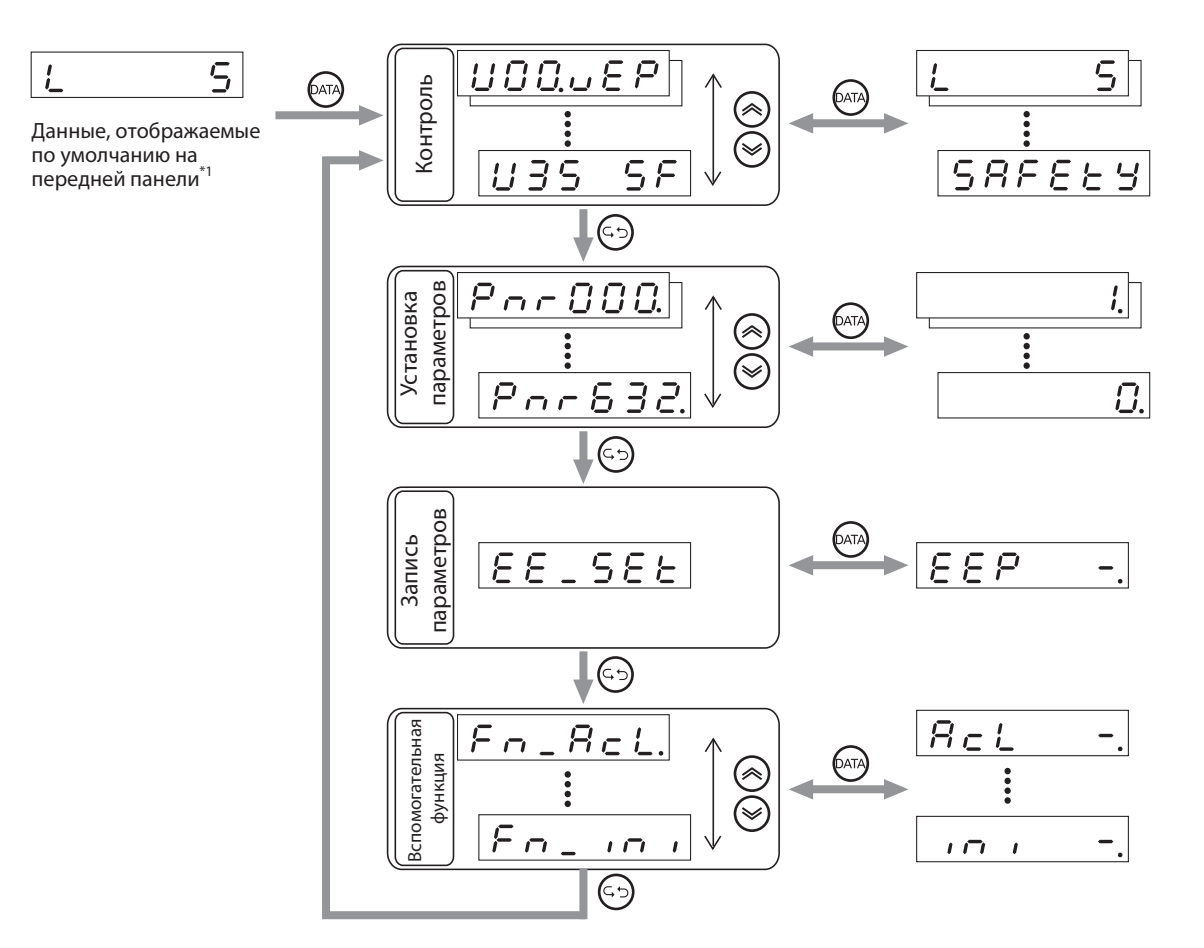

\*1. Данные будут отображаться, исходя из настроек параметра «Данные, отображаемые по умолчанию» (Pn528) после включения подачи питания.

# **Режим КОНТРОЛЯ**

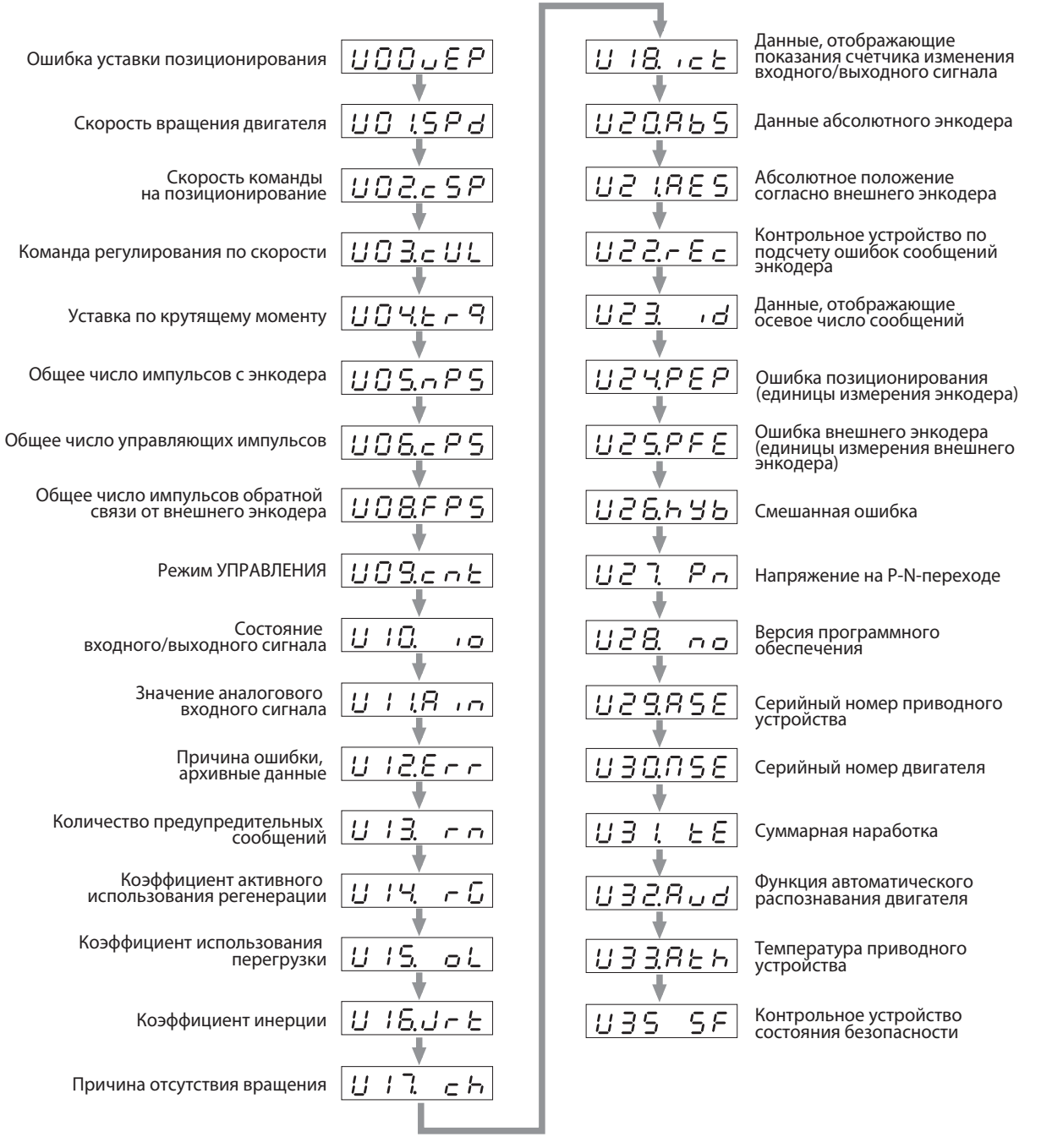

При нажатии кнопки  $\left(\hat{\mathcal{A}}\right)$  отображаемая на дисплее позиция будет передвигаться в направлении, указанном стрелкой.

При нажатии кнопки  $(\heartsuit)$  она будет передвигаться в противоположном направлении.

 Скорость вращения двигателя будет показана впервые при включении подачи питания после покупки. С целью изменения начальных данных, отображаемых при включении подачи питания, необходимо изменить настройки параметра «Данные, отображаемые по умолчанию» (Pn528). Для получения дополнительных сведений см. Pn528 «Данные, отображаемые по умолчанию» (стр. 8-56).

 **9**

 Для лучшего понимания можно обратиться к пункту, посвященному контрольному устройству, в соответствующих блок-схемах по позиционированию, скорости, крутящего момента или с полностью замкнутым контуром в контексте Главы 5.

# **Ошибка команды на позиционирование**

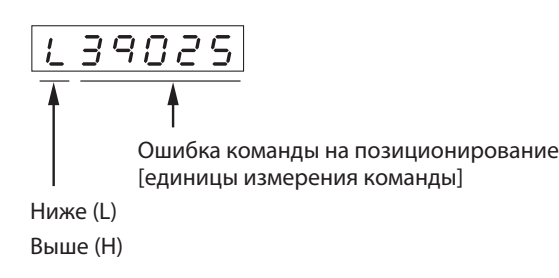

Переключение между позициями Ниже (L) и Выше (H) производится нажатием кнопки  $(\mathcal{K})$ .

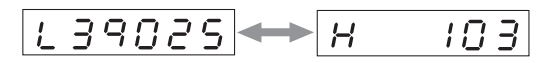

# **Скорость вращения двигателя**

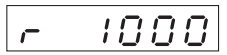

- Отображается скорость вращения двигателя (единицы измерения: об/мин).
- Скорости вращения при обратном ходе отображаются посредством значения "-".

# **Скорость команды на позиционирование**

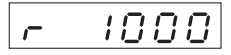

Отображается скорость команды на позиционирование (единицы измерения: об/мин).

# **Команда регулирования по скорости**

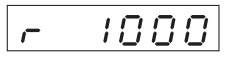

 Отображается команда регулирования по скорости, то есть скорость задания импульсной последовательностью (единицы измерения: об/мин).

# **Уставка по крутящему моменту**

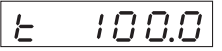

- Отображается процент уставки крутящего момента приводного устройства.
- При использовании номинального крутящего момента на выходе приводного устройства отображается сообщение "100%" .
- Крутящие моменты на выходе при обратном ходе отображаются посредством "-".

# **Общее число импульсов с энкодера**

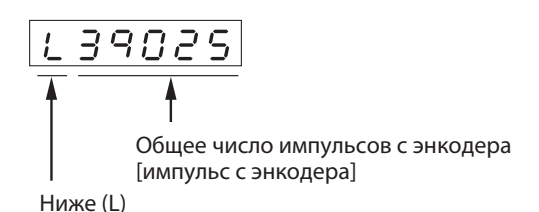

Выше (H)

Переключение между позициями Ниже (L) и Выше (H) производится нажатием кнопки  $(\%)$ .

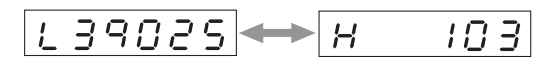

# **Общее число импульсов**

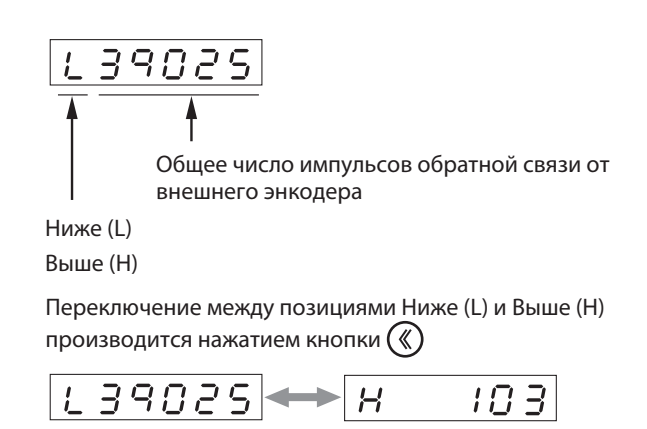

# **Общее число импульсов обратной связи от внешнего энкодера**

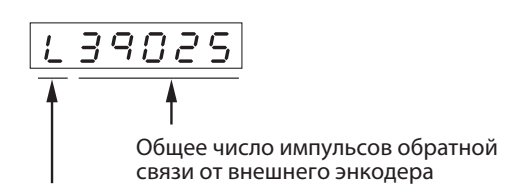

Ниже (L)

Выше (H)

Переключение между позициями Ниже (L) и Выше (H) производится нажатием кнопки  $(\%)$ .

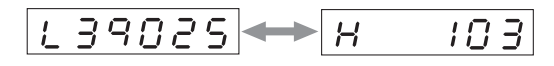

 **9**

# **Режим УПРАВЛЕНИЯ**

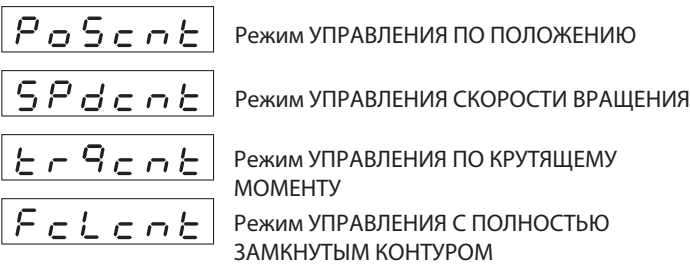

 Отображает используемый в текущий момент Режим УПРАВЛЕНИЯ: регулирования по положению, регулирования по скорости вращения, регулирования по крутящему моменту либо регулирования с полностью замкнутым контуром.

# **Состояние входного/выходного сигнала**

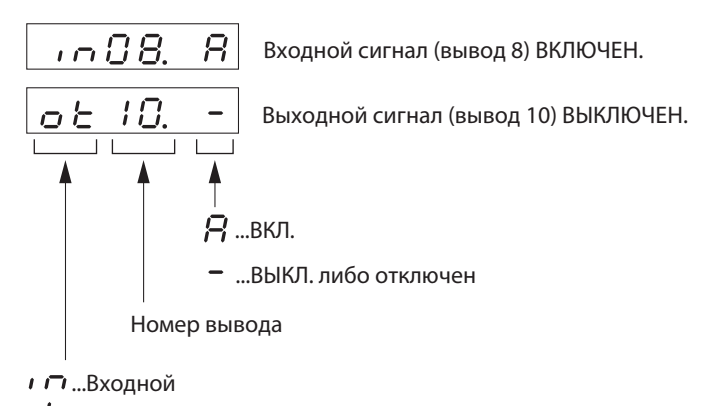

- $\sigma$   $\epsilon$  ...Выходной
- Отображается состояние входных и выходных сигналов регулирования при подключении к CN1.

## **Переключение между входными сигналами и выходными сигналами**

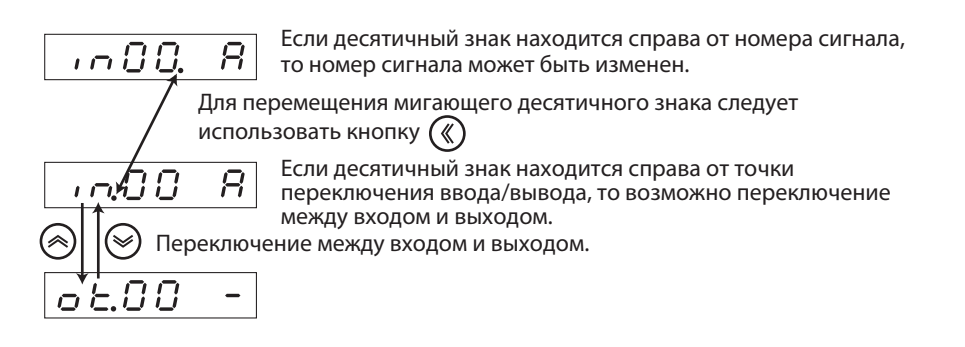

Нажатием кнопки  $\textcircled{*}$  производится выбор подлежащего контролю сигнала.

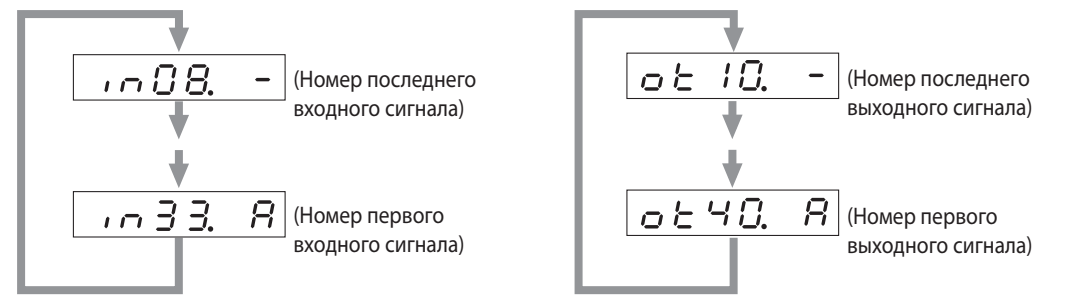

# **Значение аналогового входного сигнала**

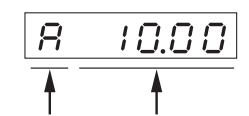

Входной сигнал Входное напряжение (В)

Нажатием кнопок  $\textcircled{\textcircled{\sim}}$  производится выбор подлежащего контролю сигнала.

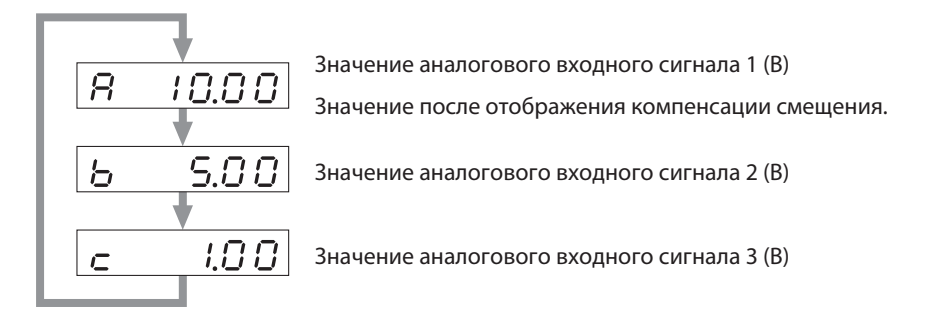

Примечание. Напряжения, превышающие + / -10 В, отображаются не точно.

# **Фактор, приводящий к погрешности; архивные данные**

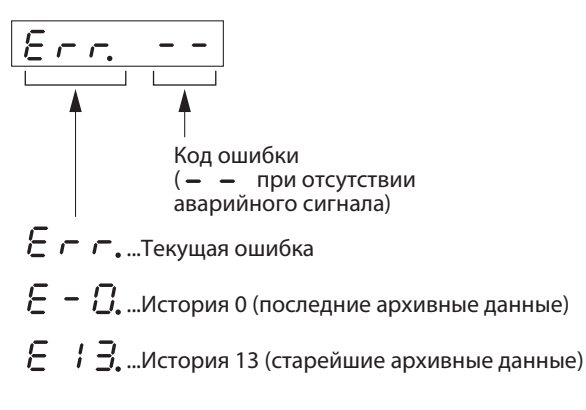

- В меню причины ошибки можно посмотреть вплоть до 14 последних аварийных сигналов, включая текущий.
- Область индикации будет мигать при возникновении аварийной ситуации.
- При возникновении аварийной ситуации, регистрируемой в архивных данных, аварийный код для текущей аварийной ситуации и для истории 0 будет идентичен.

 **9**

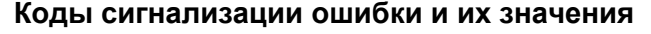

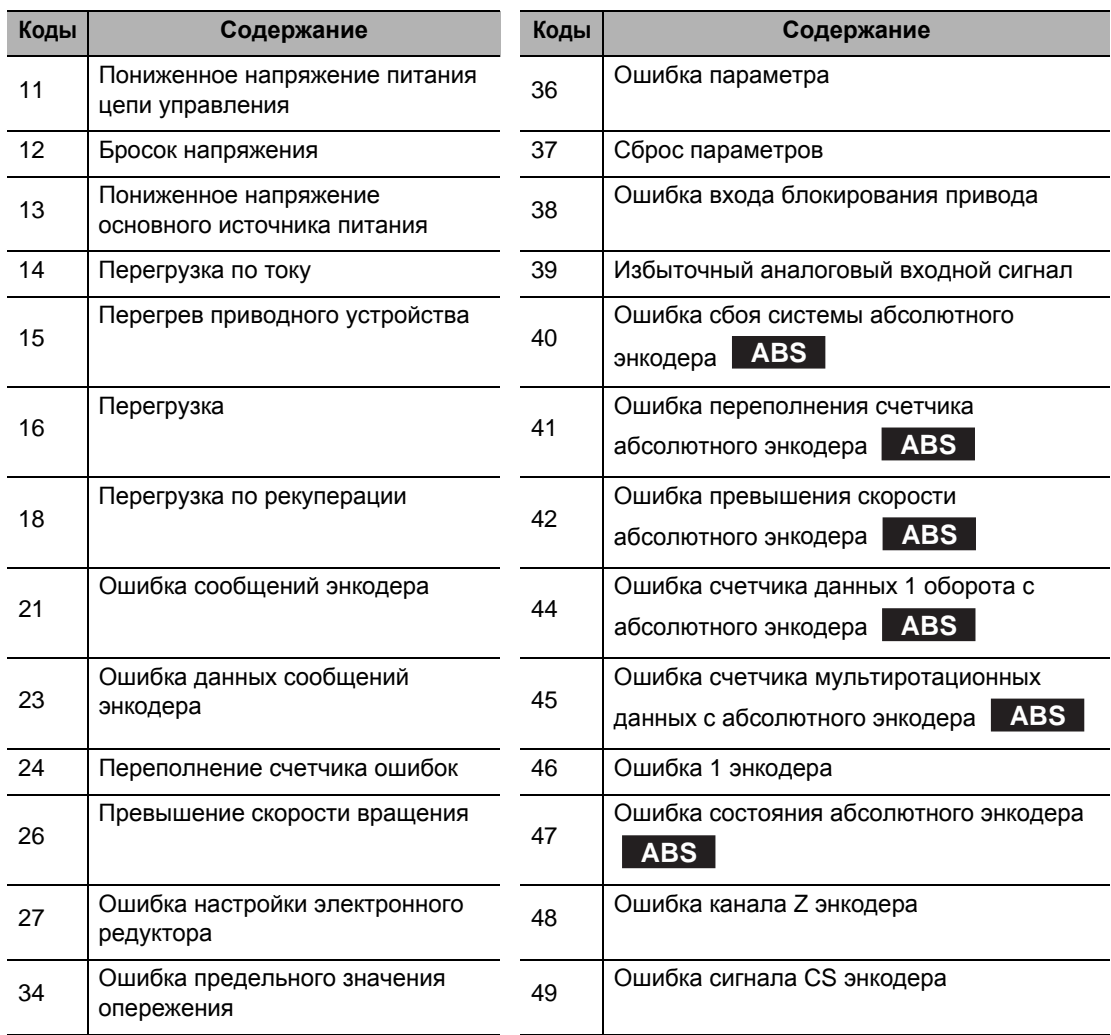

Примечание: Следующие аварийные сигналы в истории не регистрируются.

11: Пониженное напряжение питания цепи управления

13: Пониженное напряжение основного источника питания

36: Ошибка параметра

37: Уничтожение параметров

38: Ошибка входа блокирования привода

95: Несоответствие двигателя

# **Количество предупредительных сообщений**

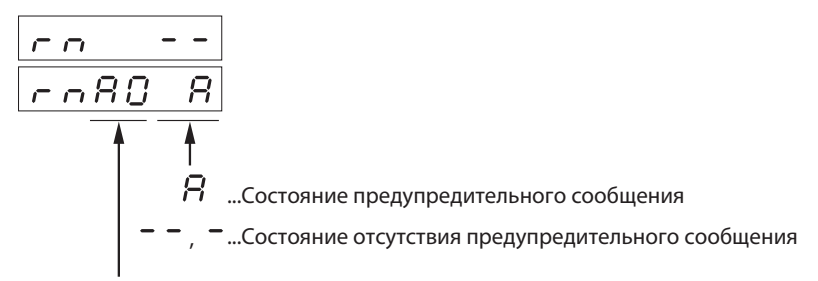

Количество предупредительных сообщений При нажатии кнопки  $\textcircled{*}$  отображается состояние возникновения каждого предупредительного сообщения.

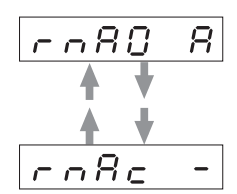

# **Коэффициент использования рекуперации**

$$
\boxed{\textcolor{red}{\tau \: \textcolor{blue}{G = \textcolor{blue}{B \: \textcolor{blue}{G.0}}}}
$$

 Отображается в виде процента коэффициент активного использования рекуперации в случае, когда уровень обнаружения перегрузки по рекуперации составляет 100%.

# **Коэффициент использования перегрузки**

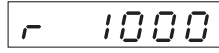

- Отображается скорость команды на позиционирование (единицы измерения: об/мин).
- Отображается в виде процента коэффициент перегрузки в случае, когда номинальная нагрузка соответствует 100%.

# **Коэффициент инерции**

 $\overline{H}$ I A A Отображается коэффициент инерции (в %).

# **Причины отсутствия вращения**

Отображается номер, указывающий на причину отсутствия вращения двигателя.

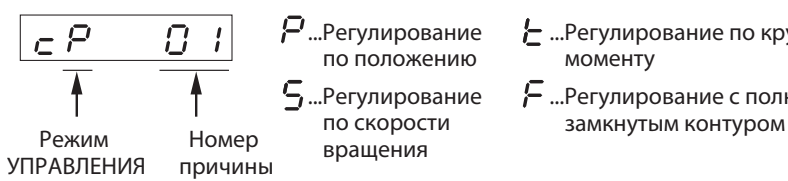

- ...Регулирование по крутящему моменту
- ...Регулирование с полностью

 **9**

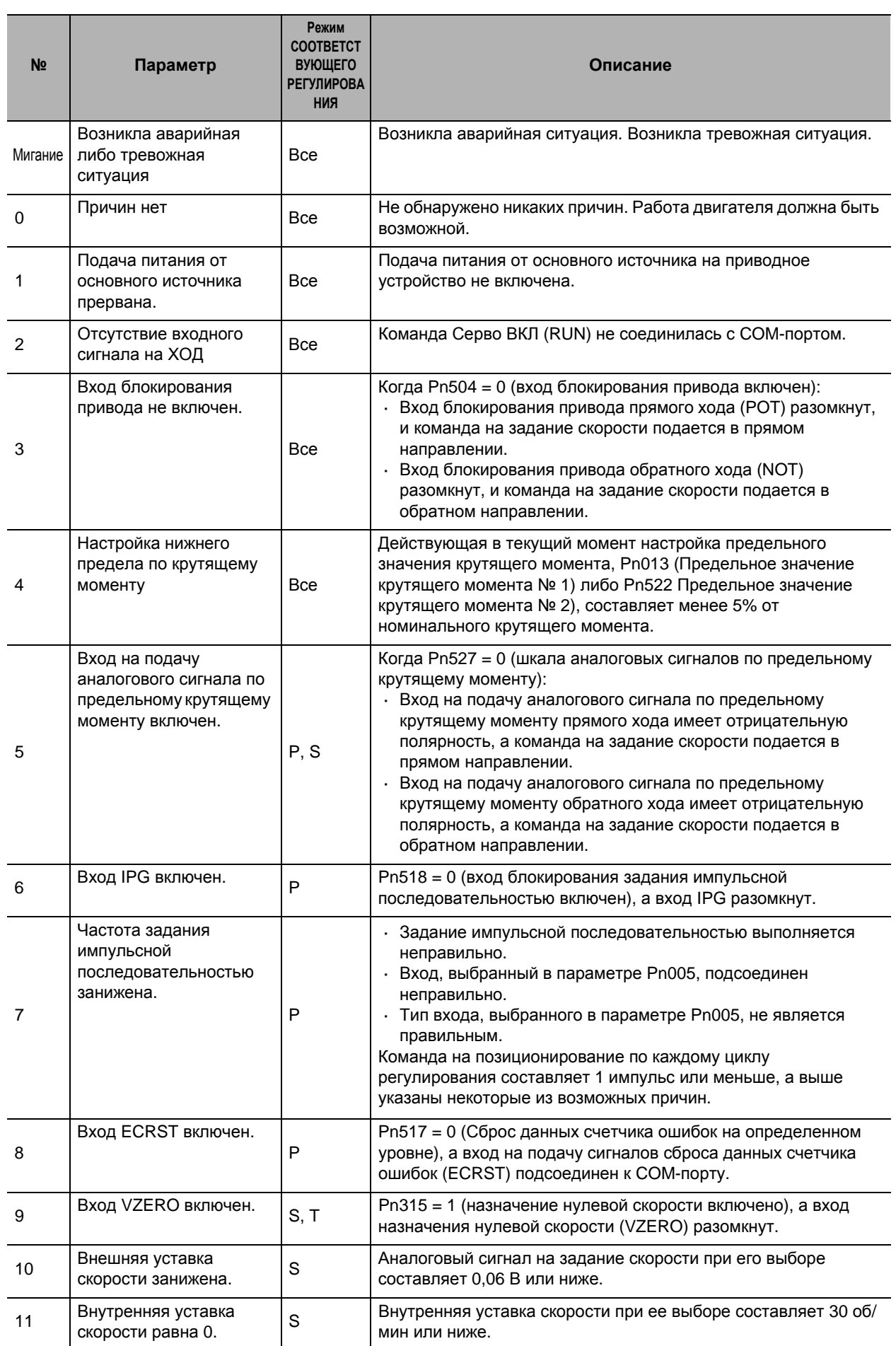

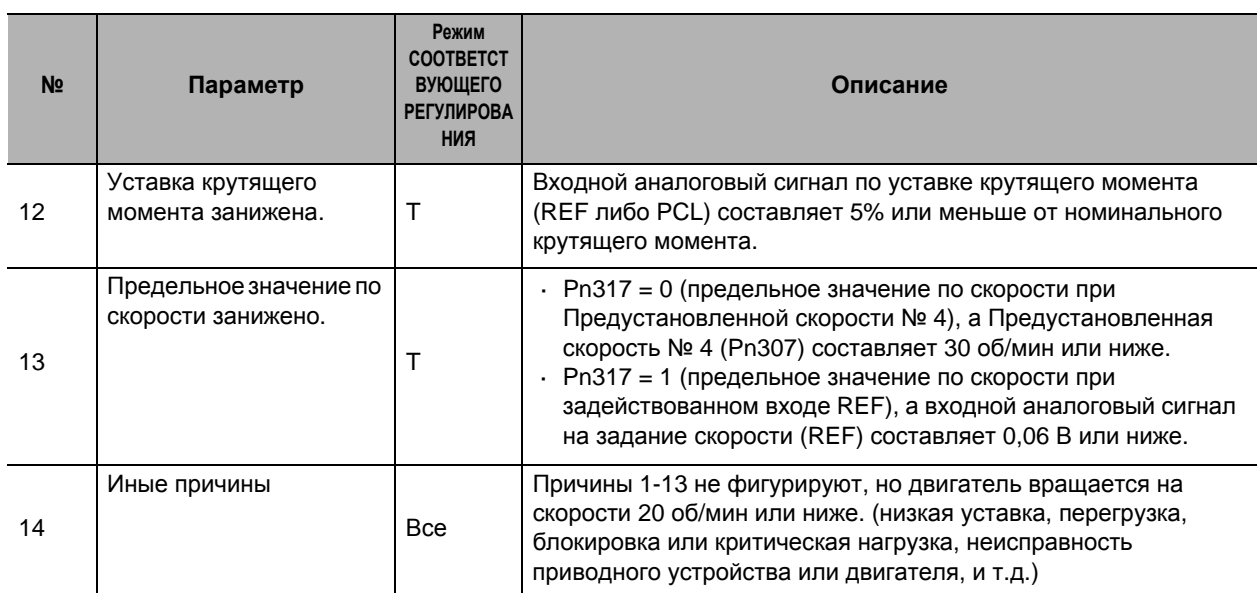

Примечание: Двигатель может вращаться, даже если отображается номер причины, отличный от 0.

# **Отображение числа изменений входного/выходного сигнала**

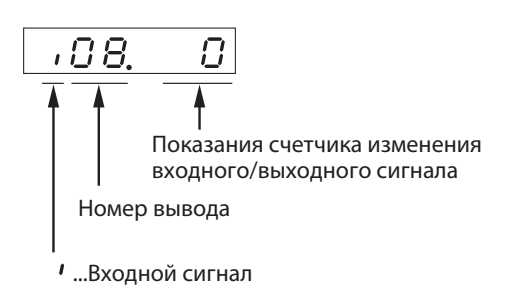

...Выходной сигнал

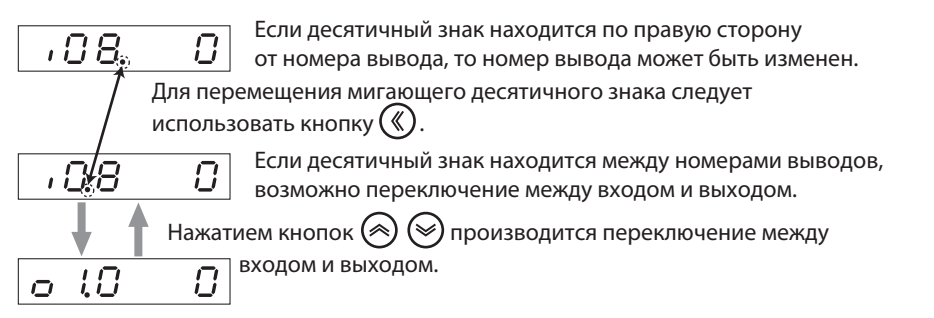

Отображается число переходов в пределах одного входа, начиная с последнего включения питания

# **Данные абсолютного энкодера**

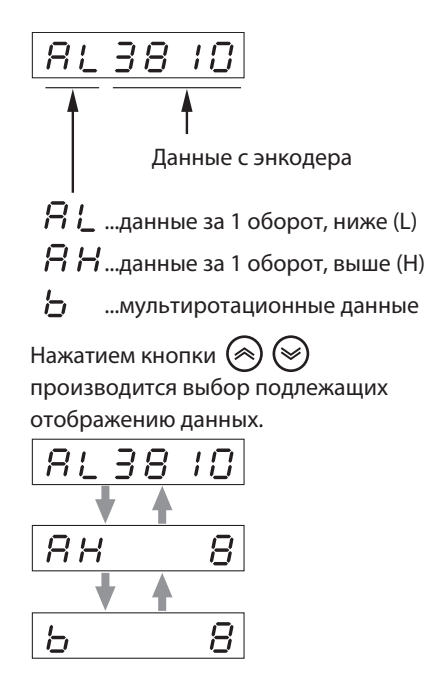

# **Абсолютное положение согласно внешнего энкодера**

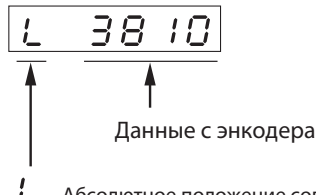

...Абсолютное положение согласно внешнего энкодера, ниже (L)

...Абсолютное положение согласно внешнего энкодера, выше (H)

Переключение между позициями Ниже (L) и Выше (H) производится нажатием кнопки  $\left(\hat{\alpha}\right)\left(\hat{\mathbf{w}}\right)$ 

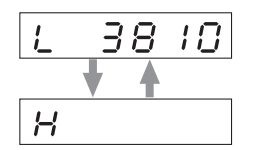

# **Контрольное устройство по номеру ошибки сообщений энкодера и внешнего энкодера**

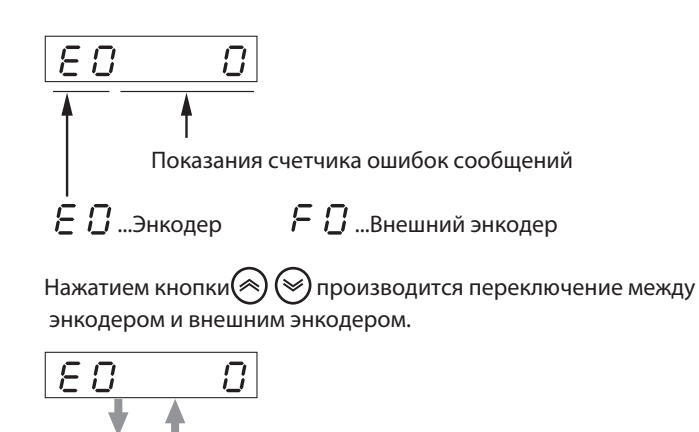

# **Отображение осевых чисел для сообщения**

 $\overline{C}$ 

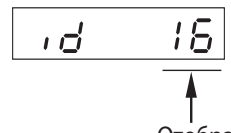

 $F B$ 

Отображается значение, определяемое параметром «Осевое число» (Pn531).

# **Ошибка позиционирования энкодера**

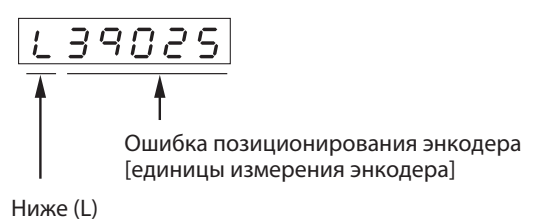

Выше (H)

Переключение между позициями Ниже (L) и Выше (H) производится нажатием кнопки  $(\%)$ .

$$
L \overline{39025} \longleftrightarrow H \qquad 103
$$

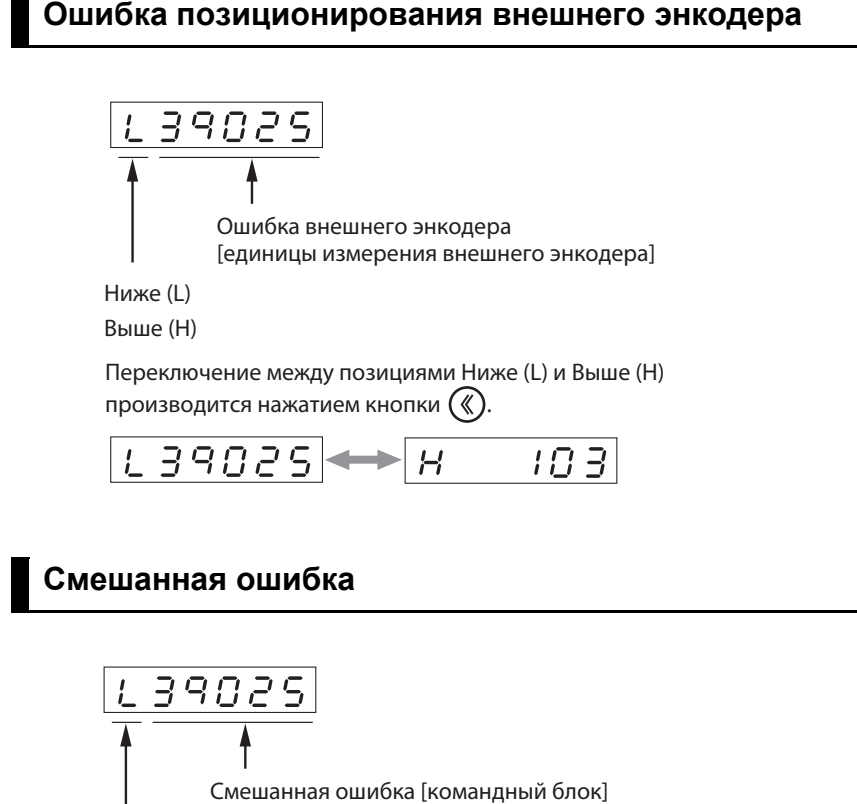

Ниже (L)

Выше (H)

Переключение между позициями Ниже (L) и Выше (H) производится нажатием кнопки  $(\%)$ .

$$
L \overline{39025} \leftrightarrow H \qquad 103
$$

# **Напряжение на P-N-переходе**

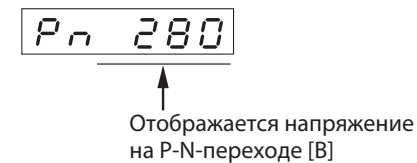

# **Версия программного обеспечения**

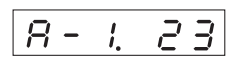

 Отображается версия программного обеспечения приводного устройства. (Пример отображаемых данных: Вер. 1.23)

# **Серийный номер приводного устройства**

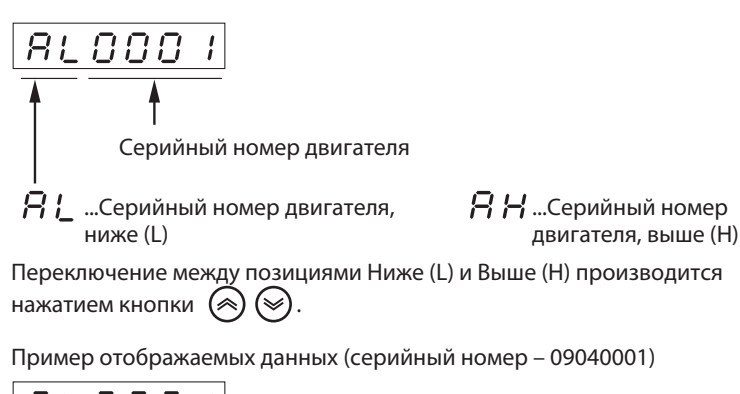

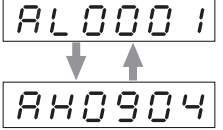

# **Серийный номер двигателя**

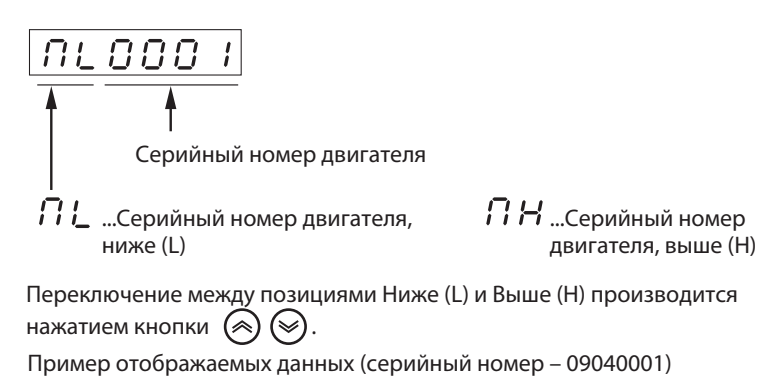

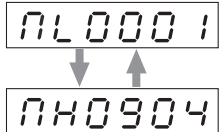

# **Суммарная наработка**

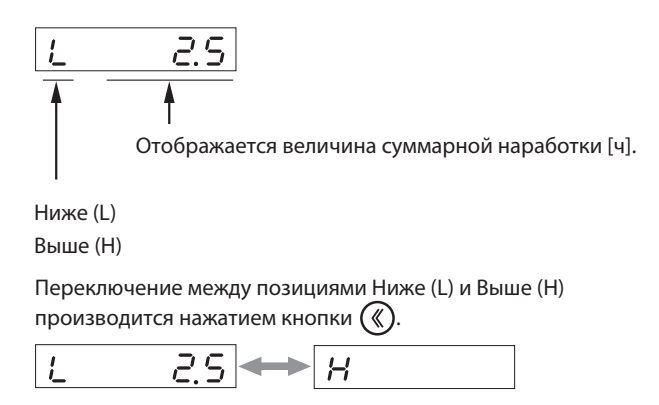

# **Функция автоматического распознавания двигателя**

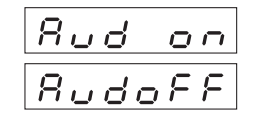

Автоматическое распознавание включено Автоматическое распознавание отключено

# **Температура приводного устройства**

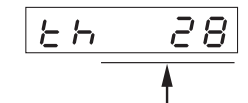

Отображается температура привода [°C].

# **Температура состояния безопасности**

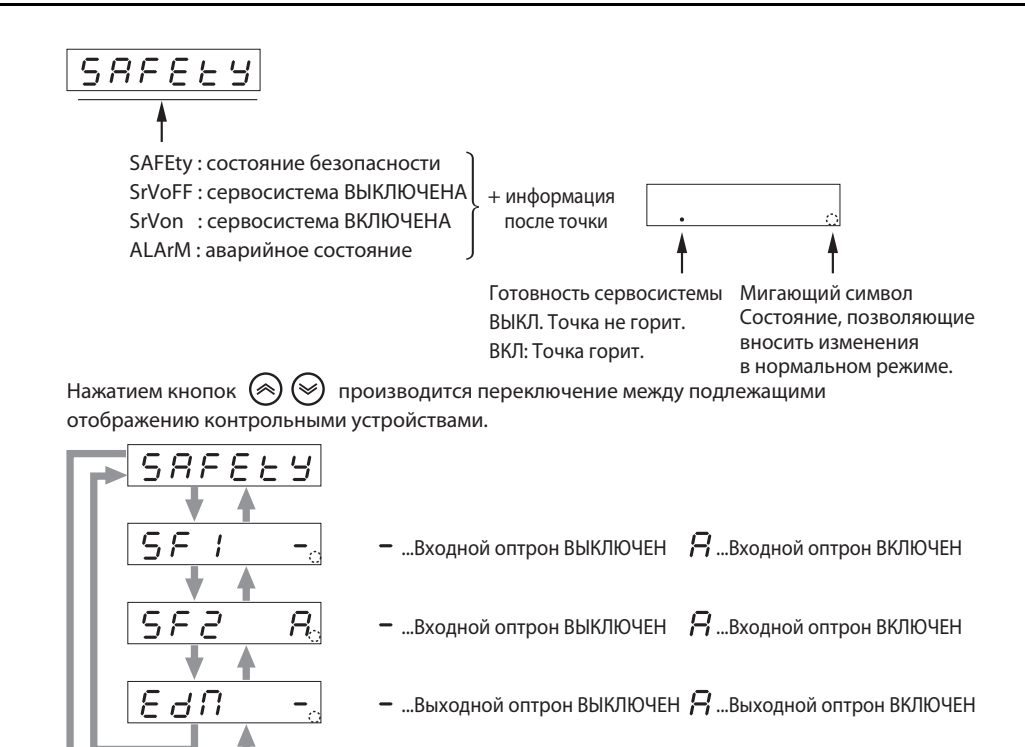
# **Режим НАСТРОЙКИ ПАРАМЕТРОВ**

#### **1. Режим отображения ПАРАМЕТРОВ**

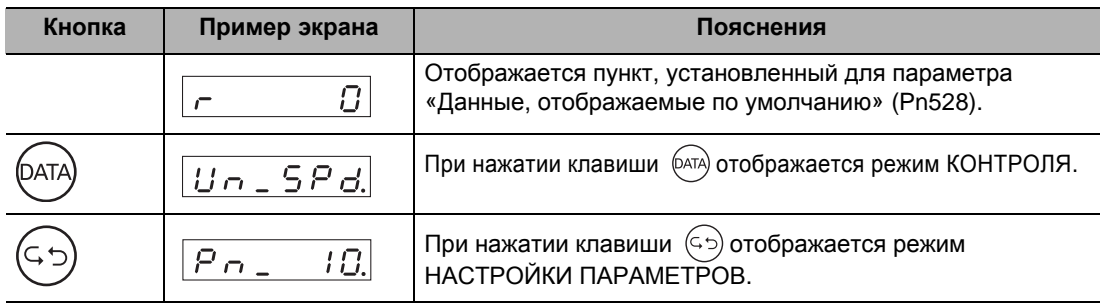

# **2. Настройка номера параметра**

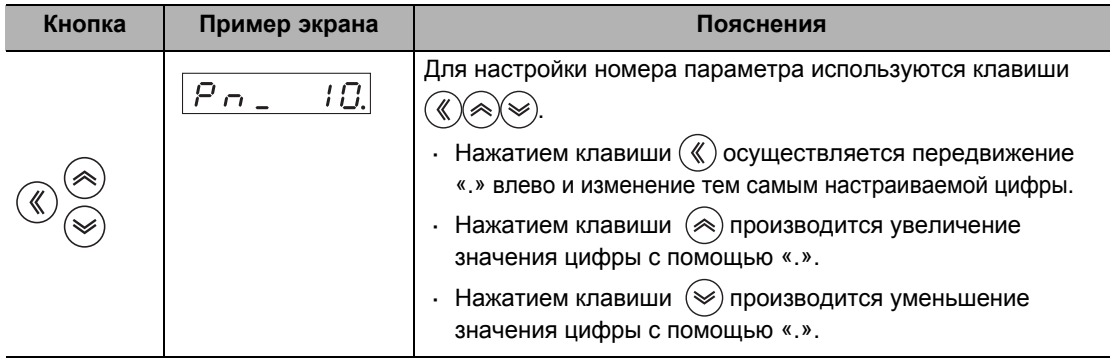

#### **3. Отображение заданных значений параметров**

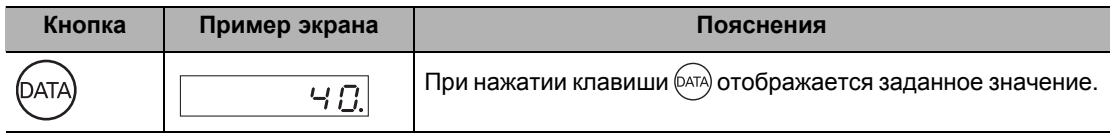

#### **4. Изменение заданного значения параметра**

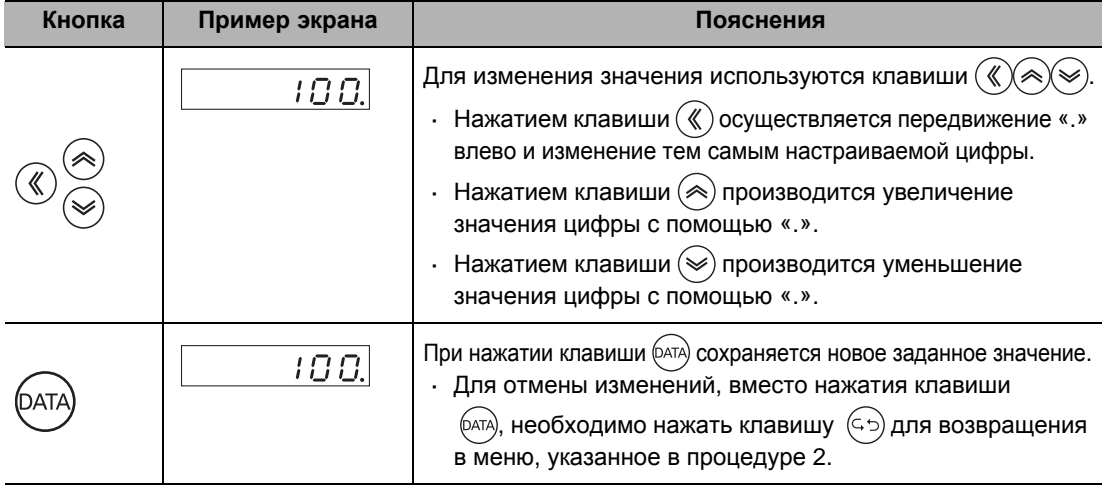

#### **5. Возвращение в режим НАСТРОЙКИ ПАРАМЕТРОВ**

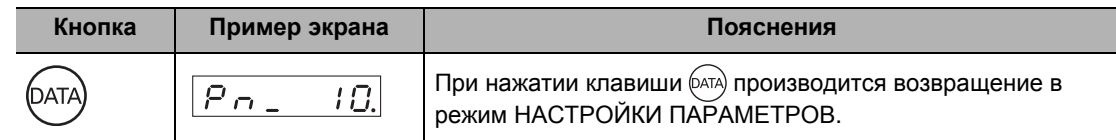

Меры предосторожности для правильного использования

- При возвращении изображения к режиму НАСТРОЙКИ ПАРАМЕТРОВ некоторые параметры будут отображаться с символом «р» перед номером. Для активирования установленных значений, которые по этим параметрам были изменены, необходимо выключить и включить подачу питания после сохранения параметров в системе ЭСППЗУ.
- Если параметру «Выбор функции введения параметров с передней панели» (Pn617) присвоено значение, равное 1, заданное значение параметра при его изменении будет автоматически записываться в системе ЭСППЗУ.
- При сохранении заданного значения параметра новые настройки будут использоваться для регулурования. При изменении значений параметров, значительно влияющих на работу двигателя (в частности, коэффициента усиления контура скорости, коэффициента усиления контура позиционирования и т.д.) такие изменения следует производить постепенно, а не скачкообразно.
- Более подробные сведения о параметрах см. в Главе 8 «Подробное описание параметров».

# **Режим ЗАПИСИ ПАРАМЕТРОВ**

Изменения к установленным значениям, внесенные в режиме НАСТРОЙКИ ПАРАМЕТРОВ, необходимо сохранить в системе ЭСППЗУ. Для этого необходимо выполнить следующую операцию.

#### **1. Сохранение изменений в заданных значениях**

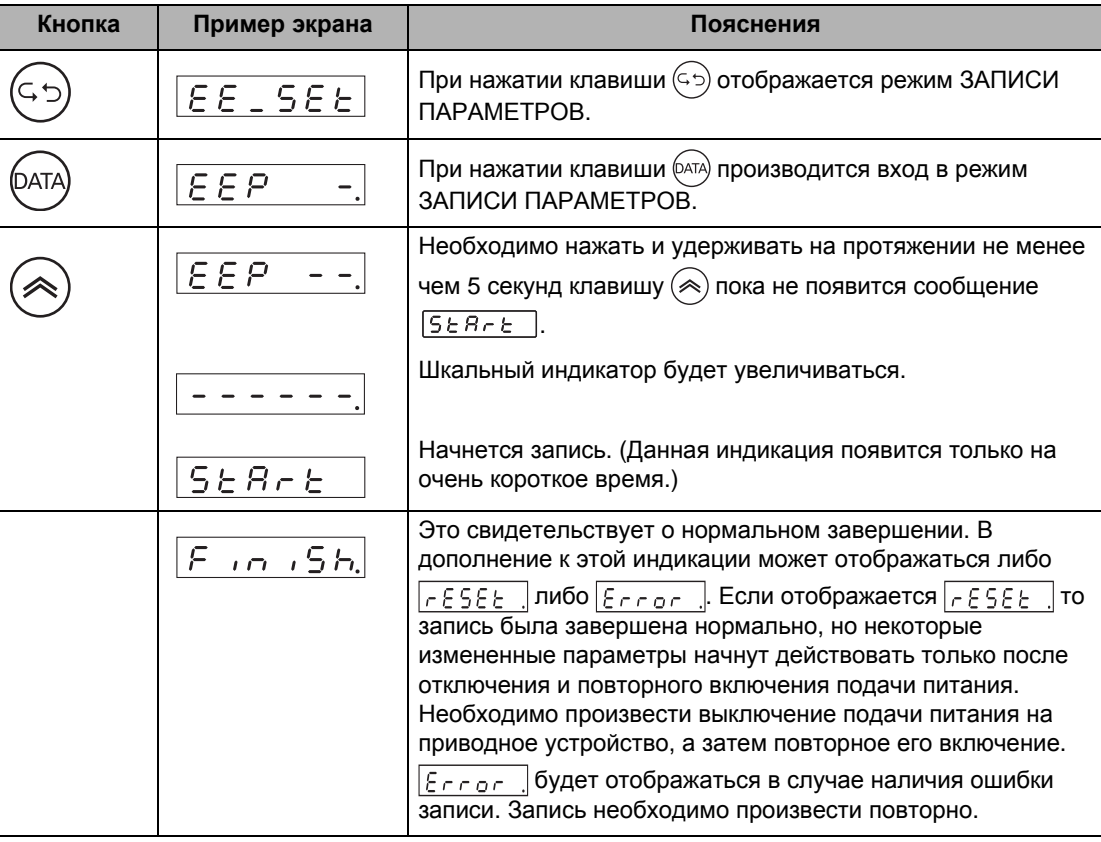

#### **2. Возвращение в режим ЗАПИСИ ПАРАМЕТРОВ**

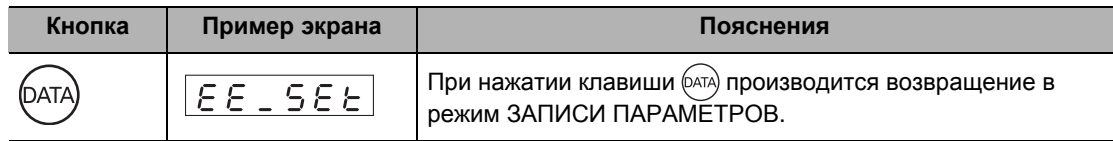

Меры предосторожности для правильного использования

- В случае возникновения ошибки записи данные следует записать еще раз. Если ошибки записи продолжают возникать, то существует вероятность ошибки в работе приводного устройства.
- Во время записи в системе ЭСППЗУ питание отключать нельзя. В случае отключения питания могут быть записаны неверные данные. В случае отключения питания необходимо повторно выполнить настройку всех параметров и запись данных.

# **Режим ВСПОМОГАТЕЛЬНОЙ ФУНКЦИИ**

Режим ВСПОМОГАТЕЛЬНОЙ ФУНКЦИИ включает в себя функцию очистки данных об аварийных сигналах, автоматической корректировки смещения на аналоговом входе, сброса данных с аналогового энкодера, работы в толчковом режиме, инициализации параметров, а также блокировки/разблокировки передней панели.

#### **Режим отображения ПАРАМЕТРОВ**

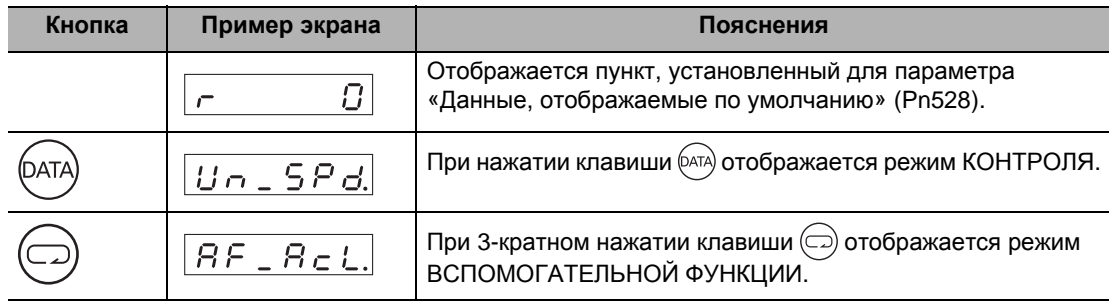

# **Сброс аварийного сигнала**

Этим производится отмена состояния генерирования аварийного сигнала. Некоторые аварийные сигналы отменить нельзя. Более подробные сведения см. в Разделе «11-3 Перечень аварийных сигналов» (стр.11-6).

#### **1. Выполнение сброса аварийного сигнала**

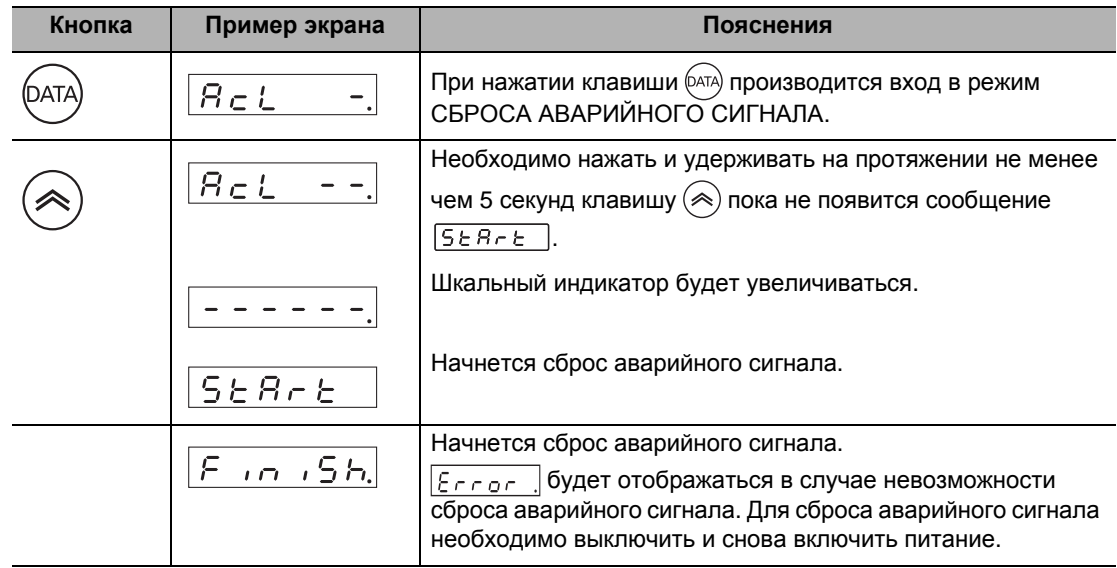

## **2. Возвращение к меню режима ВСПОМОГАТЕЛЬНОЙ ФУНКЦИИ**

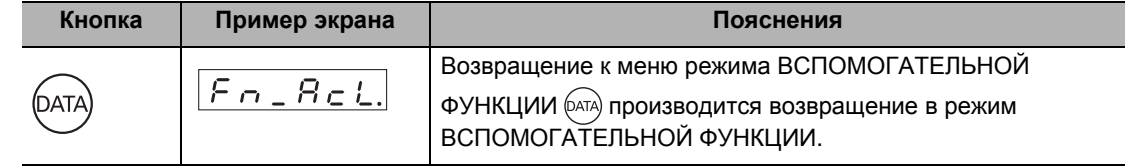

# **Автоматическая корректировка смещения на аналоговом входе**

Этим выполняется автоматическая корректировка по значениям смещения (Pn422, Pn425 и Pn428) на Аналоговых входах 1-3 (AI1-AI3).

Данная операция не выполняется в случае, если контур позиционирования был сконфигурирован с главной системой.

#### **1. Выполнение автоматической корректировки смещения**

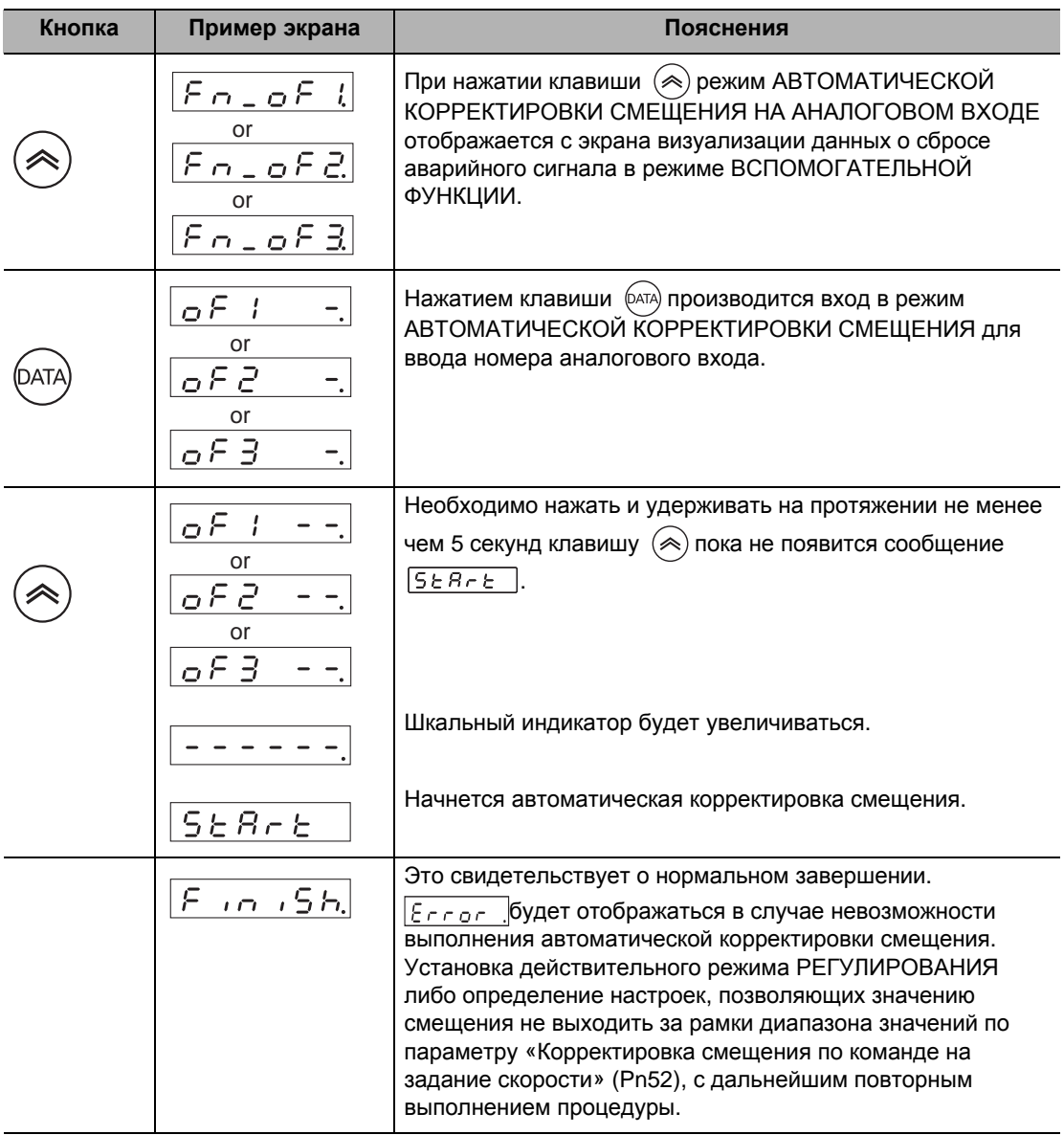

#### **2. Возвращение к меню режима ВСПОМОГАТЕЛЬНОЙ ФУНКЦИИ**

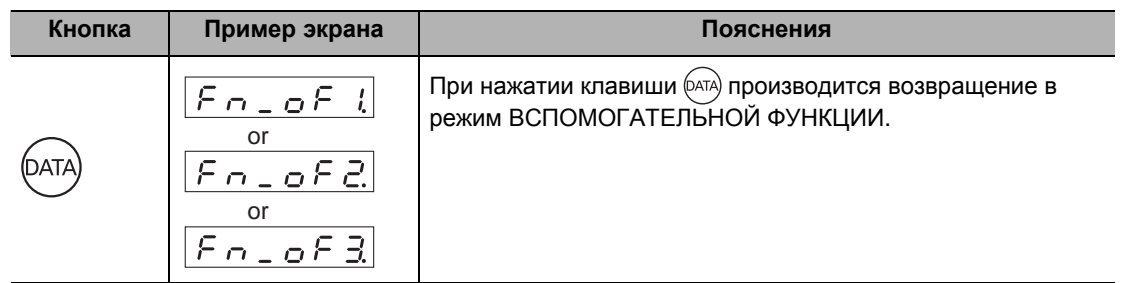

Меры предосторожности для правильного использования

- Функция автоматической корректировки смещения не может быть выполнена в режиме РЕГУЛИРОВАНИЯ ПО ПОЛОЖЕНИЮ.
- Данные не записываются в системе ЭСППЗУ простым выполнением автоматической корректировки смещения. Для сохранения результатов данные должны быть записаны в системе ЭСППЗУ.

# **Работа в толчковом режиме**

Пробную эксплуатацию двигателя на холостом ходу можно произвести без подсоединения разъема входов/выходов управления (CN1).

#### **1. Подготовка к работе в толчковом режиме**

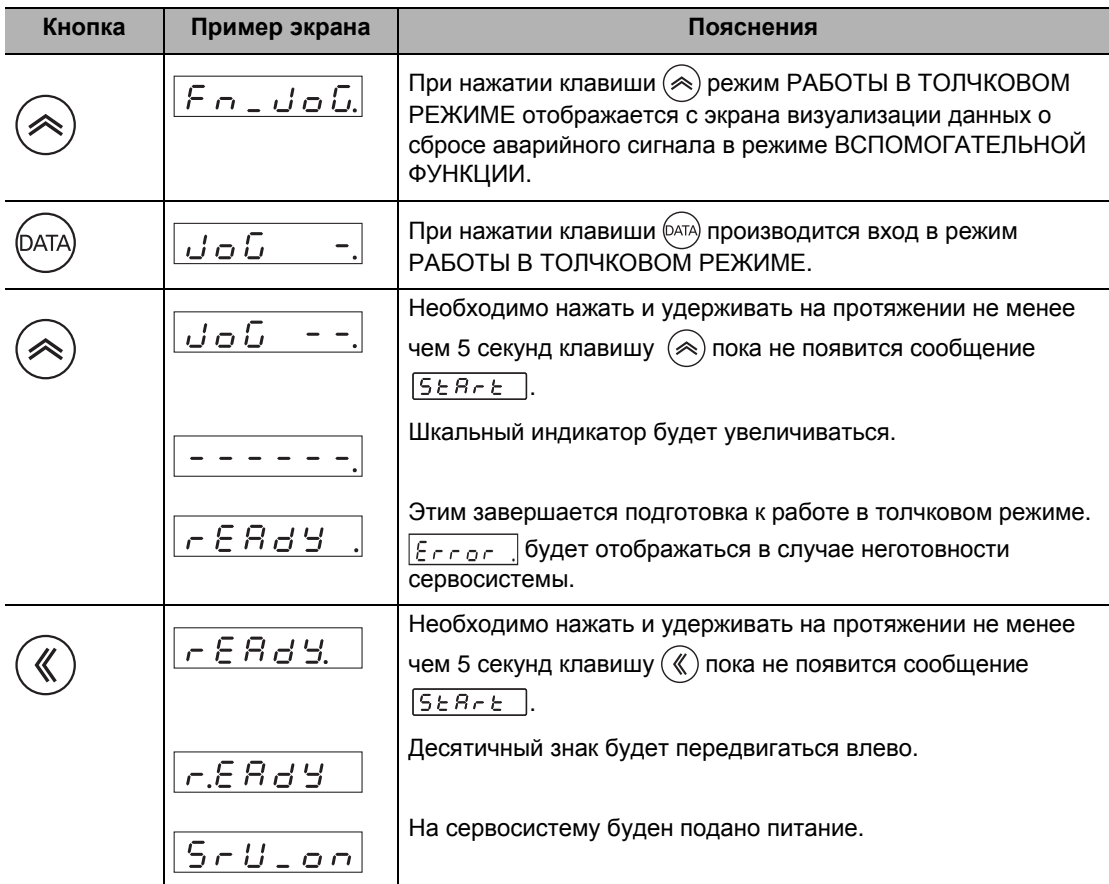

#### **2. Выполнение операций в толчковом режиме**

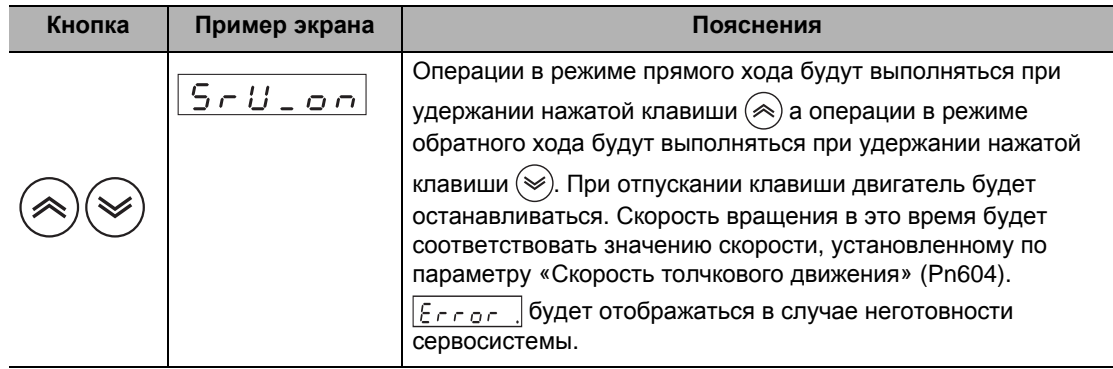

#### **3. Возвращение к меню режима ВСПОМОГАТЕЛЬНОЙ ФУНКЦИИ**

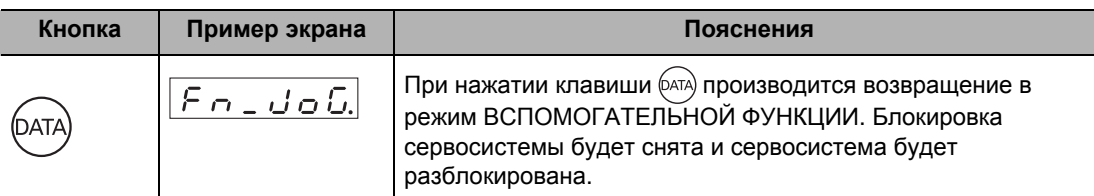

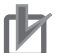

Меры предосторожности для правильного использования

- При выполнении операций в толчковом режиме необходимо в обязательном порядке сначала отключить двигатель от всяческой нагрузки и отсоединить разъем входов/выходов управления (CN1).
- При выполнении операций в толчковом режиме во избежание любых таких неисправностей, как вибрация, параметру, связанному с коэффициентами усиления, необходимо присвоить соответствующее значение. При этом параметру «Коэффициент инерции» (Pn004) присваивается значение, равное 0.
- Во время выполнения толчковых операций двигатель работает в режиме РЕГУЛИРОВАНИЯ ПО СКОРОСТИ. При этом задаются такие значения различных настроек, при которых на регулирование по скорости двигатель будет работать правильно.
- Если во время выполнения толчковых операций включится команда Серво ВКЛ (RUN), то на экране появится сообщение,  $\boxed{\varepsilon_{r, \text{cor}}}$  и выполнение толчковых операций будет отменено, а при подаче внешней команды начнется работа в нормальном режиме.

# **Сброс данных с абсолютного энкодера ABS**

Этим производится сброс мультиротационных данных и сообщений об ошибках с абсолютного энкодера.

#### **1. Выполнение сброса данных с абсолютного энкодера**

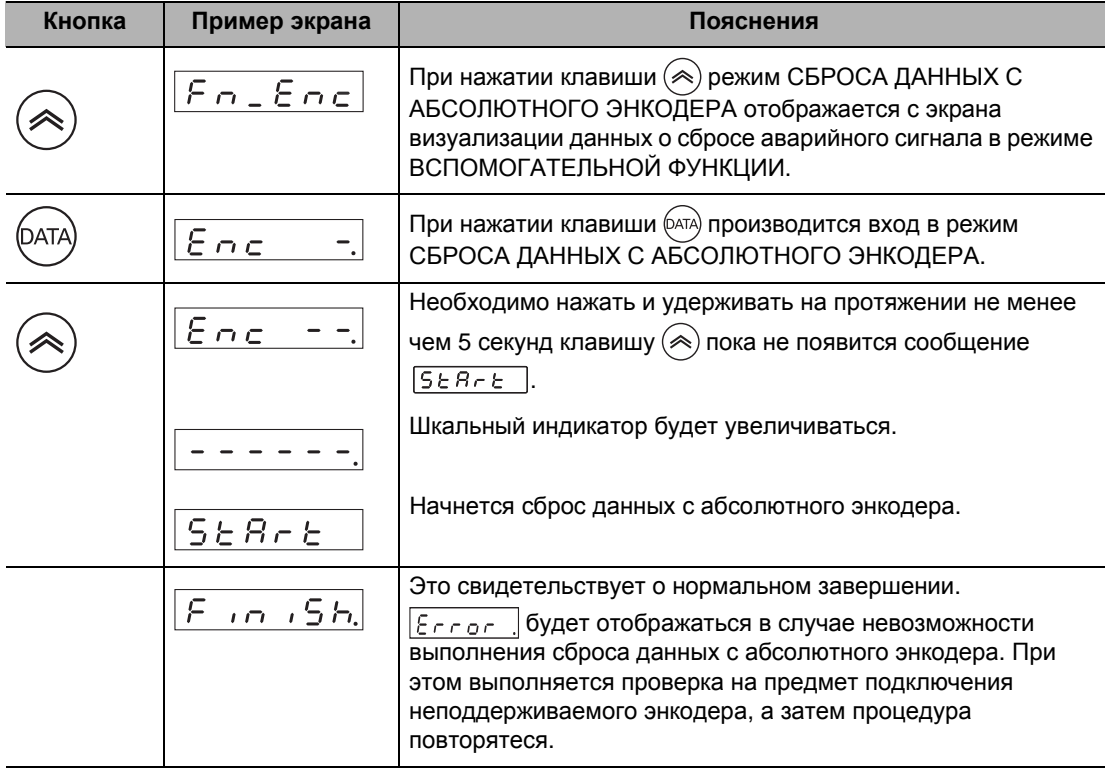

#### **2. Возвращение к меню режима ВСПОМОГАТЕЛЬНОЙ ФУНКЦИИ**

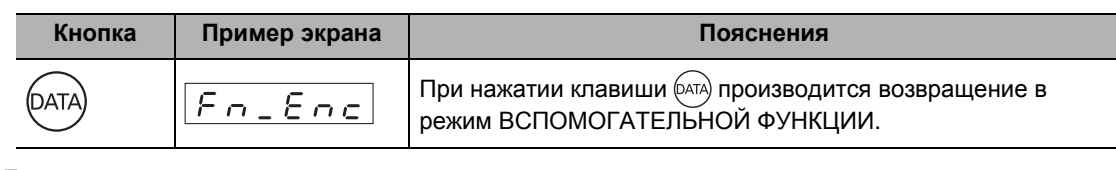

#### Меры предосторожности для правильного использования

 Функцию сброса данных с абсолютного энкодера можно использовать только с системами, использующими абсолютный энкодер.

## **Инициализация параметров**

Этим производится инициализация выбранного параметра.

#### **1. Выполнение инициализации параметра.**

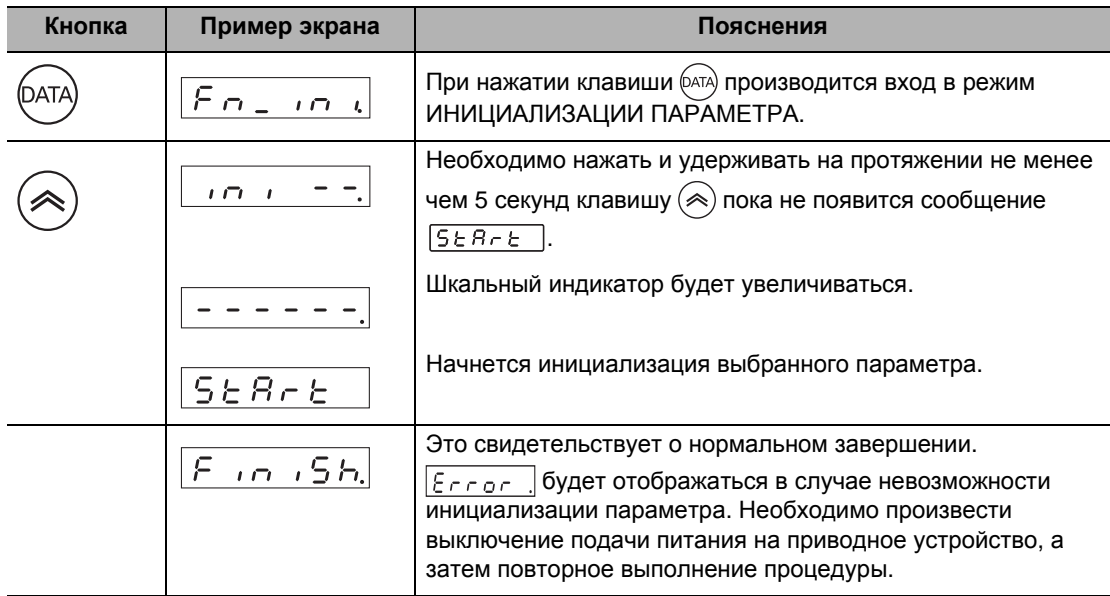

# **2. Возвращение к меню режима ВСПОМОГАТЕЛЬНОЙ ФУНКЦИИ**

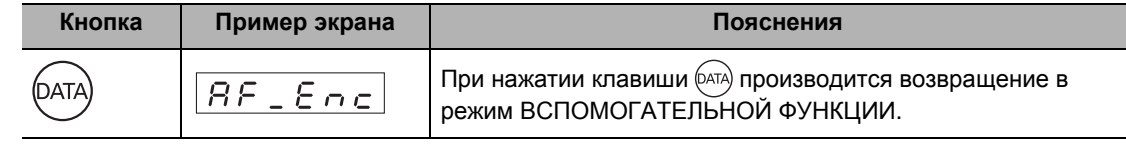

Меры предосторожности для правильного использования

 Если отображается сигнал ошибки № 11 (пониженное напряжение питания), 36 (ошибка параметра) или 37 (уничтожение параметра), параметр не может быть инициализирован.

Π⋝

# **Блокировка передней панели**

Этим производится блокировка передней панели.

#### **1. Режим отображения ПАРАМЕТРОВ**

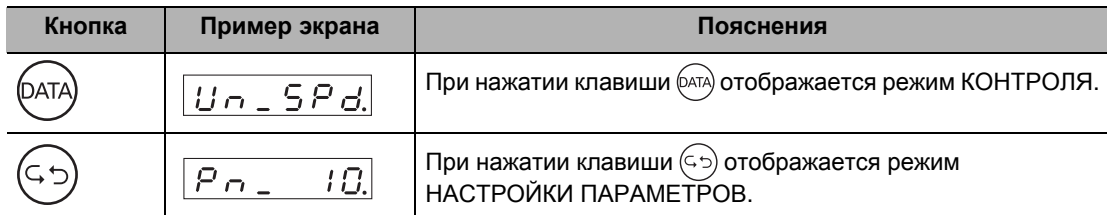

#### **2. Настройка номера параметра**

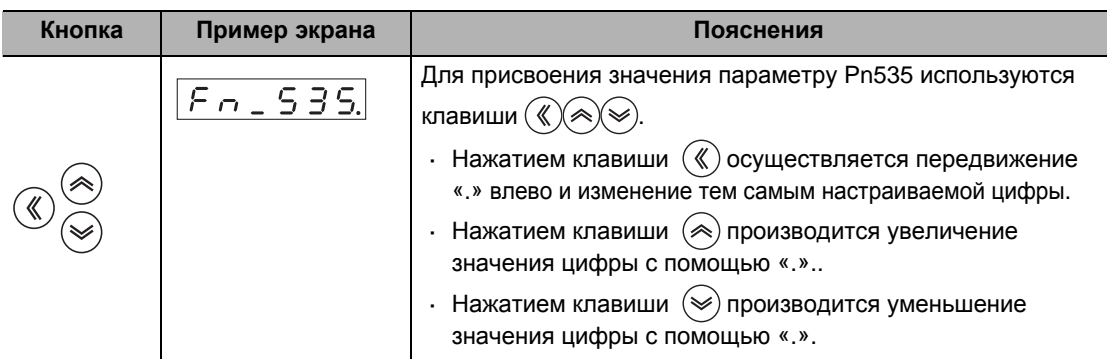

#### **3. Отображение заданных значений параметров**

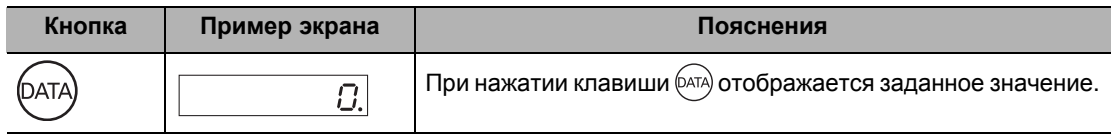

#### **4. Изменение заданного значения параметра**

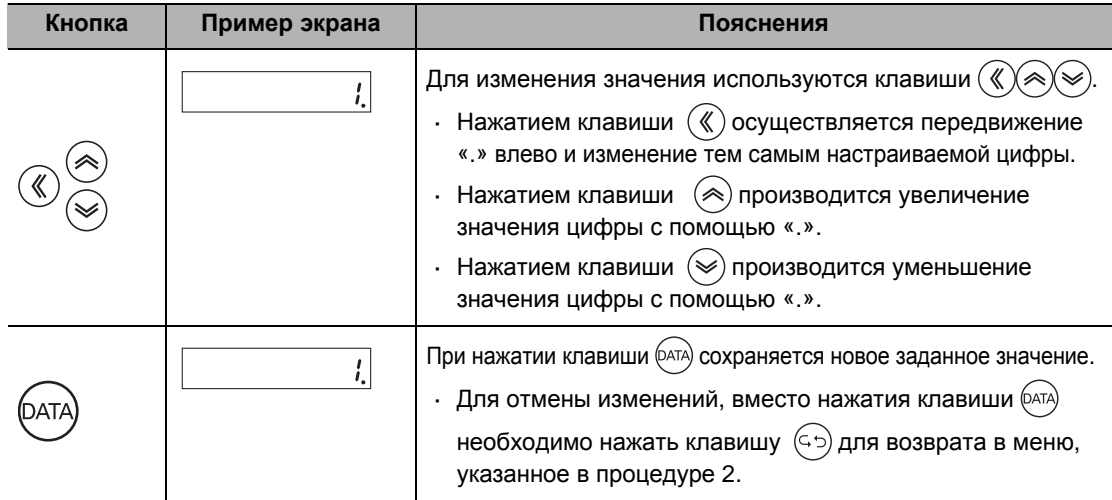

#### **5. Возвращение в режим НАСТРОЙКИ ПАРАМЕТРОВ**

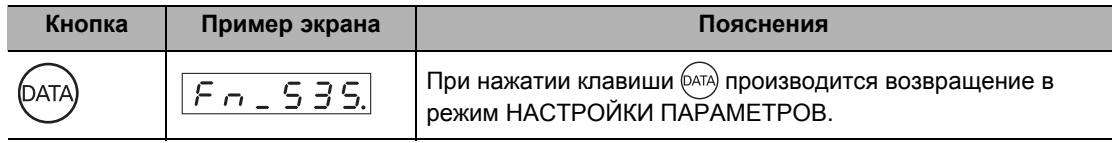

 **9**

**Эксплуатация**

Висплуатация

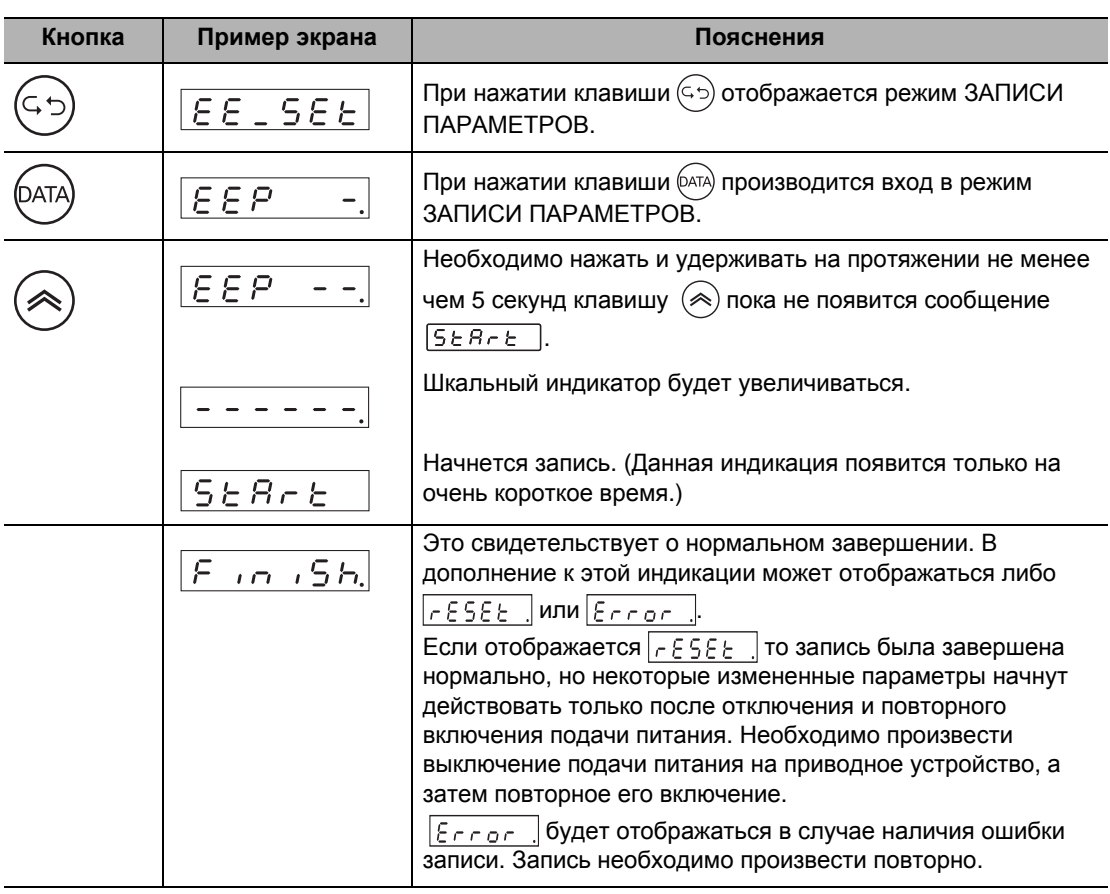

#### **6. Сохранение изменений в заданных значениях**

#### **7. Возвращение в режим ЗАПИСИ ПАРАМЕТРОВ**

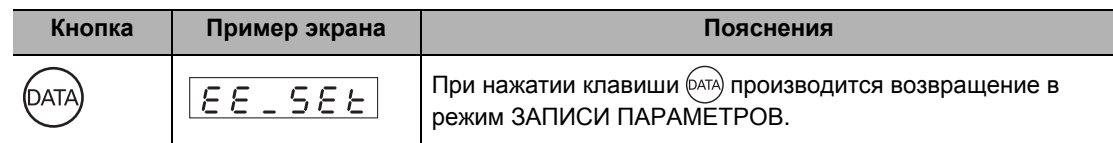

#### **8. Перезапуск подачи питания на приводное устройство.**

Меры предосторожности для правильного использования

- Пункты, ограничиваемые в зависимости от конкретного режима.
- Если параметру «Выбор функции введения параметров с передней панели» (Pn617) присвоено значение, равное 1, заданное значение параметра при его изменении будет автоматически записываться в системе ЭСППЗУ.
- Подробнее о функции блокировки передней панели см. параметр «Настройка защиты передней клавиатуры» (Pn535) в Разделе «8-6 Расширенные параметры» (стр. 8-46).

# **Снятие блокировки передней панели**

Этим производится снятие блокировки передней панели.

#### **1. Снятие блокировки передней панели**

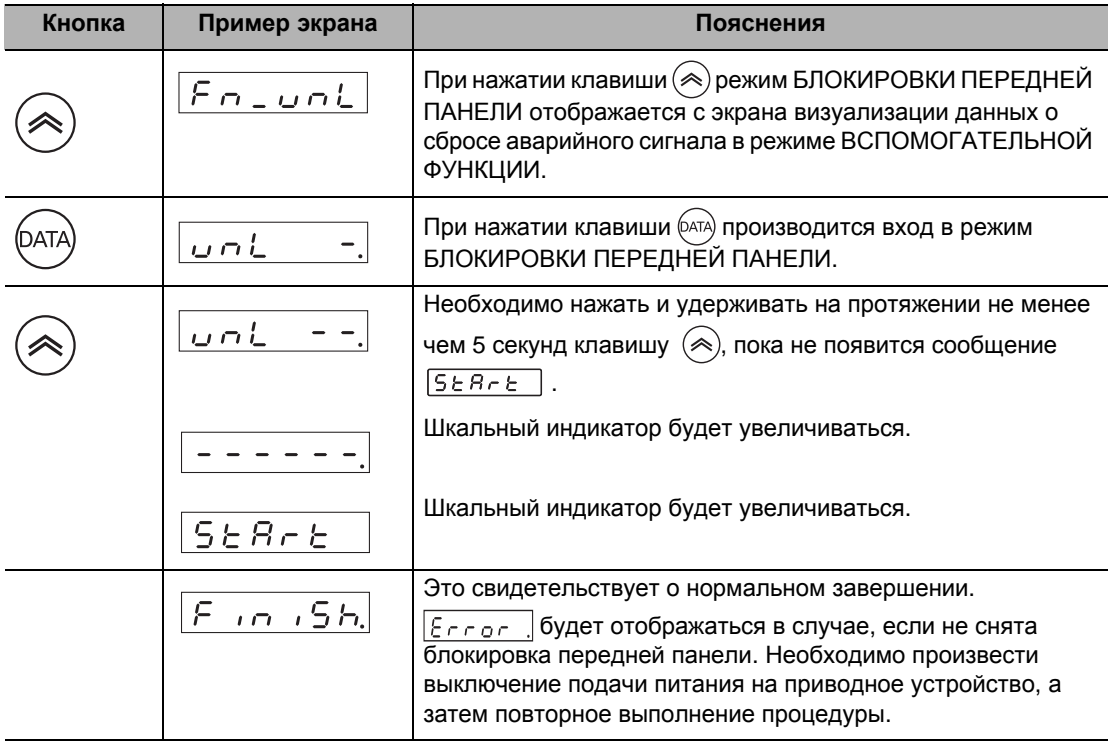

#### **2. Возвращение к меню режима ВСПОМОГАТЕЛЬНОЙ ФУНКЦИИ**

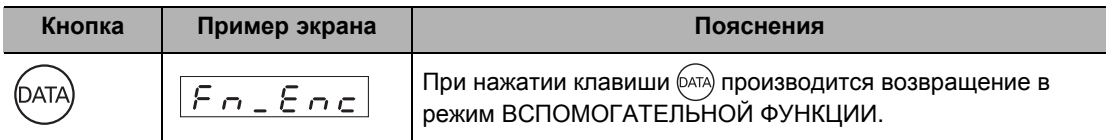

# **9-5 Пробная эксплуатация**

По завершении установки, подключения и настройки переключателей, а также при подтверждении нормального состояния после включения подачи питания производится пробная эксплуатация. Основной целью пробной эксплуатации является подтверждение того, что сервосистема имеет надлежащую схему электропитания.

В случае возникновения ошибки во время пробной эксплуатации для устранения ее причины см. «Глава 11. Неисправности (ошибки) и техническое обслуживание». Затем производится проверка безопасности с последующим возобновлением пробной эксплуатации.

# **Подготовка к пробной эксплуатации**

#### **Освидетельствование перед пробной эксплуатацией**

Производится проверка следующих элементов.

#### **Проводка**

- Необходимо убедиться в отсутствии ошибок (в частности, на входа подачи питания и на выходе двигателя).
- Необходимо убедиться в отсутствии коротких замыканий. (На предмет коротких замыканий также проверяется и заземление.)
- Необходимо убедиться в отсутствии ослабленных выводов.

#### **Напряжение питания**

Необходимо убедиться в соответствии фактического напряжения номинальному.

#### **Монтаж двигателя**

Необходимо убедиться в надежности его монтажа.

#### **Отключение от механической системы**

 В случае необходимости следует убедиться в том, что двигатель был отключен от механической системы.

#### **Расторможенность**

Необходимо убедиться в том, что тормозная система была расторможена.

# **Пробная эксплуатация в режиме РЕГУЛИРОВАНИЯ ПО ПОЛОЖЕНИЮ**

- **1. Подключение разъема CN1.**
- **2. Подведение питания (от 12 до 24 В постоянного тока) для сигналов управления (+ 24 VIN, COM).**
- **3. Включение подачи питания на приводное устройство.**
- **4. Подтверждение того, что параметрам присвоены стандартные задаваемые значения.**
- **5. Настройка выхода с главного устройства на использование режима ЗАДАНИЯ ИМПУЛЬСНОЙ ПОСЛЕДОВАТЕЛЬНОСТЬЮ (Pn007).**
- **6. Запись параметров в системе ЭСППЗУ с дальнейшим выключением и повторным включением подачи питания.**
- **7. Подключение входа подачи команд Серво ВКЛ (RUN: вывод 29 CN1) к COM-порту (вывод 41 CN1). При этом будет введен статус включения сервосистемы и активирован двигатель.**
- **8. Подача низкочастотного импульсного сигнала с главного устройства для запуска на низких оборотах.**
- **9. Проверка скорости вращения двигателя в режиме КОНТРОЛЯ.** Произведение проверки на предмет того, вращается ли двигатель с заданной скоростью, а также на предмет того, останавливается ли двигатель при прекращении подачи команд (импульсов).

# **Пробная эксплуатация в режиме РЕГУЛИРОВАНИЯ ПО СКОРОСТИ**

- **1. Подключение разъема CN1.**
- **2. Подведение питания (от 12 до 24 В постоянного тока) для сигналов управления (+24 VIN, COM).**
- **3. Включение подачи питания на приводное устройство.**
- **4. Подтверждение того, что параметрам присвоены стандартные задаваемые значения.**
- **5. Подключение входа подачи команд Серво ВКЛ (RUN: вывод 29 CN1) к COM-порту (вывод 41 CN1). При этом будет введен статус включения сервосистемы и активирован двигатель.**
- **6. Замыкание входа назначения нулевой скорости (VZERO) и постепенное увеличение напряжения постоянного тока между входом подачи команд по скорости REF (вывод 14 CN1) и AGND1 (вывод 15 CN1), начиная от уровня 0 В. Проверка на предмет того, вращается ли двигатель.**

#### **7. Проверка скорости вращения двигателя в режиме КОНТРОЛЯ.**

Произведение проверки на предмет того, вращается ли двигатель с заданной скоростью, а также на предмет того, останавливается ли двигатель при прекращении подачи команд (импульсов).

Использование следующих параметров для изменения скорости или направления вращения двигателя.

- Pn302: шкала команд по заданию скорости
- Pn303: переключение направления вращения с управляющей скоростью

# **Пробная эксплуатация в режиме РЕГУЛИРОВАНИЯ ПО КРУТЯЩЕМУ МОМЕНТУ**

- **1. Подключение разъема CN1.**
- **2. Подведение питания (от 12 до 24 В постоянного тока) для сигналов управления (+24 VIN, COM).**
- **3. Включение подачи питания на приводное устройство.**
- **4. Подтверждение того, что параметрам присвоены стандартные задаваемые значения.**
- **5. Установка низких оборотов в настройках параметра «Предустановленная скорость № 4» (Pn307)**
- **6. Подключение входа подачи команд Серво ВКЛ (RUN: вывод 29 CN1) к COM-порту (вывод 41 CN1). При этом будет введен статус включения сервосистемы и активирован двигатель.**
- **7. Применение положительного или отрицательного напряжения постоянного тока между входом уставки крутящего момента TREF1 (вывод 14 CN1) и AGND1 (вывод 15 CN1). Проверка на предмет того, вращается ли двигатель в направлении (прямом/обратном), определенном параметром Pn307.**

Использование следующих параметров для изменения величины крутящего момента, направления действия крутящего момента либо предельного значения скорости по управляющему напряжению.

- Рп307: Предустановленная скорость № 4 (задаваемое по умолчанию значение: 50 об/мин)
- Pn319: шкала уставок крутящего момента
- Pn320: переключение направления выходного сигнала по крутящему моменту

#### **Пробная эксплуатация в режиме РЕГУЛИРОВАНИЯ С ПОЛНОСТЬЮ ЗАМКНУТЫМ КОНТУРОМ**

- **1. Подключение разъема CN1.**
- **2. Подведение питания (от 12 до 24 В постоянного тока) для сигналов управления (+24 VIN, COM).**
- **3. Подключение внешнего энкодера.**
- **4. Включение подачи питания на приводное устройство.**
- **5. Подтверждение того, что параметрам присвоены стандартные задаваемые значения.**
- **6. Настройка выходов с главного устройства на использование режима ЗАДАНИЯ ИМПУЛЬСНОЙ ПОСЛЕДОВАТЕЛЬНОСТЬЮ (Pn005).**
- **7. Запись параметров в системе ЭСППЗУ с дальнейшим выключением и повторным включением подачи питания.**
- **8. Подключение входа подачи команд Серво ВКЛ (RUN: вывод 29 CN1) к COMпорту (вывод 41 CN1). При этом будет введен статус включения сервосистемы и активирован двигатель.**
- **9. Подача низкочастотного импульсного сигнала с главного устройства для запуска на низких оборотах.**
- **10. Проверка скорости вращения двигателя в режиме КОНТРОЛЯ.**

Произведение проверки на предмет того, вращается ли двигатель с заданной скоростью, а также на предмет того, останавливается ли двигатель при прекращении подачи команд (импульсов).

# 10

# **Функции корректировки**

В настоящей главе даются пояснения к функциям, методам настройки и предметам особого внимания в отношении различных корректировок по коэффициентам усиления.

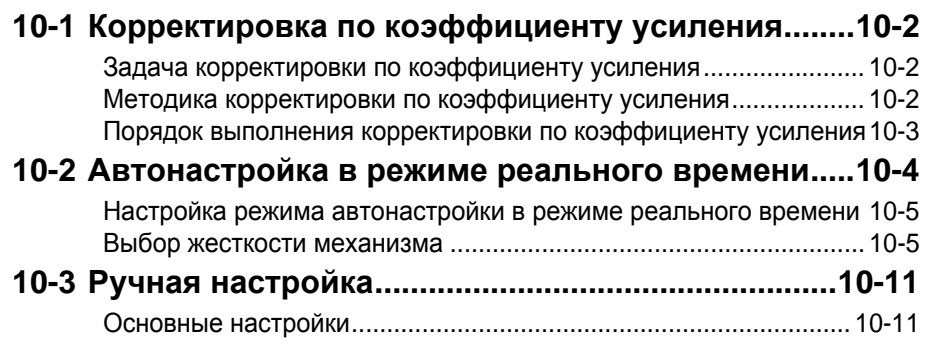

# **10-1 Корректировка по коэффициенту усиления**

Сервоприводы Accurax G5 предусматривают функцию автонастройки в режиме реального времени.

Благодаря данным функциям, корректировки по коэффициентам усиления могут быть с легкостью выполнены даже теми, кто использует сервосистему впервые. При невозможности добиться желаемой быстроты реакции с помощью автонастройки следует воспользоваться ручной настройкой.

# **Задача корректировки по коэффициенту усиления**

Приводное устройство должно приводить двигатель в действие в ответ на команды с главной системы при минимальном времени задержки и максимальной надежности. Коэффициент усиления корректируется с целью приведения фактических рабочих показателей двигателя в максимально возможное соответствие с рабочими характеристиками, указываемыми в командах, а также с целью максимального повышения производительности установки.

#### Пример: шариково-винтовая передача

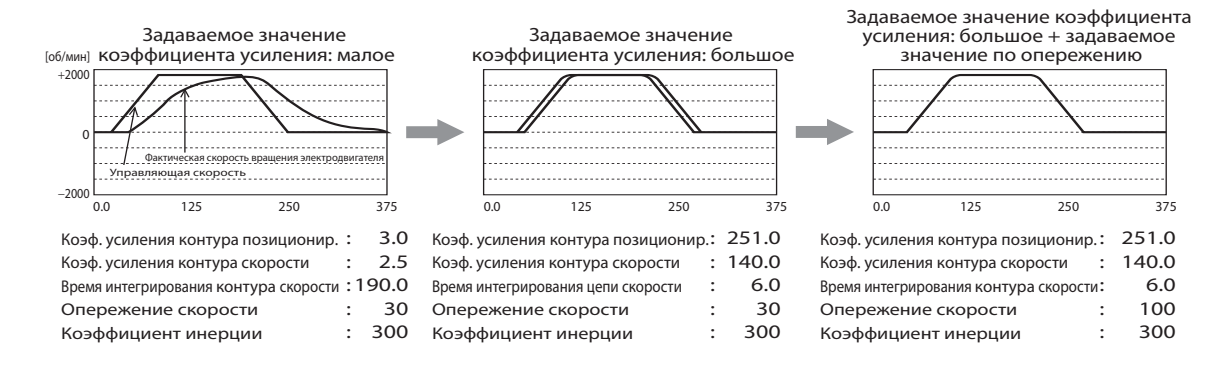

# **Методика корректировки по коэффициенту усиления**

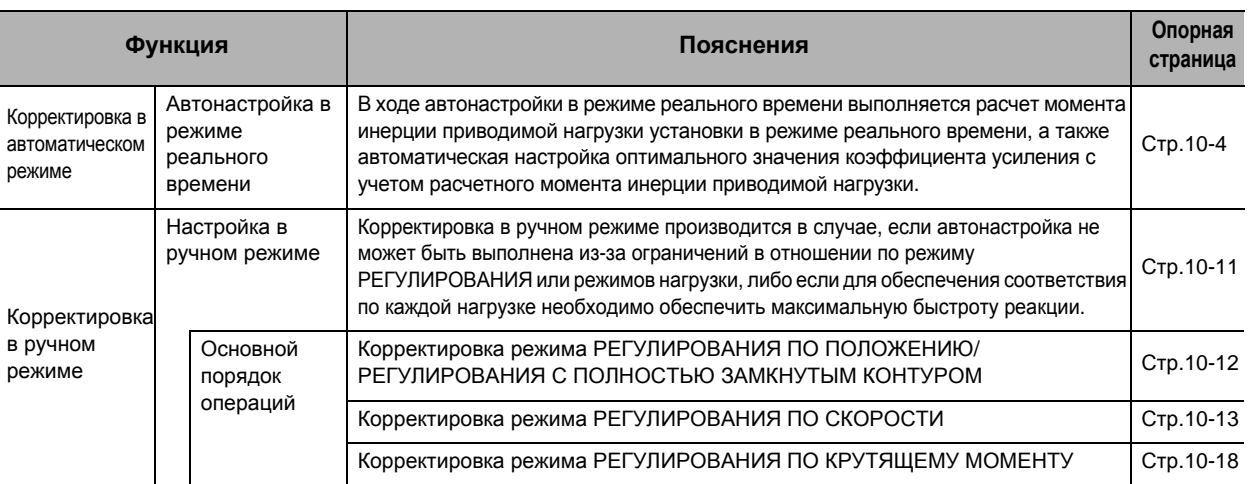

Примечание 1. Следует уделить достаточное внимание обеспечению безопасности.

Примечание 2. При возникновении вибрации (необычных помех или колебаний) необходимо немедленно выключить подачу питания либо запустить сервосистему.

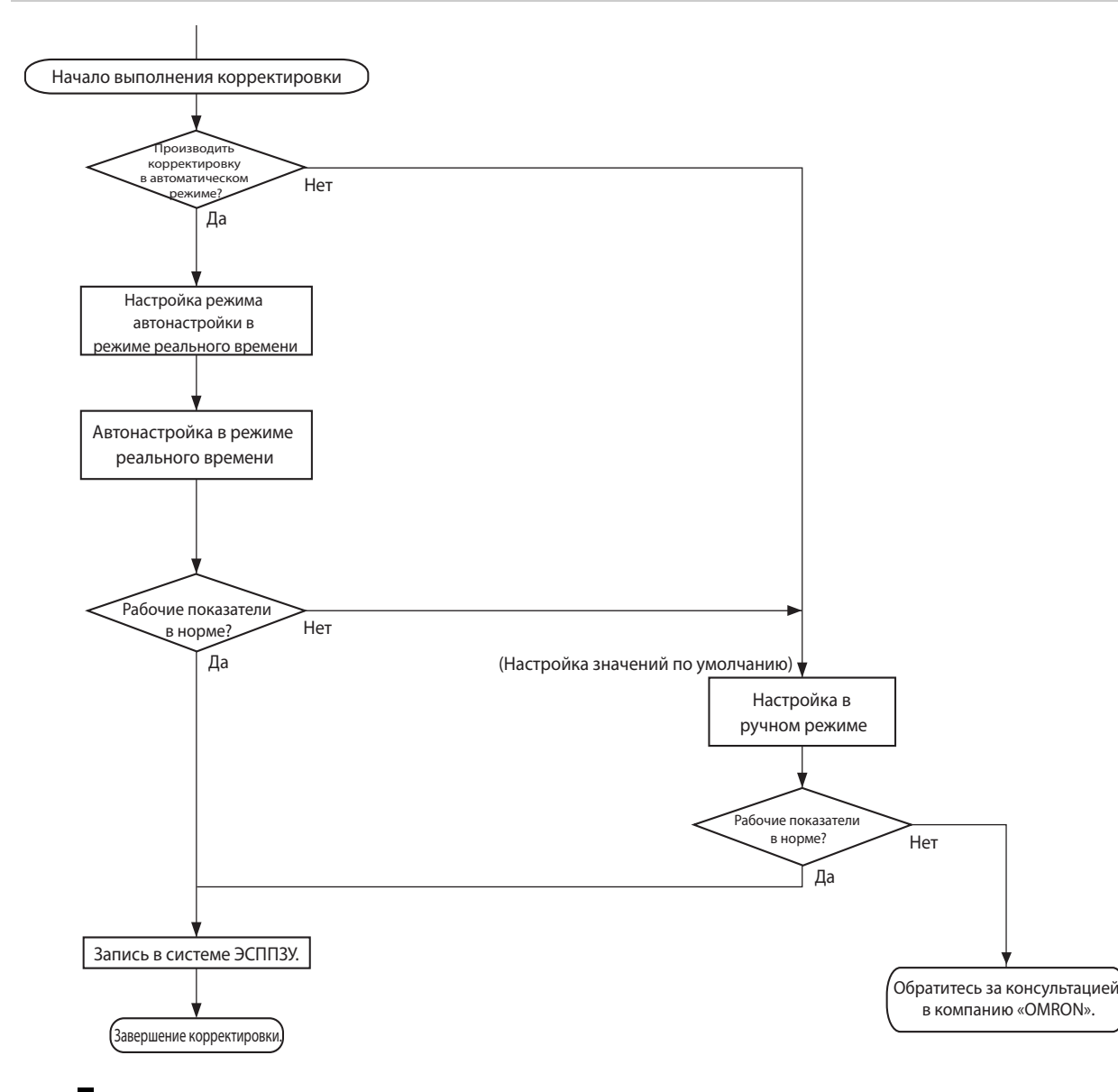

# **Порядок выполнения корректировки по коэффициенту усиления**

# **Корректировка по коэффициенту усиления и жесткость механизма**

Повышение жесткости механизма:

- Установка машины производится на надежную основу во избежание возникновения какого-либо люфта.
- При этом используются соединения, имеющие высокую степень жесткости, а также предназначенные для сервосистем.
- Рекомендуется использование широкого ремня привода распределительного механизма. Кроме того, применяется натяжение в пределах диапазона значений допустимой осевой нагрузки на двигатель или выход замедлителя.
- Рекомендуется использование передаточных механизмов с небольшим люфтом.
- Удельная величина вибрации (резонансная частота) механической системы в значительной степени отражается на корректировке коэффициента усиления сервосистемы. Завышение значения быстроты реакции сервосистемы не допускается в отношении установок с низкой резонансной частотой (низкой степенью жесткости механизма).

**корректировки**

# **10-2 Автонастройка в режиме реального времени**

В ходе автонастройки в режиме реального времени выполняется расчет момента инерции приводимой нагрузки установки в режиме реального времени, а установка приводится в действие путем автоматической настройки значения коэффициента усиления с учетом расчетного момента инерции приводимой нагрузки. При этом при работе с включенным адаптивным фильтром могут быть снижены уровни резонанса и вибрации. Автонастройка в режиме реального времени действует для любой операции регулирования, нацеленной на корректировку по изодромному управлению контура скорости.

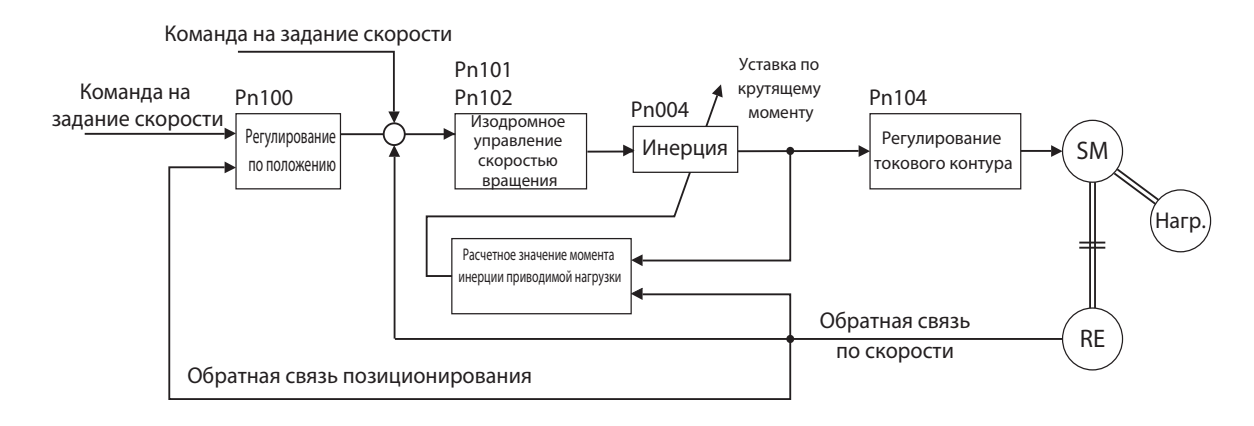

#### Меры предосторожности для правильного использования

 Автонастройка в режиме реального времени не может нормально функционировать в условиях, описанных в представленной ниже таблице. В таких случаях следует воспользоваться функцией настройки в ручном режиме.

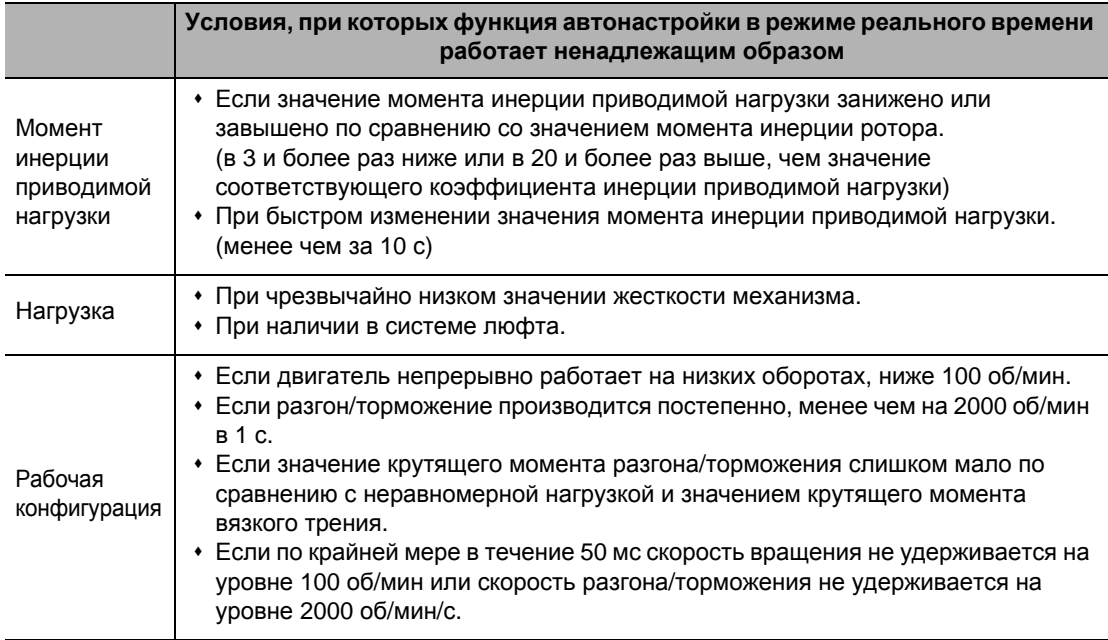

 При применении автонастройки в режиме реального времени значение по каждому параметру устанавливается на момент настройки жесткости механизма согласно таблице жесткости механизма. Путем расчета значения момента инерции приводимой нагрузки от рабочей конфигурации производится изменение значений рабочего коэффициента усиления контура скорости и постоянной времени интегрирования. Выполнение данной процедуры по каждой конфигурации может вызвать вибрацию, поэтому расчетное значение задается с осторожностью.

#### **Настройка режима автонастройки в режиме реального времени**

- **1. При выполнении настройки режима автонастройки в режиме реального времени необходимо отключить сервосистему.**
- **2. Значение параметру «Выбор режима АВТОНАСТРОЙКИ В РЕЖИМЕ РЕАЛЬНОГО ВРЕМЕНИ» (Pn002) устанавливается с учетом нагрузки.** Если значение задается в диапазоне от 3 до 5, реакция будет достаточно быстрая для изменения момента инерции во время работы. Однако при определенных конфигурациях работа может быть неустойчивой. Как правило, этому параметру присваивается значение, равное 1. В случае применения вертикальной оси используется значение, заданное в диапазоне от 3 до 5. Функция модуляции коэффициента усиления применяется при задании значений в диапазоне от 2 до 6.

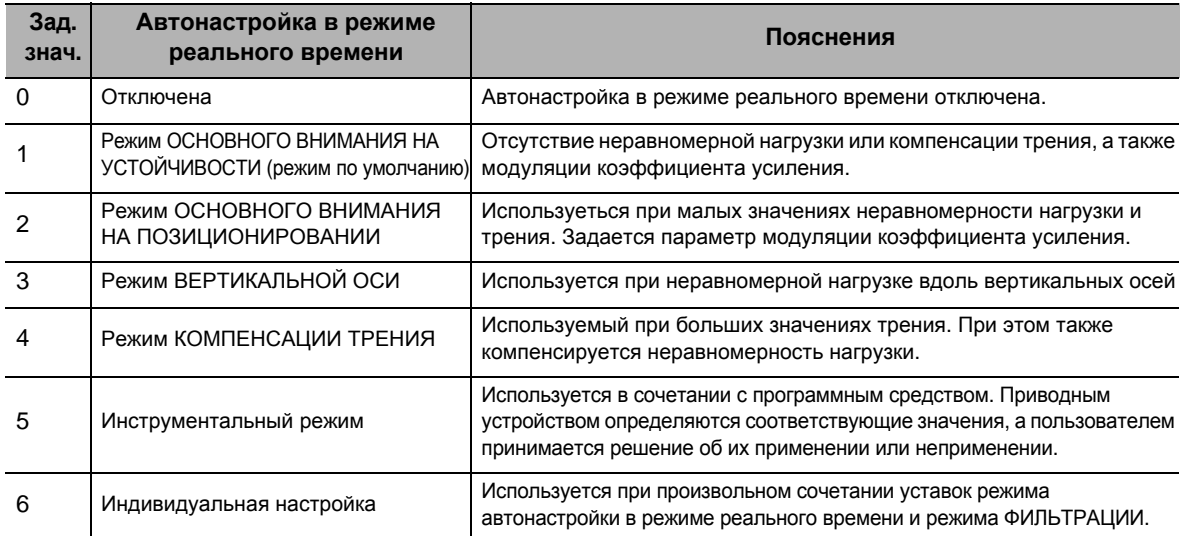

# **Выбор жесткости механизма**

**1. Значение параметра «Выбор автонастройки жесткости механизма в режиме реального времени» (Pn003) выбирается в соответствии с представленной ниже таблицей.** Начните с малых значений жесткости механизма и смотрите на результат работы.

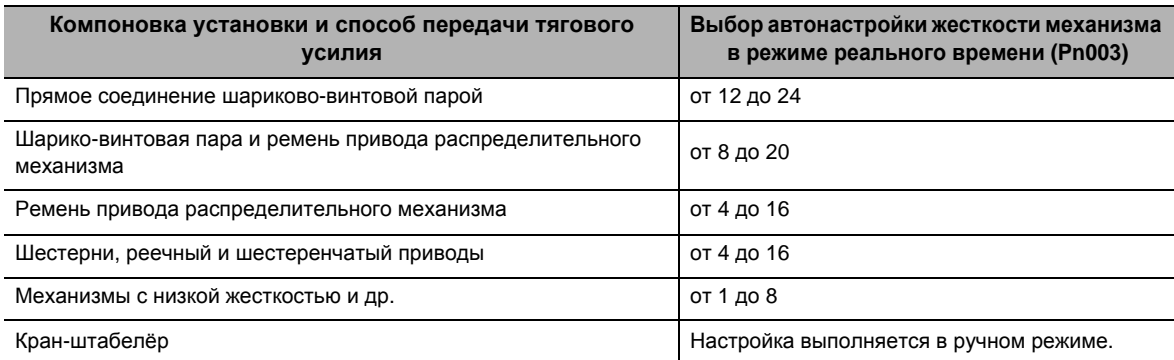

- **2. Включение сервосистемы и эксплуатация установки при стандартной конфигурации.** Для повышения быстроты реакции увеличивается число жесткости механизма, следя за работой системы. В случае возникновения вибрации для дальнейшей работы необходимо включить адаптивный фильтр. Если он уже включен, необходимо произвести корректировку на понижение числа жесткости механизма.
- **3. При отсутствии каких-либо замечаний по поводу работы необходимо выключить сервосистему и присвоить параметру «Выбор режима АВТОНАСТРОЙКИ В РЕЖИМЕ**

**Функции**

**корректировки**

#### **РЕАЛЬНОГО ВРЕМЕНИ» (Pn002) значение, равное 0 (отключена).**

В данном случае адаптивный фильтр можно оставить включенным. Для отключения адаптивного фильтра необходимо с выведенной на дисплей адаптивного фильтра таблицы произвести считывание цифровых данных о частоте, а затем установить частоту режекторного фильтра 1.

#### Меры предосторожности для правильного использования

- Сразу же после первого включения сервосистемы либо при увеличении значения параметра «Выбор автонастройки жесткости механизма в режиме реального времени» (Pn003) до того, как после пуска будет произведен расчет значения момента инерции приводимой нагрузки или стабилизируется работа адаптивного фильтра, могут возникнуть необычные помехи либо вибрации. При быстром их прекращении данное явление не рассматривается как неисправнсть. Однако если после выполнения трех возвратно-поступательных операций помехи или вибрация не прекращаются, необходимо в предпринять одну или несколько следующих мер (в произвольном порядке).
	- Записать в ЭСППЗУ параметры, используемые при обычных условиях эксплуатации.
	- Снизить значение параметра «Выбор автонастройки жесткости механизма в режиме реального времени» (Pn003)
	- Произвести настройку режекторного фильтра в ручном режиме.
- Возникновение необычного шума или вибрации может быть вызвано изменением на экстремальное значения коэффициента инерции (Pn004), смещения командного значения крутящего момента (Pn607), смешения прямого направления крутящего момента (Pn608), и смещения обратного направления крутящего момента (Pn609). В таком случае также примите описанные выше меры.
- По результатам автонастройки в режиме реального времени значения коэффициента инерции (Pn004), смещения командного значения крутящего момента (Pn607), смешения прямого направления крутящего момента (Pn608), и смещения обратного направления крутящего момента (Pn609) автоматически сохраняются в ЭСППЗУ каждые 30 минут. Функция автонастройки в реальном времени будет использовать эти сохраненные данные как уставки по умолчанию при выключении и повторном включении питания.
- Если включена автонастройка в реальном времени, параметр будет автоматически установлен на основе значения автонастройки жесткости системы в реальном времени (Pn003).

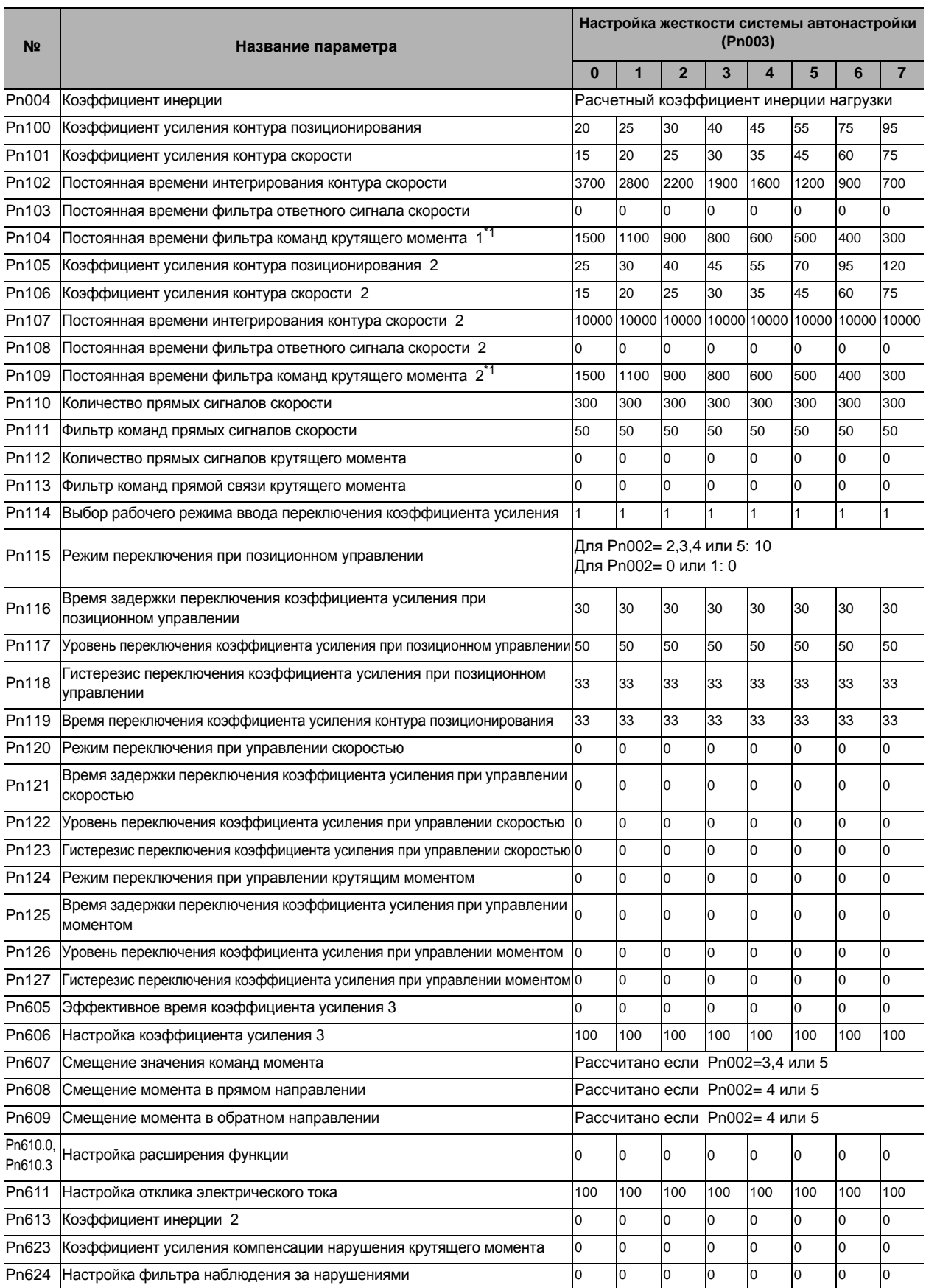

## **Таблица параметров автонастройки в реальном времени (RTAT)**

\*1. Ограничено минимальным значением 10, если используется 17-битный абсолютный энкодер.

#### **10-2 Автонастройка в режиме реального времени**

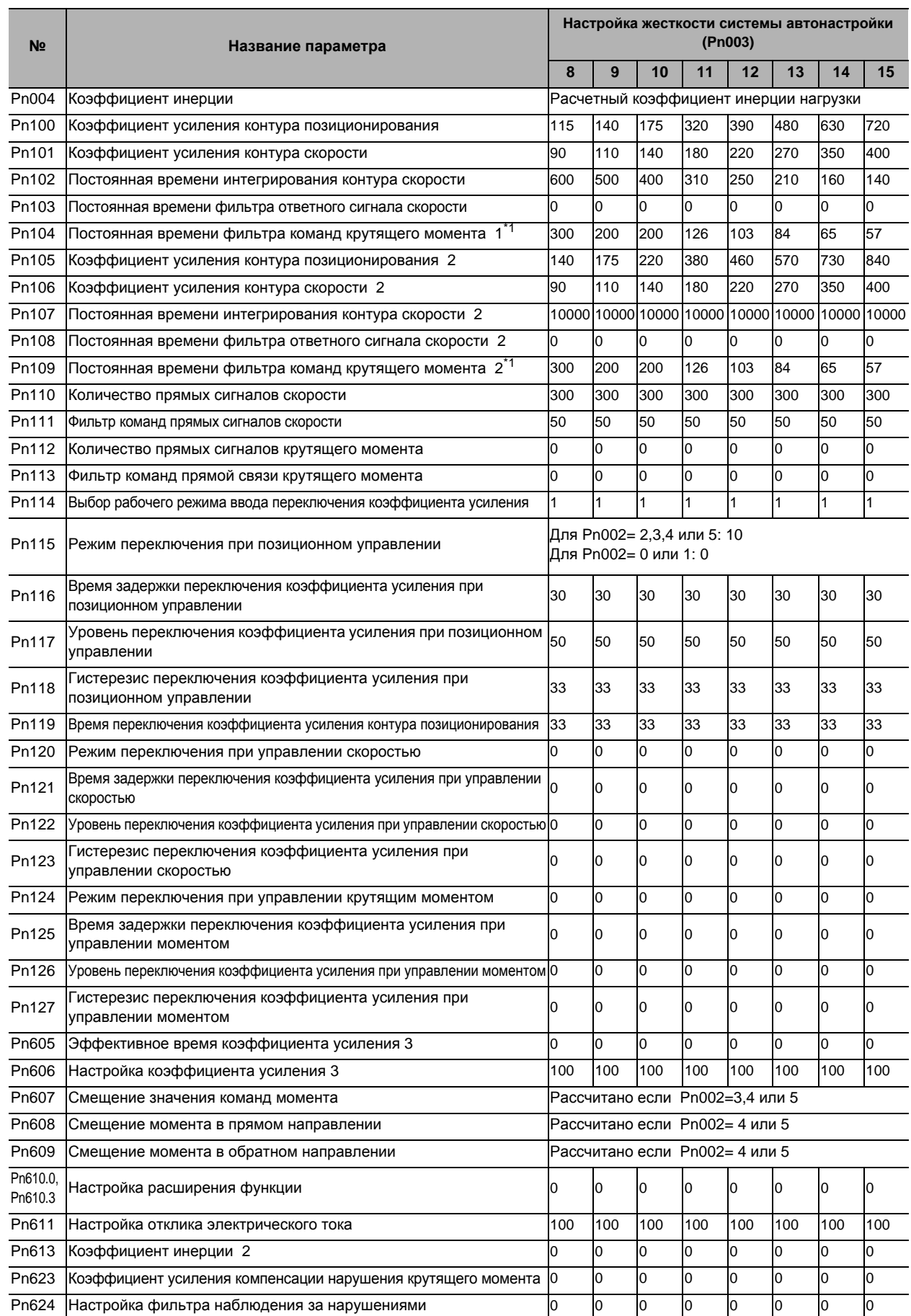

\*1. Ограничено минимальным значением 10, если используется 17-битный абсолютный энкодер.

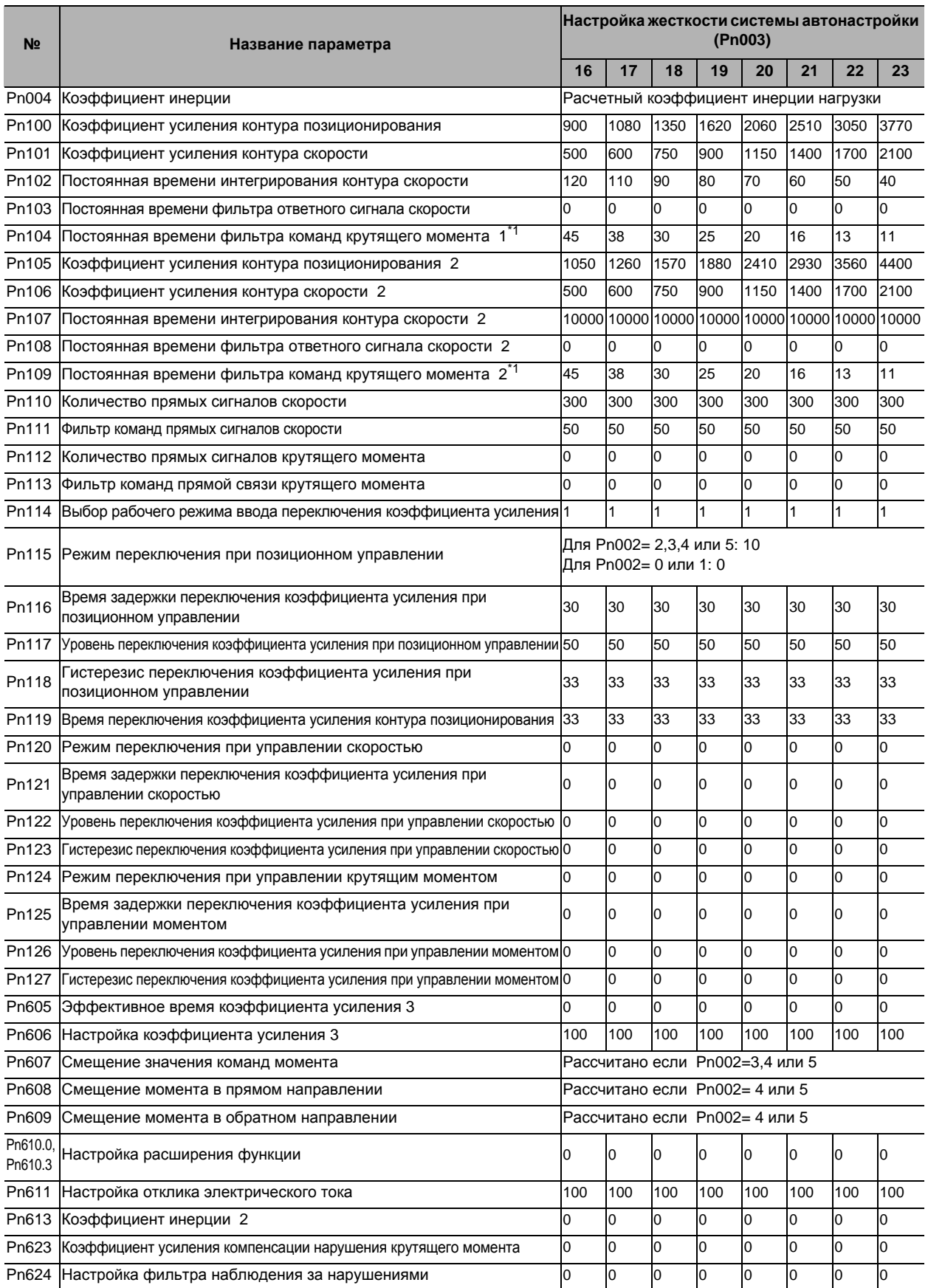

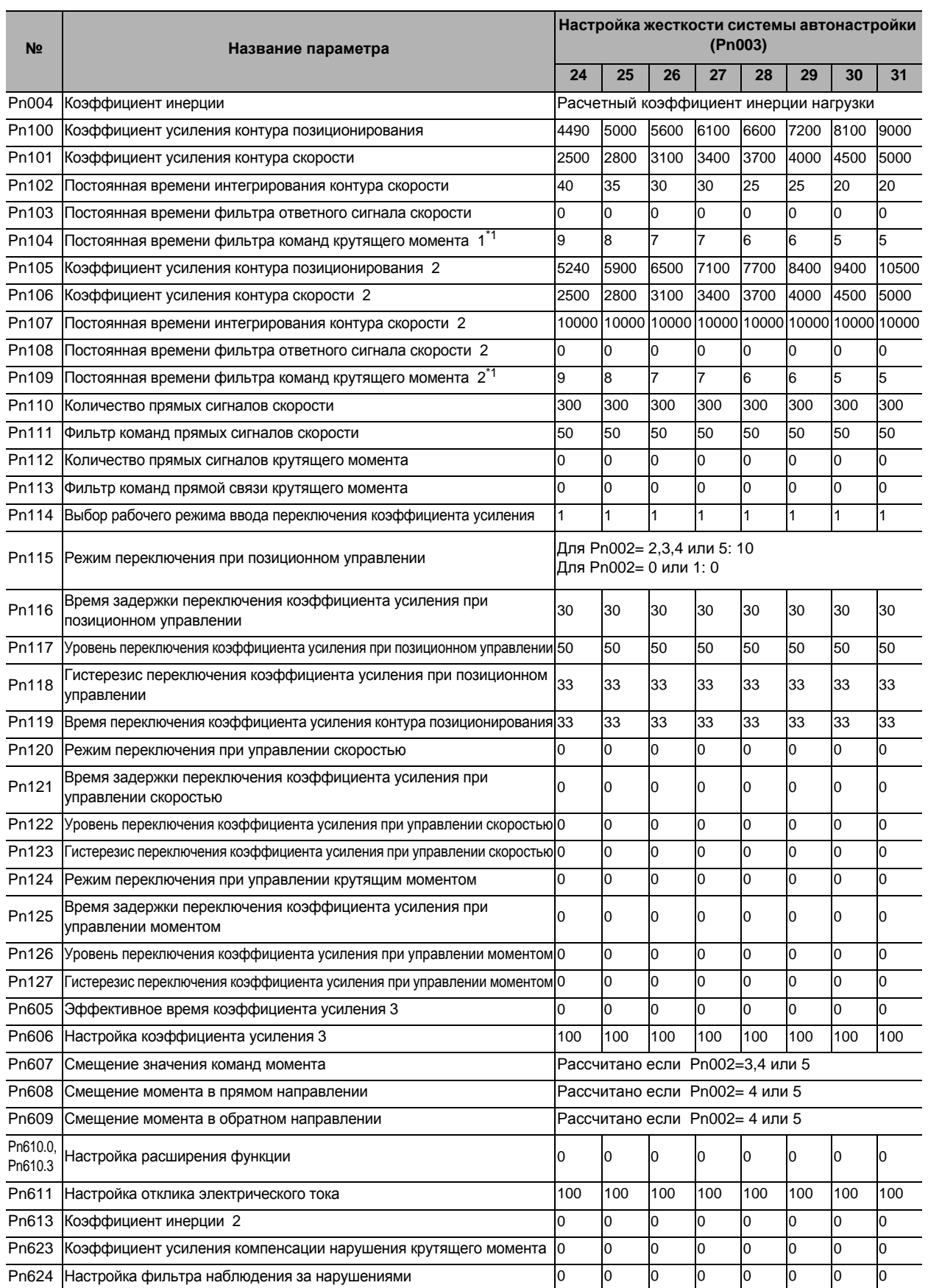

\*1. Ограничено минимальным значением 10, если используется 17-битный абсолютный энкодер.

\*1. Ограничено минимальным значением 10, если используется 17-битный абсолютный энкодер.

 Параметры Pn103, Pn108, Pn110 - Pn127, Pn605, Pn606, Pn610, Pn611, Pn613, Pn623 и Pn624 устанавливаются на фиксированные значения .

# **10-3 Ручная настройка**

## **Основные настройки**

Как указано выше, у систем Accurax G5 есть функция автонастройки в режиме реального времени. Однако, если коэффициент усиления не может быть должным образом скорректирован из-за ограничений, таких как условия нагрузки, даже если выполняется автонастройка в режиме реального времени, или когда необходимо настроить оптимальную быстроту реагирования и стабильность для соответствия каждой нагрузке, может потребоваться перенастройка.

В этом разделе описывается, как выполнять ручную настройку для каждого режима управления и функции.

# **Перед ручной настройкой**

Более надежная регулировка может быть быстро выполнена с использованием контроля формы сигнала и функции трассировки данных CX-Drive или путем измерения формы колебаний аналогового сигнала с функцией контроля.

#### **Выход аналоговых сигналов контроля**

Фактическая скорость двигателя, заданная скорость, крутящий момент и количество накопленных импульсов может быть измерено по уровню напряжения аналогового сигнала с помощью осциллографа или другого устройства. Тип сигнала для вывода и уровень выходного напряжения устанавливаются при помощи настроек выбора аналоговых сигналов контроля 1(Pn416) и выбора аналоговых сигналов контроля 2 (Pn418). Для получения дополнительной информации обратитесь к разделу «12-2 Список параметров» (Стр.12-12).

#### **Функция трассировки данных CX-Drive**

Команды для двигателя и для работы двигателя (скорость, крутящий момент и ошибки позиционирования) могут отображаться на компьютере в виде сигналов. Обратитесь к инструкции CX-Drive (SBCE-337) за подробностями.

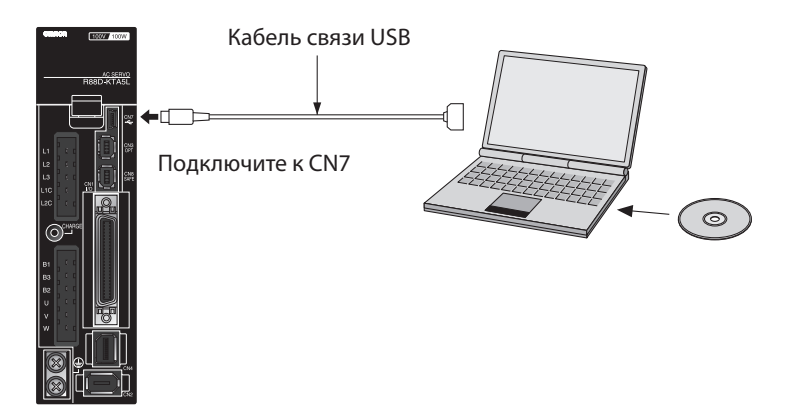

#### **Регулировка в РЕЖИМЕ ПОЗИЦИОНИРОВАНИЯ/C ПОЛНОСТЬЮ ЗАМКНУТЫМ КОНТУРОМ**

Используйте указанную ниже процедуру для выполнения регулировки в режиме позиционирования для систем Accurax G5.

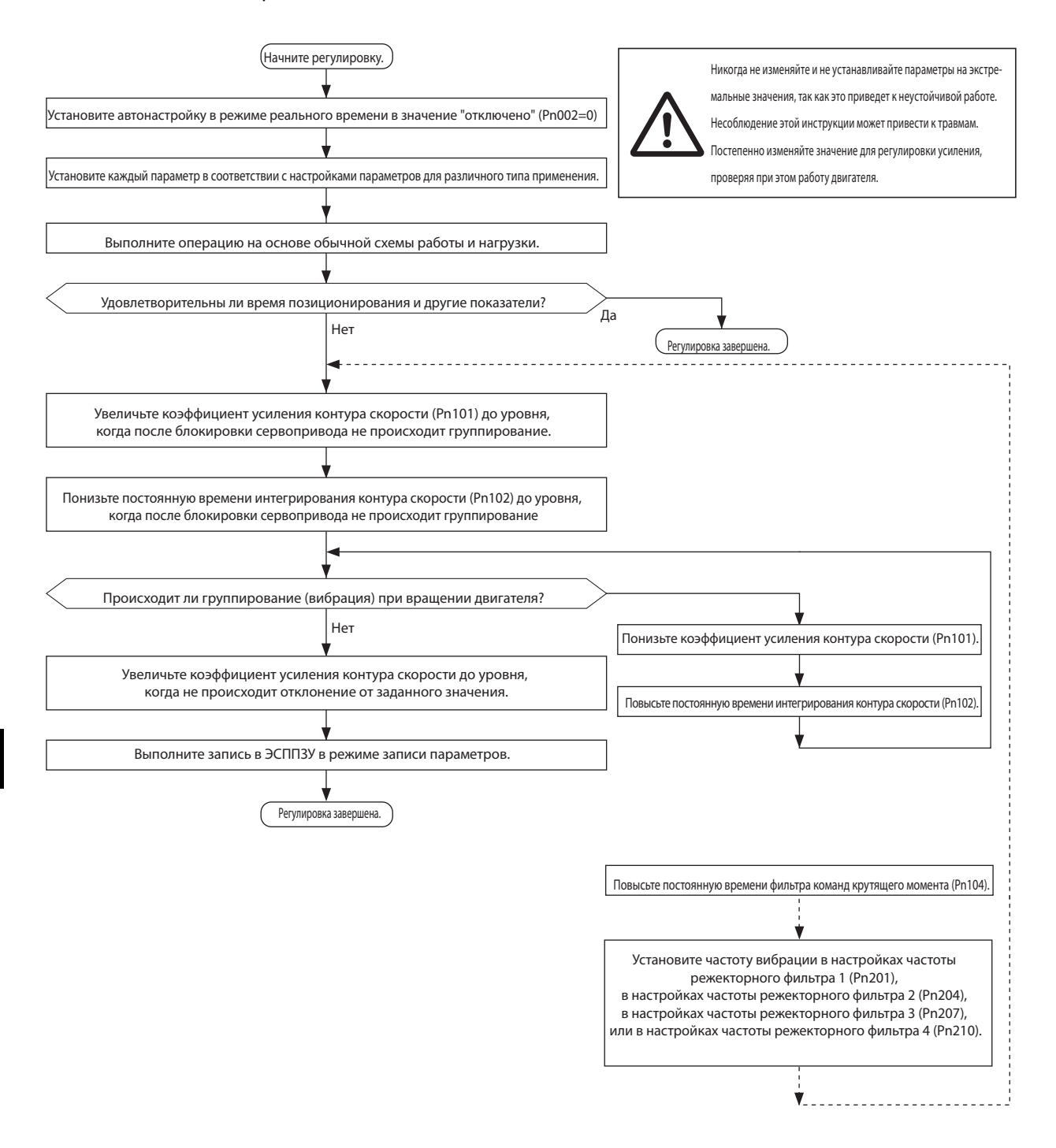

#### **Регулировка в режиме управления скоростью**

Регулировка в режиме управления скоростью для систем серии Accurax G5 очень похожа на регулировку в режиме ПОЗИЦИОНИРОВАНИЯ.

Для выполнения регулировки используйте приведенную ниже процедуру.

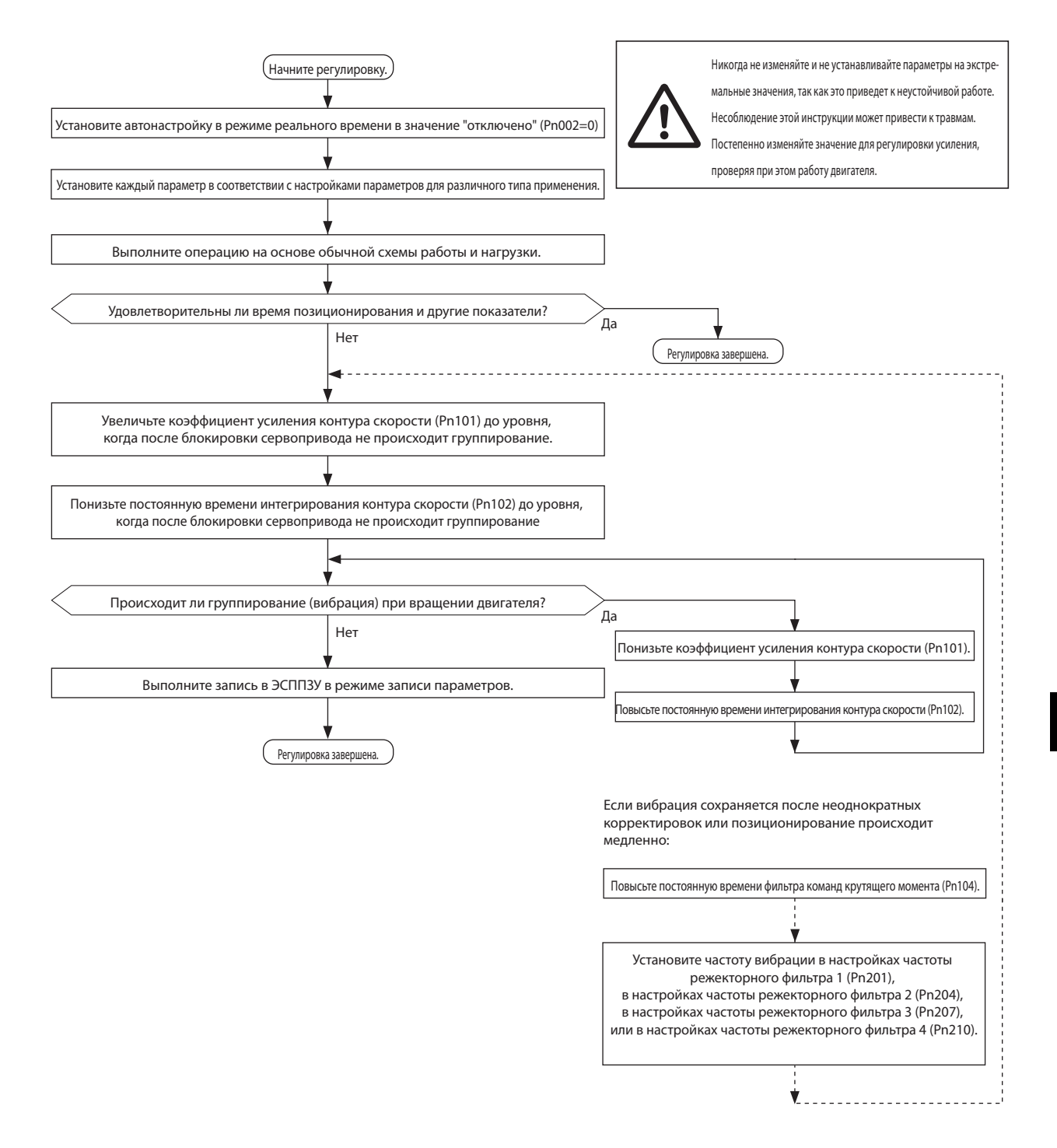

**Функции**

**корректировки**

# **Метод ручной настройки сервопривода**

Указанные ниже 4 параметра являются основными параметрами регулировки сервопривода. При желании рабочие характеристики достигаются путем корректировки следующих 4 параметров: корректировка других параметров не требуется.

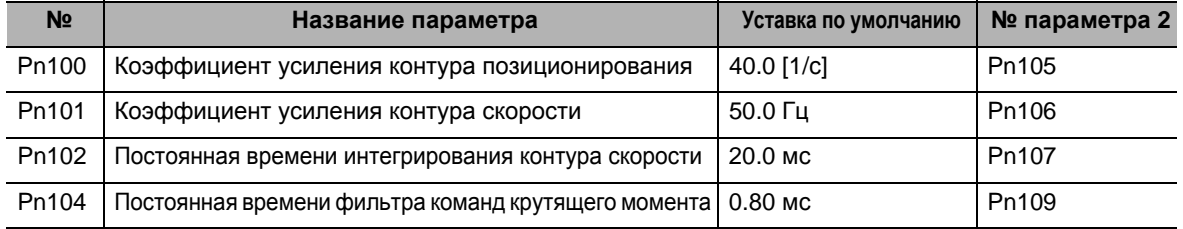

## **Регулировка каждого параметра**

Контур управления сервопривода снаружи состоит из контура управления позицией, контура управления скоростью и токового контура.

Внутренний контур зависит от внешнего контура, и внешний контур зависит от внутреннего контура.

Значение по умолчанию определяется структурой и жесткостью системы и коэффициентом инерции.

Инструкция к каждому параметру для разных способов применения приводится ниже.

#### **Настройка параметров для разных способов применения**

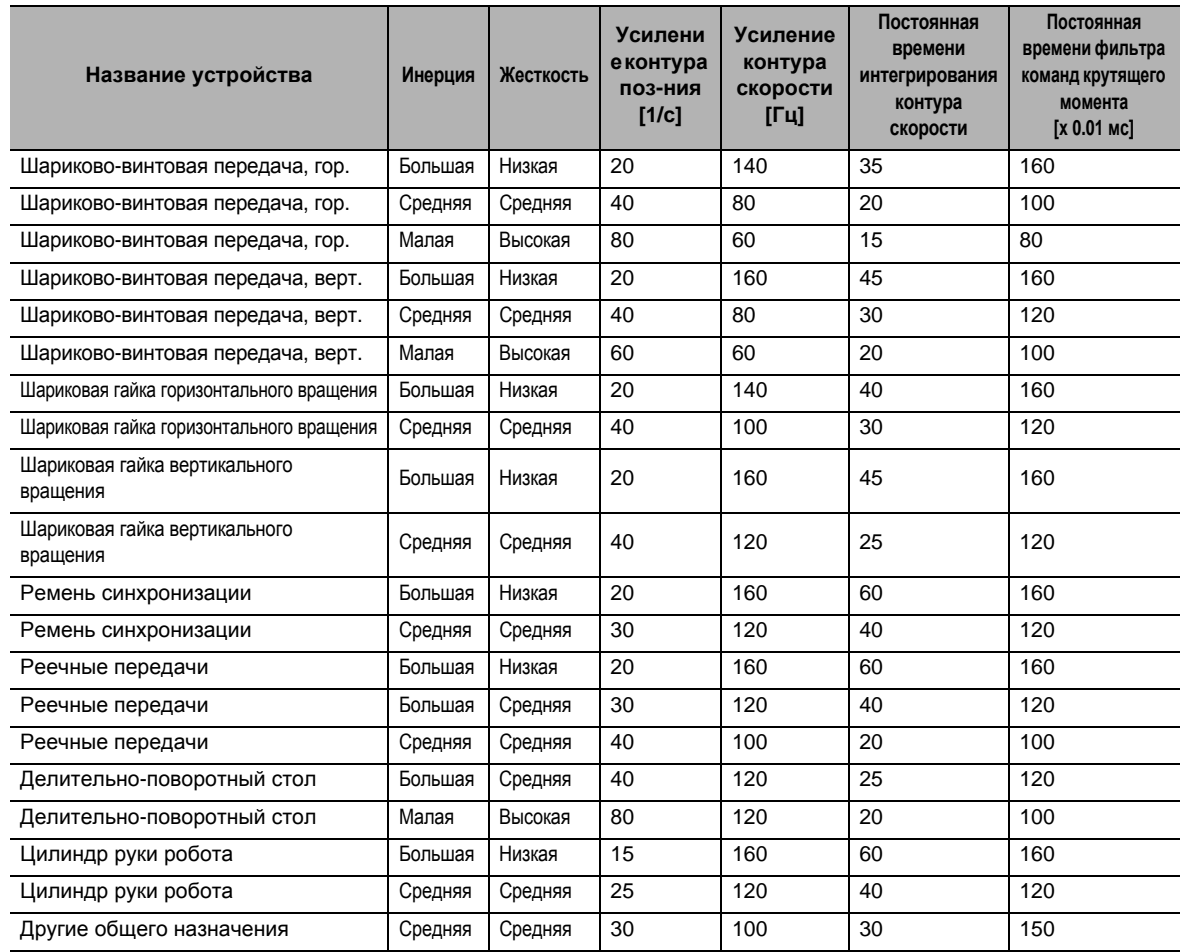

Коэффициент инерции (Pn004) при фиксации на 300%.

Инструкция по инерции

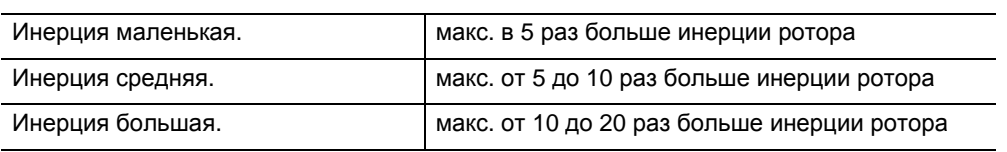

#### **Коэффициент усиления контура позиционирования Pn100 и Pn105**

Этот контур контролирует, чтобы количество импульсов от энкодера соответствовало заданному количеству импульсов.

Это называется счетчиком ошибок, и, когда импульс равен или ниже заданного значения, позиционирование завершается и сигнал поступает на выход.

Отношение максимальной используемой скорости к счетчику ошибок называется коэффициентом усиления контура позиционирования.

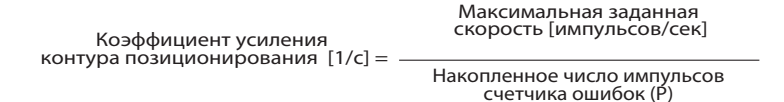

Для коэффициента усиления контура позиционирования используйте обратную величину постоянной времени интегрирования контура скорости (Pn102), как ориентир для настройки. Установка Pn102 в значение 100 мс приведет к 10 [1/с].

При этом условии отклонения от заданного значения не будет. Для ускорения позиционирования используйте значение коэффициента усиления контура позиционирования. Если значение слишком велико, произойдет отклонение или вибрация. В таких случаях понизьте значение. Если контур скорости или токовый контур вибрируют, регулировка контура позиционирования не

устраняет вибрацию.

Реакция на регулировку усиления контура позиционирования иллюстрируется ниже.

 Если коэффициент усиления контура позиционирования высокий, происходит отклонение от заданных значений.

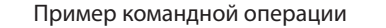

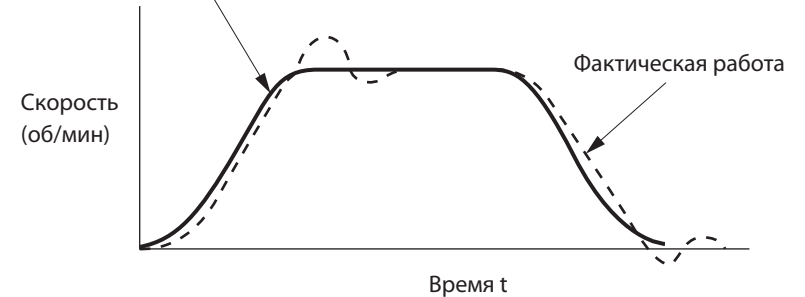

 IЕсли коэффициент усиления контура позиционирования низкий, скорость завершения позиционирования становится медленной.

Пример командной операции

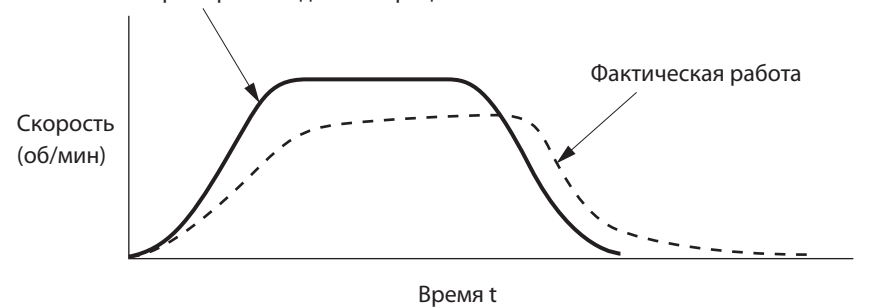

#### **Pn101 и Pn106 Коэффициент усиления контура скорости**

Коэффициент усиления контура скорости определяет скорость реагирования сервопривода.

Это значение становится частотой ответных реакций, если коэффициент инерции (Pn004) установлен правильно.

Увеличение значения коэффициента усиления контура регулирования скорости увеличивает реагирование и ускоряет позиционирование, но и увеличивает возможность появления вибрации. Для предотвращения вибрации необходимо выполнить регулировку.

Это связано с постоянной времени интегрирования контура скорости (Pn102), и, увеличивая постоянную времени интегрирования, можно увеличить коэффициент усиления контура скорости.

 Если коэффициент усиления контура скорости низкий, отклик скорости становится медленным и происходит большое отклонение. В таком случае, увеличьте коэффициент усиления контура скорости.

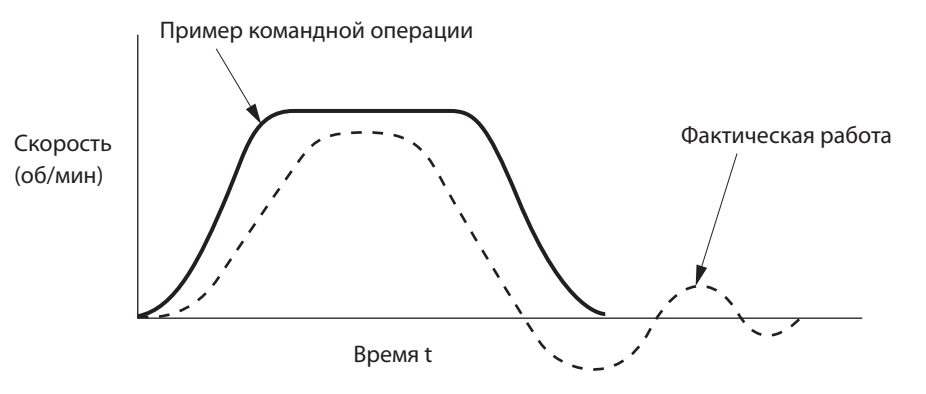

 Если коэффициент усиления контура скорости высокий, это увеличивает возможность появления вибрации. Вибрация или резонанс может не исчезнуть. В таком случае, уменьшите коэффициент усиления контура скорости.

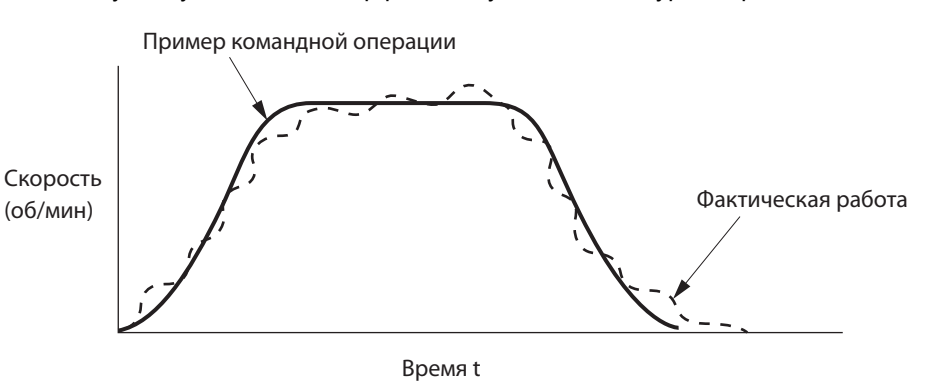

#### **Pn102 и Pn107 Постоянная времени интегрирования контура скорости**

Постоянная времени интегрирования контура скорости также определяет реагирование сервопривода.

- Если постоянная времени интегрирования контура скорости низкая, возможно появление вибрации или резонанса.
	- В таком случае, увеличьте постоянную времени интегрирования контура скорости.

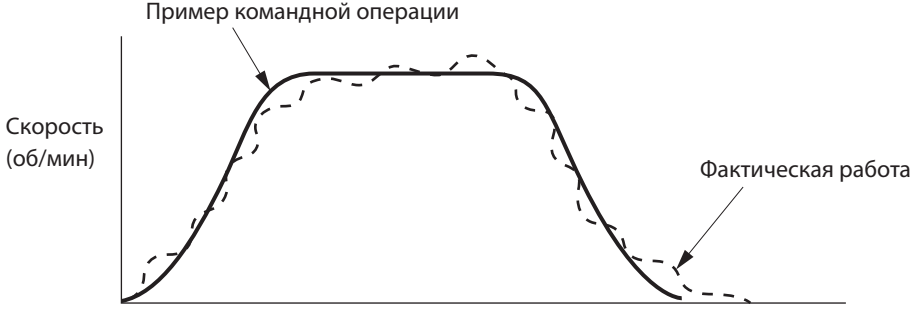

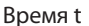

 Если постоянная времени интегрирования контура скорости высокая, отклик задерживается. Жесткость сервопривода становится слабой.

В таком случае, понизьте постоянную времени интегрирования контура скорости.

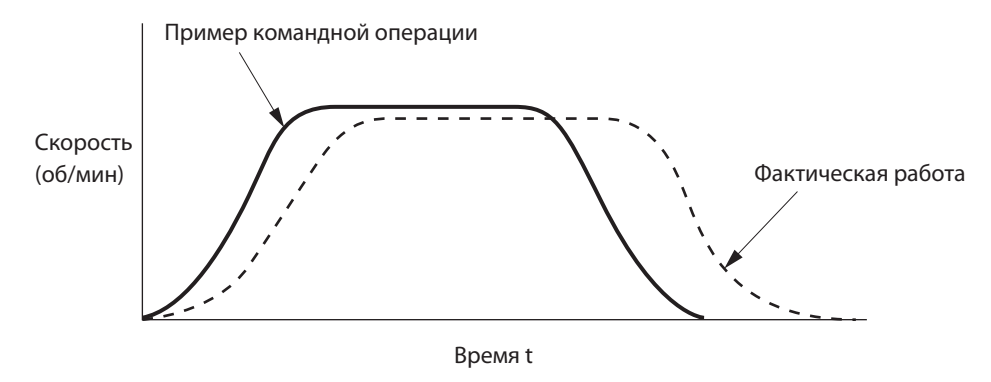

#### **Pn104 и Pn109 Постоянная времени фильтра команд крутящего момента (Регулировка ввода токового контура).**

Фильтр команд крутящего момента применяет фильтр так, что команда по току из контура скорости становится плавной. Это приводит к плавному току, который подавляет вибрацию. Значение по умолчанию постоянной времени фильтра равно 80 (0,8 мс).

Увеличьте значение для уменьшения вибрации. Увеличение значения замедляет отклик.

Как ориентир, возьмите на заметку 1/25 постоянной времени интегрирования контура скорости (Pn102).

Кроме того, фильтр команд крутящего момента уменьшает вибрацию из-за жесткости системы. Это связано с коэффициентом усиления контура скорости (Pn101), и если Pn101 слишком велик, увеличение постоянной времени фильтра команд крутящего момента не уменьшает вибрацию. Если есть механический резонанс, например, с шарико-винтовой парой, вибрация снижается с помощью режекторных фильтров, таких как Pn201, Pn204, Pn207 и Pn210. Или включите адаптивный фильтр.

**корректировки**

#### **Другие регулировки**

Если контур крутящего момента насыщен, поскольку время ускорения малое или велик момент нагрузки, происходит отклонение в скорости отклика. В таком случае, увеличьте время ускорения для предотвращения насыщения крутящего момента.

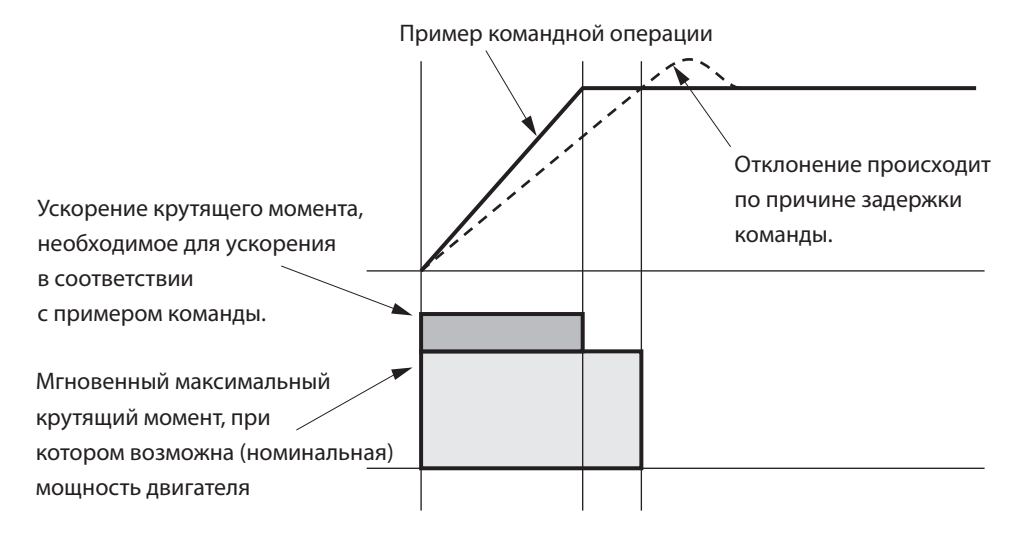

## **Регулировка в режиме управления крутящим моментом**

Это управление крутящим моментом на основе контура регулирования скорости, где ограничение скорости - это значение ограничения скорости по ограничителю (Pn304, Pn305, Pn306 или Pn307). В этом разделе описываются параметры для этих уставок скорости.

#### **Настройка значений ограничения скорости**

- Если команда крутящего момента/выбора ограничения скорости (Pn317) равна 0, ограничением скорости будет значение, установленное настройкой значения ограничения скорости (Pn321) и настройкой значения ограничения скорости в обратном направлении( Pn322). Если команда крутящего момента/выбора ограничения скорости (Pn317) равна 1, ограничением скорости будет значение, полученное путем преобразования напряжения, подаваемого на аналоговый вход 1 энкодером команд крутящего момента (Pn319).
- Когда скорость двигателя приближается к величине ограничения скорости, управление скоростью переключается в режим, использующий настройки значения ограничения скорости (Pn321) и настройки значения ограничения скорости в обратном направлении(Pn322) в качестве команд.
- Для стабильной работы во время ограничения скорости параметр должен быть установлен в соответствии с «Регулировкой в режиме управления скоростью».
- Крутящий момент может не соответствовать заданному командой крутящего момента, поскольку вход в контур ограничения крутящего момент будет небольшим, в то время, как предельные значения скорости в уставках ограничения скорости (Pn321) и уставках ограничения скорости в обратном направлении (Pn322) слишком низкие, когда усиление контура скорости является слишком низким, или когда постоянная времени интегрирования контура скорости равна 10000 (отключено).

# **Ошибки (неисправности) и техническое обслуживание**

Эта глава объясняет, какие компоненты необходимо проверить при возникновении проблем, диагностику ошибок с использованием ЖКдисплея сигнализации и средства устранения неисправностей, диагностику и средства устранения неисправностей на основе рабочего состояния, и периодическое техническое обслуживание.

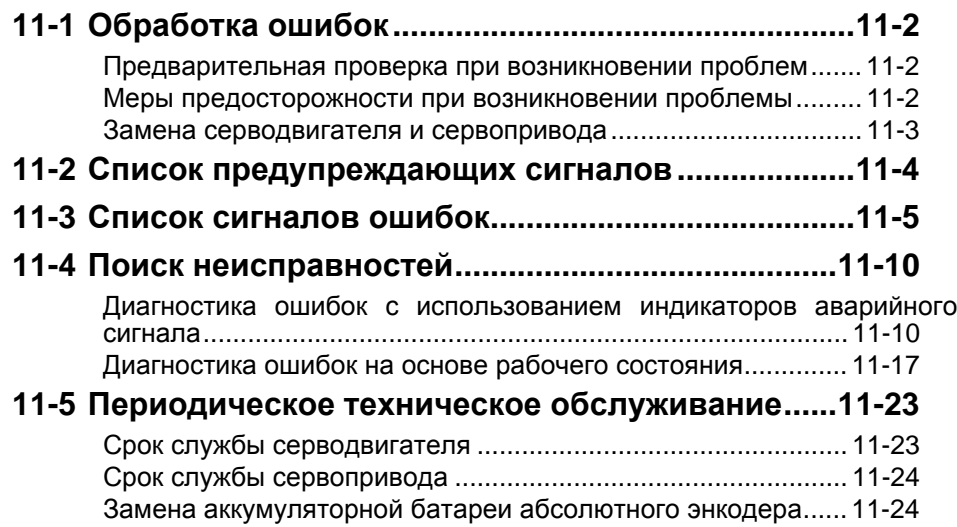

# **11-1 Обработка ошибок**

# **Предварительная проверка при возникновении проблем**

В этом разделе описываются способы предварительной проверки и аналитическое программное обеспечение, необходимое для определения причины проблемы при ее возникновении.

# **Проверка напряжения электропитания**

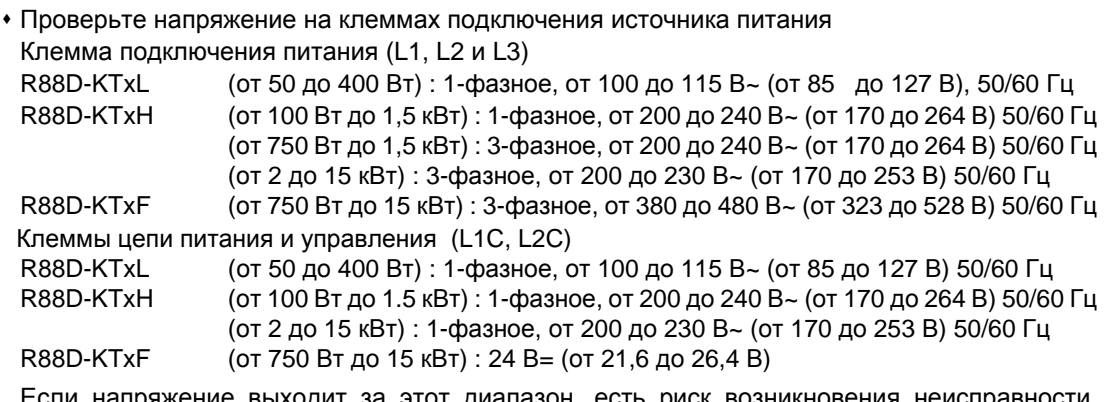

напряжение выходит за этот диапазон, есть риск возникновения поэтому убедитесь, что напряжение питания является соответствующим.

 Проверьте напряжение питания входной последовательности.(клемма +24 VIN (CN1 вывод 7)) В диапазоне от 11 до 25 В постоянного тока.

Если напряжение выходит за этот диапазон, есть риск возникновения неисправности. Убедитесь, что напряжение питания является соответствующим.

## **Проверка наличия сигнала неисправности**

- Проведите диагностику с использованием 7-сегментного светодиодного дисплея в передней части привода и клавиш управления.
- Если есть сигнал неисправности
	- ...Проверьте сигнал ошибки, который отображается как (хх), и проведите диагностику в зависимости от типа указанного сигнала.
- Если сигнала неисправности нет
	- ...Проведите диагностику в зависимости от состояния неисправности.

В любом случае обратитесь к разделу «11-4 Поиск неисправностей» (Стр.11-11) за подробной информацией.

# **Меры предосторожности при возникновении проблемы**

При проверке ввода/вывода после возникновения проблемы привод может неожиданно начать работу или внезапно остановиться, поэтому всегда соблюдайте следующие меры предосторожности.

При работе с данным изделием необходимо строго придерживаться руководства.
#### **Меры предосторожности**

- Перед проверкой целостности кабеля, отключите его. Если Вы проверяете проводимость с подключенным кабелем, результаты тестирования не могут быть точными из-за проводимости по байпасной цепи.
- При потере сигнала энкодера двигатель может потерять управление или может произойти ошибка. Перед проверкой сигнала энкодера убедитесь в отключении двигателя от механической системы.
- При измерении выходного сигнала энкодера, выполняйте измерения относительно SENGND (CN1 вывод 13).

Когда для измерения используется осциллограф, помехи не будут на него влиять, если для измерения используется разница между CH1 и CH2.

 При выполнении тестов, в первую очередь удостоверьтесь в отсутствии людей в непосредственной близости от оборудования, а также, что оборудование не будет повреждено, даже если двигатель потеряет управление.

Перед выполнением тестов, убедитесь, что Вы можете немедленно остановить систему с помощью системы аварийной остановки, даже если она потеряет управление.

#### **Замена серводвигателя и сервопривода**

Для замены серводвигателя или сервопривода придерживайтесь указанной ниже процедуры.

#### **Замена серводвигателя**

#### **1. Замените двигатель.**

#### **2. Выполните регулировку исходного положения (для позиционирования).**

- После замены двигателя его исходное положение (канал Z) может отличаться от заданного значения, поэтому должна быть выполнена регулировка исходного положения.
- Обратитесь к руководству по контроллеру позиционирования для уточнения деталей по выполнению регулировки исходного положения

#### **3. Настройте абсолютный энкодер.**

- Если используется двигатель с абсолютным энкодером, при замене двигателя абсолютные данные в абсолютном энкодере будут очищены, поэтому требуется новая настройка. Данные мультиротации будут отличаться от существовавших до замены, поэтому выполните сброс исходных параметров контроллера управления движением.
- Для получения дополнительной информации обратитесь к разделу «Настройка абсолютного энкодера» (Стр.9-5).

#### **Замена сервопривода**

#### **1. Скопируйте параметры.**

Используйте клавиши управления на приводе для записи всего содержимого параметров.

**2. Замените привод.**

#### **3. Выполните настройку параметров.**

Используйте клавиши управления на приводе для настройки всех параметров.

#### **4. Настройте абсолютный энкодер.**

- Данные мультиротации будут отличаться от существовавших до замены, поэтому выполните сброс исходных параметров контроллера управления движением.
- Для получения дополнительной информации обратитесь к разделу «Настройка абсолютного энкодера» (Стр.9-5).

## **11-2 Список предупреждающих сигналов**

Это функция выводит предупредительный сигнал до срабатывания функции защиты, чтобы заранее сообщить о перегрузке или о других ситуациях.

Установите тип выхода предупреждающего сигнала на выбор выхода предупреждающего сигнала 1 (Pn440) и выбор выхода предупреждающего сигнала 2 (Pn441).

Меры предосторожности

 После восстановления системы после ошибки каждое предупреждение автоматически возвращается в состояние, существовавшее до срабатывания.

Тем не менее, состояние предупреждения будет задержано на время, установленное в выборе времени фиксации предупреждения (Pn627).

Чтобы квитировать предупреждение во время фиксации, выполняйте те же процедуры, что и при квитировании сигнала неисправности.

#### **Список предупреждающих сигналов**

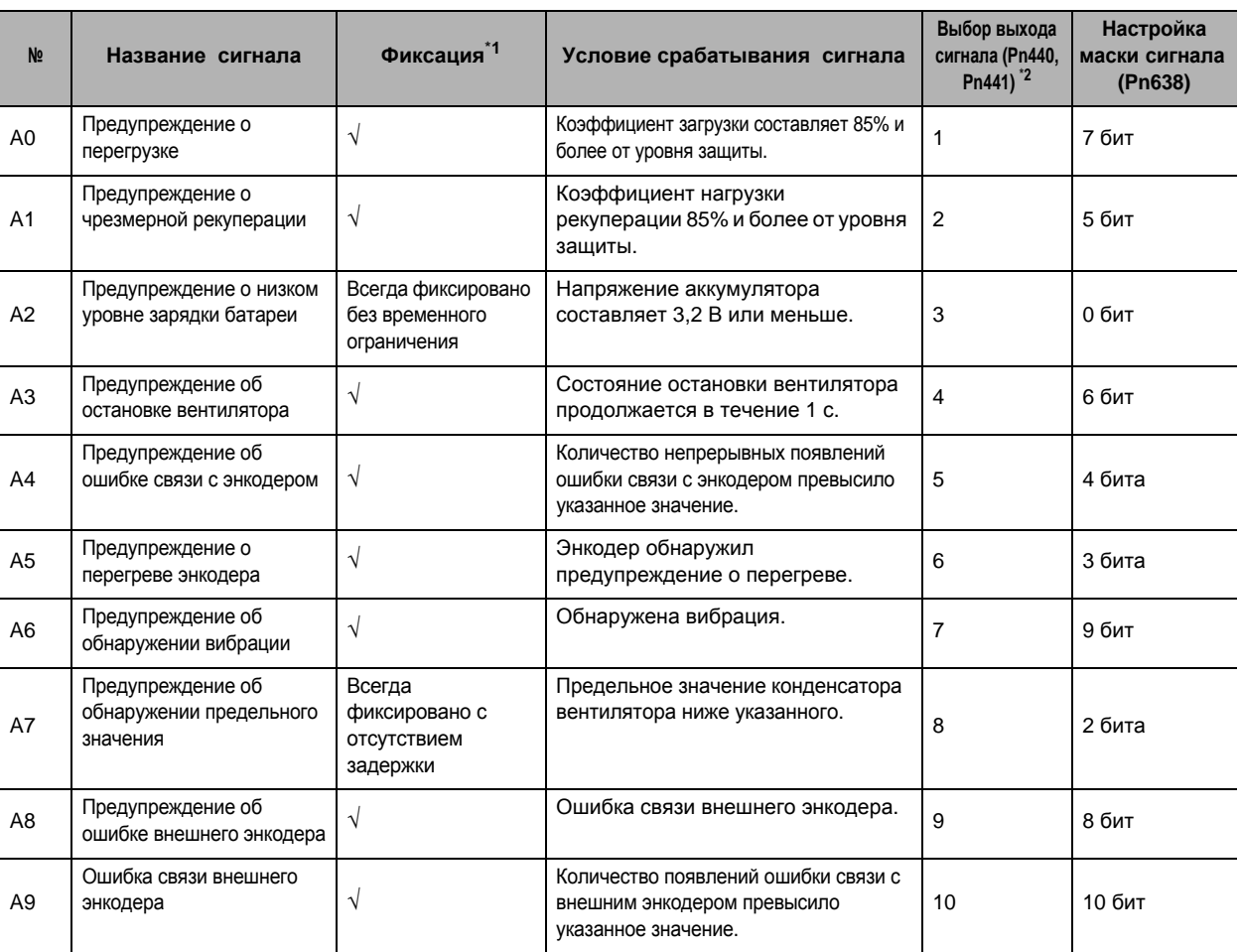

\*1. Поля, отмеченные знаком "√", могут быть установлены на значения от 1 до 10 в выборе времени фиксации предупреждения (Pn627) или настроены на отсутствие задержки. Однако, предупреждение о низком уровне зарядки батареи фиксируется с отсутствием задержки.

\*2. Выберите тип выводящегося предупреждения в выходе предупреждающего сигнала 1 (WARN1) и выходе предупреждающего сигнала 2 (WARN2) в выборе выхода предупреждающего сигнала 1 (Pn440) и выборе выхода предупреждающего сигнала 2 (Pn441). При установке значения 0 будут выводиться все типы сигналов. Не устанавливайте другие значения, кроме указанных выше.

\*3. Каждое обнаружение предупреждения может быть скрыто, используя настройки маски предупреждений (Pn638). Таблица показывает соответствующие биты.

## **11-3 Список сигналов ошибок**

Если привод обнаруживает ошибку, включается выход сигналов ошибок (ALM), цепь электродвигательного привода будет выключена, и будет отображаться аварийный код.

#### Меры предосторожности

- Обратитесь к разделу «Диагностика ошибок с использованием индикаторов аварийного сигнала» (стр. 11-11) за информацией о необходимых мерах.
- Отключите сигнал ошибки, используя один из методов, указанных ниже. Однако сначала устраните причину сигнала ошибки.
	- · Отправьте команду сброса сигнала неисправности (RESET).
	- · Выключите и снова включите питание.
	- · Выполните сброс сигнала ошибки на блоке контроля параметров.

Однако, некоторые сигналы ошибок могут быть сброшены только выключением и включением питания. См. следующую позицию «Списка сигналов ошибок».

 Если Вы сбросите сигнал ошибки во время действия команды Серво ВКЛ (RUN), сервопривод начнет работать, как только будет сброшен сигнал ошибки, что представляет опасность. Обеспечьте выключение команды RUN до сброса сигнала ошибки. Если команда RUN задействована на постоянной основе, прежде чем сбросить сигнал

ошибки тщательно проверьте безопасность такого действия.

- Когда возникает сигнал ошибки, сервопривод фиксирует статус на момент до срабатывания сигнала. Зафиксированные значения могут быть считаны с помощью программного средства для диагностики. Подробнее смотрите CX-Drive.
- Режим в состоянии остановки в случае тревожной сигнализации может быть разным в зависимости от установленного атрибута «Аварийной остановки» для конкретного сигнала ошибки.

**Ошибки**

 **(**

**неисправности**

**и техническое обслуживание**

техническое обслуживани

**)** 

#### **Список сигналов ошибок**

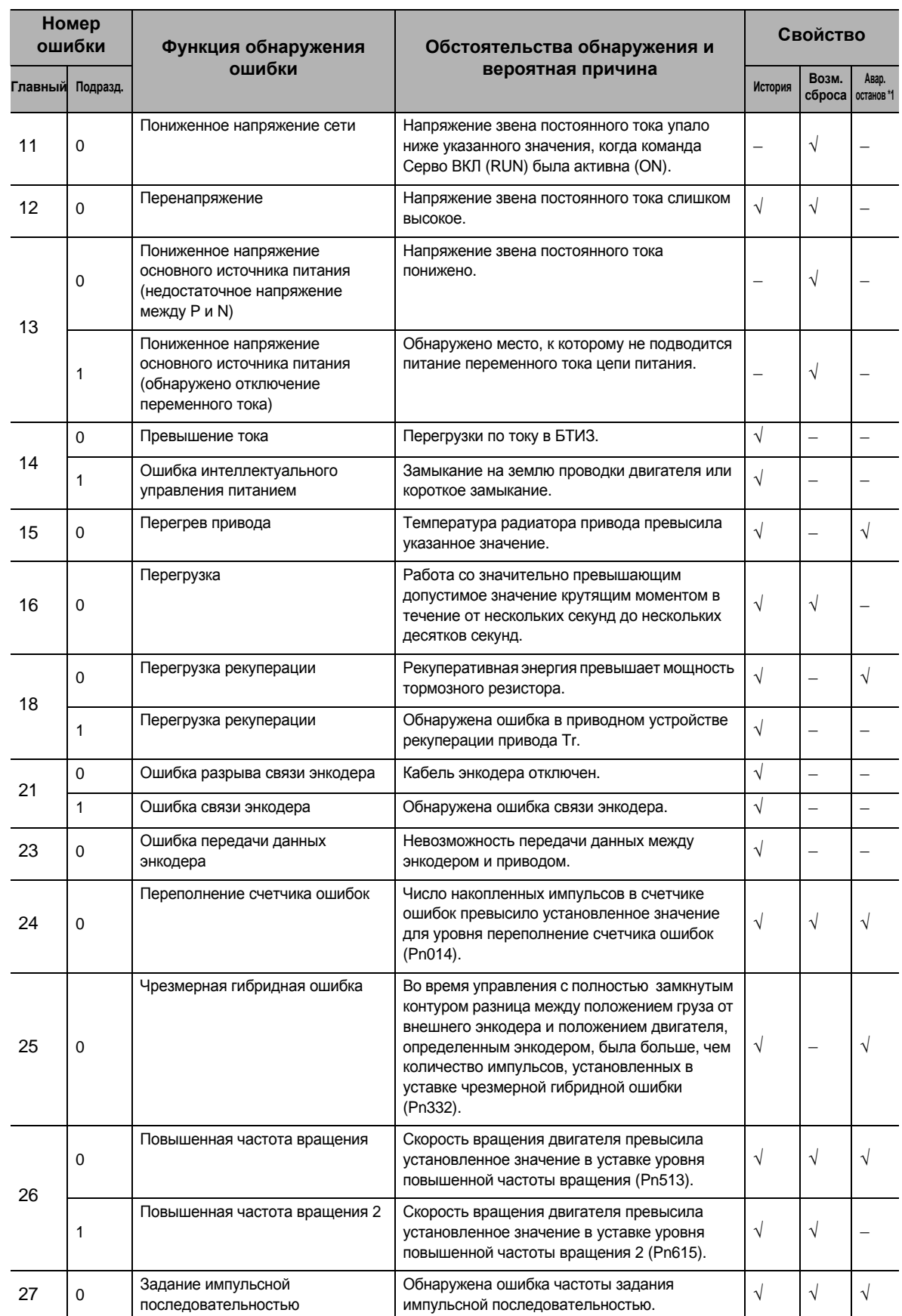

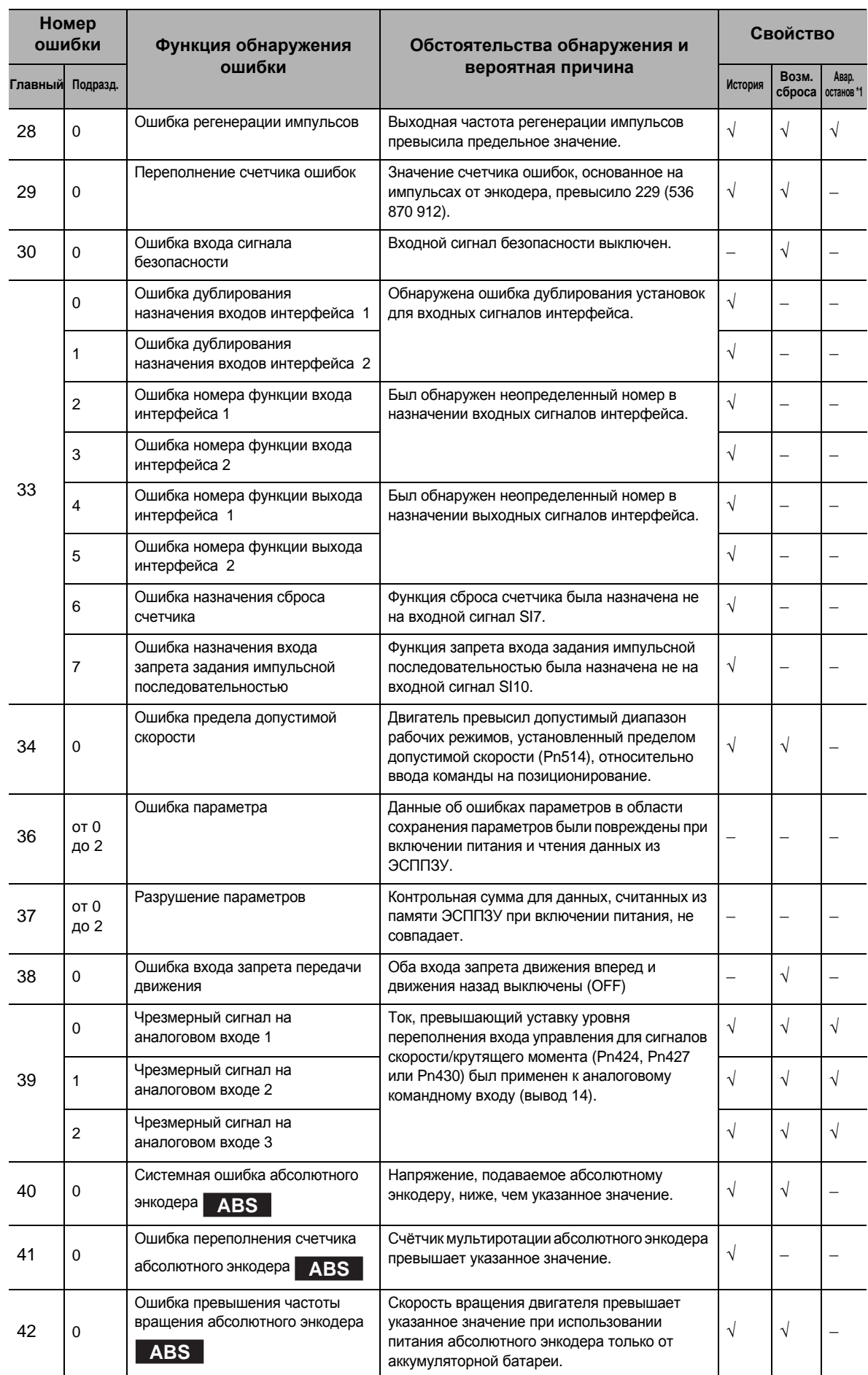

#### **11-3 Список сигналов ошибок**

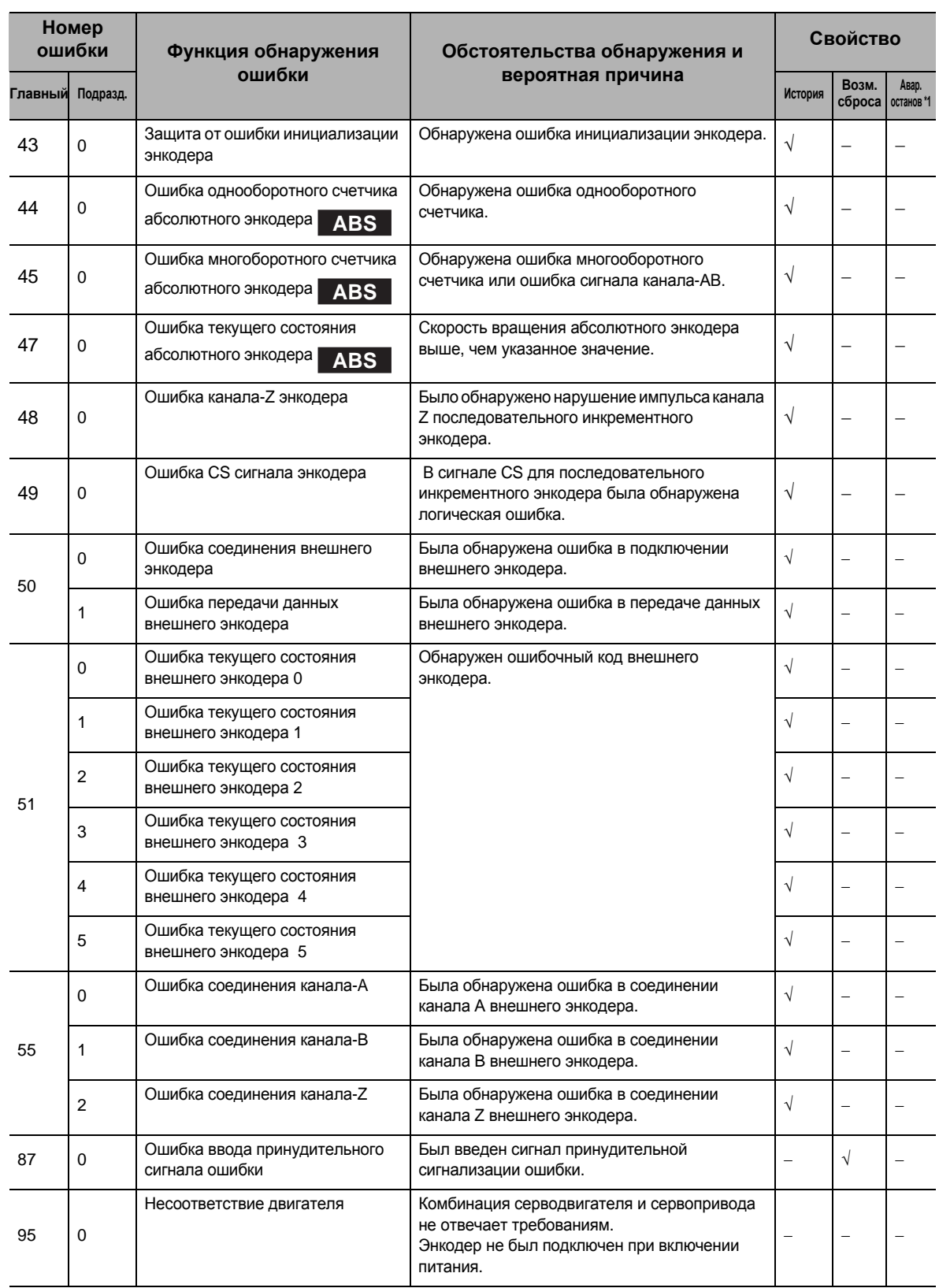

\*1. Аварийная остановка означает ошибку, приводящую к немедленной остановке, когда Pn510 «Выбор остановки при срабатывании сигнализации ошибки» установлен на значение от 4 до 7. Для получения дополнительной информации обратитесь к разделу «Выбор остановки при срабатывании сигнализации ошибки» (Стр.8-50).

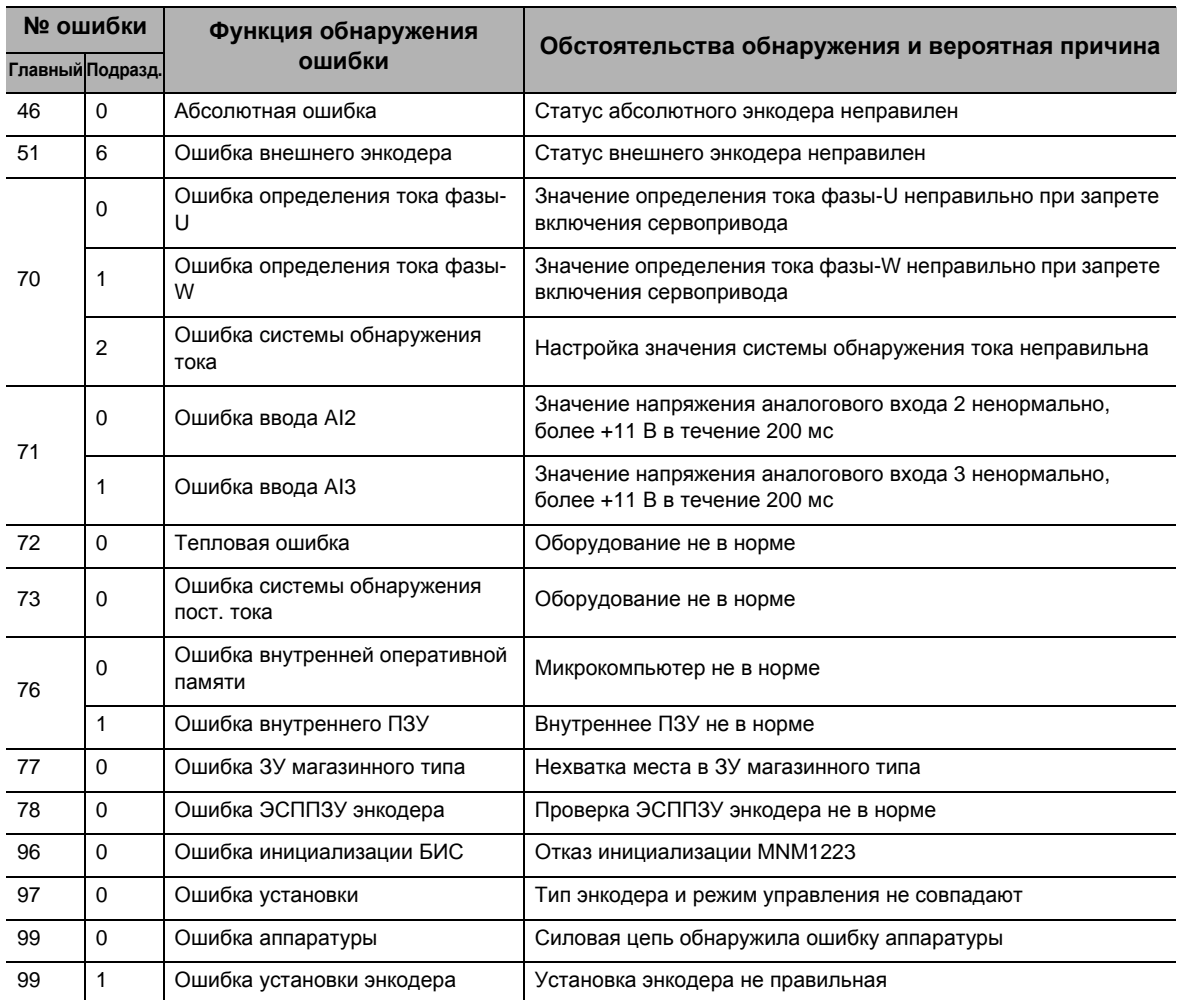

#### **Расширенные сигналы ошибок**

**Ошибки**

 **(**

**неисправности**

**и техническое обслуживание**

**)** 

Если в системе возникает ошибка, определите условия ошибки по индикаторам сигнала ошибки и рабочему состоянию, выявите причину ошибки, и примите соответствующие меры.

#### **Диагностика ошибок с использованием индикаторов аварийного сигнала**

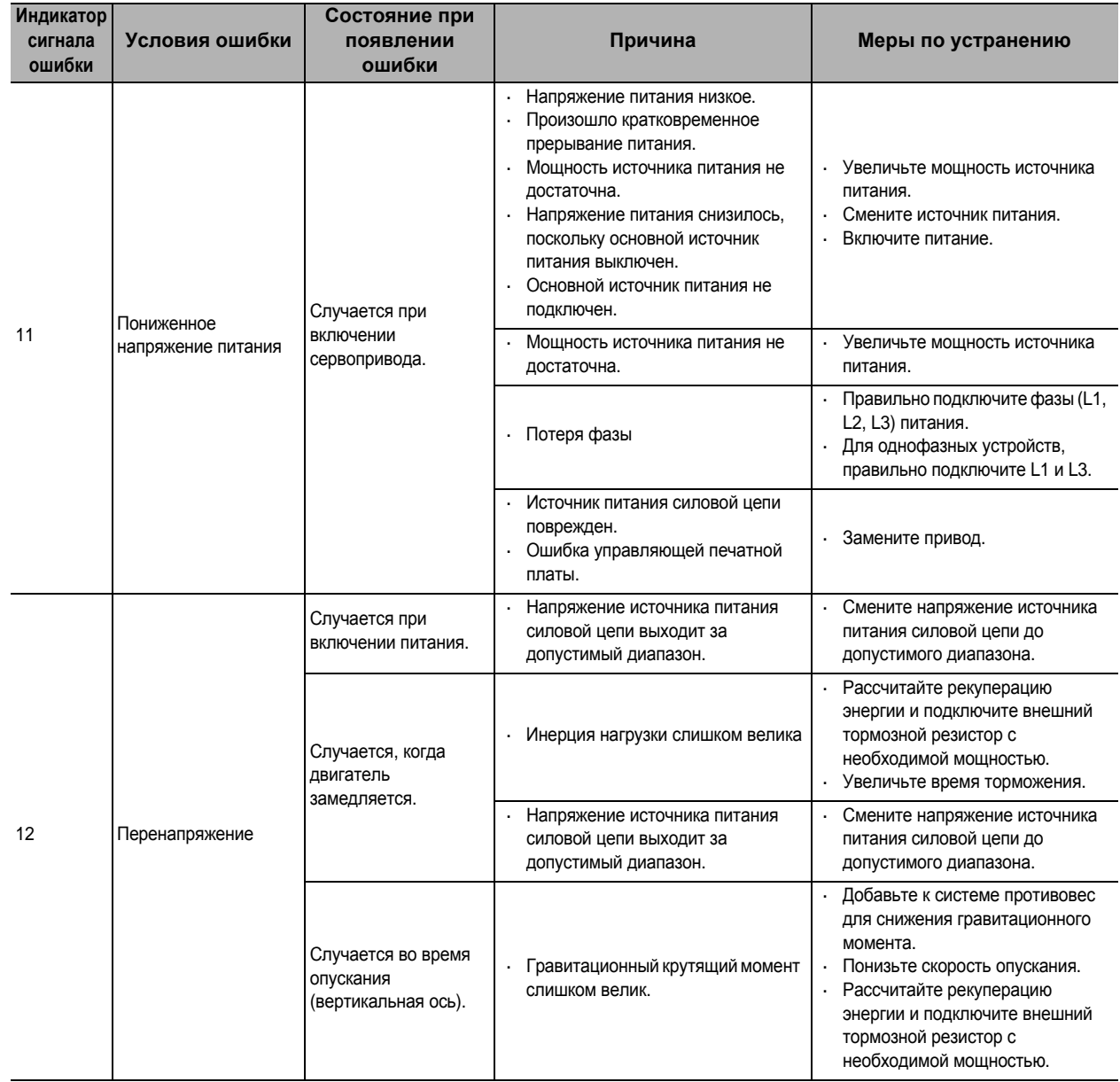

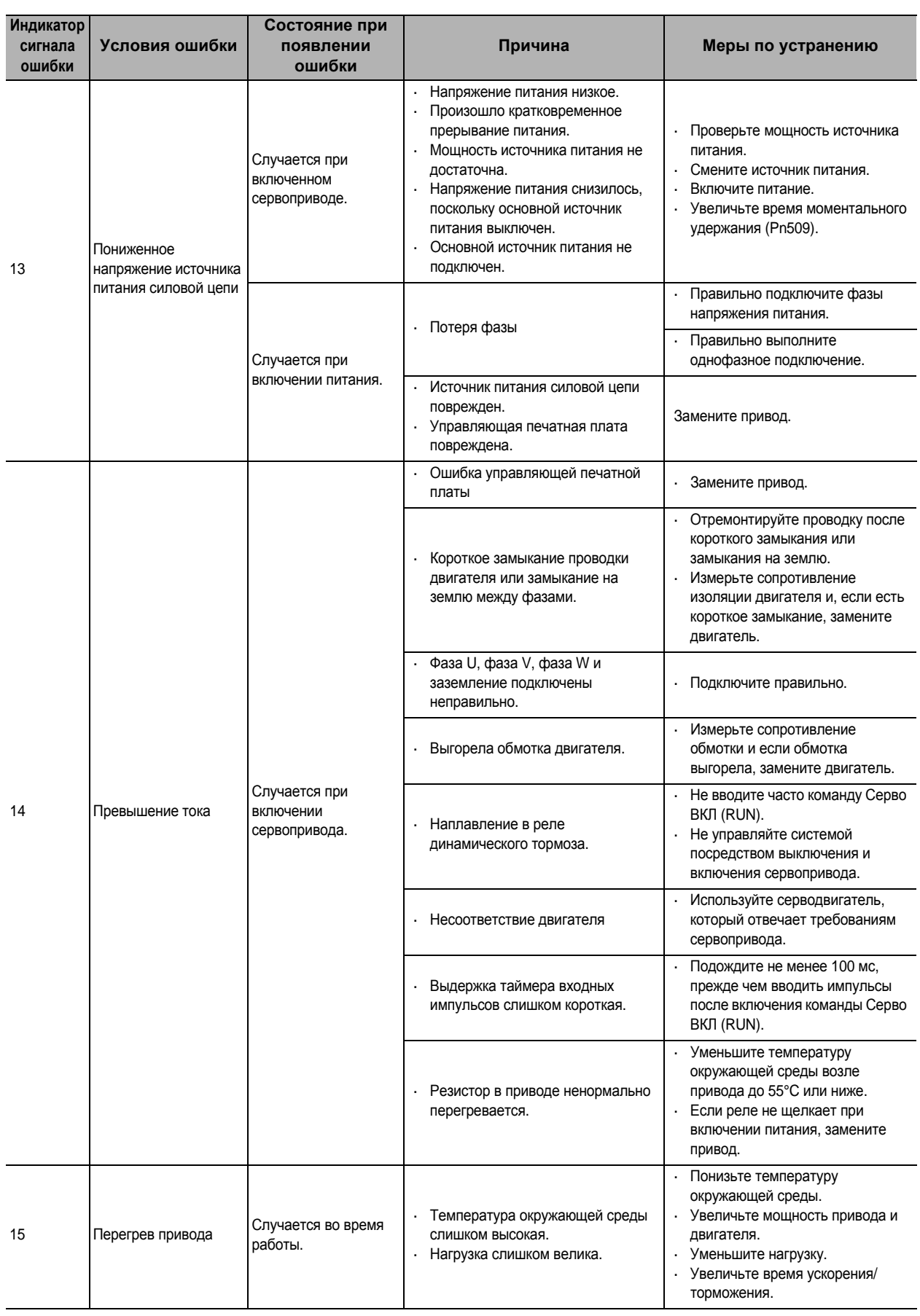

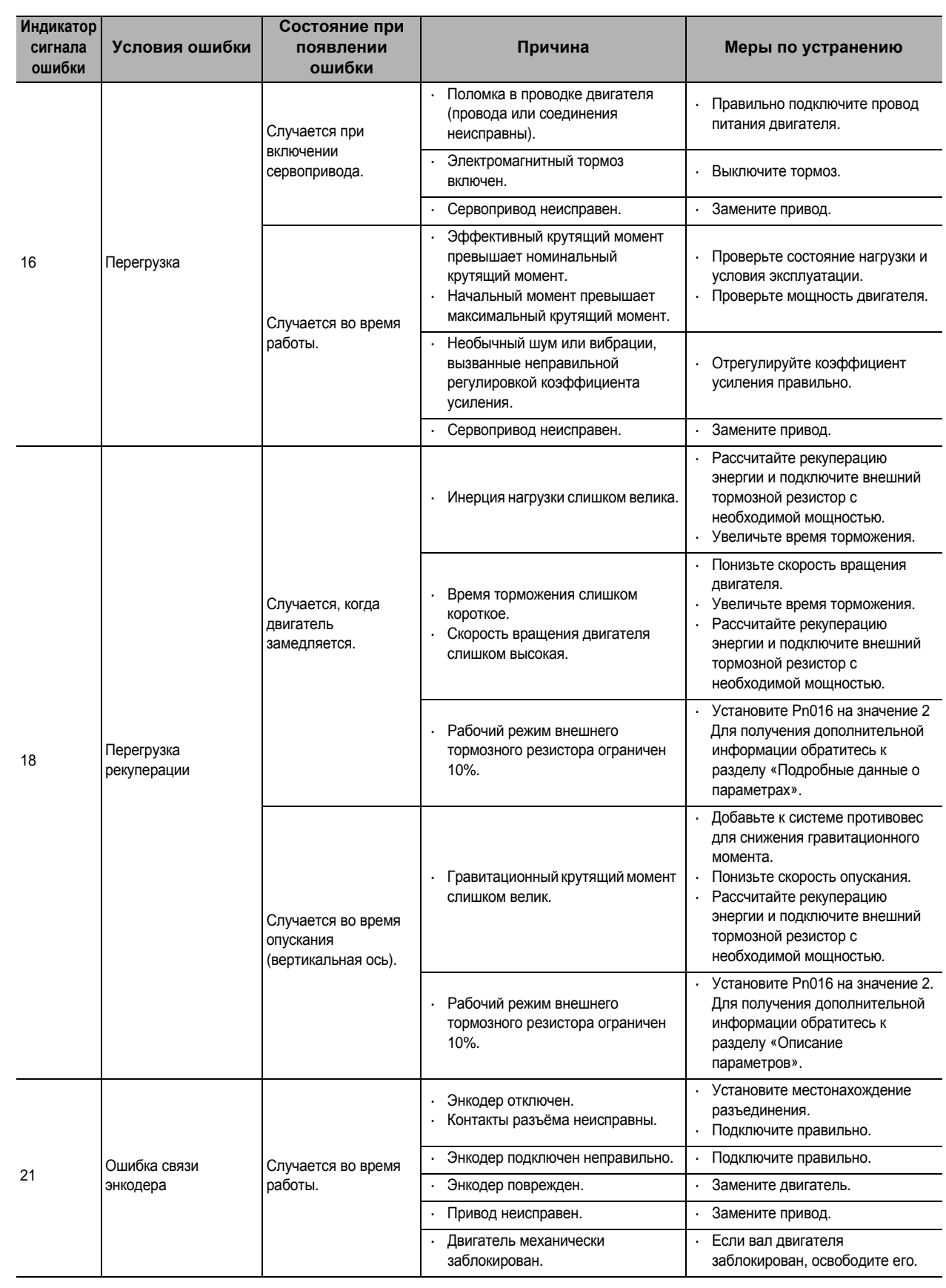

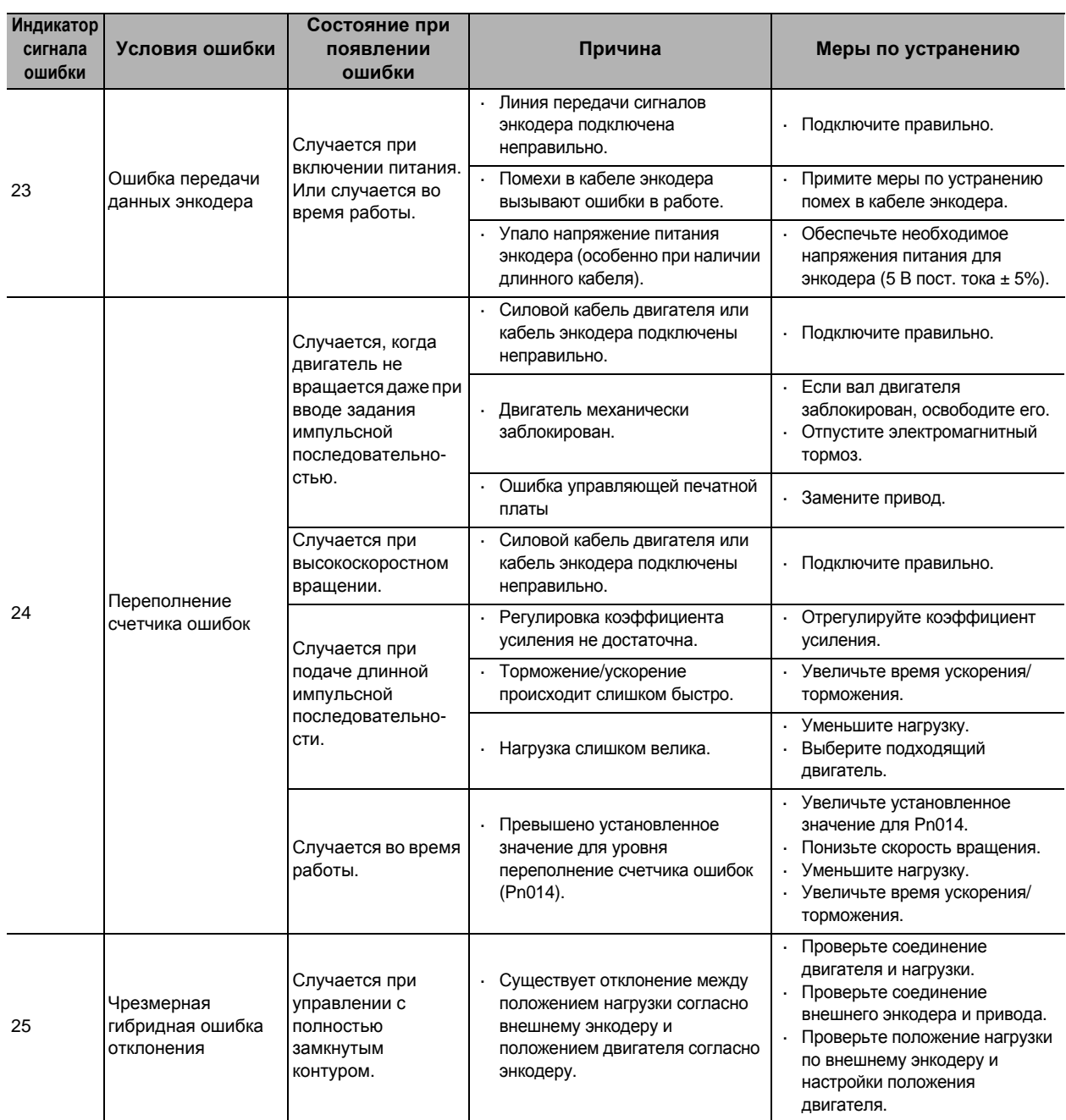

**Ошибки**

 **(**

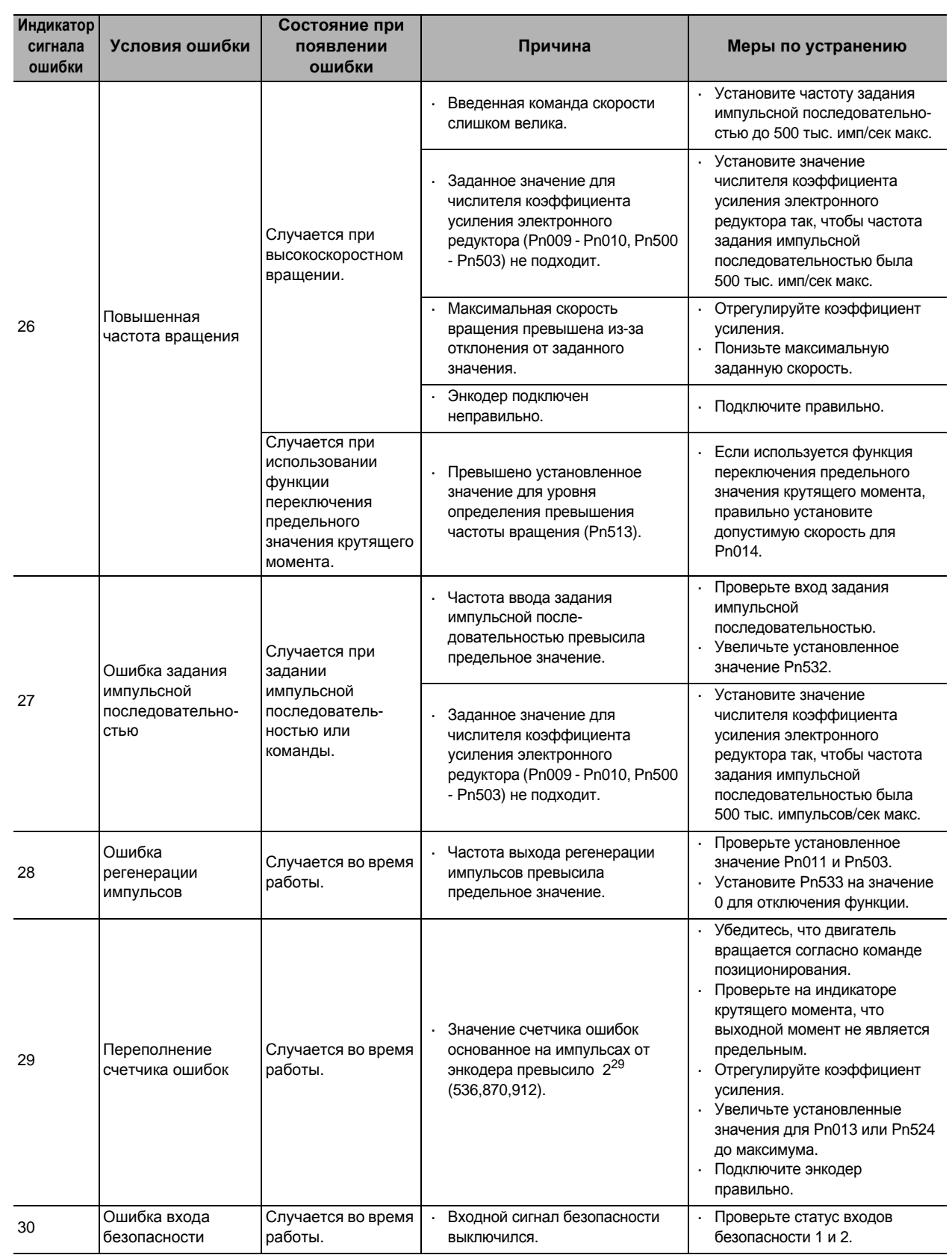

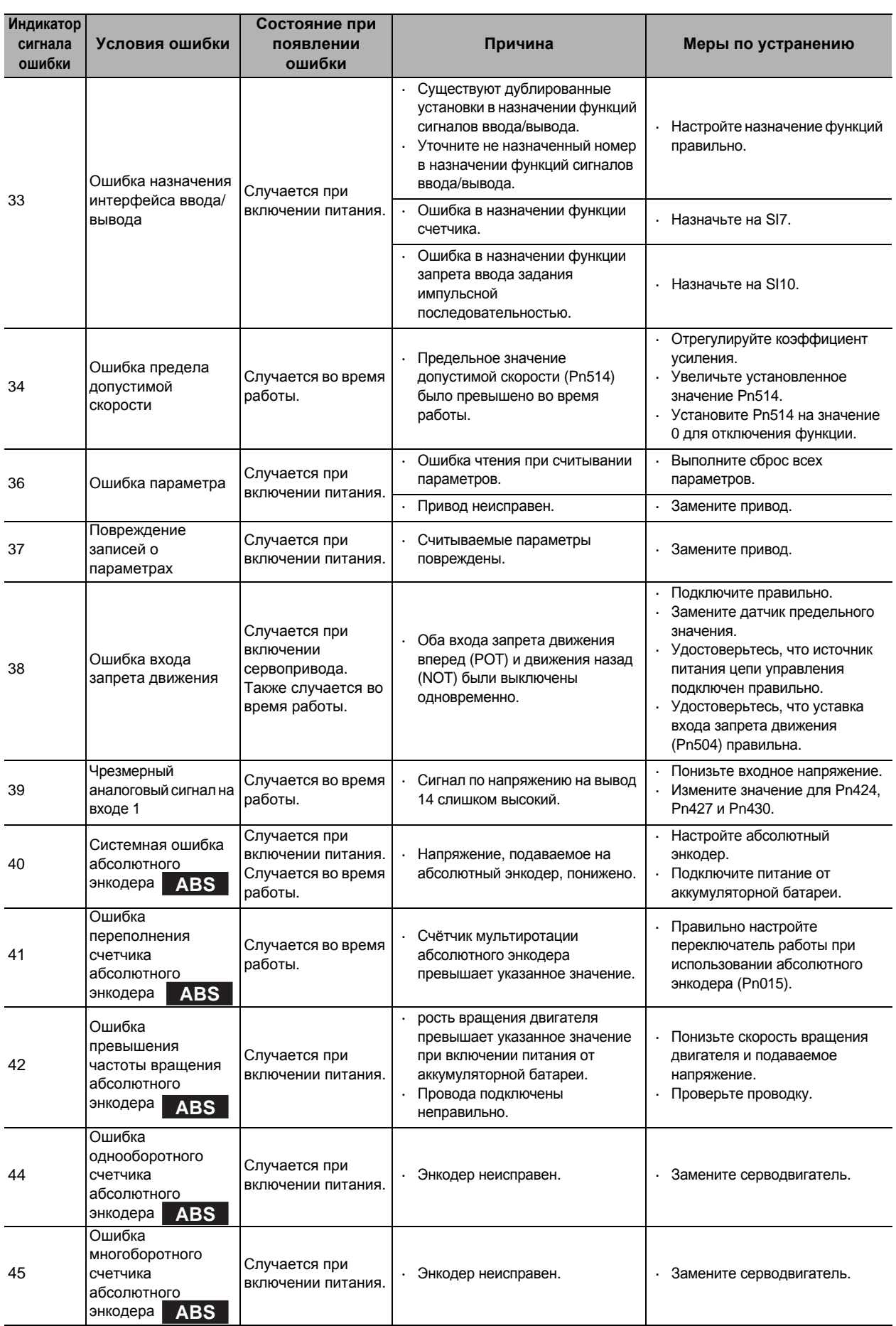

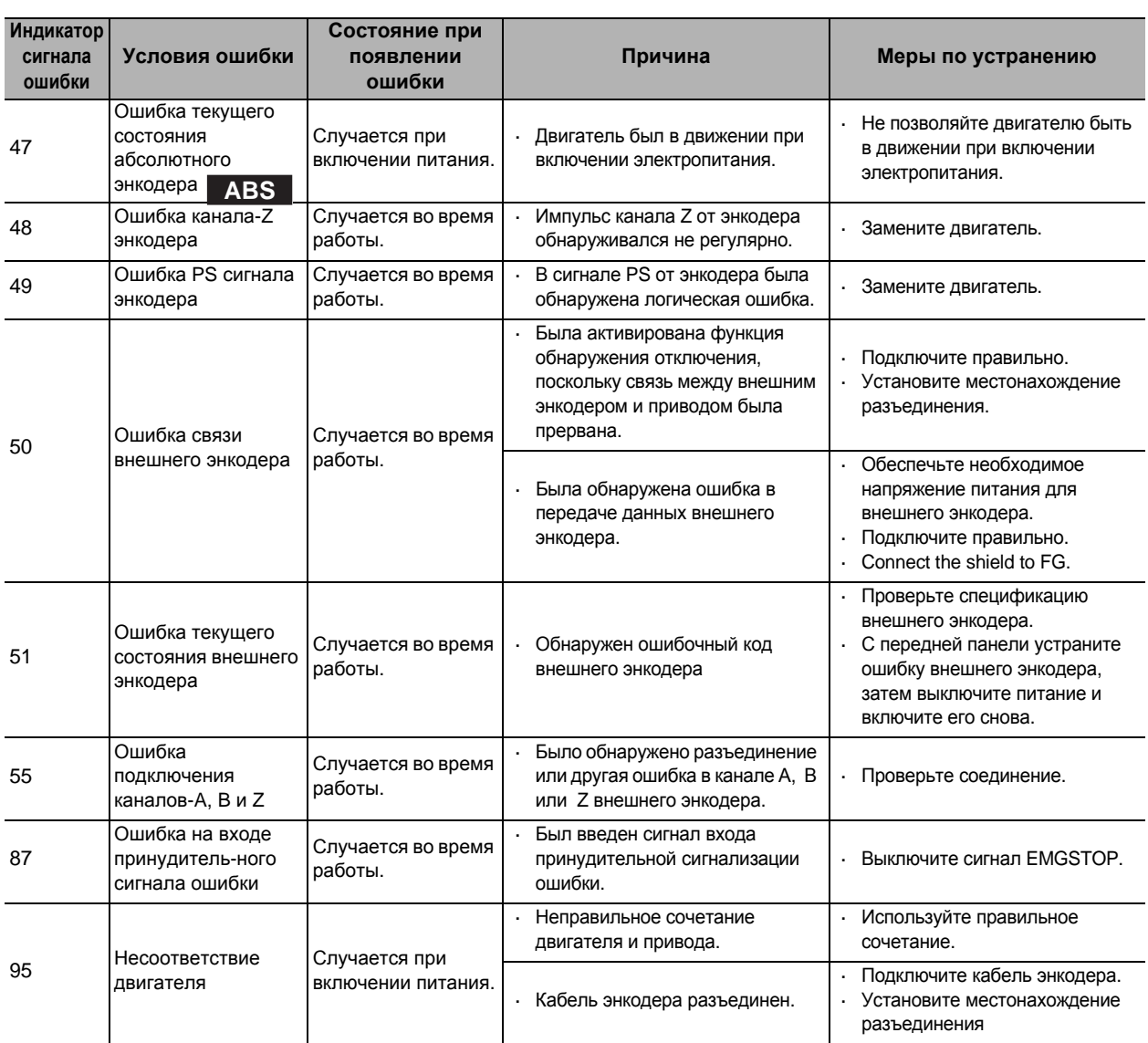

## **Диагностика ошибок на основе рабочего состояния**

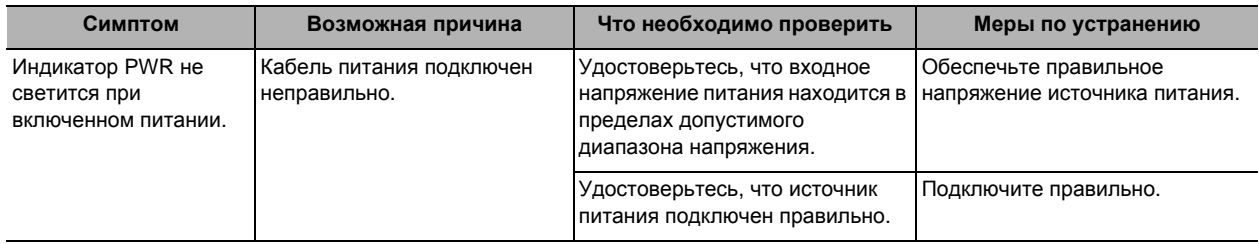

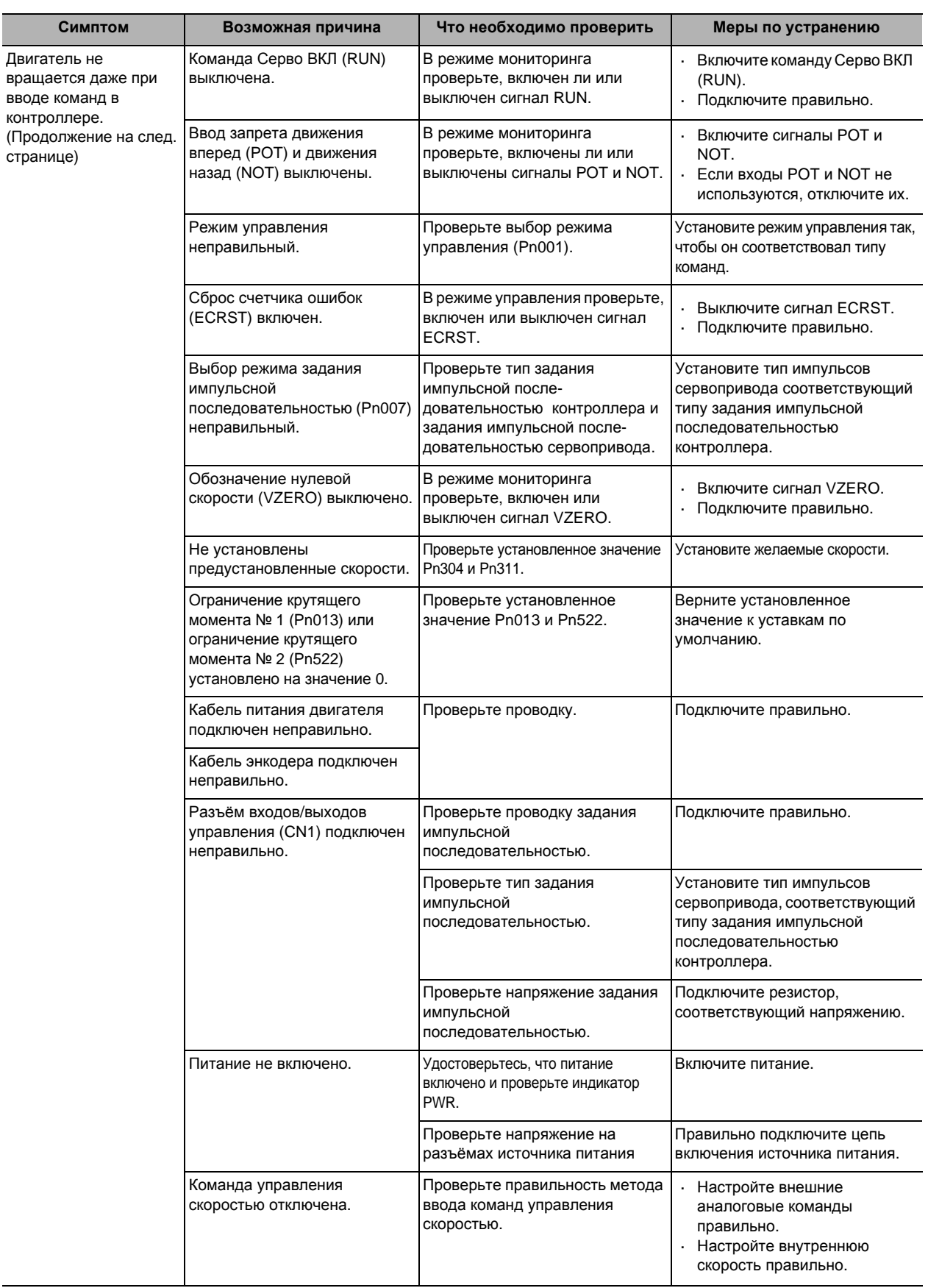

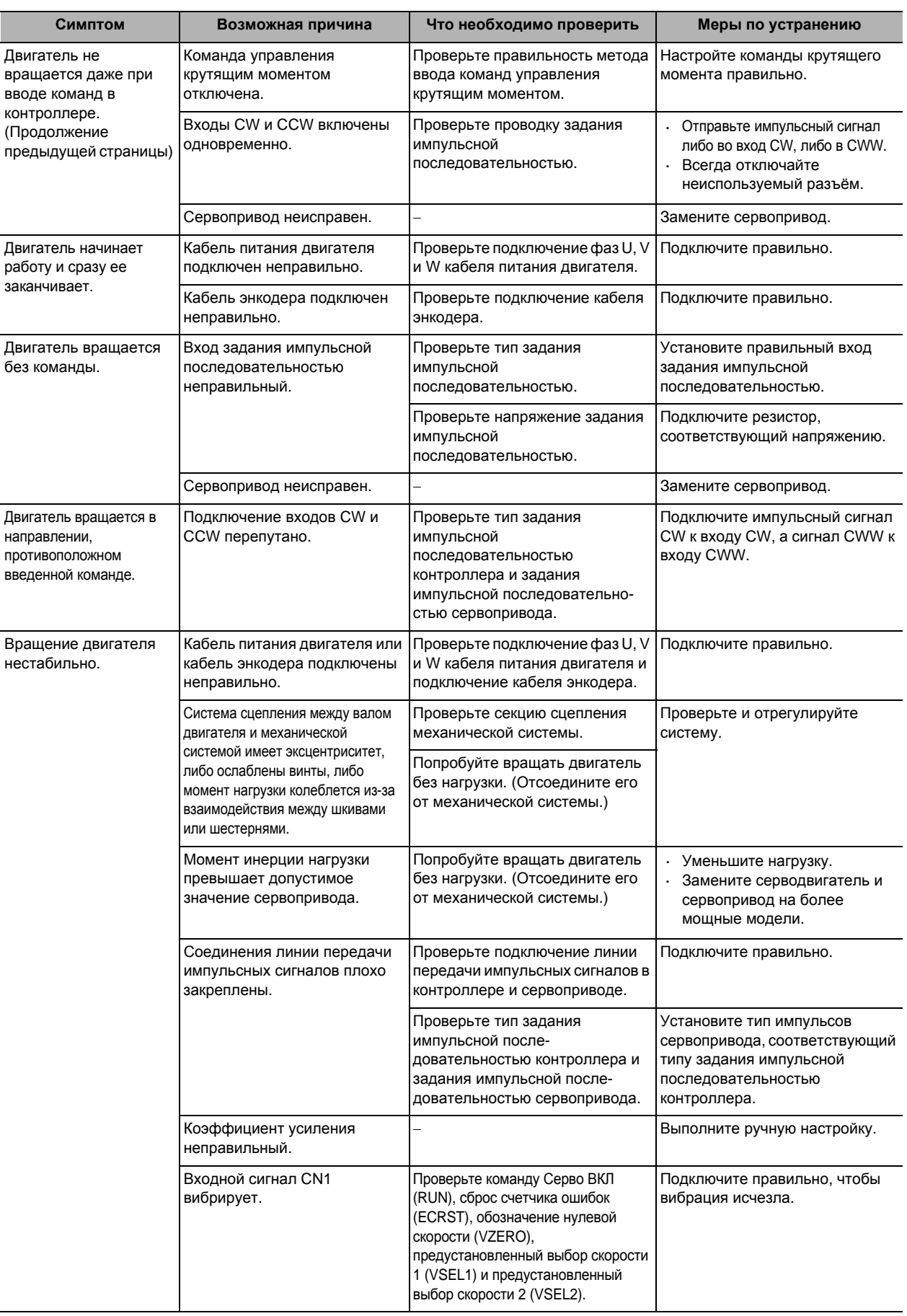

**Ошибки**

 **(**

**неисправности**

**и техническое обслуживание**

**)** 

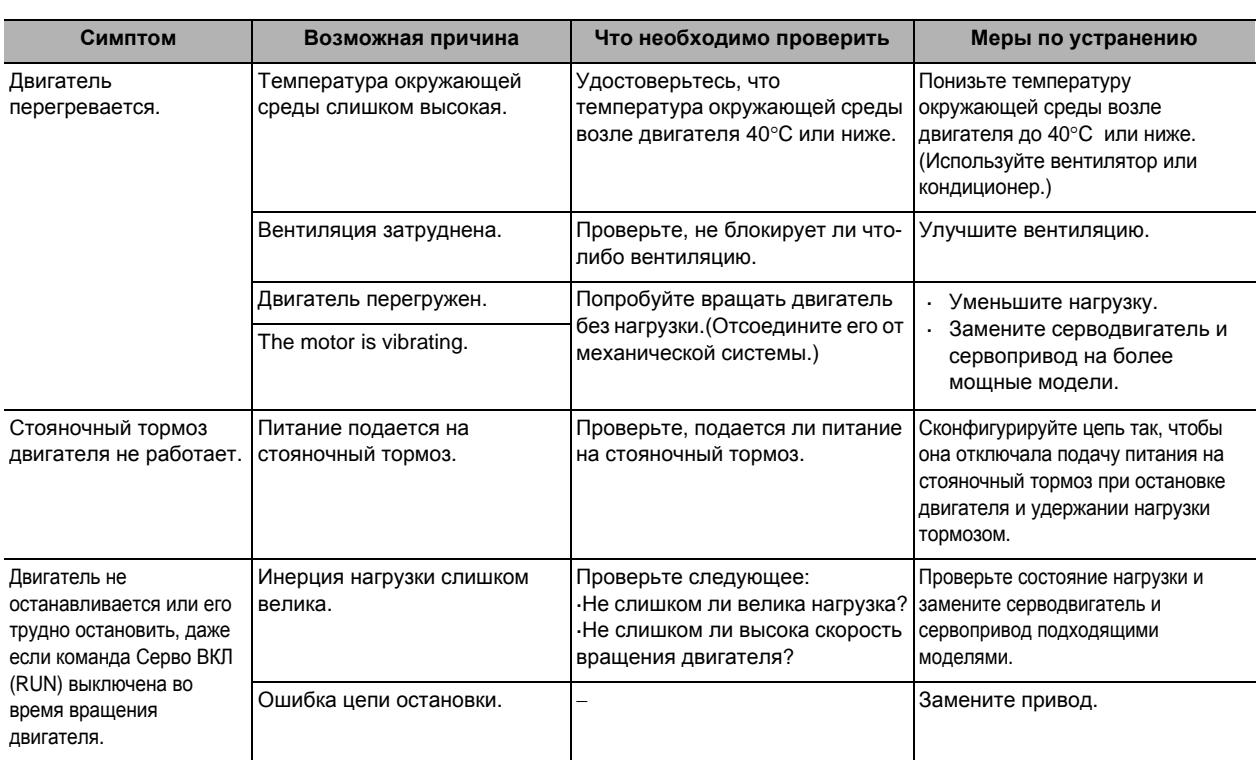

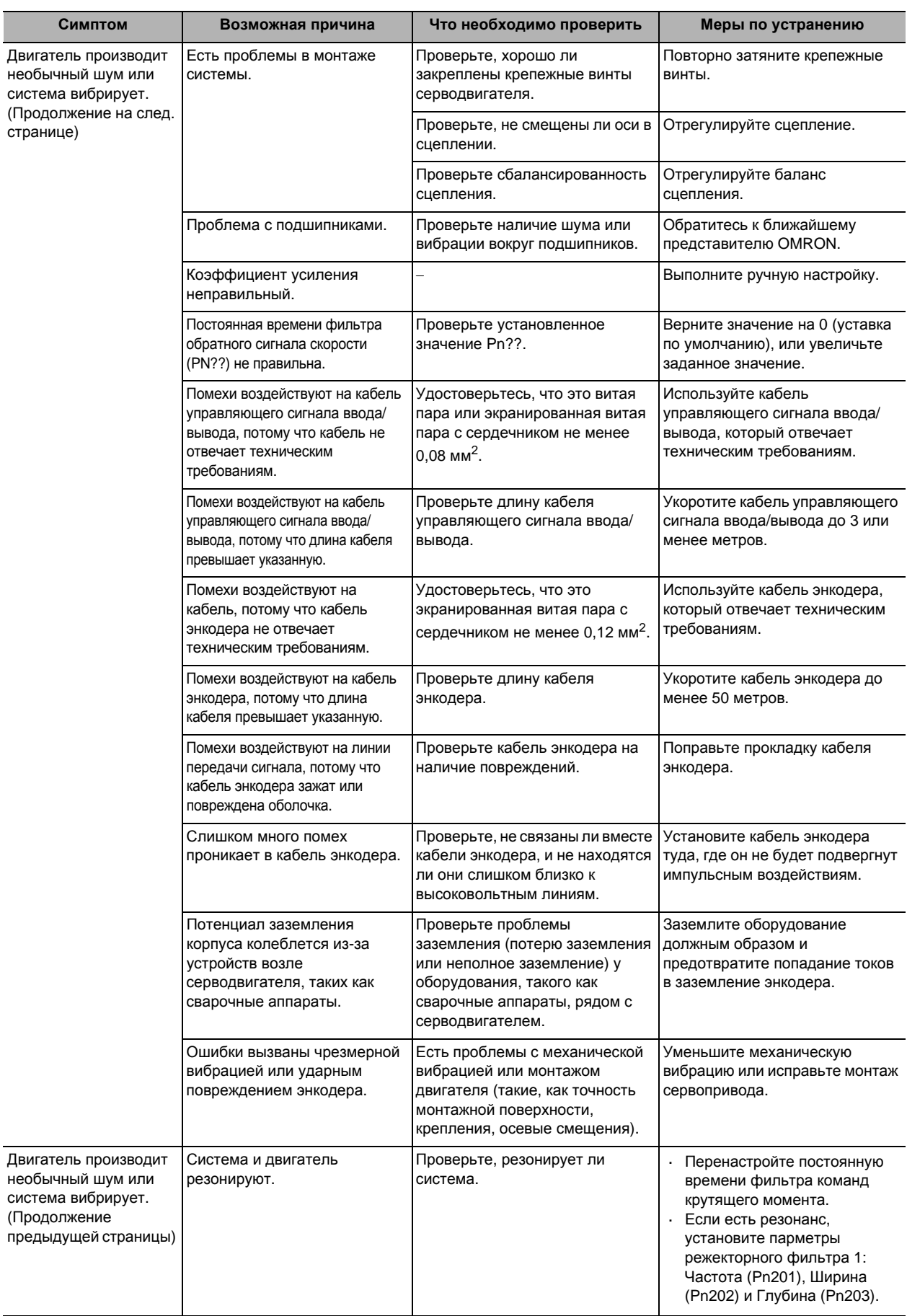

**Ошибки**

 **(**

**неисправности**

**и техническое обслуживание**

**)** 

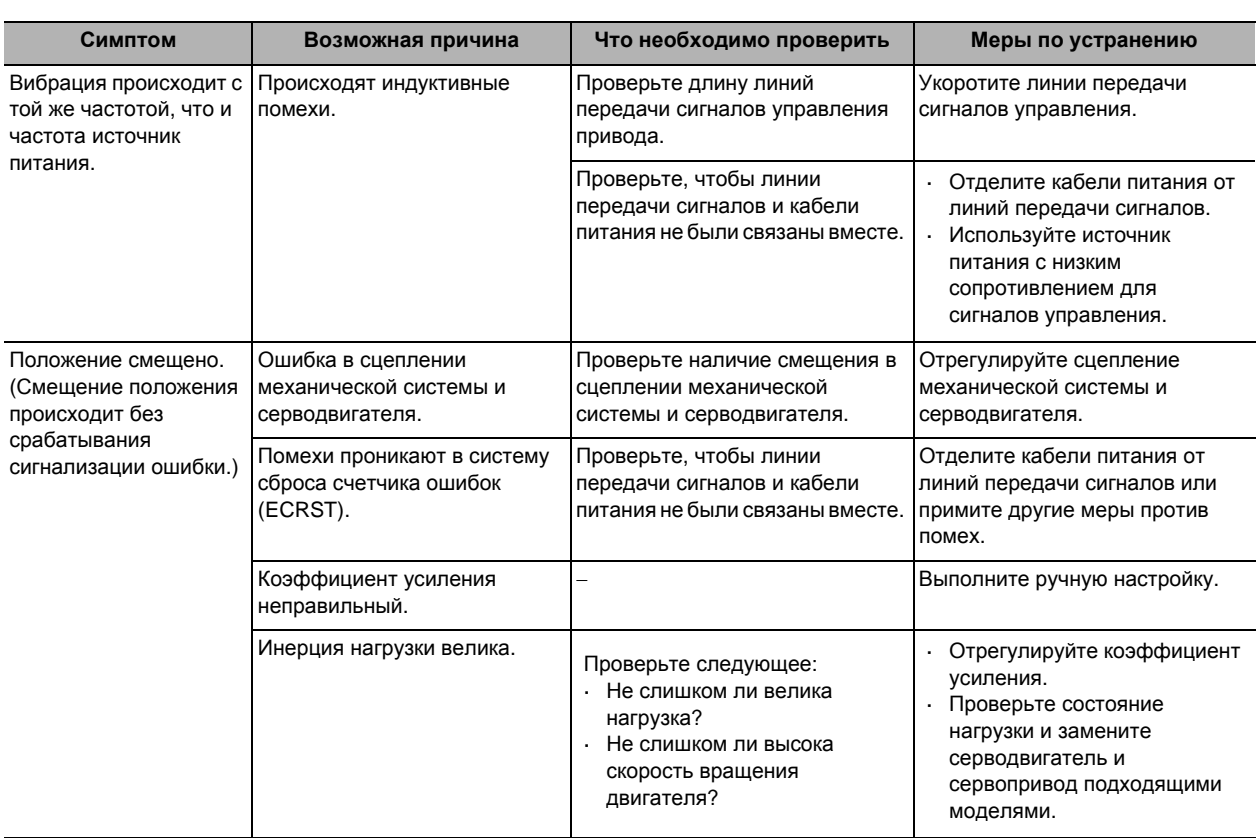

## **11-5 Периодическое техническое обслуживание**

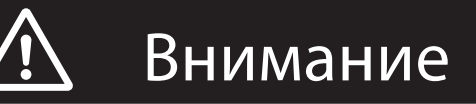

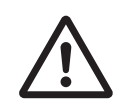

После замены устройства, передайте в новое устройство все данные, необходимые для возобновления эксплуатации, перед перезапуском работы.

Может привести к повреждению оборудования.

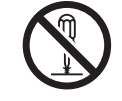

Никогда не ремонтируйте изделие посредством разборки. Может привести к удару током или травме.

Серводвигатели и сервоприводы содержат много компонентов, и будут работать правильно только тогда, когда каждый из отдельных компонентов работает нормально. Некоторые из электрических и механических компонентов требует технического обслуживания в зависимости от условий применения. Необходима периодическая проверка и замена для обеспечения надлежащей долгосрочной работы серводвигателя и сервопривода. (Цитируется по: «Рекомендации для периодического техобслуживания инвертора общего назначения», изд. JEMA)

Цикл периодического обслуживания зависит от условий окружающей среды и условий применения серводвигателей и сервоприводов.

Сроки рекомендуемого обслуживания для серводвигателей и сервоприводов перечислены ниже. Используйте эту информацию при периодическом обслуживании.

#### **Срок службы серводвигателя**

Срок службы разных деталей двигателя указан ниже.

Подшипники: 20 000 часов

Масляное уплотнение: 5 000 часов

Энкодер: 30 000 часов

Эти значения предполагают рабочую температуру окружающей среды 40°С, эксплуатацию в пределах допустимой осевой нагрузки, номинальный режим (номинальный крутящий момент и номинальная частота вращения), и правильную установку, как описано в этом руководстве.

Масляное уплотнение может быть заменено.

 Радиальная нагрузка во время работы (вращения) зубчатых шкивов и других компонентов, контактирующих с ремнем в два раза и более превышает нагрузку в неподвижном состоянии. Проконсультируйтесь с производителями ремня и шкива и откорректируйте схему конструкции и системные настройки так, чтобы допустимая осевая нагрузка двигателя не была превышена даже во время работы Если двигатель используется с нагрузкой на вал, превышающей допустимый предел, вал двигателя может сломаться, а подшипники могут выгореть.

**Ошибки**

 **(**

**неисправности**

**и техническое обслуживание**

техническое обслуживание

**)** 

#### **Срок службы сервопривода**

- Срок службы разных деталей привода указан ниже.
	- Алюминиевые электролитические конденсаторы: 28 000 часов

(при температуре окружающей среды 55°C, постоянном выходе номинального крутящего момента, постоянном выходе номинальной скорости вращения, а также при установке, описанной в данном руководстве)

Осевой вентилятор: от 10 000 до 30 000 часов (Предел зависит от условий эксплуатации.) Реле предотвращения броска тока: Приблизительно 20 000 операций (Предел зависит от условий эксплуатации.)

- При использовании привода в непрерывном режиме, используйте вентиляторы или кондиционеры для поддержания температуры окружающей среды ниже 40°C.
- Мы рекомендуем, чтобы температура окружающей среды и время включения питания были уменьшены как можно больше, чтобы продлить срок службы привода.
- Срок службы алюминиевых электролитических конденсаторов в большой степени зависит от температуры окружающей среды. Как правило, увеличение температуры окружающей среды на 10°С приводит к сокращению срока службы конденсатора на 50%. Формула, указанная ниже показывает пример для 25°С:

$$
\text{Lifetime}_{25^{\circ}C} = \text{Lifetime}_{55^{\circ}C} ? 2^{\frac{55 - 25}{10}} = 224000 \text{ vacob}
$$

- Алюминиевые электролитические конденсаторы изнашиваются даже при хранении сервопривода при отсутствии электропитания. Если привод не используется в течение длительного времени, мы рекомендуем периодические проверки и график замен каждые 5 лет.
- Если серводвигатель или сервопривод не будет использоваться в течение длительного времени, или если они предназначены для использования в более тяжелых условиях, чем описано выше, рекомендуются плановые периодические инспекции каждые 5 лет.
- По запросу специалисты OMRON проведут диагностику сервопривода и серводвигателя и определят, требуется ли замена.

#### **Замена аккумуляторной батареи абсолютного энкодера ABS**

Замените резервную батарею энкодера, если она использовалась более 3-х лет, или если произошла системная ошибка абсолютного энкодера (сигнал ошибки № 40).

#### **Модель и технические характеристики сменного аккумулятора**

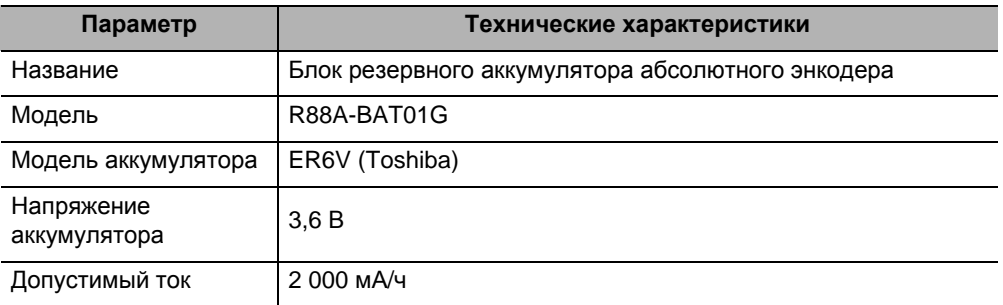

#### **Установка резервного аккумулятора**

#### **Первая установка аккумулятора.**

Подключите батарею абсолютного энкодера к двигателю, затем настройте абсолютный энкодер. Обратитесь к разделу «Настройка абсолютного энкодера» (Стр.9-5).

После подключения батареи абсолютного энкодера, рекомендуется включать и выключать питание цепи управления один раз в день для обновления батареи.

Если вы будете пренебрегаеть обновлением аккумулятора, будут происходить ошибки из-за задержки напряжения в батарее.

#### **Замена батареи**

Если появляется предупреждение о состоянии батареи, источник питания абсолютного энкодера должен быть заменен.

Замените батарею при включенном питании цепи управления привода. Если замена батареи будет произведена при выключенном питании цепи управления привода, данные, сохраненные в энкодере, будут утеряны.

После замены батареи абсолютного энкодера удалите предупреждение о состоянии батареи с помощью системы устранения сигналов ошибок с передней панели. Для получения дополнительной информации по устранению сигналов ошибок обратитесь к разделу «Сброс аварийного сигнала» (Стр.9-26).

#### Примечание.

 Если [индикация] абсолютного энкодера устраняется с передней панели или устраняются абсолютные значение с использованием связи, все ошибки и данные мульти-ротации будут потеряны и абсолютный энкодер должен быть настроен. Обратитесь к разделу «Настройка абсолютного энкодера» (Стр.9-5).

#### **Метод монтажа аккумулятора**

**1. Приготовьте сменный аккумулятор (R88A-BAT01G).**

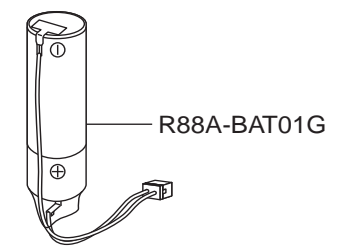

**2. Снимите крышку отсека аккумулятора.** 

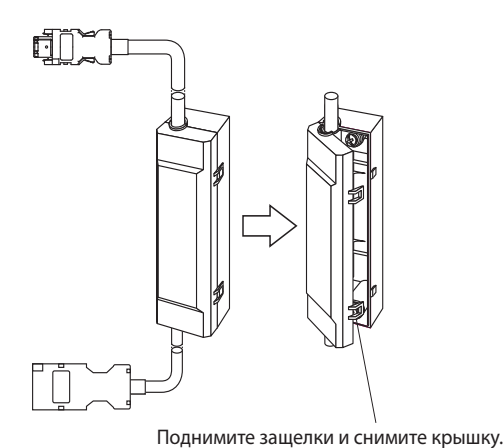

**3. Поместите аккумулятор в отсек аккумулятора.** 

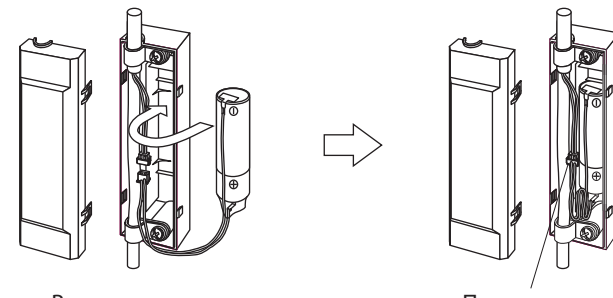

Вставьте аккумулятор. Подключите разъём.

**4. Закройте крышку отсека аккумулятора.** 

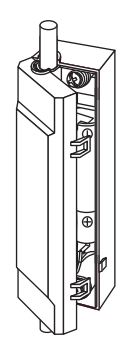

Закройте крышку отсека аккумулятора, убедившись, что соединительные провода не зажаты.

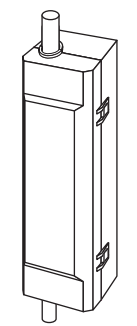

**Ошибки**

 **(**

**неисправности**

**и техническое обслуживание**

техническое обслуживание

**)** 

# 12

## **Приложение**

В этой главе приводятся примеры подключения с использованием ПЛК и контроллера позиционирования OMRON, перечень параметров и сертификат безопасности.

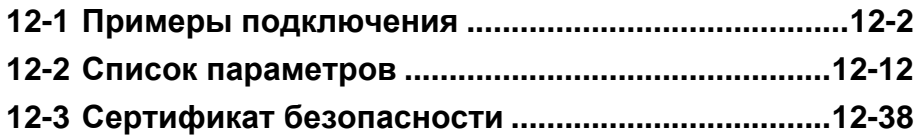

## **12-1 Примеры подключения**

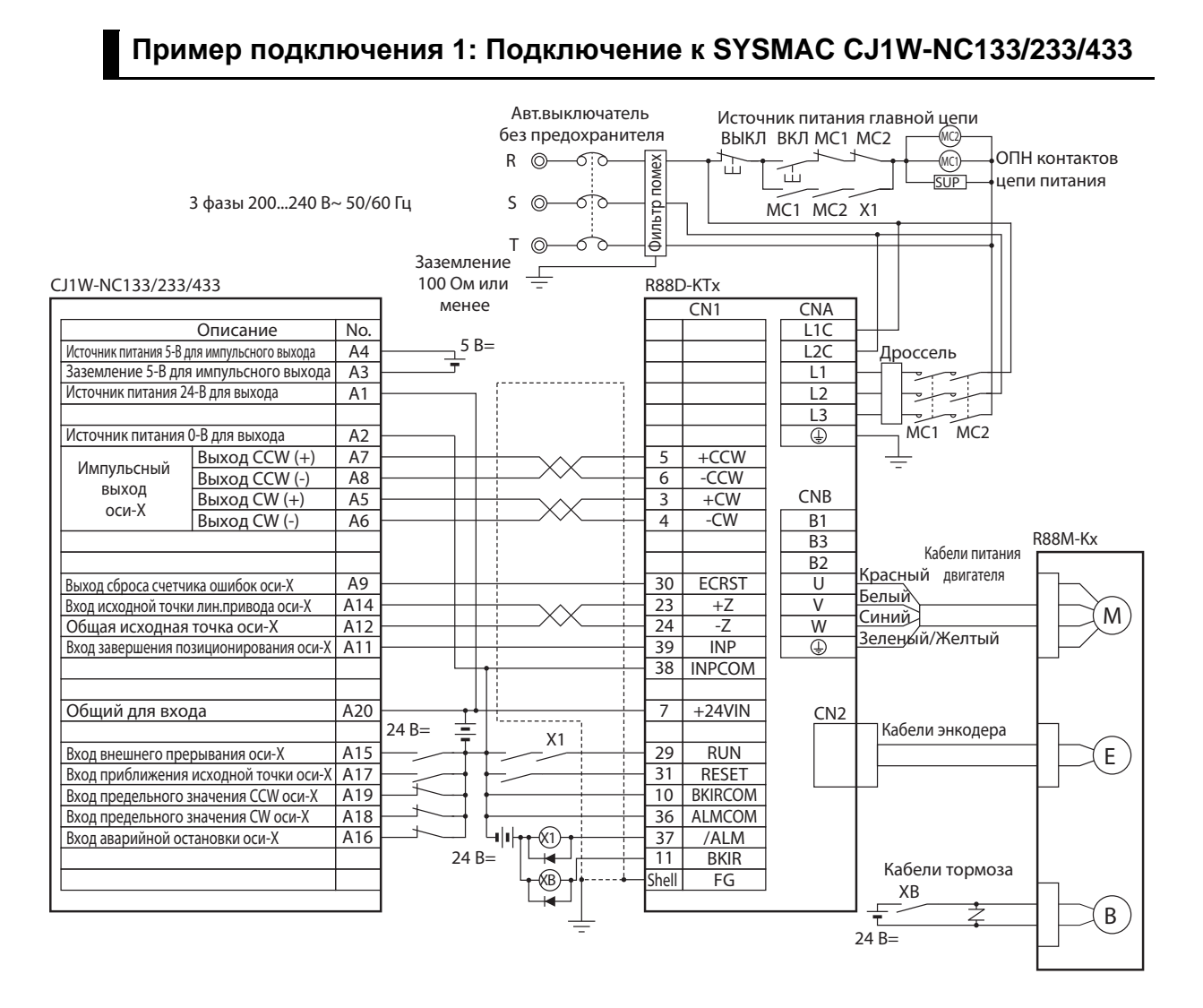

## **12**

# Приложение **Приложение**

#### Меры предосторожности для правильного использования

- В примере показан 3-фазный вход привода на 200 В переменного тока для источника питания силовой цепи. Убедитесь, что Вы обеспечили питание и подключение, соответствующее требованиям к источнику питания используемого привода.
- Неправильное подключение сигнальных кабелей может привести к повреждению узлов и привода.
- Оставьте разомкнутыми неиспользуемые линии передачи сигналов и не подключайте их.
- Используйте режим 2 для поиска исходной точки.
- Диод, рекомендуемый для поглощения всплесков напряжения: RU 2 (Sanken Electric Co., Ltd) или эквивалентный.
- Установите настройки так, чтобы сервопривод мог быть включен и выключен посредством сигнала RUN.

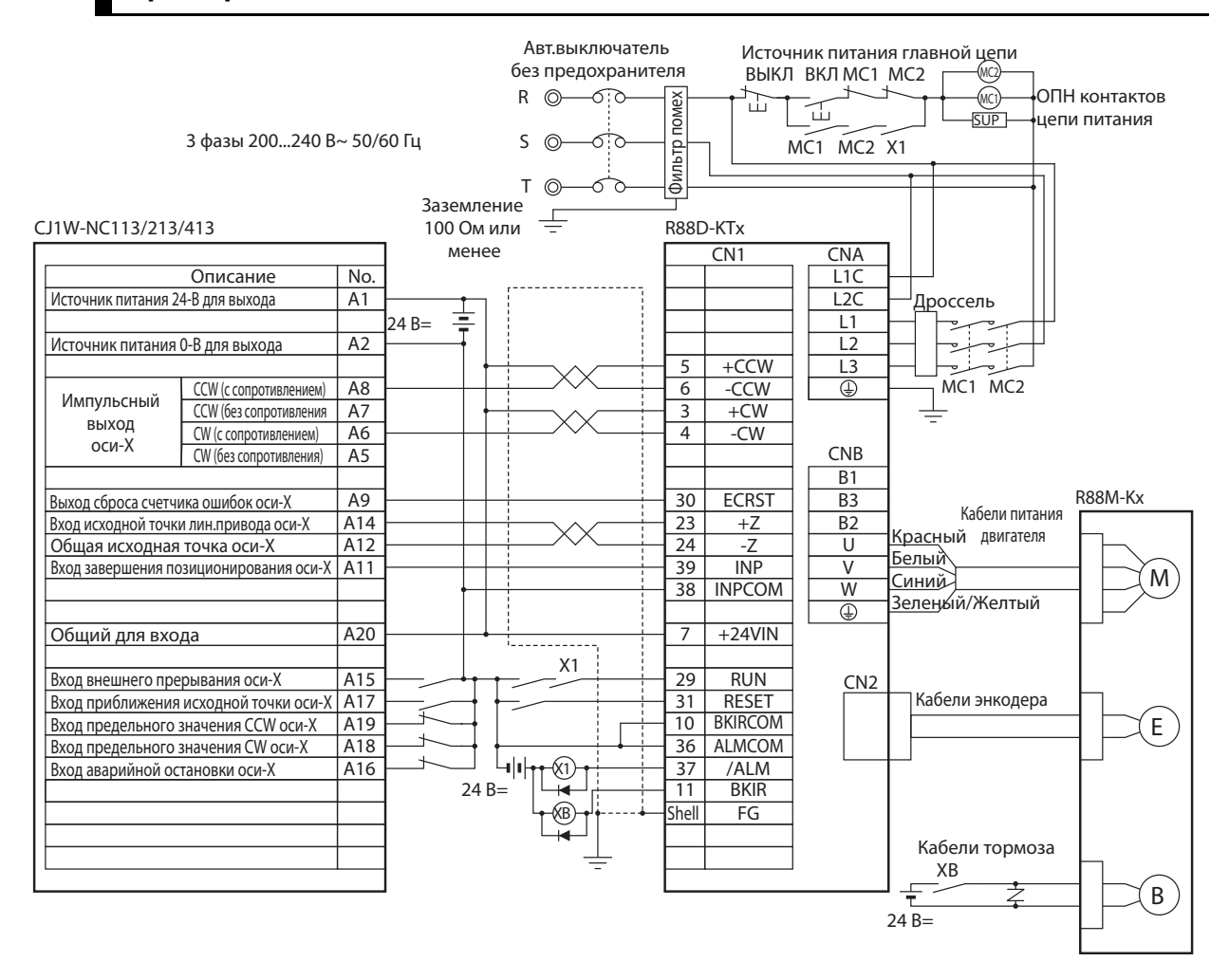

#### **Пример подключения 2: Подключение к SYSMAC CJ1W-NC113/213/413**

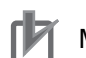

Меры предосторожности для правильного использования

- В примере показан 3-фазный вход привода на 200 В переменного тока для источника питания силовой цепи. Убедитесь, что Вы обеспечили питание и подключение, соответствующее требованиям к источнику питания используемого привода.
- Неправильное подключение сигнальных кабелей может привести к повреждению узлов и привода.
- Оставьте разомкнутыми неиспользуемые линии передачи сигналов и не подключайте их.
- Используйте режим 2 для поиска исходной точки.
- Диод, рекомендуемый для поглощения всплесков напряжения: RU 2 (Sanken Electric Co., Ltd) или эквивалентный.
- Установите настройки так, чтобы сервопривод мог быть включен и выключен посредством сигнала RUN.

### **Пример подключения 3: Подключение к SYSMAC CS1W-NC133/233/433**

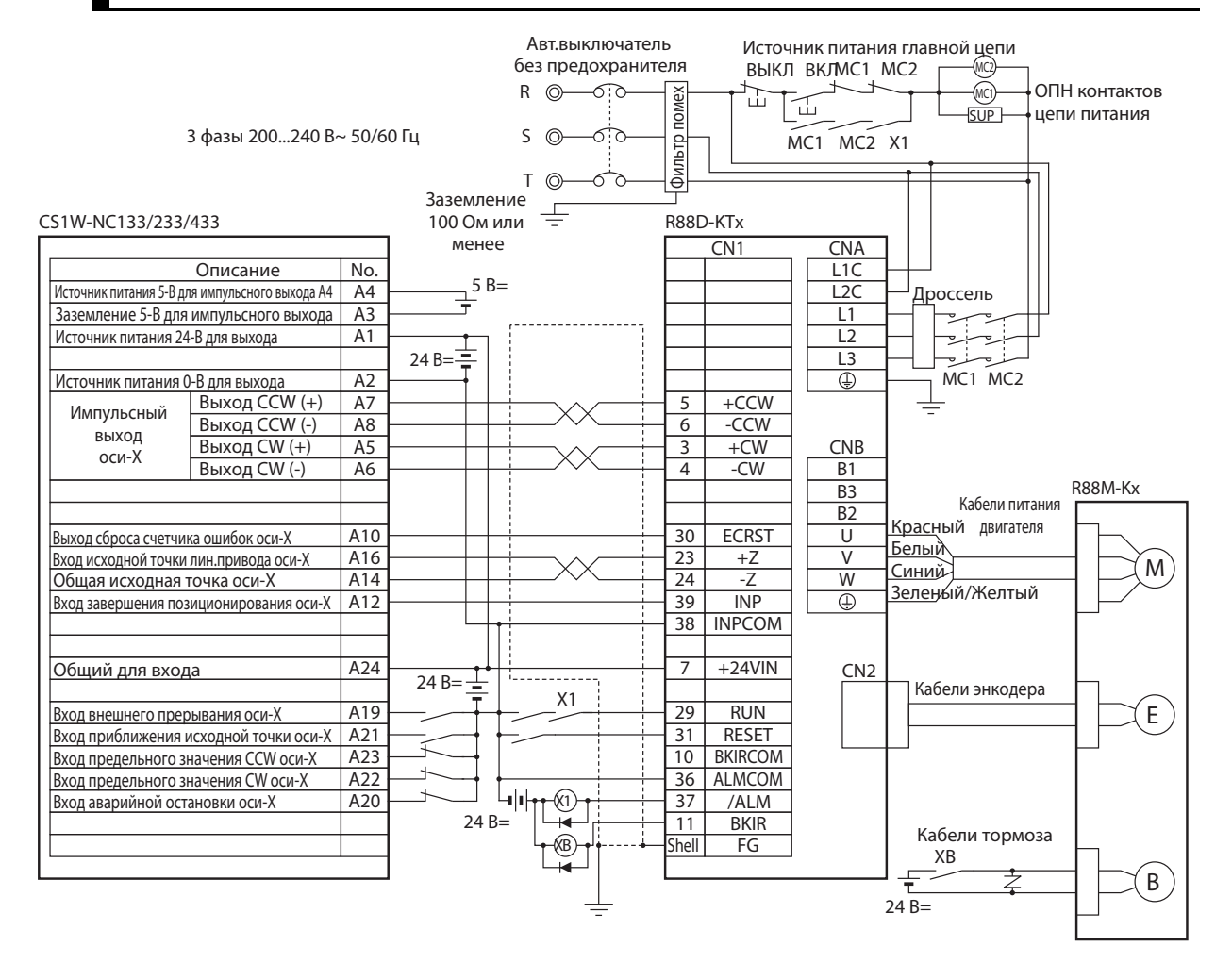

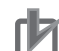

#### Меры предосторожности для правильного использования

- В примере показан 3-фазный вход привода на 200 В переменного тока для источника питания силовой цепи. Убедитесь, что Вы обеспечили питание и подключение, соответствующее требованиям к источнику питания используемого привода.
- Неправильное подключение сигнальных кабелей может привести к повреждению узлов и привода.
- Оставьте разомкнутыми неиспользуемые линии передачи сигналов и не подключайте их.
- Используйте режим 2 для поиска исходной точки.
- Диод, рекомендуемый для поглощения всплесков напряжения: RU 2 (Sanken Electric Co., Ltd) или эквивалентный.
- Установите настройки так, чтобы сервопривод мог быть включен и выключен посредством сигнала RUN.

#### **Пример подключения 4: Подключение к SYSMAC CS1W-NC113/213/413 или C200HW-NC113/213/413**

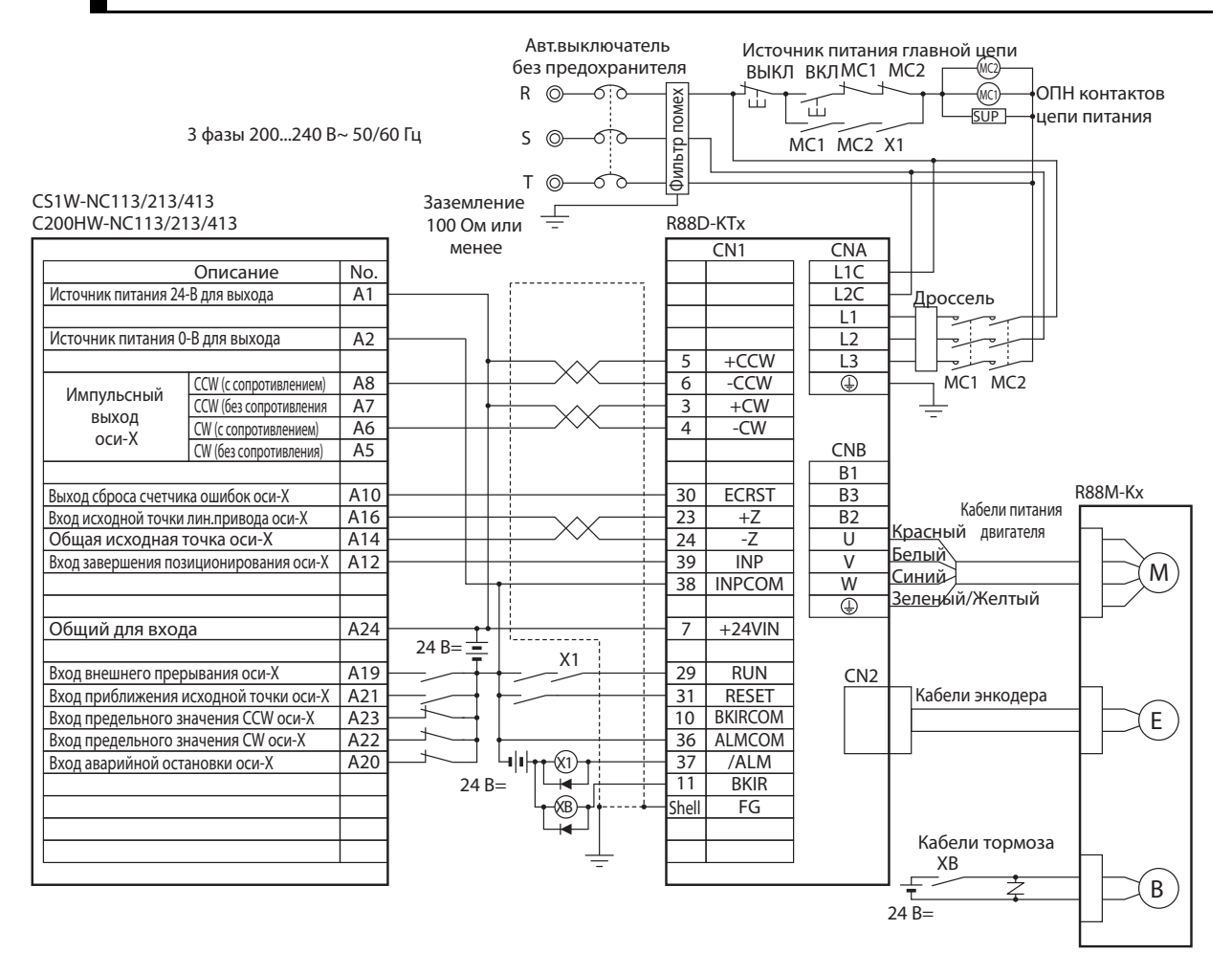

Меры предосторожности для правильного использования

- В примере показан 3-фазный вход привода на 200 В переменного тока для источника питания силовой цепи. Убедитесь, что Вы обеспечили питание и подключение, соответствующее требованиям к источнику питания используемого привода.
- Неправильное подключение сигнальных кабелей может привести к повреждению узлов и привода.
- Оставьте разомкнутыми неиспользуемые линии передачи сигналов и не подключайте их.
- Используйте режим 2 для поиска исходной точки.
- Диод, рекомендуемый для поглощения всплесков напряжения: RU 2 (Sanken Electric Co., Ltd) или эквивалентный.
- Установите настройки так, чтобы сервопривод мог быть включен и выключен посредством сигнала RUN.

#### **Пример подключения 5: Подключение к блоку управления движением SYSMAC**

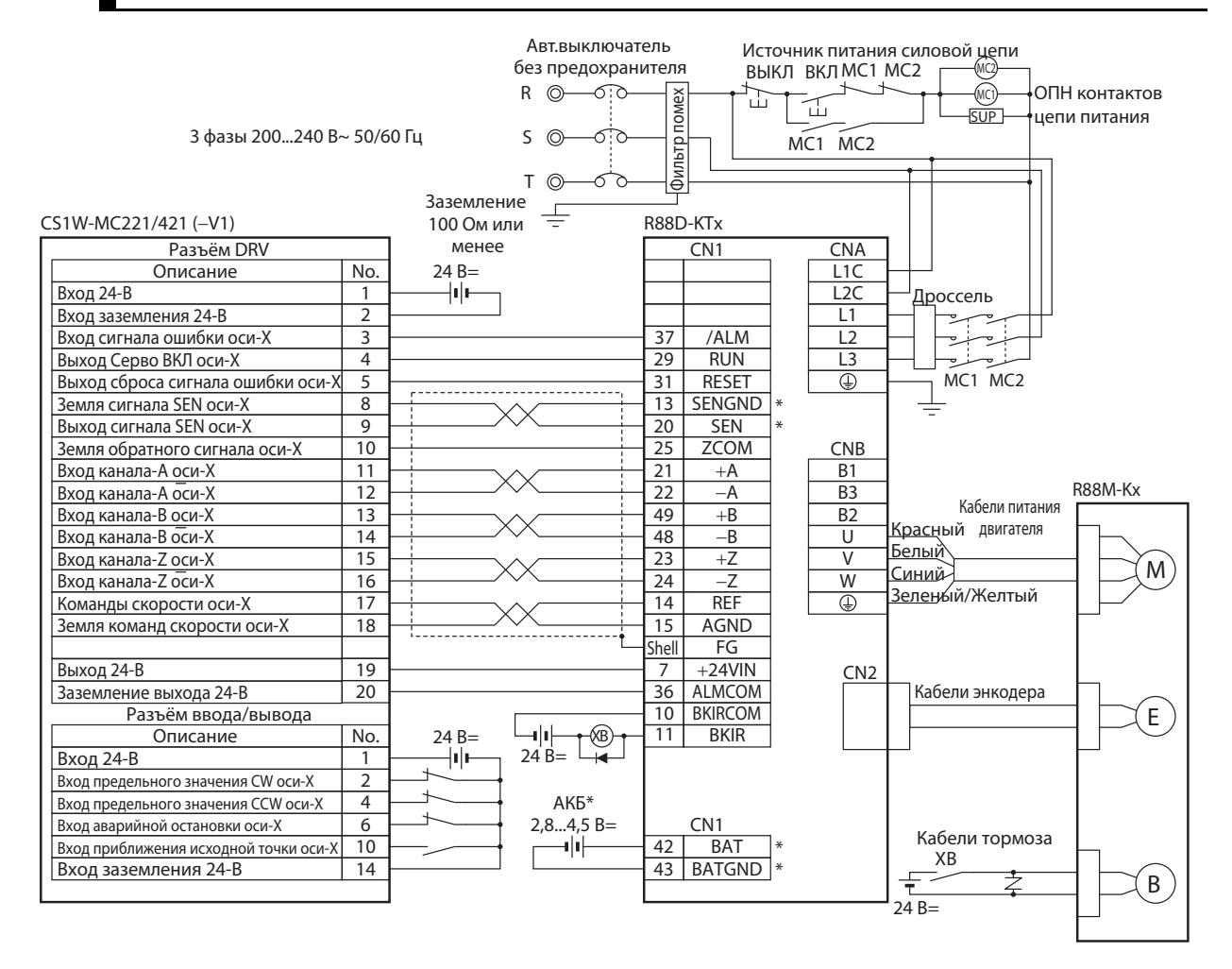

#### Меры предосторожности для правильного использования

- В примере показан 3-фазный вход привода на 200 В переменного тока для источника питания силовой цепи. Убедитесь, что Вы обеспечили питание и подключение, соответствующее требованиям к источнику питания используемого привода.
- Неправильное подключение сигнальных кабелей может привести к повреждению узлов и привода.
- Оставьте разомкнутыми неиспользуемые линии передачи сигналов и не подключайте их.
- При использовании абсолютного энкодера подключайте провода и клеммы, отмеченные звездочкой (\*).
- Эта схема является примером подключения только оси-X. Для других осей соединения с приводом должны быть сделаны таким же образом.
- Всегда закорачивайте неиспользуемые входные клеммы НЗ разъёмов ввода/вывода контроллера управления движением.
- Установите настройки так, чтобы сервопривод мог быть включен и выключен посредством сигнала RUN.

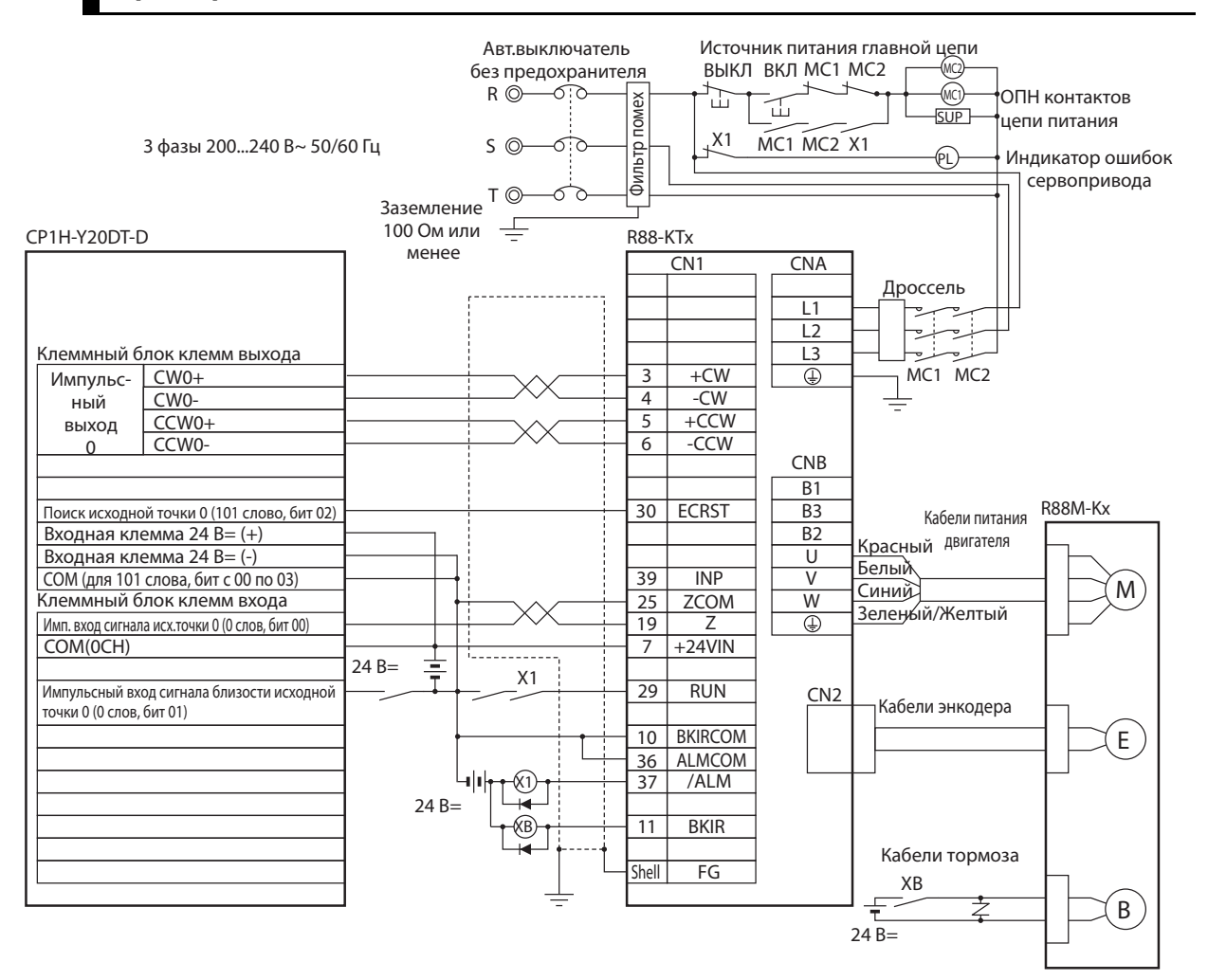

#### **Пример подключения 6: Подключение к SYSMAC CP1H-YxxDT-D**

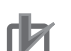

эквивалентный.

Меры предосторожности для правильного использования

- Неправильное подключение сигнальных кабелей может привести к повреждению узлов и привода.
- Оставьте разомкнутыми неиспользуемые линии передачи сигналов и не подключайте их.
- Не объединяйте питание для тормоза (24 В постоянного тока) с 24 В питанием цепи управления Диод, рекомендуемый для поглощения всплесков напряжения: RU 2 (Sanken Electric Co., Ltd) или

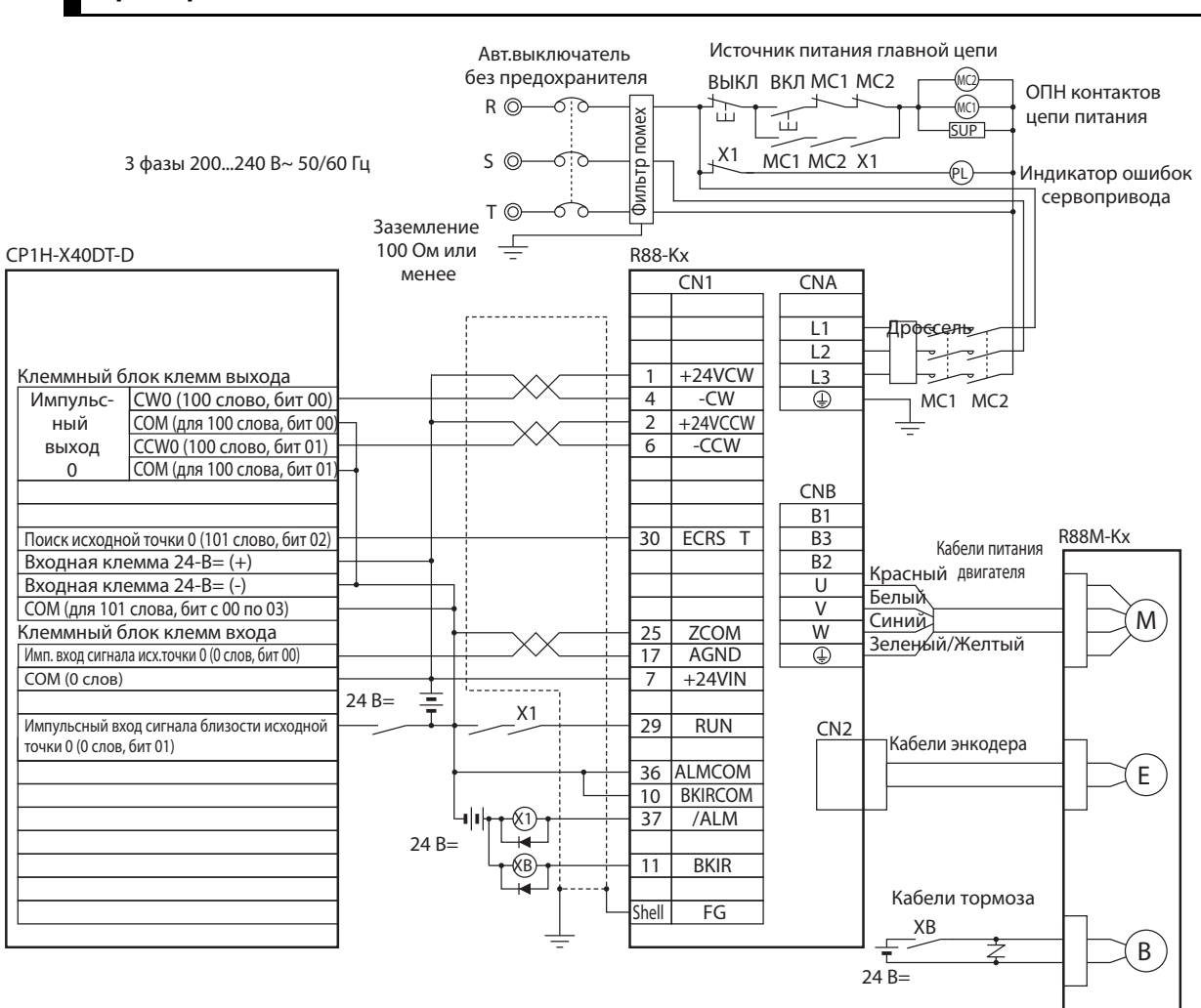

#### **Пример подключения 7: Подключение к SYSMAC CP1H-XxxDT-D/CP1L-xxxDT-D**

#### Меры предосторожности для правильного использования

- Неправильное подключение сигнальных кабелей может привести к повреждению узлов и привода.
- Оставьте разомкнутыми неиспользуемые линии передачи сигналов и не подключайте их.
- Не объединяйте питание для тормоза (24 В постоянного тока) с 24 В питанием цепи управления Диод, рекомендуемый для поглощения всплесков напряжения: RU 2 (Sanken Electric Co., Ltd) или
- эквивалентный

#### **Пример подключения 8: Подключение к SYSMAC CJ1M**

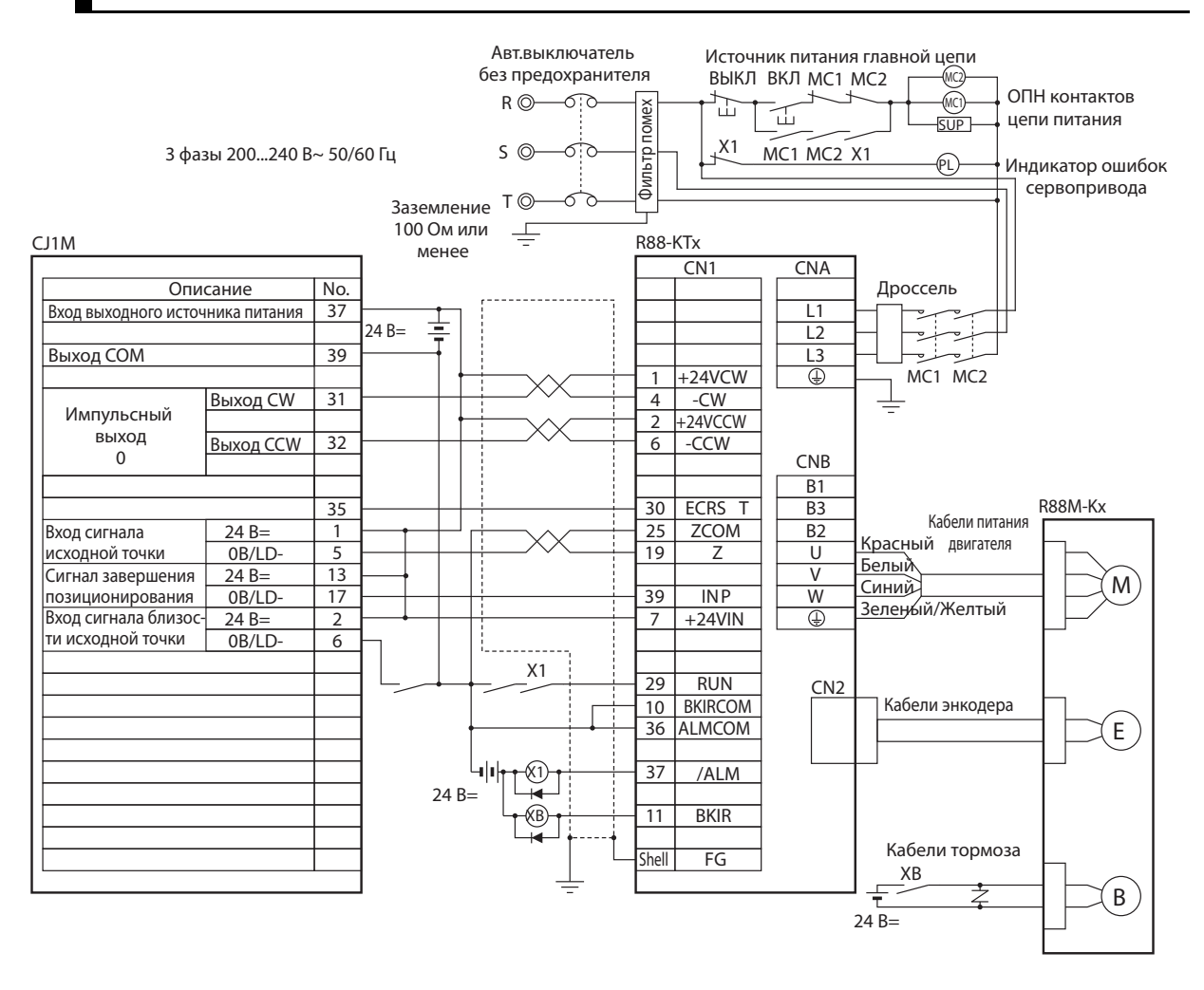

#### Меры предосторожности для правильного использования

- Неправильное подключение сигналов может привести к повреждению узлов и привода.
- Оставьте разомкнутыми неиспользуемые линии передачи сигналов и не подключайте их.
- Используйте режим 2 для поиска исходной точки.
- Используйте источник питания для командных импульсов (24 В постоянного тока) как выделенный источник питания.
- Не объединяйте питание для тормоза (24 В постоянного тока) с 24 В питанием цепи управления.
- Диод, рекомендуемый для поглощения всплесков напряжения: RU 2 (Sanken Electric Co., Ltd) или эквивалентный.

#### **Пример подключения 9: Подключение настраиваемого счетчика SYSMAC CS1W-HCP22-V1**

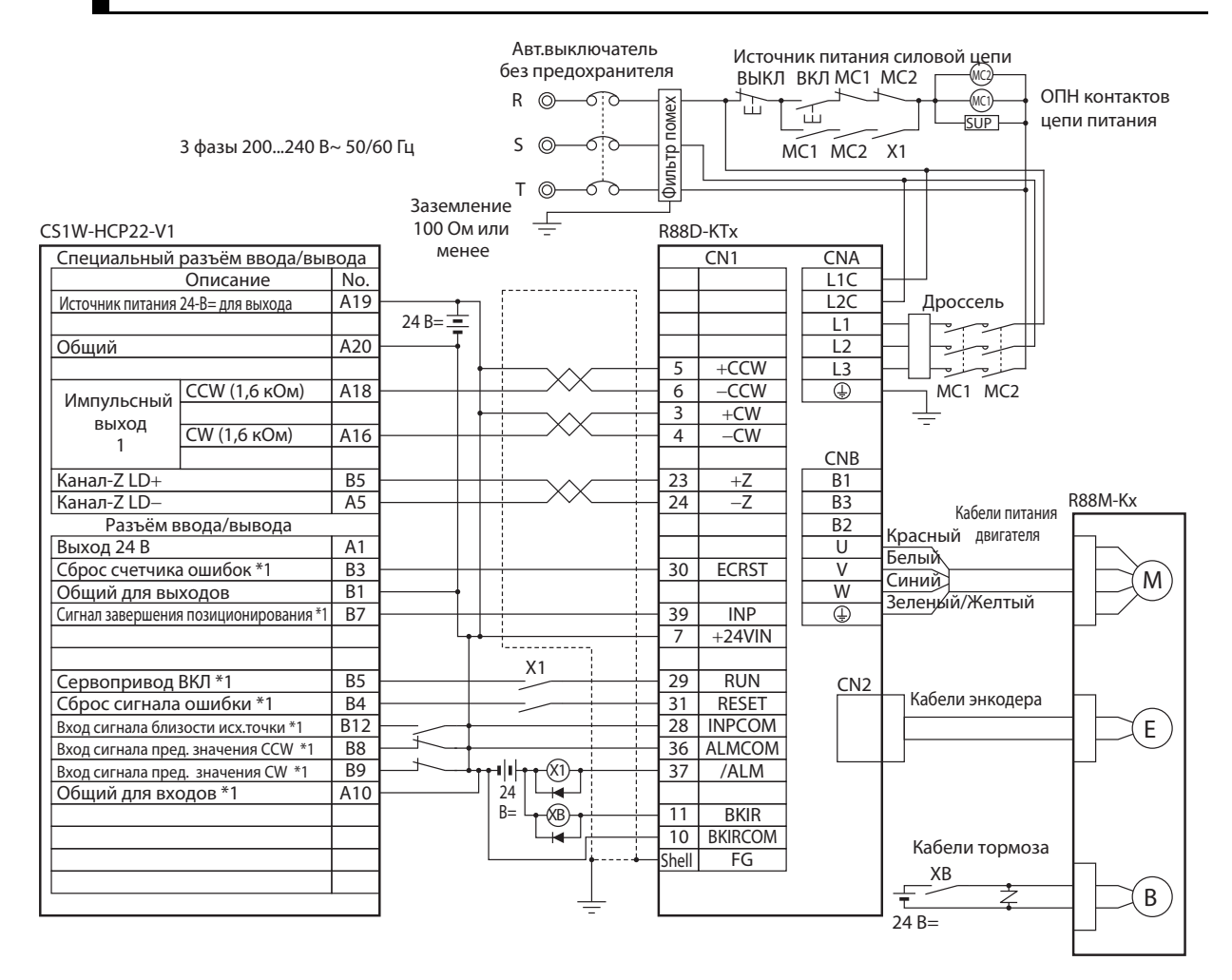

\*1. Сигналы ввода/вывода для HCP22 зависят от распределения памяти в области внутренней памяти. Изменяйте подключение согласно распределений.

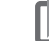

#### Меры предосторожности для правильного использования

- Неправильное подключение сигнальных кабелей может привести к повреждению узлов и привода.
- Оставьте размокнутыми неиспользуемые линии передачи сигналов и не подключайте их.
- Используйте источник питания для командных импульсов (24 В постоянного тока) как выделенный источник питания..
- Диод, рекомендуемый для поглощения всплесков напряжения: RU 2 (Sanken Electric Co., Ltd) или эквивалентный.
- Не объединяйте питание для тормоза (24 В постоянного тока) с 24 В питанием цепи управления.

#### **Пример подключения 10: Подключение настраиваемого счетчика SYSMAC CS1W-HCA12/22-V1**

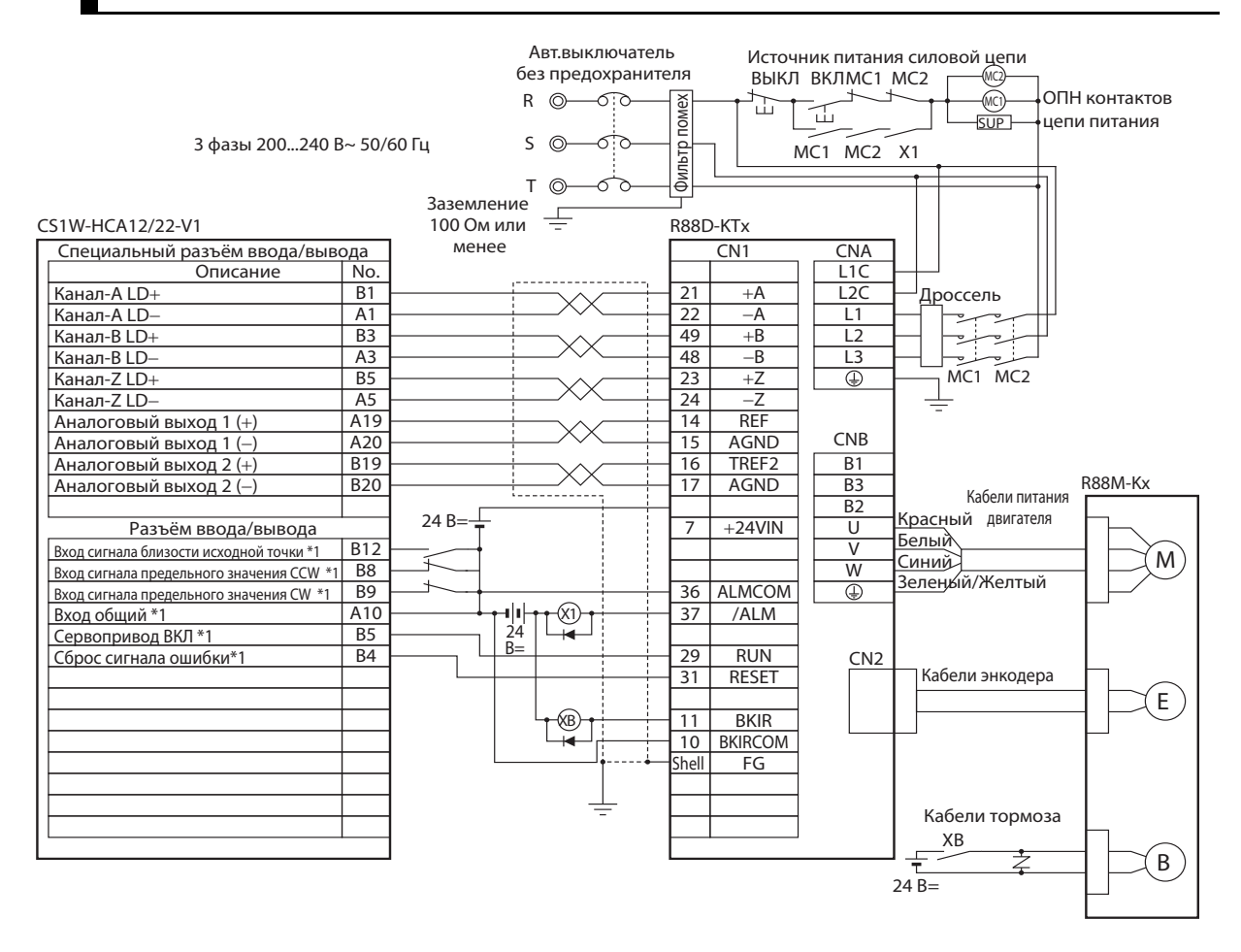

\*1. Сигналы ввода/вывода для HCA12/22 зависят от распределения памяти в области внутренней памяти. Изменяйте подключение согласно распределений.

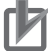

Меры предосторожности для правильного использования

- Неправильное подключение сигнальных кабелей может привести к повреждению узлов и привода.
- Оставьте разомкнутыми неиспользуемые линии передачи сигналов и не подключайте их.
- Используйте источник питания для командных импульсов (24 В постоянного тока) как выделенный источник питания.
- Диод, рекомендуемый для поглощения всплесков напряжения: RU 2 (Sanken Electric Co., Ltd) или эквивалентный
- Не объединяйте питание для тормоза (24 В постоянного тока) с 24 В питанием цепи управления.

## **12-2 Список параметров**

- Некоторые параметры могут быть задействованы только выключением и повторным включением электропитания. (Такие параметры указаны в таблице.) После изменения этих параметров, выключите питание, убедитесь, что индикатор питания погас, а затем включите питание снова.
- Не изменяйте параметры, отмеченные «Зарезервировано» (зарезервировано). Не изменяйте настройки, отмеченные «Зарезервировано» (зарезервировано).

#### **Основные параметры настройки**

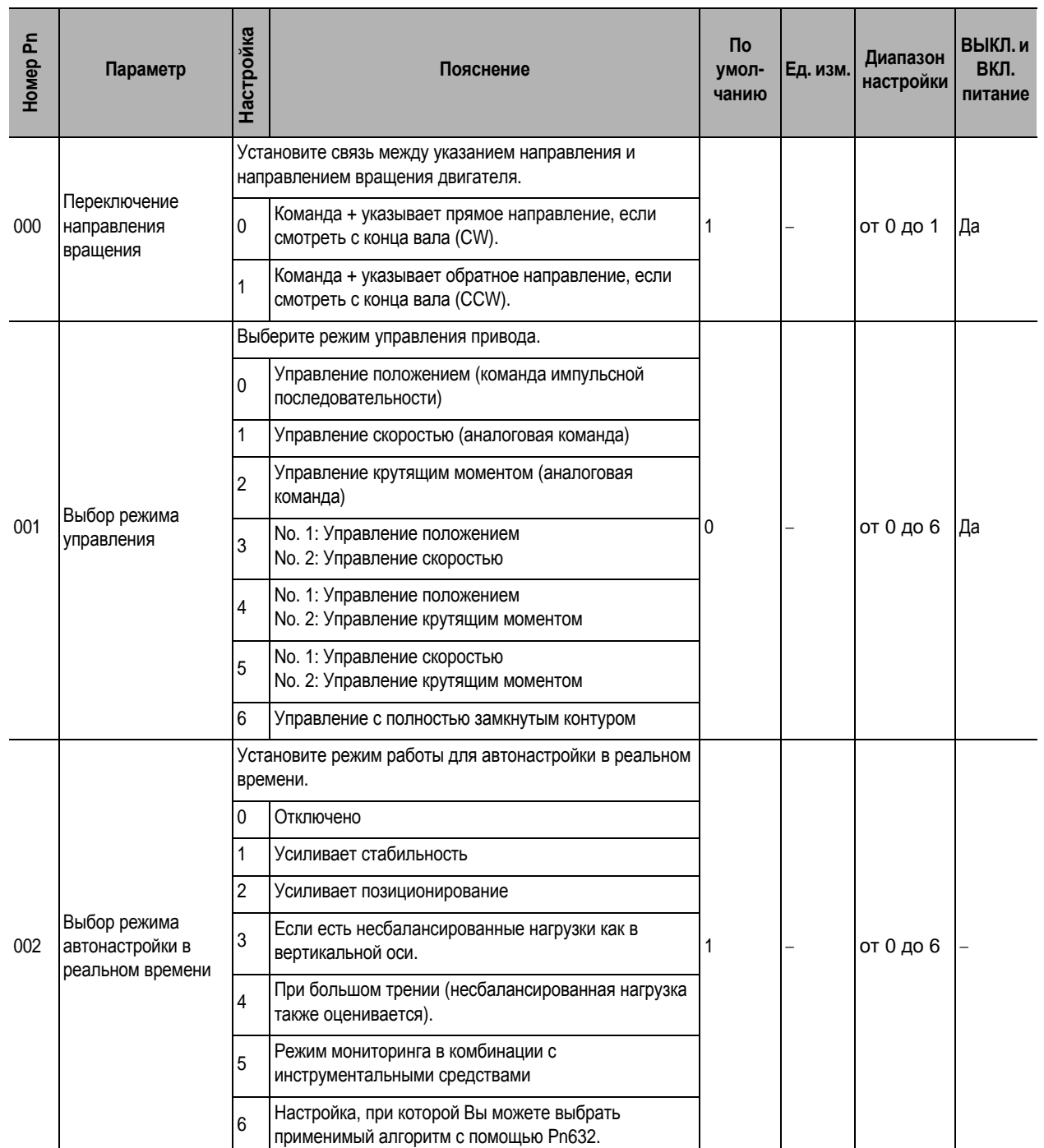
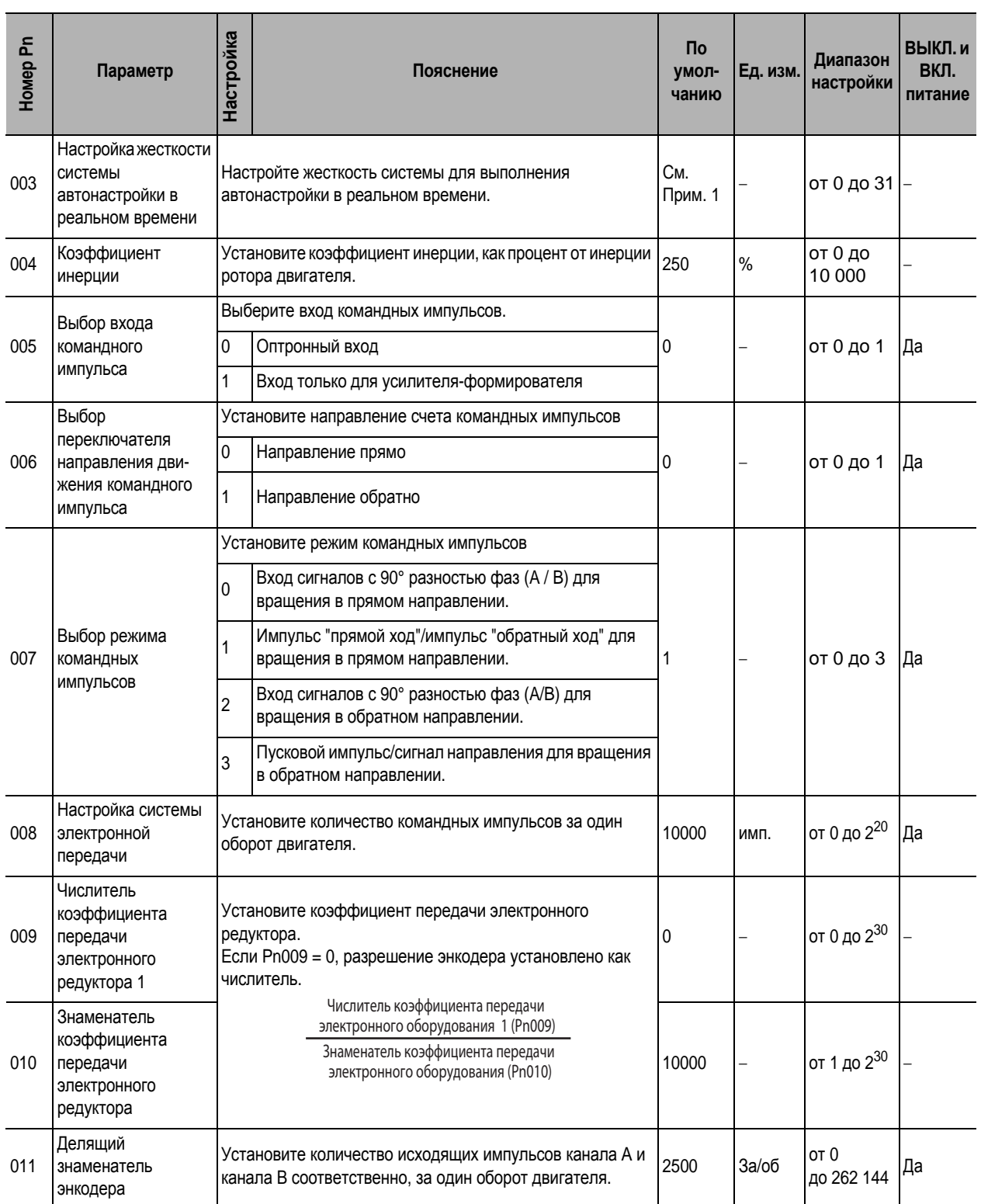

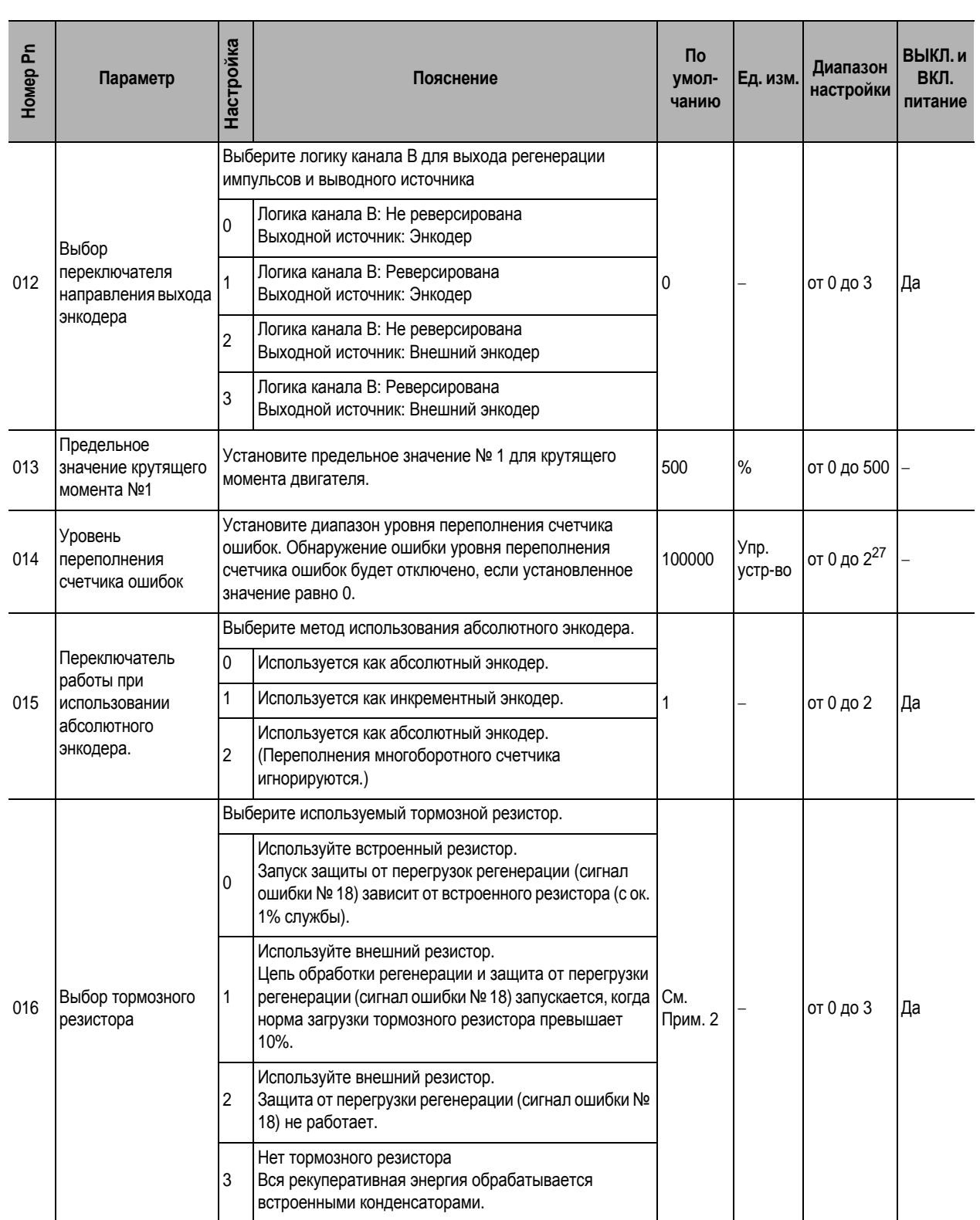

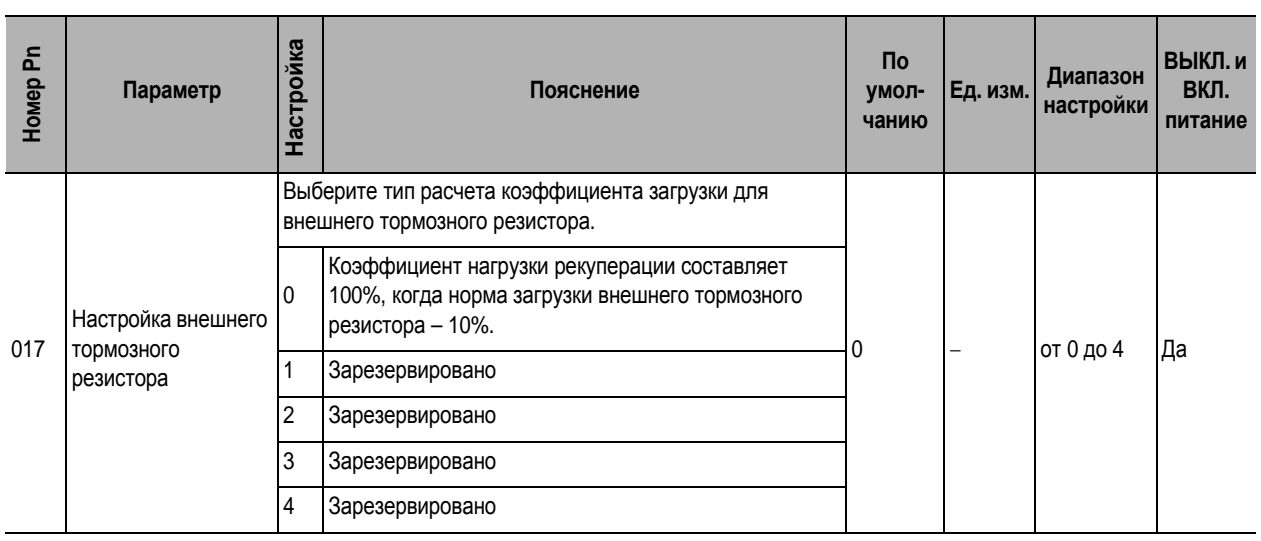

Примечание 1: Pn003 уставки по умолчанию::

- (1) Pn003 = 11 Для приводов 200В на 1кВт или выше и приводов 400В
- (2) Pn003 = 13 Для приводов 200В менее 1кВт

Примечание 2: Pn016 уставки по умолчанию:

- (1) Pn016 = 0 Для приводов 200В на 750Вт или выше и приводов 400В
- (2) Pn016 = 3 Для приводов 200В менее 750Вт

#### **Параметры регулировки коэффициента усиления**

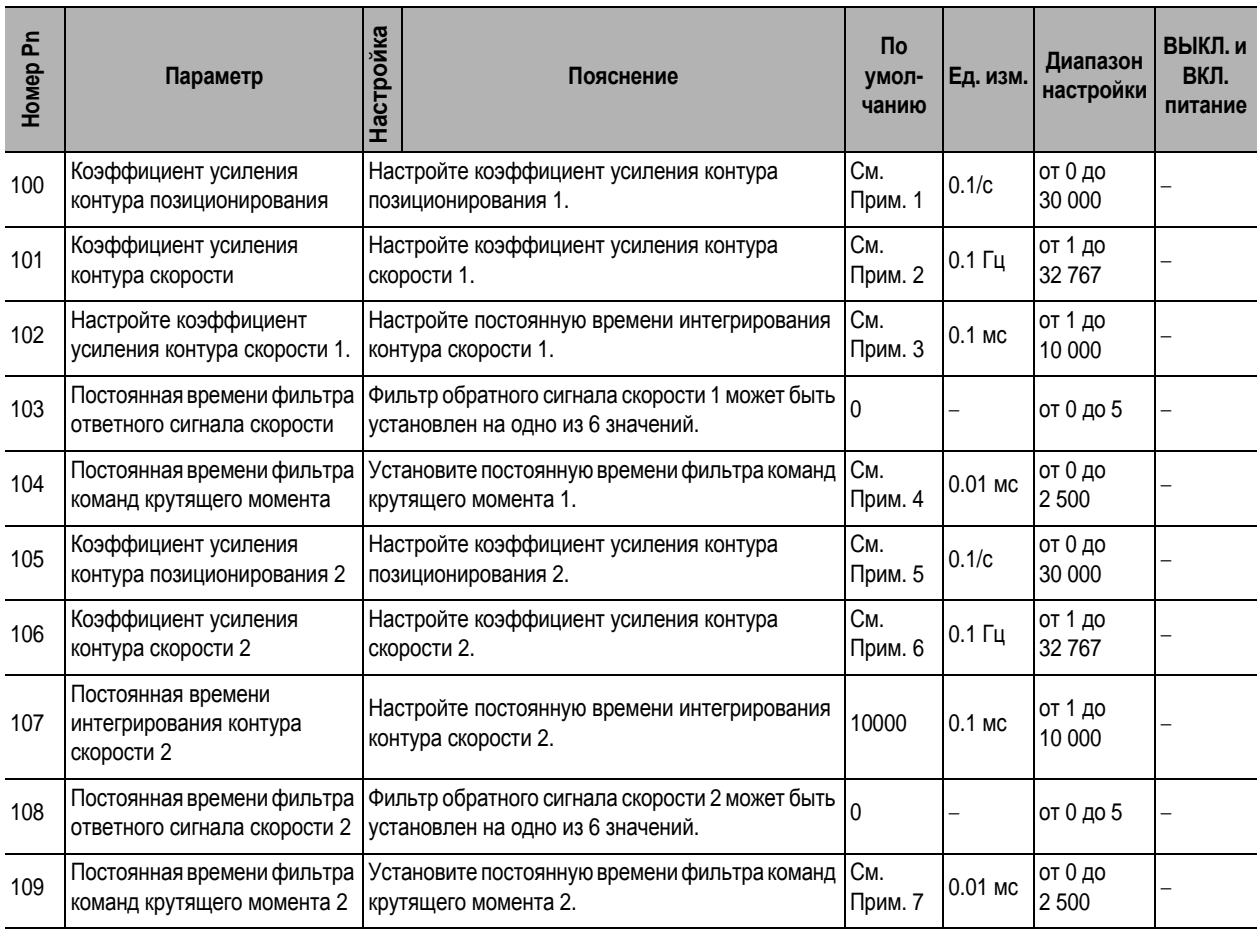

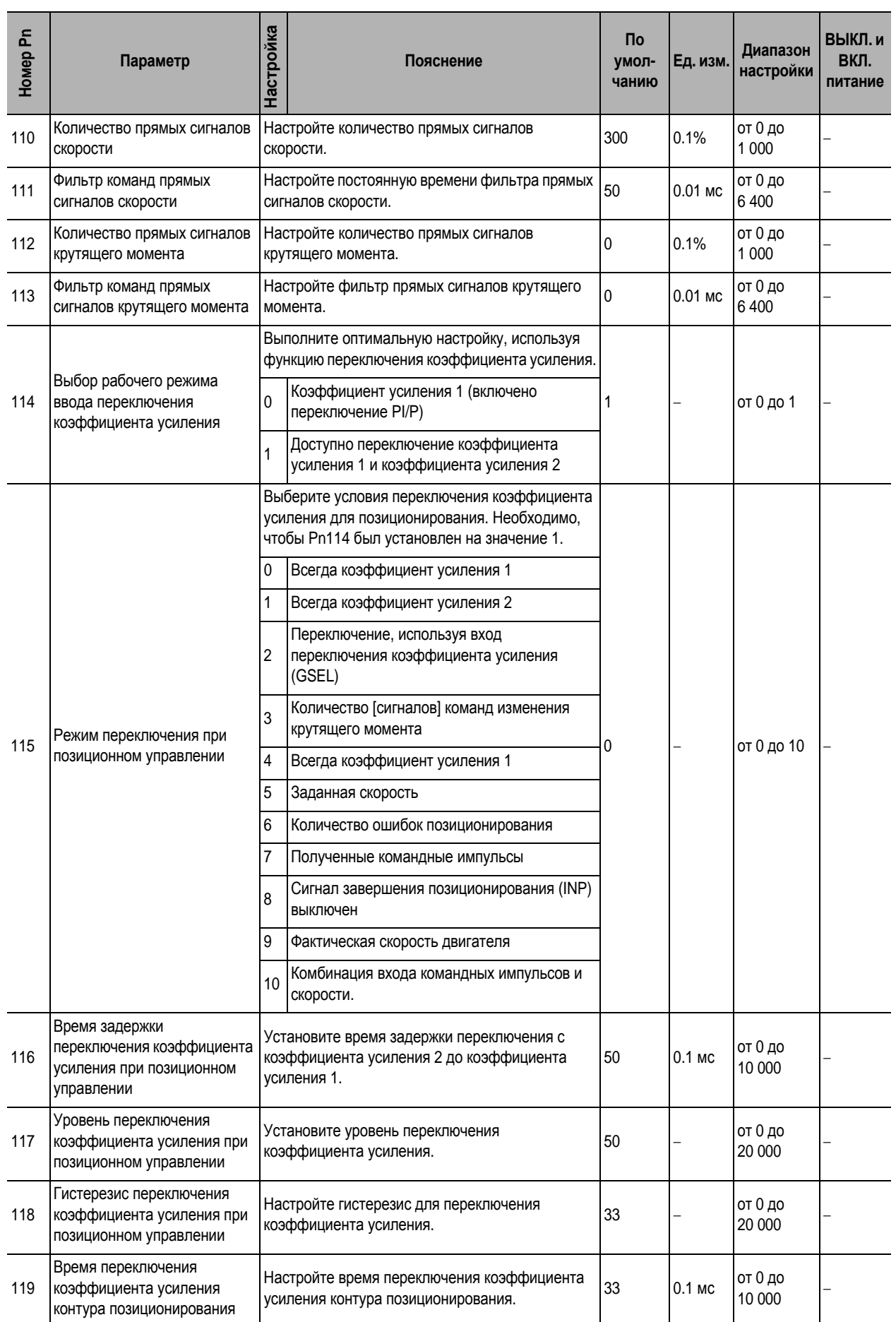

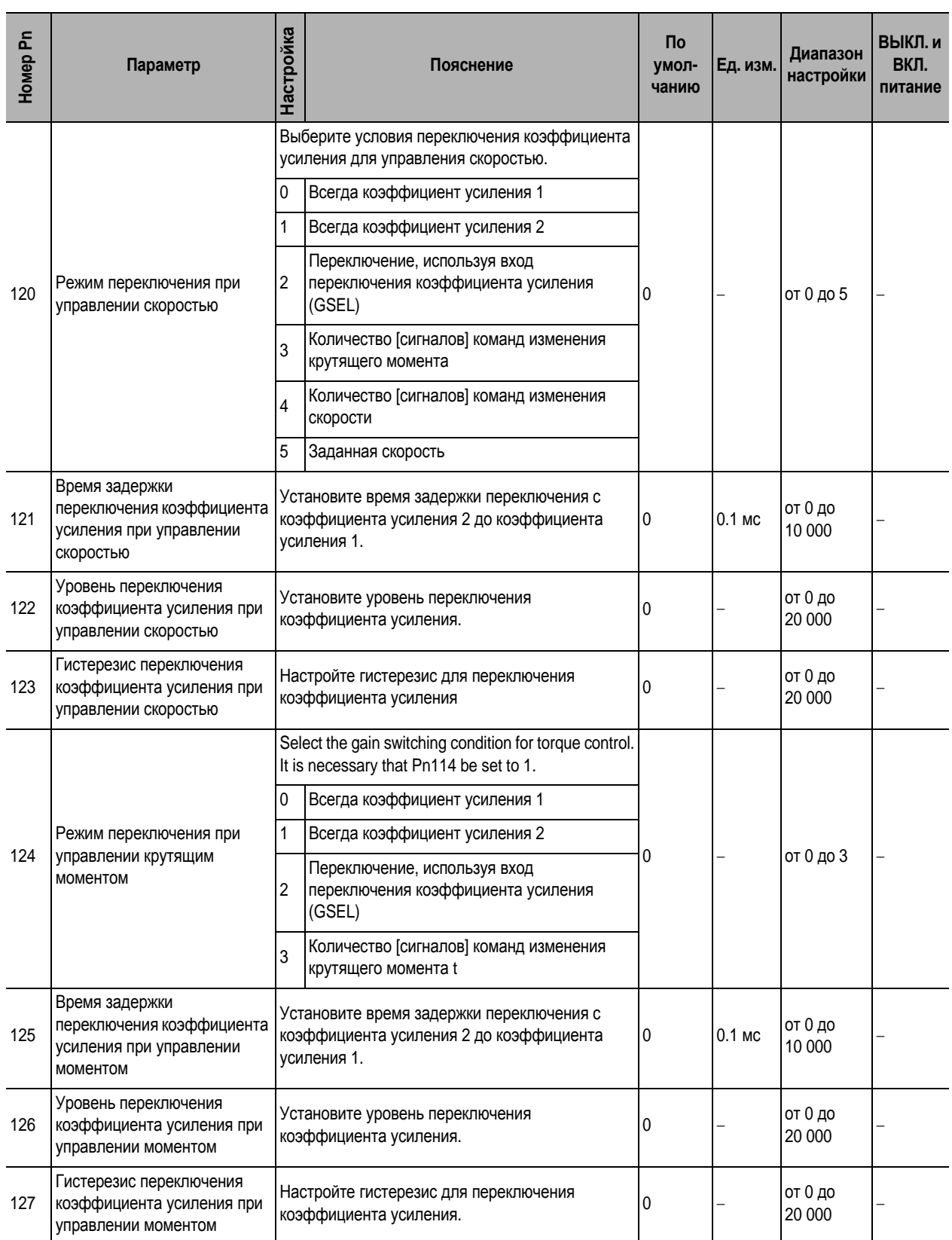

- (1) Pn100 = 320 Для приводов 200В на 1кВт или выше и приводов 400В
- (2) Pn100 = 480 Для приводов 200В менее 1кВт
- Примечание 2: Pn101 уставки по умолчанию:
	- (1) Pn101 = 180 Для приводов 200В на 1кВт или выше и приводов 400В
	- (2) Pn101 = 270 Для приводов 200В менее 1кВт

 **12**

Примечание 3: Pn102 уставки по умолчанию:

- (1) Pn102 = 310 Для приводов 200В на 1кВт или выше и приводов 400В
- (2) Pn102 = 210 Для приводов 200В менее 1кВт
- Примечание 4: Pn104 уставки по умолчанию:
	- (1) Pn104 = 126 Для приводов 200В на 1кВт или выше и приводов 400В
	- (2) Pn104 = 84 Для приводов 200В менее 1кВт

Примечание 5: Pn105 уставки по умолчанию:

- (1) Pn105 = 380 Для приводов 200В на 1кВт или выше и приводов 400В
- (2) Pn105 = 570 Для приводов 200В менее 1кВт
- Примечание 6: Pn106 уставки по умолчанию:
	- (1) Pn106 = 180 Для приводов 200В на 1кВт или выше и приводов 400В
	- (2) Pn106 = 270 Для приводов 200В менее 1кВт

Примечание 7: Pn109 уставки по умолчанию:

- (1) Pn109 = 126 Для приводов 200В на 1кВт или выше и приводов 400В
- (2) Pn109 = 84 Для приводов 200В менее 1кВт

#### **Параметры функции подавления вибрации**

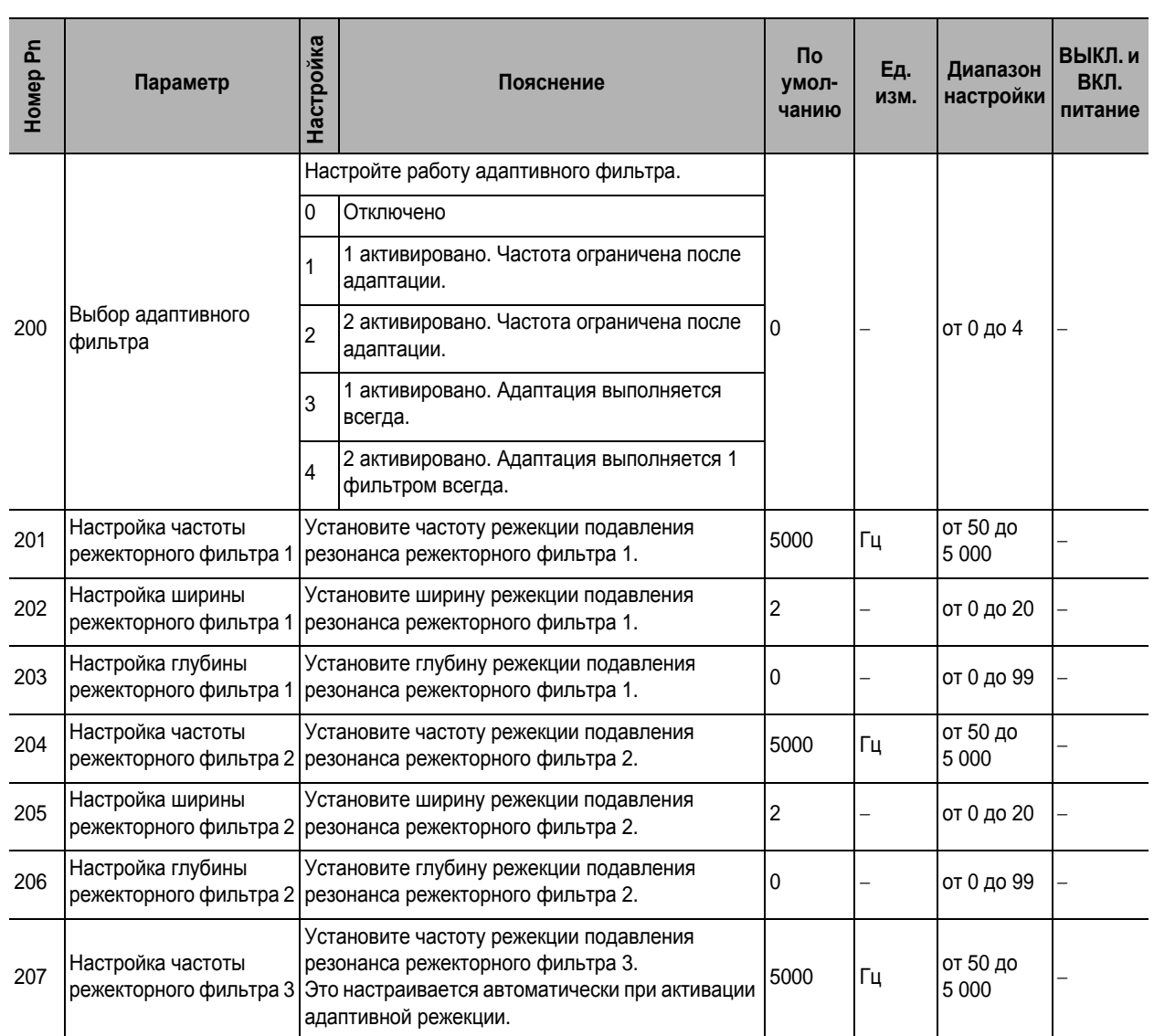

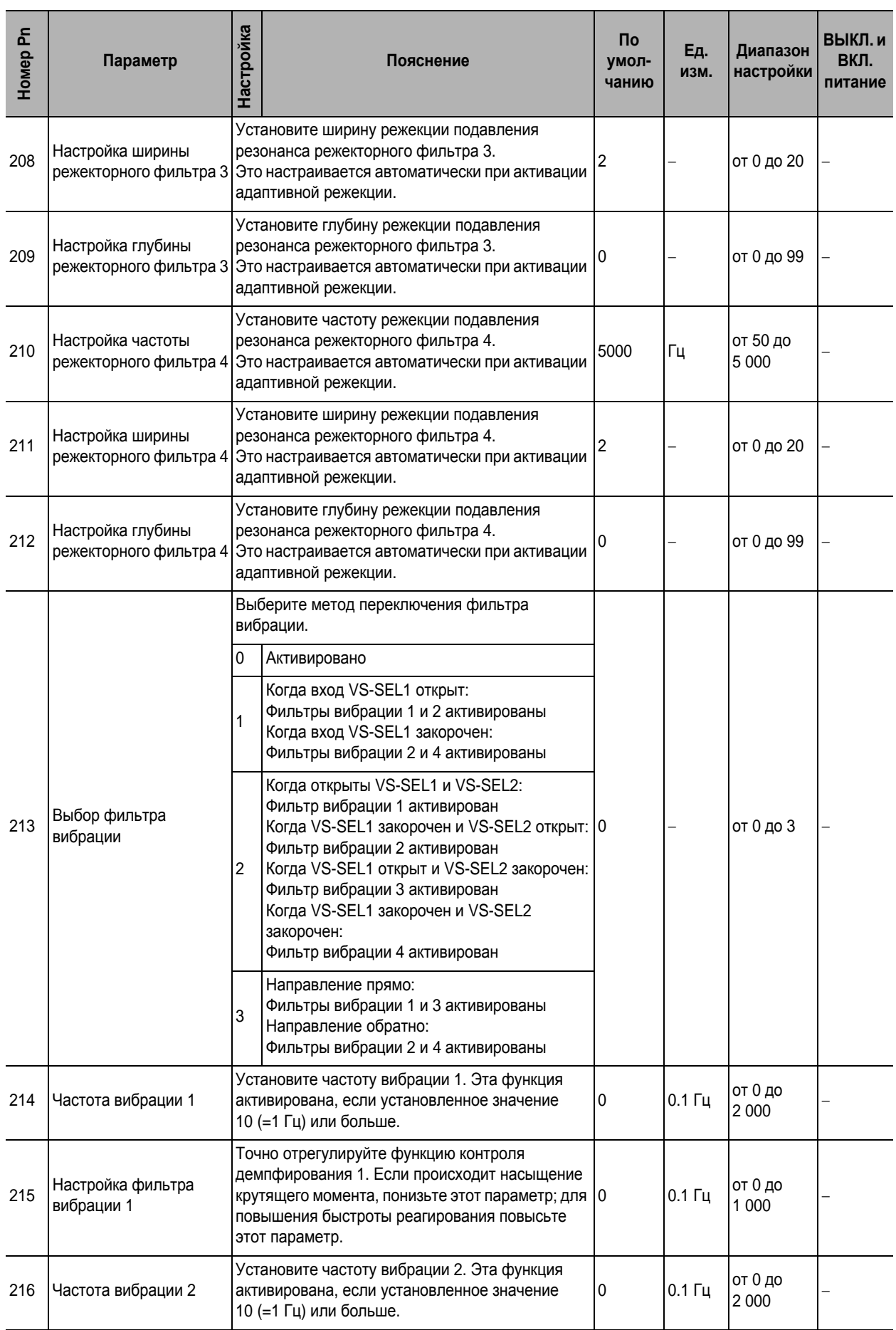

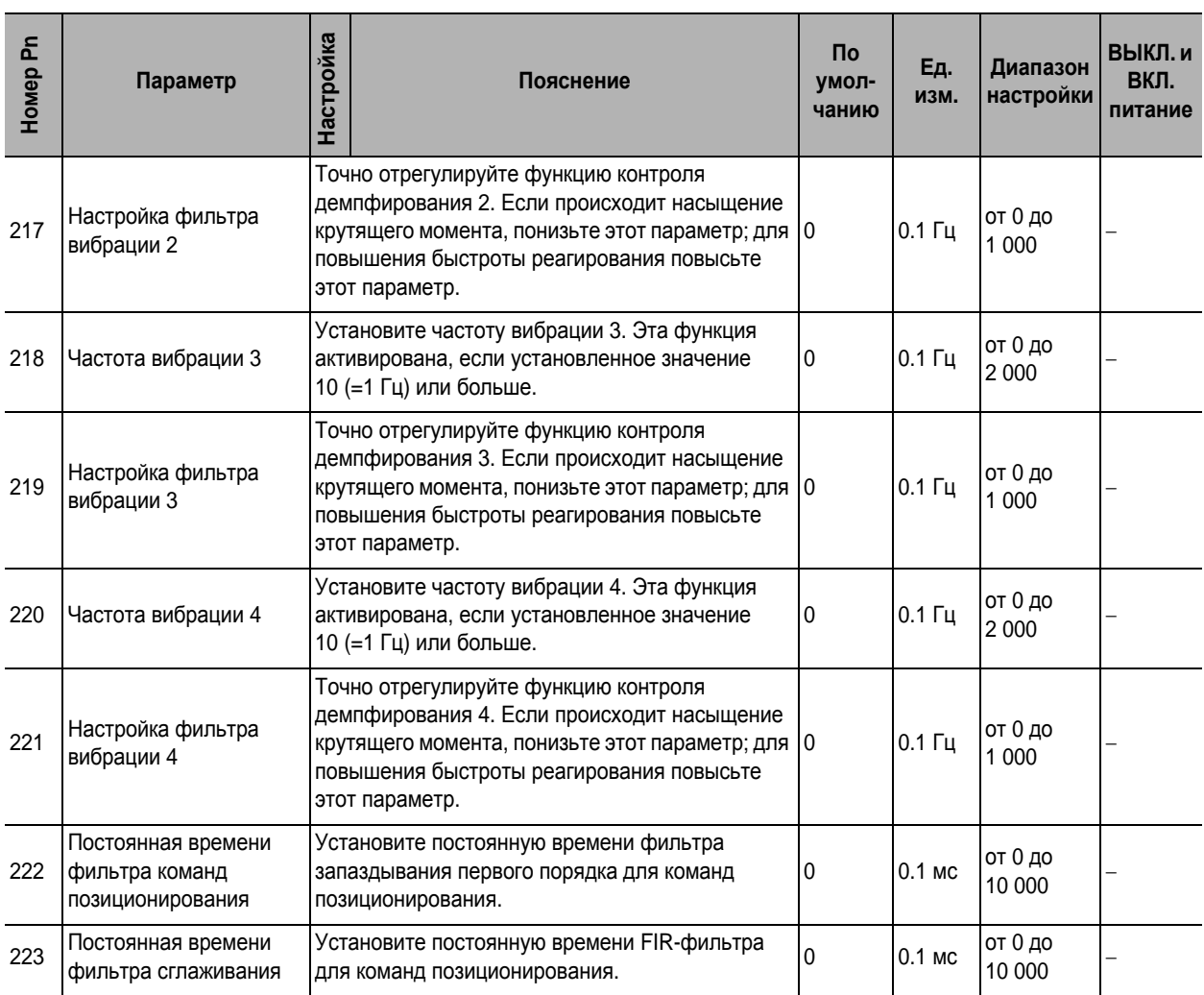

#### **Параметры управления скоростью, крутящим моментом и управлением с полностью замкнутым контуром**

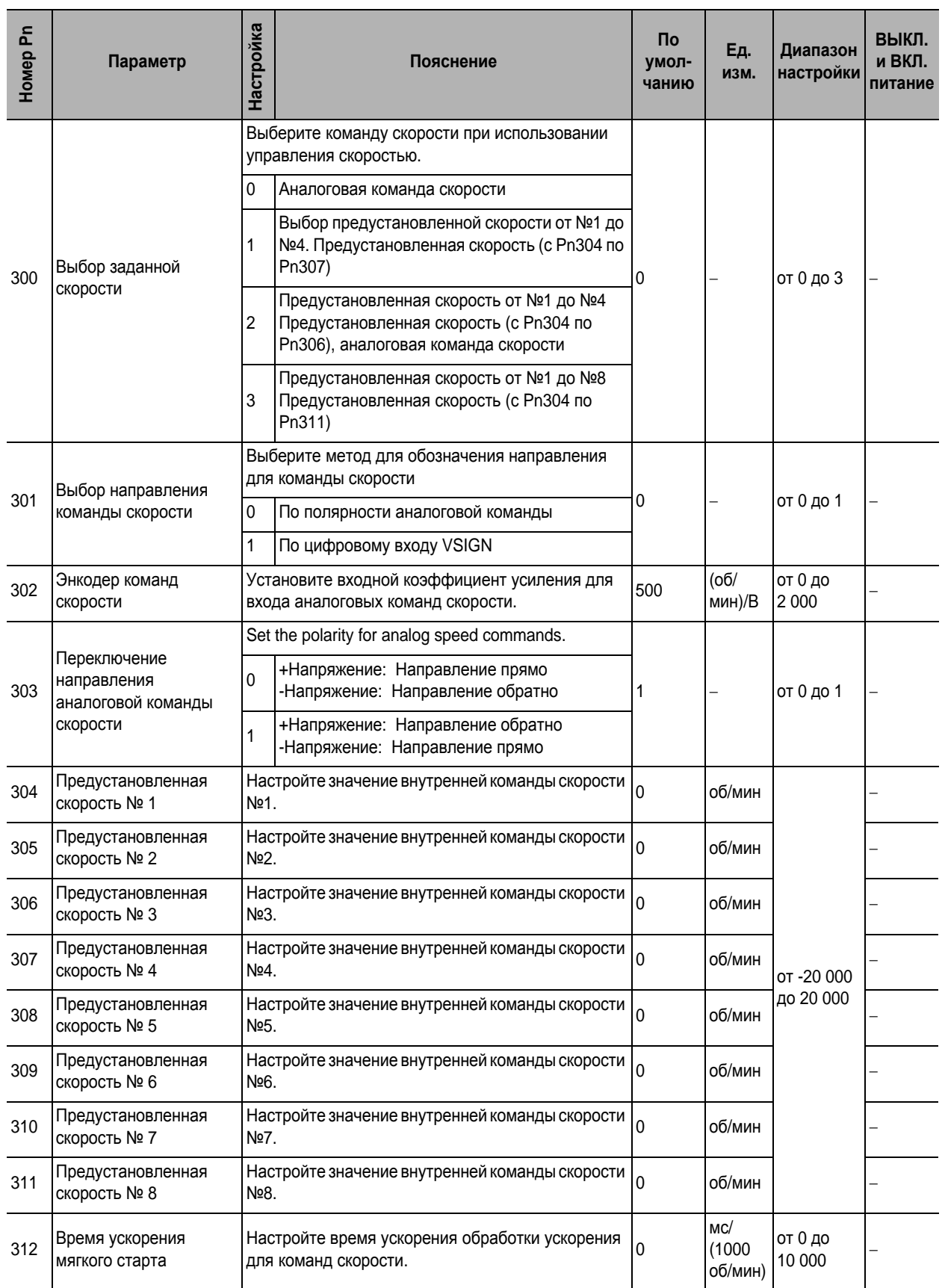

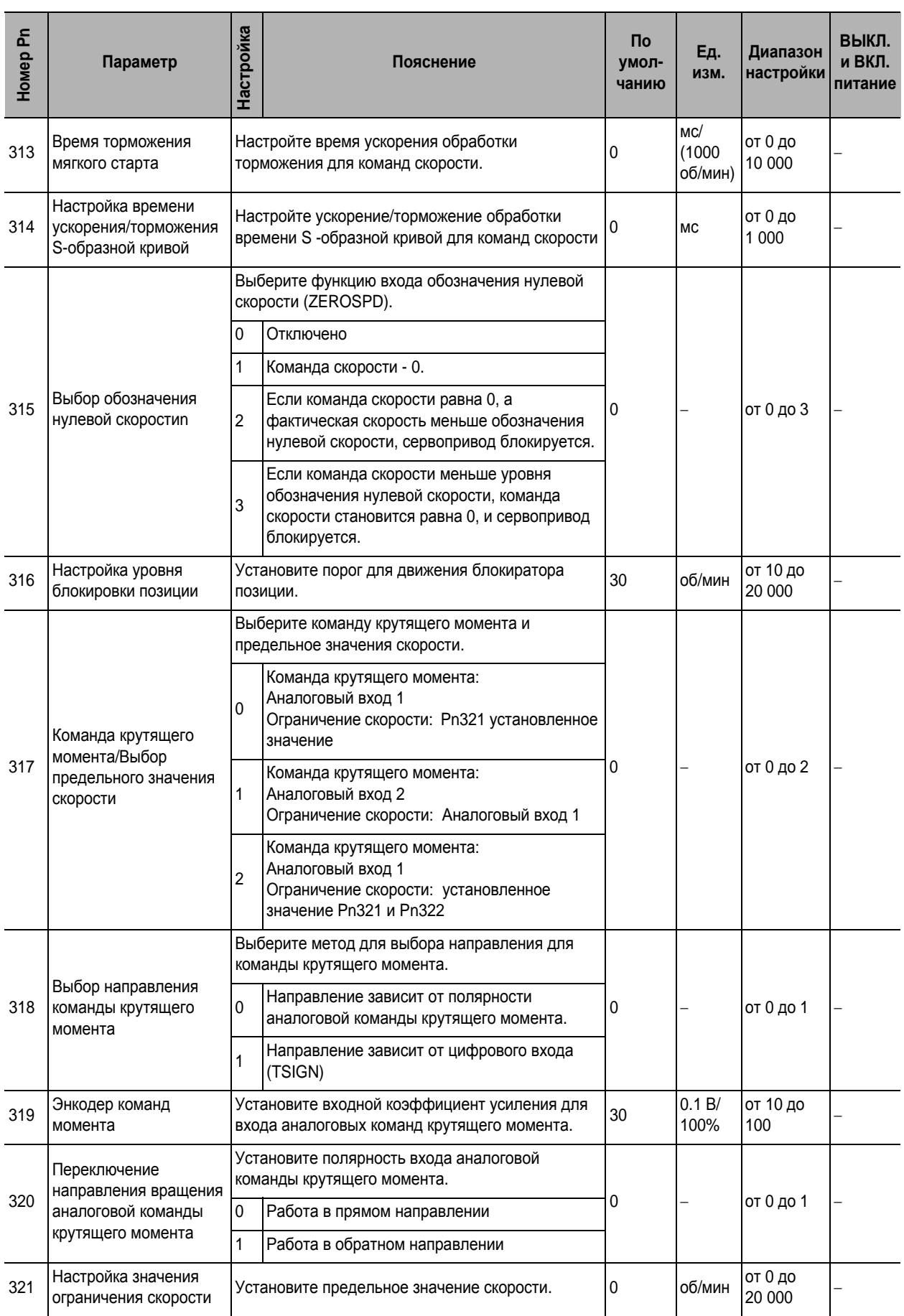

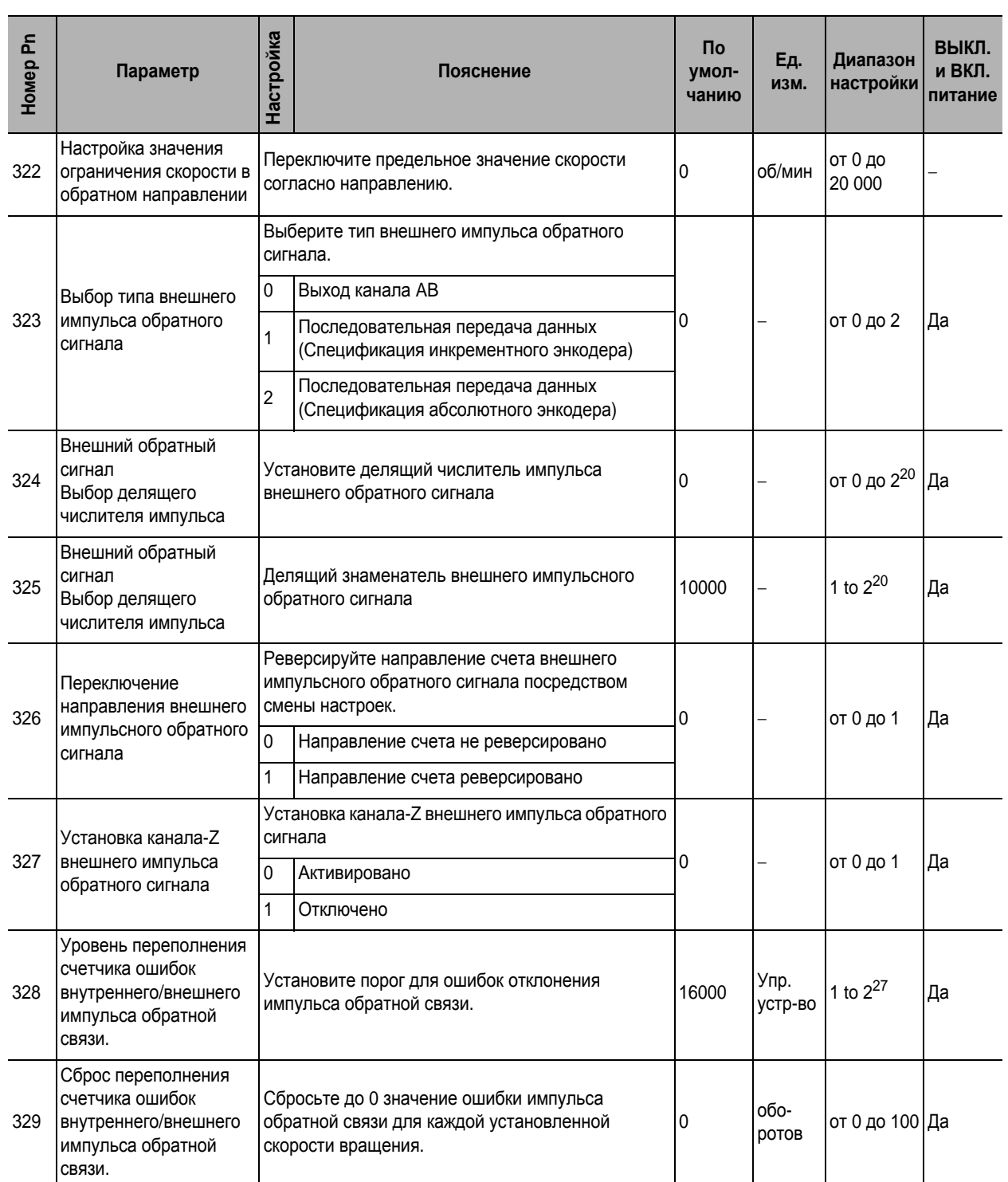

## **Параметры настройки индикатора интерфейса**

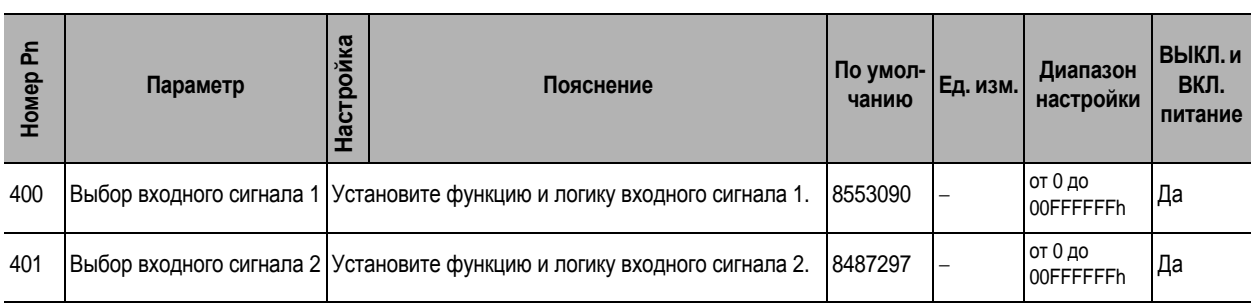

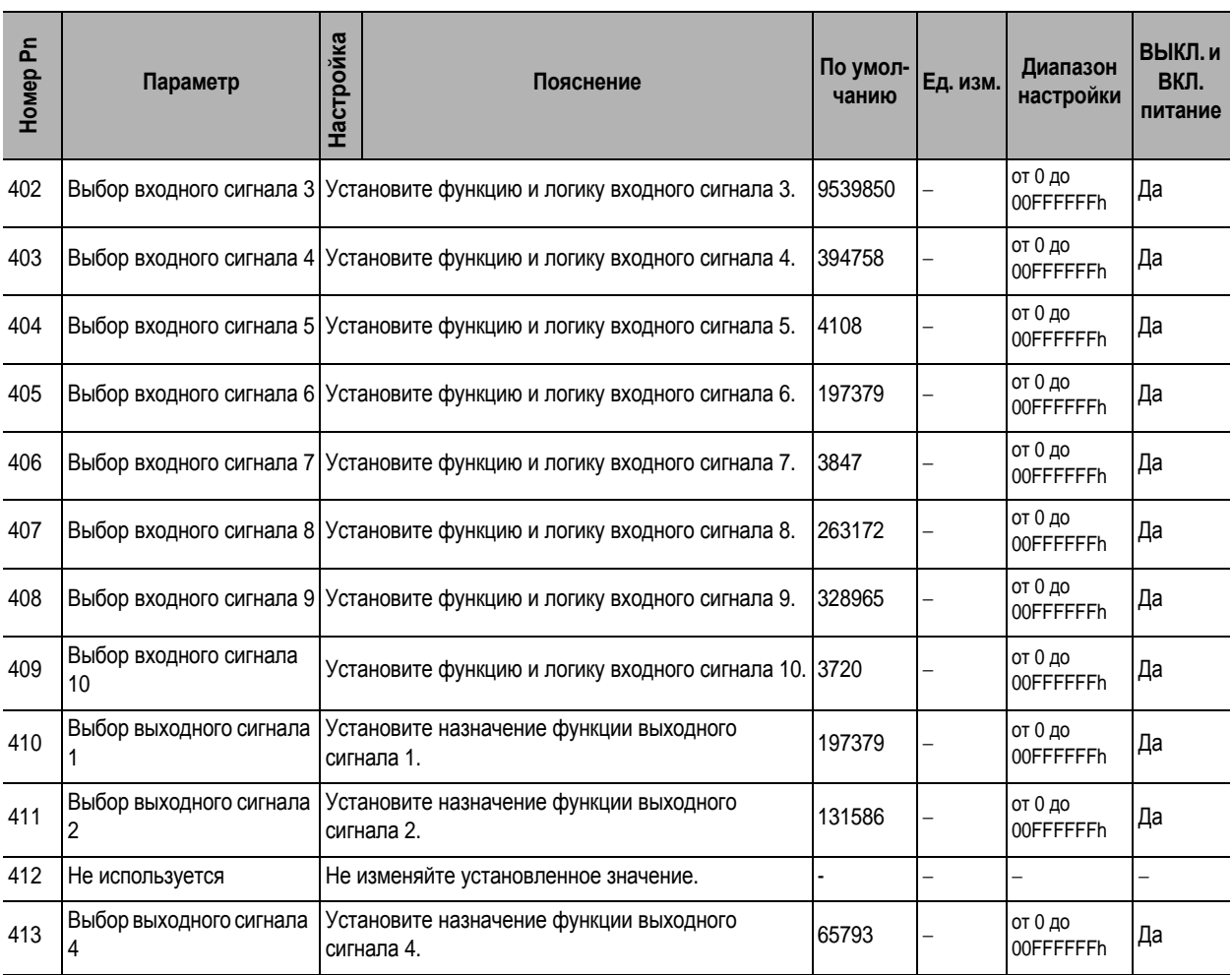

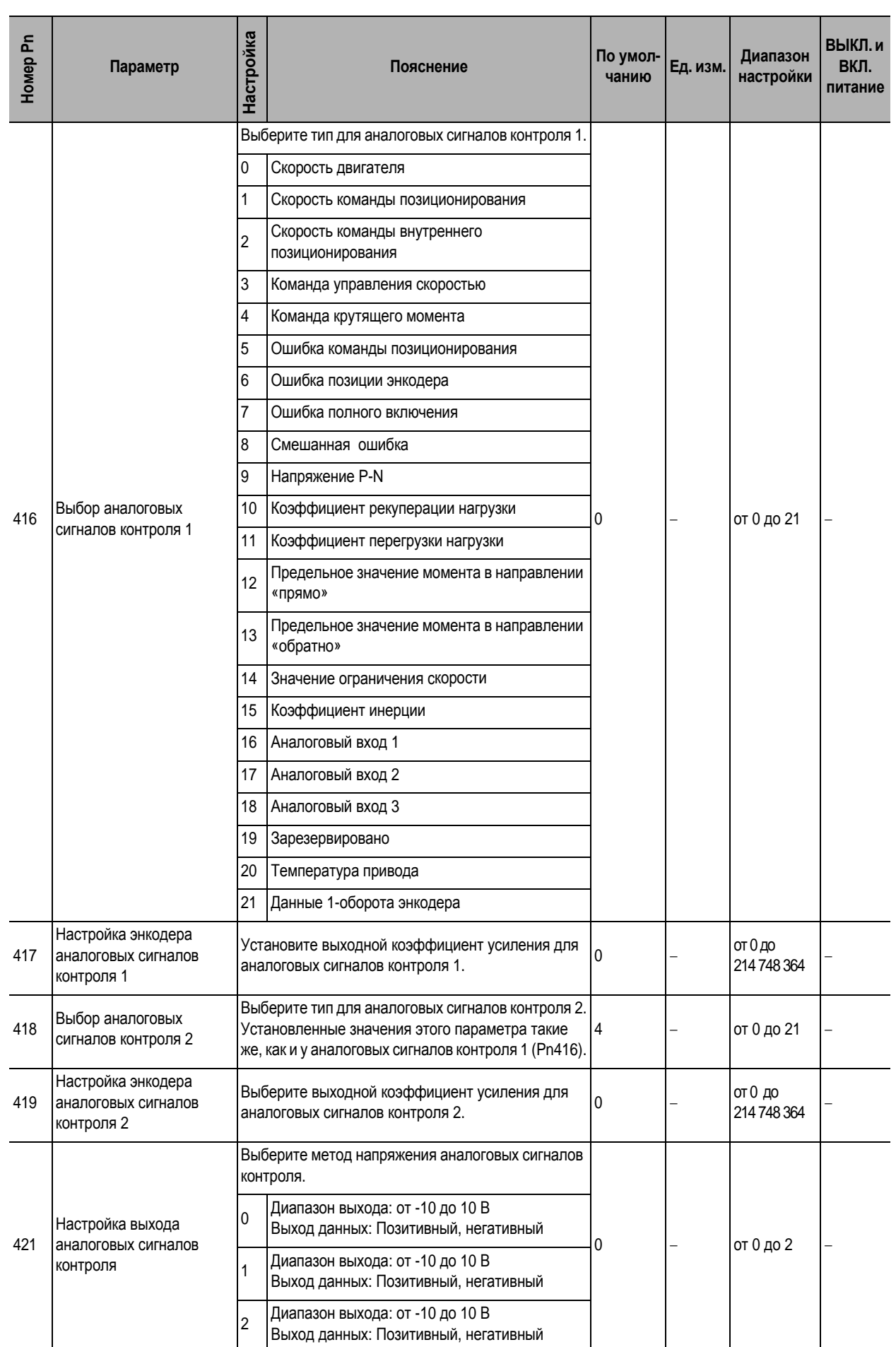

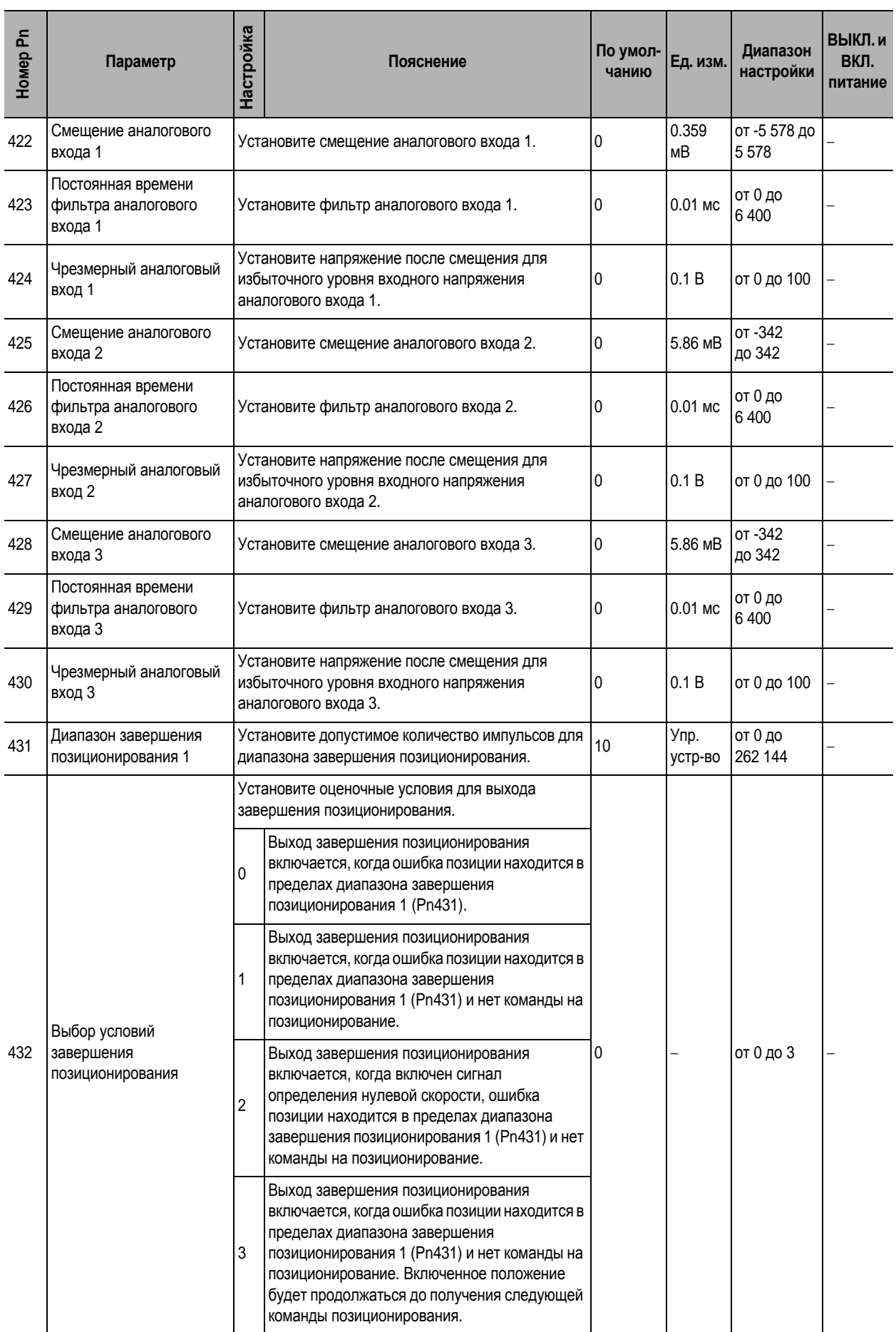

Приложение **Приложение**

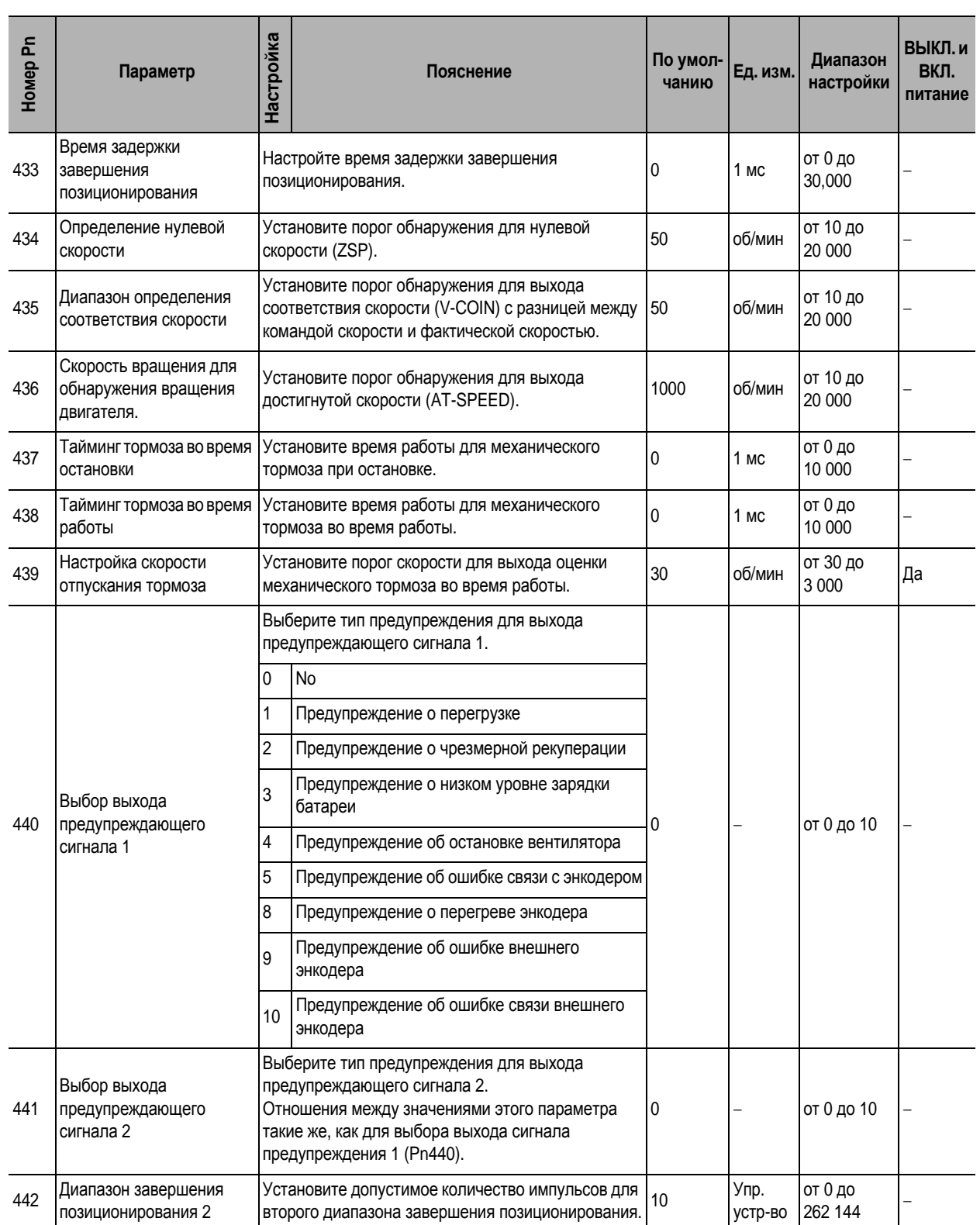

# **Параметры настройки расширения**

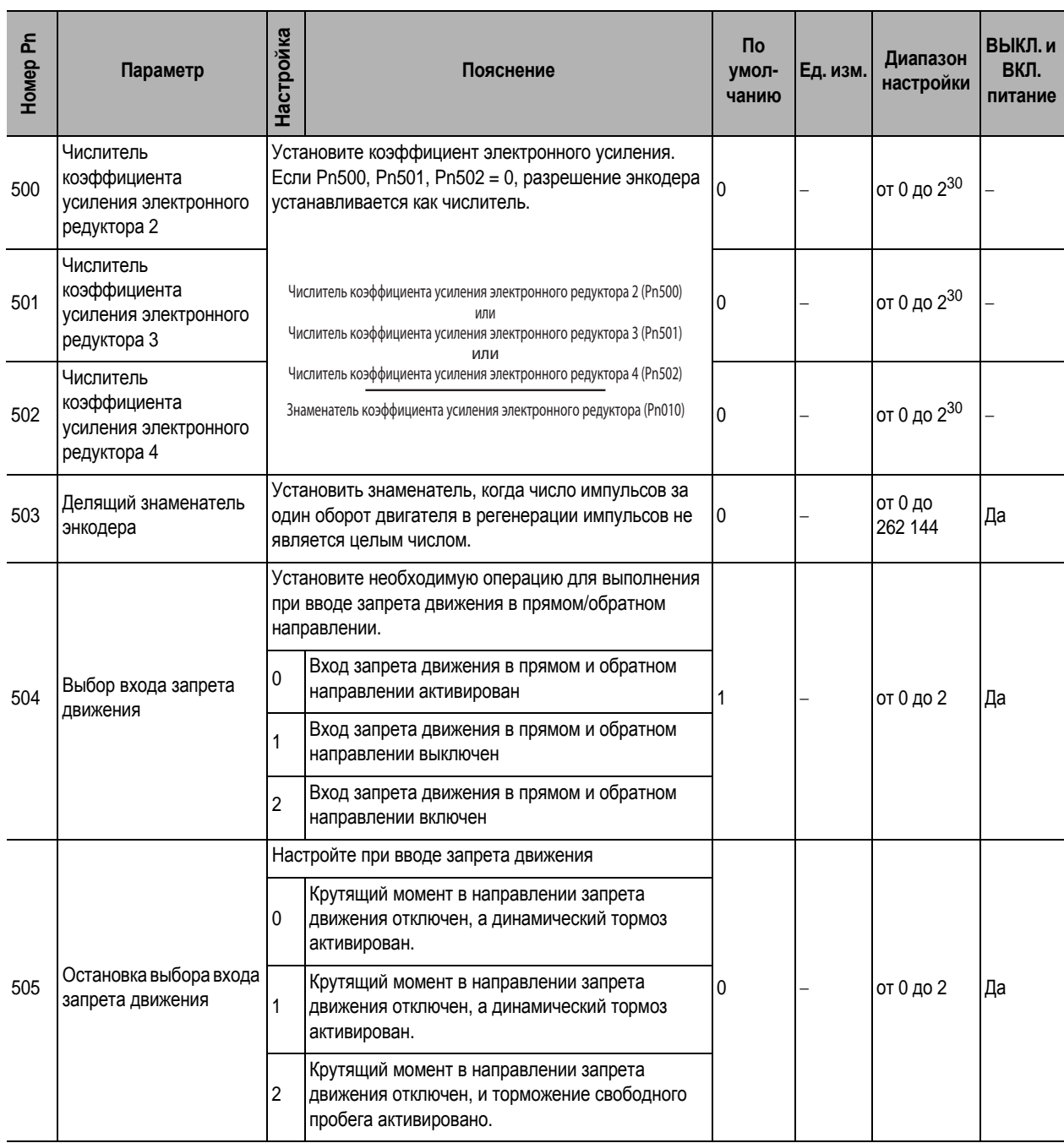

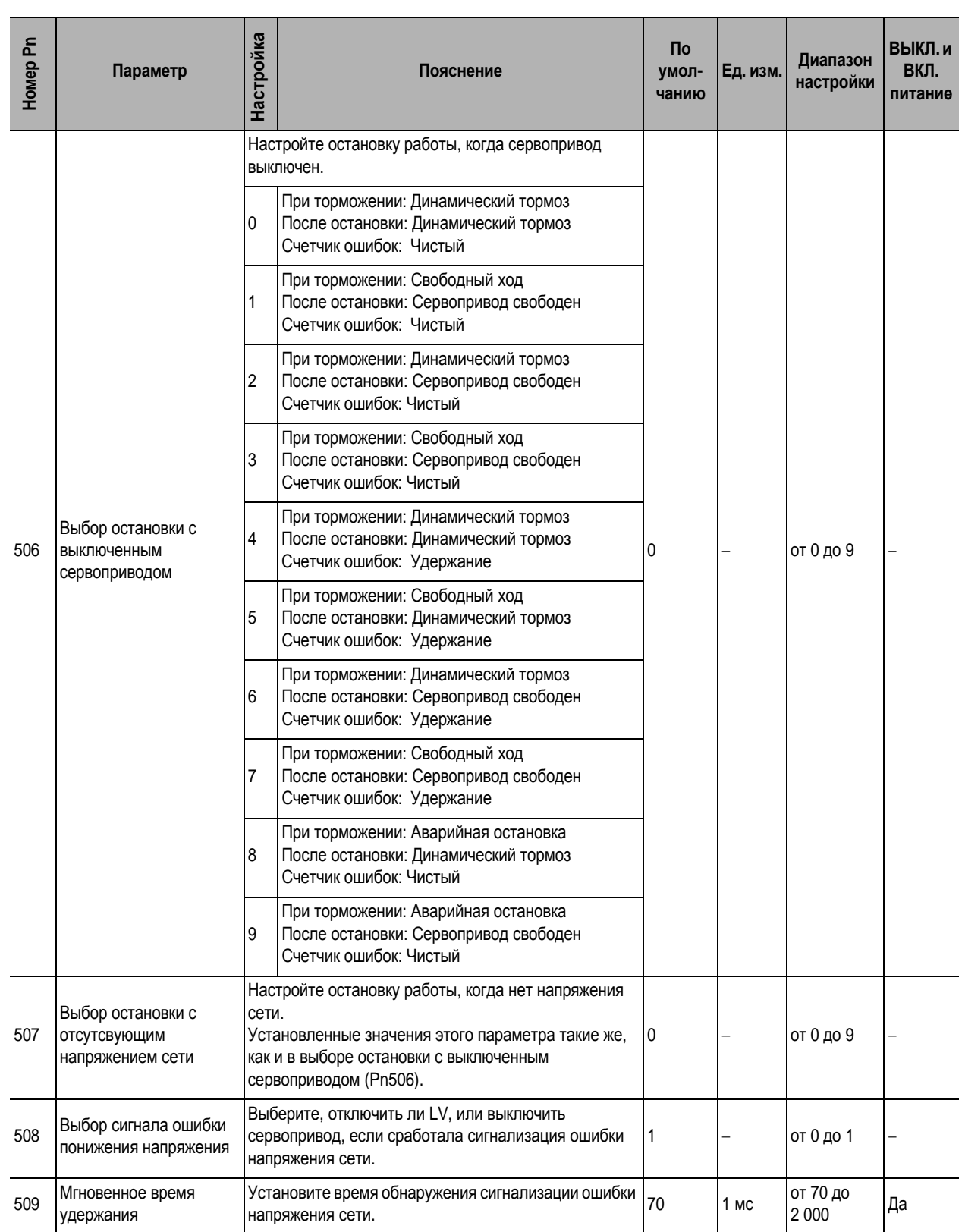

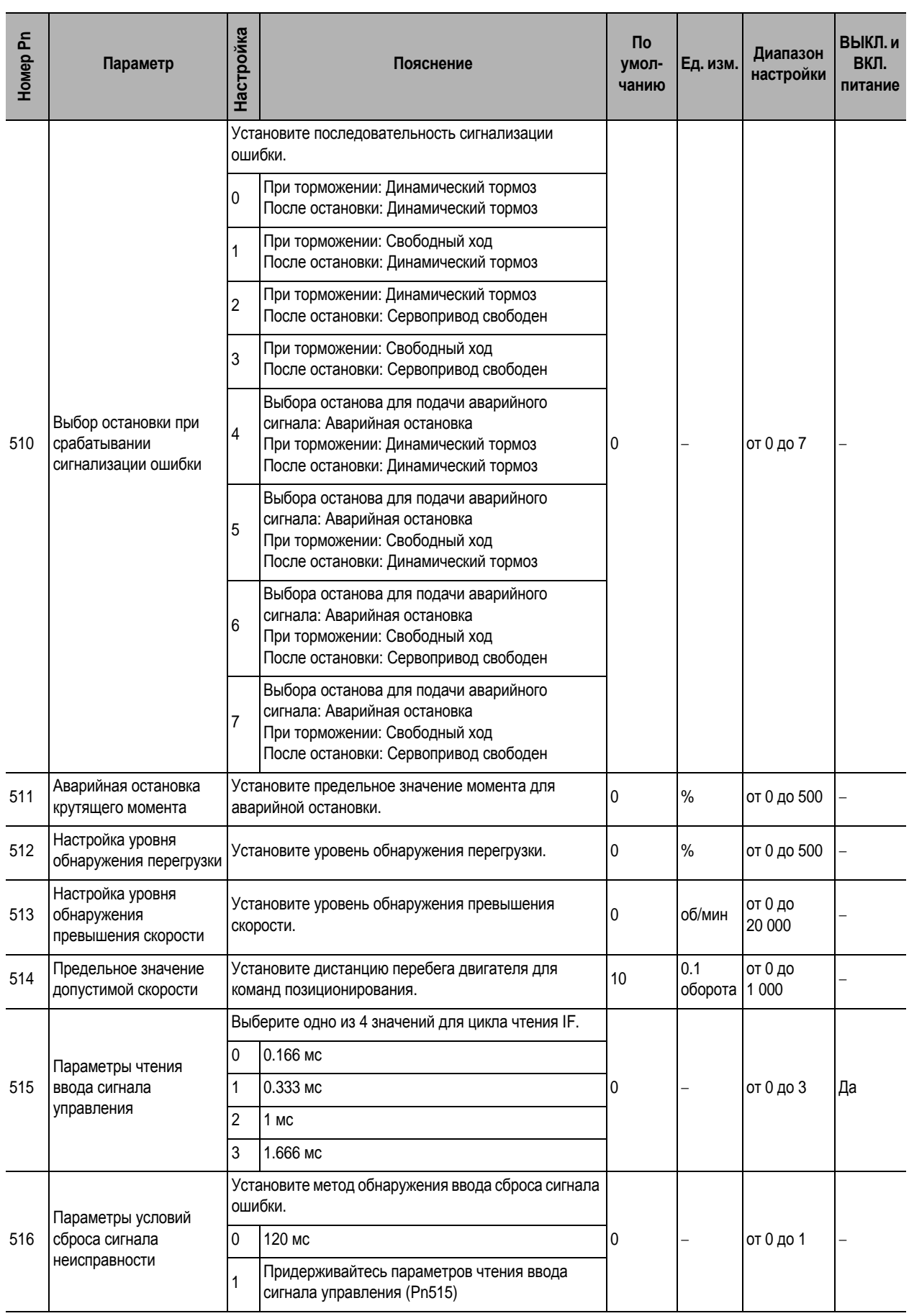

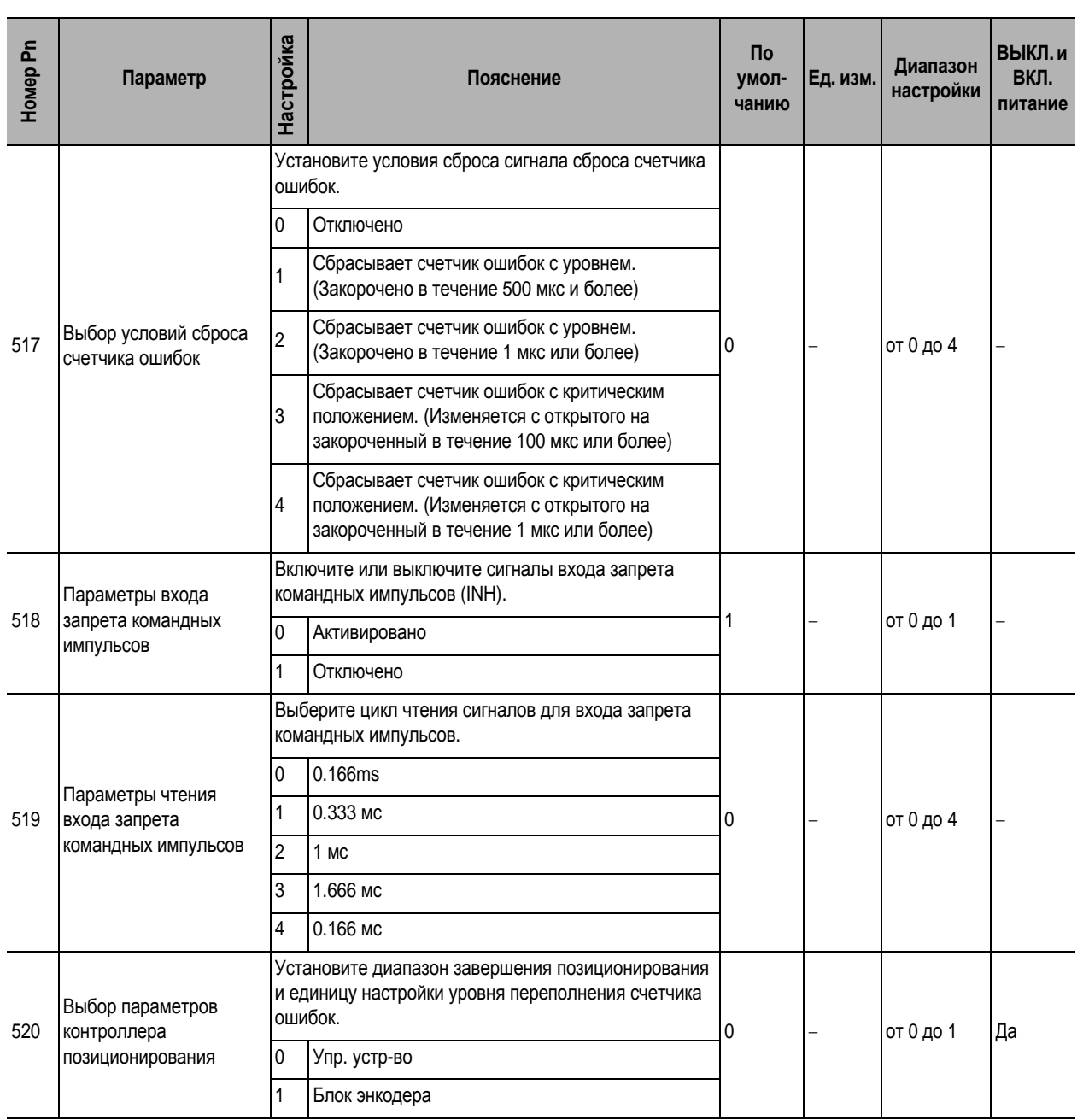

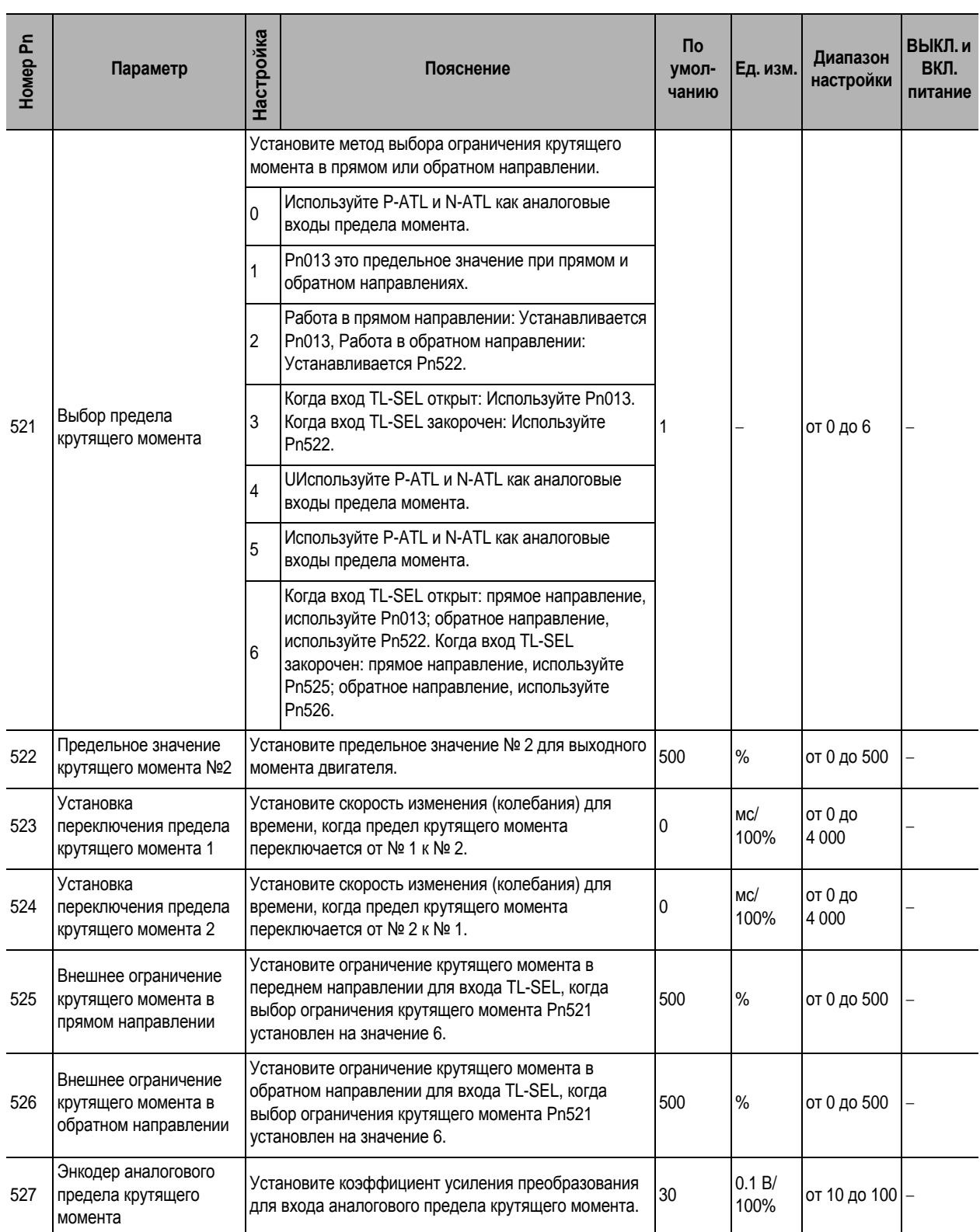

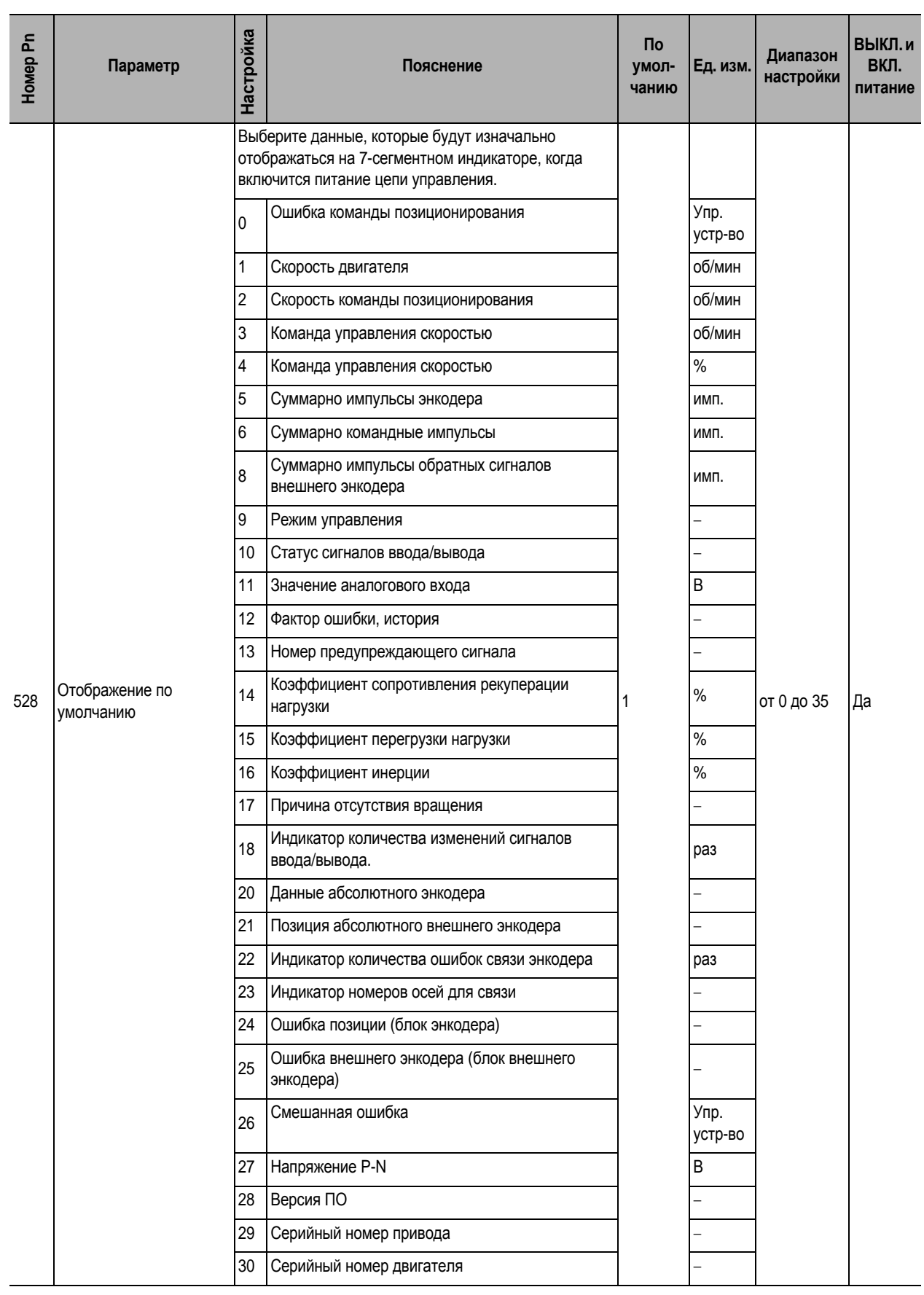

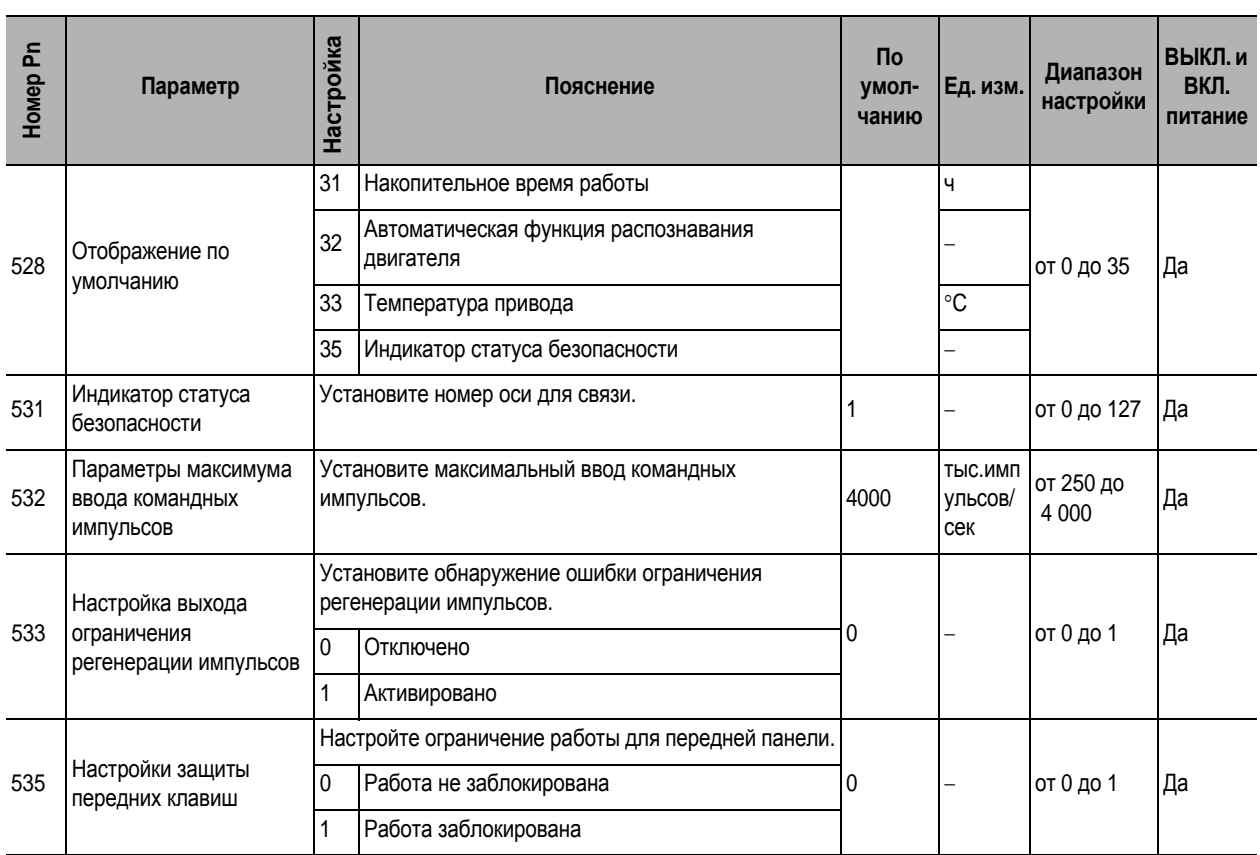

## **Параметры специальной настройки**

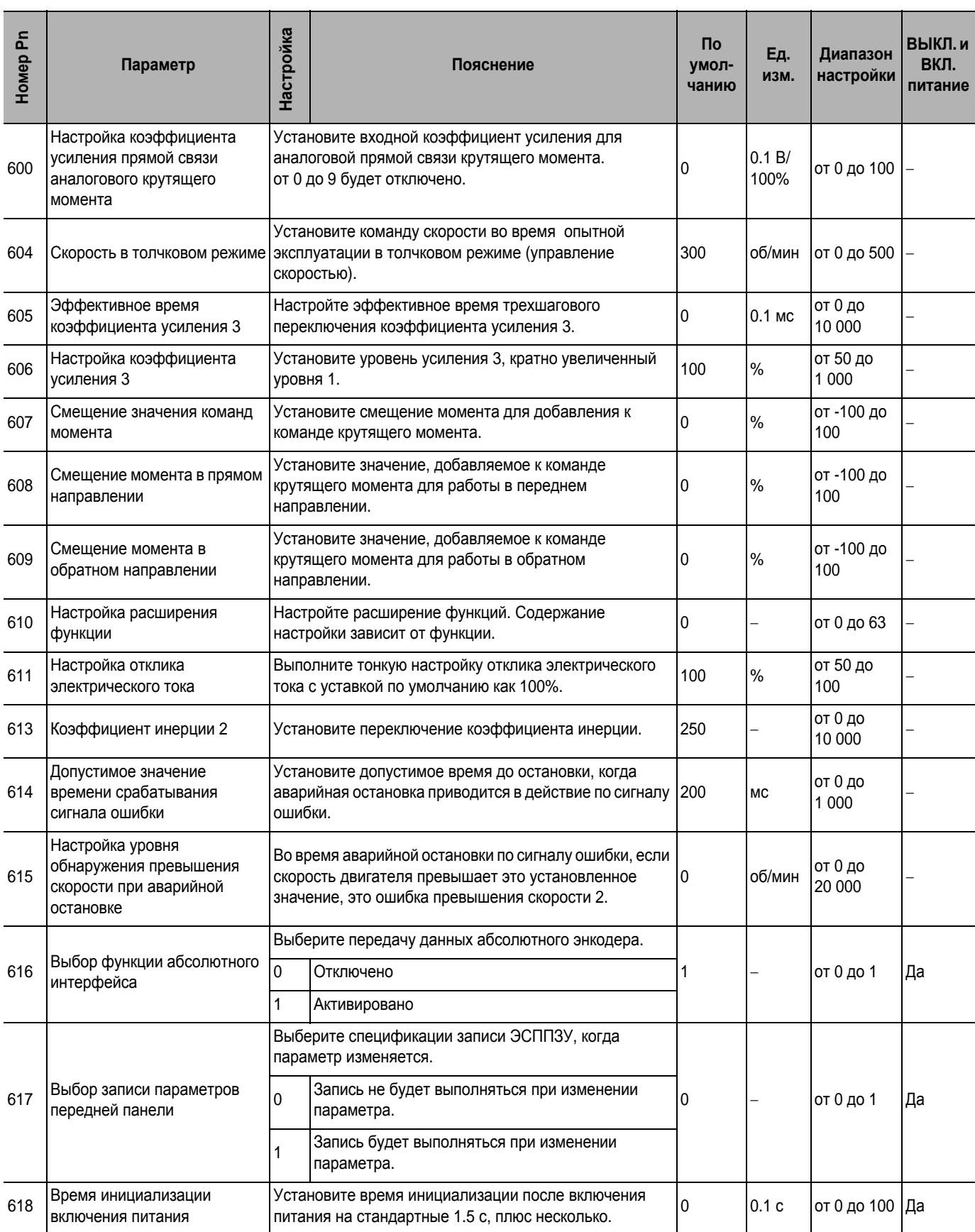

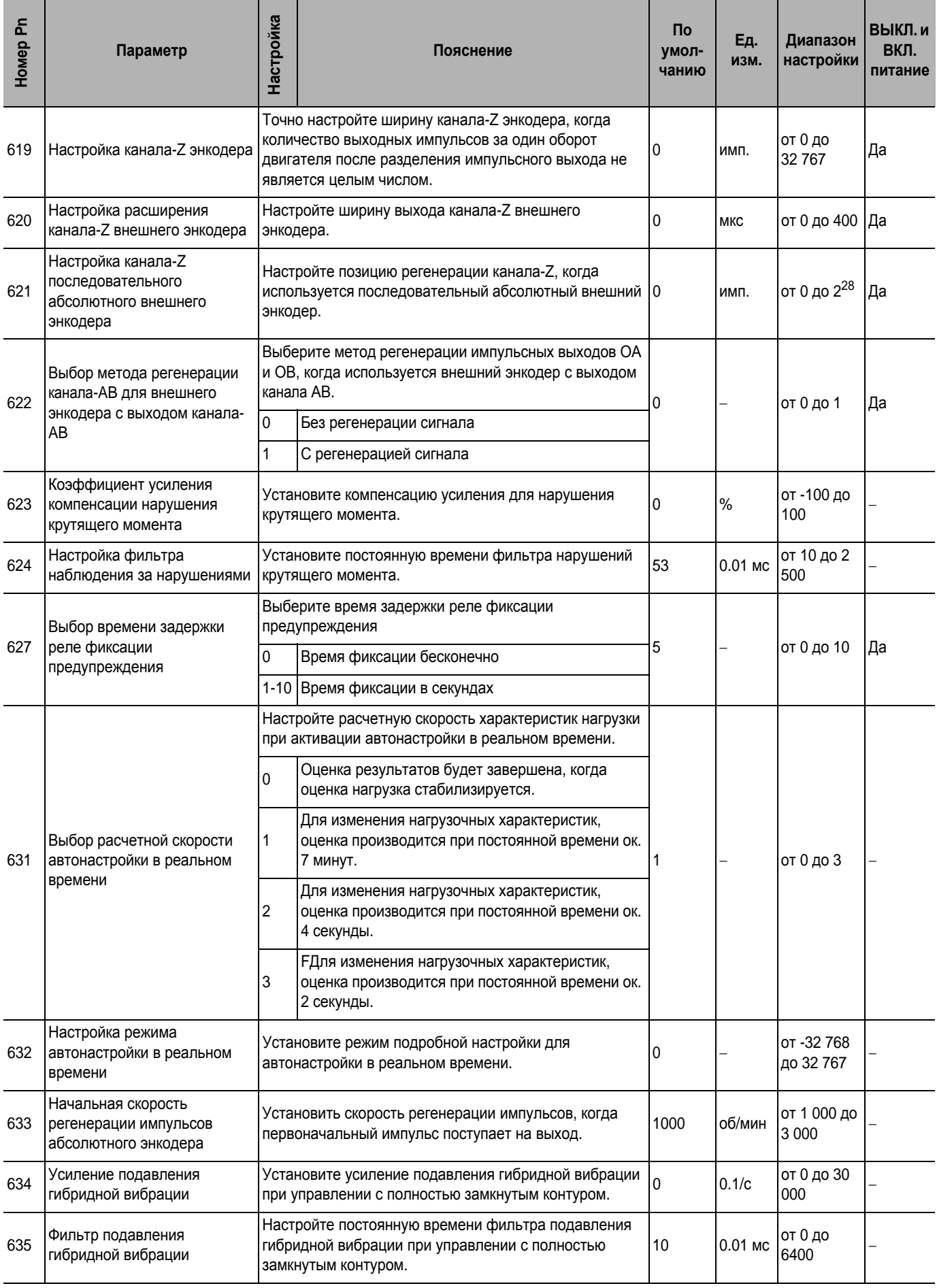

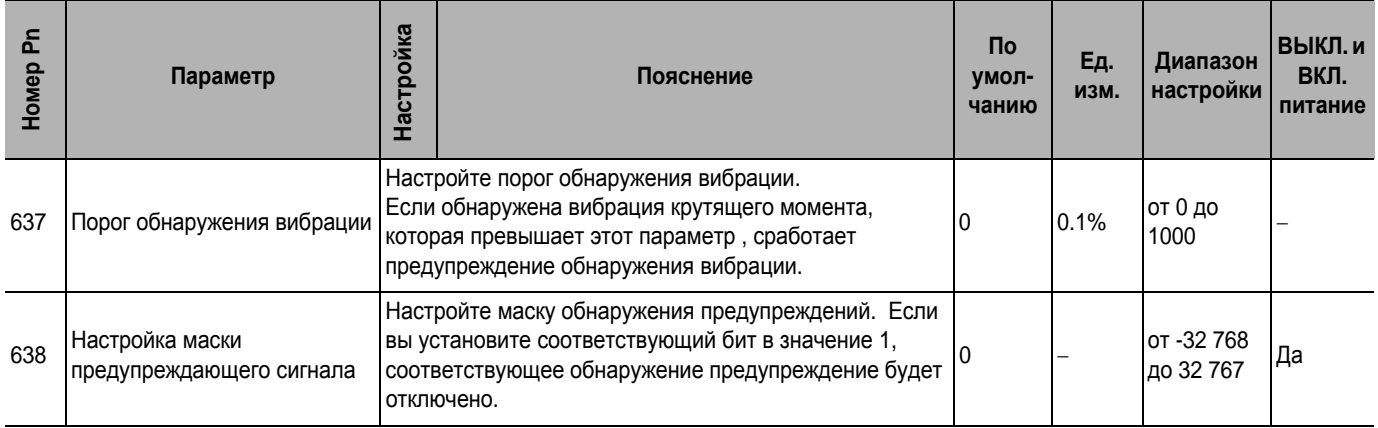